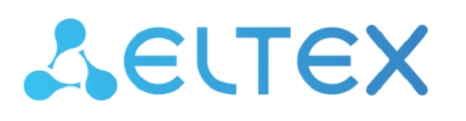

**Integrated Networking Solutions** 

# Digital gateways SMG-1016M, SMG-2016, SMG-3016

Operation manual, firmware version 3.21.5

### **CONTENT**

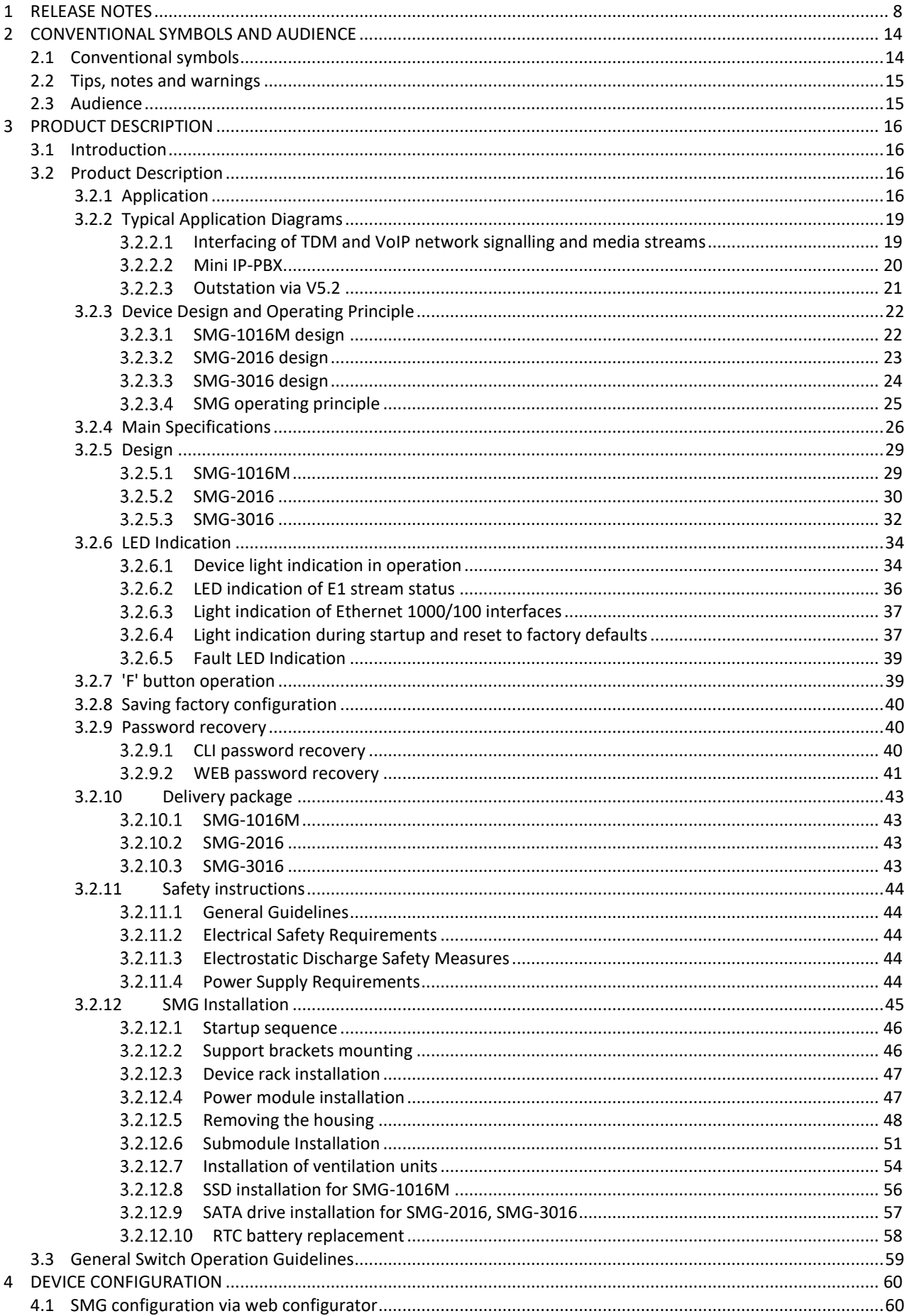

## Aeutex

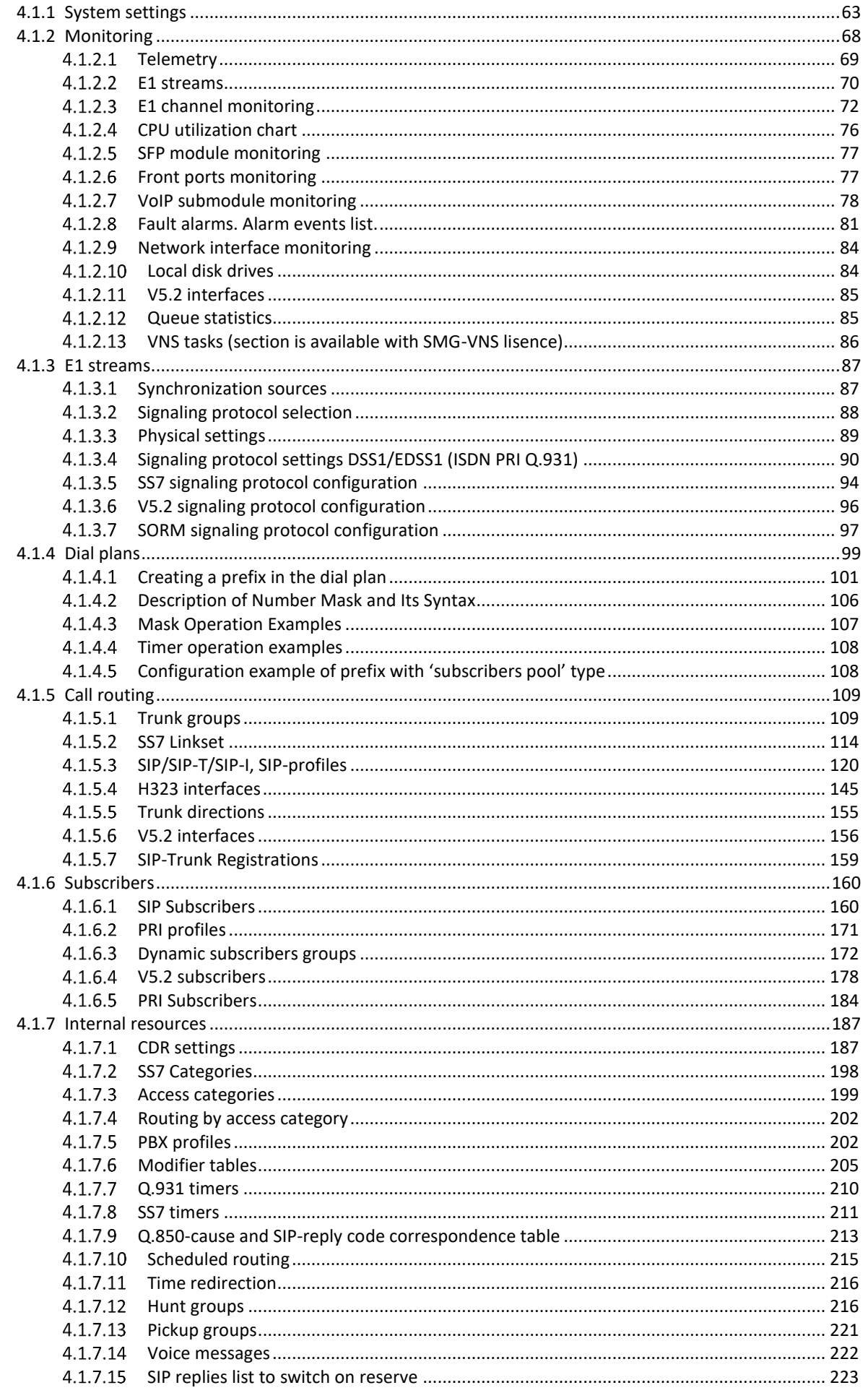

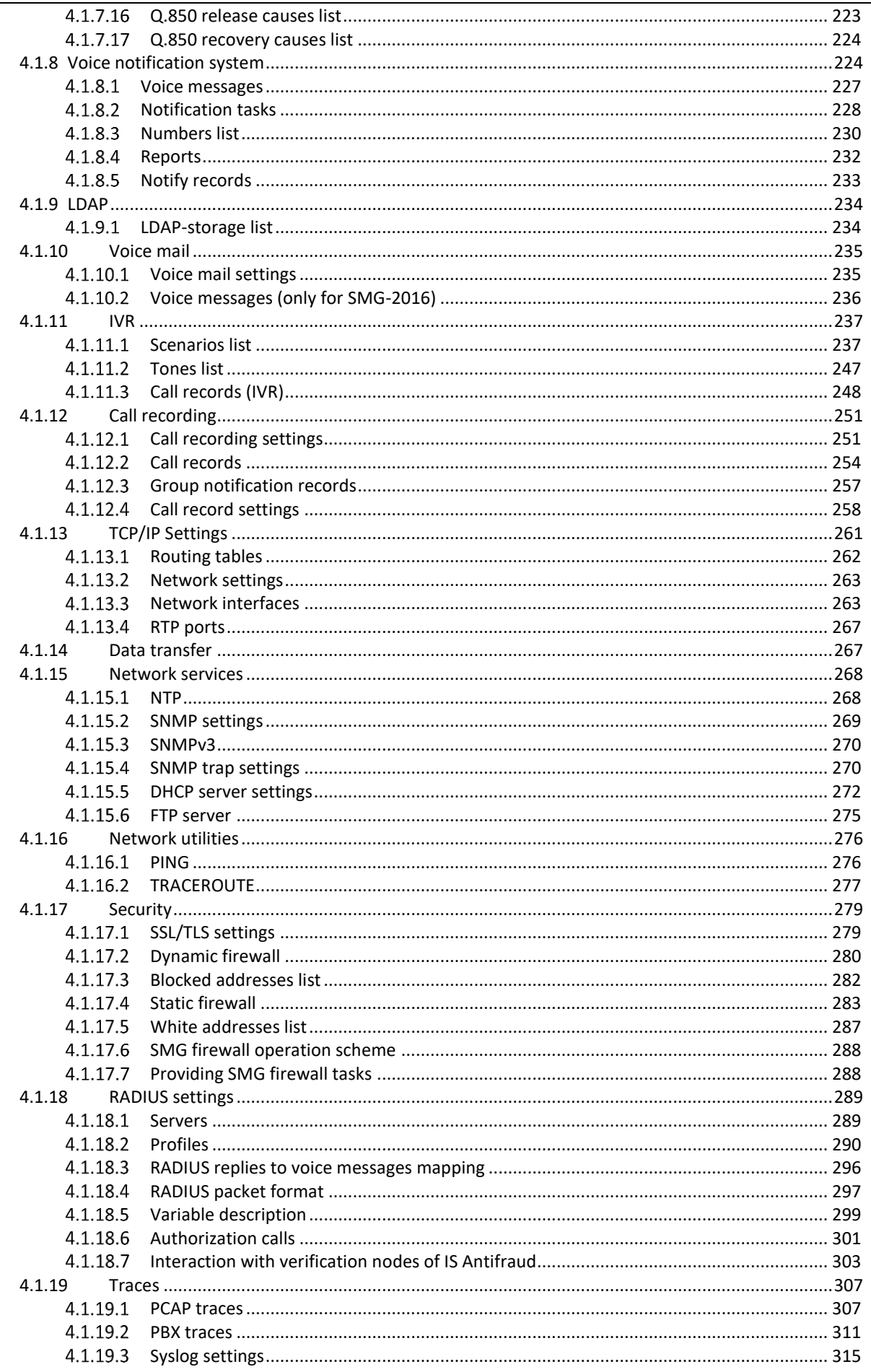

## Aeutex

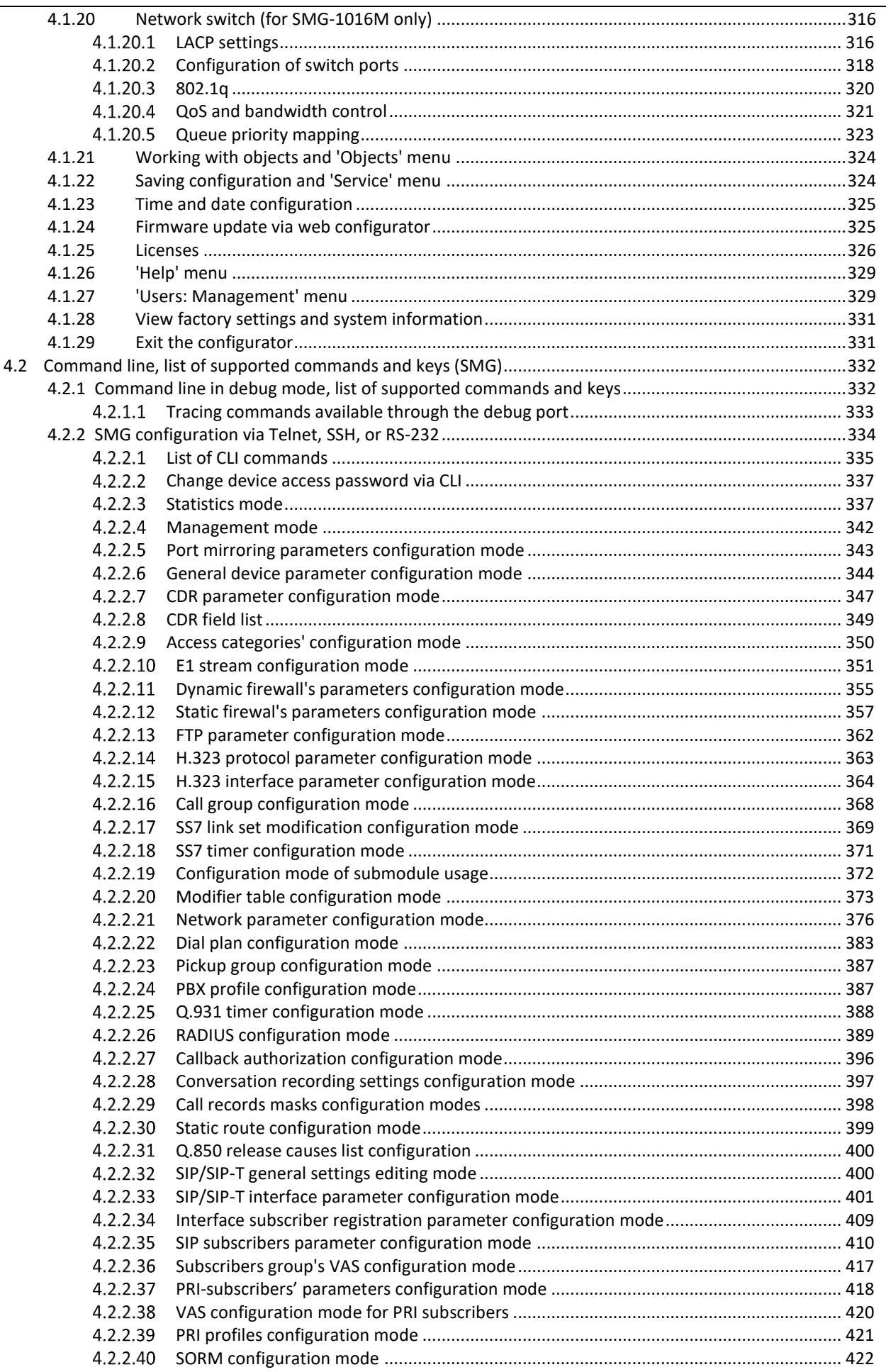

Aeurex

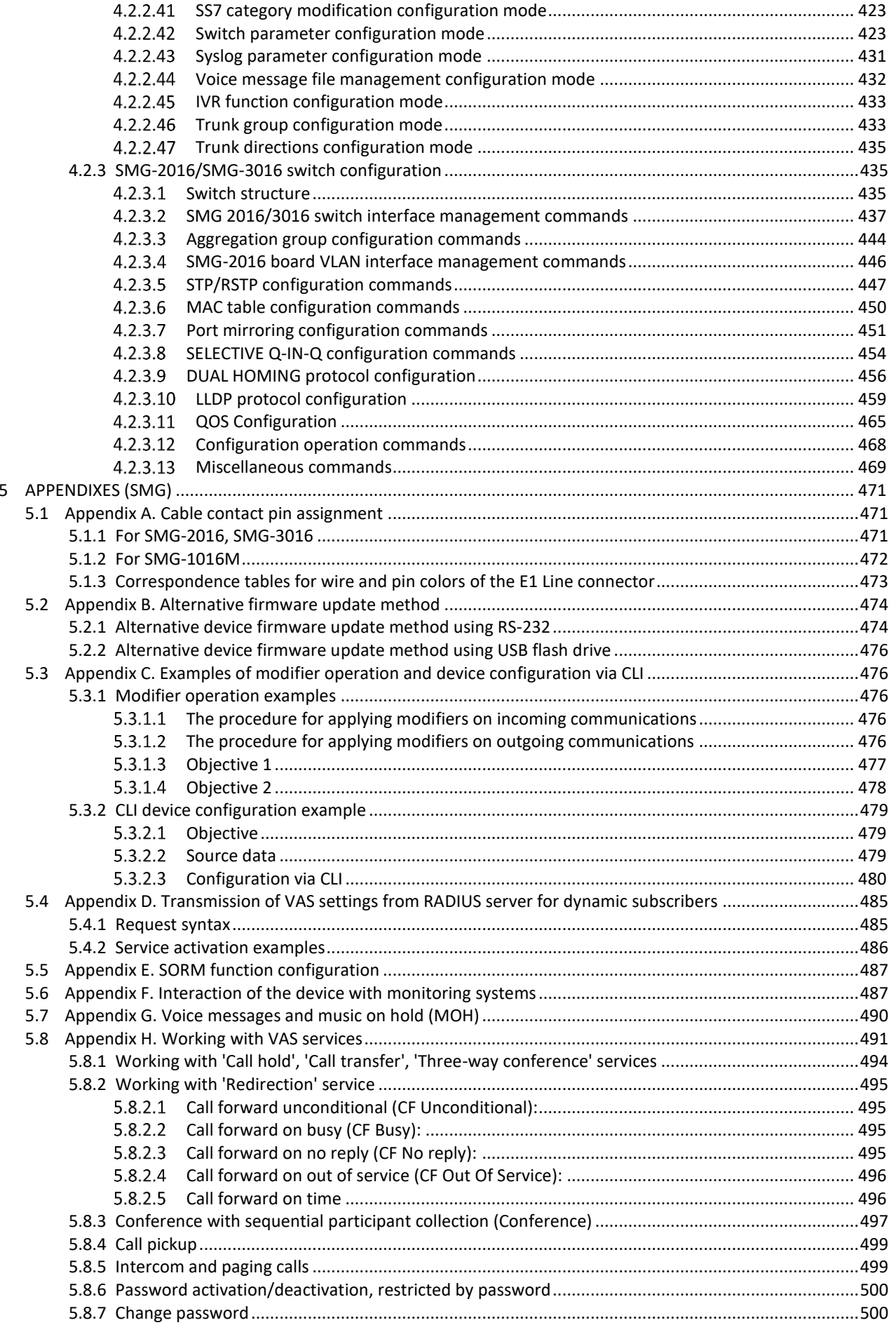

## Aeutex

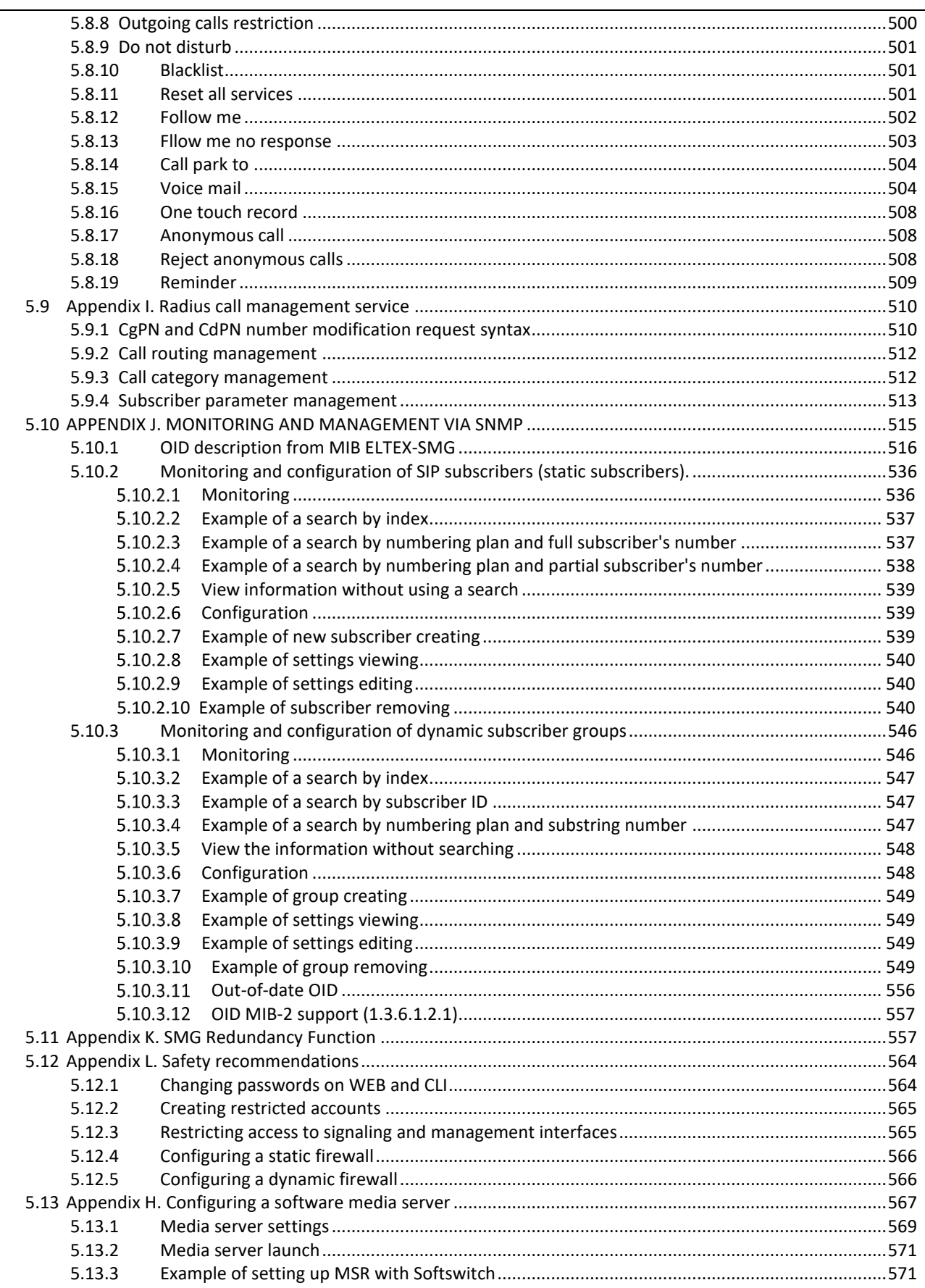

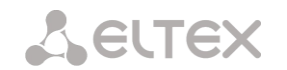

## <span id="page-7-0"></span>**1 RELEASE NOTES**

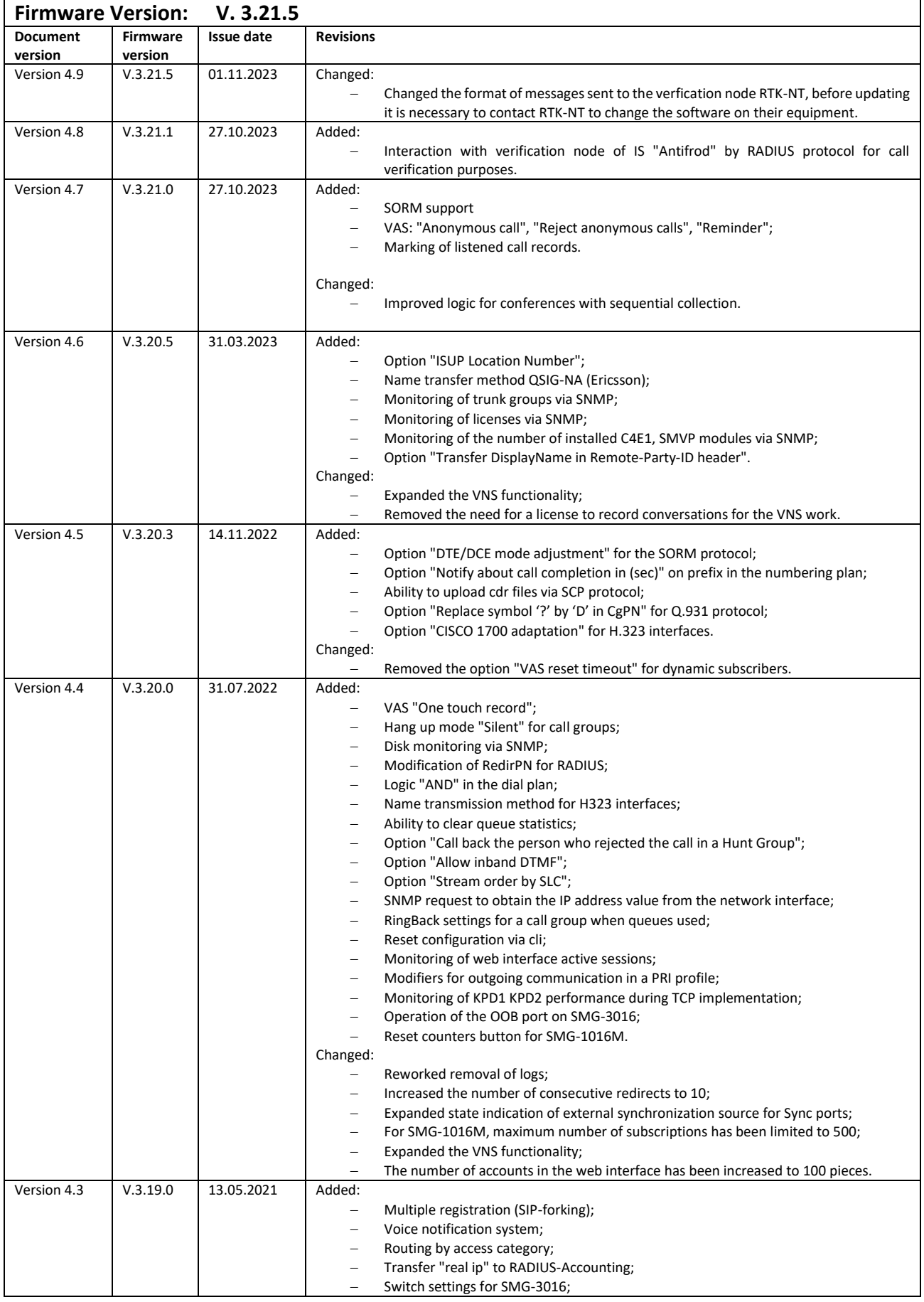

## Aeurex

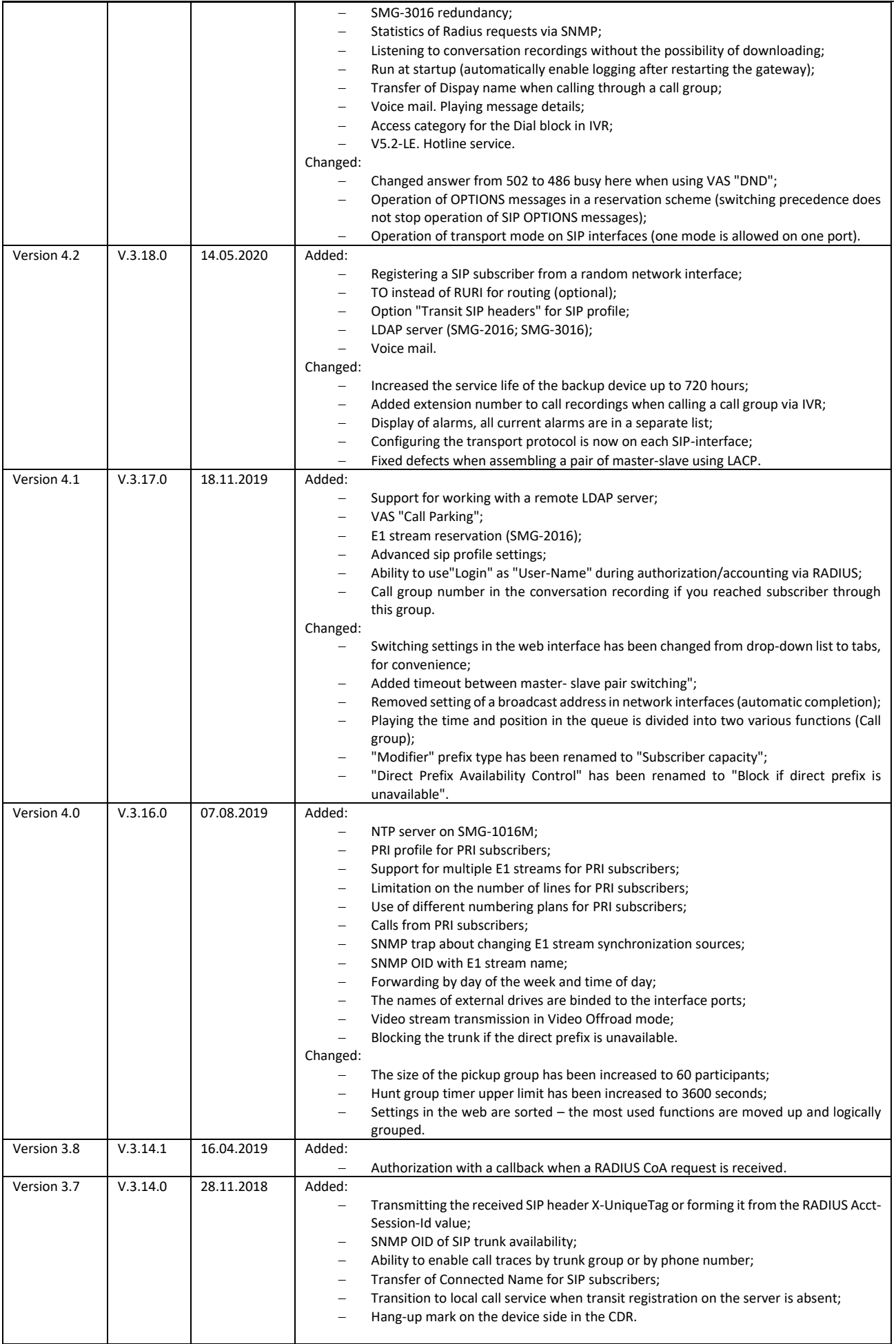

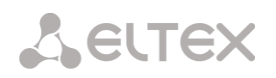

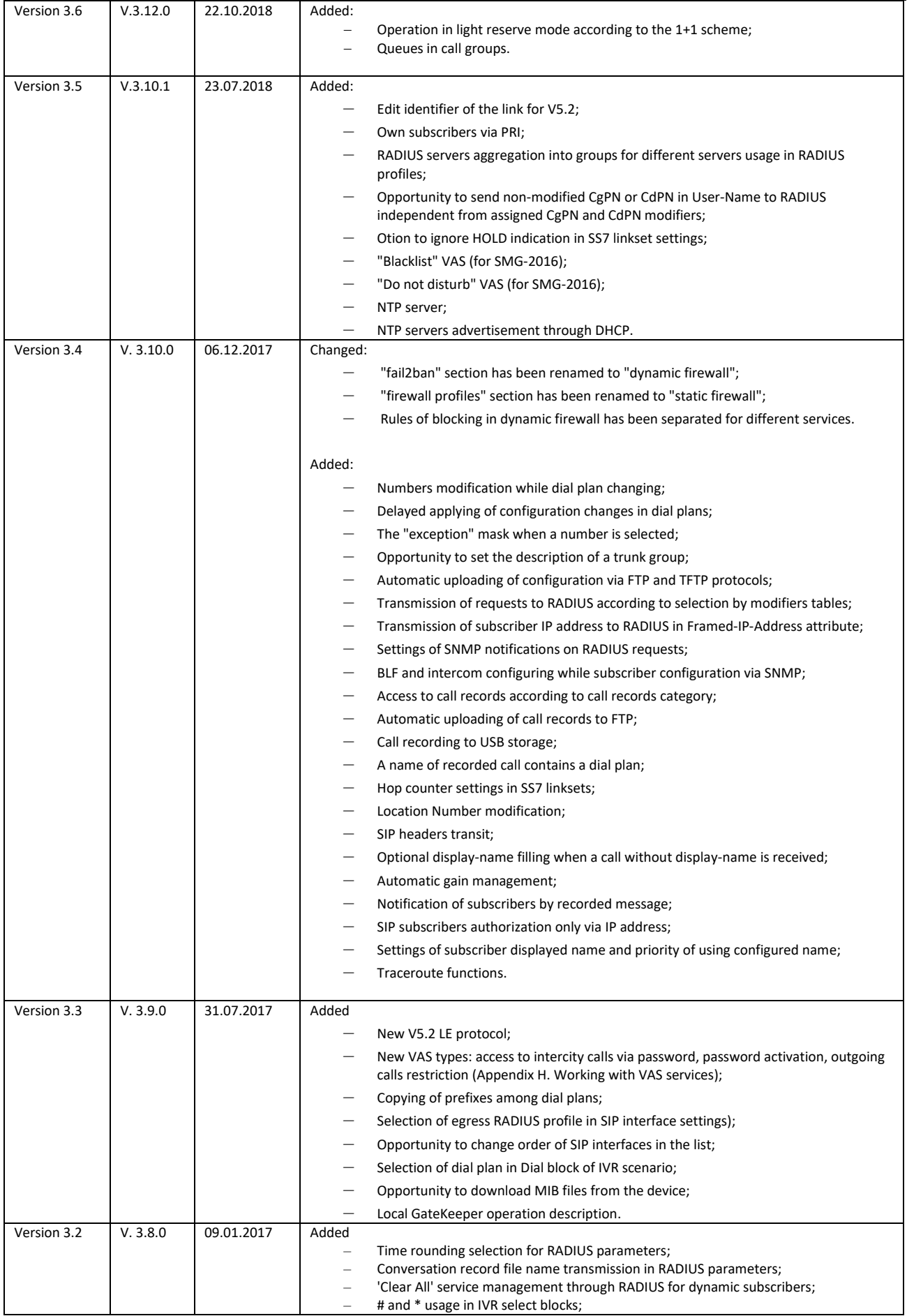

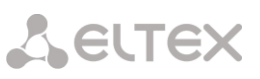

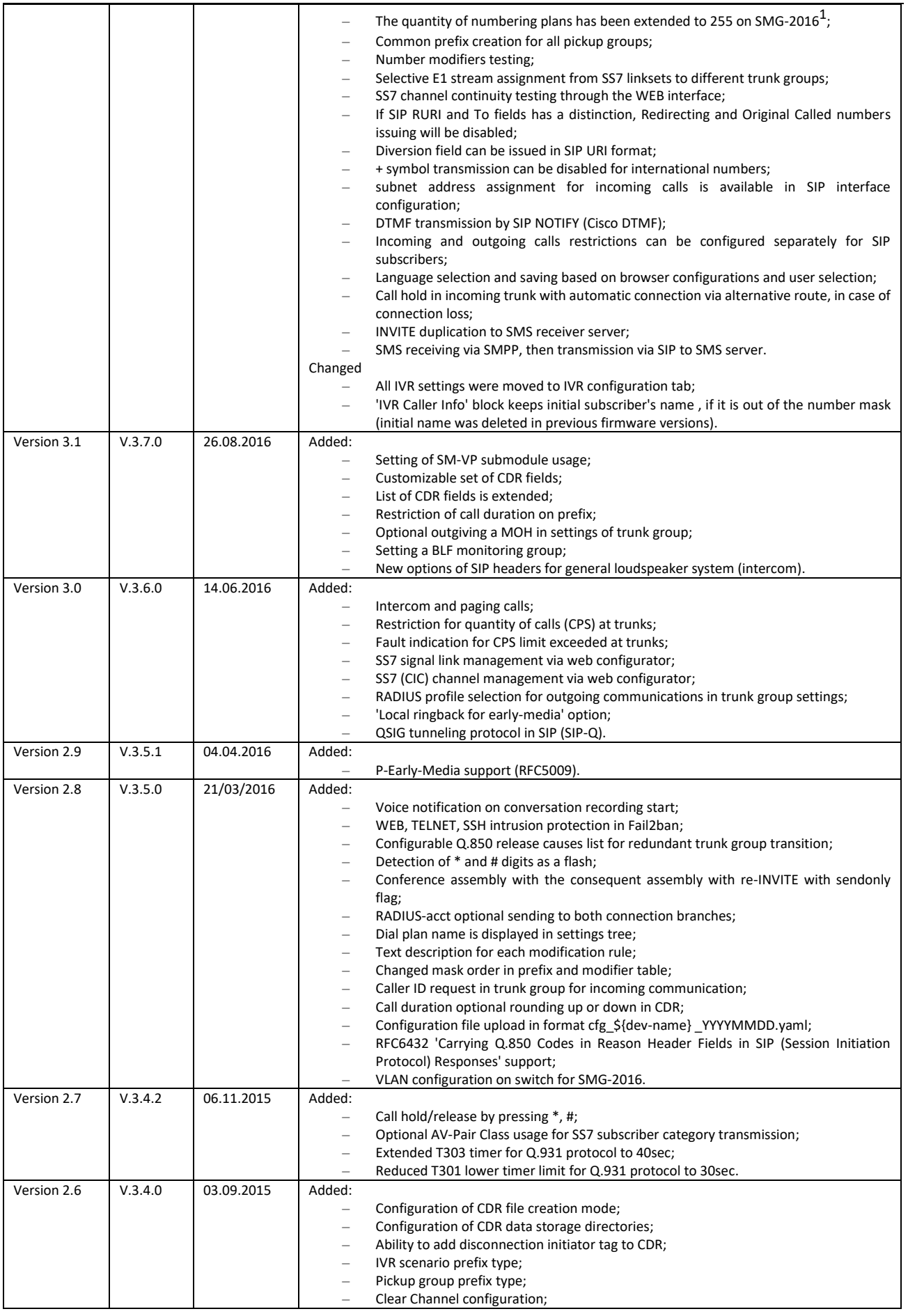

<sup>1</sup> Available only under VAS license.

-

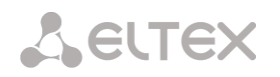

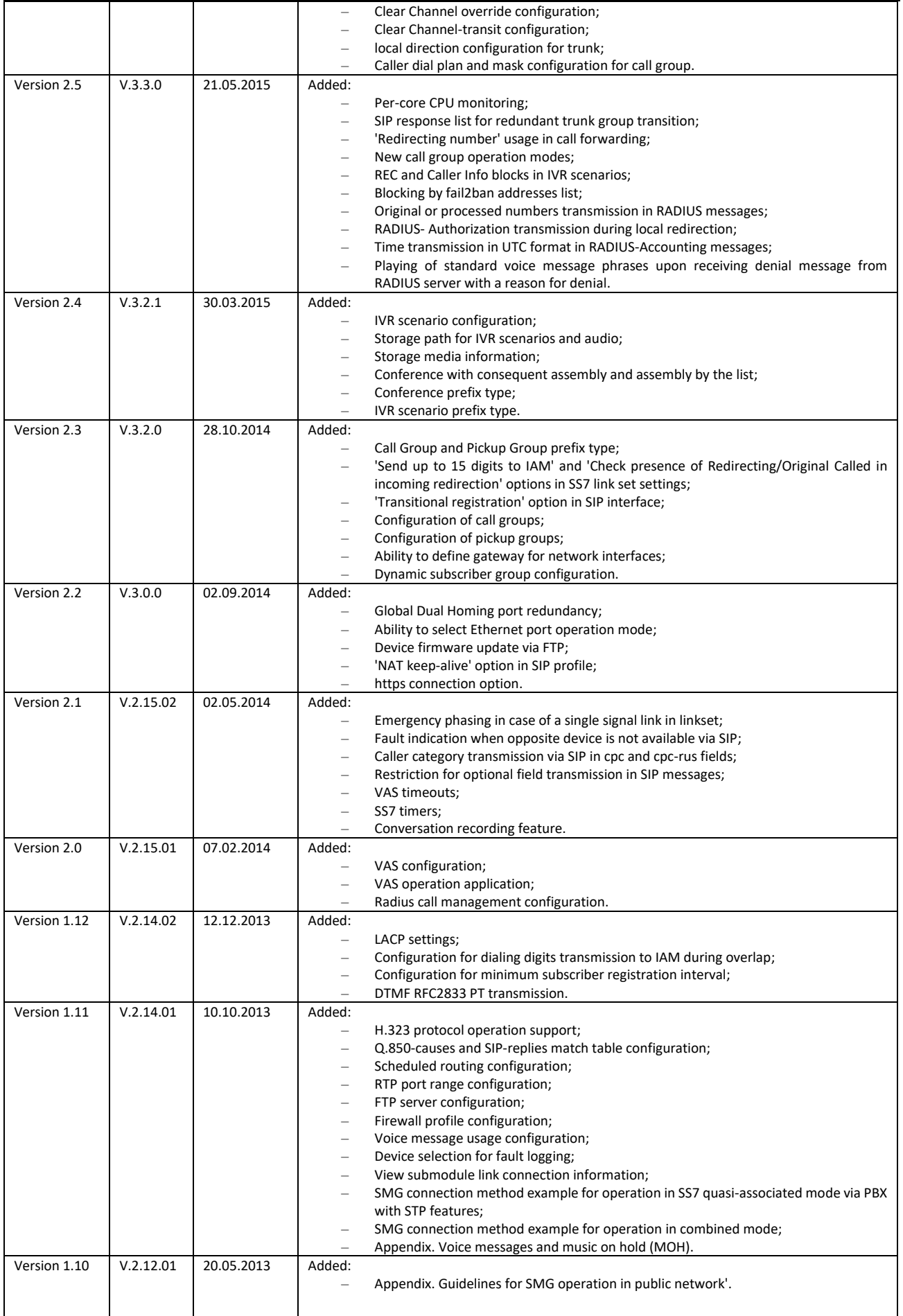

## Aeurex

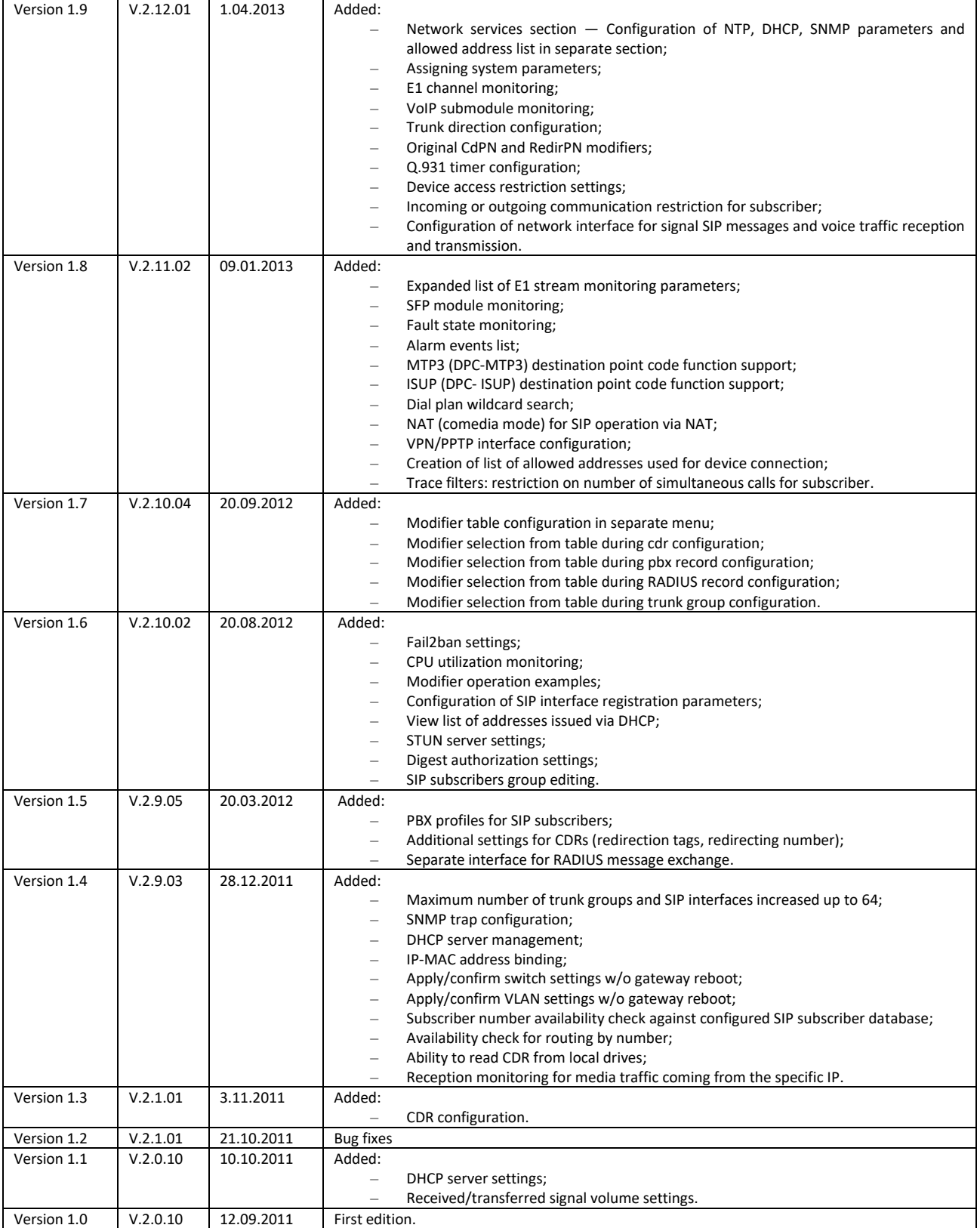

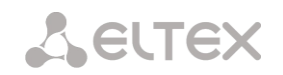

### <span id="page-13-0"></span>**2 CONVENTIONAL SYMBOLS AND AUDIENCE**

### **2.1 Conventional symbols**

<span id="page-13-1"></span>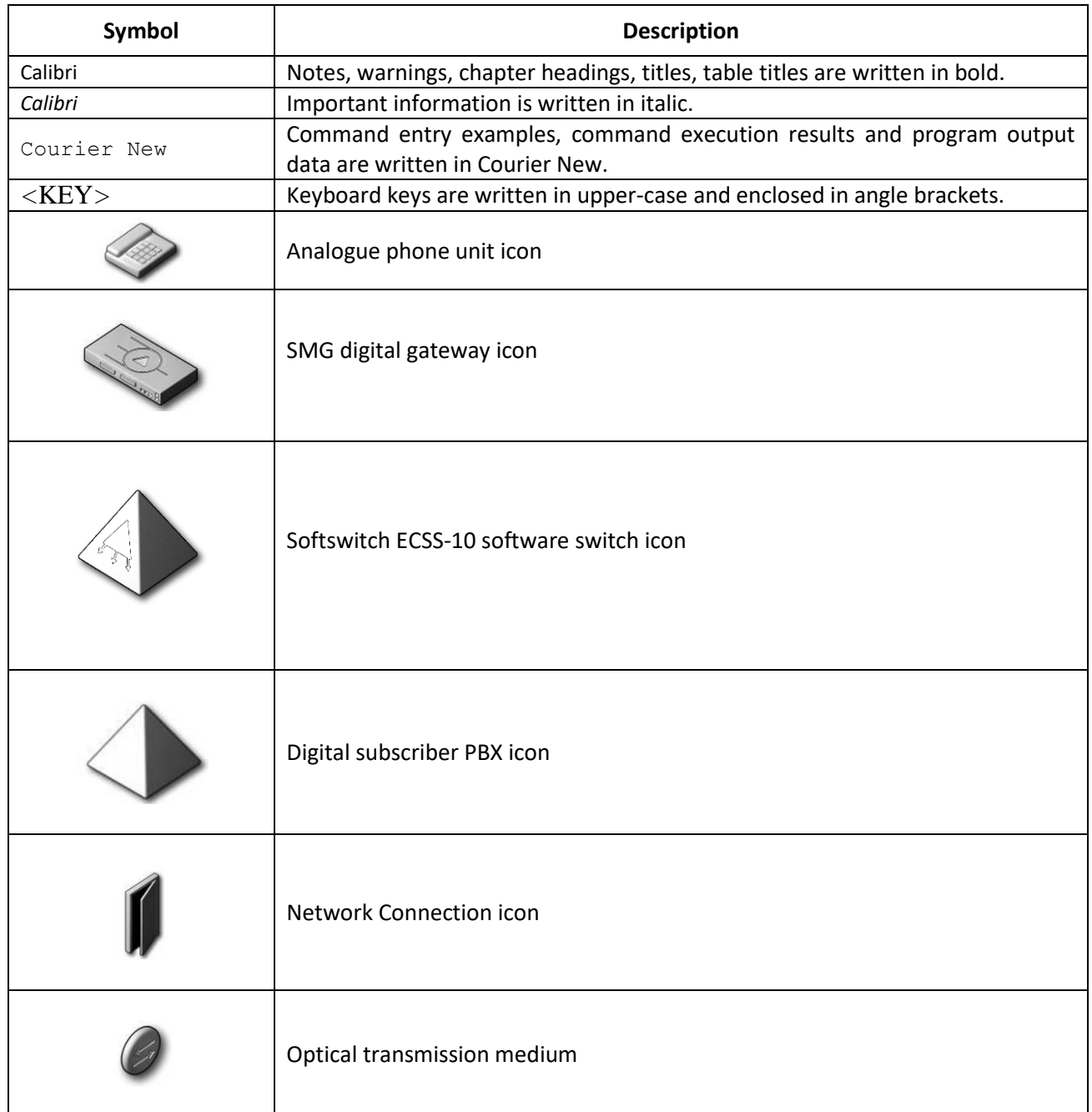

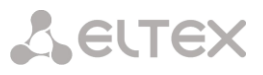

#### **2.2 Notes and warnings**

<span id="page-14-0"></span>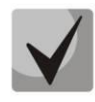

Notes contain important information, tips or recommendations on device operation and setup.

Warnings inform users about hazardous conditions which may cause injuries or device damage and may lead to the device malfunctioning or data loss.

#### **2.3 Audience**

<span id="page-14-1"></span>This operation manual is intended for technical personnel in charge of gateway configuration and monitoring using the web configurator, as well as of installation and maintenance. Qualified technical personnel should be familiar with the operation basics of the TCP/IP & UDP/IP protocol stacks and Ethernet networks design concepts.

#### <span id="page-15-1"></span><span id="page-15-0"></span>**3 PRODUCT DESCRIPTION**

#### **3.1 Introduction**

Today, means of communication utilizing state-of-the-art hardware and software solutions evolve rapidly. At that, the following problem arises: how to implement new communication devices that utilize alternative data transmission principles into existing communication networks. The solution is to use special equipment that interconnects the diverse network segments. Currently, such equipment is represented by digital gateways. They allow a gradual transition from existing communication networks to more efficient ones that utilize alternative operation principles.

At present, IP networks are considered to be the most efficient as they are weakly related to the data transfer environment or data type and also flexible and manageable. Designed and manufactured by Eltex, SMG digital gateway allows interfacing of traditional communication networks based on the circuit-switching principle with communication networks used packet-switching data transmission.

This operation manual details main features of SMG-1016M, SMG-2016 and SMG-3016 digital gateways. In this document you will find technical specifications of the gateway and its components. Also, it contains an overview of the operation procedure and software-based maintenance.

#### <span id="page-15-2"></span>**3.2 Product Description**

#### **3.2.1 Application**

<span id="page-15-3"></span>Digital gateways SMG-1016M, SMG-2016 and SMG-3016 allow interfacing of PSTN (E1) signalling and media streams and VoIP networks, and also perform media gateway functions (codec conversion, conference call establishing, tone signal/DTMF reception and generation, voice message output).

The number of E1 paths supported by SMG can reach 16, the number of conversational (media) channels on the E1 side is up to 495 and on the VoIP side is 768 (when using the G.711 codec with packetization time 20 ms or greater).

The gateway submodular design allows one to flexibly change the capacity, and the minimum number of module types makes it easier to expand and upgrade the system.

SMG is an optimal and robust solution for telecommunication infrastructure upgrade, development and migration from PSTN to NGN.

The gateway allows one to organize one E1 stream per SORM console. E1 stream operating according to the SORM protocol contains 28 conversational channels for listening controlled subscribers. During combined control, the audio traffic from А and В subscribers is mixed to the SORM stream voice channel. Mixing of sound streams is performed using a three-way conference on the VoIP submodule. One VoIP submodule supports 27 three-way conferences. Thus, to ensure the possibility of interception simultaneously on all channels of the E1 stream, it is necessary that at least 2 VoIP submodules were installed on the gateway.

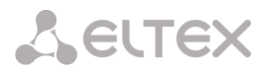

#### **SMG main specifications:**

- Number of E1 interfaces: 4 to 16, in increments of 4
- Up to 768 VoIP channels (128 channels in TDM for connecting to a single submodule)
- Number of Ethernet ports for SMG-1016M:
	- $-$  3 × 10/100/1000BASE-T ports;
	- $-$  2 × 1000BASE-X (SFP) ports.
- Number of Ethernet ports for SMG-2016, SMG-3016:
	- $-$  4 × 10/100/1000BASE-T ports;
	- 2 × 1000BASE-X (SFP) combo ports.
- Static address and DHCP support
- DHCP server
- $\bullet$  VoIP protocols: SIP[,](#page-16-0) SIP-T, SIP-I, SIP-Q, MGCP<sup>1</sup>, MEGACO<sup>1</sup>, SIGTRA[N](#page-16-0)<sup>1</sup>, H.323<sup>2</sup>
- TDM protocols: DSS1/EDSS1 (ISDN PRI Q.931), QSIG and CORNET to transmit subscriber name, SS7 (associated and quasi-associated modes operation), V5.2;
- Support for the Q.699 standard interaction between EDSS1 and SS7;
- SIP subscriber registration support:
	- $-$  Up to 2000 for SMG-1016M;
	- $-$  Up to 3000 for SMG-2016 and SMG-3016.
- DTMF transmission (SIP INFO, RFC2833, in-band, SIP NOTIFY);
- Echo cancellation (G.168 recommendation);
- Voice activity detector (VAD);
- Comfortable noise generator (CNG);
- Adaptive or fixed jitter buffer;
- V.152 data transmission;
- Fax transmission:
- <span id="page-16-0"></span>– G.711 pass through;
- T.38 UDP Real-Time Fax.
- NTP support;
- DNS support;
- SNMP support;
- Bandwidth and QoS restriction for SMG-1016M;
- ToS and CoS for RTP and signaling;
- VLAN for RTP, signalling and management;
- Firmware update: via web configurator, CLI (Telnet, SSH, console (RS-232));
- Configuration and setup (also remotely):
	- Web configurator;
	- CLI (Telnet, SSH, console (RS-232)).
- Remote monitoring:
- Web configurator;
- SNMP.

<sup>2</sup> Optionally.

-

 $1$  Not supported in the current firmware version.

**A** ELTEX

### **SIP/SIP-T/SIP-I functions:**

- RFC 2976 SIP INFO (for DTMF transmission);
- RFC 3204 MIME Media Types for ISUP and QSIG (ISUP support);
- RFC 3261 SIP;
- RFC 3262 Reliability of Provisional Responses in SIP (PRACK);
- RFC 3263 Locating SIP servers for DNS;
- RFC 3264 SDP Offer/Answer Model;
- RFC 3265 SIP Notify;
- RFC 3311 SIP Update;
- RFC 3323 Privacy Header;
- RFC 3325 P-Asserted-Identity;
- RFC 3326 SIP Reason Header;
- RFC 3372 SIP for Telephones (SIP-T);
- RFC 3398 ISUP/SIP Mapping;
- RFC 3515 SIP REFER;
- RFC 3581 An Extension to the Session Initiation Protocol (SIP) for Symmetric Response Routing;
- RFC 3665 Basic Call Flow Examples;
- RFC 3666 SIP to PSTN Call Flows;
- RFC 3891 SIP Replaces Header;
- RFC 3892 SIP Referred-By Mechanism;
- RFC 4028 SIP Session Timer;
- RFC 4566 Session Description Protocol (SDP);
- RFC 5009 P-Header;
- RFC 5373 Requesting Answering Modes for the Session Initiation Protocol;
- RFC 5806 SIP Diversion Header;
- RFC 6432;
- Q1912.5 SIP-I;
- SIP and SIP-T/SIP-I interaction;
- SIP Enable/Disable 302 Responses;
- Delay offer;
- SIP OPTIONS Keep-Alive (SIP Busy Out);
- NAT support (comedia mode);
- SIP registrar (optional).

#### <span id="page-18-0"></span>**3.2.2 Typical Application Diagrams**

This manual covers several SMG device connection methods.

#### 3.2.2.1 Interfacing of TDM and VoIP network signalling and media streams

<span id="page-18-1"></span>In this configuration, device enables connection for up to 16 E1 streams with various signalling protocols (SS7, ISDN PRI/QSIG/CORNET, V5.2) and maintenance for up to 768 channels uncompressed (G.711 codec), up to 432 channels compressed (G.729 A/20-80), or 324 T.38 fax channels.

Device connects to the IP network via 10/100/1000BASE-T network interface using H.323/SIP/SIP-T/ SIP-I protocols.

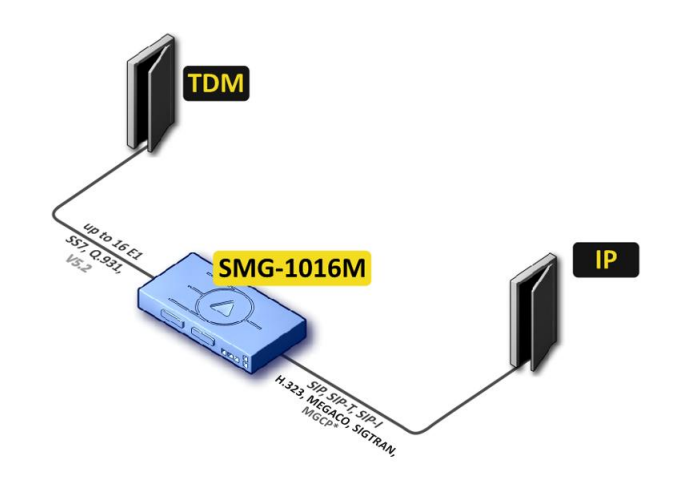

\* — not supported in the current version

*Figure 1 — Interfacing of TDM and VoIP network signalling and media stream[s](#page-18-2)*

[Figure 2](#page-18-2) shows TDM and VoIP network interfacing example on interaction between МС240 digital PBX and ECSS-10 software switch.

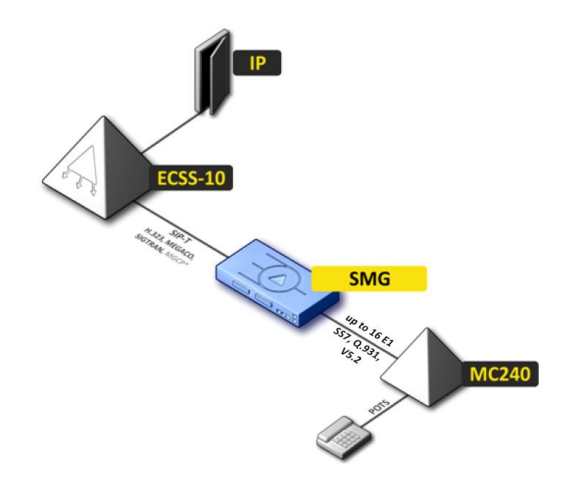

<span id="page-18-2"></span>\* — not supported in the current version

*Figure 2 — Interfacing of TDM and VoIP network signalling and media streams*

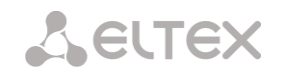

#### 3.2.2.2 Mini IP-PBX

<span id="page-19-0"></span>In this configuration, device provides the registration of up to 2000 subscribers for SMG-1016M and up to 3000 for SMG-2016 and SMG-3016 as well as the interaction with PSTN network via 16 E1 streams with various signalling protocols (SS7, ISDN PRI/QSIG/CORNET, V5.2).

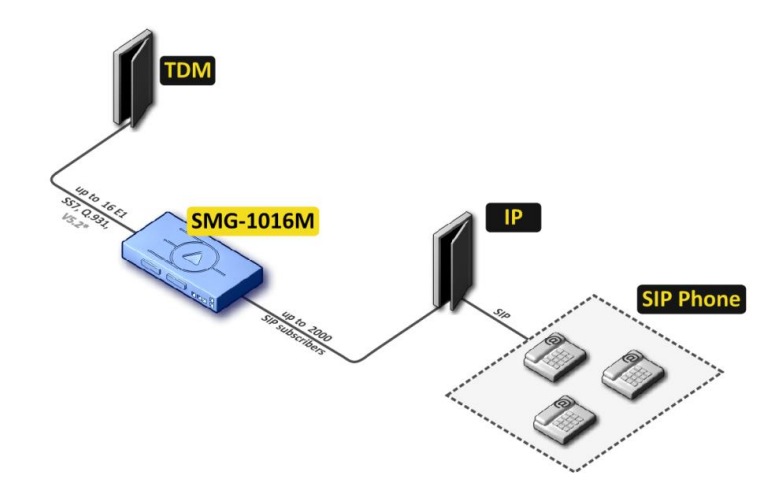

*Figure 3 — Mini IP-PBX based on SMG-1016M*

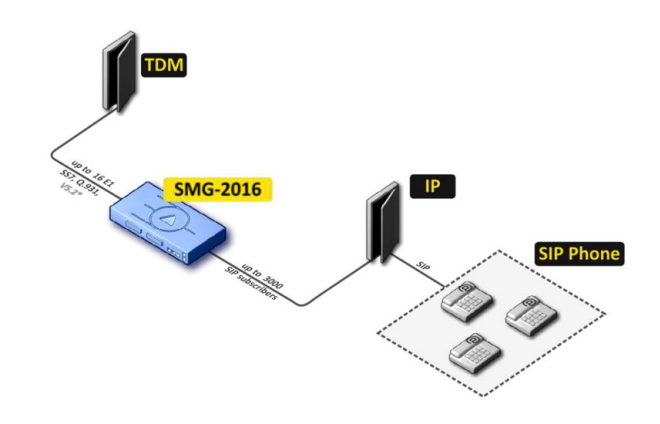

*Figure 4 — Mini IP-PBX based on SMG-2016*

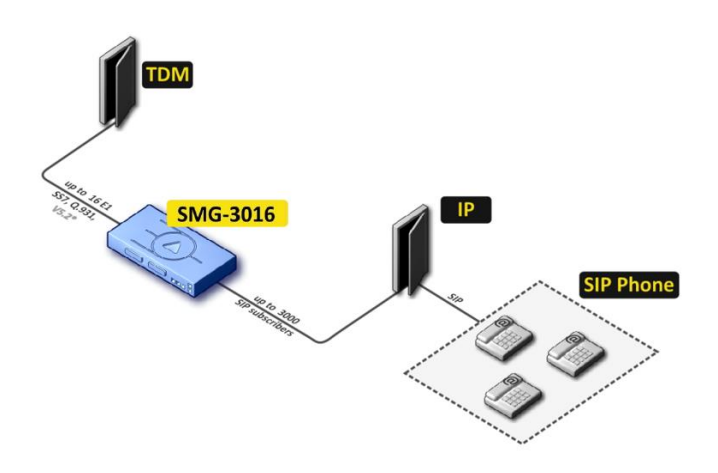

*Figure 5 — Mini IP-PBX based on SMG-2016*

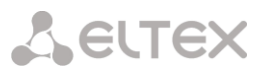

#### 3.2.2.3 Outstation via V5.2

<span id="page-20-0"></span>The activation of additional features of IP PBX ECSS-10 software module allows to arrange outstation via V5.2 protocol and to service up to 2000 subscribers for SMG-1016M and up to 3000 subscribers for SMG-2016 and SMG-3016 with support for wide VAS set. As an outstation, the equipment with V5.2 AN support from any other manufacturer can be used.

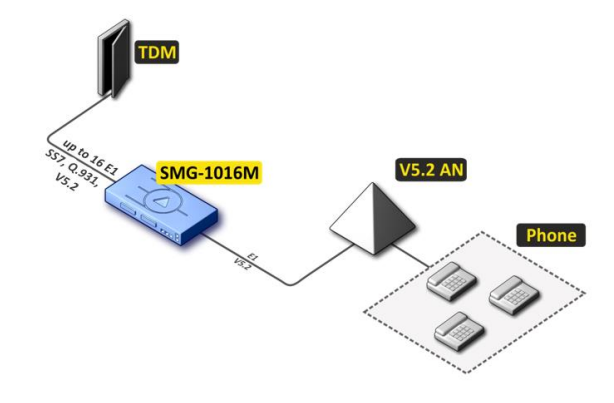

*Figure 6 — V5.2 AN outstation based on SMG-1016M*

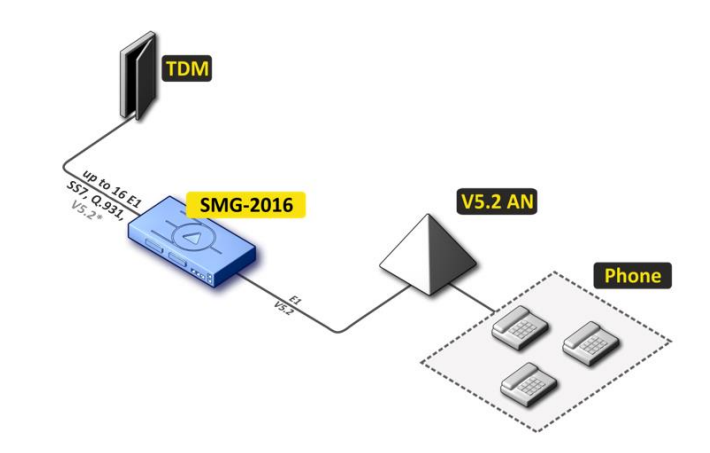

*Figure 7 — V5.2 AN outstation based on SMG-2016*

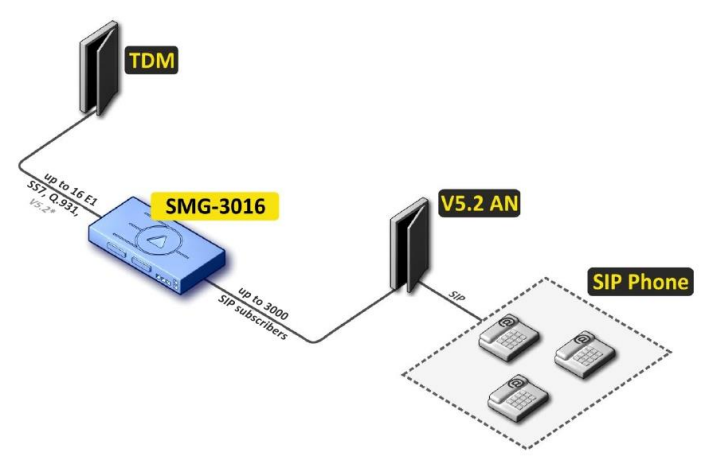

*Figure 8 — V5.2 AN outstation based on SMG-2016*

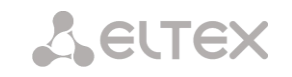

#### <span id="page-21-1"></span><span id="page-21-0"></span>**3.2.3 Device Design and Operating Principle**

#### 3.2.3.1 SMG-1016M design

SMG-1016M has a submodule architecture and contains the following elements:

- Controller featuring:
	- Control processor;
	- Flash memory: 64 MB;
	- RAM: 512 МB.
- Up to 4 E1 stream submodules C4Е1;
- Up to 6 IP submodules SM-VP-M300;
- Ethernet switch (L2),  $3 \times 10/100/1000$ BASE-T ports,  $2 \times$  MiniGBIC (SFP) ports;
- Switch fabric;
- Phase-lock-loop (PLL) frequency control system.

The figure below shows SMG-1016M functional diagram.

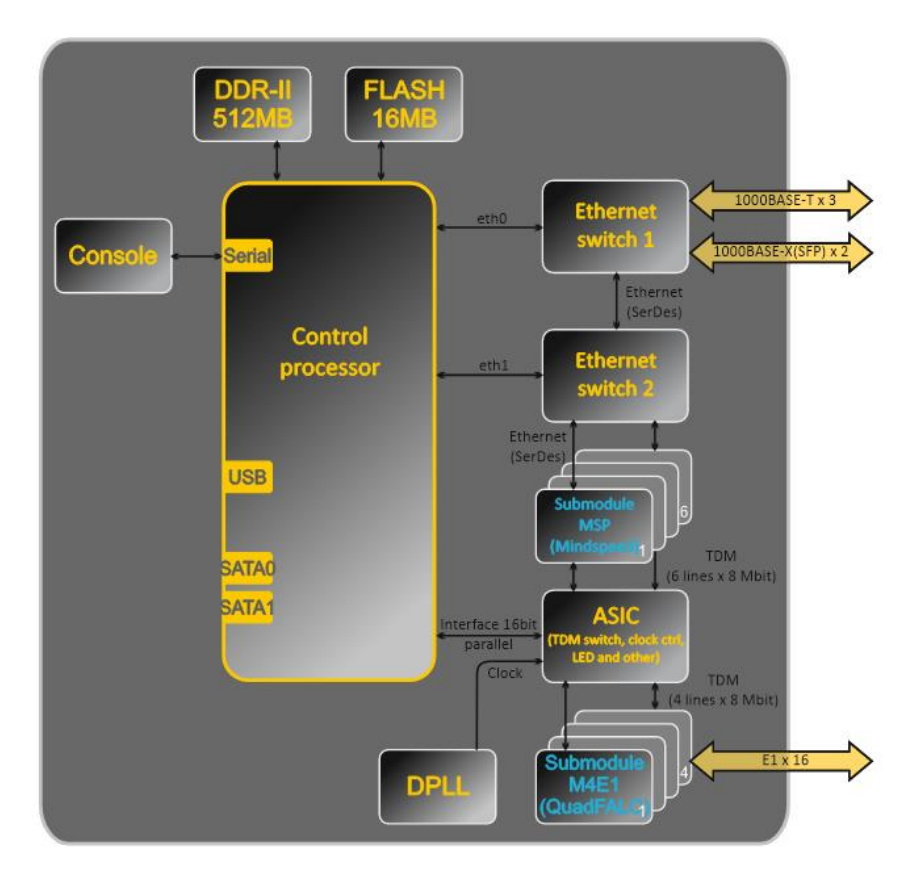

*Figure 9 — SMG-1016M functional diagram*

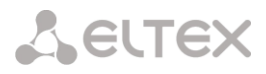

#### <span id="page-22-0"></span>3.2.3.2 SMG-2016 design

SMG-2016 has a submodule architecture and contains the following elements:

- Controller featuring:
	- Control processor;
	- Flash memory: 1024 MB;
	- RAM: 4096 МB.
- Up to 4 E1 stream submodules C4Е1;
- Up to 6 IP submodules SM-VP-M300;
- Ethernet switch (L2),  $4 \times 10/100/1000$ BASE-T ports,  $2 \times$  MiniGBIC (SFP) combo ports;
- Switch fabric;
- Phase-lock-loop (PLL) frequency control system.

The figure below shows SMG-2016 functional diagram.

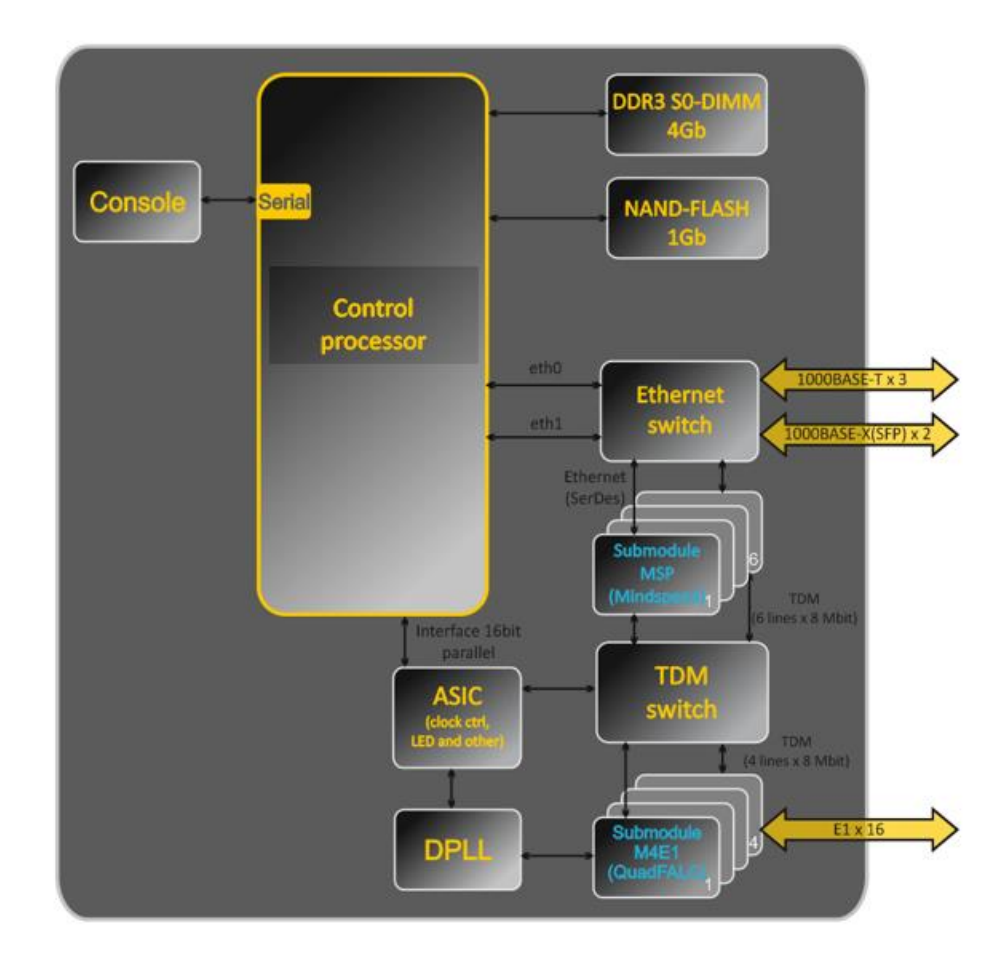

*Figure 10 — SMG-2016 functional digram*

#### <span id="page-23-0"></span>3.2.3.3 SMG-3016 design

SMG-3016 has a submodule architecture and contains the following elements:

- Controller featuring:
	- Control processor;
	- Flash memory: 8192 MB.
- Up to 4 E1 stream submodules C4Е1;
- Up to 6 IP submodules SM-VP-M300;
- Ethernet switch (L2),  $4 \times 10/100/1000$ BASE-T ports,  $2 \times$  MiniGBIC (SFP) combo ports;
- Switch fabric;
- Out-of-band port (OOB port);
- Phase-lock-loop (PLL) frequency control system.

The figure below shows SMG-3016 functional diagram.

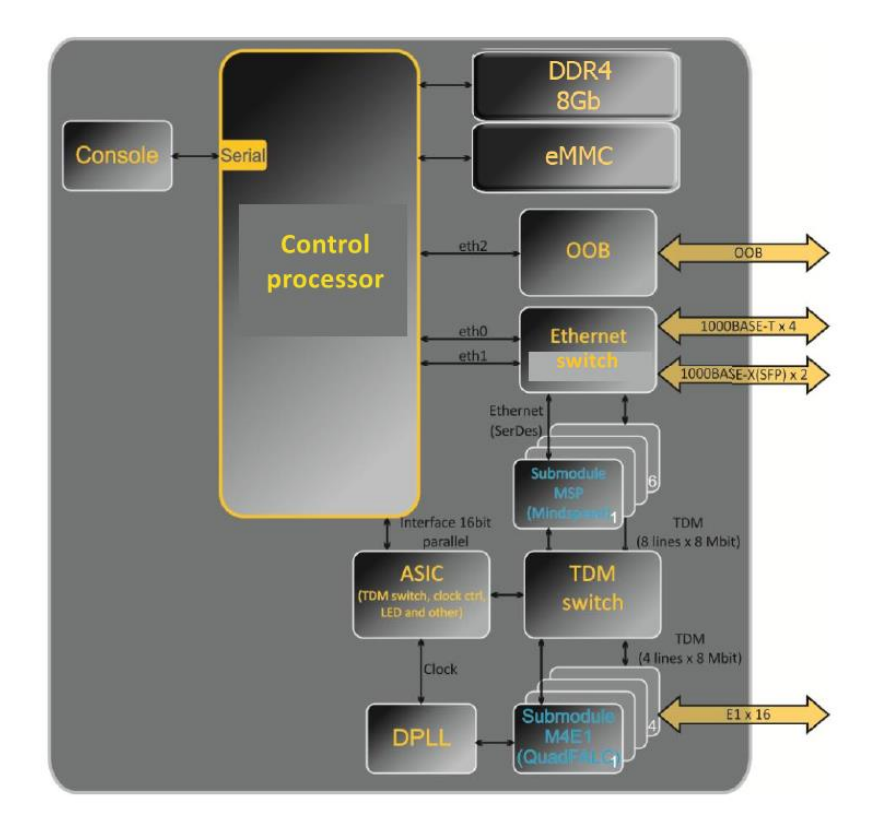

*Figure 11 — SMG-3016 functional digram* 

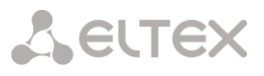

#### 3.2.3.4 SMG operating principle

<span id="page-24-0"></span>In TDM-IP direction, signal coming to E1 streams is transferred to VoIP submodule audio codecs (6 lines x 128 TDM channels) via the intrasystem trunk to be encoded using one of the selected standards and transferred further in the form of digital packets to the Ethernet switch. In IP-TDM direction, digital packets coming from Ethernet switch are transferred to VoIP submodules to be decoded and transferred further to E1 streams via the intrasystem trunk.

External 2 Mbps E1 streams are transmitted to framers through matching transformers. At that, synchronization signal is extracted from the stream and issued to the common synchronization line of the device. The priority of synchronization lines is controlled at the software level according to the defined algorithm.

A switch fabric is integrated into the intrasystem trunk and enables communication between the E1 (C4E1) and VoIP (SM-VP-M300) submodules.

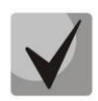

For SMG to operate, at least one SM-VP submodule should be installed.

For device firmware architecture, see the figure below.

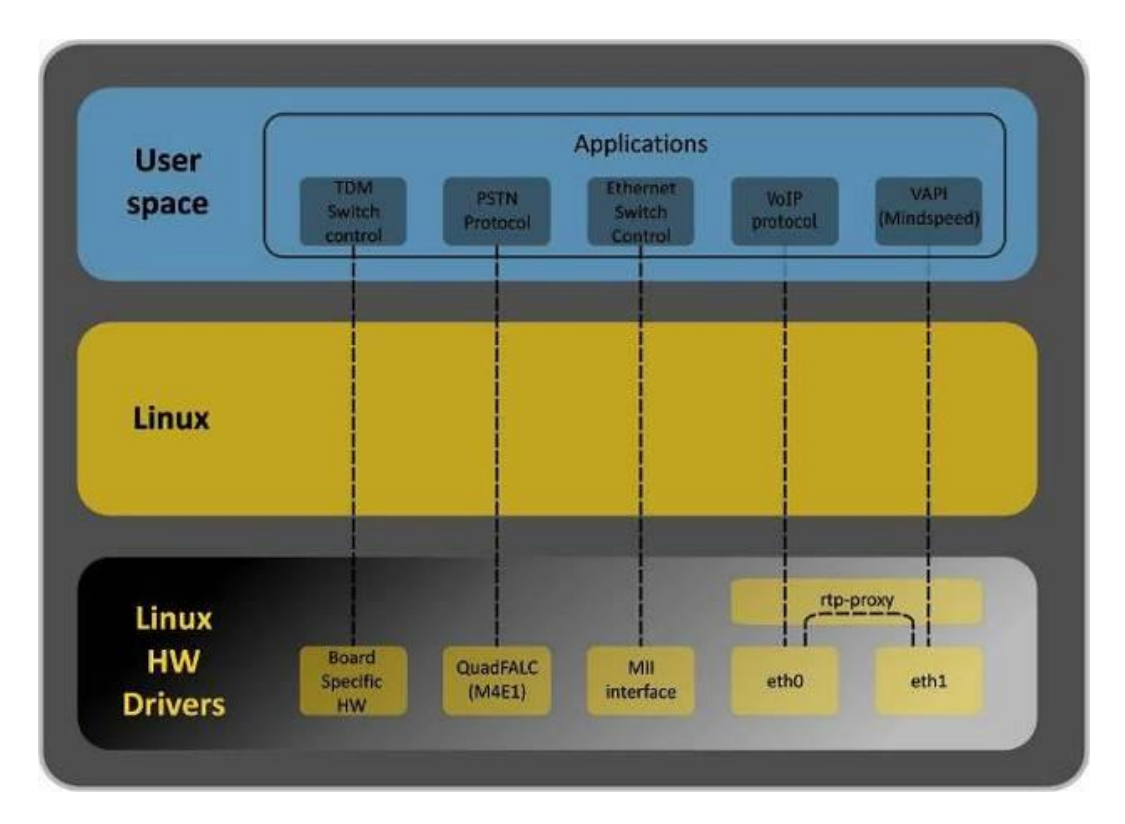

*Figure 12 — SMG firmware architecture*

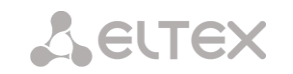

## <span id="page-25-0"></span>**3.2.4 Main Specifications**

Table below lists main specifications of the terminal.

Table  $1 -$  Main specifications

#### **VoIP Protocols**

| Supported protocols                                                            | SIP-T/SIP-I                                                                                                    |                    |  |  |
|--------------------------------------------------------------------------------|----------------------------------------------------------------------------------------------------|--------------------|--|--|
|                                                                                | <b>SIP</b>                                                                                                    |                    |  |  |
|                                                                                | SIP-Q                                                                                                    |                    |  |  |
|                                                                                | MGCP <sup>1</sup>                                                                                                    |                    |  |  |
|                                                                                | MEGACO <sup>1</sup>                                                                                                    |                    |  |  |
|                                                                                | SIGTRAN (M2UA, IUA) <sup>1</sup>                                                                                                    |                    |  |  |
|                                                                                | SIGTRAN (M3UA) <sup>1</sup>                                                                                                    |                    |  |  |
|                                                                                | H.323v2/v3/v4 <sup>2</sup>                                                                                                    |                    |  |  |
|                                                                                | T.38                                                                                                    |                    |  |  |
| <b>Audio Codecs</b>                                                            |                                                                                                    |                    |  |  |
| Codecs                                                                         | G.711 a-law (hereinafter G.711A)                                                                                                    |                    |  |  |
|                                                                                | G.711 µ-law (hereinafter G.711U)                                                                                                    |                    |  |  |
|                                                                                | G.729 A/B                                                                                                    |                    |  |  |
|                                                                                | G.723.1 (6.3 Kbps; 5.3 Kbps)                                                                                                    |                    |  |  |
|                                                                                | G.726 (32 Kbps)                                                                                                    |                    |  |  |
| Quantity of VoIP channels supported by a submodule depending on the codec type |                                                                                                    |                    |  |  |
| Codec/packetization time, ms                                                   | Channel quantity                                                                                                    |                    |  |  |
| G.711 (A/U) / 20-60                                                            | 128                                                                                                    |                    |  |  |
| G.711 (A/U) / 10                                                               | 112                                                                                                    |                    |  |  |
| G.729 A / 20-80                                                                | 72                                                                                                    |                    |  |  |
| G.729A/10                                                                      | 62                                                                                                    |                    |  |  |
| G.723.1 (6.3 Kbps, 5.3 Kbps)                                                   | 58                                                                                                    |                    |  |  |
| G.726 / 20                                                                     | 98                                                                                                    |                    |  |  |
| G.726 / 10                                                                     | 88                                                                                                    |                    |  |  |
| T.38                                                                           | 54                                                                                                    |                    |  |  |
| TDM channels per submodule                                                     | 128                                                                                                    |                    |  |  |
| Three-way conferences per submodule                                            | 27                                                                                                    |                    |  |  |
| <b>Electrical Ethernet interface specifications</b>                            |                                                                                                    |                    |  |  |
| No. of interfaces                                                              | SMG-1016M                                                                                                    | SMG-2016, SMG-3016 |  |  |
|                                                                                | 3                                                                                                    | 4                  |  |  |
| Electric port                                                                  | <b>RJ-45</b>                                                                                                    |                    |  |  |
| Data rate                                                                      | Auto-detection, 10/100/1000 Mbps                                                                                                    |                    |  |  |
|                                                                                | duplex                                                                                                    |                    |  |  |
| Supported standards                                                            | 10/100/1000BASE-T                                                                                                    |                    |  |  |
| <b>Optical Ethernet interface specifications</b>                               |                                                                                                    |                    |  |  |
| No. of interfaces                                                              | SMG-1016M                                                                                                    | SMG-2016, SMG-3016 |  |  |
|                                                                                | 2                                                                                                    | 2 combo ports      |  |  |
| Optical port                                                                   | Mini-Gbic (SFP):                                                                                                    |                    |  |  |
|                                                                                | 1) duplex, double fiber, wave length 1310 nm                                                                                                    |                    |  |  |
|                                                                                | (Single-Mode), 1000BASE-LX (LC connector),<br>distance $-$ up to 10 km, supply voltage $-$ 3.3 V<br>2) duplex, single fiber, reception/transmission wave<br>lengths 1310/1550 nm, 1000BASE-LX (SC connector), |                    |  |  |
|                                                                                |                                                                                                    |                    |  |  |
|                                                                                |                                                                                                    |                    |  |  |
|                                                                                |                                                                                                    |                    |  |  |
|                                                                                | distance - up to 10 km, supply voltage - 3.3 V                                                                                                    |                    |  |  |

<sup>&</sup>lt;sup>1</sup> Not supported in the current firmware version.

-

<sup>&</sup>lt;sup>2</sup> Optionally.

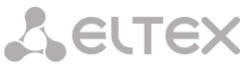

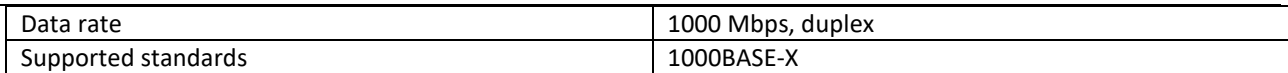

#### **Console Parameters**

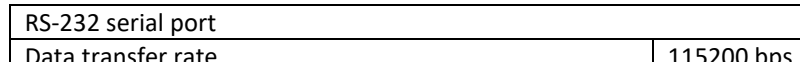

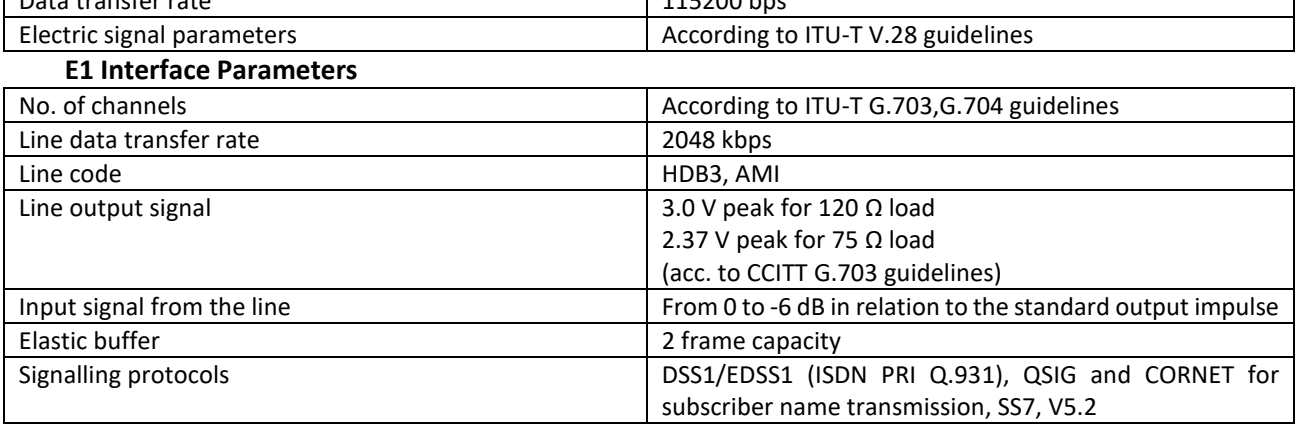

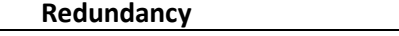

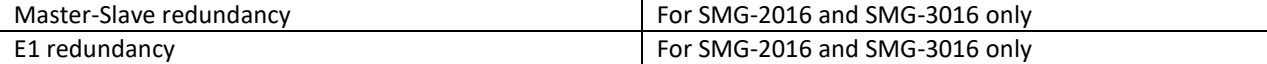

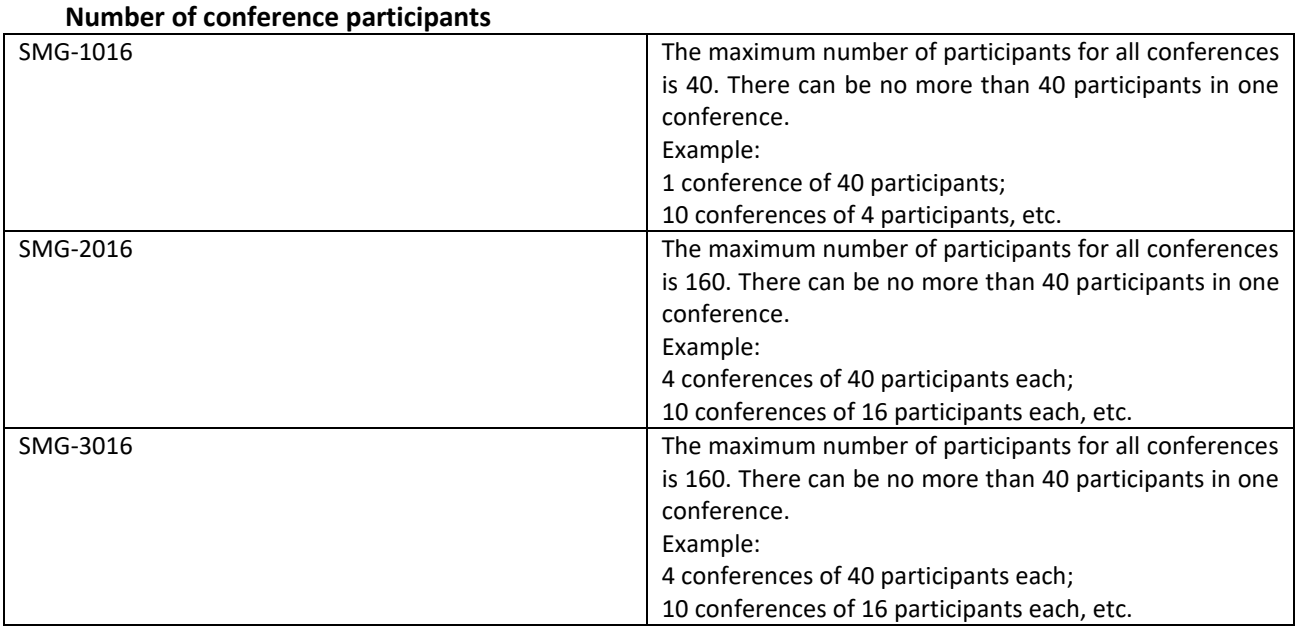

#### **Supported file systems for external media**

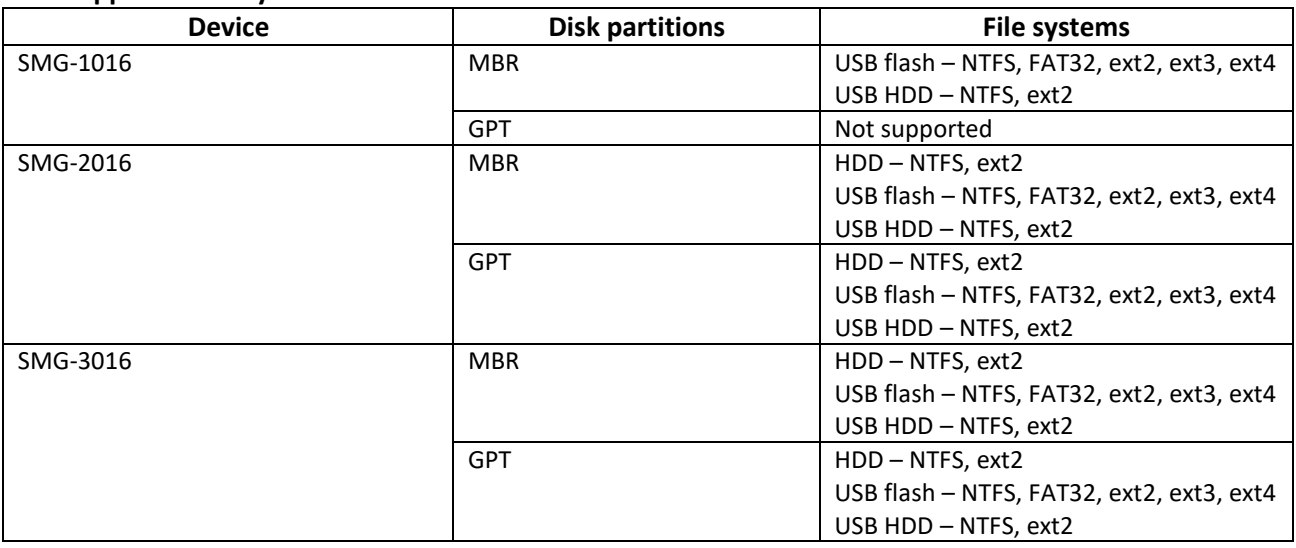

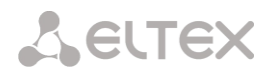

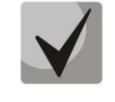

The recommended file system for SATA drives is ext2.

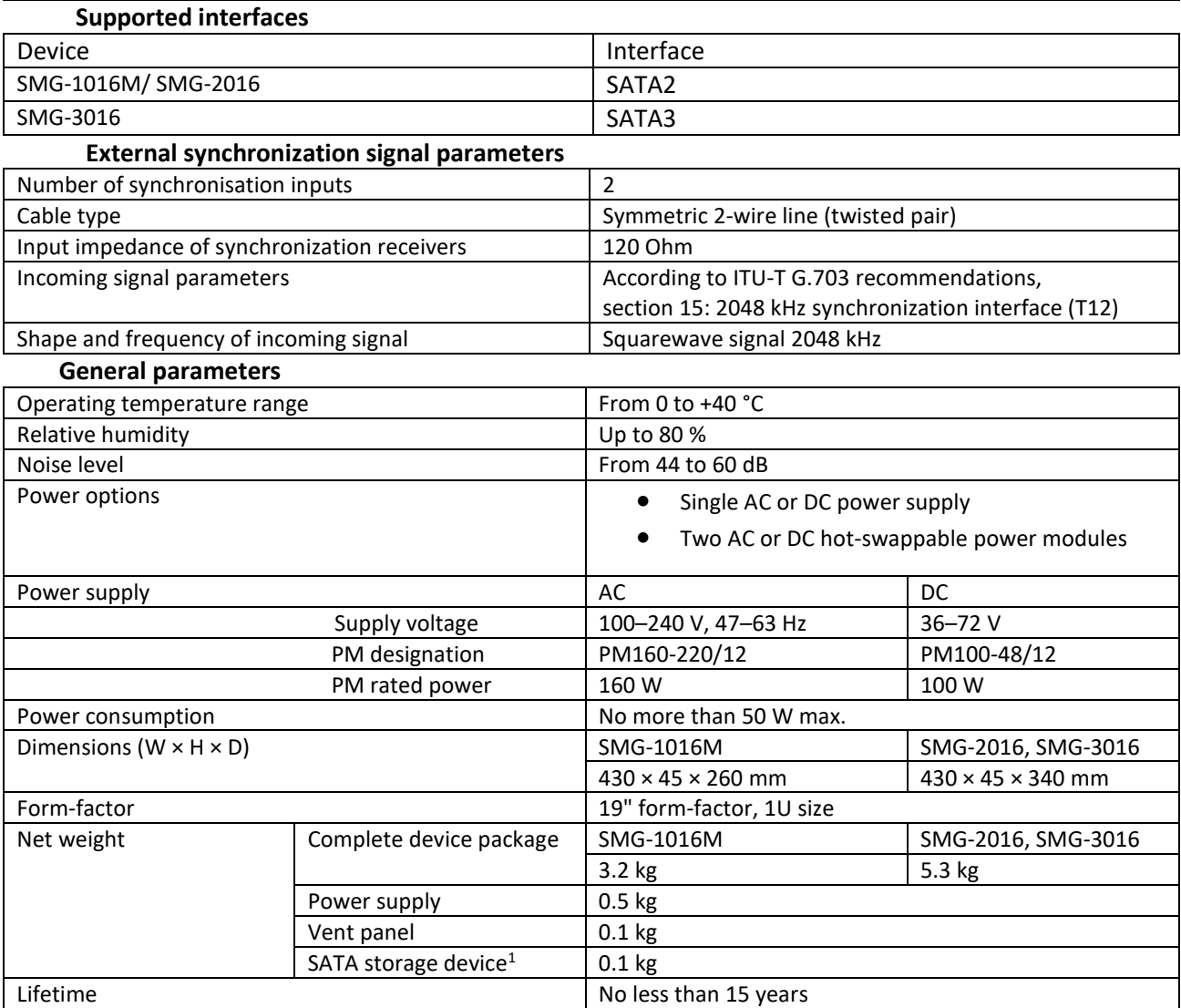

 1 For SMG-2016 and SMG-3016 only.

#### <span id="page-28-1"></span><span id="page-28-0"></span>**3.2.5 Design**

#### 3.2.5.1 SMG-1016M

SMG-1016M digital gateway has a metal case available for 19" rack-mount 1U shelf installation.

The front panel of the device is shown in the figure below.

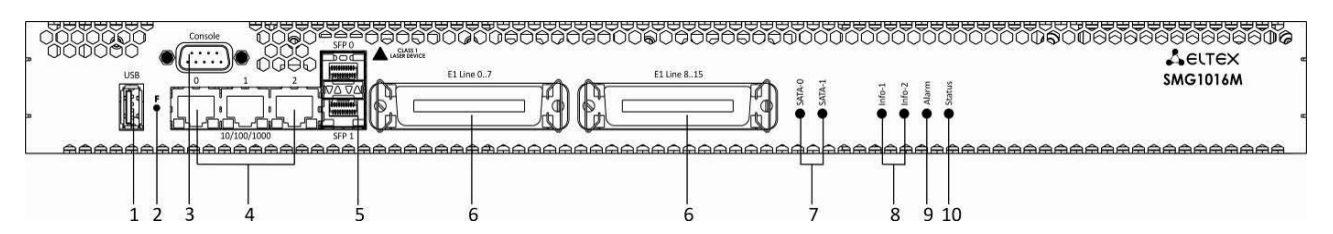

*Figure 13 — SMG-1016M front panel layout*

Connectors, LEDs and controls located on the front panel of the device are listed in [Table 2](#page-28-2).

Table 2 — Description of connectors, LEDs, and controls located on the front panel

<span id="page-28-2"></span>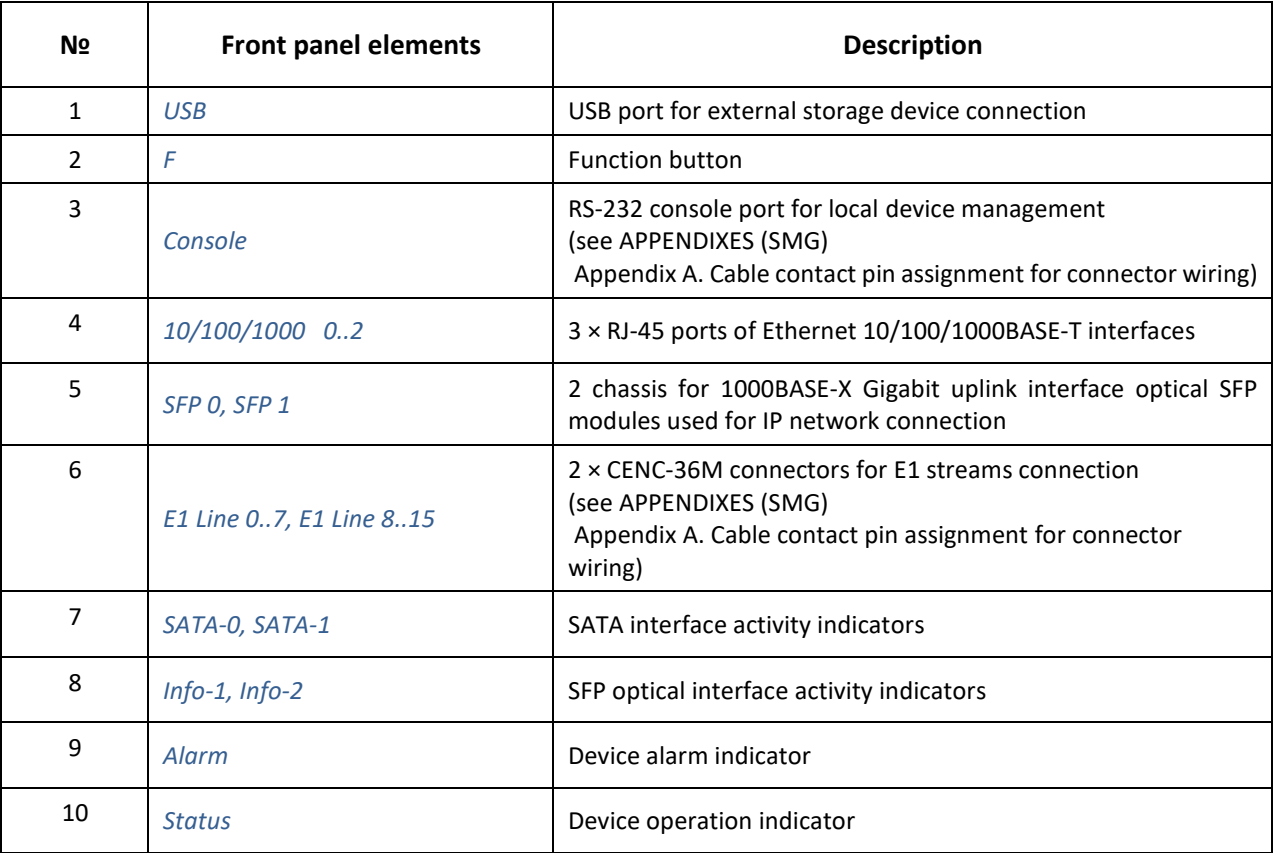

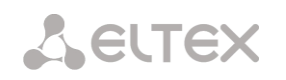

The rear panel of the device is shown in the figure below.

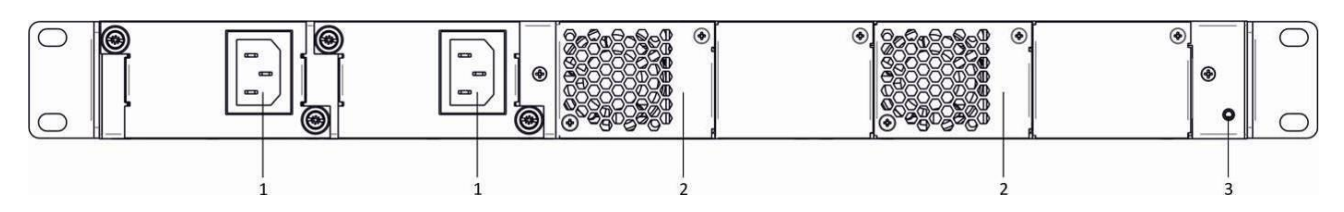

*Figure 14 — SMG-1016M rear panel layout*

The following table lists rear panel connectors of the switch.

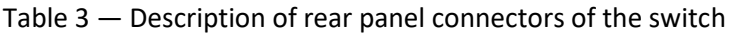

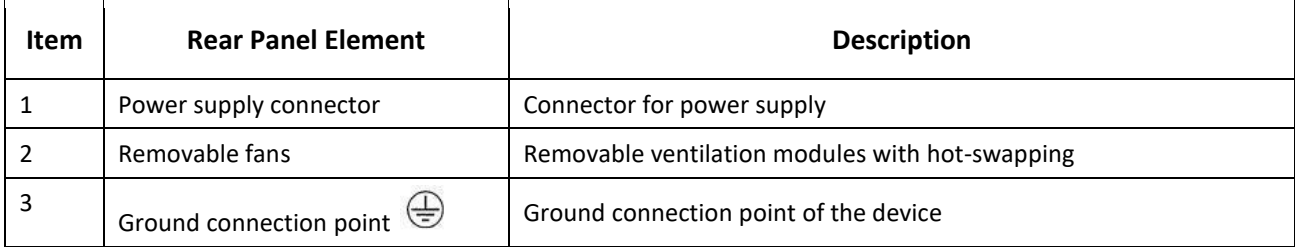

#### <span id="page-29-0"></span>3.2.5.2 SMG-2016

SMG-2016 digital gateway has a metal case available for 19" rack-mount 1U shelf installation.

The front panel of the device is shown in the figure below.

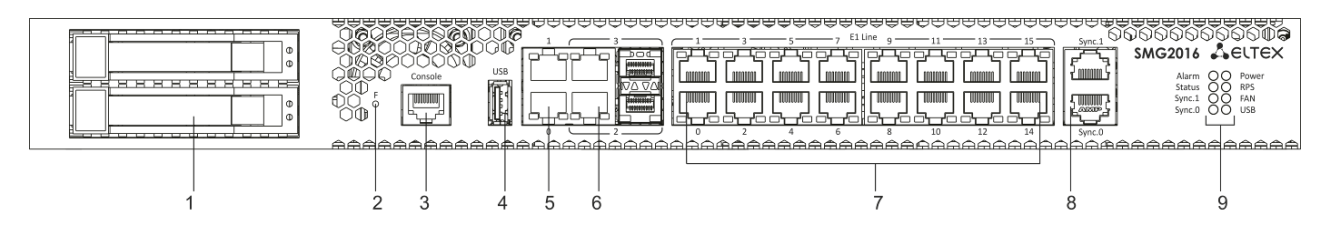

*Figure 15 — SMG-2016 front panel layout*

Connectors, LEDs and controls located on the front panel of the device are listed in [Table 4](#page-29-1).

<span id="page-29-1"></span>Table 4 — Description of connectors, LEDs, and controls located on the front panel

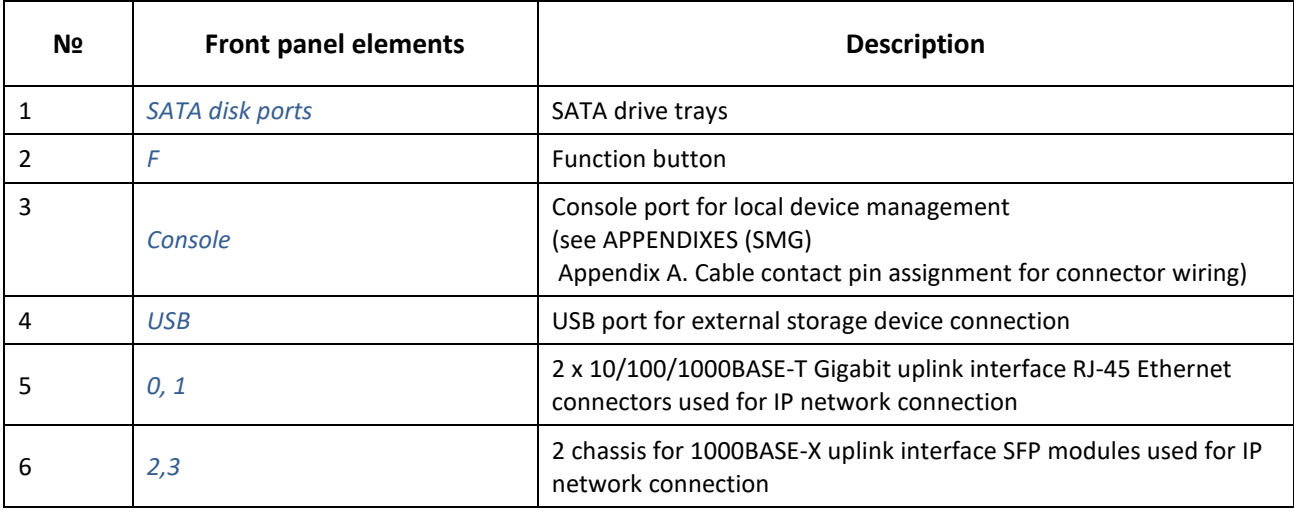

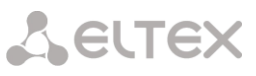

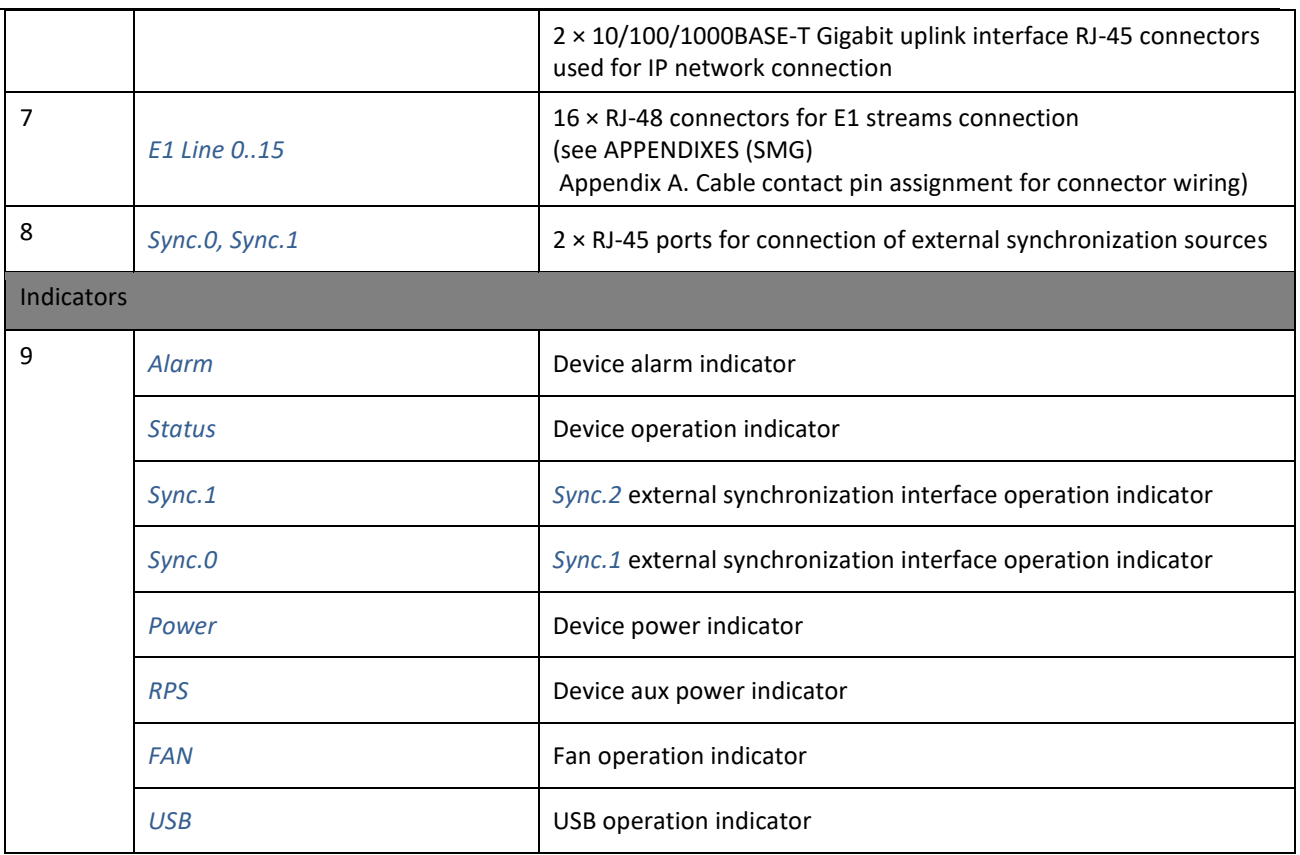

The rear panel of the device is shown in the figure below.

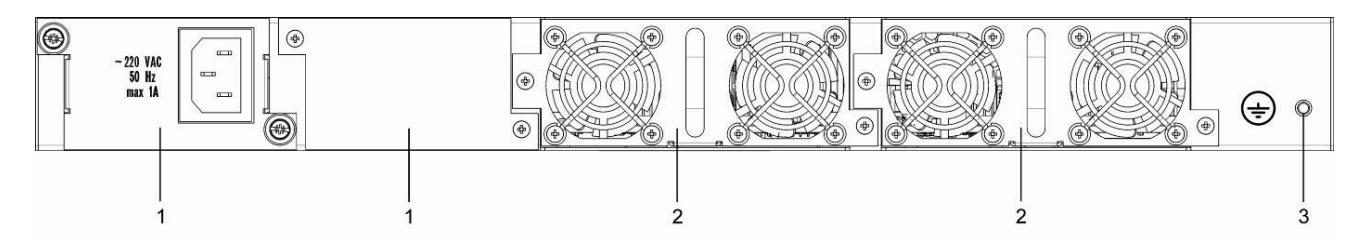

*Figure 16 — SMG-2016 rear panel layout*

The following table lists rear panel connectors of the switch.

Table 5 — Description of rear panel connectors of the switch

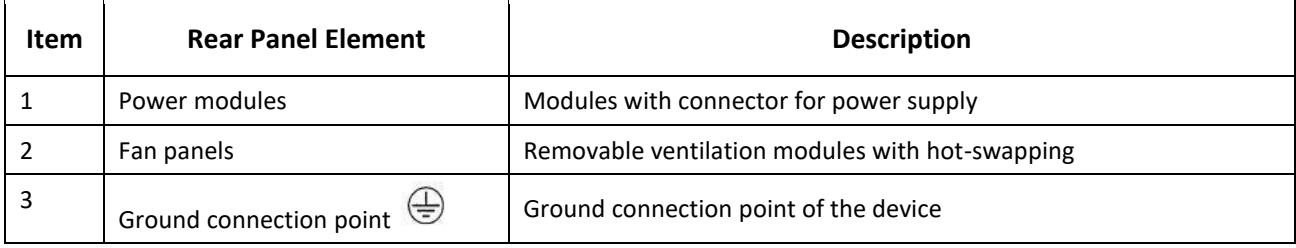

<span id="page-31-0"></span>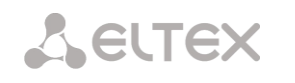

#### 3.2.5.3 SMG-3016

SMG-3016 digital gateway has a metal case available for 19" rack-mount 1U shelf installation.

The front panel of the device is shown in the figure below.

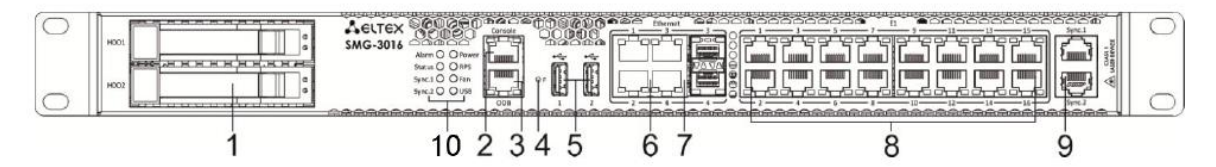

*Figure 17 — SMG-3016 front panel layout*

Connectors, LEDs and controls located on the front panel of the device are listed in [Table 6.](#page-31-1)

Table 6 — Description of connectors, LEDs, and controls located on the front panel

<span id="page-31-1"></span>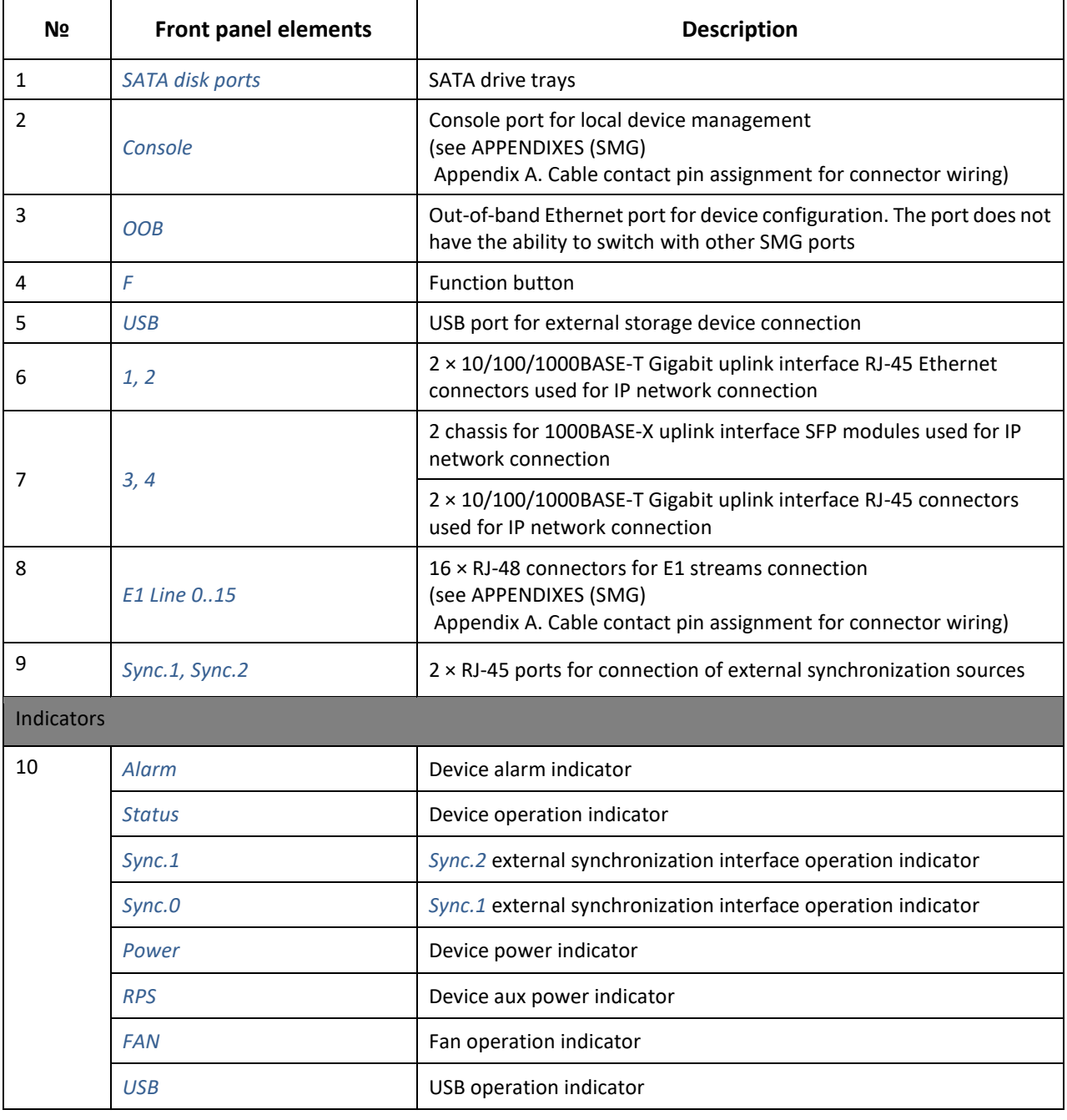

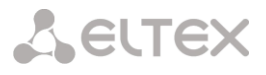

#### The rear panel of the device is shown in the figure below.

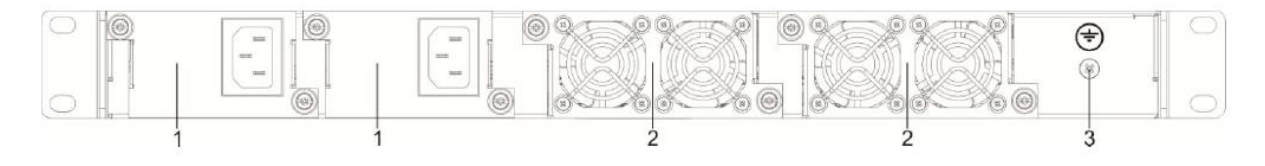

*Figure 18 —SMG-3016 rear panel layout*

The following table lists rear panel connectors of the switch.

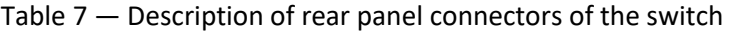

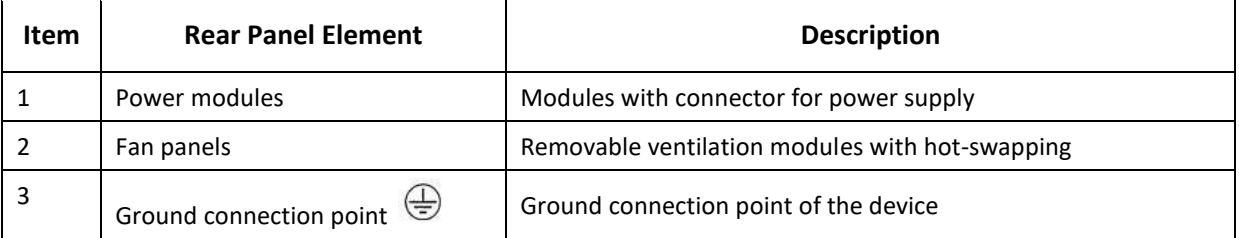

**A** ELTEX

### <span id="page-33-0"></span>**3.2.6 LED Indication**

LED indicators located on the front panel represent the current state of the device.

<span id="page-33-1"></span>3.2.6.1 Device light indication in operation

3.2.6.1.1 SMG-1016M

For device light indication in operation, see the table below.

Table 8 — Light indication of the device status in operation

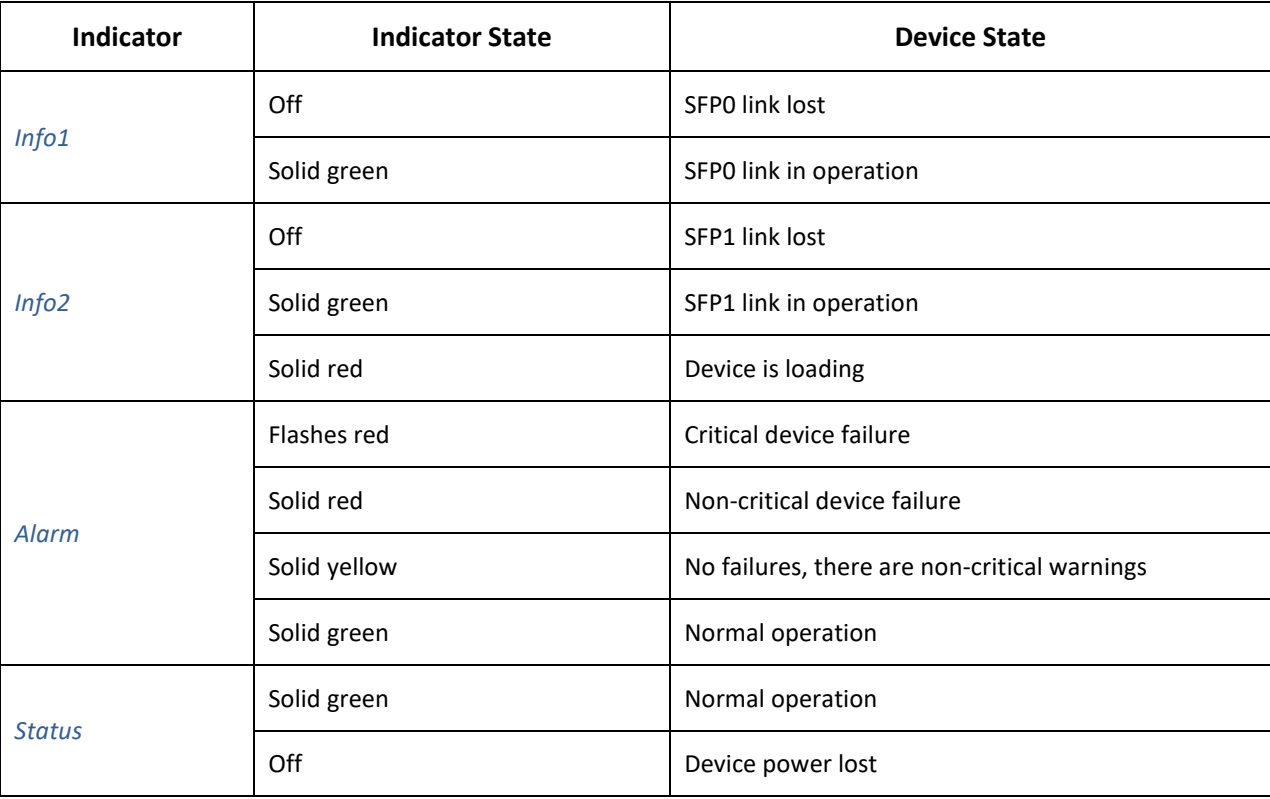

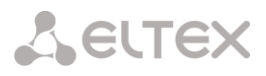

3.2.6.1.2 SMG-2016

For device light indication in operation, see the table below.

Table 9 — Light indication of the device in operation

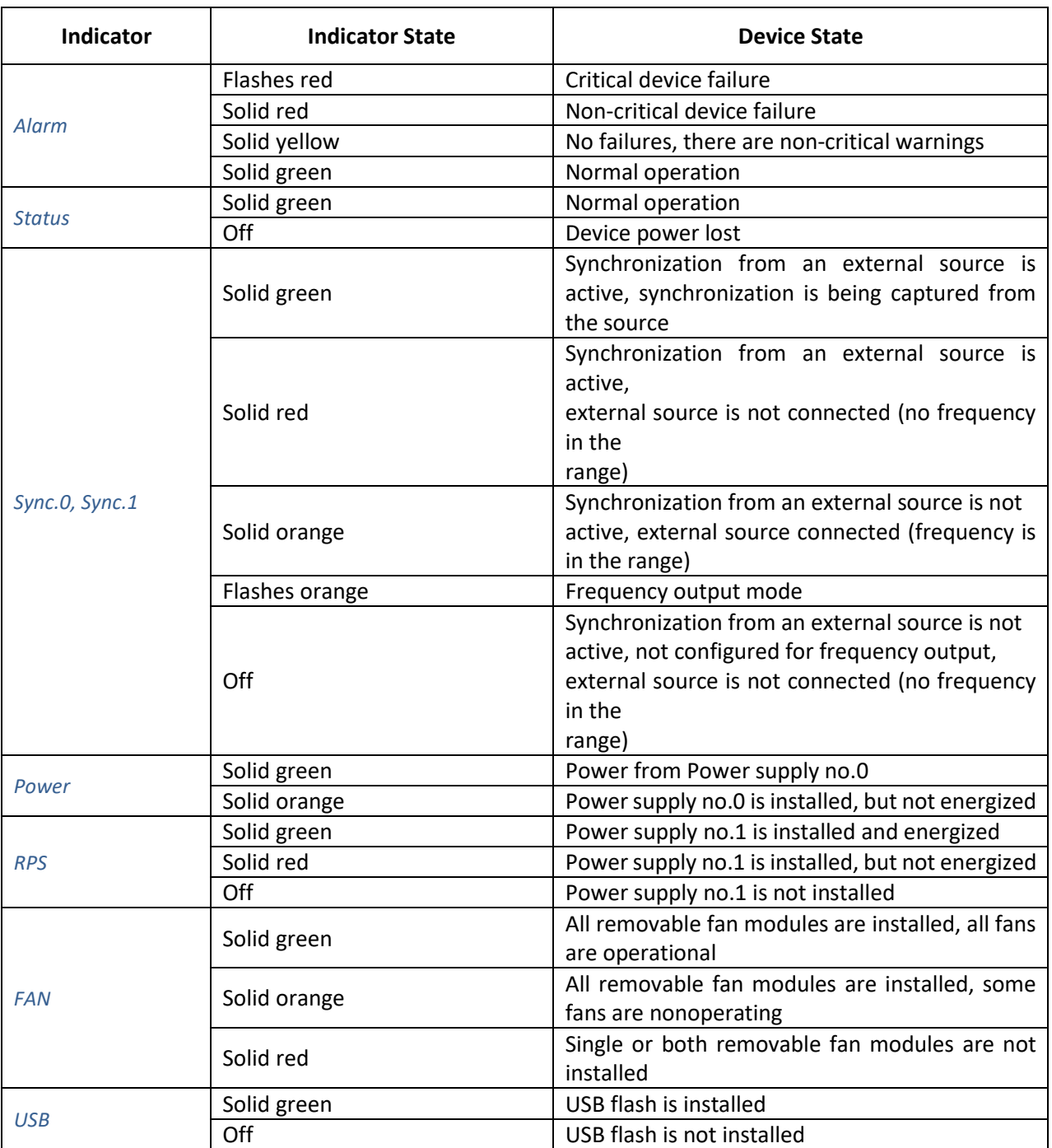

#### 3.2.6.1.3 SMG-3016

For device light indication in operation, see the table below.

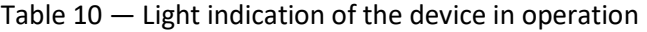

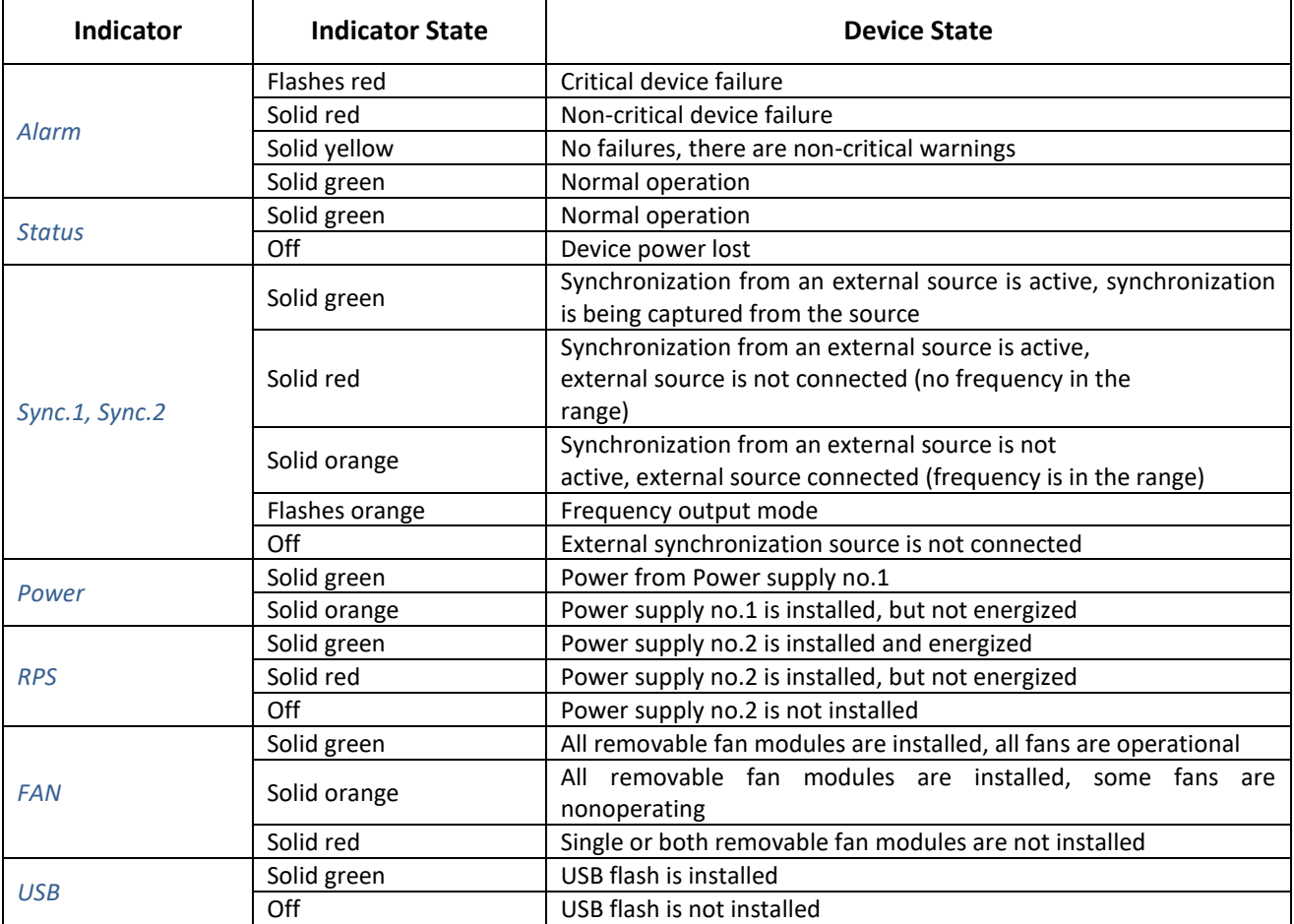

#### <span id="page-35-0"></span>3.2.6.2 LED indication of E1 stream status

For LED indication of  $E1<sup>1</sup>$  stream status, see the table below.

Table 11 — Indication of E1 stream status

| RJ-48 ports                                   | Indication (flashing period) |                  |                   |
|-----------------------------------------------|------------------------------|------------------|-------------------|
| <b>Status</b>                                 | Red                          | Yellow           | Green             |
| E1 is disabled in the gateway configuration   | Off                          | Off              | Off               |
| E1 stream failure state                       | Flashes (200 ms)             | Off              | Off               |
| Loss of signal (LoS)                          | On                           | Off              | Off               |
| AIS failure                                   | On                           | Flashes (200 ms) | Off               |
| LOF failure                                   | On                           | On               | Off               |
| <b>LOMF</b> failure                           | On.                          | On               | Off               |
| E1 stream normal operation                    | Off                          | Off              | On                |
| Failure on the remote host (RAI)              | Off                          | Flashes (200 ms) | Flashes (200 ms)  |
| E1 stream is in operation, there are SLIPs in | Off                          | Flashes (300 ms) | Flashes (1500 ms) |
| the stream                                    |                              |                  |                   |
| E1 stream test is being performed             | Flashes (200 ms)             | Flashes (200 ms) | Flashes (200 ms)  |

 $1$  For SMG-2016 and SMG-3016 only.

-
# 3.2.6.3 Light indication of Ethernet 1000/100 interfaces

The status of the Ethernet interfaces is indicated by LED indicators built into the 1000/100 connector and is shown in the table below.

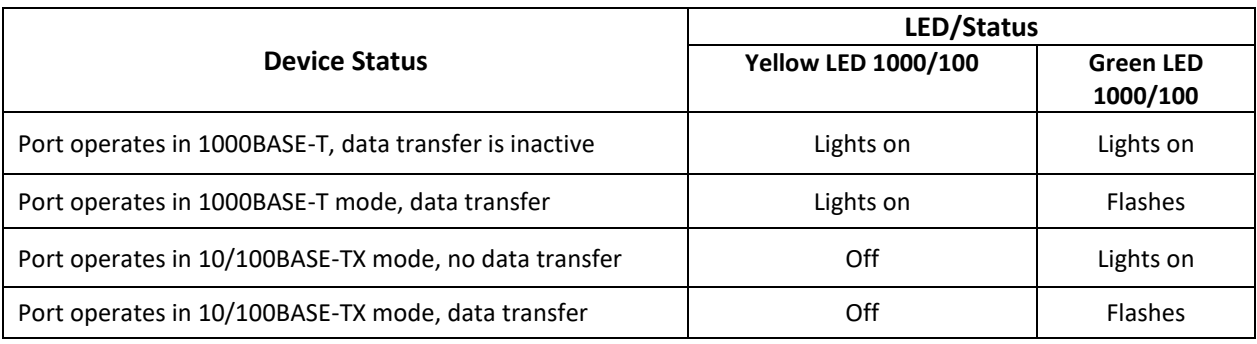

# Table 12 — Light indication of Ethernet 1000/100 interfaces

# <span id="page-36-0"></span>3.2.6.4 Light indication during startup and reset to factory defaults

# 3.2.6.4.1 SMG-1016M

For light indication during startup and reset to factory defaults, see the table below.

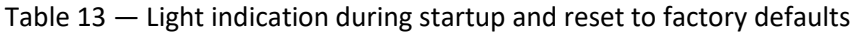

<span id="page-36-1"></span>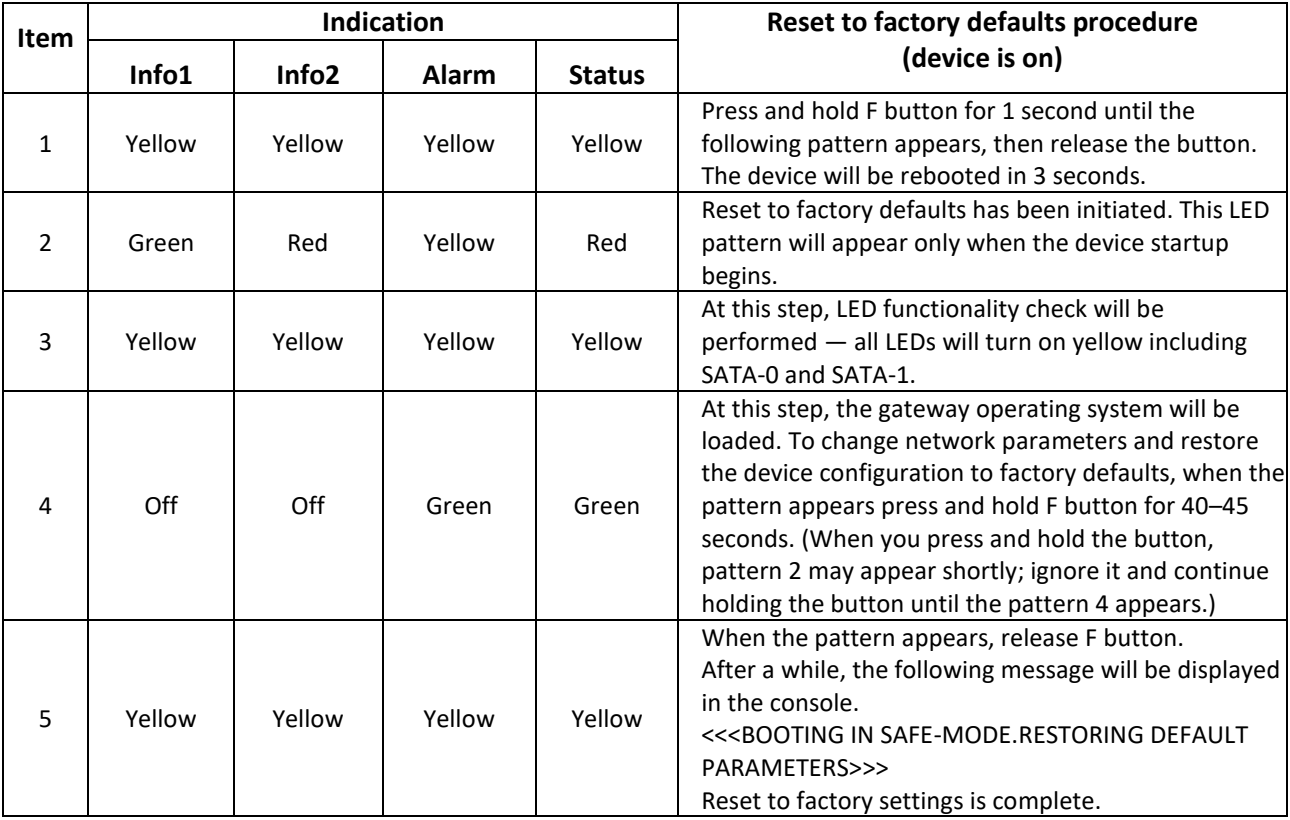

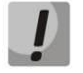

Do not hold F button pressed during the device reset procedure — device operation will be halted. To resume the operation, you will have to power-on reset the device.

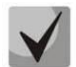

Also, the device can be reset to factory configuration during the device startup. In this case, skip the 1st step.

# 3.2.6.4.2 SMG-2016 and SMG-3016

For light indication during startup and reset to factory defaults, see the table below.

<span id="page-37-0"></span>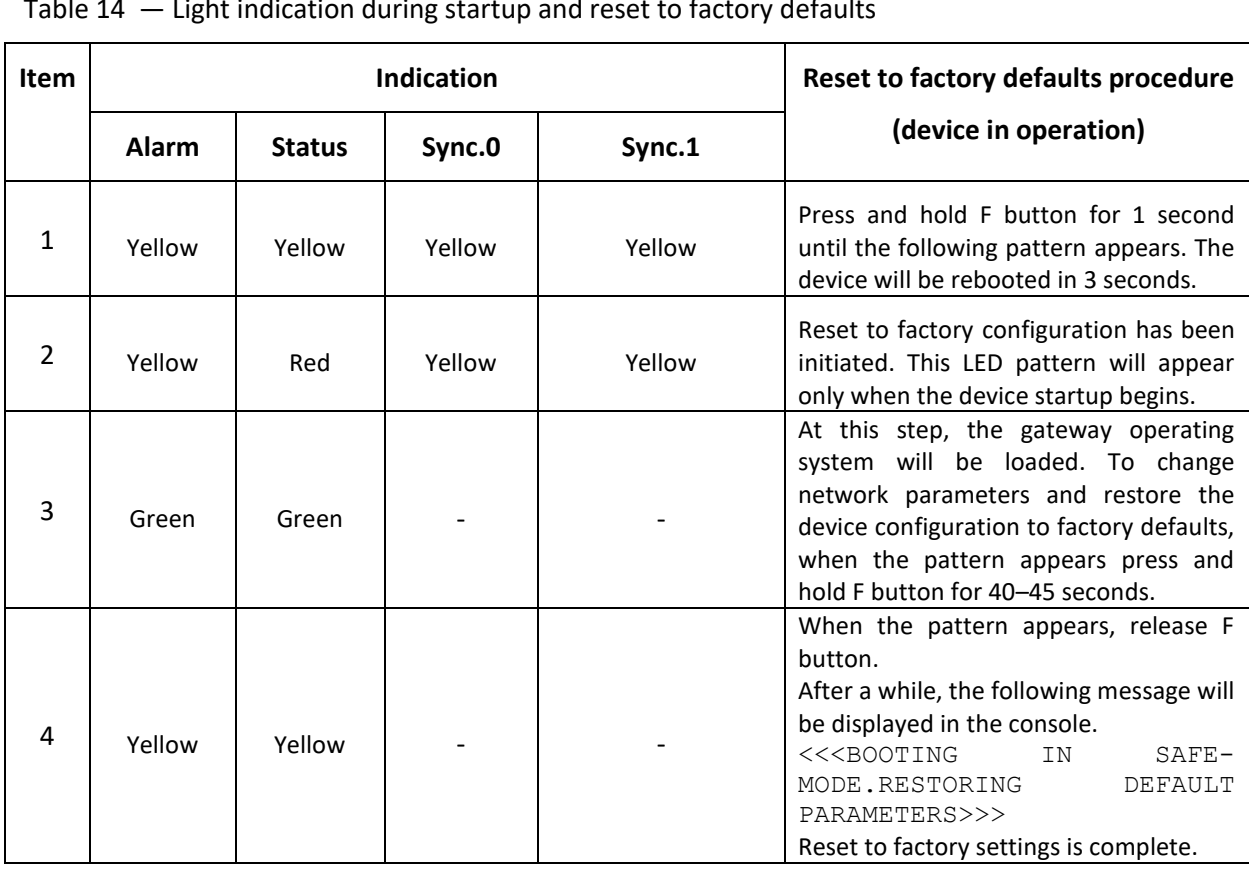

Table 14 — Light indication during startup and reset to factory defaults

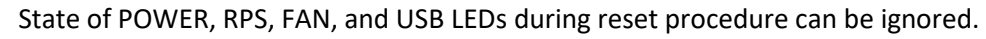

Also, the device can be reset to factory configuration during the device startup. In this case, skip the 1st step.

 $\blacktriangledown$ 

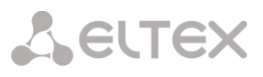

# 3.2.6.5 Fault LED Indication

The table below lists detailed description of faults represented by the status of *Alarm* LED.

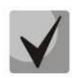

CDR file saving indication

When FTP server is not available, CDRs will be saved to the device RAM. Storage space for CDR files amounts to 30 MB. When the memory is filled within the specific limits, the fault will be indicated.

Table 15 — Fault LED Indication

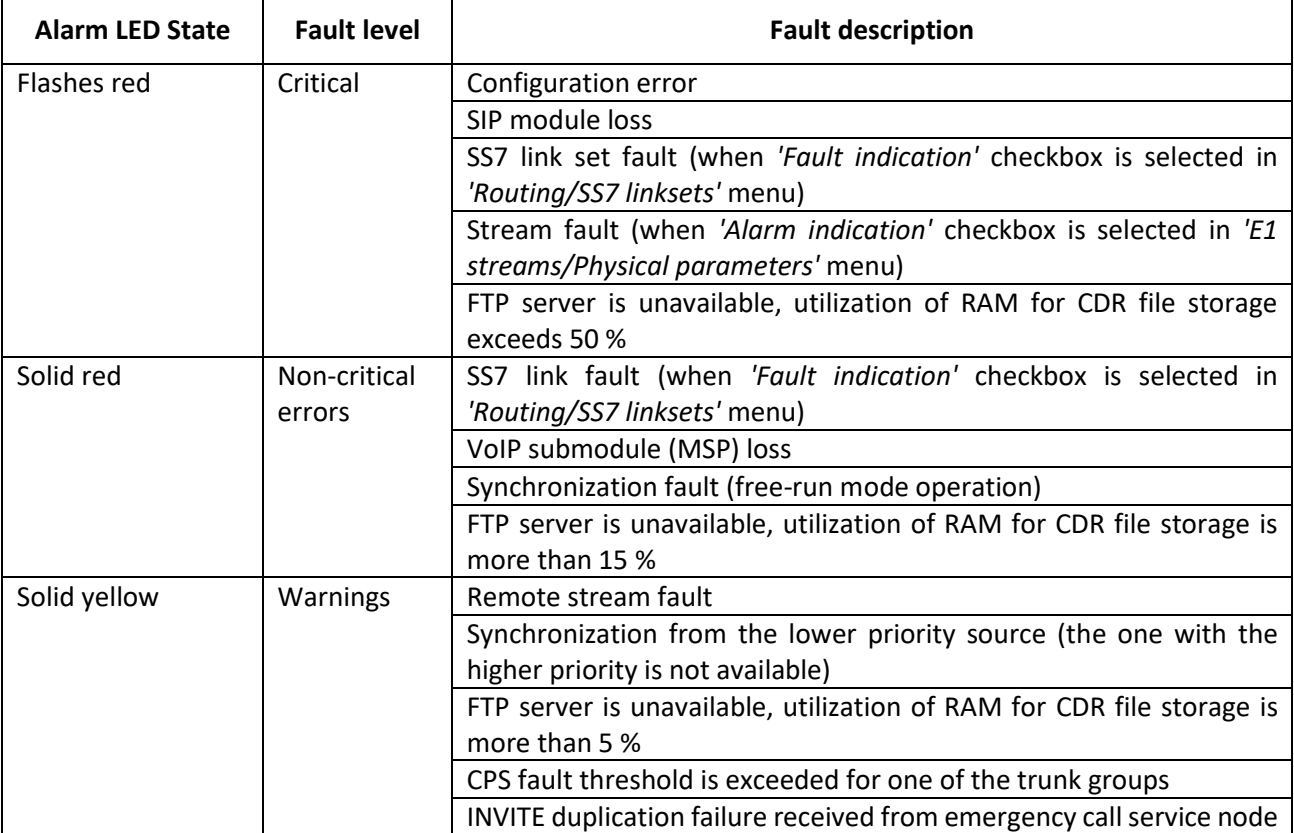

# **3.2.7 'F' button operation**

'F' button is used to reboot the device, restore the factory configuration and recover forgotten password.

To perform reset to factory defaults on operating device, see section [3.2.6.4](#page-36-0) [Light indication during](#page-36-0)  [startup and reset to factory defaults:](#page-36-0) [Table 13](#page-36-1) an[d Table 14.](#page-37-0)

When the factory configuration is restored, you can access the device by IP address 192.168.1.2 (mask 255.255.255.0):

- via telnet or console: login **admin**, password **rootpasswd**
- via web configurator: login **admin**, password **rootpasswd**

Next, it is possible to save the factory configuration, restore password or reboot the device.

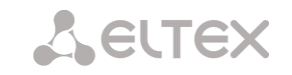

# **3.2.8 Saving factory configuration**

To save the factory configuration:

- Reset the device to factory defaults (see section [3.2.6.4](#page-36-0) [Light indication during startup and](#page-36-0)  [reset to factory defaults\)](#page-36-0);
- Connect via Telnet or Console with login **admin**, password **rootpasswd**;
- Enter *sh* command (device will exit the CLI mode and enter the SHELL mode);
- Enter *save* command;
- Reboot the device using the *reboot* command.

The gateway will be restarted with the factory configuration.

```
*********************************************
* Welcome to SMG-1016M *
*********************************************
smg login: admin
Password: rootpasswd
********************************************
* Welcome to SMG-1016M *
********************************************
Welcome! It is Wed Mar 11 08:45:20 NOVT 2015
SMG> sh 
/home/admin # save
tar: removing leading '/' from member names
**********
**********
***Saved successful
New image 1
Restored successful
/home/admin # 
# reboot
```
# **3.2.9 Password recovery**

# 3.2.9.1 CLI password recovery

To recover the password:

- Reset the device to factory defaults (see section [3.2.6.4](#page-36-0) [Light indication during startup and](#page-36-0)  [reset to factory defaults\)](#page-36-0);
- Connect via Telnet, SSH, or Console;
- Enter *sh* command (device will exit the cli mode and enter the shell mode);
- Enter *restore* command (current configuration will be restored);
- Enter *passwd* command (device will ask for a new password and its confirmation);
- Enter *save* command;
- Reboot the device using the *reboot* command.

The gateway will be restarted with the current configuration and a new password.

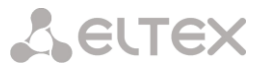

If the device is rebooted without any further actions, the current configuration will be restored on the device without password recovery. The gateway will be restarted with the current configuration and an old password.

```
*********************************************
* Welcome to SMG-1016M *
*********************************************
smg login: admin
Password: rootpasswd
********************************************
           Welcome to SMG-1016M
********************************************
Welcome! It is Fri Jul 2 12:57:56 UTC 2010
SMG>sh
/home/admin # restore
New image 1
Restored successful
/home/admin # passwd admin
Changing password for admin
New password: 1q2w3e4r5t6y
Retype password: 1q2w3e4r5t6y
Password for admin changed by root
/home/admin # save
tar: removing leading '/' from member names
**********
**********
***Saved successful
New image 0
Restored successful
# reboot
```
# 3.2.9.2 WEB password recovery

To recover the password:

- Reset the device to factory defaults (see section [3.2.6.4](#page-36-0) [Light indication during startup and](#page-36-0)  [reset to factory defaults\)](#page-36-0);
- Connect via Telnet, SSH, or Console;
- Enter *sh* command (device will exit the cli mode and enter the shell mode);
- Enter *restore* command (current configuration will be restored);
- Connect to the device web interface via the IP address 192.168.1.2;
- Go to the 'Users: Management' section;
- Change the password for 'admin' user;
- **Enter** *save* command in the console;
- Reboot the device using the *reboot* command.

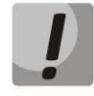

It is not recommended to save the configuration from the web when recovering a password, because it may lead to the loss of the saved gateway configuration. Use the save command from shell mode.

The gateway will be restarted with the current configuration and a new password.

If reboot without performing any actions, the device will be restored to the current configuration without password recovery. The gateway will boot with the current configuration and the old password.

\*\*\*\*\*\*\*\*\*\*\*\*\*\*\*\*\*\*\*\*\*\*\*\*\*\*\*\*\*\*\*\*\*\*\*\*\*\*\*\*\*\*\*\*\* \* Welcome to SMG-1016M \* \*\*\*\*\*\*\*\*\*\*\*\*\*\*\*\*\*\*\*\*\*\*\*\*\*\*\*\*\*\*\*\*\*\*\*\*\*\*\*\*\*\*\*\*\* smg login: admin Password: rootpasswd \*\*\*\*\*\*\*\*\*\*\*\*\*\*\*\*\*\*\*\*\*\*\*\*\*\*\*\*\*\*\*\*\*\*\*\*\*\*\*\*\*\*\*\* \* Welcome to SMG-1016M \* \*\*\*\*\*\*\*\*\*\*\*\*\*\*\*\*\*\*\*\*\*\*\*\*\*\*\*\*\*\*\*\*\*\*\*\*\*\*\*\*\*\*\*\* Welcome! It is Fri Jul 2 12:57:56 UTC 2010 SMG> sh /home/admin # restore New image 1 Restored successful

At this stage, the password is changed from web.

**A** ELTEX

```
/home/admin # save
tar: removing leading '/' from member names
**********
**********
***Saved successful
New image 0
Restored successful
# reboot
```
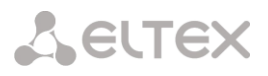

# **3.2.10 Delivery package**

### 3.2.10.1 SMG-1016M

SMG-1016M standard delivery package includes:

- SMG-1016M digital gateway;
- 2 × CENC-36M connectors (if UTP CAT5E 18 pairs cable were not included in order);
- 4 × Latches for CENC-36M connectors (if UTP CAT5E 18 pairs cable were not included in order);
- RS-232 DB9(F)–DB9(F) connection cable;
- A mounting set for 19" rack;
- User manual on a CD disk (optional);
- Technical passport.

# 3.2.10.2 SMG-2016

SMG-2016 standard delivery package includes:

- SMG-2016 digital gateway;
- A mounting set for 19'' rack;
- User manual on a CD disk (optional);
- Technical passport.

# 3.2.10.3 SMG-3016

SMG-3016 standard delivery package includes:

- SMG-3016 digital gateway;
- A mounting set for 19'' rack;
- User manual on a CD disk (optional);
- Technical passport.

**A** ELTEX

# **3.2.11 Safety instructions**

# 3.2.11.1 General Guidelines

Any operations with the equipment should comply to the Safety Rules for Operation of Customers' Electrical Installations.

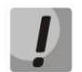

Operations with the equipment should be carried out only by personnel authorized in accordance with the safety requirements.

Before operating the device, all engineers should undergo special training.

The device should be connected only to properly functioning supplementary equipment.

The digital gateway can be permanently used provided the following requirements are met:

- Ambient temperature from 0 to +40 °C;
- Relative humidity up to 80 % at +25 °C;
- Atmosphere pressure from  $6.0 \times 10^{*4}$  to  $10.7 \times 10^{*4}$  Pa (from 450 to 800 mm Hg).

The device should not be exposed to mechanical shock, vibration, smoke, dust, water, and chemicals.

To avoid components overheating which may result in device malfunction, do not block air vents or place objects on the equipment.

# 3.2.11.2 Electrical Safety Requirements

Prior to connecting the device to a power source, ensure that the equipment case is grounded. The grounding wire should be securely connected to the ground connection point. The resistance between the ground connection point and grounding busbar should be less than 0.1 Ohm.

PC and measurement instruments should be grounded prior to connection to the device. The potential difference between the equipment case and the cases of the instruments should be less than 1 V.

Prior to turning the device on, ensure that all cables are undamaged and securely connected.

Make sure the device power sources are off, when installing or removing the case.

Installation and removal of submodules should only be carried out with the power off, following the section [3.2.12.4](#page-46-0) [Power module installation.](#page-46-0)

# Electrostatic Discharge Safety Measures

In order to avoid failures caused by electrostatic discharge, it is strongly recommended to wear ESD belt, shoes or wrist strap to prevent electrostatic charge accumulation (if the wrist strap is used, make sure it fits tightly against the skin), and to ground the cord before operating the equipment.

# 3.2.11.4 Power Supply Requirements

# 3.2.11.4.1 Power supply type requirements

The device should be powered from 48 V DC power supply with grounded positive potential or from the remote 220 V AC power supply.

# 3.2.11.4.2 Permissible voltage variation requirements for DC power supply

Permissible variations of 48 V DC power supply voltage are from 40.5 V to 57 V.

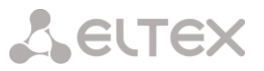

When the power supply voltage is restored after being below the permissible threshold, the device specifications will be restored automatically.

3.2.11.4.3 Permissible interference requirements for DC power supply

The equipment should operate normally, when the power supply interference is below the values listed in the table below.

Table 16 — Permissible interference requirements for DC power supply

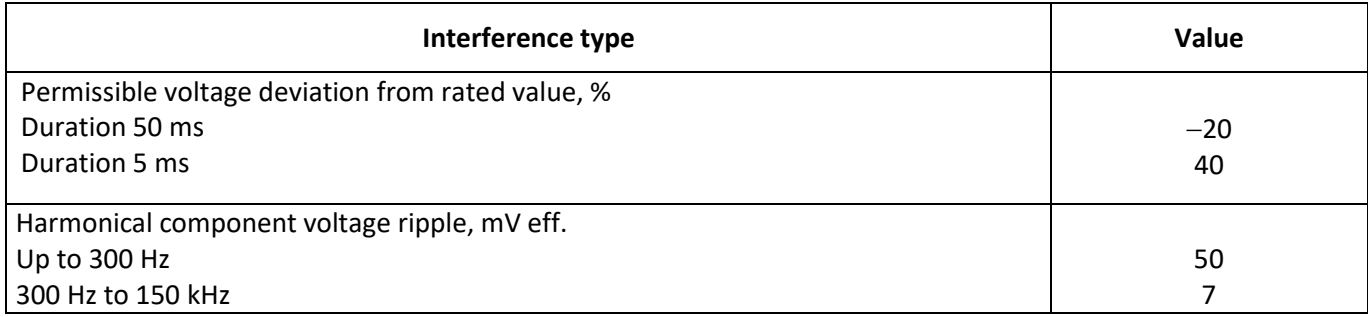

3.2.11.4.4 Requirements to interference produced by equipment in power supply circuit

Voltage values of interference produced by the equipment in the power supply circuit should not exceed values listed in the table below.

# Table 17 — Requirements to interference produced by equipment in power supply circuit

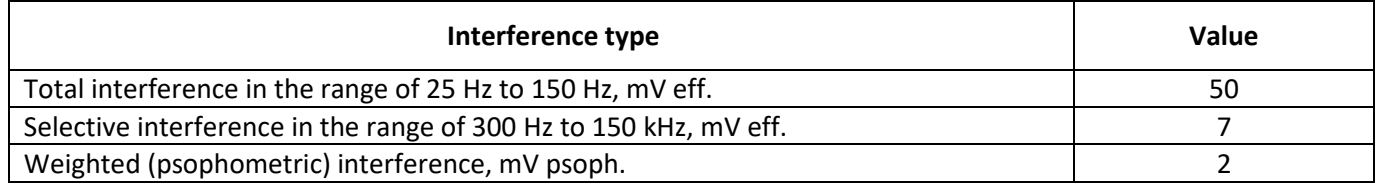

3.2.11.4.5 AC power supply requirements

AC power supply parameters should be as follows:

- Maximum allowed voltage  $-220$  V;
- AC power supply should feature residual current device (RCD);
- Insulation strength of AC power supply circuits against the housing should withstand at least 1000 V peak (in normal conditions).

# **3.2.12 SMG Installation**

Check the device for visible mechanical damage before installing and turning it on. In case of any damage, stop the installation, fill in a corresponding document and contact your supplier.

The device should be installed on premises with access restricted only to service personnel.

If the device was exposed to low temperatures for a long time before installation, leave it for 2 hours at room temperature prior to operation. If the device was exposed to high humidity for a long time, leave it for at least 12 hours in normal conditions prior to turning it on.

Mount the device. The device is intended to be installed into 19" rack using the mounting set or mounted on the horizontally oriented perforated shelf.

After installation, ground the device case. This should be done prior to connecting the device to the power supply. An insulated multiconductor wire should be used for grounding. The device grounding and the grounding wire section should comply with Electric Installation Code. The ground connection point is located at the right bottom corner of the rear panel, se[e Figure 14,](#page-29-0) [Figure 16,](#page-30-0) [Figure 18.](#page-32-0)

# 3.2.12.1 Startup sequence

1. Connect digital streams, optical and electrical Ethernet cables to corresponding gateway connectors.

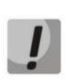

To protect digital streams from extraneous voltages, the linear side of the cross-connect should be equipped with integrated protection devices. It is recommended to use KRONE complex protection plugs 'Com Protect 2/1 CP HGB 180 A1'.

- 2. Connect the power supply cable to the device. To connect the device to DC power supply, use the cable with cross-section not less than  $1 \text{ mm}^2$ .
- 3. If a PC is supposed to be connected to SMG console port, connect SMG console port to PC COM port. PC should be powered off and grounded at the same point with the digital gateway.
- 4. Ensure that all cables are undamaged and securely connected.
- 5. Turn the device on and check the front panel LEDs to make sure the terminal is in normal operating conditions.

# 3.2.12.2 Support brackets mounting

The delivery package includes support brackets for rack installation and mounting screws to attach brackets on the device case.

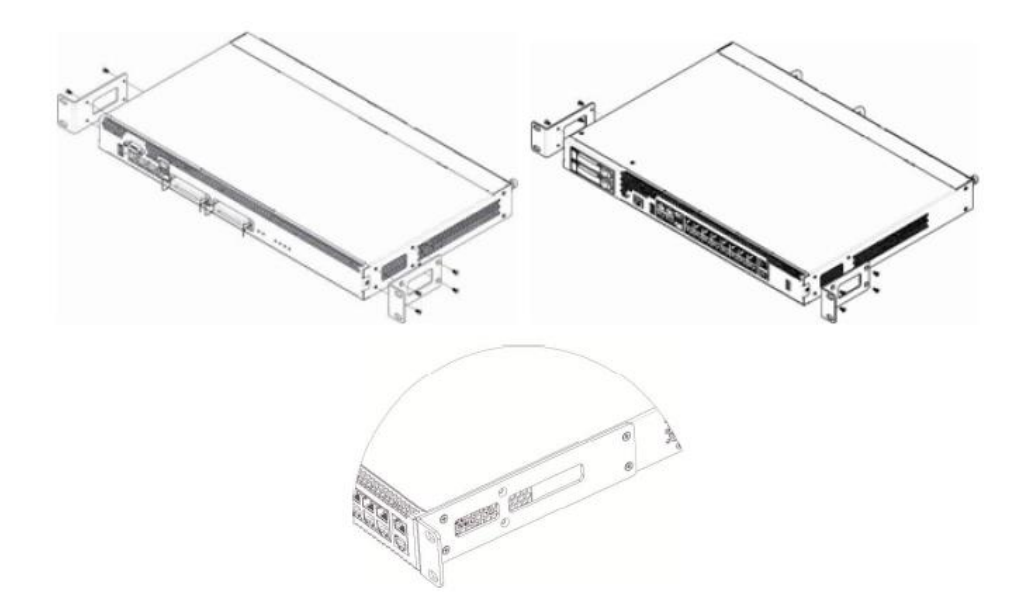

<span id="page-45-0"></span>*Figure 19 — Attaching support brackets for SMG-1016M (left top), SMG-2016 (right top) and SMG-3016 (bottom)*

To attach the support brackets:

- 1. Align four mounting holes in the support bracket with the corresponding holes in the side panel of the device, [Figure 19.](#page-45-0)
- 2. Use a screwdriver to screw the support bracket to the case.

Repeat steps 1 and 2 for the second support bracket.

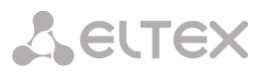

# <span id="page-46-1"></span>3.2.12.3 Device rack installation

To install the device to the rack:

- 1. Attach the device to the vertical guides of the rack.
- 2. Align mounting holes in the support bracket with the corresponding holes in the rack guides. Use the holes of the same level on both sides of the guides to ensure the device horizontal installation.
- 3. Use a screwdriver to screw the device to the rack.
- 4. To dismount a device, disconnect cables and remove support bracket screws from the rack. Remove the device from the rack.

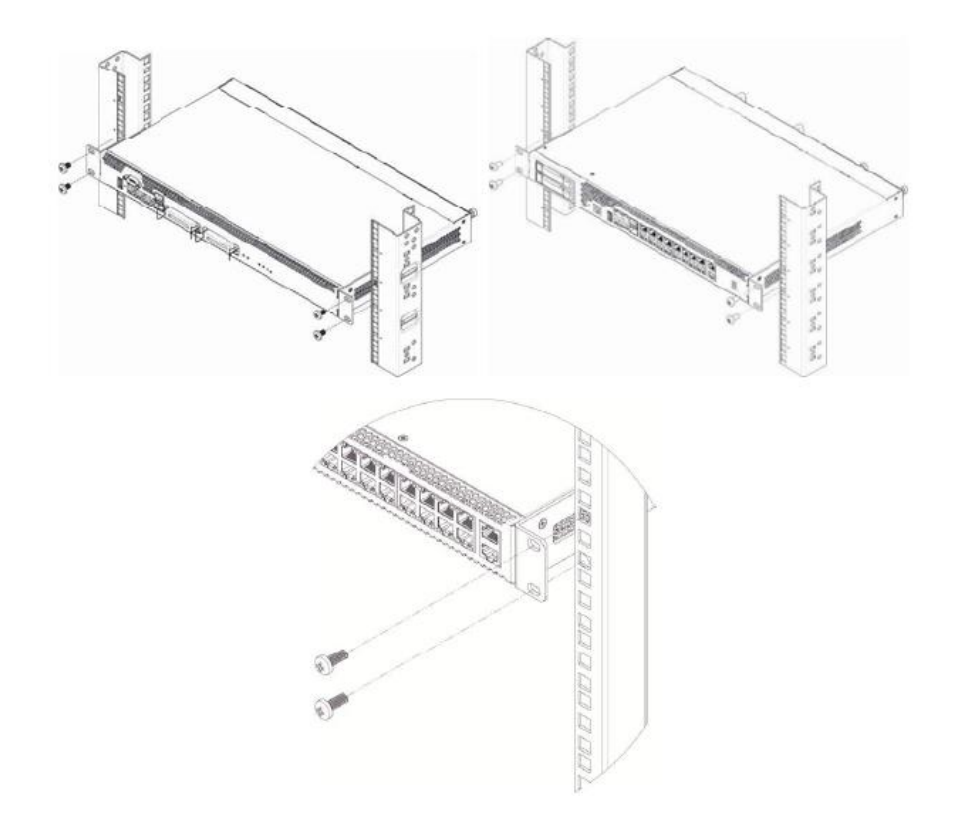

<span id="page-46-0"></span>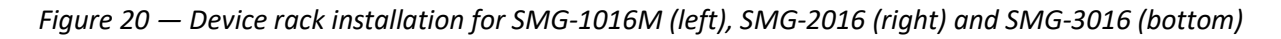

# 3.2.12.4 Power module installation

Device can operate with one or two power modules. The second power module installation is necessary when the device operates under strict reliability requirements.

From the electric point of view, both places for power module installation are identical. In the context of device operation, the power module located closer to the edge is considered as the main module, and the one closer to the center — as the backup module. Power modules can be inserted and removed without powering the device off. When additional power module is inserted or removed, the device continues operation without reboot.

The device has two fuses with nominal current 3.15 A. The fuses are not user-serviceable. They should be replaced by the qualified service specialists in the manufacturer's service center.

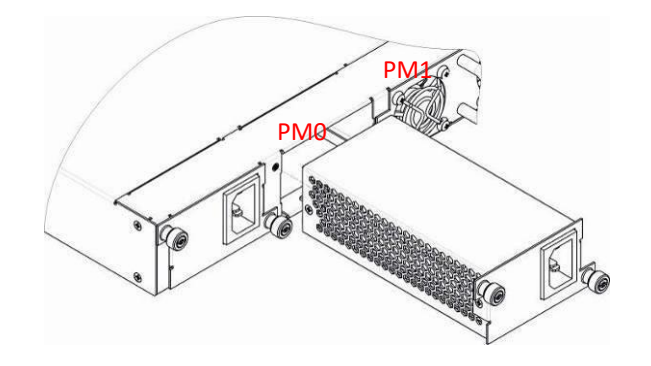

*Figure 21— Power module installation*

3.2.12.5 Removing the housing

<span id="page-47-1"></span>First, disconnect SMG from the power supply, disconnect all the cables and remove the device from rack if necessary (see [3.2.12.3](#page-46-1) [Device rack installation\)](#page-46-1).

<span id="page-47-2"></span><span id="page-47-0"></span>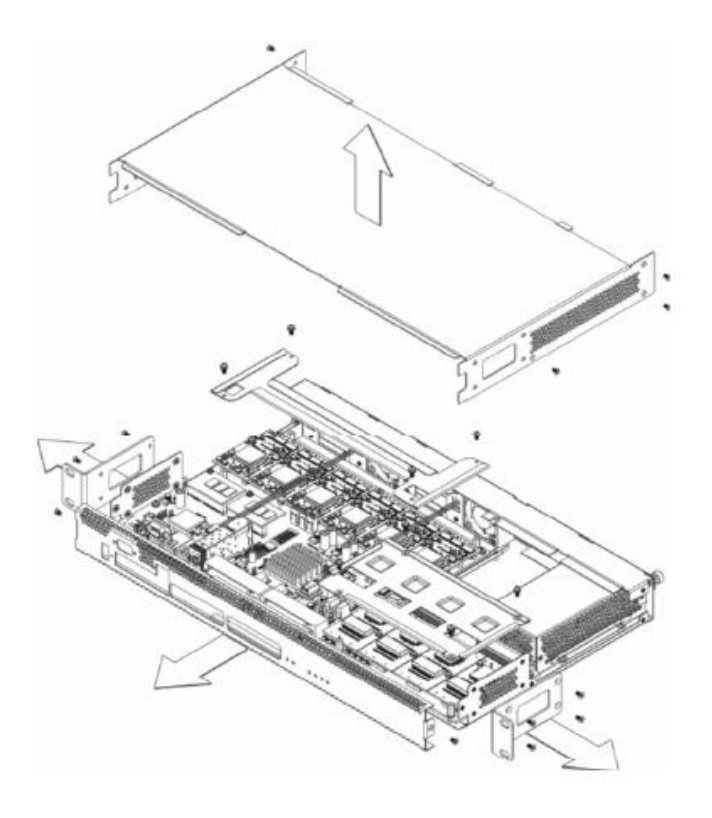

*Figure 22 — SMG-1016M housing removal procedure*

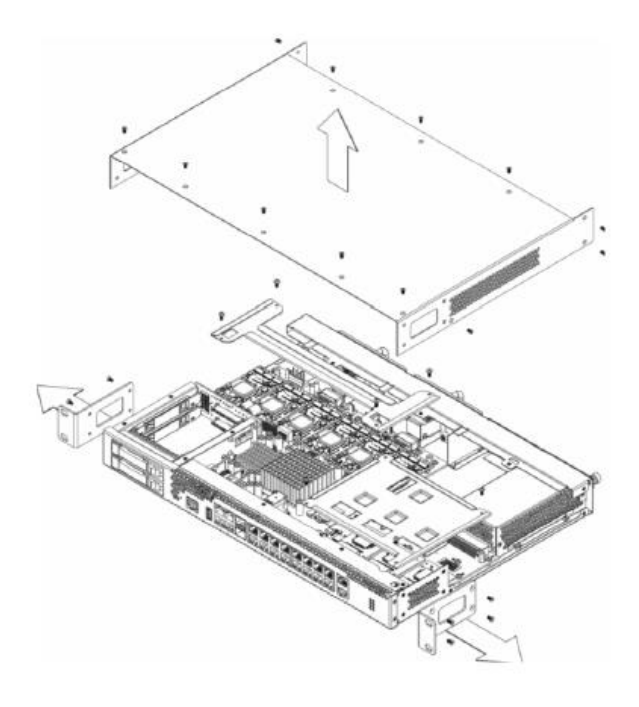

<span id="page-48-0"></span>*Figure 23 — SMG-2016 housing removal procedure*

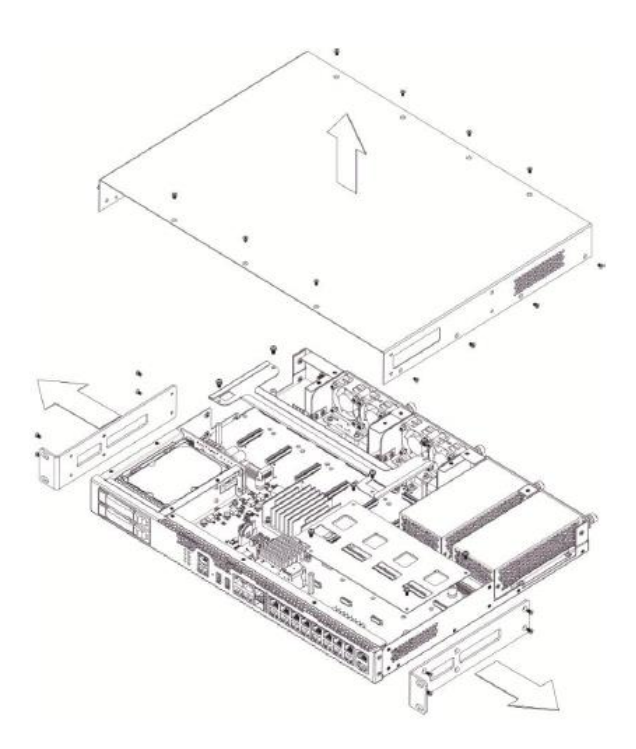

*Figure 24 — SMG-3016 housing removal procedure*

- <span id="page-48-1"></span>1. Use a screwdriver to remove support brackets from the device housing.
- 2. Only for **SMG-1016M**: it is necessary to untwist the fixing screws of the front panel, then pull it until it separates from the top and side panels [\(Figure 22\)](#page-47-0).
- 3. Untwist the screws on the top panel.
- 4. Pull the top panel of the device to remove it.

For the device assembly, repeat all mentioned steps in the reverse order.

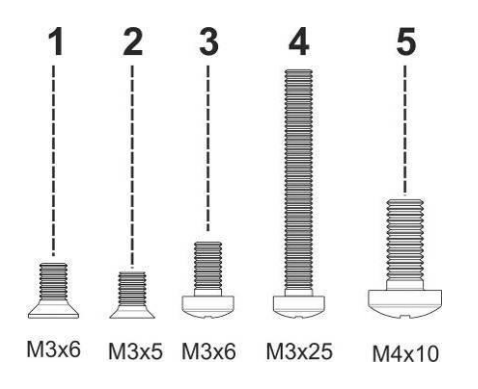

*Figure 25 — Types of screws used for SMG assembly*

The figure above shows types of screws used for device assembly into the housing:

- 1. Support brackets mounting for rack installation.
- 2. Housing parts mounting.
- 3. Board, ventilation unit, covers, guides mounting.
- 4. Fan mounting screw.
- 5. Grounding screw.

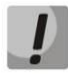

During the device assembly, avoid using inappropriate screw type for the operations specified. Changing screw type may cause the device failure.

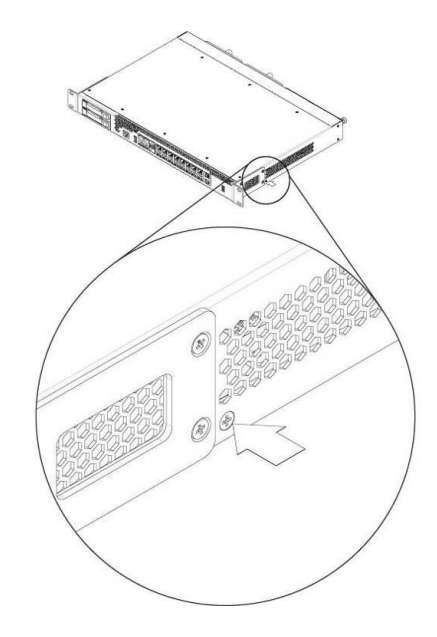

*Figure 26 — SMG assembly into housing*

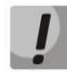

During SMG assembly, install the screw provided by the manufacturer into the place as shown in the figure above. Changing screw type may cause the device failure.

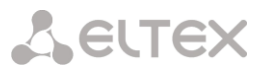

# 3.2.12.6 Submodule Installation

<span id="page-50-2"></span>Device features modular design and may accommodate up to  $6 \times 1P$  submodules IP SM-VP-M300 *(Submodule MSP)* and up to 4 × E1 stream submodules *(Submodule C4E1)* in slots shown in the figures below.

The device requires at least one SM-VP-M300 module to operate. The required quantity of submodules for full operation of the device is calculated based on the required number of E1 streams, active VoIP channels (taking into account the codecs used) and the presence of SORM.

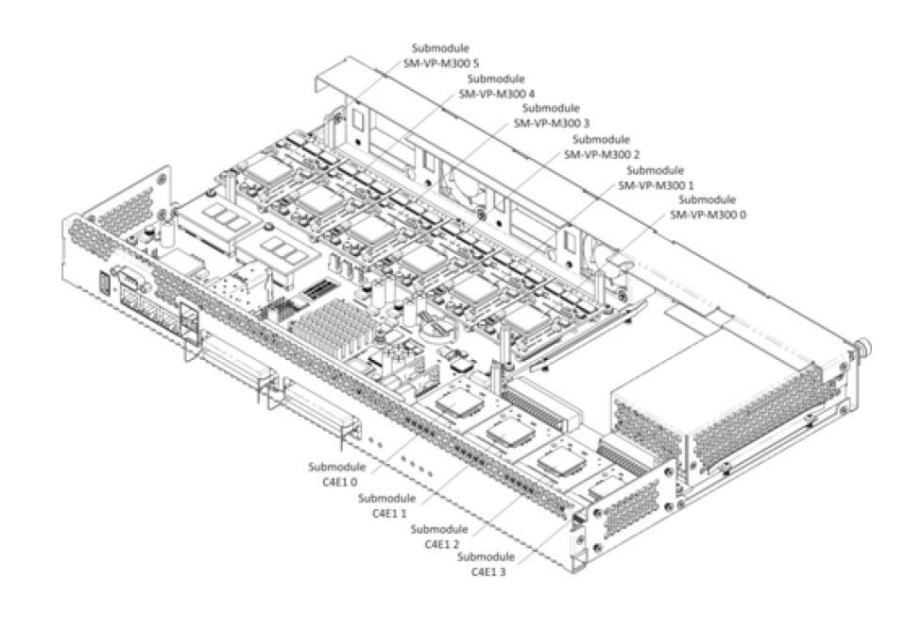

<span id="page-50-1"></span>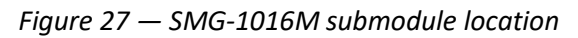

<span id="page-50-0"></span>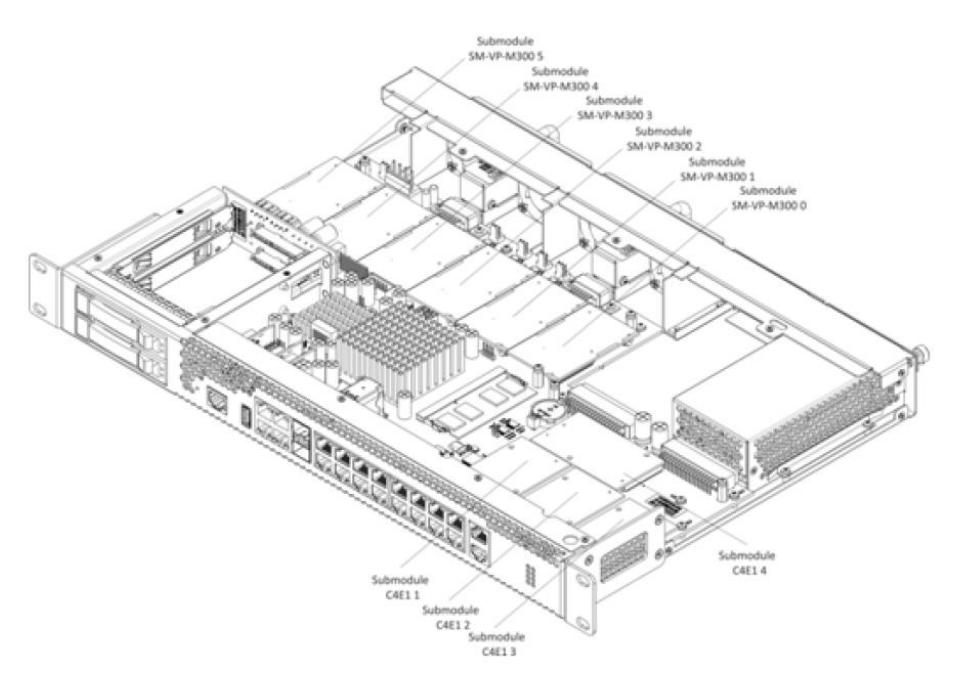

*Figure 28 — SMG-2016M submodule location*

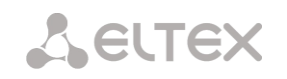

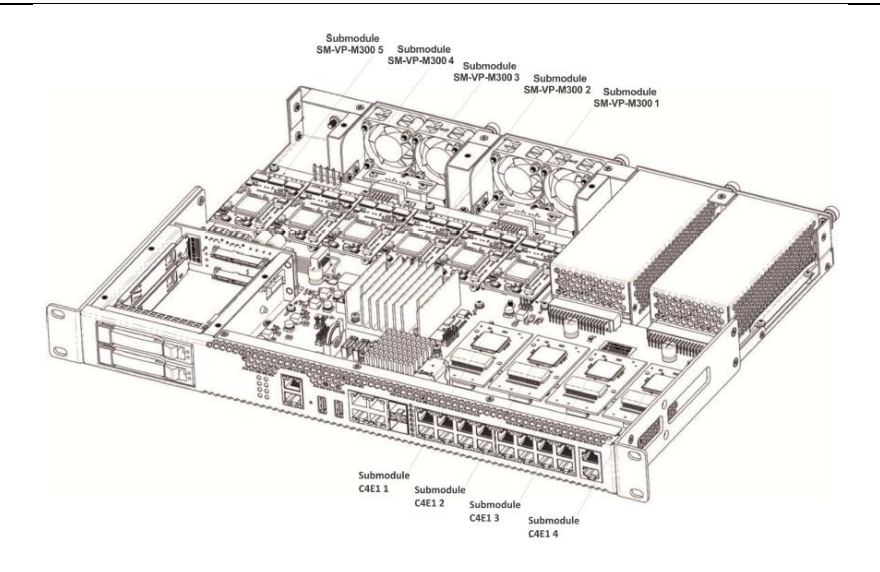

*Figure 29 — SMG-3016M submodule location*

<span id="page-51-0"></span>SMG submodule installation order:

- 1. Check if the device is powered on.
- 2. If the voltage is present, disconnect the power supply.
- 3. Remove the device from the rack if necessary (see section [3.2.12.3](#page-46-1) [Device rack installation\)](#page-46-1).
- 4. Remove the device housing (see section [3.2.12.5](#page-47-1) [Removing the housing\)](#page-47-1).
- 5. In some hardware revisions, submodules are covered with specially shaped plates to prevent submodules from falling out during transportation (see section [3.2.12.5,](#page-47-1)
- 6. [Figure](#page-47-2) *22*[, Figure 23,](#page-48-0) [Figure 24\)](#page-48-1). In this case, the plate should be removed.
- 7. Install the module into the empty position (see [Figure 27,](#page-50-0)
- 8. [Figure 28,](#page-50-1) [Figure 29\)](#page-51-0).
	- 8.1 Install washers on the board, install brass standoffs on them.
	- 8.2 Install the submodule onto the brass standoffs, making sure that the connectors are tightly connected to the submodule
	- 8.3 Fix the module using the screws.

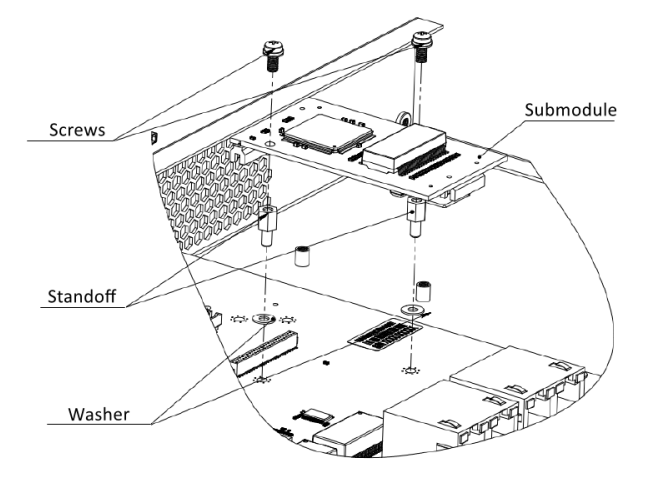

*Figure 30 — Submodule installation on the board*

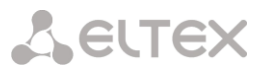

- 8.4 Install the module on the board, making sure that the connectors are tightly connected to the submodule.
- 8.5 Secure the submodule using sealant to fix the submodule on the board.

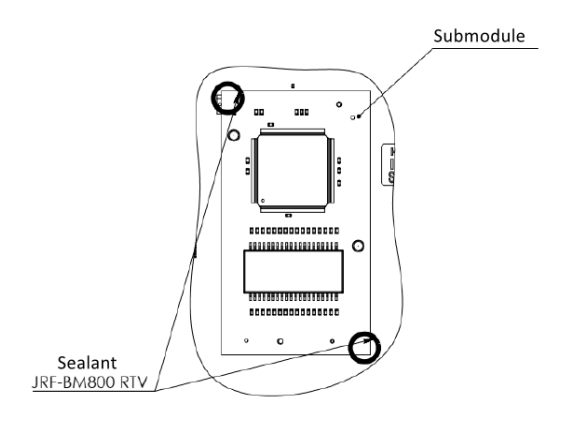

*Figure 31 — Submodule installation on the board*

9. For the positions of C4E1 submodules, the following correspondence is established with the numbers of E1 streams:

### **For SMG-1016M**

- Submodule C4E1 *0* E1 Stream *0-3*
- Submodule C4E1 *1* E1 Stream *4-7*
- Submodule C4E1 *2* E1 Stream *8-11*
- Submodule C4E1 *3* E1 Stream *12-15*

# **For SMG-2016**

- Submodule C4E1 *1* E1 Stream *0-3*
- Submodule C4E1 *2* E1 Stream *4-7*
- Submodule C4E1 *3* E1 Stream *8-11*
- Submodule C4E1 *4* E1 Stream *12-15*

# **For SMG-3016**

- Submodule C4E1 *1* E1 Stream *1-4*
- Submodule C4E1 *2* E1 Stream *5-8*
- Submodule C4E1 *3* E1 Stream *9-12*
- Submodule C4E1 *4* E1 Stream *13-16*
- 10. Remount the restrictor plates above the submodules (if any), assemble the housing, install the device into the rack (if required).

# 3.2.12.7 Installation of ventilation units

The device design allows replacing the ventilation units even when the power is on.

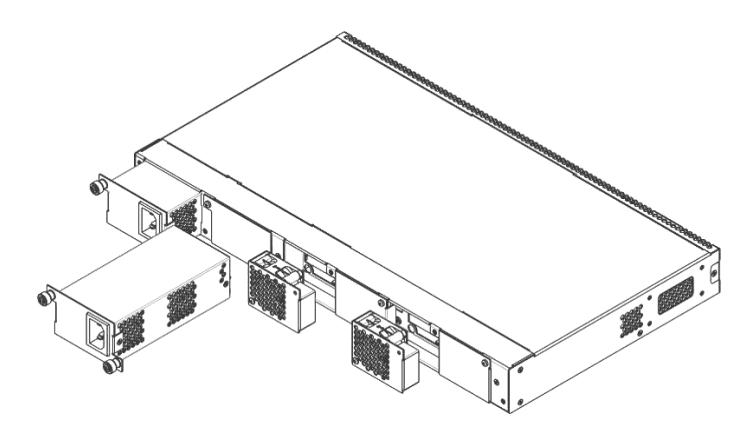

*Figure 32 — SMG-1016M ventilation unit. Installation into case*

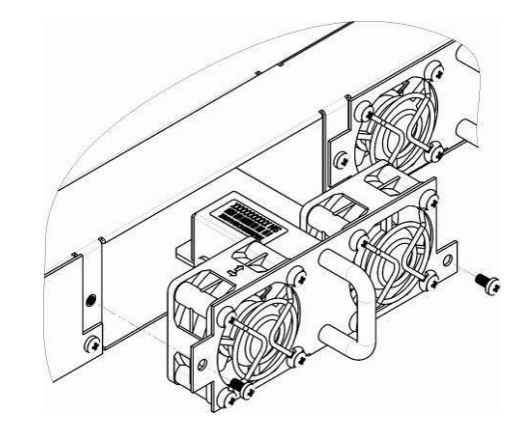

*Figure 33 — SMG-2016 ventilation unit. Installation into case*

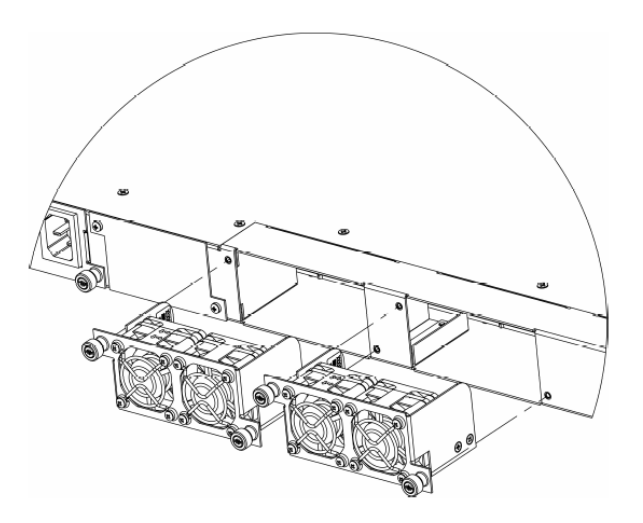

*Figure 34 — SMG-2016 rev.B. ventilation unit. Installation into case*

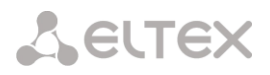

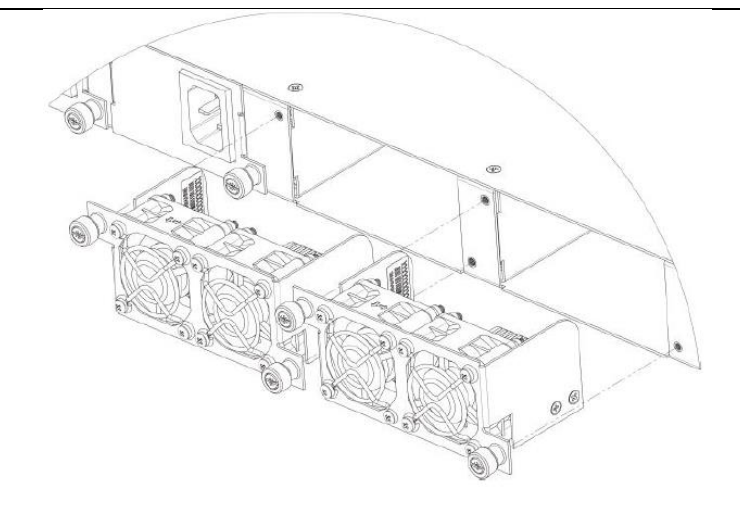

*Figure 35 — SMG-3016 ventilation unit. Installation into case*

To remove a ventilation unit, perform the following actions:

- 1. Use a screwdriver to remove the right screw connecting the ventilation unit with the rear panel.
- 2. Carefully pull the unit until it is removed from the case.
- 3. Disconnect the unit from the terminal socket, [Figure 36.](#page-54-0)

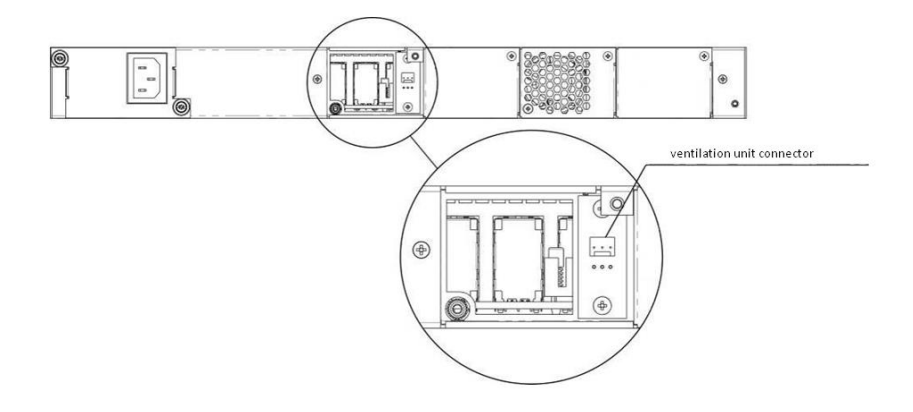

*Figure 36 — SMG-1016M ventilation unit connector*

<span id="page-54-0"></span>To install a ventilation unit, perform the following actions:

- 1. Connect the unit to the terminal connector.
- 2. Insert the unit into the device case.
- 3. Screw the ventilation unit to the rear panel.

# 3.2.12.8 SSD installation for SMG-1016M

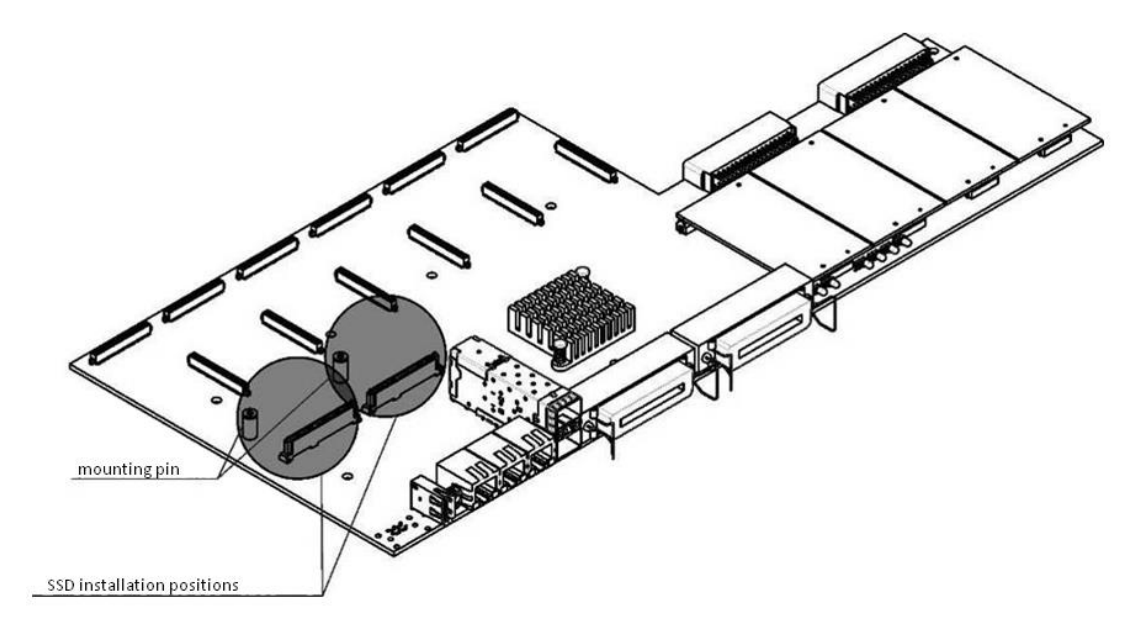

*Figure 37 — SSD installation procedure*

<span id="page-55-0"></span>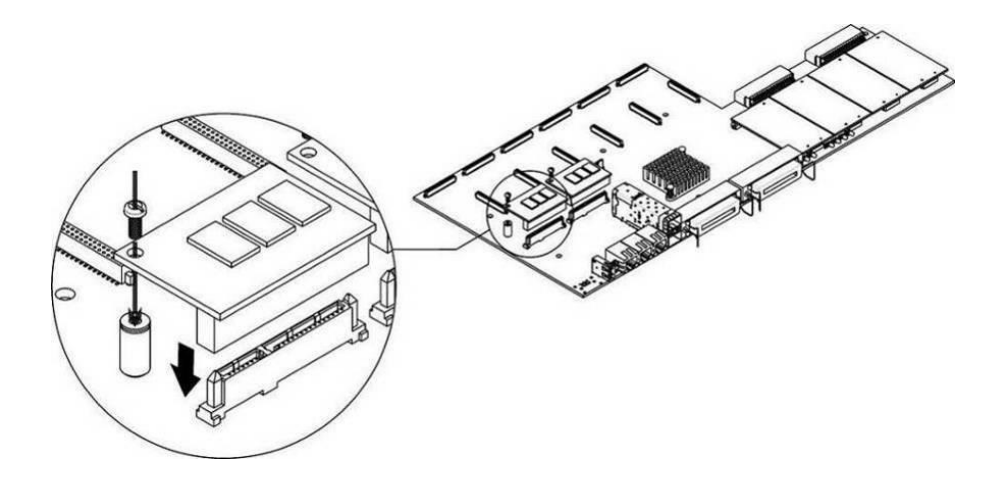

*Figure 38 — SSD mounting procedure*

- <span id="page-55-1"></span>1. Check if the device is powered on.
- 2. If the voltage is present, disconnect the power supply.
- 3. Remove the device from rack if necessary (see section [3.2.12.3\)](#page-46-1).
- 4. Remove the device housing (see section [3.2.12.5\)](#page-47-1).
- 5. If there is no mounting pin (see [Figure 37\)](#page-55-0) on the device board, use the removable stand:
	- a. Mount the SSD onto the fixing stand;
	- b. Remove the liner from the adhesive layer of the fixing stand.
- 6. Install the drive into a vacant slot (2 slots are available in total — see [Figure 37\)](#page-55-0), and if there is a mounting pin on the board, fasten the drive with a screw (see [Figure 38\)](#page-55-1).

To remove the SSD, repeat all mentioned steps in the reverse order.

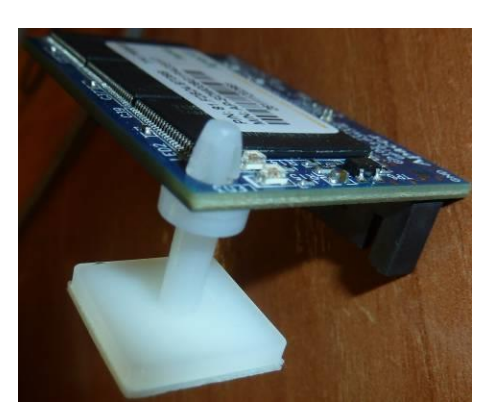

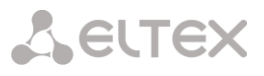

# SATA drive installation for SMG-2016, SMG-3016

SATA drives may be additionally included in the device delivery package. Connection slot is designed for 2.5" drives with a thickness of up to 12.5 mm".

Installation of SATA drives:

- 1. Remove the drive tray from the device housing [\(Figure 15,](#page-29-1) [Figure 17](#page-31-0) Element 1). To do this, press the button on the right until the ejector knob is released, pull the knob to remove the drive tray from the housing.
- 2. Remove the mounting kit located under the ejector knob, [Figure 39.](#page-56-0)
- 3. Fix the drive in the tray[, Figure 40.](#page-56-1)
- 4. Insert the tray with the SATA drive installed back into slot and push the ejector knob until it fits with a click, [Figure 41.](#page-56-2)

To remove the SATA drive, repeat all mentioned steps in the reverse order.

<span id="page-56-0"></span>SATA drives can be installed/removed when the device is powered on.

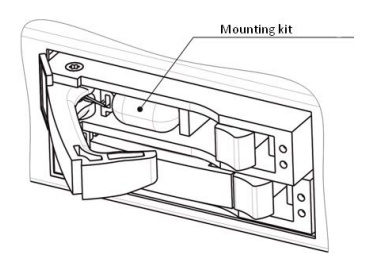

*Figure 39 — Mounting kit location* 

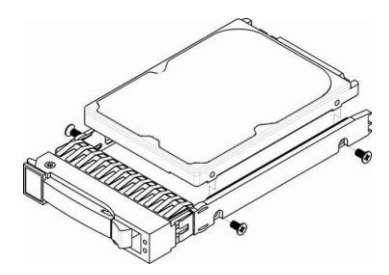

*Figure 40 — Mounting SATA drive into drive tray*

<span id="page-56-2"></span><span id="page-56-1"></span>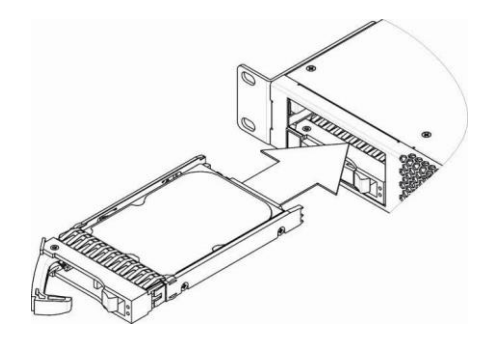

*Figure 41 — Installation of SATA drive into device case*

#### $3.2.12.10$ RTC battery replacement

RTC (electric circuit designed for automatic chronometric data metering — current time, date, day of the week, etc.) located on the device board has a battery which specifications are listed in the table below.

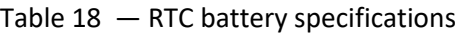

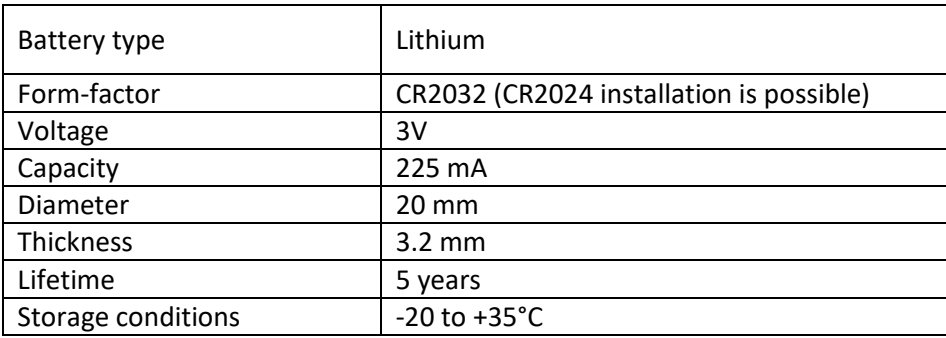

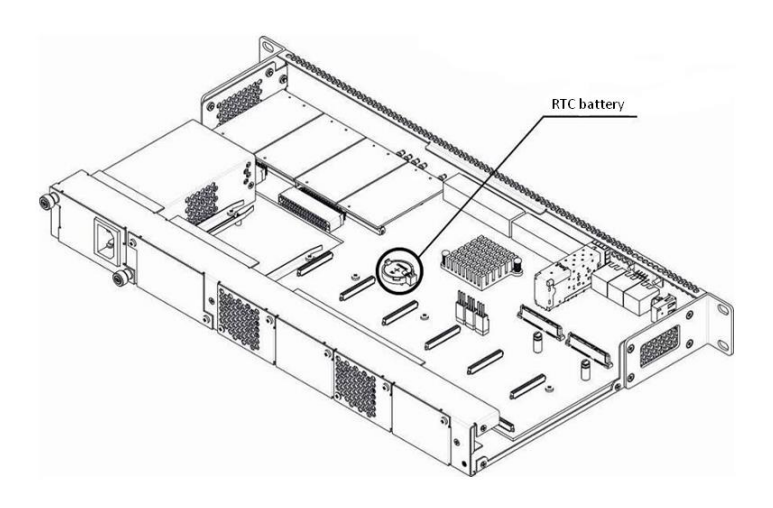

*Figure 42 — RTC battery location for SMG-1016M*

<span id="page-57-0"></span>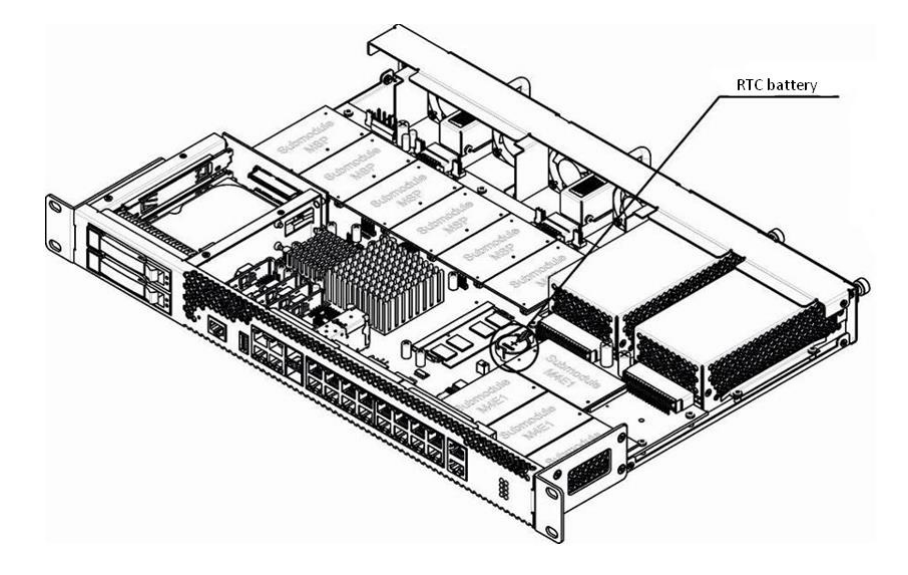

<span id="page-57-1"></span>*Figure 43 — RTC battery location for SMG-2016*

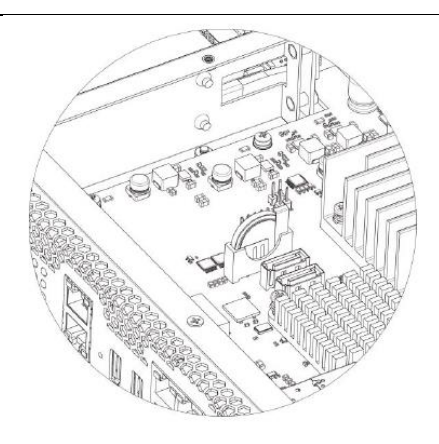

*Figure 44 — RTC battery location for SMG-3016*

<span id="page-58-0"></span>If the battery lifetime is expired, replace it with a new one to ensure correct and continuous operation. The replacement procedure as follows:

- 1. Check if the device is powered on.
- 2. If the voltage is present, disconnect the power supply.
- 3. Remove the device from rack if necessary (see section [3.2.12.3\)](#page-46-1).
- 4. Remove the device housing (see section [3.2.12.5\)](#page-47-1).
- 5. Remove used battery [\(Figure 42,](#page-57-0) [Figure 43,](#page-57-1) [Figure 44\)](#page-58-0) and install a new one into the same position.

For the device assembly, repeat all mentioned steps in the reverse order.

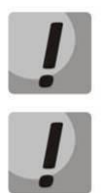

If NTP synchronization is disabled, set the system date and time after RTC battery replacement.

Used batteries should be recycled accordingly.

# **3.3 General Switch Operation Guidelines**

The easiest way to configure and monitor the device is to use the web configurator, so it is recommended to use it for these purposes.

In order to prevent an unauthorized access to the device, it is recommended to change the password for Telnet and Console access (default username: admin, password: rootpasswd) and administrator password for web configurator access. For setting password for Telnet and Console access, see Section [0](#page-335-0) Changing password for CLI access to device. For setting password for web configurator access, see Section Setting password for web configurator access. It is recommended to write down and store defined passwords in a safe place, inaccessible by intruders.

In order to prevent device configuration data loss, e.g. after reset to factory configuration, it is recommended to make configuration backup copies and store them on a PC each time significant changes are made.

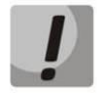

To ensure the device safety , follow the recommendations described in Appendix M. Safety Recommendations.

# **A** ELTEX

# **4 DEVICE CONFIGURATION**

Connect to the device using the following methods: via web configurator, via Telnet/SSH protocols, or using RS-232 cable (CLI is used for RS-232, SSH or Telnet access.)

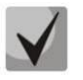

All settings will take effect without gateway restart. To save changes made to configuration into the non-volatile memory, use 'Service/Save configuration into Flash' menu in the web configurator or 'copy running\_to\_startup' command in CLI.

# **4.1 SMG configuration via web configurator**

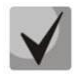

The interface appearance may vary.

To configure the device, establish connection in the web-browser (hypertext document viewer), such as Google, Firefox, Internet Explorer, etc. Enter device IP address into address bar of the web browser.

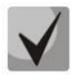

Factory IP address of the SMG device: *192.168.1.2*, network mask: *255.255.255.0*.

Upon entering IP address, the device will request username and password. it is also pissible to choose the language that will be used in the interface.

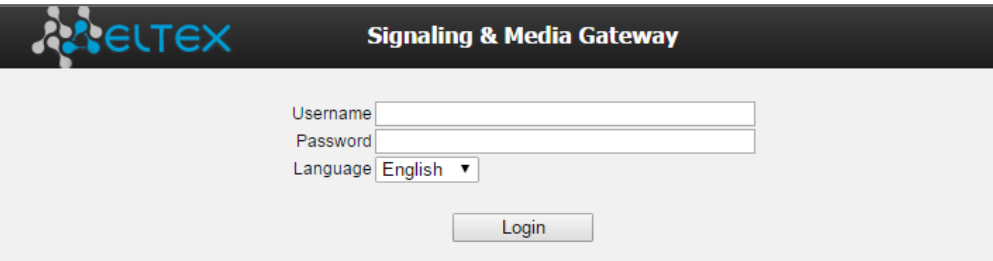

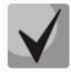

Initial startup username: *admin*, password: *rootpasswd*.

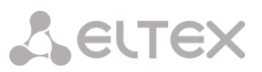

# When web configurator access is established, the *'System information'* page will be displayed.

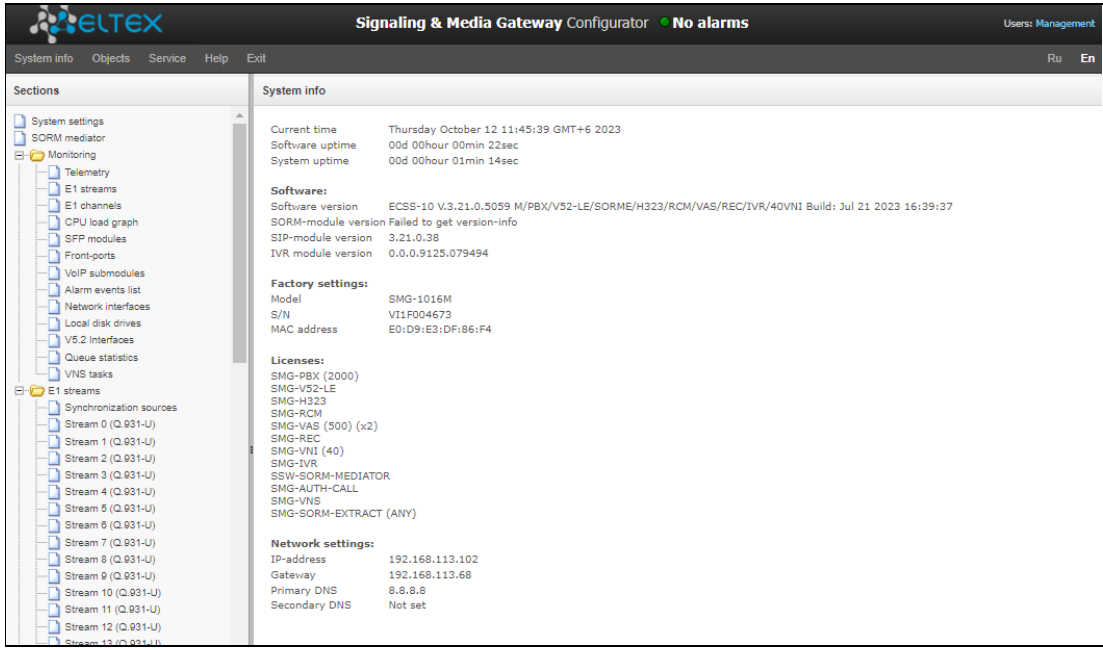

The figure below shows web configurator navigation elements.

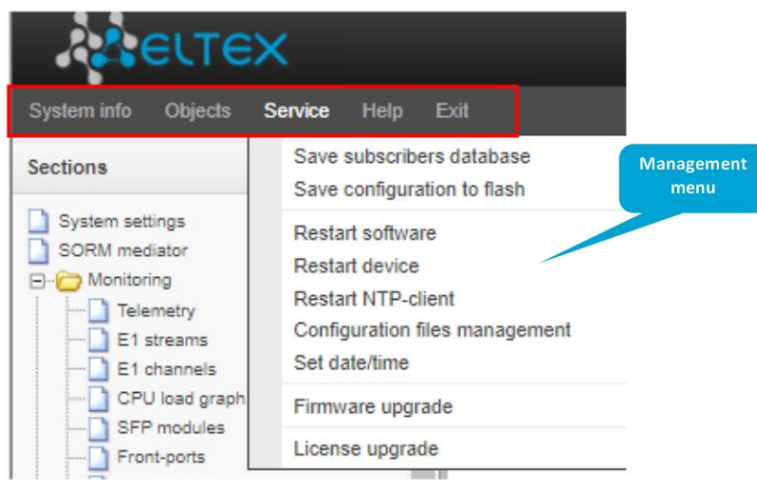

# **A** ELTEX

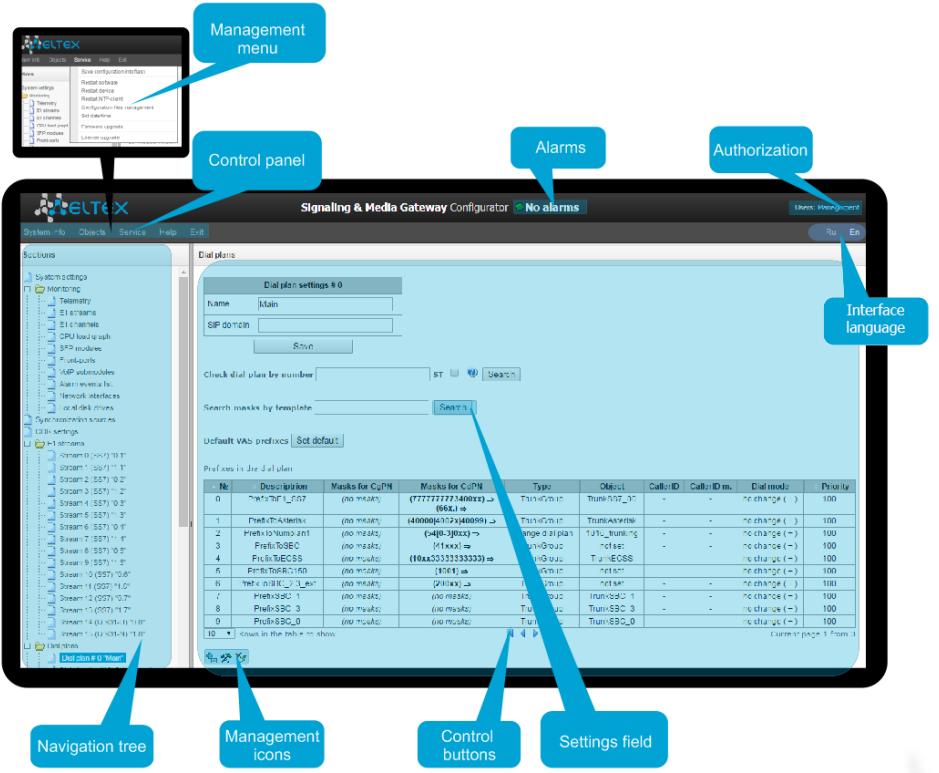

*Figure 45 — Web configurator navigation elements*

The user interface is divided into several areas.

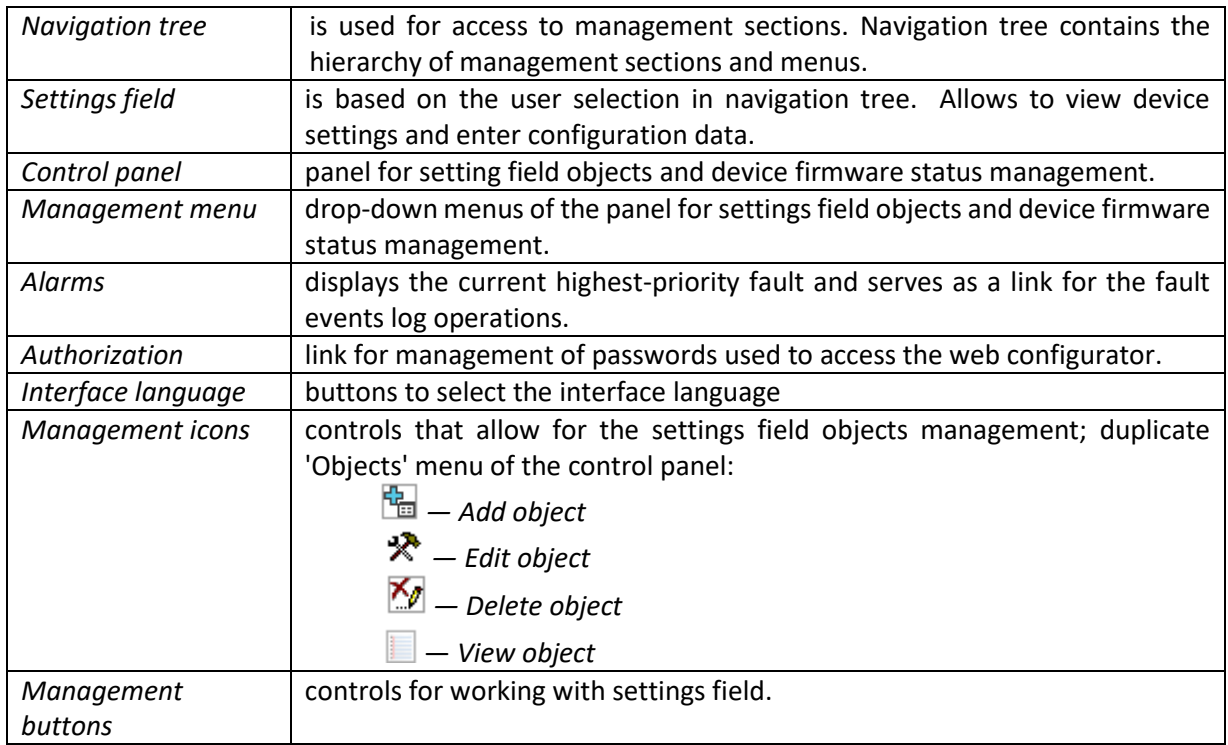

To prevent unauthorized access to device in the future, it is recommended to change password (see [4.1.27](#page-328-0) Setting password for web configurator access).

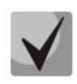

The 'Tip' button located next to the editing element provides explanation for the particular parameter.

# **4.1.1 System settings**

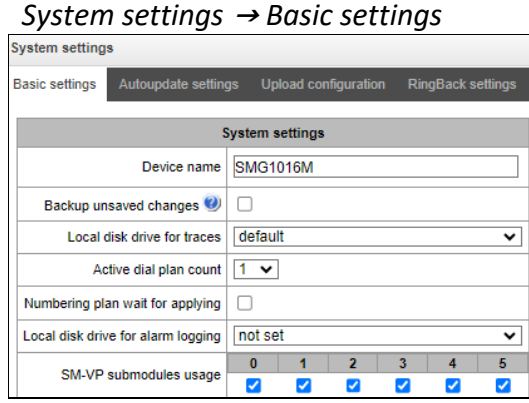

- *Device name* name of the device. This name is used in the device web configurator header;
- *Backup unsaved changes —* if checked, the device creates a backup copy of unsaved configuration changes every 60 seconds for further recovery. For example, there were unsaved changes on the device and the power restarted. If the option was enabled after the device started, the window will be displayed in the web interface asking you to restore unsaved changes;
- *Local disk drive for traces* the debugging information (traces) can be saved on the device in random access memory (RAM) or on the installed drive:
	- default debug information is stored in RAM;
	- /mnt/sdX path to local storage device; setting is displayed when the storage device is installed. When the drive is selected, a logs directory will be created on it, which will contain trace files.
- *Active dial plan count —* quantity of simultaneously active dial plans; up to 16 (up to 255 on SMG-2016 and SMG-3016 if there is a VAS license) independent dial plans can be configured with an ability to add subscribers and create custom call routing table;
- *Numbering plan wait for applying —* if checked, SMG will not apply changes in the numbering plan without confirming. Setting this option helps to operate with long dial plans. It allows avoiding long processing of dial plans after every setting change;
- *Local disk drive for alarm logging* select the drive used for critical alarm message storage into nonvolatile memory. This option may be necessary when finding out the reasons for restarting or equipment failure:
	- */mnt/sdX* select path to a local storage device.

When this option is enabled, the file 'alarm.txt' containing alarm data will be created on the storage device.

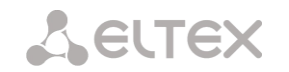

# *Example of alarm.txt file:*

- 1. 24/09/13 20:03:22. Software started.
- 2. 24/09/13 20:03:22. state ALARM. Sync from local source, but sync source table not empty
- 3. 24/09/13 20:03:22. state OK. PowerModule#1. Unit ok! or absent
- 4. 24/09/13 20:03:31. state OK. MSP-module lost: 1
- 5. 24/09/13 20:03:34. state OK. MSP-module lost: 2
- 6. 24/09/13 20:03:38. state OK. MSP-module lost: 3
- 7. 24/09/13 20:03:42. state OK. MSP-module lost: 4

### *File format description:*

0, 1, 2… — event sequence number

24/09/13 — event occurrence date

20:03:22 — event occurrence time

ALARM/OK — event current state (ОК — alarm is resolved, ALARM — alarm is active)

Table 19 — Alarm message examples

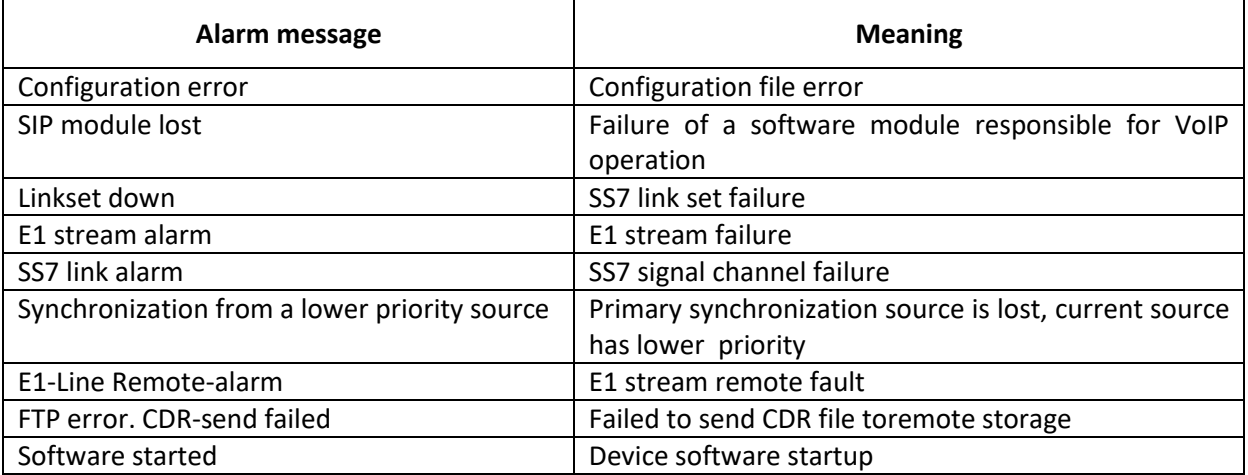

*SM-VP submodules usage* — select SM-VP submodules, which will be in operation.

# *Alarm Indication*

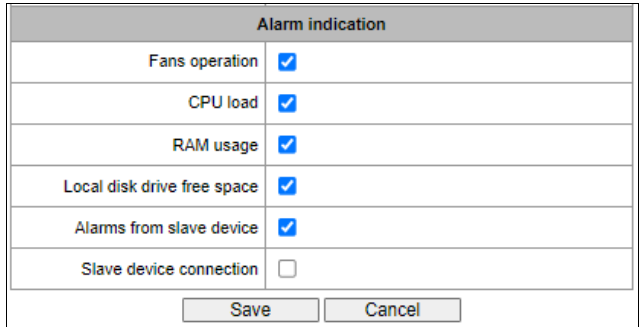

- *Fans operation* when checked, fault indication will appear in case of cooling fan failure (ALARM LED will light up, alarm will be added to alarm log).
- *CPU load* when checked, fault indication will appear in case of high CPU utilization (ALARM LED will light up, alarm will be added to alarm log).
- *RAM usage* when checked, fault indication will appear in case of high RAM utilization (more than 75% of the total RAM amount) (ALARM LED will light up, alarm will be added to alarm log).

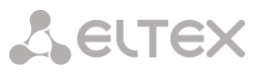

- *Local disk drive free space* when checked, fault indication will appear, if the utilization of a single external storage device with capacity less than 5GB exceeds 80% (or there is less than 1024MB of free space on an external storage device with capacity exceeding 5GB) (ALARM LED will light up, alarm will be added to alarm log).
	- *Alarms from slave device*  when checked, the main device will receive alarms of the backup device;
	- *Slave device connection*  when checked, in the absence of communication with the slave on a global or local link, there will be an indication of an accident (the device will light up ALARM indicator, the accident will be recorded in the accident log).

# *Autoupdate settings*

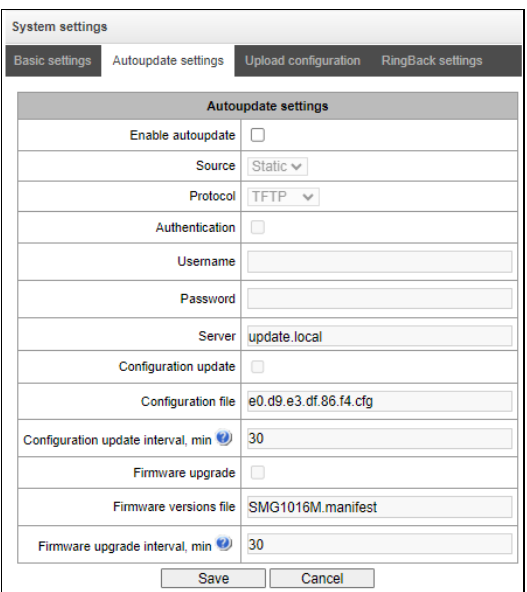

*System settings* <sup>→</sup> *Autoupdate settings*

SMG can automatically receive configuration and software version files from the auto-configuration server (hereinafter referred to as the "server") with a specified period.

After downloading the configuration, SMG will wait for all active calls to end, after which will apply the new configuration or before a reboot.

Firmware version description file contains information about firmware versions on the server: versions and file names. In this file, the time to update can be also set. The file format should be as follows:

*<Firmware version>;<Firmware file name>;<Permitted update time, hour>*

- Firmware version is specified completely up to the assembly version;
- Firmware file name should have .bin extension;
- The permitted update time can be unspecified. In this case, SMG will be updated in the near future, when there are no active calls. If a time interval is specified, then SMG will be updated only at the specified time interval.

### **Example of firmware description file:**

3.7.0.1944;smg1016m\_firmware\_3.7.0.1944.bin 3.8.0.2050;smg1016m\_firmware\_3.8.0.2050.bin;9-13

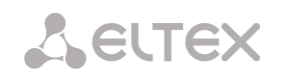

- *Enable autoupdate* enable automatic firmware and configuration update;
- *Source* server information source;
	- *Static* information about server is written and saved on SMG;
	- *DHCP (interface name)* server information will be received on the selected interface via DHCP protocol from option 66, information about the firmware file name and the configuration file name is obtained via option 67;
- *Protocol* protocol for connecting to the server;
- Authentication use authentication to get access to the server (for FTP, HTTP, HTTPS);
- *Username* name (login) for access to the server;
- *Password* password for access to the server;
- **Server** IP address or domain name of server. Available if Static Sourcy is selected;
- *Configuration update* allows configuration update from server;
- *Configuration file* configuration file name. The name should have .cfg extension and contains up to 64 symbols;
- Configuration update interval, min frequency of server validation for configuration update;
- *Firmware upgrade*  enable firmware upgrade from server;
- *Firmware versions file* file name with firmware versions. The name should have .manifest extension and contains up to 64 symbols.
- *Firmware upgrade interval, min* frequency of server validation for firmware upgrade.

#### *Upload configuration*

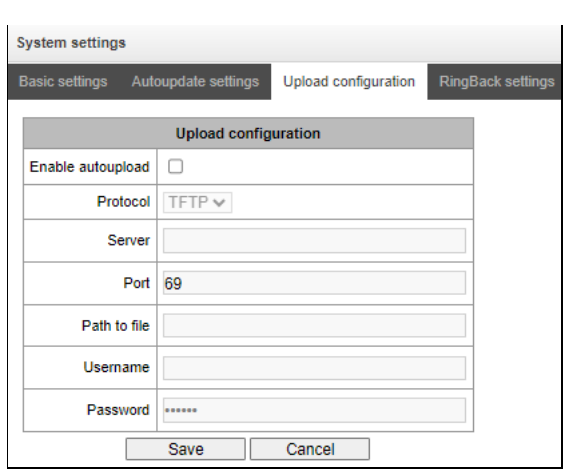

*System settings* <sup>→</sup> *Upload configuration*

SMG can upload a configuration to FTP/TFTP/SCP-server automatically each time it is saved to nonvolatile memory.

- *Enable autoupload* enable the function of automatic configuration upload;
- *Protocol* select a protocol for uploading. FTP, TFTP, SCP are supported;
- *Server* IP address of the server for uploading the configuration;
- *Port* port of the server through which the uploading will be implemented;
- *Path to file* directory located on the server where the configuration will be stored;

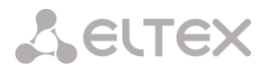

- *Username* name for authentication in case of FTP using;
- *Password*  password for authentication in case of FTP using.

### *Ringback settings*

System settings Basic settings Autoupdate settings Upload co RingBack settings **RingBack settings** Local disk not set ▽ Directory name File name Mode RingBack  $\overline{\mathbf{v}}$ Save Cancel

*System settings* <sup>→</sup> *Ringback settings*

RingBack settings allow replacing the standard ringing sound with any other one, similarly operation of the "Replace the horn" service.

- *Local disk*  path to the external drive where audio files will be stored;
- *Directory name* the name of the folder on the external drive where the audio files are stored;
- File name desired file to play;
- *Mode* operation mode:
	- *RingBack*  standard ringback sound;
	- *Audio file* a special file selected as audio for RBT.

#### *System settings* <sup>→</sup> *RingBack settings* <sup>→</sup> *Browse*

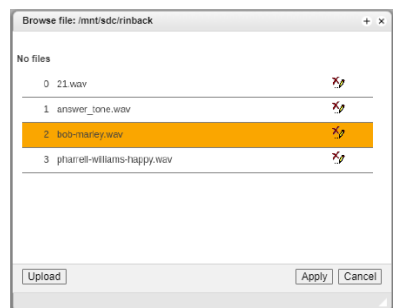

*Upload* — uploading an audio file of a specific format;

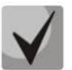

Audio files should be in WAV format, G.711a codec, 8 bit, 8 kHz, mono.

- *Apply* selecting the desired audio file;
- *Cancel*  exit from the *'Browse'* submenu.

When setting up RBT from the *'System parameters'* item, the audio file is applied to all subscribers and system trunk groups.

There are several levels of settings, each next "more detailed" level has priority over previous:

- 1. RBT system settings
- 2. RBT settings for Trunk groups and PBX profiles
- 3. RBT settings for subscribers

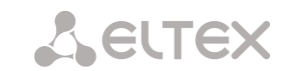

# **4.1.2 Monitoring**

# *Monitoring* <sup>→</sup> *Telemetry*

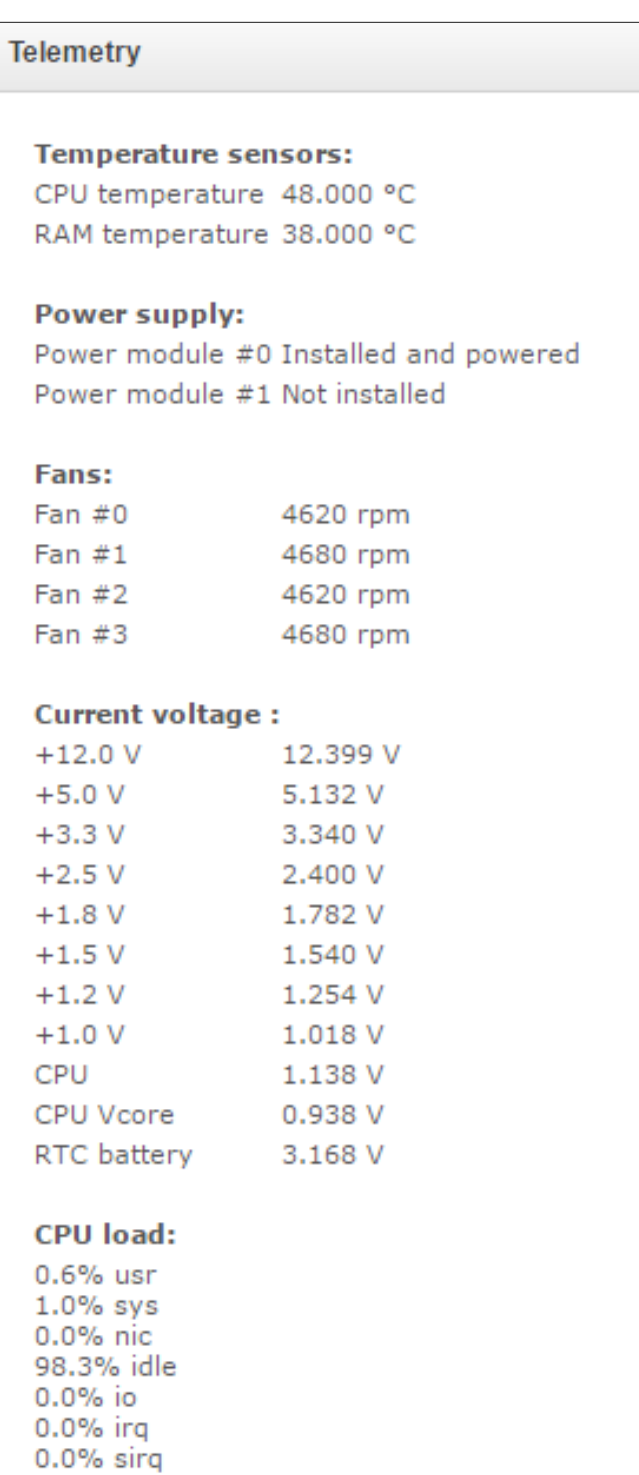

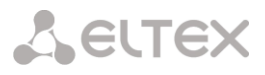

# 4.1.2.1 Telemetry

This section contains information on the device telemetric sensor readings as well as the information on power supplies and fans installed.

# *Temperature sensors*

*For SMG-1016M:*

- *Sensor #0* CPU temperature;
- *Sensor #1* RAM module temperature.

### *For SMG-2016, SMG-3016:*

• *Sensor #0* – CPU temperature.

### *Power supply*

- *Power module #0* status of power supply installed in slot 0;
- *Power module #1* status of power supply installed in slot 1.

# *Possible power supply states*:

- *Installed* power supply is installed;
- *Not installed* power supply is not installed;
- *In operation* power supply is energized;
- *Not in operation* power supply is de-energized.

# *Fans <sup>1</sup>*

-

*Fan #N* — information on fan N and its rotation speed (e.g. 9600 rpm).

# *Voltage (for SMG-1016M only)*

*Internal voltage (+12V)* — 12V voltage sensor status details.

# *Current voltage (for SMG-2016 and SMG-3016 only)*

- *+12.0V* 12V voltage sensor status details;
- *+5.0V* 5V voltage sensor status details;
- *+3.3V* 3.3V voltage sensor status details;
- *+2.5V* 2.5V voltage sensor status details;
- *+1.8V* 1.8V voltage sensor status details;
- *+1.5V* 1.5V voltage sensor status details;

<sup>&</sup>lt;sup>1</sup> SMG-1016M has 2 fans installed, SMG-2016 and SMG-3016 have 4 fans installed.

# **A** ELTEX

- *+1.2V* 1.2V voltage sensor status details;
- *+1.0V* 1V voltage sensor status details;
- CPU CPU voltage status details;
- *CPU Vcore* CPU core voltage status details;
- *RTC battery* real-time clock battery voltage status details.

# *CPU load:*

- *USR* percentage of CPU time utilization by user applications;
- *SYS —* percentage of CPU time utilization by core processes;
- *NIC* percentage of CPU time utilization by applications with modified priority;
- *IDLE —* percentage of unused CPU resources;
- *IO —* percentage of CPU time spent on I/O operations;
- *IRQ* percentage of CPU time spent on hardware interruptions' processing;
- SIRQ percentage of CPU time spent on software interruptions' processing.

# 4.1.2.2 E1 streams

The section displays information about installed chips on C4E1 submodules, as well as E1 stream monitoring and statistics.

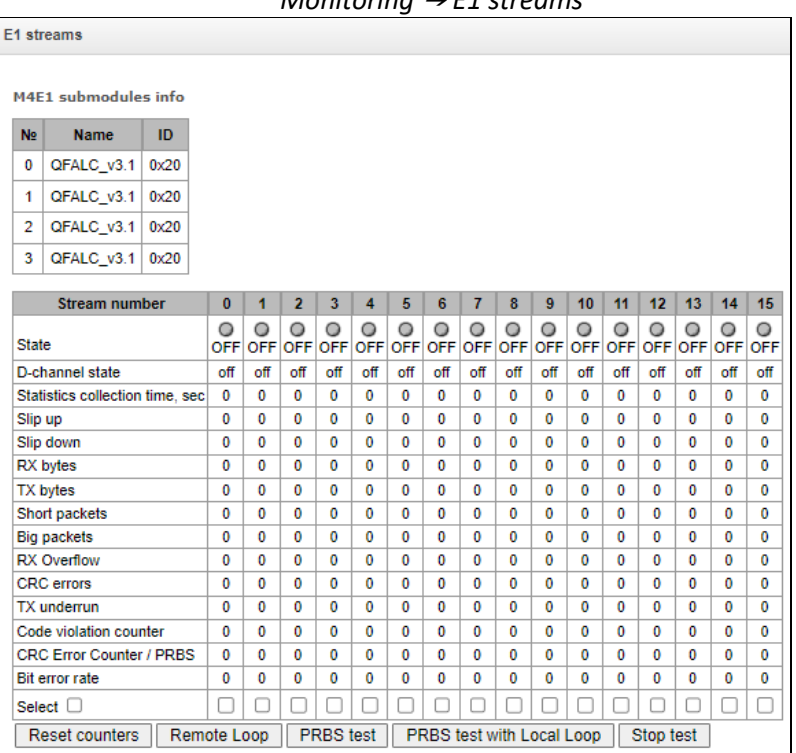

*Monitoring* <sup>→</sup> *E1 streams*

For E1 chips, the table indicates the position number in which it is installed (see [3.2.12.6](#page-50-2) [Submodule](#page-50-2)  [Installation\)](#page-50-2), chip name and identifier.

# **A ELTEX**

#### *Stream parameters:*

- *State* stream status:
	- *WORK —* stream is in operation;
	- *LOS —* signal is lost;
	- *OFF —* stream is disabled in configuration;
	- *NONE —* submodule is not installed;
	- AIS alarm state indication signal (signal that contains all ONEs);
	- LOMF multi-frame alarm state indication signal;
	- RAI remote alarm indication;
	- *TEST —* stream test indication (PRBS test, local or remote loop).
- *D-channel state*  state of D-channel, service management channel:
	- *UP* D-channel is in operation;
	- *DOWN —* D*-*channel is not in operation;
	- *NO* there is no management channel for the stream;
	- *OFF —* signalling is disabled for the stream;
	- *KPD1/KPD2 down —* KPD1/KPD2 is not in operation.
- *Statistics collection time, sec* statistics collection period in seconds;
- *Slip up* number of positive bit slips for the stream;
- *Slip down* number of negative bit slips for the stream;
- *RX bytes* number of bytes received from the stream;
- *TX bytes* number of bytes sent to the stream;
- *Short packets* number of packets received which size is less than standard;
- *Big packets* number of packets received which size is bigger than standard;
- *RX Overflow* buffer overrun error counter;
- *CRC errors*  CRC error counter;
- *TX underrun* stream transmission failure counter;
- *Code violation counter* signal code sequence failure counter;
- *CRC Error Counter / PRBS* CRC error quantity (in 'PRBS test' mode);
- *Bit error rate* number of bit errors for the stream.

The following buttons are below the table:

- *Reset counters —* when checked, click *'Reset'* button to reset the collected statistics for the selected stream;
- **•** Remote Loop E1 path test mode, where signal received from the connected E1 stream by the unit is transmitted into the same stream;
- **•** PRBS test enables pseudorandom sequence output to the output port of the unit (transmitted into the connected E1 stream); at that, error detection mode will be enabled at the unit input port (E1

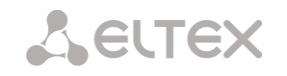

stream reception) for this sequence in order to evaluate the signal transmission quality. Number of errors and analysis time counter will be displayed in the stream information window;

- *PRBS test with Local Loop —* Е1 path test mode, where external line is disabled and the signal transferred by the unit is transmitted into the input of the same unit. Pseudorandom sequence output will be enabled to the unit output port; input port will operate in the error detection mode;
- Stop test disable test mode.

# 4.1.2.3 E1 channel monitoring

This section contains information on E1 stream channel status. In the upper part of the field, there is E1 stream channel matrix, where channel numbers are defined in rows and stream numbers are defined in columns (their assigned signalling protocol listed in parentheses). In the lower part of the field, there are information tables and the management table.

# *Information tables*

# *Connection information for stream # and channel #:*

- *Port/channel —* this section is divided into two parts:
	- Signalling protocol (PRI/SS7);
	- Port location Stream #: Channel #.
- *Connected port/channel* this section is divided into two parts:
	- Linked port signalling protocol (PRI/SS7/VoIP);
	- Linked port location Stream #: Channel # for PRI/SS7 or VoIP submodule #: VoIP channel #.
- *Connected Callref* call identifier for linked channel;
- *State —* channel state:
	- Off channel is disabled;
	- *Block* port is blocked;
	- *Init* channel initialization;
	- *Idle* channel is in initial state;
	- *In-Dial/ Out-Dial* incoming/outgoing call dialing;
	- *In-Call/ Out-Call* incoming or outgoing occupation;
	- *In-Busy/ Out-Busy* sending 'busy' tone;
	- *Talk* channel is in call state;
	- *Release* channel release;
	- *Wait-Ack* waiting for acknowledgement;
	- *Wait-CID* waiting for CgPN (Caller ID);
	- *Wait-Num* waiting for call dialing;
	- *Hold* subscriber is on hold.
- *State timer* channel last known state duration;
- *Incoming SS7 category* SS7 category of an incoming call before modification;
- *Incoming CdPN* callee number before modification;
- *Incoming CgPN* caller number before modification;
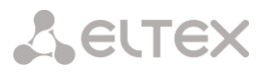

- *Outgoing SS7 category* SS7 category of an incoming call after modification;
- *Outgoing CdPN* callee number after modification;
- *Outgoing CgPN* caller number after modification.

## *Stream state — information table with matrix symbol interpretations:*

- *State* stream status:
	- *NONE* missing C4Е1 submodule;
	- *OFF* stream is disabled in configuration;
	- *ALARM* C4E1 submodule initialization error;
	- *LOS* signal is lost;
	- *AIS* alarm state indication signal (signal that contains all ONEs);
	- *LOMF* multi-frame alarm state indication signal;
	- *WORK/RAI* remote alarm indication;
	- *WORK/SLIP* SLIP indication for the stream;
	- *WORK* stream is in operation;
	- *TEST* stream test indication (PRBS test, local or remote loop).

## *Channel state — information table with matrix symbol interpretations:*

- *State* channel status:
	- *OFF* channel is disabled in configuration;
	- *Idle* channel is in initial state;
	- *Block* channel is blocked;
	- *Incoming dialing* incoming call dialing;
	- *Outgoing dialing* outgoing call dialing;
	- *Incoming alerting* incoming occupation, callee is disengaged;
	- *Outgoing alerting* outgoing occupation, callee is disengaged;
	- *Busy, Release* channel release, sending 'busy' tone;
	- *Talk, Hold* channel is in call state, on hold;
	- *Waiting* waiting for response from the opposite party (waiting for occupation acknowledgement, waiting for Caller ID, waiting for call dialing);
	- *3way, Conference –* conference mode (3-WAY conference or conference Add-on).

If one of the C4Е1 submodules is missing, the message *'C4E1 submodule is not installed, channel monitoring is unavailable'* will be generated*.*

Channel state updates in 5 seconds interval.

**A** ELTEX

## *Link management*

To enable stream management, left-click the stream name. The field will become highlighted, for example, the screenshot below shows the information for Stream 1 (SS7). Next, in 'SS7 link management' table, select the field with the required action and left-click it. Pop-up informational message about the command execution will be shown on screen.

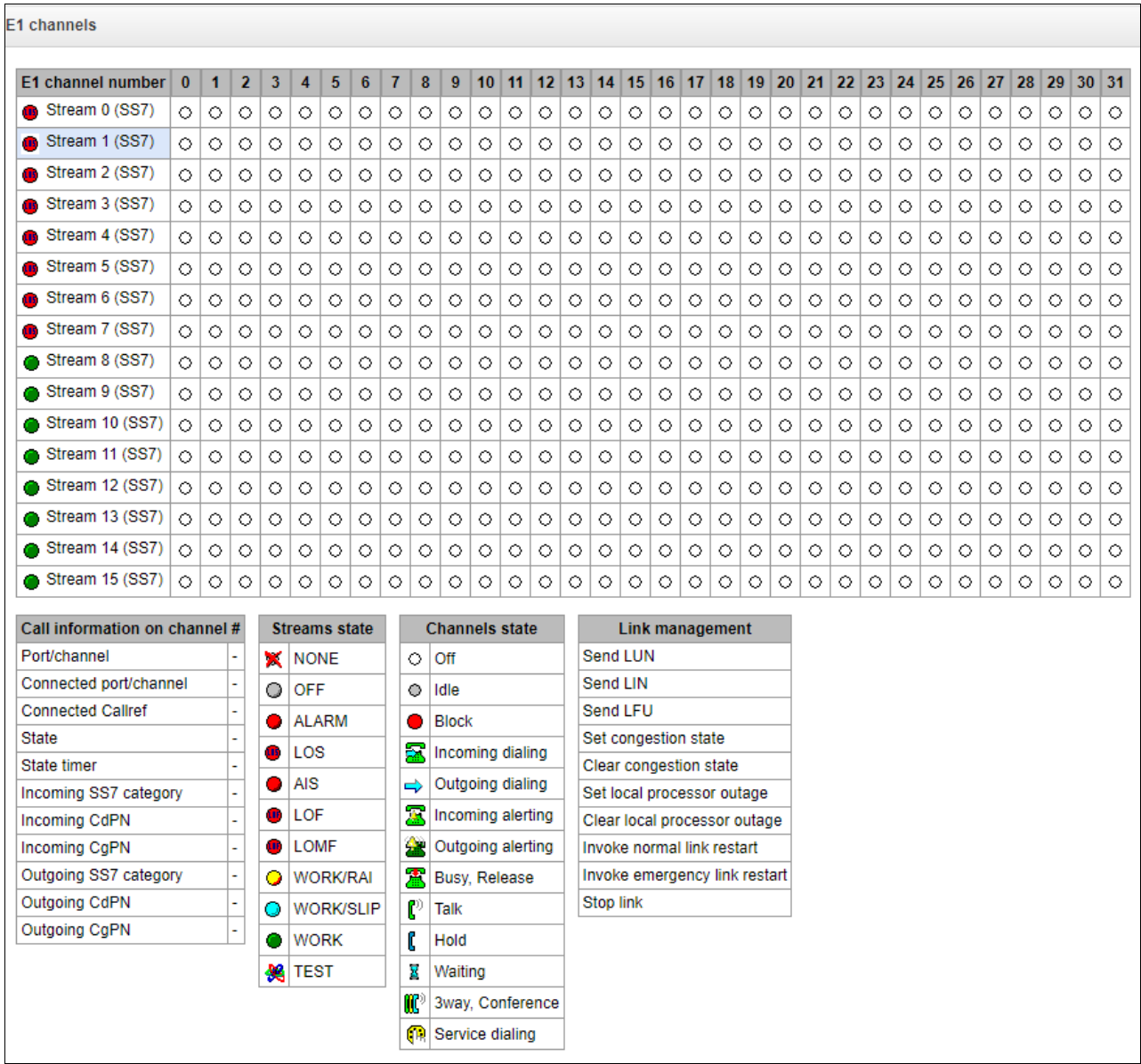

## *SS7 link management — SS7 signal link management table:*

- *Send LUN* send link uninhibit signal;
- *Send LIN* send link inhibit signal;
- *Send LFU* send link forced uninhibit signal;
- *Set congestion state —* set signal link overload state;
- *Clear congestion state —* cancel signal link overload state;
- *Set local processor outage*;
- *Clear local processor outage*;
- *Invoke normal link restart*;
- *Invoke emergency link restart*;
- *Stop link*.

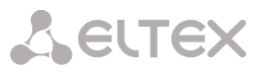

## *Channel management*

To enable management for a channel in a stream, left-click its icon. The field will become highlighted, for example, the screenshot below shows the information for Channel 11 in Stream 0 (SS7). Next, in '*SS7 channel management*' table, select the field with the required action and left-click it. Pop-up informational message about the command execution will be shown on screen.

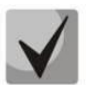

Group operations for channels in a stream can be performed. To do this, select the range of channels while holding <SHIFT> key.

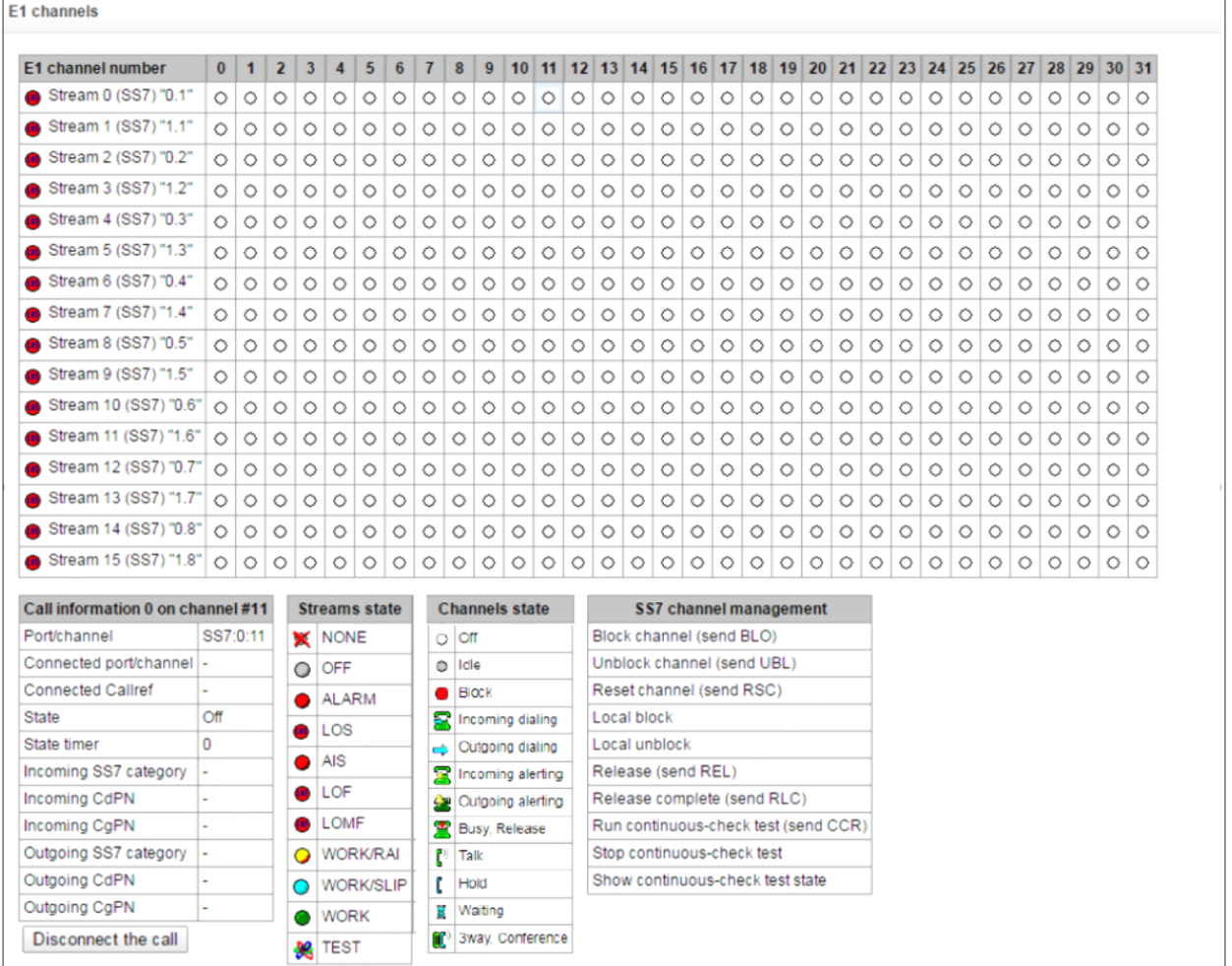

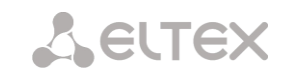

# *SS7 channel management — SS7 (CIC) channel management table:*

- *Block channel (send BLO)* send BLO message to block channel;
- *Unblock channel (send UBL)* send UBL message to unblock channel;
- *Reset channel (send RSC)*  send RSC message;
- *Local block* block channel locally without BLO message transmission;
- *Local unblock* cancel local block;
- *Release (send REL*) send REL message;
- *Release complete (send RLC)*  send RLC message;
- *Run continuous-check test (send CCR)* Run continuous-check test by sending CCR message;
- *Stop continuous-check test*  stop channel continuity test;
- *Show continuous-check test state*  show current continuous-check test state.

# 4.1.2.4 CPU utilization chart

This section contains information on CPU utilization in real time (10-minute interval). Statistics charts are based on average data for each 3-second device operation interval.

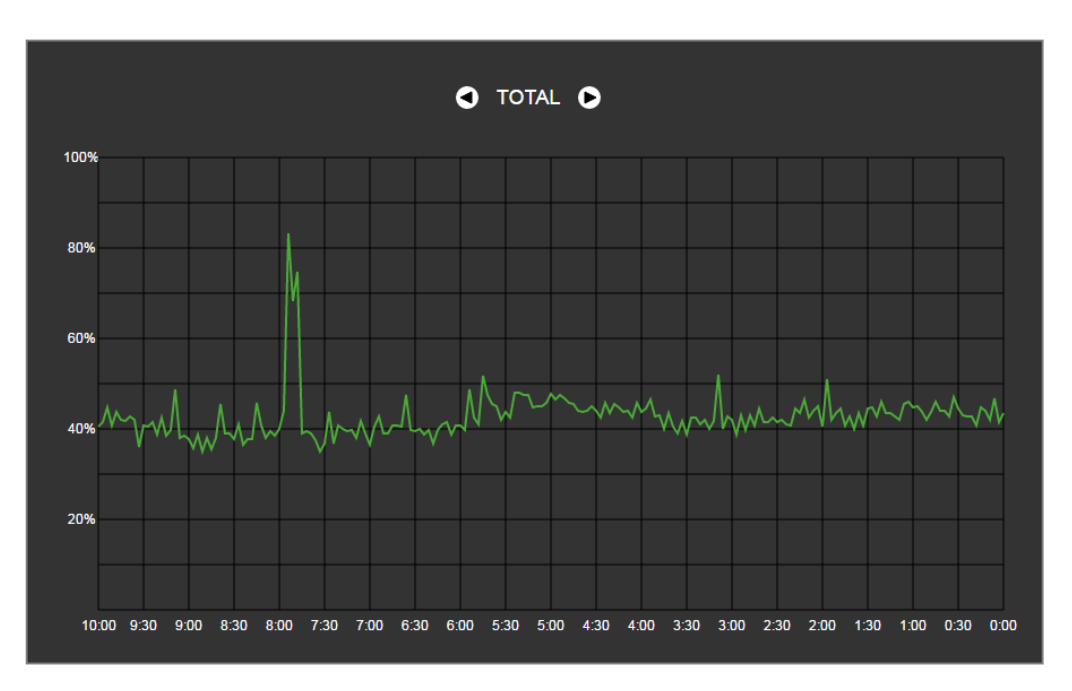

*Monitoring* <sup>→</sup> *CPU load graph*

To navigate between specific parameters in monitoring charts, use buttons  $\bigcirc$  and  $\bigcirc$ . To facilitate visual identification, all charts have different colors.

- *TOTAL —* total CPU utilization percentage;
- *IO* percentage of CPU time spent on I/O operations;
- *IRQ* percentage of CPU time spent on hardware interruptions' processing;
- *SIRQ* percentage of CPU time spent on software interruptions' processing;
- *USR —* percentage of CPU time utilization by user applications;
- *SYS —* percentage of CPU time utilization by core processes;
- *NIC* percentage of CPU time utilization by applications with modified priority.

# 4.1.2.5 SFP module monitoring

This section contains status indication and optical line parameters.

*Monitoring* <sup>→</sup> *SFP modules*

| <b>SFP</b> modules       |                   |                     |                      |                 |
|--------------------------|-------------------|---------------------|----------------------|-----------------|
| <b>SFP port 3 status</b> | miniGBIC presence |                     | <b>Signal status</b> |                 |
| <b>Laser Fault</b>       | Not installed     |                     | Signal loss          |                 |
| Temperature, °C          | Voltage, V        | TX bias current, mA | Output power, mW     | Input power, mW |
| N/A                      | N/A               | N/A                 | N/A                  | N/A             |
| <b>SFP port 2 status</b> | miniGBIC presence |                     | <b>Signal status</b> |                 |
| <b>Laser Fault</b>       | Not installed     |                     | Signal loss          |                 |
| Temperature, °C          | Voltage, V        | TX bias current, mA | Output power, mW     | Input power, mW |
| N/A                      | N/A               | N/A                 | N/A                  | N/A             |

- *SFP port Х status* optical module status:
	- *miniGBIC presence* indication of module installation (module is installed; module is not installed);
	- *Signal status*  signal loss indication (signal lost, in operation);
	- *Temperature, °C* optical module temperature;
	- *Voltage, V* optical module power supply voltage, V;
	- *Tx bias current, mA* transmission bias current, mA;
	- *Input power, mW* receiving signal power, mW;
	- *Output power, mW*  transmitting signal power, mW.

## 4.1.2.6 Front ports monitoring

This section contains information about physical switch port state - link state, committed data rate and mode of transmission. Dual port (copper and optical connectors) is marked with 'SFP' label near its number. There is no label, if dual port is active and connected with copper cable.

## *Monitoring* <sup>→</sup> *Front-ports*

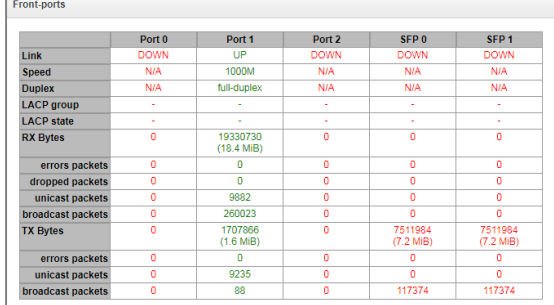

- *Link* cable connection state on port (UP/DOWN);
- *Speed* committed data rate on port;
- *Duplex* data transmission mode (half-/full-duplex).
- LACP group LACP channel including the port and its state (UP/DOWN);
- *LACP state* port mode (active/backup);
- *Rx bytes*  storage counter of received packets, including different types of received packets;
- *Tx bytes* storage counter of transmitted packets, including different types of transmitted packets.

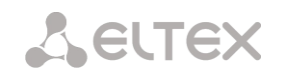

# 4.1.2.7 VoIP submodule monitoring

This section contains information on SM-VP submodules installed and their channel state.

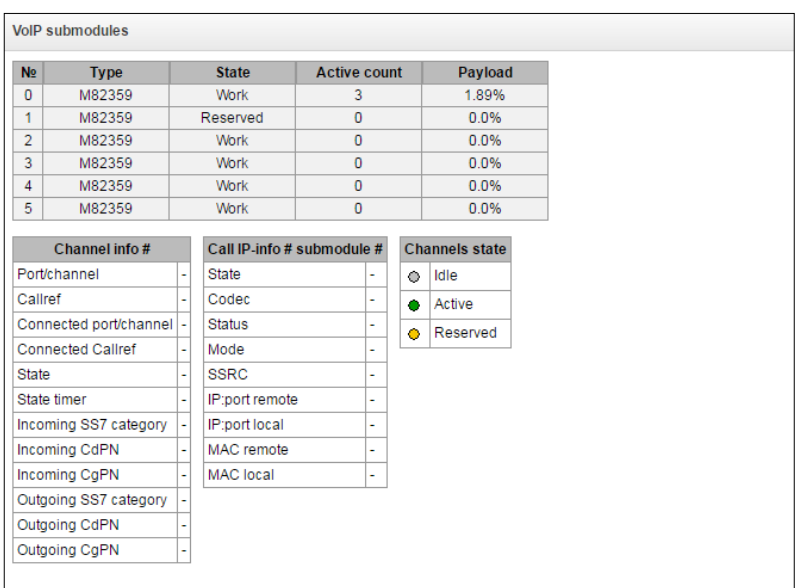

*Monitoring* <sup>→</sup> *VoIP submodules*

- *№ —* SM-VP submodule sequential number;
- *Type —* installed submodule type;
- *State:*
	- *Not Present* not installed;
	- *No init* not initialized, no initialization attempts;
	- Off disabled, no submodule load attempts;
	- *Wait Ack* waiting for acknowledgement from CPU after submodule load;
	- *Failed* no response from submodule;
	- *Work* submodule normal operation;
	- *Recovery* no control packets coming from submodule;
	- *Reserved*  submodule is reserved for SORM needs;
	- SSW.*Sorm* submodule is used by SORM agent.
- Active count number of active connections on the submodule at the given moment;
- *Payload —* submodule resource utilization percentage at the given moment.

For channel state monitoring, left-click the row containing the required submodule number. To hide the information, left-click the row again.

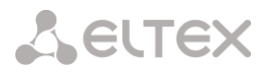

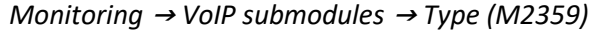

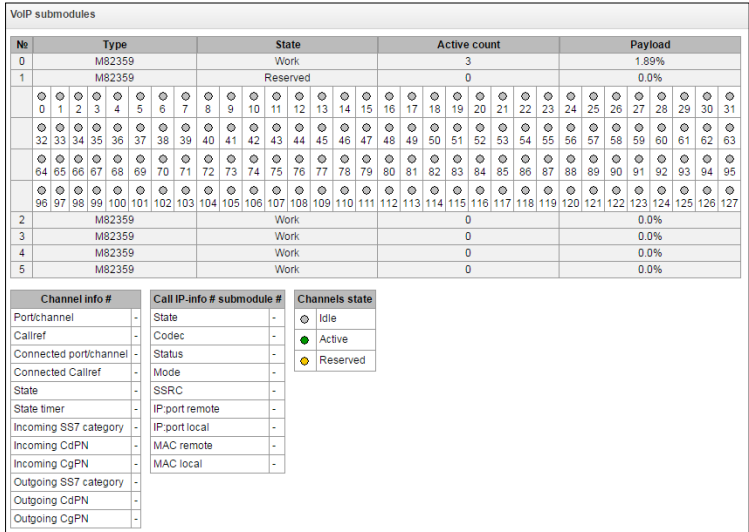

## *Channel info#:*

- *Port/channel —* port/channel data:
	- Signaling protocol (VoIP);
	- Port location VoIP submodule #: Channel #.
- *Callref* internal call identifier;
- *Connected port/channel —* linked port/channel data:
	- Linked port signaling protocol (PRI/SS7/VoIP);
	- Linked port location Stream #:Channel # for PRI/SS7 or VoIP submodule #:VoIP channel #.
- *Connected Callref* call identifier for linked channel;
- *State* channel state:
	- Off channel is disabled;
	- *Block* port is blocked;
	- *Init* channel initialization;
	- *Idle* channel is in initial state;
	- *In-Dial/ Out-Dial* incoming/outgoing call dialing;
	- *In-Call/ Out-Call* incoming or outgoing engagement;
	- *In-Busy/ Out-Busy* sending 'busy' tone;
	- **•** Talk channel is in conversational state;
	- *Release* channel release;
	- *Wait-Ack* waiting for acknowledgement;
	- *Wait-CID* waiting for CgPN (Caller ID);
	- *Wait-Num* waiting for call dialing;
	- *Hold* subscriber is on hold.
- *State timer* channel last known state duration;
- *Incoming SS7 category* SS7 category of an incoming call before modification;
- *Incoming CdPN* callee number before modification;

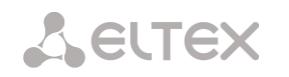

- *Incoming CgPN* caller number before modification;
- *Outgoing SS7 category* SS7 category of an incoming call after modification;
- *Outgoing CdPN* callee number after modification;
- *Outgoing CgPN* caller number after modification.

## *Channels state:*

- *Idle (grey)* initial state, channel is ready to serve the call;
- *Active (green)* active state, channel is engaged with active call;
- *Reserved (yellow)* channel is reserved for service needs (sending 'busy', 'ringback', 'PBX response' tone) or for a new call.

To view detailed channel information, left-click to select it from the table.

## *Call IP info# submodule#:*

- State channel state (see description above);
- *Codec* used codec (Payload Type is defined in square brackets);
- *Status* media information transfer status, options:
	- *Good —* channel is in operation;
	- *Loss of RTP —* loss of the opposite RTP stream (when 'RTP packet timeout' expires);
	- *VBD —* communication in data transfer mode has been established through the channel;
	- *T38 —* fax connection with Т.38 protocol has been established through the channel.
- *Mode —* media channel operating mode:
	- *sendrecv* channel operates in duplex mode (reception and transmission);
	- *sendonly —* channel operates in simplex mode, transmission only;
	- *recvonly —* channel operates in simplex mode, reception only;
	- *inactive —* channel is not active, reception and transmission are inactive.
- *SSRC —* SSRC (Synchronization Source) field value for outgoing device RTP stream;
- *IP:port remote —* remote IP address and port of RTP stream source;
- **•** *IP:port local* local IP address and port of RTP stream source;
- *MAC remote —* remote MAC address of RTP stream source;
- *MAC local —* local MAC address of RTP stream source.

There is the *'Disconnect the call'* button below the tables with channel status, which allows one to forcibly terminate the connection.

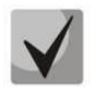

When using a SORM license, one of the submodules is completely allocated for ensuring combined control (see section [3.2.1](#page-15-0) [Application](#page-15-0) and [Appendix E. SORM function configuration\)](#page-486-0). In this case, the state of the submodule is displayed as Reserved, channel monitoring this module is not produced.

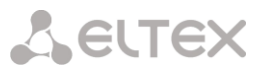

# 4.1.2.8 Fault alarms. Alarm events list.

When a failure occurs, related information containing the fault stream number, SS7 link set, signal link or faulty module will be displayed on the web configurator header. If there are multiple active alarms, the most critical alarm at the given moment will be shown in the web configurator header.

When there are no alarms, the message *'No alarms'* will be shown.

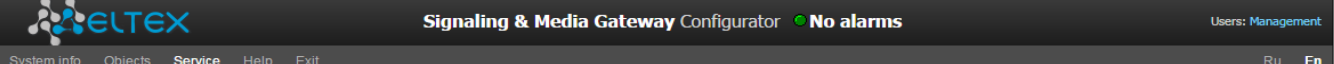

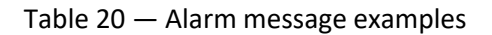

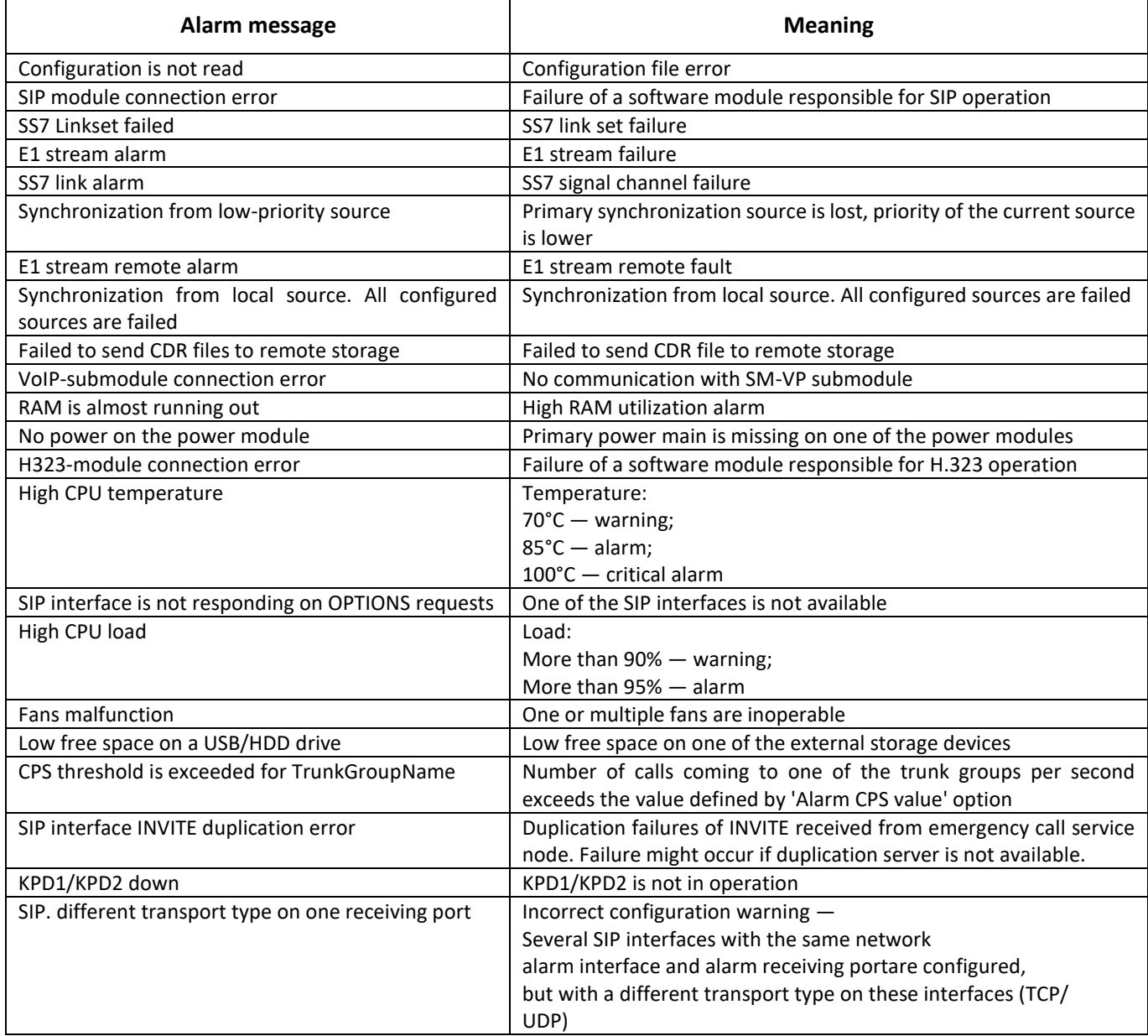

The 'Alarm events list' menu displays a list of emergency events, ranked by date, time and events. 'Only active' events show current accidents on the device in this moment. 'All events' display all available alarm information. Also there is a 'Clear' button, which deletes all information from the current log.

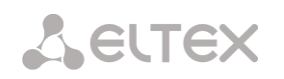

## *Monitoring* <sup>→</sup> *Alarm events list* <sup>→</sup> *Only active*

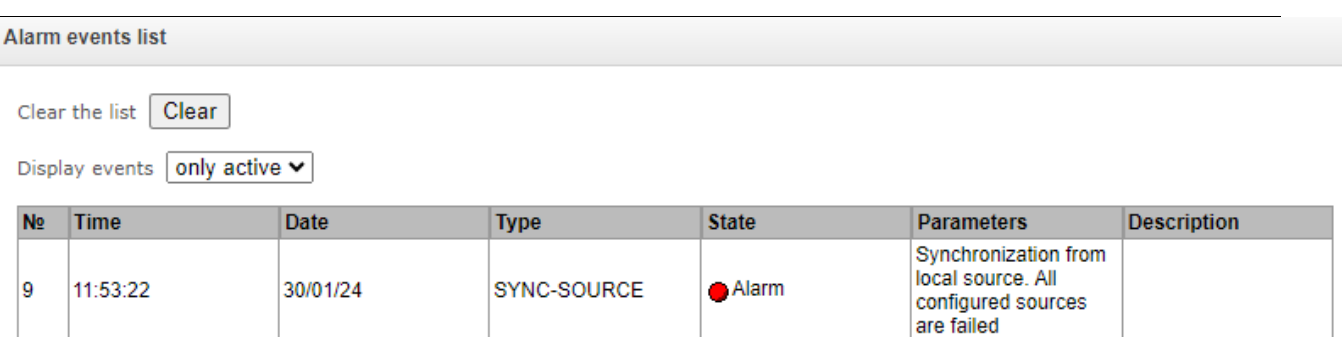

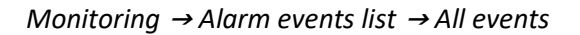

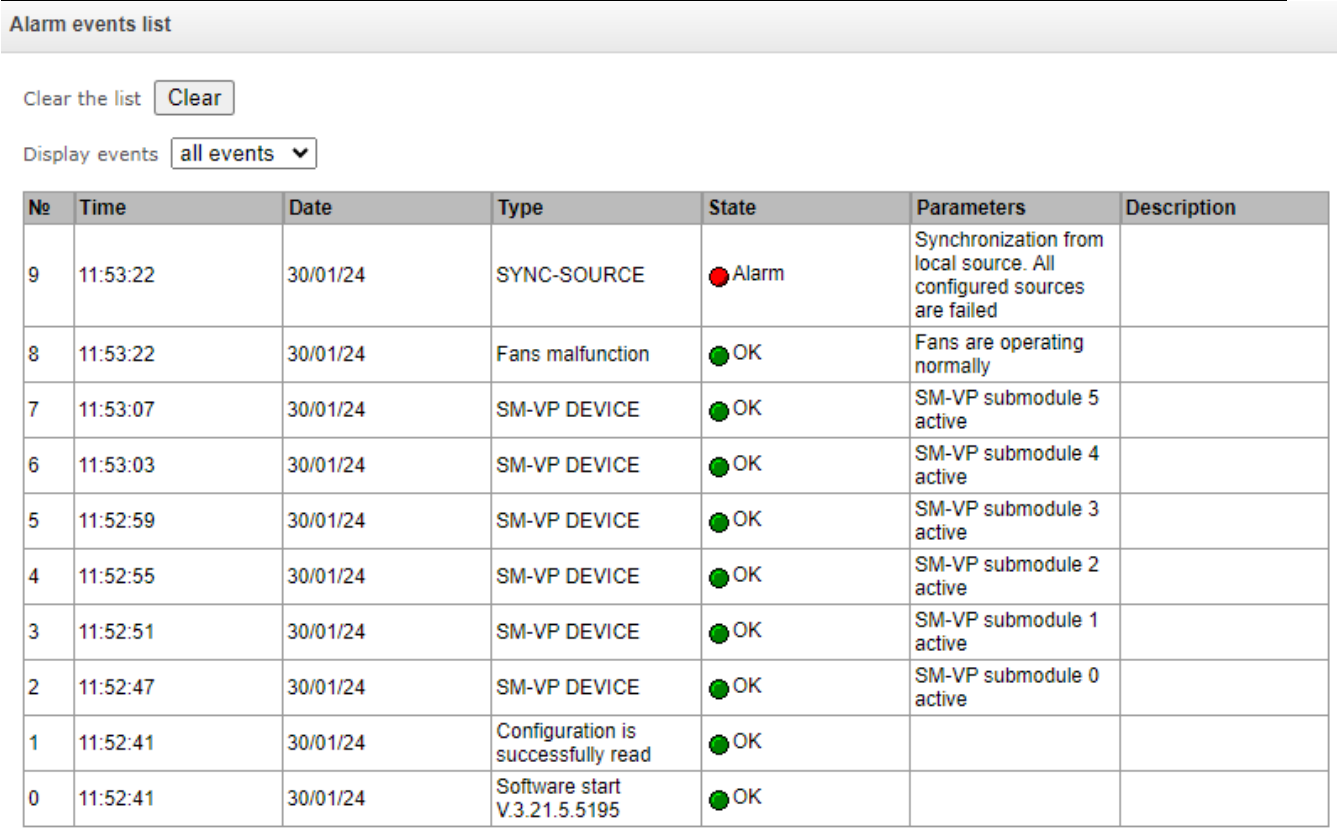

### *Alarm events list:*

- *Clear* delete the current alarm events table;
- *№* alarm sequential number;
- *Time* alarm occurrence time in HH:MM:SS format;
- *Date* alarm occurrence date in DD/MM/YY format;
- *Type* alarm type:
	- *CONFIG* critical fault, configuration file fault;
	- *SIPT-MODULE* critical fault, failure of a software module responsible for VoIP operation;
	- *LINKSET* critical fault, SS7 link set is not in operation;
	- *STREAM* critical fault, E1 stream is not in operation;
	- *SM-VP DEVICE* fault, SM-VP module failure;
	- *SS7LINK* SS7 signal channel failure;

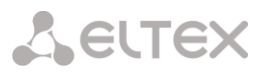

- *SYNC* synchronization fault, synchronization source is missing;
- *STREAM-REMOTE* warning, E1 stream remote fault;
- *CDR\_UPSERVER*  alarm or warning, error of sending a CDR file to a remote storage;
- *TRUNK-CPS* permitted number of calls per second is exceeded for a trunk group;
- *SORM-KPD* alarm, KPD1/KPD2 in not in operation;
- *SIP-DUPLICATE* duplication failures of INVITE message received from emergency call service node;
- *SIP-TRANSPORT* warning, the configuration contains SIP interfaces with different types of transport at one receiving port.
- *State* fault state status:
	- *Critical fault, flashing red icon —* alarm requires immediate intervention of the service personnel, affects device operation and provisioning of communication services;
	- *Fault, red icon —* non-critical alarm, also requires intervention of the service personnel;
	- *Warning, yellow icon*  $-$  alarm does not affect provisioning of communication services;
	- OK, green icon alarm is resolved.
- *Parameters* text description of alarm details. Depending on the alarm type, may appear as follows:
	- *CONFIG*
	- *SIPT-MODULE* no communication with SIP module;
	- *LINKSET* SS7 link set XX is not in operation, where ХХ is SS7 link set number;
	- *STREAM* E1 stream XX failure, where XX is stream number;
	- *SM-VP DEVICE* no communication with VoIP submodule XX, where ХХ is SM-VP submodule number;
	- SS7LINK SS7 link failure Linkset XX, E1 stream YY, where XX is SS7 link set number, YY is a signal channel number in SS7 group;
	- *TRUNK-CPS* 'XX' trunk group exceeds CPS threshold, where XX is a trunk group name;
	- *SORM-KPD* KPD1/KPD2 stream 'XX' in not in operation, where XX E1 stream number;
	- SIP-DUPLICATE SIP interface 'XX'. INVITE duplication to the '<YY>' server failure. where  $XX -$  SIP interface name, on which failure was occurred;  $YY -$  duplication server address, on which failure was occurred.
- *Description.*

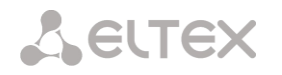

# 4.1.2.9 Network interface monitoring

This section allows monitoring of network interfaces (tagged/untagged/VPN) and viewing users connected to VPN device.

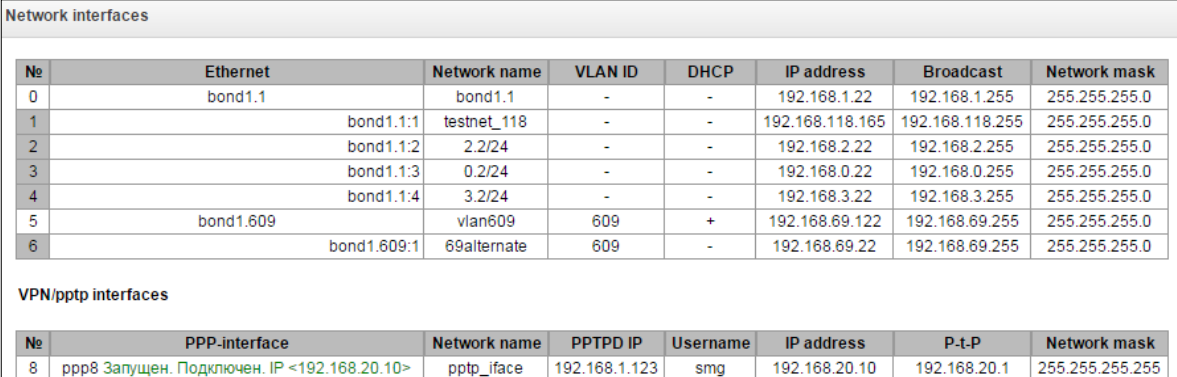

## *Monitoring* <sup>→</sup> *Network interfaces*

- *Ethernet —* Ethernet interface name;
- *Network name* name that the current network settings are associated with;
- *VLAN ID* virtual network identifier (for tagged interface);
- *DHCP* DHCP usage status, allows to obtain network settings automatically (DHCP server is required in the operator network);
- *IP address*, *Network mask*, *Broadcast* interface network settings (if DHCP is not used).

### *VPN/pptp interfaces*

- *PPP interface* name of the interface;
- *Network name* name that the current network settings are associated with;
- *PPTPD IP* PPTP server IP address used for connection;
- *Username* username identifier;
- *IP address*, *P-t-P, network mask* interface network settings.

## 4.1.2.10 Local disk drives

This section contains information on the connected storage media.

*Eject* — click this link to safely remove the storage device.

*Monitoring* → Local disk drive

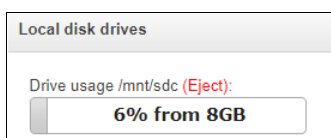

The names of external drives are linked to the interface ports:

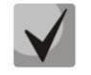

Devices are named according to the /dev/sdX principle.

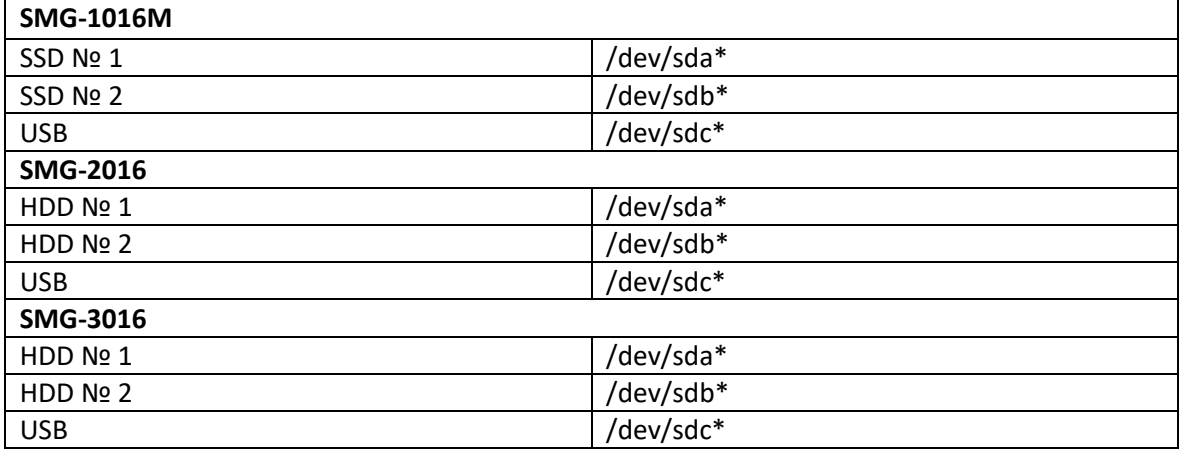

## 4.1.2.11 V5.2 interfaces

The state of V5.2 interfaces is displayed in this section<sup>1</sup>.

- Red the interface is out of the operation;
- *Green* the interface is on operation.

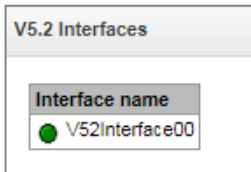

# 4.1.2.12 Queue statistics

This section displays queue operation statistics.

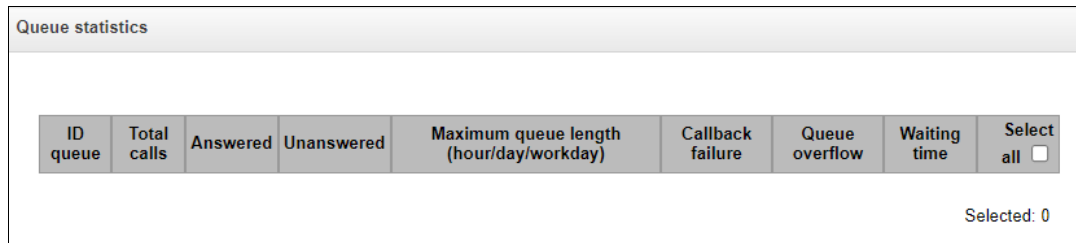

- *ID queue* queue identifier;
- *Total calls* total number of calls received in the queue;
- *Answered*  number of successful calls ending with an operator response;
- *Unanswered*  number of calls in which the caller hung up without waiting an operator response;
- *Maximum queue length (hour/day/workday)*  maximum queue length per last hour/day/working day. Last hour/day is a periodic time interval, repeating every hour/24 hours respectively, the beginning of the first interval is necessary to count from the moment the software starts. Time intervals of the working day are set in the group settings call;

<u>.</u>

<sup>1</sup> Available for the devices with V5.2 license.

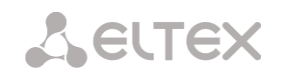

- *Callback failure* number of unsuccessful attempts to call back the subscriber, when using the callback option (not supported in the current firmware version 3.21.5);
- *Queue overflow*  number of calls rejected due to queue overflow;
- *Waiting time*  average waiting time for an operator response, a response is generated based on this value.

To clear queue statistics, check 'Select' opposite those queues whose statistics need to be cleared, and click the appeared '*Clear selected*' button.

# 4.1.2.13 VNS tasks (section is available with SMG-VNS lisence)

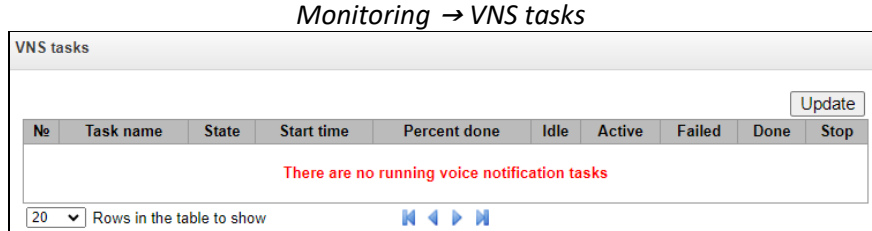

This section displays the status of running voice notification systems.

- *Task name*  VNS task name;
- *State*  displays the state of a running task for an alert:
	- *Waiting;*
	- *Reserved;*
	- *Prepared;*
	- *Launched;*
	- *Error;*
	- *Requires completion;*
	- *Stopped;*
	- *Completed.*
- *Start time*  time to start the notification task in the format Hours:Minutes:Seconds Day. Month. Year;
- *Percent done* task procent done (ratio of processed calls number to all calls in this task);
- *Idle* number of inactive calls in a task. Example: 30(40) 30 from 40 (total numbers in the task);
- *Active* number of active calls in a task. Example: 15(40) 15 from 40 (total numbers in the task);
- *Failed* —number of unsuccessful calls in a task. Example: 5(40) 5 from 40 (total numbers in the task);
- *Done* number of completed calls in the task. Example: 35(40) 35 из 40 (total numbers in the task);
- *Stop*  force completion of a calling task.

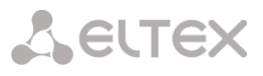

## **4.1.3 E1 streams**

The signalling and parameters of each E1 stream are configured in this section.

## 4.1.3.1 Synchronization sources

To synchronize the device with multiple sources, priority list algorithm has been implemented. Its meaning is as follows: when sync signal from the current source is lost, the list lookup is performed to identify active signals from the lower priority sources. When the higher priority signal is restored, the system will switch to that signal. Also, you may use multiple sources of the same priority; at that, when the same priority signal is restored, the system will not switch to that signal.

Up to 16 synchronization sources can be specified (each of 16 E1 streams and 2 external sources).

The ports receiving external signals have the impedance of 120 Ohm. The incoming signal should have the parameters given in ITU-T G.703 recommendation, section 15, 2048 kHz syncronization interface (T12).

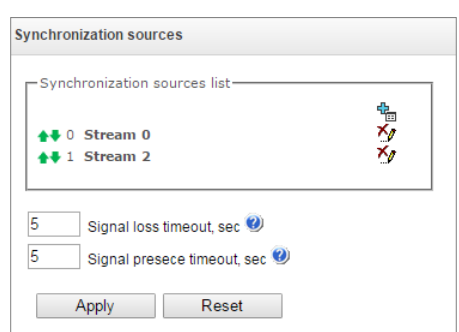

*E1 streams* <sup>→</sup> *Synchronization sources*

To generate the list, use the following buttons:

 $\mathbb{E}$  — 'Add source':  $\mathcal{N}_{\ell}$  — 'Remove'

To change the source priority, use *'Up/Down'* buttons located next to each source. The highest priority value is 0, the lowest priority value is 15.

- *Signal loss timeout, sec*  time interval during which the system does not switch to a lower priority synchronization source when the signal is lost. If the signal is restored during this interval, there will be no switching;
- *Signal presece timeout, sec* time interval during which the signal restored from a higher priority synchronization source should be active before the system switches to that signal.

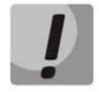

If D-channel is configured for the stream originating the synchronization signal (for SS7 or PRI protocol), make sure that D-channel is in operation, otherwise the synchronization signal will not be captured from the stream that will cause slips.

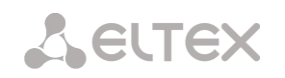

# 4.1.3.2 Signaling protocol selection

The signaling protocol used on the stream is selected in the drop-down list *'Signaling protocol'*.

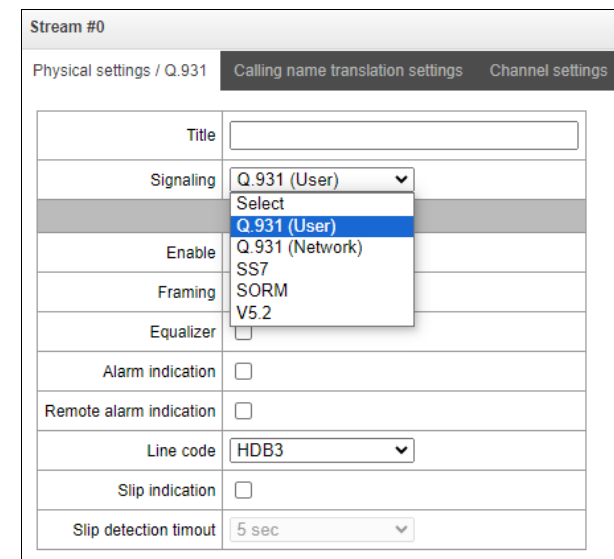

*E1 streams* <sup>→</sup> *Stream 0 (Q.931 User)* <sup>→</sup> *Physical settings/ Q.931*

The device supports the following signals:

- Q.931 (User);
- Q.931 (Network);
- SS7;
- SORM;
- <span id="page-87-0"></span> $\bullet$  SORM-TRANSIT<sup>1</sup>;
- V5.2 (LE);
- $\bullet$  M[2](#page-87-0)UA2<sup>1</sup>;
- $\bullet$  IUA (User[\)](#page-87-0)<sup>1</sup>;
- $\bullet$  IUA (Network[\)](#page-87-0)<sup>1</sup>;

V5.2 interfaces:

 $\bullet$  Media Gateway<sup>1</sup>[.](#page-87-0)

<u>.</u>

 $<sup>1</sup>$  Is is not supported in this firmware version for SMG-1016M, SMG-2016, SMG-3016.</sup>

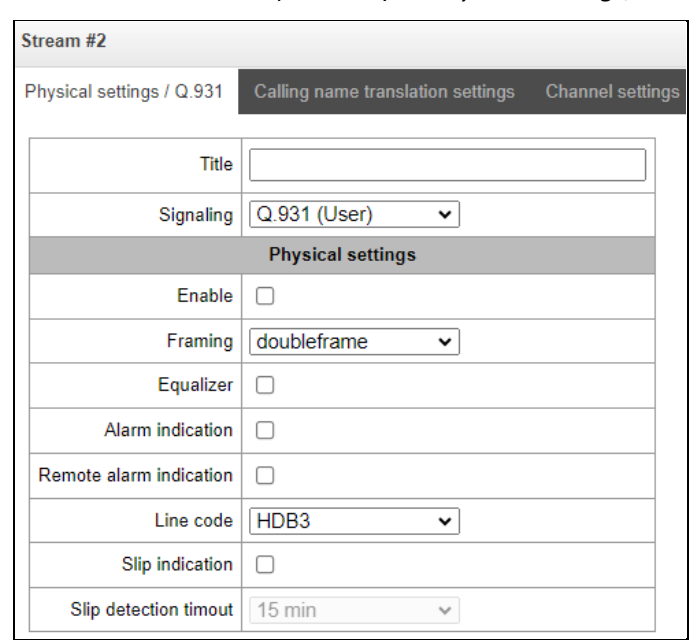

*E1 streams* <sup>→</sup> *Stream 2 (Q.931-U)* <sup>→</sup> *Physical settings/Q.931*

- *Title* E1 stream name;
- *Enable* enable the stream;
- *Framing*:
	- *Doubleframe* CRC4 disabled;
	- *CRC multiframe*  CRC4 checksum generation at transmission and control at the reception.
- *Equalizer* when checked, transmitted signal is amplified;
- *Alarm indication* when checked, in case of local alarm an alarm indication will be on the stream (the ALARM indicator will light up, the accident will be recorded in the alarm events list);
- *Remote alarm indication*  when checked, in case of remote alarm an alarm indication will be on the stream (the ALARM indicator will light up, the accident will be recorded in the alarm events list);
- *Line code* type of information encoding in the channel (HDB3, AMI);
- *Slip indication*  when checked, in case of slip detection in the receiving path, an alarm indication will take place;
- *Slip detection timeout*  the frequency of polling the flow parameters of the board, if the slip is detected in the stream, then during this timeout the gateway will indicate an alarm.

# 4.1.3.4 Signaling protocol settings DSS1/EDSS1 (ISDN PRI Q.931)

## 4.1.3.4.1 'Physical settings/Q.931' tab

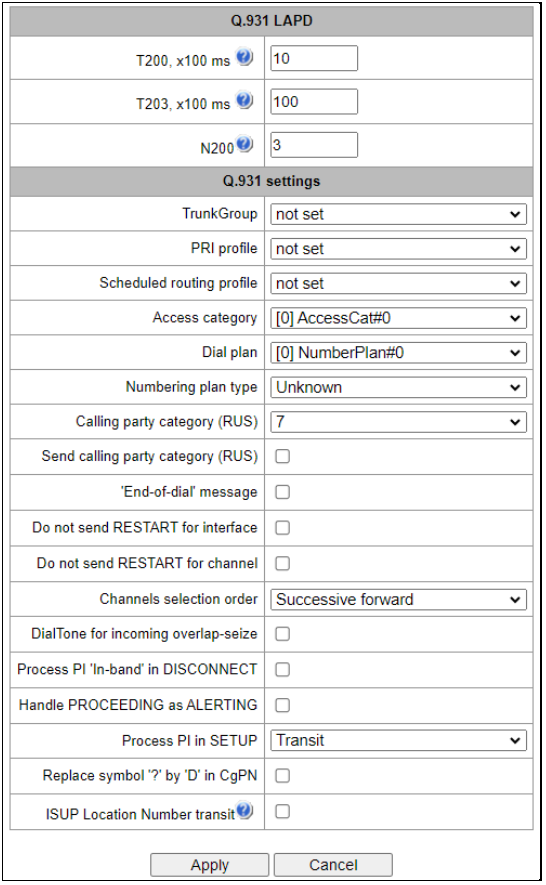

## *E1 Streams* <sup>→</sup> *Stream 0 (Q.931-U)* <sup>→</sup> *Physical settings/Q.931*

# *Q.931 LAPD – LAPD channel level settings of Q.931 protocol*

- *Т200, x100 ms* transmission timer. This timer defines time period for frame response reception that will enable the following frames' transmission. This time period should be greater than the time required for frame transmission and its acknowledgement reception;
- *Т203, x100 ms* maximum time during which the device may not exchange frames with the remote device;
- N200 quantity of frame retransmission attempts.

## *Q.931 settings*

- *Trunk group*  name of a trunk group, that includes the Е1 stream;
- *PRI profile*  selects a PRI profile for servicing PRI subscribers;
- *Scheduled routing profile*  selects scheduled routing profile from the list of existing profiles;
- *Access category* selects access category;
- *Dial plan* defines dial plan that will be used for routing of the call received from this port (necessary for dial plan negotiation);

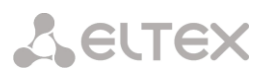

- *Numbering plan type*  defines ISDN dial plan type. To use common dial plan E.164, select 'ISDN/telephony';
- *Calling party category*  Caller ID category assigned to calls received from this port;
- *Send calling part category*  enables Caller ID category transmission as the first digit of a number in CgPN information element of the SETUP message.

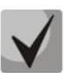

For proper operation, support for this mode on the opposite side is necessary.

- *'End of dial' message*  produces *'Sending Complete'* informational element upon *'End of dial'* event (such event arrives from the linked channel side, achieved maximum quantity of digits according to prefix, dialing timeout for the next digit);
- *Do not send RESTART for interface*  when checked, gateway will not send RESTART message into the line when the stream is restored (channel level LAPD is established);
- *Do not send RESTART for channel*  when checked, gateway will not send RESTART message upon the expiration of T308 timer. This timer activates when RELEASE message is sent into the channel and resets when it receives RELEASE COMPLETE message as a response. If RELEASE COMPLETE message is not received during T308 timer active state, RESTART message is transmitted in order to release the channel;
- *Channels selection order*  defines the order of the physical channel provisioning when performing outgoing call. You may select one of four types: sequential forward, sequential back, from the first and forward, from the last and back. To minimize conflicts during communication with neighboring PBXes, we recommend to set inverse channel engagement types;
- *DialTone for incoming overlap-seize*  when checked, gateway will send DialTone into the line during incoming overlap seize ('PBX response' ready signal). In this case, overlap seize is a reception of SETUP message without 'sending complete' indication;
- *Process PI 'In-Band' in DISCONNECT*  when checked, field PI In-Band contained in DISCONNECT message will be processed for call release voice message transmission, otherwise this field is ignored;
- *Handle PROCEEDING as ALERTING*  when checked, upon receiving a PROCEEDING message, it will be processed as an ALERTING and a RBT will be issued;
- *Process PI in SETUP –* when checked, adds the ability to change the Progress Indicator in a SETUP message. It is possible to change to:
	- *Transit*  transmit without change;
	- *1* Not end-to-end ISDN;
	- *2* Dest addr is non ISDN;
	- *3* Orig addr is non ISDN;
	- *4* Return to ISDN;
	- *5* Interworking occurred;
	- *8* In-band information.
- *Replace symbol '?' by 'D' in CgPN*  when checked, if a received SETUP message in CgPN receives a '?', it will be replaced by 'D'.
- *ISUP Location Number transit*  when checked, if the Location Number parameter is passed in the incoming message SS7/SIPT, it will be transferred to the Calling Party Number parameter in the outgoing message SETUP Q.931.

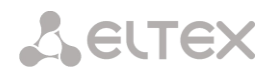

4.1.3.4.2 'Calling name translation settings' tab

This tab is used to configure the way of name reception/transmission and coding of received/transmitted name.

*E1 Streams* <sup>→</sup> *Stream #0 (Q.931-U)* <sup>→</sup> *Calling name and translation settings* 

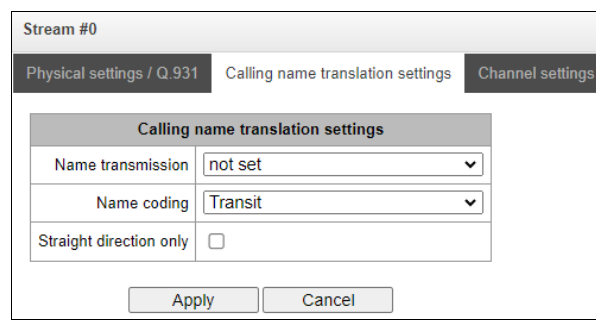

- *Name transmission:*
	- *Not set*  name transmission is disabled;
	- *Q.931 DISPLAY* transmission in Q.931 Display element with Codeset 5;
	- *QSIG-NA* transmission via QSIG-NA (ECMA-164) protocol;
	- *CORNET* transmission via Siemens CorNet protocol;
	- *CORNET HICOM-350* transmission via Siemens CorNet protocol with additional info for Hicom PBX;
	- *AVAYA DISPLAY* transmission in Q.931 Display element with Codeset 6;
	- *QSIG-NA (Ericsson)* transmission in facility and user-user information.
- *Name coding:*
	- *Transit* no recoding is carried out (by default the name is assumed to be accepted in UTF-8);
	- *CP 1251* coding of Windows-1251;
	- *Siemens adaptation* coding of Siemens PBX;
	- *AVAYA adaptation* coding of AVAYA PBX;
	- *Latin transliteration* Russian names will be transliterated into Latin letters.
- *Straight direction only*  send subscriber name only in forward direction messages.

The method selected for name reception/transmission and coding of received/transmitted name works only in a configurable E1 stream. Transmission between streams differing by the settings of name transmission parameters is possible. In case of such transmission, the SMG performs recoding by itself to harmonize the sides.

4.1.3.4.3 'Channel settings' tab

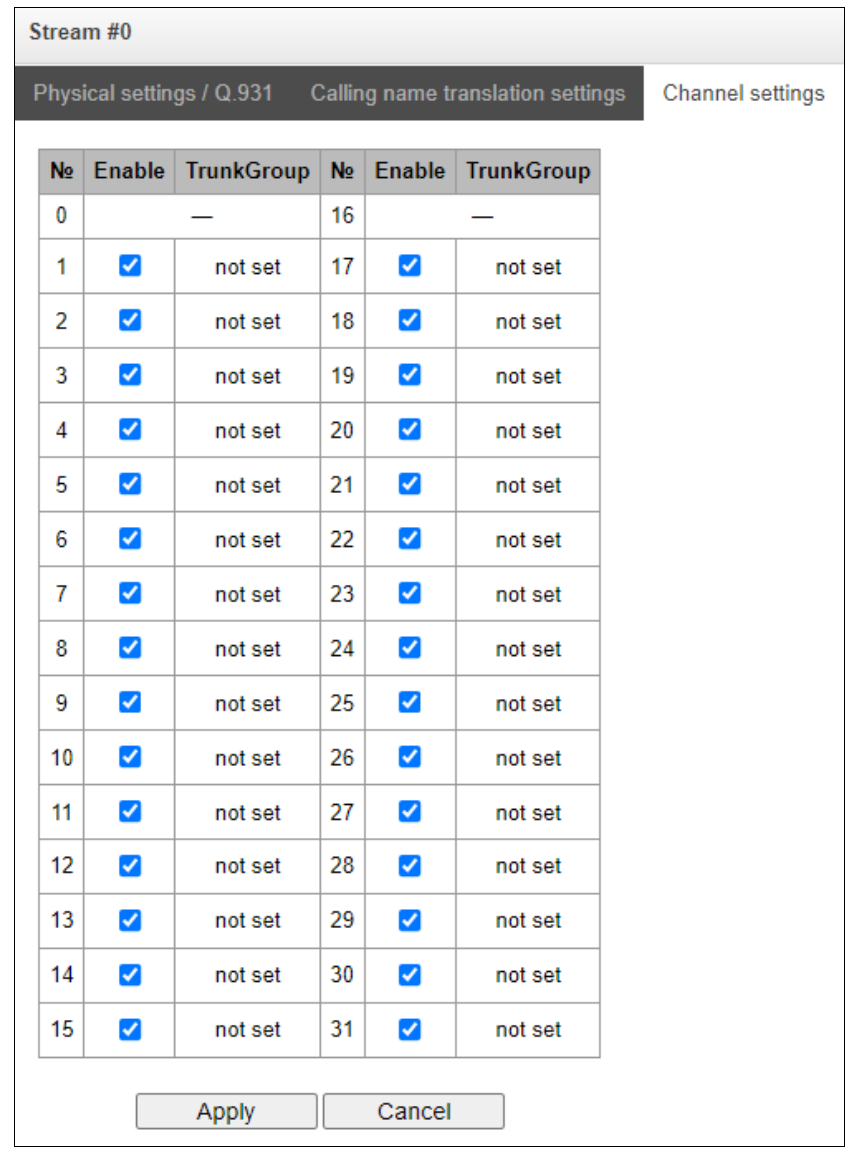

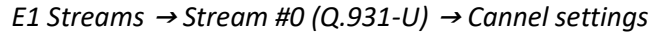

This menu is used to enable/disable E1 stream channel. To do that, select/clear checkbox against the corresponding channel. 'Trunk group' column displays number of group where these channels are configured (used only when trunk group is assigned to channels, not to the whole stream).

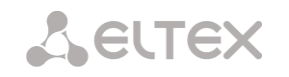

# 4.1.3.5 SS7 signaling protocol configuration

## 4.1.3.5.1 Physical settings/SS7

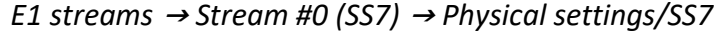

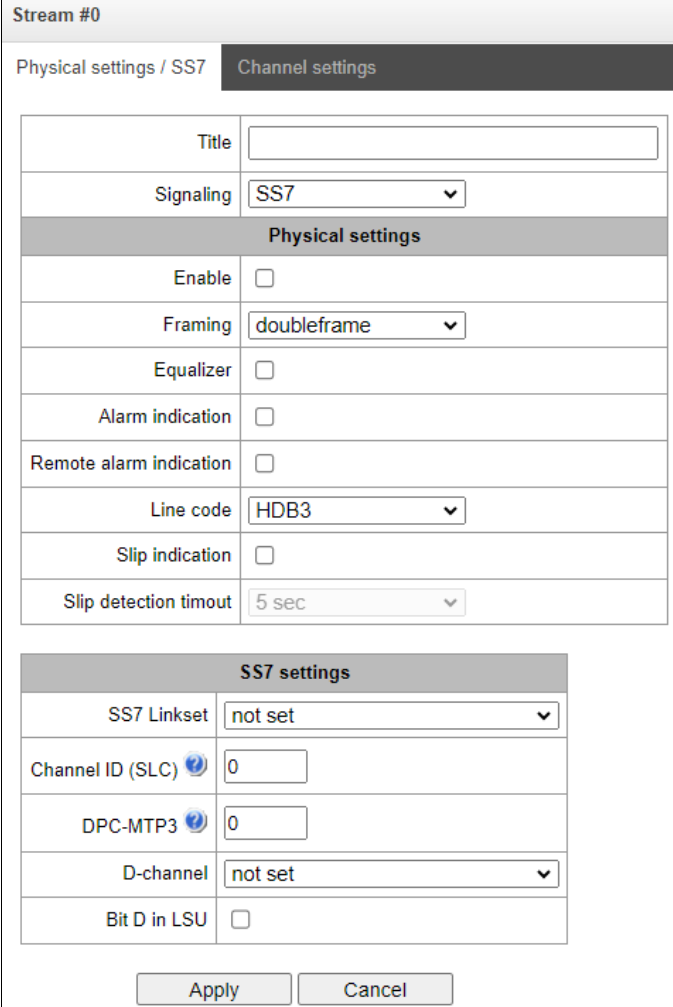

### *SS7 settings:*

- *SS7 Linkset*  linkset selection (SS7 linkset);
- *Channel ID (SLC)* signal line identifier in SS7 linkset;
- *DPC-MTP3*  destination point code of the signaling transition point (STP). It is used during SMG operation in quasi-associated mode. If quasi-associated mode is not required, set value 0. At that, MTP3 opposite code is equal to DPC-ISUP value defined in configuration (see sectio[n 4.1.5.2](#page-113-0) [SS7](#page-113-0)  [Linkset\)](#page-113-0);
- *D-channel* number of the channel interval that will be used for signaling transmission;

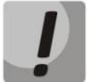

Move to 'Channel settings' tab after changing the number of D channel on a stream with SS7 and set the appropriate CIC for the same channel timeslot that you have already set for D channel.

 *Bit D in LSU* — set value 1 for bit D in status field (SF) of a signal unit LSSU (D–F bits in status field SF are reserved).

# 4.1.3.5.2 'Channel settings' tab

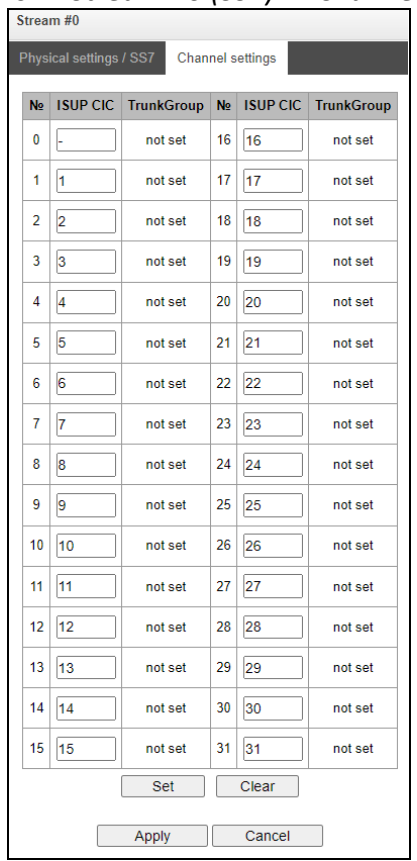

## *E1 streams* <sup>→</sup> *Stream #0 (SS7)* <sup>→</sup> *Channel settings*

*ISUP CIC* — channel identifier code — setting conversation channel numbers (CIC).

To automatically number conversation channels, click the *'Set'* button.

*E1 streams* <sup>→</sup> *Stream #0 (SS7)*<sup>→</sup> *Channel settings* <sup>→</sup> *Set* 

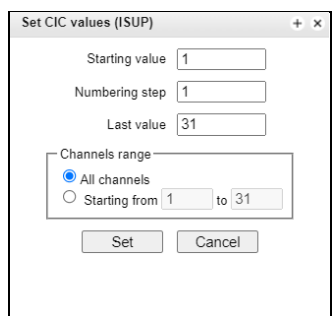

The following menu will be displayed:

- *Starting value* number of the first conversation channel;
- *Numbering step* channel numbeing step. Each subsequent channel will be assigned a number

with "numbering step" larger relative to the previous channel;

- *Last value* number of the last conversation channel in the selected range;
- *Channels range* selecting values in this block allows one to assign numbering for all stream channels or for a specified range of channels.

# 4.1.3.6 V5.2 signaling protocol configuration

The assignment of a stream to the V5.2 interface is made in the V5.2 interface parameters.

This section displays the current V5.2 interface to which this stream is assigned for reference, as well as the stream identifier inside the V5.2 interface.

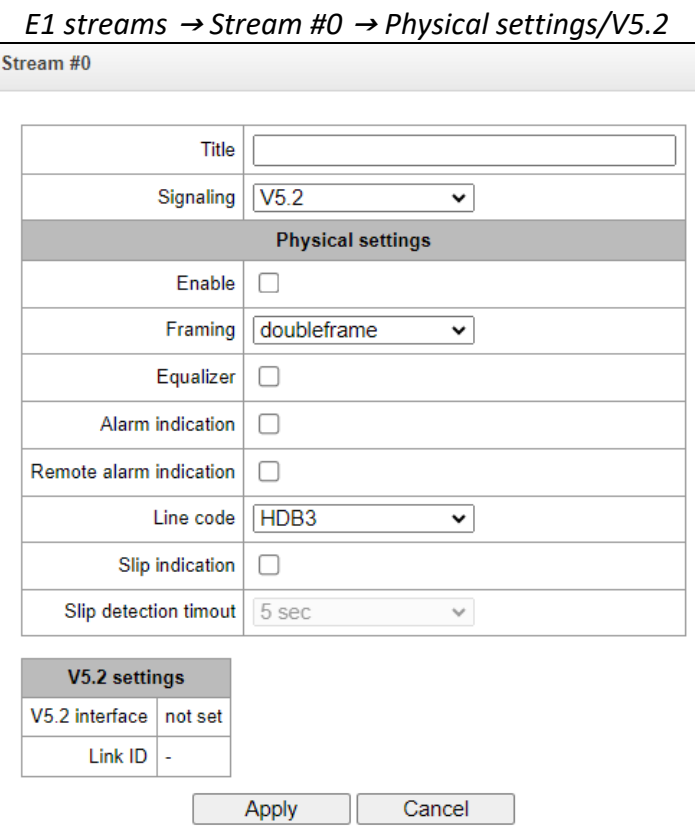

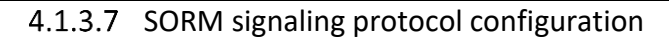

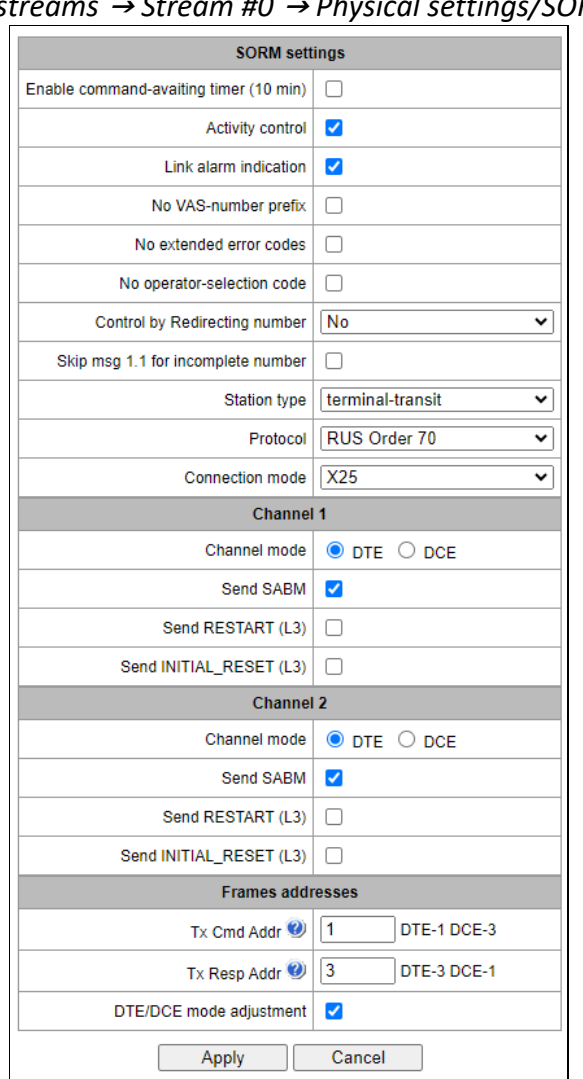

# *E1 streams* <sup>→</sup> *Stream #0* <sup>→</sup> *Physical settings/SORM*

- *Enable command-avating timer (10 min)* enable/disable timeout for receiving commands from the SORM control panel;
- *Activity control*  control of message exchange activity at the L1 level, if within 15 seconds, no packets were received on at least one of the channels, a reset will occur and re-initialization of the E1 stream framer;
- *No VAS-number prefix* when ordering VAS by the subscriber, VAS-number prefix will be not transmitted to the SORM remote control. For example, when ordering the *'Unconditional forwarding'*service and dialing the number \*21\*2728331# to the SORM remote control, the message 44 will have the number 2728331 only, which forwarding is assigned to;
- *No extended error codes*  when checked, in response to a command with incorrect parameters, the message will be sent about non-acceptance or non-compliance commands only with the characteristics defined in order No. 268. Otherwise the command non-compliance signs of the manufacturer will be used, allowing to more accurate determine the reason for the command failure. List of standard and manufacturer codes is given in Appendix D;
- *No operator-selection code* when monitoring a subscriber, the prefix for selecting a telecom operator for long-distance or international calls is not taken into account (more details in Appendix D);
- *Control by Redirecting number*  use the number from the Redirecting number field (or diversion in the SIP protocol) for transmission to the control panel. Upon receiving a call with a Redirecting number (or diversion in the SIP protocol) the number from the Calling Party Number field is initially

**A** ELTEX

compared with the numbers on the control, then, if a match is not found, with the number from Redirecting number fields (or diversion in the SIP protocol). When unchecked, the comparison with Redirecting number (or diversion in the SIP protocol) is not performed;

- *Skip msg 1.1 for incomplete number;*
- *Station type —* communication node type transmitted in the last byte of message 11 (station firmware version);
- **•** Protocol selection of the SORM specification according to which the device will operate:
	- *RUS Order 70 —* SORM specification for the order of the State Committee for Communications of Russia dated April 20, 1999 No. 70*;*
	- *RUS Order 268 —* SORM specification for the order of the Ministry of Telecom and Mass Communications of Russia dated November 19, 2012 No. 268;
	- *KZ —* SORM specification for the Republic of Kazakhstan.
- *Connection mode:*
	- *X25* signal channels are organized via the X25 protocol, using 30-31 channels of E1 stream;
	- *TCP* —signal channels are organized via the TCP protocol. The settings are active only when selecting 'TCP connection mode'):
		- *Port 1* virtual TCP port to organize the signal channel of command and control center 1;
		- *Port 2*  irtual TCP port to organize the signal channel of command and control center 2;
		- *Network interface* selecting the device network interface.

## *Channel operation mode*

- *Channel 1* block for setting parameters of the control information transmission channel from the SORM control panel;
- *Channel 2*  block for setting parameters of the channel for transmitting information about the controlled connections from SMG-1016M.

# *Channel settings*

- *Channel mode:*
	- *DTE* when checked, the device type is DTE (information transmitter);
	- *DCE* when checked, the device type is DCE (receives the data from DTE devices).
- *Send SABM* when checked, a message about the beginning of the connection initialization procedure is transmitted to the channel;
- *Send RESTART (L3)* transmission of 'level 3 restart' message when establishing connections with SORM control panel;
- Send INITIAL RESET (L3) transmission of a 'level 3 reset' message when establishing connections with SORM control panel.

## *Frames addresses*

- *Tx Cmd Addr* command frame address;
- *Tx Resp Addr*  response frame address.

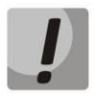

It is not allowed to install the SORM protocol on multiple streams.

After selecting the SORM protocol on one of the streams, it is necessary to restart the software. The factory password for SORM is '123456'.

 *DTE/DCE mode adjustment* — option to automatically adjust DTE/DCE mode, by default: enabled. If the device and the remote side are set to the same mode (DTE-DTE or DCE/DCE) and the adjustment option is enabled, the SMG will automatically change the mode to the correct one.

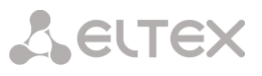

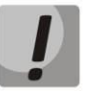

It is not recommended to disable the 'DTE/DCE mode adjustment' option, because this could lead to malfunction of the device.

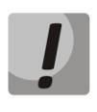

Modification of numbers on the SORM stream serves only to further configure interaction with SORM remote control in some exceptional configurations and should not be used with normal SORM setup. The need to use modifiers is determined by a qualified specialist. The procedure for setting up SORM is described in the sectio[n](#page-485-0)  [Appendix E. SORM function](#page-485-0) configuration.

**Modifiers of incoming numbers** — selecting a table of modifiers intended for analysis and modification of the subscriber's telephone number in SORM messages received from the console.

**Modifiers of outgoing number** — selecting a table of modifiers intended for analysis and modification of the subscriber's phone number in SORM messages sent to the remote control.

**Always modify B-number** — an option required to modify all B-numbers, the outgoing number modifier has been not previously applied for the number dialed by the local subscriber.

**Modifiers of controlled numbers** — selecting a table of modifiers intended for analysis and modification of the subscriber's phone number before selecting it for sending to the SORM control panel.

# **4.1.4 Dial plans**

This section is used to configure the device dial plan.

The device has up to 16 independent dial plans (up to 255 for SMG-2016 and SMG-3016 with VAS license). Each dial plan can have its own subscribers and prefixes.

The number of active plans is configured in the [System settings](#page-62-0) section.

There are 4 criteria by which calls are routed on the device:

- search by calling party number CgPN (Calling Party Number);
- search by called party number CdPN (Called Party Number);
- search by calling number CgPN (Calling Party Number) and called party CdPN (Called Party Number);
- search in the database of subscribers configured on the device.

Upon entering a call into the dial plan, its routing begins, initially search for a match with CgPN number masks takes place. If there is a prefix with 'AND' logic (masks are specified by CgPN and CdPN, and a match was found for both parameters) and a prefix with the same mask is found according to CgPN, then if the "Priority" parameter is equal, the call will go through the prefix with the 'AND' logic, because this mask is considered to be more accurate. If the priority of the prefix with 'AND' is lower, then the call will go by prefix with 'OR'.

If, when searching by CgPN, two prefixes with 'AND' logic are found, and the CgPN mask is the same, then CdPN is compared and the call is routed using a prefix with a more accurate mask.

Searching and routing a call through the database of configured subscribers is carried out even when the call parameters match the CgPN number masks.

If the call parameters do not match the CgPN masks and the subscriber number, a search occurs across all CdPN masks configured in the dial plan

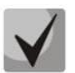

If masks for CgPN and CdPN numbers are simultaneously configured in the prefix parameters and the logical operator 'OR' is set, then this rule works according to the logic 'OR', i.e. simultaneous analysis by CgPN and CdPN numbers does not occur. If masks for CgPN and CdPN numbers are simultaneously configured in the prefix parameters and the logical operator 'AND' is set, then this rule works according to the 'AND' logic, i.e. for routing a call using this prefix, the CgPN and CdPN masks should match.

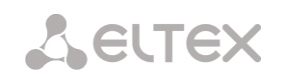

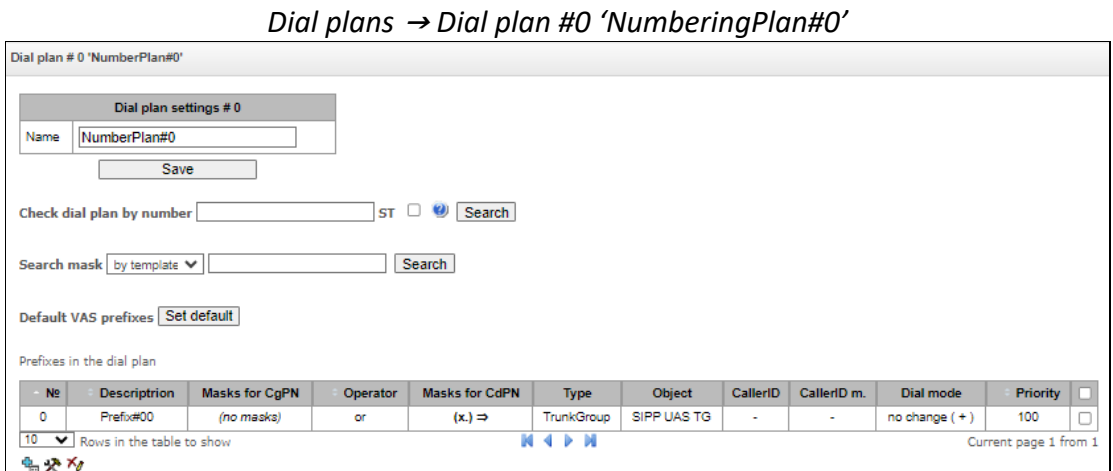

## *Dial plan settings:*

*Name* — dial plan name;

*Check dial plan by number* — checks if routing is possible for the number entered into this field. The check is performed by callee and caller masks and thorugh the configured SIP subscriber database.

*ST* — when checked, the search recognizes the end dial marker.

*Search mask* — prefix search by number pattern, name, direction, prefix type, trunk direction, trunk group.

The check provides information on routing capability for this number:

- *calling-table* routing by the calling table;
- *called-table* routing by the called table;
- *NOT found in routing by this table is not possible;*
- found in routing by this table is possible;
- *Abonent 'SIP' idx[4]*  SIP subscriber [entry number for this subscriber in the database];
- **•** *Prefix [6]* routing by a prefix [prefix number in the list].

## *Copying prefixes to another dial plan*

- *Copy all prefixes to the dial plan*  this option allows copying the selected prefixes to another dial plan. It is used similarly to copying dedicated prefixes, but does not require prefix selection;
- *Copy selected prefixes to the dial plan*  this option appears when prefix is selected in the table. It allows copying selected prefixes to another dial plan. For use, select prefixes, target dial plan and click *'Copy'*.

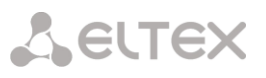

# 4.1.4.1 Creating a prefix in the dial plan

To create a new prefix, open the '*Objects'* menu and click 'Add an object' or click the **button located** below the list, and enter prefix parameters in the opened form:

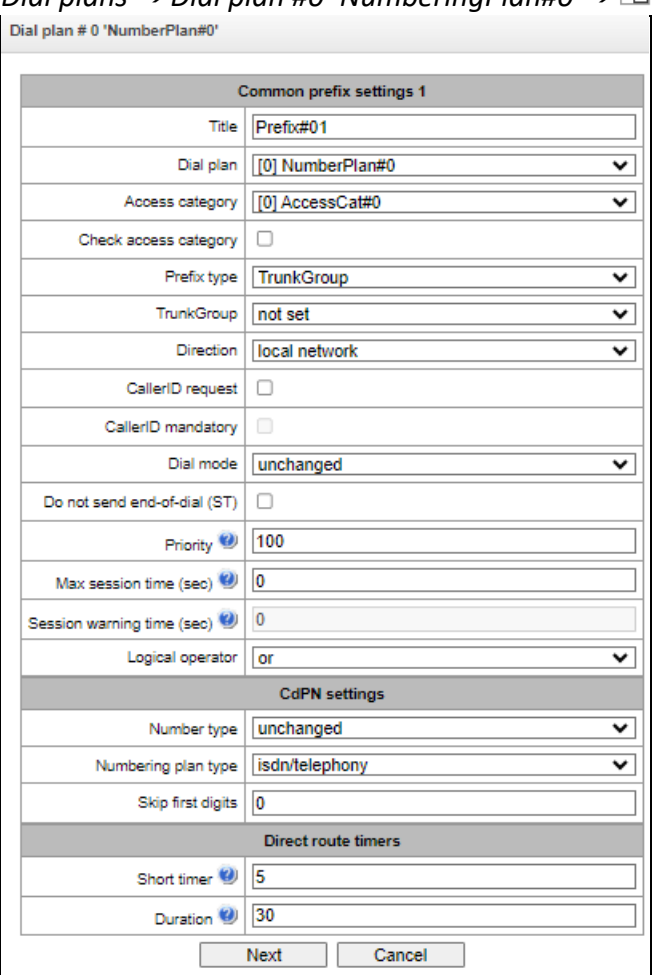

# *Dial plans* <sup>→</sup> *Dial plan #0 'NumberingPlan#0'*<sup>→</sup>

# *Common prefix settings*

- *Title*  prefix name;
- *Dial plan*  selects a dial plan;
- *Access category*  selects an access category;
- *Check access category*  when this option is selected, it checks the possibility of call routing by the prefix based on the rules determined by access categories;
- *Prefix type*  selects the prefix type:
	- *TrunkGroup*  transition to a trunk group;
	- *Trunk Direction*  transition to a trunk direction;
	- *Change dial plan*  this option allows you to enter another dial plan when this prefix is dialed. When this prefix type is selected, the *New Dial plan* option becomes available, where you should specify the dial plan for transition;
	- *Subscribers pool*  enables setting the subscriber capacity of the device. If the number is present in the subscriber capacity but not yet assigned to any subscriber, then a call to such a number will trigger a call release message with the cause code: 1 — Unallocated (unassigned) number;
	- *VAS prefix*  used to manage VAS services from the telephone set;
	- *Pickup group*  used to configure the pickup group transition prefix;
	- *IVR scenario*  used to configure the IVR script transition prefix.

# *Parameters of the 'Trunk Group and Trunk Direction' Prefix*

# *Common Prefix Parameters:*

- *TrunkGroup* a trunk group to which the call will be routed by this prefix;
- *Direction* a trunk group access type: local, emergency, zone, department, national, international. The prefix is used when enabling SORM function in the network, as well as to restrict a connection if a failure occurs during the data exchange with the RADIUS server (see section 4.1.18 RADIUS Configuration);
- *Caller ID request*  indicates the need for caller ID information (caller number and category) to access the trunk group specified in the "Trunk group" field. Upon receiving a call from an interacting node and the absence of Caller ID information in this call, a Caller ID request will be sent to the node (INR message via SS7 signaling);
- *Caller ID mandatory*  indicates that Caller ID information is required when accessing the direction. If Caller ID information cannot be obtained from the calling party, then connection establishment process is interrupted;
- *Dial mode* a method of number transmission:
	- *enblock* after collection of all address information;
	- *overlap* without waiting for collection of all address information.
- *Do not send end-of-dial (ST)* when this option is active, the end dial marker is not sent (ST in SS or sending complete in PRI);
- *Priority* if there are some overlapping masks in the dial plan, the call will be made into the prefix with a higher priority. The value of 0 is the highest priority, 100 is the lowest priority;
- *Max session time (sec)* limit duration of calls passed through this prefix;
- *Session warning time (sec)*  activates when using the option 'Max session time (sec)', an audible signal is issued, which warns about the end of the call for a specified number of seconds before the end of the call. If the specified time is more than 60 seconds, an additional warning signal will sound 5 seconds before the end of the call. If the specified time is less than 60 seconds, there will be no additional signal;
- *Logical operator:* 
	- $\bullet$  OR  $-$  if CgPN and CdPN masks are on the prefix, there is no simultaneous analysis by CgPN and CdPN numbers;
	- AND simultaneous analysis by CgPN and CdPN number is performed.

For correct operation of prefixes with the logical operator 'AND', it is necessary to configure a mask for CgPN and CdPN. If one of the masks is missing, the prefix does not work.

# *CdPN Settings:*

- *Number type*  a callee number type: *unknown, subscriber number, national number, international number, network specific, no change*. The selected number type will be sent in SS7, ISDN PRI, SIP-I/T signaling messages during an outgoing call by a prefix ('*no change*' means that the number type will not be converted, i. e. it will be sent in the form it has been received from the incoming channel);
- *Numbering plan type*  a callee dial plan type; it may take the following values: unknown, isdn/telephony, national, private, no change. The selected dial plan type will be sent in IDSN PRI signaling messages during an outgoing call by a prefix ('*no change*' means that the number type will not be converted, i. e. it will be sent in the form it has been received from the incoming channel);
- *Skip first digits* number of digits removed from the callee number, starting from the first.

*Direct route timers* (used when trunk groups are directly connected without prefix mask analysis – the *Direct Prefix* function in trunk group settings).

These timers work only when dialling in the *overlap* mode:

 *Short timer* — time interval in seconds when the digital gateway waits for further dialing if a part of address information has already been received. Default value: 5 seconds;

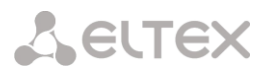

*Duration* — a timer for number dialing duration. Default value: 30 seconds.

# *Parameters of the 'Change dial plan' Prefix*

- *New dial plan*  a dial plan to which a call will be transferred;
- *New access category*  a category assigned to the caller after switching to another dial plan;
- *Priority*  if there are some overlapping masks in the dial plan, the call will be made into the prefix with a higher priority. The value of 0 is the highest priority, 100 is the lowest priority;
- *Max session time (sec)*  limit duration of calls passed through this prefix;
- *Sesssion warning time (sec)*  activates when using the option 'Max session time (sec)', an audible signal is issued, which warns about the end of the call for a specified number of seconds before the end of the call. If the specified time is more than 60 seconds, an additional warning signal will sound 5 seconds before the end of the call. If the specified time is less than 60 seconds, there will be no additional signal;
- *Logical operator:* 
	- *OR* if CgPN and CdPN masks are on the prefix, there is no simultaneous analysis by CgPN and CdPN numbers;
	- *AND* simultaneous analysis by CgPN and CdPN number is performed.

For correct operation of prefixes with the logical operator 'AND', it is necessary to configure a mask for CgPN and CdPN. If one of the masks is missing, the prefix does not work.

## *Modifiers when changing the dial plan:*

- *CdPN modifiers* intended for modifications based on the analysis of the called number;
- *CgPN modifiers*  intended for modifications based on the analysis of the calling number.

## *Parameters of the 'VAS Prefix'*

Number masks for VAS prefix always should be ended with # symbol.

- VAS type selecting the Supplementary Service type to manage it from the subscriber's telephone:
	- *CFU* Call Forwarding Unconditional;
	- *CFB* Call Forwarding Busy;
	- *CFNR* Call Forwarding No Reply;
	- *CFOOS* Call Forwarding Out of Service;
	- *Call pickup* call pickup;
	- *Conference* conference call;
	- *Clear All* canceling all services;
	- *Intercom* intercom call (with an automatic answer from party B);
	- *Paging* similar to Intercom, but with a call to conference numbers;
	- *Password* setting a password;
	- *Password once* access by password;
	- *Password access* password activation;
	- *Restrict out* restriction of outgoing communication;
	- *DND* Do Not Disturb feature;
	- *Blacklist* black list;
	- *Anonymous call*;
	- *Reject anonymous calls*;
	- *Reminder*.
	- *Action* selecting an action for the service:
		- *Configure*  enabling a Supplementary Service;
		- *Cancel* canceling a Supplementary Service;
		- *Control*  a Supplementary Service activity control;
		- *numberAdd—* add a number;
		- *numberDel —* delete a number.

**A** ELTEX

## *Parameters of the 'Pickup Group' Prefix*

- *Pickup group*  a pickup group in which a call pickup is performed when this prefix is dialed. If 'Any' is chosen, pickup will be enabled for all groups;
- *CallerID request*  defining the Caller ID information necessity (caller number and category) for transition to the trunk group specified in 'Trunk group' field. When a call arrives from the communication node and the Caller ID information is missing in that call, Caller ID request will be directed to that node (INR message from SS7 signaling);
- *CallerID mandatory*  indicating that Caller ID information is mandatory during the direction transition. If Caller ID information cannot be received from the calling party, connection establishment process is interrupted;
- *Priority*  configuring prefix priority in the range from 0 to 100. Prefix which parameter value is lower has a greater priority ( $0 -$  the highest priority,  $100 -$  the lowest priority);
- *Max session time (sec)* limit duration of calls passed through this prefix;
- *Session warning time (sec)* activates when using the option 'Max session time (sec)', an audible signal is issued, which warns about the end of the call for a specified number of seconds before the end of the call. If the specified time is more than 60 seconds, an additional warning signal will sound 5 seconds before the end of the call. If the specified time is less than 60 seconds, there will be no additional signal;
- *Logical operator:* 
	- *OR* if CgPN and CdPN masks are on the prefix, there is no simultaneous analysis by CgPN and CdPN numbers;
	- *AND* simultaneous analysis by CgPN and CdPN number is performed.

For correct operation of prefixes with the logical operator 'AND', it is necessary to configure a mask for CgPN and CdPN. If one of the masks is missing, the prefix does not work.

## *Direct route timers*

- *Short timer* time in seconds that the digital gateway will wait for further dialing, if the already dialed number matches any pattern in the numbering plan, but there is opportunity to obtain more digits, which will lead to a match with another pattern. Default value: 5 seconds;
- *Duration* dialing duration timer. Default value: 30 seconds.

## *Parameters of the 'IVR Scenario' Prefix*

- *IVR scenario*  an IVR scenario to which a call will be routed to on the basis of this prefix;
- *CallerID request*  indicates the need for caller ID information (caller number and category subscriber). When a call comes from a collaborating node and there is no Caller ID information, a caller ID request will be sent to the node (INR message via SS7 signaling);
- *CallerID mandatory*  indicates that Caller ID information is mandatory when accessing the direction. If Caller ID information cannot be obtained from the calling party, then connection establishment process is interrupted;
- *Priority* configuring prefix priority in the range from 0 to 100. Prefix which parameter value is lower has a greater priority (0 —the highest priority, 100 —the lowest priority);
- *Max session time (sec)* limit duration of calls passed through this prefix;
- *Session warning time (sec)* activates when using the option 'Max session time (sec)', an audible signal is issued, which warns about the end of the call for a specified number of seconds before the end of the call. If the specified time is more than 60 seconds, an additional warning signal will sound 5 seconds before the end of the call. If the specified time is less than 60 seconds, there will be no additional signal;
- *Logical operator:* 
	- *OR* if CgPN and CdPN masks are on the prefix, there is no simultaneous analysis by CgPN and CdPN numbers;

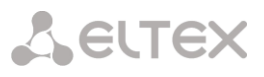

*AND* — simultaneous analysis by CgPN and CdPN number is performed.

For correct operation of prefixes with the logical operator 'AND', it is necessary to configure a mask for CgPN and CdPN. If one of the masks is missing, the prefix does not work.

## *Direct route timers*

- *Short timer* time in seconds that the digital gateway will wait for further dialing, if the already dialed number matches any pattern in the numbering plan, but there is opportunity to obtain more digits, which will lead to a match with another pattern. Default value: 5 seconds;
- *Duration* dialing duration timer. Default value: 30 seconds.

## *Masks lists*

For created dial plans, the *'Masks List'* section allows configuring the masks of numbers for routing by this prefix.

*Dial plans* <sup>→</sup> *Dial plan #0 'NumberingPlan#0'*<sup>→</sup> *Object*

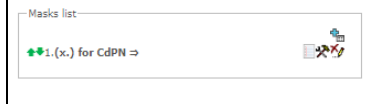

To generate the list, use the following buttons:

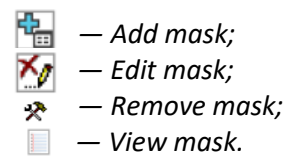

Using green arrows to the left of the created mask, the entries can be moved in the table by prioritizing them.

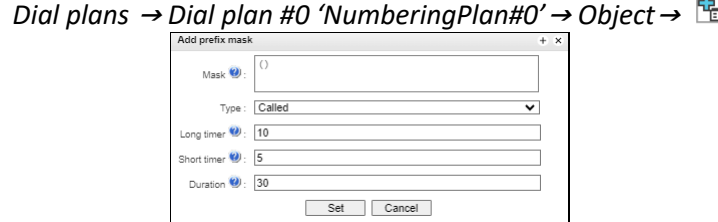

- *Mask* a template or a set of templates, which is compared to the calling or called number received from the incoming channel. It is used for further call routing (for mask syntax, see section [4.1.4.2\)](#page-105-0);
- *Type* mask type. Defines the number for the call routing caller number (calling) or callee number (called);
- *Long timer* the time interval in seconds when the digital gateway will wait for the next digit dialling until a match to a sample from the dial plan is established. Default value: 10 seconds;
- *Short timer* the time interval in seconds when the digital gateway will wait for further dialling if the dialed number already matches a sample in the dial plan, but additional digits may be also dialed, which will result in a match to another sample. Default value: 5 seconds;
- *Duration* the timer for number dialling duration. Default value: 30 seconds.

To edit a prefix, double-click the prefix row in the prefix table with the left button or select the prefix

and click the **button** below the list.

To delete a prefix, select the prefix and click the button below the list or open the *'Objects'* menu and select *'Remove Object'*.

# 4.1.4.2 Description of Number Mask and Its Syntax

<span id="page-105-0"></span>Number mask is a set of *templ* (templates) delimited by the special character '|'. The mask should be enclosed into parentheses. (templ) is equal to (templ1|templ2|...|templN). *Syntax:* 

- $\bullet$  X or x any sign of the followings: 0–9\*#;
- $\bullet \quad *$  an asterisk  $(*)$ ;
- $\bullet$  # a pound key (#);
- $\bullet$  0–9 —digits from 0 to 9;
- $\bullet$  D character D;
- . the special symbol 'dot' means that the preceding character may be repeated any number of times (30 characters max. for one number), e. g.:
	- (34x.) all possible number combinations that begin with "34".
- $\bullet$  []  $-$  defines a range (with a hyphen) or an enumeration (w/o spaces, commas, and other characters between the digits) of prefixes, e. g.:
	- the range  $(1-5)$ XXX) all 4-digit numbers that begin with 1, 2, 3, 4, or 5;
	- the enumeration ( $[138]xx$ ) all 3-digit numbers that begin with 1, 3, or 8.
- {min, max} defines the number of repetitions for the character outside the parentheses, e. g.:
	- $(1x{3,5})$  means that there may be from 3 to 5 arbitrary digits (x) and it corresponds to the mask (1xxx|1xxxx|1xxxxx).
- $\bullet$   $\vert$   $-$  vertical bar. Logical OR  $-$  separates templates in a mask;
- ! exclamation mark. When used before a template, it indicates a negation, that is a mismatch between the number and the template;
- $\bullet$  (-) the mask used only in CgPN number modifier tables for calls without caller number. Allows the caller number to be added if it was missing and also specifies indicators for that number.

If a dial plan contains overlapping prefixes, then the prefix with the most accurate mask for a number will have a higher priority during the number processing in the dial plan, e. g.:

Prefix 1: (2xxxx)

Prefix 2: (23xxx)

When the number '23456' arrives to the dial plan, it will be processed with prefix 2. Also, the masks containing an arbitrary number of repetitions (x.) or a range of repetitions {min, max} have a lower priority than the masks with a certain number of characters, e. g.:

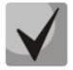

Prefix 1: (2x{4,7})

Prefix 2: (23xxx)

When the number '23456' arrives to the dial plan, it will be processed with prefix 2.

The masks with a specified range of repetitions {min, max} have a higher priority than the masks with an arbitrary number of repetitions (x.), e. g.:

Prefix 1: (2x.)

Prefix 2: (2x{4,7})

When the number '23456' arrives to the dial plan, it will be processed with prefix 2.

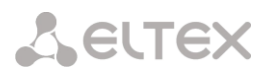

# 4.1.4.3 Mask Operation Examples

## *Example 1*

# **(#XX#|\*#XX#|\*XX\*X.#|112|011|0[1-4]|6[2-9]ХХХ|5[24]XXXXX|810X{11, 15})**

The mask contains 9 templates:

1.  $\sharp$ XX# — dialling a 4-character number that begins and ends with #; the 2<sub>nd</sub> and the 3<sub>rd</sub> digits of the number may take any values from 0 to 9, as well as \* and #.

In general, this template disables VAS using a phone set.

2. \*#XX#  $-$  dialling a 5-character number that begins with \*# and ends with #, the 3rd and the 4th digits of the number may take any values from 0 to 9, as well as \* and #.

In general, this template is used to control VAS from the phone set.

3. \*XX\*X.# — dialling an N-character number which begins with \* followed by two arbitrary characters of the number (digits from 0 to 9, as well as \* and # characters), then followed by \*, and then by any number of characters (digits from 0 to 9, or \*) until # is met.

In general, this template is used to order VAS using a phone set.

4. 112 – dialling the specific 3-digit number (112).

5. 011 – dialling the specific 3-digit number (011).

6. 0[1–4] – a 2-digit number that begins with 0 and ends with 1, 2, 3, or 4, i. e. 01, 02, 03, or 04.

7. 6[2–9]ХХХ – a 5-digit number that begins with 6, with the second digit of the number being any digit from 2 to 9, and the last three digits being any digits from 0 to 9, as well as  $*$  and #.

8. 5[24]ХХХXX – a 7-digit number that begins with 5, with the second digit of the number being 2 or 4, and the last five digits being any digits from 0 to 9, as well as \* and #.

9. 810X{11, 15} – a number that begins with 810 followed by 11 to 15 arbitrary digits from 0 to 9, as well as \* and #. Taking into account the first three digits, the length of the number according to this rule is from 14 to 18 digits.

## *Example 2*

A dial plan configuration is required to allow all numbers that begin with 1 and have the length of 3, to be routed to Trunk0, and number 117 to be individually routed to Trunk1.

To solve this task, configure the following prefixes:

- 1. Route the first prefix with the mask **(117)** to Trunk1;
- 2. Route the second prefix with the mask **(11[0-689]|1[02-9]x)** to Trunk0.

Templates of the second prefix overlap all "1xx" numbers except for 117.

### *Example 3*

It is required to configure a dial plan by deleting a few numbers from the group. Number group: 2340000-2349999, excluded numbers: 2341111, 2341112, 2341113, 2341114, 2341115, 2341234.

Such mask is set as follows: **(234xxxx|!234111[1-5]|!2341234)**

# 4.1.4.4 Timer operation examples

Consider an example of timer operation for dialling with 011 number overlap (example 1 from the previous section). Let us assume that the timer has the following values set:

 $L = 10$  seconds.  $S = 5$  seconds.

*Receiving the first digit — 0*. A mask for such a dial matches to 2 rules: 011 and 0[1-4]. The first received digit does not provide any complete match to any of the rules, therefore the L-timer is activated (10 seconds) to wait for the next digit. If the next digit does not come in 10 seconds, a timeout will be registered. Since there are no matches to the rules, the timeout will result in dial error.

*Receiving the second digit — 1*. Receiving the second digit results in a match to rule 6: 0[1-4] (prefix 01). Since the match is found, but there may also be a further match to rule 5 (that is 011), the S-timer is activated (5 seconds) to wait for the next digit. If the next digit does not come in 5 seconds, a timeout will be registered. Since there is a match to a rule, the call will be successfully directed according to this mask.

*Receiving the third digit — 1*. There is no match to rule 6 anymore, but the number matches rule 5 now. This match is final, since the mask has no more rules for further matches. The call is immediately routed according to rule 5.

# 4.1.4.5 Configuration example of prefix with 'subscribers pool' type

## *Objective*

The following range of numbers is allocated to SMG: 26000 – 26199. However, not all numbers can be assigned to subscribers immediately. When an unassigned call arrives to a number in this range, SMG will reject it with release cause *3 – No route to destination*. But since this numbering is local to the gateway, it should have sent release cause *1 – Unallocated (unassigned) number*.

## *Solution*

For correct release cause transmission, local numbering should be created — configure a *'subscribers pool'* type prefix*.* 

To do this, in the *Dial plans* section, add a new prefix with *subscribers pool* as the *Prefix Type* parameter value. In the prefix settings, add a list of prefix masks of the Called type. For the number range 26000–26199 specified in the objective, the mask will be as follows: **(26[0-1]xx)**.
# **4.1.5 Call routing**

TrunkGroups

# 4.1.5.1 Trunk groups

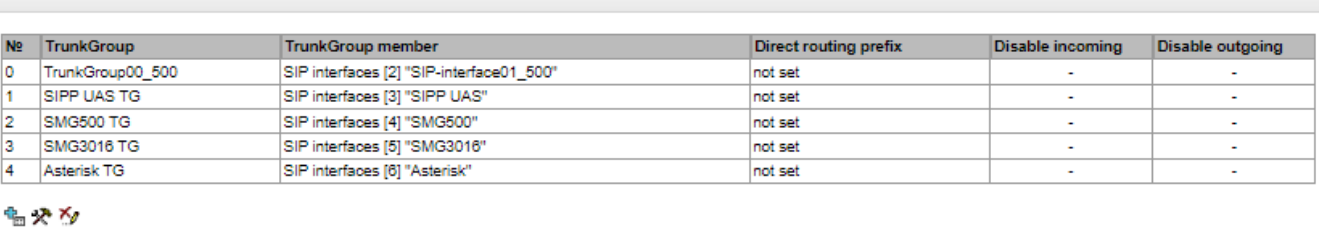

*Call routing* <sup>→</sup> *TrunkGroup*

A trunk group is a set of connection lines (trunks), which can be as follows: E1 stream channels, data transmission bandwidth (IP channels). E1 stream channels are used for Q.931 and SS7. IP channel interfaces are SIP/SIP-T/SIP-I/H.323. To *edit a trunk group* double-click the corresponding row in the group table with

the left mouse button or select the group and click the  $\mathbb{R}$  button below the list.

To *delete a trunk group*, select the group and click the button below the list or open the *Objects* menu and select *Remove Object*.

Up to 255 trunk groups can be created.

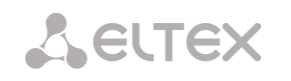

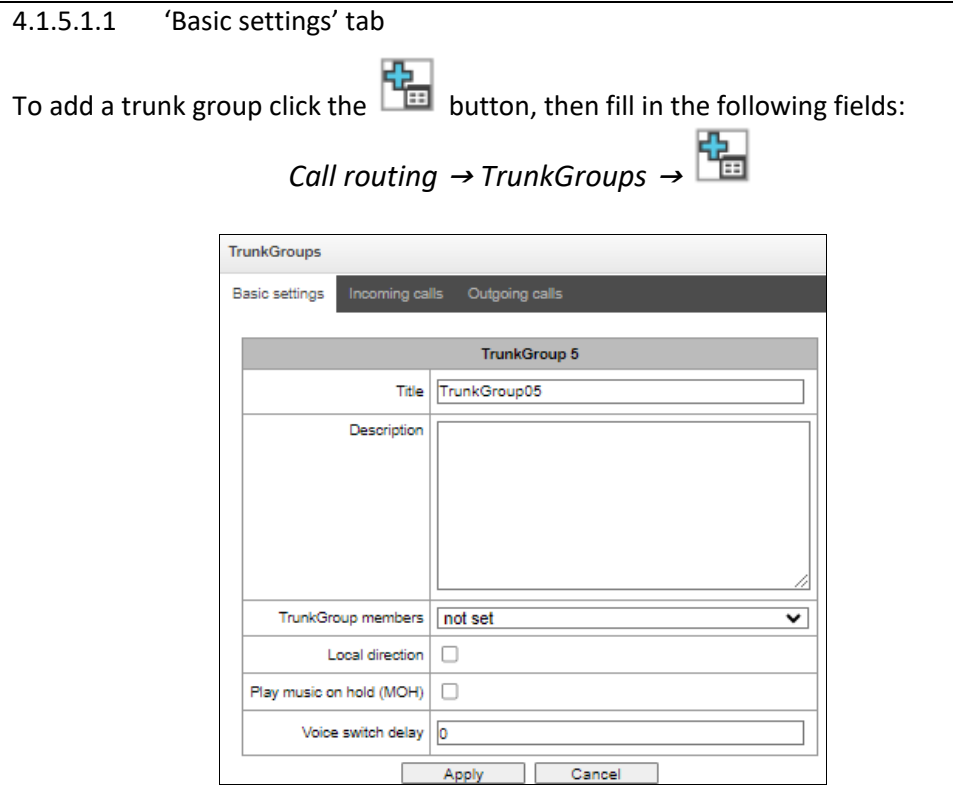

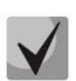

To access a trunk group, the device configuration should include prefixes that perform transition to this group.

- *Title*  trunk group name;
- *Description*  trunk group description;
- *TrunkGroup member*s trunk group members:
	- *Stream with Q.931 signaling, SS linkset, SIP or H323 interfac*e;
	- *E1 stream channels —* E1 stream channels with Q.931, SS7 signaling protocols;
	- *E1 streams from SS7 Linkset*.
- *E1 stream* E1 stream selection to assign the trunk group to E1 stream channels, this menu is active only when 'E1 channels' value is selected for 'TrunkGroup members' field.

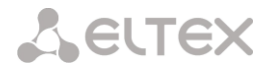

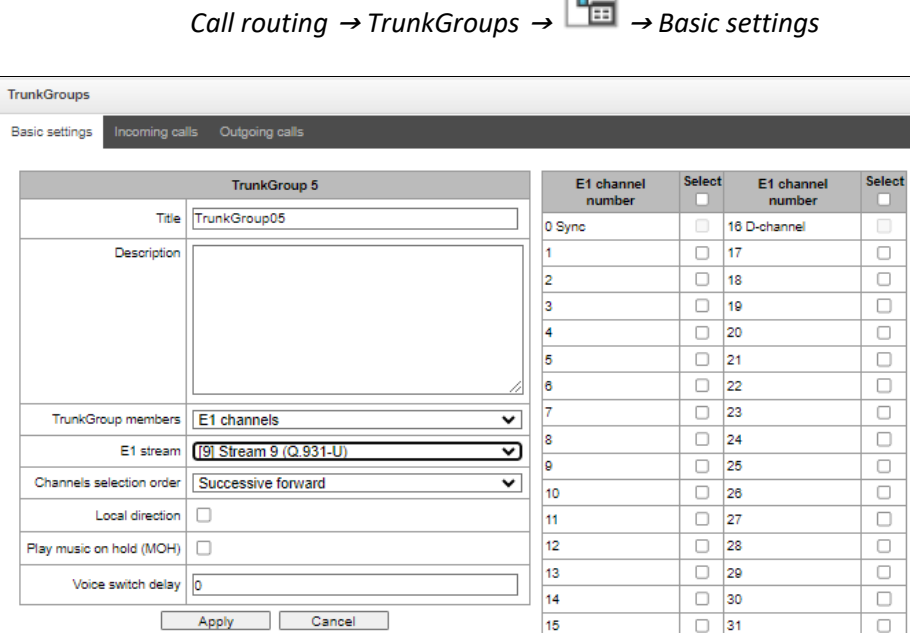

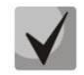

A single trunk group may be assigned to channels only within a single E1 stream.

- *SS7 Linkset* SS7 link set for selecting E1 streams. This menu is available only when you choose 'SS7 Linkset lines' in 'TrunkGroup members' menu;
- *Channels selection order*  channel selection order in E1 streams. This menu is available only when 'SS7 Linkset lines' is chosen in 'TrunkGroup members' menu;

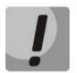

It is impossible to set trunk group with SS7 Linkset and trunk group with E1 streams from the same SS7 Linkset simultaneously.

- *Local direction* when checked, subscribers of this direction are considered local. Subscribers of this direction are set under SORM control with the type and number sign as 'subscriber of this station';
- *Play music on hold (MOH)* enabling Music On Hold option;
- *Voice switch delay*  forced voice switching path delay after the subscriber's answer.

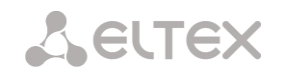

# 4.1.5.1.2 'Incoming calls' tab

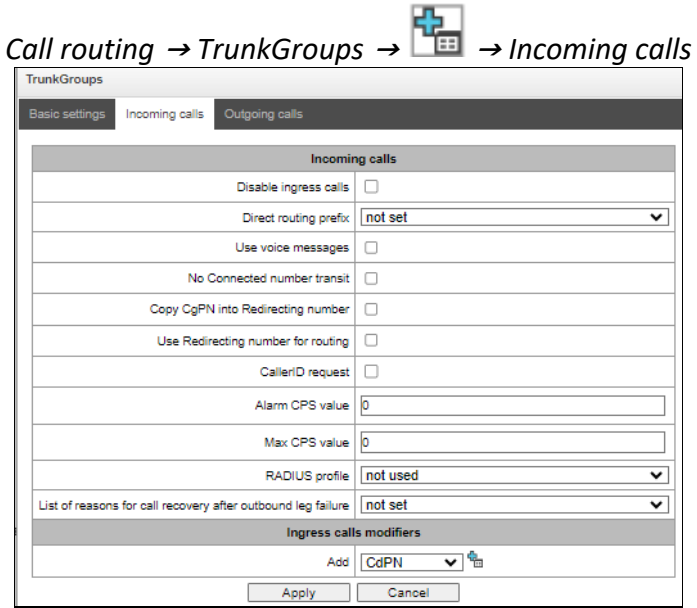

- *Disable ingress calls*  when this option is checked, the incoming calls are prohibited. Setting the call prohibition does not terminate any of the established connections;
- *Direct routing prefix*  the prefix will be used without caller or callee number analysis. It enables switching of all calls in a single trunk group to another group regardless of the dialed number (without mask creation in prefixes). When a number is dialed in the overlap mode, direct dialling timers are used, which are configured in the direct prefix;
- *Use voice messages* when this option is selected, pre-recorded voice messages stored in the device memory will be played upon the occurrence of specific events. For detailed description, se[e Appendix](#page-489-0)  [G. Voice messages and music on hold \(MOH\);](#page-489-0)
- *No Connected number transit*  disable the transmission of the Connected number field;
- *Copy CgPN into Redirecting number —* when this option is checked, if there is no *Redirecting number*  in the incoming call, it will be generated from the CgPN number;
- *Use Redirecting number for routing*  when this option is checked, the Redirecting number field is used when using SS7 or Q.931 signaling protocols, the SIP *diversion* field is used to route the incoming call in the dial plan using CgPN number masks;
- *CallerID request* specify the need of a caller's information (number and category) to call the trunk group. If a call is received from an interacting node and do not contain CallerID information, the CallerID request will be sent to the calling node (INR messages via SS7);
- *Alarm CPS value*  the number of calls per second after which a failure will be indicated in the log. '0' value – the fault indication is turned off. Fault indication time  $-5$  minutes after exceeding the specified threshold of CPS;
- *Max CPS value* the maximum number of calls per second that can be received by a trunk group. '0' value – turning off the CPS limit. The CPS value is calculated as the moving average for the last 3 seconds. For example, if 3xCPS calls arrive within the first second, they will be accepted, but if there are any additional calls within the next two seconds, they will be rejected;

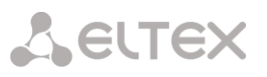

- *RADIUS profile*  selecting the RADIUS profile to use (profiles are configured in the RADIUS Configuration/Profile List menu, in section 4.1.18.2);
- List of reasons for call recovery after outbound leg failure selecting the 'List of reasons to restore the Q.850' table to configure the reasons for the Q.850 release to restore the call in case of failure of the outgoing leg. If a call received through the trunk group with the enabled option was released not from an incoming side and the cause of the release is present in the selected table, then SMG will try to recover the connection without interrupting the conversation on the A call leg using recall or alternative routes if the main is not unavailable.

# *Incoming calls modifiers*

- *CdPN modifiers*  intended for modifications based on the analysis of the called number received from the incoming channel;
- *CgPN modifiers*  intended for modifications based on the analysis of the calling number received from the incoming channel.

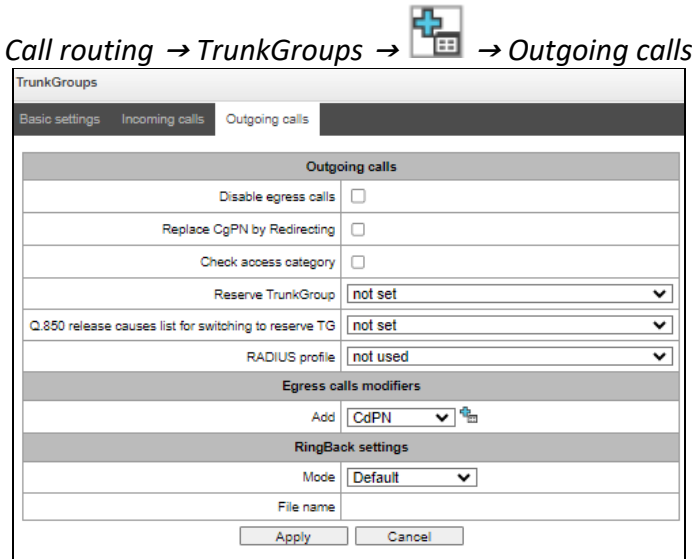

# 4.1.5.1.3 'Outgoing calls' tab

- *Disable egress calls* when this option is active, transmitting outgoing calls is forbidden. Setting the call prohibition does not terminate any of the established connections;
- *Replace CgPN by Redirecting* when this option is active, the CgPN number is replaced with Redirecting;
- *Check access category* when this option is active, it checks the possibility of call routing based on the rights determined by access categories;
- *Reserve TrunkGroup* specifying a trunk group to which a call will be routed when routing to the current trunk group is not possible (all channels are engaged or inoperable);
- *Q.850 release causes list for switching to reserve TG* selecting the Q.850 release causes table to configure the Q.850 release causes for switching to the reserve trunk group;
- *RADIUS profile* selecting the RADIUS profile to use (profiles are configured in the RADIUS Configuration/Profile List menu, in section [4.1.18.2\)](#page-289-0).

# *Outgoing calls modifiers*

**A** eltex

- *CdPN modifiers*  intended for modifications based on the analysis of the called number received from the incoming channel;
- *CgPN modifiers*  intended for modifications based on the analysis of the calling number received from the incoming channel;
- *Original CdPN* intended for modifications based on analysis of the original called number transmitted to the outgoing channel;
- *RedirPN modifier* intended for modifications based on the analysis of the redirecting number transmitted to the outging channel;
- *GenericPN*  intended for modifications based on the analysis a special number (generic number) transmitted to the outgoing channel;
- *LocationNumber* are intended for modifications based on the analysis location number transmitted to the outgoing channel.

To create, edit, or remove groups (as well as other objects), use the *'Objects' — 'Add object', 'Objects'* 

*'Edit object' and 'Objects' — 'Remove object'* menus and the following buttons:

- *— Add a truck group;*
- *— Edit trunk group parameters;*
- *— Remove a trunk group.*

# *RingBack settings*

*—*

Mode:

- *Default* the option corresponds to the default settings;
- *RingBack*  play the standard ringback tone, ignore the default settings;
- *Audio file* change the standard ringback tone to a chosen one which has been downloaded in System settings (an individual sound for the direction).

# 4.1.5.2 SS7 Linkset

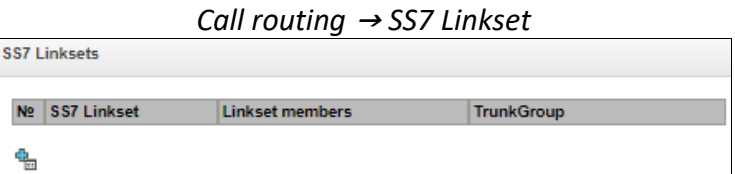

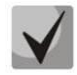

For SS7 protocol configuration, see E1 streams [4.1.3.5.](#page-93-0)

*SS7 Linkset* is a set of signaling links in one direction. To create, edit, or remove linkset, use the *'Objects' — 'Add object', 'Objects' — 'Edit object' and 'Objects' — 'Remove object'* menus and the following buttons:

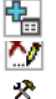

*— Add SS7 Linkset; — Edit SS7 Linkset;* 

*— Remove SS7 Linkset.*

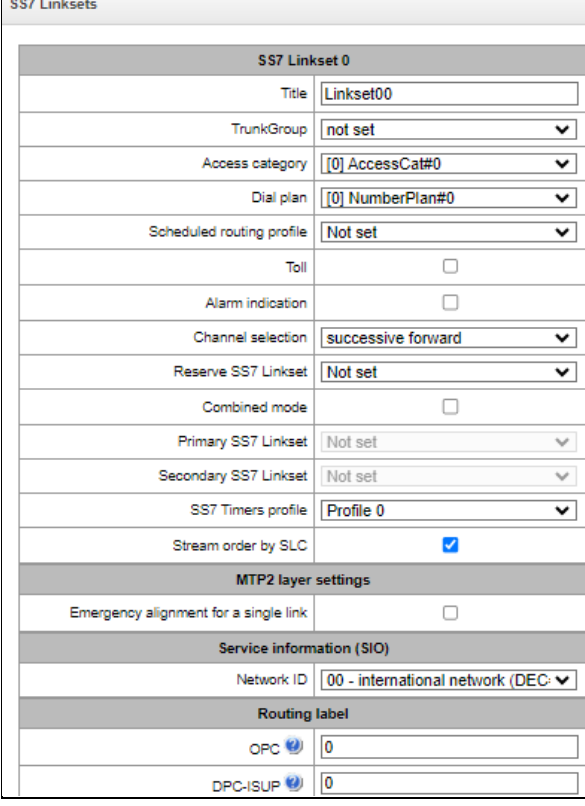

- *Title* SS7 linkset name;
- *TrunkGroup* name of a trunk group that SS7 linkset operates with;
- *Access category*  selects access category;
- *Dial plan* defines dial plan that will be used for routing in this group (necessary for dial plan negotiation);
- *Scheduled routing profile* selects 'scheduled routing' service profile, configured in the 'Internal resources' section;
- *Toll* means that the signal link is connected to ALDE. This parameter allows for the correct operation with the long-distance type calls (used for CAS transits);
- *Alarm indication* when checked, fault indication will appear in case of SS7 signal link fault (ALARM LED will light up, alarm will be added to alarm log);
- *Channel selection* channel engagement order for the outgoing calls. Available options:
	- *Successive forward;*
	- *Successive backward;*
	- *From first forward;*
	- *From last backward;*
	- *Successive forward (even);*
	- *Successive back (even);*
	- *Successive forward (odd);*
	- *Successive back (odd).*

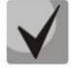

To minimize conflicts during communication with neighboring PBXes, it is recommended to set inverse channel engagement types.

 *Reserve SS7 Linkset* — redundant SS7 linkset selection. When the main SS7 linkset is not available, the whole signalling message exchange will be performed through the redundant SS7 linkset;

- *Combined mode* Combined Linkset mode that will enable the exclusive utilization of voice streams in the current SS7 link set and signalling transfer through the signal channels of SS7 primary and secondary groups;
- *Primary SS7 Linkset*  selects SS7 link set, that will perform the exchange of signalling messages related to this particular SS7 link set, by the signal D-channels;
- *Secondary SS7 Linkset*  selects the second SS7 link set, that will perform the exchange of signaling messages related to this particular SS7 link set, by the signal D-channels;

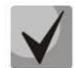

**A** ELTEX

In the combined mode operation, the signalling payload will be distributed evenly (50/50) between the primary and secondary SS7 linksets.

- *SS7 Timers profile*  selects the timer profile that will be used for the current SS7 linkset;
- *Stream order by SLC*  affects the operation of the Order of channel engagement setting. With this option enabled, the order of engaged E1 streams is determined by the SLC number (sorted from a smaller SLC to a larger one), with this option disabled the order is determined by the E1 stream index.

# *MTP2 Layer settings*

 *Emergency alignment for a single link —* enabling emergency phasing procedure during SS7 linkset commissioning, if this SS7 linkset has a single signal link.

# *Service information (SIO)*

*Network ID —* indicates the network type: international, federal, local network or spare (usually on RF networks the value "Local network" is used).

# *Routing label*

- *OPC* own code of the signaling point;
- *DPC ISUP —* destination point code of the ISUP subsystem.

# *ISUP subsystem*

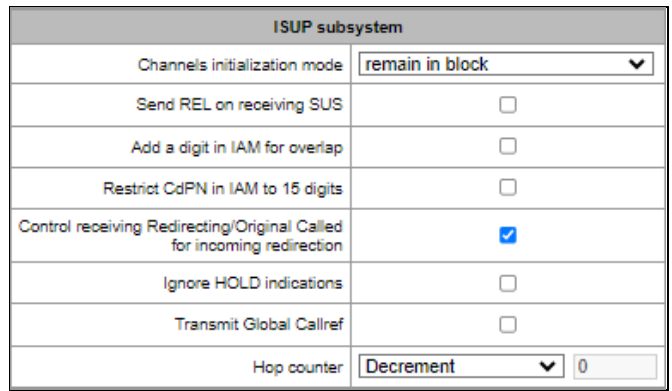

- *Channels initialization mode* device operations during stream recovery:
	- *Remain in block* channels remain blocked (BLO);
	- *Individual unblock* sending unblock command for each channel (UBL);
	- *Group unblock* sending channel group unblock command (CGU);
	- *Group reset* group reset command (GRS).
- *Send REL on receiving SUS*  sending Release message in response to Suspend message;

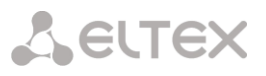

- *Add a digit in IAM for overlap* sending a single digit of the number to Called Party number of IAM message if overlap dialing method is used;
- *Restrict CdPN in IAM to 15 digits*  when active, up to 15 digits of CdPN number will be sent in IAM message, other digits will be sent in SAM message;
- *Control receiving Redirecting/Original Called for incoming redirection* this checkbox enables controlling the presence of Redirecting/Original Called fields with redirection information in incoming IAM message; when this option is active, the call will be rejected if these fields are absent;
- *Ignore HOLD indication* when checked, SMG will ignore the CPG messages with remote hold or remote retrieval signs;
- *Transmit Global Callref* when there is no Global Call Reference (GCR) field in an incoming leg, SMG forms it automatically;
- *Hop counter* setting rules for operation with hop counter field:
	- *Decrement*  transmission with decreasing value;
	- *No change* transmission without any changes;
	- *Preset*  transmission with pre-assigned value always;
	- *Don't send* disable issuing hop counter for outgoing communication or ignore the received parameter for incoming communication.

#### *IAM indicators*

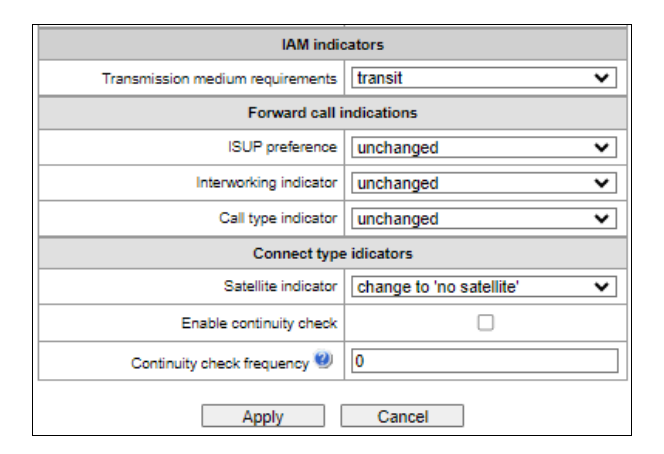

 *Transmission medium requirements* — indicates the information type that should be transmitted via transmission medium; when transit type is selected, the value of the field is taken from the incoming connection leg. If this field is missing from the incoming leg, default value *3.1 kHz audio* is taken.

#### *Forward call indications*

- *ISUP preference* a rule that governs ISUP preference indicator modification. In a standard situation, these bits should not be changed;
- *Interworking indicator* defining whether the interaction indicator should be modified or not (defines whether the interaction with non-ISDN network has occurred);
- *Call type indicator*  modifying a National/international call indicator parameter in FCI.

# *Connect type indicators*

- *Satellite indicator* identifies the presence of a satellite channel:
	- *Change to 'no satellite'* changing identifier value to no satellite regardless of the value received from the incoming channel;
	- *Unchanged* keeping the indicator value unchanged;

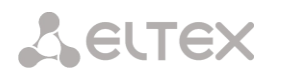

 *Add one satellite* — this setting is used if the signal link operates via satellite channel. In this case, a satellite channel parameter transmitted in the nature of connection indicators will be increased by 1.

 *Enable continuity check* — enables integrity check support in the SS7 link set. During the outgoing call, the called party establishes a remote loop in the stream. The SMG sends the frequency value to the channel and then detects it on reception after transmission through the channel. If the frequency is detected, the call will be served at this channel; if it is not detected, the similar attempt will be performed at the next channel. After 3 unsuccessful attempts (for three different channels), call serving will stop;

 *Continuity check frequency* — defines the frequency of channel continuity checks during outgoing calls performed via the SS7 link set. For example, value 3 means that each third outgoing call will be performed with the channel integrity check.

For the gateway, you may assign the correspondence of SS categories to Caller ID categories. For configuration, see section [4.1.7.2.](#page-197-0)

# *Examples*

SMG connection method example for operation in SS7 quasi-associated mode via signaling transition points (STP):

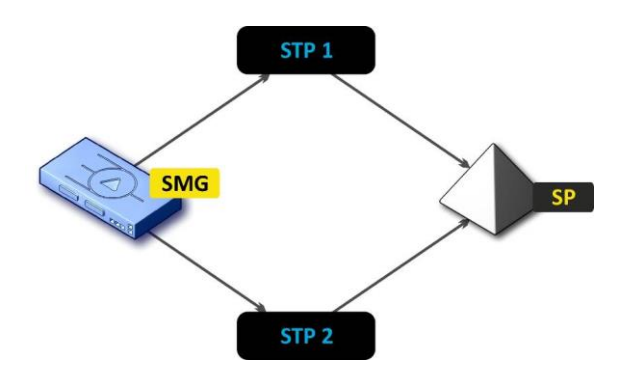

*Figure 46 — SMG connection method for operation in SS7 quasi-associated mode via STP*

# *Objective*

It is necessary to provide the SMG connection to the remote signalling point (SP) using two signal links. The first signal link should pass through the signalling transition point STP 1 and the second signal link should pass through the STP 2.

# **Point code: SMG = 22, STP 1 = 155, STP 2 = 166, SP = 23.**

# *Solution*

In addition to the basic settings, set the 'origination code (OPC) = **22** and ISUP destination code (DPC-ISUP) = **23** in 'SS7 link set' menu.

Let us assume that stream 0 is connected to STP1 and stream 1 to STP 2. In the stream settings, one should specify: SS7 'Signalling protocol', configure CIC numbering correctly and select the required E1 stream time slot for signalling D-channel, select the pre-created SS7 link set in *'SS7 link set'* settings and define the parameter *'MTP3 destination code (DPC-MTP3)'* equal to **155** for stream 0, and **166** for stream 1.

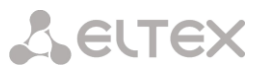

SMG connection method example for operation in SS7 quasi-associated mode via PBX with STP features:

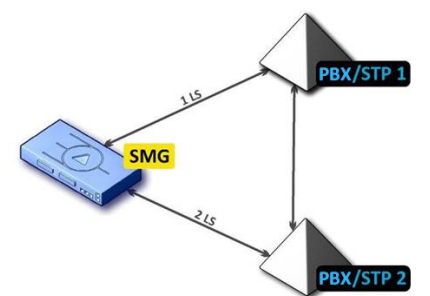

*Figure 47 — SMG connection method for operation in SS7 quasi-associated mode via PBX with STP (LS – SS7 Link Set)*

# *Objective*

It is necessary to provide SMG connection to a couple of PBXes with STP features (PBX/STP); when the failure occurs in the main circuit group 1LS between SMG and PBX/STP 1, signalling messages should be sent via 2LS.

# *Solution*

Let us assume that SMG stream 0 is connected to PBX/STP 1 and used for the first SS7 link set configuration, SMG stream 1 is connected to PBX/STP 2 and used for the second SS7 link set configuration. In the stream settings, specify: SS7 'Signalling protocol', configure CIC numbering correctly and select the required E1 stream time slot for signalling D-channel, select the second SS7 link set in the 'Reserve SS7 Linkset' setting in the first SS7 link set configuration.

SMG connection method example for operation in combined mode:

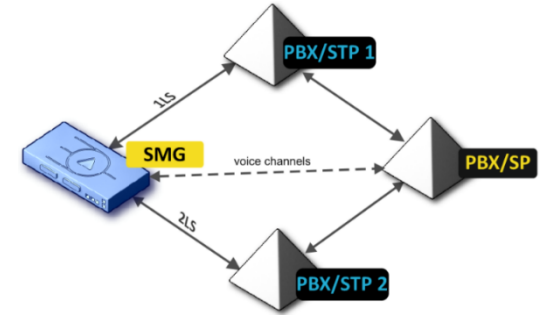

*Figure 48 — SMG connection method for operation in combined mode*

# *Objective*

Only the voice channels exist between SMG and PBX/SP, signalling traffic should be transferred via PBX/STP 1 and PBX/STP 2.

# *Solution*

Let us assume that SMG stream 0 is connected to PBX/STP 1 and used for the first SS7 linkset configuration, SMG stream 1 is connected to PBX/STP 2 and used for the second SS7 linkset configuration, SMG stream 2 is connected to PBX/SP and used for the third SS7 linkset configuration. In the stream settings, you should specify: SS7 *'Signalling protocol'*, configure CIC numbering correctly and for streams 0 and 1 select the required E1 stream time slot for signalling D-channel, select the **first** SS7 linkset in the *'Primary SS7 Linkset'* setting and the **second** SS7 linkset in the *'Secondary SS7 link set'* setting in the third SS7 link set configuration.

# 4.1.5.3 SIP/SIP-T/SIP-I, SIP-profiles

# 4.1.5.3.1 Configuration

This section describes configuration of general parameters for SIP stack, custom settings for each direction operating via SIP/SIP-Т/SIP-I protocols, and SIP subscriber profiles.

SIP (Session Initiation Protocol) is a signalling protocol, which used in IP telephony. It facilitates basic call management tasks such as session start and termination.

SIP network addressing is based on the SIP URI scheme: **sip:user@host:port;uri-parameters user** – the number of a SIP subscriber; **@** – a separator located between the number and domain of the SIP subscriber; **host** – domain or IP address of the SIP subscriber; **port** – the UDP port used for subscriber's SIP service operation; **uri-parameters** – additional parameters.

One of the additional SIP URI parameters is user=phone. If this parameter is specified, the syntax of the SIP subscriber number (in the user part) should match the TEL URI syntax described in RFC 3966. In this case, SMG PBX will process requests that contain '+', ';', '=', '?' in the SIP subscriber number, and will automatically add '+' before the called number for international calls using the SIP-T protocol.

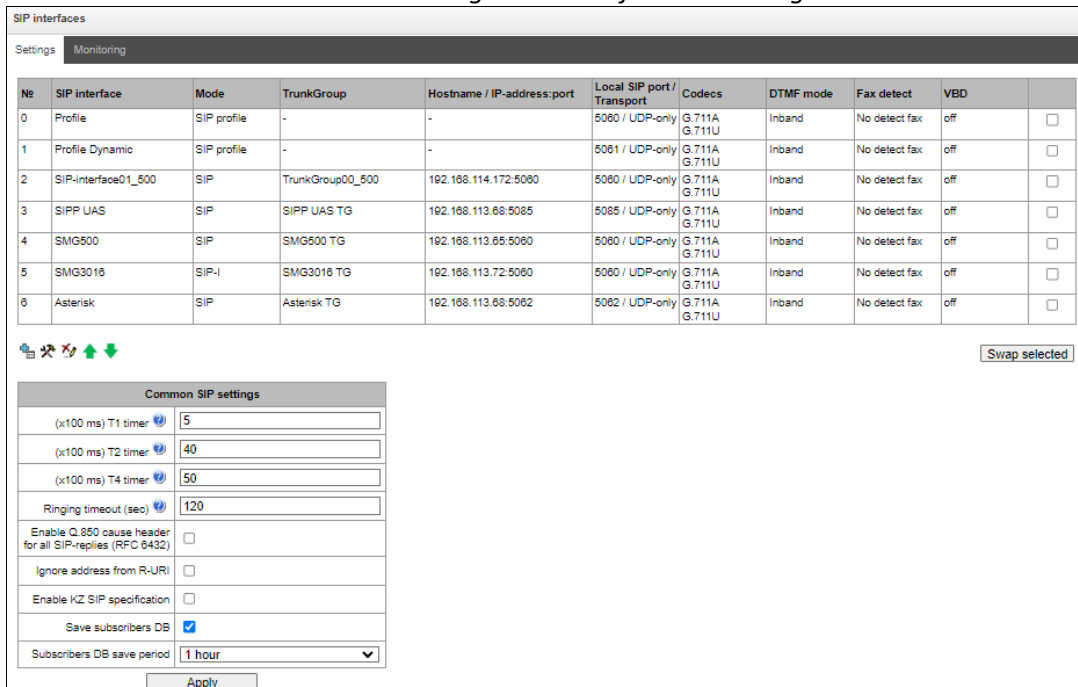

*Call routing* <sup>→</sup> *SIP interfaces* <sup>→</sup> *Settings*

# <span id="page-119-0"></span>*Common SIP settings*

- *(x100 ms) T1 timer*  timeout for a response to the request, after which the request will be sent again. The maximum retranslation interval for INVITE requests is 64\*T1;
- *(x100 ms) T2 timer* the maximum retranslation interval for responses to the INVITE request and for all requests except for the INVITE requests:
- *(x100 ms) T4 timer* the maximum time for all retranslations of the final response;

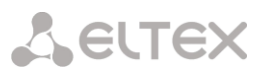

- *Ringing timeout, sec* pre-answering state timeout of the call after reception of 18X message, during which the ringback tone or IVR message is played to the subscriber;
- *Enable Q.850 cause header for all SIP-replies (RFC 6432)* when this option is active, the device analyses the Q.850 cause field in all final SIP messages. If the option is not active, the Q.850 cause field is only analyzed in BYE and CANCEL messages;
- *Ignore address from R-URI* when this option is active, address information after the '@' separator in Request-URI is ignored. Otherwise, the gateway checks if the address information matches the device's IP address and host name; if there is no match, the call is rejected;
- *Enable KZ SIP specification* setting a specification in accordance with the requirements of the Republic of Kazakhstan;
- *Save subscribers DB* when this option is active, saving details of registered subscribers to the non-volatile memory of the gateway. The option is required to save the database of registered subscribers in case of device reboot due to power loss or failure. If the gateway is rebooted from WEB or CLI, the current database will be saved to non-volatile memory regardless of this setting;
- *Subscriber DB save period* setting the data update period in the archive database (from 1 to 16 hours).

The SIP protocol defines two types of responses to connection initiating requests (INVITE)  $$ provisional and final. 2хх, 3хх, 4хх, 5хх and 6хх-class responses are final, their transfer is reliable and confirmed by the ACK message. 1хх-class responses, except for the *100 Trying* response, are provisional and do not have a confirmation (RFC3261). These responses contain information on the current INVITE request processing step; in SIP-T/SIP-I protocols, SS-7 messages are encapsulated into 1xx class responses, therefore the loss of these responses is unacceptable. Utilisation of reliable provisional responses is also realised in the SIP protocol (RFC3262) and is defined by the *100rel* tag in the initiating request. In this case, provisional responses are confirmed by a PRACK message.

**Up to 255 interfaces can be created.** To create, edit, or remove SIP/SIP-T interfaces, use the *Objects – Add Object, Objects – Edit Object,* or *Objects – Remove Object* menus and the following buttons:

- *– Add interface;*
- **\*** Edit interface parameters;
- *– Remove interface;*
- *– Move interfaces up or down.*

The signal processor of the gateway encodes analogue voice traffic and fax/modem data into digital signals and performs its reverse decoding. The gateway supports the following codecs: G.711 A, G.711 U, G.729, T.38 and CLEARMODE.

**G.711** is a PCM codec without compression of voice data. To ensure correct operation, this codec should be supported by all manufacturers of VoIP equipment. G.711A and G.711U codecs differ from each other in encoding law (А-law is a linear encoding and U-law is a non-linear). The U-law encoding is used in North America, and the A-law encoding – in Europe.

**G.726** is an ITU-T standard for adaptive pulse code modulation — ADPCM and describes voice transmission with a bandwidth of 16, 24, 32, and 40 kilobits/sec. **G.726-32** replaces G.721, which describes ADPCM voice transmission with a bandwidth of 32 kilobits/sec.

**G.723.1** is a codec with speech information compression, provides two operating modes: 6.3 Kbit/s and 5.3 Kbps. The G.723.1 codec has a speech activity detector and provides generation of comfortable noise at the remote end during the silent period (Annex A).

**G.729** is also a voice compression codec and provides a bit rate of 8 Kbps Similar to the G.723.1 codec, the G.729 codec supports speech activity detection and ensures the generation of comfortable noise (Annex B).

**T.38** is a standard that describes the transmission of fax messages in real time over IP networks. Signals and data transmitted by a fax machine are encoded into T.38 protocol packets. In generated packets, redundancy can be introduced — data from previous packets, which allows carring out reliable fax transmission over unstable channels.

**CLEARMODE** is a mode in which signal encoding/decoding is not used. Used for transparent transmission of digital information 64 kbit/s (RFC4040).

4.1.5.3.1.1 'SIP interface settings' tab

To create SIP/SIP-T interfaces, use the *'Objects'* menu – *'Add object'* or the button, when pressed, the following menu appears:

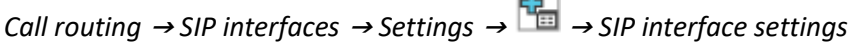

 $\mathbf{m}$ 

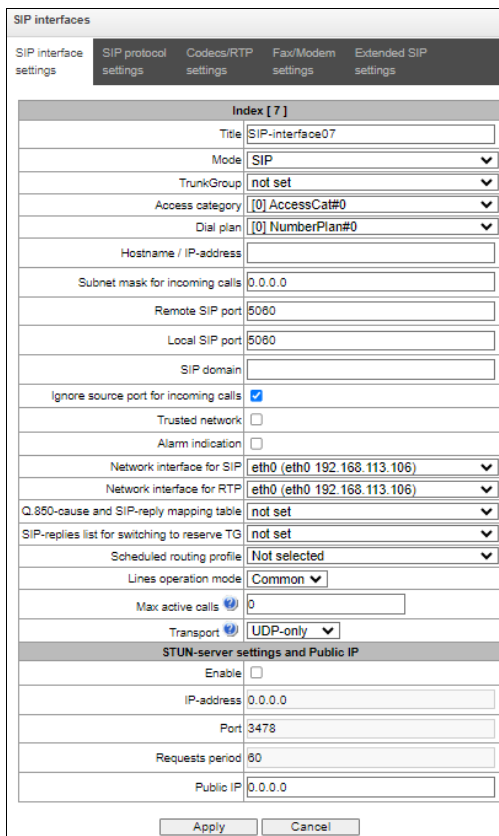

- *Title* the interface name;
- *Mode –* selects the interface protocol (*SIP/SIP-T/SIP-I/SIP profile*);
- *Ingress RADIUS profile –* selects the RADIUS profile for the *SIP profile* interface for incoming communication (for other interfaces, the RADIUS profile is assigned in the trunk group);

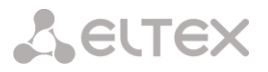

- *Egress RADIUS profile –* selects the RADIUS profile for the *SIP profile* interface for outgoing communication (for other interfaces, the RADIUS profile is assigned in the trunk group);
- <span id="page-122-0"></span>*Trunk group<sup>1</sup>* – name of the trunk group to which the interface belongs;
- *Access category* selects an access category;
- *Dial plan* defines the dial plan that will be used for dialling from this port (required for coordination of dial plans);
- *Hostname/IP-addres[s](#page-122-0)<sup>1</sup>* IP address or name of the host communicating via the gateway SIP/SIP-T protocol;
- *Subnet mask for incoming calls* if the mask is set, SMG will receive calls from the subnet holding the connecting host, specified in the *'Host name/IP address'* field. Note that when using the masks 0.0.0.0 (/0), 255.255.255.255 (/32) or 255.255.255.254 (/31), SMG will only accept calls from the IP address indicated in the *'Host name/IP address'* field, rather than from the subnet;
- *Remote SIP por[t](#page-122-0)<sup>1</sup>* a UDP/TCP port of the communicating gateway that is used to receive SIP/SIP-T signalling;
- *Local SIP por[t](#page-122-0)<sup>1</sup>* a local UDP/TCP port of the device used to receive SIP/SIP-T signalling from the device communicating via this interface;
- *SIP domain* a domain that is placed into the *from* field when an outgoing call is made through the SIP interface; is used in the SIP interface registration;
- *Ignore source port for incoming calls* when this option is checked, the signalling transmission UDP port of the communicating gateway that is specified in the *Port for SIP Signalling Reception* parameter is not checked; otherwise, the port is checked and the call is cleared back if the INVITE request is received from another port. If the INVITE request is received via TCP, the port is not checked regardless of the parameter value;
- *Trusted network* means that the interface is connected to a trusted network. This option defines generation of the INVITE request fields for calls with hidden caller number (presentation restricted). When this option is checked, the caller number information is transmitted in the *from* and *P-Asserted-identity* fields together with the information on its hidden state in the *Privacy*: *id* field; otherwise, the caller number information is not transmitted in any fields;
- *Alarm indication* when this option is checked, SMG will indicate a fault when connection to the opposite device is lost. For correct operation of this feature, check the *Opposite party availability control using OPTIONS messages* checkbox in SIP settings;
- *Network interface for SIP* network interface selected to receive and transmit signalling SIP messages;
- *Network interface for RTP* selects a network interface to receive and transmit voice traffic;
- *Q.850-cause and SIP-reply mapping table* table of correspondence between Q.850-cause and SIP-reply codes. To configure correspondence tables, use the '*Internal Resources'* menu;
- *SIP-replies list for switching to reserve TG* selects the reply table for SIP 4XX 6XX classes for transition to a reserve trunk group. The replies list table is configured in Internal resources section;

-

 $1$  The field is disabled in the SIP profile mode.

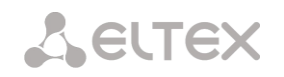

- *Scheduled routing profile* selects a profile for the Scheduled Routing service configured in the Internal Resources section;
- *Lines operation mode* setting lines operation mode to limit the number of simultaneous calls via this interface:
	- *Common* considering the total number of simultaneous calls (incoming and outgoing) via this interface;
	- *Separate* incoming and outgoing calls are counted separately.
	- *Max active calls* maximum number of simultaneous (incoming and outgoing) connections via this interface. The field is displayed if *Common* operation mode is selected;
	- *Ingress lines number* number of simultaneous incoming calls via this SIP interface. The field is displayed if *Separate* operation mode is selected;
	- *Egress lines number* number of simultaneous outgoing calls via this SIP interface. The field is displayed if *Separate* operation mode is selected;
	- *Transport* selecting a transport level protocol using for reception and transmission of SIP messages:
		- *TCP-prefer* receiving by UDP and TCP. Sending via TCP. If not connected by TCP, make attempt by UDP;
		- *UDP-prefer*  receiving by UDP and TCP. Transmitting by TCP whenever packet is greater than 1300 bytes, otherwise by UDP;
		- *UDP-only* receiving and transmitting only by UDP;
		- *TCP-only* receiving and transmitting only by TCP.
		- *Global Callref generation* if there is no GCR in a call, it will be generated locally. If there is GCR in a call, it will be transmitted further without generating a new one. **The option is only available for SIP-I**;
		- *Node ID* an identifier used for generating a global Callref. The range of allowed values is [0;255]. **The option is only available for SIP-I**.

# *STUN server settings and Public IP:*

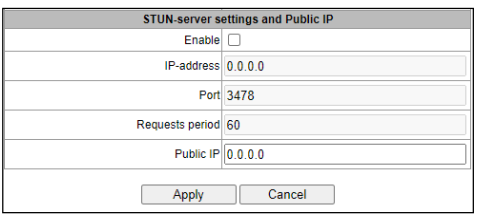

**STUN** network protocol (RFC 5389) allows applications located behind a network address translation server (NAT) to discover their external IP address and port mapped to an internal port. Used when SMG is located behind a NAT. To identify external device address, use STUN or Public IP (used separately).

- *Enable* when checked, use STUN server, otherwise use a specified public IP address;
- *IP-address*  IP address of STUN server;
- *Port*  server port for request transmission (default value is 3478);
- *Requests period* time interval between requests (10–1800 seconds);
- *Public IP*  sets public (external) address of NAT WAN interface to insert in SIP messages.

Before signalling message transmission, the request (Binding Request) has been sent to the STUN server from the interface; in the response (Binding Response) message, STUN server communicates device IP address and port (udp) that are used by SMG in signalling message generation.

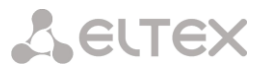

Requests to STUN server has been generated before each SIP signalling message transmission, but not more often than the configured request period time.

**Public IP** setting is not used in the *'SIP profile'* interface mode.

4.1.5.3.1.2 'SIP protocol setting' tab

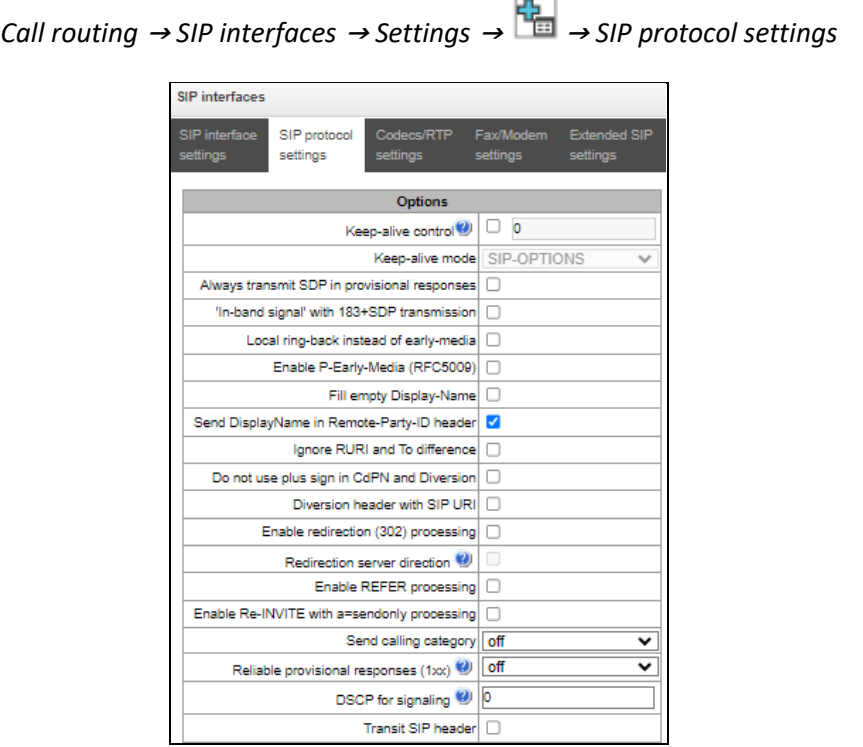

# *Setting options for SIP/SIP-T/SIP-I protocols*

- *Keep-alive control* a function that controls direction availability by sending OPTIONS requests; when a direction is not available, the redundant trunk group is used for the call. This function also analyses the received OPTIONS response that allows avoiding the use of the *100rel*, *replaces*, and *timer* features configured in this direction, unless the opposite party supports them. The parameter defines the request transmission period and may take values in the range of 30–3600 seconds;
- *Keep-alive mode:*
	- *SIP-OPTIONS* at specified opposite party control intervals, the device will send the OPTIONS control message. This message should receive a response from the opposite party; if no response is received, the direction is considered unavailable, and the failure status is registered in the device;
	- *SIP-NOTIFY* the device will send the NOTIFY control message at specified oppo-site party control intervals. This message should receive a response from the opposite party; if no response is received, the direction is considered unavailable, and the failure status is registered in the device;
	- *UDP-CRLF* device will send an empty UDP packet at specified opposite party control intervals; the opposite party response to an empty UDP packet is not applicable; consequently, the failure status will not be initiated on the device.

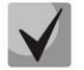

These methods are also used to maintain the NAT connection.

 *Always transmit SDP in provisional responses* – allows early forwarding of the voice frequency path. For example, when this option is not checked, SMG sends reply 180 without SDP session

description; according to this reply, the outgoing party plays the ringback tone; when this option is checked, SMG sends reply 180 with SDP session description and the ringback is played by the incoming party;

- *'In-band signal' with 183+SDP transmission* issues SIP-reply 183 with SDP session descript-tion for voice frequency path forwarding upon receipt of the CALL PROCEEDING or PROGRESS messages from ISDN PRI that contain the progress indicator = 8 (in-band signal);
- *Local ringback instead of early-media* when the early media marker is received from the outgoing leg, ringback tone will be played to the caller instead of the inband voice message;
- *Enable P-Early-Media (RFC5009)* use the P-Early-Media header described in RFC 5009. With outgoing call, the device will transmit the P-Early-Media: supported header in the INVITE. Upon receving INVITE with P-Early-Media: supported marker, the response 18X messages will contain the P-Early-Media header: sendrecv;
- *Fill empty Display-Name*  when this option is checked, if a call with the missing display-name is received, SMG will fill it with the user name (number) taken from the URI;
- *Send DisplayName in Remote-Party-ID header*  enables/disables substitution of DisplayName in Remote-Party-ID;
- *Ignore RURI and To difference* disables issuing the Redirecting and Original Called numbers in SS7 calls when the values in *SIP RURI* and *To* fields are different;
- *Do not use plus sign in CdPN and Diversion –* disables addition of '+' to a number, for International number type;
- *Diversion header with SIP URI –* uses SIP URI in the Diversion header instead of TEL URI;
- *Enable CCI* for SIP-I/T, enable transmission of IAM with a Continuity check indication value of 2. **The option is available only for SIP-T and SIP-I protocols**;
- *Enable redirection (302) processing*  when this option is checked, the gateway is allowed to perform forwarding upon receipt of reply 302 from this interface. When unchecked and reply 302 is received, the gateway will reject the call and perform forwarding;
- *Redirection server direction* this option is available when the redirection 302 processing is enabled. This enables forwarding of the call, which was sent using a public address, to the subscriber's private address received in reply 302 without dial plan routing. The call is routed directly to the address specified in the 'contact' header of reply 302 received from the forwarding server;
- *Enable REFER processing* a REFER request is sent by the communicating gateway to enable the *Call Transfer* service. When this option is checked, the gateway is allowed to process REFER requests received from this interface. When unchecked, the gateway clears back the call upon receipt of a REFER request and does not provide the *Call Transfer* service;
- *Enable Re-INVITE with a=sendonly processing* when this option is checked, it allows a call to be put on hold when the Re-INVITE message is received with a=sendonly marker in SDP;
- *Send calling category* select a method of caller category transmission through SIP. The following methods are implemented:
	- *off* sending and receiving of Caller ID category are disabled;

**A** ELTEX

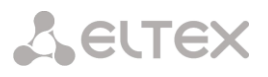

- *category –* the caller category is sent/received in a separate *category* field in the INVITE message; in this case, the SS7 category with values  $0 - 255$  is sent;
- *cpc –* the caller category is sent/received via the "cpc=" tag transmitted in the *from* field, in this case, the Caller ID category with values 1–10 is sent;
- *cpc-rus –* the caller category is sent/received via the "cpc-rus=" tag transmitted in the *from* field; in this case, the Caller ID category with values 1–10 is sent.
- *Reliable provisional responses (1xx)* when this option is checked, the INVITE request and 1хх class provisional responses will contain the *require*: *100rel* option, which requires assured confirmation of provisional responses:
	- *off* reliable delivery of provisional responses is disabled;
	- *support* the INVITE request and 1хх class provisional responses will contain the *support: 100rel* option;
	- *support+* duplicate SDP in 200 OK message when using support: 100rel;
	- *require* the INVITE request and 1хх class provisional responses will contain the *require: 100rel* option, which requires assured confirmation of provisional responses;
	- *require+* duplicating SDP in 200 OK message when using *require: 100rel.*
- *DSCP for signaling* a service type (DSCP) for SIP signalling traffic;

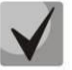

*DSCP for RTP* and *DSCP for SIP* settings will be ignored when using VLAN for RTP transmission and signaling. To prioritize traffic in this case there will be used Class of Service VLAN.

*Transit SIP header* – enables transit of the received SIP headers into the outbound leg.

# *SIP-session timers (RFC 4028)*

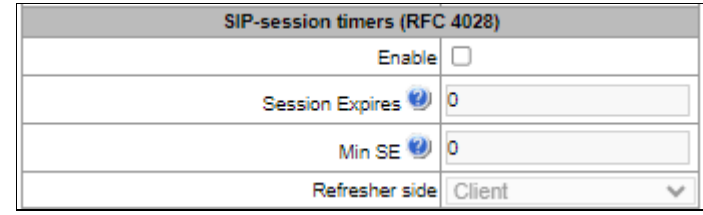

- *Enable*  when this option is checked, support of SIP session timers (RFC 4028) is enabled. A session is renewed by re-INVITE requests sent during the session;
- *Session Expires* a period of time in seconds before a forced session termination if the session is not renewed in time (from 90 to 64,800 seconds; 1,800 seconds is recommended);
- *Min SE (Minimum session expiration)* the minimal time interval for connection health checks (from 90 to 32,000 seconds). This value should not exceed the *Sessions Expires* forced termination timeout;
- *Refresher side* defines the party to renew the session (client (uac) client (calling) party, server (uas) – server (called) party).

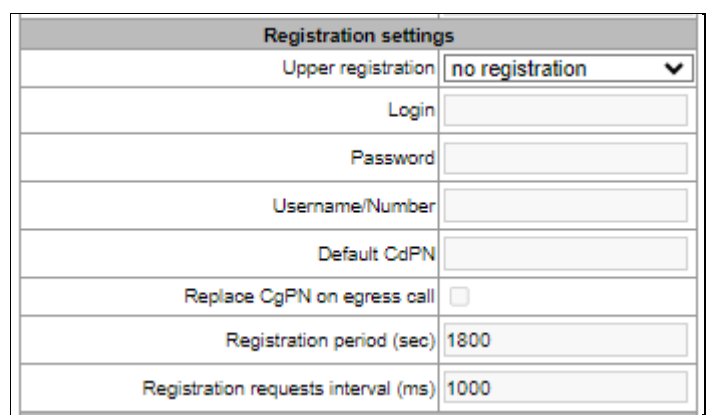

*Registration settings (available for SIP mode only)*

- *Upper registration* the selected type of registration on an upstream server:
	- *No registration* do not perform registration on the upstream server;
	- *Trunk registration* registration on the upstream server using parameters specified in this section;
	- User registration registration on the upstream server using parameters specified on the 'registration' tab. This registration type allows to define the list of subscribers with enabled access via this interface;
	- Upper registration transit registration of device subscribers on the upstream server; when this option is selected, SMG will transfer subscribers' SIP messages via this SIP interface. When transit registration is selected, you should specify this SIP interface in the settings of SIP profile that requires transit registration.
- *Login* the name used for authentication;
- *Password* the password used for authentication;
- *Username/Number* the user number which is used as a caller number for outgoing trunk calls;
- *Default CdPN –* the default CdPN number that will be used for all calls via this SIP interface;
- *Replace CgPN on egress call* when this option is checked, the caller number (CgPN) is taken from the *Username/Number* parameter; otherwise, the CgPN number received in the incoming call is used;
- *Registration period (sec)* the time interval for registration renewal;
- *Registration requests interval (ms)* the minimum interval between the Register messages that is used to protect from high traffic caused by simultaneous registration of a large number of subscribers.

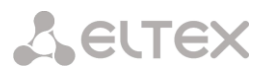

*SIP INVITE duplication settings*

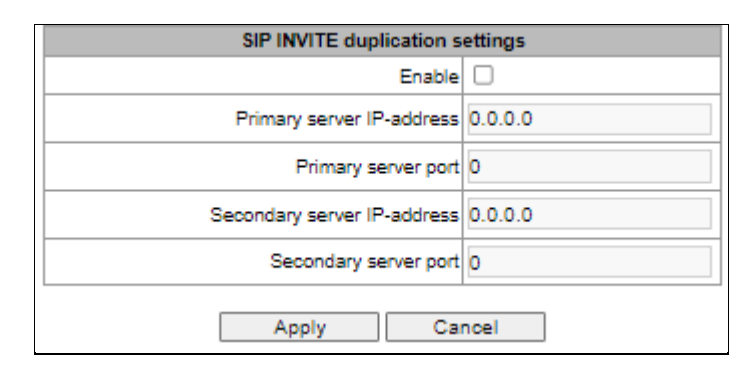

In this section, one can configure the reception of incoming INVITE requests with SMS text from the equipment of the emergency call service center and duplicating them on SMS receiving servers. The SMPP server parameters can be also configured here for receiving messages via the SMPP protocol and forwarding them to SMS receiving servers via SIP protocol.

Duplication is carried out as follows: after activating the option when receiving INVITE request via SIP interface with SMS text (determined by the presence in the message body with Content-Type: text/plain or Content-Type: multipart/mixed, where the content includes text/plain), SMG will redirect it to the duplication server via TCP protocol. To confirm the delivery, the server should respond the 403 Forbidden message. Any other release from the server will be treated as a duplication failure with issuing a corresponding alarm. After this, the call will end with a 403 Forbidden message.

If, when duplication is enabled, an INVITE request is received without SMS text, then INVITE will be duplicated, and the call will be processed as usual.

*Enable* – enable duplication of INVITE requests;

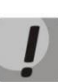

Duplication operates over the TCP protocol, so when enabling the option, it is necessary to configure the "Transport" setting in the General SIP configuration (see [Common SIP settings](#page-119-0) so that operation over TCP is allowed (UDP-prefer, TCP-prefer or TCP-only).

- *Primary server IP-address*  primary server address;
- *Primary server port* primary server port;
- *Secondary server IP-address*  secondary server address;
- *Secondary server port*  secondary server port;
- *SMS port* port for receiving SMS via SMPP protocol. When this option is specified, SMG will accept connections via the SMPP protocol to the specified port and forward the received SMS messages to duplication servers via SIP protocol. Encoding of transmitted messages in text/plain will correspond to the encoding of the incoming message, it will be further specified by the Content-Type (charset parameter) and Content-Transfer-Encoding headers in the INVITE message.

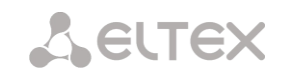

*Setting options for SIP profile*

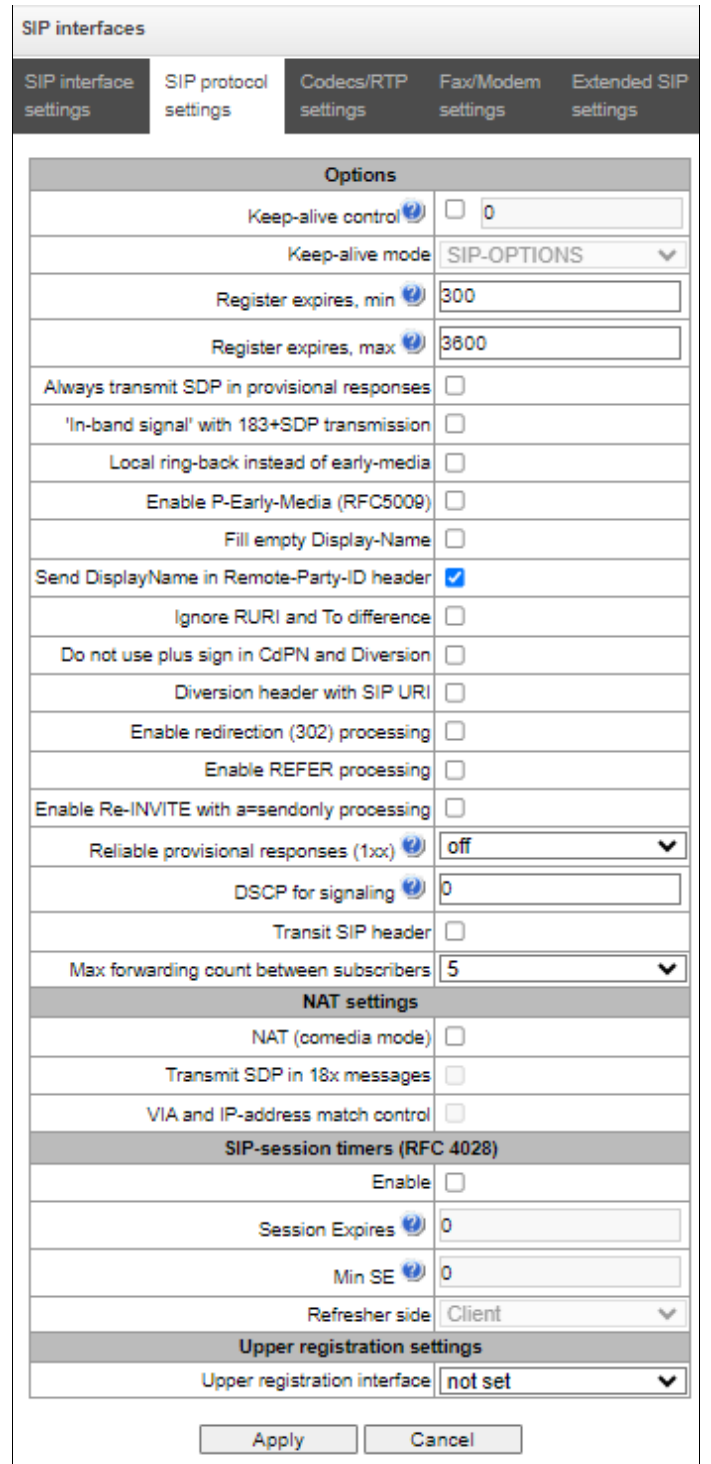

*Call routing* <sup>→</sup> *SIP interfaces* <sup>→</sup> *Settings* <sup>→</sup> *SIP interface #1* <sup>→</sup> *SIP protocol settings*

 *Keep-alive control* – a function that controls the direction availability (NAT keep-alive) using the SIP-OPTIONS, SIP-NOTIFY or empty UDP method. The parameter determines the request transmission period and takes values from the range 30–3600 s;

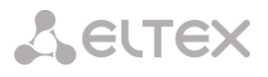

- *Keep-alive mode:*
	- *SIP-OPTIONS* at specified opposite party control intervals, the device will send the OPTIONS control message. This message should receive a response from the opposite party; if no response is received, the direction is considered unavailable, and the failure status is registered in the device;
	- *SIP-NOTIFY* the device will send the NOTIFY control message at specified oppo-site party control intervals. This message should receive a response from the opposite party; if no response is received, the direction is considered unavailable, and the failure status is registered in the device;
	- *UDP-CRLF* device will send an empty UDP packet at specified opposite party control intervals; the opposite party response to an empty UDP packet is not applicable; consequently, the failure status will not be initiated on the device.

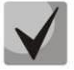

These methods are also used to maintain the NAT connection.

- *Register expires, min* minimum registration time value of expires;
- *Register expires, max*  maximum registration time value of expires;
- *Always transmit SDP in provisional responses*  allows for early connection of the voice path. For example, if the flag is unchecked, then SMG sends a 180 response without SDP session description, based on this response, the outgoing party plays a ringback, when the flag is checked, SMG sends a 180 response with SDP session description, and the ringback is played by the incoming party;
- *'In-band signal' with 183+SDP transmission* issues SIP-reply 183 with SDP session description for voice path forwarding upon receipt of the CALL PROCEEDING or PROGRESS messages from ISDN PRI that contain the progress indicator  $= 8$  (in-band signal);
- *Local ringback instead of early-media* when the early media marker is received from the outgoing leg, ringback tone will be played to the caller instead of the inband voice message;
- *Enable P-Early-Media (RFC5009)* use the P-Early-Media header described in RFC 5009. With outgoing call, the device will transmit the P-Early-Media: supported header in the INVITE. Upon receving INVITE with P-Early-Media: supported marker, the response 18X messages will contain the P-Early-Media header: sendrecv;
- *Fill empty Display-Name*  when this option is checked, if a call with the missing display-name is received, SMG will fill it with the user name (number) taken from the URI;
- *Send DisplayName in Remote-Party-ID header*  enables/disables substitution of DisplayName in Remote-Party-ID;
- *Ignore RURI and To difference* disables issuing the Redirecting and Original Called numbers in SS7 calls when the values in *SIP RURI* and *To* fields are different;
- *Do not use plus sign in CdPN and Diversion –* disables addition of '+' to a number, for International number type;
- *Diversion header with SIP URI –* uses SIP URI in the Diversion header instead of TEL URI;
- *Enable redirection (302) processing*  when this option is checked, the gateway is allowed to perform forwarding upon receipt of reply 302 from this interface. When unchecked and reply 302 is received, the gateway will reject the call and perform forwarding;

**A** ELTEX

- *Enable REFER processing* a REFER request is sent by the communicating gateway to enable the *Call Transfer* service. When this option is checked, the gateway is allowed to process REFER requests received from this interface. When unchecked, the gateway clears back the call upon receipt of a REFER request and does not provide the *Call Transfer* service;
- *Enable Re-INVITE with a=sendonly processing –* when this option is checked, it allows a call to be put on hold when the Re-INVITE message is received with a=sendonly marker in SDP;
- *Reliable provisional responses (1xx)* when this option is checked, the INVITE request and 1хх class provisional responses will contain the *require*: *100rel* option, which requires assured confirmation of provisional responses:
	- *off* reliable delivery of provisional responses is disabled;
	- *support* the INVITE request and 1хх class provisional responses will contain the *support: 100rel* option;
	- *require* the INVITE request and 1хх class provisional responses will contain the *require: 100rel* option, which requires assured confirmation of provisional responses;
- *DSCP for signaling* a service type (DSCP) for SIP signalling traffic;

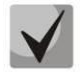

*DSCP for RTP* and *DSCP for SIP* settings will be ignored when using VLAN for RTP transmission and signaling. To prioritize traffic in this case there will be used Class of Service VLAN.

- *Transit SIP header*  enables transit of the received SIP headers into the outbound leg;
- *Max forwarding count between subscribers* maximum possible number of consecutive forwardings between subscribers, default value is 5.

# *NAT settings*

- *NAT (comedia mode)* option required for correct operation of SIP through NAT (Network Address Translation) when SMG is used in a public network. Verifies source data in the incoming RTP stream and translate the outgoing stream to IP address and UDP port that the media stream is coming from;
- *Transmit SDP in 18x messages* translate SDP in 18x provisional replies when NAT option is enabled (comedia mode). Allows performing an early forwarding of voice path (before the subscriber answers) and early source data verification in the incoming RTP stream;
- *VIA and IP address match control*  NAT traversal support option. When enabled, VIA address and request originator IP address will be analyzed. When they match, SMG will assume that the device is located outside the NAT.

# *SIP Session Timers (RFC 4028)*

- *Enable* when this option is checked, enables support of SIP session timers (RFC 4028). A session is renewed by re-INVITE requests sent during the session;
- *Session Expires* a period of time in seconds before a forced session termination if the session is not renewed in time (from 90 to 64,800 seconds; 1,800 seconds is recommended);
- *Min SE (Minimum session expiration)* the minimal time interval for connection health checks (from 90 to 32,000 seconds). This value should not exceed the *Sessions Expires* forced termination timeout;
- *Refresher side*  defines the party to renew the session (client (uac) client (caller) party, server (uas) – server (callee) party).

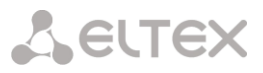

*Upper registration settings (this block of settings is valiable for SIP pofile only):*

*Upper registration settings –* select SIP interface for transit registration.

## *Setting options for SIP-Q*

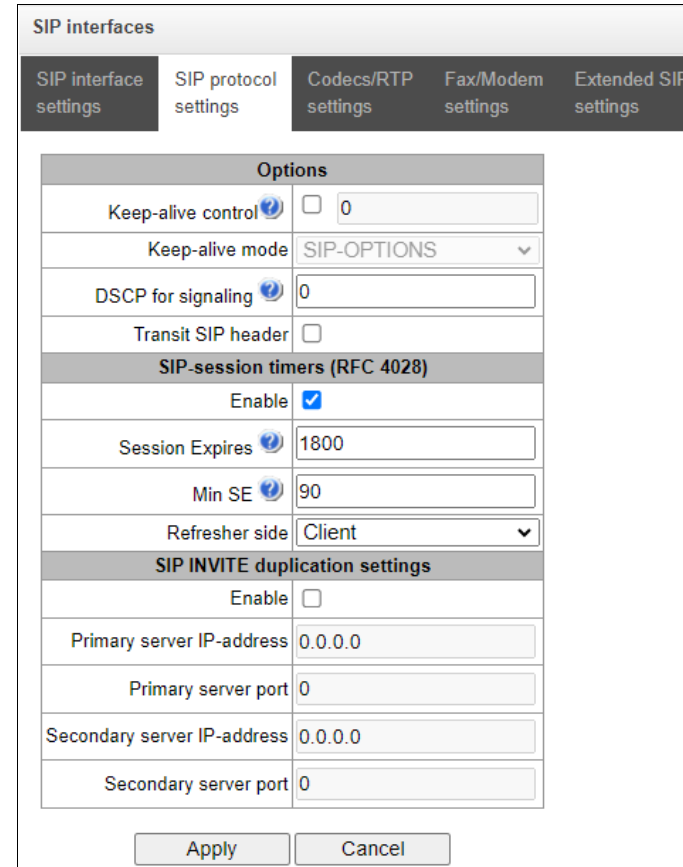

- *Keep-alive control* a function that controls the direction availability (NAT keep-alive) using the SIP-OPTIONS, SIP-NOTIFY or empty UDP method. The parameter determines the request transmission period and takes values from the range 30–3600 s;
- *Keep-alive mode:*
	- *SIP-OPTIONS* at specified opposite party control intervals, the device will send the OPTIONS control message. This message should receive a response from the opposite party; if no response is received, the direction is considered unavailable, and the failure status is registered in the device;
	- *SIP-NOTIFY* the device will send the NOTIFY control message at specified oppo-site party control intervals. This message should receive a response from the opposite party; if no response is received, the direction is considered unavailable, and the failure status is registered in the device;
	- *UDP-CRLF* device will send an empty UDP packet at specified opposite party control intervals; the opposite party response to an empty UDP packet is not applicable; consequently, the failure status will not be initiated on the device.

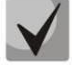

These methods are also used to maintain the NAT connection.

*DSCP for signaling* – a service type (DSCP) for SIP signalling traffic;

# **A** ELTEX

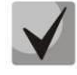

*DSCP for RTP* and *DSCP for SIP* settings will be ignored when using VLAN for RTP transmission and signaling. To prioritize traffic in this case there will be used *Class of Service VLAN*.

*Transit SIP header* – enables transit of the received SIP headers into the outbound leg.

# *SIP-session timers (RFC 4028)*

- *Enable*  when this option is checked, enables support of SIP session timers (RFC 4028). A session is renewed by re-INVITE requests sent during the session;
- *Session Expires* a period of time in seconds before a forced session termination if the session is not renewed in time (from 90 to 64,800 seconds; 1,800 seconds is recommended);
- *Min SE (Minimum session expiration)* the minimal time interval for connection health checks (from 90 to 32,000 seconds). This value should not exceed the *Sessions Expires* forced termination timeout;
- *Refresher side* defines the party to renew the session (client (uac) client (calling) party, server (uas) – server (called) party).

# *SIP INVITE duplication settings*

In this section, you may configure reception of ingress INVITE requests with SMS text from emergency services equipment. Also, you may configure SMPP server parameters for receiving messages via SMPP and retransmitting them to SMS servers via SIP.

The duplication is implemented as follows: after the activation of the option on a SIP interface, when an INVITE request with SMS text is received (it is defined when the message contains body with Content-Type: text/plain or Content-Type: multipart/mixed, where there is text/plain among the context), SMG will redirect the request to a duplication server via TCP. The server transmits the message 403 Forbidden to confirm the delivery. Another release from the server will be taken as duplication failure with the corresponding alarm. The call will be released with the 403 Forbidden message.

If INVITE request is received without SMS text when the option is enabled, the INVITE request will be duplicated and the call will be processed as usual.

*Enable* – activate INVITE requests duplication;

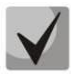

Duplication operates over the TCP protocol, so when enabling the option, it is necessary to configure the "Transport" setting in the General SIP configuration (see [Common SIP settings](#page-119-0) so that operation over TCP is allowed (UDP-prefer, TCP-prefer or TCP-only).

- *Primary server IP-address* an IP address of the main server;
- *Primary server port*  a port of the main server;
- *Secondary server IP-address –* an IP address of the reserve server;
- *Secondary server port* a port of the reserve server;
- *SMS* a port for SMS receiving via SMPP. When the option is enabled, SMG will receive connections on the interface via SMPP and retransmit SMS messages to duplication server via SIP. The coding of the transmitting messages in text/plain will correspond the coding of the incoming messages and will be clarified by the Content-Type (charset parameter) and Content-Transfer-Encoding headers in INVITE message.

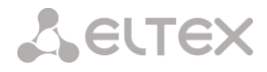

# 4.1.5.3.1.3 'Codecs/RTP settings' tab

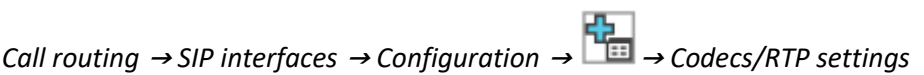

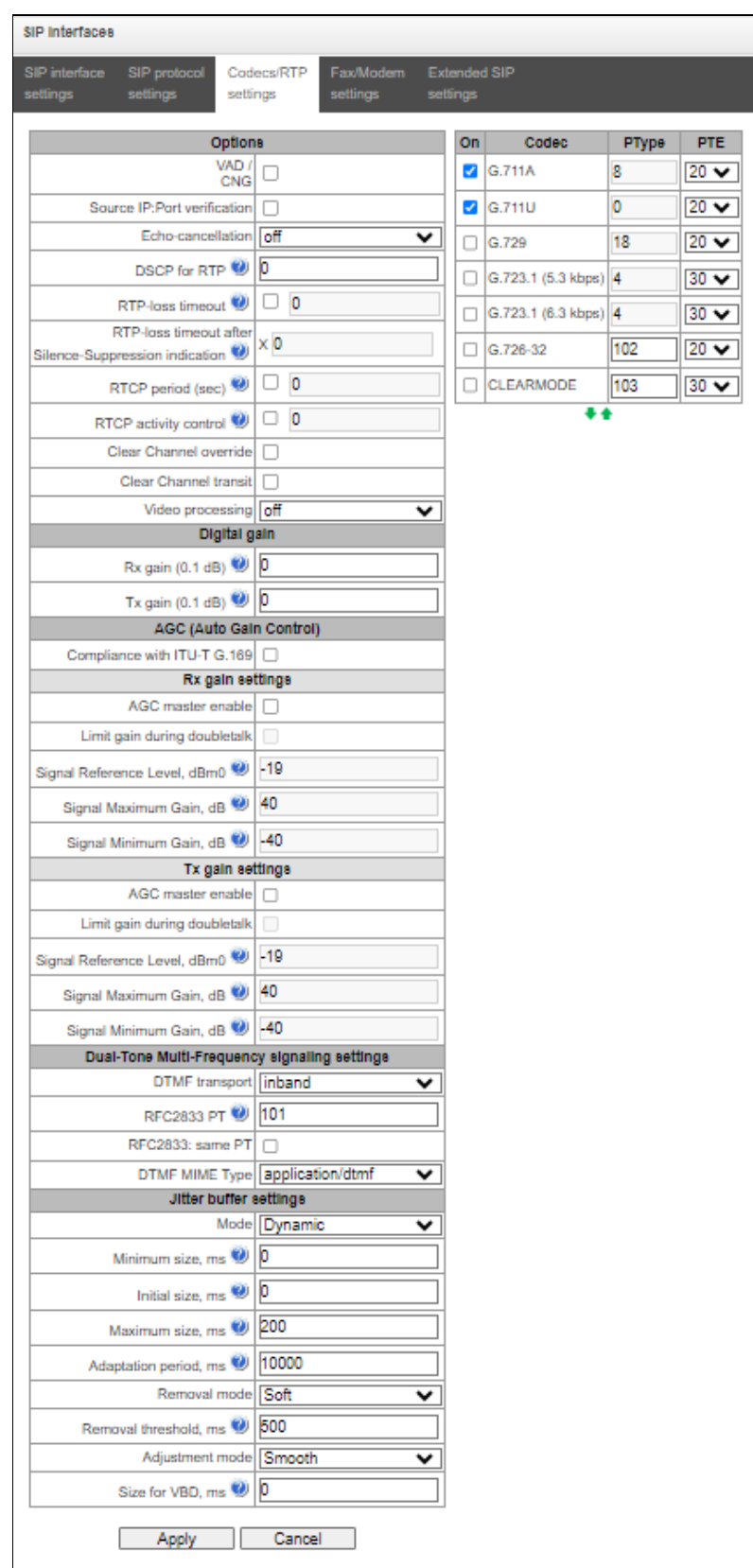

**A** ELTEX

# *Options*

- *Voice activity detector / Comfort noise generator (VAD/CNG)* when checked, silence detector and comfort noise generator are enabled. Voice activity detector disables transmission of RTP packets during periods of silence, reducing loads in data networks;
- *Source IP: Port verification when this setting is checked, control of media traffic received from IP* address and UDP port specified in SDP communication session description will be enabled; otherwise the traffic from any IP address and UDP port will be accepted;
- *Echo cancellation* echo cancellation mode:
	- *voice(default) —* echo cancellers are enabled in the voice data transmission mode.
	- *voice nlp-off* echo cancellers are enabled in voice mode, non-linear processor (NLP) is disabled. When signal levels on transmission and reception significantly differ, weak signal may become suppressed by the NLP. Use this echo canceller operation mode to prevent the signal suppression.
	- *modem* echo cancellers are enabled in the modem operation mode (direct component filtering is disabled, NLP control is disabled, CNG is disabled).
	- *voice nlp-option 1 —* echo cancellers are enabled in the voice mode, non linear processor NLP is enabled in the mode of less intensive effect on a signal than by default;
	- *voice nlp-option 2* echo cancellers are enabled in the voice mode, non linear processor NLP is enabled in the mode of more intensive effect on a signal than by default;
	- *off —* do not use echo cancellation (this mode is set by default).
- *DSCP for RTP* service type (DSCP) for RTP and UDPTL (T.38) packets;

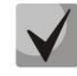

The DSCP setting for RTP and DSCP setting for SIP will be ignored while using VLAN for RTP transmission and signalling. *Class of Service VLAN* is used for prioritization in this case.

- *RTP loss timeout* voice frequency path status control function that monitors the presence of RTP traffic from the communicating device. Permitted value range is from 10 to 300sec. When unchecked, RTP control is disabled; when checked, it is enabled. Control is performed as follows: if there are no RTP packets coming from the opposite device for the duration of the timeout and the last packet was not a silence suppression packet, the call will be rejected;
- *RTP loss timeout after Silence-Suppression indication*  RTP packet timeout for the silence suppression option utilization. Permitted value range is from 1 to 30. Coefficient is a multiplier that applies to the *'RTP packet timeout'* value. Control is performed as follows: if there are no RTP packets coming from the opposite device for the duration of the timeout and the last packet was a silence suppression packet, the call will be rejected;
- *RTCP period (sec.)* time period in seconds (5-65535 s), after which the device send control packets via RTCP protocol. When unchecked, RTCP will not be used;
- *RTCP activity control*  voice frequency path status control function, may take up values in the range 2–255. Quantity of time periods (RTCP timer) during which the opposite party will wait for RTCP protocol packets. When there are no packets in the specified period of time, established connection will be terminated. At that, cause of disconnection '*cause 3 no route to destination*' is assigned to the TDM and IP protocols. Control period value is calculated using the following equation: *RTCP timer \* RTCP control period* seconds. When unchecked, feature will be disabled
	- *Clear Channel* channel established for the transparent digital data transfer; when this channel is established, the device will not attempt to recode it and will transfer it transparently. To establish

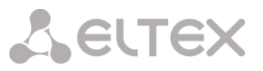

such a connection, reception of '*Transmission Medium Requirement*' field is required with the following values:

- *restricted digital info (Q.931 protocol)*
- *unrestricted dig.info (Q.931 protocol)*
- *video (Q.931 protocol)*
- *64 kbit/s unrestricted (SS7 protocol)*
- *Clear Channel override* when checked, during 'clear channel' organization, a single codec CLEARMODE will be specified in SDP (if operation via Clear Channel was requested on the first call leg). When unchecked, the complete list of selected codecs will be always transferred to SDP in priority order.
- *Clear Channel transit* is a mode that allows to transfer RTP directly from the incoming connection branch to the outgoing connection branch in SIP – SIP connection skipping internal switch buses of the device and preserving RTP traffic including packetization time.
- *Video processing —* this mode allows video traffic to pass transparently between clients.

#### *Digital gain*

- *Rx gain (0.1 dB) –* volume of a receiving signal, amplification/attenuation of the level of signal received from an interacting gateway;
- *Tx gain (0.1 dB) –* volume of a transmitting signal, amplification/attenuation of the level of signal transmitted to an interacting gateway.

#### *AGC (Auto Gain Control)*

 *Compliance with ITU-T G.169 –* when the option is enabled, the automatic amplification operates in compliance with ITU-T G.169. The operation mode uses some algorithms different from the recommendations, which provide better background noise suppresion in the absence of speech.

#### *Rx gain settings*

- *AGC master enable –* enable automatic amplification of receiving signals;
- *Limit gain during doubletalk –* limit a signal level if subscribers are talking simultaneously;
- *Signal reference level, dBm0 –* the level of the signal to which amplification will tend;
- *Signal maximum gain, dB*  the maximum permissible value of the amplification of an original signal;
- *Signal minimum gain, dB –* the minimum permissible value of the amplification of an original signal.

# *Tx gain settings*

- *AGC master enable –* enable automatic amplification of transmitting signals;
- *Limit gain during double talk –* limit a signal level if subscribers are talking simultaneously;
- *Signal reference level, dBm0*  the level of the signal to which amplification will tend;
- *Signal maximum gain, dB*  the maximum permissible value of the amplification of an original signal;
- *Signal minimum gain*, dB the minimum permissible value of the amplification of an original signal.

# *Dual-Tone Multi-Frequency signalling settings:*

- *DTMF transport* method of DTMF transmission via IP network:
	- *inband —* in RTP packets, inband.
	- *RFC2833 —* in RTP packets according to RFC2833 recommendation.
	- *SIP-INFO —* outband, via SIP, INFO messages are used; at that, DTMF signal appearance will depend on the MIME extension type.
	- *SIP-NOTIFY —* NOTIFY messages are used via SIP protocol and out-of-band. This DTMF transmission is an implementation of the method that is used on Cisco equipment.

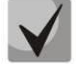

In order to be able to use extension dialing during the call, make sure that the similar DTMF tone transmission method is configured on the opposite gateway.

- *Allow inband DTMF —* this option is available for all DTMF transmission methods except *inband*. When this option is unchecked, if SMG receives dtmf in two formats, for example, RFC2833 and inband, then inband will be ignored and RFC2833 will be processed only;
- *Flash signal processing (RFC2833)*  checkbox that governs activation of FLASH signal processing using INFO, RFC2833, and re-invite methods for *'Call transfer'* VAS operation*;*
- *RFC2833 PT* type of payload used to transfer DTMF packets via RFC2833. Permitted values: 96 to 127. RFC2833 recommendation describes the transmission of DTMF via RTP protocol. This parameter should conform to the similar parameter of a communicating gateway (the most frequently used values: 96, 101);
- *RFC2833: same PT —* when checked, if SMG is the party that sends 'offer SDP', RFC2833 packets are expected for reception with PT value sent in 'answer SDP'; otherwise, RFC2833 packets are expected for reception with the same PT value that SMG has sent in 'offer SDP';
- *DTMF MIME Type* specify payload type used for DTMF transmission in SIP protocol INFO packets:
	- *application/dtmf-relay* in SIP INFO application/dtmf-relay packets ('\*' and '#' are sent as symbols '\*' and '#');
	- *application/dtmf* in SIP INFO application/dtmf packets ('\*' and '#' are sent as digits 10 and 11).

# *Jitter buffer parameters:*

- *Mode* jitter buffer operation mode: static or dynamic;
- *Minimum size, ms* size of fixed jitter buffer or lower limit (minimum size) of adaptive jitter buffer. Permitted value range is from 0 to 200 ms;
- *Initial size, ms —* initial value of adaptive jitter buffer. Permitted value range is from 0 to 200 ms;
- *Maximum size, ms* upper limit (maximum size) of adaptive jitter buffer, in milliseconds. Permitted value range is from 'Minimum size' to 200 ms;
- *Adaptation period, ms* time of buffer adaptation to the lower limit without faults in packet sequence order;
- *Removal mode* buffer adjustment mode. Defines the method of packet deletion during buffer adjustment to lower limit.
	- *Soft* device uses intelligent selection pattern for deletion of packets that exceed the threshold;

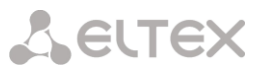

- *Hard* packets which delay exceeds the threshold will be deleted immediately.
- *Removal threshold, ms* threshold for immediate deletion of a packet, in milliseconds. When buffer size grows and packet delay exceeds this threshold, packets will be deleted immediately. Permitted value range is from max size to 500 ms;
- *Adjustment mode* select the adaptive jitter buffer adjustment mode for its increase (gradual/instant);
- *Size for VBD, ms —* size of a fixed jitter buffer used for data transmission in VBD mode (modem communication). Permitted value range is from 0 to 200 ms.

#### *Codecs*

In this section, you may select codecs for an interface and an order of their usage on connection establishment. Codec with the highest priority should be placed in top position.

Click the left mouse button to highlight the row with the selected codec. Use arrow buttons  $\blacksquare$  (up, down) to change the codec priority.

- *On* when checked, use a codec specified in the adjacent field;
- *Codec* codec, used for voice data transmission. Supported codecs: G.711A, G.711U, G.729A, G.729B, G.723.1, G.726-32;

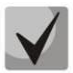

When VAD/CNG are enabled, G.729 codec operates as G.729B, otherwise as G729A, and G.723.1 codec operates with annex А support, otherwise without annex А support.

- *PType* payload type for a codec. Field is available for editing only when G.726 codec is selected (permitted values: from 96 to 127, or 2 for negotiation with devices that does not support dynamic payload type for this codec). For other codecs, it is assigned automatically;
- *PTE* packetization time amount of voice data in milliseconds (ms), transmitted in a single packet.

4.1.5.3.1.4 Fax/Modem settings tab

*Call routing* <sup>→</sup> *SIP interfaces* <sup>→</sup> *Configuration* <sup>→</sup> <sup>→</sup> *Fax/Modem settings* 

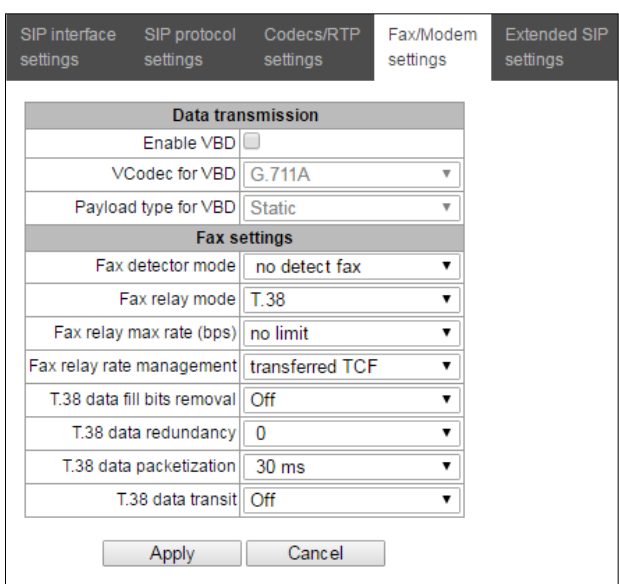

**A** ELTEX

# *Data transmission*

- *Enable VBD —* when checked, create VBD channel according to V.152 recommendation for modem transmission. When CED signal is detected, the device enters *Voice band data* mode. Deselect the checkbox to disable modem tone detection; at that, modem communication will not be affected (switching to modem codec will not be initiated, but such operation still may be performed by the opposite gateway);
- *VCodec for VBD —* codec, used for data transmission in VBD mode;
- *Payload type for VBD —* payload type, used for data transmission in VBD mode:
	- *Static* use payload type standard values for a codec (for G.711A codec payload type is 8, for G.711U payload type is 0).
	- *96-127* payload types from the dynamic range.

# *Fax settings*

- *Fax detector mode* detects transmission direction for fax tone detection and subsequent switching to fax codec:
	- *no detect fax*  disables fax tone detection, but will not affect fax transmission (switching to fax codec will not be initiated, but such operation still may be performed by the opposite gateway).
	- *Caller and Callee* tones are detected during both fax transmission and receiving. During fax transmission, CNG FAX signal is detected from the subscriber's line. During fax receiving, V.21 signal is detected from the subscriber's line.
	- *Caller* tones are detected only during fax transmission. During fax transmission, CNG FAX signal is detected from the subscriber's line.
	- *Callee* tones are detected only during fax reception. During fax receiving, V.21 signal is detected from the subscriber's line.

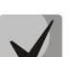

V.21 signal may also be detected from fax performing transmission.

- *Fax relay mode* select protocol for fax transmission;
- *Fax relay max rate (bps)* maximum transfer rate of fax transmitted via Т.38 protocol. This setting affects the ability of a gateway to work with high-speed fax units. If fax units support data transfer at 14400 baud, and the gateway is configured to 9600 baud, the maximum rate of connection between fax units and the gateway will be limited at 9600 baud. And vice versa, if fax units support data transfer at 9600 baud, and the gateway is configured to 14400 baud, this setting will not affect the interaction, maximum rate will be defined by the performance of fax units;
- *Fax relay rate management* set the data transfer rate management method:
	- *local TCF* method requires that the TCF tuning signal was generated locally by the recipient gateway. In general, used in T.38 transmission via TCP.
	- *transferred TCF* method requires that the TCF tuning signal was sent from the sender device to the recipient device. In general, used in T.38 transmission via UDP.
- *Т.38 data fill bits removal* padding bit removals and inserts for data that does not relate to ЕСМ (error correction mode);

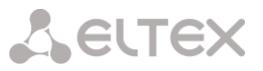

- *Т.38 data redundancy* redundancy amount in Т.38 data packets (amount of previous packets in the following Т.38 packet). Introduction of redundancy allows to restore the transmitted data sequence on reception when packets were lost during transmission;
- *Т.38 data packetization* define Т.38 packet generation frequency in milliseconds (ms). This option allows to adjust the size of a transmitted packet. If the communicating gateway is able to receive datagrams with max. size of 72 bytes (maxdatagrammSize: 72), packetization time should be set to a minimum on SMG;
- *Т.38 data transit* when the call is performed using two SIP interfaces and T.38 fax transfer protocol is used by both interfaces, this setting allows to transit T.38 packets between interfaces with a minimum delay.

# *'Service type' (IP DSCP) field value for RTP, T.38 and SIP/SIP-T/SIP-I:* 0 (DSCP 0x00, Diffserv 0x00) – standard forwarding (Best effort) – default value 8 (DSCP 0x08, Diffserv 0x20) – Class 1 10 (DSCP 0x0A, Diffserv 0x28) – assured forwarding, low drop precedence (Class1, AF11) 12 (DSCP 0x0A, Diffserv 0x30) – assured forwarding, medium drop precedence (Class1, AF12) 14 (DSCP 0x0E, Diffserv 0x38) – assured forwarding, high drop precedence (Class1, AF13) 16 (DSCP 0x10, Diffserv 0x40) – Class 2 18 (DSCP 0x12, Diffserv 0x48) – assured forwarding, low drop precedence (Class2, AF21) 20 (DSCP 0x14, Diffserv 0x50) – assured forwarding, medium drop precedence (Class2, AF22) 22 (DSCP 0x16, Diffserv 0x58) – assured forwarding, high drop precedence (Class2, AF23) 24 (DSCP 0x18, Diffserv 0x60) – Class 3 26 (DSCP 0x1A, Diffserv 0x68) – assured forwarding, low drop precedence (Class3, AF31) 28 (DSCP 0x1C, Diffserv 0x70) – assured forwarding, medium drop precedence (Class3, AF32) 30 (DSCP 0x1E, Diffserv 0x78) – assured forwarding, high drop precedence (Class3, AF33) 32 (DSCP 0x20, Diffserv 0x80) – Class 4 34 (DSCP 0x22, Diffserv 0x88) – assured forwarding, low drop precedence (Class4, AF41) 36 (DSCP 0x24, Diffserv 0x90) – assured forwarding, medium drop precedence (Class4, AF42) 38 (DSCP 0x26, Diffserv 0x98) – assured forwarding, high drop precedence (Class4, AF43) 40 (DSCP 0x28, Diffserv 0xA0) – Class 5 46 (DSCP 0x2E, Diffserv 0xB8) – expedited forwarding (Class5, Expedited Forwarding). IP Precedence: 0 – IPP0 (Routine);

- 8 IPP1 (Priority);
- 16 IPP2 (Immediate);
- 24 IPP3 (Flash);
- 32 IPP4 (Flash Override);
- 40 IPP5 (Critical);
- 48 IPP6 (Internetwork Control);
- 56 IPP7 (Network Control).

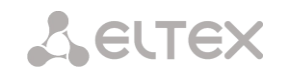

## 4.1.5.3.1.5 Extended SIP settings

In this section, extended SIP settings are configured. These settings allow modifying SIP message fields using defined rules.

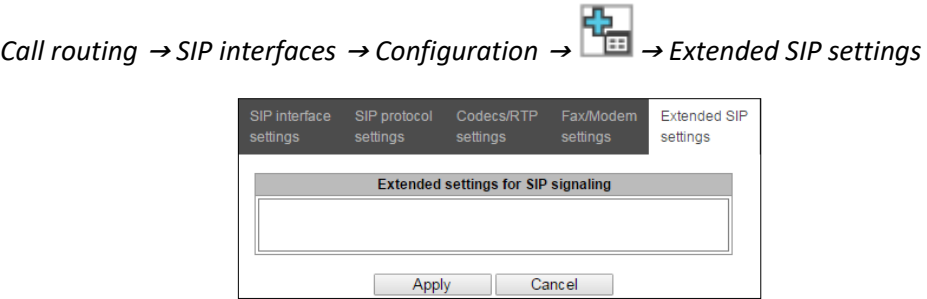

#### *Field entry format*

[sipheader:HEADER\_NAME=operation],[sipheader:...],...

where:

- *Operation —* disable, insert or modification rule;
- HEADER NAME case insensitive parameter, for example Accept = accept = ACCEPT. Other parameters are case sensitive.

# *Modification rules*

Modification rules are described by the following characters:

- $\bullet$   $\phantom{0}$   $\phantom{0}$
- $\bullet$  ! delete the remaining text:
- $\bullet$  +(ABC) add the text specified;
- $\bullet$  -(ABC) delete the text specified.

For implementation examples of operation rules, see [Table 21](#page-141-0) below.

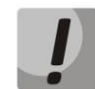

To implement SIP headers transmission, you need to set 'SIP header transit' option on the SIP interface from which the headers will be selected.

#### <span id="page-141-0"></span>Table 21 — Implementation examples of operation rules

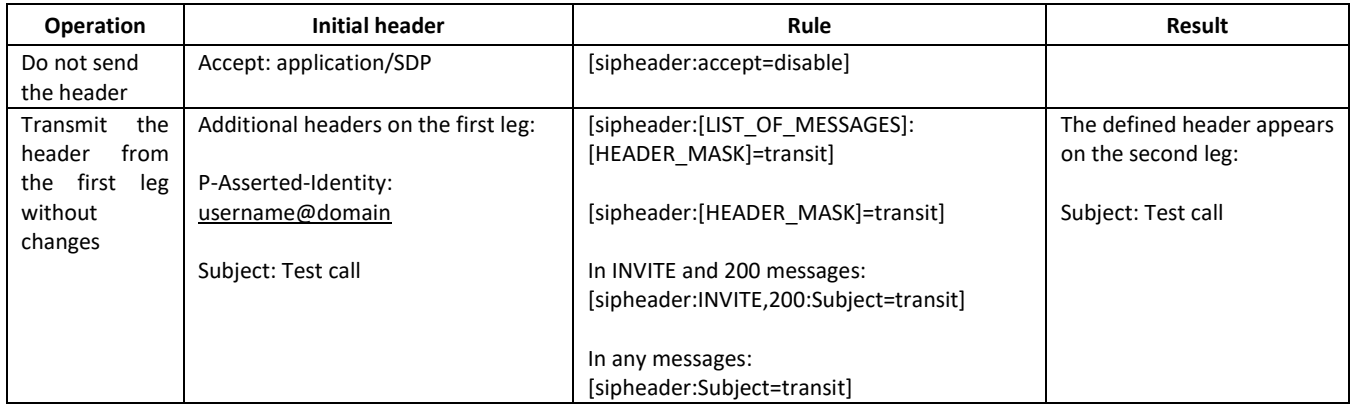

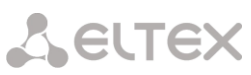

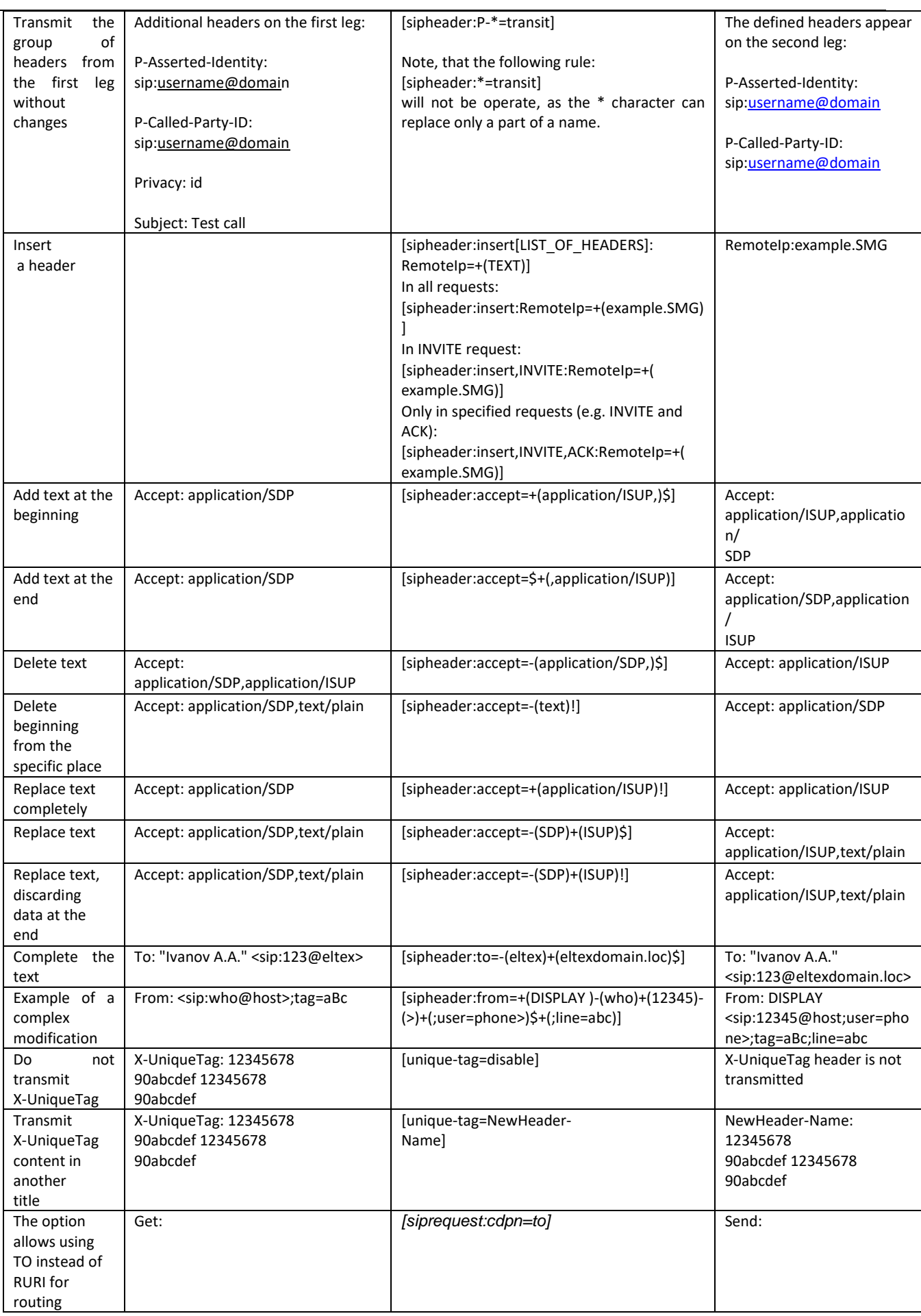

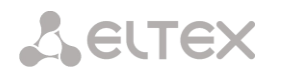

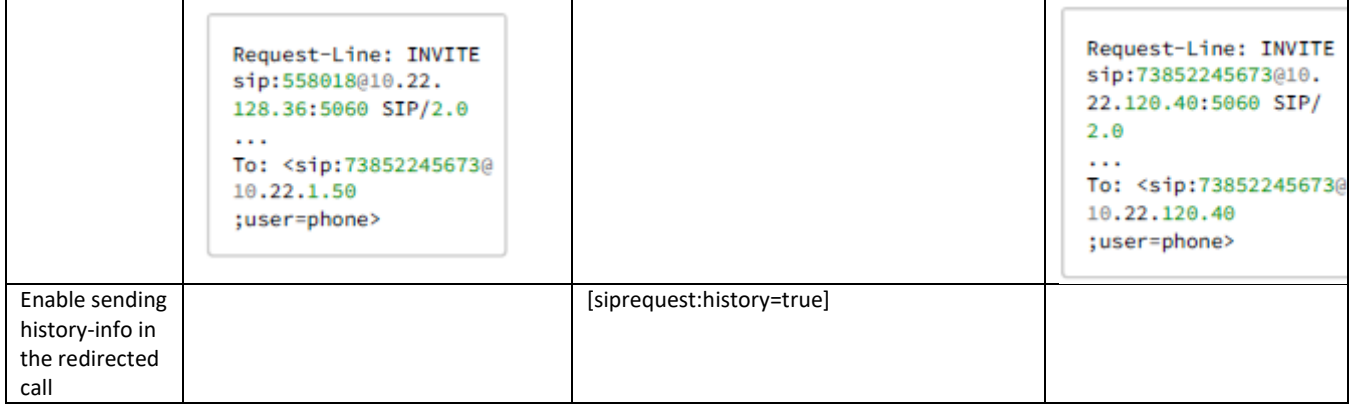

# **Example**

#### [sipheader:Accept=disable],[sipheader:user-agent=disable]

In this example, all SIP messages sent by the device via the current SIP interface will follow without *Accept* and *user-agent* fields*.*

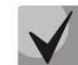

The list of compulsory headers of SIP messages which are prohibited to ignore and transit: *via, from , to, call-id, cseq, contact, content-type, content-length.*

## 4.1.5.3.1.6 Obtaining Display Name from a third-party server via LDAP

To set up receiving Display Name from a third-party server, it is necessary to add a setting in the form line in the menu item 'Extended SIP settings'.

SMG polls the server(s) at a specified interval and stores the current name. When calling, names are requested for the initiator and destination. If there are no current ones in the database, then they are used default configured subscriber names (from SIP subscriber settings).

#### *Configuration string format:*

```
STRING::
ldap:ID:display:INTERVAL:DIRECTION:IP:PORT:LOGIN:PASSWORD:BASE[:ATTRPHONE:ATTRDI
SPLAY]
```
- *ID* record identifier, for several interfaces there may be the same description, in this case the identifier should also be the same; in particular, it solves the issue duplication of records for sip profiles (when all users of the same profile will have the same record);
- *INTERVAL* database update interval (minutes);
- *DIRECTION* for which subscriber to use:
	- *sip* value for From when calling from the SIP side and To when calling to the SIP side;
	- *exchange*  value for To when calling from the SIP side and From when calling to the SIP side;
	- *\** both names are requested in one paragraph.
- *IP* LDAP server address;
- *PORT* LDAP server address:
	- \* for shortness, it can be specified instead of the usual LDAP port 389.
- *LOGIN* database username;
- *PASSWORD* database user password;
- *BASE* path to the server subscriber database;
- *ATTRPHONE* attribute describing in the database the number by which the name will be searched. The parameter is optional, may not be specified: default value: telephoneNumber;
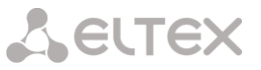

 *ATTRDISPLAY* – attribute describing DisplayName in the database. The parameter is optional, may not be specified, default value: displayName.

#### *Configuration string format:*

```
Full entry: 
[ldap:L1:display:30:sip:192.168.23.187:389:cn=user,dc=smg,dc=com:userpassword:dc=smg,dc
=com:telephoneNumber:displayName]
Short entry: 
[ldap:L1:display:30:*:192.168.23.187:*:cn=user,dc=smg,dc=com:userpassword:dc=smg,dc=com
]
```
#### 4.1.5.3.1.7 Using user=phone in RURI

#### Setting:

-

```
[siprequest:user=phone]
```
[siprequest:user=ip] (instead of "ip" any value can be used, other than "phone").

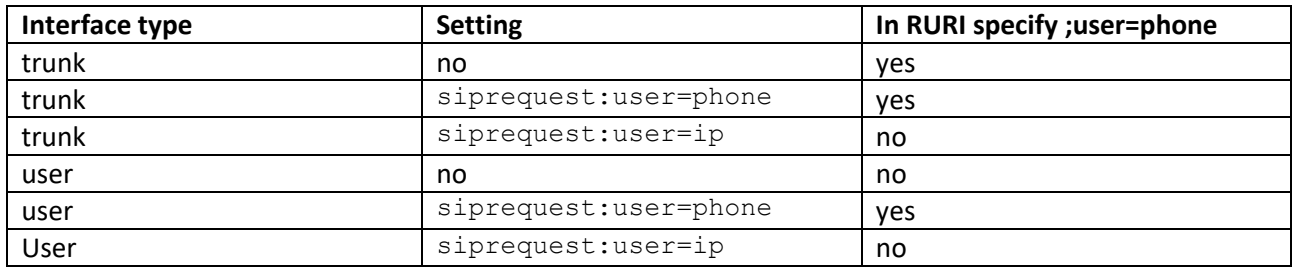

# 4.1.5.4 H323 interfaces

In this section, H.323<sup>1</sup> stack general configuration parameters, custom settings for each direction operating via H.323 protocol.

*H.323 protocol* is a signaling protocol used in VoIP applications for multimedia data transmission via [packed-based data networks.](http://ru.wikipedia.org/w/index.php?title=Сети_с_пакетной_передачей&action=edit&redlink=1) It performs basic call management tasks such as starting and finishing session.

*H.323 signaling* is a stack of protocols based on th[e Q.931](http://ru.wikipedia.org/wiki/Q.931) recommendation implemented i[n ISDN.](http://ru.wikipedia.org/wiki/ISDN) The gateway uses the following recommendations[: H.225.0](http://ru.wikipedia.org/wiki/H.225.0) and [H.245.](http://ru.wikipedia.org/wiki/H.245)

SMG may operate within a method that may or may not feature th[e Gatekeeper.](http://ru.wikipedia.org/wiki/Привратник_H.323) The separate license allows using SMG gateway as a gatekeeper and to interact with Directory gatekeeper for defining subscriber location.

 $1$  The menu is available for the devices with H.323 license. Read more detailed information on licenses in the section [Licenses.](#page-325-0) 

*Call routing* <sup>→</sup> *H.323 interfaces*

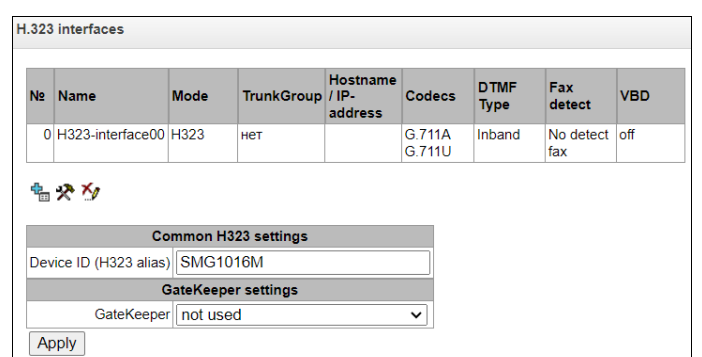

# <span id="page-145-0"></span>*Common H323 settings*

- *Device ID (H323 Alias)* gateway name during registration at the Gatekeeper;
- *Port for signaling* a network interface for H.323 signaling;
- *Signaling Receive Port* local TCP port for receiving H.323 signaling messages.

# *GateKeeper settings*

 *GateKeeper* – defines the mode of gatekeeper operation. In the *'*remote*'* mode, SMG interacts with external gatekeeper. In the *'*local*'* mode, SMG operates as a gatekeeper.

*Settings for 'remote' mode:*

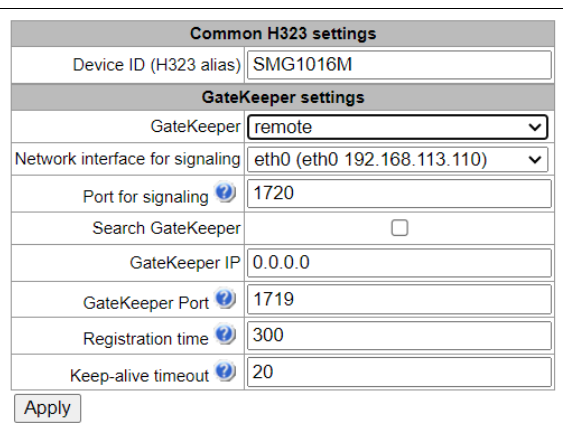

*Call routing* <sup>→</sup> *H.323 interfaces* <sup>→</sup> *Remote mode*

- *Network interface for signaling* select a network interface for H.323 signaling;
- *Port for signaling* local TCP port for receiving H.323 signaling messages;
- *Search GateKeeper* when checked, automatic Gatekeeper discovery method will be used in multicast mode using IP address 224.0.1.41 and UDP port 1718, otherwise this method will not be used and the Gatekeeper will have a specific IP address;
- *GateKeeper IP* identification of the gatekeeper at the specific IP;
- *GateKeeper Port* gatekeeper UDP port (port 1719 is used by the majority of gatekeepers by default);

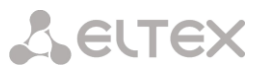

- *Registration time* time period in seconds, for which the device will keep its registration on a gatekeeper;
- *Keep-alive timeout* time period in seconds, after which the device will renew its registration on a gatekeeper

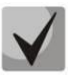

To reliably re-register a device to Gatekeeper, the re-registration period value 'Keep Alive Time' should be set to 2/3 of the 'Time To Live' registration period. In this case, it is recommended to configure the 'Time To Live' parameter the same as on Gatekeeper, so that the value of the 'Keep Alive Time' gateway re-registration period was not greater than or equal to the 'Time To Live' value sent in Gatekeeper responses. Otherwise, incorrect configuration may cause Gatekeeper to remove registration from the gateway before the gateway re-registers, which in turn lead to termination of all active connections, established through the gatekeeper.

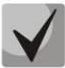

When settings are applied in this section, H.323 will be restarted and all established H.323 voice connections will be forcibly terminated, also H323-MODULE LOST fault may appear shortly.

*Settings for 'local' mode<sup>1</sup> :*

| <b>Common H323 settings</b>           |                                                                  |
|---------------------------------------|------------------------------------------------------------------|
| Device ID (H323 alias) SMG2016        |                                                                  |
| <b>GateKeeper settings</b>            |                                                                  |
| GateKeeper   local                    |                                                                  |
|                                       | Network interface for signaling bond1.1 (bond1.1 192.168.1.200 ▼ |
| Port for signaling                    | 1720                                                             |
| Local subscribers                     | ᢦ                                                                |
| GateKeeper H.323 ID                   | myid                                                             |
| Default technology prefix 1#          |                                                                  |
| <b>DSCP for RASIIO</b>                |                                                                  |
| <b>Primary Directory GateKeeper</b>   |                                                                  |
| H.323 IDllid1                         |                                                                  |
|                                       | IP address 192.168.1.100                                         |
| <b>Secondary Directory GateKeeper</b> |                                                                  |
| H.323 IDllid2                         |                                                                  |
|                                       | IP address 192.168.1.101                                         |
| Apply                                 |                                                                  |

*Call routing* <sup>→</sup> *H.323 interfaces* <sup>→</sup> *Local mode*

- *GateKeeper*  identifier of local Gatekeeper operating on SMG;
- *Network interface for signaling* select a network interface for H.323 signaling;
- *Port for signaling* local TCP port for receiving H.323 signaling messages;
- *Default technology prefix* defines the default directions to which the GateKeeper will transmit calls returned from Directory GateKeeper and not intended for SMG SIP subscribers. The direction must be registered on a local GateKepper of SMG;
- *DSCP for RAS* type of service (DSCP) for signaling traffic (H.323 RAS);
- *Primary Directory Gatekeeper* and *Secondary Directory Gatekeeper* settings for interaction with a main and redundant Directory GateKeepers;
- *H.323 ID* identifier of Directory Gatekeeper;

-

*IP address* – IP address of Directory Gatekeeper.

 $<sup>1</sup>$  The menu is available for the devices with H.323-GK license. Read more detailed information on licenses in the section [Licenses.](#page-325-0)</sup>

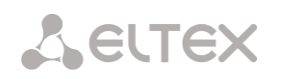

The interaction of local GateKeeper and Directory GateKeeper is performed as follows: While egress call: SMG transmits location request (RAS LRQ) to Directory GateKeeper. Directory GateKeeper defines the subscriber location and transmits its signal address in location confirm message (RAS LCF). If the Directory GateKeeper cannot define the location, the call will be released with the location reject message (RAS LRJ). While ingress call: Directory GateKeeper transmits location request (RAS LRQ) to SMG. If the callee is a subscriber of SMG, SMG transmits its signal address in location confirm message (RAS LCF). If the callee is not a subscriber of SMG, but has a registered technology prefix, SMG transmits a signal address of a device which registered this prefix in location confirm (RAS LCF). If there is no registered prefix, SMG releases the call with location reject message (RAS LRJ).

# 4.1.5.4.1 H.323 interface settings tab

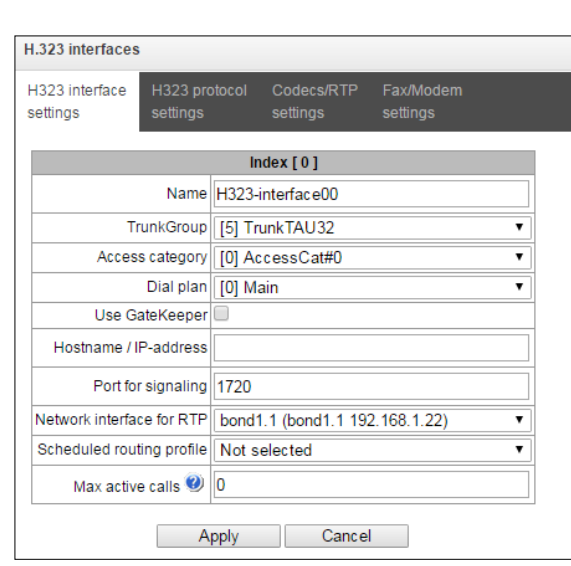

*Call routing* <sup>→</sup> *H.323 interfaces* <sup>→</sup> <sup>→</sup> *H.323 interface settings* 

- *Name* interface name;
- *TrunkGroup* select a trunk group, that the interface belongs to;
- *Access category* select access category;
- *Dial plan* define dial plan that will be used for dialing from this interface (necessary for dial plan negotiation);
- *Use GateKeeper*  when checked, the current interface will interact with the GateKeeper which settings are specified in *[Common H323 settings](#page-145-0)*
- *Host name/IP-address* IP address or name of the host communicating via gateway H.323 protocol;
- *Port for signaling* signaling TCP port of the communicating gateway used for H323 signaling reception;
- *Network interface for RTP* select network interface for voice traffic transmission and reception;
- *Scheduled routing profile* select 'Scheduled routing' service profile, configured in the [Internal](#page-186-0) [resources](#page-186-0) section;
- *Max active calls* maximum number of simultaneous (incoming and outgoing) connection through the interface specified.

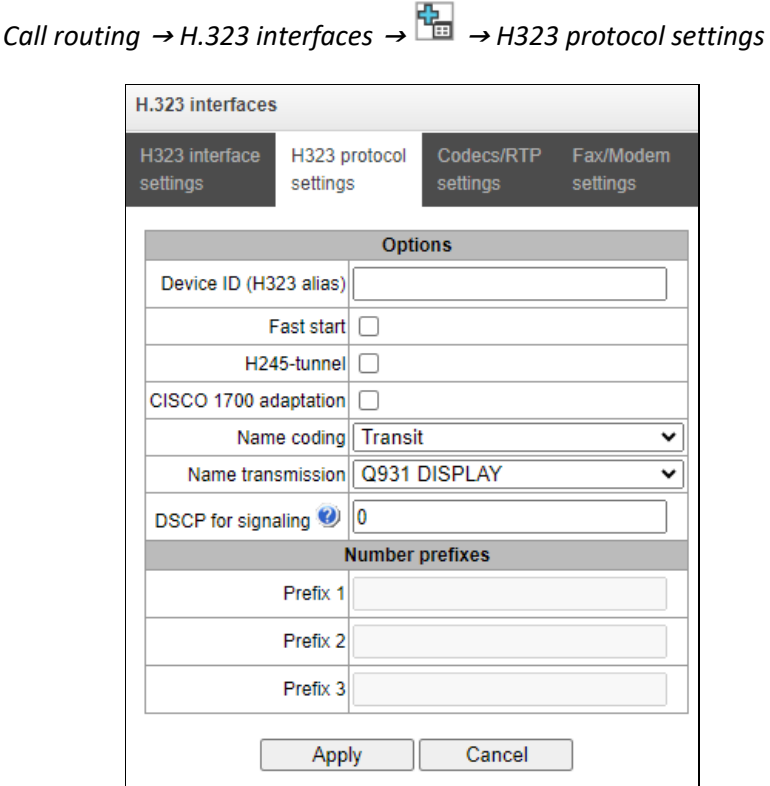

- *Device ID (H323 alias)* gateway name during registration at the Gatekeeper;
- *Fast start* when checked, fast start function is enabled, otherwise it is disabled. When option is used, session description for media channel establishing is performed via Н.225 protocol, otherwise via H.245 protocol;
- *H245-tunnel* when checked, H.245 signaling tunneling is enabled through the Q.931 signal channel, otherwise it is disabled;
- *CISCO 1700 adaption* when using the option, it works as follows:
	- Bandwidth for Admission Request is set to 64000
	- For an outgoing call, the following is added:
		- remote alias with CgPN value;
		- local alias with H.323 ID Primary Directory Gatekeeper;
		- also local alias with the value 'Device Identifier (Alias)' from the general configuration of H323 is added to the above.
	- For an incoming call, search for an alternative H323 interface is not performed.
- *Name coding*:
	- *Transit —* no recoding is performed (by default, the name is assumed to be accepted in UTF-8);
	- *CP 1251 —* coding of Windows-1251;
	- *Siemens adaptation —* coding of АТС Siemens;
	- *AVAYA adaptation —* coding of PBX AVAYA;
	- *Latin transliteration —* Russian names will be transliterated into Latin letters.

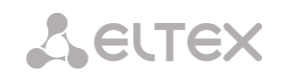

- *Name transmission:*
	- *Q931 DISPLAY* transmission in Q.931 Display element with Codeset 5;
	- *AVAYA DISPLAY*  transmission in Q.931 Display element with Codeset 6;
	- *QSIG-NA* transmission via QSIG-NA protocol (ECMA-164).
- *DSCP for signaling* server type (DSCP) for signaling traffic (H.323);

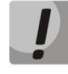

The *DSCP for RTP* and *DSCP for SIP* settings will be ignored while using VLAN for RTP transmission and signalling. *Class of Service VLAN* will be used for traffic prioritization in this case.

 *Number prefixes (Prefix 1, Prefix 2, Prefix 3)* – numbers, which SMG register on a Gatekeeper according to settings – local or remote. The table is filled with the numbers or initial digits of numbers of SIP subscribers registered on SMG in order to gatekeeper could forward calls to SMG (for example, it is sufficient to write the same prefix 10010 for subscribers with numbers 100101 and 100102).

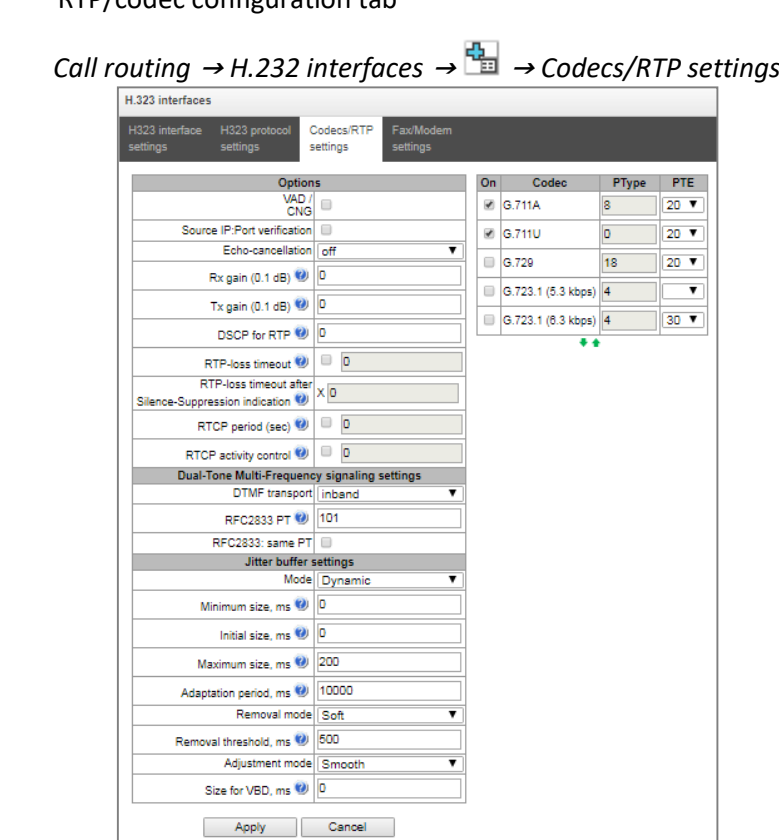

# 4.1.5.4.3 RTP/codec configuration tab

# *Options:*

- *Voice activity detector / Comfort noise generator (VAD/CNG)* when checked, silence detector and comfort noise generator are enabled. Voice activity detector disables transmission of RTP packets during periods of silence, reducing loads in data networks.
- *Source IP: Port verification —* when this setting is checked, control of media traffic received from IP address and UDP port specified in SDP communication session description will be enabled; otherwise the traffic from any IP address and UDP port will be accepted;
- *Echo cancellation* echo cancellation mode:
	- *voice* (*default*) echo cancellers are enabled in the voice data transmission mode;
	- *voice nlp-off* echo cancellers are enabled in voice mode, non-linear processor (NLP) is disabled. When signal levels on transmission and reception significantly differ, weak signal may become suppressed by the NLP. Use this echo canceller operation mode to prevent the signal suppression;
	- *modem* echo cancellers are enabled in the modem operation mode (direct component filtering is disabled, NLP control is disabled, CNG is disabled);
	- *voice nlp-option 1* echo cancellers are enabled in the voice mode, non linear processor NLP is enabled in the mode of less intensive effect on a signal than by default;
	- *voice nlp-option 2* echo cancellers are enabled in the voice mode, non linear processor NLP is enabled in the mode of more intensive effect on a signal than by default;
	- *off —* do not use echo cancellation (this mode is set by default).
- *Rx gain (0.1 dB) —* volume of signal received, gain of the signal received from the communicating gateway;

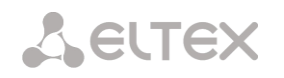

- *Tx gain (0.1 dB)* volume of signal transmitted, gain of the signal transmitted to the communicating gateway direction;
- *DSCP for RTP* service type (DSCP) for RTP and UDPTL (T.38) packets.

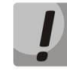

The *DSCP for RTP* and *DSCP for SIP* settings will be ignored while using VLAN for RTP transmission and signalling. *Class of Service VLAN* is used for traffic prioritization in this case.

- *RTP-loss timeout* the function that controls the presence of RTP traffic from interacting device on a voice-frequency path. The permissible values are from 10 to 300 seconds. When unchecked, RTP control is disabled, when checked – enabled. The control is implemented as follows: if during the set timeout there is no RTP packets received and the last packet was not the packet of pause suppression, the call will be released;
- RTP-loss timeout after Silence-Suppression indication (coefficient) timeout for RTP packets when using the option of pause suppression. The permissible values are from 1 to 30. The coefficient defines how many times this value greater than RTP-loss timeout. The control is implemented as follows: if there is no RTP packets received and the last packet was the packet of pause suppression, the call will be released;
- *RTCP period (sec)* time period in seconds (5–65535), after which the device sends control packets via RTCP protocol. When unchecked, RTCP will not be used;
- *RTCP activity control* voice frequency path status control function, may take up values in the range 2–255 seconds. Quantity of time periods (RTCP timer) during which the opposite party will wait for RTCP protocol packets. When there are no packets in the specified period of time, established connection will be terminated. At that, cause of disconnection '*cause 3 no route to destination*' is assigned to the TDM and IP protocols. Control period value is calculated using the following equation: *RTCP timer\* RTCP control period* sec. When unchecked, feature will be disabled.

# *Dual-Tone Multi-Frequency signaling settings:*

- *DTMF transport* a method of DTMF transmission via IP network:
	- *inband* inband, in RTP voice packets;
	- *RFC2833* according to RFC2833 recommendation, as a dedicated payload in RTP voice packets;
	- *H.245-ALPHANUM* outband; in Н.245 userInput messages, basicstring compatibility is used for DTMF transmission;
	- *H.245-SIGNAL* outband; in Н.245 userInput messages, dtmf compatibility is used for DTMF transmission;
	- *Q931-KEYPAD* outband; Keypad information element is used for DTMF transmission in Q.931 INFORMATION message.

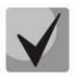

In order to be able to use extension dialing during the call, make sure that the similar DTMF tone transmission method is configured on the opposite gateway.

- *RFC2833 PT* type of payload used to transfer DTMF packets via RFC2833. Permitted values: 96 to 127. RFC2833 recommendation describes the transmission of DTMF via RTP protocol. This parameter should conform to the similar parameter of a communicating gateway (the most frequently used values: 96, 101).
- *RFC2833: same PT*  when checked, if SMG is an initiating side of connection, RFC2833 packets with PT value which has been transmitted by OpenLogicalChannelAck, are expected to be received.

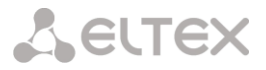

Otherwise, the RFC2833 with the PT value, which has been transmitted in OpenLogicalChannelAck request by SMG, are expected to be received.

# *Jitter buffer settings:*

- *Mode* jitter buffer operation mode: static or dynamic;
- *Minimum size, ms* size of fixed jitter buffer or lower limit (minimum size) of adaptive jitter buffer. Permitted value range is from 0 to 200 ms;
- *Initial size, ms —* initial value of adaptive jitter buffer. Permitted value range is from 0 to 200ms.
- *Maximum size, ms* upper limit (maximum size) of adaptive jitter buffer, in milliseconds. Permitted value range is from 'Min size' to 200 ms;
- *Adaptation period, ms* time of buffer adaptation to the lower limit without faults in packet sequence order;
- *Removal mode* buffer adjustment mode. Defines the method of packet deletion during buffer adjustment to lower limit:
	- *Soft* device uses intelligent selection pattern for deletion of packets that exceed the threshold;
	- *Hard* packets which delay exceeds the threshold will be deleted immediately.
- *Removal threshold, ms* threshold for immediate deletion of a packet, in milliseconds. When buffer size grows and packet delay exceeds this threshold, packets will be deleted immediately. Permitted value range is from 'Max size' to 500 ms.
- *Adjustment mode* select the adaptive jitter buffer adjustment mode for its increase (gradual/instant);
- *Size for VBD, ms —* size of a fixed jitter buffer used for data transmission in VBD mode (modem communication). Permitted value range is from 0 to 200 ms.

# *Codecs:*

In this section, codecs for an interface and an order of their usage on connection establishment can be selected. Codec with the highest priority should be placed in top position.

Click the left mouse button to highlight the row with the selected codec. Use arrow buttons  $\blacksquare$  (up, down) to change the codec priority.

- On when checked, use a codec specified in the adjacent field;
- *Codec* codec, used for voice data transmission. Supported codecs: G.711A, G.711U, G.729A, G.729B, G.723.1.

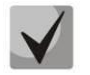

When VAD/CNG are enabled, G.729 codec operates as G.729B, otherwise as G729A, and G.723.1 codec operates with annex А support, otherwise without annex А support.

- *PType* payload type for a codec. Field is available for editing only when G.726 codec is selected (permitted values: from 96 to 127, or 2 for negotiation with devices that does not support dynamic payload type for this codec). For other codecs, it is assigned automatically;
- *PTE* packetization time amount of voice data in milliseconds (ms), transmitted in a single packet.

# 4.1.5.4.4 Fax/Modem settings tab

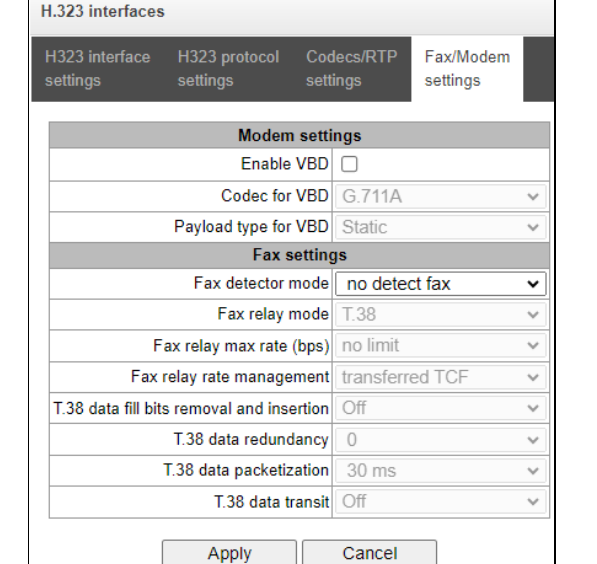

*Call routing* <sup>→</sup> *H.232 interfaces* <sup>→</sup> <sup>→</sup> *Fax/Modem settings* H.323 interfaces

# *Modem settings:*

- *Enable VBD —* when checked, create VBD channel according to V.152 recommendation for modem transmission. When CED signal is detected, the device enters *Voice band data* mode. Deselect the checkbox to disable modem tone detection; at that, modem communication will not be affected (switching to modem codec will not be initiated, but such operation still may be performed by the opposite gateway);
- *Codec for VBD codec, used for data transmission in VBD mode;*
- *Payload type for VBD —* payload type, used for data transmission in VBD mode;
	- *Static* use payload type standard values for a codec (for G.711A codec payload type is 8, for G.711U payload type is 0);
	- *96-127* payload types from the dynamic range.

#### *Fax settings:*

- *Fax detector mode* detects transmission direction for fax tone detection and subsequent switching to fax codec:
	- *no detect fax*  disables fax tone detection, but will not affect fax transmission (switching to fax codec will not be initiated, but such operation still may be performed by the opposite gateway);
	- *Caller and Callee* tones are detected during both fax transmission and receiving. During fax transmission, CNG FAX signal is detected from the subscriber's line. During fax receiving, V.21 signal is detected from the subscriber's line;
	- *Caller* tones are detected only during fax transmission. During fax transmission, CNG FAX signal is detected from the subscriber's line;
	- Callee tones are detected only during fax reception. During fax receiving, V.21 signal is detected from the subscriber's line.

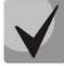

V.21 signal may also be detected from fax performing transmission.

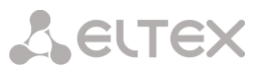

- *Fax relay mode* select protocol for fax transmission;
- *Fax relay max rate (bps)* maximum transfer rate of fax transmitted via Т.38 protocol. This setting affects the ability of a gateway to work with high-speed fax units. If fax units support data transfer at 14400 baud, and the gateway is configured to 9600 baud, the maximum speed of connection between fax units and the gateway will be limited at 9600 baud. And vice versa, if fax units support data transfer at 9600 baud, and the gateway is configured to 14400 baud, this setting will not affect the interaction, maximum speed will be defined by the performance of fax units;
- *Fax relay rate management* set the data transfer speed management method:
	- *local TCF* method requires that the TCF tuning signal was generated locally by the recipient gateway. In general, used in T.38 transmission via TCP;
	- *transferred TCF* method requires that the TCF tuning signal was sent from the sender device to the recipient device. In general, used in T.38 transmission via UDP.
- *T.38 data fill bits removal and insertion* padding bit removals and inserts for data that does not relate to ЕСМ (error correction mode);
- *T.38 data redundancy* redundancy amount in Т.38 data packets (amount of previous packets in the following Т.38 packet). Introduction of redundancy allows to restore the transmitted data sequence on reception when packets were lost during transmission;
- *T.38 data packetization* define Т.38 packet generation frequency in milliseconds (ms). This option allows to adjust the size of a transmitted packet. If the communicating gateway is able to receive datagrams with max. size of 72 bytes (maxdatagrammSize: 72), packetization time should be set to a minimum on SMG;
- *Т.38 data transit* when the call is performed using two VoIP interfaces and T.38 fax transfer protocol is used by both interfaces, this setting allows to transit T.38 packets between interfaces with a minimum delay.

# 4.1.5.5 Trunk directions

Trunk direction is a set of trunk groups. For a call to a trunk direction, you may specify the selection order for trunk groups comprising this direction.

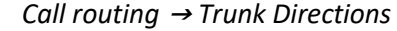

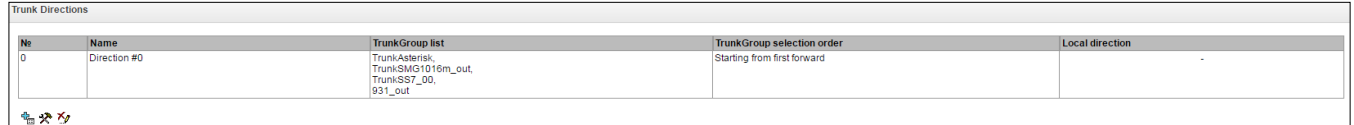

To create, edit or remove trunk directions, use *'Objects' — 'Add object', 'Objects' — 'Edit object'* and *'Objects' — 'Remove object'* menus and the following buttons:

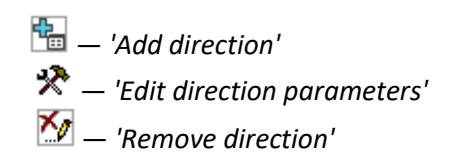

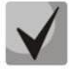

To access the trunk direction, the device configuration should include prefixes that perform transition to this direction.

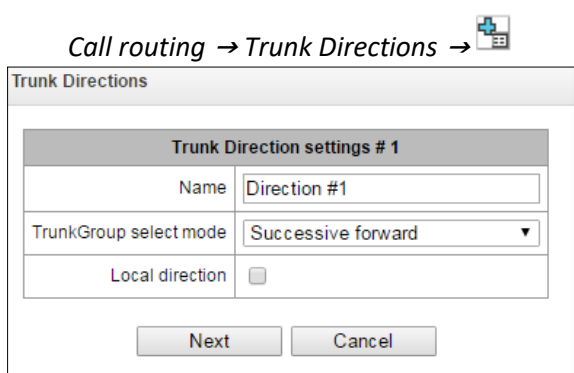

- *Name* trunk direction name;
- *TrunkGroup select mode* trunk group selection order in the direction:
	- *Successive forward* all trunk groups comprising the direction are selected in turns beginning from the first in the list;
	- *Successive backward* all trunk groups comprising the direction are selected in turns beginning from the last in the list;
	- *Starting from first forward* the first free trunk group comprising the direction is selected beginning from the first in the list;
	- *Starting from last backward* the first free trunk group comprising the direction is selected beginning from the last in the list.
- Local direction when checked, subscribers of this direction are considered as local. Subscribers in this direction are placed under SORM control with the type and sign of the number 'subscriber of this station'.

# *List of trunk groups in direction:*

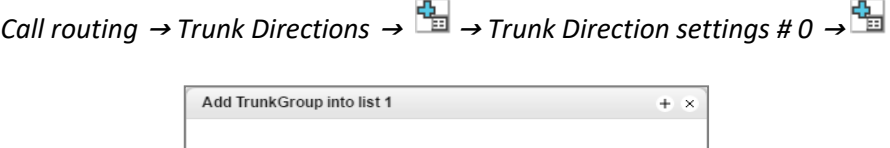

Add Cancel

 $\overline{\mathbf{v}}$ 

TrunkGroup: [TG 0] sipp\_in

To add or remove trunk groups, use the following buttons:

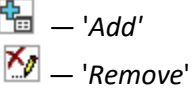

Use arrow buttons  $\blacksquare$  (up, down) to change the trunk group order in the list.

# V5.2 interfaces

The menu is dedicated to V5.2 interface parameters configuration. To add a new interface into the configuration, click  $\frac{d}{dx}$  in the left screen part with highlighted 'V5.2 Interfaces'. The quantity of created interfaces should be equal to the quantity of outstations.

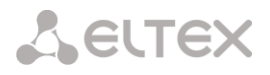

# 4.1.5.6.1 Interface settings

*Call routing* <sup>→</sup> *V5.2 interface* <sup>→</sup> *Interface selection* <sup>→</sup> *Interface settings*

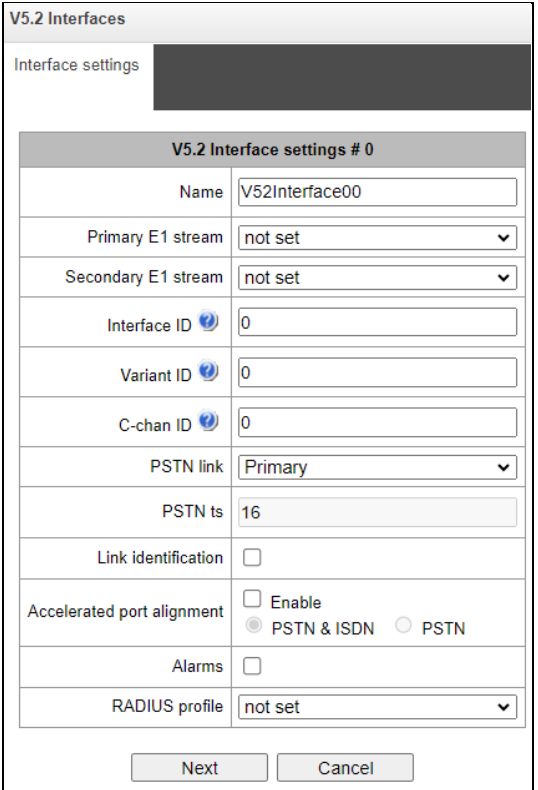

- *Name —* displayed interface name;
- *Primary E1 stream —* primary stream for V5.2 interface;
- *Secondary E1 stream —* secondary stream for V5.2 interface;
- *Interface ID —* interface identifier;
- *Variant ID —* provision option in the initial configuration;
- *C-chan ID —* logical C-channel identifier;
- *PSTN link —* stream number to which the PSTN protocol will be assigned;
- PSTN ts CI number to which the PSTN protocol will be assigned;
- *Link identification —* checking the compliance of E1 ID paths on the LE and AN sides during launching the interface;
- *Accelerated port alignment —* using an accelerated port unlocking mechanism (Accelerated Port Alignment) during interface startup. Possible accelerated port alignment parameters:
	- *PSTN&ISDN* PSTN and ISDN port alignment;
	- *PSTN*  PSTN port alignment*.*
- *Alarms —* when checked, the alarm message will be displayed;
- *RADIUS profile —* selection of RADIUS prodile for the interface.

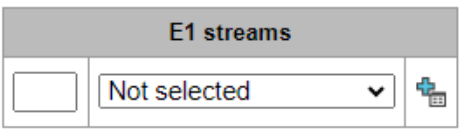

— '*Add E1 stream'*

When adding a new E1 stream it is necessary to specify its LinkID in the filed opposite the drop-down streams list.

To change the order of E1 streams in the list, use the  $\bullet$  arrows (down, up).

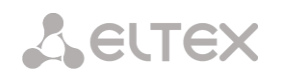

# 4.1.5.6.2 Subscribers list

This section is intended for binding created V5.2 subscribers to this V5.2 interface. Each cell for a subscriber contains a "Layer 3 address", which is unique within one interface.

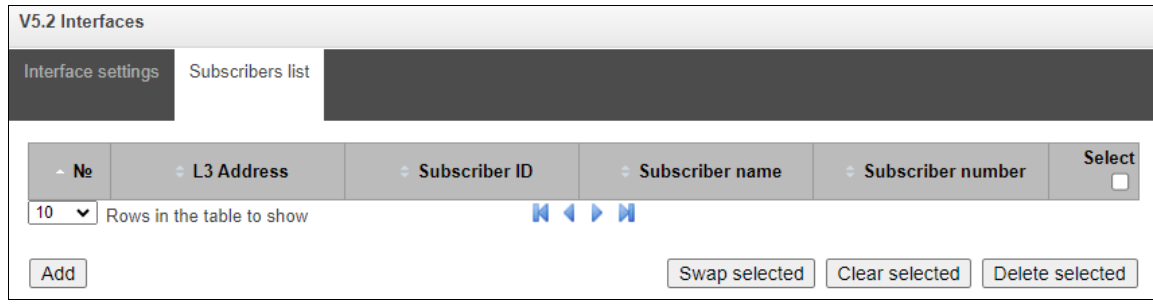

- *№*  subscriber sequence number;
- *L3 Address* Layer 3 address required for subscriber identification within V5.2 interface;
- *Suscriber ID*  unique subscriber identifier;
- *Subscriber name* subscriber name;
- *Subscriber numbe*r subscriber phone number.

To edit the list, use the buttons:

- Add add V5.2 subscriber;
- *Swap selected*  swap places of two selected subscribers;
- *Clear selected*  delete the nuber binding (cell content);
- *Delete selected* delete the subscriber (the cell completely).

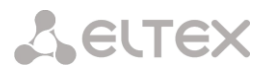

# 4.1.5.7 SIP-Trunk Registrations

#### 4.1.5.7.1 Settings

#### *SIP-Trunk Registrations* <sup>→</sup> *Registrations* <sup>→</sup> *Settings*

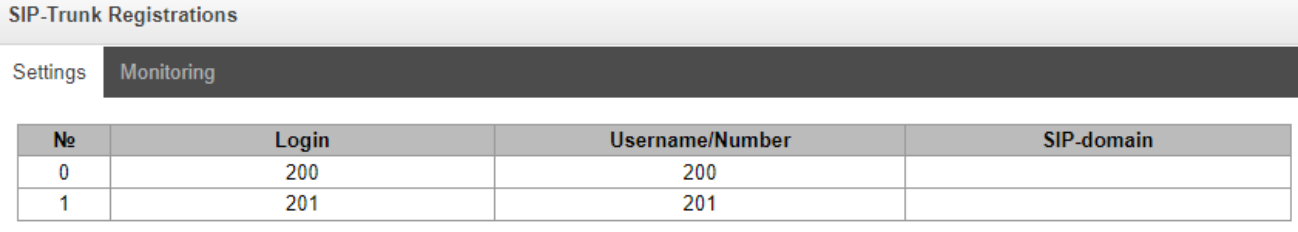

# 幅々ん

Configuring subscriber registration and authentication parameters for interfaces with subscriber registration type.

*Registration settings:*

- Login name used for authentication;
- *Password*  password for authentication;
- *Username/Number* user number registered in the SIP domain;
- *SIP-domain*  the domain in which the subscriber is registered on the upstream server.

In the list of SIP interfaces, registration binding to a specific SIP interface is assigned/removed. This allows one to define a list of subscribers who are allowed to make calls via this interface.

# 4.1.5.7.2 Monitoring

When selecting the *'Monitoring'* item in the drop-down list, a table for monitoring is displayed subscriber registration on the upstream server.

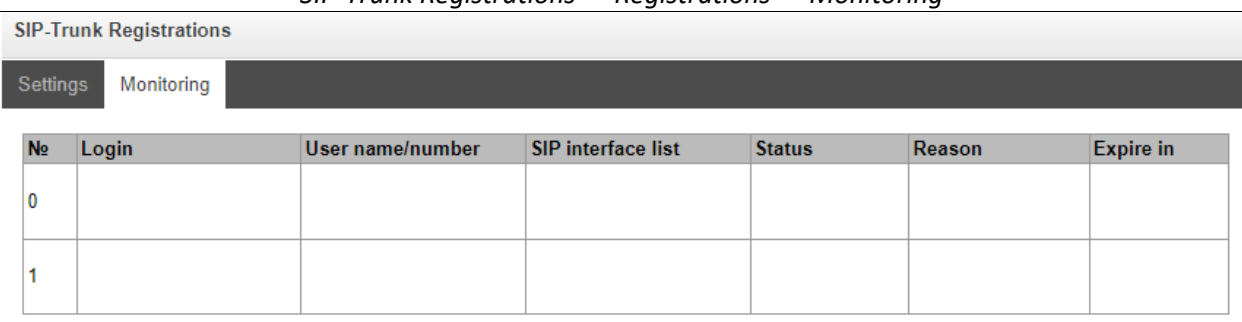

#### *SIP-Trunk Registrations* <sup>→</sup> *Registrations* <sup>→</sup> *Monitoring*

- *Login*  name used for authentication;
- *Username/Number* user number registered on the upstream server;
- *SIP interface list*  list of interfaces through which the subscriber access is allowed to;
- *Status* subscriber registration status (registered, not registered, registration expired);
- *Reason*  possible reason for lack of registration;
- *Expire in* time remaining until registration expires.

# **4.1.6 Subscribers**

The menu is intended to configure the parameters of SIP subscribers (it is available only in the software version with a SIP registrar license, more information about licenses in section [Licenses\)](#page-325-0).

# 4.1.6.1 SIP Subscribers

#### 4.1.6.1.1 Configuration of SIP subscribers

#### *Subscribers* <sup>→</sup> *SIP Subscribers* <sup>→</sup> *Configuration*

<span id="page-159-0"></span>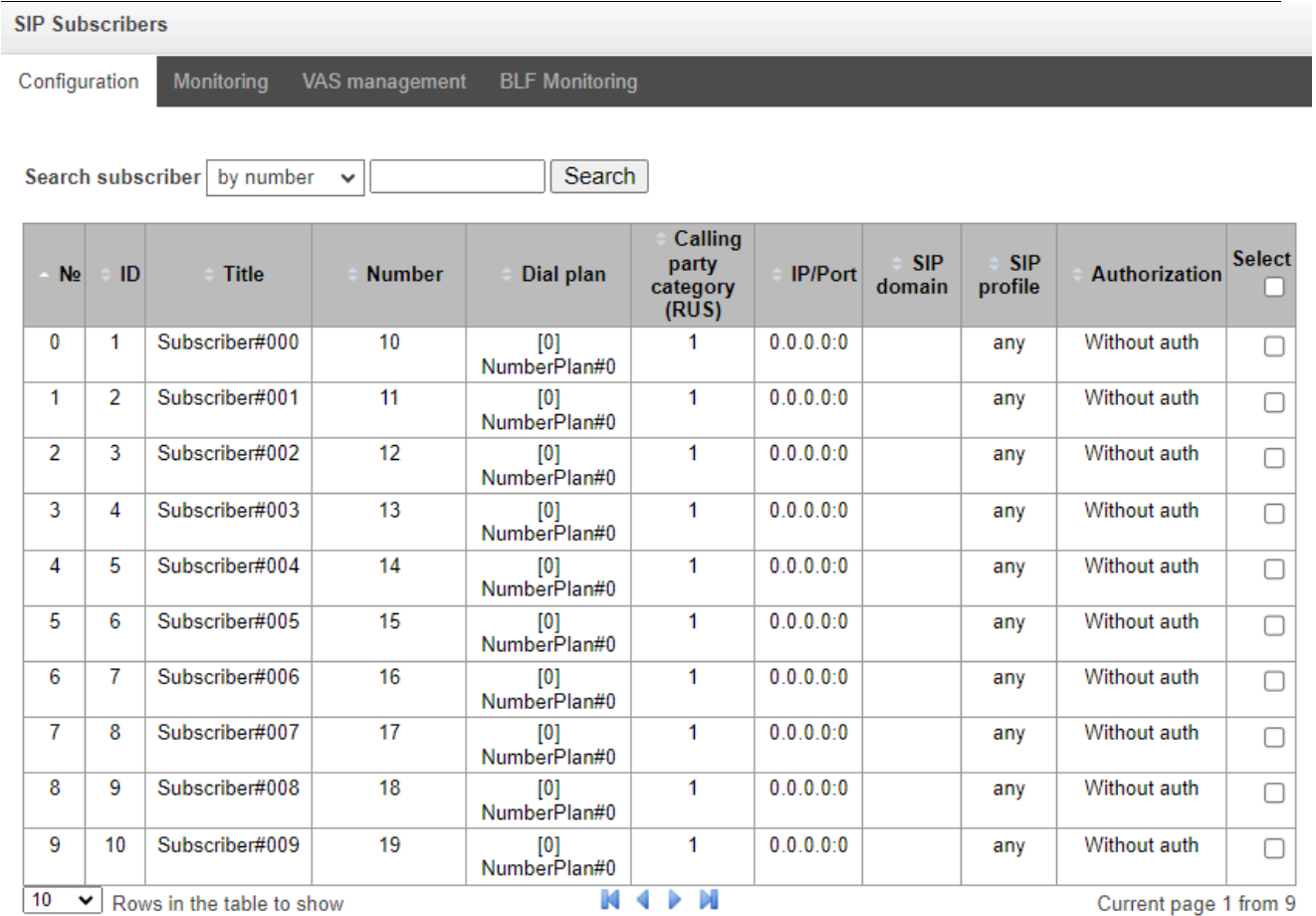

 $\boxed{10 \quad \blacktriangleright}$  Rows in the table to show ч и もやろう Selected: 0 Edit selected

*Search subscriber* — checking the presence of a subscriber in the database of configured SIP subscribers, it is possible to check by name, number, callerID, IP address: Port, SIP domain, SIP profile, PBX profile and dial plans;

Remove selected

- *Edit selected*  pressing the button takes you to the group menu editing parameters of selected subscribers (opposite to which the flag is set 'Select'). To be able to edit, set the 'Edit' flag opposite the required parameter. A description of the parameters for configuration is given below;
- *Remove selected*  pressing the button allows to delete a group of selected subscribers.

To create, edit and delete an individual subscriber record, use the *'Objects'* menu – *'Add object'*, *'Objects'* – *'Edit object'* and *'Objects'* – *'Delete object*', and also buttons:

*— 'Add subscriber'* 

*— 'Edit subscriber parameters'*

— *'Remove subscriber'*

<span id="page-160-0"></span>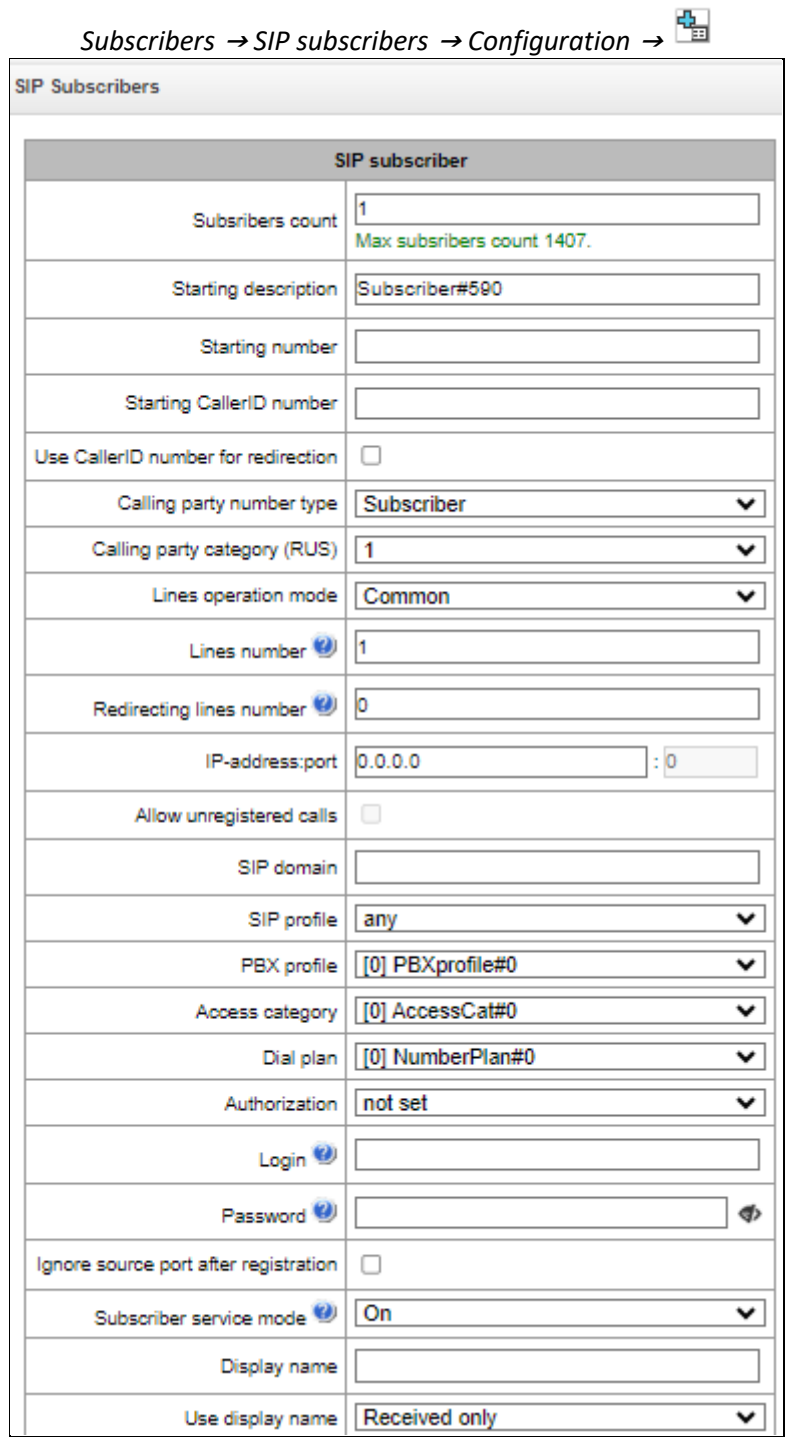

- *Subscribers count* number of subscribers;
- *Starting description*  free text description of subscribers;
- *Starting number*  subscriber number for a group of subscribers, each subsequent subscriber will be assigned a number increased by one;
- *Starting CallerID number*  subscriber's Caller ID number, for a group of subscribers to each subsequent number increased by one will be assigned;
- *Use CallerID number for redirection* when using redirections, the caller ID number will be substituted into the Diversion or Redirecting number fields instead of the subscriber number;
- *Calling party number type* subscriber number type;
- *Calling party category*  CallerID category;

**A** ELTEX

- *Lines operation mode* operating mode limiting the number of simultaneous calls. It can take two values: 'Combined' and 'Separate'. In the first mode, the total number of simultaneous calls involving the subscriber, in the second mode incoming and outgoing calls are counted separately;
- *Lines number*  number of simultaneous calls involving the subscriber. This field is displayed if the 'Combined' line operation mode is selected. Acceptable values [1;255] or 0 – no restrictions;
- *Ingress lines number*  number of simultaneous incoming calls to a subscriber. The field is displayed if the *'Separate'* line operation mode is selected. Acceptable range [1;255] or 0 – no restrictions;
- *Egress lines number*  number of simultaneous outgoing calls from a subscriber. The field is displayed if the *'Separate'* line operation mode is selected. Acceptable range [1;255] or 0 – no restrictions;
- *Redirecting lines number*  number of simultaneous calls when redirecting. Acceptable range [1;255] or 0 – no restrictions;
- *IP-address*: *port* IP address and port of the subscriber. When setting the value 0.0.0.0, the subscriber is allowed to register from any IP address. Setting the port to zero ignores the port with which registration comes;
- *Allow unregistered calls*  option becomes active only if in the 'IP-address:Port' both the address and port of the subscriber are specified. When the flag is set, the subscriber will be able to do calls without prior registration from the specified IP and port. This option does not work if sip profile 'Any' is selected;
- *SIP domain* determines whether a subscriber belongs to a specific domain. Sent by the gateway subscriber in the 'host' parameter of the SIP URI scheme of the *from* and *to* fields;
- *SIP profile*  selecting a SIP profile. The SIP profile determines most of the subscriber's settings. If you select the 'Any' profile, this will make it possible to register a SIP subscriber to any from the available SIP profiles in the system (see sectio[n 4.1.5.3](#page-119-0) [SIP/SIP-T/SIP-I, SIP-profiles\)](#page-119-0);
- *PBX profile*  PBX profile selection (se[e 4.1.7.5](#page-201-0) [PBX profiles\)](#page-201-0);
- *Access category* —access category selection;
- *Dial plan* dial plan in which the subscriber will be located;
- *Authorization* —authentication mode for the device:
	- Not set authentication is disabled;
	- *With Register* authentication is carried out only during registration upon REGISTER request;
	- *With Register and Invite* authentication is carried out both during registration and during making outgoing calls – based on REGISTER and INVITE requests.
- *Login* username for authentication;
- *Password* password for authentication;
- *Ignore source port after registration* after registration, the messages from subscribers can come from any port of the registered address;
- *Subscriber service mode*  sets a limit on incoming and outgoing communications to the subscriber:
	- *off*: The subscriber number will be present in the dial plan, but the subscriber's terminal will not be able to register. Respectively incoming calls will be rejected with the 'out of order' reason, outgoing calls will not be able to be initiated;
	- *on*: disabled, all types of communication are available;
	- *off 1*: there is incoming communication, outgoing communication is only to special services;
	- *off 2*: there is no incoming communication, outgoing communication is only to special services;
	- *denied 1*: complete deny on incoming and outgoing traffic. Calls will be routed via dial plan, but will be rejected;
	- *denied 2*: complete deny on incoming and outgoing traffic except for special services;
	- *denied 3*: incoming calls are prohibited, outgoing calls are allowed;
	- *denied 4*: incoming calls are prohibited, outgoing calls are allowed only within local and departmen networks;

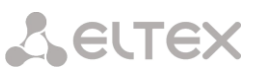

- *denied 5*: incoming calls are allowed, outgoing calls are completely prohibited;
- *denied 6*: incoming calls are allowed, outgoing calls are allowed only to special services;
- *denied 7*: incoming calls are allowed, outgoing calls are allowed for local and department networks;
- *denied 8*: incoming calls are allowed, outgoing calls are allowed only within the local, department and zone networks;
- *ignore*: excluded from numbering. The number is completely excluded from subscriber numbers of a dial plan. When calling this number, the call will be rejected due to no route to destination or will go to a suitable prefix in the dial plan.
- *Display name* the name that will be passed to display-name. The parameter also affects using display-name as the Connected Name in responses to calls to the subscriber;
- *Use display name* mode of using display-name (SIP display-name). It can take the values:
	- *Received only* 'Display name' setting will not be used, display-name will always take the value that was in the initiating INVITE;
	- *Received prefer* if a subscriber receives a call initiation request without a display-name, then the display-name will be filled in with what is configured for SMG. Otherwise, the received display-name will be used;
	- *Configured only* regardless of what came in the subscriber's request, display-name set to SMG will be used.

#### *Multiple registration (SIP-forking)*

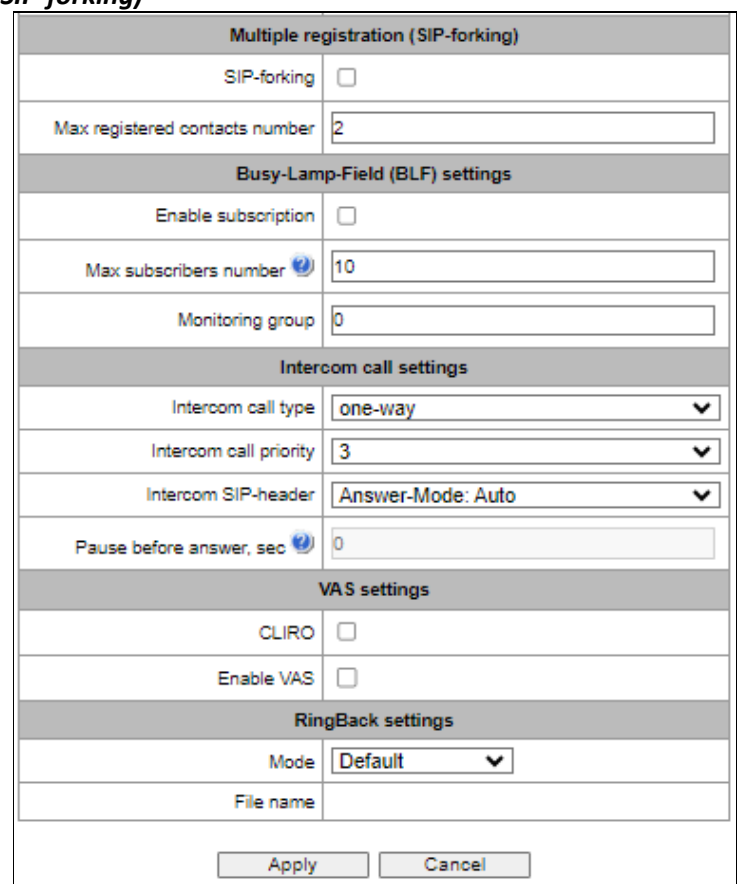

Multiple registration of up to five clients on one account is allowed. Registration is possible as on the same or on different network interfaces. The call goes to all registered contacts simultaneously. Working with priorities (q-parameter) will be implemented in subsequent versions.

- *SIP-forking* enabling multiple registration on a subscriber;
- *Max registered contacts number*  allowed valid registration range on one subscriber (Range of acceptable values [2; 5]).

# **A** ELTEX

# *Busy-Lamp-Field (BLF) settings*

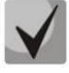

Up to 500 subscribers for SMG-1016M.

- *Enable subscription* allows the subscriber to subscribe to BLF events of other subscribers;
- *Max subscribers number*  quantity of observed numbers with activated BLF service;
- *Monitoring group* BLF monitoring group, the subscribers included in one monitoring group can perform BLF monitoring between each other.

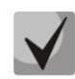

Directions (local network, special service, zone network, department network, national communication, international communication) are specified when configuring the prefix in the dial plan in Direction field.

# *Intercom call settings*

- *Intercom call type* type of incoming intercom call (auto answer call of subscriber B):
	- *One-way* with an incoming intercom call, subscriber B will hear subscriber A, but subscriber A will not hear subscriber B (one-way notification);
	- *Two-way* with an incoming intercom call, both subscribers will hear each other;
	- *Ordinary call*  incoming intercom call will be made as normal without auto answer of B side;
	- *Ignore* incoming intercom call will be rejected.
	- *Intercom call priority* priority of incoming intercom call over others calls. Priority controls the allocation of an additional line over the limit for the subscriber, in order to notify the subscriber about the presence of an incoming intercom call:
		- Ordinary call priority 1;
		- Intercom call can be defined with the priority of 1–5, by default: 3;
		- Notification 7.

Examples:

- If subscriber A with priority 1 calls an already busy subscriber B (with one line and any priority), then subscriber A will hang up;
- If subscriber A with priority 2 calls already busy subscriber B (with one line and any priority), then 1 more extension line will be allocated for subscriber B and subscriber B will receive a call notification from subscriber A;
- If subscriber A with priority 2 calls already busy subscriber B (with one line and any priority), but subscriber B is already busy with subscriber C with priority 3, then subscriber A will hang up;
- Subscriber A should be notified in any case, because subscriber A has more high priority 7.
- *Intercom SIP-header* Intercom SIP-header, that will be transmitted to the subscriber in the INVITE message during intercom/paging call:
	- *Answer-Mode: Auto;*
	- *Alert-Info: Auto Answer;*
	- *Alert-Info: info=alert-autoanswer;*
	- *Alert-Info: Ring Answer;*
	- *Alert-Info: info=RingAnswer;*
	- *Alert-Info: Intercom;*
	- *Alert-Info: info=intercom;*
	- *Call-Info: =\;answer-after=0;*
	- *Call-Info: [\\;answer-after=0;](file://///;answer-after=0)*
	- *Call-Info: ;answer-after=0.*
	- *Pause before answer, sec —* transmission of pause time before answering intercom/pagingcall in the "answer-after" parameter.

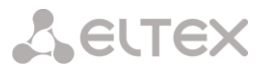

# *VAS settings*

- *CLIRO —* service to overcome the ban on issuing a caller's number;
- *Enable VAS<sup>1</sup> —* connection of VAS services for the subscriber. Upon selecting this item, the table 'VAS activation' will become available.

# *VAS activation*

-

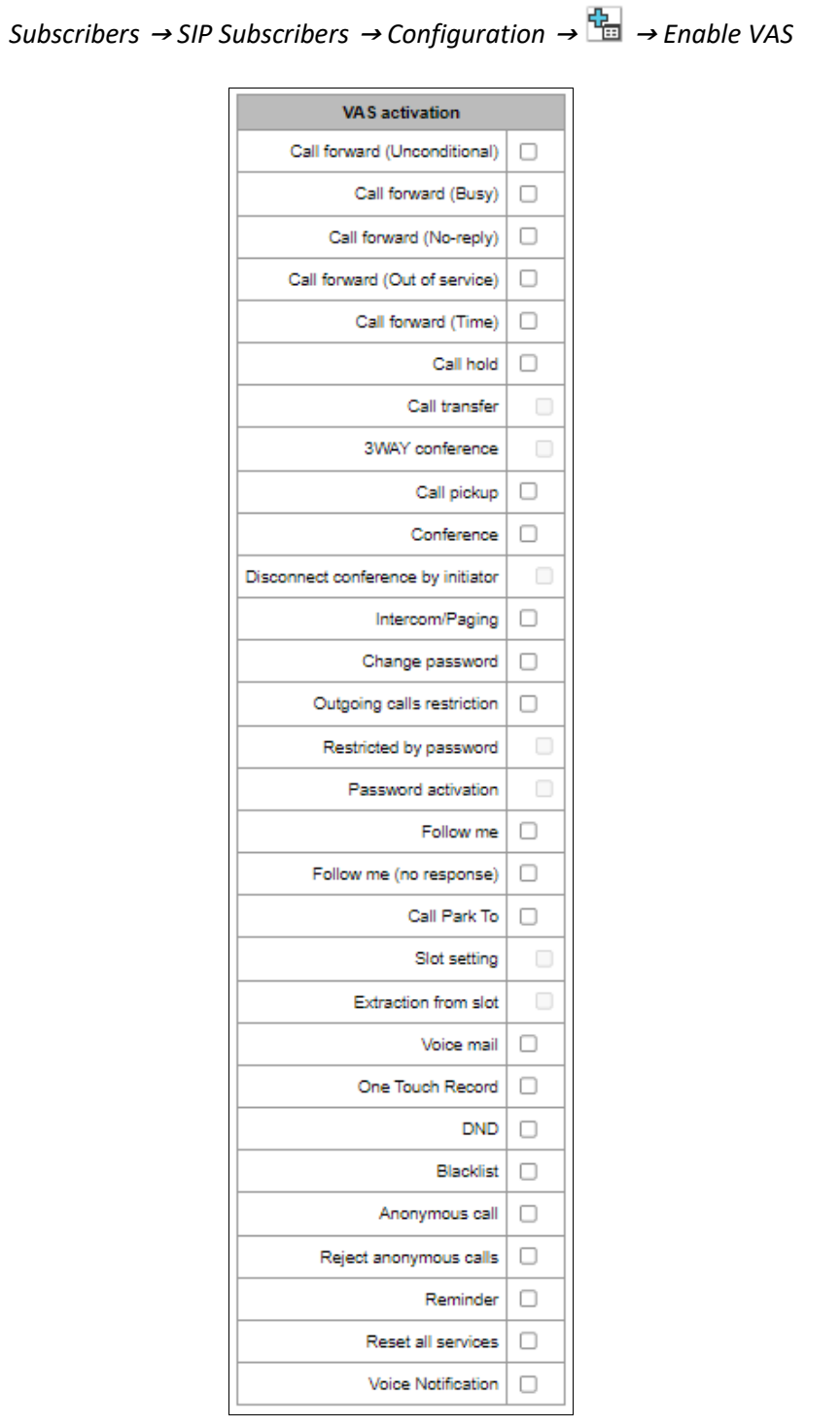

- *Call Forward (Unconditional)* enables the Call Forwarding Unconditional (CF Unconditional) service;
- *Call Forward (Busy)*  enables the Call Forwarding Busy (CF Busy) service;

<sup>&</sup>lt;sup>1</sup> The menu is avalibale only in the firmware vesion with the SMG-VAS license, more details about licenses in the section [Licenses.](#page-325-0)

**A** ELTEX

- *Call Forward (No Reply)* enables the Call Forwarding No Reply (CF No Reply) service;
- *Call Forward (Out of Service)*  enables the Call Forwarding Out of Service (CF Out of Service);
- *Call Forward (Time)*  enables the Call Forwarding by time;
- *Call hold*;
- *Call transfer*  enables the Call Transfer service;
- *3WAY conference*;
- *Call pickup*;
- *Conference*;
- *Disconnect conference by initiator* when checked, the conference will be over when the initiator leaves the conference. Otherwise, the conference will be saved after the initiator is hung up and will be over only when the last participant leaves the conference;
- *Intercom/Paging* activation of access to the outgoing intercom or paging call service (call with autoreply of party B);
- *Change password* changing the password to restrict outgoing communications;
- *Outgroing calls restriction* use the service 'restricting outgoing communications by password';
- *Restricted by password* allows the subscriber to make a one-time call without restrictions communication by entering the VAS password;
- *Password activation* allows the subscriber to enter a password once to remove the outgoing communication restriction. Re-entering the password again sets the restrictions;
- *Follow me*;
- *Follow me (no response)*;
- *Call Park To* allows the subscriber to use the call parking service;
- *Slot setting* (within call parking service);
- *Extraction from slot* (within call parking service);
- *Voice mail*  activation of voice mail service;
- *One Touch Record*  activation of on-demand call recording service;
- *Anonymous call –* allows to make anonymous calls without revealing the call recipient phone number and caller display name;
- *Reject anonymous calls –* allows to reject anonymous calls (without phone number and caller display name);
- *Reminder –* allows to receive an incoming call on your phone at a specified time. Subscriber activates the service and indicates the service activation time. At the appointed time the system establishes a call to the subscriber. When the subscriber picks up the phone, an alarm signal is played;
- *Reset all services*;
- *Voice notification*.

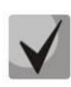

For the 'Conference' service to work, create a call group (section [4.1.7.12](#page-215-0) [Hunt groups\)](#page-215-0) and indicate 'Conference number' in it. To include all members of a call group in conference, dial the 'Conference' service prefix and the conference number specified in the call group.

For example, the conference number is '12345', the service prefix of VAS Conference is '\*71\*x{1,20}#', to gather group members into a conference, dial '\*71\*12345#'.

# *RingBack settings*

This block allows to configure the playback of an audio file for the subscriber individually. Mode:

- *Default* this setting refers to settings in system parameters;
- *RingBack*  playing standard RBT sound, ignoring settings from system parameters;
- *Audio file*  replacing the standard RBT sound with a randomly selected one that was downloaded at the stage of setting up the RBT in 'System parameters' menu item (individual sound for subscriber).

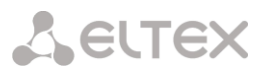

# 4.1.6.1.1.2 Additional numbers

A subscriber may have different numbers in different dial plans, and when a call is passing through the dial plan change prefix, the subscriber's CgPN number is automatically replaced with the number in the appropriate dial plan, for example:

The subscriber has an internal short numbering; accordingly, it is registered at the gateway under a short number, when accessing an external network, each such subscriber should enter

its own number in international format as a CgPN. Access to the external network is via prefix 9.

To solve this problem, it is necessary to activate 2 dial plans in the 'System parameters' section, create a list of subscribers with short numbering on the gateway, indicate its external number in the 'Additional numbers' in the 'Dial plan #1' field for each subscriber. In the dial plan #1, a prefix for accessing the external network should be created; in the 'dial plan # 0' a prefix '(9x.)' with 'change dial plan' type should be created, which will switch to the dial plan #1. When a subscriber dials a full number with 9 at the beginning, the call will go through the "Change a dial plan" prefix type, and in the dial plan 1 the CgPN number will be automatically replaced with its external number.

*Subscribers* <sup>→</sup> *SIP Subscribers* <sup>→</sup> *Configuration* <sup>→</sup> *Configulation selection* <sup>→</sup> *Additional numbers*

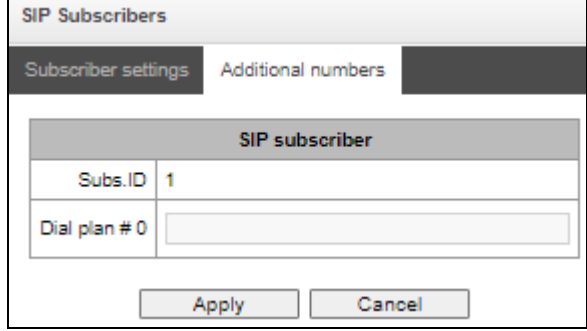

Dial plan #0-16 – additional subscriber number in the corresponding dial plan.

# 4.1.6.1.2 VAS management

In this section, VAS settings for subscribers are configured.

Each subscriber is provided with VAS services, but to use a specific service it is necessary to active it with an operator. The operator can create a service plan from several VAS functions, to do this, in the [Configuration of SIP](#page-159-0) subscribers section, set the 'Enable VAS' flag and the flags opposite the necessary functions of the VAS.

The subscriber can manage the status of services from the phone. The following functions are available:

- *Service activation* activation and entry of additional data;
- *Service verification*;
- *Cancel service*.

After entering the activation code or canceling the service, the subscriber can hear either a 'Confirmation' signal (3 short signals), or 'Busy' signal (periodic signal with a duration signal/pause – 0.35/0.35 s). The 'Confirmation' signal indicates that the service has been successfully activated or cancelled, the 'Busy' signal indicates that the subscriber is not connected to this service.

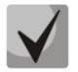

Calling the service through VAS prefixes always ends with a "#" symbol.

After entering the service verification code, the subscriber can hear either the 'Station Answer' signal (continuous signal) or 'Busy' signal. The 'Station Answer' signal indicates that the service is enabled and activated for the subscriber, the 'Busy'" signal indicates that either the service is disabled oк the subscriber is not connected to this service.

The menu displays only those numbers for which the 'Enable VAS' flag is set in the configuration menu ([Configuration of SIP](#page-159-0) subscribers section).

**A** ELTEX

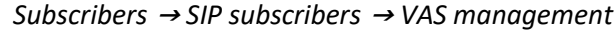

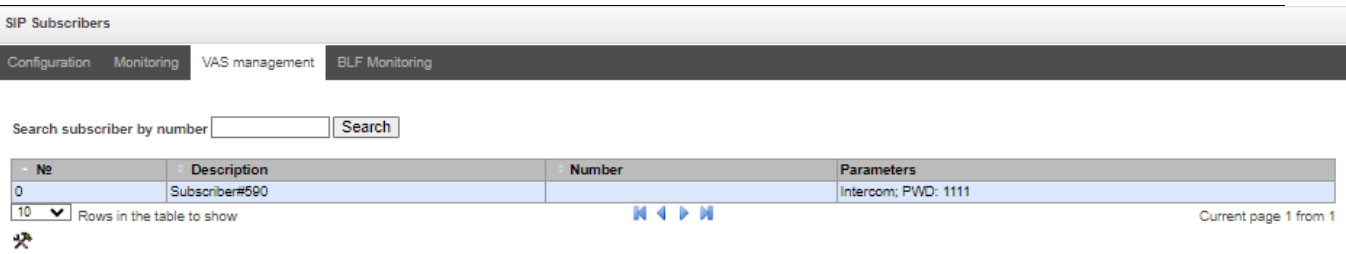

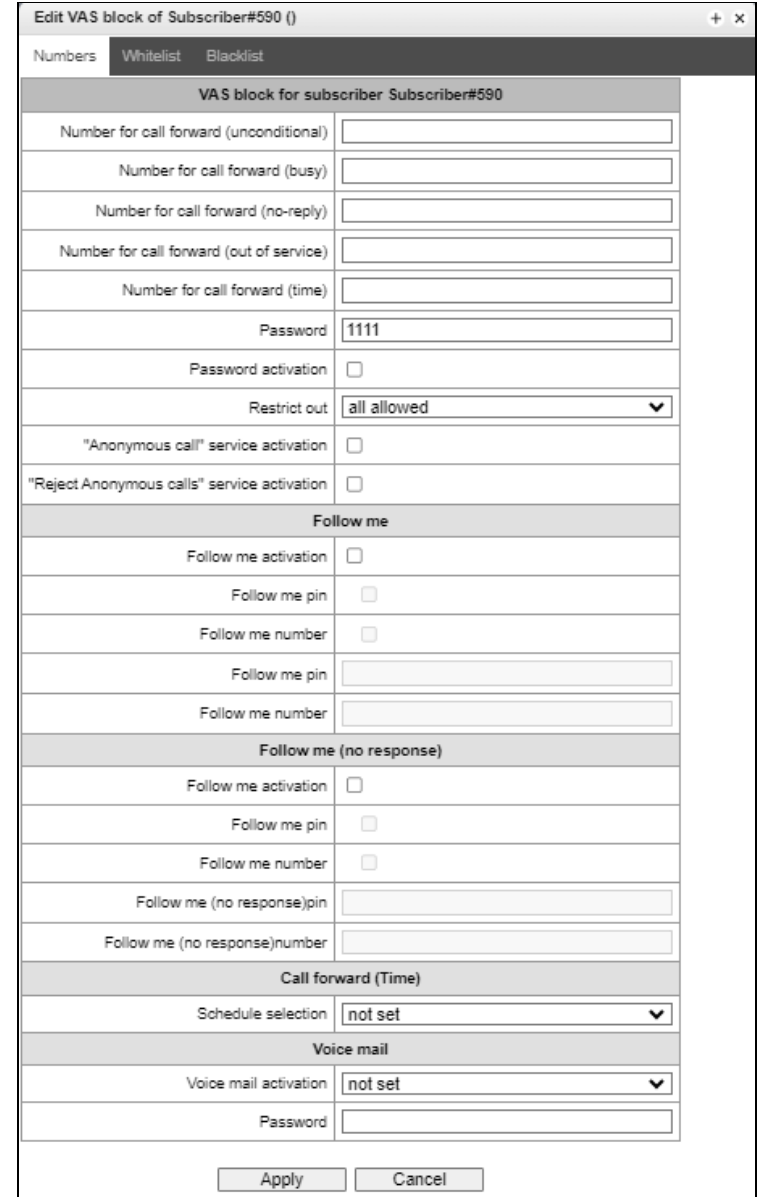

# *Subscribers* <sup>→</sup> *SIP subscribers* <sup>→</sup> *VAS management* <sup>→</sup> *Object*

- *Number for call forward (unconditional) –* phone number for unconditional forwarding;
- *Number for call forward (busy) –* phone number for call forwarding by busy;
- *Number for call forward (no-reply) –* phone number for call forwarding by no reply;
- Number for call forward (out of service) phone number for call forwarding by out of service;

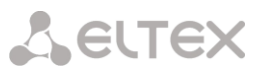

- *Number for call forward (time) phone number for call forwarding by time;*
- *Password –* a password of 4 to 8 digits in length to access the 'outgoing calls restriction' service;
- *Password activation –* when the flag is set, the password is activated and the restrictions on outgoing calls have been removed;
- *Restrict out –* sets a ban on outgoing calls for certain types of directions with inactive password:
	- All allowed restriction on outgoing calls is not in effect, restriction code is 0;
	- *Only to emergency –* outgoing communication is limited to calls to emergency, restriction code is 1;
	- *Only local and department network –* outgoing communication is limited to calls within local and department networks, restriction code is 2;
	- *Only local, department and zone network –* outgoing communication is limited to calls within local, department and zone networks, restriction code is 3.

*'White List' tab* – on this tab, one can activate 'Do Not Disturb' service and set white list of numbers that can call a subscriber, despite the ban.

*'Black List' tab* – on this tab, one can activate the 'Black List' service and set a black list of numbers that cannot call a subscriber.

A detailed description of the operation and configuration of VAS services is given in [Appendix H.](#page-490-0)  [Working with VAS services.](#page-490-0)

# 4.1.6.1.3 SIP Subscribers monitoring

Upon selecting the *'Monitoring'* item in the drop-down list, a table of subscriber states is displayed.

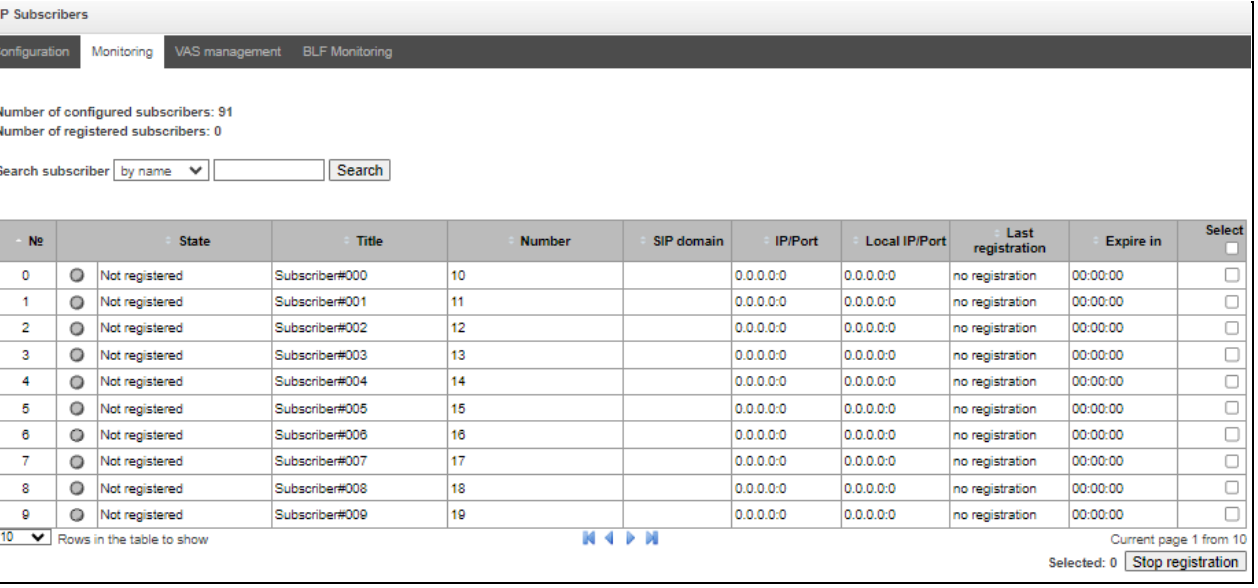

# *Subscribers* <sup>→</sup> *SIP Subscribers* <sup>→</sup> *Monitoring*

- *Search subscriber*  checking the database of configured SIP subscribers, one can check by name, number, status, SIP domain, IP address:Port;
- State subscriber registration status (registration is active, not registered, registration expired);
- *Title*  arbitrary text description of a subscriber;
- *Number*  subscriber number;

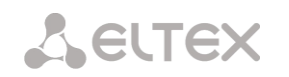

- *SIP domain* domain to which the subscriber belongs;
- *IP/Port*  IP address and port of the subscriber;
- *Last registration*  time of the last registration;
- *Expire in*  time remaining before the registration expiration.

Click the *'Stop registration*' button to forcibly reset the registration for selected subscribers.

#### 4.1.6.1.4 BLF Monitoring

#### *Subscribers* <sup>→</sup> *SIP Subscribers* <sup>→</sup> *BLF Monitoring*

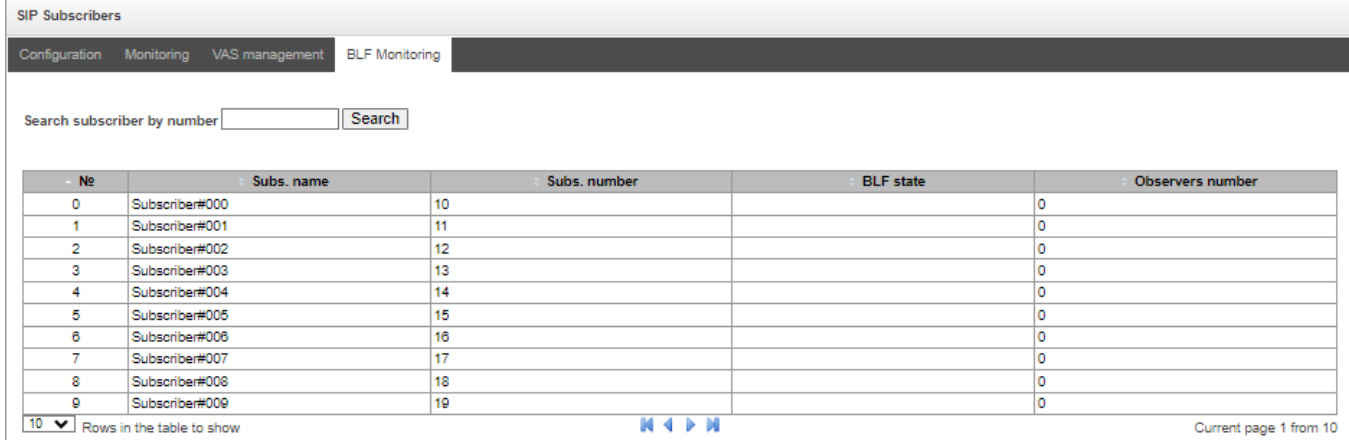

By clicking the *'Search'* button, the subscriber with the specified number will be searched among the records.

- *Subs. name* free text description of the subscriber;
- *Subs.number*;
- *BLF state* current state of the *'Line Seizure Indication'* service. BLF state can take the following values:
	- *idle* subscription is inactive (expired);
	- *early* channel occupation;
	- *alert* sending a call;
	- *confirmed* the conversation has been established;
	- *terminated* the conversation is completed/absent.
- *Observers number*  the current number of subscribers who are observing the state subscriber lines.

# 4.1.6.2 PRI profiles

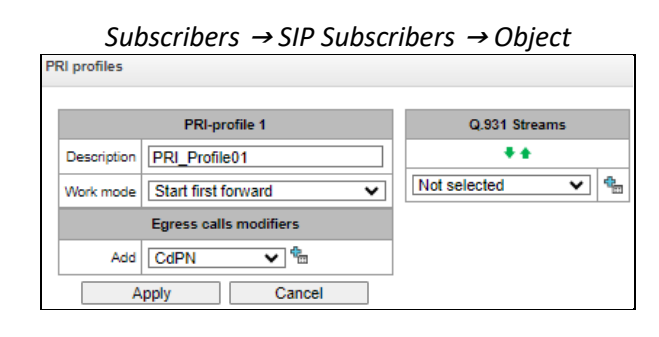

PRI profiles are used to configure PRI subscribers:

- *Description*  PRI profile menu;
- *Work mode*  determines the order in which channels are occupied:
	- *Start first forward;*
	- *Start last backward.*
- *Egress calls modifiers:*
	- *CdPN*  intended for modifications based on the analysis of the called subscriber number transmitted to the outgoing channel;
	- *CqPN* intended for modifications based on the analysis of the calling subscriber number transmitted to the outgoing channel;
	- *Original CdPN* intended for modifications based on the analysis of the original called party number transmitted to the outgoing channel;
	- *RedirPN*  intended for modifications based on the analysis of the redirecting number transmitted to the outgoing channel.
- *Q.931 Streams*  streams are selected that will be associated with PRI subscribers.

Ingress calls/egress calls modifiers for PRI subscribers work as follows.

For example, on the trunk group of the E1 stream, to which PRI subscribers are attached, for ingress calls the CgPN (Table1) and CdPN (Table0) modifiers are set on the PBX profile to which PRI subscribers are attached, the CgPN (Table3) and CdPN (Table2) modifiers are also set for ingress calls. In all tables the selection mask is set as (x.)

A call comes from E1 stream:

- 1. The rule for CgPN from the modifier Table1 is applied.
- 2. The CgPN number ia checked for a PRI subscriber.

3a. If the call is not from a PRI subscriber, the call is processed as from a regular trunk; the remaining modifiers tied to the trunk group on the incoming connection will be applied.

3b. If the call is from a PRI subscriber, the remaining modifiers tied to the trunk group and the PBX profile are applied. The order of modifiers is as follows:

- $-$  The CgPN rule from Table3 is applied
- $-$  The CdPN rule from Table1 is applied
- $-$  The CdPN rule from Table3 is applied
- $-$  The CgPN rule from Table0 is applied
- The CgPN rule from Table2 is applied
- $-$  The CdPN rule from Table0 is applied
- The CdPN rule from Table2 is applied

The egress calls modifiers on a PRI profile are triggered if the call is routed to a PRI subscriber associated with this profile.

**A** ELTEX

# 4.1.6.3 Dynamic subscribers groups

# 4.1.6.3.1 Configuration of dynamic subscribers group

In this section, the dynamic subscriber groups can be configured.

Dynamic registration uses digest authentication on a RADIUS server (RFC 5090, RFC-no-challenge, draft-sterman) for subscribers.

*Subscribers* <sup>→</sup> *Dynamic subscribers groups* <sup>→</sup> *Configuration*

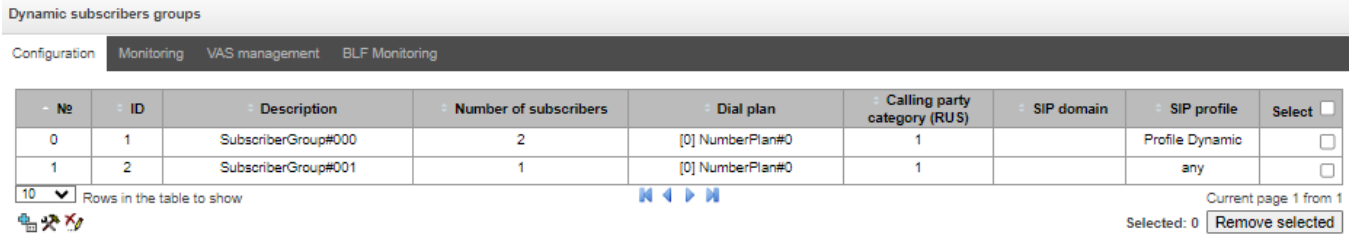

To create, edit, or remove an entry, use the *Objects – Add Object, Objects – Edit Object* or *Objects – Remove Object* menus and the following buttons:

*– Add subscribers; — Edit subscriber parameters; — Remove subscriber.* 

172 *SMG Digital Gateway*

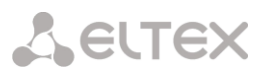

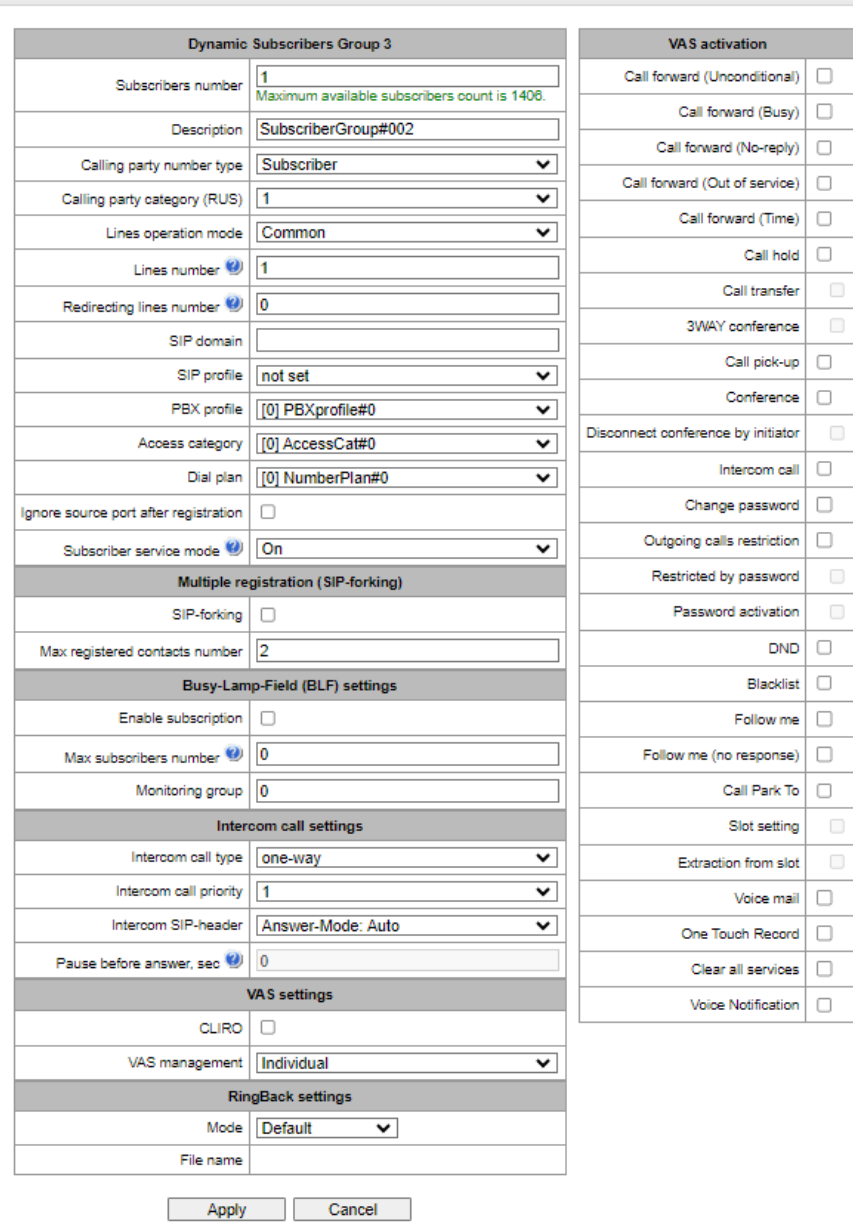

#### *Subscribers* <sup>→</sup> *Dynamic subscribes groups* <sup>→</sup> *Configuration* <sup>→</sup> *Object* **Dynamic subscribers groups**

#### *Dynamic Subscribers Group*

- *Subscribers number* the number of subscribers in the group;
- *Description* name of the dynamic subscriber group;
- *Calling party number type*  type of the subscriber number;
- *Calling party category (RUS)* subscriber's Caller ID category;
- *Lines operation mode* setting limits on the number of simultaneous calls. Can take two values: Common and Separate. The Common mode takes into account the total number of simultaneous calls in which the subscriber can take part; in the Separate mode, incoming and outgoing calls are counted separately;
- *Lines number*  the number of simultaneous calls in which the subscriber can take part. The field appears if the line mode is set to *Common*. The range of possible values is [1;255] or 0 – no limits;
- *Ingress lines number* the number of simultaneous incoming calls to the subscriber. The field appears if the line mode is set to *Separate*. The range of possible values is [1;255] or 0 – no limits;

**A** ELTEX

- *Egress lines number* the number of simultaneous outgoing calls from the subscriber. The field appears if the line mode is set to *Separate*. The range of possible values is [1;255] or 0 – no limits;
- *Redirecting lines number* number of simultaneous calls for redirection. Valid range [1;255] or  $0 -$  no limits:
- *SIP domain –* identifies the domain to which the subscriber belongs. It is sent by the subscriber gateway as the "host" parameter in the SIP URI of the *from* and *to* fields (see section [4.1.4.4](#page-107-0) [Timer operation examples\)](#page-107-0);
- *SIP profile –* select the SIP profile. The SIP profile defines the most of the subscriber settings. Selecting "Any" profile makes it possible to register a sip subscriber on any of the available sip profiles in the system (see section [4.1.5.3](#page-119-0) SIP/ SIP-T/ SIP-I interfaces, SIP profiles);
- *PBX profile* select the PBX profile (see section [PBX profiles\)](#page-201-0);
- *Access category* select an access category;
- *Dial plan*  define the dial plan for the subscriber;
- *Ignore source port after registration* after registration, messages from subscribers can arrive from any port;
- *Subscriber service mode* set a limit on the incoming and outgoing communication for the subscriber:
	- *off* the port is out of service. The subscriber number is present in the dial plan, but the subscriber terminal cannot be registered. Therefore, incoming calls will be rejected with the *out of order* cause; outgoing calls cannot be initiated;
	- *on* all types of communication are available;
	- *off 1* incoming communication is enabled; outgoing communication is to special services only;
	- *off 2* incoming communication is disabled; outgoing communication is to special services only;
	- *denied 1* full prohibition for incoming and outgoing calls. Calls will be routed according to the dial plan, but be rejected;
	- *denied 2* full prohibition for incoming and outgoing calls, except for special services;
	- *denied 3* incoming calls are prohibited, outgoing calls are allowed;
	- *denied 4* incoming calls are prohibited, outgoing calls are allowed only for local and department communication;
	- *denied 5* incoming calls are allowed, outgoing calls are fully prohibited;
	- *denied 6* incoming calls are allowed, outgoing calls are allowed only for special services;
	- *denied 6* incoming calls are prohibited, outgoing calls are allowed only for local and private communication;
	- *denied 8* incoming calls are allowed, outgoing calls are allowed only for local and private and zone communication;
	- *ignore*  the number is excluded from the dial plan. The number is completely excluded from the subscriber number list of the dial plan. If this number is called, the call will be rejected with the *no route to destination* cause, or it will be routed to the appropriate prefix in the dial plan.

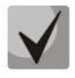

Directions (*local network, emergency, zone network, department network, national network, international network*) are specified when configuring the prefix in the *Direction* field of the dial plan.

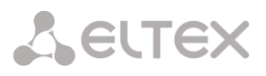

# *Multiple registration (SIP forking)*

Multiple registration of up to five clients on one account is allowed. The registration is possible on the same or on different network interfaces. A call goes to all registered contacts simultaneously. Work with priorities (q-parameter) will be implemented in future versions.

- *SIP-forking* enables multiple registration on a subscriber;
- *Max registered contacts number* allowed acceptable range of registration per subscriber (The range of allowed values is [2; 5]).

# *Busy-Lamp-Field (BLF) settings*

- *Enable subscription* the BLF (*Busy Lamp Field*) function allows monitoring the current status of other subscriber lines in real time;
- *Max subscribers number* the number of subscribers who can monitor the subscriber line status;
- *Monitoring group* the BLF monitoring group; BLF monitoring is allowed only between the subscribers belonging to the same monitoring group.

# *Intercom call settings*

- *Intercom call type* the incoming intercom call type (a call with an automatic answer of subscriber B):
	- *One-way* with an incoming intercom call, subscriber B will hear subscriber A, but subscriber A will not hear subscriber B (one-way notification);
	- *Two-way* with an incoming intercom call, both subscribers will hear each other;
	- *Ordinary call* an incoming intercom call is made as a normal call, without an automatic answer of subscriber B;
	- *Ignore*  an incoming intercom call will be rejected.
- *Intercom call priority* the priority of an incoming intercom call over other calls:
	- $\bullet$  Ordinary call priority 1;
	- Intercom call can be defined with the priority of 1–5, by default: 3;
	- Notification 7.

Examples:

- If subscriber A with priority 1 calls an already busy subscriber B (with one line and any priority), then subscriber A will hang up;
- If subscriber A with priority 2 calls already busy subscriber B (with one line and any priority), then 1 more extension line will be allocated for subscriber B and subscriber B will receive a call notification from subscriber A;
- If subscriber A with priority 2 calls already busy subscriber B (with one line and any priority), but subscriber B is already busy with subscriber C with priority 3, then subscriber A will hang up;
- Subscriber A should be notified in any case, because subscriber A has more high priority 7.
- *Intercom SIP-header*  select a SIP header to be sent to the callee in the INVITE message during an intercom/paging call:
	- Answer-Mode: Auto;
	- Alert-Info: Auto Answer:
	- Alert-Info: info=alert-autoanswer;
	- Alert-Info: Ring Answer;
	- Alert-Info: info=RingAnswer;

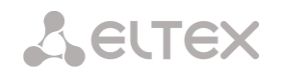

- Alert-Info: Intercom;
- Alert-Info: info=intercom;
- Call-Info: =\;answer-after=0;
- Call-Info: \\;answer-after=0;
- Call-Info: ;answer-after=0.
- *Pause before answer, sec* the pause duration before answering an intercom/paging call, which can be transmitted in the 'answer-after' header.

#### *VAS settings*

- *CLIRO* a service for overriding the prohibition on caller number identification;
- *VAS management*  selects how VAS services will be activated for dynamic subscribers:
	- *Not used* do not enable VAS services for dynamic subscribers;
	- *Individual –* VAS services can be configured for each subscriber individually via the gateway configurator. If this option is selected, the *VAS Activation* table will become available (see section [4.1.6.1.1.1](#page-160-0) [SIP Subscribers\)](#page-160-0);
	- *From RADIUS* for dynamic subscribers, VAS settings will be sent in the RADIUS server responses. For details, see [Appendix D. Transmission of VAS settings from](#page-484-0) RADIUS [server for dynamic subscribers.](#page-484-0)

# 4.1.6.3.2 Monitoring of dynamic subscribers group

*Subscribers* <sup>→</sup> *Dytnamic subcribers groups* <sup>→</sup> *Monitoring*

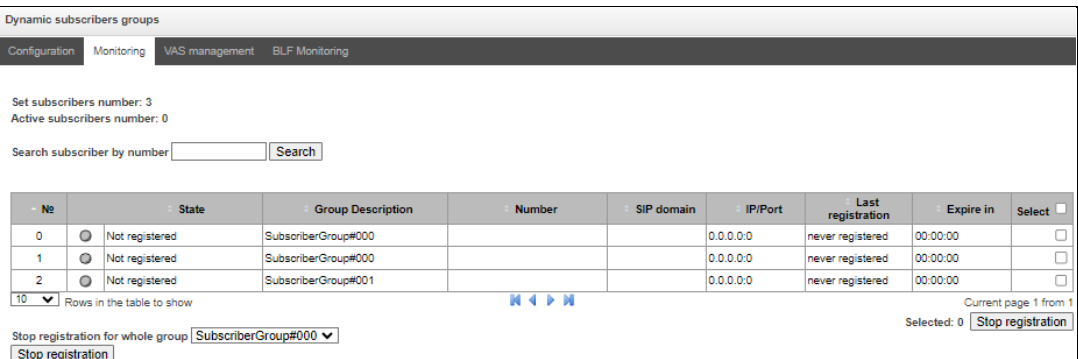

Click the '*Search'* button to search entries for the subscriber with the specified number.

- *State*  subscriber registration status (registered, not registered, registration expired);
- *Group Description*  arbitrary text description of the group;
- *Number* the subscriber number;
- *SIP domain* the domain to which the subscriber belongs;
- *IP/Port* IP address and port of the subscriber;
- *Last registration* the time of the last registration;
- *Expire in* the time remaining before the registration expiration;
- *Select –* when this option is checked, this entry in the table will be processed when you click the *Reset registration* button;
- *Stop registration* forcibly reset the registration for a selected subscriber.

Click the '*Stop registration'* button to reset the registration of all subscribers in the specified group. You can select a group from the drop-down list.

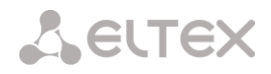

#### 4.1.6.3.3 VAS management of dynamic subscriber groups

*Subscribers* <sup>→</sup> *Dynamic subcribers groups* <sup>→</sup> *VAS management* 

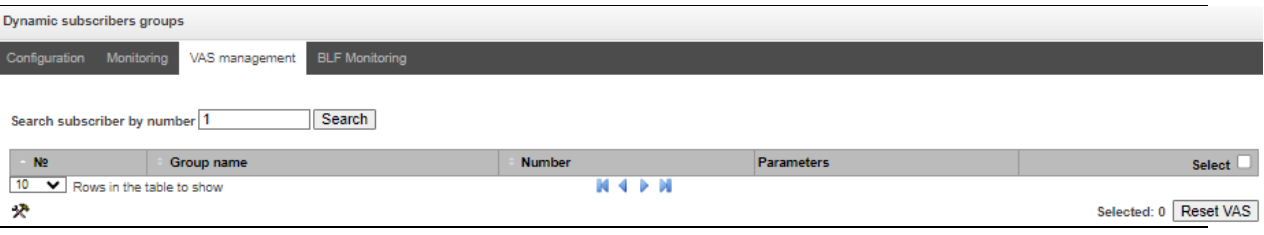

Click the '*Search'* button to search entries for the subscriber with the specified number.

- *Group name* arbitrary text description of the group;
- *Number* the subscriber number;
- *Parameters –* subscriber VAS parameters;
- *Select* when this option is checked, this entry in the table will be processed when you click the '*Reset VAS'* button.

Click the '*Reset VAS'* button to forcibly reset the VAS settings for selected subscribers.

4.1.6.3.4 BLF monitoring of dynamic subscriber groups

*Subscribers* <sup>→</sup> *Dynamic subcribers groups* <sup>→</sup> *BFL monitoring* 

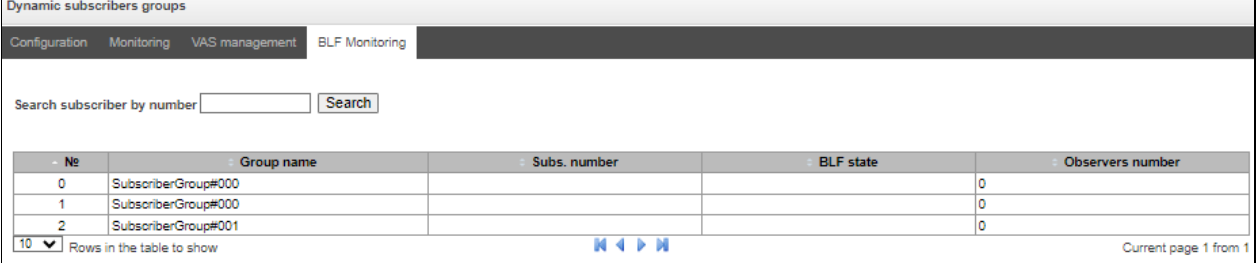

Click the '*Search'* button to search entries for the subscriber with the specified number.

- *Group name* arbitrary text description of the group;
- *Subs. number –* the subscriber number;
- *BLF state* the current status of the *busy lamp field* service:
	- *idle* subscription is inactive (expired);
	- *early* channel occupation;
	- *alert* sending a call;
	- *confirmed* the conversation has been established;
	- *terminated* the conversation is completed/absent.
- *Observers number* the current number of subscribers who monitor the subscriber's line status.

# 4.1.6.4 V5.2 subscribers

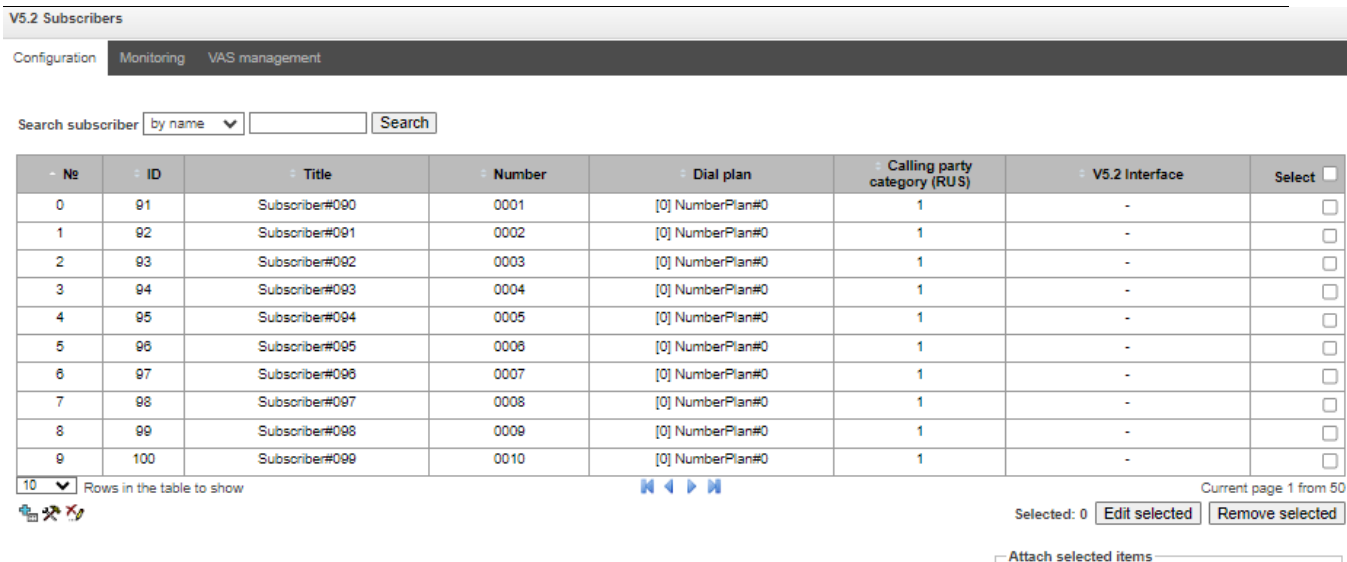

#### *Subscribers* <sup>→</sup> *V5.2 Subscribers* <sup>→</sup> *Configuration*

 *Search subscriber –* checking the presence of a subscriber in the database of configured V5.2 subscribers. Can be checked by name, number, caller ID number, PBX profile, dial plans, V5.2 interface;

V5.2 Interface Not selected

Attach

Start Layer 3 address

- *Edit selected –* pressing the button allows going to the group editing menu of selected subscribers (opposite to which the flag is set 'Select*'*). To be able to edit, set the 'Edit*'* flag opposite the required parameter. A description of the parameters for configuration is given below;
- *Remove selected –* pressing the button allows group deletion of selected subscribers.

To create, edit, or remove an entry of a separate subscriber, use the *Objects – Add Object, Objects – Edit Object* or *Objects – Remove Object* menus and the following buttons:

– *Add subscriber; — Edit subscriber parameters; — Remove subscriber.* 

*Attach selected items* – add selected subscribers to the V5.2 interface.

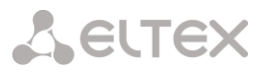

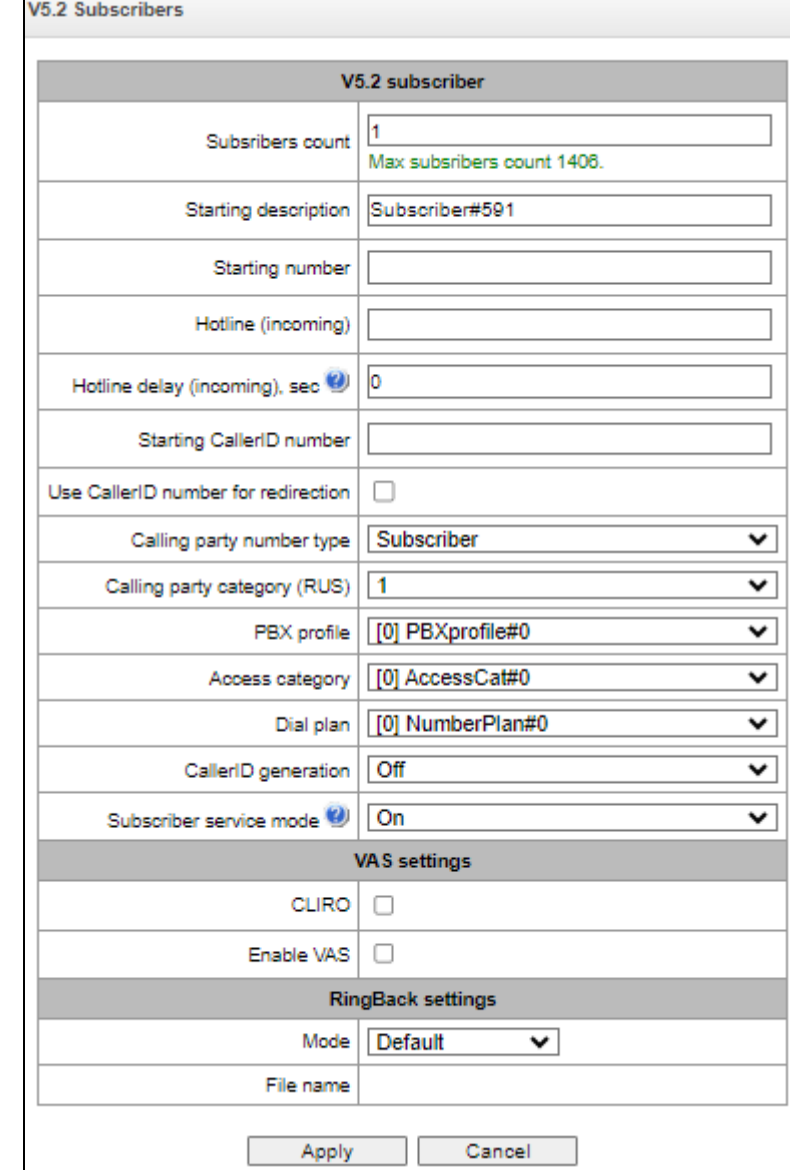

#### *Subscribers* <sup>→</sup> *V5.2 Subscribers* <sup>→</sup> *Configuration* <sup>→</sup> *Object*

#### *Subscriber parameters:*

- *Subscribers count*  unique subscriber identifier;
- *Starting description –* arbitrary text description of the subscriber;
- *Starting number –* subscriber number, for a group of subscribers each subsequent one will be assigned a number increased by one;
- Hotline (incoming) hotline number is set. If the number is specified, then the service is activated automatically;
- *Hotline delay (incoming), sec –* allows to set a hotline activation delay. Valid range [0;10];
- *Starting CallerID number –* caller ID number of the subscriber, for a group of subscribers each subsequent one will be assigned a number increased by one;
- *Use CallerID number for redirection –* use the number specified in the 'Starting CallerID number' field when performing call forwarding service;
- *Calling party number type –* subscriber number type;
- *Calling party category –* CallerID category;
- *PBX prodile –* PBX profile selection;
- *Access category –* access category selection (see [PBX profiles\)](#page-201-0);
- *Dial plan –* dial plan in which the subscriber will be located;
- *CallerID generation* format for CallerID generation;

 *Subscriber service mode* – sets a limit on incoming and outgoing communications to the subscriber:

- *off* the port is out of service. The subscriber number is present in the dial plan, but the subscriber terminal cannot be registered. Therefore, incoming calls will be rejected with the *out of order* cause; outgoing calls cannot be initiated;
- *on* all types of communication are available;
- *off 1* incoming communication is enabled; outgoing communication is to special services only;
- *off 2* incoming communication is disabled; outgoing communication is to special services only;
- *denied 1* full prohibition for incoming and outgoing calls. Calls will be routed according to the dial plan, but be rejected;
- *denied 2* full prohibition for incoming and outgoing calls, except for special services;
- *denied 3* incoming calls are prohibited, outgoing calls are allowed;
- *denied 4* incoming calls are prohibited, outgoing calls are allowed only for local and department communication;
- *denied 5* incoming calls are allowed, outgoing calls are fully prohibited;
- *denied 6* incoming calls are allowed, outgoing calls are allowed only for special services;
- *denied 6* incoming calls are prohibited, outgoing calls are allowed only for local and private communication;
- *denied 8* incoming calls are allowed, outgoing calls are allowed only for local, private and zone communication;
- *ignore*  the number is excluded from the dial plan. The number is completely excluded from the subscriber number list of the dial plan. If this number is called, the call will be rejected with the *no route to destination* cause, or it will be routed to the appropriate prefix in the dial plan.

# *VAS settings*

**A** ELTEX

- *CLIRO* a service to overcome the ban on issuing a caller's number;
- *Enable VAS<sup>1</sup>* connection of VAS services for subscriber. When checked, the *'VAS activation'* table is available.

-

 $<sup>1</sup>$  The menu is avalibale only in the firmware vesion with the SMG-VAS license. Read more detailed information on</sup> licenses in the section [Licenses.](#page-325-0)
## *VAS activation*

*Subscribers* <sup>→</sup> *V5.2 Subscribers* <sup>→</sup> *Configuration* <sup>→</sup> *Object* <sup>→</sup> *Enable VAS*

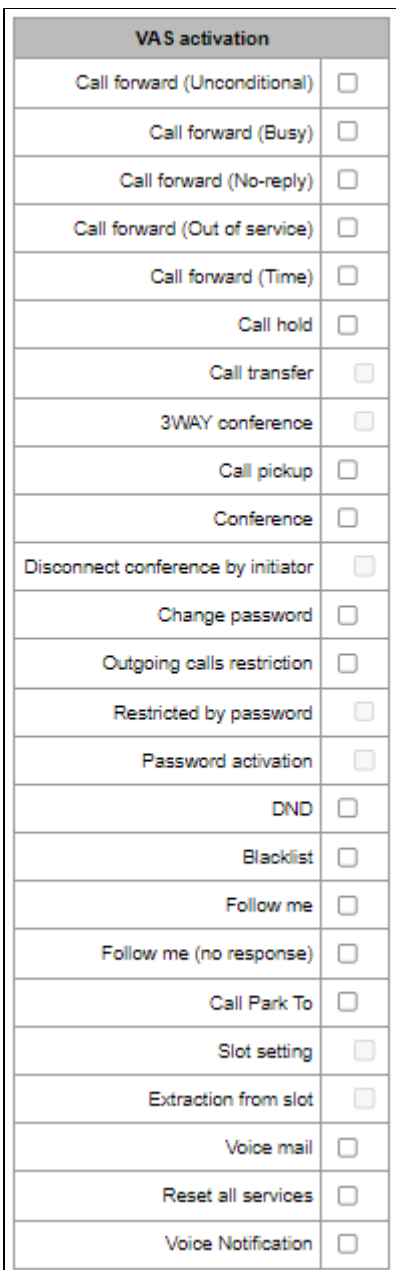

- *Call Forward (Unconditional)* enables the Call Forwarding Unconditional (CF Unconditional) service;
- *Call Forward (Busy)*  enables the Call Forwarding Busy (CF Busy) service;
- *Call Forward (No Reply)* enables the Call Forwarding No Reply (CF No Reply) service;
- *Call Forward (Out of Service)*  enables the Call Forwarding Out of Service (CF Out of Service);
- *Call Forward (Time)*  enables the Call Forwarding by Time service (CT Time);
- *Call hold*;
- *Call transfer*  enables the Call Transfer service;
- *3WAY conference*;
- *Call pickup*;
- *Conference*;
- *Disconnect conference by initiator* when checked, the conference will be over when the initiator leaves the conference. Otherwise, the conference will be saved after the initiator is hung up and will be over only when the last participant leaves the conference;

**A** ELTEX

- *Change password* changing the password to restrict outgoing communications;
- *Outgroing calls restriction* use the service 'restricting outgoing communications by password';
- *Restricted by password* allows the subscriber to make a one-time call without restrictions communication by entering the VAS password;
- *Password activation* allows the subscriber to enter a password once to remove the outgoing communication restriction. Re-entering the password again sets the restrictions;
- *DND*  allows the subscriber to set the 'Do not disturb' mode and set several numbers from the white list who will still be able to call the subscriber (the service is avalible for SMG-2016 and SMG-3016);
- *Blacklist* allows the subscriber to blacklist numbers so that they cannot call the subscriber (*the service is avalible for SMG-2016 and SMG-3016*);
- *Follow me* allows one to forward all calls one's phone to a remote phone using the remote phone;
- *Follow me (no response) –* allows one to forward all calls coming to 'local' number, to the 'remote' number in case the local number did not receive a call within the specified time interval;
- *Call Park To* allows the subscriber to use the call parking service;
- *Slot setting* (within call parking service);
- *Extraction from slot* (within call parking service);
- *Voice mail*  activation of voice mail service;
- *Reset all services –* function required to cancel all configured numbers for forwarding by pressing the service prefix configured in the numbering plan;
- *Voice notification –* activation of the voice notification service (VSS).

## *VAS management*

### *Subscribers* <sup>→</sup> *V5.2 Subscribers* <sup>→</sup> *VAS Management*

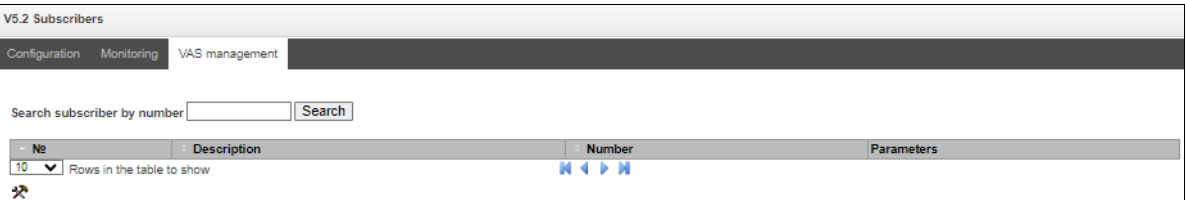

In this section, VAS settings for subscribers are configured.

Each subscriber is provided with VAS services, but to use a specific service it is necessary to activate it with an operator. The operator can create a service plan from several VAS functions, to do this, set the 'Enable VAS' flag and the flags opposite the necessary functions of the VAS in the SIP susbcribers configuration tab (see [4.1.6.1](#page-159-0) [SIP Subscribers](#page-159-0) section).

The subscriber can manage the status of services from the phone. The following functions are available:

- *Service activation* activation and entry of additional data;
- *Service verification*;
- *Cancel service*.

After entering the activation code or canceling the service, the subscriber can hear either a 'Confirmation'signal (3 short signals), or 'Busy' signal (periodic signal with a duration signal/pause – 0.35/0.35 s). The 'Confirmation' signal indicates that the service has been successfully activated or cancelled, the 'Busy' signal indicates that the subscriber is not connected to this service.

After entering the service verification code, the subscriber can hear either the 'Station Answer' signal

(continuous signal) or 'Busy' signal. The 'Station Answer' signal indicates that the service is enabled and activated for the subscriber, the 'Busy' signal indicates that either the service is disabled or the subscriber is not connected to this service.

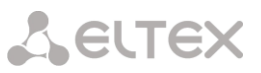

The menu displays only those numbers for which the 'Enable VAS' flag is set in the configuration menu (see [4.1.6.1](#page-159-0) [SIP Subscribers](#page-159-0) section).

*Subscribers* <sup>→</sup> *V5.2 Subscribers* <sup>→</sup> *VAS Management* <sup>→</sup>

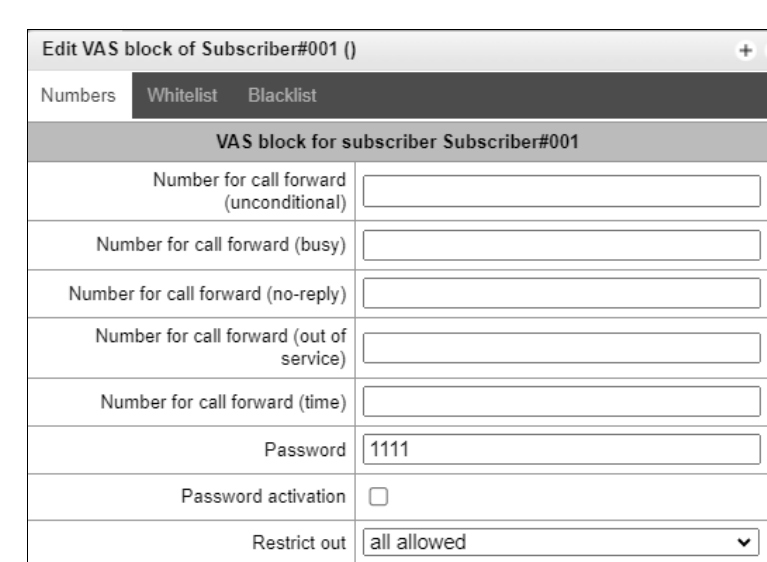

- *Number for call forward (unconditional) –* phone number for unconditional forwarding;
- *Number for call forward (busy) –* phone number for call forwarding by busy;
- *Number for call forward (no-reply) –* phone number for call forwarding by no reply;
- *Number for call forward (out of service) phone number for call forwarding by out of* service;
- *Number of call forward (time) phone number for call forwarding by time;*
- *Password –* a password of 4 to 8 digits in length to access the 'outgoing calls restriction' service;
- *Password activation –* when the flag is set, the password is activated and the restrictions on outgoing calls have been removed;
- *Restrict out –* sets a ban on outgoing calls for certain types of directions with inactive password:
	- *All allowed –* restriction on outgoing calls is not in effect, restriction code is 0;
	- *Only to emergency –* outgoing communication is limited to calls to emergency, restriction code is 1;
	- *Only local and department network –* outgoing communication is limited to calls within local and department networks, restriction code is 2;
	- *Only local, department and zone network –* outgoing communication is limited to calls within local, department and zone networks, restriction code is 3.

*'White List'* tab – on this tab, one can activate 'Do Not Disturb' service and set white list of numbers that can call a subscriber, despite the ban.

*'Black List'* tab – on this tab, one can activate the 'Black List' service and set a black list of numbers that cannot call a subscriber.

A detailed description of the operation and configuration of VAS services is given in [Appendix H.](#page-490-0)  [Working with VAS services.](#page-490-0)

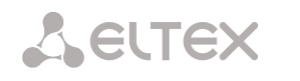

## 4.1.6.5 PRI Subscribers

**PRI subscribers** are numbers that are located behind a PRI trunk (E1 streams with Q.931 signaling) and are perceived by SMG as local subscribers with the provision of some subscriber services.

Routing to such subscribers is carried out without creating additional rules in the dial plan.

Checking whether the calling subscriber is a PRI subscriber is carried out by matching the E1 stream Q.931, from which the call and A-numbers came.

*Search subscriber* – checking the presence of a subscriber in the database of configured PRI subscribers, possible checking by name, number, PRI profile, PBX profile, dial plans.

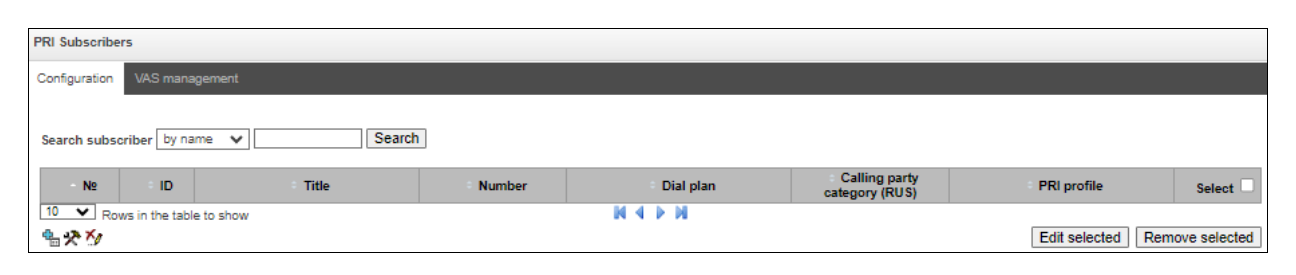

*Subscribers* <sup>→</sup> *PRI Subscribers* <sup>→</sup> *Configuration*

*PRI subscriber parameters* 

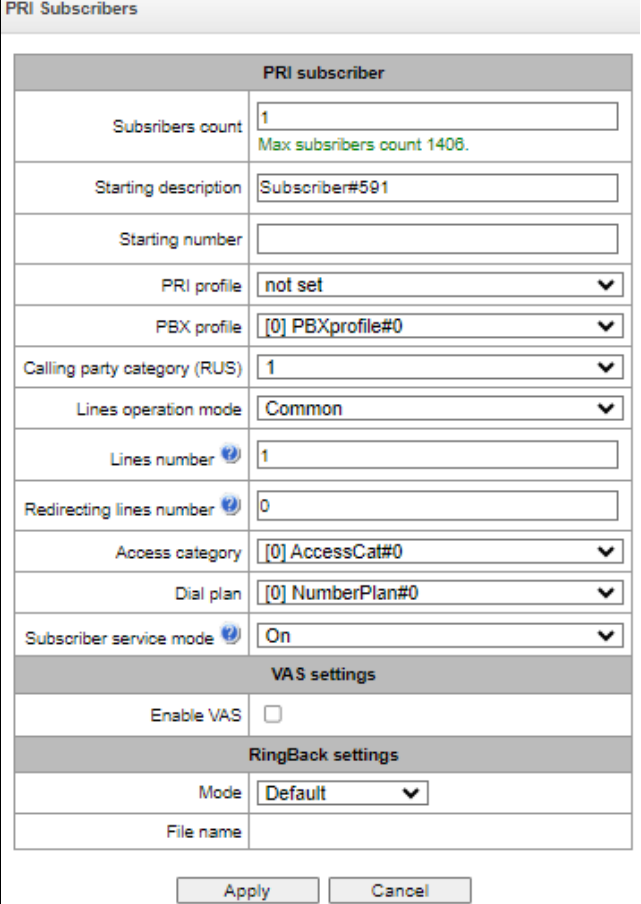

## *Subscribers* <sup>→</sup> *PRI Subscribers* <sup>→</sup> *Configuration* <sup>→</sup> *Object*

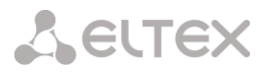

- *Subscribers count*  number of subscribers;
- *Starting description –* arbitrary text description of the subscriber;
- *Starting number –* subscriber number, for a group of subscribers each subsequent one will be assigned a number increased by one;
- *PRI profile –* PRI profile selection*;*
- *PBX profile –* PBX profile selection (se[e PBX profiles\)](#page-201-0);
- *Calling party category (RUS) –* CallerID category;
- *Lines operation mode* setting limits on the number of simultaneous calls. Can take two values: *Common* and *Separate*. The Common mode takes into account the total number of simultaneous calls in which the subscriber can take part; in the Separate mode, incoming and outgoing calls are counted separately;
- *Lines number* number of simultaneous calls involving the subscriber. Field is displayed if the *Common* line operation mode is selected. Acceptable range values [1;255] or 0 – no limits;
- *Ingress lines number* the number of simultaneous incoming calls to the subscriber. The field appears if the line mode is set to *Separate*. The range of possible values is [1;255] or 0 – no limits;
- *Egress lines number* the number of simultaneous outgoing calls from the subscriber. The field appears if the line mode is set to *Separate*. The range of possible values is [1;255] or 0 – no limits;
- *Redirecting lines number*  number of simultaneous calls for redirection. Valid range [1;255] or  $0 -$  no limits;
- *Access category* select an access category;
- *Dial plan*  define the dial plan for the subscriber;
- *Subscriber service mode* set a limit on the incoming and outgoing communication for the subscriber:
	- *off* the port is out of service. The subscriber number is present in the dial plan, but the subscriber terminal cannot be registered. Therefore, incoming calls will be rejected with the *out of order* cause; outgoing calls cannot be initiated;
	- *on* all types of communication are available;
	- *off 1* incoming communication is enabled; outgoing communication is to special services only;
	- *off 2* incoming communication is disabled; outgoing communication is to special services only;
	- *denied 1* full prohibition for incoming and outgoing calls. Calls will be routed according to the dial plan, but be rejected;
	- *denied 2* full prohibition for incoming and outgoing calls, except for special services;
	- *denied 3* incoming calls are prohibited, outgoing calls are allowed;
	- *denied 4* incoming calls are prohibited, outgoing calls are allowed only for local and department communication;
	- *denied 5* incoming calls are allowed, outgoing calls are fully prohibited;
	- *denied 6* incoming calls are allowed, outgoing calls are allowed only for special services;
	- *denied 6* incoming calls are prohibited, outgoing calls are allowed only for local and private communication;
	- *denied 8* incoming calls are allowed, outgoing calls are allowed only for local, private and zone communication;
	- *ignore*  the number is excluded from the dial plan. The number is completely excluded from the subscriber number list of the dial plan. If this number is called, the call will be rejected with the *no route to destination* cause, or it will be routed to the appropriate prefix in the dial plan.

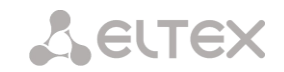

### *VAS settings*

 *Enable VAS <sup>1</sup> –* connection of VAS services for subscriber. When checked, the 'VAS activation' table is available.

### *VAS activation*

*Subscribers* <sup>→</sup> *PRI Subscribers* <sup>→</sup> *Configuration* <sup>→</sup> *Object* <sup>→</sup> *Enable VAS*

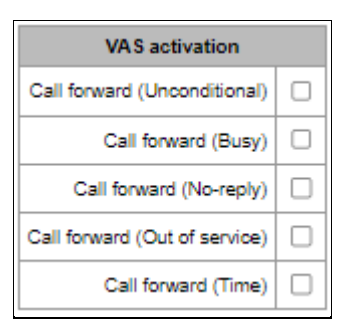

- Call Forward (Unconditional) enables the Call Forwarding Unconditional (CF Unconditional) service;
- *Call Forward (Busy)*  enables the Call Forwarding Busy (CF Busy) service;
- *Call Forward (No Reply)* enables the Call Forwarding No Reply (CF No Reply) service;
- *Call Forward (Out of Service)*  enables the Call Forwarding Out of Service (CF Out of Service);
- *Call Forward (Time)*  enables the Call Forwarding by time.

A detailed description of the operation and configuration of VAS services is given in [Appendix H.](#page-490-0)  [Working with VAS services.](#page-490-0)

### *RingBack settings*

Allows one to configure the playback of an audio file for the subscriber individually.

Mode:

- *Default*  the option corresponds to the default settings;
- *RingBack*  play the standard ringback tone, ignore the default settings;
- *Audio file* change the standard ringback tone to a chosen one which has been downloaded in System settings (an individual sound for a subscriber).

-

 $1$  The menu is avalibale only in the firmware vesion with the SMG-VAS license, more details about licenses in the section [Licenses.](#page-325-0)

## **4.1.7 Internal resources**

## 4.1.7.1 CDR settings

This section describes parameters configuration to save call detail records. CDR is a call detail record, which allows the system to save the history of calls performed through SMG gateway. If the primary server is unavailable, CDR records are sent to the backup server (with appropriate configuration of the backup server) until communication with the primary server is restored. After the connection is restored, the CDR records sent to the backup server, will not be loaded to the primary server. Go to the 'Internal Resources' section and to the 'CDR Records' tab.

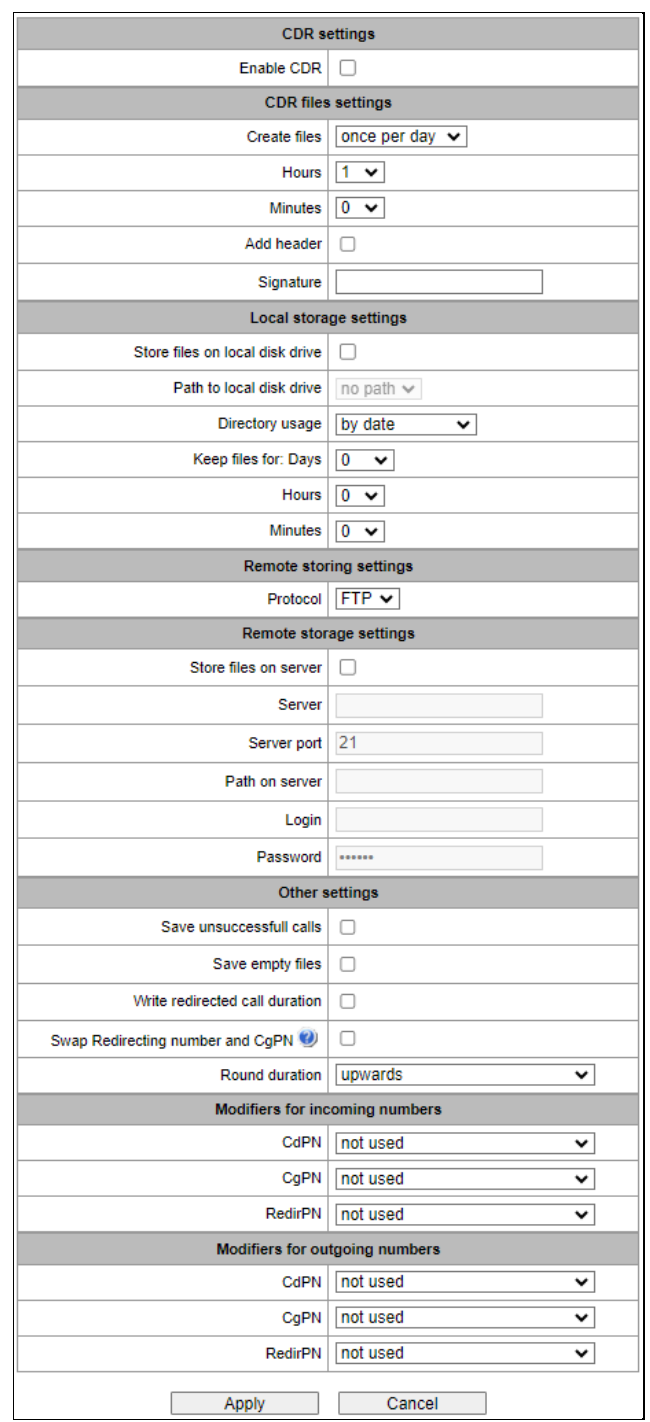

## *Internal resources* <sup>→</sup> *CDR settings*

**A** eltex

### *CDR settings*

*Enable CDR* – when this option is checked, the gateway will generate CDRs.

#### *CDR files settings*

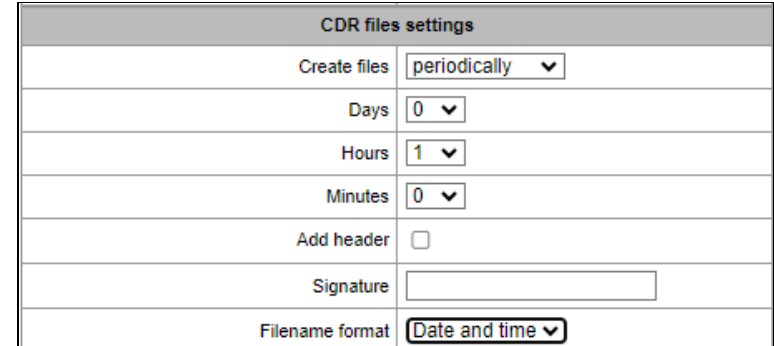

- *Create files*  select the mode to create CDR files:
	- *periodically* CDR file is created after the specified period has elapsed since the device boot;
	- *once per day –* CDR file is created once a day at the specified time*;*
	- *once per hour* CDR file is created once an hour at the specified time.
- *Saving period: Days, Hours, Minutes* time period for CDR generation and saving in the device RAM;
- *Add header* when this option is checked, the following header will be written at the beginning of the CDR file: SMG1016. CDR. File started at "YYYYMMDDhhmmss", where "YYYYMMDDhhmmss" is the records saving start time;
- *Signature*  specifies a distinctive feature to identify the device, which created the record;
- *Filename format –* changing the CDR file name format. The option is only active when selecting 'periodically' file creation mode. The parameter can take the following values:
	- *Date and time* changes the file name to 'YYYYMMDDhhmmss.cdr';
	- *Date only*  changes the file name to 'YYYYMMDD.cdr'.

### *Local Storage Settings*

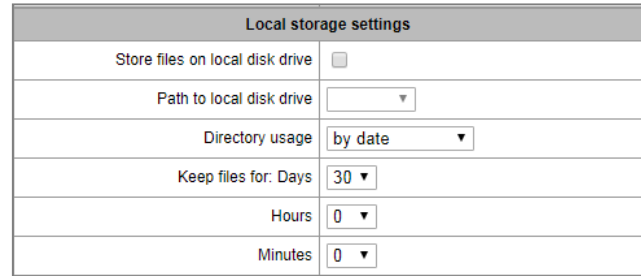

- *Store files on local disk drive*  when this option is checked, save CDRs onto the local drive;
- *Path to local disk drive* the path to the local drive. If the local drive path is selected, the menu displays the list of folders and files on that drive. To download data to your computer, select the checkbox for the required records and click *Download*. The folder with records will be moved to the archive, which is recommended to delete after the boot to avoid the disk overflow. To remove the outdated data from your computer, select the checkbox for the required records and click *Remove*;
- *Directory usage*  select the directories for CDR data storage:
	- *by date* CDRs are saved into separate directories, where the directory name corresponds to the CDR file creation date and the name format is "cdryyymmdd", for example, cdr20150818;
	- *single directory* all CDRs are saved into a single cdr\_all directory located on the selected drive.
- *Keep files for: Days, Hours, Minutes* the period to keep CDRs on the local drive.

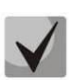

When the the remote server for CDR storage is not available, CDRs will be saved to the device RAM. When the memory is full, a warning message will be generated, followed by a failure alarm. For CDR file saving indication, see section [3.2.6](#page-33-0) [LED Indication.](#page-33-0) The thresholds for warning and failure alarms are described in the table of memory thresholds for CDRs saving.

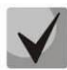

When the failure status is activated, the corresponding SNMP trap is sent.

### *Table of memory thresholds for CDR saving*

A certain amount of RAM is allocated for the temporary storage of CDR on the device, in case it is impossible to save data to the FTP server for some reason. When this amount is filled, a warning or failure alarm is displayed.

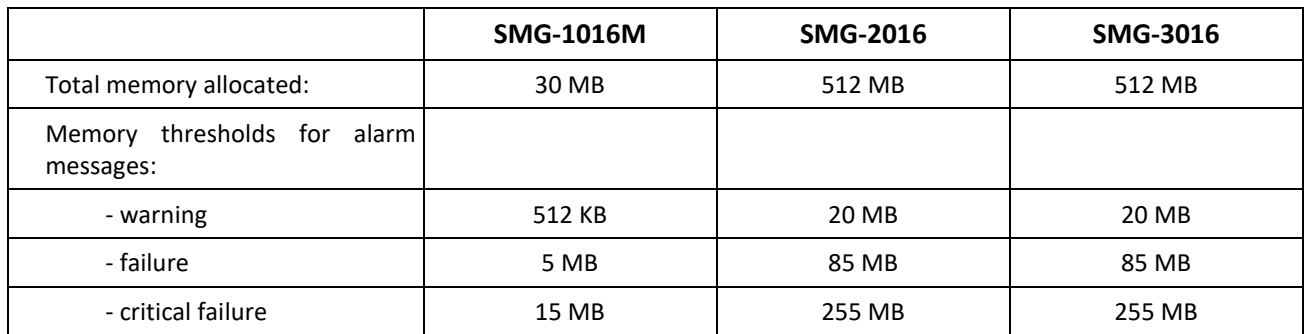

One CDR takes from 200 to 400 bytes. Thus, 1 MB of memory can store from 2600 to 5200 records.

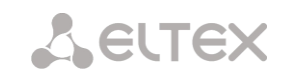

#### *Remote storing settings*

Remote storing settings Protocol  $FTP \blacktriangleright$ 

 *Protocol* – the protocol by which CDR records will be transmitted to the remote server. FTP and SCP protocols are supported.

#### *Remote storage settings*

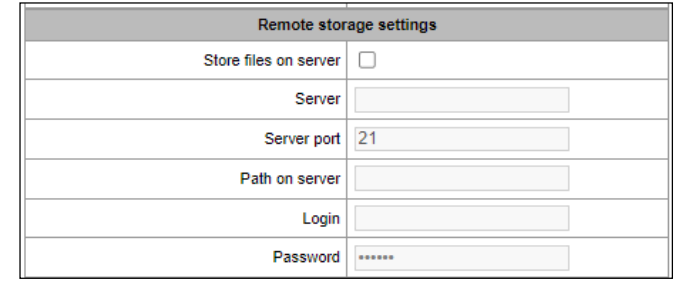

- *Store files on server* when this option is checked, CDRs will be transferred to the remote server;
- *Server*  IP address of the server;
- *Server port*  TCP port of the FTP server;
- *Path on server* a path to the FTP server directory to store CDRs;
- *Login* username for access to the FTP server;
- *Password –* user password for access to the FTP server.

#### *Remote backup storage settings*

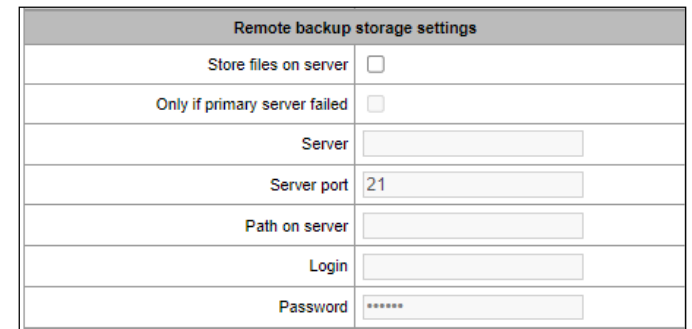

If the primary server is unavailable, CDR records will be sent to the backup server (if the backup server is configured accordingly) until communication with the primary server is restored.

- *Store files on server –* when this option is checked, CDRs will be transferred to a backup server;
- *Only if primary server failed –* if the option is set, the saving of CDR files on a backup server will be implemented only in case of a failure in recording to a main FTP server. Otherwise, CDR files will be recorded to the primary and backup servers simultaneously;
- *Server*  IP address of the backup server;
- *Server port*  TCP port of the backup server;
- *Path on server*  a path to the backup server directory to store CDRs;
- *Login* username for access to the backup server;
- *Password* user password for access to the backup server.

#### *Other settings*

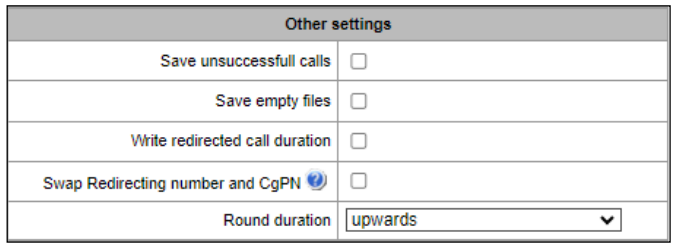

- *Save unsuccessful calls* when this option is checked, unsuccessful calls (not resulted in conversation) will be recorded into CDR files;
- *Save empty files* when this option is checked, CDR files containing no records are saved;
- *Write redirected call duration* when this option is checked, the CDR for a call redirected from "discinfo: redirected call;", will contain actual call duration; when unchecked, the duration will be set to zero;
- *Swap Redirecting number and CgPN*  the option applies to calls redirected in case the CgPN and the Redirecting number fields in the CDR are used simultaneously. If there is no Redirecting number field in the CDR, the CgPN value is automatically replaced with Redirecting number value for redirected calls;
- *Round duration*  this option specifies the mode for the call duration rounding off in CDRs:
	- *upwards* call duration rounding mode; the call duration is rounded up if it exceeds 330 ms;
	- *downwards* call duration rounding mode; the call duration is rounded down if it exceeds 850 ms;
	- *without round (use msec)* in this mode, the call duration is not rounded up or down, and is recorded to the nearest millisecond.

#### *Modifiers for incoming numbers*

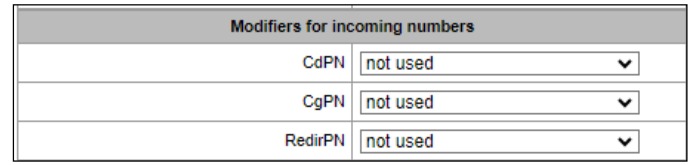

Incoming number modifiers are the modifiers that modify any CDR fields containing subscriber numbers and apply to these fields before a call proceeds through a dial plan.

- *CdPN* intended for modifications based on the analysis of the callee number received from the incoming channel;
- *CgPN* intended for modifications based on the analysis of the caller number received from the incoming channel;
- *RedirPN* intended for modifications based on the analysis of the number of the subscriber that redirected the call received from the incoming channel.

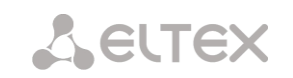

### *Modifiers for outgoing numbers*

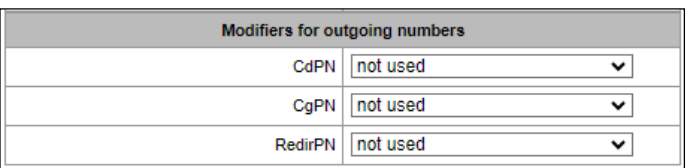

Outgoing number modifiers are the modifiers that modify any CDR fields containing subscriber numbers and apply to these fields after a call proceeds through a dial plan.

- *CdPN* intended for modifications based on the analysis of the called number sent to the outgoing channel;
- *CgPN* intended for modifications based on the analysis of the calling number sent to the outgoing channel;
- *RedirPN* intended for modifications based on the analysis of the number of the subscriber that redirected the call sent to the outgoing channel.
	- 4.1.7.1.1 Lists of fields CDR used

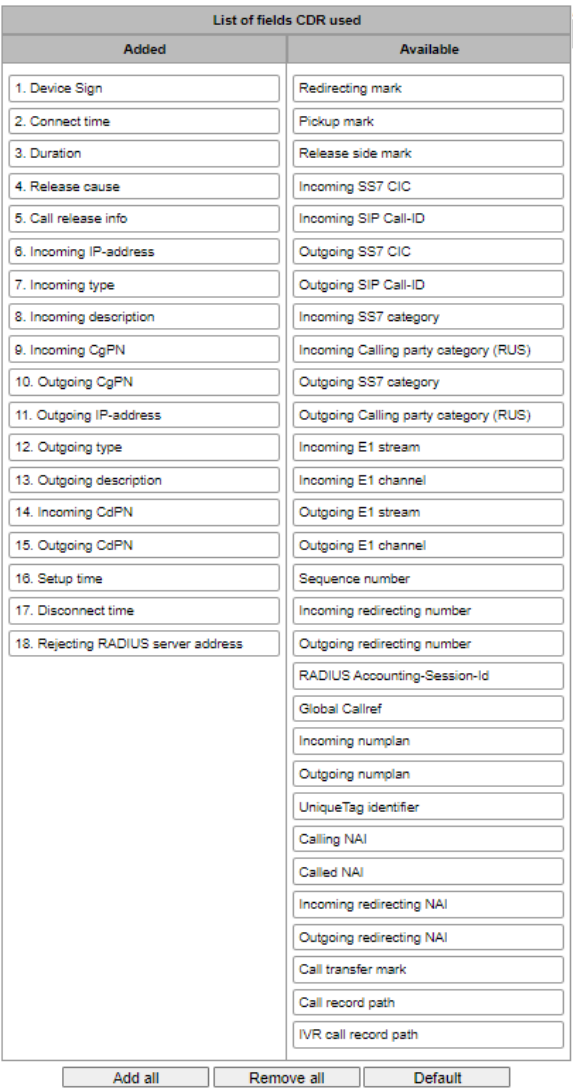

*Internal resources* <sup>→</sup> *CDR settings*

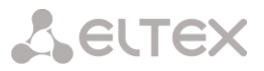

Here, the user can select the fields to be written to CDR files and configure their order. The *Available* column displays all the fields available for adding; the *Added* column displays the fields in the order they will be written to CDR files.

The following buttons are located under the list:

- *Add all* relocate all available fields to the *Added* column;
- *Remove all* remove all fields from the *Added* column;
- *Default* the basic set of fields remains in the *Added* column (see the list of fields in [4.1.7.1.2](#page-192-0) [Default](#page-192-0)  [CDR format](#page-192-0) section).

<span id="page-192-0"></span>To add or remove the desired fields, drag them to the corresponding column with the left mouse button. The *Added* column is numbered according to the sequence number of the field in the CDR file.

4.1.7.1.2 Default CDR format

- *First line* a general header for an entire CDR file (this parameter is displayed if the corresponding setting is selected);
- *Next lines* CDRs in the form of fields separated by semicolons ';'. The basic set of fields is as follows:
	- Device sign;
	- Setup time in YYYY-MM-DD hh:mm:ss format (for unsuccessful calls, this parameter is equal to the disconnect time);
	- Duration, seconds;
	- Release cause, according to ITU-T Q.850;
	- Call release info.

Information about a calling subscriber:

- IP address;
- Source type;
- Description subscriber/trunk name (TG);
- Caller number on input;
- Caller number on output.

Information about a called subscriber:

- IP address;
- Destination type;
- Description subscriber/trunk name (TG);
- Called number on input:
- Called number on output;
- Connect time in format: YYYY-MM-DD hh:mm:ss;
- Disconnect time in format: YYYY-MM-DD hh:mm:ss.

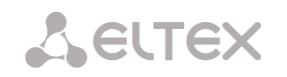

## 4.1.7.1.3 Description of CDR files

*UniqueTag identifier* – a user-configurable string that identifies the device;

*Connect time, call response time, disconnect time* – time of the corresponding event in the following format: 'YYYY-MM-DD HH:MM: SS.MSEC';

*Duration* – counted in seconds "SS"; if the rounding method is set to 'no rounding'; milliseconds are sent after the separating point: 'SS.MSEC';

*Release cause Q.850* – numeric disconnect code, as recommended by ITU-T Q.850;

## *Call release info:*

- *user answer* successful call;
- *user called, but unanswer* unsuccessful call, no response from subscriber;
- *unassigned number* unsuccessful call, the number is not assigned;
- *user busy* unsuccessful call, the user is busy;
- *uncomplete number* unsuccessful call, the number is not complete;
- *out of order* unsuccessful call, the terminal equipment is not available;
- *unavailable trunk line* unsuccessful call, the trunk is not available;
- *unavailable voice-chan* unsuccessful call, no free voice links available;
- *access denied* unsuccessful call, access denied;
- *RADIUS-response not received* unsuccessful call, no response from the RADIUS server;
- *unspecified* unsuccessful call, another cause.

*Incoming/outgoing IP address* – IP address, if the call is made by SIP/H.323 protocols. If the call is made not over the IP network, the value 0.0.0.0 will be written into the field.

### *Incoming/outgoing Types*

- *SIP-user* SIP subscriber;
- *v52-user* V5.2 subscriber;
- *user-service* use of VAS, only for the source type;
- *trunk-SIP* SIP trunk;
- *trunk-SS7* SS7 trunk;
- *trunk-Q.931* ISDN PRI trunk;
- *trunk-H.323* H.323 trunk.

*Caller description –* contains the text name of the trunk through which the call was made, or the caller's name. If the call is initiated by VAS, the description can take the following values:

- *Redirection* call forwarding;
- *CallTransfer* call transfer;
- *CallPickup* call pickup;
- *ServiceManagement* management of VAS;
- *Conference –* ad-hoc conference;
- *IVR* call from IVR system;
- *3way* three-way conference.

*Incoming/outgoing CgPN* – the calling number at the input (before modification in the incoming TG) or at the output (after all modifications in the incoming and outgoing TGs);

*Incoming/outgoing CdPN* – the called number at the input (before modification in the incoming TG) or at the output (after all modifications in the incoming and outgoing TGs);

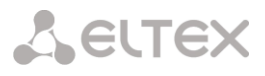

### *Redirecting mark:*

- *normal* the call w/o forwarding;
- *redirecting* the caller has redirected the call to the callee;
- *redirected* the call initiated by the caller has been redirected to another

subscriber.

### *Pickup mark:*

- *normal –* the call passed without interception;
- *pickup –* the call was intercepted.

### *Release side mark:*

- *originate* call ended by the caller;
- *answer* call ended by the called;
- *internal* call ended by the device (SMG).

*Incoming/outgoing SS7 CIC* – CIC number for the incoming/outgoing call. If the call was made not through the SS7 interface, the field will be empty;

*Incoming/outgoing SIP Call-ID* – Call-ID for the incoming/outgoing call. If the call was made not through the SIP interface, the field will be empty;

*Incoming/outgoing SS7 category* – the caller category in SS7 line at the input (before modification in the incoming TG) or at the output (after all modifications in the incoming and outgoing TGs);

*Incoming/outgoing Calling party category* – the Caller ID category at the input (before modification in the incoming TG) or at the output (after all modifications in the incoming and outgoing TGs);

*Incoming/outgoing E1 stream* – number of the incoming/outgoing E1 stream. If the call was made not through Е1 stream, the field will be empty;

*Incoming/outgoing E1 channel* – number of the incoming/outgoing E1 channel. If the call was made not through E1, the field will be empty;

*Sequence number* – two numbers separated by a hyphen. The first number is the timestamp generated when the device starts, the second is the CDR record sequential number;

*Incoming/outgoing redirecting number* – the redirecting number at the input (before modification in the incoming TG) or at the output (after all modifications in the incoming and outgoing TGs);

*RADIUS Accounting-Session-Id –* the Acct-Session-Id attribute value sent to RADIUS;

*Global Callref –* Global Call Reference field, which is formed as follows: '|XX.XX.XX|YY.YY.YY.YY.YY', where:

*XX.XX.XX* – own point code (OPC) in little-endian HEX format;

*YY.YY.YY.YY.YY* – sequential call number in little-endian HEX format.

*Incoming/outgoing numplan* – the number of the dial plan in which the call arrived and left;

*UniqueTag Identifier* – an individual call identifier that is received along the entire call transmission path;

*NAI caller/called/inc. redirecting/outg. redirecting* – indicators of the number's ownership:

- $\bullet$  0 Spare:
- 1 Subscriber number;
- $\bullet$  2 Unknown;
- 3 National (significant) number;
- $\bullet$  4 International number, where:
	- Local Subscriber;
	- International communications INTERNATIONAL;
	- Long-distance communications NATIONAL;
	- Emergency, Zone and Department unknown.

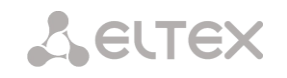

*Call Transmission Label* – shows the call transmission label:

- <empty>:
- transferred (initial call that was subsequently transferred);
- transferring (second call that accepted the transfer).

*Blocking RADIUS server address* – information about the RADIUS server blocking the call in the following format *IP, PORT, REPLYCODE*, where:

- *IP* IP address of the RADIUS server blocking the call;
- *PORT* port of the RADIUS server;
- *REPLYCODE* RADIUS server response code.

### 4.1.7.1.4 CDR File Example

Example of CDR file, that contains four entries. Heading adding to a file is enabled, following fields has been chosen:

- 1. Entry sequence number;
- 2. Device sign;
- 3. Connect time;
- 4. Setup time;
- 5. Disconnect time;
- 6. Call duration;
- 7. Release cause Q.850;
- 8. Call release info;
- 9. Release side mark;
- 10. Redirecting mark;
- 11. Pickup mark;
- 12. Incoming type;
- 13. Incoming description;
- 14. Incoming E1 stream;
- 15. Incoming IP address;
- 16. Incoming CgPN;
- 17. Outgoing CgPN;
- 18. Outgoing type;
- 19. Outgoing description;
- 20. Outgoing Е1 stream;
- 21. Outgoing IP address;
- 22. Incoming CdPN;
- 23. Outgoing CdPN.

RADIUS Accounting-Session-Id

SMG2016. CDR. File started at '20161213115258'

20161210124301-00000;SMG 2016 ELTZ;2016-12-13 11:52:58.126;2016-12-13 11:52:58.465;2016-12-13 11:52:58.479;0.014;16;user answer;originate;normal;normal;trunk-SIP;sipp\_in;; 192.168.0.123;20001;20001;trunk-SS7;TrunkSS7\_00;0;0.0.0.0;10001;10001;11000321 584f7eaa 65a813f9 53681e51;

20161210124301-00001;SMG 2016 ELTZ;2016-12-13 11:52:58.134;2016-12-13 11:52:58.462;2016-12-13 11:52:58.483;0.021;16;user answer;originate;normal;normal;trunk-SS7;TrunkSS7\_01;1;0.0.0.0;20001;20001;trunk-SIP;sipp\_out;;192.168.1.123;10001;10001;06000106 584f7eaa

59a880c4 5b369253;

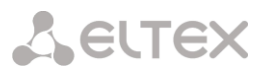

20161210124301-00002;SMG 2016 ELTZ;2016-12-13 11:52:58.026;2016-12-13 11:53:00.049;2016-12-13 11:53:00.062;0.013;16;user answer;originate;normal;normal;trunk-SIP;sipp\_in;; 192.168.0.123;20000;20000;trunk-SS7;TrunkSS7\_00;0;0.0.0.0;10000;10000;11000043 584f7ea9 5068f1a1 418fbc82;

20161210124301-00003;SMG 2016 ELTZ;2016-12-13 11:52:58.034;2016-12-13 11:53:00.046;2016-12-13 11:53:00.066;0.020;16;user answer;originate;normal;normal;trunk-

SS7;TrunkSS7\_01;1;0.0.0.0;20000;20000;trunk-SIP;TrunkAsterisk;;192.168.69.123;10000;10000;06000105 584f7eaa 7f14fecf 2a88c6d7.

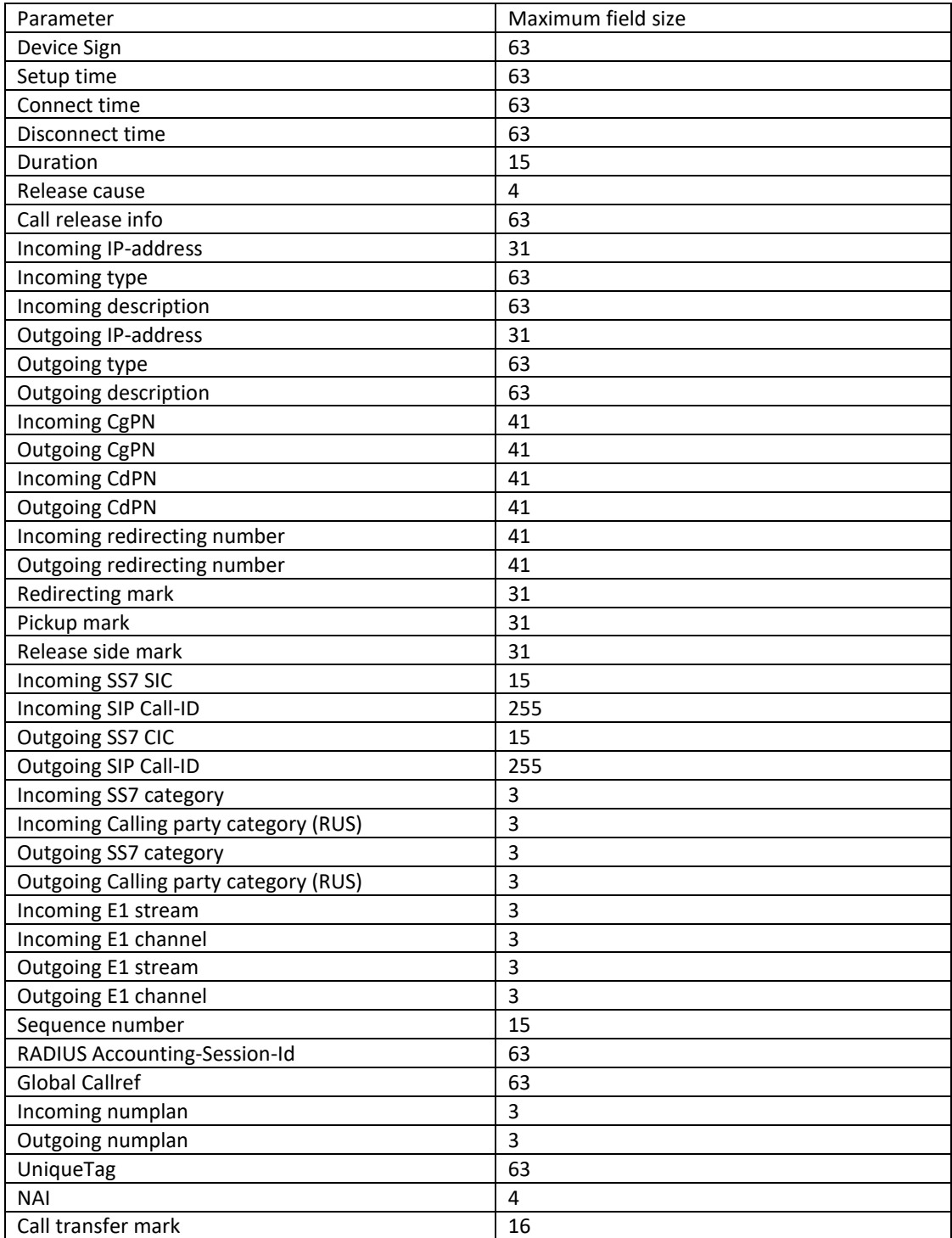

## 4.1.7.1.5 Maximum size of CDR fields

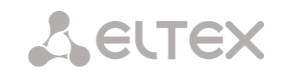

# 4.1.7.2 SS7 Categories

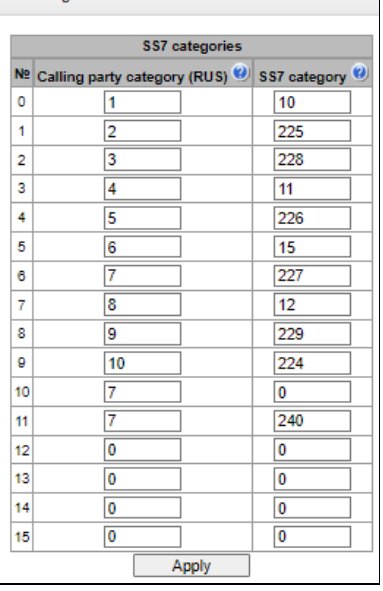

*Internal resources* <sup>→</sup> *SS7 categories*

In this section, the correspondence between Caller ID categories and SS7 protocol categories can be specified.

Generally accepted correspondence between SS7 categories and Caller ID categories is provided below.

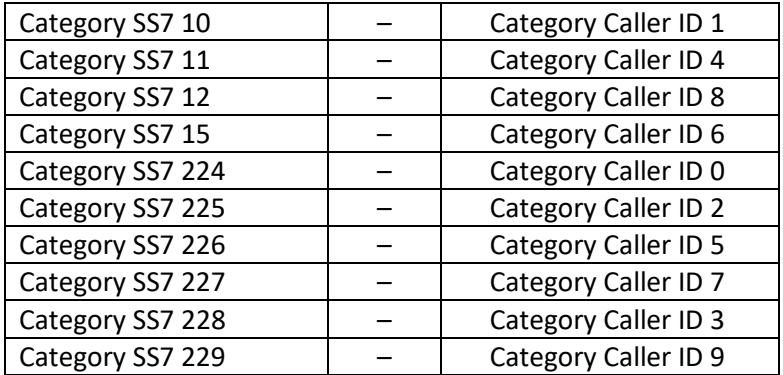

## 4.1.7.3 Access categories

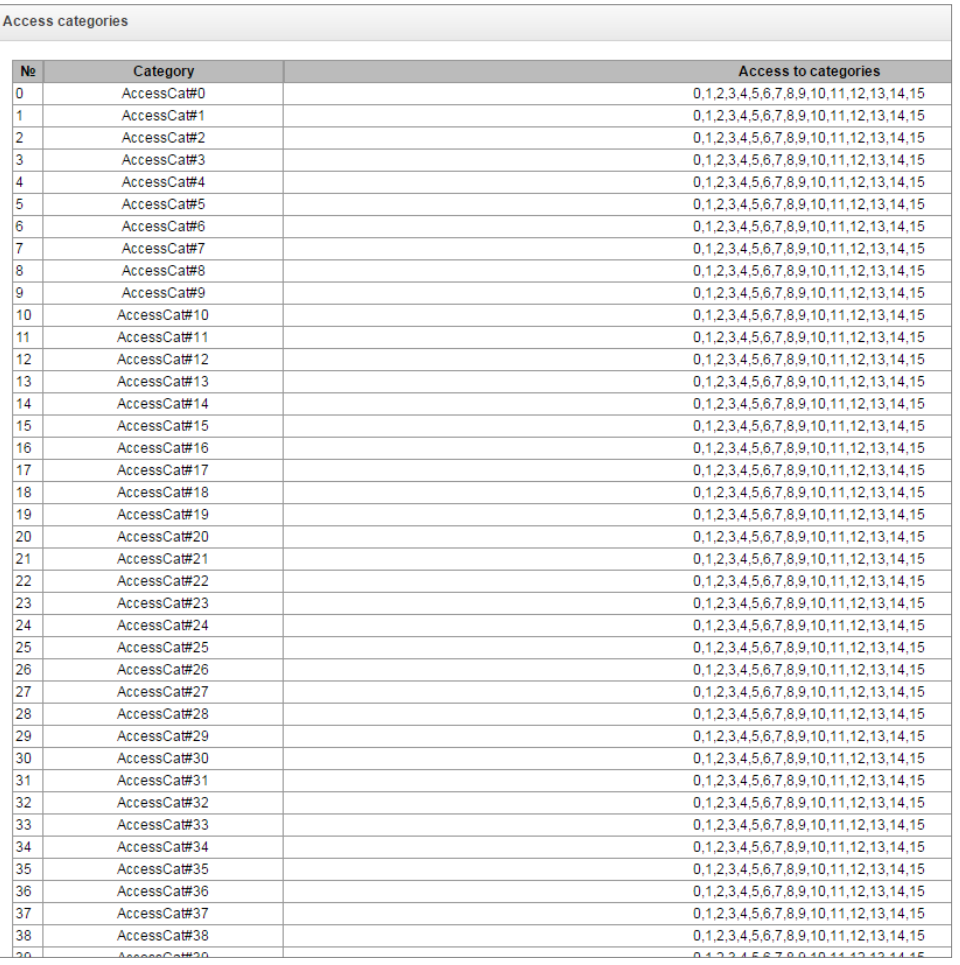

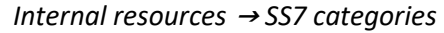

Access categories allow to define access privileges for subscribers, trunk groups and other objects. Categories enable calls from the incoming channel to the outgoing channel.

To restrict an access to an object, you should assign the corresponding category; for other categories, specify accessibility to a category assigned to an object in this menu (deny access — deselect the checkbox next to the corresponding category, allow access — select the checkbox next to the corresponding category).

128 access categories are available for configuration in total. By default, access on each of them is defined for the first 16 categories.

To proceed to category configuration and editing, click  $\mathbb{\mathcal{R}}$  button.

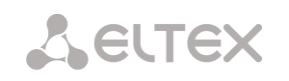

### *Access restriction configuration example*

To restrict the long-distance communication, you should:

1. Select an access category for the long-distance communication. Specify name 'National longdistance call' for convenience.

### *Internal resources* <sup>→</sup> *Access categories* <sup>→</sup> *Object*

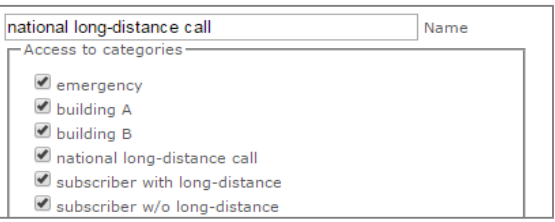

2. Select 2 categories for subscribers: *'Subscriber with long-distance'* and *'Subscriber w/o longdistance'* and allow/deny an access to *'National long-distance call'* category respectively (select/deselect the checkbox next to *'National long-distance call'* category).

*Internal resources* <sup>→</sup> *Access categories* <sup>→</sup> *Object*

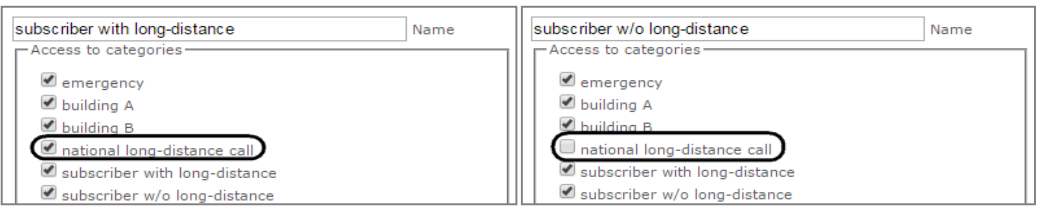

3. For transition to 8 prefix, select *'National long-distance call'* category and *'Check access category'* checkbox.

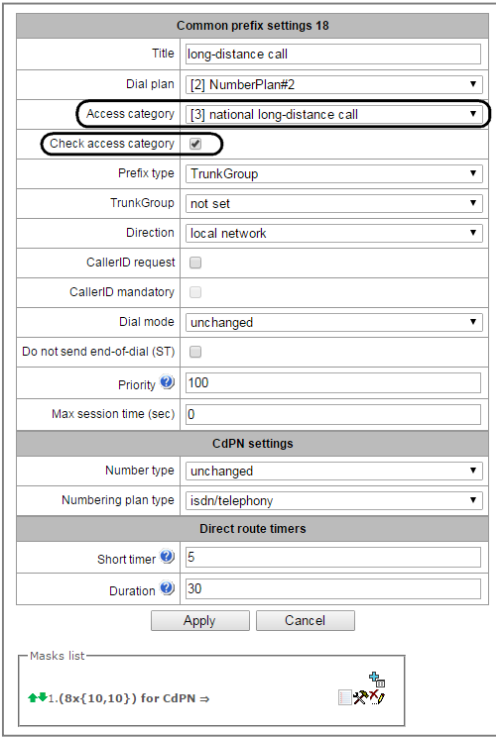

#### *Internal resources*

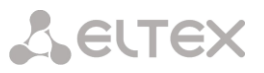

- 4. Assign *'Subscriber with long-distance'* category to subscribers with enabled access to longdistance communication.
- 5. Assign *'Subscriber w/o long-distance'* category to subscribers with disabled access to longdistance communication.

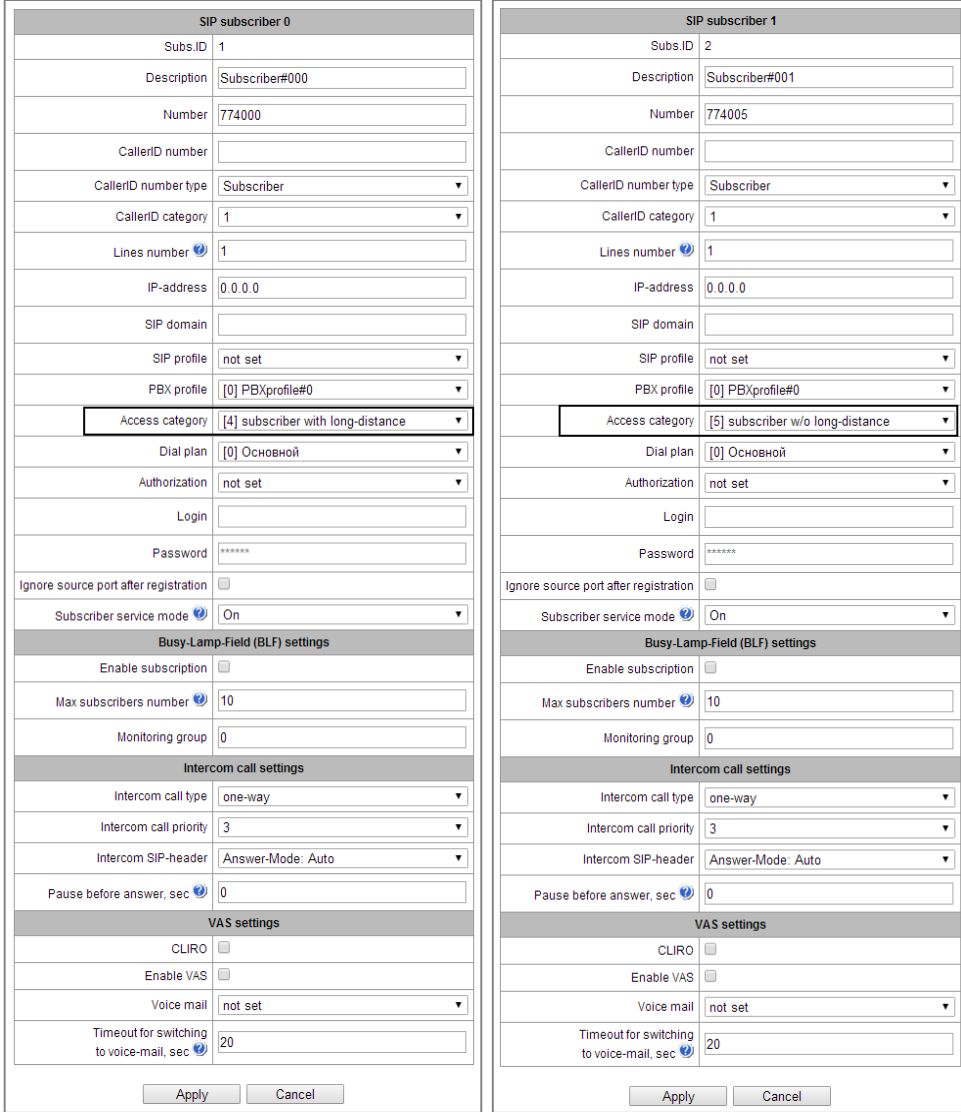

Items 4 and 5 may be performed via subscriber group editing:

- Select *'Selection'* checkboxes next to the required subscribers.
- Click *'Edit selected'* button.

Select the required parameter for editing by selecting a checkbox next to it.

## 4.1.7.4 Routing by access category

When a route is searched by number masks in the numbering plan, there is a check for prefix/call group accessibility by access category. If the *check access category* checkbox is not selected on the prefix/group, the route is considered unconditionally accessible.

Now it is possible to create several completely identical masks leading to different prefixes with different access categories.

In this regard, the procedure of mask analysis now looks as follows:

- 1. Searching for the masks matching the current number.
- 2. The masks are checked for accessibility by prefix/call group access category (new mode).
	- All masks not matching the access category are refused service.
	- If only one match is found, available by access category, this mask is used (new mode).
	- If more than one match is found for accessibility by access category, the request is processed according to the old existing algorithm.
- 3. Checking prefixes priorities (call group has unconditional priority over prefixes).
	- If only one match is found, this mask is used (new mode).
	- If more than one match is found, the request is processed according to the old existing algorithm.
- 4. Checking the accuracy.
	- Selecting a single mask more suitable to the routing rules.

### <span id="page-201-0"></span>4.1.7.5 PBX profiles

PBX profiles allow for assignment of additional parameters to SIP subscribers.

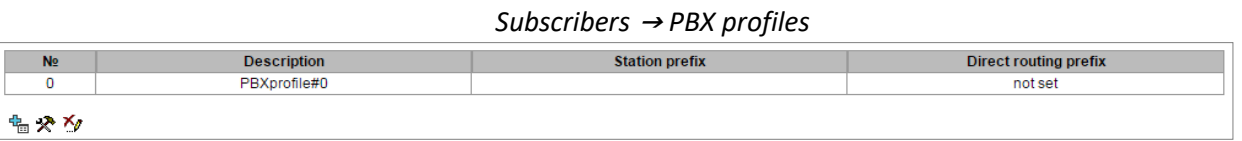

To create, edit or remove PBX profile, use *'Objects' — 'Add object', 'Objects' — 'Edit object' and 'Objects' — 'Remove object'* menus and the following buttons:

> *— 'Add profile' — 'Edit profile parameters'* — *'Remove profile'*

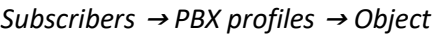

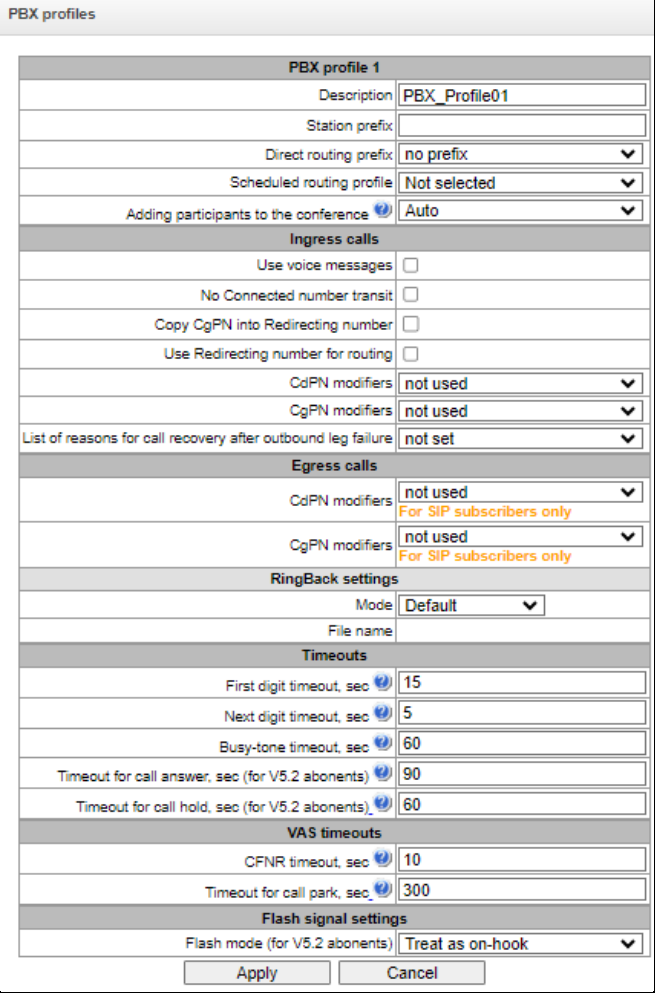

- *Description* name of the profile;
- *Station prefix* prefix added into the beginning of the SIP subscriber number (CgPN);
- *Direct routing prefix* transition to the prefix without caller or callee number analysis. It enables switching of all calls coming from SIP subscriber to a trunk group configured on the direct prefix regardless of the dialed number (without mask creation in prefixes);
- *Scheduled routing profile* select 'scheduled routing' service profile, configured in the 'Internal resources' section.

## *Ingress calls:*

- *Use voice messages —* when checked, pre-recorded voice messages stored in the device memory will be played upon the occurrence of specific events; for details, see Appendix I. Voice messages and music on hold (MOH);
- *No Connected number transit* disable transmission of the Connected number field;
- *Copy CgPN into Redlirecting number* when checked, if there is no Redirecting number in an incoming call, it will be formed from CgPN number;
- *Use Redirecting number for routing —* when checked, the *'Redirecting number'* field will be used for SS7 or Q.931 signaling protocols, or SIP protocol *'diversion'* field for incoming call routing in the dial plan using CgPN number masks;

**A** ELTEX

- *CdPN modifiers* designed for modifications based on the analysis of the callee number received from the incoming channel;
- *CgPN modifiers* designed for modifications based on the analysis of the caller number received from the incoming channel;
- *List of reasons for call recovery after outbound leg failure* selecting the "List of reasons for Q.850 recovery" table to configure Q.850 Disconnect Reasons for call recovery after outbound leg failure. If a call received through a PBX profile with activated setting, was not rejected by the incoming side, and the reason for rejecting is in the selected table, then SMG will try to restore the conversation on shoulder A without interrupting communication using a repeat call or alternative routes when the main one is unavailable.

### *Egress calls:*

- *CdPN modifiers* are dedicated for modifications based on callee number analysis before sending to an egress channel;
- *CgPN modifiers* are dedicated for modifications based on caller number analysis before sending to an egress channel.

### *RingBack settings*

Allows configuring playback of an audio file for a group of subscribers who belong to specific PBX profile.

Mode:

- *Default*  the option corresponds to the default settings;
- *RingBack*  play the standard ringback tone, ignore the default settings;
- *Audio file* change the standard ringback tone to a chosen one which has been downloaded in System settings (an individual sound for a group of subscribers).

#### *TImeouts:*

- *First digit timeout, sec* dialing timeout for the first digit of a number after the subscriber presses FLASH button during 'call transfer' service. When this timeout expires, busy tone will be played to a subscriber, range is from 5 to 20 seconds;
- *Next digit timeout, sec —* dialing timeout for the digit that follows the first digit of a number during 'call transfer' service. When this timeout expires, end of dial will be detected and the call will be routed, range is from 5 to 20 seconds;
- *Busy-tone timeout, sec —* busy tone timeout for the unsuccessful dialing during 'call transfer' service. When this timeout expires, call will be switched to the subscriber being on hold;
- Timeout for call answer, sec (for V5.2 abonents) timeout for answering a call, when it expires, the call will be released;
- *Timeout for call hold, sec (for V5.2 abonents)*  timeout for subscribers being on hold.

#### *VAS timeouts:*

- *CFNR timeout, sec* when this timeout expires, the VAS 'Call forward on no response' will be activated. The range is  $5 - 60$  seconds;
- *Timeout for call part, sec* timeout, after which the subscriber will take a callback after installing it in the parking slot, a callback will be triggered to the installation initiator in slot.

### *Flash signal settings (for V5.2 abonents):*

- *Treats as on-hook* the flash signal is taken as short hangup;
- *Flash1,2,3* select flash signals parameters block. The block of paramneters is configured on AN.

## 4.1.7.6 Modifier tables

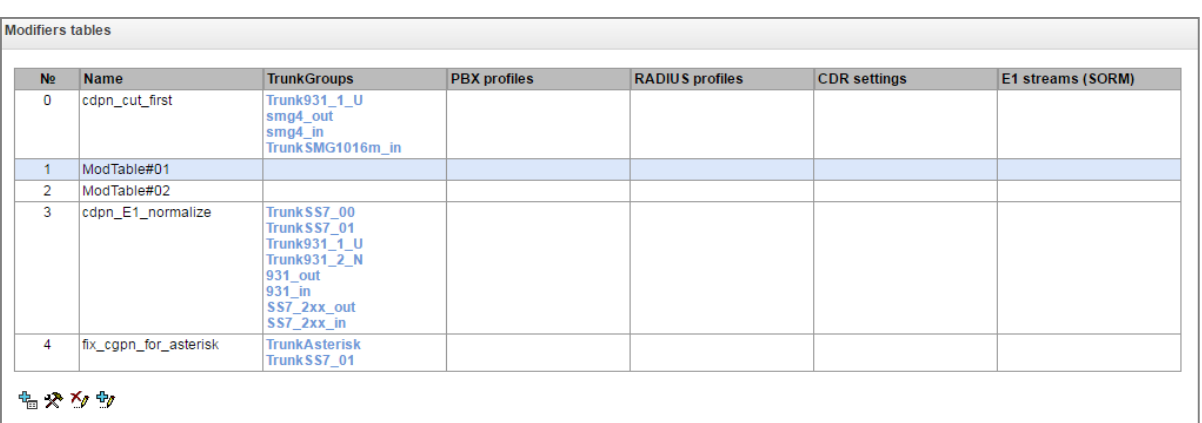

*Internal resources* <sup>→</sup> *Modifiers table*

This table contains all created modifiers and objects they are assigned to.

To create, edit or remove a modifier, use *'Objects' — 'Add object', 'Objects' — 'Edit object'* and *'Objects' — 'Remove object'* menus and the following buttons:

> *— 'Add modifier' — 'Edit modifier parameters'* — *'Remove modifier'* — *'Add modifier by copying'*

*Common settings of modifiers table:*

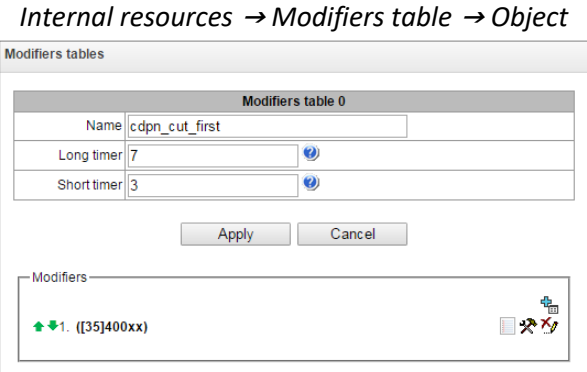

- *Name*  the displayed name of the table;
- *Long timer* timeout for number dialing in overlap mode;
- *Short timer* timeout for digit dialing in overlap mode;
- *Modifiers*  the list of modifiers used in the table.

To assign/edit parameters of created modifier, select the respective row and click  $\mathbb{R}$ . To confirm changes of the modifier parameters, click *'Apply'* button; or click *'Cancel'* to exit without saving changes.

Click the link *'Check number'* below the modifiers table to check modifiers operation. The description of check procedure is presented in the section [4.1.7.6.4.2](#page-209-0) [Modifiers check.](#page-209-0)

### 4.1.7.6.1 Number selection tab

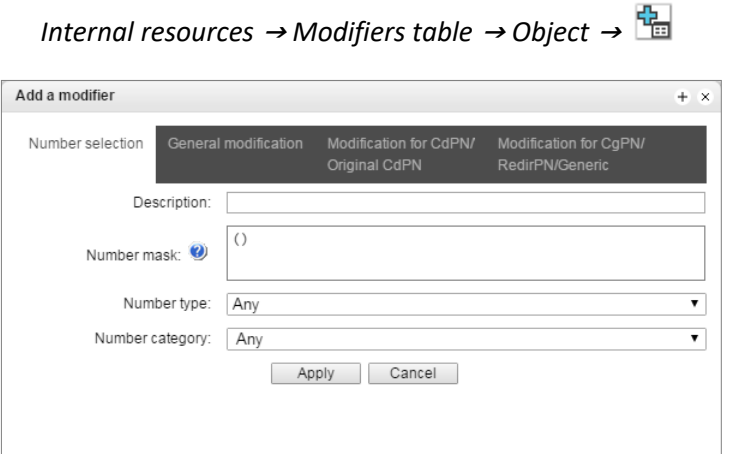

- *Description* modifier description;
- *Number mask* template or set of templates that the subscriber number will be compared with (for mask syntax, see [4.1.4.2](#page-105-0) [Description of Number Mask and Its Syntax\)](#page-105-0);
- *Number type* subscriber number type:
	- *Subscriber* subscriber number (SN) in Е.164 format;
	- National national number. Number format: NDC + SN, where NDC national destination code;
	- *International —* international number. Number format: СС + NDC + SN, where СC country code for geographic area;

 $\mathbf{m}$ 

- *Network specific —* specific network number;
- *Unknown —* unknown number type;
- *Any —* modification will be performed for any number type;
- *Unsupported –* a number type which is not supported on SMG.
- *Number category* subscriber's Caller ID category.

4.1.7.6.2 General modification tab

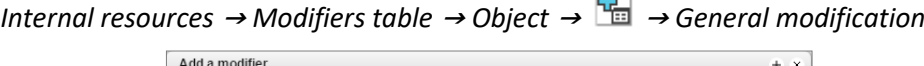

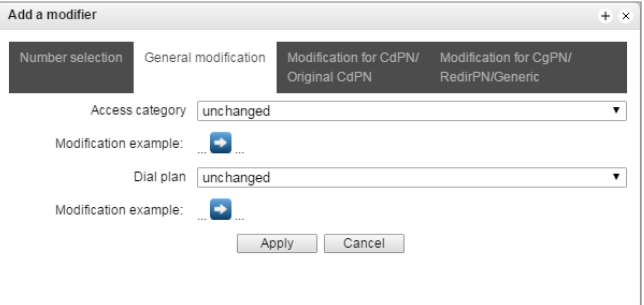

- **Modification example** click **button to view the modification summary after application of the** modification rules specified;
- *Access category* allows to modify the access category;
- *Dial plan* allows to modify dial plan that will be used for further routing (necessary for dial plan negotiation).

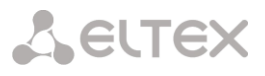

### 4.1.7.6.3 CdPN/Original CdPN modification tab

*Internal resources* <sup>→</sup> *Modifiers table* <sup>→</sup> *Object* <sup>→</sup> <sup>→</sup> *Modification for CdPN/Original CdPN*

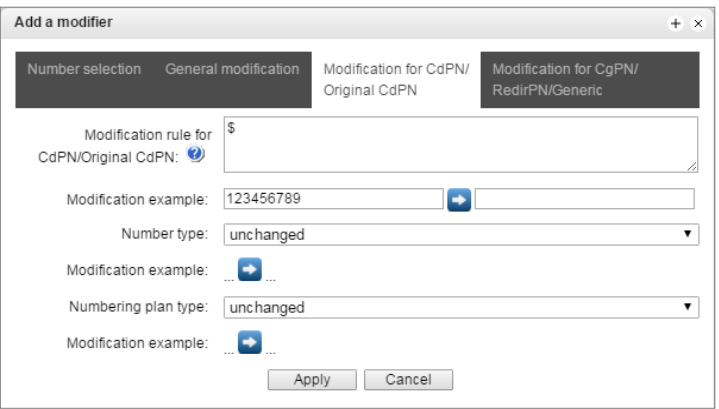

- *Modification rule for CdPN/Original CdPN* callee number modification rule. For syntax being used, see [4.1.7.6.4.1](#page-208-0) [Modification rule syntax;](#page-208-0) for example use, see Appendix C. This rule also applies to modification of the callee initial number (original Called party number) when this modifier table is selected in the 'trunk group' session for Original CdPN modification;
- Modification example click **button to view the modification summary after application of the** specified modification rules. We recommend defining a number that will be subject to modification instead of number 123456789 entered in the rule check example;
- *Number type* callee number type modification rule.
	- *Unknown –* undefined number;
	- *Subscriber* subscriber number (SN) in Е.164 format;
	- National national number. The number has the following format: NDC + SN, where NDC a geographic zone code;
	- *International –* international number. The number has the following format: CC + NDC + SN, where CC is a country code;
	- *Network specific –* specific network number;
	- *Unchanged –* leave the type of a number unchanged.
- *Numbering plan type* dial plan type modification rule.
	- *Unchanged;*
	- *Unknown –* unknown type of dial plan;
	- *Isdn/telephony* a dial plan according to ITU-T E.164 recommendations;
	- *National –* national number. The number has the following format: NDC + SN, where NDC a geographic zone code;
	- *Private –* a private dial plan.

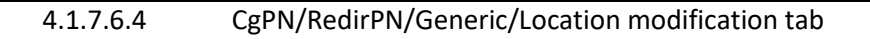

**A** ELTEX

*Internal resources* <sup>→</sup> *Modifiers table* <sup>→</sup> *Object* <sup>→</sup> <sup>→</sup> *Modification for CgPN/RedirPN/Generic*

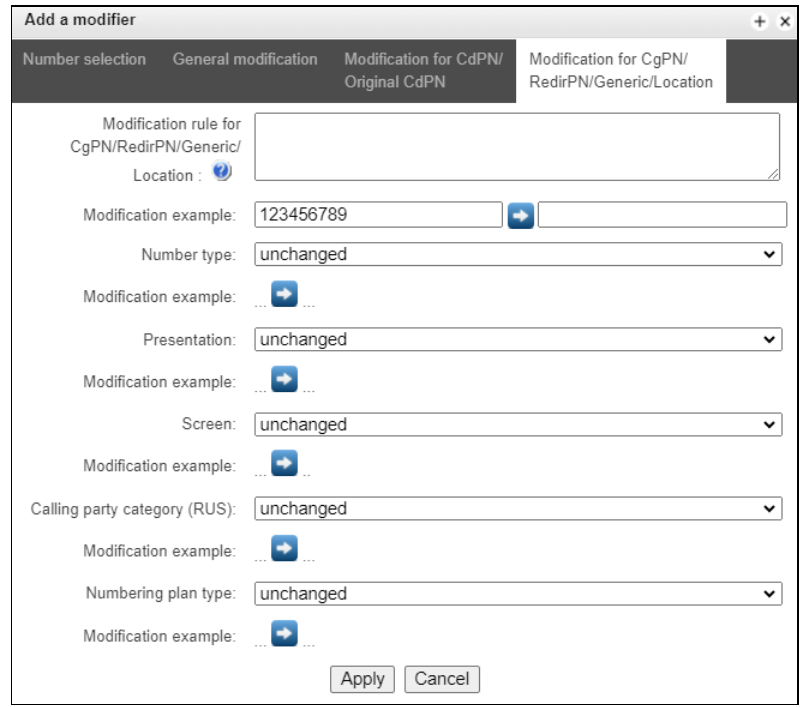

- *Modification rule for CgPN/RedirPN/Generic/Location* callee number modification rule. For syntax being used, see [4.1.7.6.4.1](#page-208-0) [Modification rule syntax;](#page-208-0) for example use, see Appendix C. This rule also applies to modification of the callee redirecting number when this modifier table is selected in the 'trunk group' session for Redir PN modification; for Generic Number modification, if the table is selected in GenericPN modification section; for Location Number modification, if the table is selected in LocationNumber modification section;
- Modification example click **button to view the modification summary after application of the** modification rules specified. We recommend defining a number that will be subject to modification instead of number 123456789 entered in the rule check example;
- *Number type* caller number type modification rule;
- *Presentation* caller presentation modification rule;
- *Screen* caller screen indicator modification rule;
- *Number category* caller category modification rule;
- *Numbering plan type* dial plan type modification rule:
	- *unchanged*;
	- *Unknown –* unknown type of dial plan;
	- *Isdn/telephony* a dial plan according to ITU-T E.164 recommendations;
	- National national number. The number has the following format: NDC + SN, where NDC – a geographic zone code;
	- *Private –* a private dial plan.

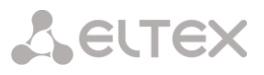

### <span id="page-208-0"></span>4.1.7.6.4.1 Modification rule syntax

Modification rule is a set of special characters that govern number modifications:

'.' and '-': special characters indicating the removal of digits at the current position and the transposition of digits that follow to a location of that digit.

'X', 'x': special characters indicating that the digit remains unchanged at the current position (the digit is mandatory at the current position).

'?': special character indicating that the digit remains unchanged at the current position (the digit is arbitrary at the current position).

'+': special character indicating that all characters located between the current position and the next special character (or end of sequence) are inserted at the specified location of the number.

'!': special character indicating the breakdown finish, all other digits of a number are truncated.

'\$': special character indicating the breakdown finish, all other digits of a number remain unchanged.

0-9, D, # and \* (without preceding special character '+'): informational characters that substitute the digit at the specified location of the number.

### *Modification example:*

Add the city code 383 to the number 2220123 Modifier: +383 Result: 38322201234

Replace country code with 7 in the number 83832220123 Modifier: 7 Result: 738322201234

Replace the third digit in the number 2220123 with 6 Modifier: xx6\$ or XX6\$ Result: 22601234

Remove the prefix 99# in the number 99#2220123 Modifier: ---\$ Result: 2220123

Remove the last 4 digits in the number 22201239876 Modifier: \$---- Result: 2220123

Select the first seven digits of the number 222012349876 Modifier: xxxxxxx! Result: 2220123

Remove the last two digits, replace the third digit with 6 and add the city code 383 to the number 222012398 Modifier: +383xx6\$-- Result: 3832260123

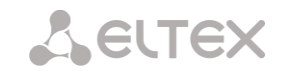

### <span id="page-209-0"></span>4.1.7.6.4.2 Modifiers check

You can check modifiers on a number with parameters specifying, using a *'Check number'* button below the table.

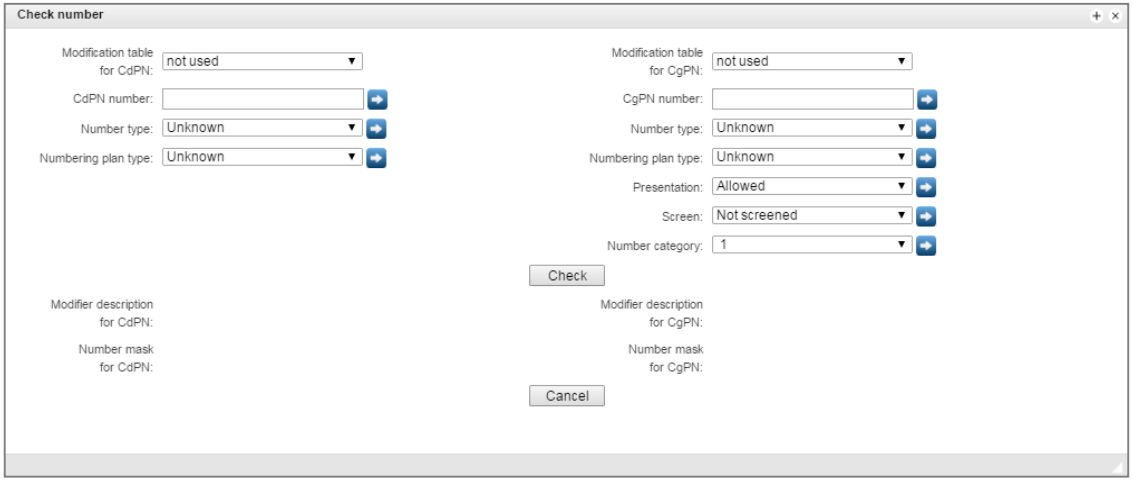

*Internal resources* <sup>→</sup> *Modifiers table* <sup>→</sup> *Check number*

Set CdPN and CgPN numbers, fill *'Number type', 'Numbering plan type', 'Presentation', 'Screen', 'Number category'* fields, then choose needed modification table for CgPN and CdPN and click the *'Check'*  button. The values which will be assigned to the number will be displayed next to the blue arrows. The numbers masks which were investigated and descriptions of modifiers which were included to the modifiers table will be displayed below.

If the modification table contains only SORM modifiers, then this table will not be displayed in the *'Check number'* service, because the check does not work for tables with SORM modifiers.

4.1.7.7 Q.931 timers

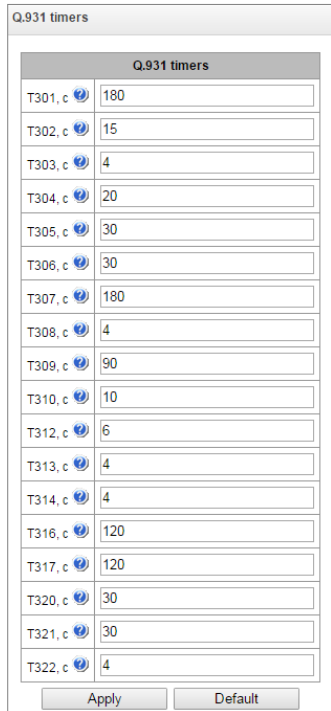

*Internal resources* <sup>→</sup> *Q.931 timers*

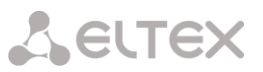

In this section, you may configure third level timers required for Q.931 signaling protocol operation.

Timer names and default values are described in Q.931 ITU-T recommendation, Paragraph no. 9, List of system parameters.

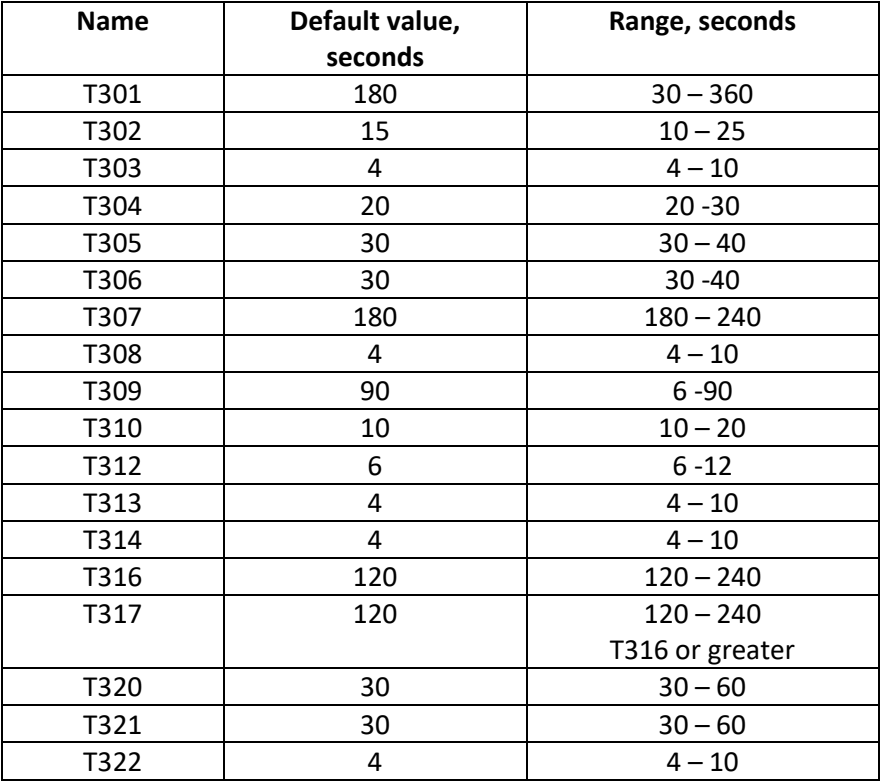

## 4.1.7.8 SS7 timers

In this section, you may configure MTP2, MTP3 and ISUP level timers of SS7 protocol.

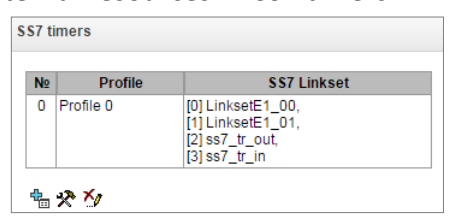

*Internal resources* <sup>→</sup> *SS7 timers*

To create, edit or remove a profile, use the following buttons:

- '*Add profile' — 'Edit profile parameters'* — *'Remove profile'*
- *No.* SS7 timer profile sequence number.
- *Profile* profile name.
- *SS7 Linkset* list of SS7 link sets that have this profile selected.

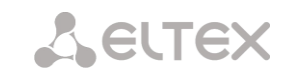

## *Profile settings*

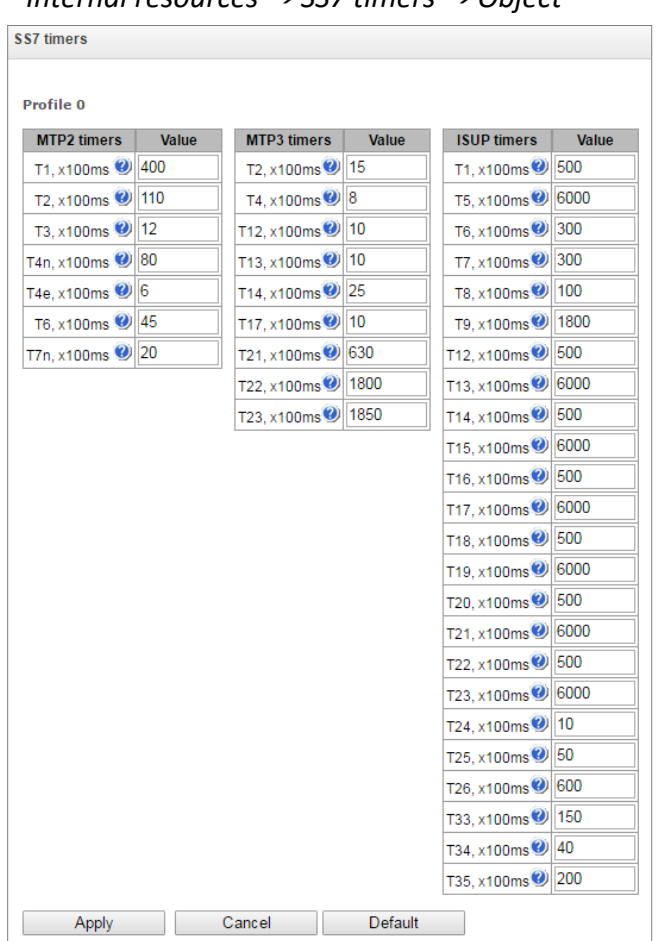

*Internal resources* <sup>→</sup> *SS7 timers* <sup>→</sup> *Object* 

Table 21 — MTP2 level timers names and default settings are described in Q.703 ITU-T recommendation, Paragraph 12.3, Timers.

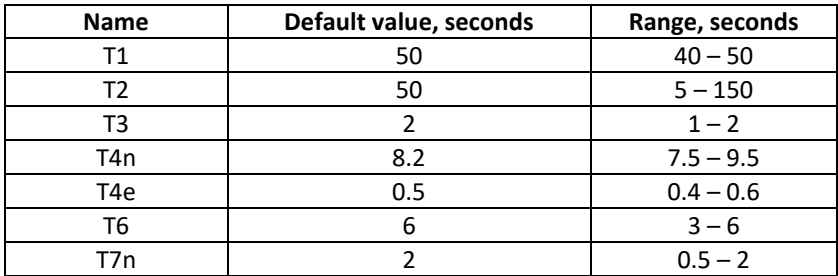

Table 22 — MTP3 level timers names and default settings are described in Q.704 ITU-T recommendation, Paragraph 16.8, Timers and timer values.

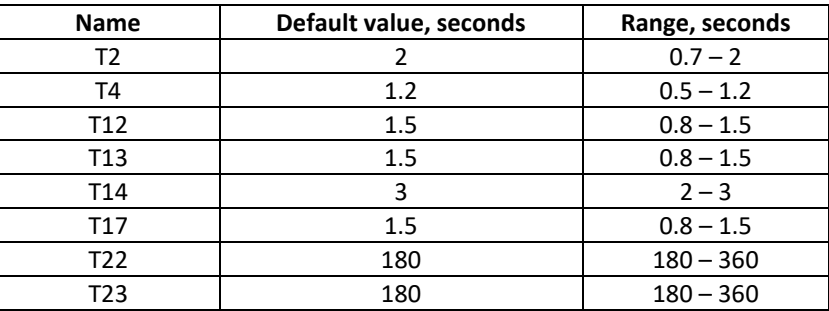

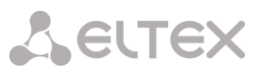

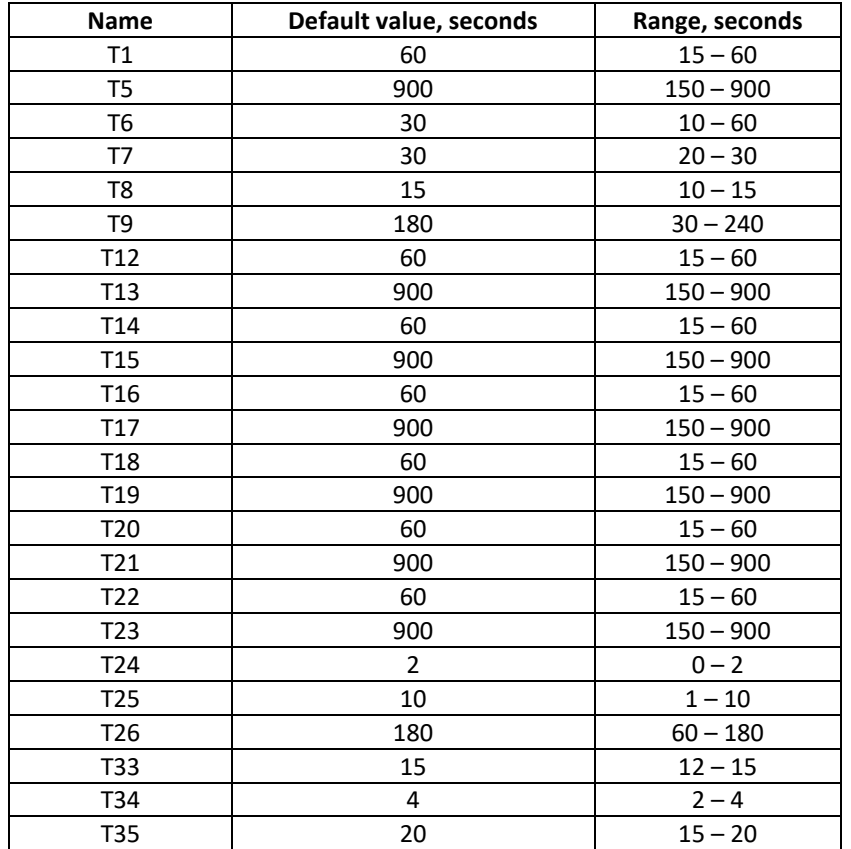

Table 23 — ISUP level timer name and default values are described in Q.764 ITU-T recommendation, Appendix A, Table A.1/Q.764 – Timers in the ISDN user part.

Timer values can be reset using the *'Default'* button to the values recommended in ITU-T Q.703, Q.704 and Q.764.

4.1.7.9 Q.850-cause and SIP-reply code correspondence table

In this section, you may establish a correspondence between release causes described in Q.850 recommendations for SS7, PRI protocols and 4xx, 5xx, 6xx class SIP replies.

By default, the correspondence is used described in the Order no.10 dated 27.01.2009 issued by Ministry of Communications and Mass Media (MinComSvyaz) of the Russian Federation; for reasons not described in this Order, correspondence described in Q.1912.5 recommendation for SIP-I and RFC3398 for SIP/SIP-T is used.

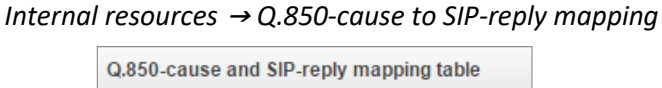

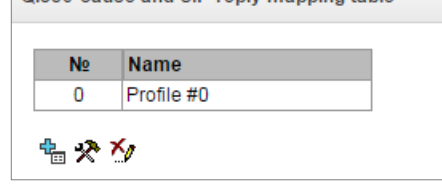

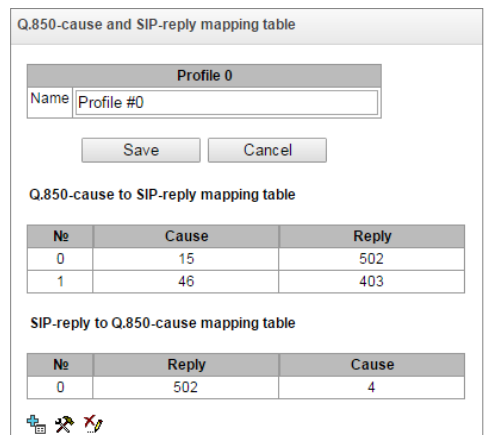

*Internal resources* <sup>→</sup> *Q.850-cause to SIP-reply mapping*<sup>→</sup> *Object* 

To create, edit or remove rules in correspondence tables, use the following buttons:

- *— 'Add rule' — 'Edit rule parameters'* — *'Remove rule'*
- *Name* Q.850-cause and SIP-reply correspondence table name.

### *Profile settings:*

*Internal resources* <sup>→</sup> *Q.850-cause to SIP-reply mapping*<sup>→</sup> *Object*

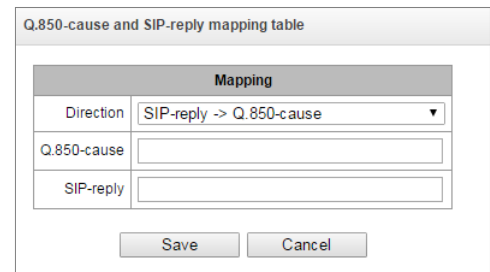

- *Direction:*
	- *SIP-reply*<sup>→</sup> *Q.850-cause —* direction from SIP side to Q.850 side.
	- *Q.850-cause*<sup>→</sup> *SIP-reply —* direction from Q.850 side to SIP side.
- *Q.850-cause* Q.850 cause value;
- *SIP-reply* 4xx, 5xx, 6xx class SIP reply value.

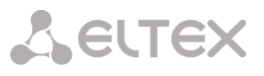

## 4.1.7.10 Scheduled routing

In this section, you may configure scheduled routing function that allows to use different dial plans depending on the time and day of the week.

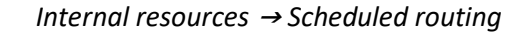

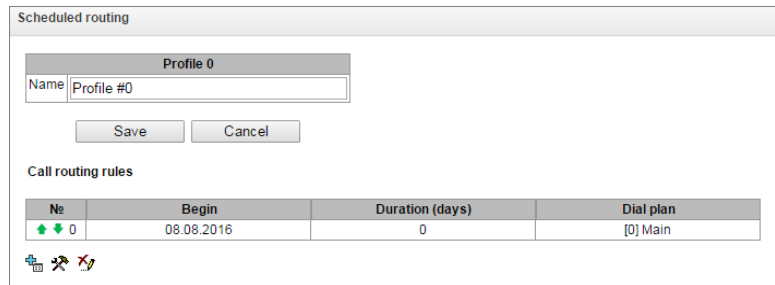

To create, edit or remove rules, use the following buttons:

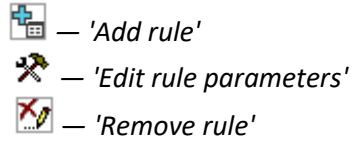

*Routing rule:*

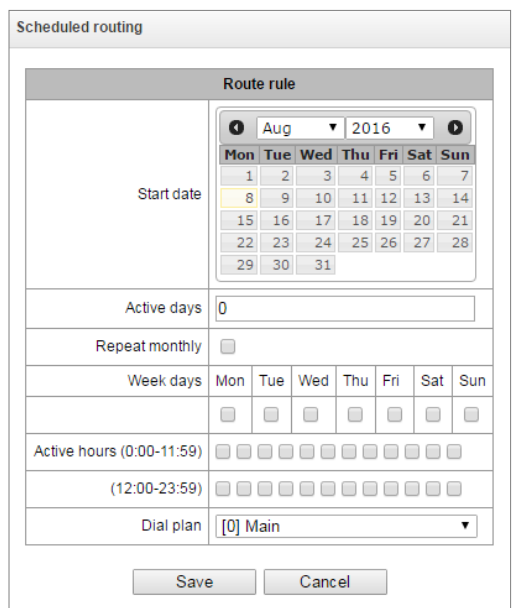

*Internal resources* <sup>→</sup> *Scheduled routing* <sup>→</sup>

- *Start date* select start date for scheduled routing rule operation.
- *Active days* scheduled routing rule operation duration.
- *Repeat monthly —* option that allows you to set the repetition of routing rule operation for each month.
- *Week days* select days of the week for scheduled routing rule operation.
- *Active hours* select hours for scheduled routing rule operation
- *Dial plan* select dial plan that will be used during scheduled routing rule operation.

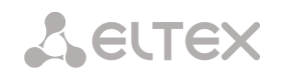

## 4.1.7.11 Time redirection

Time redirection allows one to set forwarding schedules for subscribers. To configure forwarding time intervals, you need to create a schedule: *Internal resources* <sup>→</sup> *Time redirection*

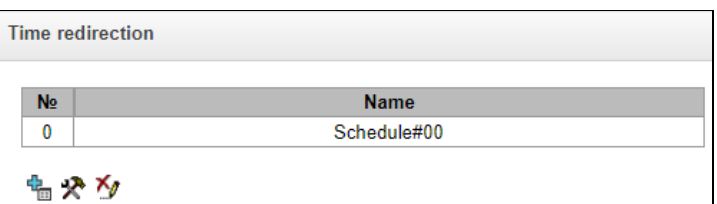

## Then in the schedules you can select the desired time intervals for forwarding.

### *Internal resources* <sup>→</sup> *Time redirection* <sup>→</sup> *Object*

**Time redirection** 

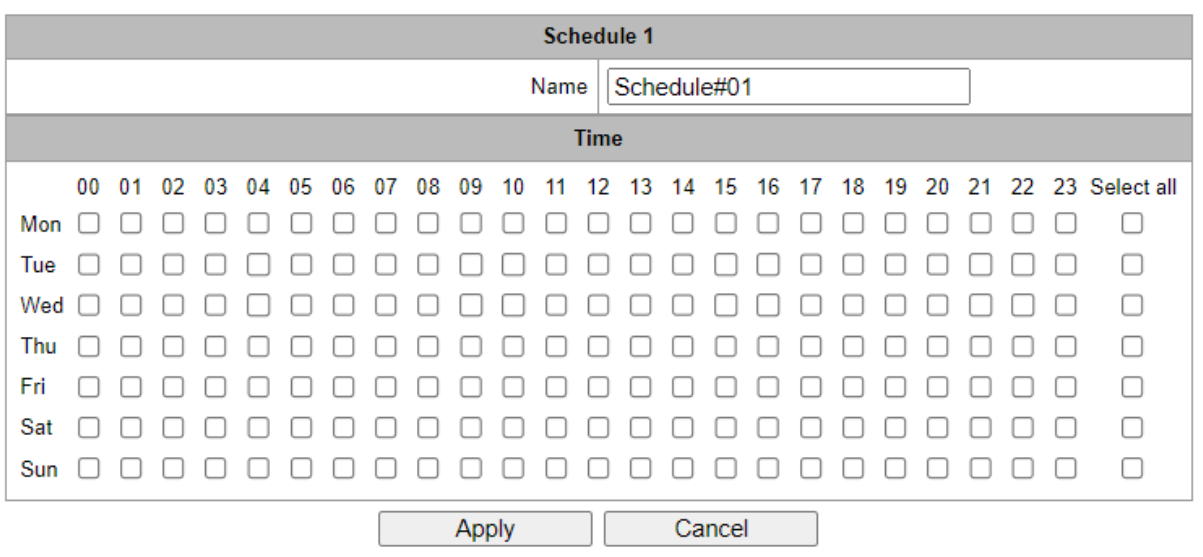

After creating and setting up a schedule, it must be linked to the subscriber through VAS services (see [4.1.6.1.2](#page-166-0) [VAS management\)](#page-166-0).

## 4.1.7.12 Hunt groups

Hunt group<sup>1</sup> is a group of numbers used for call initialization by the device with different types of rings for these numbers when the call arrives to the call group prefix.

Call group allows you to establish a call center or office connection with simultaneous or successive ringing for employees from the same call group.

You can create up to 1,000 call groups in total.

-

<sup>&</sup>lt;sup>1</sup> The option is available for the devices with SMG-VAS license. Read more detailed information on licenses in the section [4.1.25](#page-325-0) [Licenses.](#page-325-0)
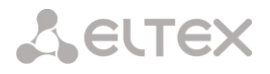

#### *Internal resources* <sup>→</sup> *Hunt groups*

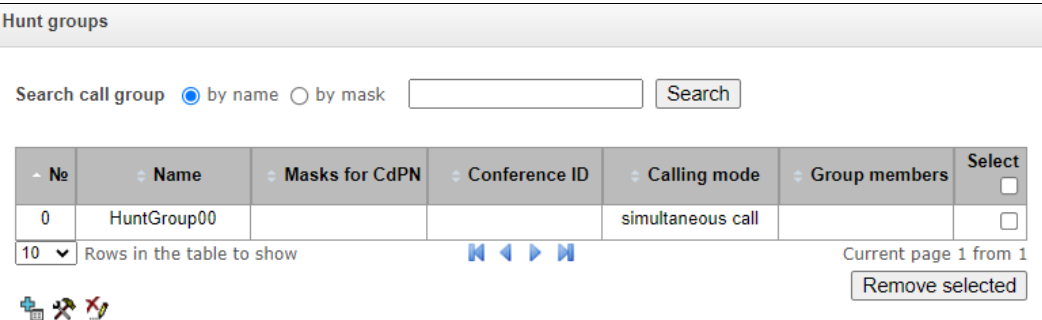

- *Search call group by name –* checking the presence of a calling group by its name;
- *Seach call group by mask –* checking the presence of a calling group by its mask for CdPN.

To create, edit or remove table records, use the following buttons:

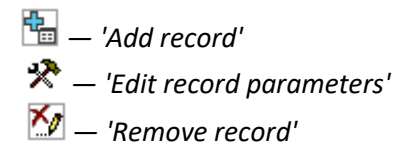

#### *Internal resources* <sup>→</sup> *Hunt groups* <sup>→</sup> *Object*

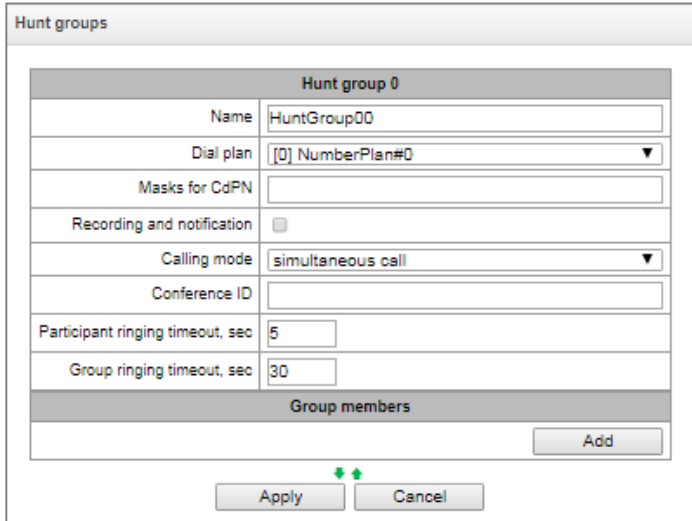

The call group may contain numbers of device subscribers as well as the external numbers.

- Name call group name.
- *Dial plan* select dial plan that the call group will belong to.
- *Masks for CdPN* mask of the caller number that is used for the callee number comparison arrived to the dial plan designed for further call routing (for mask syntax, see [4.1.4.2](#page-105-0) [Description of Number](#page-105-0)  [Mask and Its Syntax\)](#page-105-0).
- *Recording and notification (option is available only with SMG-REC license)*  in this mode group members will hear a notification dictated by the initiator group call. Notification recordings are managed in the Call Recording section  $\rightarrow$  Group notification records.

Operation algorithm:

**A** ELTEX

- The initiator of notification makes a call to a group number;
- SMG answers to a call in 10 seconds and issues a tone signal 1400 Hz for a second, the recording is started;
- Initiator records the message and hangs up;
- In 3 seconds, SMG starts ringing members of the group. When they answer, the SMG plays the recorded notification;
- If a member of the group listened less than 1/3 of the message, the notification is considered to be unsuccessful and there will be one more attempt of notifying in 5 seconds;
- When there is a sequential notification, the next notification attempt will be performed in 3 seconds;
- If the member of the group does not answer before timeout expires, the next attempt will be performed after 60 seconds pause. There will be 5 attempts of notification.
- When there is a sequential notification, the members of the group who was not notified are put at the end of the call queue, and the SMG will ring the next subscriber in a queue.
- *Calling mode* call group member ringing method:
	- *simultaneous call —* simultaneous call for all call group members;
	- *sequential from first —* method that always dials the first number in the call group number list when a new call comes to this group; when S-timer expires, call addressed to the current group member will be cancelled and the call will be addressed to the next group member;
	- *sequential from next* method that will enable ringing inside the group, beginning with the number that has ended the previous call to that call group. This method is necessary for load balancing between the group members; when S-timer expires, call addressed to the current group member will be cancelled and the call will be addressed to the next group member;
	- *sequential all from first —* method that always dials the first number in the call group number list when a new call comes to this group; when S-timer expires, call addressed to the current group member will not be cancelled and the call will be addressed to the next group member;
	- *sequential all from next —* method that will enable ringing inside the group, beginning with the number that has ended the previous call to that call group; this method is necessary for load balancing between the group members; when S-timer expires, call addressed to the current group member will not be cancelled and the call will be addressed to the next group member;
	- *serial search from first* method that will discover the first available subscriber from the beginning of the list; only subscribers of this gateway can be members of this group;
	- *serial search (sequentially)* a method in which the search for the first available subscriber, starting from the number on which the conversation ended during the previous call, the call to the first available one occurs before the subscriber answers or before hang-ups due to timeout.
- *Hang up mode*  the hang up method for call group members:
	- *by default* after one of the call group members answers, everyone else A CANCEL message is sent to participants, resulting in a missed call notification appears;
	- *silent* after one of the call group participants answers, all other participants a CANCEL message is sent with the Reason header: SIP;cause=200, as a result these subscribers' phones will not receive notification of a missed call.
- *Conference ID —* number that when dialed after the service prefix VAS Conference all members of this group will be added to a conference call;

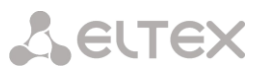

- *Call back the person who Q/52ed the call* when using this option, repeated calls will be made to group members who rejected the call without picking up the phone. If the called subscriber rejected the call three times, attempts to recall him will stop;
- *Call back a busy person* when using this option, repeated calls will be made to group members who were busy at the time the group was called (before answering group call or group call timeout expires).

When selecting *'Recording and notification'* option, the operation mode can take the following values:

- *recording and simultaneous notification*  after recording the message, group members will be notified simultaneously;
- *recording and sequential notification* after recording the message, group members
	- will be notified one by one, starting from the first.
- *Participant ringing timeout, sec call timeout for a group member;*
- *Group ringing timeout, sec* general call timeout for the whole call group;
- *Maximum recording time, sec –* the setting is available when *'Recording and notification'* is activated. It sets the maximum duration of the message which can be recorded for the group;
- *Group members* call group contents, up to 40 members on SMG-1016M and up to 160 members on SMG-2016 and SMG-3016. If the group is used for conference organization, the maximum group size reduces to 40 participants on SMG-1016M, SMG-2016 and SMG-3016. Such conferences can have a maximum of 40 participants (including the initiator) 1 on SMG-1016M and 4 on SMG-2016/3016.

When selecting the operating modes *'simultaneous call', 'sequential from first', 'sequential from next', 'sequential al from first', 'sequential all from next*', the queue functionality will be available. The queue functionality is necessary for organizing a call center.

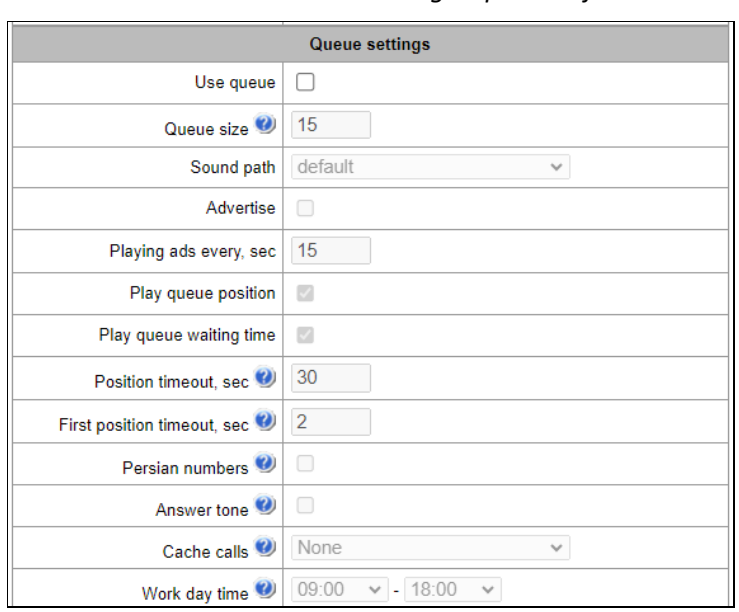

*Internal resources* <sup>→</sup> *Hunt groups* <sup>→</sup> *Object* 

- Queue size the maximum number of participants who are in the queue and waiting for an operator response; if the specified number is exceeded, new calls will be rejected;
- *Sound path –* when set to *'off'*, the system audio files located in the device file system will be used for queues. If necessary, one can record audio files to an external drive and select the path to the drive with audio files. The files must have specific names given in the table below.

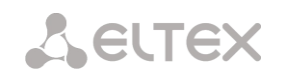

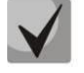

Audio files should be in WAV format, G.711a codec, 8 bit, 8 kHz, mono.

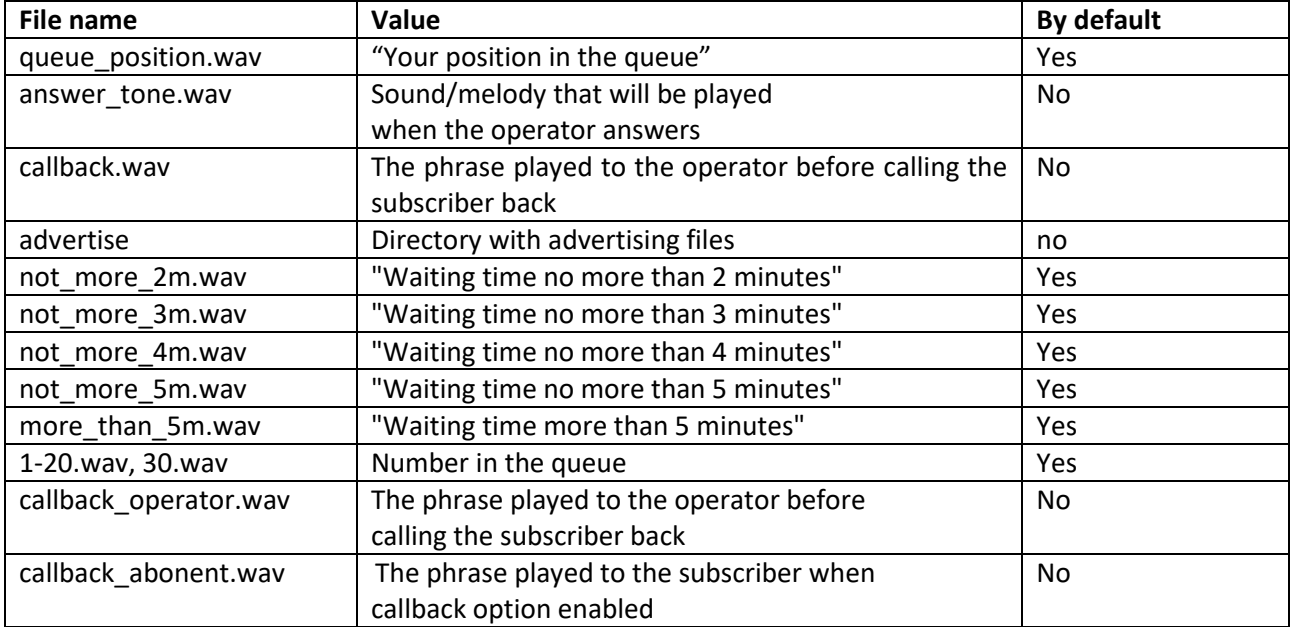

Table 24 — Audio files names

 *Advertise* – when checked, while waiting for the operator respond, the sound files from the advertise directory with a specified advertise timeout will be played to the caller;

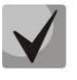

Only the first 5 files from the advertise directory will be used. This option is only available when using an external drive to store audio files queues.

- *Playing ads every, sec* period of time after which the advertisement will be played to the the subscriber;
- *Play queue position* when using this option, the queue position will be played to the subscriber;
- *Position timeout, sec*  period of time after which the queue position will be played to the subscriber, the beginning of the period is the end time of the last position playing;
- *First position timeout, sec*  period of time after which the queue position will be played to the subscriber for the first time;
- *Persian numbers* SMG-1016M, SMG-2016 and SMG-3016 support playback of compound Persian numerals. To reproduce numbers greater than 20, use three parts of a numeral, including a linking word;
- Answer tone when checked, after the operator responds, the sound file answer tone.wav will be played to the caller and the operator;
- *Cache calls* option required to remember the last operator the caller spoke to. So that when calling back, the caller immediately gets the last operator he/she spoke to:
	- None the cache is disabled:
	- *Strict*  if the operator is busy, the call will not go to other operators, but will wait for the required operator to become available;
	- *Non-strict*  if the required operator is busy, the call will be distributed between other operators in accordance with the specified operating mode.
- *Work day time* a time period of the working day is specified to calculate statistics of the call group operation;

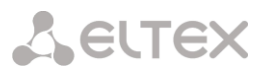

- *RingBack settings:*
	- *Music on hold* using music on hold instead of the RBT signal when waiting for a operator's response;
	- *Delay before music, sec* the time during which the standard RBT will be played before enabling MoH;
	- *Type* MOH type selection:
		- *Music on hold* when selecting this type, the standard MoH of SMG will be played to the subscriber;
		- *Audio file* when selecting this type, it becomes possible to assign to playing a preloaded sound file on the drive. Selecting a drive for downloading sound files is carried out in the section System parameters  $\rightarrow$  RBT settings:
			- *File name –* selecting an audio file to play as RBT.
- *Setting reserve member:*
	- *Reserve number*  number to which the call will be made after triggering *'group call timeout'*;
	- *Reserve ringing timeout, sec* timeout responsible for the duration of sending a call to a reserve number.
- *Group members –* a list of operators that are part of the call group.

## 4.1.7.13 Pickup groups

Pickup group<sup>1</sup> is a group of device subscribers. When a call comes to one of the pickup group subscribers, another group member can pick up this call by dialing an exit prefix for this call group.

#### *Internal resources* <sup>→</sup> *Pickup groups*

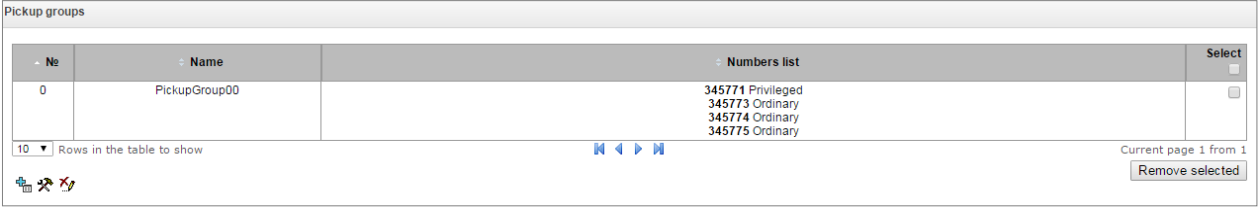

To create, edit or remove table records, use the following buttons:

*— 'Add record' — 'Edit record parameters' — 'Remove record'*

Group can contain device subscribers only.

<u>.</u>

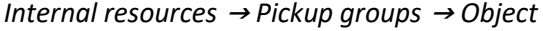

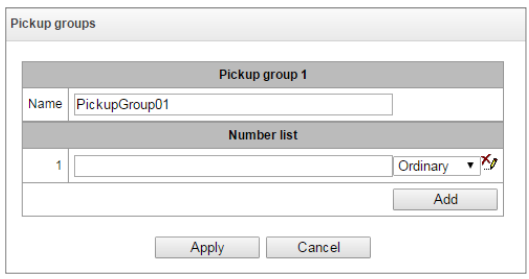

 $1$  The option is available for the devices with SMG-VAS license. Read more detailed information on licenses in the section [4.1.25](#page-325-0) [Licenses.](#page-325-0)

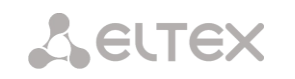

- *Name —* pickup group name.
- *Number list* pickup group contents.

#### *Pickup group member type:*

- *limited —* cannot perform the pickup, but the call directed to this member can be picked up by another group member.
- *common* may pickup calls directed to common and limited members, but cannot pickup calls directed to privileged group member.
- <span id="page-221-0"></span>*privileged —* may pickup calls directed at any pickup group member.

## 4.1.7.14 Voice messages

The device features 15 standard voice message phrases that are used for provisioning information to subscribers. In this section, you may upload custom voice message files.

File should be in WAV format compressed using codec G.711a, 8bit, 8KHz, mono. File size should not exceed 2Mb.

|                | <b>Voice messages</b>             |               |                                                                        |          |  |  |  |  |
|----------------|-----------------------------------|---------------|------------------------------------------------------------------------|----------|--|--|--|--|
|                | No Name                           |               | <b>Description</b>                                                     |          |  |  |  |  |
|                | <b>System voice messages</b>      |               |                                                                        |          |  |  |  |  |
| 0              | access restrict.wav               |               | This communication type is not available (access-category restriction) |          |  |  |  |  |
| 1              | access temp.wav                   |               | Subscriber cannot be called temporarily                                |          |  |  |  |  |
| $\overline{2}$ | access unpaid.wav                 |               | Denied for non-payment                                                 |          |  |  |  |  |
| 3              | conf_greeting.wav                 |               | Conference greeting                                                    |          |  |  |  |  |
| 4              | conf switch.wav                   |               | The request to switch into conference                                  |          |  |  |  |  |
| 5              | intercom_announce.wav             |               | Intercom announce                                                      |          |  |  |  |  |
| 6              | music on hold.wav                 |               | Music on hold                                                          |          |  |  |  |  |
| 7              | number_changed.wav                |               | Number was been changed                                                |          |  |  |  |  |
| 8              | number fail.wav                   |               | Number fail (dialed number is incorrect)                               |          |  |  |  |  |
| 9              | record_notification.wav           |               | The notification about call recording                                  |          |  |  |  |  |
| 10             | service restrict.wav              |               | Service is not provided for the subscriber (service is restricted)     |          |  |  |  |  |
| 11             | trunk busy.way                    |               | Trunk is busy (trunk overload, no free channels)                       |          |  |  |  |  |
|                | 12 trunk error.wav                |               | Trunk error (failed to select connection line)                         |          |  |  |  |  |
|                | 13 user change.wav                |               | Subscriber is changing                                                 |          |  |  |  |  |
|                | 14 user unallocated.wav           |               | The subscribers terminal is not connected to the station               |          |  |  |  |  |
|                | <b>User voice messages</b>        |               |                                                                        | Enable   |  |  |  |  |
|                | <sup>喘</sup> File is not selected | <b>Browse</b> | Select description                                                     | Add<br>▼ |  |  |  |  |
|                | Download                          |               |                                                                        |          |  |  |  |  |

*Internal resources* <sup>→</sup> *Voice messages*

- No. voice message file sequential number;
- *Name —* voice message file name;
- *Description* voice message file description.

You can add your own file to the list of custom voice messages and select for it a description of the event during which this file will be played (use the "Browse" and "Add" buttons).

*Enable* — enable voice message file playback.

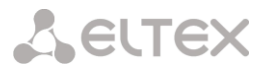

4.1.7.15 SIP replies list to switch on reserve

In this section, you may configure the list of 4XX – 6XX class SIP replies that will be used for transition to the redundant trunk group or the next trunk of the trunk direction.

*Internal resources* <sup>→</sup> *SIP-replies list*

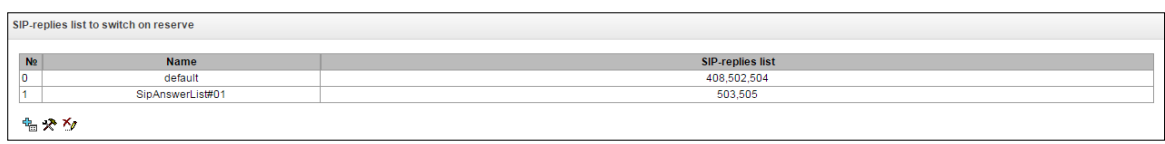

To create, edit or remove a list, use '*Objects' — 'Add object', 'Objects' — 'Edit object' and 'Objects' — 'Remove object'* menus and the following buttons:

> – *'Add reply list'*  – *'Edit reply list'* – *'Remove reply list'*

> > *Internal resources* <sup>→</sup> *SIP-replies list* <sup>→</sup> *Object*

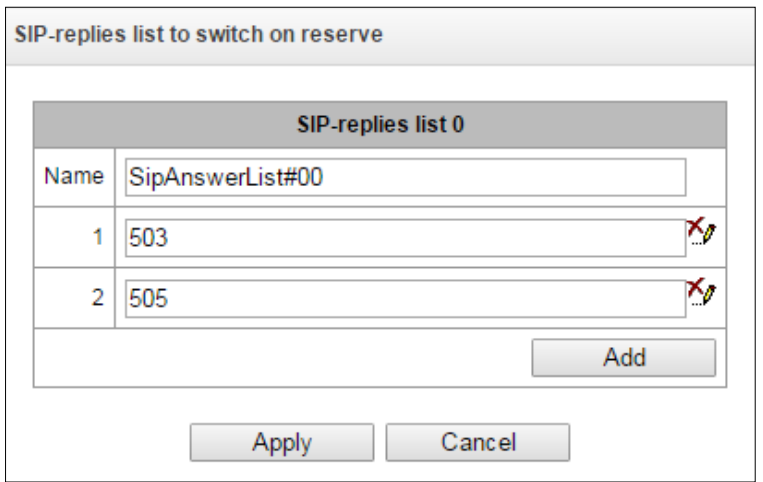

You should specify the list name and generate it by clicking 'Add' and **[19]** ('Remove') buttons.

4.1.7.16 Q.850 release causes list

In this section, you may configure the list of Q.850 release causes for SS7 and Q.931 protocols that will be used for transition to the redundant trunk group or the next trunk of the trunk direction.

*Internal resources* <sup>→</sup> *Q.850 release causes list*

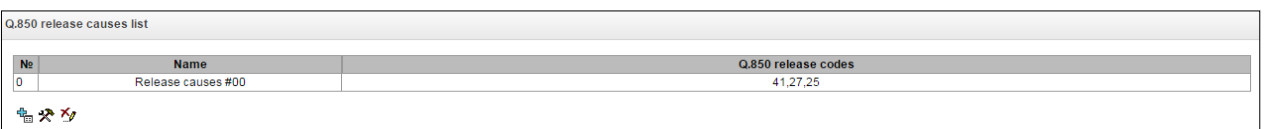

To create, edit or remove a list, use 'Objects' — 'Add object', 'Objects' — 'Edit object' and 'Objects' — 'Remove object' menus and the following buttons:

> – *'Add reply list'*  – *'Edit reply list'* – *'Remove reply list'*

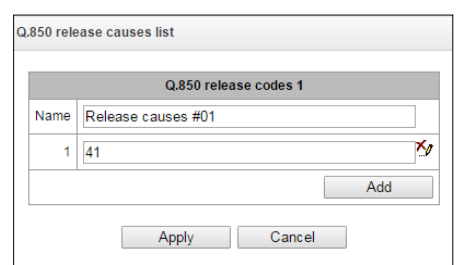

*Internal resources* <sup>→</sup> *Q.850 release causes list* <sup>→</sup> *Object* 

You should specify the list name and generate it by clicking 'Add' and **Ke** ('Remove') buttons.

# 4.1.7.17 Q.850 recovery causes list

In this section, you may configure the list of Q.850 recovery causes for SS7 and Q.931 protocols that will be used to restore the communication if the call is not rejected from the incoming side.

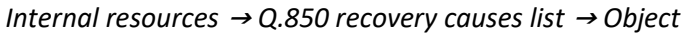

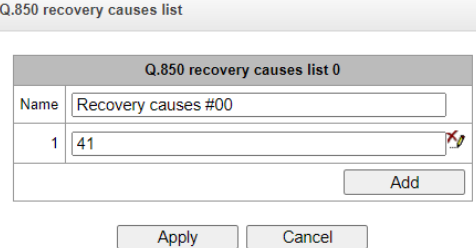

To create, edit or remove a list, use *'Objects' — 'Add object', 'Objects' — 'Edit object' and 'Objects' — 'Remove object'* menus and the following buttons:

> – *'Add reply list'*  – *'Edit reply list'* – *'Remove reply list'*

# **4.1.8 Voice notification system**

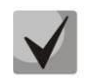

The functionality is activated with SMG-VNS and SMG-VAS licenses.

The voice notification system (hereinafter referred to as VNS) is designed to implement simultaneous or sequential calling and notification of several subscribers according to pre-created notification task and prepared list of subscriber numbers.

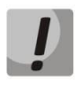

For the VNS to work, you need to connect a drive to the SMG and select it in the *'Call recording'* section → *'Call recording settings'.* The drive stores voice message files for alerts, alert record files and VNS reports

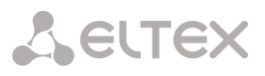

## **Capabilities:**

- 1. Ability to create 40 number lists, each of which can contain up to 200 subscriber numbers.
- 2. Ability to use one phone number simultaneously in several lists.
- 3. Ability to create 200 notification tasks.
- 4. Ensuring the simultaneous execution of up to 10 tasks for notifying subscribers groups SMG-2016/3016 and up to 8 tasks for SMG-1016M. Possibilities by total quantity of notified subscribers depend on the number of free channels on the SM-VP submodule and are determined by the following formula:

Number of channels on SM-VP submodules =  $(M/S) + S*2$ , where:

M – quantity of subscribers in the notification, i.e. quantity of numbers in number lists attached to the notification task;

S – number of simultaneously notified subscribers (the *'Number of notified participants '* parameter in the notification task).

For example, you need to run two notification tasks. In the first task, '*Number of notified participants'* = 20, and there are 200 subscribers in the lists of numbers. In the second task

'*Number of notified participants'* = 10, and there are 40 subscribers in the list of numbers. Then the required number of channels is calculated as follows:

For the first task:  $(200/20) + 20*2 = 50$ .

For the second task:  $(40/10) + 10*2 = 24$ .

In total, 74 SM-VP channels are required to simultaneously perform tasks.

### **Algorithm for working with VNS:**

- 1. Preparing a task for voice notification.
- 2. Performing a voice notification task.
- 3. Generating a report on the completed voice notification task.

### **Description of each stage of the working algorithm for VNS:**

- 1. Preparing a task for voice notification.
	- 1.1. Compiling a list of numbers of notified subscribers.
	- 1.2. Record a voice message.
	- 1.3. Creating a notification task, indicating a list of numbers and a recorded voice messages.
- 2. Performing a voice notification task:
	- 2.1. The operator issues a command to start a previously prepared task.
	- 2.2. The VNS receives the command and starts the notification task.

2.3. In case of unsuccessful launch of the notification task, the VNS generates a short report with indicating an error.

2.4. Upon successful launch of the notification task, the VNS makes a call and notifies numbers according to the list.

2.5. If the subscriber is busy or unavailable, the call is not answered or there is no listening confirmation, the VNS makes several attempts to notify this subscriber. 2.6. Restarting the same task is possible only after completing the existing one calling process.

3. Generating a report on the results of a completed task.

3.1. Upon completion of the notification, the VNS generates a report, accessible through the web interface, in which indicates:

- date and time of task launch;
- date and time of task completion;
- conditional number of the voice message;
- a list of notified numbers marked 'notified'/'not notified'.

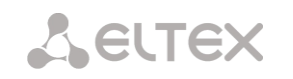

## **Detailed description of the actual launch and execution of the voice notification task**

1. Start the notification task.

1.1. The operator dials a special number \*XX# from the telephone set to access the VNS.

1.2. The VNS receives the call and gives an acoustic signal "Station Answer" (continuous acoustic signal 440 Hz), waiting for additional dialing of the conditional task number NN via DTMF signals.

1.3. Possible alternative option: the operator dials from the telephone set special number \*XX\*NN# indicating the conditional task number NN.

1.4. The VNS, having received a call and a conditional notification task number, submits:

– acoustic "confirmation" signal in case of successful launch of the task on

notification (dual-frequency signal with frequencies 330 and 440 Hz, duration 100 ms, repeated three times at 100 ms intervals) and then ends the call;

– acoustic "error" signal in case of error or inability to start the task (three-tone signal with frequencies 950/1400/1800 Hz, the duration of each is 330 ms at 330 ms intervals) and then ends the call.

1.5. The VNS generates a preliminary report on the attempt to launch the task, indicating the date attempt time and task status: started/launch error. In case of startup error indicates the reason in the report.

2. Processing the successful launch of the notification task.

2.1. Upon successful launch of the notification task, the VNS begins calling by telephone numbers specified in the list of notified subscribers.

2.2. After the called subscriber picks up the handset, the VNS plays back the specified task voice message.

2.3. After playing back at least 1/3 of the length of the recorded message, the VNS expects from the subscriber DTMF code confirming the fact of listening (for example, pressing button 1 on phone).

2.4. After receiving the confirmation code, the VNS notes in its database the fact of successful notifying this employee when performing a task.

2.5. If there is no DTMF confirmation code and less than 1/3 of the duration of the message, the VNS believes that the employee did not receive the message and will make further attempts.

2.6. If after 5 notification attempts the VNS still does not receive a DTMF code from the subscriber confirmation, she notes in the database the fact that the notification of this employee failed and stops its notification until the end of this task.

2.7. If there is no answer to the call/the subscriber is unavailable, the VNS repeats attempts dial in accordance with the dialing cycle settings, the following algorithm works:

2.7.1. N dialing attempts are made with a 'Timeout' interval of seconds between them.

2.7.2. In case of N failed dialing attempts in a row, the pause timer 'Between repeats' sec starts.

2.7.3. Steps 2.7.1-2.7.2 are repeated a specified number of times.

3. Restart the notification task.

3.1. A repeated launch is possible only after the previous launch of this task has completed.

3.2. When you try to restart an unfinished calling task, the VNS will generate an error launch with a corresponding entry in the database.

3.3. A successful repeated launch of an alert task does not take into account the previous result of the task completion and all subscribers from the list will be notified.

The VNS allows one to simultaneously perform up to 20 tasks to notify groups of subscribers with a common total number of notified subscribers up to 500.

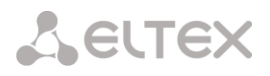

#### **Description of the notification report:**

Upon completion of the notification task, the VNS generates a report, accessible via the web interface, with the following information:

- date and time of task launch;
- success of task launch;
- date and time of task completion;
- conditional task number;
- task name;
- name of the voice message;
- voice message file name;
- number (and percentage of the total number) of notified participants;
- a list of notified numbers marked "notified"/"not notified".

### 4.1.8.1 Voice messages

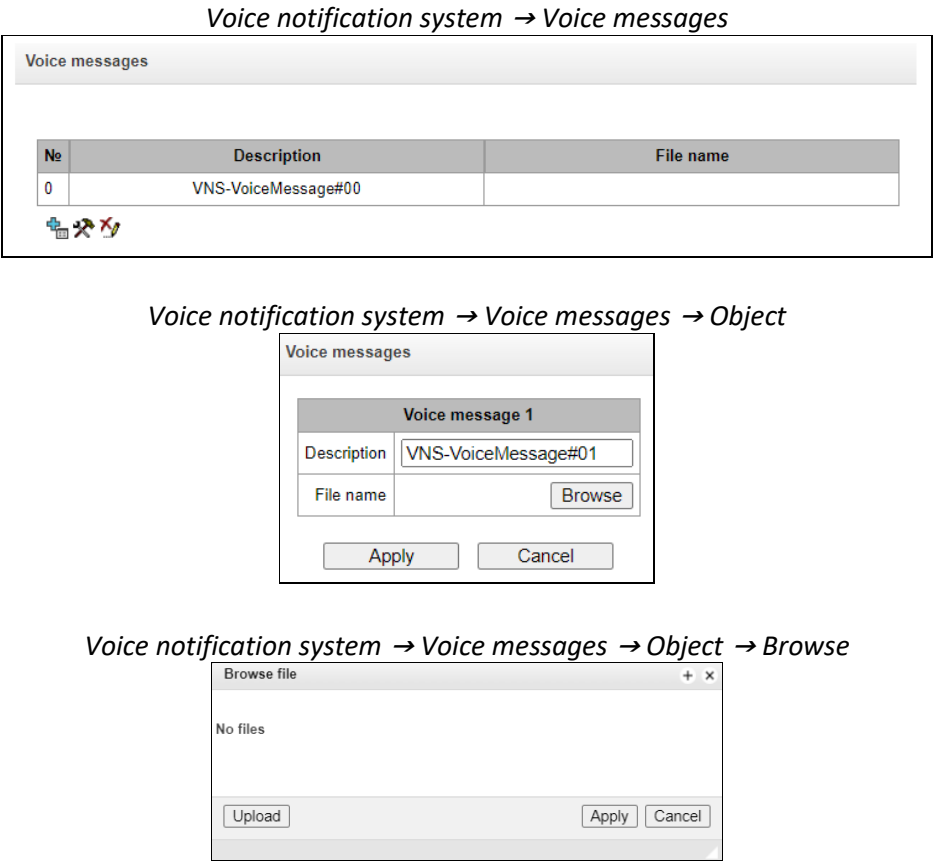

In this section of the menu, a voice message is created (linked) for further use. Where:

- *Path to disk* indicate the location of the audio files (the disk is selected in the section *'Call recording' – 'Call recording settings'*);
- *Description*  description of the voice message;
- *File name* the name of the selected audio file.

In the *'Upload'* section it is possible to upload your own audio file of a certain format ("Windows-WAV" file format, audio encoding: PCMA, 64 Kbit, 8 kHz, mono).

You can record a voice message from your telephone, to do this you need to dial \*#82# code, dictate a message and hang up. After this, a voice message will be automatically created with this entry. You can also

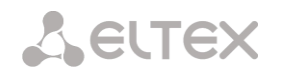

immediately add a voice message to the already recorded created task, to do this you need to dial \*#82\*TASK\_NUMBER#, dictate the message and hang up, after which the newly recorded message will be attached to the selected task, when the task is launched the next time, it will be played back to subscribers from the list of numbers.

If a task with the specified number does not exist, the message will be added to the general list of voice messages and will not be linked to any task.

Uploaded audio files and recorded voice messages are saved to the drive in the directory vns files/audio.

## 4.1.8.2 Notification tasks

*Voice notification system* <sup>→</sup> *Notification tasks*

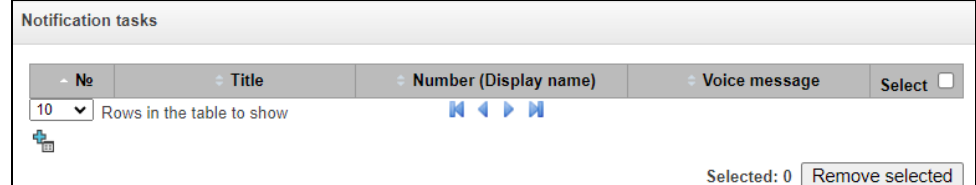

*Voice notification system* <sup>→</sup> *Notification tasks* <sup>→</sup> *Object*

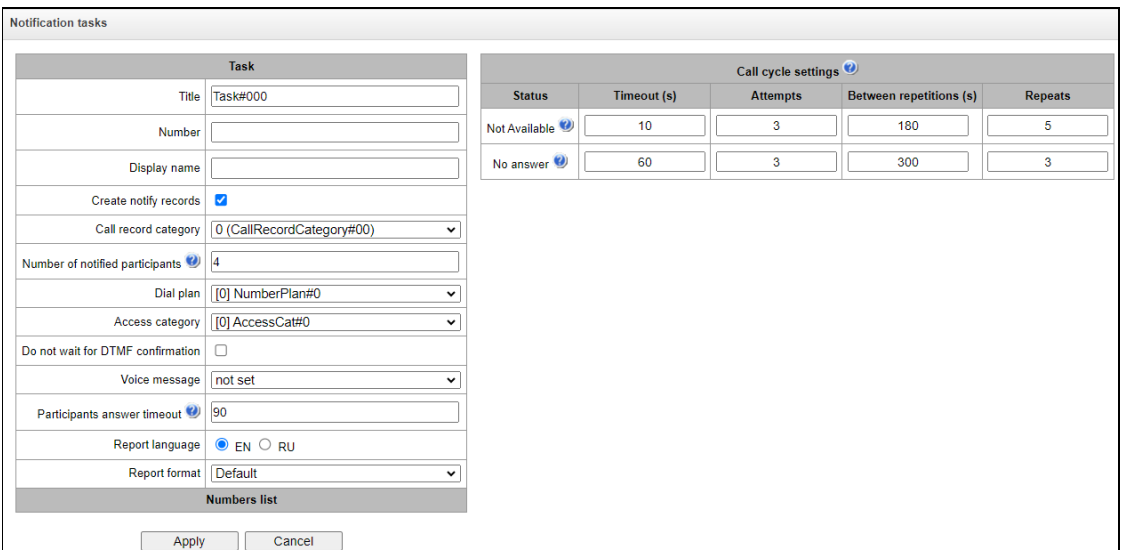

In this menu section, the notification tasks are created with the following parameters:

- *Title*  task name;
- Number the number from which the notification will occur;
- *Display name* display name when calling subscribers through the public address system;
- *Create notify records* when this option is activated, records of all notified subscribers will be created. The records are managed in the *'Voice notification system'* <sup>→</sup> *'Notify records'*;
- *Call record category* (the option is available when the *'Create notify records'* is checked) category that will be assigned to notify records. This option is used to determine user access rights to recorded notifications. A detailed description is given in 4.1.12.4 [Call record settings\)](#page-257-0);
- *Number of notified participants* the number of simultaneously notified participants. Range of acceptable values: for SMG1016M – [4;8], for SMG2016/3016 – [4;40];

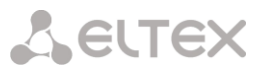

- *Dial plan*  dial plan in which the search for the notification system participants specified in the list of numbers will be carried out;
- *Access category*  access category of the notification system (taken into account in the delimitation calls by category);
- *Do not wait for DTMF confirmation*  if this option is activated, the notification system will not wait for confirmation via DTMF from the subscriber (listening to more than 3 seconds);
- *Voice message;*
- *Participants answer timeout* timeout for a response from the notified subscriber. Range of acceptable values, sec [5; 120]; If the participant being notified does not answer the call within the specified time, then the call is considered unanswered, and then the VNS makes attempts to dial this participant in accordance with the call cycle settings;
- *Report language*  language that will be used when creating the VNS report;
- *Report format*  setting up the report type:
	- *Default*  in the report, the subscribers will be located in the same way as in the lists of numbers,
	- which are added to the notification task;
	- *Unannounced callers at the beginning* in the report, the unnotified subscribers will be located at the beginning of the list, and notified ones at the end;
	- Unannounced callers at the beginning in the report, the unnotified subscribers will be located at the end of the list, and notified ones at the beginning;
	- *Only unannounced subscribers* only unnotified subscribers will be included in the report.
- *Numbers list*  adding lists of numbers to call.

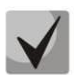

If, in addition to the SMG-VNS license, the SMG-REC license is installed on the SMG, and in the *'Call recording settings'*section the recording masks (for example X.) are used, then when notifying participants numbers falling under this mask, a notify record will be created, even if this option is not active in the task.

### *Call cycle settings*

If the call to the number is unsuccessful, the VNS repeats attempts to call using the following algorithm:

- 1. N dialing attempts are made (configured in the section *'Attempts'* column) with the *'Timeout'* interval seconds between them.
- 2. In case of N failed dialing attempts in a row, the pause timer *'Between repetitions'* starts, sec.
- 3. Steps 1–2 are repeated for a specified number of repetitions.

Example 'Unavailable':

Timeout  $(s)$  – 10

Attempts – 3

Between repetitions (s) – 180

Repetitions – 5

- 1. There are 3 dialing attempts with an interval of 10 seconds.
- 2. In case of 3 unsuccessful calls in a row, there is a pause of 180 seconds.
- 3. Steps 1–2 are repeated up to 5 times.

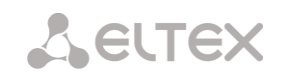

## 4.1.8.3 Numbers list

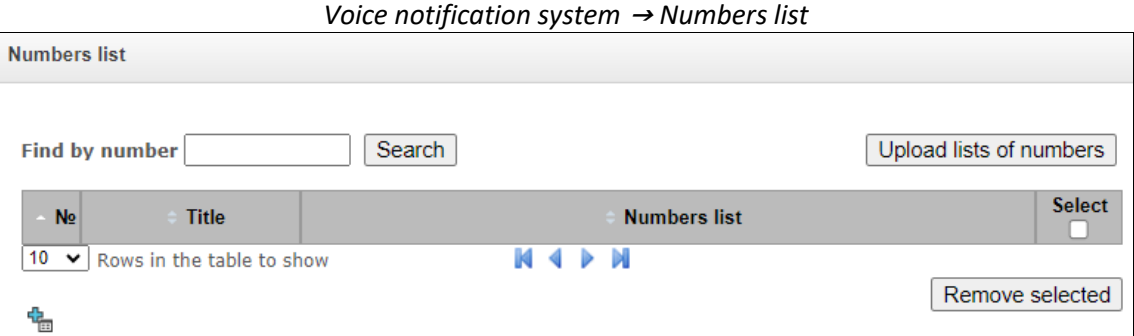

In this menu section, lists are created and loaded, which contains numbers to call through the voice notification system. Up to 40 numbers lists can be created. Each list can contain up to 200 call numbers.

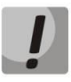

It is prohibited to duplicate a number in one numbers list. It is allowed to use identical numbers in different numbers lists.

*Voice notification system* <sup>→</sup> *Numbers list* <sup>→</sup> *Object*

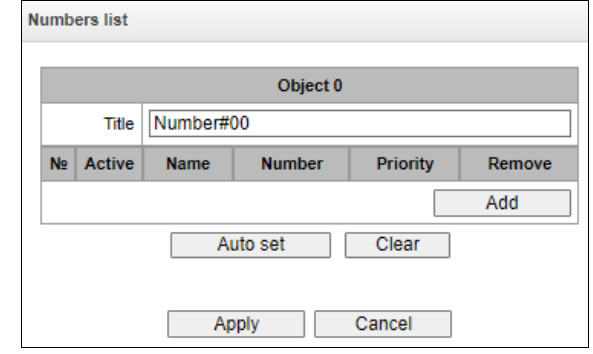

- *Title* name of the numbers list;
- *Active* when this option is activated, the VNS will make a call to the specified number. This option allows you to temporarily disable notification of some participants without deleting numbers from the list. For example, if the subscriber is on vacation, business trip, etc.;
- *Name* subscriber name that will be used when generating the report;
- *Number* telephone number of the call participant;
- *Priority* the order in which the participant is notified when performing a VNS task. This parameter allows one to set priority for notification participants when forming a queue of notifications. Values: from 1 to 5, where 1 is the highest priority (notification participants with this priority will be notified first), 5 is the lowest priority (notification participants with this priority will be notified last).

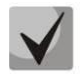

If the participant with priority 1 is not notified on the first attempt, then this partcicipant is moved to the end of the notification queue.

*Upload list of numbers* – this option allows uploading numbers lists on the SMG from the prepared .csv file. *File name* – this is the name (description) of the numbers list.

File format: <NAME>;<NUMBER>;<Priority> <NAME> – participant name. This parameter may be missing. <NUMBER> – participant number.

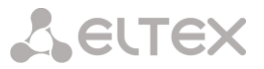

<PRIORITY> – priotity. This parameter may be missing, and in this case the participant priority wil be set to 5.

#### **Example:**

Upload the file number\_list1.csv filled with the following data:

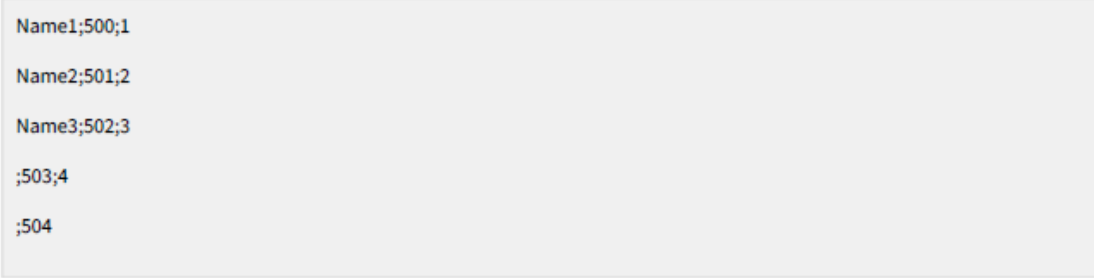

As a result, the numbers list number\_list1 will be created:

#### *Voice notification system* <sup>→</sup> *Numbers list* <sup>→</sup> *Object*

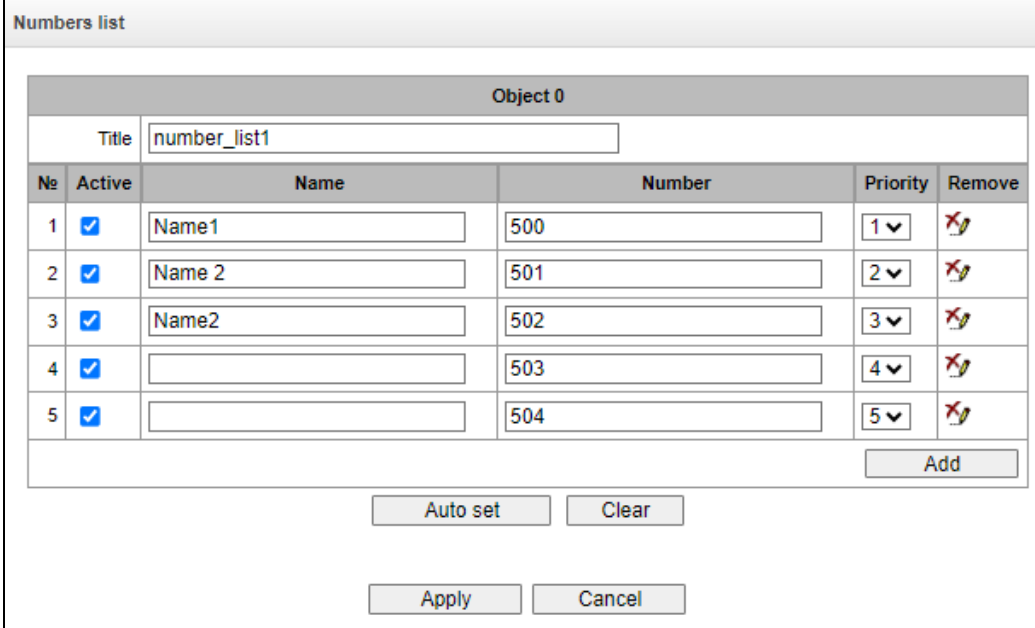

It is allowed to upload multiple files at the same time. The number of simultaneously uploaded files cannot exceed 40, and if before uploading files, numbers lists have already been created (or uploaded earlier), then the number of simultaneously uploaded files is reduced by the number of already created lists. When uploading a file with content different in format from that described above, a warning will be displayed – 'Something went wrong during the last operation'. When loading a file containing the duplicate numbers the following warning will be displayed – 'Failed upload some files: duplicate numbers'.

If the name of the uploaded file matches the name of an existing list, the following options will be offered:

- *add* the list will be supplemented with new numbers, the numbers that are already present in list, remain;
- *overwrite* the list will be replaced with a new one;
- *cancel* the file will not be uploaded; the existing list will remain unchanged.

**Find by number** – searches for a number across all existing lists of numbers.

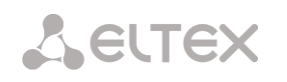

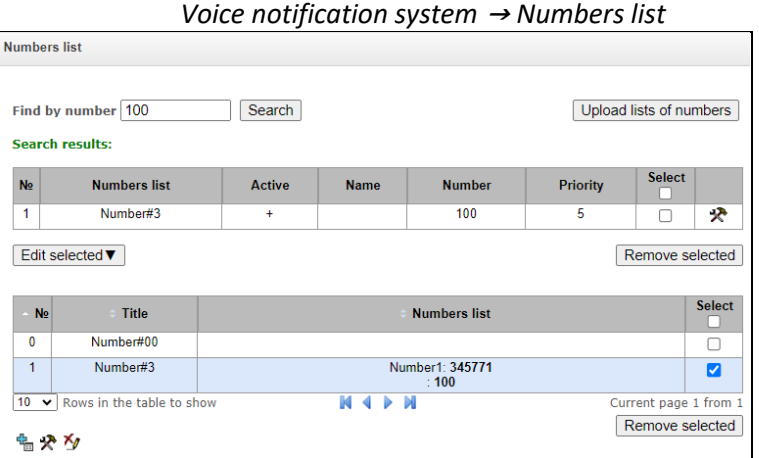

Find by number also allows one to edit and delete the found number in any of the numbers lists. To do this, enter the number in the *'Find by number'* field and click the *'Search'* button. Then in search results, select an entry from those lists of numbers in which it is necessary to change some parameters of this number and click the *'Edit selected'* button. In the appeared table select the fields you need to change, edit them and click the *'Apply'* button.

To delete the number from the list, click the *'Remove selected'* button. After that, the number will be deleted from the selected lists.

## 4.1.8.4 Reports

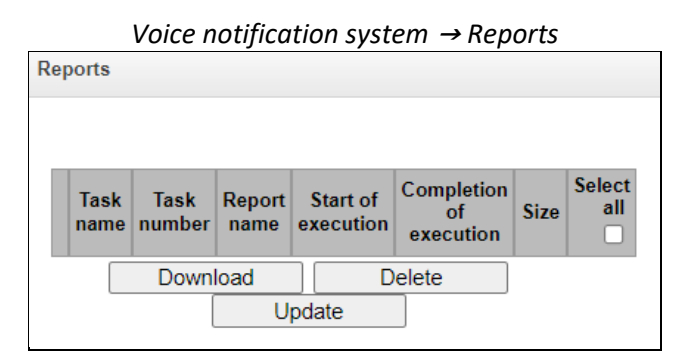

This menu section stores all the reports created while the voice notification system was running. Reports are generated in a .csv file with the ability to upload to a local car. Before uploading, one can select the encoding of the generated report: UTF-8 or WINDOWS-1251. Reports are saved to the drive in the vns\_files/reports directory.

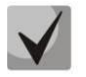

Available only for SMG-2016 and SMG-3016, encoding selection is not available for SMG-1016M.

- *Task name* name of the notification task;
- *Task number* number of the notification task;
- *File name* name of the report file;
- *Start of execution* start time of the calling task;
- *Completion of execution* time of completion of the calling task;
- *Size* report size in KB.

The report file contains information about the result of the notification task.

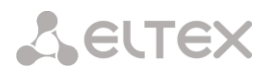

Sample report file:

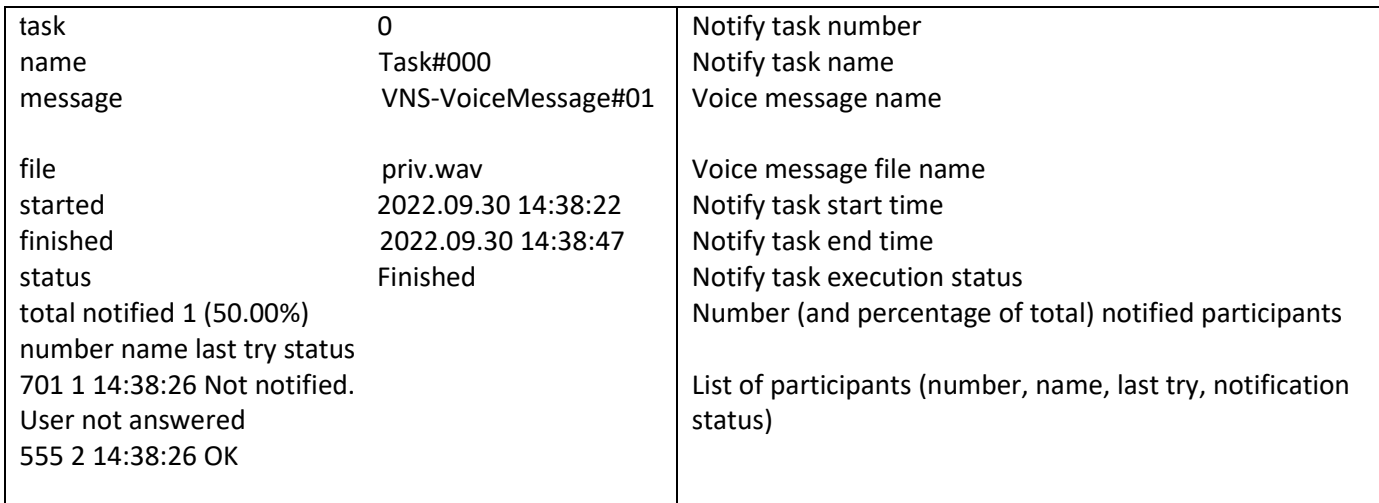

The order in which participants are displayed in the report is configured in the notification task ("Report format" field).

## 4.1.8.5 Notify records

This menu section is intended for managing notify records files. Recorded notifications are saved into the vns\_files/notify\_records directory on the drive.

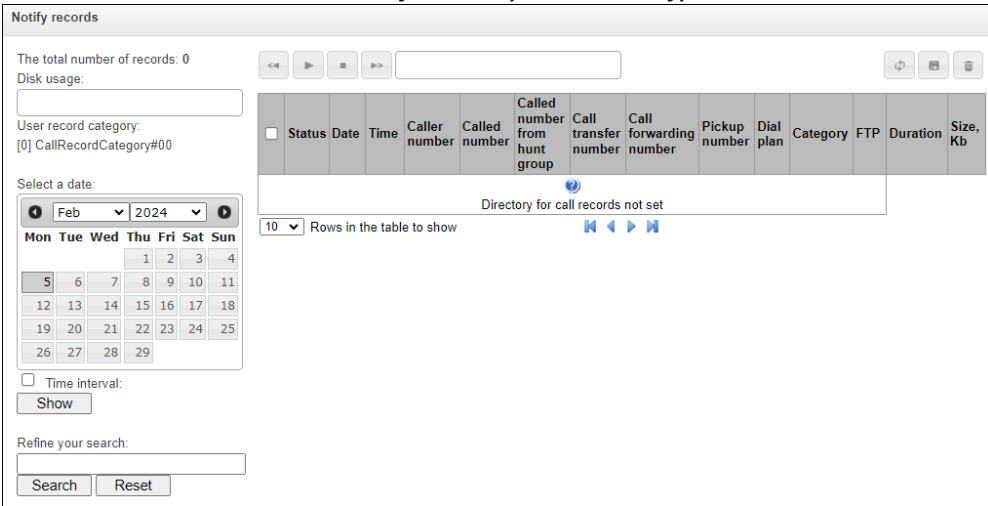

*Voice notification system* <sup>→</sup> *Notify records*

- *The total number of records*  total number of notify records files;
- *Disk Usage* used storage space of the drive selected for notify records;
- *Select a date*  date to display files with notify records;
- *Time interval* time interval for displaying files of notify records;
- *Refine your search*  search for files with notify records. The search is carried out for any matches of the entered value with the name of the notify record file.

For a detailed description of the management, see 4.1.11.3 Call Recordings.

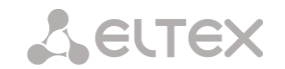

# **4.1.9 LDAP**

## 4.1.9.1 LDAP-storage list

#### The operation of the local LDAP server is configured in this menu.

```
LDAP → LDAP-storage list
```
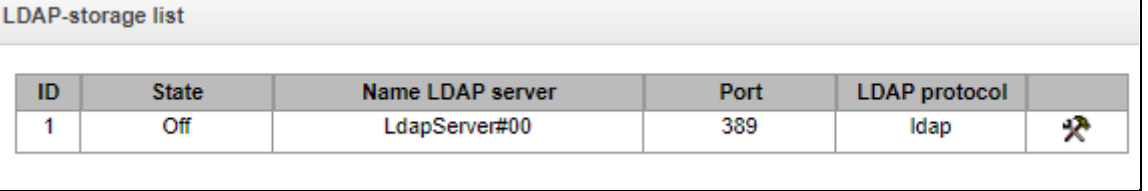

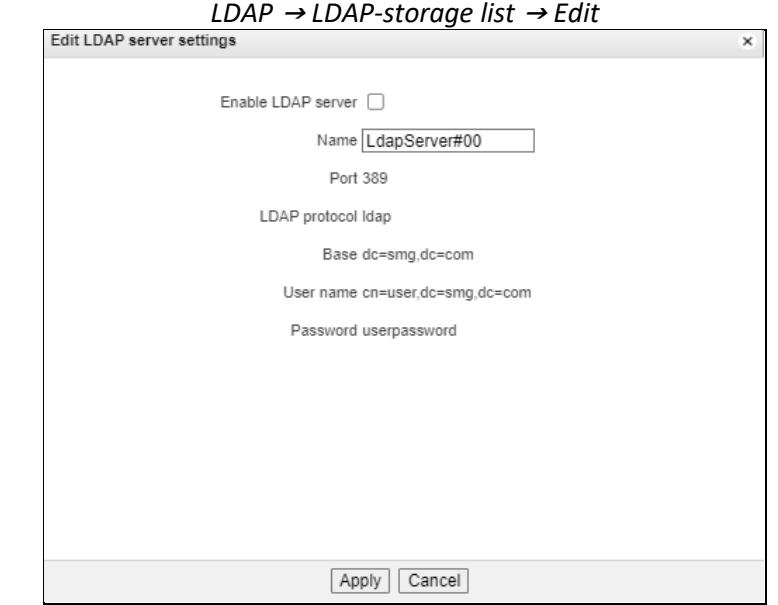

The LDAP storage is formed based on the subscriber capacity of the station (FXS, SIP-station subscribers).

- Displayname = display name. If this field is empty in the settings, then it is substituted
- value "no\_name";
- $\bullet$  Uid = title;
- $\bullet$  Cn = subscriber ID;
- $\bullet$  Sn = display name;
- telephoneNumber = subscriber's telephone number.

To connect to the local LDAP server, use the following parameters:

- $\bullet$  Protocol Version = 3;
- Port: 389;
- LDAP protocol: ldap;
- Base: ou=phonebook,dc=smg,dc=com;
- Username: cn=user,dc=smg,dc=com;
- Password: userpassword

## **4.1.10 Voice mail**

## 4.1.10.1 Voice mail settings

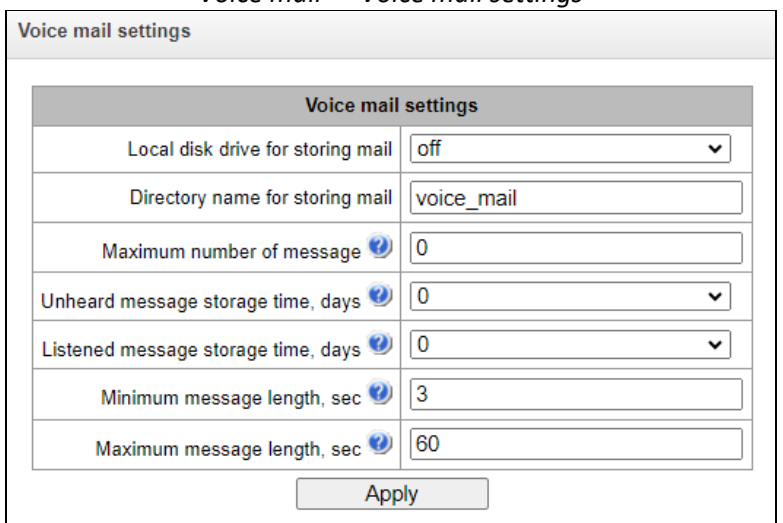

## *Voice mail* <sup>→</sup> *Voice mail settings*

- *Local disk drive for storing mail*  specify an external storage medium for storing voice messages;
- Directory name for storing mail specify the name of the folder where the voice messages will be stored;
- *Maximum number of messages* maximum number of messages for one subscriber (range of valid values  $[0; 200]$   $0 - No$  restrictions);
- *Unheard message storage time, days* storage time for unheard messages, after which the message will be deleted from the voice mailbox;
- *Listened message storage time, days* storage time for listened messages, after which the message will be deleted from the voice mailbox;
- *Minimum message length, sec* minimum duration of a message from a subscriber that can get into voice mail (if the record is shorter, the message will not be saved);
- *Maximum message length, sec*  maximum duration of a message from a subscriber that can get into voice mail (if the record is larger, the connection will be broken and only the recorded part will be saved).

## 4.1.10.2 Voice messages (only for SMG-2016)

In this section, it is possible to listen, download, delete, change the status of voice messages. Messages are grouped by the number on which the Voice Mail service is enabled.

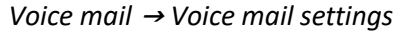

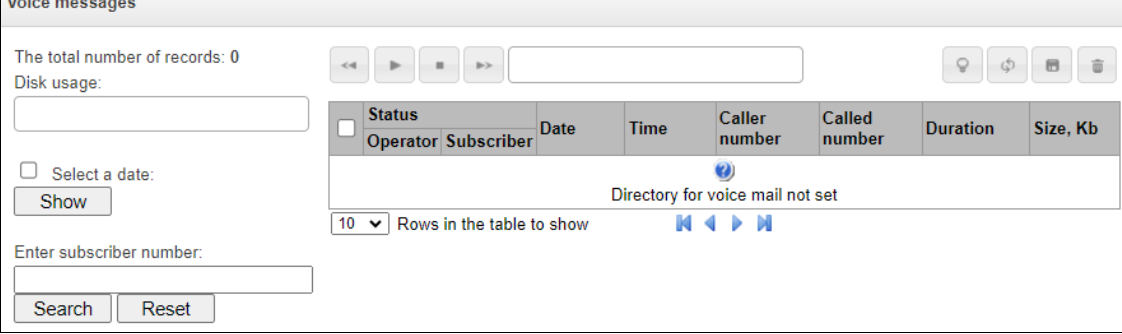

- *Status* indicates the message status:
	- *Operator –* web-interface user

– message is unheard by the web-interface user;

– message is listened by the web-interface user. When hovering over indicator in the Status  $\rightarrow$  Operator column the name of the last user who listened to this message is displayed.

*Subscriber* – the subscriber to whom a voice message was left

 $\bullet$  – message is unheard by the subscriber;

О – message is listened by the subscriber.

- *Date* date of receiving a voice message;
- *Time* time of receiving a voice message;
- *Caller number* the subscriber who made the call to voicemail;
- *Called number* subscriber number for which the 'Voice mail' service is enabled;
- *Duration* voice message duration;
- *Size, Kb*  voice message recording file size.
- $Q$ *Change message status* – changes status from 'Listen' to 'Unheard' and vice versa;
- \$. *Refresh table* – updates the table with voice messages;
- 6 *Download selected* – downloads selected voice messages;
- *Remove selected* deletes the selected voice messages.

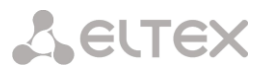

## **4.1.11 IVR**

IVR *(Interactive Voice Response)* is a system of smart call routing based on the information entered by the client from the phone keypad using DTMF, current time and day of the week, caller and callee number, that enables voice notification of subscribers using voice files uploaded to the device. This function is necessary for call centers, taxi services, technical support, etc.

In this section, you may configure scenario and IVR audio lists and manage recorded conversation files.

4.1.11.1 Scenarios list

In this section, you may create IVR $1$  service operation scenarios.

To create, edit or remove table records, use the following buttons:

*— 'Add record' — 'Edit record parameters'* — *'Remove record' – 'Download a scenario'* – download selected scenarios from the scenarios list to a user PC.

The *'Scenarios list'* table— this table contains all created IVR scenarios.

*IVR* <sup>→</sup> *Scenarios list*

| N <sub>2</sub> | <b>Name</b>    | <b>Filename</b>      |
|----------------|----------------|----------------------|
| 0              | IVRScenario_00 | <b>IVRScenario-1</b> |

*Name* — IVR scenario name.

<u>.</u>

*File name* — select IVR scenario file from the list of files created on the device.

The *'System settings'* table contains the *'Local disk drive for IVR scenarios'*setting which defines storage for scenarios.

#### *IVR* <sup>→</sup> *System settings*

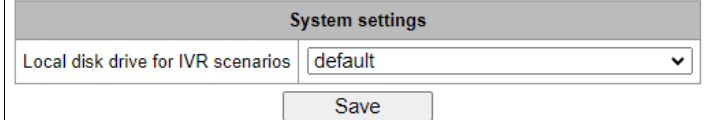

The *'Files list'* table contains created IVR scenario files.

 $1$  The option is available for the devices with SMG-IVR license. Read more detailed information on licenses in the section [4.1.25](#page-325-0) [Licenses.](#page-325-0)

Click *'Browse'* in a dialog window to select a file and click *'Upload'* to add pre-saved IVR file.

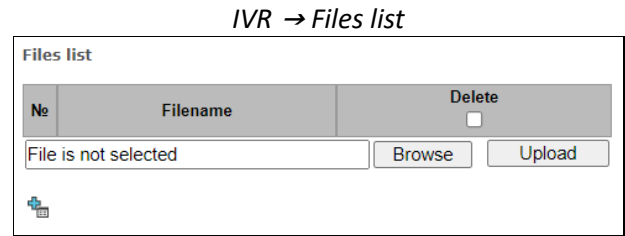

The *'Typical scenarios list'* table contains all IVR common scenario files available for editing.

#### *IVR* <sup>→</sup> *Typical scenarios list*

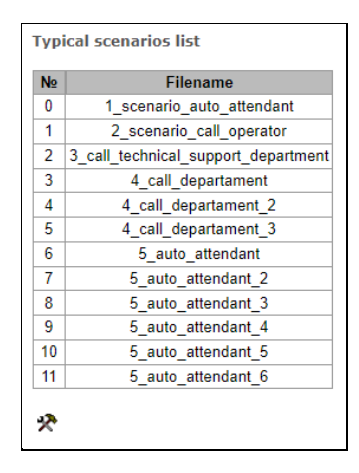

Scenario creation and editing menu provides a design view: in the central field, IVR scenario flowgraph is generated, on the left side there are common blocks, on the right side there is a list of configurable parameters for the current block.

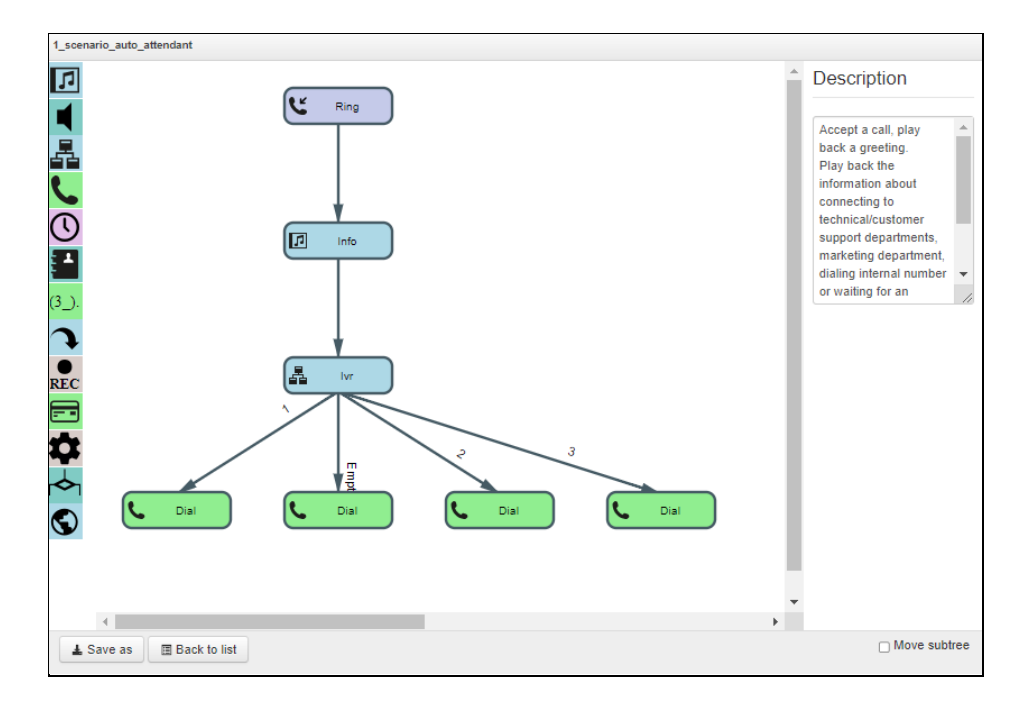

*IVR* <sup>→</sup> *Scenarios list* <sup>→</sup> *Typical scenarios list* <sup>→</sup> *Object*

To select the block in the flowgraph, left-click it. Borders of the selected block will turn orange.

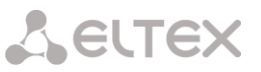

To add a block, select an empty block *'Add'* and select the required action from the collection of common blocks by left-clicking it. In the field on the right, configure parameters for created block. Logical connections for a newly created element will be added automatically. Logical connection for *'Goto'* block should be assigned manually; to do this, click *'Select block on the flowgraph'* button in the block parameters and select the required block. Logical connection *'Goto'* is represented by the dotted line.

k.

 $\blacksquare$ 

Ring

Play

When the selected block has been configured, click *'Save'* button to save changes in this unit or click *'Discard'* to discard them.

To remove the selected block from the flowgraph, click *'Remove block'* button. If this block has any lower-level logical connections, the whole branch of its child objects will be removed.

You may move blocks on the field; to do this, select the required block and move it to the desired place while holding left mouse button. At that, all logical connections will remain intact.

Also, you may left-click the logical connection between blocks, to change its appear: fo line curvat

For IVR block description, see the table below.

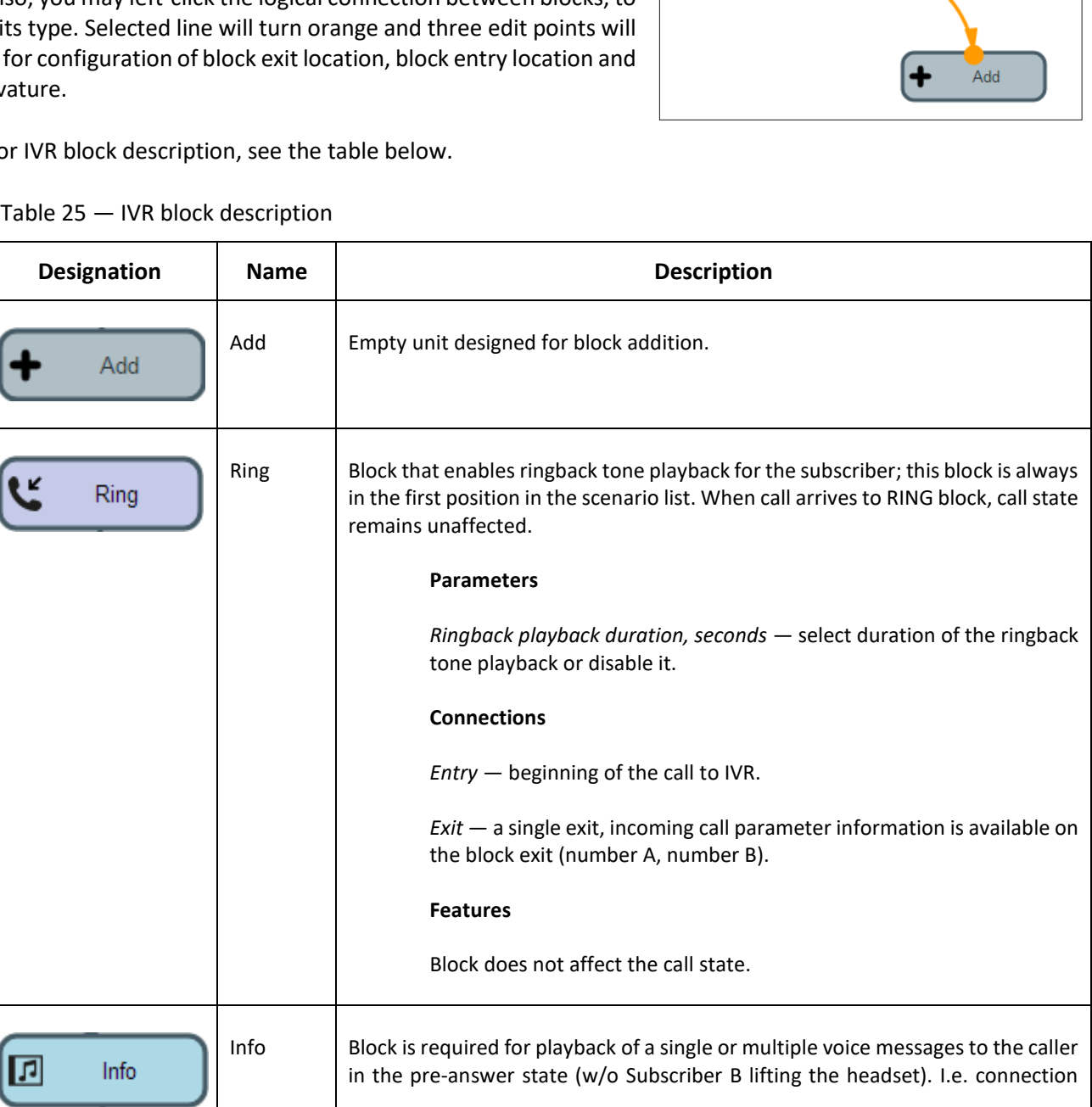

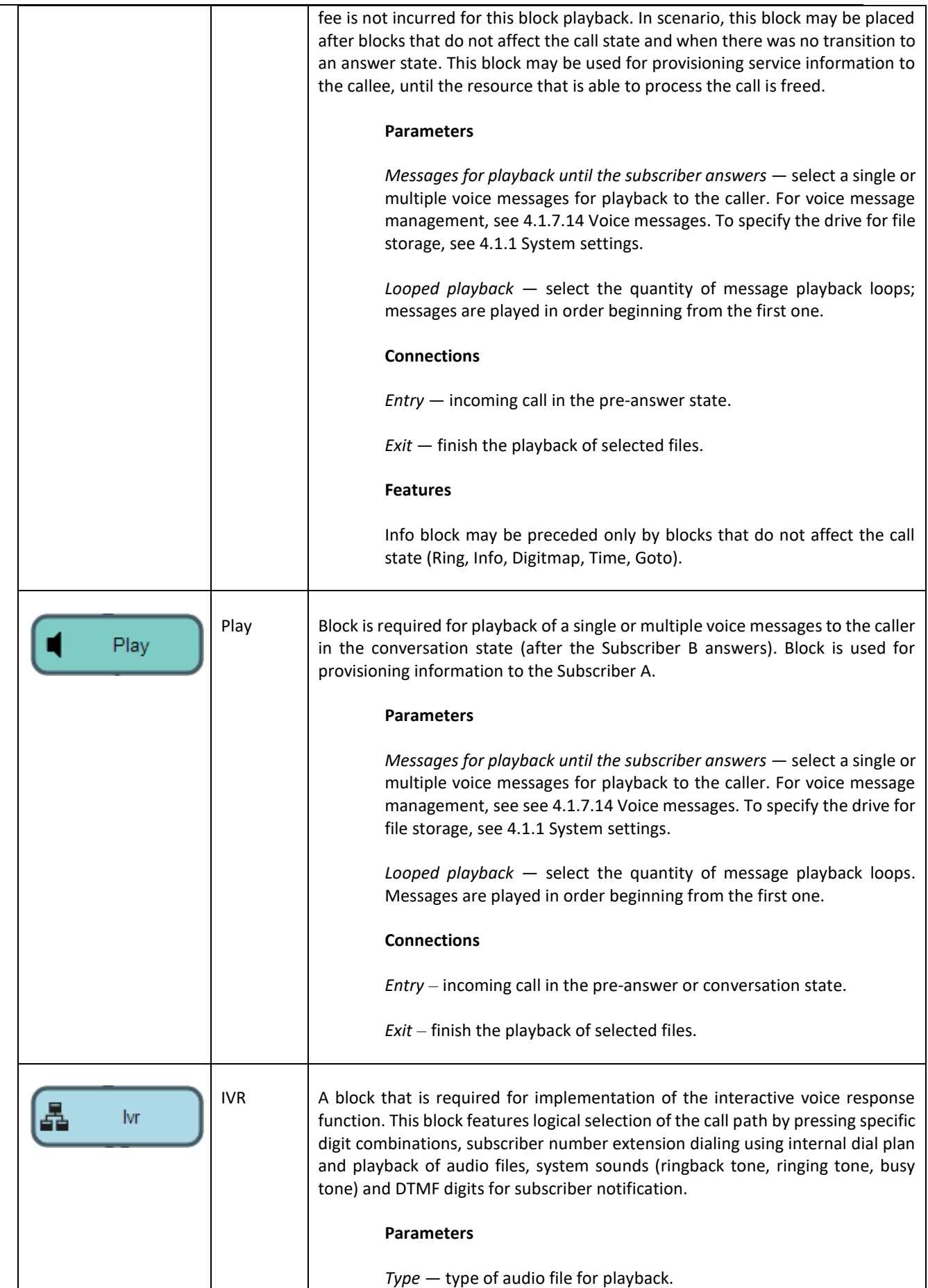

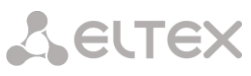

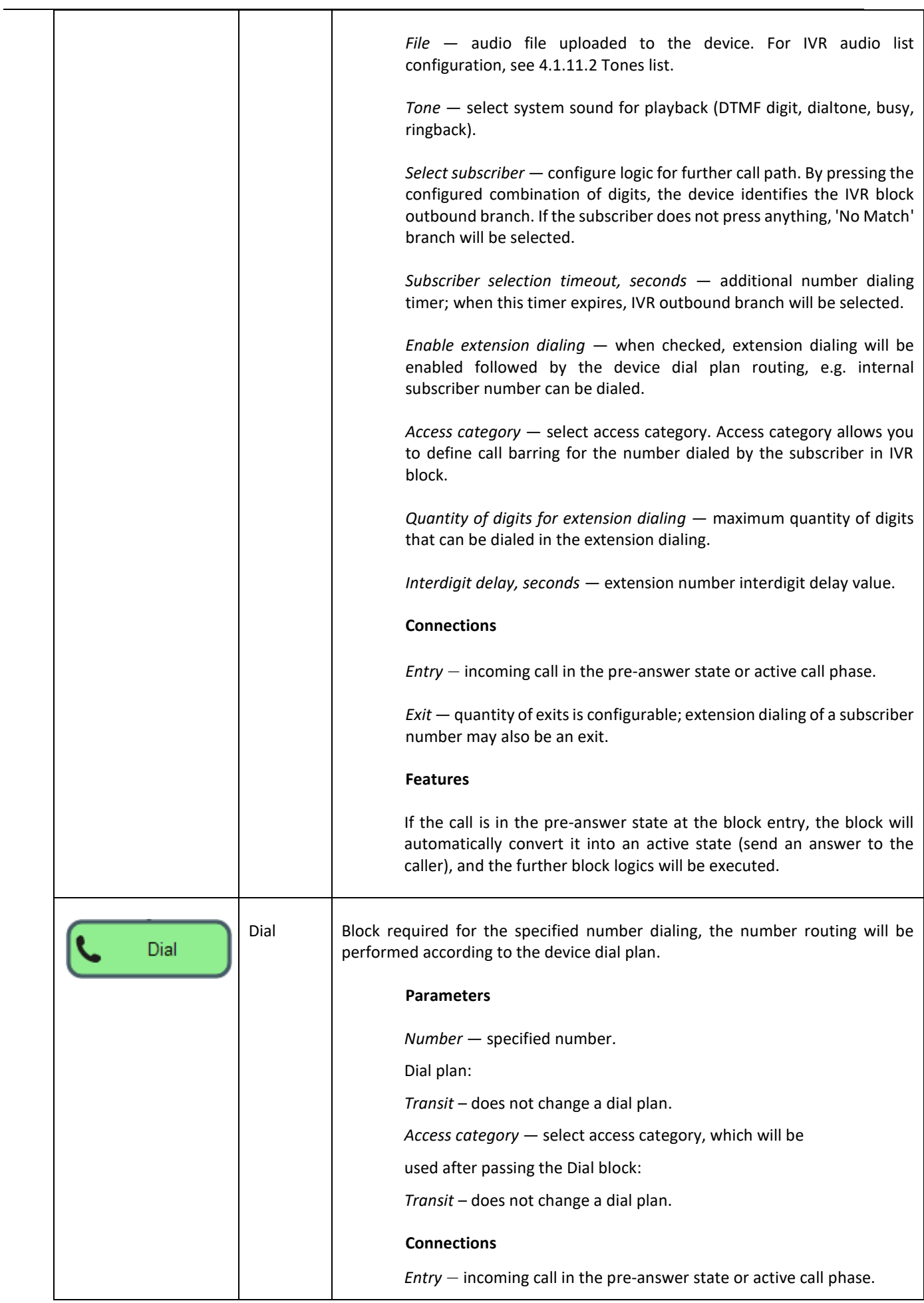

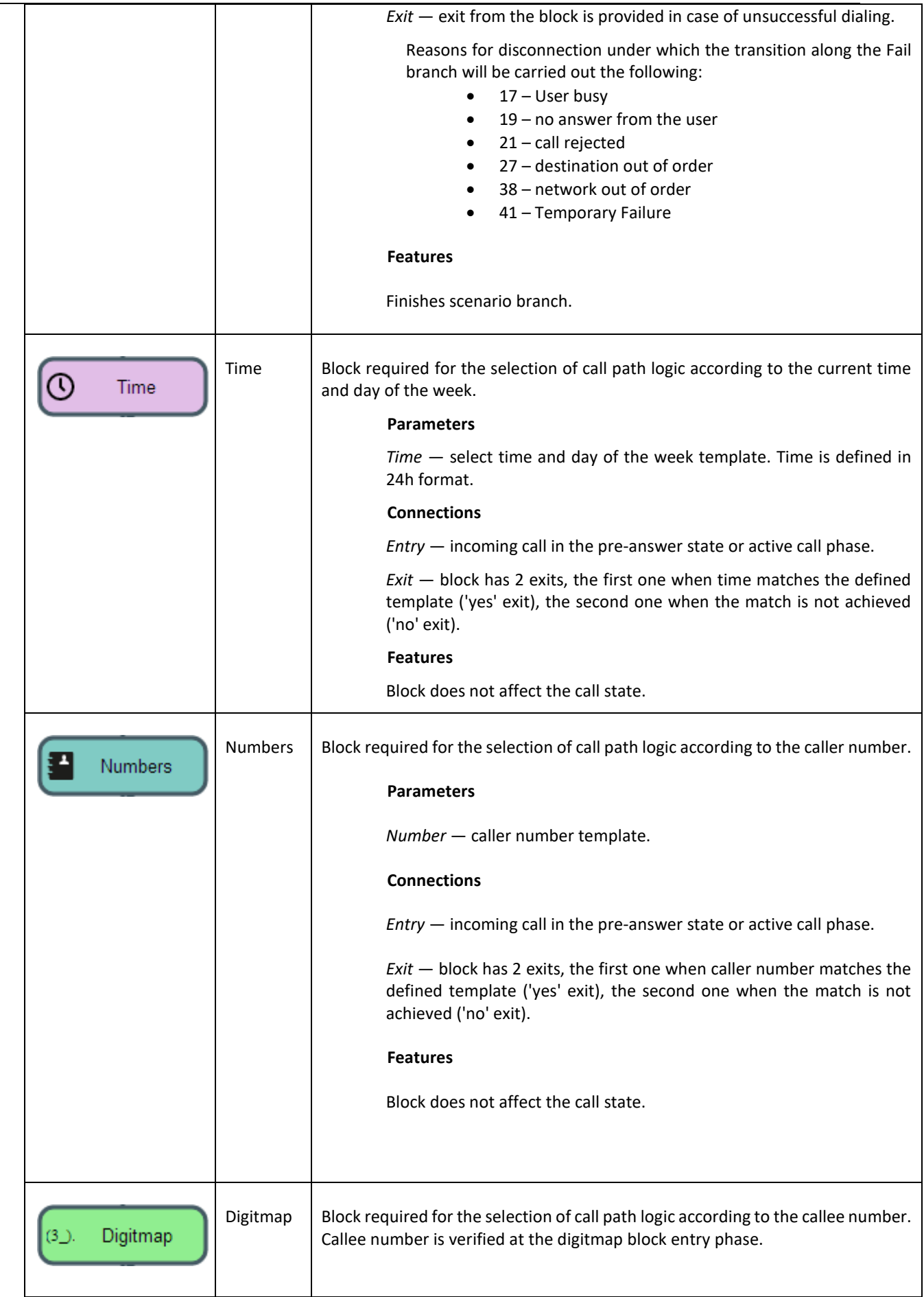

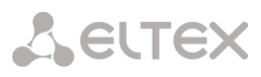

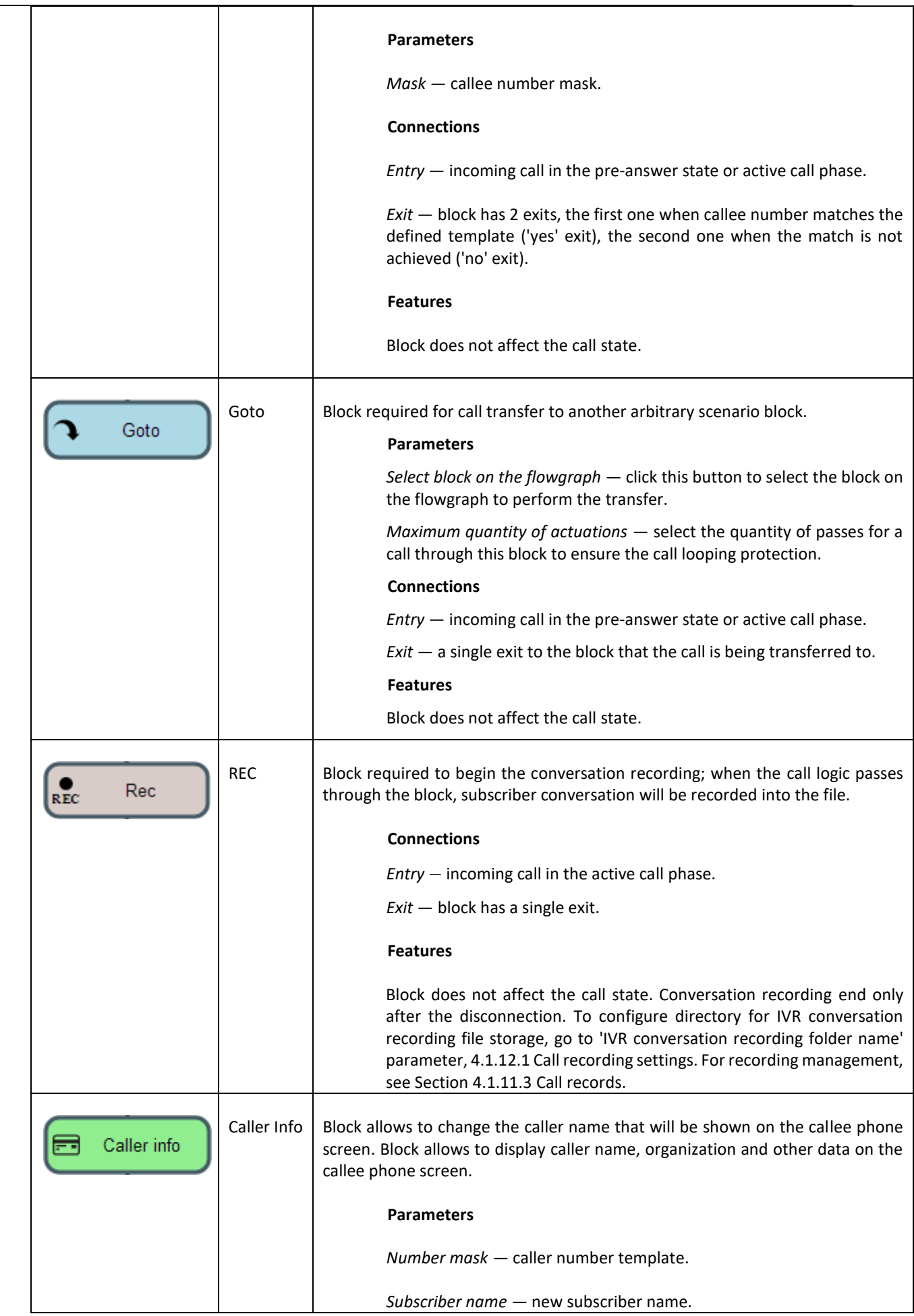

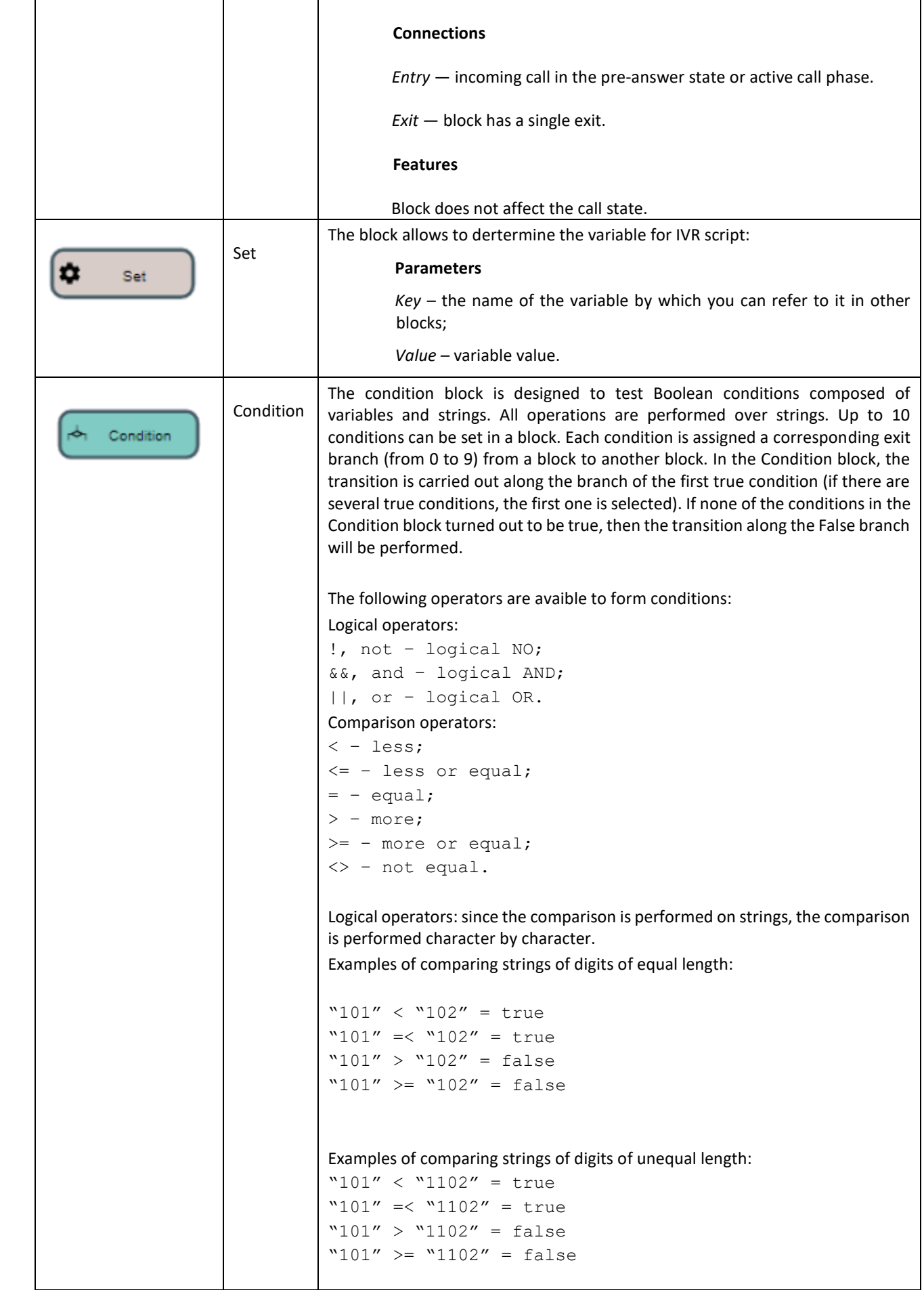

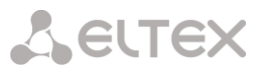

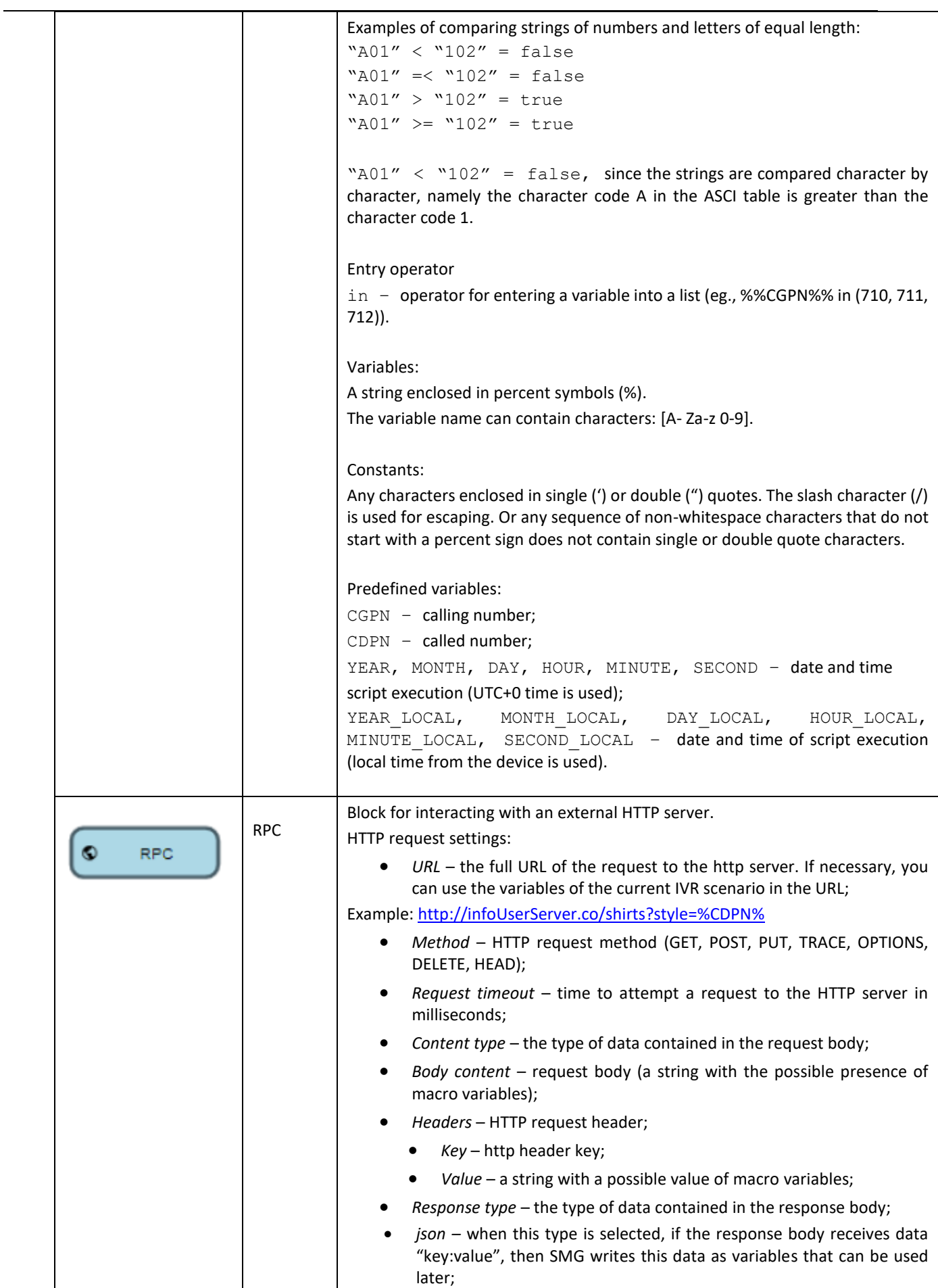

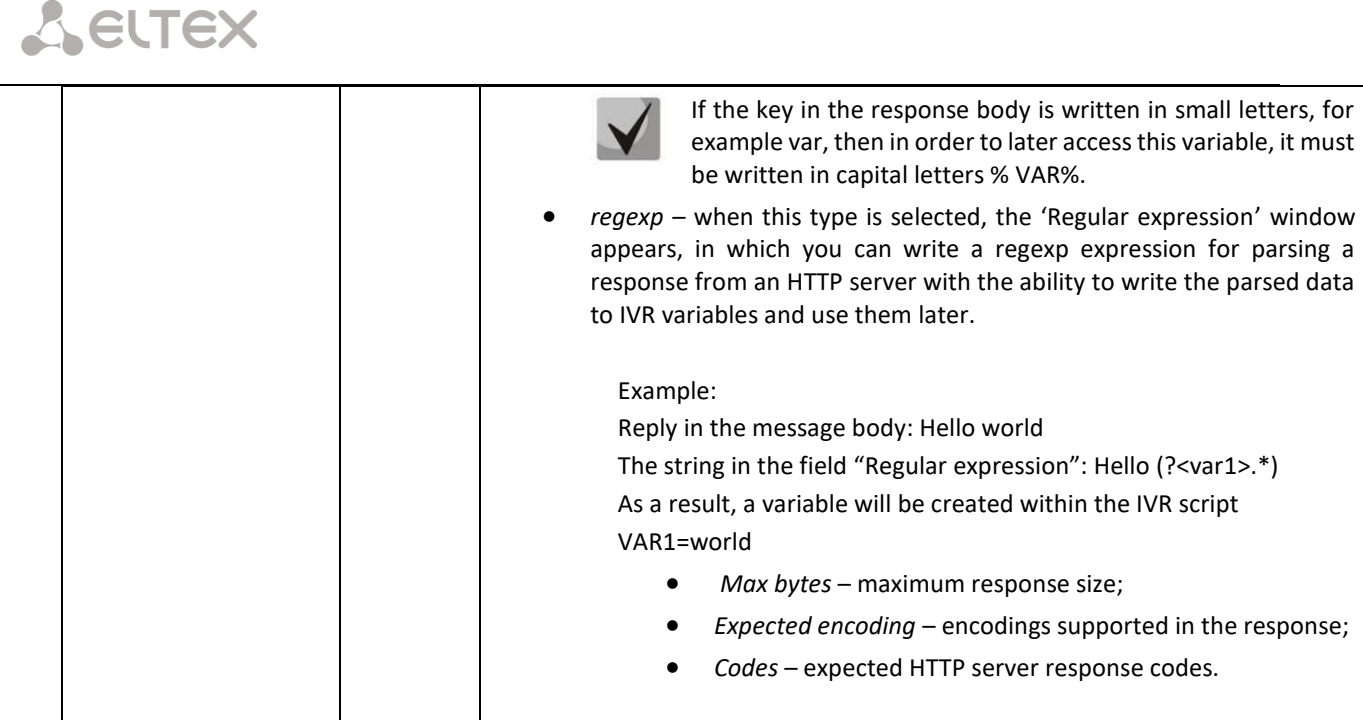

When the scenario flowgraph has been created, specify its name and save by clicking *'Save scenario'* button. Click *'Back to list'* button to exit the design view without saving any changes.

# <span id="page-246-0"></span>4.1.11.2 Tones list

In this section, you may manage audio files required for IVR operation.

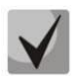

Audio file parameters: WAV format, codec G.711A, 8bit, 8kHz, mono.

The *'System settings'* table contains *'Local disk drive for IVR sounds'* which defines storage for conversation records from IVR.

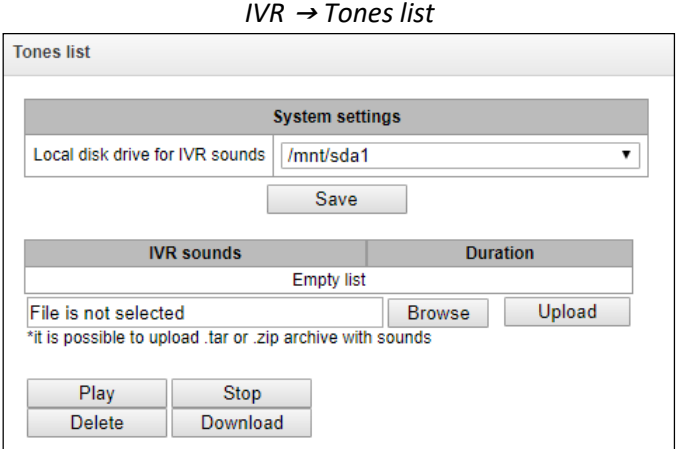

- *IVR sounds* list of uploaded files;
- *Duration —* uploaded file length;
- *Browse —* select the audio file to be uploaded to the device;
- *Upload* command to upload the selected file.

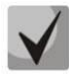

You may upload tar or zip archive file containing multiple audio files; audio files should be in the root directory of the archive.

- *Play —* listen to the selected file.
- Stop stop the file playback.
- *Delete —* delete the selected file.
- *Download —* download the selected file from the device.

# 4.1.11.3 Call records (IVR)

<span id="page-247-0"></span>This section enables management of IVR conversation recording files. If there is REC block present in IVR scenario, all recorded conversations will be represented in a table.

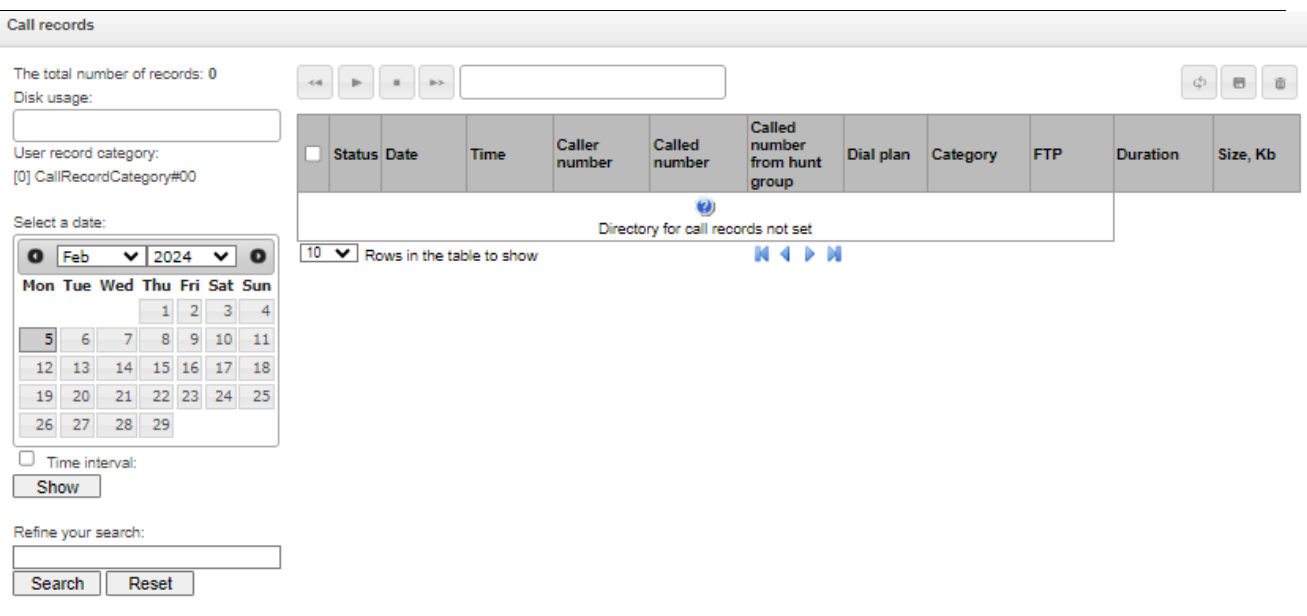

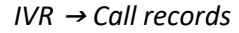

- *The total number of records* total quantity of conversation recording files in the selected directory for conversation recordings.
- *Disk usage* display used space on disk selected for conversation recording.
- *Select a date* select a date to display the conversation recording files.
- *Time interval* select time interval to display the conversation recording files.
- *Refine your search* search for conversation recording files; search function uses any matches of the entered value to conversation recording file name.

For record control buttons description, see Table below.

Table 26— Record control buttons

| <b>Button</b> | <b>Function</b>        |
|---------------|------------------------|
| <4            | previous record        |
|               | begin playback         |
|               | stop playback          |
| b>            | next record            |
| φ             | repeat record playback |
| 员             | save record            |
| 面             | delete record          |

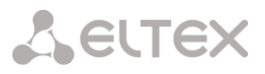

## *Call records table decsription*

- *Status* indicates the message status:
	- *Operator –* web-interface user

– message is listened by the web-interface user. When hovering over indicator in the Status  $\rightarrow$  Operator column the name of the last user who listened to this message is displayed;

– message is unheard by the web-interface user.

- *Date/time*  date and time of the recording start;
- *Caller number/called number*  the number of the subscribers participating in the conversation;
- *DIal plan* a dial plan in which the record is implemented;
- *Category* conversation record category;
- *FTP* shows whether the record was uploaded to FTP;
- *Duration*  conversation duration;
- *Size*, *KB* the size of the record in kilobytes.

### *Conversation recording file format*

1. A common call without call redirection or transfer:

YYYY-MM-DD\_hh-mm\_ss-CgPN-CdPN.wav

where

```
YYYY-MM-DD — file creation date, YYYY — year, MM — month, DD — day.
hh-mm ss — file creation time, hh — hours, mm — minutes, ss — seconds.
CgPN — caller name, if it is missing, value 'none' will be used.
CdPN — callee number.
```
Example: Subscriber 7111 calls Subscriber 7222, file name should be as follows: 2014-05-20\_12-05-35\_7111\_7222.wav

2. A call that uses call redirection service:

YYYY-MM-DD\_hh-mm\_ss-CgPN- RdNum cf CdPN.wav

where

YYYY-MM-DD — file creation date, YYYY — year, MM — month, DD — day. hh-mm  $ss$  — file creation time, hh — hours, mm — minutes,  $ss$  — seconds. CgPN — caller name, if it is missing, value 'none' will be used. RdNum — redirecting number — number with configured call redirection service. cf — marker indicating that call forwarding has taken place.  $CdPN - c$ allee number  $-$  a number that the call is actually comes to.

Example:

Subscriber 7111 calls Subscriber 7222 that has configured a call redirection to 7333.

2014-05-20\_12-05-35\_7111\_7222cf7333.wav

**A** ELTEX

## 3. A call that uses call transfer service:

Call transfer service engages 3 subscribers — call initiating subscriber (Subscriber A), call transferring subscriber (Subscriber B) and transferred call recipient subscriber (Subscriber C). For call transfer, 3 conversation recording files will be created.

- *Subscriber A —* Subscriber B conversation
- *Subscriber B —* Subscriber C conversation
- *Subscriber A —* Subscriber C conversation after the call transfer

Example:

Subscriber 7111 calls Subscriber 7222 that transfers the call to Subscriber 7333.

The following files will be created:

2014-05-20\_12-05-35\_7111\_7222.wav — Subscriber A — Subscriber B conversation.

2014-05-20\_12-06-36\_7222\_7333.wav  $-$  Subscriber B  $-$  Subscriber C conversation after the Subscriber B has put the Subscriber A on hold.

2014-05-20\_12-05-35\_7111\_7222ct7333.wav — Subscriber A — Subscriber C conversation after the call transfer by Subscriber B; ct in the file name is a call transfer marker.

4. Making a call from the 'Hunt group'

If the call to the subscriber comes after the call group, then an additional field is added to the record file with the information about the group through which the call to a member of this group was made.

YYYY-MM-DD\_HH-MM-SS\_ CgPN - CdPN -CALLEDHG\_nPLAN\_cCATEGORY.wav

Where:

YYYY-MM-DD – file creation date, YYYY – year, MM – month, DD – day;

hh-mm  $ss$  – file creation time, hh – hours, mm – minutes,  $ss$  – seconds;

CgPN – caller number, if absent, set to none;

CdPN – called number – the number that actually receives the call.

CALLEDHG – hunt group number;

nPLAN – dial plan;

cCATEGORY – call recording category.

5. Calling a subscriber through the 'Hunt group'

YYYY-MM-DD\_hh-mm\_ss-CgPN-CdPN-hgPN\_numplan\_category.wav

Where:

YYYY-MM-DD – file creation date, YYYY – year, MM – month, DD – day;

hh-mm  $ss$  – file creation time, hh – hours, mm – minutes, ss – seconds;

CgPN – caller number, if absent, set to none;

CdPN – called number – the number that actually receives the call;

hgPN – number of the subscriber who answered after passing through the hunt group;

numplan – dial plan;

category – call recording category.

## 4.1.12 Call recording

This menu is intended for configuring call records.

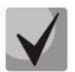

The menu is only available in software versions with SMG-REC and/or SMG-VNS licenses. Read more detailed information on licenses in the [Licenses](#page-325-0) section.

The SMG can maintain a varying number of simultaneous records depending on the connection type. Please check the table below before setting:

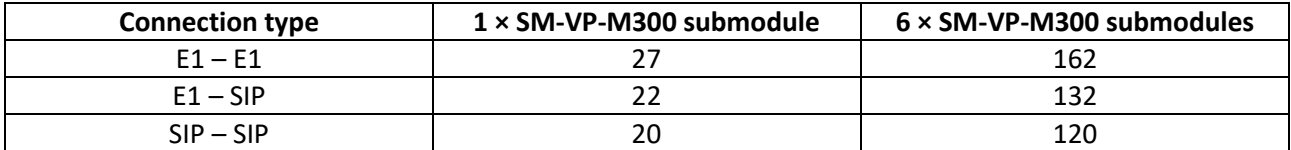

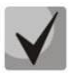

Please note that the call recording feature is designed to record business call conversations.

Call records can be uploaded to an FTP server. In this case, the records are first saved to local drive and then they are sent to the FTP server according to a schedule.

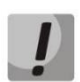

It is not recommended to record to a USB drive if there are a large number of recorded conversations. The interface bandwidth is insufficient to simultaneously record the required number of files, which leads to an increase in I/O buffers in RAM and can disrupt the operation of the gateway.

# <span id="page-250-0"></span>4.1.12.1 Call recording settings

Call recording settings

## *Call recording* <sup>→</sup> *Call recording settings*

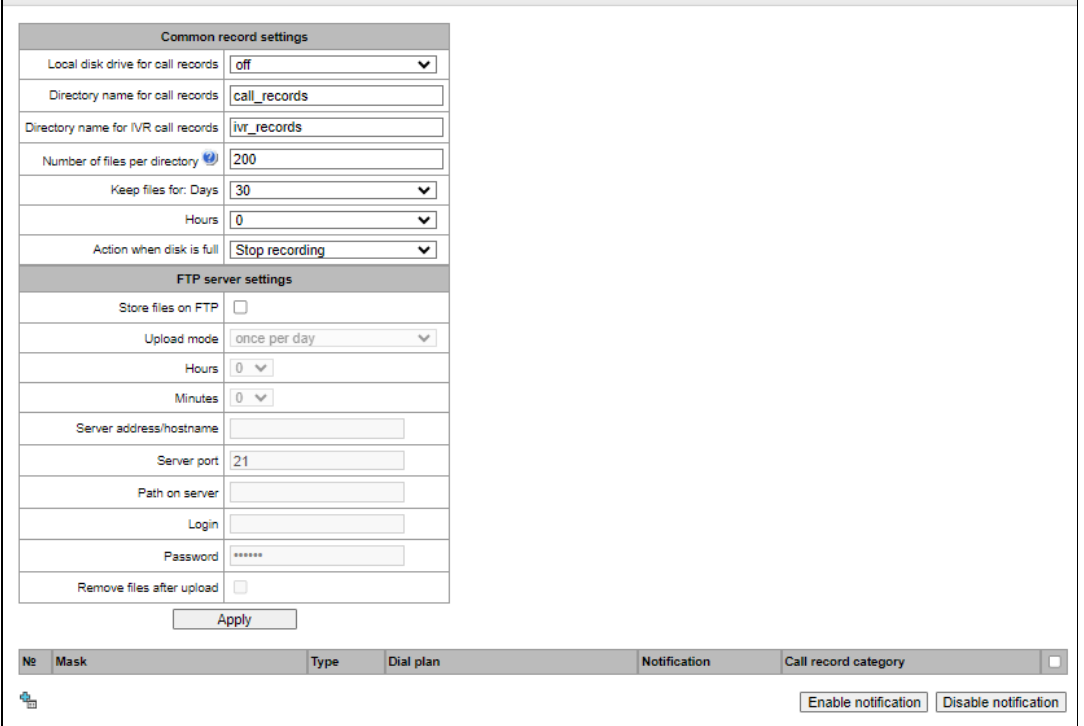

#### *Common record settings*

- *Local disk drive for call records*  selects the available drive for saving conversation records;
- *Directory name for call records*  the name of directory for saving conversation records; if the folder name is not specified, conversation records will be saved to the root directory of the drive;
- *Directory name for IVR call records*  the name of directory name for saving conversation records when a call comes to the REC block in the IVR script;
- *Number of files per directory –* the maximum number of conversation record files in a single directory; if the maximum number of files is reached, a new directory will be created.

In the conversation record directory, a new subdirectory is created for each day of recording under the following name:

YYYY-MM-DD-NNNN,

where:

- YYYY 4 characters the current year;
- MM 2 characters the current month;
- $\bullet$  DD 2 characters the current date:
- NNNN 4 characters number of a directory containing conversation records for the current date.

If the *Number of files per directory* value is reached, the device will create a new directory with the value *# # # #* increased by one.

*Example* of directories created on 2014-02-27:

2014-02-27-0000 2014-02-27-0001 2014-02-27-0002 2014-02-27-0003

- *Keep files for* (days/hours) the time period during which conversation record files will be stored on the drive; after this time period expires, old files will be deleted;
- *Action when disk is full*  select an action to be applied to conversation record files when the drive is full:
	- *Stop recording* stop recording new conversations when the drive is full;
	- *Remove old records –* delete old conversation records when the drive is full.

#### *FTP Server Settings*

- *Store files on FTP*  when this option is checked, conversation records will automatically be uploaded to the FTP server, according to the selected upload mode;
- *Upload mode* determines how often the records will be uploaded to FTP:
	- *once per day* uploading once a day at a given time;
	- *once per hour* uploading every hour;
	- *once per minute* uploading every minute.
- *Hours* available in the *once a day* uploading mode. Here you can specify the hour for uploading;
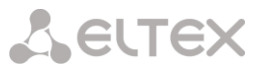

- *Minutes –* available in the *once a day* and *once an hour* uploading modes. Here you can specify the minutes for uploading;
- *Server address/hostname* the IP address or domain name of the FTP server to which conversation records will be uploaded;
- *Server port –* the FTP server port;
- *Path on server* the path for saving files on the FTP server;
- *Login*  login for authorization;
- *Password*  password for authorization;
- *Remove files after upload*  if this option is checked, record files will be deleted from the local SMG storage after uploading.

When using only the SMG-VNS license on the SMG, these settings will apply to VNS records. VNS records are saved to disk in the vns\_files/notify\_records directory.

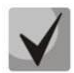

When using SMG-REC and SMG-VNS licenses on SMG, the settings are also applied to call recording, and to VNS notify records.

#### *Filter Masks for Conversation Records (option is only available with an SMG-REC license):*

*Call recording* <sup>→</sup> *Call recording settings* <sup>→</sup> *Object*

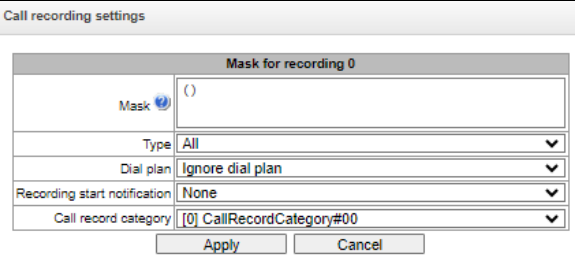

The device determines whether a conversation should be recorded for CgPN and CdPN numbers.

- *Mask –* the number filter mask. For mask syntax, see [4.1.4.2](#page-105-0) [Description of Number Mask and](#page-105-0)  [Its Syntax;](#page-105-0)
- *Type* search for a mask match by CdPN or CgPN number:

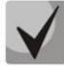

Please note that this setting uses OR logic, i. e. either CgPN or CdPN match is sufficient for the record identification.

- *All* search by CgPN and CdPN numbers;
- *Calling* search only by CgPN number;
- *Called* search only by CdPN number.
- *Dial plan –* specify the dial plan in which the call recording mask will work. If to select *Ignore dial plan*, a search will be done across all active dial plans;
- *Recording start notification* notify the callee that the conversation will be recorded:
	- None disable notification of recording start:
	- *Voice message* voice notification of recording start.
- *Call record category* a category assigned to the record for the specified mask.

# **A** ELTEX

# 4.1.12.2 Call records

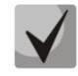

This section is not available when using only the SMG-VNS license.

In this section, conversation record files can be managed.

*Call recroding* <sup>→</sup> *Call records*

| <b>Call records</b>                                |               |   |                |                      |                |       |                    |                                |                  |                         |                                           |                            |                              |                                    |                     |          |            |                 |                       |    |  |  |
|----------------------------------------------------|---------------|---|----------------|----------------------|----------------|-------|--------------------|--------------------------------|------------------|-------------------------|-------------------------------------------|----------------------------|------------------------------|------------------------------------|---------------------|----------|------------|-----------------|-----------------------|----|--|--|
| The total number of records: 0<br>Disk usage:      |               |   |                |                      |                | $-44$ | p.                 | $\equiv$<br>$\gg$              |                  |                         |                                           |                            |                              |                                    |                     |          |            |                 | $\phi = \blacksquare$ | 一面 |  |  |
| User record category:<br>[0] CallRecordCategory#00 |               |   |                |                      |                |       | <b>Status</b> Date | <b>Time</b>                    | Caller<br>number | <b>Called</b><br>number | Called<br>number<br>from<br>hunt<br>group | Call<br>transfer<br>number | Call<br>forwarding<br>number | Pickup<br>number                   | <b>Dial</b><br>plan | Category | <b>FTP</b> | <b>Duration</b> | Size,<br>Kb           |    |  |  |
| Select a date:                                     |               |   |                |                      |                |       |                    |                                |                  |                         |                                           |                            |                              |                                    | 0                   |          |            |                 |                       |    |  |  |
|                                                    | $\bullet$ Feb |   |                | $\vee$ 2024 $\vee$ 0 |                |       |                    |                                |                  |                         |                                           |                            |                              | Directory for call records not set |                     |          |            |                 |                       |    |  |  |
| Mon Tue Wed Thu Fri Sat Sun                        |               |   |                |                      |                |       |                    | 10 V Rows in the table to show |                  |                         |                                           |                            | $M \leftarrow M$             |                                    |                     |          |            |                 |                       |    |  |  |
|                                                    |               |   |                |                      | $\overline{2}$ | $-3$  | $\overline{4}$     |                                |                  |                         |                                           |                            |                              |                                    |                     |          |            |                 |                       |    |  |  |
|                                                    | $\vert$       | 6 | $\overline{7}$ | 8                    | $\overline{9}$ | 10    | 11                 |                                |                  |                         |                                           |                            |                              |                                    |                     |          |            |                 |                       |    |  |  |
| 12<br>13<br>15<br>16<br>17<br>14<br>18             |               |   |                |                      |                |       |                    |                                |                  |                         |                                           |                            |                              |                                    |                     |          |            |                 |                       |    |  |  |
| 19<br>20<br>22<br>23 24 25<br>21                   |               |   |                |                      |                |       |                    |                                |                  |                         |                                           |                            |                              |                                    |                     |          |            |                 |                       |    |  |  |
| 26<br>28 29<br>27                                  |               |   |                |                      |                |       |                    |                                |                  |                         |                                           |                            |                              |                                    |                     |          |            |                 |                       |    |  |  |
|                                                    |               |   | Time interval: |                      |                |       |                    |                                |                  |                         |                                           |                            |                              |                                    |                     |          |            |                 |                       |    |  |  |
|                                                    | Show          |   |                |                      |                |       |                    |                                |                  |                         |                                           |                            |                              |                                    |                     |          |            |                 |                       |    |  |  |
|                                                    |               |   |                |                      |                |       |                    |                                |                  |                         |                                           |                            |                              |                                    |                     |          |            |                 |                       |    |  |  |
| Refine your search:                                |               |   |                |                      |                |       |                    |                                |                  |                         |                                           |                            |                              |                                    |                     |          |            |                 |                       |    |  |  |
|                                                    |               |   |                |                      |                |       |                    |                                |                  |                         |                                           |                            |                              |                                    |                     |          |            |                 |                       |    |  |  |
|                                                    | Search        |   |                | Reset                |                |       |                    |                                |                  |                         |                                           |                            |                              |                                    |                     |          |            |                 |                       |    |  |  |

- *The total number of records* total number of conversation record files in the selected directory;
- *Disk usage*  display the used space on the drive selected to store the conversation record files;
- *User record category* display the conversation record category assigned to the current user of the web interface;
- *Select a date* select the date to display conversation record files;
- *Time interval* select the interval to display conversation record files;
- *Refine your search*  search for conversation record files; the search function uses any match of the entered value against the name of a conversation record file.

The record control buttons are described in the table below.

Table 27 – Record Control Buttons

| <b>Button</b> | <b>Function</b>          |
|---------------|--------------------------|
| 44            | previous record          |
|               | start playback           |
|               | stop playback            |
| $\gg$         | next record              |
| ۞             | repeated record playback |
| 6             | save record              |
| 亩             | delete record            |

## *Call records table decsription*

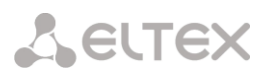

*Status* – indicates the message status:

 $\bullet$  – message is listened by the web-interface user. When hovering over indicator in the Status  $\rightarrow$  Operator column the name of the last user who listened to this message is displayed;

 $\blacksquare$  – message is unheard by the web-interface user.

- *Date/time*  date and time of the recording start;
- *Caller number/called number*  the number of the subscribers participating in the conversation;
- *DIal plan* a dial plan in which the record is implemented;
- *Category* conversation record category;
- *FTP* shows whether the record was uploaded to FTP;
- *Duration*  conversation duration;
- *Size*, *KB* the size of the record in kilobytes.

## *Format of a conversation record file*

1. A common call without call forwarding or transfer

YYYY-MM-DD\_hh-mm-ss\_CgPN-CdPN\_nX\_cY.wav where: YYYY-MM-DD – file creation date, YYYY – year, MM – month, DD – day; hh-mm-ss – file creation time, hh – hours, mm – minutes, ss – seconds; CgPN – the caller number, if absent, set to none; CdPN – the called number; nX – the number of the dial plan in which the record was made; cX – the record category.

*Example:*

Subscriber 40010 calls to subscriber 40012, the file will look as follows:

2017-10-23\_09-27-26\_40010-40012\_n0\_c0.wav

2. Making a call when the call forwarding service is used

YYYY-MM-DD\_hh-mm-ss\_CgPN-CdPN\_Srv\_SrvNum\_nX\_cY.wav where: YYYY-MM-DD – file creation date, YYYY – year, MM – month, DD – day; hh-mm-ss – file creation time, hh – hours, mm – minutes, ss – seconds;

CgPN – the caller number, if absent, set to none;

CdPN – the called number – the number that actually receives the call.

Srv – a label indicating that an additional service was used. The label values:

- $\bullet$  cf the call was forwarded;
- ct the call was transferred;
- $\bullet$  cp the call was picked up:

SrvNum – the number of the service that provided the additional service. Depending on the label value, Srv is the number, which has received a redirected or transferred call, or the number from which the call has been picked up;

nX – the number of the dial plan in which the record was made;

cX – the record category.

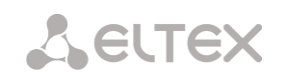

#### *Example:*

Subscriber 40010 calls to subscriber 40011 who redirects the call to subscriber 40012. 2017-10-23\_09-28-04\_40010-40011\_cf\_40012\_n0\_c0.wav

3. Making a call when the call transfer service is used

The use of the call transfer service involves 3 subscribers – initiator of the call (subscriber А), subscriber implementing the call transfer (subscriber B), and subscriber receiving the transferred call (subscriber C).

When transferring a call, 3 conversation record files are created:

- Conversation between  $A B$  subscribers;
- Conversation between B C subscribers;
- Conversation between A C subscribers after the call transfer.

## *Example:*

Subscriber 40012 calls to subscriber 40010, which transfers the call to subscriber 40000.

The following files are generated:

2017-10-23 10-15-19 40012-40010 n0 c0.wav – conversation of subscribers A and B;

2017-10-23\_10-15-31\_40010-40000\_n0\_c0.wav – conversation of B and C, after the subscriber B has put on hold the subscriber A;

2017-10-23\_10-15-19\_40012-40010\_ct\_40000\_n0\_c0.wav – conversation of subscribers A and C after the call was transferred by subscriber B, where *ct* in the file name is the label indicating that the call transfer was made.

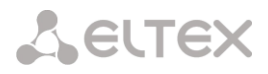

# 4.1.12.3 Group notification records

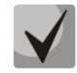

This section is not available when using only the SMG-VNS license.

In this section, group notification records files can be managed.

*Call recording* <sup>→</sup> *Group notification records*

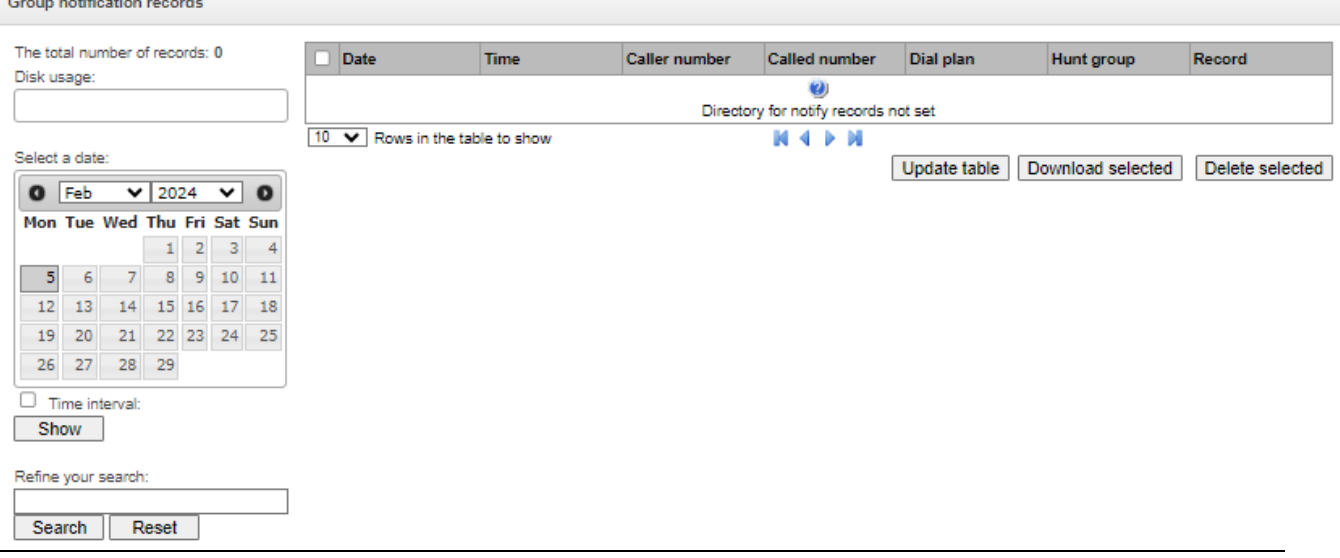

- *The total number of records* total number of conversation record files in the selected directory;
- *Disk usage*  display the used space on the drive selected to store the conversation record files;
- *User record category* display the conversation record category assigned to the current user of the web interface;
- *Select a date* select the date to display conversation record files;
- *Time interval* select the interval to display conversation record files;
- *Refine your search*  search for conversation record files; the search function uses any match of the entered value against the name of a conversation record file.

In the 'Date' column, each entry is a link to the notification log. The log shows the progress of the notification and its result. You can listen to the text of the notification by clicking the link in the 'Record' column, in the same column, you can download the record by clicking the icon next to the record.

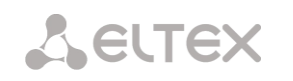

# 4.1.12.4 Call record settings

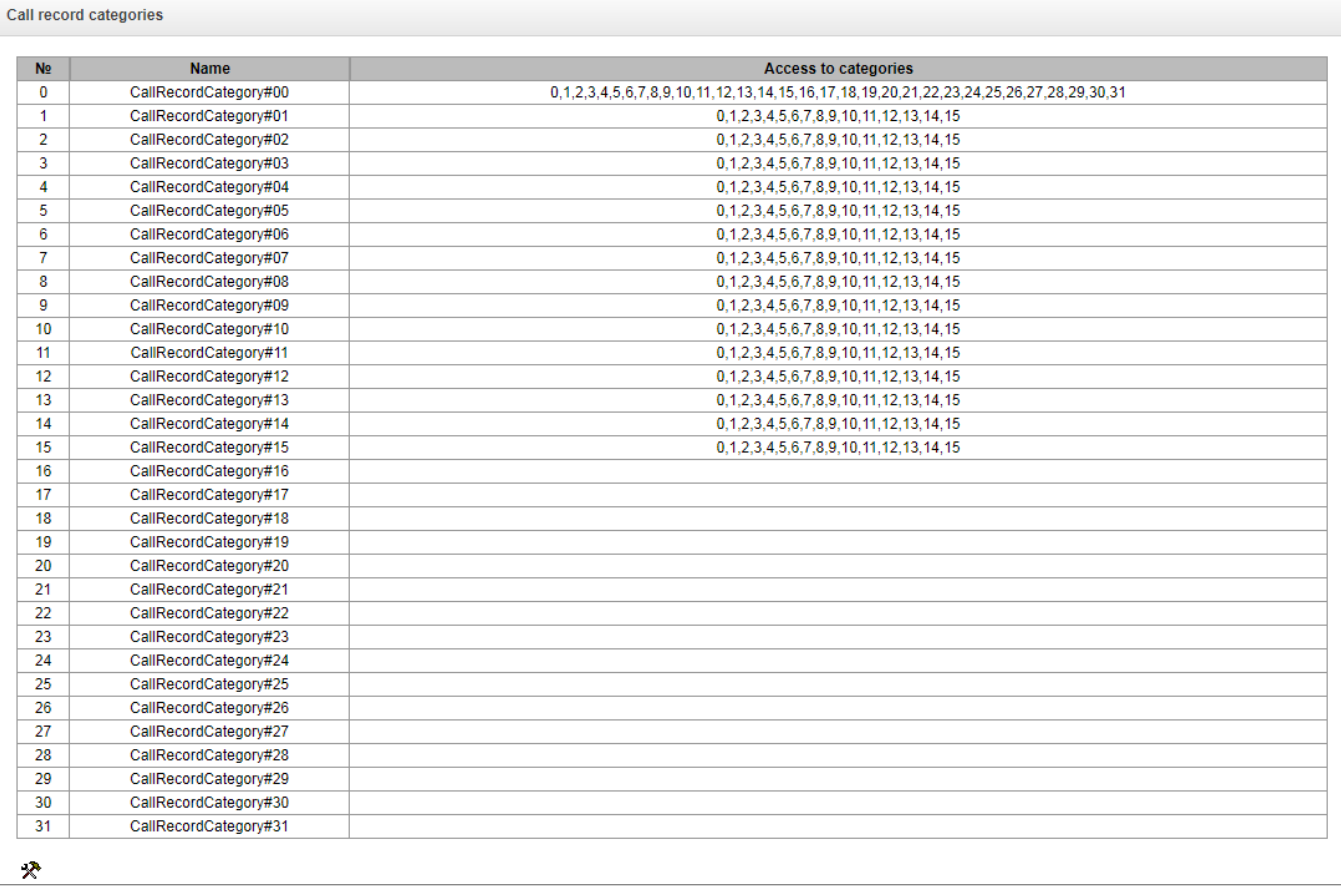

## *Call recording* <sup>→</sup> *Call record categories*

Conversation record categories are used to define the user access rights for recorded conversations.

To restrict access to records, assign the corresponding category. For other categories, this menu defines accessibility to a category assigned to an object (to disable access, uncheck the checkbox next to the corresponding category; to enable access, check the checkbox next to the corresponding category).

In total, up to 32 record categories can be configured. By default, 'Category 0' has a permanent access to all other categories and is used for the administrator account that provides access to all conversations. Other categories have configurable access. By default, the first 15 of them provide access to the first 16 categories.

To configure and edit a selected category, click the button.

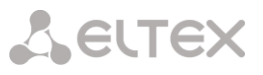

#### *Setup example: restrict access to conversation records*

Consider an example when it is necessary to distinguish between access to the conversation records of the production department ('production user') and those of the sales department ('sales user'). Each user should be able to listen only to conversations of their relevant department. To restrict access, proceed as follows:

1. Select the access category for records. You can specify a convenient name, for example, *Production* or *Sales.* For each category, set access only to itself:

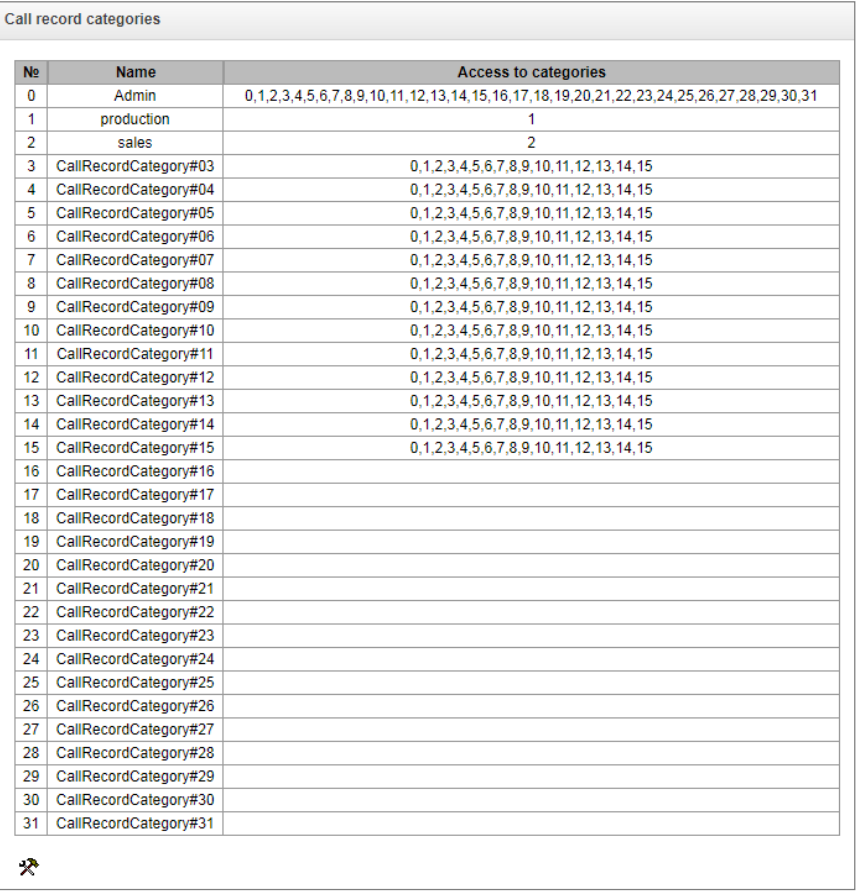

## *Call recording* <sup>→</sup> *Call record categories*

2. Log in to the user account management interface (see ['Users: Management' menu,](#page-328-0) webinterface users section). In the access rights of the production user, select *Listen to recorded conversations* right and set the available category to *Production*. For the sales user, select the *Listen to recorded conversations* and set the category to *Sales*:

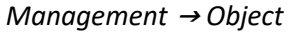

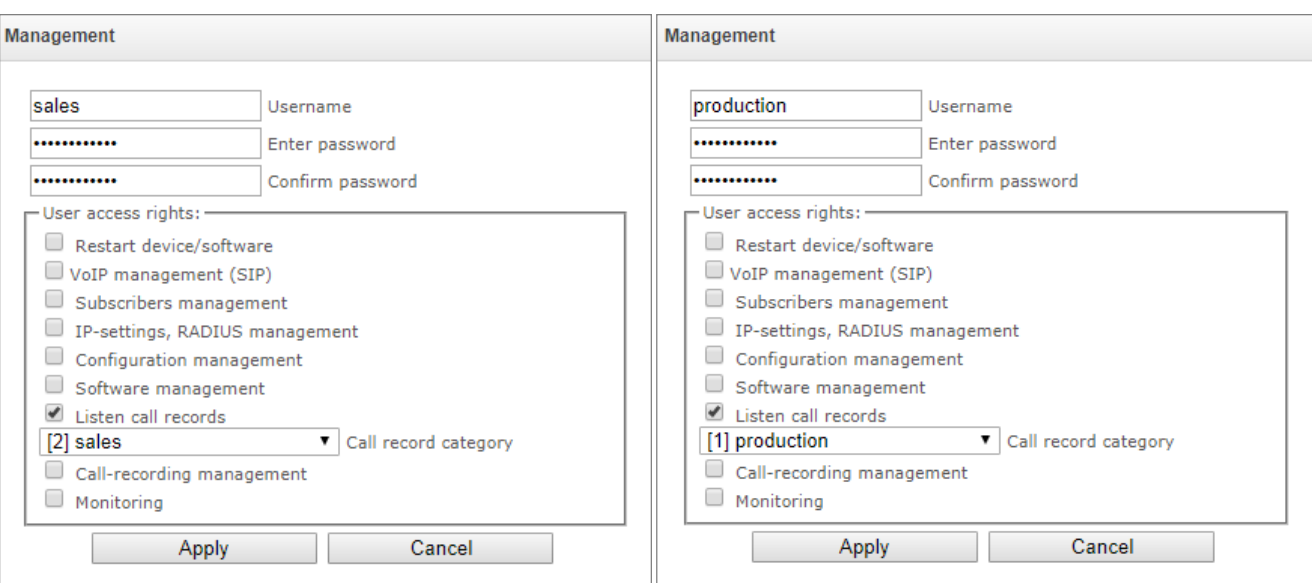

3. In the *Call recording settings* section, add the recording number masks for the production and sales departments, and assign the relevant recording categories to them.

# *Call recording* <sup>→</sup> *Call recording settings*

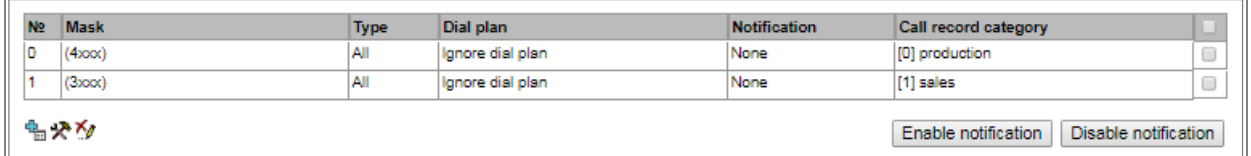

- 4. Now, if the users enter the *Conversation Recording* section, they will only see records of the categories to which they have access.
- 5. In this example, if you need to add a 'management user' with the right to listen records of all departments, then, as in step 1, add a new category, for example, 'Management' and assign the access rights to the 'Production' and 'Sales' categories. Then, in the user management section, assign the access to the 'Management' category to the management user.

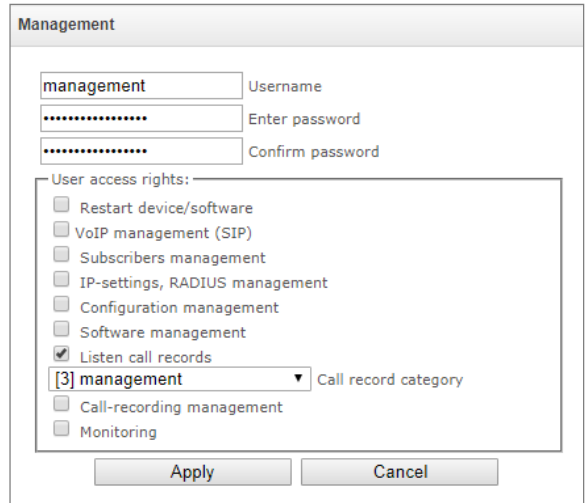

As a result of these settings, the table of access restriction to conversation calls will look as follows:

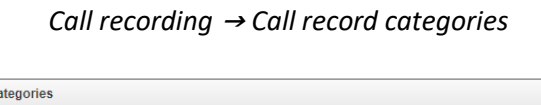

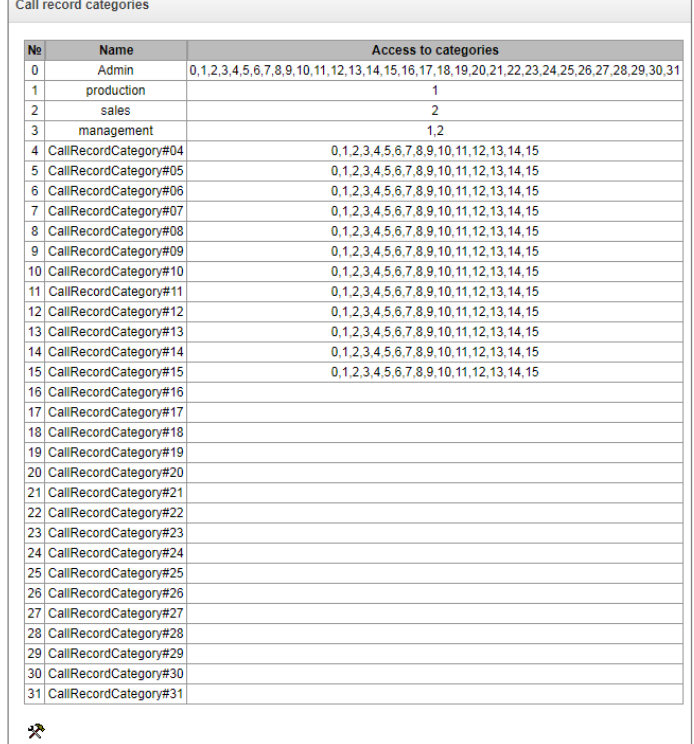

# 4.1.13 TCP/IP Settings

This section configures device network settings and IP packet routing rules.

- DHCP is a protocol which allows automatic retrieval of IP address and other settings required for operation in a TCP/IP network. It allows the gateway to obtain all necessary network settings from DHCP server.
- SNMP is a simple network management protocol. It allows the gateway to send real-time messages about failures to the controlling SNMP manager. Also, the gateway's SNMP agent supports monitoring of gateway sensors' status on request from the SNMP manager.
- DNS is a protocol which is used to retrieve domain information. It allows the gateway to obtain the IP address of the communicating device by its network name (hostname). This may be useful, e. g. when hosts are specified in the routing schedule or when a network name of the SIP server is used as its address.
- TELNET is a protocol which is used to establish control over network. Allows remote connection to the gateway from a computer for configuration and management. In case of the TELNET protocol, the data transfer process is not encrypted.
- SSH is a protocol which is used to establish control over network. Unlike TELNET, this protocol implies encryption of all data transferred through the network, including passwords.

# 4.1.13.1 Routing tables

This submenu can be used to configure static routes.

*Static routing* allows packets to be routed to specified IP networks or IP addresses through the specified gateways. The packets sent to IP addresses, which do not belong to the gateway IP network and are outside the scope of static routing rules, will be sent to the default gateway.

The routing table is separated into 2 parts: configured routes at the top of the table and automatically created ones.

The automatically created routes cannot be changed as they are created automatically when the network and VPN/PPTP interfaces are established. These routes are required for normal operation of the interfaces.

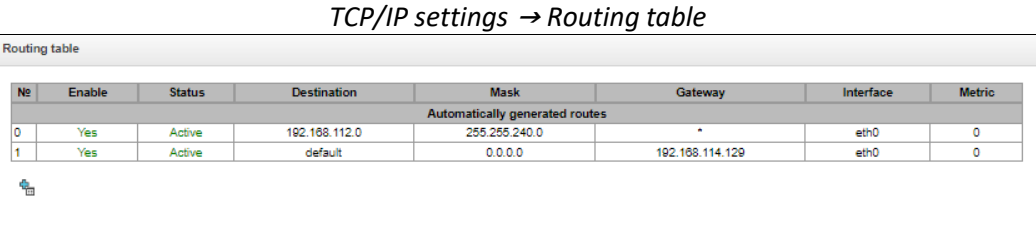

To create, edit, or remove a route, use the *Objects – Add Object, Objects – Edit Object* or *Objects – Remove Object* menus and the following buttons:

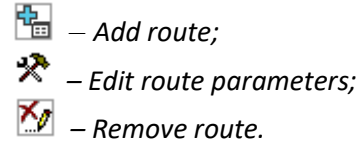

## *Route Parameters*

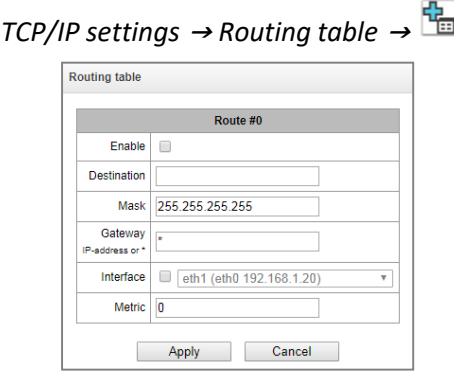

- *Enable* when this option is checked, enables the route;
- *Destination* IP network;
- *Mask* specifies a network mask for the defined IP network (use mask 255.255.255.255 for IP address);
- *Gateway IP-address or \** defines an IP address of the route gateway;
- *Interface* selects a network transmission interface;
- *Metriс –* route metrics.

# 4.1.13.2 Network settings

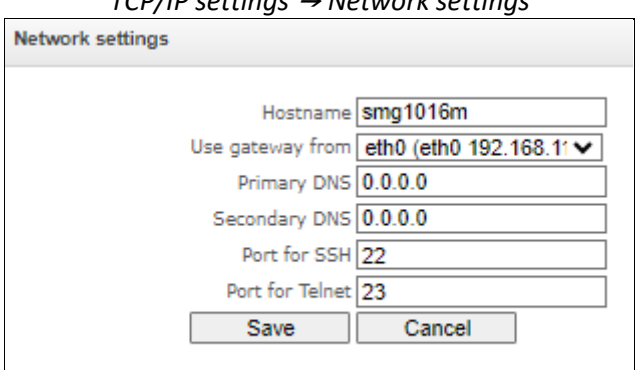

*TCP/IP settings* <sup>→</sup> *Network settings*

This submenu can be used to specify a device name and to change the network gateway address, the DNS server address, and the SSH/Telnet access ports.

- *Hostname* device network name;
- *Use gateway from* selects the network interface to be used as the primary gateway of the device;
- *Primary DNS* primary DNS server;
- *Secondary DNS* secondary DNS server;
- Port for SSH TCP port for device access via the SSH protocol: the default value is 22;
- *Port for Telnet* TCP port for device access via the Telnet protocol; the default value is 23.

## <span id="page-262-0"></span>4.1.13.3 Network interfaces

It is possible to configure 1 primary network interface eth0 and up to 9 additional interfaces on the device. These can be VLAN interfaces and Alias of the primary eth0 interface, or Alias of the VLAN interface.

*Alias* is an optional network interface that is created from an existing primary eth0 interface or from an existing VLAN interface.

On the SMG-3016 it is possible to configure 2 primary network interfaces eth0 and eth2.

The eth2 interface is of the Management type and is used only to manage the device through the OOB port. The interface supports working with a static address, an address obtained via DHCP, and a VLAN.

There can only be one interface of the Management type on a device.

#### *TCP/IP settings* <sup>→</sup> *Network settings*

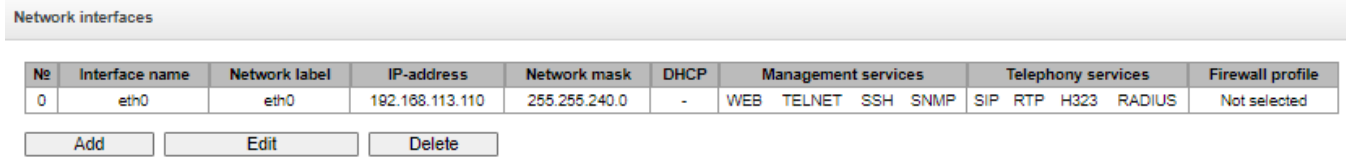

To create, edit, or remove rules for network interfaces, use the following buttons: *Add*, *Edit, Remove*.

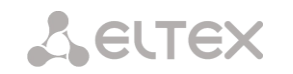

# *Network Interface Settings*

# *Common Settings*

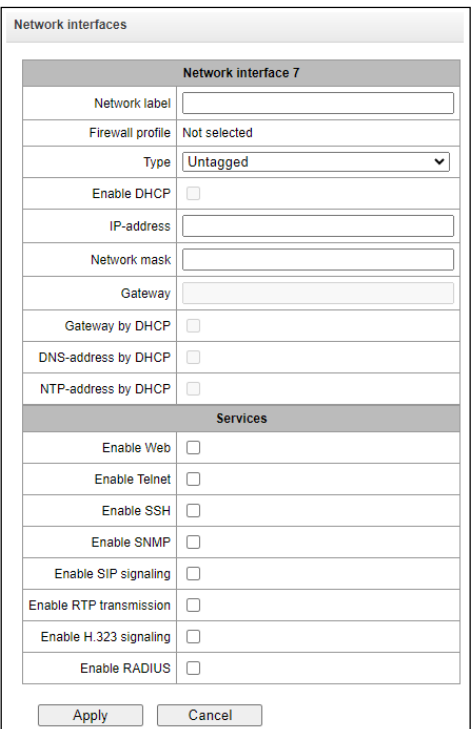

*TCP/IP settings* <sup>→</sup> *Network interfaces* 

- *Network label*  name of the network;
- *Firewall profile*  show the firewall profile selected for this interface;
- *Type* interface type (always untagged for eth0 interface):
	- *untagged*  untagged interface (without VLAN);
	- *tagged*  tagged interface (with VLAN);
	- *VPN/pptp client* client interface for connecting VPN to a remote server via PPTP protocol.
- *VLAN ID* VLAN identifier (1–4095) (only for tagged type interfaces);
- *Enable DHCP* dynamically obtain the IP address from the DHCP server (Alias is not supported);
- *IP-address*  network address of the device;
- *Network mask*  the subnet mask of the device;
- *Gateway* network gateway for the interface (Alias is not supported);
- *Gateway by DHCP* obtain the IP address of the gateway dynamically from the DHCP server (Alias is not supported);
- *DNS-address by DHCP* obtain the IP address of the DNS server dynamically from the DHCP server (Alias is not supported);
- *NTP-address by DHCP*  obtain the IP address of the NTP server dynamically from the DHCP server (Alias is not supported).

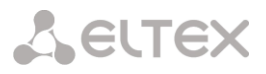

*Services* – a configuration menu for the services enabled for this interface:

- *Enable Web* enables access to the configurator via the interface;
- *Enable Telnet* enables access via the Telnet protocol;
- *Enable SSH* enables access via the SSH protocol;
- *Enable SNMP —* enables access via the SNMP protocol*;*
- *Enable SIP signalling* enables reception and transmission of the SIP signalling information through the network interface configured in this section;
- *Enable RTP transmission* enables reception and transmission of the voice traffic through the network interface configured in this section;
- *Enable H.323 signaling* enables reception and transmission of H.323 signalling data through the network interface configured in this section;
- *Enable RADIUS* enables the RADIUS protocol.

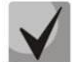

If an IP address or a network mask has been changed or the web configurator management has been disabled for the network interface, confirm these settings by logging into the web configurator to prevent the loss of access to the device; otherwise, the previous configuration will be restored in two minutes.

#### *Front-ports – configuring external front ports (only for SMG-2016)*

This setting is available only for tagged VLAN interfaces (in the 'Type' parameter set to 'Tagged').

|                 |        | Front-ports |        |        |
|-----------------|--------|-------------|--------|--------|
|                 |        |             |        |        |
| Default VLAN ID |        |             |        |        |
| Egress mode     | tagged | tagged      | tagged | tagged |

*TCP/IP settings* <sup>→</sup> *Network settings* <sup>→</sup> *Tagged*

- *Default VLAN ID* when a packet without a VLAN ID tag arrives on a port, this packet is marked with a VLAN ID tag of the selected network interface; if a packet is received with a VLAN ID tag, then the received tag is not changed;
- *Egress mode* rules for working with the VLAN tag when sending a packet from a port:
	- *tagged*  send a packet with the VLAN ID of the selected network interface;
	- *untagged* send a packet without a VLAN ID.

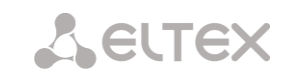

#### *VPN/PPP interface settings:*

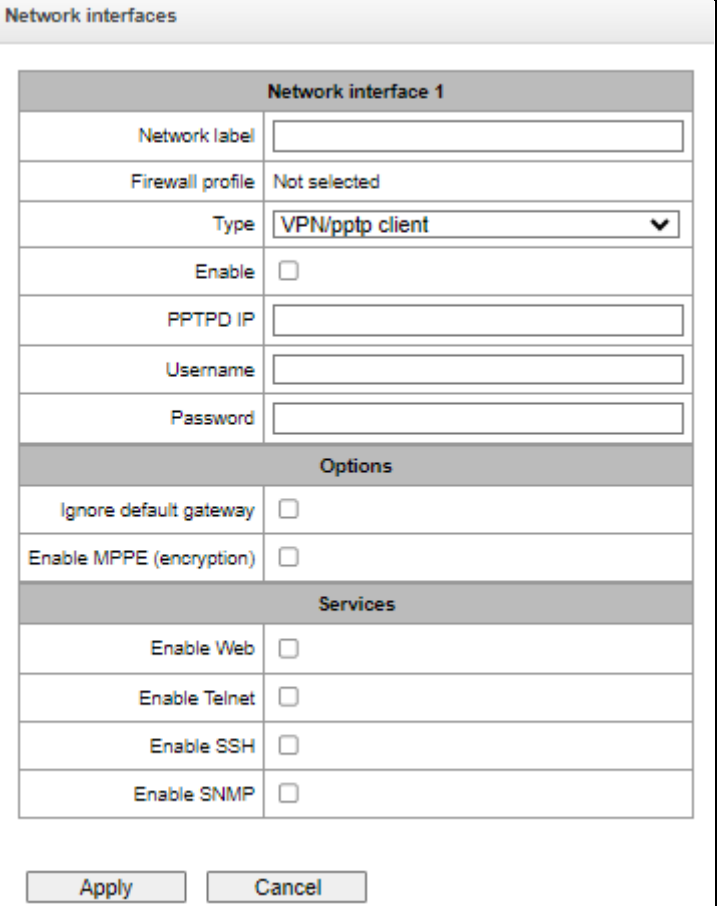

#### *TCP/IP settings* <sup>→</sup> *Network settings* <sup>→</sup> *VPN/pptp client*

#### *Basic settings:*

- *Network label*  name of the network;
- *Firewall profile*  show the firewall profile selected for this interface;
- *Type*  VPN/pptp client;
- *PPTPD IP* IP address of the PPTP server;
- *Username* username (login) by which the device connects to the network;
- *Password*  password for VPN connection.

#### *Options:*

- *Ignore default gateway*  ignore the gateway setting in the Network section options;
- *Enable encryption* enables encryption.

*Services* – a configuration menu for the services enabled for this interface:

- *Enable Web* enables access to the configurator via the interface;
- *Enable Telnet* enables access via the Telnet protocol;
- *Enable SSH* enables access via the SSH protocol;
- *Enable SNMP —* enables access via the SNMP protocol*.*

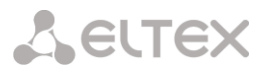

**UDP-ports settings for RTP** 

Apply

10000

# 4.1.13.4 RTP ports

This section allows configuration of a UDP port range for voice RTP packets transmission.

#### *UDP-ports settings for RTP*

- *Starting port* the number of the starting UDP port for voice traffic (RTP) and data transmission via the T.38 protocol;
- *Ports count* the quantity of UDP ports (from the strating port) used for voice traffic (RTP) and data transmission via the T.38 protocol.

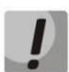

To avoid conflicts, make sure that the ports used for RTP and Т.38 transmission do not overlap the ports used for SIP signalling (port 5060 by default).

RTP ports range

Starting port 20000 Ports count <sup>(2)</sup>

## **4.1.14 Data transfer**

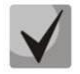

The functionality is activated with the SMG-SORM-374 license; more information about licenses is in the [Licenses](#page-325-0) section (for Russian market only).

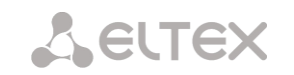

# **4.1.15 Network services**

# 4.1.15.1 NTP

NTP is a protocol designed for synchronization of real-time clock of the device. Allows to synchronize date and time used by the gateway against their reference values.

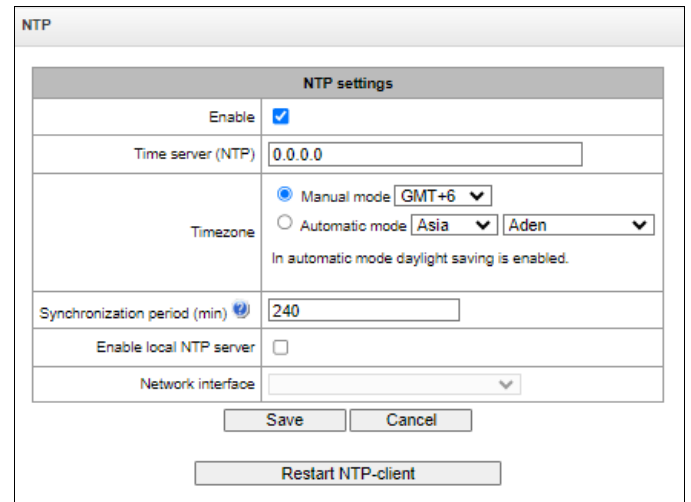

*Network services* <sup>→</sup> *NTP*

- *Enable —* enable time synchronization via NTP;
- *Time server (NTP) —* NTP server IP address or host name;
- *Timezone* timezone and GMT (Greenwich Mean Time) offset configuration:
	- *Manual mode* define GMT offset.
	- *Automatic mode* in this mode, you may select the device location, GMT offset will be defined automatically, also this mode enables automatic daylight saving change.
- *Synchronization period, minutes —* time synchronization request transmission period*;*
- *Enable local NTP server –* activate a local NTP server for time synchronization with external devices. The option is available when *'Enable'* box is checked;
- *Network interface –* select a network interface through which the local NTP-server will answer on requests.

Use *'Save'* button to save the setting and *'Cancel'* to clear the settings. To perform forced time synchronization with the server, click *'Restart NTP client'* button (NTP client will be restarted).

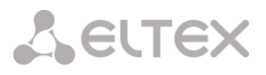

# 4.1.15.2 SNMP settings

SMG software allows to monitor status of the device via SNMP. In SNMP submenu, you can configure settings of SNMP agent.

SNMP monitoring functions are able to request the following parameters from the gateway:

- Gateway name
- Device type
- Firmware version
- IP address
- E1 stream statistics
- IP submodule statistics
- Linkset state
- E1 stream channel state
- IP channel state (statistics for the current calls via IP)

Statistics for the current calls performed via IP channels contains the following data:

- Channel number
- Channel state
- Call identifier
- Caller MAC address
- Caller IP address
- Caller number
- Callee MAC address
- Callee IP address
- Callee number
- Channel engagement duration

## *SNMP settings*

#### *Network services* <sup>→</sup> *SNMP*

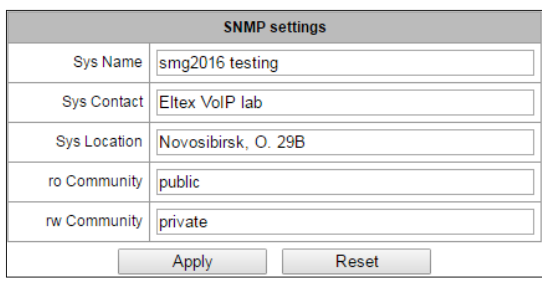

- *Sys Name* device name;
- *Sys Contact* contact information;
- *Sys Location* device location;
- *ro Community* parameter read password/community;
- *rw Community* parameter write password/community.

Use *'Apply'* button to apply settings and *'Reset'* to cancel the settings.

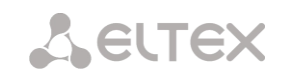

# 4.1.15.3 SNMPv3

# *SNMPv3 configuration:*

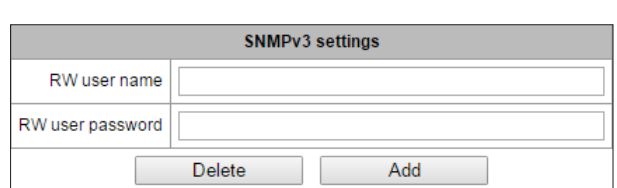

*Network services* <sup>→</sup> *SNMP*

The system uses a single SNMPv3 user.

- *RW User name* username.
- *RW User password* password (password should contain 8 characters or more).

To apply SNMPv3 user configuration, click *'Add'* button (settings will be applied immediately). To remove a record, click *'Remove'* button.

#### 4.1.15.4 SNMP trap settings

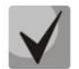

For detailed monitoring parameters and Traps description, see MIB files on disk shipped with the gateway.

SNMP agent sends SNMPv2-trap message, when the following events occur:

- Configuration error
- SIP module failure
- IP submodule failure
- Linkset failure
- SS7 signal channel failure
- Synchronization loss or synchronization from the lower priority source
- E1 stream failure
- Remote stream fault
- Configuration error corrected
- SIP-T module normal operation restored after failure
- IP submodule normal operation restored after failure
- Linkset normal operation restored after failure
- SS7 signal channel normal operation restored after failure
- Synchronization from the higher priority source is restored
- No stream fault (after the failure or remote failure)
- Server is unavailable, utilization of RAM for CDR file storage exceeds 50% (15–30Mb)
- Server is unavailable, utilization of RAM for CDR file storage is below 50% (5–15Mb)
- Server is unavailable, utilization of RAM for CDR file storage is below 5Mb
- Software update or configuration file upload/download status

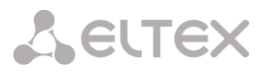

#### *Network services* <sup>→</sup> *SNMP*

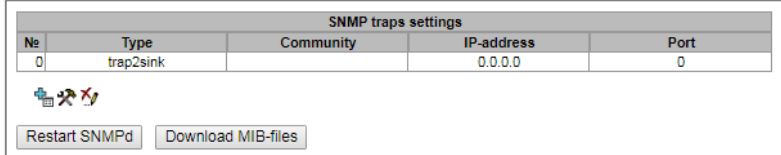

- *Restart SNMPd* click the button to restart SNMP client;
- *Download MIB-files* download up-to-date MIB files.

To create, edit or remove trap parameters, use the following buttons:

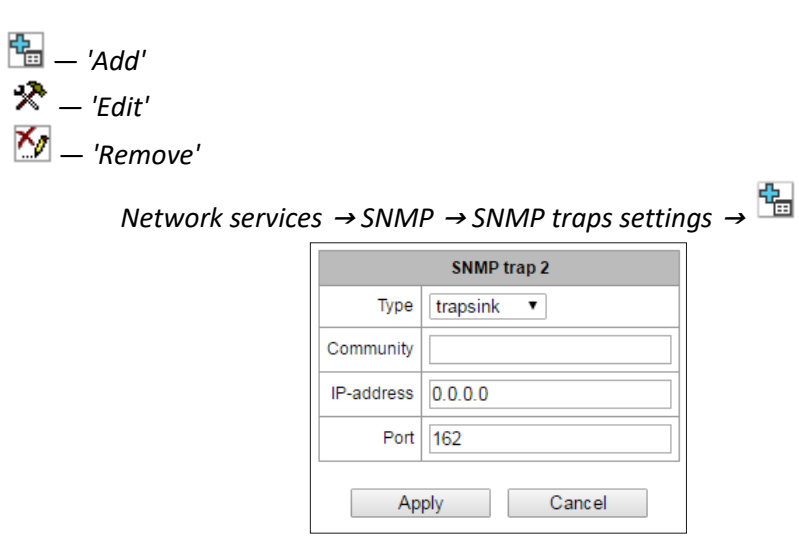

- *Type* SNMP message type (TRAPv1, TRAPv2, INFORM);
- *Community* password contained in traps;
- *IP address* trap recipient IP address;
- *Port* trap recipient UDP port (default port: 162).

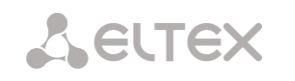

# 4.1.15.5 DHCP server settings

**Dynamic Host Configuration Protocol (DHCP)** assigns IP addresses to network devices automatically.

When the request is received, DHCP server selects the IP address from the address pool in its database and offers it to DHCP client. If the latter accepts the offer, network settings, i.e. IP address, mask and other parameters will be leased to the client for the limited term.

| <b>DHCP-server</b>                                                |                                |  |  |  |  |
|-------------------------------------------------------------------|--------------------------------|--|--|--|--|
| <b>DHCP server settings</b>                                       |                                |  |  |  |  |
| Enable DHCP server                                                | □                              |  |  |  |  |
| Network interface                                                 | eth0 (eth0 192.168.1.100)<br>v |  |  |  |  |
| Starting IP address                                               | 0.0.0.0                        |  |  |  |  |
| Ending IP address                                                 | 0.0.0.0                        |  |  |  |  |
| Subnet mask                                                       | 0.0.0.0                        |  |  |  |  |
| DNS-server address 0                                              | 0.0.0.0                        |  |  |  |  |
| <b>DNS-server address 1</b>                                       | 0.0.0.0                        |  |  |  |  |
| <b>DNS-server address 2</b>                                       | 0.0.0.0                        |  |  |  |  |
| Router/gateway address                                            | 0.0.0.0                        |  |  |  |  |
| <b>WINS address</b>                                               | 0.0.0.0                        |  |  |  |  |
| Domain                                                            |                                |  |  |  |  |
| Leases max (                                                      | 254                            |  |  |  |  |
| Lease min time, sec                                               | 3600                           |  |  |  |  |
| Lease max time, sec                                               | 86400                          |  |  |  |  |
| DB save period, sec                                               | 7200                           |  |  |  |  |
| Address reserve time after decline, sec                           | 3600                           |  |  |  |  |
| Address reserve time in case of ARP-conflict, sec                 | 3600                           |  |  |  |  |
|                                                                   | 60                             |  |  |  |  |
| Offered address reserve time, sec<br>Announce external NTP server | $\Box$                         |  |  |  |  |
| NTP server address                                                | 0.0.0.0                        |  |  |  |  |
| Reset<br>Apply                                                    | Cancel                         |  |  |  |  |
|                                                                   |                                |  |  |  |  |

*Network services* <sup>→</sup> *DHCP-server*

## *DHCP server parameters:*

- *Enable DHCP server*  when checked, DHCP server will be started upon the gateway startup;
- *Network interface* select DHCP server network interface;
- *Starting IP address*  starting address in the range of assigned IP addresses;
- *Ending IP address* ending address in the range of assigned IP addresses;
- *Subnet mask* network mask;
- *DNS server 0/1/2 address* DNS server addresses from the operator's networks;
- *Router/gateway address* default router or gateway address assigned by DHCP server to clients;
- *WINS address* WINS server IP address in the operator's network;
- *Domain* network domain name;
- *Leases max, sec* restrict the number of simultaneously leased addresses;

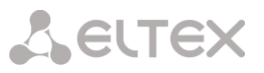

- *Lease min time, sec* set the minimum lease time for IP address assigned by DHCP server to the client, 10 seconds or more;
- *Lease max time, sec* set the maximum lease time for IP address assigned by DHCP server to the client, from 10 to 10,000,000 seconds;
- *DB save period, se*c time interval for saving information on leased addresses to dhcpd.leases file. Select 'off' to disable saving of the information on the leased addresses;
- *Address reserve time after decline, sec* time period that the IP address will remain reserved for the client upon the DHCP decline reception, 10 seconds or more;
- *Address reserve time in case of ARP conflict, sec* time period that the IP address will remain reserved for the client upon MAC address conflict identification, 10 seconds or more;
- *Offered address reserve time, sec* time period that the IP address requested by client will remain reserved, 10 seconds or more;
- *Announce local NTP server* the option is available only if local NTP server is activated in 'NTP'section and an interface is defined for the server. When DHCP option is activated, the server will announce the address of the set local NTP server via DHCP option 42;
- *Announce external NTP server* when DHCP option is activated, the server will announce the address of the NTP servers defined in 'NTP server address' via DHCP option 42;
- *NTP server address* NTP server address, which SMG will announce via option 42 if 'Announce external NTP server' is enabled.

# *DHCP server DB settings*

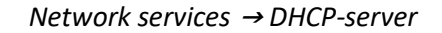

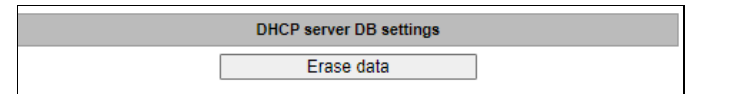

- *Start server* launch DHCP server;
- *Stop server* stop DHCP server operation;
- *Erasa data* remove established IP-MAC associations from the DHCP server memory.

# *IP-MAC addresses bonding* — assign static associations between IP addresses and МАС addresses. *Network services* <sup>→</sup> *DHCP-server*

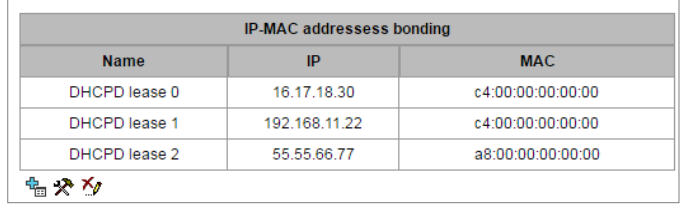

To assign a new association, edit or remove parameters, use the following buttons:

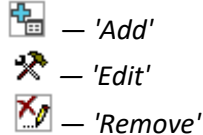

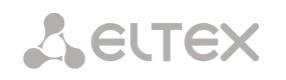

*Network services* <sup>→</sup> *DHCP-server* <sup>→</sup> *IP-MAC addresses bonding* <sup>→</sup>

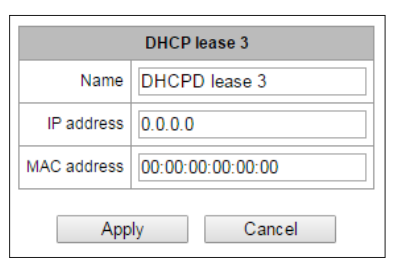

- Name name of the mapping;
- *IP address* client IP address;
- *MAC address*  client MAC address.

## *Leased IP addresses*

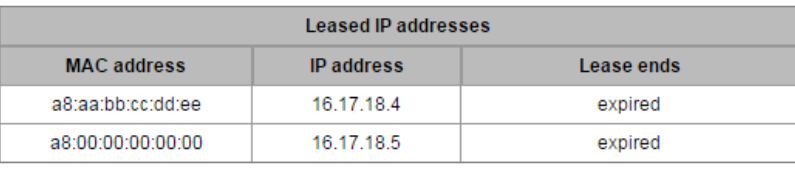

*Network services* <sup>→</sup> *DHCP-server* 

- *MAC address* client MAC address;
- *IP address* address issued from the pool of IP addresses;
- *Lease ends* remaining time of the address lease:
	- *Expired* address lease has expired.

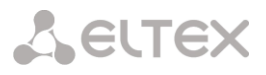

# 4.1.15.6 FTP server

In this section, you may configure an integrated FTP server used for provisioning FTP access to the following directories:

- $\bullet$  cdr  $-$  directory containing CDR files;
- $\cdot$  log  $-$  directory containing tracing files and other debug data;
- mnt directory containing files located on external storage devices (SSD drives, SATA drives, USB flash drives).

#### *FTP server settings*

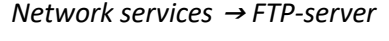

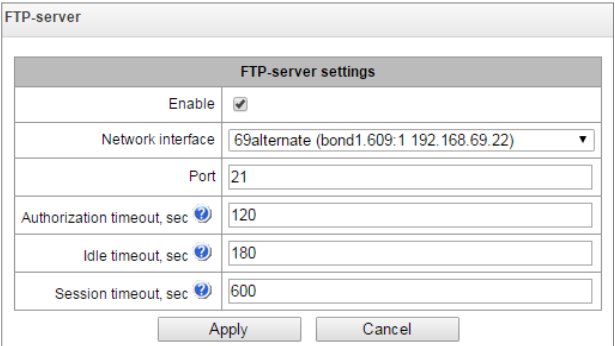

- *Enable —* enable/disable integrated FTP server;
- *Network interface* select network interface for the FTP server to run on;
- *Port —* select TCP port for the FTP server to run on;
- *Authorization timeout, sec* data entry timeout for subscriber authorization at FTP server; when this timeout expires, the server will forcedly terminate the connection;
- *Idle timeout, sec* timeout for the user to be idle at FTP server; when this timeout expires, the server will forcedly terminate the connection;
- *Session timeout, sec* session duration.

#### *User settings*

By default, the device features a subscriber account with permissions to read all directories (login: ftpuser, password: ftppasswd).

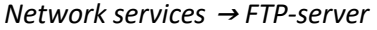

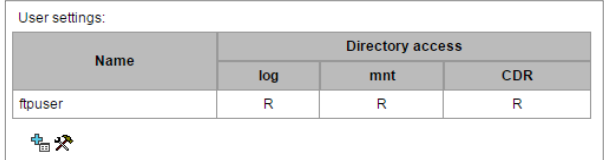

- *Name* username
- *Password* user password
- *Access to logs* log directory access configuration, read/write
- *Access to mounts* mnt directory access configuration, read/write
- *Access to CDR* CDR directory access configuration, read/write
- *Access to configuration –* access settings for /etc/config catalogue, read/write.

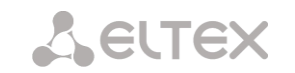

# **4.1.16 Network utilities**

# 4.1.16.1 PING

This utility is used to check device network connection (route presence).

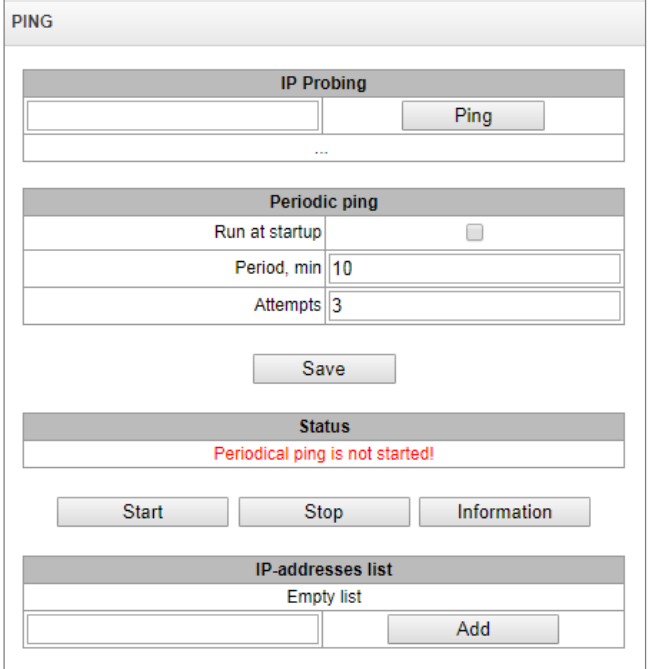

#### *Network utilities* <sup>→</sup> *PING*

*IP Probing* – used for a single-time check of the device network connection.

To send a ping request (*the ICMP protocol is used*), enter the host IP address or network name in the *IP Probing* field and click the *Ping* button. The result of the command execution will be shown at the bottom of the page. The result contains information on the number of transmitted packets, the number of responses to the packets, the percent of lost packets, and the time of reception/transmission (minimum/average/maximum) in milliseconds.

| PING         |                                                           |
|--------------|-----------------------------------------------------------|
|              |                                                           |
|              | <b>IP Probing</b>                                         |
| 192 168 27 7 | Ping                                                      |
|              | PING 192.168.27.7 (192.168.27.7): 56 data bytes           |
|              | 64 bytes from 192.168.27.7: seg=0 ttl=62 time=1.024 ms    |
|              | 64 bytes from 192.168.27.7: seq=1 ttl=62 time=0.899 ms    |
|              | 64 bytes from 192.168.27.7: seg=2 ttl=62 time=0.918 ms    |
|              | 64 bytes from 192.168.27.7: seq=3 ttl=62 time=0.892 ms    |
|              | 64 bytes from 192.168.27.7: seq=4 ttl=62 time=0.900 ms    |
|              | --- 192.168.27.7 ping statistics ---                      |
|              | 5 packets transmitted, 5 packets received, 0% packet loss |
|              | round-trip min/avg/max = $0.892/0.926/1.024$ ms           |

*Network utilities* <sup>→</sup> *PING*

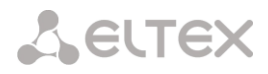

*Periodic ping* – used for periodic check of device network connection.

- *Run at startup* the option enables a periodic ping after restarting the device;
- *Period, min* the time interval between requests in minutes;
- *Attempts* the number of attempts to send a request to an address.

# *Status*

- *Start* starts/restarts periodic ping;
- *Stop* forcibly stops periodic ping;
- *Information* click this button to view the '/tmp/log/hosttest.log' log file which contains data on the last attempt of periodic ping request transmission.

*IP addresses list* – a list of IP addresses to send periodic ping requests to.

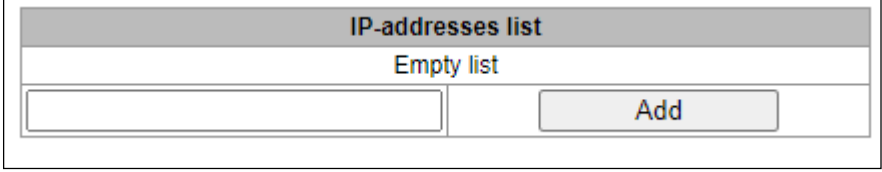

To add a new address to the list, select it in the entry field and click the '*Add'* button. To remove an address, click the '*Remove'* button next to the required address.

## 4.1.16.2 TRACEROUTE

The *TRACEROUTE* utility performs the route tracing function and ping tests to monitor the network health. This function allows you to evaluate the connection quality for the tested node.

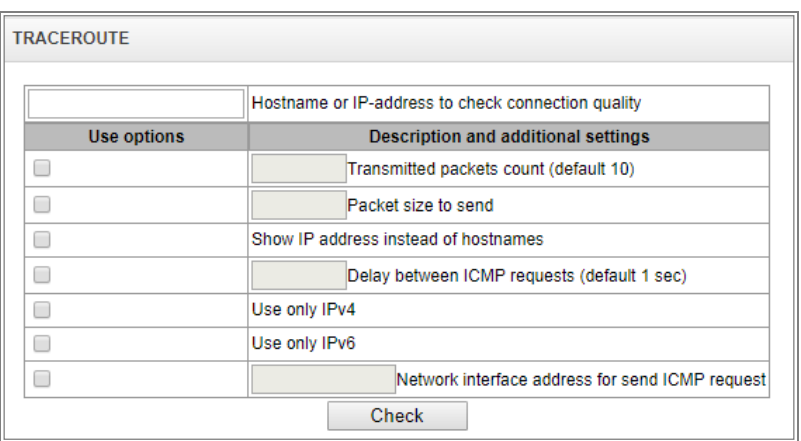

*Network utilities* <sup>→</sup> *TRACEROUTE*

In the '*Hostname or IP address to check connection quality'* field, enter the IP address of the network device to test the connection quality. To use the options, select the checkboxes in the corresponding line.

A ELTEX

#### *Options:*

- *Transmitted packets count (default 10) –* the number of the ICMP request transfer cycles;
- *Packet size to send –* the ICMP packet size in bytes;
- *Show IP address instead of hostnames*  do not use DNS. Display the IP address without trying to obtain their network names;
- *Delay between ICMP requests (default 1 sec)* polling interval;
- *Use only IPv4* use only IPv4 protocol;
- *Use only IPv6–* use only IPv6 protocol;
- *Network interface address for send ICMP request* IP address of the network interface from which ICMP requests will be sent.

Having entered the IP address of the network device for which the connection quality is evaluated, set the options and click the '*Check'* button.

As a result, the utility displays a table containing:

- the node number and its IP address (or network name)
- the percentage of packets lost (Loss%)
- the number of packets sent (Snt)
- the round-trip time of the last packet (Last)
- average round-trip time of the packet (Avg)
- the best round-trip time of the packet (Best)
- the worst time round-trip time of the packet (Wrst)
- the standard deviation of delays for each node (StDev)

## *Network utilities* <sup>→</sup> *TRACEROUTE* <sup>→</sup> *IP address of networtk device*

Loss% Snt Last Avg Best Wrst StDev HOST: smg2016 1.|-192.168.18.56 0.0% 10 0.1 0.1 0.1 0.2 0.0

## **4.1.17 Security**

# 4.1.17.1 SSL/TLS settings

| <b>SSL/TLS settings</b>            |                                                                       |
|------------------------------------|-----------------------------------------------------------------------|
|                                    |                                                                       |
| <b>SSL/TLS settings</b>            |                                                                       |
| <b>HTTP or HTTPS</b>               | Protocol for WEB-interface                                            |
| Save                               |                                                                       |
|                                    |                                                                       |
| <b>Generate new certificates</b>   |                                                                       |
|                                    | Country code (two symbols)                                            |
|                                    | Region                                                                |
|                                    | City                                                                  |
|                                    | Company name                                                          |
|                                    | Department                                                            |
|                                    | E-mail                                                                |
|                                    | Hostname or IP-address                                                |
|                                    | Generate                                                              |
|                                    |                                                                       |
|                                    | <b>Upload PEM certificate and key</b>                                 |
| Certificate ✔ File is not selected | <b>Browse</b><br>Upload                                               |
|                                    | * WEB-server restart is required after uploading certificate and key. |
|                                    | <b>Restart WEB-server</b>                                             |
|                                    |                                                                       |

*Security* <sup>→</sup> *SSL/TLS settings*

In this section, you may obtain a self-signed certificate which allows you to use an encrypted connection to the gateway via HTTP protocol and configuration file upload/download via FTPS protocol.

- *Protocol for WEB-interface* web configurator connection mode:
	- *HTTP or HTTPS* unencrypted connection via HTTP as well as encrypted connection — via HTTPS — is enabled. At that, connection via HTTPS is possible only when generated certificate is present.
	- *HTTPS only* only encrypted connection via HTTPS is enabled. Connection via HTTPS is possible only when generated certificate is present.

#### *Generate new certificates*

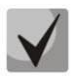

These parameters should be entered in Latin characters.

- *Country code (two symbols)* country code (RU for Russia);
- *Region* region name;
- *City* city name;
- *Company name* organization name;
- *Department* name of the organization unit or division;
- *E-mail* e-mail address;
- *Hostname or IP address* IP address of the gateway.

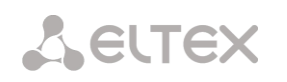

## *Upload PEM Certificate and Key*

In this section, the pre-generated and signed PEM certificate and key can be uploaded. Select the type of file to upload from the drop-down menu. Click the '*Browse'* button and select the required file. Then click the '*Upload'* button.

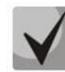

After the certificate and key are loaded, the web server should be restarted with the '*Restart Web-server*' button.

<span id="page-279-0"></span>4.1.17.2 Dynamic firewall

**Dynamic firewall** — is a utility that tracks attempts of access to various services. When constantly repeated unsuccessful access attempts from the same IP address/host are discovered, fail2ban blocks all further access attempts from this IP address/host.

The following actions may be identified as an unsuccessful access attempt:

- Brute forcing web configurator or SSH authentication data, i.e. attempt to log in to the management interface using wrong login or password.
- Brute forcing authentication data reception of REGISTER requests from known IP address but containing wrong authentication data.
- Reception of requests (REGISTER, INIVITE, SUBSCRIBE and others) from unknown IP address.
- Reception of unknown requests via SIP port.

#### *Security* <sup>→</sup> *Dynamic firewall*

**Dynamic firewall Settings SIP WEB TELNET SSH** Enable П Block time, sec 600 600 600 600 Forgive time, sec 1800 1800 1800 1800 Access attempts  $\overline{3}$  $\overline{3}$  $\overline{\mathbf{3}}$  $\overline{3}$ before blocking Block attempts before black-listing  $\overline{4}$  $\overline{4}$  $\overline{4}$  $\overline{4}$ Progressive block  $\Box$  $\Box$  $\Box$  $\Box$ Apply Default

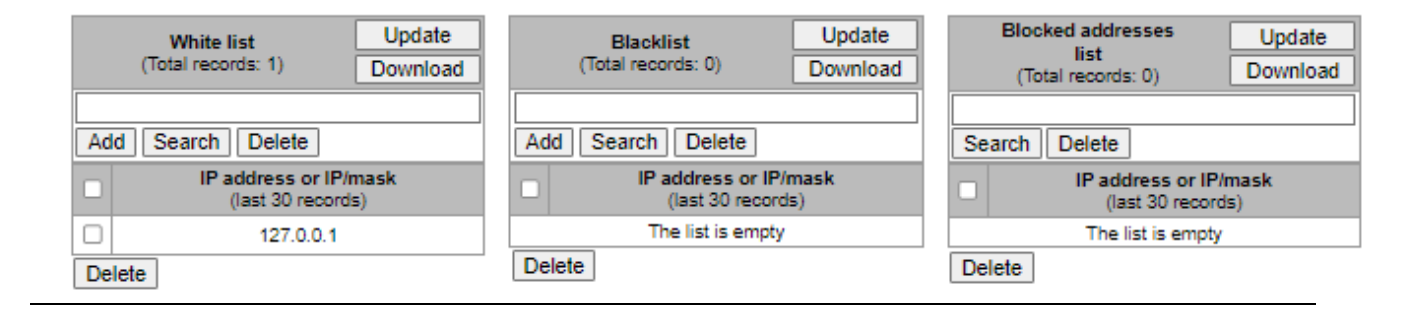

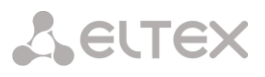

#### *Parameters:*

- *Enable*  launch dynamic firewall utility;
- *Block time, sec* time in seconds during which access from the suspicious address will be banned;
- *Forgive time, sec* time that should pass for the address that originated the suspicious request to be forgotten if it was not banned earlier;
- *Access attempts before blocking* maximum quantity of unsuccessful access attempts for a host prior to be banned by dynamic firewall;
- *Block attempts before black-listing*  quantity of bans after which the suspicious address will be blacklisted;
- *Progressive block*  when checked, each following address ban will be twice longer than the previous one and twice less access attempts will be used. E.g. for the first time address was banned for 30 seconds after 16 attempts, for the second time — for 60 seconds after 8 attempts, for the third time — for 120 seconds after 4 attempts and so forth.

**White list (last 30 records)** — list of IP addresses and subnets that dynamic firewall will be unable to ban.

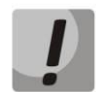

White list doesn't mean that access is allowed. The list doesn't enable any permissive rules. The presence of IP address in this list means the address will not be automatically blocked.

**Black list (last 30 records)** — list of permanently banned addresses and subnets. A device may have up to 8192 records on SMG-1016M and 16384 records on SMG-2016 and SMG-3016. To add/search/remove an address from the list, select it in the entry field and click *'Add'/'Search'/'Delete'* button.

You may enter an IP address as well as a subnet. To enter the subnet, you should enter the data in the following format: AAA.BBB.CCC.DDD/mask

## **Example:**

192.168.0.0/24 — record corresponds to the network address 192.168.0.0 with mask 255.255.255.0

Download whole IP address white/black list — web configurator shows only the 30 last records in the file; click this button to download the whole white list and black list to your PC.

**Blocked addresses list** — list of addresses banned while dynamic firewall operation. Up to 8192 entries are available on SMG-1016M and up to 16384 entries are available on SMG-2016.

 *Download block addresses list* — allows you to download the whole list of banned addresses to your PC.

To update the lists, click 'Update' button next to the header.

Dynamic firewall log information is written into **pbx\_sip\_bun.log file**.

# 4.1.17.3 Blocked addresses list

This section displays a log of addresses banned by the dynamic firewall, which allows you to analyze when and which addresses have been banned since the gateway was turned on.

| Search:                                      |                    | Search<br>Reset           |
|----------------------------------------------|--------------------|---------------------------|
| <b>IP-address</b>                            | <b>Block date</b>  | <b>Block reason</b>       |
| 5432                                         | 8 08 2016 10:52:57 | WEB: From predefined list |
| 43.12.6.222                                  | 8.08.2016 10:52:57 | WEB: From predefined list |
| 192.168.1.100                                | 8.08.2016 10:52:57 | SIP: From predefined list |
| 192 168 1 100                                | 8 08 2016 10:52:57 | SIP: From predefined list |
| 192.168.1.100                                | 8.08.2016 10:52:57 | SIP: From predefined list |
| 192.168.1.111                                | 8.08.2016 10:52:57 | SIP: From predefined list |
| 192 168 0 111                                | 8.08.2016 10:52:57 | SIP: From predefined list |
| 192 168 0 111                                | 8 08 2016 10:52:57 | SIP: From predefined list |
| 192.168.0.111                                | 8.08.2016 10:52:57 | SIP: From predefined list |
| 192.168.0.123                                | 8.08.2016 10:52:57 | SIP: From predefined list |
| 10 <sup>1</sup><br>v<br>Rows in the table to | <b>M 4 D M</b>     | Current page 1 from 2     |

*Security* <sup>→</sup> *Blocked addresses list*

- *Search —* enter an address to search for it in the blocked address table;
- *IP-address —* IP address that was banned;
- *Block date —* date and time of IP address ban;
- *Block reason* a cause of blocking;
- *Update —* update blocked addresses list;
- *Clear the list* delete all records from the banned address log.

For the list of banning messages and reasons, see Table below.

Table 28 — Banning messages

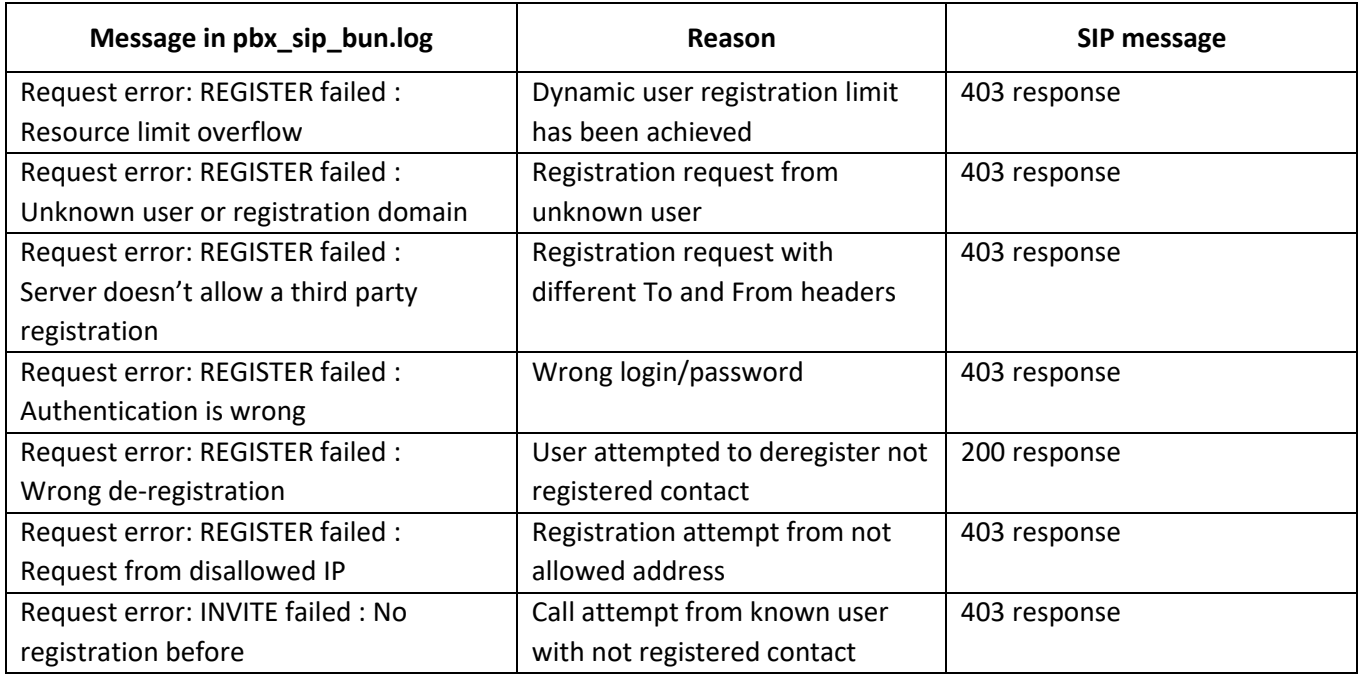

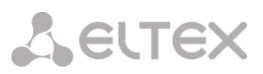

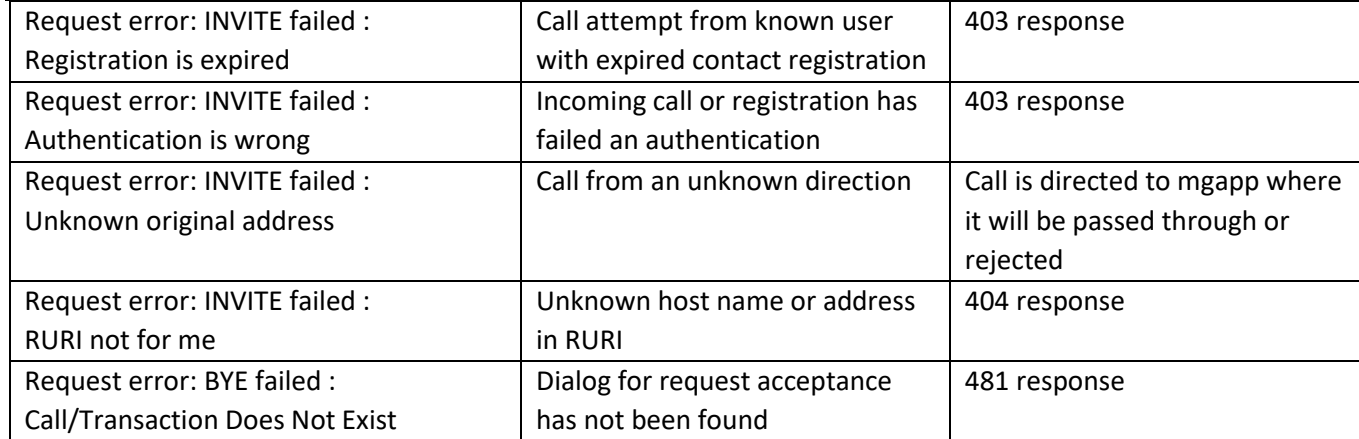

# 4.1.17.4 Static firewall

<span id="page-282-0"></span>**Firewall** is a package of software tools that performs control and filtering of transmitted network packets in accordance with the defined rules in order to protect the device from unauthorized access.

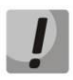

The rules of static firewalls will not operate to limit access via HTTP/HTTPS, SSH, Telnet, SNMP, FTP. To limit the access via these protocols, use the white addresses list (section [4.1.17.5](#page-286-0) [White](#page-286-0)  [addresses list\)](#page-286-0) and services activation settings on the network interfaces (section [4.1.13.3](#page-262-0) [Network interfaces\)](#page-262-0).

# *Firewall profiles*

To create, edit or remove firewall profiles, use the following buttons:

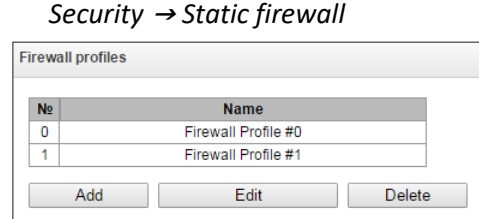

- *Add*
- *Edit*
- *Delete*

Software allows you to configure firewall rules for incoming, outgoing and transit traffic as well as for specific network interfaces.

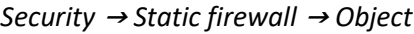

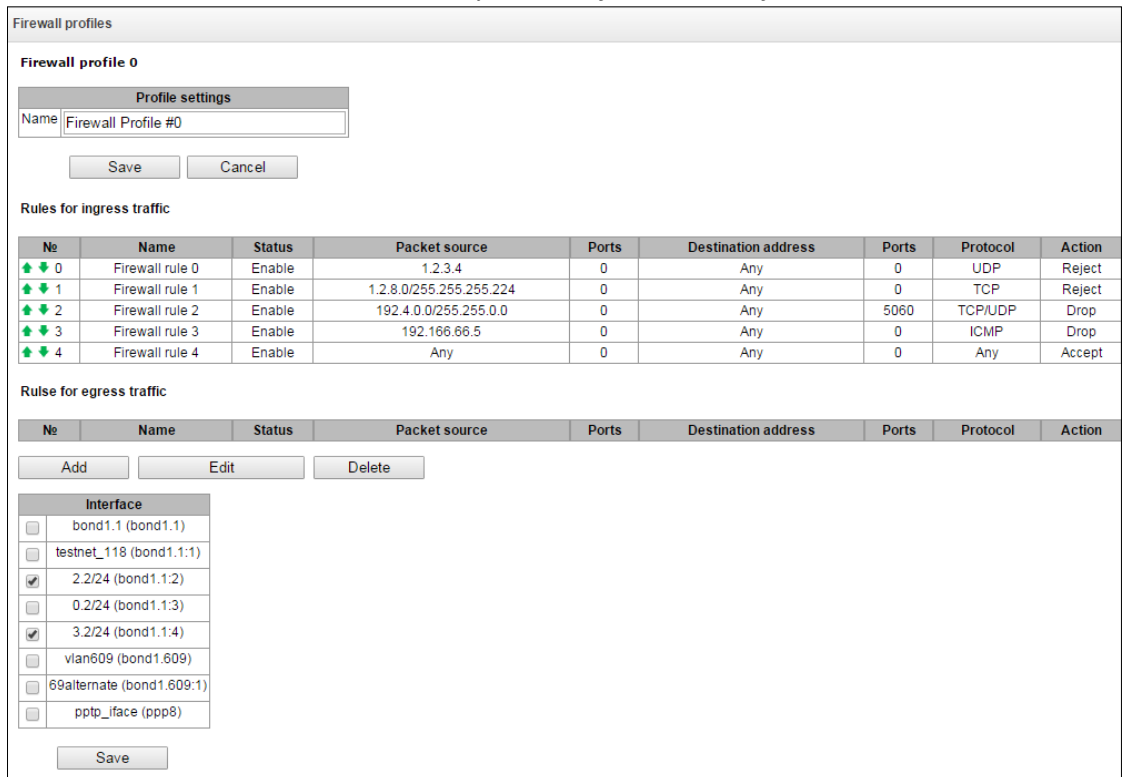

When a rule is created, you should configure the following parameters:

- *Name* rule name;
- *Enable* defines whether the rule will be used. When unchecked, the rule will be inactive;
- *Traffic type* type of traffic for the rule being created:
	- *ingress* intended for SMG.
	- *egress* sent by SMG.
- *Rule type –* might have the following values:
	- *General –* check IP addresses and ports;
	- *GeoIP –* check addresses in GeoIP base;
	- *String –* check the presence of a string in a packet.

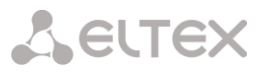

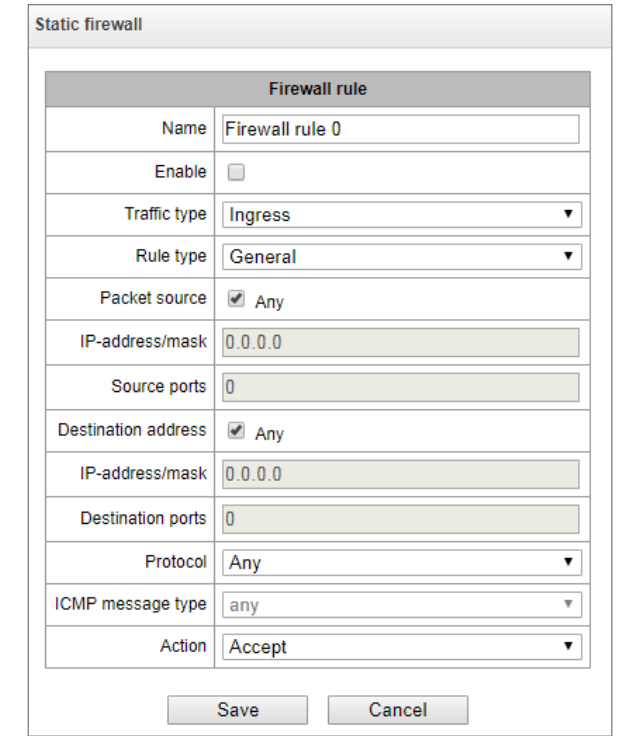

# *Security* <sup>→</sup> *Static firewall* <sup>→</sup> *Object* <sup>→</sup> *Rule type (General)*

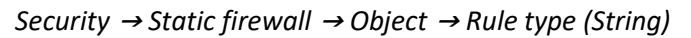

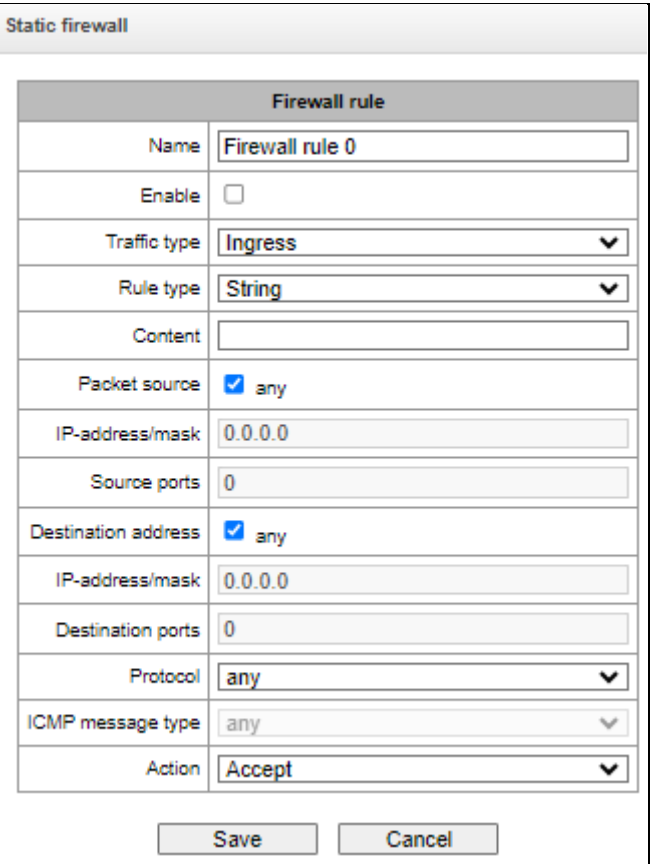

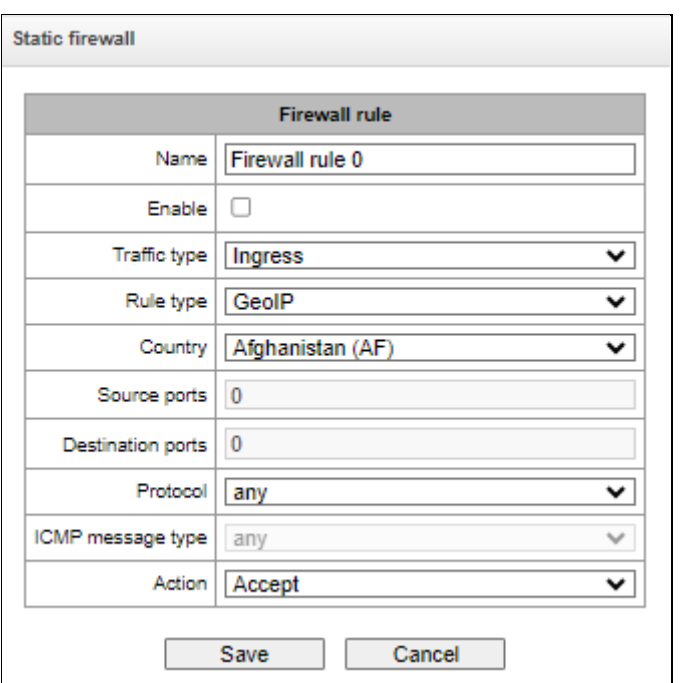

*Security* <sup>→</sup> *Static firewall* <sup>→</sup> *Object* <sup>→</sup> *Rule type (GeoIP)*

- *Packet source* defines the packet source network address either for all addresses or a particular IP address or network:
	- *any* for all addresses (checkbox is selected);
	- *IP address/mask* for a particular IP address or network. Field is active when *'any'* checkbox is deselected. For a network, the mask is mandatory; for IP address, the mask is optional;
	- *Source ports* packet source ТСР/UDP port or port range (defined with a hyphen '-'). This parameter is used for TCP and UDP only; thus, select UDP, TCP, or TCP/UDP in the field in order to make this field active.
- *Destination address* defines the packet recipient network address either for all addresses or a particular IP address or network:
	- *any* for all addresses (checkbox is selected);
	- *IP address/mask* for a particular IP address or network. Field is active when *'any'* checkbox is deselected. For a network, the mask is mandatory; for IP address, the mask is optional;
	- *Destination ports*  packet recipient ТСР/UDP port or port range (defined with a hyphen '-'). This parameter is used for TCP and UDP only; thus, select UDP, TCP, or TCP/UDP in the field in order to make this field active.
- *Protocol* protocol that the rule will be used for: any, UDP, TCP, ICMP, or TCP/UDP;
- *ICMP message type* ICMP message type that the rule will be used for. This field is active, when ICMP is selected in the *'Protocol'* field;
- *Action* action executed by this rule:
	- *ACCEPT* packets falling under this rule will be accepted by the firewall;
	- *DROP* packets falling under this rule will be rejected by the firewall without informing the party that has sent these packets;
	- *REJECT* packets falling under this rule will be rejected by the firewall. The party that has sent the packet will receive either TCP RST packet or 'ICMP destination unreachable'.

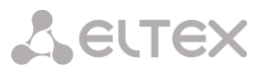

- *Country* select a country to which the address belongs. The field is available only for 'GeoIP' rule type;
- *Content* the string which might be in packets. The case of letters is important. The field is available only for *'*String*'* rule type.

Created rule will be placed into the respective section: *'Incoming traffic rules', 'Outgoing traffic rules'* or *'Transit traffic rules'*.

Also, in the firewall profile, you may specify network interfaces that these profile rules will be applied to.

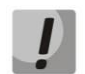

Each network interface may be used only in a single firewall profile at a time. If you attempt to assign a network interface to a new profile, it will be removed from the previous one.

<span id="page-286-0"></span>To apply the rules, click *'Apply'* button that will appear when the changes are made into the firewall settings.

4.1.17.5 White addresses list

In this section, you may configure the list of allowed IP addresses that the administrator may use for connection to the device via web configurator and Telnet/SSH protocol. By default, all addresses are allowed.

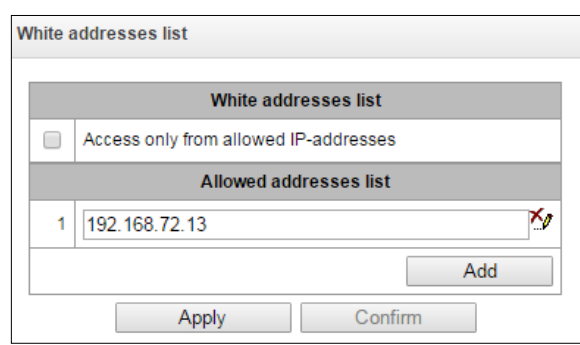

*Security* <sup>→</sup> *White addresses list*

 *Access only from allowed IP addresses* — when checked, the list of allowed IP addresses will be applied; otherwise, access is allowed from any address.

You may enable access for subnets; to do that, you should specify address in IP/mask format, e.g.: 192.168.0.0/24.

- *Apply —* apply changes.
- *Confirm —* confirm changes.

To create, edit or remove the list allowed addresses, use the following buttons:

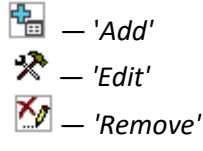

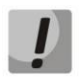

When the address list has been configured, click *'Apply'* and *'Confirm'* buttons; if you fail to confirm changes in 60 seconds, previous values will be restored — this procedure allows to protect the user from the loss of access to the device

# 4.1.17.6 SMG firewall operation scheme

The next rule processing procedure is used on SMG for dynamic and static firewall, list of prohibited IP addresses, and access limitation from network interfaces:

- 1. Rule processing of dynamic firewall (see section [4.1.17.2](#page-279-0) [Dynamic firewall\)](#page-279-0) is performed. On this stage, requests received from IP addresses located on the blacklist will be dropped.
- 2. Processing of access limitations (see section [4.1.13.3](#page-262-0) [Network interfaces](#page-262-0) -> Services and [4.1.17.5](#page-286-0) [White addresses list\)](#page-286-0).The rules allowing access to any IP addresses will be created for each service enabled on network interface. The access for other services will be blocked. If the allowed IP address list is activated, the access rules will be updated by control of source IP addresses (connection will be available only for IP address from the list). For each service that is allowed for working on the network interface, rules allowing to access from any IP address are created. Access to other services will be blocked. When the list of allowed IP addresses is activated, the access rules are supplemented with the control of the source IP address. Connection is allowed only from the addresses specified in the list.
- 3. Access to network interfaces that is not bound with rules of static firewall is allowed.
- 4. The static firewall rules (see [4.1.17.4](#page-282-0) [Static firewall\)](#page-282-0) is being processed on the network interfaces to which they are bound.

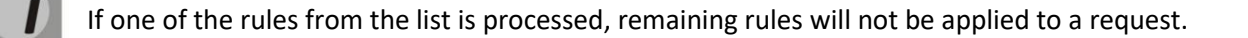

## 4.1.17.7 Providing SMG firewall tasks

Restriction of WEB/Telnet/SSH/SNMP administration privileges.

To restrict the access to management, us[e 4.1.13.3](#page-262-0) [Network interfaces](#page-262-0) -> Services an[d 4.1.17.5](#page-286-0) [White](#page-286-0)  [addresses list.](#page-286-0) In the beginning, you should set protocol flags for network interfaces that have to be accessed. Thus, destination address restriction will be applied. After that, the allowed IP addresses list will be created. This list imposes additional restrictions for source IP addresses in accordance with allowed IP addresses.

To restrict the access to SIP/H.323 interfaces by specific addresses and/or geographic locations, configure a static firewall (see sectio[n 4.1.17.4](#page-282-0) [Static firewall\)](#page-282-0).

The example of configuration with such restrictions shown below:

- *Enable the access from Russia;*
- *Enable the access from subnet 34.192.128.128/28;*
- *Restrict the access from other addresses.*

To do that, create tree rules for static firewall in the next order:

- 1. The rule for incoming traffic with 'GeoIP' type and 'Russian Federation (RU)' country. Action –Accept.
- 2. The rule for outgoing traffic with 'General' type and IP address/source mask: 34.92.128.128/255.255.255.240. Action – Accept.
- 3. The rule for incoming traffic with 'General' type, packet source 'Any'. Action Drop.

After that, select the required network interfaces from the list and save settings.
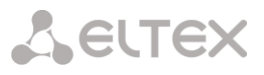

#### **Fully-restricted access to SMG from a specific address or subnet**

In order to implement access restriction to SMG from a certain address or subnet, it is necessary to activate the dynamic firewall (see sectio[n 4.1.17.2](#page-279-0) [Dynamic firewall\)](#page-279-0) and enter address or subnet in the black list. Pay attention, if there are too many addresses, it is better to create static firewall rules (see [4.1.17.4](#page-282-0) [Static firewall](#page-282-0)) according the next principle: 'first of all, allow connection to trusted nodes, and then drop all'. Also, use settings for the access restriction by the list of allowed IP addresses (see section [4.1.17.5](#page-286-0) [White](#page-286-0)  [addresses list\)](#page-286-0).

#### **Automatic blocking of failed requests/authorizations**

The dynamic firewall (see section [4.1.17.2](#page-279-0) [Dynamic firewall\)](#page-279-0) automatically blocks failed requests/authorizations. To enable the automatic blocking, you should activate dynamic firewall and configure the trigger conditions. Also, it is recommended to add addresses and subnets that shouldn't fall under the rules of automatic blocking in the white list.

## **4.1.18 RADIUS settings**

## 4.1.18.1 Servers

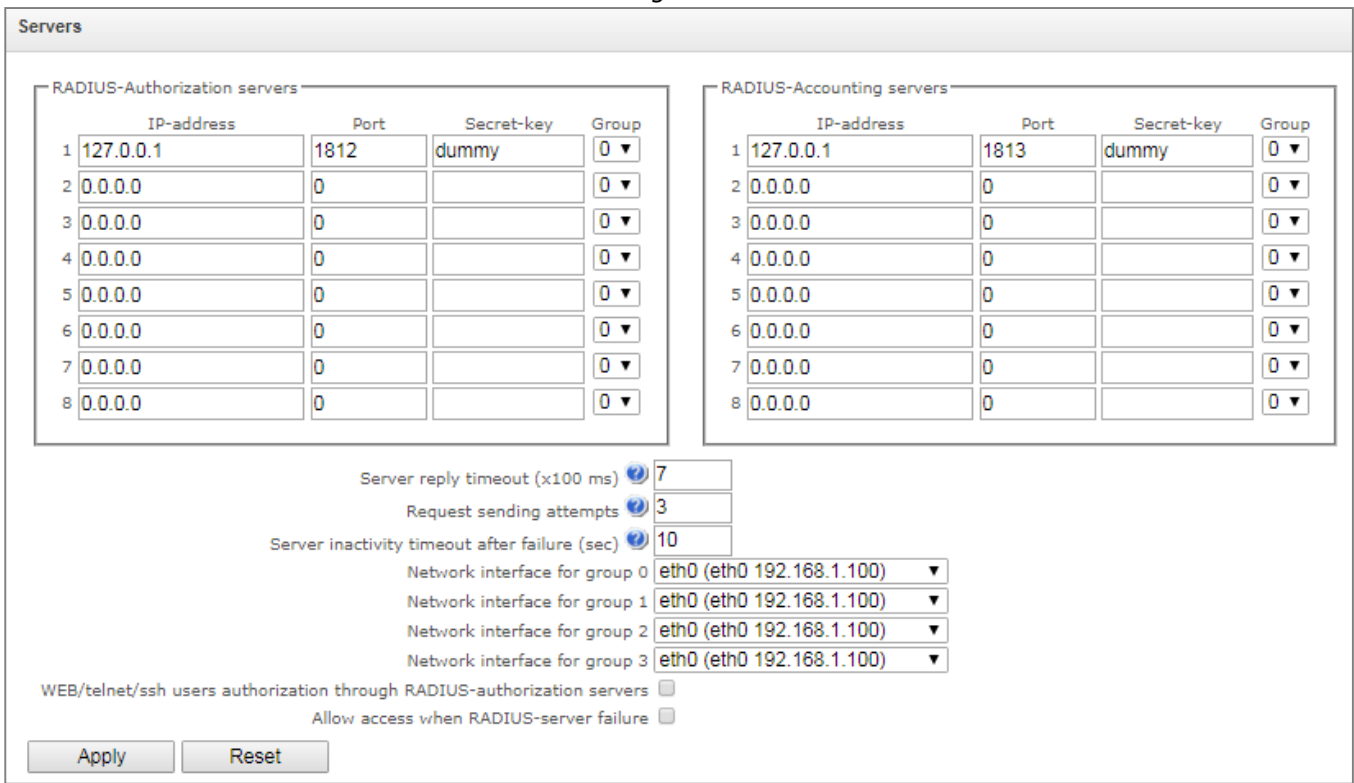

#### *RADIUS settings* <sup>→</sup> *Servers*

Device supports up to 8 authorization servers and up to 8 accounting servers. The servers might be combined in a group. Then, while RADIUS profiles settings, you may choose the group of servers to transmit requests. Four group are available.

- *Server reply timeout* (x100 ms) amount of time intended for server response;
- *Request sending attempts* quantity of request retries addressed to a server. When all attempts are used up, the server will be deemed inactive and the request will be forwarded to another server, if it is specified, otherwise the error will be detected;

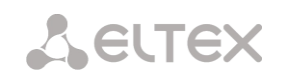

- *Server inactivity timeout after failure* (sec) amount of time that the server is deemed unavailable (requests will not be sent to it);
- *Network interface for <N> group* select corresponding group for network interface through which RADIUS requests will be transmitted;
- *WEB/telnet/ssh users authorization through RADIUS-authorization servers* in case of the access attempt via WEB/telnet/ssh, the authorization will be implemented via RADIUS server. You should register local users with the necessary names and configure access rights in advanced (see [4.1.27](#page-328-0) ['Users: Management' menu\)](#page-328-0);
- *Allow access when RADIUS-server failure* if authorization via RADIUS is enabled and there is no answer from the RADIUS server, you may use local account of admin.

4.1.18.2 Profiles

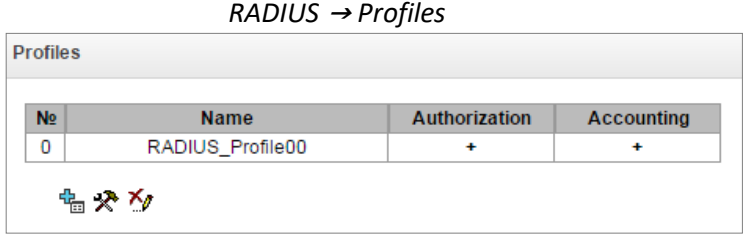

To create, edit and delete profiles from the list use the following buttons:

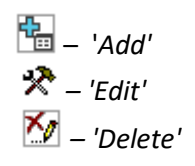

# *RADIUS* <sup>→</sup> *Profiles* <sup>→</sup> *Object*

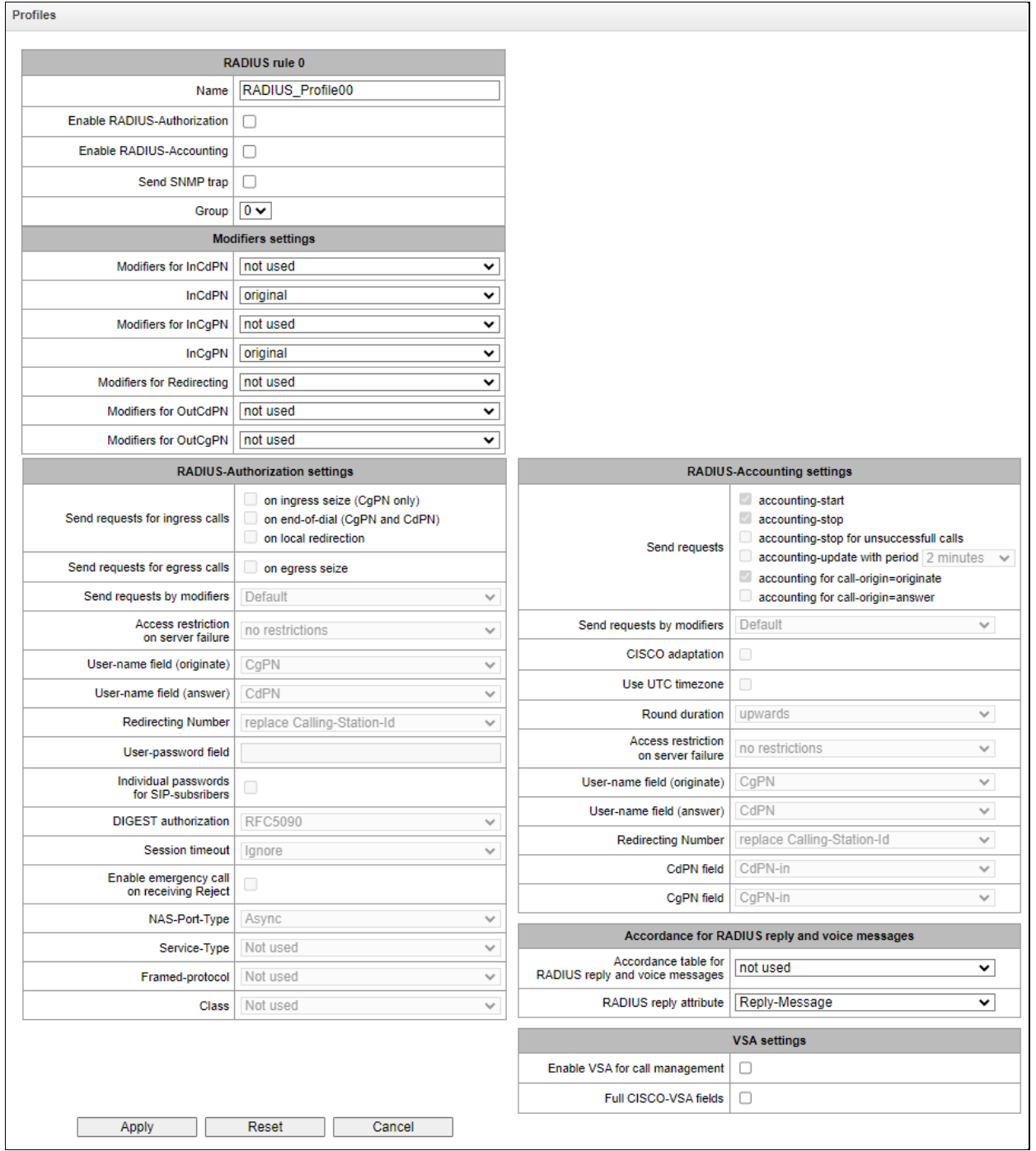

## *Profile parameters*

- *Name*  profile's name;
- *Enable RADIUS-Authorization*  enable/disable the transmission of authentication/authorization (Access Request) messages to the RADIUS server;
- *Enable RADIUS-Accounting* enable/disable the transmission of accounting (Accounting Request) messages to the RADIUS server;
- *Send SNMP trap –* enable SNMP trap sending with every RADIUS request transmission;
- *Group –* the group of RADIUS servers used to transmit requests.

*Modifiers settings*

**A** eltex

- *Modifiers for InCdPN* select callee (CdPN) number modifier for the incoming connection in relation to Called-Station-Id, xpgk-dst-number-in in fields of RADIUS-Authorization and RADIUS-Accounting messages;
- InCdPN select the number transmitted in xpgk-dst-number-in in field of RADIUS-Authorization and RADIUS-Accounting messages:
	- *original* initial number that was received in CdPN field of the incoming call prior to its modification;
	- *processed* CdPN number after modification.
- *Modifiers for InCgPN* select caller (CgPN) number modifier for the incoming connection in relation to Calling-Station-Id, xpgk-src-number-in fields of RADIUS-Authorization and RADIUS-Accounting messages;
- InCgPN select the number transmitted in xpgk-dst-number-in field of RADIUS-Authorization and RADIUS-Accounting messages:
	- *original* initial number that was received in CgPN field of the incoming call prior to its modification;
	- *processed* CgPN number after modification.
- *Modifiers for Redirecting —* selecting a forwarding number modifier (RedirPN) in the h323-redirectnumber field in RADIUS-Authorization and RADIUS-Accounting messages;
- *Modifiers for OutCdPN* select callee (CdPN) number modifier for the outgoing connection in relation to xpgk-src-number-out field of RADIUS-Authorization and RADIUS-Accounting messages;
- *Modifiers for OutCgPN* select caller (CgPN) number modifier for the outgoing connection in relation to xpgk-dst-number-out field of RADIUS-Authorization and RADIUS-Accounting messages.

# *RADIUS-Authorization settings*

- *Send requests for ingress calls.* Authentication/authorization requests may be transmitted during various call phases:
	- on ingress seize (CgPN only);
	- on the end-of-dial (CgPN and CdPN) upon receipt of the complete dialing number;
	- on local redirection.
- *Send requests for egress calls*. Authentication/authorization requests may be transmitted:
	- on egress seize.

The control of calls in RADIUS might be limited on the basis of modifier mask. Select one or more modifiers in 'Modifiers settings' and select 'Restrict' in the 'Send requests by modifiers' field. In this case, a request for authorization will be sent to RADIUS only if the number complies one of the mask in the modifiers table. The modification will be implemented as usual, according to modifiers table rules.

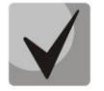

When 'Send requests by modifiers' is set to 'Restrict', the calls which numbers is not in the modifier mask wil be considered as automatically authorized.

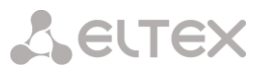

- *Access restriction on server failure.* During server fault (response non-reception), you may impose restrictions upon the outgoing communications:
	- *no restrictions* allow all calls;
	- *local and zone networks only* allow calls to emergency services, local and zone network;
	- *local network only* allow calls to emergency services and local network;
	- *emergency only* allow calls to emergency services only;
	- *deny all (disconnect)* deny all calls.

This restriction governs the call routing by a prefix controlling the corresponding call type (local, longdistance, etc.).

- *User-name field*  select User-Name attribute value in the corresponding Access Request authorization packet (RADIUS-Authorization):
	- *CqPN* use calling party phone number as the value;
	- *CdPN* use called party phone number as the value;
	- *IP or E1-stream*  use calling party IP address or incoming connection stream number as the value;
	- *Trunk name*  use incoming connection trunk name as the value;
	- *Original CgPN* use non-modified phone number of the caller as the value;
	- *Original CdPN* use non-modified phone number of the callee as the value;
	- Login use the login from the sip subscriber authorization as the value.
- *Redirecting Number*  a mode of RedirPN transmission to RADIUS:
	- *replace Calling-Station-Id*  RedirPN will be transmitted to the Calling-Station-Id field, replacing the existing value;
	- *send as h323-redirect-number* RedirPN will be transmitted to the h323-redirect-number field separately.
- *User-password field*  specify User-Password attribute value in the corresponding RADIUS-Authorization packet;
- *Individual passwords for SIP subscribers*  when checked, use custom passwords for authentication/authorization of SIP subscribers instead of the password specified in USER-PASSWORD field;
- *DIGEST authorization*  select subscriber authorization algorithm with dynamic registration through the RADIUS server. In DIGEST authorization, the password is not transferred in the open as for the basic authentication; it represents a hash code and couldn't be intercepted during traffic scanning:
	- RFC5090 (RFC5090 recommendation complete implementation);
	- RFC5090-no-challenge (operation with a server that does not transfer Access Challenge);
	- Draft-sterman (NetUp, FreeRadius) (operation upon draft that RFC5090 recommendation is based on).
- *Session timeout*  impose limitation on the maximum call duration:
	- *Ignore*  do not impose limitation on the maximum call duration;
	- *Use Session-Time* limit the maximum call duration on the basis of the Session-Timeout(27) attribute value;
	- *Use Cisco h323-credit-time* limit the maximum call duration on the basis of the Cisco VSA (9) h323-credit-time(102) attribute value;
	- *Session-Time priority* if both parameters (session-time and Cisco h323-credit-time) are present in the server response, use session-time and ignore Cisco h323-credit-time;

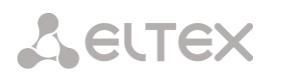

 *Cisco h323-credit-time priority* — if both parameters (session-time and Cisco h323 credit-time) are present in the server response, use Cisco h323-credit-time and ignore session-time.

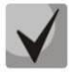

SMG gateway may use *Session-Timeout* or *Cisco VSA h323-credit-time* attribute value from Access-Accept packet in order to impose limitation on the maximum duration of an authorized call.

 *Enable emergency call on receiving Reject* — allow calls to emergency services node after Access-Reject reception from the server.

Specifying optional Authentication-Request packet attributes:

- *NAS-Port-Type —* NAS physical port type (server for user authentication), default value is Async;
- *Service-Type —* type of service, not used by default (Not Used);
- *Framed-protocol —* protocol specified for the packet access utilization, not used by default (Not Used);
- *Class* AV-Pair Class field processing for category change:
	- *Not used* do not process AV-Pair Class field;
	- *SS7 category*  use value of the received AV-Pair Class field as the caller SS7 category.

## *RADIUS-Accounting settings*

Send requests:

- *accounting-start* send 'accounting' start packet that notifies RADIUS server on the call start;
- *accounting-stop* send 'accounting' stop packet that notifies RADIUS server on the call end;
- *accounting-stop* for unsuccessful calls send information on unsuccessful calls to RADIUS server;
- *accounting-update with period* send 'update' packet during a call to RADUIS server with the definite period, that notifies RADIUS server on the call active state;
- *accounting for call-origin=originate* send 'RADIUS-Accounting' messages for incoming connection branch;
- *accounting for call-origin=answer* send 'RADIUS-Accounting' messages for outgoing connection branch.

You may limit sending billing information in RADIUS on the basis of the modifier mask. Select one or more modifiers in 'Modifiers settings' and select 'Restrict' in the 'Send requests by modifiers' field. In this case, billing information will be sent to RADIUS only if the number complies one of the mask in the modifiers table. The modification will be implemented as usual, according to modifiers table rules.

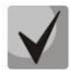

When 'Send requests by modifiers' is set to 'Restrict', billing information will not be sent for the calls which numbers is not in the modifier mask.

- *Cisco adaptation* swap originate and answer is accounting messages;
- *Use UTC timezone* send time in 'RADIUS-Accounting' messages in UTC format;
- *Round duration* rounding selection for RADIUS-Accounting messages. Three options are available - rounding up, rounding down and not rounding (transmit milliseconds).

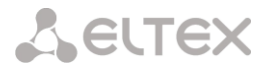

*Access restriction on server failure*. During server fault (response non-reception), you may impose restrictions upon the outgoing communications:

- *no restrictions* allow all calls.
- *local and zone networks only*  allow calls to emergency services, local and zone network.
- *local network only* allow calls only to emergency services.
- *deny all*  deny all calls.

This restriction governs the call routing by a prefix controlling the corresponding call type (local, longdistance, etc.).

- *User-name field* select User-Name attribute value in the corresponding Accounting Request authorization packet (RADIUS-Accounting):
	- *CgPN*  use calling party phone number as a value.
	- CqPN use called party phone number as a value.
	- *IP or E1-stream* use calling party IP address or incoming connection stream number as a value.
	- *Trunk name*  use incoming connection trunk name as a value.
	- *Original CgPN* use non-modified phone number of the caller as the value;
	- *Original CdPN* use non-modified phone number of the callee as the value.
- *Redirection Number*  a mode of RedirPN transmission to RADIUS:
	- *replace Calling-Station-Id* RedirPN will be transmitted to the Calling-Station-Id field, replacing the existing value;
	- *send as h323-redirect-number* RedirPN will be transmitted to the h323-redirect-number field separately.
- *CdPN field* select callee number value used in RADIUS packet generation for specific Attribute-Value pairs (Section [4.1.18.5](#page-298-0) [Variable description\)](#page-298-0):
	- *CdPN-in*  use callee number prior to modification (number received in SETUP/INVITE request).
	- *CdPN-out* use callee number after the modification.
- *CgPN field*  select caller number value used in RADIUS packet generation for specific Attribute-Value pairs (section [4.1.18.5](#page-298-0) [Variable description\)](#page-298-0):
	- *CgPN-in* use the number of a calling subscriber before modification (the number received in SETUP/INVITE request);
	- *CgPN-out* use the number of a calling subscriber after modification.

## *Accordance for RADIUS responses and voice messages*

Upon receiving *Reject* message from the RADIUS server, you may enable output of a standard gateway voice message in order to inform the subscriber on the reason for connection refusal. Voice message output is based on the analysis of the replay-Message field or h-323-return-code field of *Reject* message.

- *Accordance table for RADIUS reply and voice messages* select correspondence table for RADIUS-reject responses and voice messages.
- *RADIUS response attribute* select an attribute that will be used for RADIUS-reject message analysis.

*Eltex-VSA settings*

**A** ELTEX

- *Enable Eltex-VSA for call management* activate Radius call management service (if RCM license is available); for Radius call management service description, see [Appendix I. Radius call management](#page-509-0)  [service.](#page-509-0)
- *Full CISCO-VSA fields* complete attribute name transmission in CISCO-VSA fields.

#### *Transferring "real ip" to RADIUS-Accounting*

When receiving an INVITE message in the From field of the real ip parameter, this field is transmitted in Framed-Ip-Address (8) RADIUS-Accounting.

## 4.1.18.3 RADIUS replies to voice messages mapping

In this section, you may configure the correspondence between RADIUS-reject responses and voice messages output to the subscribers.

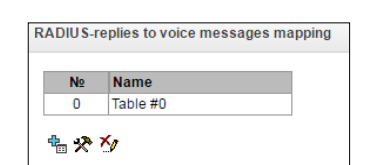

*RADIUS* <sup>→</sup> *RADIUS-replies to voice messages mapping* 

To create, edit or remove tables, use *'Objects' — 'Add object', 'Objects' — 'Edit object'* and *'Objects' — 'Remove object'* menus and the following buttons:

- *— 'Add table'*
- *— 'Edit table'*
- *'Remove table'*

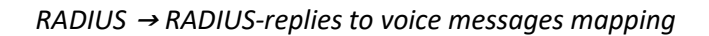

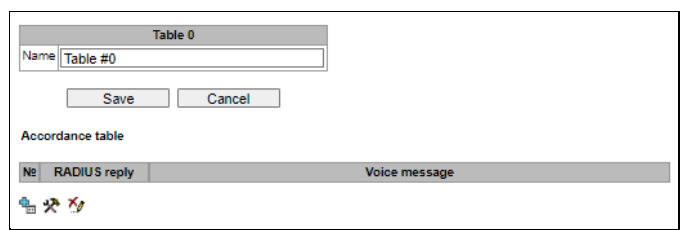

*RADIUS* <sup>→</sup> *RADIUS-replies to voice messages mapping* <sup>→</sup>

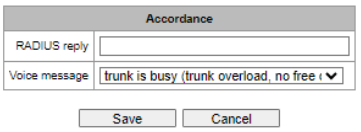

- *RADIUS reply* replay-Message or h-323-return-code field value of the Reject message received from the RADIUS server;
- *Voice message* select a voice message that will be output to the subscriber.

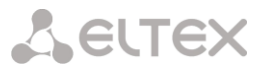

## 4.1.18.4 RADIUS packet format

Each packet description includes descriptions of every Attribute-Value pair for this packet type. Attributes may be either standard attributes or vendor specific attributes (Vendor-Specific Attribute). If the attribute value is unknown for any reason (e.g. if the outgoing trunk is missing, it is impossible to identify CdPN\_OUT variable value that is used as a value for some attributes), then this attribute is not included into the message.

For standard attributes, description will be as follows:

*Attribute name (Attribute number): Attribute value*

For vendor attributes:

*Attribute name (Attribute number): Vendor name (Vendor number): VSA name (VSA number): VSA value*

where:

*Attribute name* — always Vendor-Specific;

*Attribute number* — always 26;

*Vendor name* — name of the vendor;

*Vendor number* — vendor number assigned by IANA organization in the "PRIVATE ENTERPRISE NUMBERS" document (http://www.iana.org/assignments/enterprisenumbers);

*VSA name* — vendor attribute name;

*VSA number* — vendor attribute number;

*VS A value* — vendor attribute value.

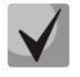

You may use *<\$NAME>* structure as an attribute value, where *NAME* is a name of the variable. For description of variable values, see Section [4.1.18.5](#page-298-0) [Variable description](#page-298-0).

#### *Access-Request packet*

```
User-Name(1): <$USER NAME>
User-Password(2): based on password "eltex" (w/o quotation marks)
NAS-IP-Address(4): <$SMG_IP>
Called-Station-Id(30): <$CdPN_IN>
Calling-Station-Id(31): <$CgPN IN>
Acct-Session-Id(44): <$SESSION_ID>
NAS-Port(5): <$NAS_PORT>
NAS-Port-Type(61): Virtual(5)
Service-Type(6): Call-Check(10)
Framed-IP-Address: <$USER_IP>
```
#### *Accounting-Request start packet*

```
Acct-Status-Type(40) – Start(1)
User-Name(1): <$USER NAME>
Called-Station-Id(30): <$CdPN>
Calling-Station-Id(31): <$CgPN_IN>
Acct-Delay-Time(41): acc. to RFC2866
Event-Timestamp(55): acc. to RFC2869
NAS-IP-Address(4): <$SMG_IP>
Acct-Session-Id(44): <$SESSION_ID>
Framed-IP-Address: <$USER_IP>
Vendor-Specific(26): Cisco(9): Cisco-AVPair(1): xpgk-src-number-in=<$CgPN_IN>
Vendor-Specific(26): Cisco(9): Cisco-AVPair(1): xpgk-src-number-
out=<$CgPN_OUT>
```
**A** ELTEX

Vendor-Specific(26): Cisco(9): Cisco-AVPair(1): xpgk-dst-number-in=<\$CdPN\_IN> Vendor-Specific(26): Cisco(9): Cisco-AVPair(1): xpgk-dst-numberout=<\$CdPN\_OUT> Vendor-Specific(26): Cisco(9): Cisco-AVPair(1): xpgk-routeretries=<\$ROUTE\_RETRIES> Vendor-Specific(26): Cisco(9): Cisco-AVPair(1): h323-remote-<br>id=<\$DST\_ID>Vendor-Specific(26): Cisco(9): Cisco-AVPair(1): h323-callid=<\$DST\_ID>Vendor-Specific(26): Cisco(9): Cisco-AVPair(1): h323-callid=<\$CALL\_ID> Vendor-Specific(26): Cisco(9): h323-remote-address(23): h323-remoteaddress=<\$DST\_IP> Vendor-Specific(26): Cisco(9): h323-conf-id(24): h323-conf-id=<\$CALL\_ID> Vendor-Specific(26): Cisco(9): h323-setup-time(25): h323-setuptime=<\$TIME\_SETUP>  $Cisco(9):$  h323-call-origin(26): h323-callorigin=originate Vendor-Specific(26): Cisco(9): h323-call-type(27): h323-call-type=<\$CALL\_TYPE> Vendor-Specific(26): Cisco(9): h323-connect-time(28): h323-connecttime=<\$TIME\_CONNECT> Vendor-Specific(26): Cisco(9): h323-gw-id(33): h323-gw-id=<\$SMG\_IP> Vendor-Specific(26): Eltex Enterprise, Ltd.(35265): Incoming-SIP-call-id(2): <\$inc\_SIP\_call\_ID> Vendor-Specific(26): Eltex Enterprise, Ltd.(35265): Outgoing-SIP-call-id(3): <\$out\_SIP\_call\_ID> Vendor-Specific(26): Eltex Enterprise, Ltd.(35265): Incoming-RTP-localaddress(4): <\$inc RTP loc IP> Vendor-Specific(26): Eltex Enterprise, Ltd.(35265): Incoming-RTP-remoteaddress(5): <\$inc\_RTP\_rem\_IP> Vendor-Specific(26): Eltex Enterprise, Ltd.(35265): Outgoing-RTP-localaddress(6): <\$out RTP loc IP> Vendor-Specific(26): Eltex Enterprise, Ltd.(35265): Outgoing-RTP-remoteaddress(7): <\$out RTP rem IP> Vendor-Specific(26): Eltex Enterprise, Ltd.(35265): call-recordfile=<\$call\_record\_file\_name> Accounting-Request stop packet Acct-Status-Type(40) – Stop(2) User-Name(1): <\$USER\_NAME> Called-Station-Id(30): <\$CdPN> Calling-Station-Id(31): <\$CgPN\_IN> Acct-Delay-Time(41): acc. to RFC2866 Event-Timestamp(55): acc. to RFC2869 NAS-IP-Address(4): <\$SMG\_IP> Acct-Session-Id(44): <\$SESSION\_ID> Acct-Session-Time(46): <\$SESSION\_TIME> Framed-IP-Address: <\$USER\_IP> Vendor-Specific(26): Cisco(9): Cisco-AVPair(1): xpgk-src-number-in=<\$CgPN\_IN> Vendor-Specific(26): Cisco(9): Cisco-AVPair(1): xpgk-src-numberout=<\$CgPN\_OUT> Vendor-Specific(26): Cisco(9): Cisco-AVPair(1): xpgk-dst-number-in=<\$CdPN\_IN> Vendor-Specific(26): Cisco(9): Cisco-AVPair(1): xpgk-dst-numberout=<\$CdPN\_OUT> Vendor-Specific(26): Cisco(9): Cisco-AVPair(1): xpgk-routeretries=<\$ROUTE\_RETRIES> Vendor-Specific(26): Cisco(9): Cisco-AVPair(1): h323-remote-id=<\$DST\_ID Vendor-Specific(26): Cisco(9): Cisco-AVPair(1): h323-call-id=<\$CALL\_ID> Vendor-Specific(26): Cisco(9): Cisco-AVPair(30): h323-disconnectcause=<\$DISCONNECT\_CAUSE> Vendor-Specific(26): Cisco(9): Cisco-AVPair(1): xpgk-local-disconnectcause=<\$LOCAL\_DISCONNECT\_CAUSE>

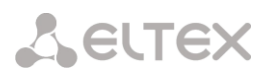

Vendor-Specific(26): Cisco(9): h323-remote-address(23): h323-remoteaddress=<\$DST\_IP Vendor-Specific(26):  $Cisco(9)$ : h323-conf-id(24): h323-conf-id=<\$CALL\_ID><br>Vendor-Specific(26):  $Cisco(9)$ : h323-setup-time(25): h323-s Vendor-Specific(26): Cisco(9): h323-setup-time(25): h323-setuptime=<\$TIME\_SETUP> Vendor-Specific(26): Cisco(9): h323-call-origin(26): h323-callorigin=originate Vendor-Specific(26): Cisco(9): h323-call-type(27): h323-call-type=<\$CALL\_TYPE> Vendor-Specific(26): Cisco(9): h323-connect-time(28): h323-connecttime=<\$TIME\_CONNECT Vendor-Specific(26): Cisco(9): h323-disconnect-time(29): h323-disconnecttime=<\$TIME\_DISCONNECT> Vendor-Specific(26): Cisco(9): h323-gw-id(33): h323-gw-id=<\$SMG\_IP> Vendor-Specific(26): Eltex Enterprise, Ltd.(35265): Incoming-SIP-call-id(2): <\$inc\_SIP\_call\_ID> Vendor-Specific(26): Eltex Enterprise, Ltd.(35265): Outgoing-SIP-call-id(3): <\$out\_SIP\_call\_ID> Vendor-Specific(26): Eltex Enterprise, Ltd.(35265): Incoming-RTP-localaddress(4): <\$inc\_RTP\_loc\_IP> Vendor-Specific(26): Eltex Enterprise, Ltd.(35265): Incoming-RTP-remoteaddress(5): <\$inc\_RTP\_rem\_IP> Vendor-Specific(26): Eltex Enterprise, Ltd.(35265): Outgoing-RTP-localaddress(6): < \$out RTP loc IP> Vendor-Specific(26): Eltex Enterprise, Ltd.(35265): Outgoing-RTP-remoteaddress(7): <\$out RTP rem IP> Vendor-Specific(26): Eltex Enterprise, Ltd.(35265): call-recordfile=<\$call\_record\_file\_name>

#### *Access-Accept packet*

After the Access-Accept packet is received from the RADIUS server, the call is considered as authorized. Next, the search for an outgoing trunk will be performed and if successful, an attempt to establish the connection will be made.

<span id="page-298-0"></span>If *Session-Time (27)* attribute or *Cisco VSA (9) h323-credit-time (102)* attribute has been transferred in a packet, and the corresponding setting was specified in the RADIUS profile, attribute value will be used for the maximum call duration limitation. When this timeout expires, the connection will be terminated by SMG.

## 4.1.18.5 Variable description

Table 29 — Variable description

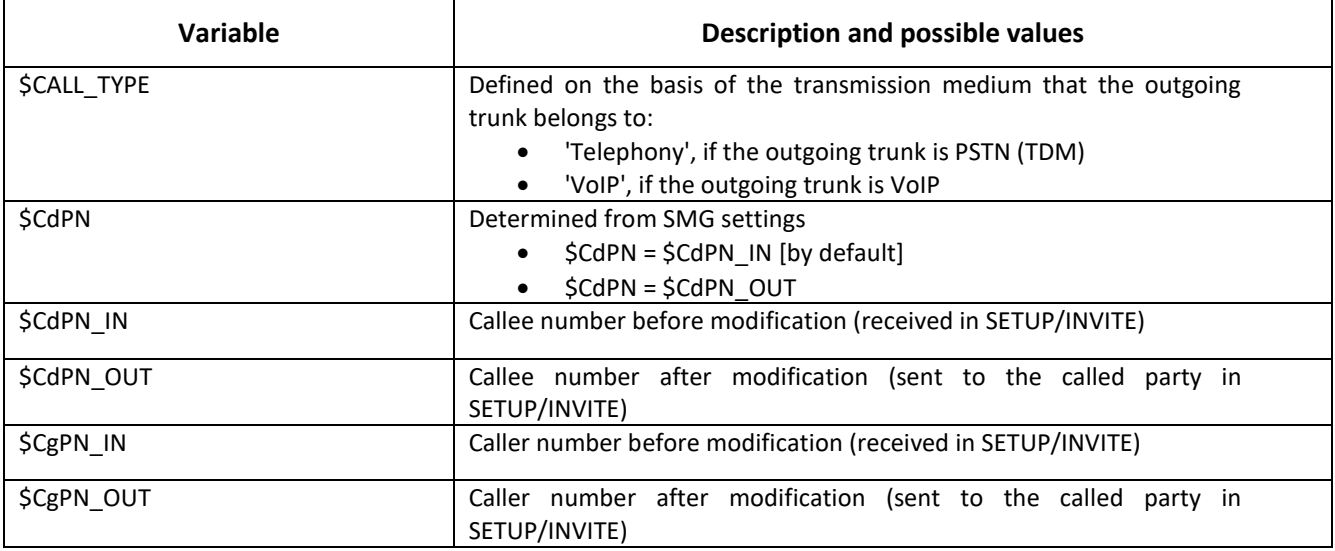

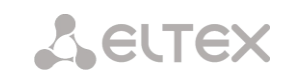

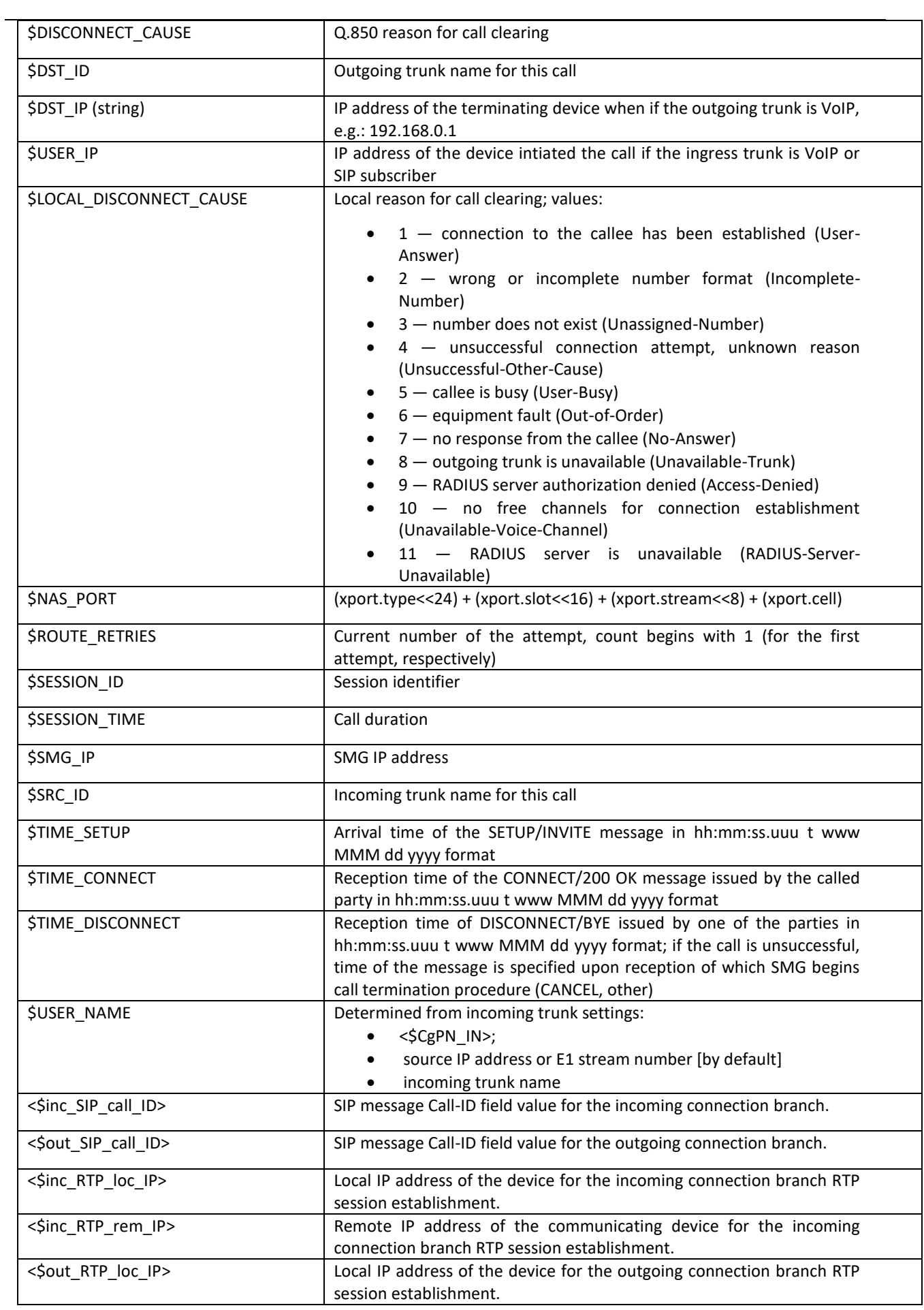

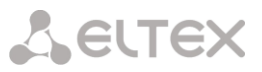

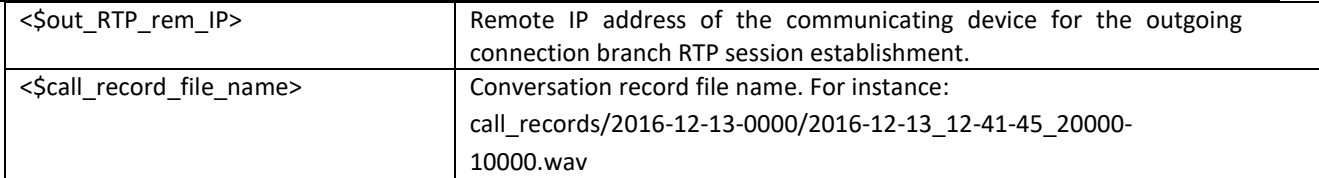

## 4.1.18.6 Authorization calls

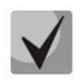

The functionality is available only with a license, more details in th[e Licenses](#page-325-0) section.

The function is used to initiate a call via RADIUS Change-of-Authorization (CoA) request (described in RFC 5176 standard). Used for authorization services for connecting to public networks callback access. The user connects to the network and gets to the web portal, where an access password is requested and you are prompted to enter a password for authorization. After entering the number, the user receives a call on his phone. The caller's number displayed to the user or part of it serves as a password for access to a public access network, which should be entered on the web portal.

To initiate a call, the web portal must send a CoA-Request RADIUS packet to the SMG via the RADIUS protocol, containing the Called-Station-Id attribute with the user's phone number. Example of a CoA-Request:

```
RADTUS Protocol
   Code: CoA-Request (43)
   Packet identifier: 0xa0 (160)
   Length: 33
   Authenticator: ac02dd52e3435a2fa46ed7cd2f7f177d
   Attribute Value Pairs
        AVP: l=13 t=Called-Station-Id(30): 70123456789
            Type: 30
            Length: 13
            Called-Station-Id: 70123456789
```
In case the number can be called, SMG selects the calling number from the specified pool numbers and sends it in the CoA-ACK response in the Calling-Station-Id attribute. After this, SMG initiates a call from the selected number to the user number. Regardless of the results of the call (reset call, user answer or call end due to no answer timeout), SMG sends information about the completed call in RADIUS Accounting requests. When the user answers, the call will be immediately reset. Example of CoA-ACK response:

```
RADIUS Protocol
   Code: CoA-ACK (44)
    Packet identifier: 0xa0 (160)
    Length: 33
    Authenticator: 60363e5d4f742df10316cc05b81a42f6
    Attribute Value Pairs
        AVP: l=13 t=Calling-Station-Id(31): 73830019698
            Type: 31
            Length: 13
            Calling-Station-Id: 73830019698
```
In case the number specified by the user cannot be called, SMG will respond with a CoA-NAK message without any attributes and will not initiate a call.

If the CoA-Request came from a RADIUS server that is not linked to the selected RADIUS profile or to a network interface that does not correspond to the selected server, SMG will ignore such a request.

The call is made from a virtual number. Call routing is carried out on a general basis through a numbering plan linked to a virtual number.

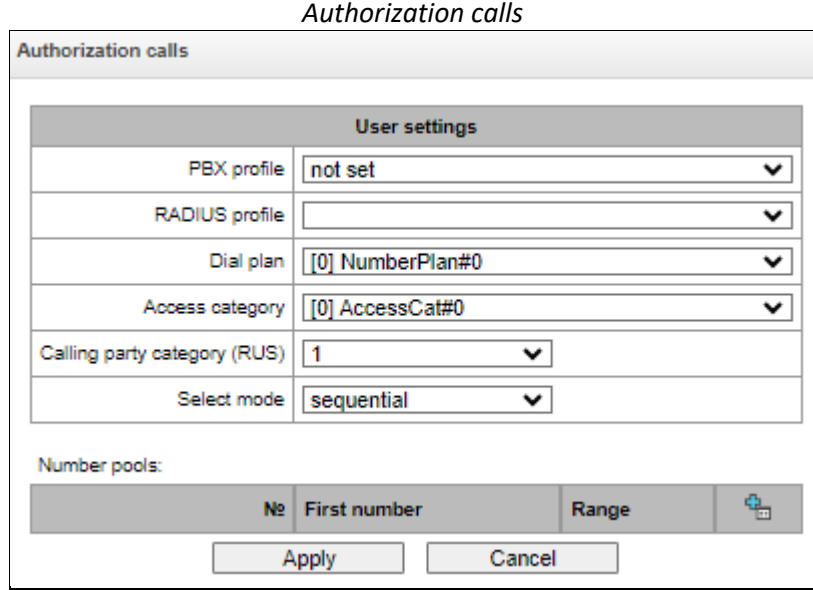

## **Virtual number parameters**

- *PBX profile*  PBX-profile binding;
- *RADIUS profile* RADIUS profile that will be used to send Accounting requests. RADIUS CoA requests can be accepted from servers associated with this profile;
- *Dial plan* binding a numbering plan for call routing;
- *Access category* select an access category;
- *Calling party category*  select the Caller ID category;
- Select mode method of selecting numbers from those specified in the pool of numbers:
	- *random* numbers will be selected in random order;
		- *sequential* numbers will be selected in order.
- *Number pools* pools of numbers from which calls will be made. To organize a pool, you should specify the starting number and range of numbers in the pool. A total of 64 can be set pool.

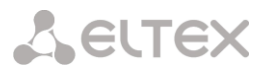

# 4.1.18.7 Interaction with verification nodes of IS Antifraud

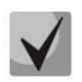

The functionality is available only with a license, more details in th[e Licenses](#page-325-0) section.

The SMG-1016M, SMG2016 and SMG3016 gateways implement functions for connecting to the verfifiation node IS "Antifraud" using the RADIUS protocol. A schematic representation of a RADIUS connection is shown in the picture below. The verification task includes processing two events: registration in the system of outgoing calls and checking the validity of incoming calls.

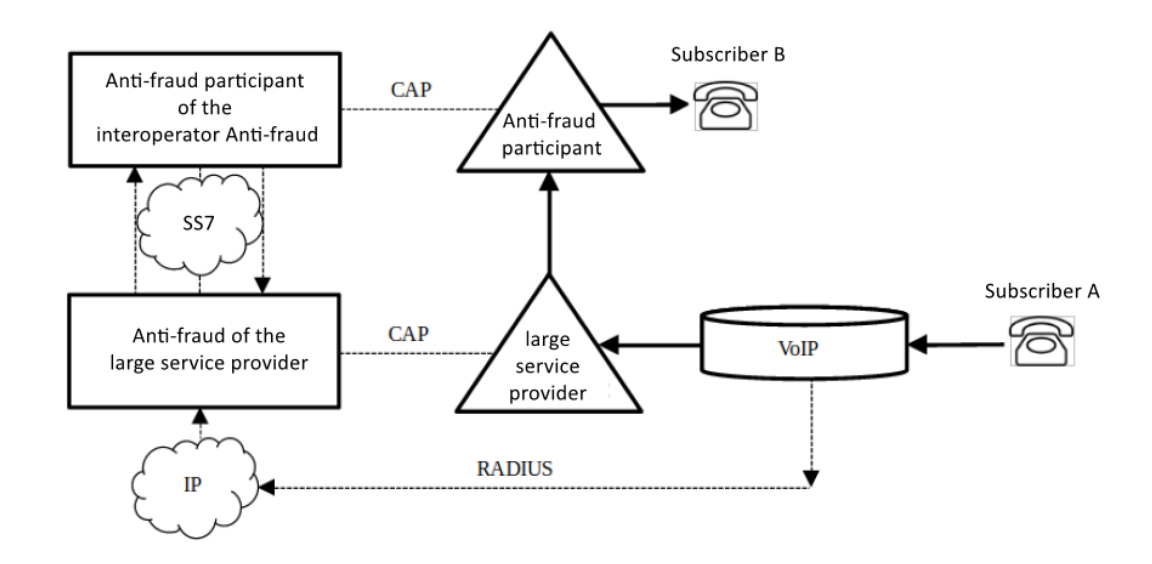

4.1.18.7.1 Configuration

As a part of the RADIUS connection, it is necessary to perform the following steps in order to generate information about incoming and outgoing calls and to further transmit corresponding requests to the RADIUS server of the IS Anti-fraud verification node.

- 1. Go to the *'RADIUS' — 'Servers'*. In the *'Anti-fraud servers'* specify IP address, port, password and server group to which verification requests will be sent;
- 2. In the same section, select the required operating mode if the installed license involves working in several modes:
	- *OFF* interaction with the control unit is disabled;
	- *Astarta* interaction with the iBase-Antifraud verification node produced by Astarta LLC. In this mode, the username and password will be added to the attributes of requests to the verification node, entered in the fields below (for Access-Request User-Name and Password, only User-Name for Accounting-Request:

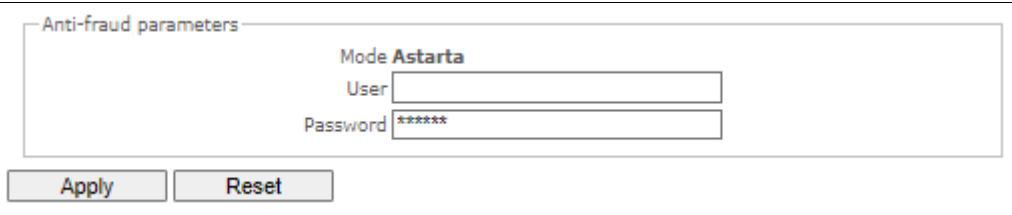

- *Intek* interaction with the verification node, produced by Hexagon Labs LLC;
- *Custom* interaction with verification nodes from other manufacturers. When using this mode, the contents of requests to the Anti-fraud verification nodes are configured with the following parameters, located in the Authorization section of the RADIUS profile: *User-name (originate), User-name (answer), Redirecting Number, User-password, option 'Individual*

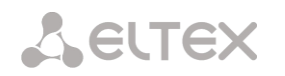

*passwords for SIP-subscribers, NAS-Port-Type, Service-Type, Framed-protocol'*, as well as the parameter *'Full CISCO-VSA fields'* in the VSA Settings section;

3. Create a profile in the *'RADIUS' – 'List of Profiles'* section, specify the group, activate the option *'Enable anti-fraud mode'* and, if necessary, configure modification parameters. For Custom mode, you need to configure the fields listed in step 2.

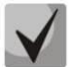

Changing the Authorization and Accounting parameters is not available in Astarta and Intek modes.

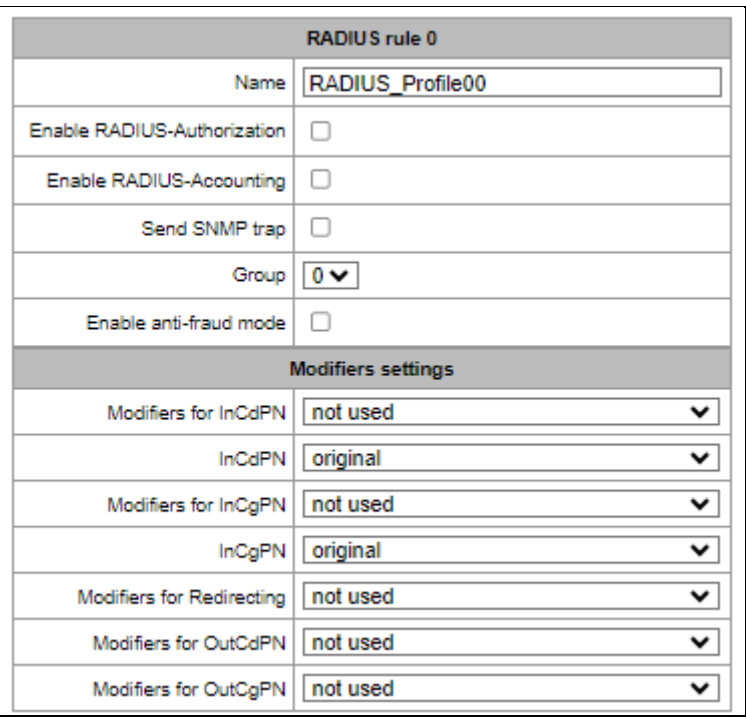

4. In the parameters of the trunk group for which verification for incoming calls will take place in the Antifraud IS, in the *'Basic settings'* tab, select the RADIUS profile for Antifraud created in the previous step:

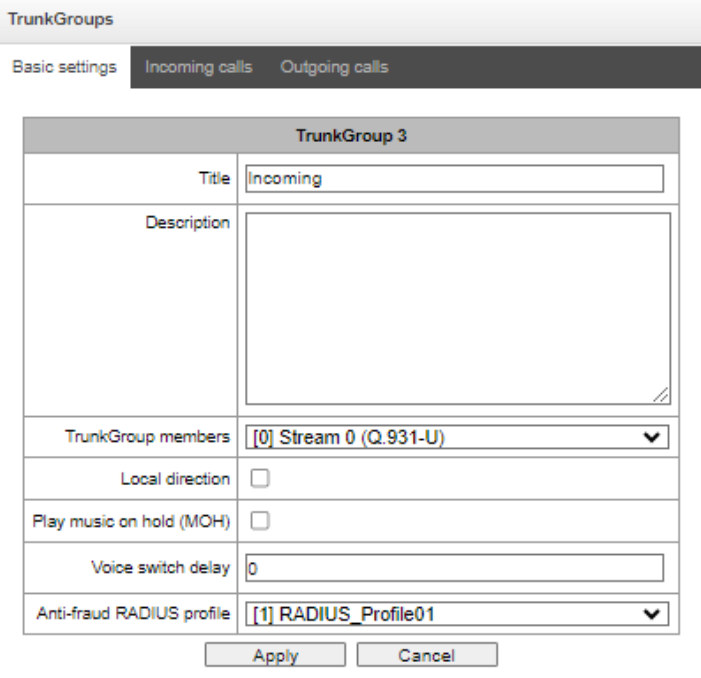

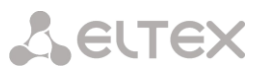

In case there is a need to register transit transit incoming calls to the trunk group, just activate the *'Local direction'* option.

5. In the parameters of the SIP profile for which registration will occur in the Antifraud IS of outgoing calls, in the *'SIP Interface Settings'* tab, select the appropriate RADIUS-profile in the 'RADIUS profile for antifraud' field:

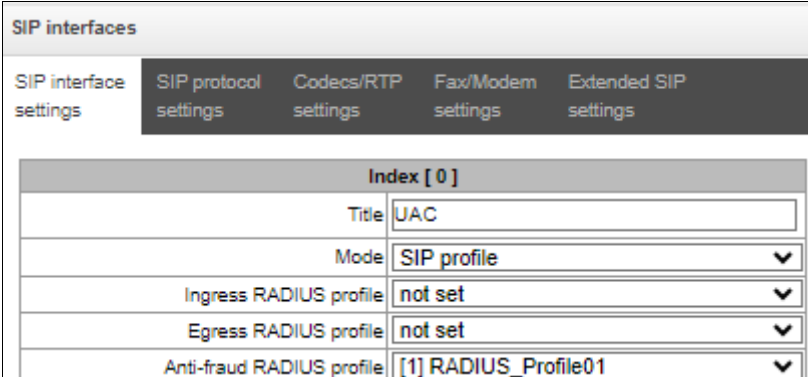

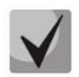

For outgoing calls, if both on the first and second call legs Anti-fraud RADIUS is selected (for SIP profile and trunk group, respectively), then corresponding settings of the second leg are used. Also, if there are no settings on the first leg, the settings of the second leg are used.

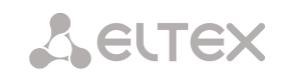

## 4.1.18.7.2 Request format

 Transmission of information about an outgoing call is carried out by sending from the communication center an Access-Request RADIUS message with the following fields:

# *Access-Request Packet*

User-Name(1): user name, specifed in step 2 (for Astarta mode only) User-Password(2): password, specifed in step 2 (for Astarta mode only) Called-Station-Id(30): <\$CdPN\_IN> Calling-Station-Id(31): <\$CgPN\_IN> Acct-Session-Id(44): <\$SESSION\_ID> Vendor-Specific(26): Cisco(9): Cisco-AVPair(1): xpgk-request-type=save\_call Vendor-Specific(26): Cisco(9): Cisco-AVPair(1): xpgk-termination-gateway-ip=\$SMG\_IP

 Call verification is ensured by sending from the communication node an Access-Request RADIUS message with the following fields:

## *Access-Request Packet*

User-Name(1): user name, specifed in step 2 (for Astarta mode only) User-Password(2): password, specifed in step 2 (for Astarta mode only) Called-Station-Id(30): <\$CdPN\_IN> Calling-Station-Id(31): <\$CgPN\_IN> Acct-Session-Id(44): <\$SESSION\_ID> Vendor-Specific(26): Cisco(9): Cisco-AVPair(1): xpgk-request-type=check\_call Vendor-Specific(26): Cisco(9): Cisco-AVPair(1): xpgk-termination-gateway-ip=\$SMG\_IP

 Ensuring control of call duration and reasons for disconnecting unsuccessful calls carried out by sending from the communication node an Accounting-Request RADIUS message with the following fields:

# *Accounting-Request Packet*

User-Name(1): user name, specifed in step 2 (for Astarta mode only) Called-Station-Id(30): <\$CdPN> Calling-Station-Id(31): <\$CgPN\_IN> Acct-Delay-Time(41): according to RFC2866 Event-Timestamp(55): according to RFC2869 Acct-Session-Id(44): <\$SESSION ID> Acct-Session-Time(46): <\$SESSION\_TIME> Vendor-Specific(26): Cisco(9): Cisco-AVPair(30): h323-disconnect-cause=<\$DISCONNECT\_CAUSE> Vendor-Specific(26): Cisco(9): h323-setup-time(25): h323-setup-time=<\$TIME\_SETUP> Vendor-Specific(26): Cisco(9): h323-connect-time(28): h323-connect-time=<\$TIME\_CONNECT Vendor-Specific(26): Cisco(9): h323-disconnect-time(29): h323 disconnecttime=<\$TIME\_DISCONNECT>

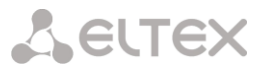

## 4.1.18.7.3 Response format

As confirmation for receipt of transmitted information about an outgoing call, as well as packets account, a RADIUS Access-Accept message is expected. Regardless of the response and in case of its absence, the call will be completed, since the response to the call registration request is informational and does not not affect the progress of the call.

An Access-Accept RADIUS message is expected as confirmation of successful call verification, optionally with additional fields. When an Access-Accept response is received, the call will be continued. If call verification fails, a RADIUS Access-Reject message is expected with additional fields that uniquely identify the error. When receiving Access-Reject the call will be disconnected.

### **4.1.19 Traces**

## 4.1.19.1 PCAP traces

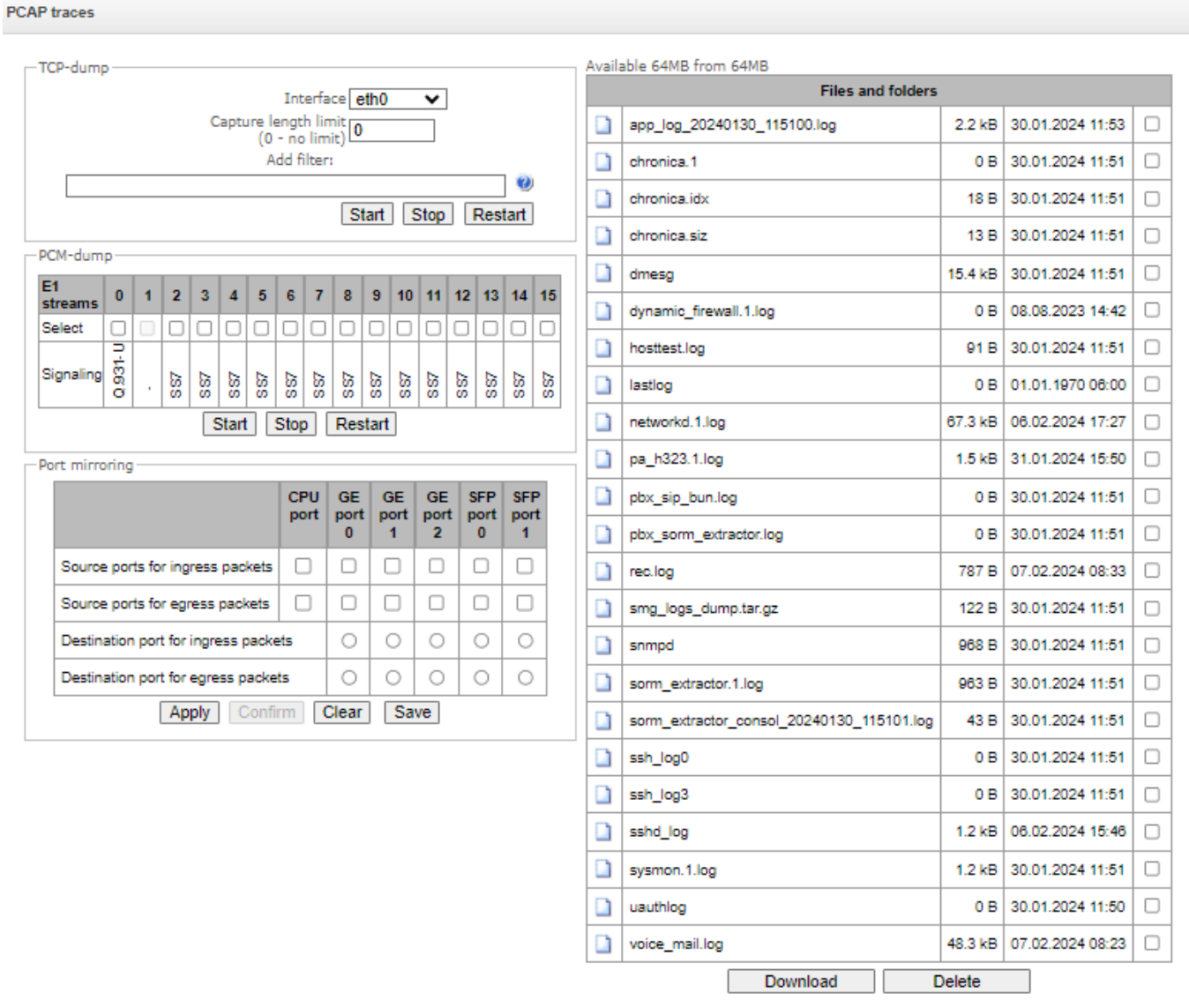

*Traces* <sup>→</sup> *PCAP traces*

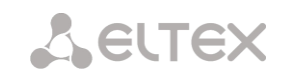

## *TCPdump – settings of the TCP-dump utility:*

**TCPdump** is a utility designed to pick up and [analyze network traffic.](https://en.wikipedia.org/wiki/Packet_analyzer)

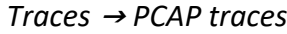

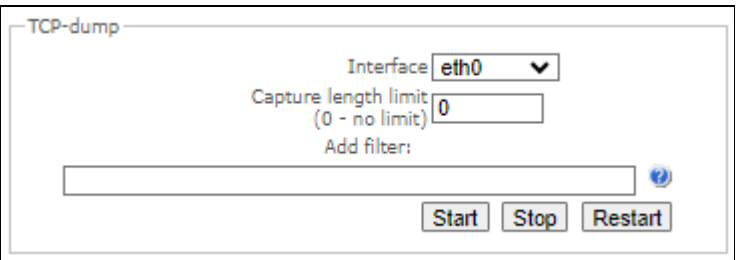

- *Interface* an interface for network traffic pickup;
- *Capture length limit (0 – no limit)*  size limit for picked-up packets, bytes (0 no restrictions);
- *Add filter* packet filter for the *tcpdump* utility.

## *Structure of Filter Expressions*

Every expression defining a filter includes a single or multiple primitives, which contain a single or multiple object identifiers and preceding qualifiers. An object identifier may be represented by its name or number.

## *Object Qualifiers:*

- 1) **type** indicates the object type specified by the identifier. An object type may have the following values:
	- **host**, **net**,
	- **port**.

If an object type is not defined, the host value is assumed.

- 2) **dir** defines the direction towards the object. This may have the following values:
	- **src** (object is a source),
	- **dst** (object is a destination),
	- **src or dst** (source or destination),

**src and ds**t (source and destination).

If the dir qualifier is not defined, the src or dst value is assumed.

To pick up traffic from the any artificial interface, the inbound and outbound qualifiers can be used.

3) **proto** – defines the protocol to which the packets should belong. This qualifier may have the following values:

**ether, fddi1, tr2, wlan3, ip, ip6, arp, rarp, decnet, tcp,** and **udp**. If a primitive does not contain a protocol qualifier, it is assumed that all protocols compatible with the object type comply with this filter.

In addition to objects and qualifiers, primitives may contain arithmetic expressions and keywords:

**gateway**, **broadcast**, **less**, **greater**.

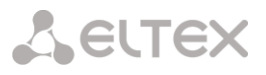

Complex filters may contain a set of primitives connected with logical operators **and**, **or**, and **not**. To reduce the expressions which define filters, lists of identical qualifiers may be omitted.

## *Filter Examples*

**dst foo** – filters the packets which IPv4/v6 recipient address field contains address of the foo host;

**src net 128.3.0.0/16** – filters all Ipv4/v6 packets sent from the specified network; **ether broadcast** – ensures filtering of all Ethernet broadcasting frames. The *ether* keyword may be omitted;

**ip6 multicast** – filters packets with IPv6 group addresses.

For detailed information on packet filtering, see specialized resources.

- *Start* begin data collection;
- *Stop* finish data collection;
- *Restart* restart the utility and begin data collection again.

The SMG-1016M equipment has a feature for removing PCAP traces (TCP dump). If you remove traffic from a specific interface (for example, eth0.129), then the resulting dump will not contain outgoing RTP stream. To capture both streams (incoming and outgoing), removing should be done on ANY interface for SMG-1016M and bond1 interface for SMG-2016/3016.

## *PCM-dump – settings of the PCM-dump utility*

**PCM-dump** is a utility that allows one to pick up and analyze signaling traffic on E1 streams.

The device has the ability to remove PCM dump from one stream or from several ones. When removing a PCM dump from several streams at the same time, the trace is written to one file, in which signaling messages from several streams are recorded, while simultaneously removing PCM-dump from streams with different signaling protocols is not possible.

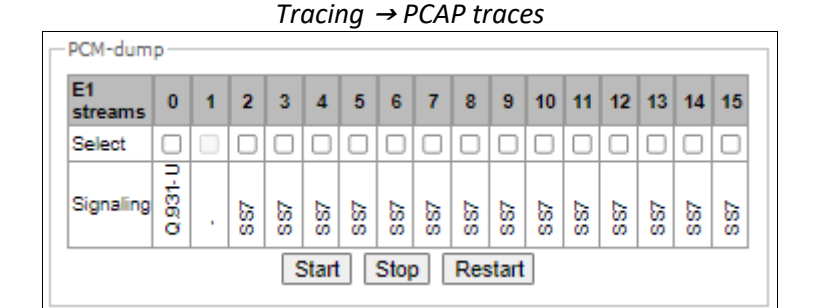

- *Select* select E1 stream;
- *Signaling* signaling protocol, selected on the stream:
	- *SS7;*
	- *Q.931-N;*
	- *Q.931-U;*
	- *V5.2.*
	- *Start* start data collection;
	- *Stop* finish data collection;
	- *Restart* restart the utility and start collecting data again.

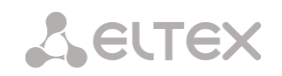

# *Port mirroring – traffic mirroring settings*

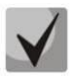

Only for SMG-1016M.

Port mirroring allows one to copy from the gateway switch ports received and transmitted frames and route them to another port.

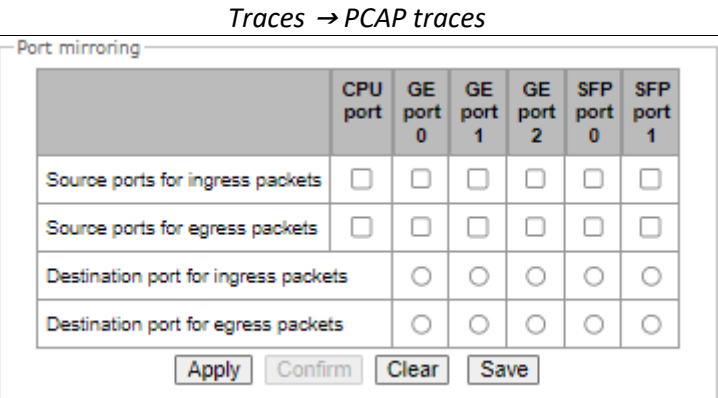

The following actions are possible for device ports:

- *Source ports of ingress packets* copy frames received from this port (port-source);
- *Source ports of egress packets* copy frames transmitted by this port (port-source);
- *Destination port for ingress packets* destination port for copied frames received by selected source ports;
- *Destination port for egress packets* destination port for copied frames, transmitted by selected source ports.

#### Buttons:

- *Apply* apply mirroring settings;
- *Confirm* confirm the applied mirroring settings;
- *Clear* reset mirroring settings;
- *Save* save mirroring settings.

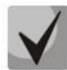

If within one minute the settings are not confirmed by pressing the 'Confirm' button, then they return to the previous values.

Tracing Directory Files and Folders block contains a list of tracing files.

To download it to a local PC, check the checkboxes located next to the required filenames and click the '*Download*' button. To delete the specified files from the directory, click '*Delete*'.

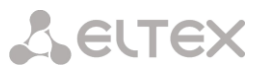

# 4.1.19.2 PBX traces

#### *'Basic traces'* **tab**

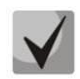

Using IP PBX tracing causes delays in device operation. This debugging type is recommended to be used only if problems arise in the operation of the gateway to identify their causes.

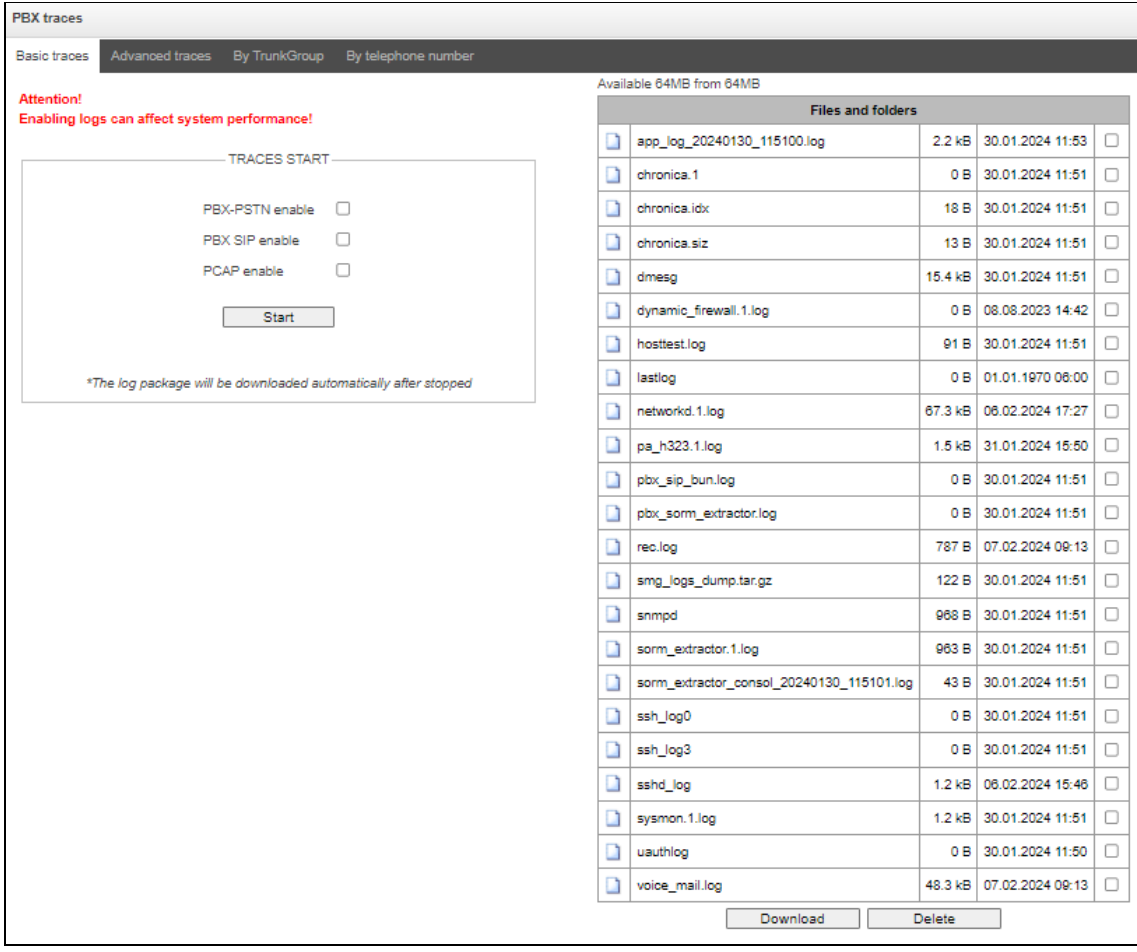

*Traces* <sup>→</sup> *PBX traces* <sup>→</sup> *Basic traces* 

The following options allow to quickly identify the causes of incorrect operation of the gateway.

 *PBX-PSTN enable* – allows one to run a log of the operation and interaction of the device nodes, as well as message exchange via various protocols. Automatically starts the next level of traces:

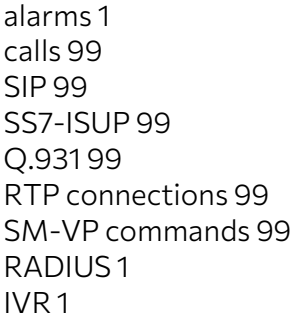

- **PBX SIP enable -** allows to start tracing messages and errors of the SIP protocol;
- *PCAP enable –* allows to run TCP-dump for the main network interface.

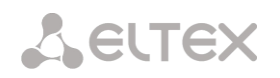

To start the data collection, it is necessary to enable the required options and click the '*Start'* button. To stop the data collection, use the '*Stop'* button. After stopping data collection, an archive with all taken traces will be automatically generated and downloaded. If all three types of logs were launched, then the following files will be in the archive after the tracing is completed:

message app log \* gzcore \* pbx sip \* pbx pstn \* \*.pcap\* /etc/config/cfg\* /tmp/disk/service.yaml /var/run/service.yaml

## *'Advanced traces'* **tab**

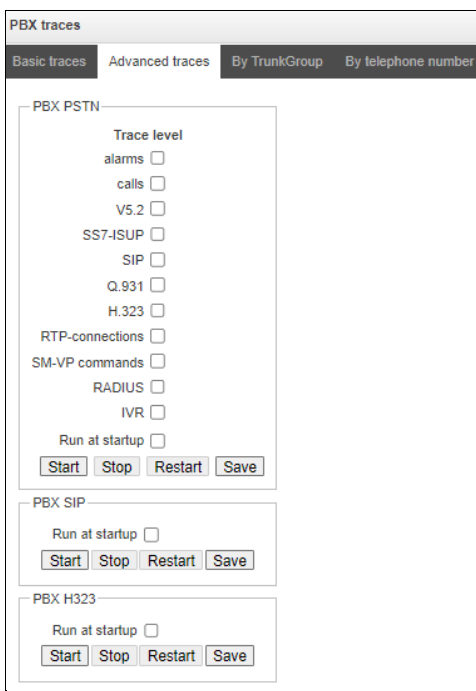

*Traces* <sup>→</sup> *PBX traces* <sup>→</sup> *Advanced traces* 

Here, one can run a log on certain protocols and subsystems of the device.

*Run at startup* – allows to start taking traces immediately after restarting the gateway (Automatically enable logging after restarting the gateway).

The **PBX PSTN** block registers the operations and interaction of the device nodes in a log, as well as the exchange of messages using various protocols. In the PBX PSTN parameters, it is possible to select the events and protocols for which to get a log.

To start the data collection, select the required protocols and subsystems and click the *Start* button. The enabled option corresponds to the log level 99.

To stop the data collection, click '*Stop'* button.

Also, when data collecting, one can change settings and restart data selection by clicking the '*Restart'* button.

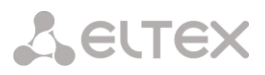

The **PBX SIP** block registers SIP errors and messages tracing:

- Start begin data collection;
- *Stop*  finish data collection;
- *Restart* restart tracing and begin data collection again.

The **PBX H323** block is used to register H.323 errors and messages tracing:

- *Start*  begin data collection;
- *Stop* finish data collection;
- *Restart* restart and begin data collection again.

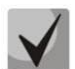

After stopping data collection, buttons will appear allowing one to download trace files to a local computer.

In the '*Tracing Directory Files and Folders'* block, one can download a set of recorded tracing files.

To download it to a local PC, check the checkboxes located next to the required file names and click the '*Download'* button. To delete the specified files from the directory, click '*Delete'*.

#### *'By Trunk Group' tab*

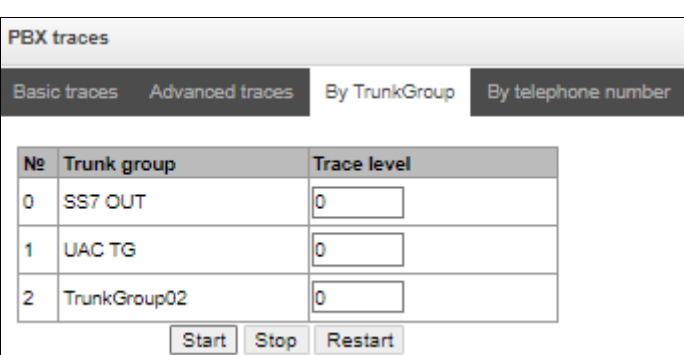

*Traces* <sup>→</sup> *PBX traces* <sup>→</sup> *By TrunkGroup* 

Use the menu to start PBX PSTN log collecting on selected trunk group. Tracing levels work similar to PBX\_PSTN tracing levels (see '*Basic traces'* tab) and differ only by the fact that all protocols have the same specified logging level.

To start the data collection, it is necessary to set non-zero tracing level for required trunk groups, and then click the '*Start'* button.

To stop the data collection, click '*Stop'* button.

Also, when tracing, one can change the settings and restart data collecting by clicking '*Restart'* button.

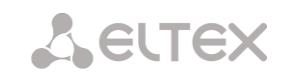

# *'By telephone number' tab*

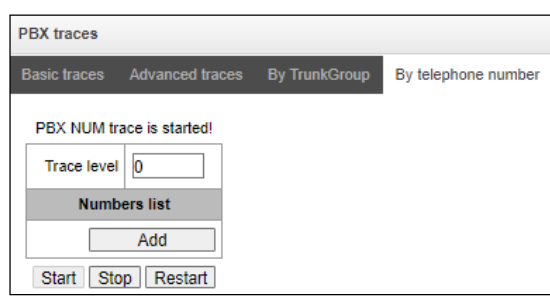

*Traces* <sup>→</sup> *PBX traces* <sup>→</sup> *By telephone number*

Use the menu to start PBX PSTN log collecting on selected phone number. Collection is performed by CdPN as well as CgPN. Tracing levels work similar to PBX PSTN tracing levels (see *'Basic settings'* tab) and differ only by the fact that all protocols have the same specified logging level.

To start data collecting, add phone number in the phone number list, set tracing level, and then click '*Start'* button.

To stop data collecting, click '*Stop'* button. Also, when tracing, you can change the settings and restart data collecting by clicking '*Restart'* button.

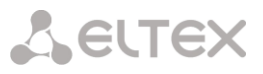

# 4.1.19.3 Syslog settings

In *'SYSLOG'* menu, you may configure system log settings.

**SYSLOG** is a protocol, designed for transmission of messages on current system events. Gateway software generates system data logs on operation of system applications and signaling protocols, as well as occurred failures and sends them to SYSLOG server.

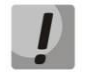

High debug levels may cause delays in operation of the device.

IT IS NOT RECOMMENDED to use system log unnecessarily.

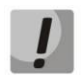

System log should be used only when problems in gateway operation occur, and you have to identify the reason. To define the necessary debug levels, consult an Eltex Service Centre specialists.

**Tracings** — allows to save the log of device components operation and interaction, as well as message exchange via various protocols.

In tracing parameters, you may configure tracing level for various events and protocols. Possible levels are as follows:  $0 -$  disabled,  $1-99 -$  enabled.  $1 -$  minimum debug level,  $99 -$  maximum debug level.

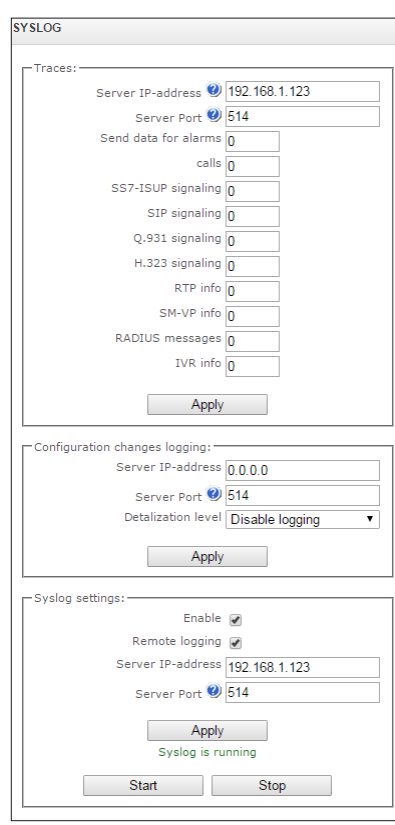

## *Traces* <sup>→</sup> *SYSLOG*

- *Server IP address —* server address that the tracing will be sent to;
- *Server port* server port that the tracing will be sent to.

**A** ELTEX

*Configuration changes logging* — allows to save the history of the gateway setting changes.

- *Server IP-address —* server address that the entered commands log will be sent to;
- *Server port —* server port that the entered commands log will be sent to;
- *Detalization level —* verbosity level of the entered commands log:
	- *Disable logging* disable entered commands logs generation;
	- *Standard* messages contain the name of modified parameter;
	- *Extended* messages contain the name of modified parameter as well as parameter values before and after the modification.

*Syslog settings* — system log configuration settings for transmission of the device access events.

- *Enable —* when checked, device access event history will be saved; when unchecked, logging will be disabled;
- *Remote logging —* when checked, system log will be saved on server located at the specified address;
- *Server IP-address* address of a server for system log storage;
- *Server port* server port that the system log will be sent to.

## **4.1.20 Network switch (for SMG-1016M only)**

In *'Network switch'* menu, you may configure switch ports.

4.1.20.1 LACP settings

In this section, you may configure LACP groups.

Link Aggregation Control Protocol (LACP) is a protocol, designed for combining multiple physical channels into one logical channel.

#### *Network switch* <sup>→</sup> *LACP settings*

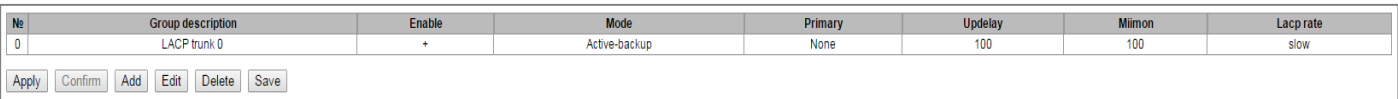

To create, edit or remove LACP groups, use the following buttons: *Add, Edit, Remove, Apply.*

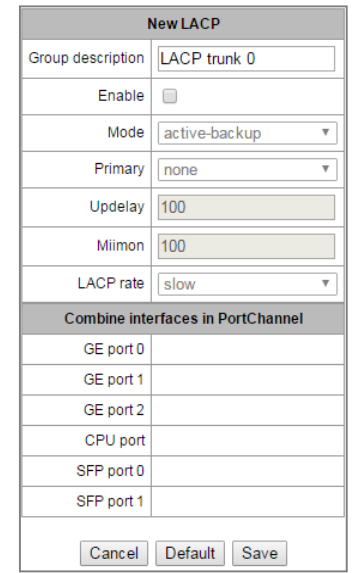

## *Network switch* <sup>→</sup> *LACP settings* <sup>→</sup> *Object*

- *Group description*  LACP group name.
- *Enable —* when checked, LACP will be enabled.
- *Mode* LACP operation mode:
	- *active-backup* one interface operates in active mode, while others in standby mode. If an active interface goes out of service, the control will be transferred to one of the standby interfaces. This function doesn't have to be supported by the switch.
	- *balance-xor* packet transfer is distributed between the aggregated interfaces by the following equation: ((source MAC address) XOR (recipient MAC addresses)) % number of interfaces. A certain interface operates with a specific recipient. This mode allows to balance the load and increase the robustness.
	- *802.3ad* dynamic port aggregation. This mode enables significant boost of the incoming and outgoing traffic bandwidth through utilization of every single aggregated interface. This function must be supported by the switch, and in some cases it requires an additional switch setting.
	- *Primary* primary interface configuration.
	- *Updelay —* interface change time when the primary interface becomes unavailable.
	- *Miimon* MII monitoring time, frequency in milliseconds.
	- *LACP rate* time interval for transmission of LACPDU packets.
		- *fast*  1 second transmission interval;
		- *slow* 30 seconds transmission interval.
- *Combine interfaces in PortChannel*  list of ports added to LACP group.

# 4.1.20.2 Configuration of switch ports

The switch can operate in four modes:

- 1. *Without VLAN settings* to use this mode, *'Enable VLAN'* checkboxes should be deselected for all ports, *'IEEE Mode'* value should be set to *'Fallback'* for all ports, mutual availability of data ports should be set to *'Output'* with the respective checkboxes. *'802.1q'* routing table in *'802.1q'* tab should not contain any records.
- 2. *Port based VLAN* to use this mode, *'IEEE Mode'* value should be set to *'Fallback'* for all ports, mutual availability of data ports should be set to *'Output'* with the respective checkboxes. For VLAN operation, use '*Enable VLAN', 'Default VLAN ID', 'Egress'* and *'Override'*  settings. *'802.1q'* routing table in *'802.1q'* tab should not contain any records.
- 3. *802.1q* to use this mode, *'IEEE Mode'* value should be set to '*Check*' or *'Secure'* for all ports*.*  For VLAN operation, use *'Enable VLAN', 'Default VLAN ID',* and *'Override'* settings. Also, routing rules described in *'802.1q'* routing table in *'802.1q'* tab will apply.
- 4. *802.1q + Port based VLAN.* 802.1q mode may be used in combination with 'Port based VLAN'. In this case, *'IEEE Mode'* value should be set to *'Fallback'* for all ports, mutual availability of data ports should be set to *'Output'* with the respective checkboxes. For VLAN operation, use *'Enable VLAN', 'Default VLAN ID', 'Egress'* and *'Override'*settings. Also, routing rules described in *'802.1q'* routing table in *'802.1q'* tab will apply.

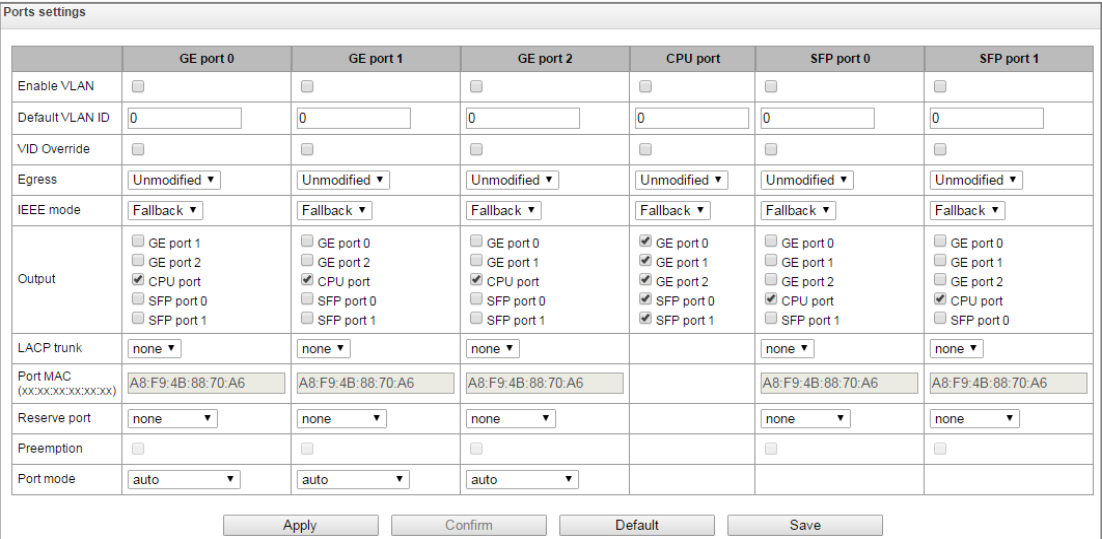

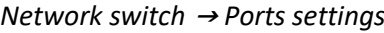

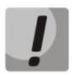

In factory configuration, switch ports may not access each other.

Device switch is equipped with 3 x (for SMG-1016M) or 4 x (for SMG-2016 and SMG-3016) of electrical Ethernet ports, 2 x optical ports and 1 x port for CPU interactions:

- *GE port* electrical Ethernet ports of the device.
- *SFP port* optical Ethernet ports of the device.
- *CPU —* internal port linked to the device CPU.

## *Switch Settings*

- *Enable VLAN* when checked, enable 'Default VLAN ID', 'Override' and *'*Egress' settings for this port;
- *Default VLAN ID* when an untagged packet is received at the port, this will be its VID; when a tagged packet is received at that port, its VID is considered to be specified in its VLAN tag;
- *VID override* when checked, it is considered that any received packet has a VID, defined in *'default VLAN ID'* row. True for both untagged and tagged packets;
- *Egress:*
- *unmodified* packets will be sent by the port without any changes (i.e. as they came to another switch port);
- *untagged* packets will always be sent without VLAN tag by this port;
- *tagged* packets will always be sent with VLAN tag by this port;
- *double tag* each packet will be sent with two VLAN tags if received packet was tagged and sent with one VLAN tag — if the received packet was untagged.
- *IEEE mode* sets security mode for received tagged frames processing:
	- *fallback* frame is received on ingress port regardless whether it has 802.1q tag in '802.1q' routing table or not:
		- If there is no 802.1q tag in '802.1q' routing table and the frame is allowed in 'output' section, the frame will be transmitted to the egress port;
		- Also, the frame will be transmitted to the egress port, if there is 802.1q tag in '802.1q' routing table, the egress port is a member of VLAN included in '802.1q' routing table and the frame is allowed in 'output' section.
	- *check*  $-$  the frame will be received on ingress port, if its 802.1q tag is kept in '802.1q' routing table (the ingress port is not necessary to be a member of VLAN in '802.1q' routing table):
		- The frame will be transmitted to an egress port if the egress port is a member of VLAN in '802.1q' routing table and allowed in 'output' section of the ingress port settings.
	- *secure* the frame will be received on ingress port, if its 802.1q tag is kept in '802.1q' routing table and the ingress port is a member of VLAN in '802.1q' routing table.
		- The frame will be transmitted to an egress port if the egress port is a member of VLAN in '802.1q' routing table and allowed in 'output' section of the ingress port settings.
- *Output* mutual availability of data ports. Defines privileges that allow packets received by this port to be transferred to flagged ports;
- *LACP trunk* select LACP group to which the defined port will belong;
- Port MAC change a MAC address of the port. The option is available when LACP group is selected on the port. Ports which are in the one LACP group should have different MAC addresses;
- *Reserve port* select the port that will receive the traffic when abnormal situation occurs (i.e. line interruption). This setting is required for provisioning of Dual Homing redundancy;
- *Preemption* when checked, return to master port when it becomes available.

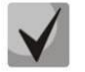

This firmware version supports the global dual homing only.

**A ELTEX** 

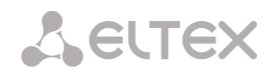

 *Port mode* — select port operation mode (auto, 10/100 Mbps Half, 10/100 Mbps Full, 1 Gbps). Mode configuration is possible for electric Ethernet ports only (*GE port 0, GE port 1, GE port 2*).

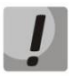

Click *'Confirm'* button in 1 minute interval to confirm settings, or the previous values will be restored.

To apply settings, click *'Apply'* button; to confirm applied settings, click *'Confirm'* button. Click *'Defaults'* button to set default parameters. (The figure shows default values.) To save settings to the configuration file without applying them, click *'Save'* button.

# 4.1.20.3 802.1q

In *'802.1q'* submenu, you may define the configuration of packet routing rules for switch operation in 802.1q mode.

Gateway switch is equipped with 3x electrical Ethernet ports, 2x optical ports and 1x port for CPU interactions:

- *GE port 0, port 1, port 2* electrical Ethernet ports of the device;
- *SFP port 0, SFP port 1* optical Ethernet port of the device;
- *CPU* internal port linked to the device CPU.

*Network switch* → 802.1q

| <b>VID</b>                         | GE port 0    | GE port 1                       | GE port 2                       | <b>CPU port</b> | SFP port 0   |            | SFP port 1                      | Override Priority |                 |               |  |  |
|------------------------------------|--------------|---------------------------------|---------------------------------|-----------------|--------------|------------|---------------------------------|-------------------|-----------------|---------------|--|--|
|                                    | unmodified v | unmodified $\blacktriangledown$ | unmodified $\blacktriangledown$ | unmodified v    | unmodified v |            | unmodified $\blacktriangledown$ | c                 | 0 <sub>x</sub>  |               |  |  |
| Add                                |              |                                 |                                 |                 |              |            |                                 |                   |                 |               |  |  |
| VTU table                          |              |                                 |                                 |                 |              |            |                                 |                   |                 |               |  |  |
| <b>VID</b>                         | GE port 0    | GE port 1                       | GE port 2                       | <b>CPU port</b> | SFP port 0   | SFP port 1 | Override                        |                   | <b>Priority</b> | <b>Delete</b> |  |  |
| VTU table is empty!                |              |                                 |                                 |                 |              |            |                                 |                   |                 |               |  |  |
| Confirm<br>Delete<br>Apply<br>Save |              |                                 |                                 |                 |              |            |                                 |                   |                 |               |  |  |

## *Adding records to the packet routing table*

- *VID* enter an identifier of VLAN group, that the routing rule is created for, and assign actions for each port to be performed during transfer of packets with specified VID.
	- *unmodified* packets will be sent by the port without any changes (i.e. as they have been received);
	- *untagged* packets will always be sent without VLAN tag by this port;
	- *tagged* packets will always be sent with VLAN tag by this port;
	- *not member* packets with specified VID will not be sent by this port, i.e. the port is not the member of VLAN.
	- *override* when checked, override 802.1р priority for this VLAN; otherwise, leave the priority unchanged;
	- *priority* 802.1р priority assigned to packets in this VLAN, if *'override'* checkbox is selected.

Then, click *'Add'* button.

Click *'Apply'* button to apply the settings than click *'Confirm'* to confirm the settings.

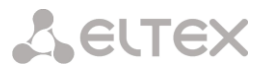

Click *'Confirm*' button in 1 minute interval to confirm settings, or the previous values will be restored.

*Save —* save settings into the device flash memory without applying them.

#### *Removing records from the packet routing table*

To remove records, select checkboxes for the rows to be removed and click *'Remove selected'* button.

## 4.1.20.4 QoS and bandwidth control

In the *'QoS and bandwidth control'* section, you may configure Quality of Service function.

| QoS and bandwidth control                   |                                        |                                        |                                     |                                     |                                        |                                     |  |  |  |  |  |
|---------------------------------------------|----------------------------------------|----------------------------------------|-------------------------------------|-------------------------------------|----------------------------------------|-------------------------------------|--|--|--|--|--|
|                                             | GE port 0                              | GE port 1                              | GE port 2                           | <b>CPU</b> port                     | SFP port 0                             | SFP port 1                          |  |  |  |  |  |
| VLAN priority (default)                     | $0 \times$                             | $0 \times$                             | $0 \times$                          | $0 \times$                          | $0 \times$                             | $0 \times$                          |  |  |  |  |  |
| QoS mode                                    | <b>DSCP</b> only<br>$\pmb{\mathrm{v}}$ | <b>DSCP</b> only<br>$\pmb{\mathrm{v}}$ | <b>DSCP</b> only<br>۰.              | <b>DSCP</b> only<br>$\mathbf{v}$    | <b>DSCP</b> only<br>$\pmb{\mathrm{v}}$ | <b>DSCP</b> only<br>۰.              |  |  |  |  |  |
| Remap<br>$\bf{0}$<br>802.1p priorities:     | $0 \times$                             | $0 -$                                  | $0 \times$                          | $0 \times$                          | $0 \times$                             | $0 \times$                          |  |  |  |  |  |
| 1                                           | $1 -$                                  | $1 -$                                  | 1 <sub>x</sub>                      | 1 <sub>x</sub>                      | $1 -$                                  | $1 -$                               |  |  |  |  |  |
| 2                                           | $2 \times$                             | $2 \times$                             | $2 \times$                          | $2 \times$                          | $2 \times$                             | $2 \times$                          |  |  |  |  |  |
| $\mathbf{3}$                                | $3 \times$                             | $3 \times$                             | $3 \times$                          | $3 \times$                          | $3 \times$                             | $3 \times$                          |  |  |  |  |  |
| 4                                           | $4 \times$                             | $4 \times$                             | $4 \times$                          | $4 \times$                          | $4 \times$                             | $4 \times$                          |  |  |  |  |  |
| 5                                           | $5 -$                                  | $5 -$                                  | $5 -$                               | 5 <sub>x</sub>                      | $5 -$                                  | $5 -$                               |  |  |  |  |  |
| 6                                           | 6 v                                    | 6 v                                    | $6 \times$                          | 6 v                                 | 6 v                                    | $6 \times$                          |  |  |  |  |  |
| $\overline{7}$                              | 7 <sub>x</sub>                         | $7 \times$                             | $7 \times$                          | 7 <sub>7</sub>                      | 7 <sub>7</sub>                         | $7 \cdot$                           |  |  |  |  |  |
| Ingress packets<br>limit mode               | off<br>$\mathbf v$                     | off<br>$\mathbf v$                     | off<br>$\mathbf{v}$                 | off<br>$\mathbf v$                  | off<br>$\blacktriangledown$            | off<br>۷.                           |  |  |  |  |  |
| Speed limit for<br>ingress queued packets 0 | 0                                      | $\overline{0}$                         | $\overline{0}$                      | $\overline{0}$                      | $\overline{0}$                         | $\overline{0}$                      |  |  |  |  |  |
| Speed limit for<br>ingress queued packets 1 | previous<br>$\overline{\mathbf{v}}$    | $\boldsymbol{\mathrm{v}}$<br>previous  | $\overline{\mathbf{v}}$<br>previous | previous<br>$\overline{\mathbf{v}}$ | previous<br>$\overline{\mathbf{v}}$    | previous<br>$\overline{\mathbf{v}}$ |  |  |  |  |  |
| Speed limit for<br>ingress queued packets 2 | previous<br>$\overline{\mathbf{v}}$    | previous<br>$\overline{\mathbf{v}}$    | previous<br>$\overline{\mathbf{v}}$ | previous<br>$\overline{\mathbf{v}}$ | previous<br>$\overline{\mathbf v}$     | previous<br>$\overline{\mathbf{v}}$ |  |  |  |  |  |
| Speed limit for<br>ingress queued packets 3 | $\overline{\mathbf{v}}$<br>previous    | $\overline{\mathbf{v}}$<br>previous    | $\overline{\mathbf{v}}$<br>previous | previous<br>$\overline{\mathbf{v}}$ | $\overline{\mathbf{v}}$<br>previous    | previous<br>$\overline{\mathbf v}$  |  |  |  |  |  |
| Egress packages<br>limit mode               | $\Box$                                 |                                        | $\Box$                              | $\Box$                              | ∩                                      | $\Box$                              |  |  |  |  |  |
| Speed limit for<br>egress packets           | $\overline{\mathbf{0}}$                | O                                      | $\overline{\mathbf{0}}$             | $\bf{0}$                            | $\overline{\mathbf{0}}$                | $\overline{0}$                      |  |  |  |  |  |
| Confirm<br>Default<br>Save<br>Apply         |                                        |                                        |                                     |                                     |                                        |                                     |  |  |  |  |  |

*Network switch* <sup>→</sup> *QoS and bandwidth control*

- *VLAN priority (default)* 802.1р priority assigned to untagged packets, received by this port. If *802.1р* or *IP Diffserv* is already assigned to the packet, this setting will not be used ('default vlan priority' will not be applied to packets containing IP header, when one of the QoS modes is in use: *DSCP only, DSCP preferred, 802.1p preferred*);
- *QoS mode* QoS operation mode:
	- *DSCP only* distribute packets into queues based on IP Diffserv priority only;
	- 802.1p only distribute packets into queues based on 802.1p priority only;
	- *DSCP, 802.1p* distribute packets into queues based on IP Diffserv and 802.1p priorities, if both priorities are present in the packet, IP Diffserv priority is used for queuing purposes;
	- 802.1p, DSCP distribute packets into queues based on IP Diffserv and 802.1p priorities, if both priorities are present in the packet, 802.1р priority is used for queuing purposes.
- *Remap 802.1p priorities* remap 802.1р priorities for untagged packets. Thus, a new value may be assigned for each priority received in VLAN packet;
- *Ingress packets limit mode* restriction mode for traffic coming to the port.
	- *Off* no restriction;

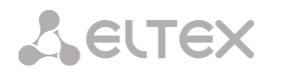

- *All packets* restrict all traffic;
- *BroadMultFlood* multicast, broadcast, and flooded unicast traffic will be restricted;
- *BroadMult* multicast and broadcast traffic will be restricted;
- *Broad* only broadcast traffic will be restricted.
- *Speed limit for ingress queued packets 0* bandwidth restriction for traffic incoming to a queue 0 port. Permitted values — from 70 to 250000 kbps;
- *Speed limit for ingress queued packets 1* bandwidth restriction for traffic incoming to a queue 1 port. You can double the bandwidth (prev prio \*2) of priority 0, or leave it unchanged (same as prev prio);
- *Speed limit for ingress queued packets 2* bandwidth restriction for traffic incoming to a queue 2 port. You can double the bandwidth (prev prio \*2) of priority 1, or leave it unchanged (same as prev prio);
- *Speed limit for ingress queued packets 3* bandwidth restriction for traffic incoming to a queue 3 port. You can double the bandwidth (prev prio \*2) of priority 2, or leave it unchanged (same as prev prio);
- *Egress packages limit mode* when checked, enable the bandwidth restriction for outgoing port traffic;
- *Speed limit for egress packets* bandwidth restriction for outgoing port traffic. Permitted values from 70 to 250000 kbps.
- *Apply —* apply defined settings.
- Confirm commit modified settings.

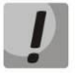

Click *'Confirm'* button in 1-minute interval to confirm settings, or the previous values will be restored.

- *Default —* set default settings.
- *Save —* save settings into the device flash memory without applying them.

# 4.1.20.5 Queue priority mapping

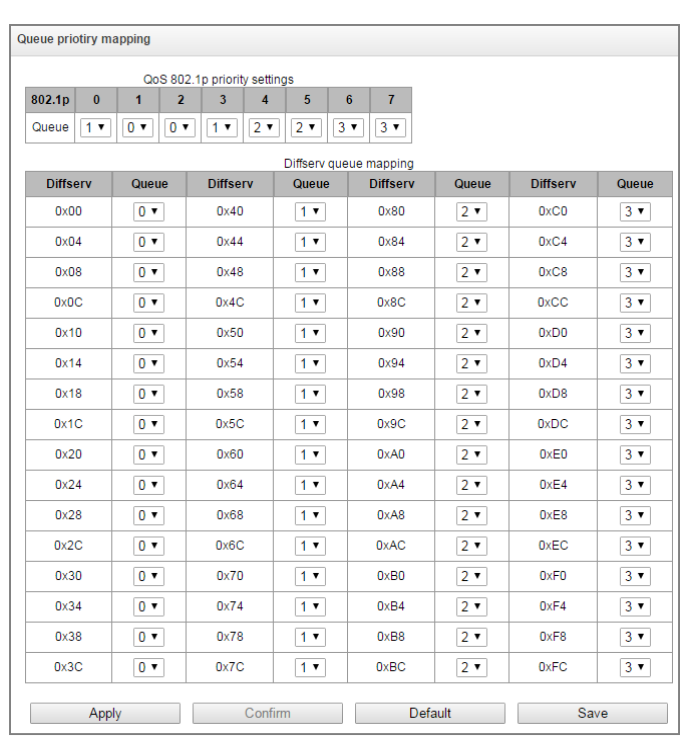

#### *Network switch* <sup>→</sup> *Queue priority mapping*

- *Queue 802.1p priority settings* allows to distribute packets into queues depending on the 802.1р priority.
	- $\cdot$  802.1p 802.1p priority value;
	- *Queue* outgoing queue number.
- *Diffserv queue mapping* allows to distribute packets into queues depending on the IP Diffserv priority.
	- *Diffserv* IP Diffserv priority value;
	- *Queue* outgoing queue number.
- *Apply —* apply defined settings;
- Confirm commit modified settings.

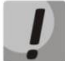

Click 'Confirm' button in 1-minute interval to confirm settings, or the previous values will be restored.

- *Default —* set default settings;
- Save save settings into the device flash memory without applying them.

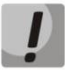

Queue 3 is the highest priority, queue 0 is the least priority. The weighted distribution of packets across outgoing queues 3/2/1/0 is as follows: 8/4/2/1.

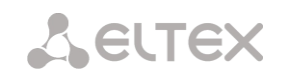

# **4.1.21 Working with objects and 'Objects' menu**

In addition to create, edit and remove icons, you may use the corresponding 'Objects' menu items to perform different operations with objects.

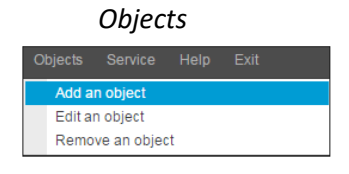

# **4.1.22 Saving configuration and 'Service' menu**

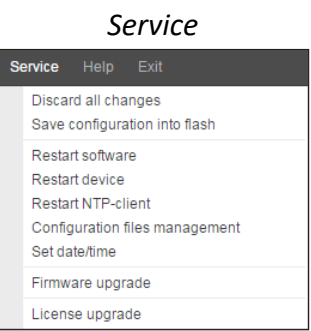

To discard all changes, select *'Service' — 'Discard all changes'* menu.

To save the base of registered SIP subscribers, select *'Save subscribers database' in* the *'Service'* menu.

To write the current configuration into non-volatile memory of the device, select *'Service' — 'Save configuration into FLASH'* menu

To restart the device software, select *'Service' — 'Software restart'* menu.

To restart the device completely, select *'Service' — 'Device restart'* menu.

To perform forced time re-synchronization with NTP server, select *'Service' — 'NTP client restart'* menu.

To read/write the main device configuration file, select *'Service' — 'Configuration file management'* menu.

To configure the device local date and time manually, select *'Service' — 'Date and time configuration'* menu; see Section [4.1.23](#page-324-0) [Time and date configuration.](#page-324-0)

To update the firmware via web configurator, select *'Service' — 'Firmware update'* menu; see Section [4.1.24](#page-324-1) [Firmware update via web configurator.](#page-324-1)

To update/add licenses, select *'Service' — 'License update'* menu; see Section [4.1.25](#page-325-0) [Licenses.](#page-325-0)
## **4.1.23 Time and date configuration**

*Service* <sup>→</sup> *Set date/time*

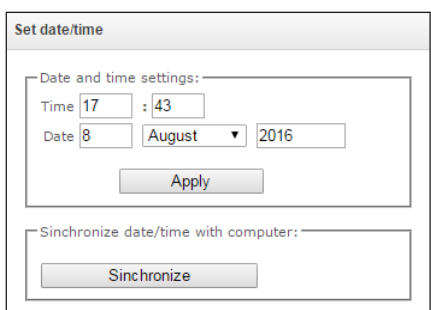

In the respective fields, you may define the system time in HH:MM format and the date in DD.month.YYYY format.

To save settings, use *'Apply'* button.

Click *'Synchronize'* button to synchronize the device system time with the current time on a local PC.

#### **4.1.24 Firmware update via web configurator**

To update the device firmware, use *'Service' — 'Firmware upgrade'* menu.

Firmware file upload form will open.

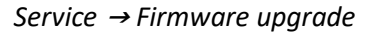

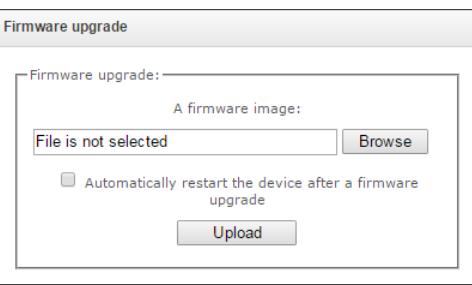

*Firmware upgrade* — update firmware and/or Linux kernel.

To update the firmware, specify the update file name in *'A firmware image'* field using *'Browse'* button and click *'Upload'*. When the operation is completed, restart the device using *'Service' — 'Restart device'* menu.

**A ELTEX** 

# **4.1.25 Licenses**

#### *SMG-1016M licenses:*

- *SMG1-PBX-2000* registration of up to 2000 SIP subscribers;
- *SMG1-SORM*  activation of SORM functionality;
- *SMG1-VAS-500+IVR* activation of VAS for 500 subscribers and IVR;
- *SMG1-СORP-500+IVR* activation of registration feature for up to 500 SIP subscribers, 500 VAS for SIP subsribers and IVR;
- *SMG1-H323*  activation of H.323 protocol;
- *SMG1-RCM –* activation of Radius Call Managment;
- *SMG1-REC*  activation of call record functions;
- *SMG1-SRM-1* activation of SORM agent functionality to provide SORM functions;
- *SMG1-V5.2-LE*  activation of V5.2 LE protocol to provide outstation connection via V5.2 AN;
- *SMG1-VNI-40 –* extension of network interfaces quantity for up to 40;
- *SMG1-VNS*  activation of the voice notification system functionality;
- *SMG1-AUTH-CALL* activation of the 'Authorization calls' functionality;
- *SMG1-SORM-374N*  activation of the functionality of the telemetry channel on the agricultural complex produced by JSC Norsi-Trans to implement the requirements of Federal Law No. 374 ('Yarovaya Package');
- *SMG1-SORM-374P* activation of the telemetry channel functionality on the RTK-NT storage system;
- *SMG1-SORM-374T* activation of the functionality of the telemetry channel on the agricultural complex of the TechArgos company for conducting operational searches for collecting and storing votes;
- *SMG1-SORM-374V* activation of the telemetry channel functionality on the VAS Experts APC for conducting operational searches for collecting and storing votes;
- *SMG1-SORM-374M*  activation of the functionality of the telemetry channel on the APC of the MFI Soft company for conducting operational searches for collecting and storing votes;
- *SMG1-AF-Astarta* activation of exchange functionality with the IS 'Anti-fraud' verification node produced by LLC 'Astarta' via RADIUS protocol;
- *SMG1-AF-Intech* activation of exchange functionality with IS 'Anti-fraud' verification node produced by LLC 'Hexagon Labs' via RADIUS protocol;
- *SMG1-AF-Custom*  activation of exchange functionality with the Anti-fraud System Control System of other manufacturers via RADIUS protocol.

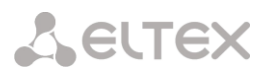

#### *SMG-2016 licenses:*

- *SMG2-PBX-3000* registration of up to 3000 SIP subscribers;
- *SMG2-SORM* activation of SORM functionality;
- *SMG2-VAS-1000+IVR* activation of VAS for 1000 subscribers and IVR;
- *SMG2-СORP-1000+IVR* activation of registration feature for up to 1000 SIP subscribers, 1000 VAS for SIP subsribers and IVR;
- *SMG2-RCM* activation of Radius Call Managment;
- *SMG2-REC* activation af call record functions;
- *SMG2-SRM-2*  activation of SORM agent functionality to provide SORM functions;
- *SMG2-V5.2-LE* activation of V5.2 LE protocol to provide outstation connection via V5.2 AN;
- *SMG2-VNI-40*  extension of network interfaces quantity for up to 40;
- *SMG2-RESERVE-SLAVE* activation of IP reservation in master-slave mode (Total time of device operation without a gateway with an SMG2-RESERVE license is 200 hours);
- *SMG2-RESERVE-E1* activation of reservation of E1 streams in master-slave mode (required availability of license SMG2-RESERVE (SMG2-RESERVE-SLAVE));
- *SMG2-VNS* activation of the voice notification system functionality;
- *SMG2-AUTH-CALL* activation of the 'Authorization calls' functionality;
- *SMG1-SORM-374N* activation of the functionality of the telemetry channel on the agricultural complex produced by JSC Norsi-Trans to implement the requirements of Federal Law No. 374 ('Yarovaya Package');
- *SMG2-SORM-374P* activation of the telemetry channel functionality on the RTK-NT storage system;
- *SMG2-SORM-374T*  activation of the functionality of the telemetry channel on the agricultural complex of the TechArgos company for conducting operational searches for collecting and storing votes;
- *SMG2-SORM-374V*  activation of the telemetry channel functionality on the VAS Experts APC for conducting operational searches for collecting and storing votes;
- *SMG2-SORM-374M* activation of the functionality of the telemetry channel on the APC of the MFI Soft company for conducting operational searches for collecting and storing votes;
- *SMG2-AF-Astarta* activation of exchange functionality with the IS 'Anti-fraud' verification node produced by LLC 'Astarta' via RADIUS protocol;
- *SMG2-AF-Intech*  activation of exchange functionality with IS 'Anti-fraud' verification node produced by LLC 'Hexagon Labs' via RADIUS protocol;
- *SMG2-AF-Custom*  activation of exchange functionality with the Anti-fraud System Control System of other manufacturers via RADIUS protocol.

#### *SMG-3016 licenses:*

- *SMG3-PBX-3000* registration of up to 3000 SIP subscribers;
- *SMG3-SORM* activation of SORM functionality;
- *SMG3-VAS-1000+IVR* activation of VAS for 1000 subscribers and IVR;
- *SMG3-СORP-1000+IVR* activation of registration feature for up to 1000 SIP subscribers, 1000 VAS for SIP subsribers and IVR;
- *SMG3-RCM* activation of Radius Call Managment;
- *SMG3-REC* activation af call record functions;
- *SMG3-SRM-2*  activation of SORM agent functionality to provide SORM functions;
- *SMG3-V5.2-LE* activation of V5.2 LE protocol to provide outstation connection via V5.2 AN;
- *SMG3-VNI-40*  extension of network interfaces quantity for up to 40;
- *SMG3-RESERVE-SLAVE* activation of IP reservation in master-slave mode (Total time of device operation without a gateway with an SMG2-RESERVE license is 200 hours);
- *SMG3-RESERVE-E1* activation of reservation of E1 streams in master-slave mode (required availability of license SMG2-RESERVE (SMG2-RESERVE-SLAVE));
- *SMG3-VNS* activation of the voice notification system functionality;
- *SMG3-AUTH-CALL* activation of the 'Authorization calls' functionality;
- *SMG3-SORM-374N* activation of the functionality of the telemetry channel on the agricultural complex produced by JSC Norsi-Trans to implement the requirements of Federal Law No. 374 ('Yarovaya Package');
- *SMG3-SORM-374P* activation of the telemetry channel functionality on the RTK-NT storage system;
- *SMG3-SORM-374T*  activation of the functionality of the telemetry channel on the agricultural complex of the TechArgos company for conducting operational searches for collecting and storing votes;
- *SMG3-SORM-374V*  activation of the telemetry channel functionality on the VAS Experts APC for conducting operational searches for collecting and storing votes;
- *SMG3-SORM-374M* activation of the functionality of the telemetry channel on the APC of the MFI Soft company for conducting operational searches for collecting and storing votes;
- *SMG3-MSR* activation of software media server (MSR) functionality;
- *SMG3-AF-Astarta* activation of exchange functionality with the IS 'Anti-fraud' verification node produced by LLC 'Astarta' via RADIUS protocol;
- *SMG3-AF-Intech*  activation of exchange functionality with IS 'Anti-fraud' verification node produced by LLC 'Hexagon Labs' via RADIUS protocol;
- *SMG3-AF-Custom*  activation of exchange functionality with the Anti-fraud System Control System of other manufacturers via RADIUS protocol.

To update/add licenses, you should obtain a license file. Contact Eltex marketing department by email [eltex@eltex-co.ru](mailto:eltex@eltex-co.ru) or phone +7 (383) 274-48-48 and provide device serial number and MAC address (see [4.1.28](#page-330-0) [View factory settings and system information\)](#page-330-0).

Next, select *'License upgrade'* parameter from the *'Service'* menu.

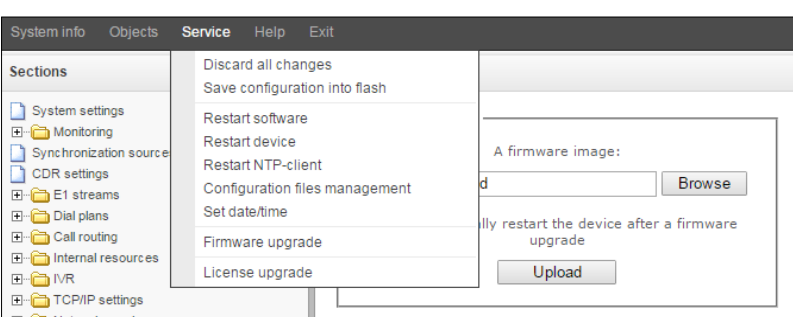

Specify path to the license file obtained from the manufacturer using *'Select file'* button, and update it by clicking *'Update'*.

Confirmation is required for the license file update.

When the operation is completed, you will be prompted to restart the device, or you should do this manually using *'Service' — 'Restart device'* menu.

# **4.1.26 'Help' menu**

This menu contains details on the current firmware version and factory settings as well as other system information.

### **4.1.27 'Users: Management' menu**

The link  $\frac{1}{s}$  users: Management is intended for operations with passwords used in web configurator access.

### *Specify web interface administrator password*

To change administrator password, enter a new password into *'Enter password'* field and re-enter it into *'New password confirmation'* field. To apply the password, click 'Set' button.

To save the configuration, use *'Service' — 'Save configuration'* menu.

### *Web interface users*

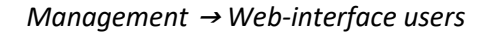

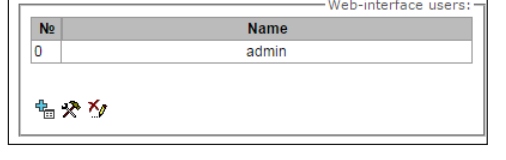

In this block, you may configure web configurator access restrictions at the user level. There is always an administrator for the system, that may add or remove users and assign the access level.

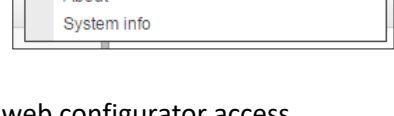

Set the administator password for web-interface

Enter password: Confirm password:

Set 5

Help  $\Box$  About

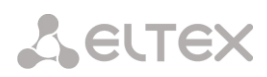

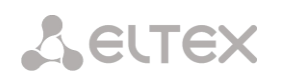

To create, edit or remove users, use the following buttons:

- *— 'Add user'*
- *— 'Edit user parameters'*
- *'Remove user'*

The program denies modifications of administrator permissions and his removal from the user list, so the system administrators may have an assured access to the program.

## *Creating a new user:*

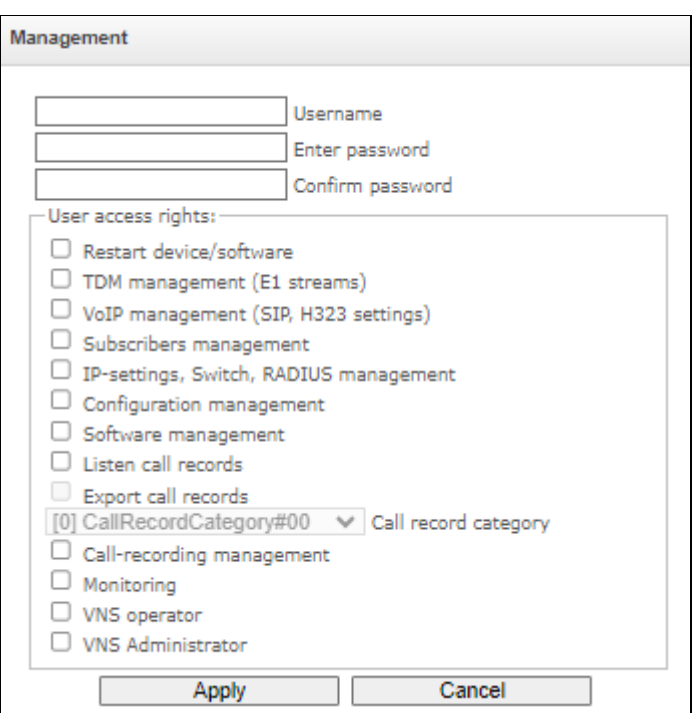

*Management* <sup>→</sup> *Web-interface users* <sup>→</sup> *Object* 

To create a new user, fill in the following fields:

- *Username* the username to log in the web configurator;
- *Enter password* the password to access the web configurator;
- *Confirm password* used to confirm the password to access the web configurator.

### **User access rights:**

- *Restart device/software* allows you to restart the device and firmware;
- TDM management (E1 streams) allows you to set up E1 streams;
- *VoIP management (SIP, H323 settings)* allows you to configure SIP and H323 interfaces;
- *Subscribers management* provides the ability to configure SMG subscribers;
- *IP-settings, Switch, RADIUS management* allows you to configure settings of switch, TCP/IP, network services and security;
- *Configuration management* uploading/downloading configuration files;
- *Software management* updating the device firmware and license;
- *Listen call records* provides ability to listen recorded calls of the certain category;
- *Export call records* provides the ability to download recorded conversations (listening to conversation recordings without the possibility of downloading);

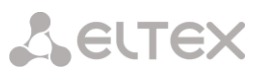

- *Call-recording management* access to call records and to the settings of call recording;
- *Monitoring*  access to monitoring sections;
- *VNS operator*  access is provided to VNS 'Numbers list' and 'Reports' sections, as well as to 'VNS tasks' of Monitoring;
- *VNS Administrator*  access is provided to the VNS sections 'Voice messages', 'Notification tasks', 'Notify records', as well as to the 'VNS Tasks' of Monitoring. To provide full access to the VNS section, you should use the rights of VNS Operator and Administrator of the VNS jointly.

To save the configuration, click the *'Apply'* button, and then use the menu *'Service' – 'Save configuration to flash'*.

### *Set the administrator password for Telnet and SSH*

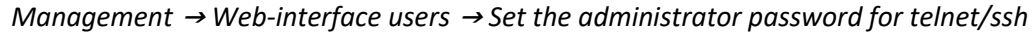

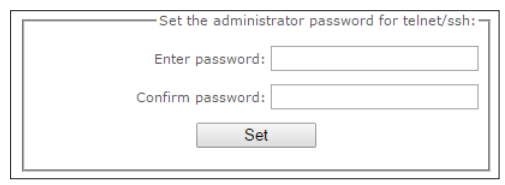

In this block, you may change password for Telnet, SSH and console access.

To change the password, enter a new password into *'Enter password'* field and re-enter it into *'New password confirmation'* field. To apply the password, click *'Set'* button.

### <span id="page-330-0"></span>**4.1.28 View factory settings and system information**

For viewing, use *'Help' — 'System information'* menu.

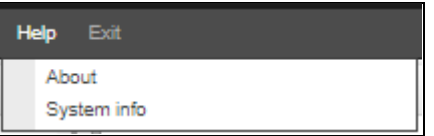

Also, factory settings are listed on the label located in the lower part of the device housing.

To view the detailed system information (factory settings, SIP adapter version, current date and time, uptime, network settings, internal temperature), click Home link in the control panel.

### **4.1.29 Exit the configurator**

Click *'Exit'* link to exit the configurator.

# **4.2 Command line, list of supported commands and keys (SMG)**

## **4.2.1 Command line in debug mode, list of supported commands and keys**

SMG provides several ways to connect to the command line interface:

- *Terminal (COM port)*  enables device configuration and firmware update via CLI (command line interface).
- *Telnet port 23* terminal (COM port) duplicate.
- *SSH port 22* terminal (COM port) duplicate.

System of commands for SMG gateway operation in the debug mode

To enter the debug mode, connect to the CLI and enter 'tracemode' command.

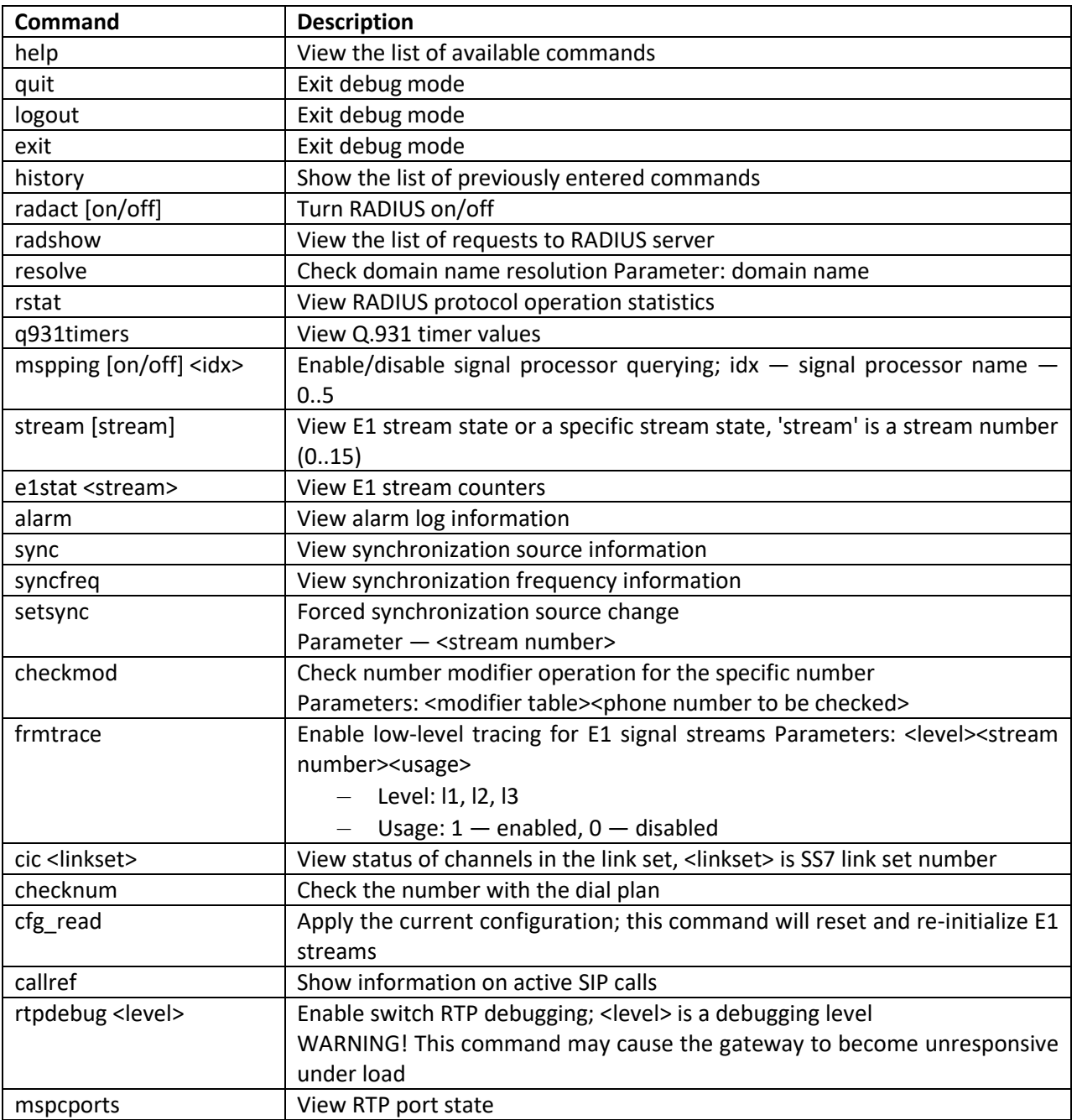

Table 30 — Debug mode commands

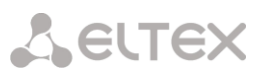

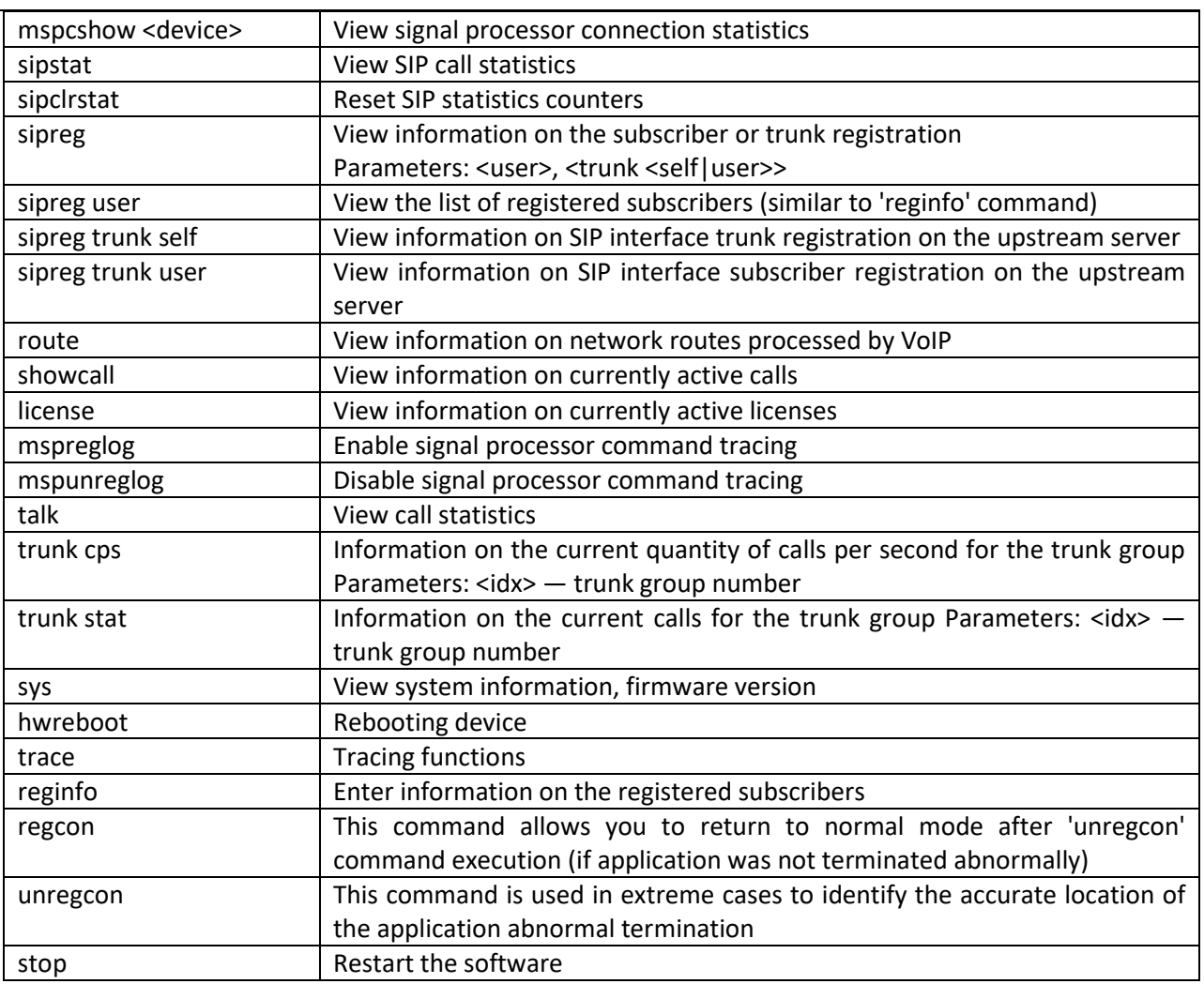

# 4.2.1.1 Tracing commands available through the debug port

 $\overline{a}$ 

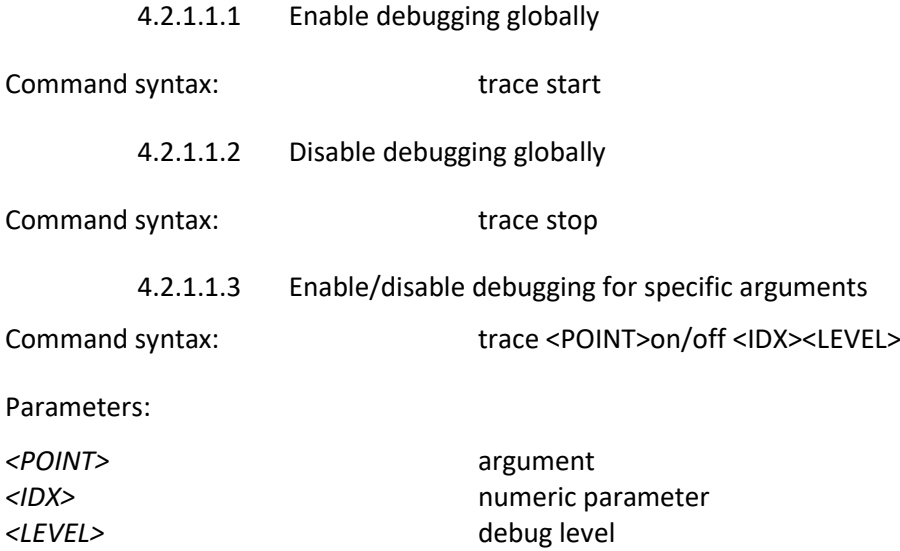

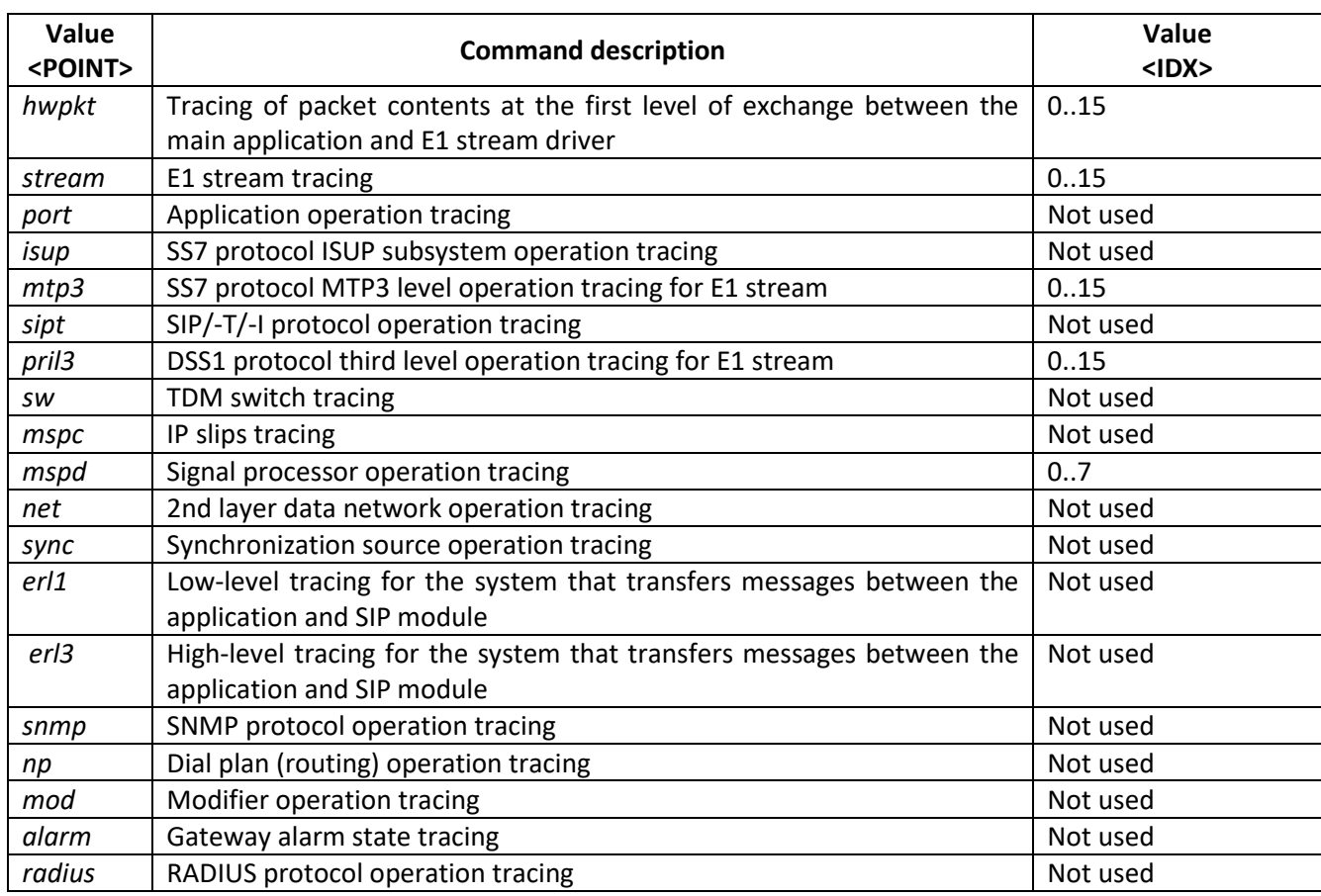

Table 31— Possible arguments (<POINT>)

# **4.2.2 SMG configuration via Telnet, SSH, or RS-232**

To configure the device, you should connect to it via Telnet or SSH protocol, or by the RS-232 cable (for access via CLI). Default IP address: **192.168.1.2**, mask: **255.255.255.0**.

Modifications made to configuration via CLI (command line interface) or web configurator will be applied immediately.

To save the configuration into the non-volatile memory of the device, execute 'copy running\_to\_startup' command.

Initial startup username: *admin*, password: *rootpasswd*.

Given below is a complete list of commands sorted in alphabetic order.

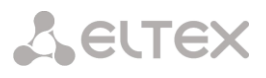

# 4.2.2.1 List of CLI commands

# Table 32 — CLI commands

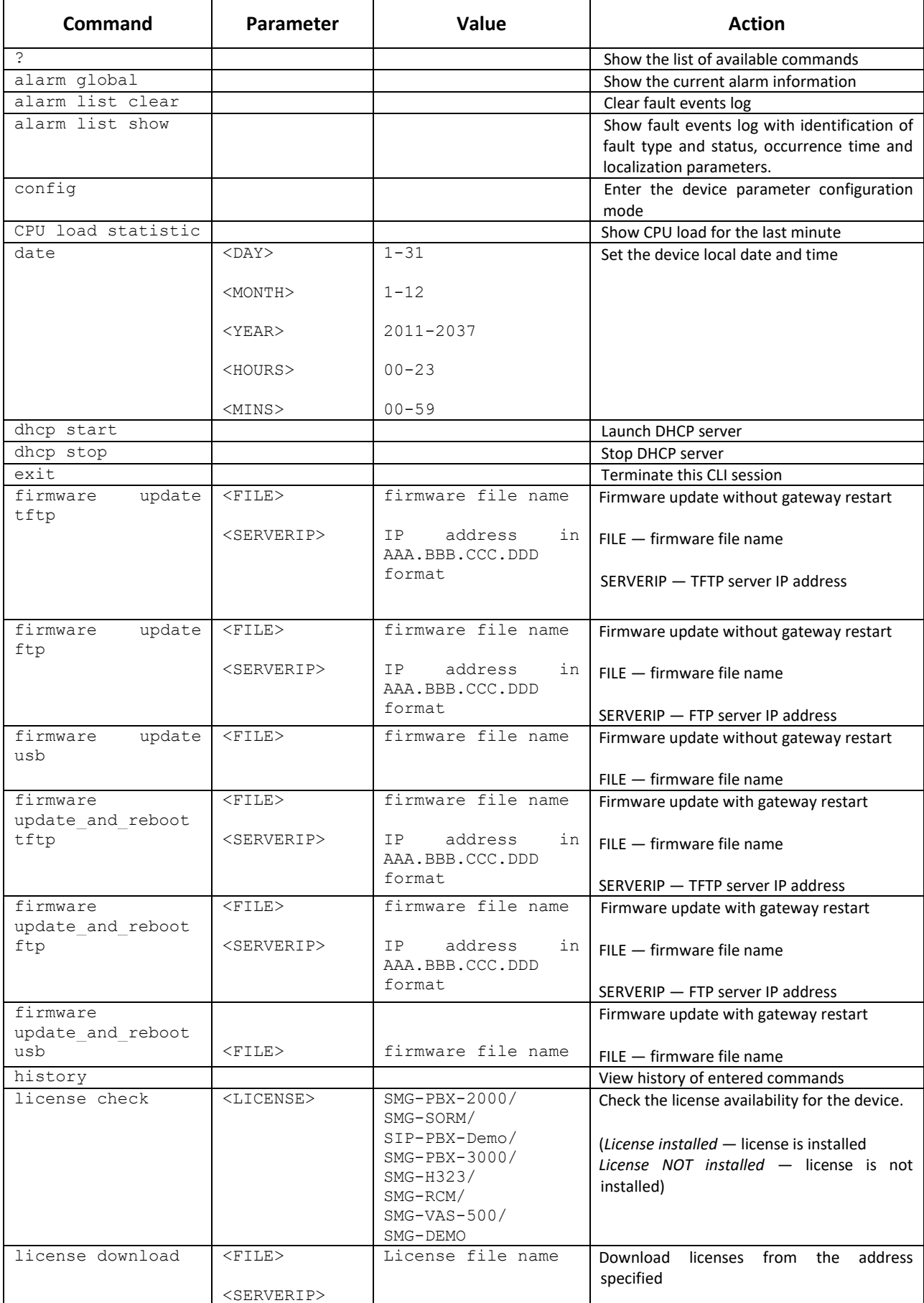

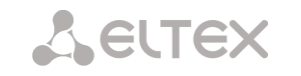

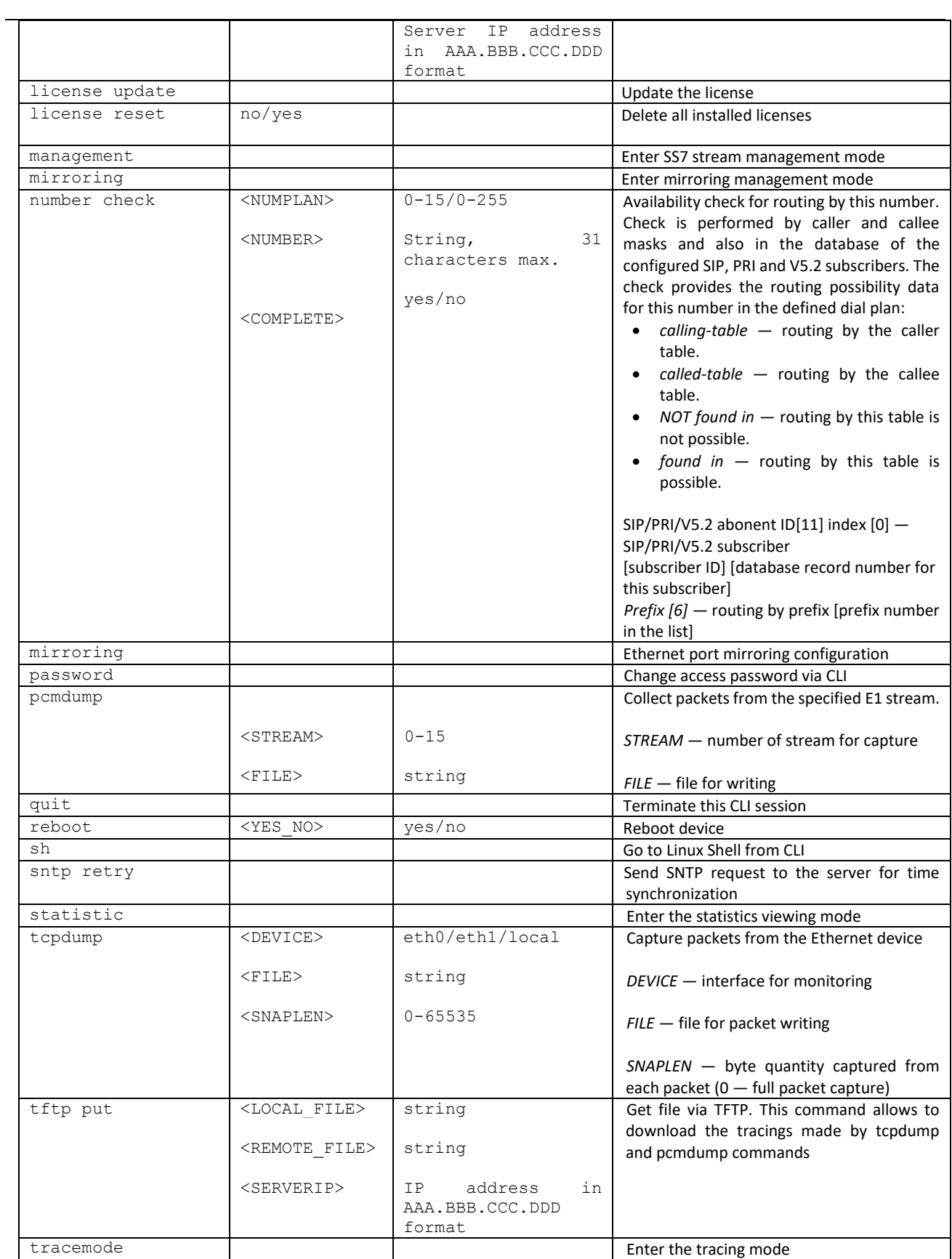

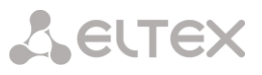

# 4.2.2.2 Change device access password via CLI

As it is possible to connect to the gateway remotely via Telnet, we recommend changing the password for *admin* user in order to avoid unauthorized access.

To do this, you should do as follows:

- 1) Connect to the gateway via CLI, authorize using login/password, enter 'password' command and press <Enter>.
- 2) Enter a new password: *New password:*
- 3) Retype entered password:

## Retype password:

Password changed (Password for admin changed by root)

4) Save the configuration into Flash: go to configuration mode by entering the config command, enter the command copy running to startup and press <Enter>.

### 4.2.2.3 Statistics mode

In this mode, you may view the statistics data in accordance with Q.752 ITU-Т guideline tables.

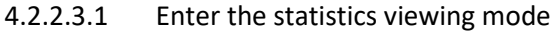

Command syntax: statistic

4.2.2.3.2 Enter the MTP (SS7) signaling traffic volume viewing mode

Command syntax: mtp

Execution result: Change to MTP statistic mode SMG-[STAT]-[MTP]>

Parameters used in MTP traffic statistics viewing commands

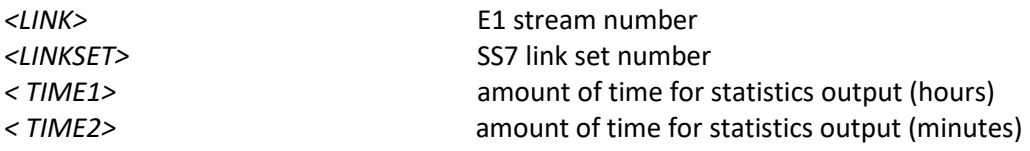

### 4.2.2.3.2.1 View MTP traffic general state

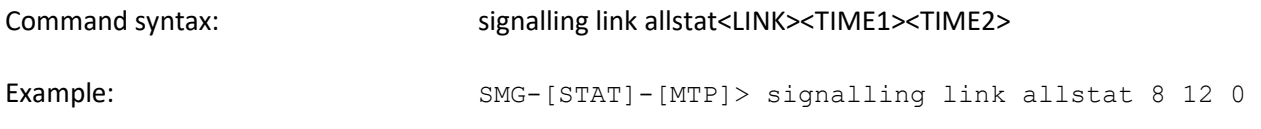

Meaning:

8th E1 stream statistics is shown from all tables for 12-hour 00-minute interval.

**A** ELTEX

# 4.2.2.3.2.2 View signaling traffic (MTP message accounting)

### Q.752 ITU-Т guidelines, Table 15

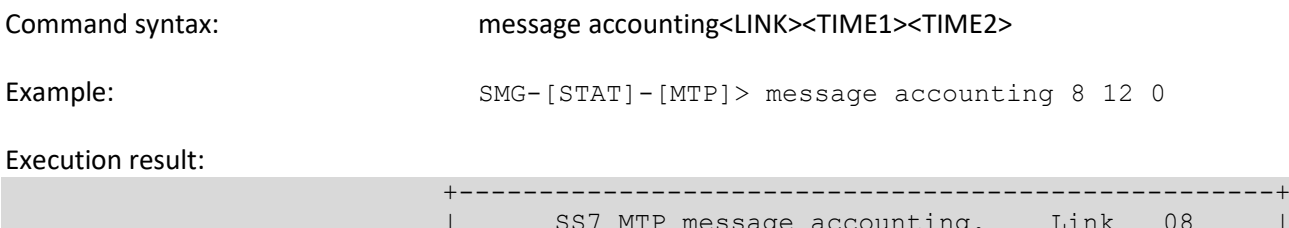

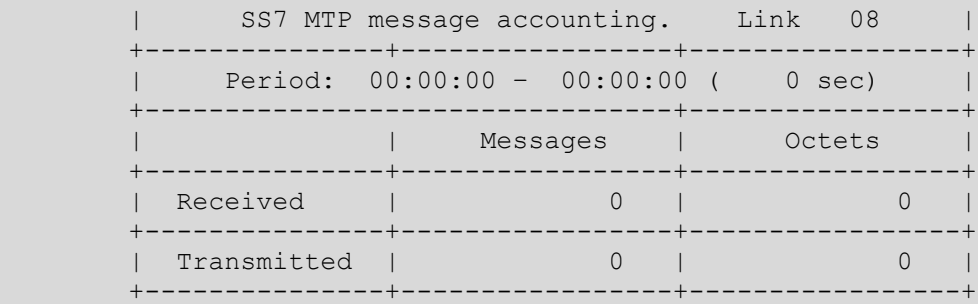

Meaning: 8th E1 stream MTP signaling traffic volume is shown for 12-hour 00-minute interval.

### 4.2.2.3.2.3 View MTP signaling link faults and performance counters

Q.752 ITU-Т guidelines, Table 1

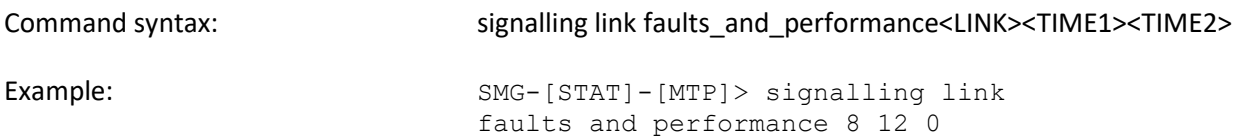

#### Execution result:

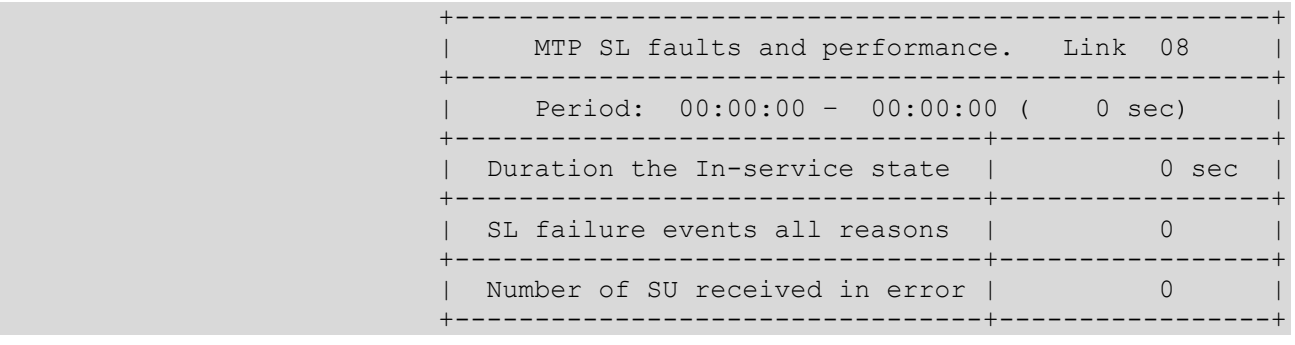

Meaning: Meaning: 8th E1 stream signaling link faults and performance counters are shown for 12-hour 00-minute interval.

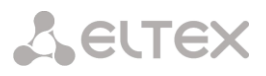

# 4.2.2.3.2.4 View MTP signalling link unavailability duration

# Q.752 ITU-Т guidelines, Table 2

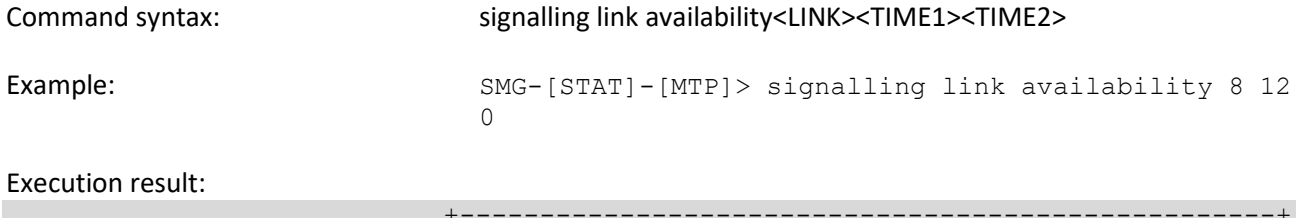

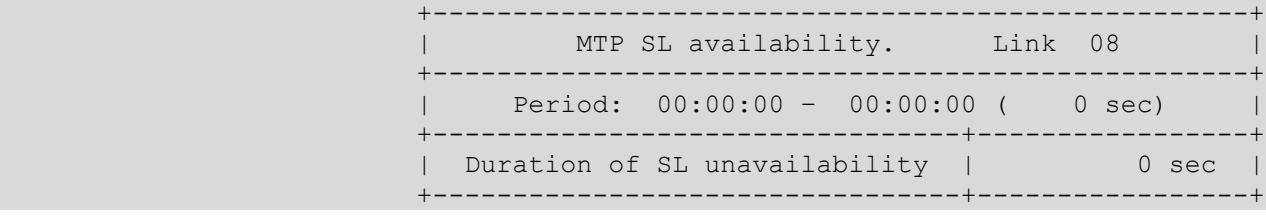

Meaning: Meaning: 8th E1 stream signalling link unavailability duration is shown for 12hour 00-minute interval.

# 4.2.2.3.2.5 View MTP signalling link utilization metrics

Q.752 ITU-Т guidelines, Table 3

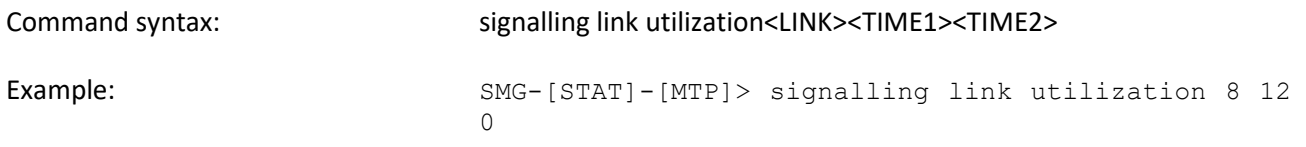

#### Execution result:

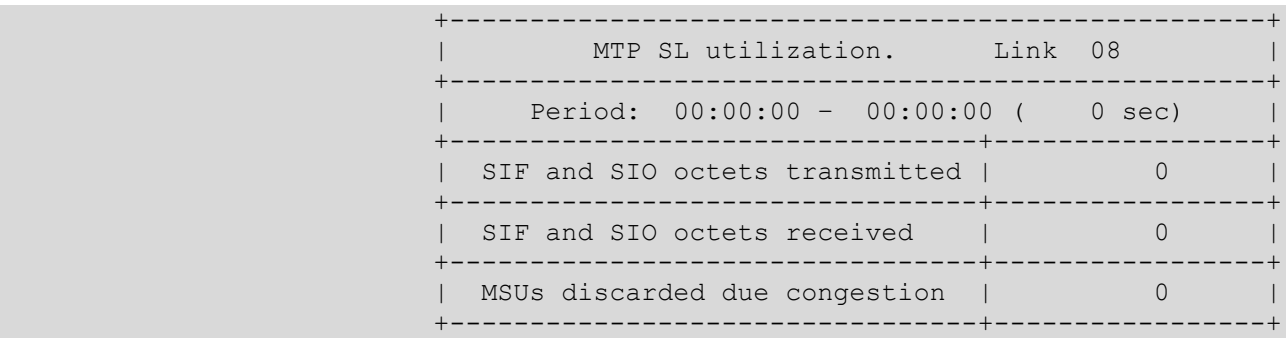

Meaning: 8th E1 stream utilization metrics are shown for 12-hour 00-minute interval.

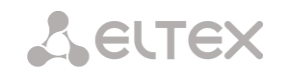

# 4.2.2.3.2.6 View MTP signalling link set and route set availability

#### Q.752 ITU-Т guidelines, Table 4

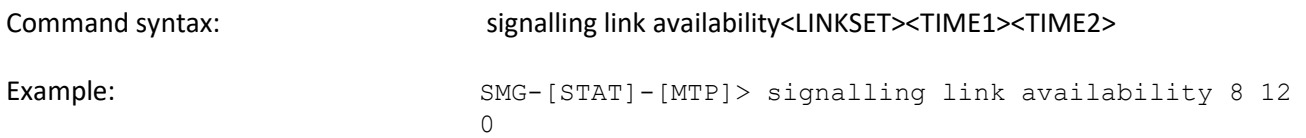

#### Execution result:

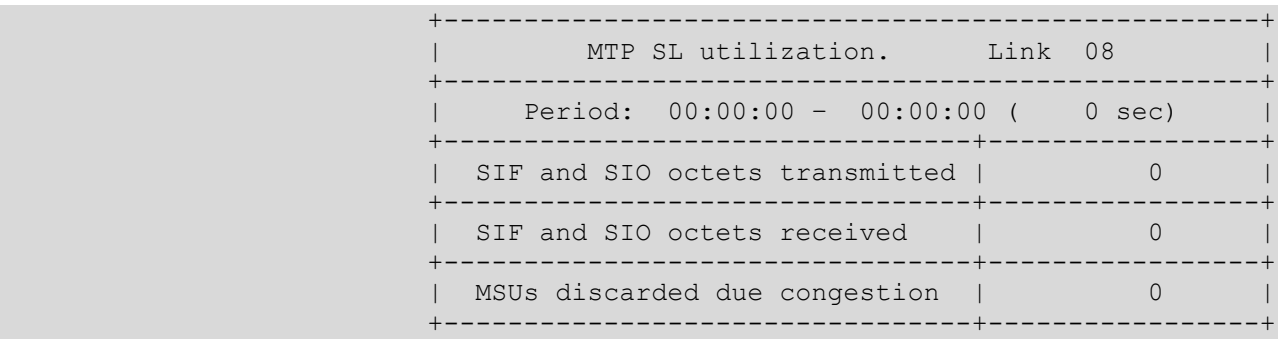

Meaning: Meaning: Linkset and route set availability metrics are shown for for the 8<sup>th</sup> Link for 12-hour 00-minute interval.

# 4.2.2.3.2.7 View MTP signalling point status

Q.752 ITU-Т guidelines, Table 5

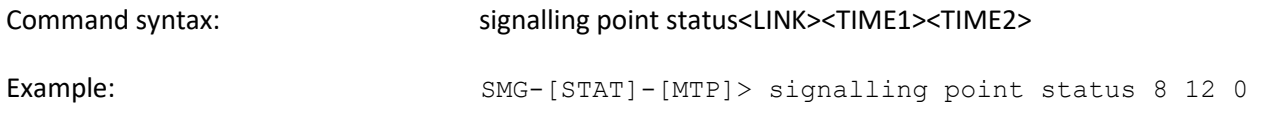

Execution result:

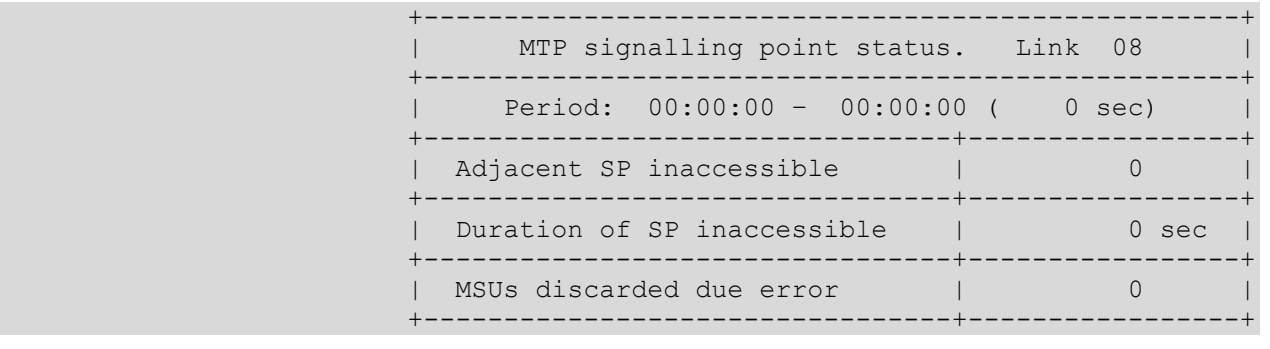

Meaning: Meaning: 8th E1 stream signalling point metrics are shown for 12-hour 00minute interval.

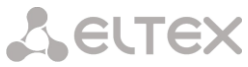

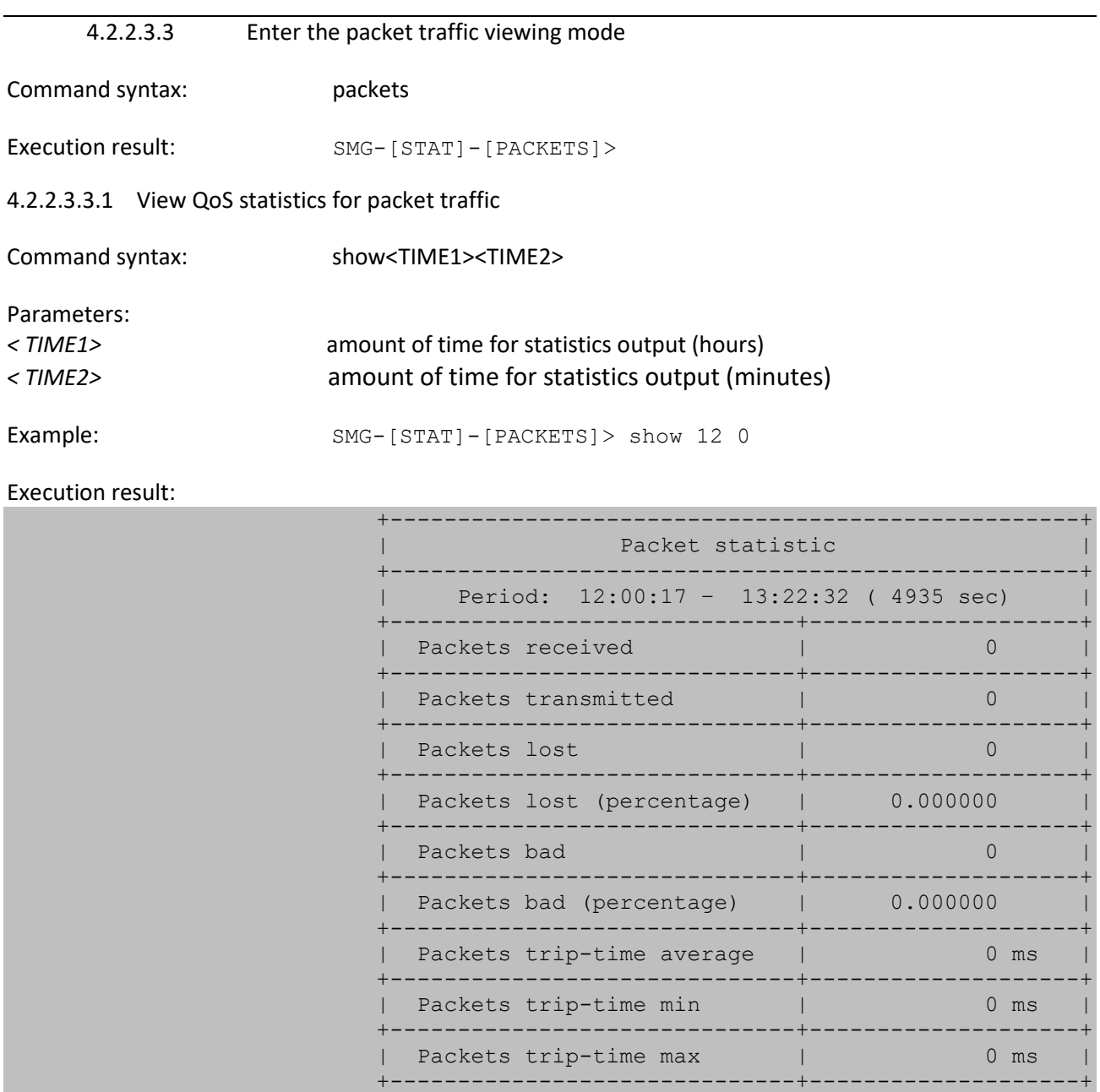

Meaning: QoS statistics for packet traffic data is shown for 12-hour 00-minute interval.

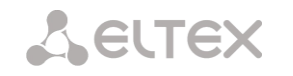

# 4.2.2.4 Management mode

To enter the SS7 stream management mode, execute 'management' command.

```
SMG> management 
Entering management mode.
SMG-[MGMT]>
```
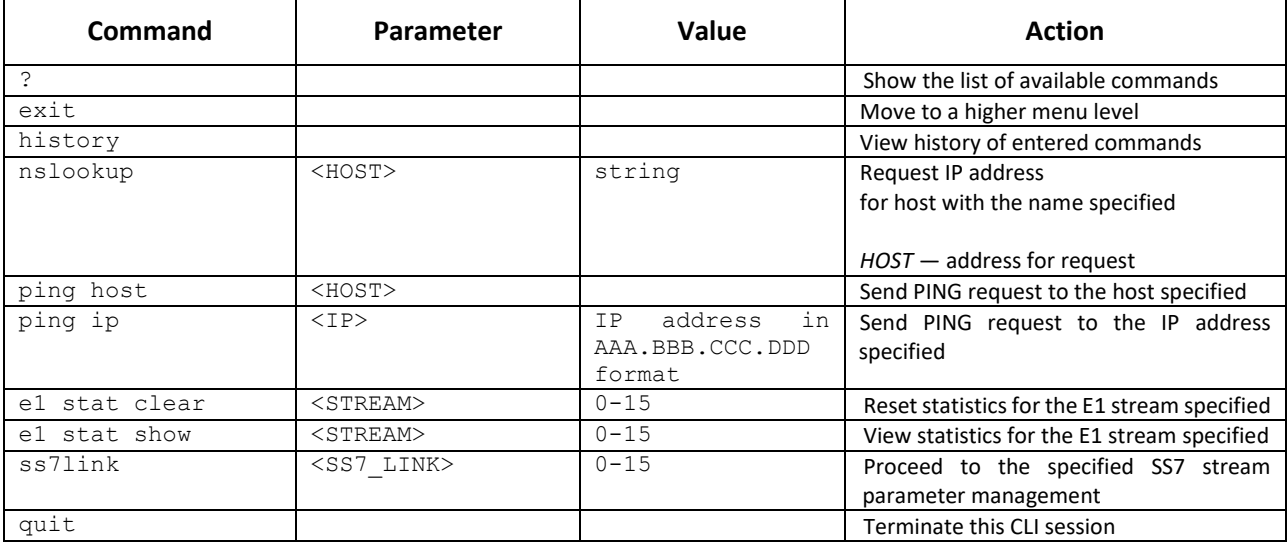

### 4.2.2.4.1 SS7 stream management mode

To enter this mode, execute 'ss7link <Link>' command in the SS7 stream configuration mode, where <Link> is SS7 stream number that may take values in the range from 0 to 15.

```
SMG-[MGMT]> ss7link 0
E1[0]. Signaling is SS7
SMG-[MGMT]-[SS7LINK][0]>
```
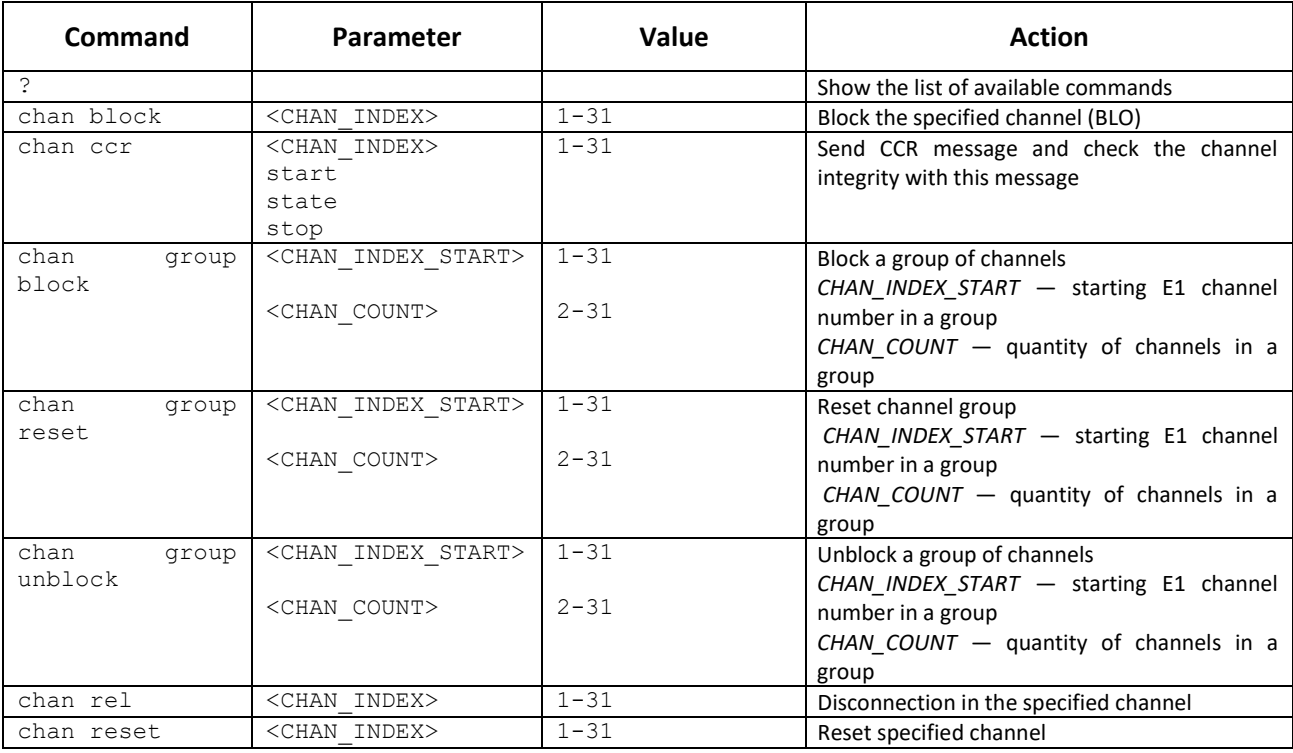

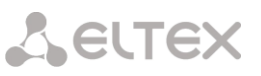

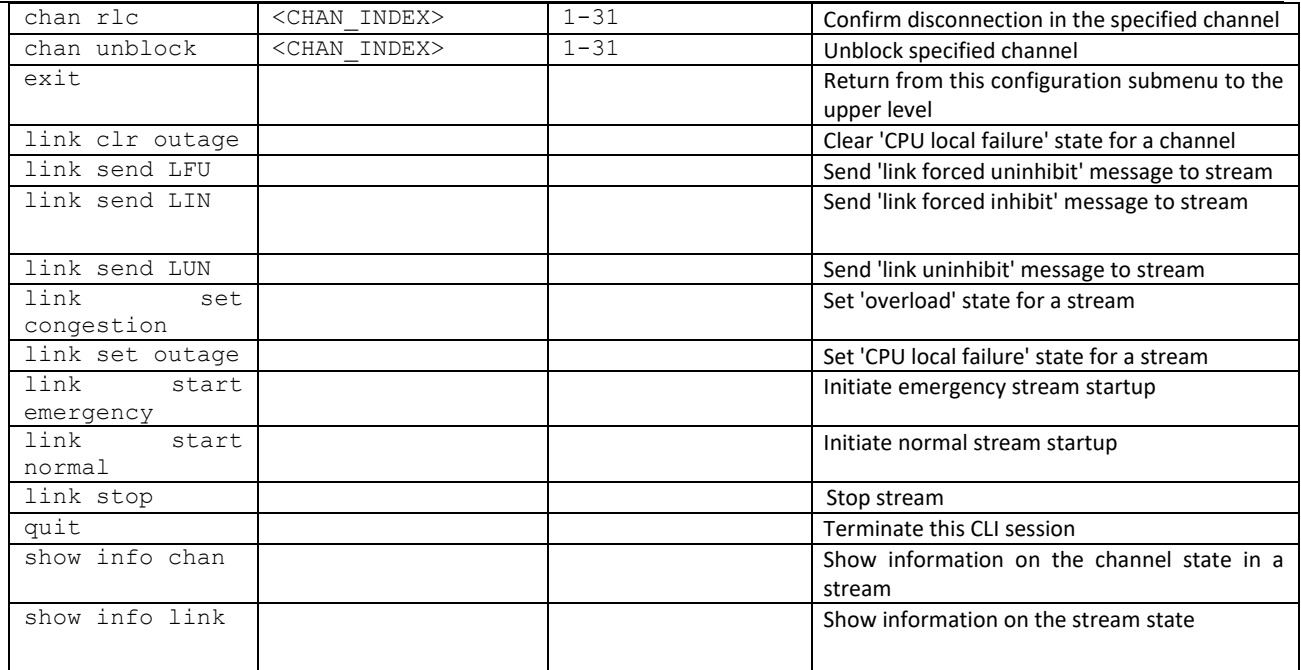

# 4.2.2.5 Port mirroring parameters configuration mode

In the mode of configuring port mirroring parameters (only for SMG-1016M) to enter this mode, you must execute the 'mirroring' command.

```
SMG> mirroring 
Change to the mirroring mode 
SMG-[MIRRORING]>
```
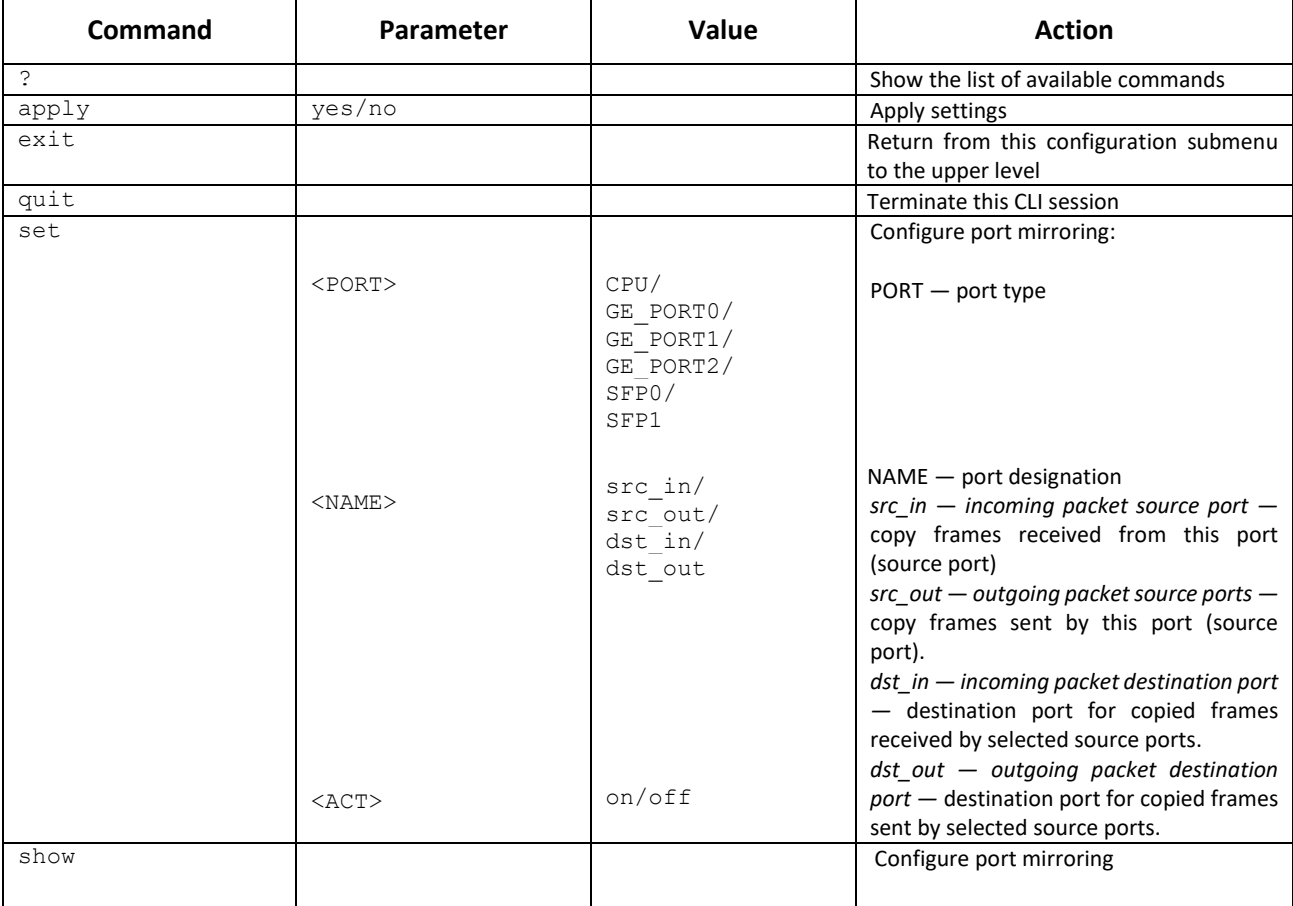

# 4.2.2.6 General device parameter configuration mode

To proceed to device parameter configurations/monitoring, execute 'config' command.

For each configuration mode 'do' and 'top' commands are available. The 'do' command allows you to execute a command of root CLI menu when being in any configuration submenu. The 'top' command allows going to root CLI menu.

SMG> config Entering configuration mode. SMG-[CONFIG]>

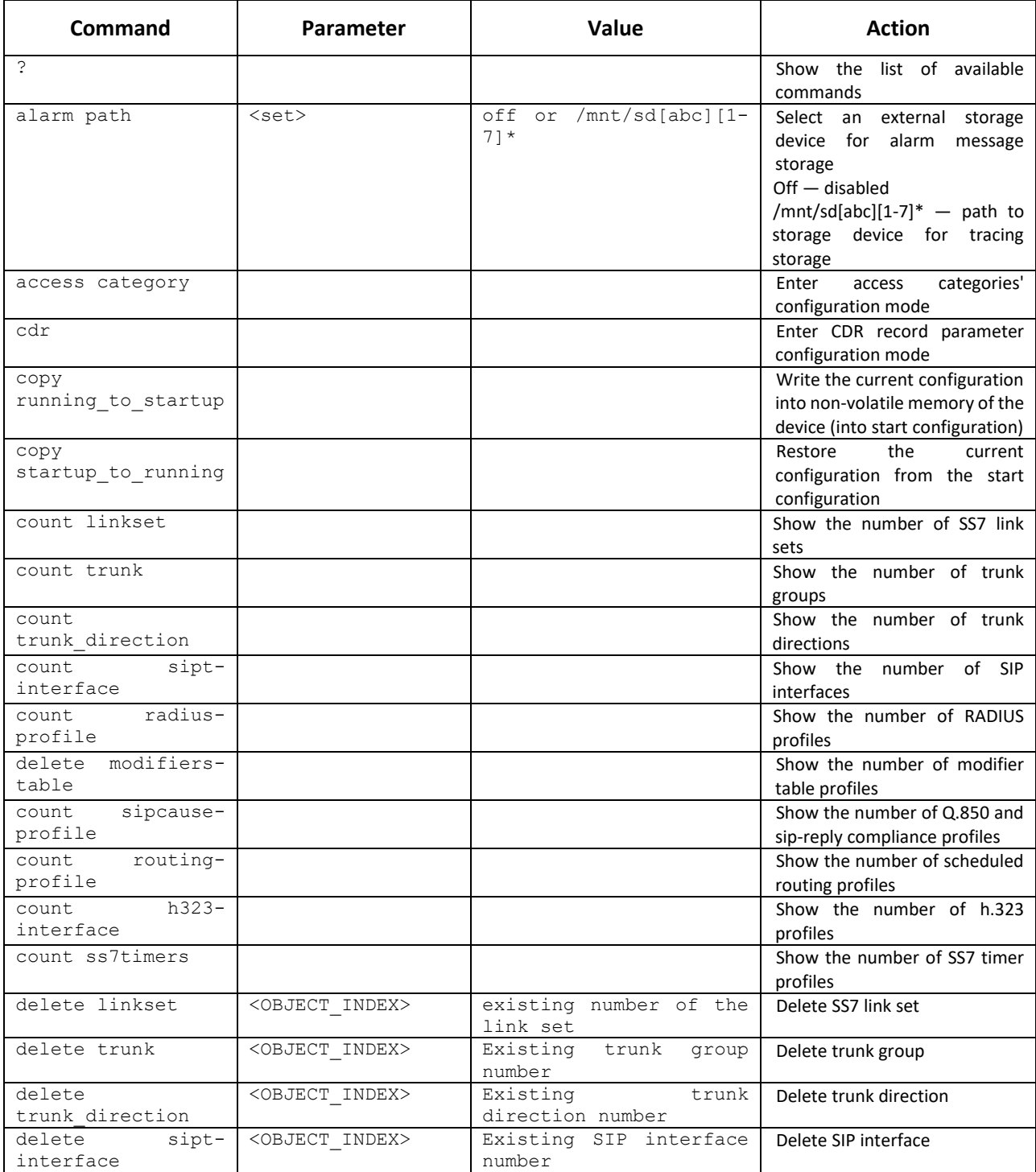

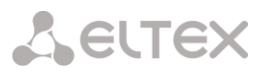

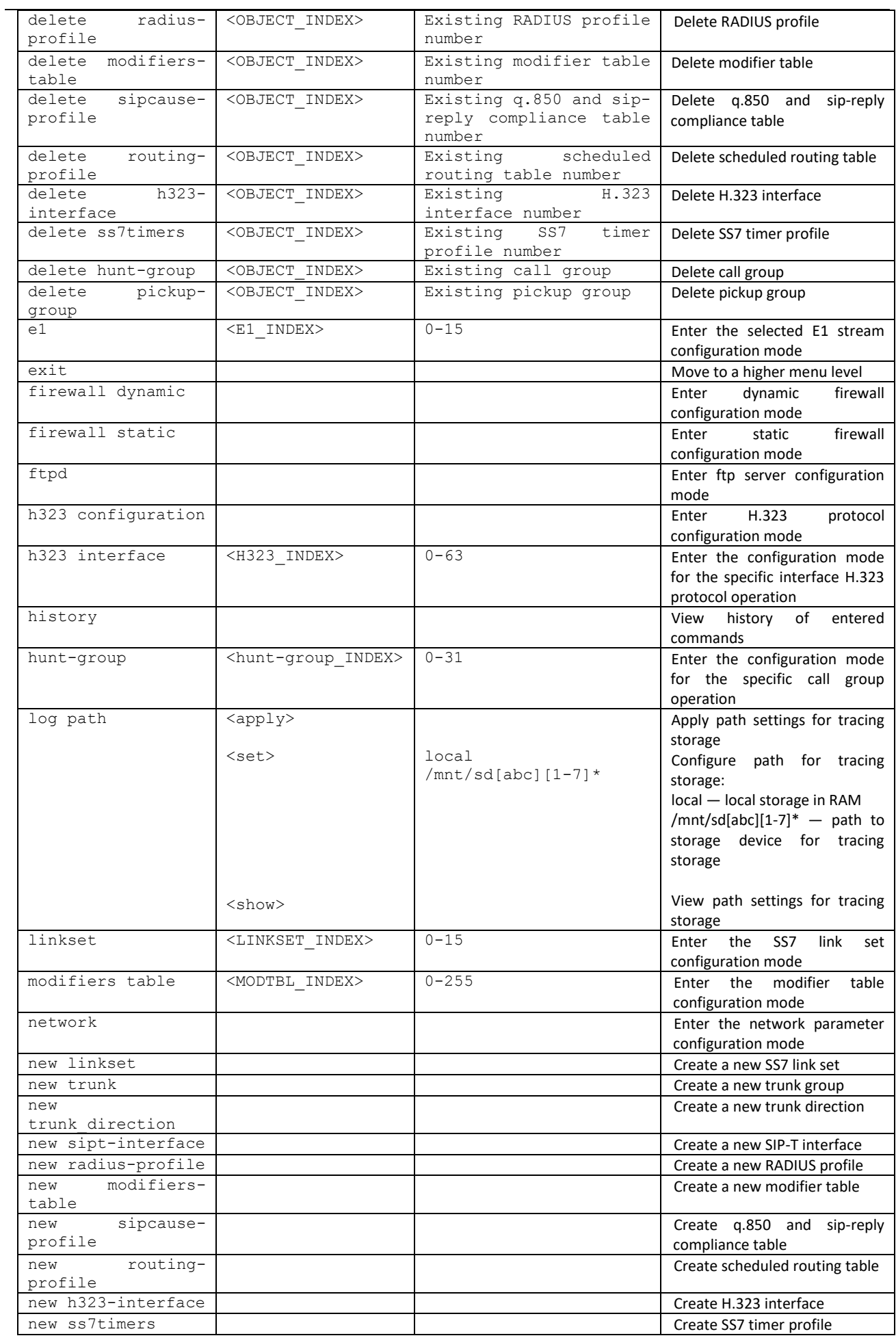

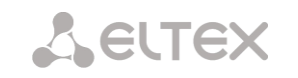

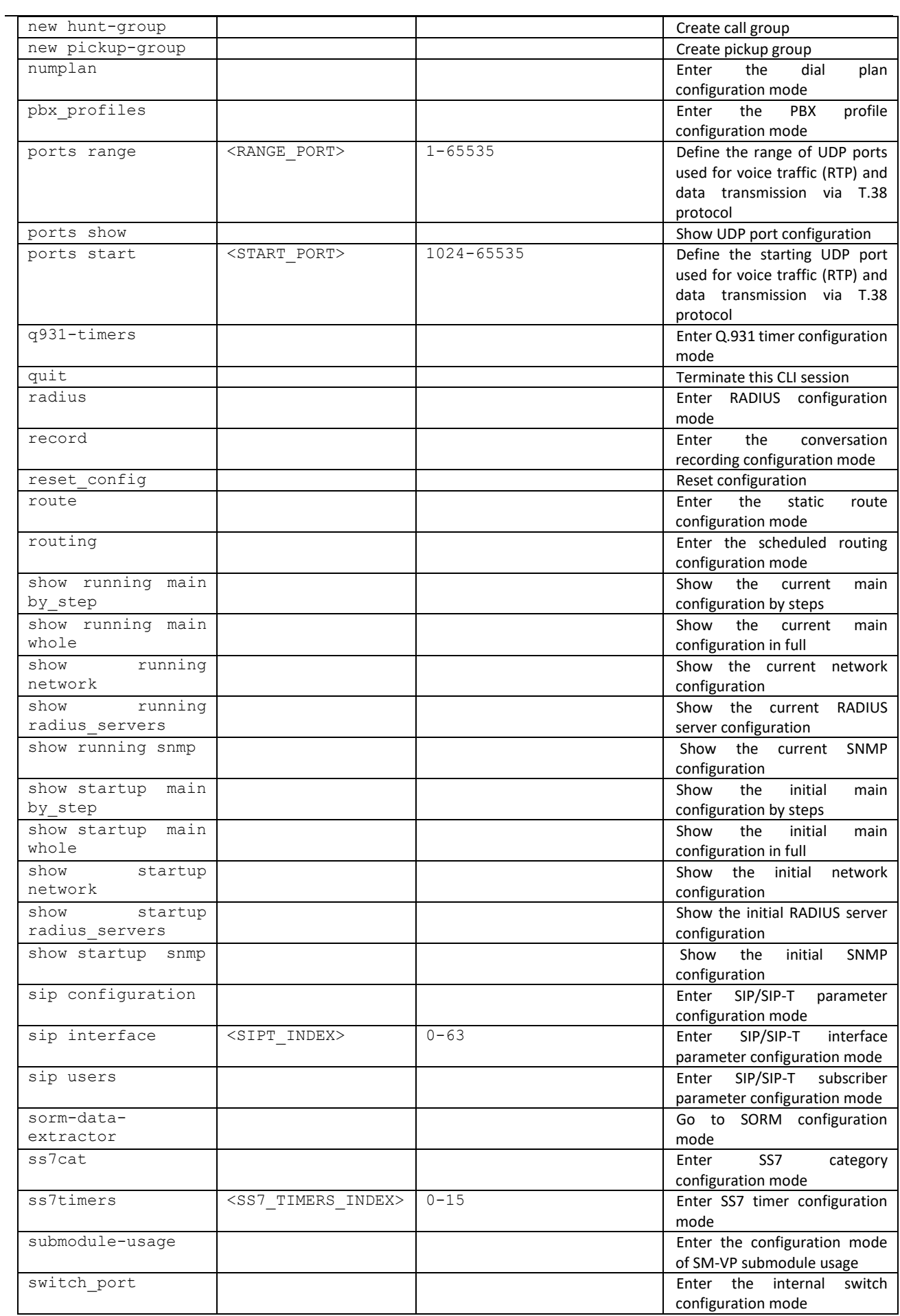

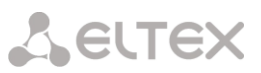

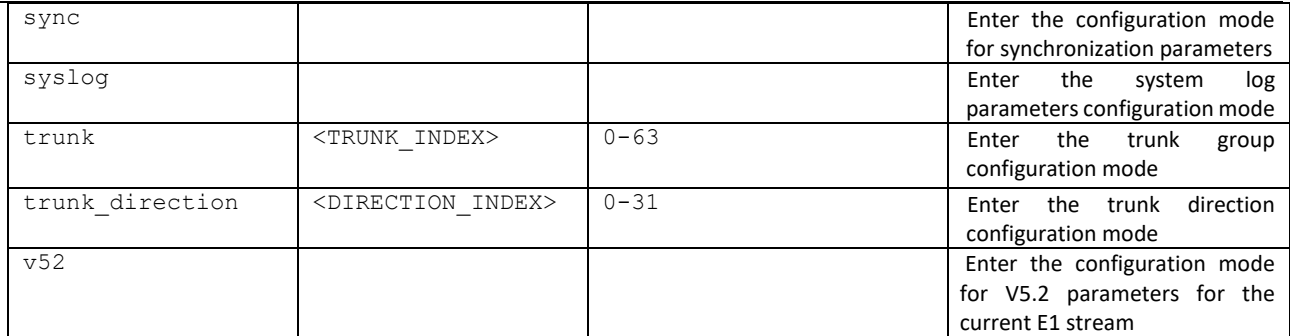

# 4.2.2.7 CDR parameter configuration mode

To enter this mode, execute cdr command in the configuration mode.

```
SMG-[CONFIG]> cdr
Entering CDR-info mode.
SMG-[CONFIG]-[CDR]>
```
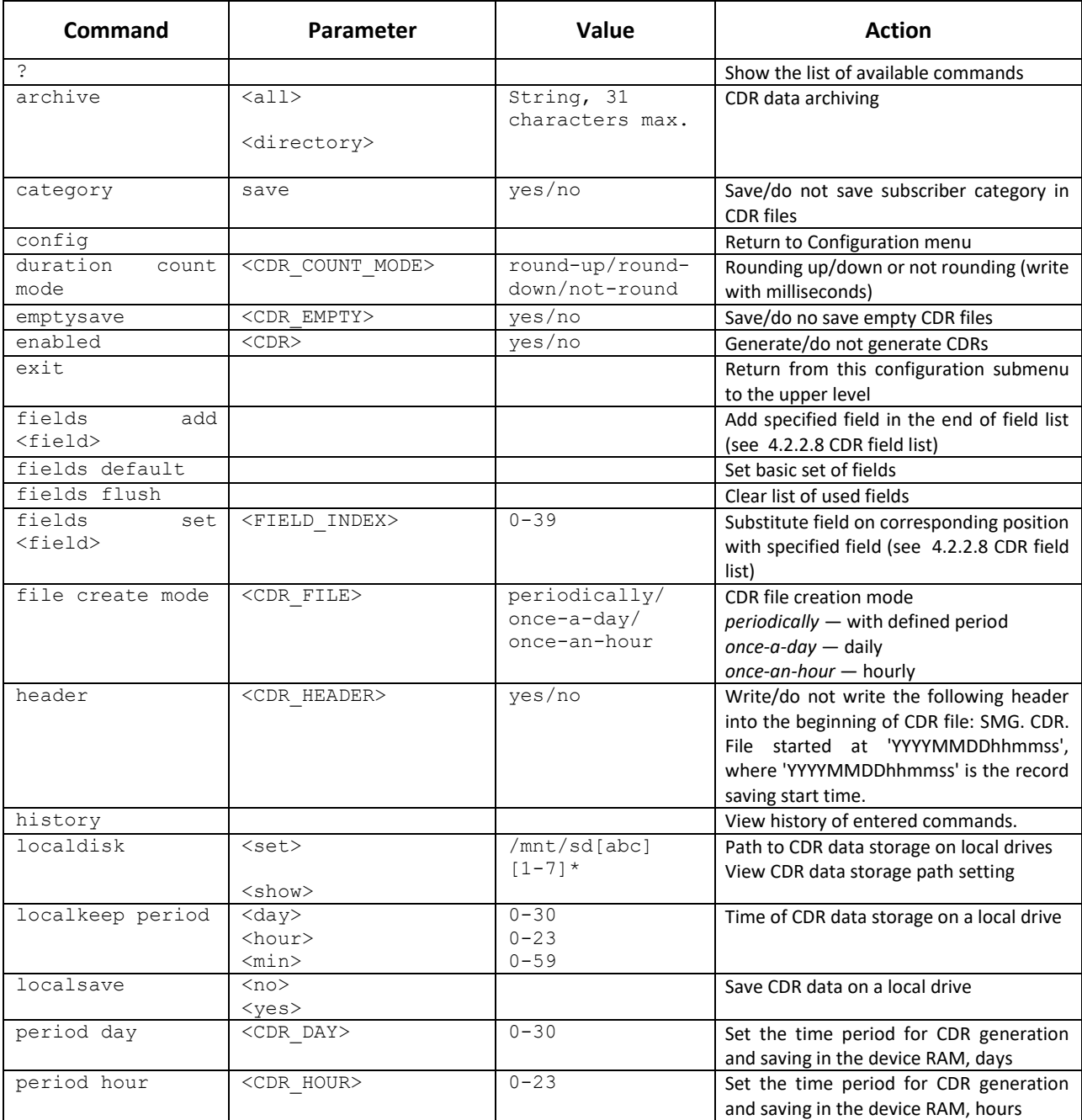

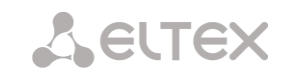

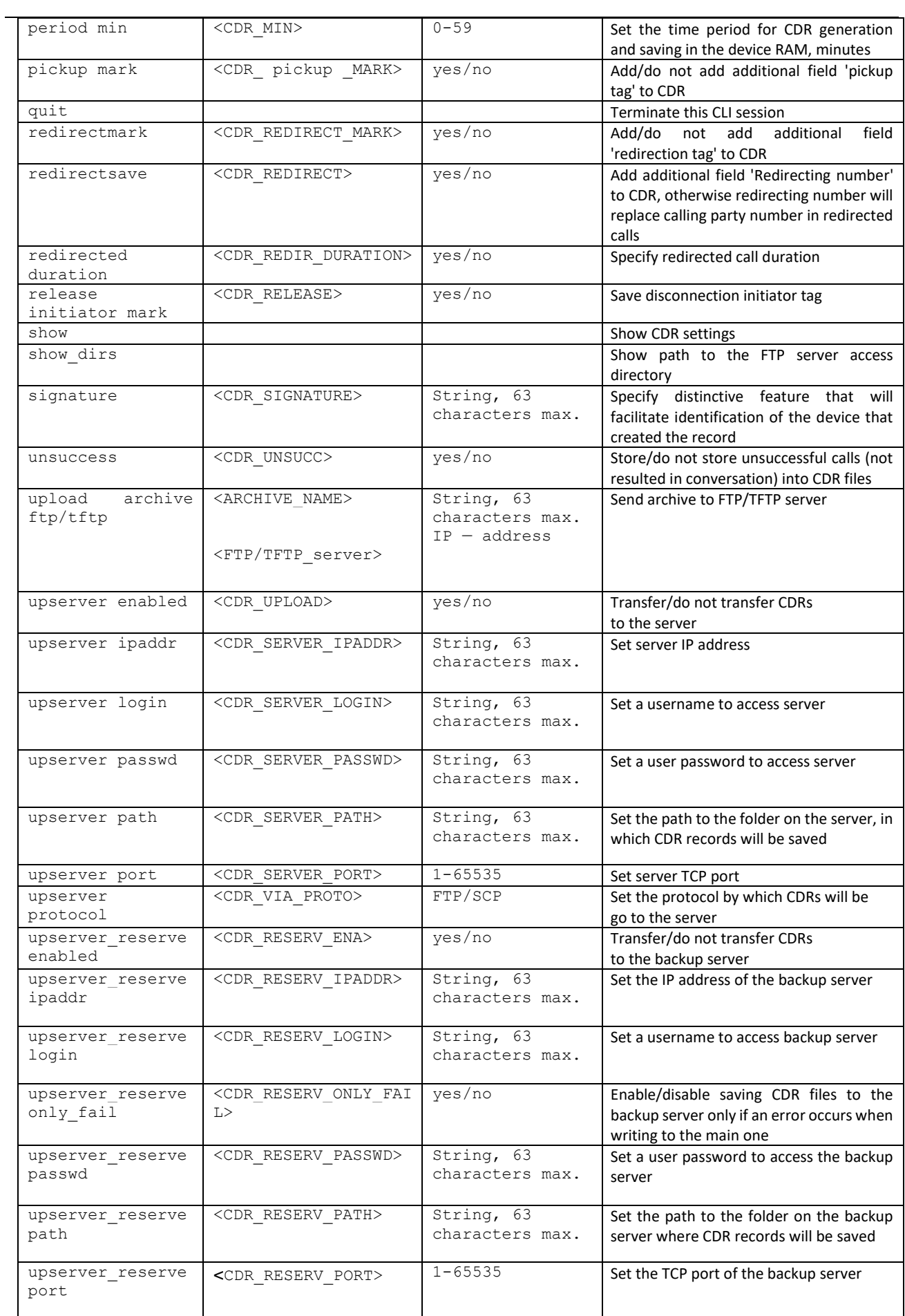

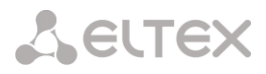

#### <span id="page-348-0"></span>CDR field list  $4.2.2.8$

The CDR fields list is used in 'fieldsadd<field>' and 'fieldsset<field><n>' commands.

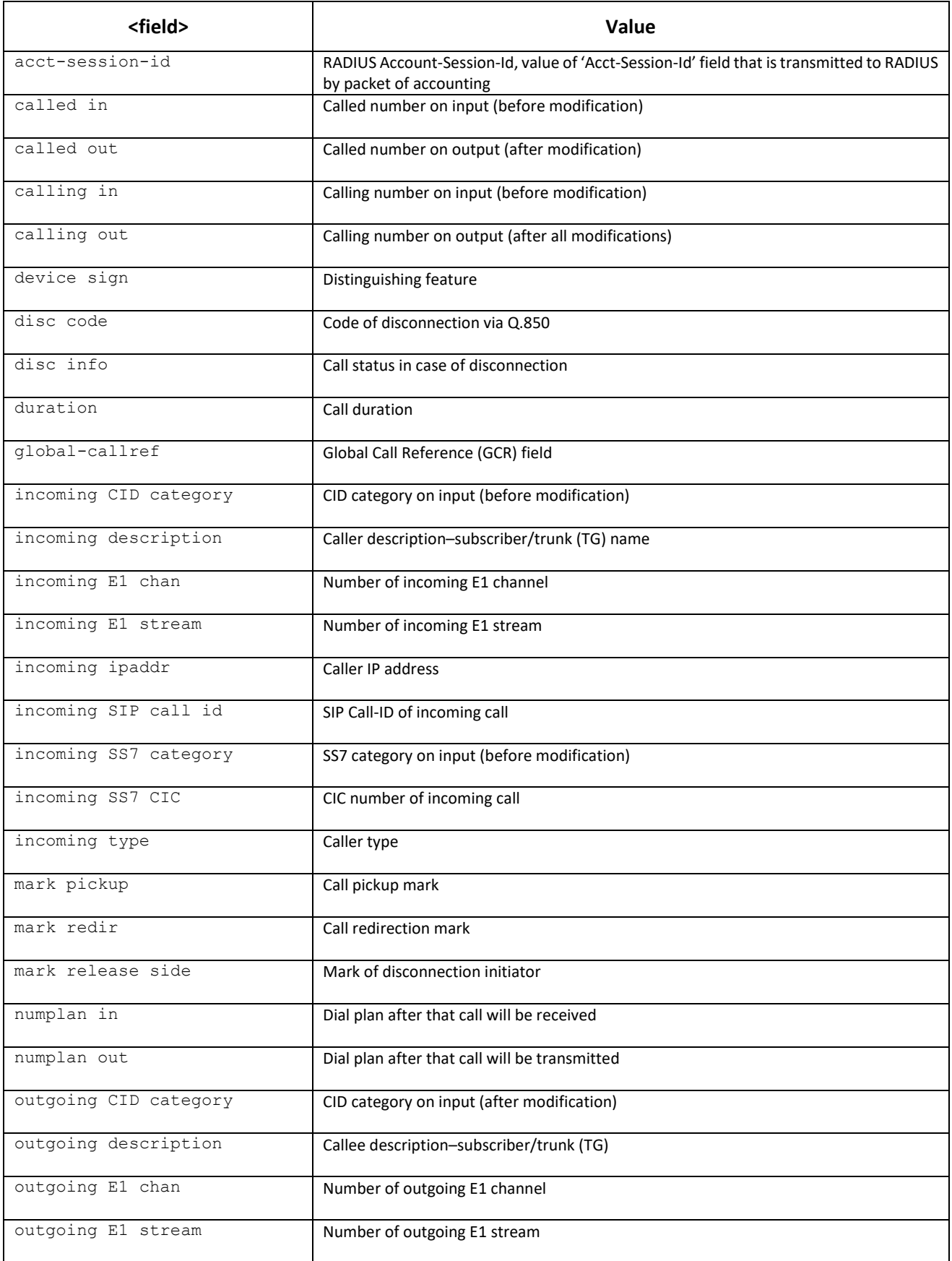

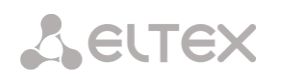

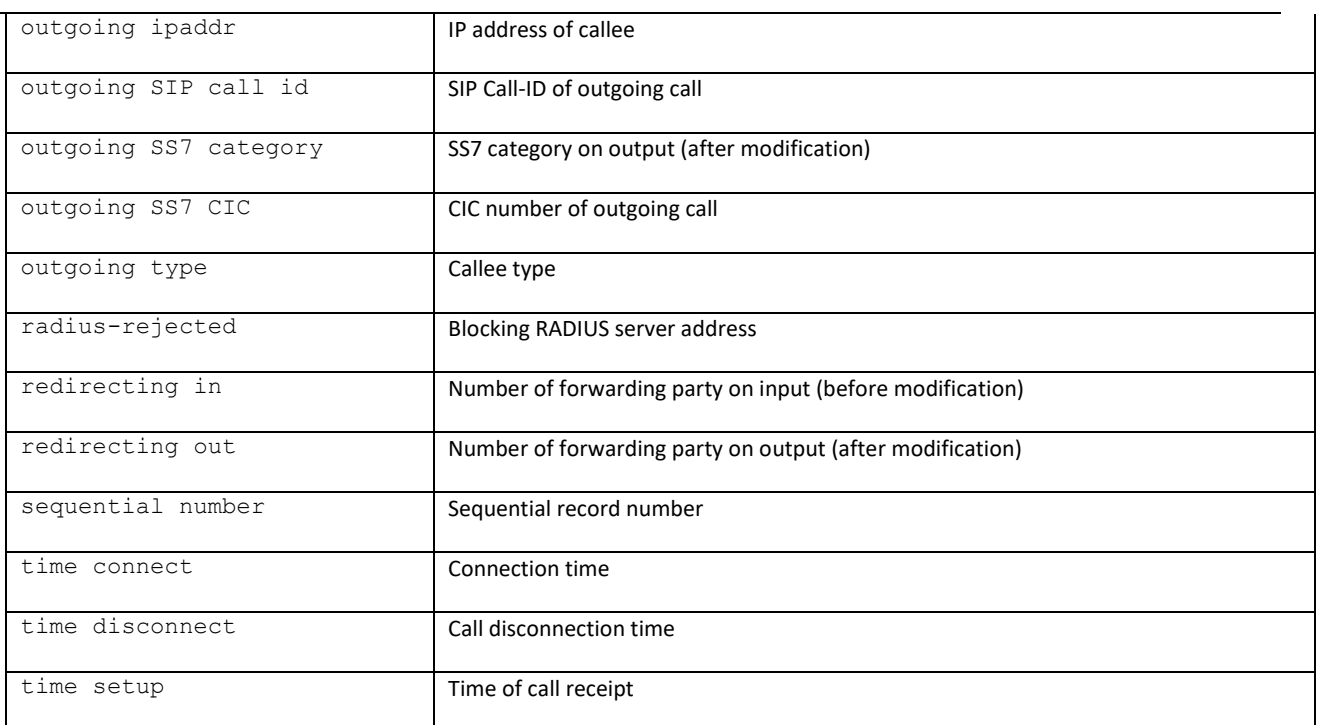

# 4.2.2.9 Access categories' configuration mode

To enter this mode, execute 'access category' command in the configuration mode.

SMG-[CONFIG]> access category Entering Access-Category mode. SMG-[CONFIG]-[ACCESS-CAT]>

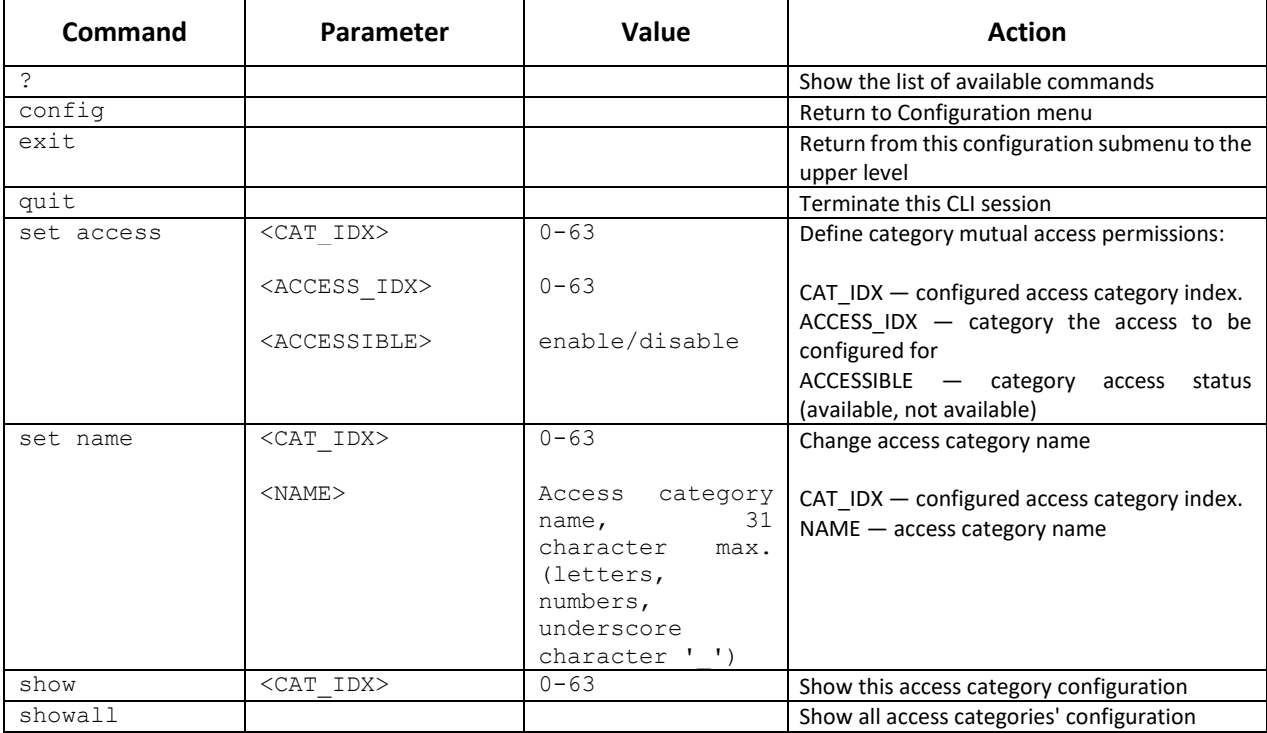

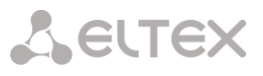

# 4.2.2.10 E1 stream configuration mode

To enter this mode, execute 'e1 <E1\_INDEX>' command in the configuration mode, where <E1\_INDEX> is Е1 stream number.

```
SMG-[CONFIG]> e1 0 
Entering E1-stream mode.
SMG-[CONFIG] - E1[0]
```
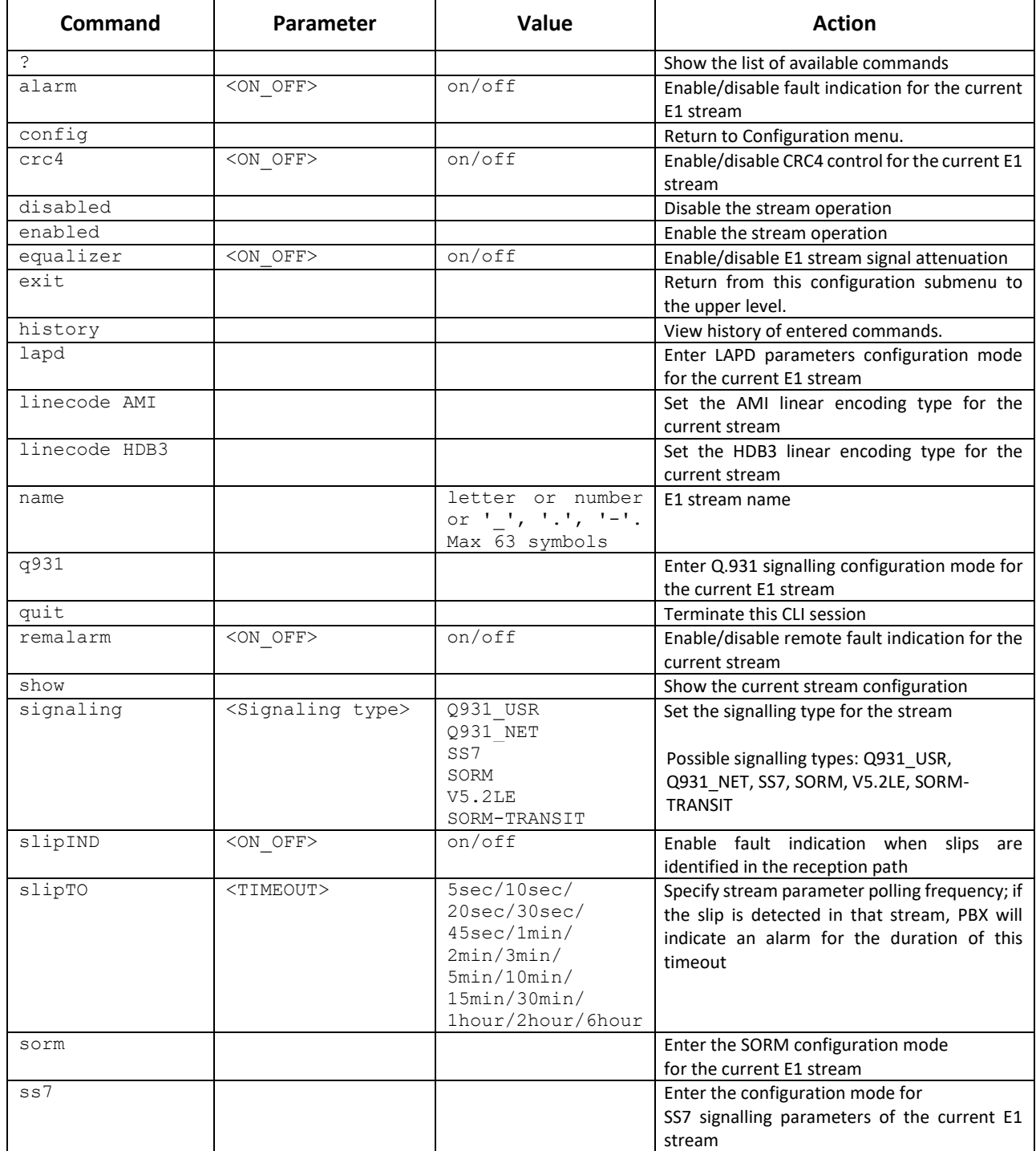

# 4.2.2.10.1 LAPD parameters configuration mode for the current E1 stream

This mode is available for Q.931 signalling only (set by *'signaling'* command). To enter this mode, execute 'lapd' command in the E1 stream configuration mode.

```
SMG-[CONFIG]-E1[0]> lapd 
E1[0]. Signaling is Q931
SMG-[CONFIG]-E1[0]-[LAPD]>
```
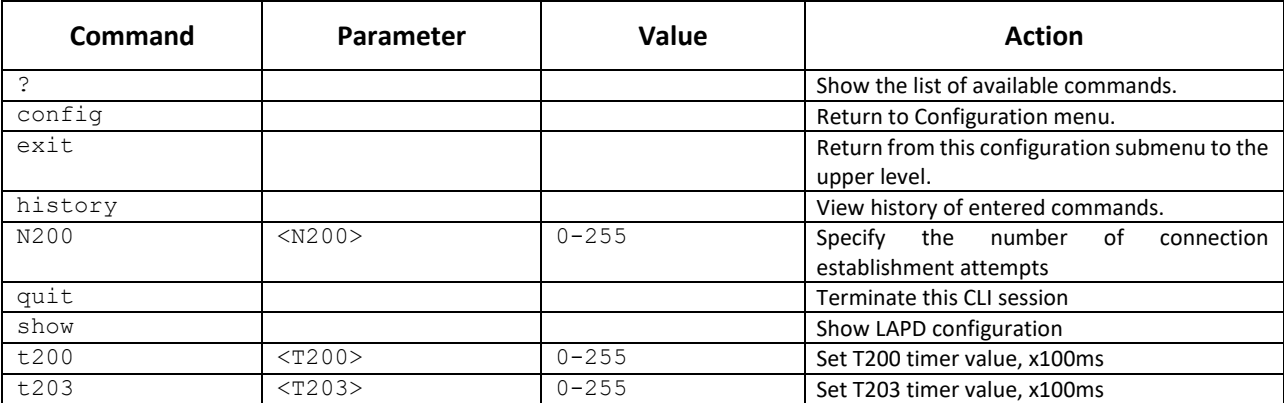

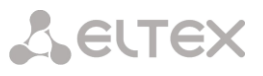

# 4.2.2.10.2 Q.931 signalling configuration mode for the current E1 stream

This mode is available for Q.931 signalling only (set by *'signaling'* command). To enter this mode, execute 'q931' command in the E1 stream configuration mode.

```
SMG-[CONFIG]-E1[0]> q931 
E1[0]. Signaling is Q931
SMG-[CONFIG]-E1[0]-[Q931]>
```
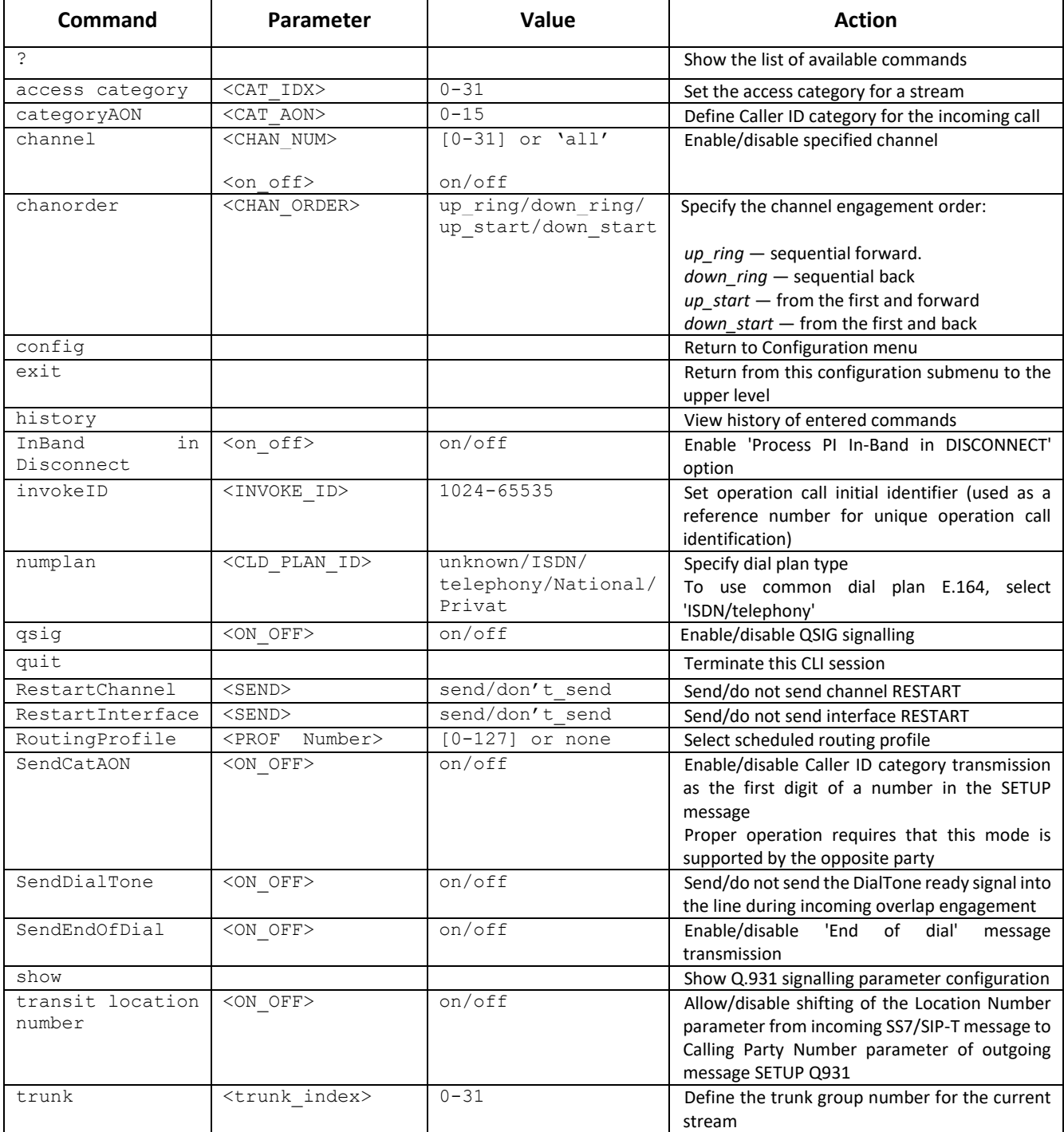

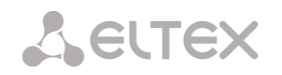

# 4.2.2.10.3 SORM configuration mode for the current E1 stream

This mode is available only for SORM signaling (set by the *'signaling'* command). To enter this mode, execute the sorm command in the E1 stream configuration mode.

```
SMG-[CONFIG]-E1[0]> sorm
E1[0]. Signaling is SORM
SMG-[CONFIG]-E1[0]-[SORM]>
```
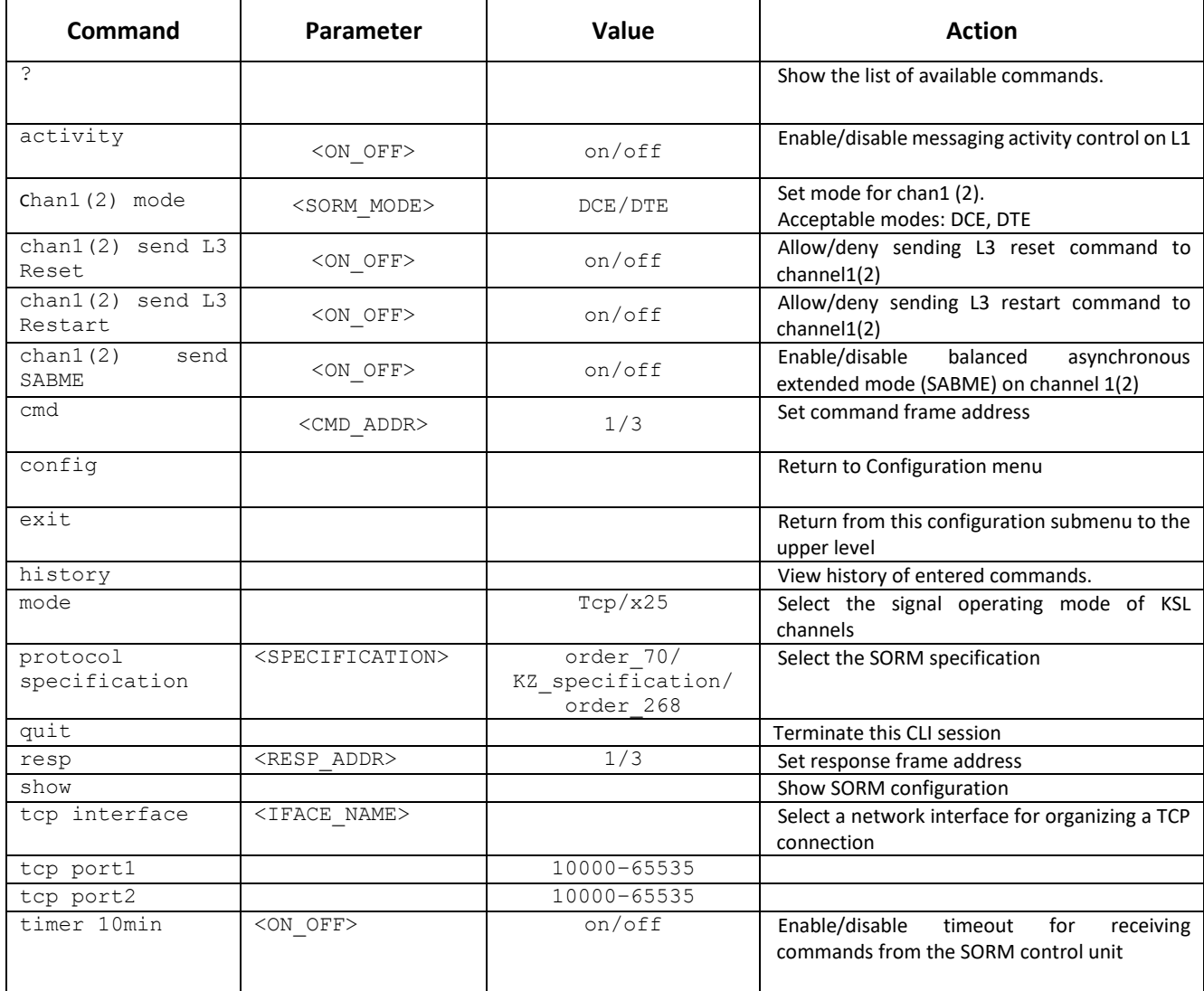

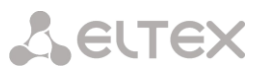

# 4.2.2.10.4 SS7 signalling parameters configuration mode for the current E1 stream

This mode is available for SS7 signalling only (set by *'signaling'* command). To enter this mode, execute 'ss7' command in the E1 stream configuration mode.

```
SMG-[CONFIG]-E1[0]> ss7 
E1[0]. Signaling is SS7
SMG-[CONFIG]-E1[0]-[SS7]>
```
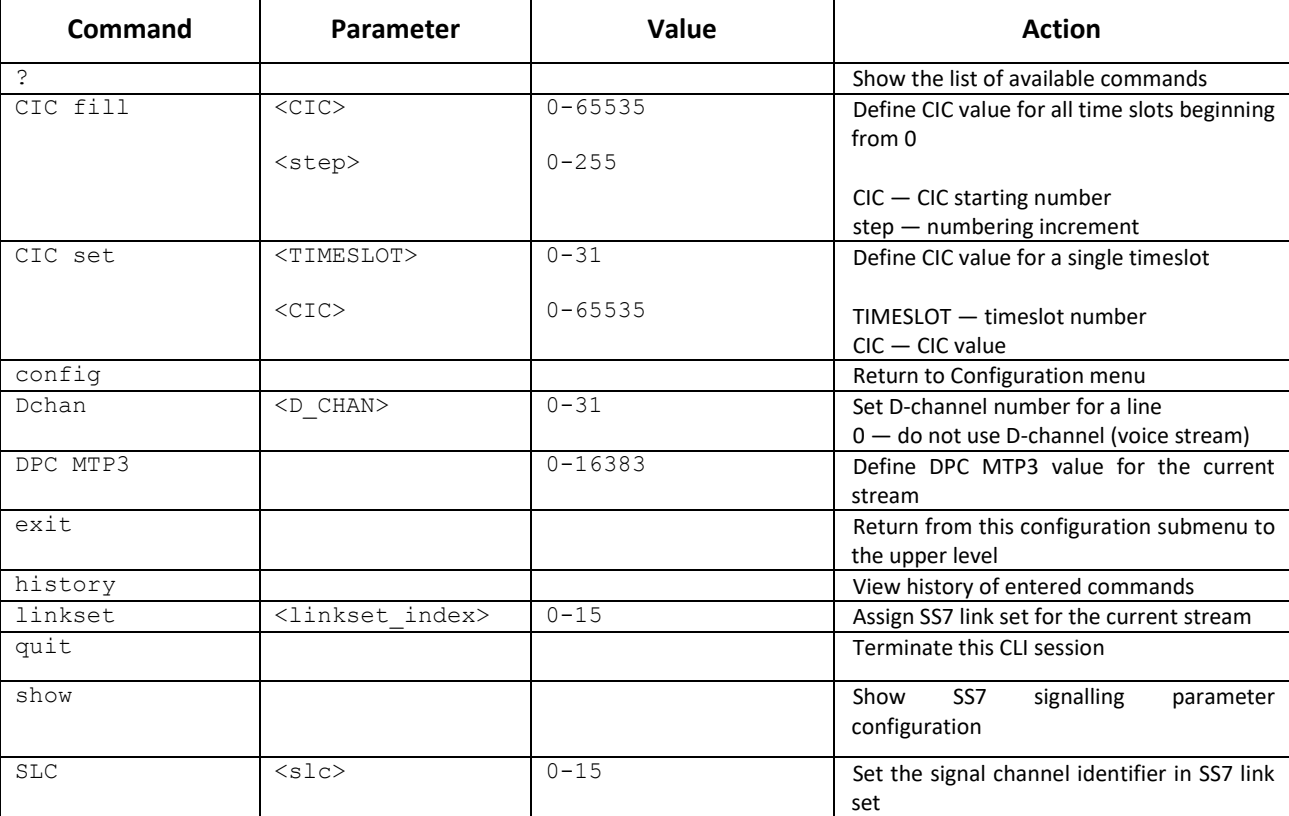

# 4.2.2.11 Dynamic firewall's parameters configuration mode

To enter this mode, execute 'firewall dynamic' command in the configuration mode.

```
SMG-[CONFIG]> firewall dynamic
Entering dynamic firewallmode.
SMG-[CONFIG]-[DYN-FIREWALL ]>
```
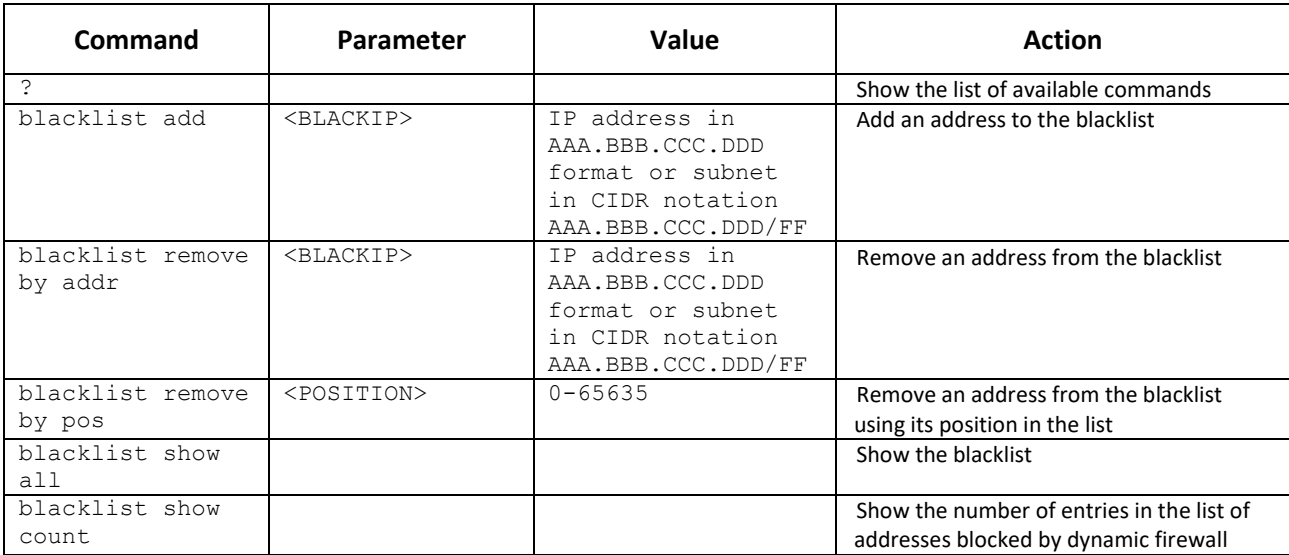

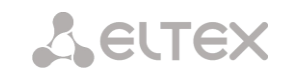

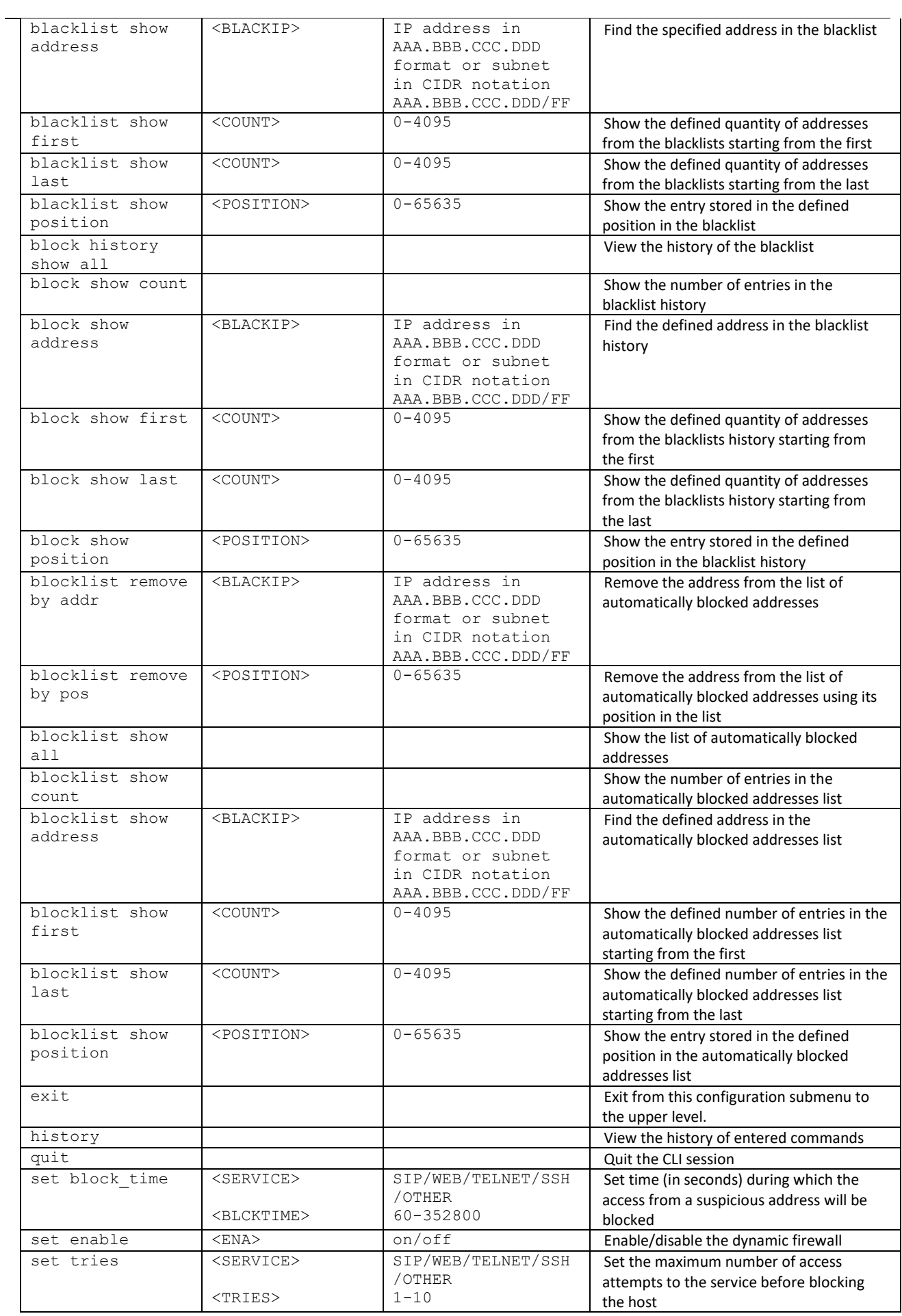

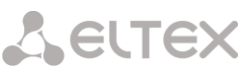

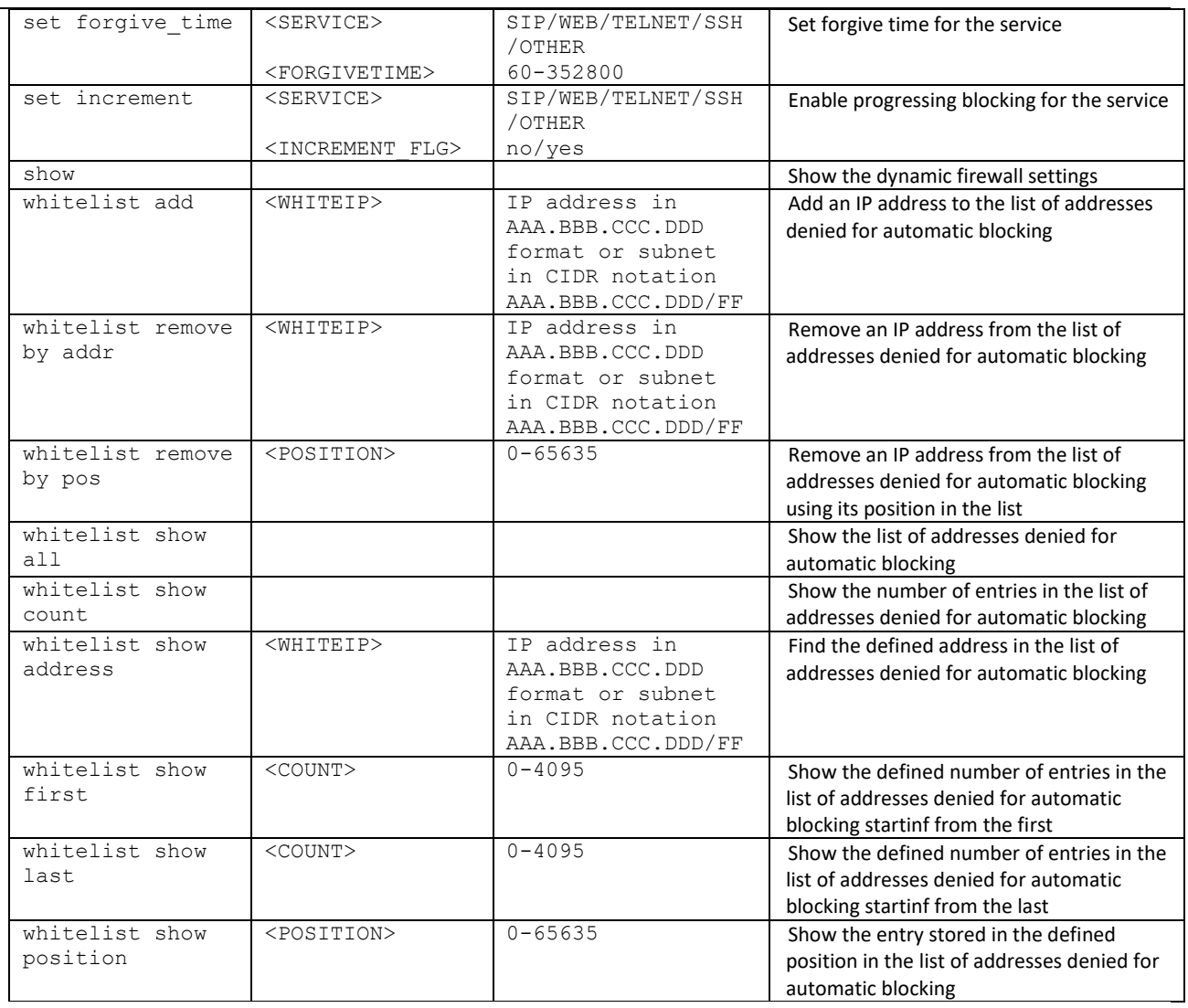

# 4.2.2.12 Static firewal's parameters configuration mode

To enter this mode, execute 'firewall static' command in the configuration mode.

```
SMG-[CONFIG]> firewall static
Entering static firewall mode
SMG-[CONFIG]-[firewall]>
```
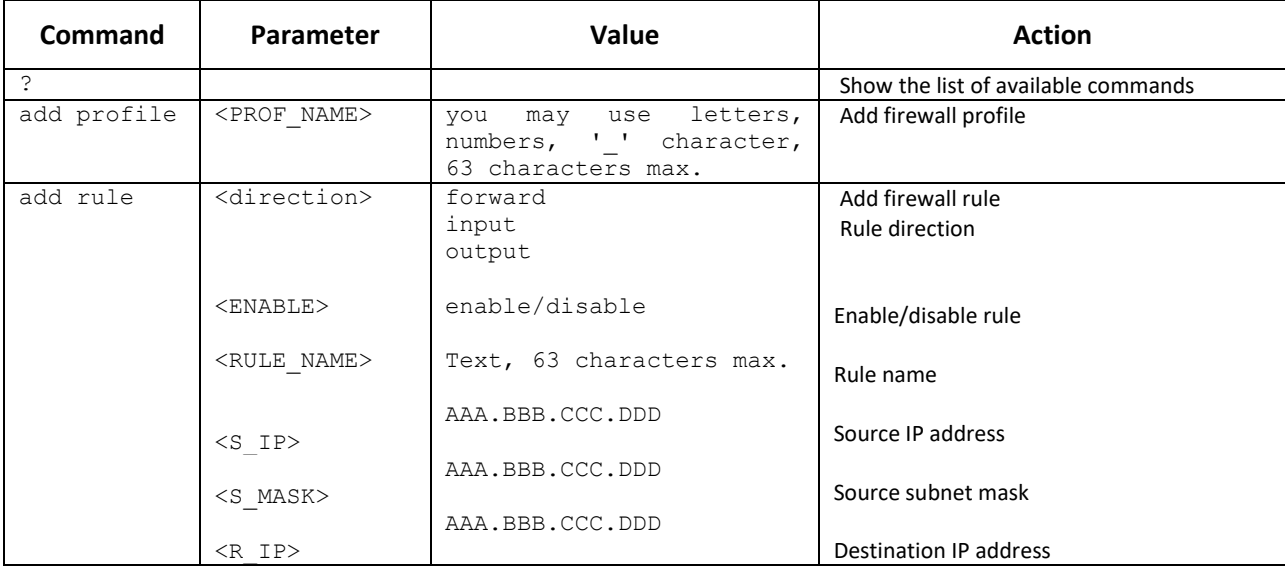

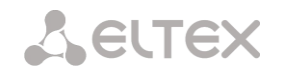

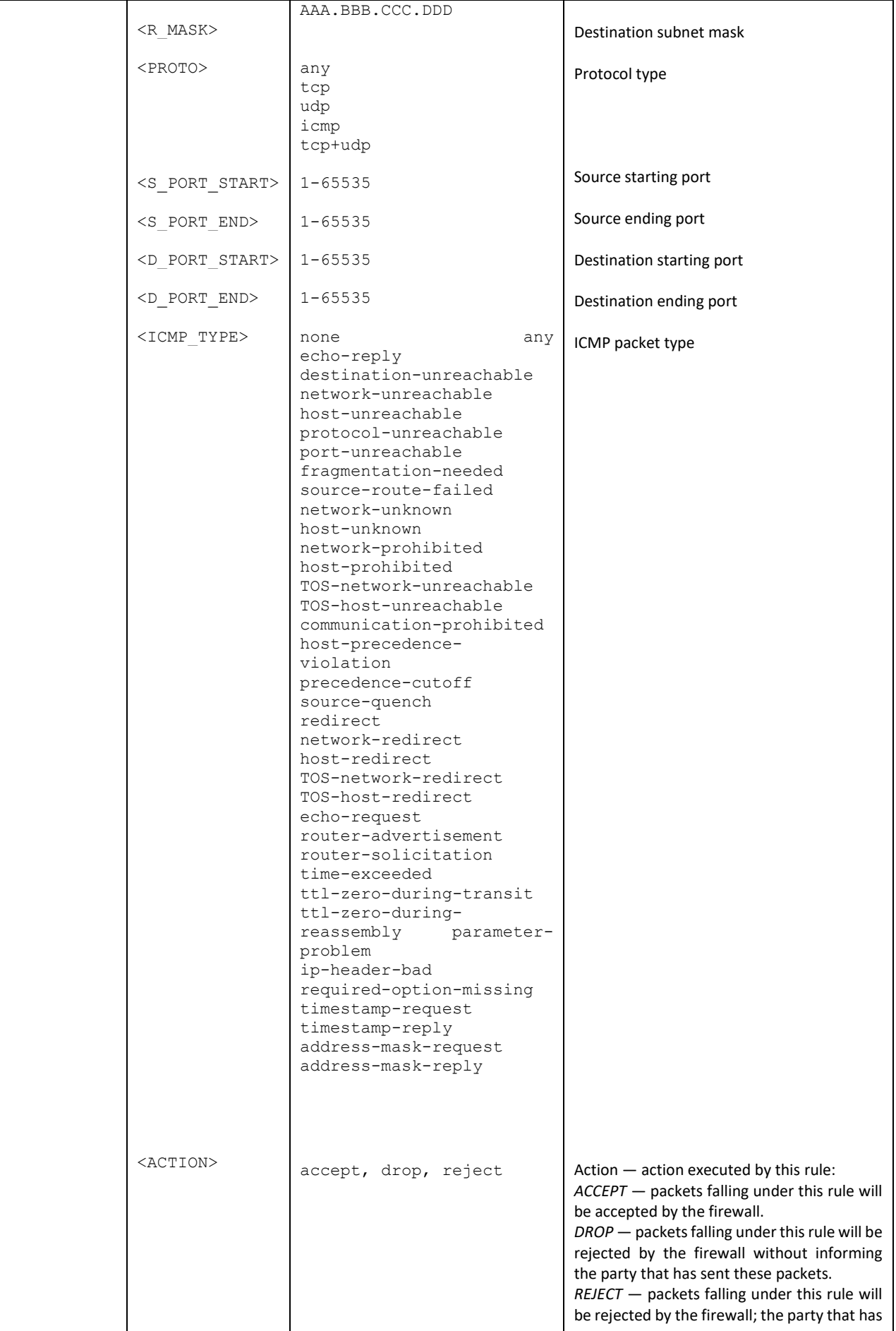

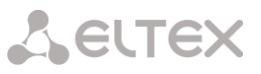

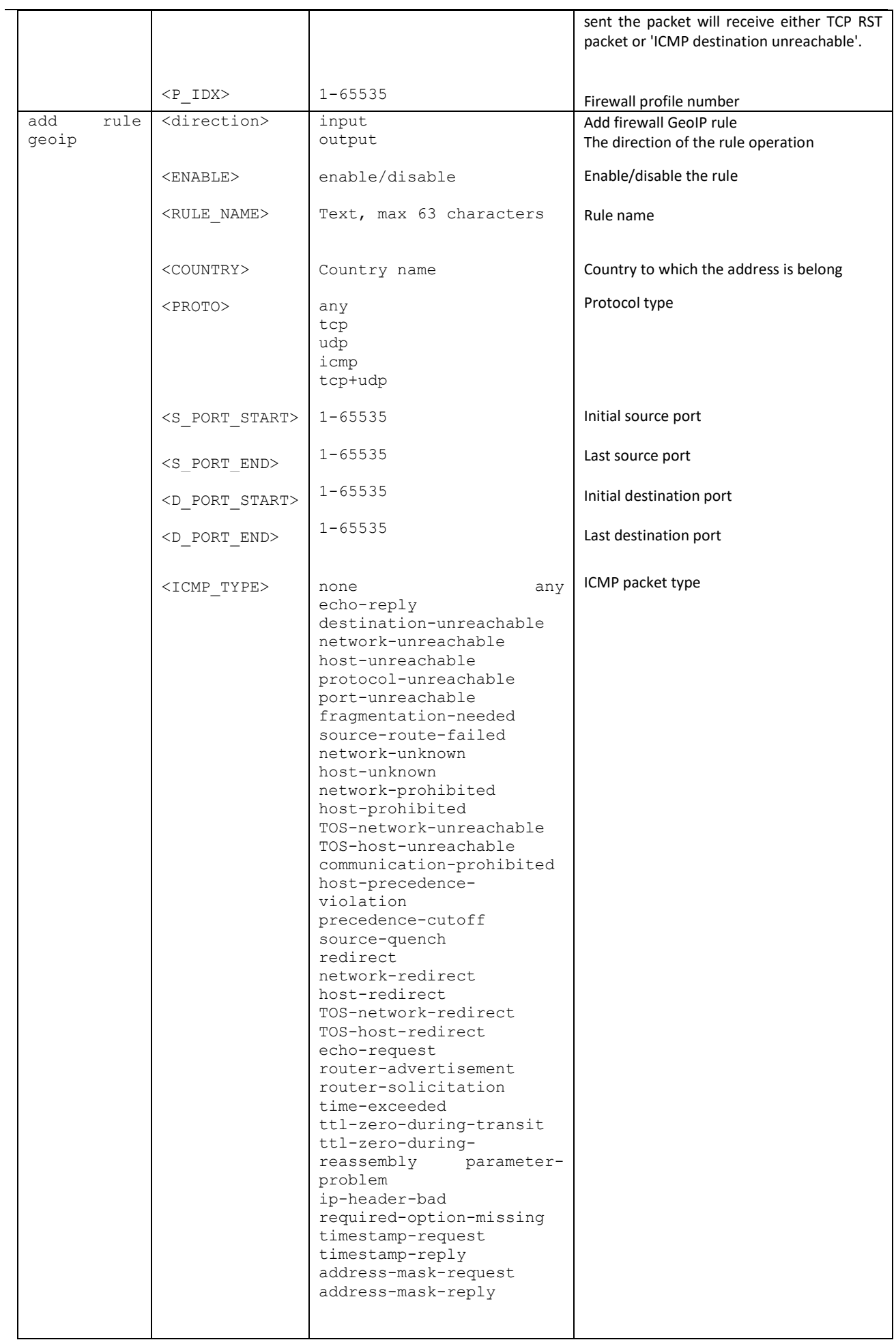

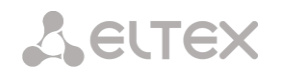

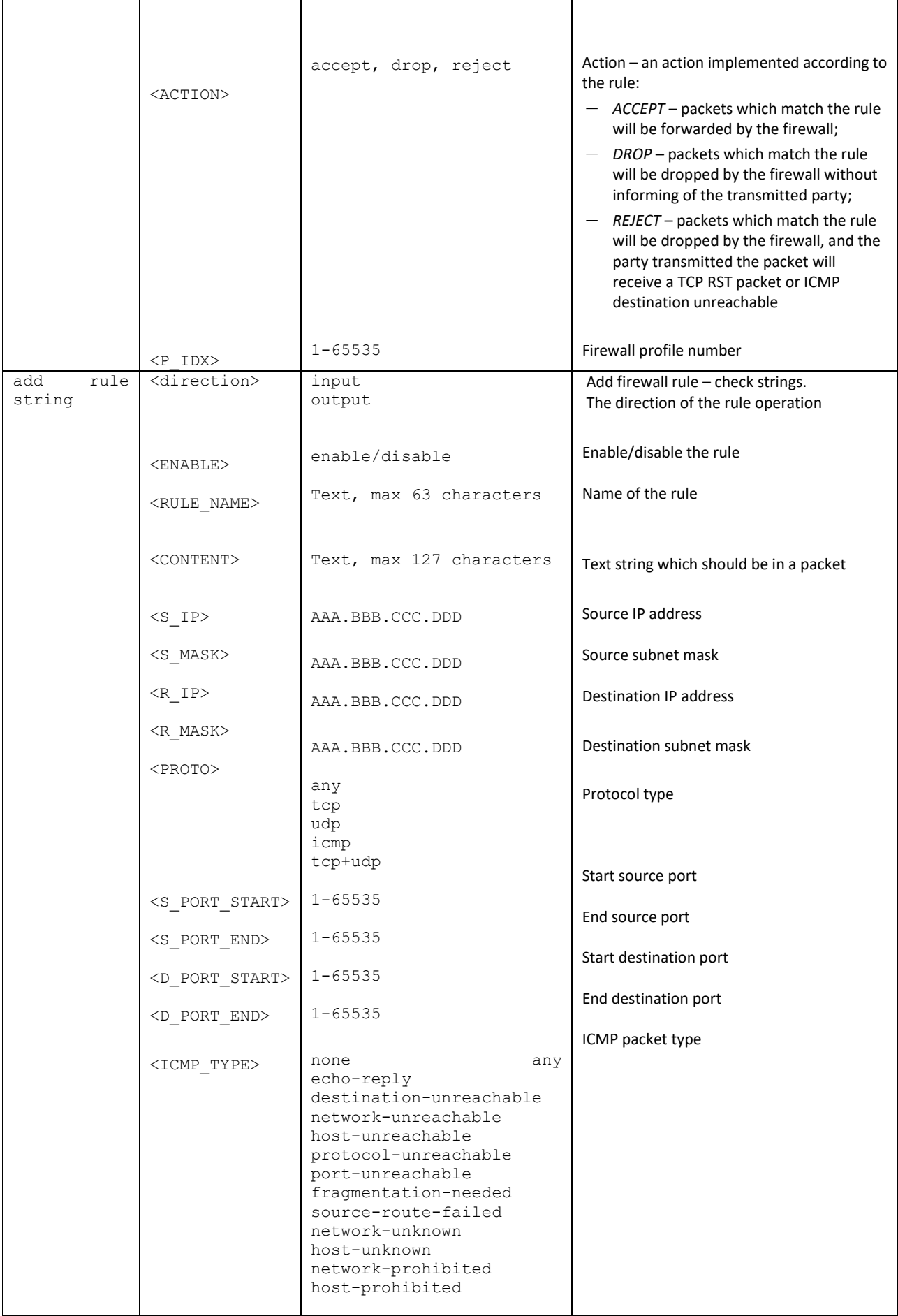
## Aeurex

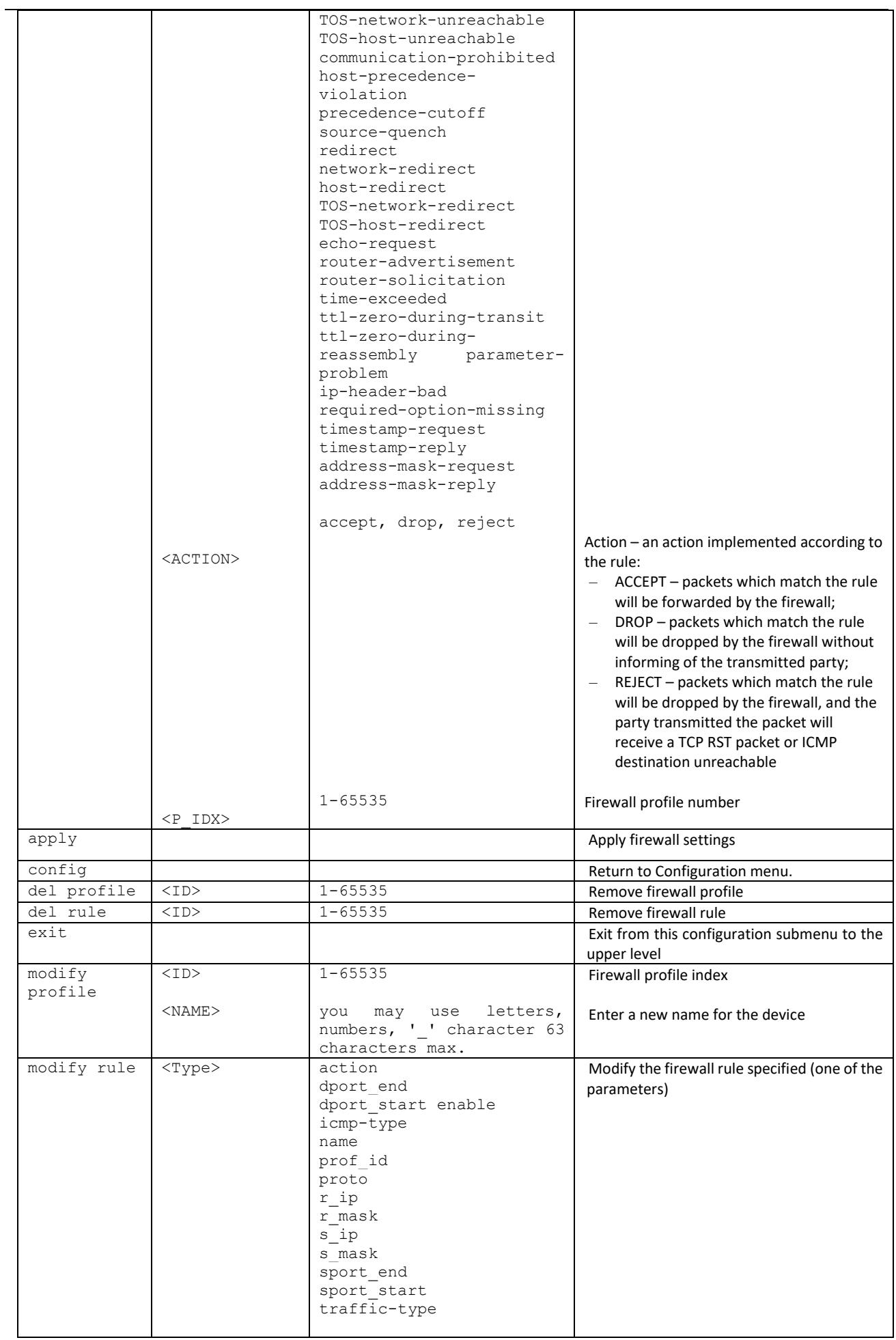

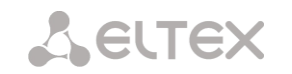

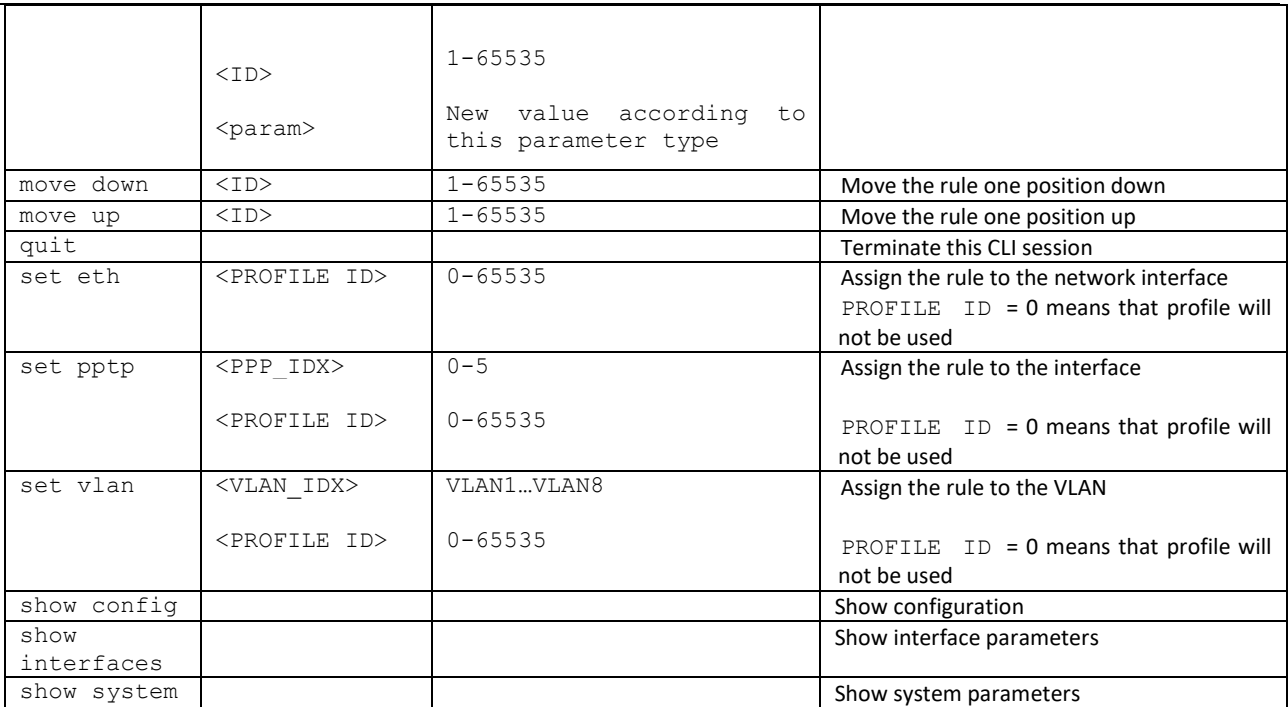

## 4.2.2.13 FTP parameter configuration mode

To enter this mode, execute 'ftpd' command in the configuration mode.

SMG-[CONFIG]> ftpd Entering ftpd mode. SMG-[CONFIG]-[FTPd]>

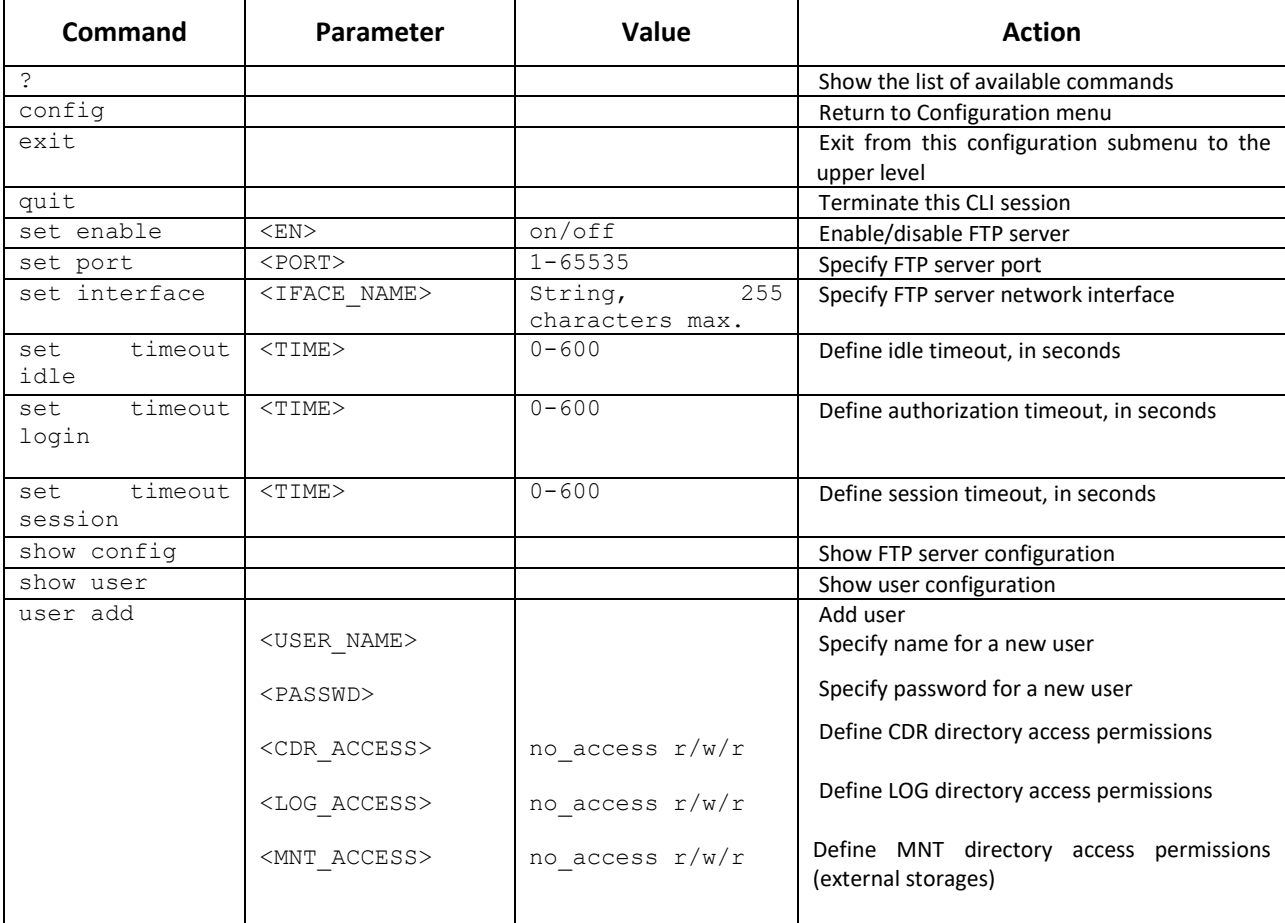

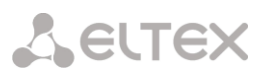

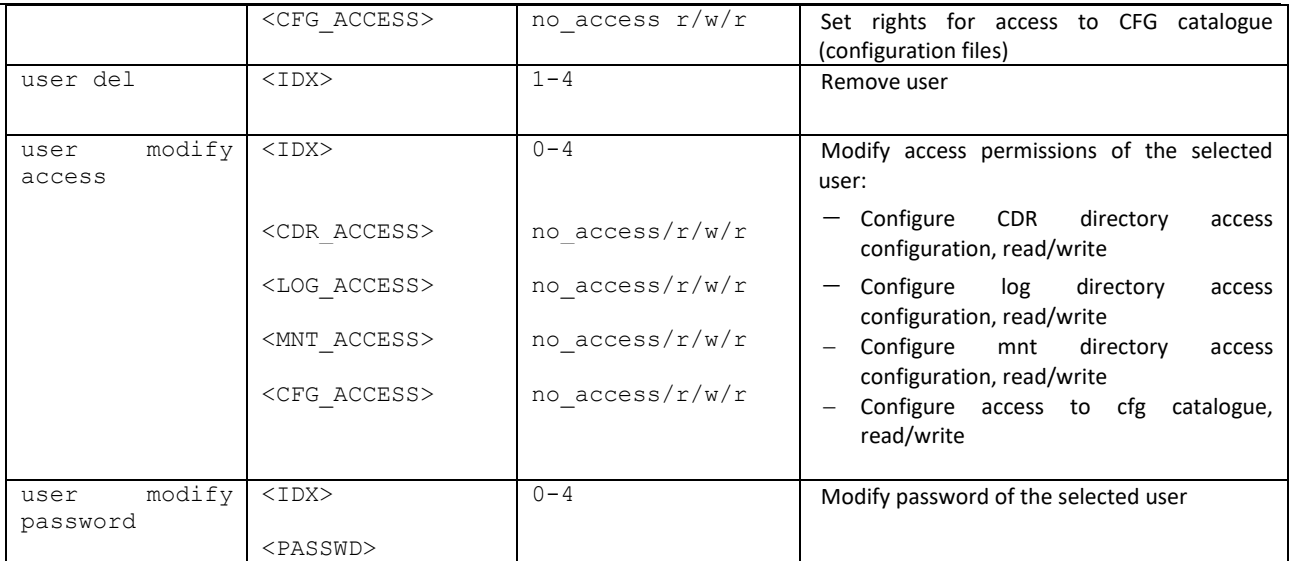

## 4.2.2.14 H.323 protocol parameter configuration mode

To enter this mode, execute 'h323 configuration' command in the configuration mode.

SMG-[CONFIG]> h323 configuration Entering H323Config-mode. SMG-[CONFIG]-H323(config)>

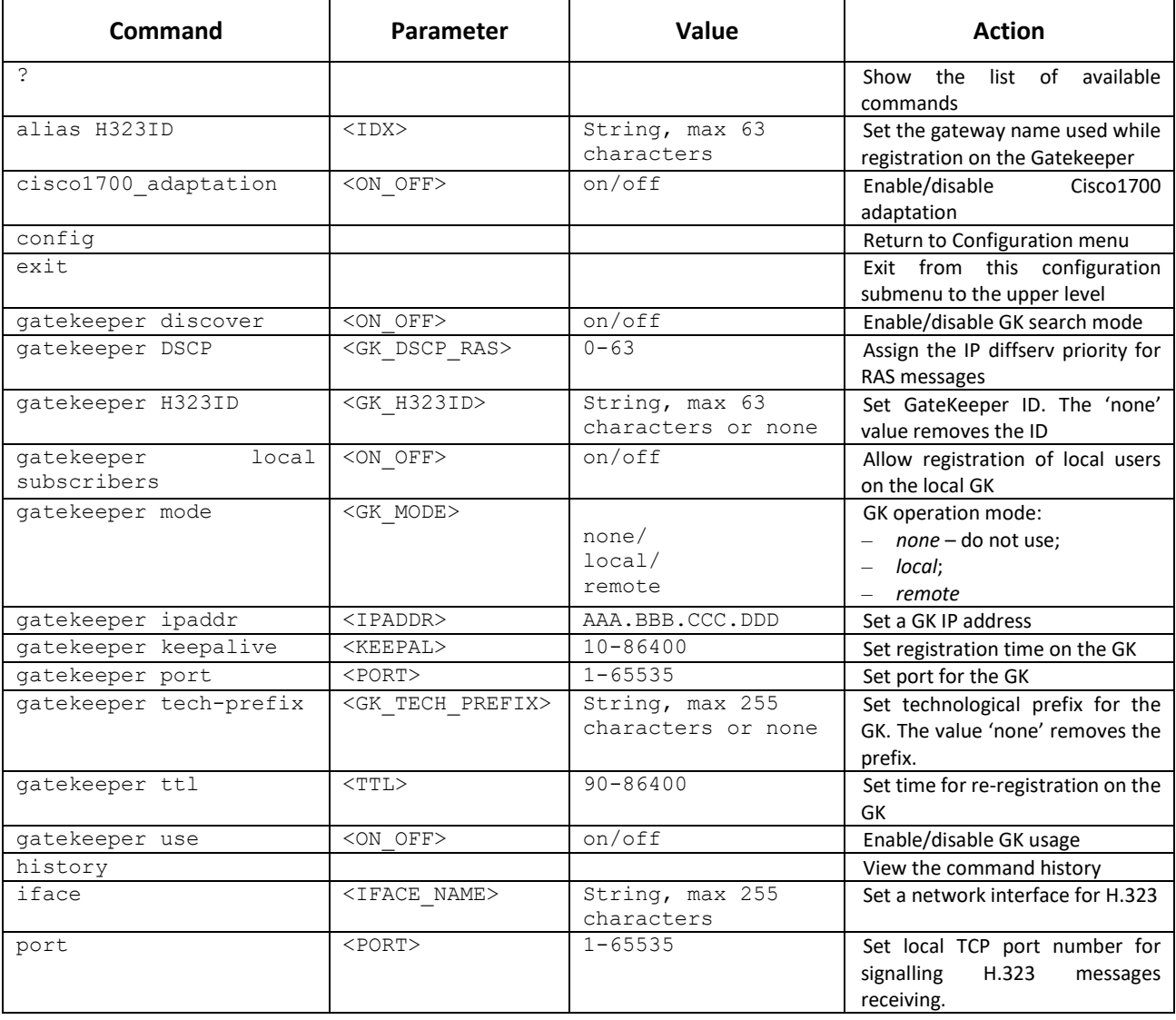

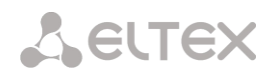

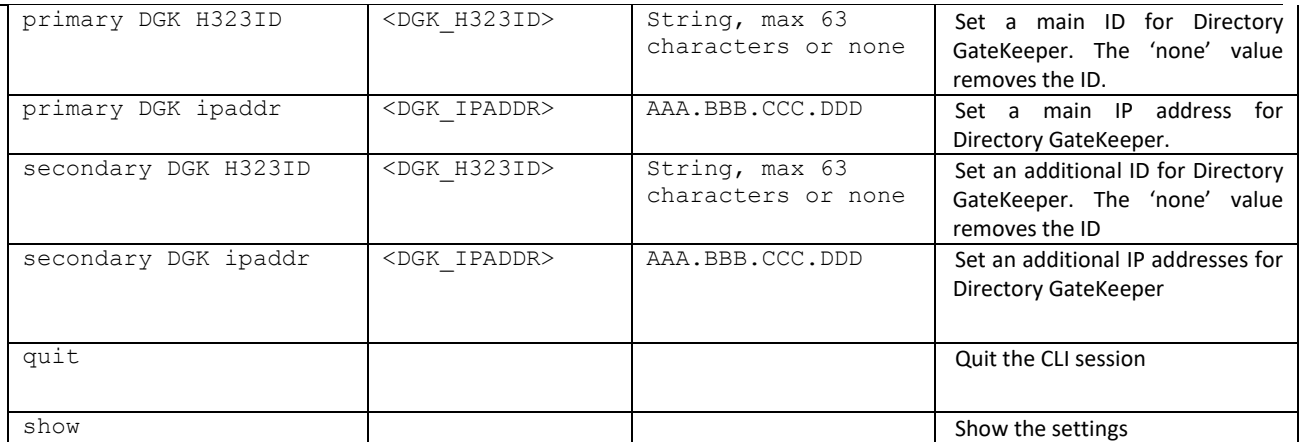

## 4.2.2.15 H.323 interface parameter configuration mode

To enter this mode, execute 'h323 interface <H323\_INDEX>' command in the configuration mode, where <H323\_INDEX> is a number of direction operating via H.323 protocol.

SMG-[CONFIG]> h323 interface 0 Entering H323-mode. SMG-[CONFIG]-H323-INTERFACE[0]>

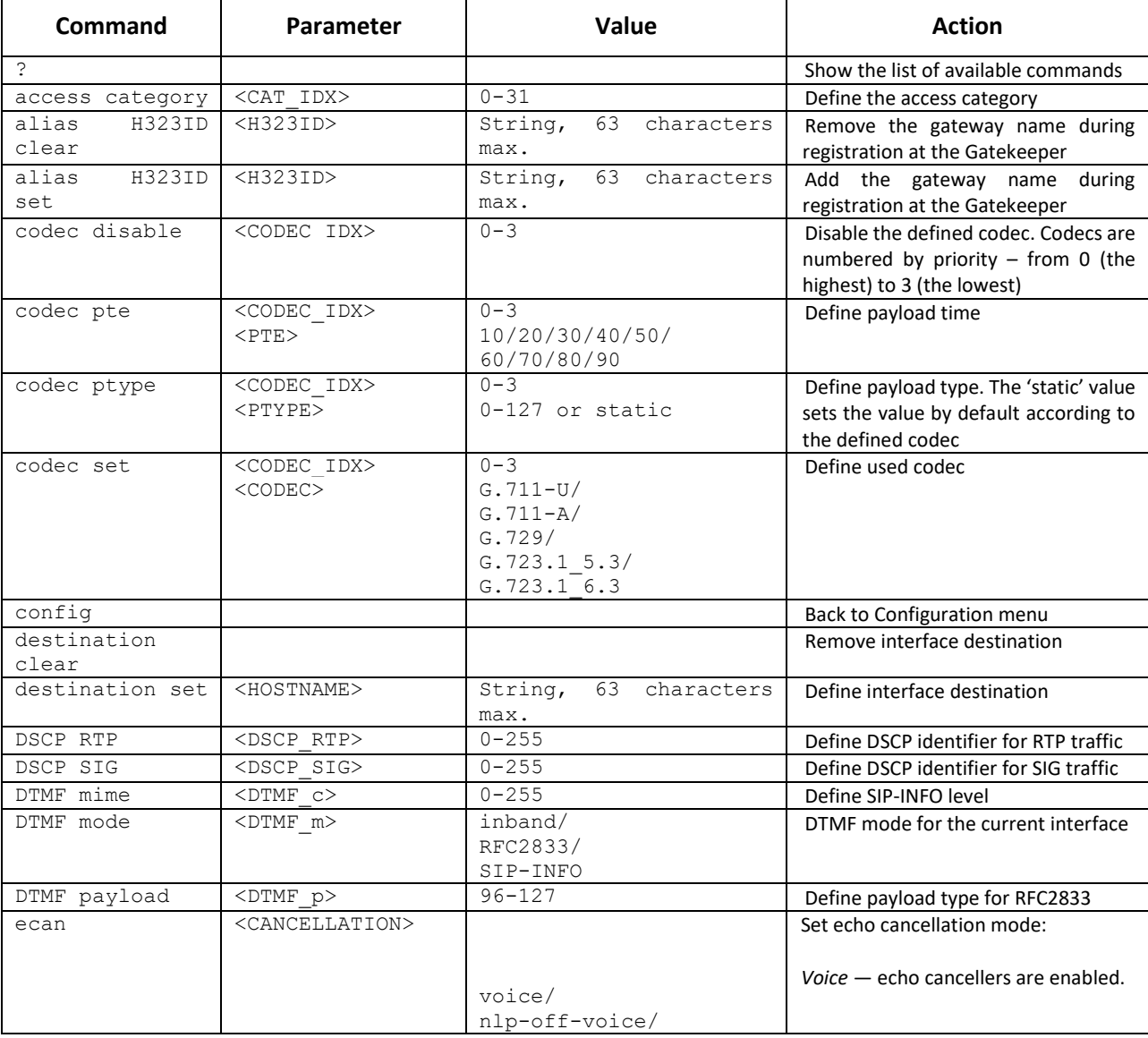

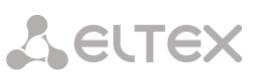

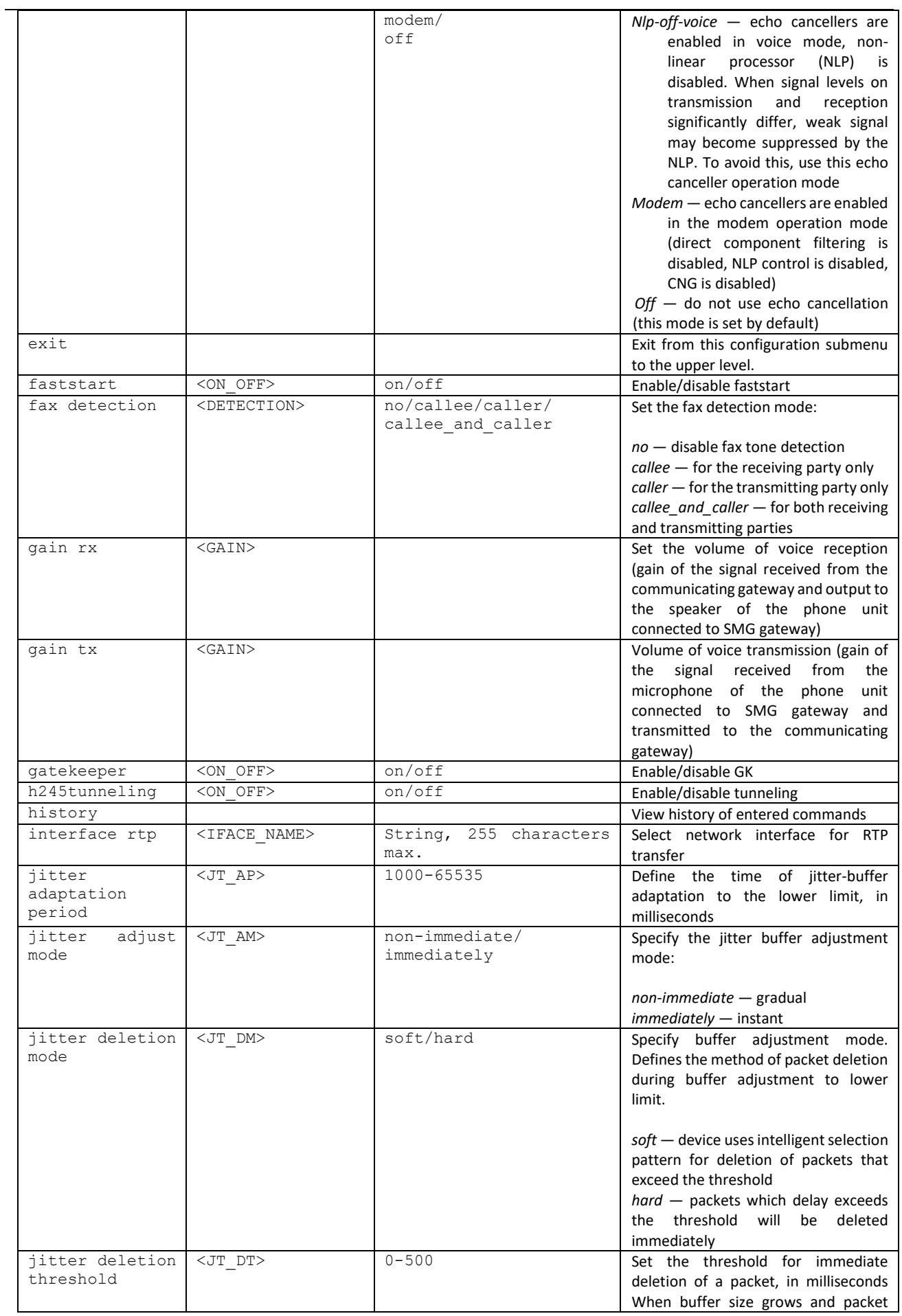

delay exceeds this threshold, packets will be deleted immediately jitter init <JT\_INIT> 0-200 Specify an initial value of adaptive jitter buffer, in milliseconds jitter max <JT\_MAX> 0-200 Define the upper limit (maximum size) of adaptive jitter buffer, in milliseconds jitter min <JT\_MIN> 0-200 Define the size of fixed jitter buffer or lower limit (minimum size) of adaptive jitter buffer jitter mode <JT\_MODE> adaptive/non-adaptive Jitter buffer operation mode: *adaptive —* adaptive *non-adaptive —* fixed jitter vbd <JT\_VBD> 0-200 Define fixed buffer size for data transmission in VBD mode max  $active$   $\langle MAX$   $ACTIVE$   $0-65535$  Define the maximum number of active connection for an interface name  $\vert$  <s name>  $\vert$  you may use letters, numbers, ' ' character 31 characters max. Define а name for H.323 interface nat <NAT> enable/disable Fnable/disable RAT numbering plan <NUMPLAN> 0-15/0-255 Select dial plan<br>port <PORT> 1-65535 Define TCP nor port  $\vert$  <PORT> 1-65535 Define TCP port of the communicating gateway used for SIP signalling reception quit and the contract of the contract of the contract of the contract of the contract of the contract of the contract of the contract of the contract of the contract of the contract of the contract of the contract of the c routing\_profile <prof> 0-127 Select scheduled routing profile RTCP control <RTCP\_c> 2-255 Define the quantity of time periods (RTCP period) during which the opposite party will wait for RTCP protocol packets RTCP period <RTCP p> 5-255 Define the time period in seconds after which the device send control packets via RTCP protocol show config Show H323 interface information src verify  $\langle$  ON OFF> on/off Enable/disable control of media traffic received from IP address and UDP port specified in SDP communication session description; otherwise the traffic from any IP address and UDP port will be accepted t38 bitrate <BITRATE> nolimit/2400/4800/ 7200/9600/12000/ 14400 Specify the maximum transfer rate of fax transmitted via Т.38 protocol t<sup>38</sup> disable Disable Disable Disable Disable Bax reception via T.38 protocol<br>t38 enable Enable fax reception via T.38 protocol t38 fillbitremoval <ON\_OFF> on/off Enable/disable padding bit removals and inserts for data that does not relate to ЕСМ t38 pte <T38\_PTE> 10/20/30/40 Define Т.38 packet generation frequency in milliseconds t38 ratemgmt <T38 RATE MGMT> localTCF/ transferredTCF Set the data transfer speed management method *local TCF* — method requires that the TCF tuning signal was generated locally by the recipient gateway *transferred TCF* — method requires that the TCF tuning signal was sent from the sender device to the

t38 redundancy <T38\_REDUNDANCY> off/1/2/3 Enable redundant frames utilization

recipient device

for error control, off — disable

**A** ELTEX

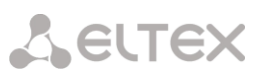

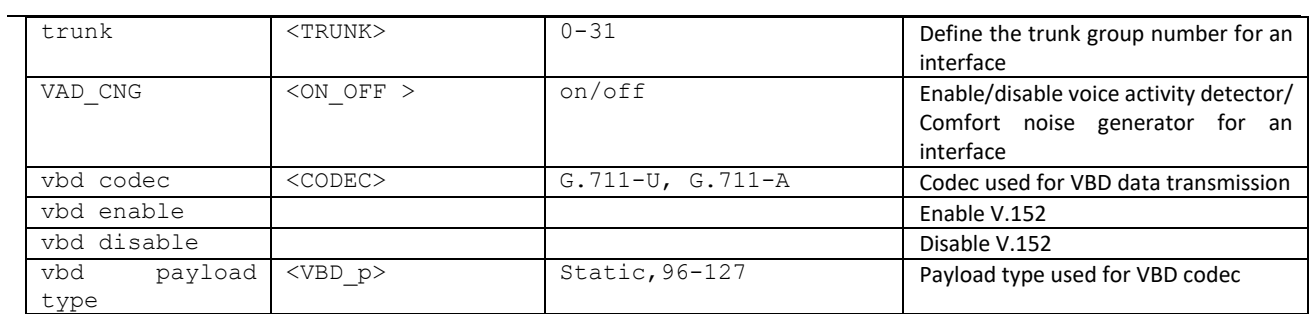

## 4.2.2.16 Call group configuration mode

To enter this mode, execute 'hunt-group < hunt-group\_INDEX>' command in the configuration mode, where < hunt-group INDEX> is a pickup group number.

```
SMG-[CONFIG]> hunt-group 0 
Entering HuntGroup-mode.
SMG-[CONFIG]-HUNT-GROUP[0]>
```
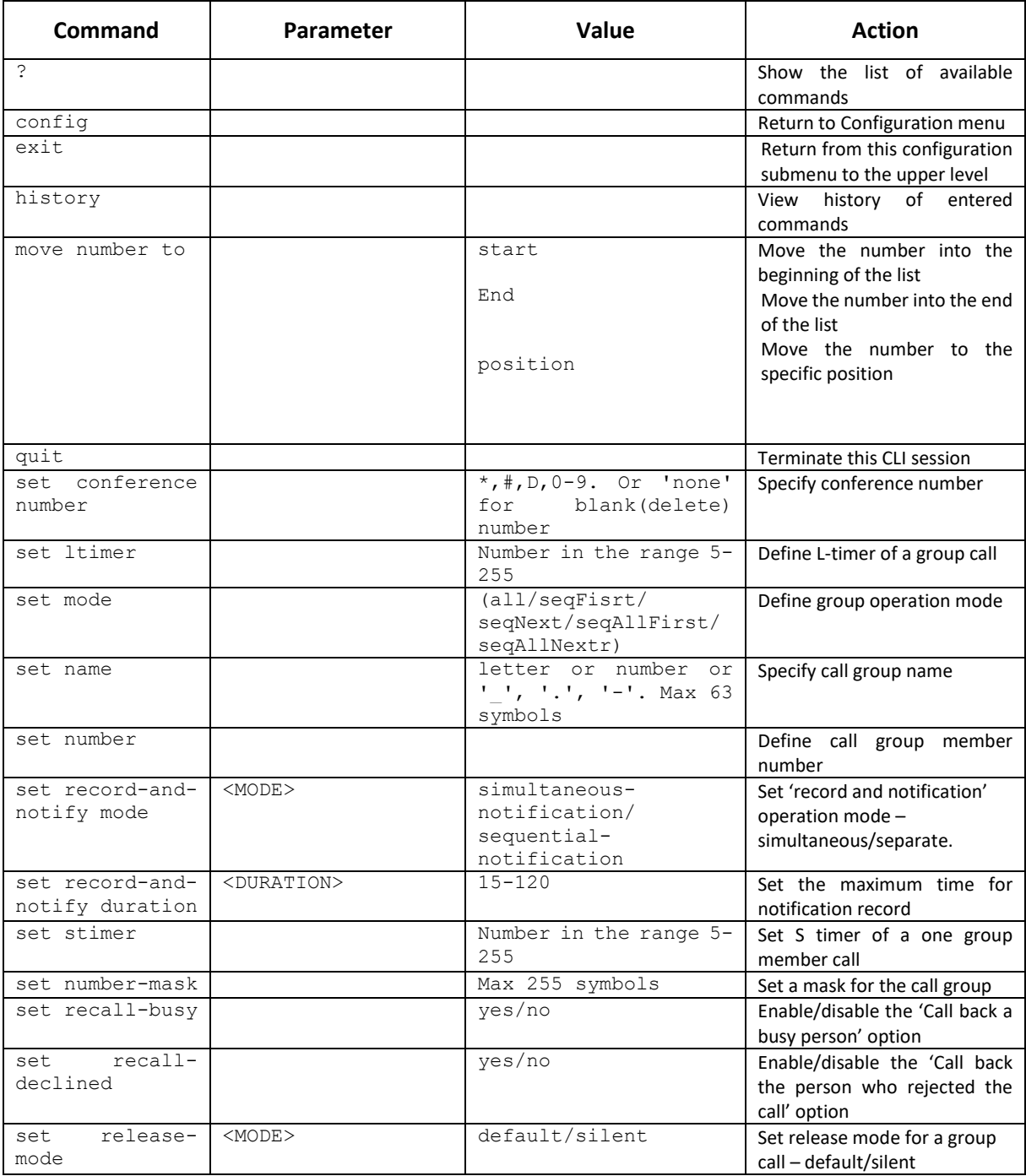

## 4.2.2.17 SS7 link set modification configuration mode

To enter this mode, execute 'linkset <LINKSET\_INDEX>' command in the configuration mode, where <LINKSET\_INDEX> is a linkset number.

```
SMG-[CONFIG]> linkset 0
Entering Linkset-mode.
SMG-[CONFIG]-LINKSET[0]>
```
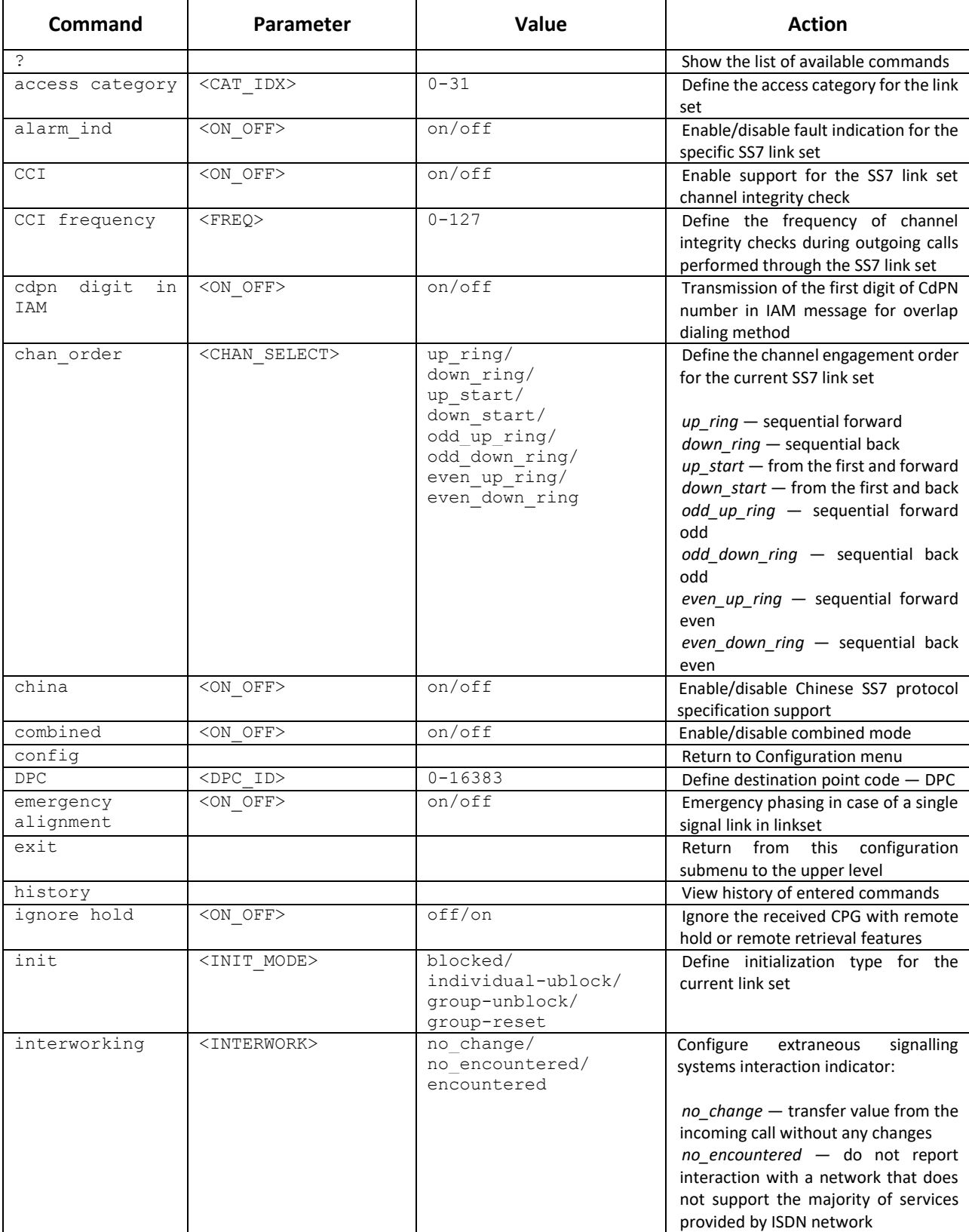

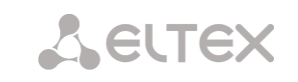

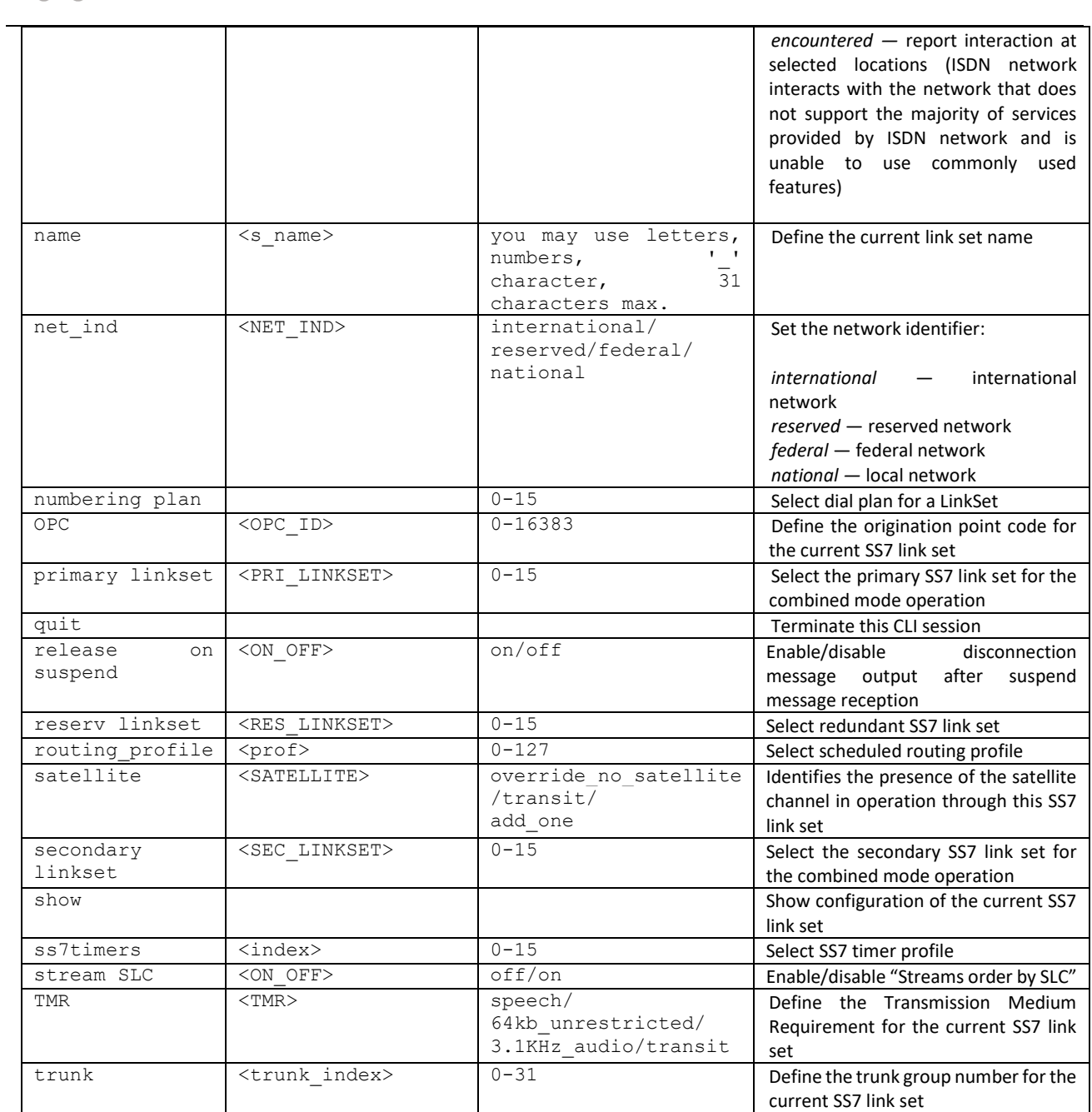

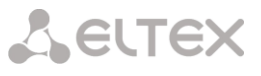

## 4.2.2.18 SS7 timer configuration mode

To enter this mode, execute 'ss7timers <SS7\_TIMERS\_INDEX>' command in the configuration mode, where <SS7\_TIMERS\_INDEX> is a profile number.

SMG-[CONFIG]> ss7timers 0 Entering SS7Timers-mode. SMG-[CONFIG]-SS7-TIMERS[0]>

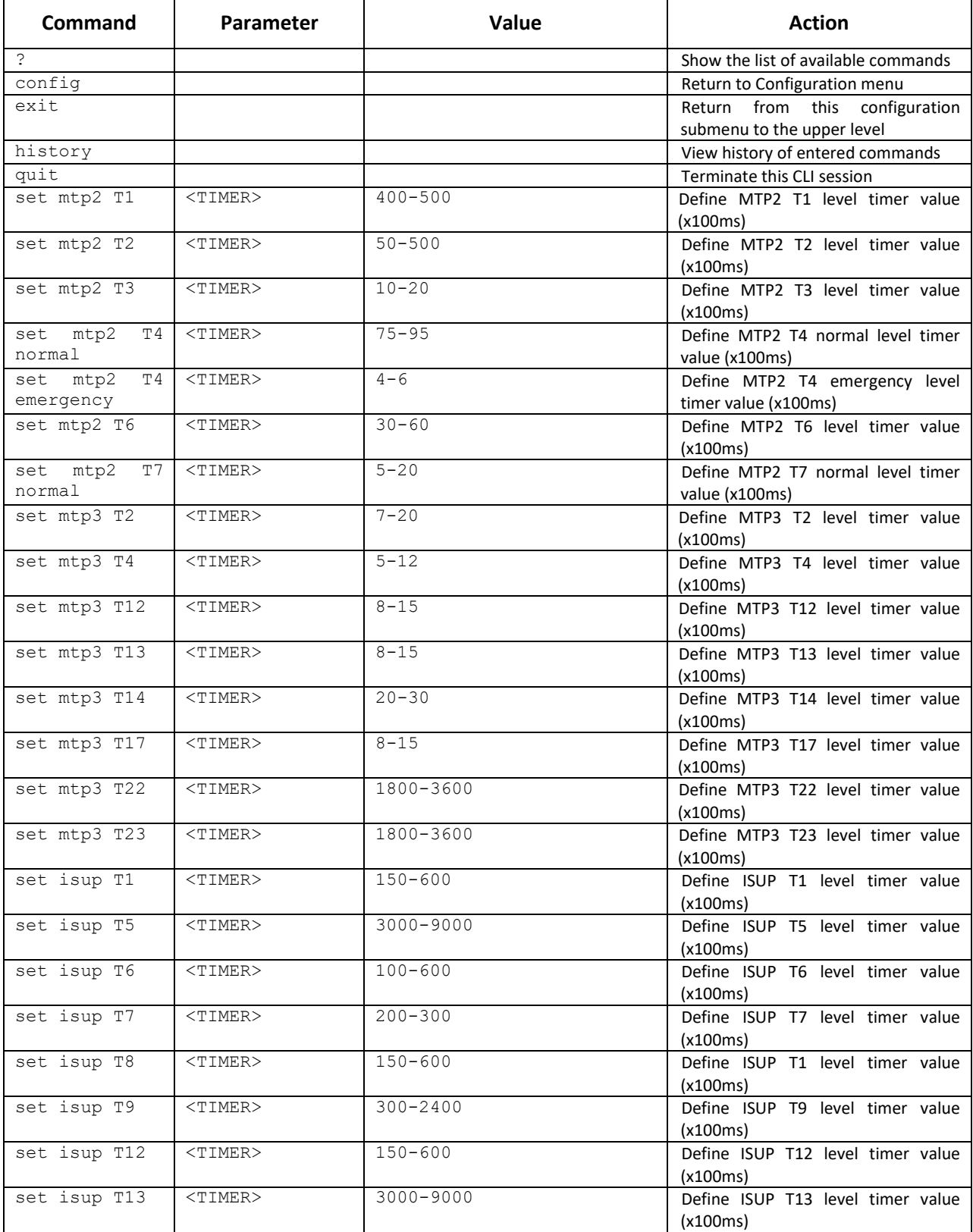

# AELTEX

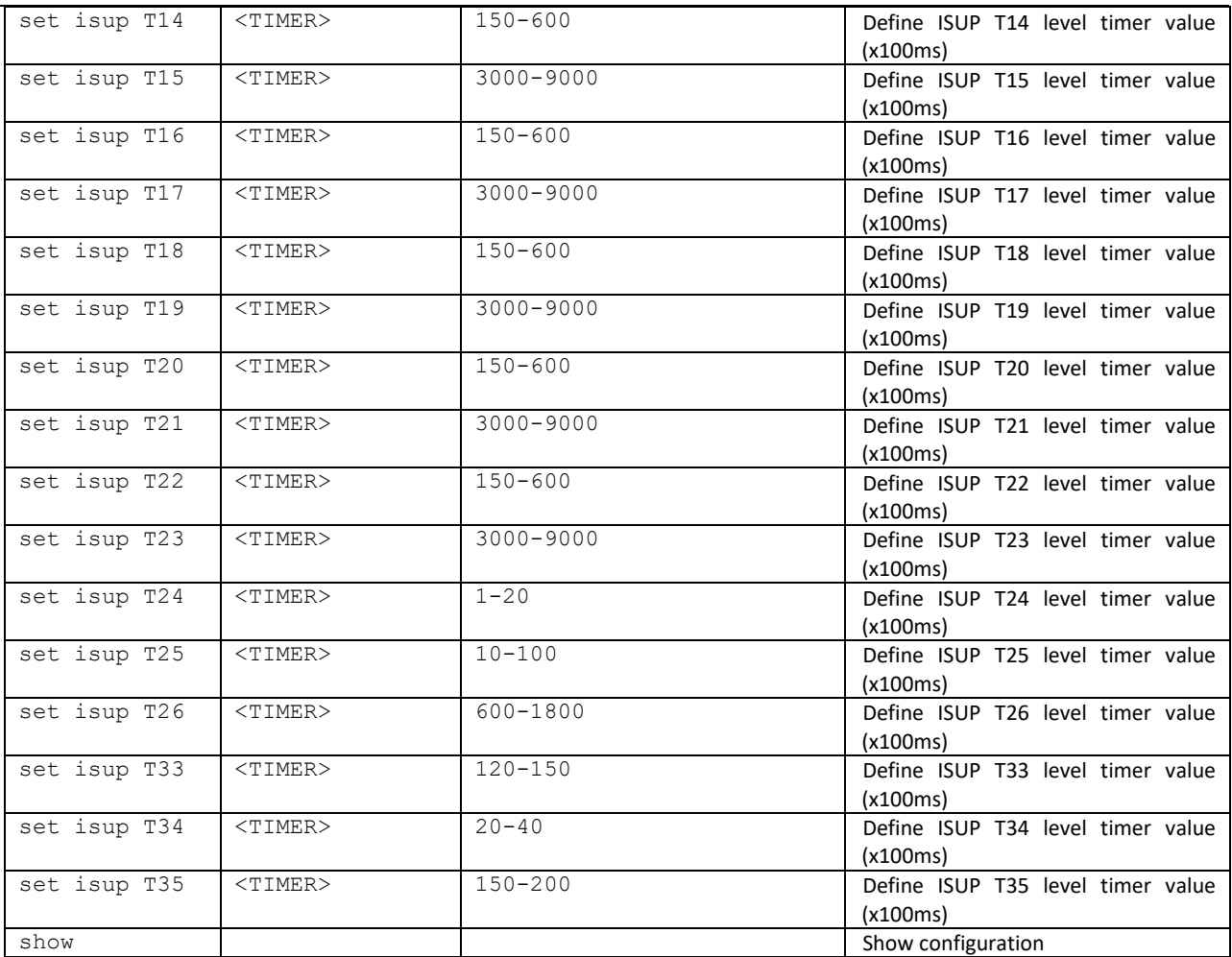

## 4.2.2.19 Configuration mode of submodule usage

To enter this mode, execute 'submodule usage' command in the configuration mode.

```
SMG2016-[CONFIG]> submodule-usage 
SMG2016-[CONFIG]-[SUBMODULE-USAGE]>
```
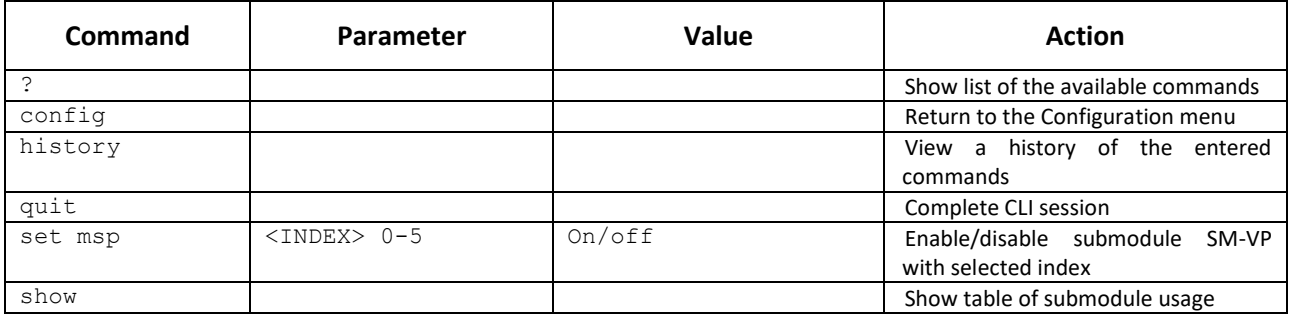

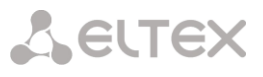

## 4.2.2.20 Modifier table configuration mode

To enter this mode, execute 'modifiers table <MODTBL\_INDEX>' command in the configuration mode, where < MODTBL\_INDEX> is a table number.

SMG-[CONFIG]-TRUNK[0]> modifiers table Entering TRUNK-Modifiers mode. SMG-[CONFIG]-TRUNK[0]-MODIFIER>

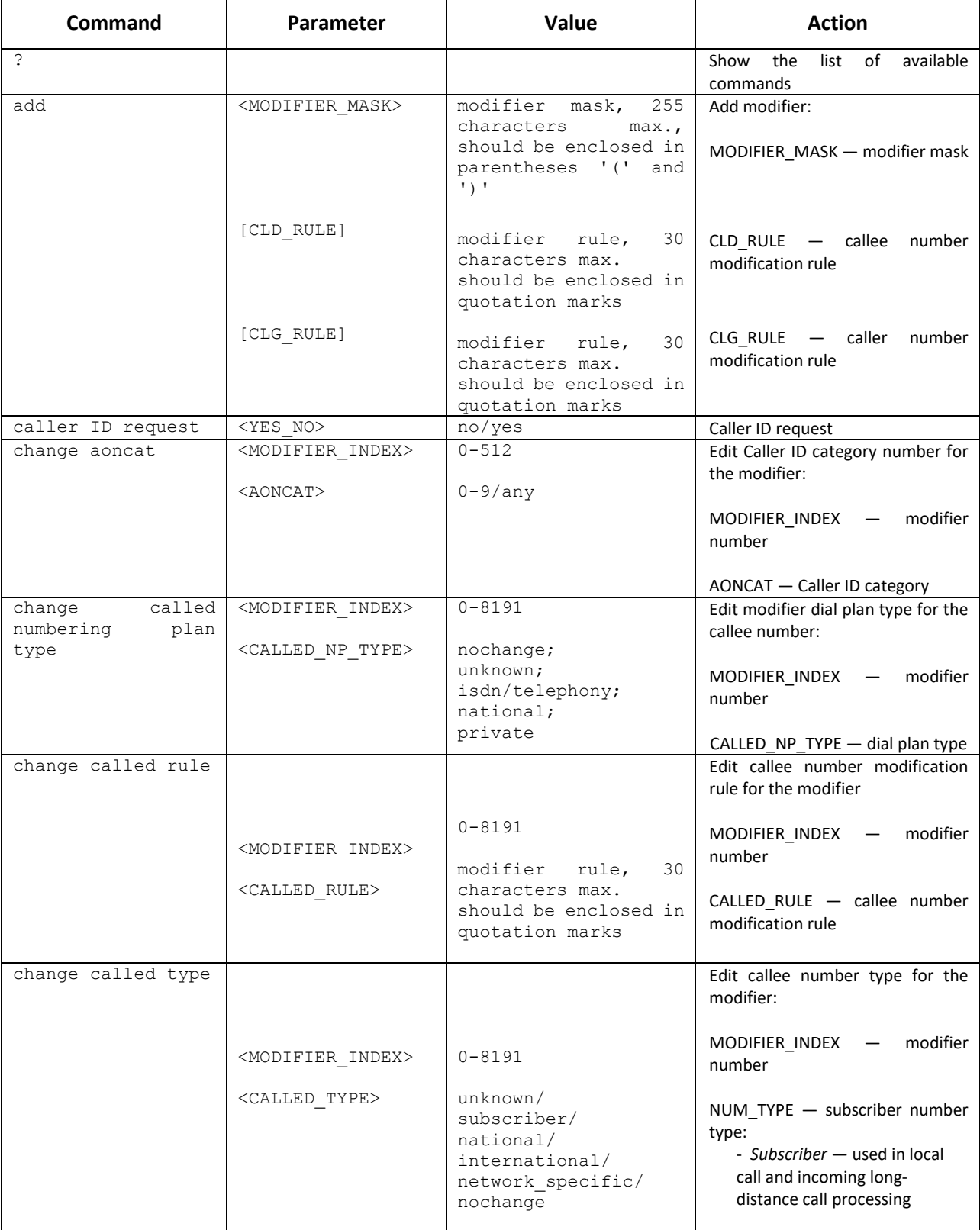

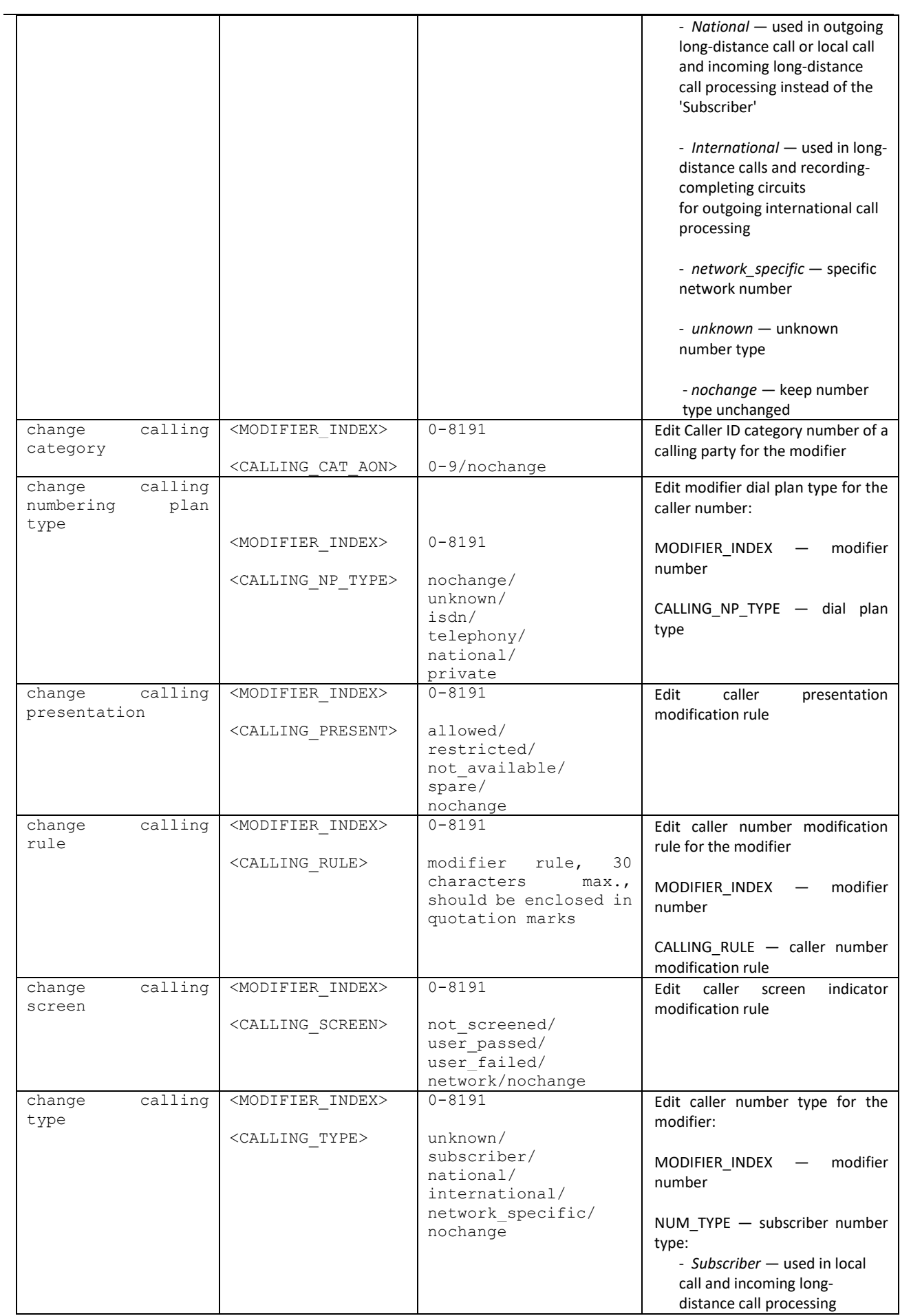

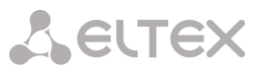

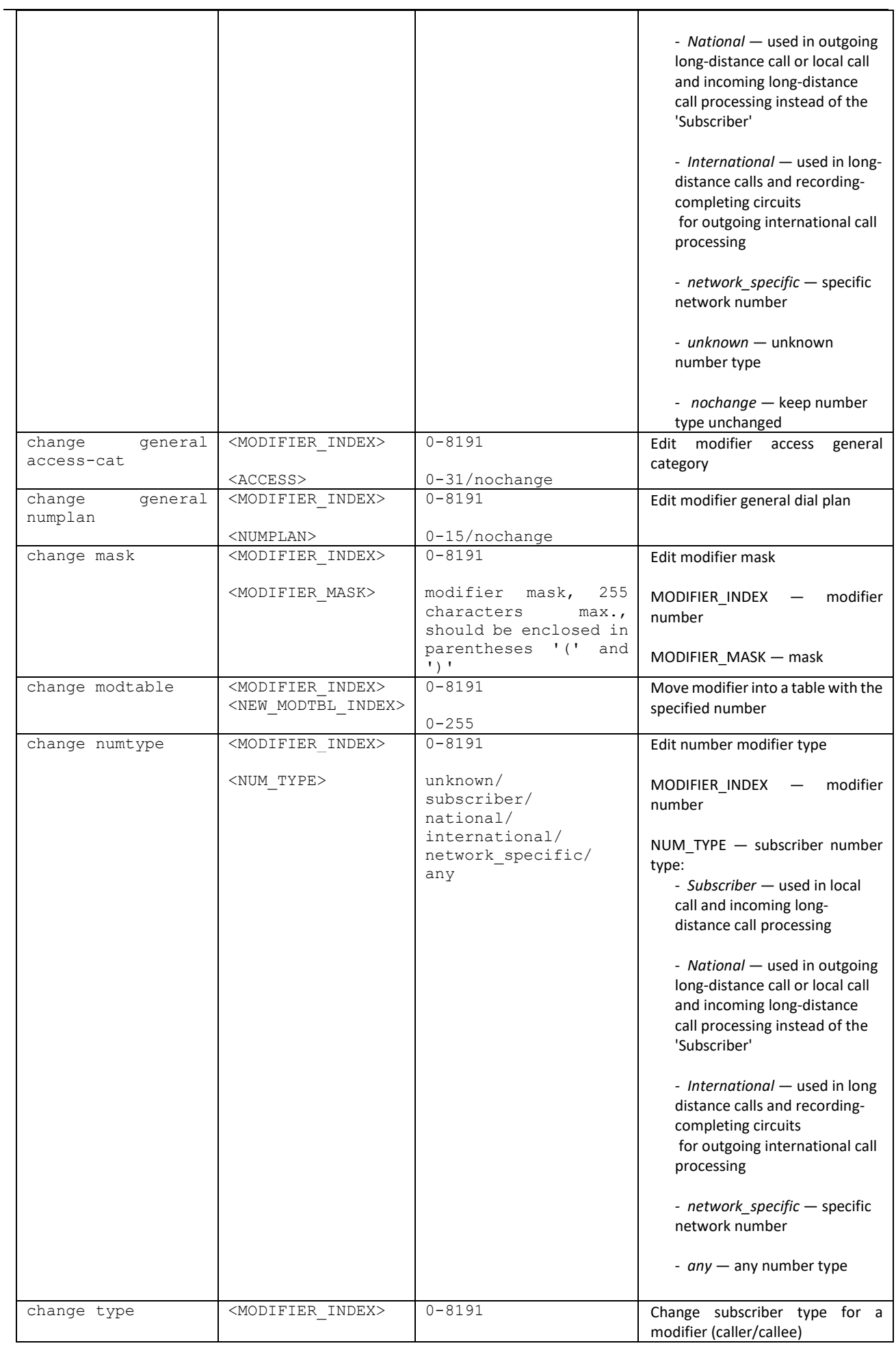

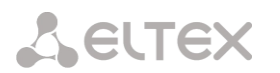

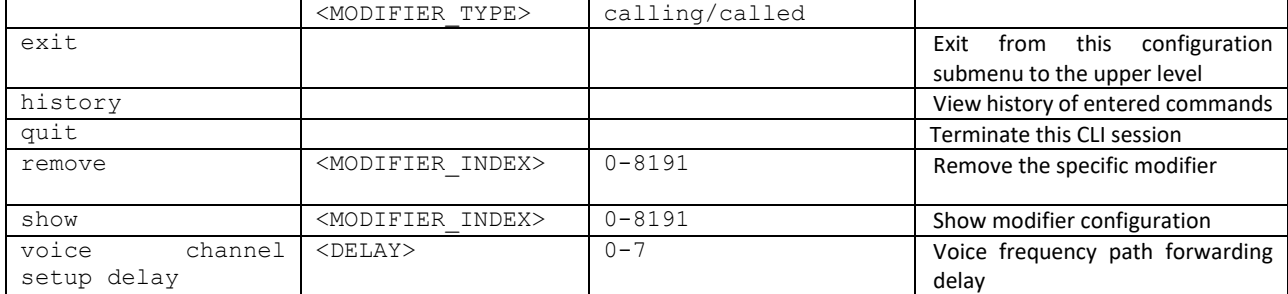

## 4.2.2.21 Network parameter configuration mode

To enter this mode, execute 'network' command in the configuration mode.

SMG-[CONFIG]> network Entering Network mode. SMG-[CONFIG]-NETWORK>

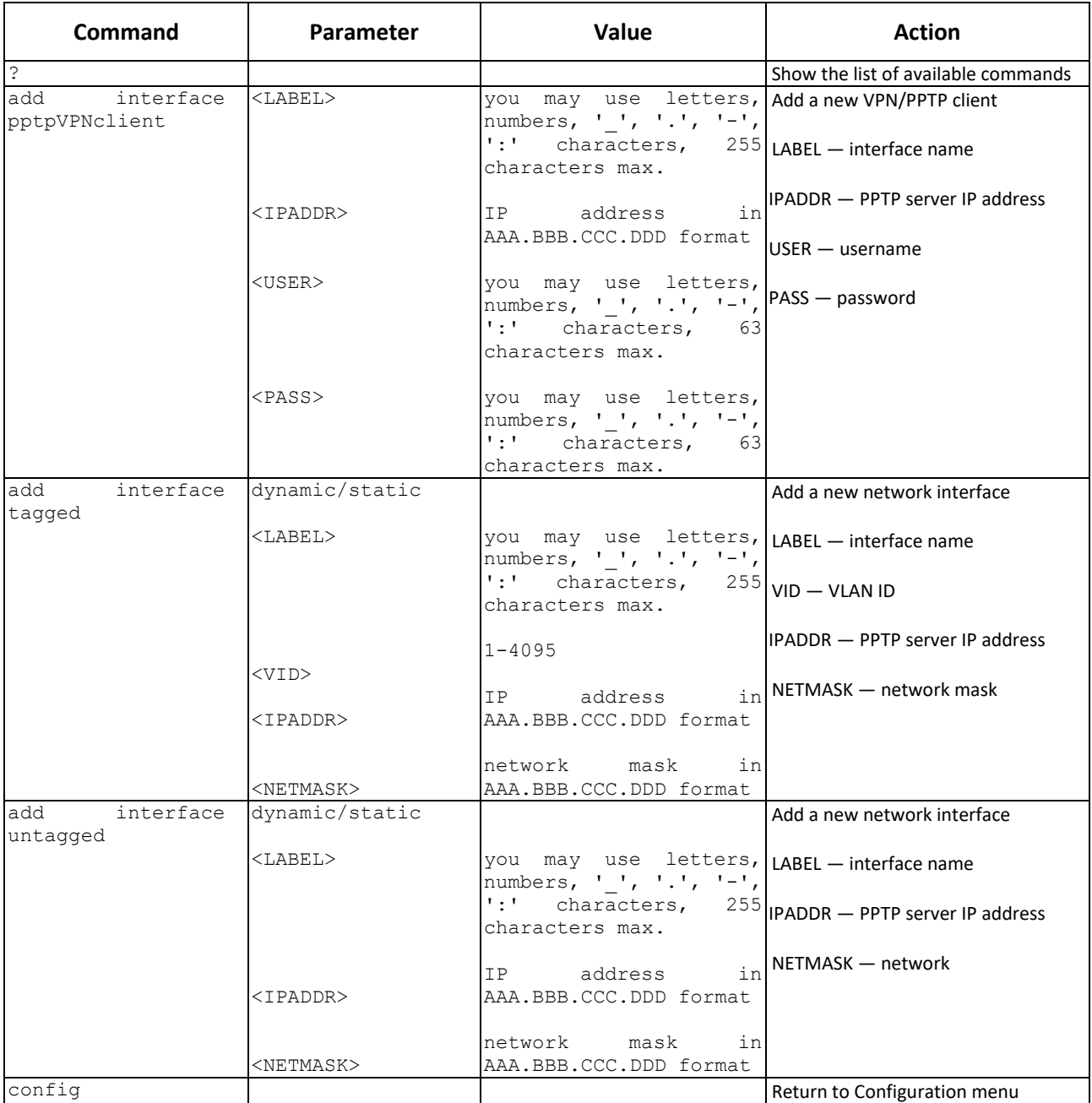

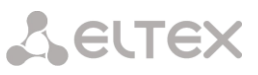

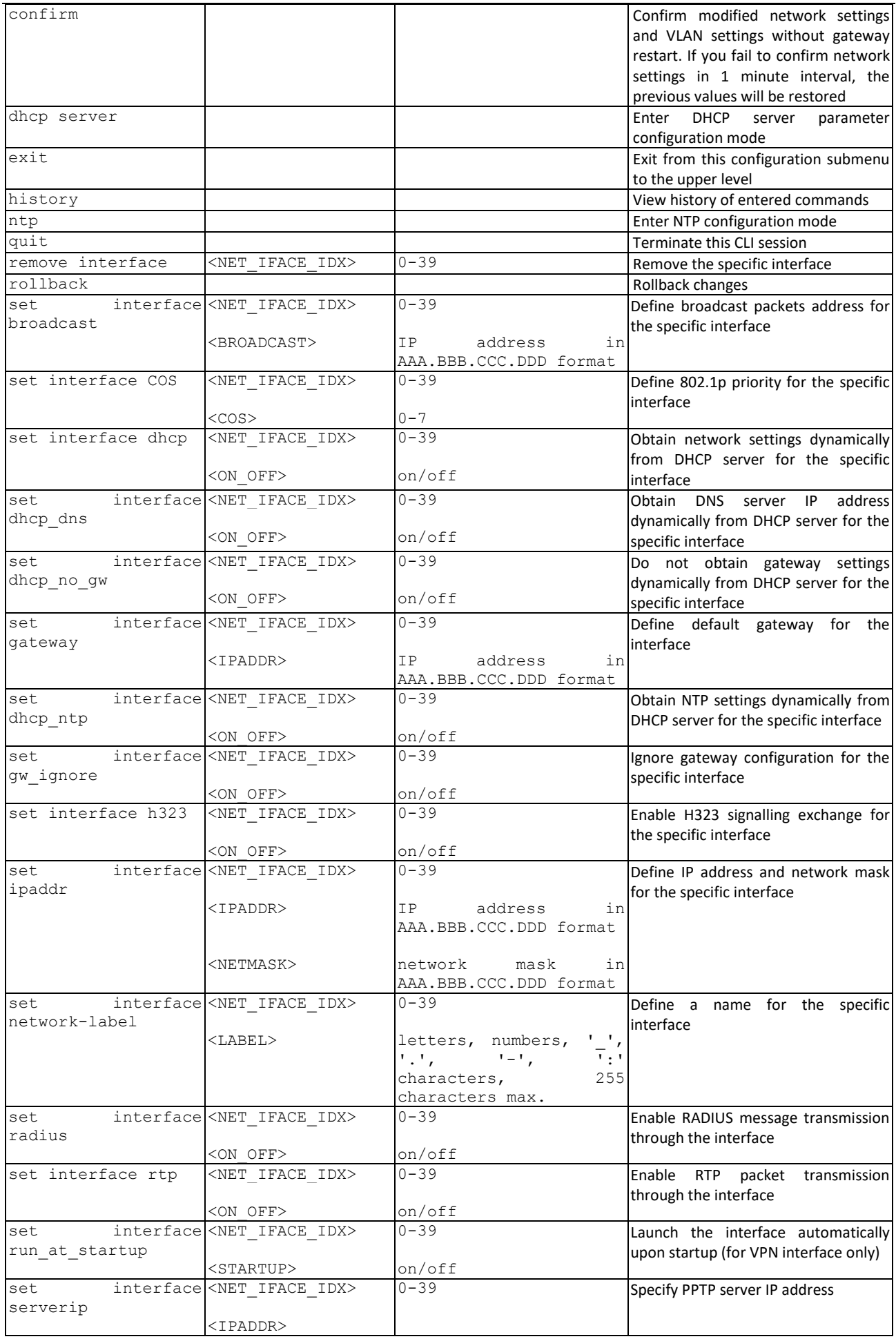

**A** ELTEX

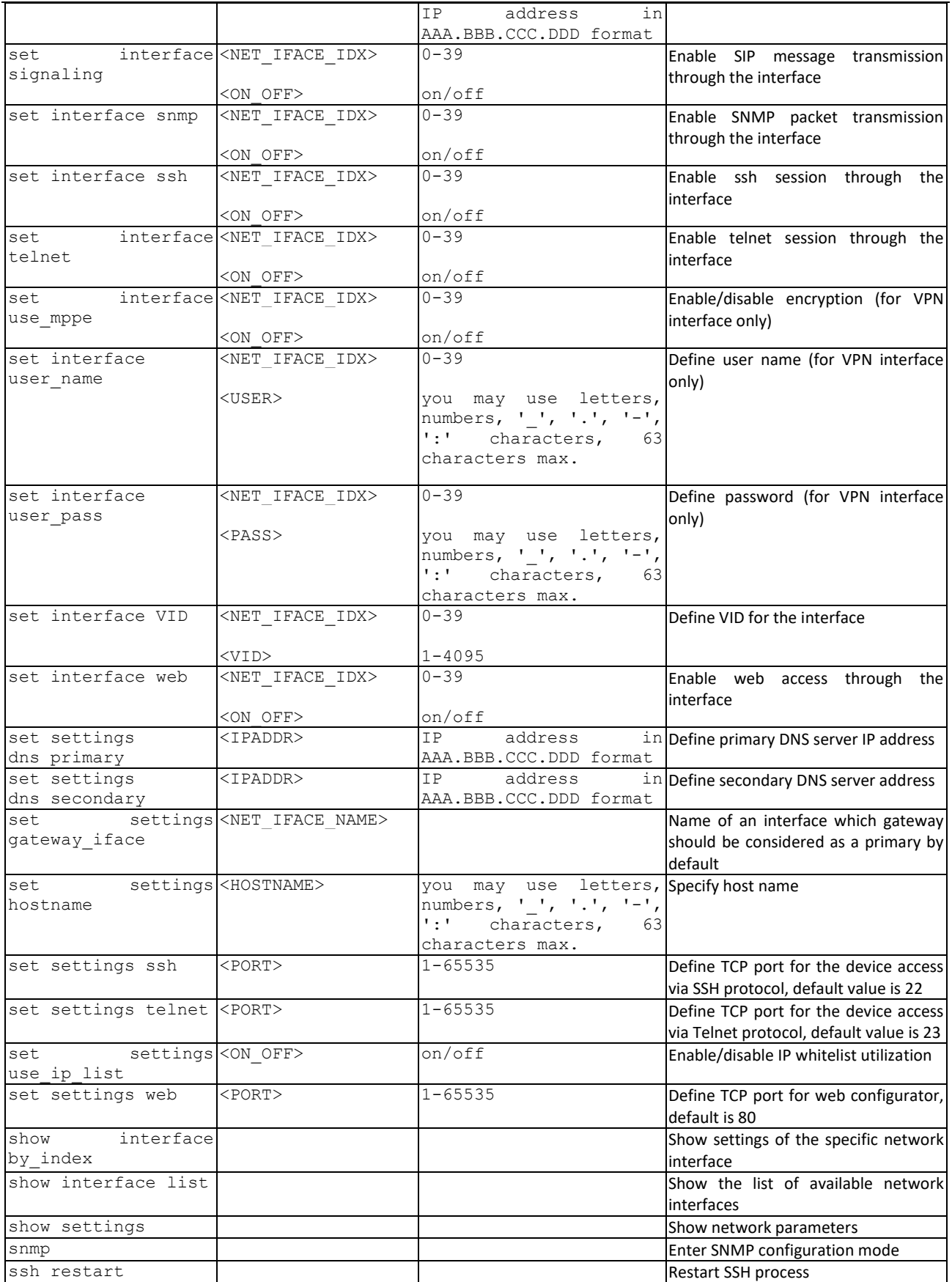

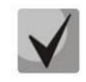

If IP address or network mask has been changed or web configurator management has been disabled for the network interface, confirm these settings using '*confirm*' command; otherwise the previous configuration will be restored when two minute timeout expires.

#### 4.2.2.21.1 DHCP server parameters configuration mode

To enter this mode, execute 'dhcp server' command in the network parameter configuration mode.

SMG-[CONFIG]-NETWORK> dhcp server Entering Network mode. SMG-[CONFIG]-[NETWORK]-[DHCPD]>

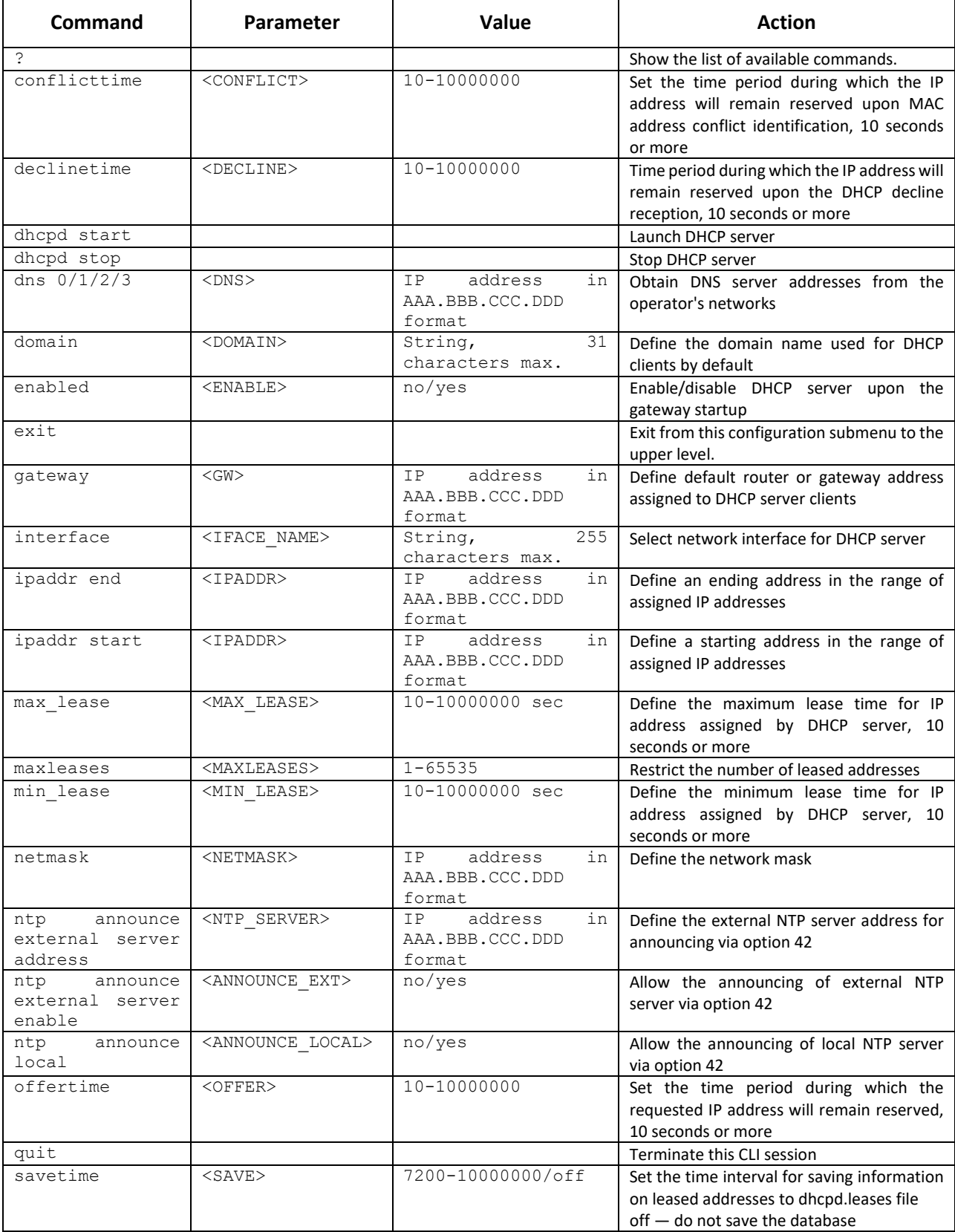

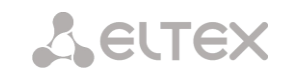

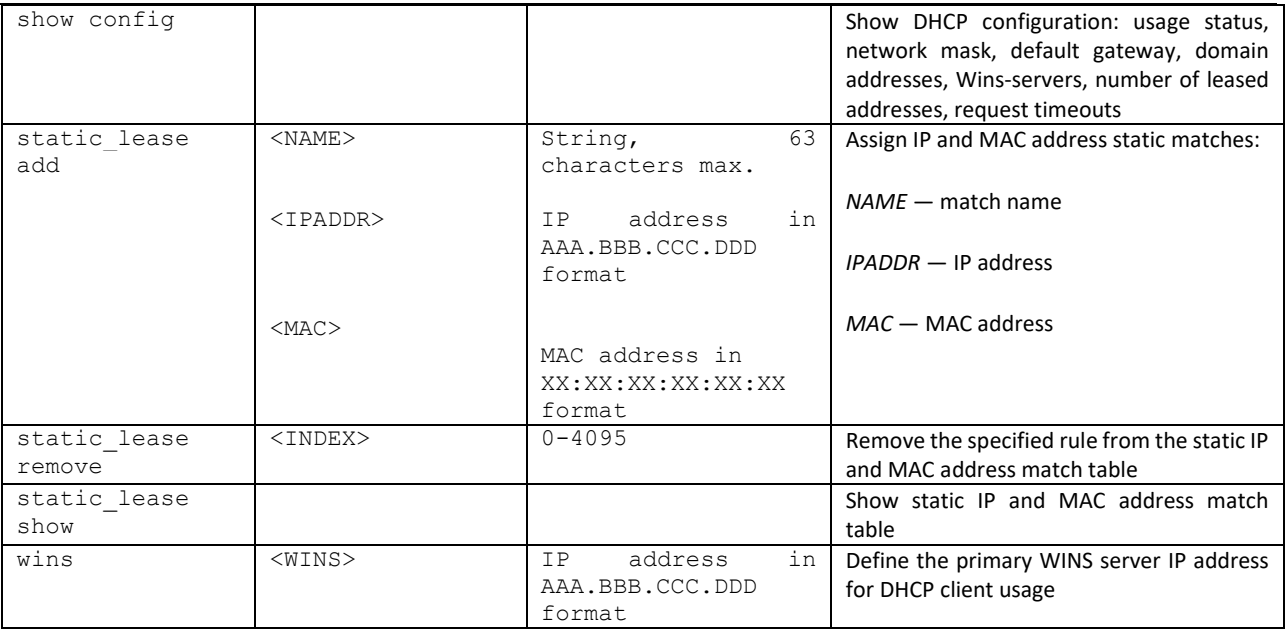

#### 4.2.2.21.2 PPTP client configuration mode

SMG-[CONFIG]-NETWORK> pptp Entering PPTP mode. SMG-[CONFIG]-[NETWORK]-PPTP>

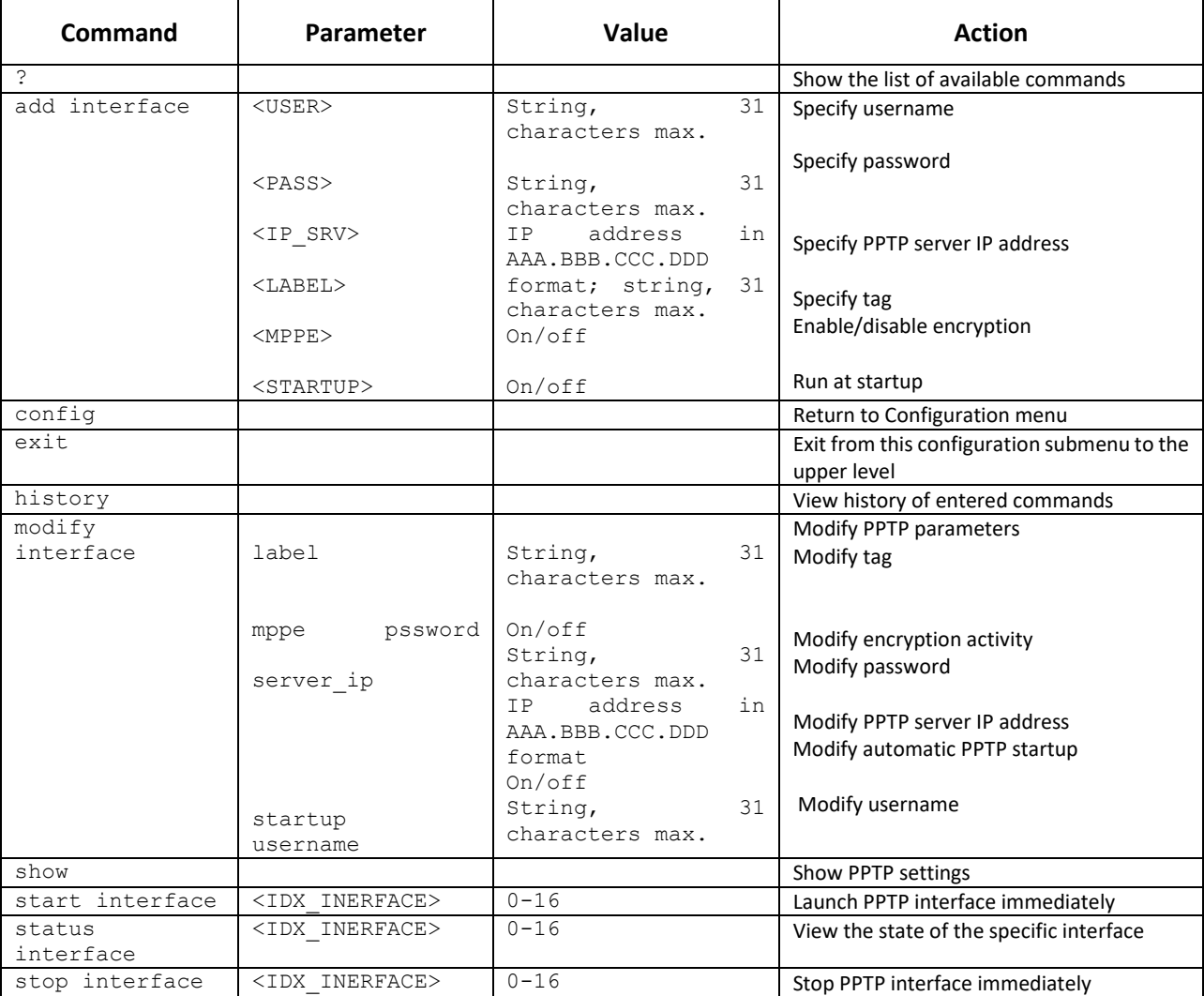

#### 4.2.2.21.3 NTP configuration mode

To enter this mode, execute 'ntp' command in the network parameter configuration mode.

SMG-[CONFIG]-NETWORK> ntp Entering NTP mode. SMG-[CONFIG]-[NETWORK]-NTP>

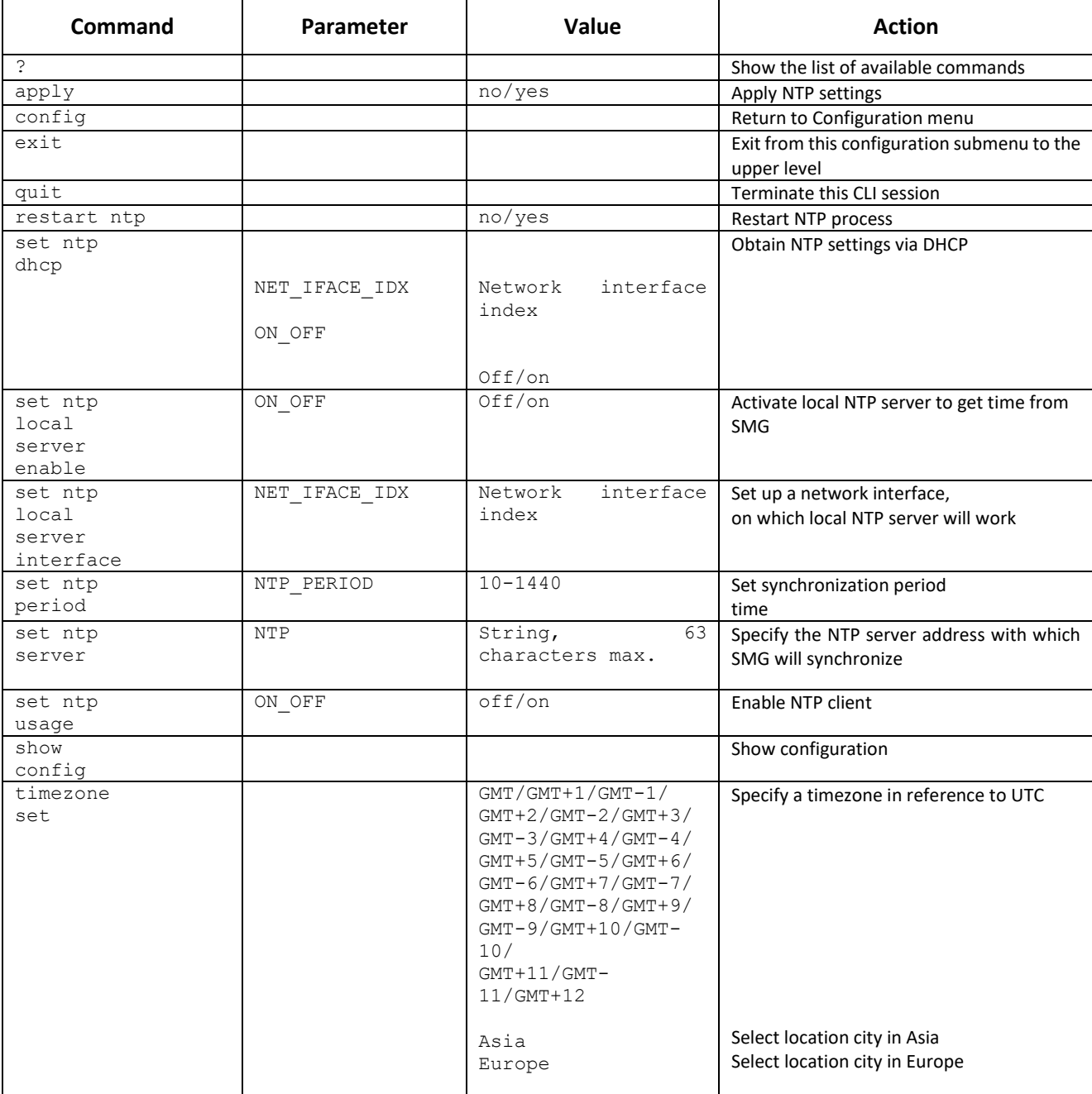

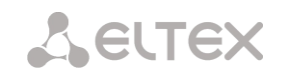

#### 4.2.2.21.4 SNMP configuration mode

To enter this mode, execute 'snmp' command in the configuration mode.

SMG-[CONFIG]-NETWORK> snmp Entering SNMP mode. SMG-[CONFIG]-SNMP>

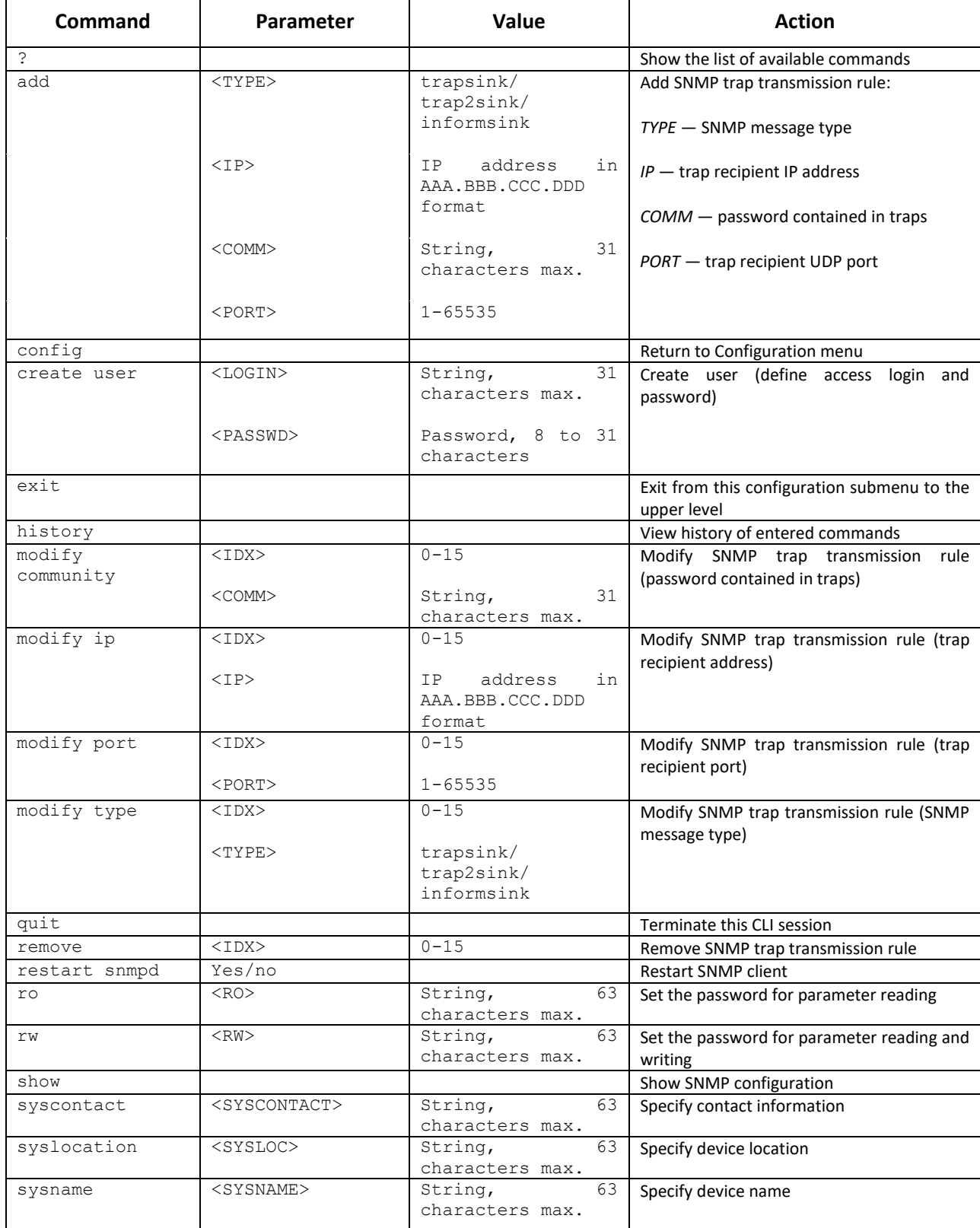

## 4.2.2.22 Dial plan configuration mode

To enter this mode, execute 'numplan' command in the configuration mode.

SMG-[CONFIG]> numplan Entering Numbering-plan mode. SMG-[CONFIG]-[NUMPLAN]>

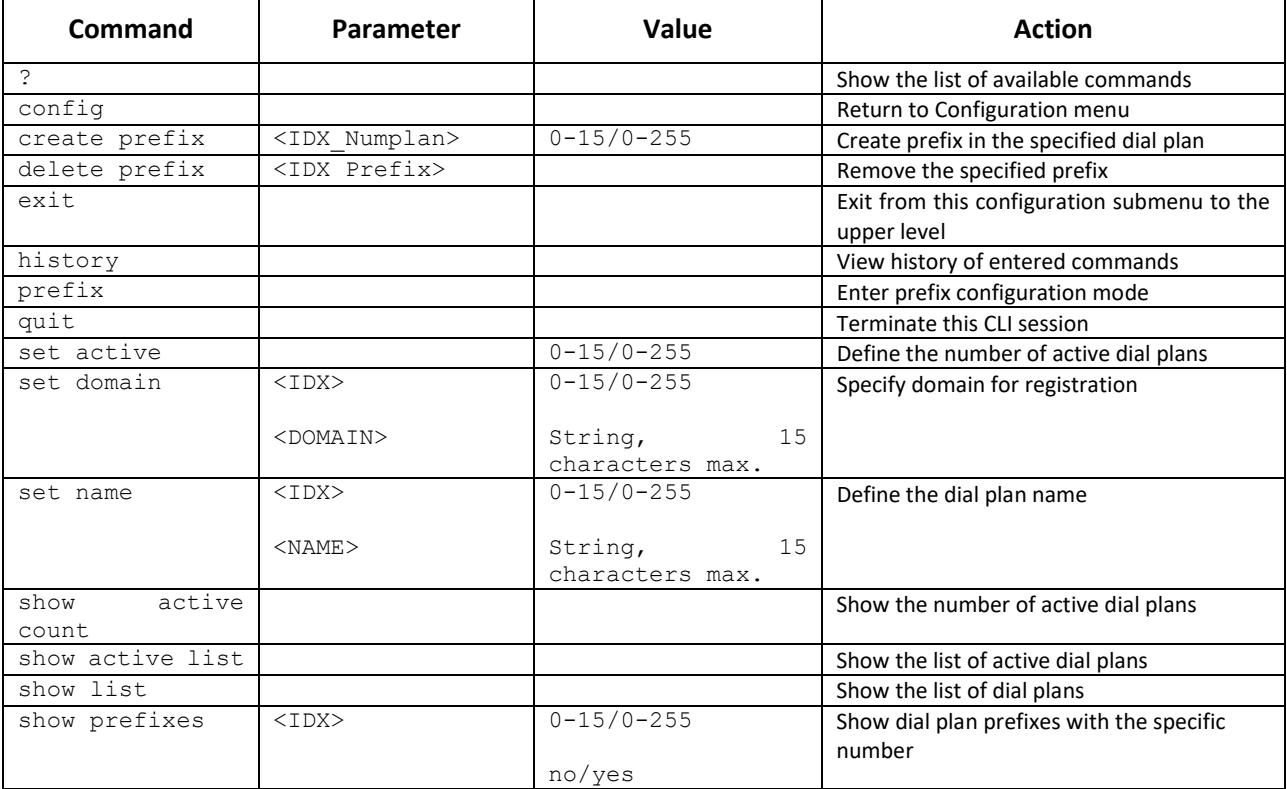

#### 4.2.2.22.1 Prefix configuration mode

To enter this mode, execute 'prefix <PREFIX\_INDEX>' command in the configuration mode, where <PREFIX\_INDEX> is a prefix number.

```
SMG-[CONFIG]-[NUMPLAN]> prefix 0
Entering Prefix-mode.
SMG-[CONFIG]-[NUMPLAN]-PREFIX[0]>
```
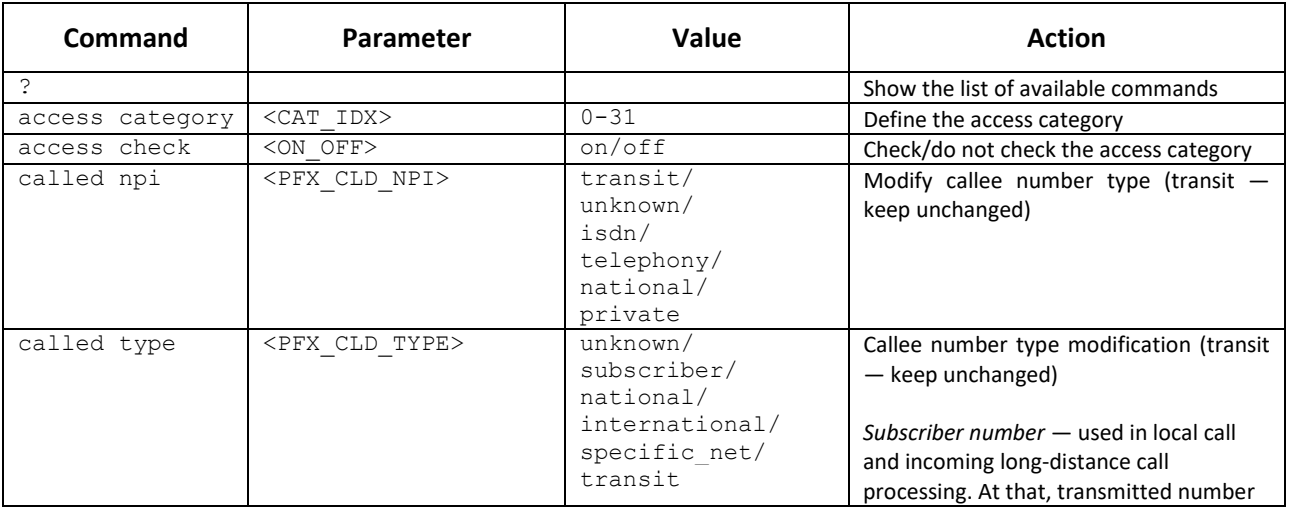

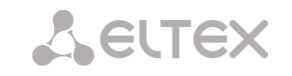

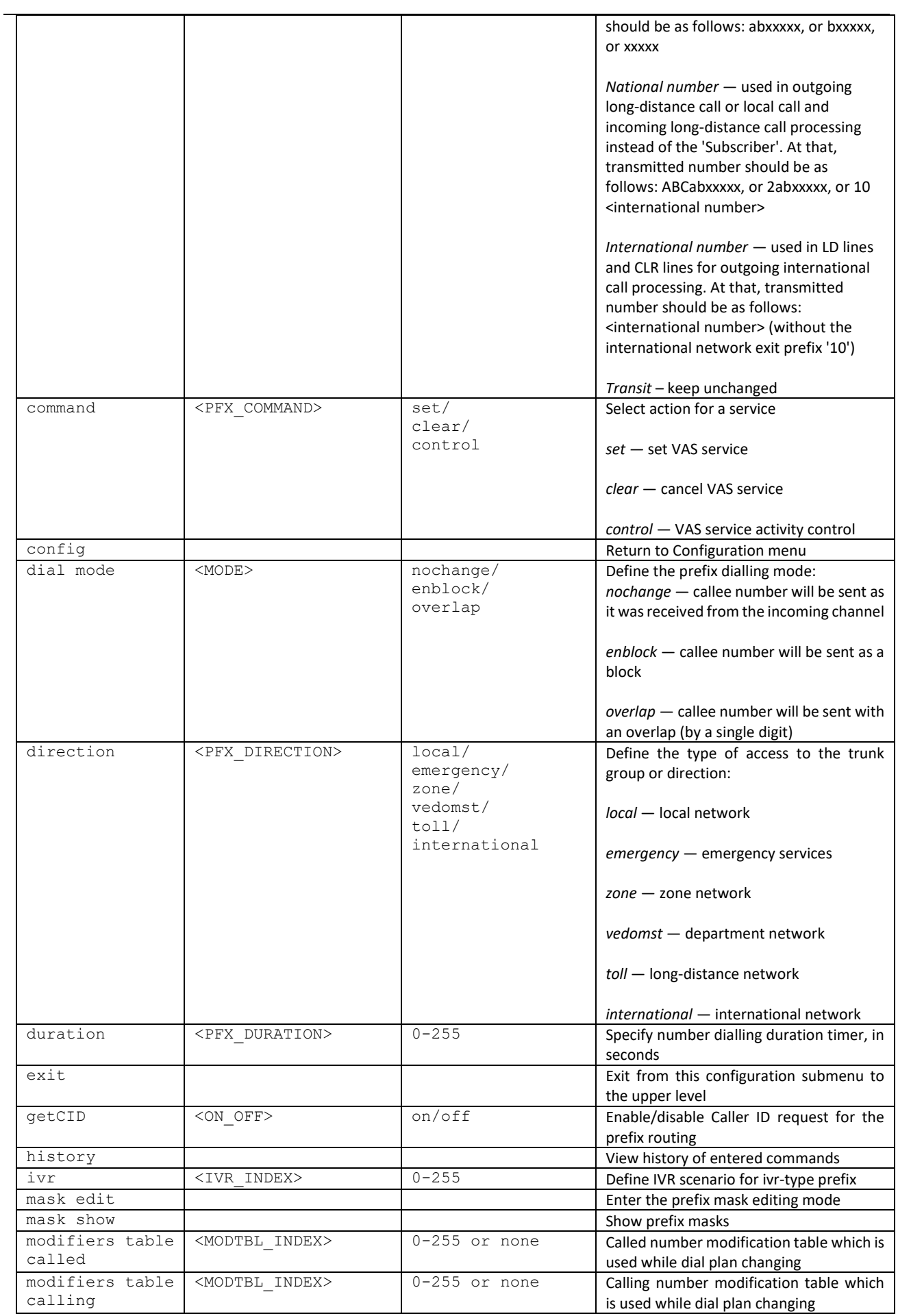

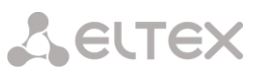

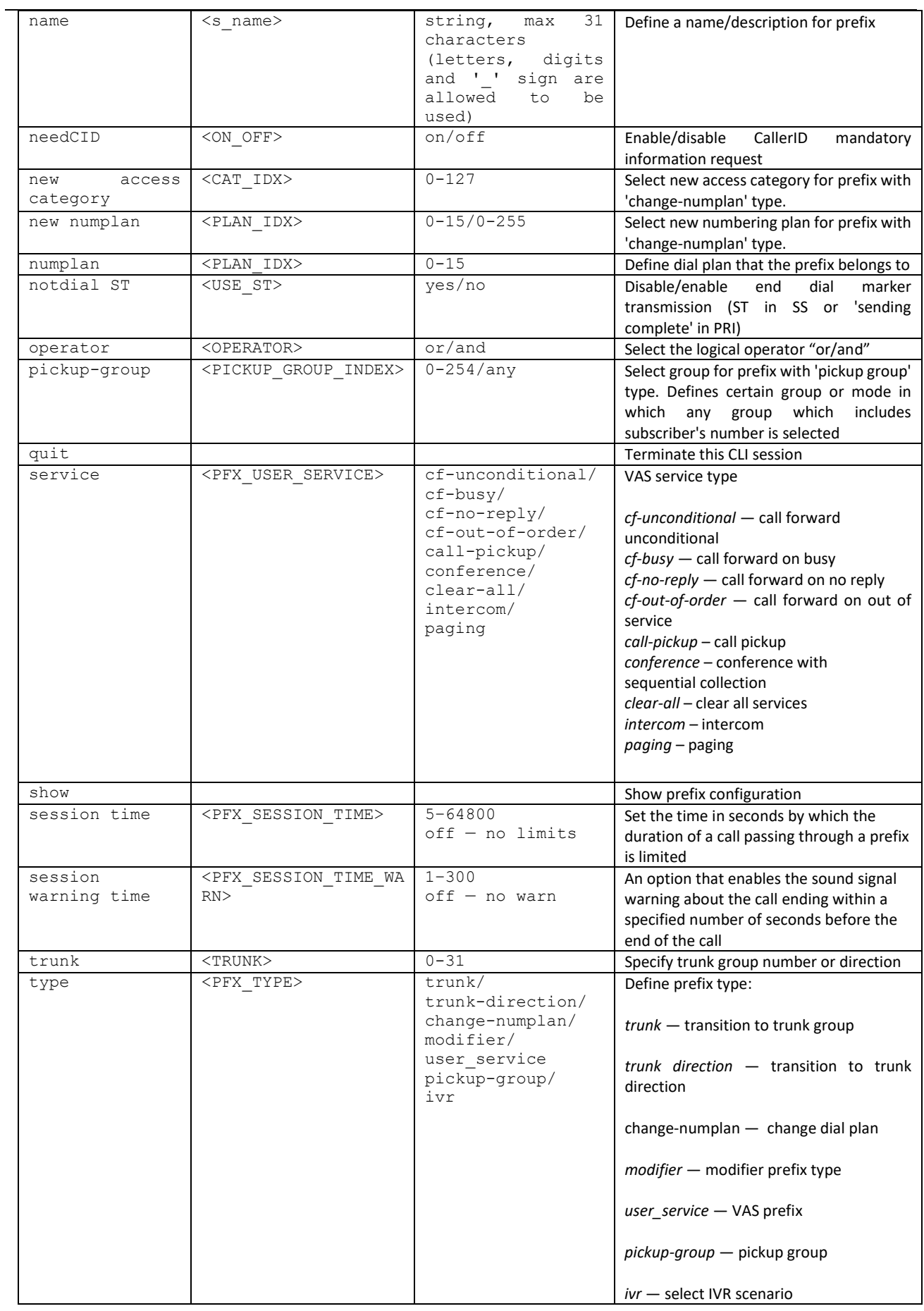

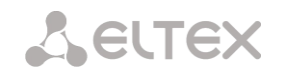

#### 4.2.2.22.2 Prefix mask configuration mode

To enter this mode, execute 'mask edit' command in the prefix configuration mode.

```
SMG-[CONFIG]-PREFIX[0]> mask edit 
Entering Prefix-Mask mode.
SMG-[CONFIG]-PREFIX[0]-MASK>
```
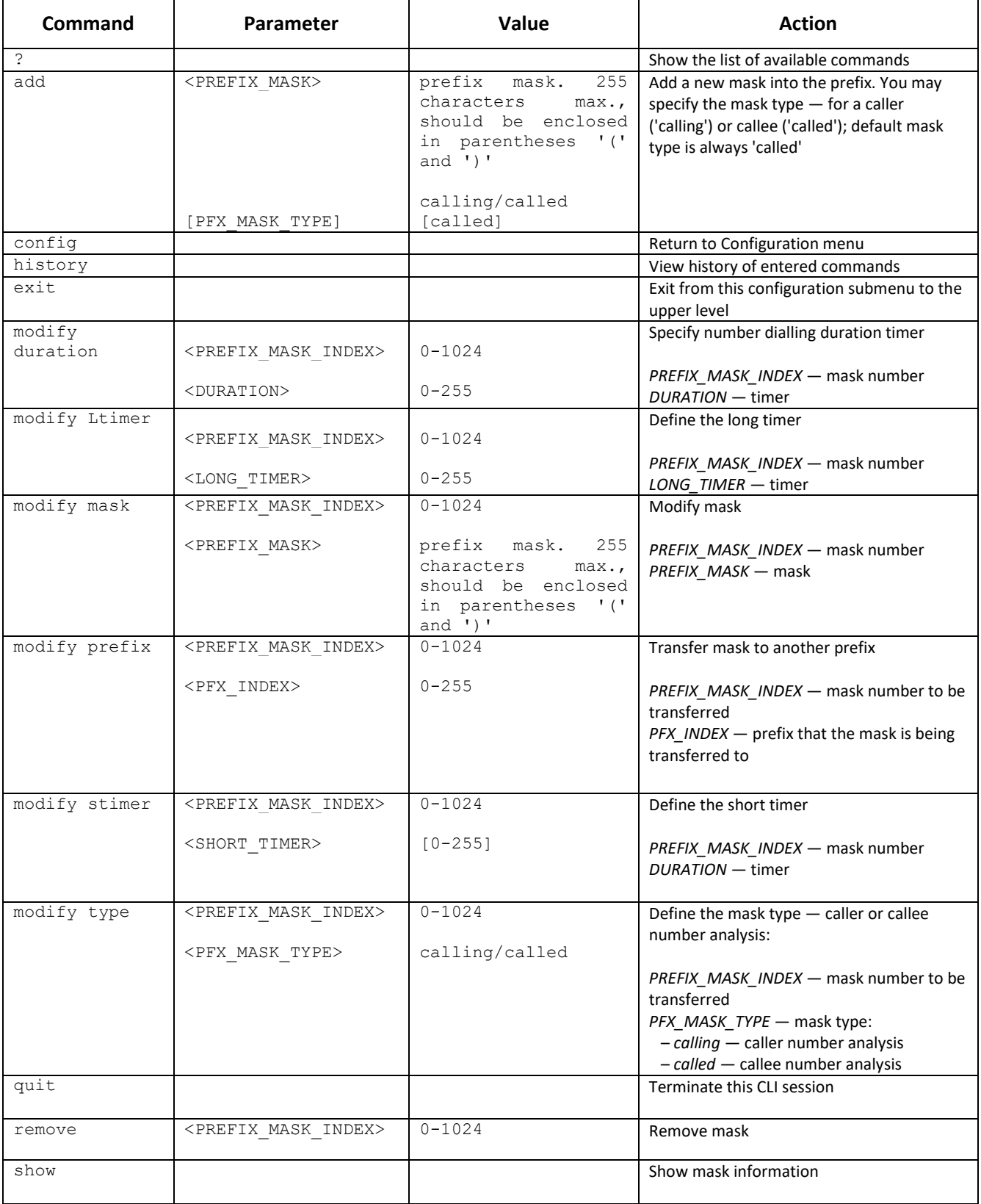

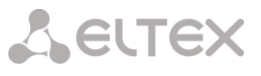

## 4.2.2.23 Pickup group configuration mode

To enter this mode, execute 'pickup-group <pickup-group\_INDEX>' command in the configuration mode, where <pickup-group \_INDEX> is a pickup group number.

```
SMG-[CONFIG]> pickup-group 0 
Entering pickup-group-mode.
SMG-[CONFIG]-PICKUP-GROUP[0]>
```
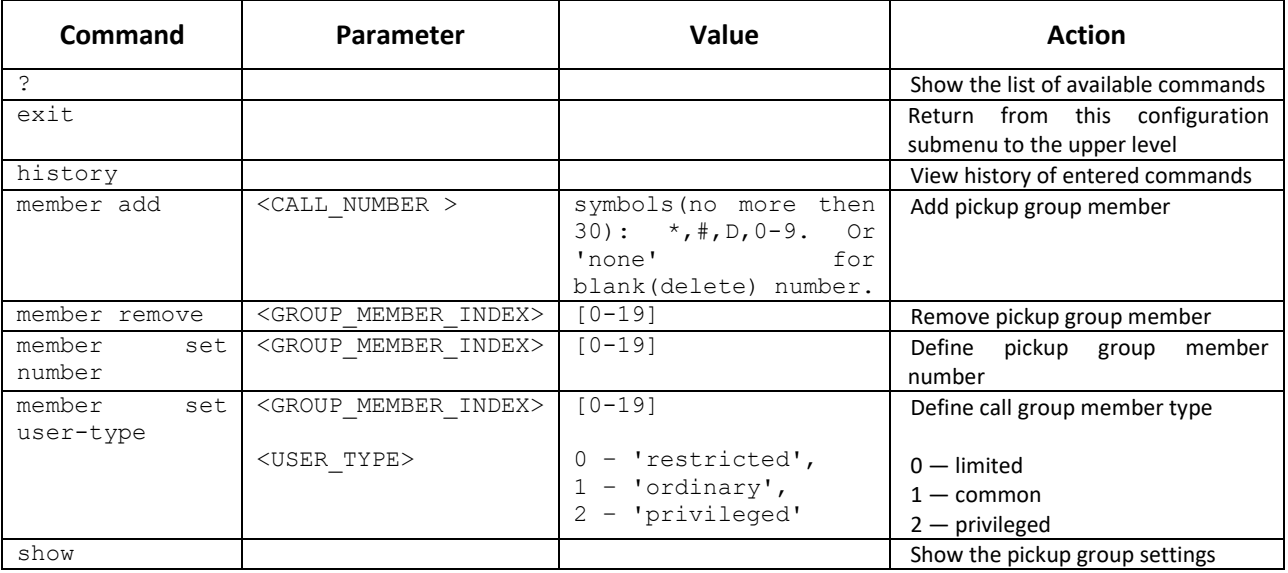

#### 4.2.2.24 PBX profile configuration mode

To enter this mode, execute 'pbx\_profiles' command in the configuration mode.

```
SMG-[CONFIG]> pbx_profiles
Entering PBX profiles mode.
SMG-[CONFIG]-PBX_PROFILES>
```
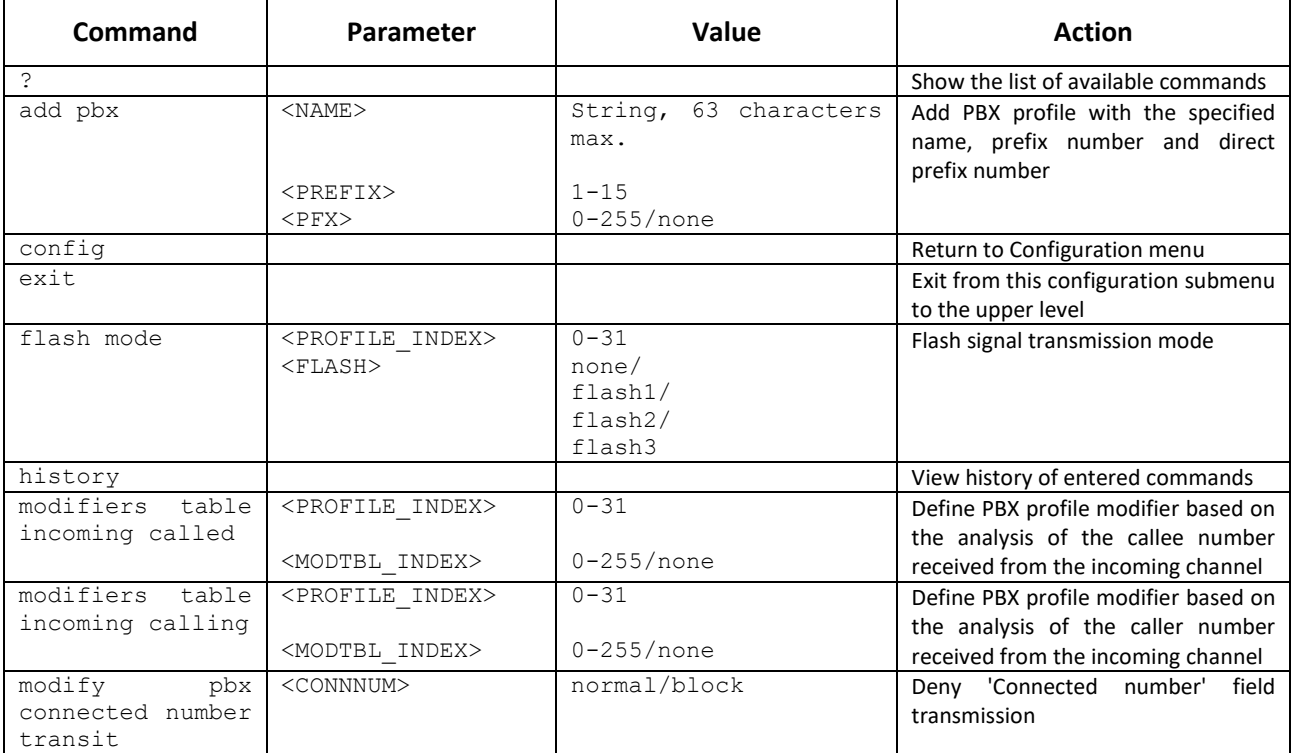

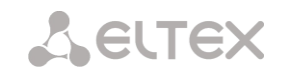

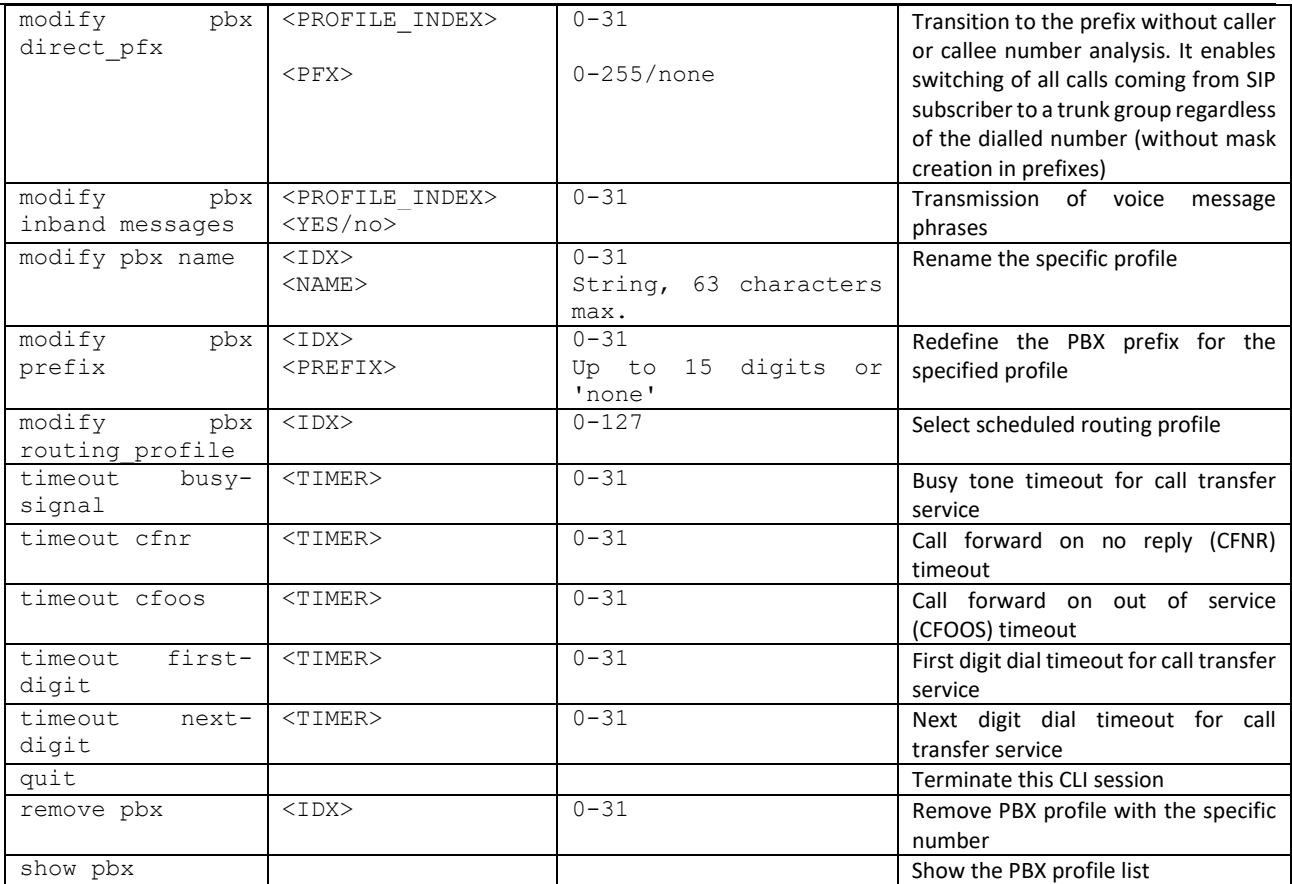

## 4.2.2.25 Q.931 timer configuration mode

To enter this mode, execute 'q931-timers' command in the configuration mode.

```
SMG-[CONFIG]> q931-timers 
Entering q931-timers mode.
SMG-[CONFIG]-[q931-T]>
```
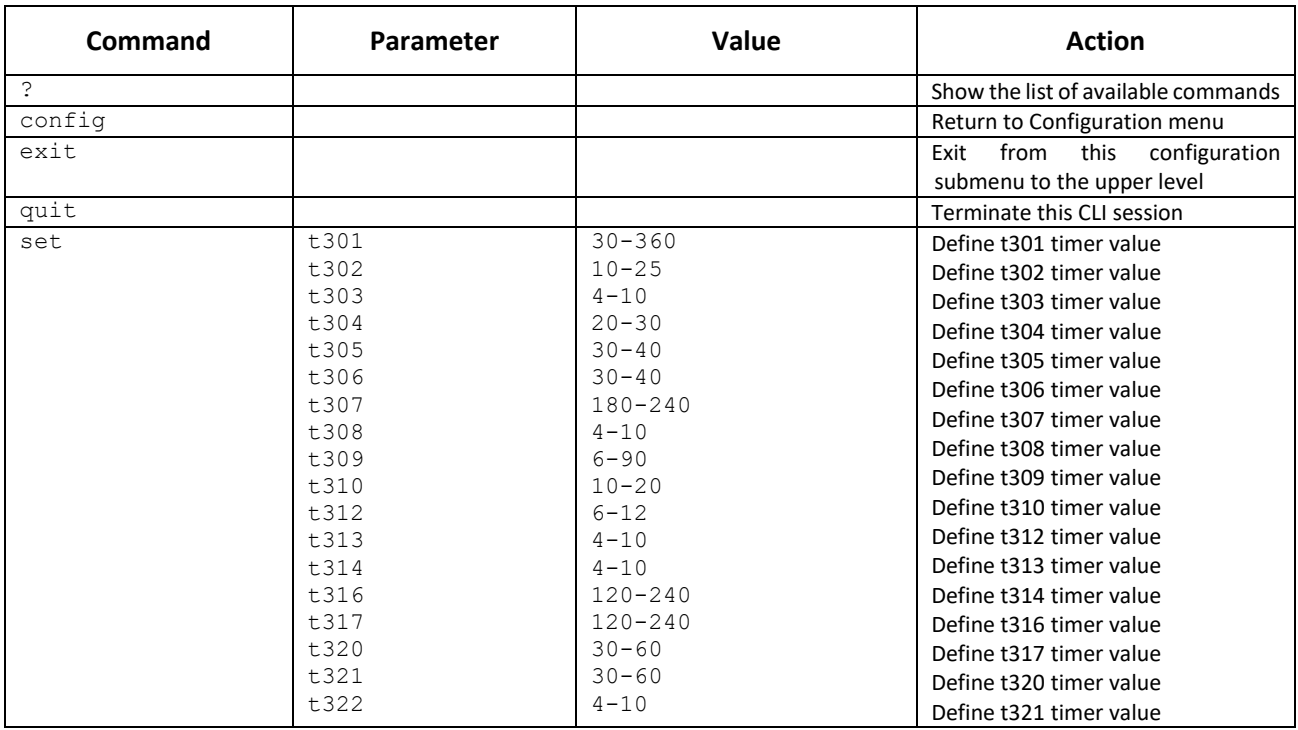

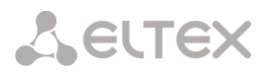

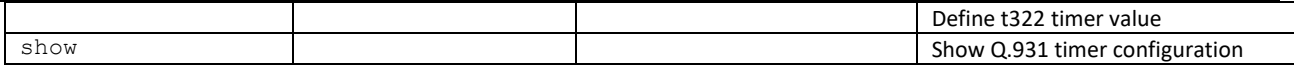

## 4.2.2.26 RADIUS configuration mode

To enter this mode, execute 'radius' command in the configuration mode.

SMG-[CONFIG]> radius Entering RADIUS mode. SMG-[CONFIG]-RADIUS>

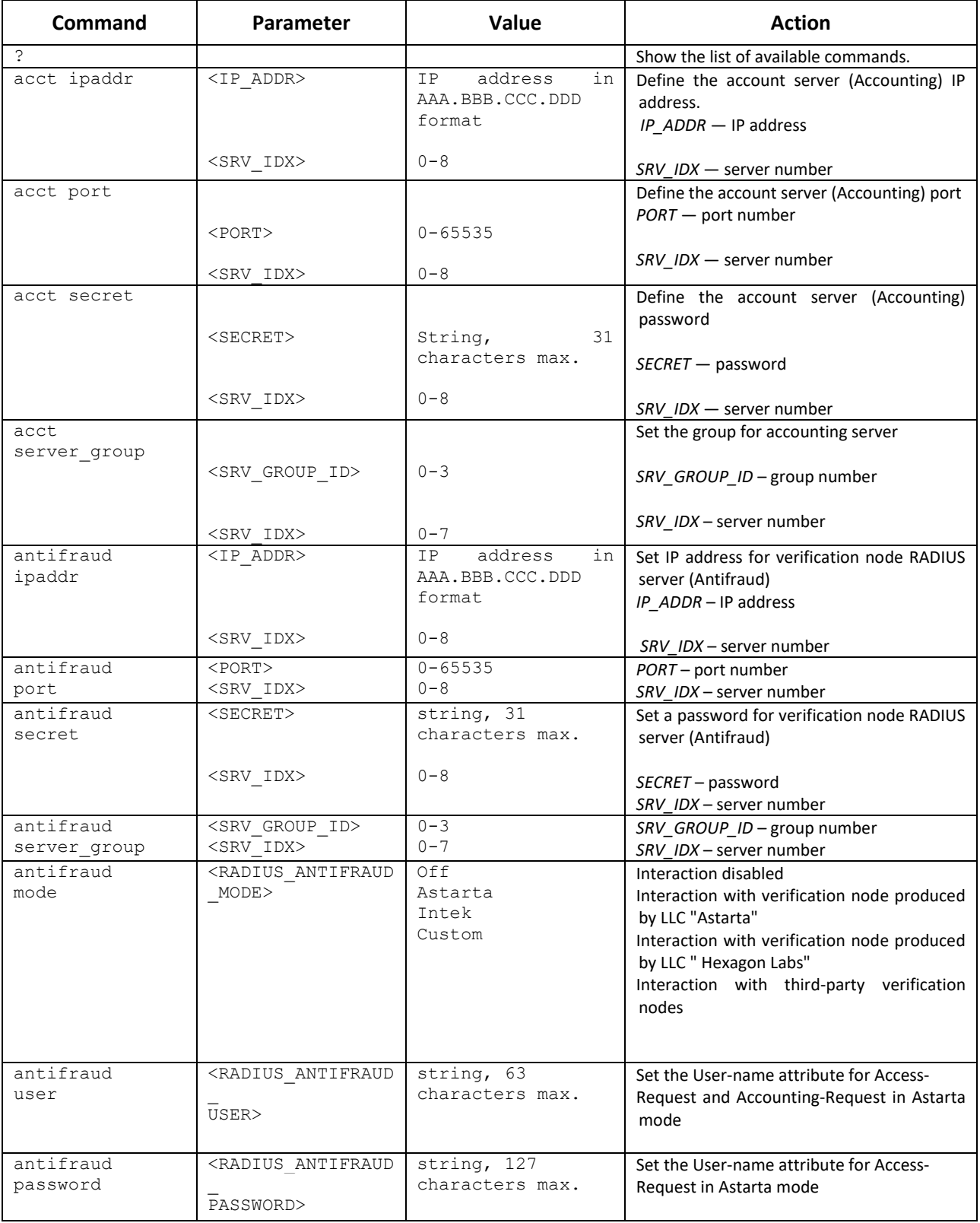

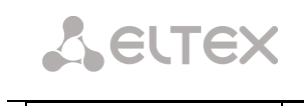

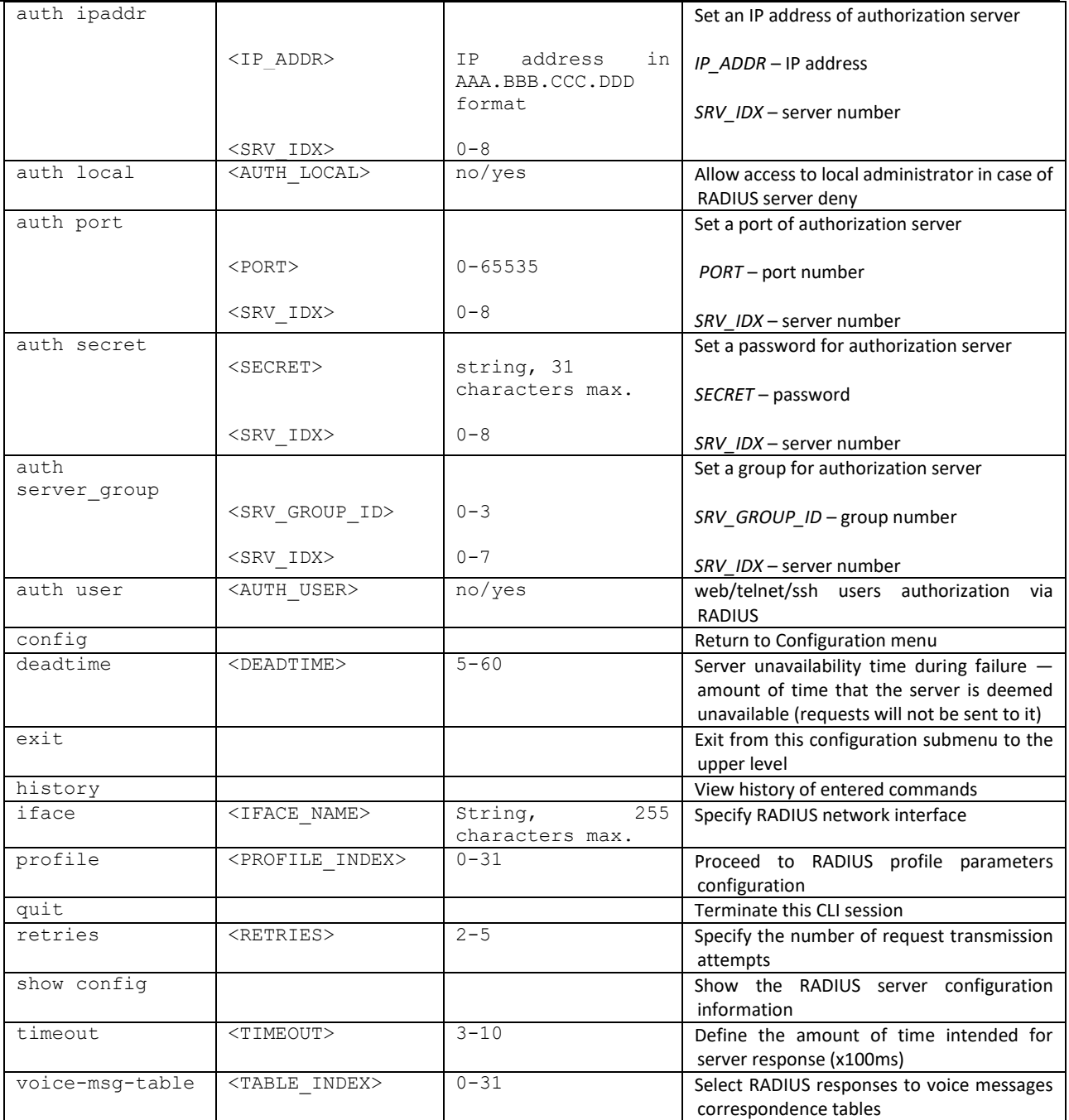

#### 4.2.2.26.1 RADIUS profile parameter configuration mode

To enter this mode, execute 'profile <PROFILE\_INDEX>' command in the RADIUS configuration mode, where <PROFILE\_INDEX> is a RADIUS profile number.

```
SMG-[CONFIG]-RADIUS> profile 0
Entering RADIUS-Profile-mode.
SMG-[CONFIG]-RADIUS-PROFILE[0]>
```
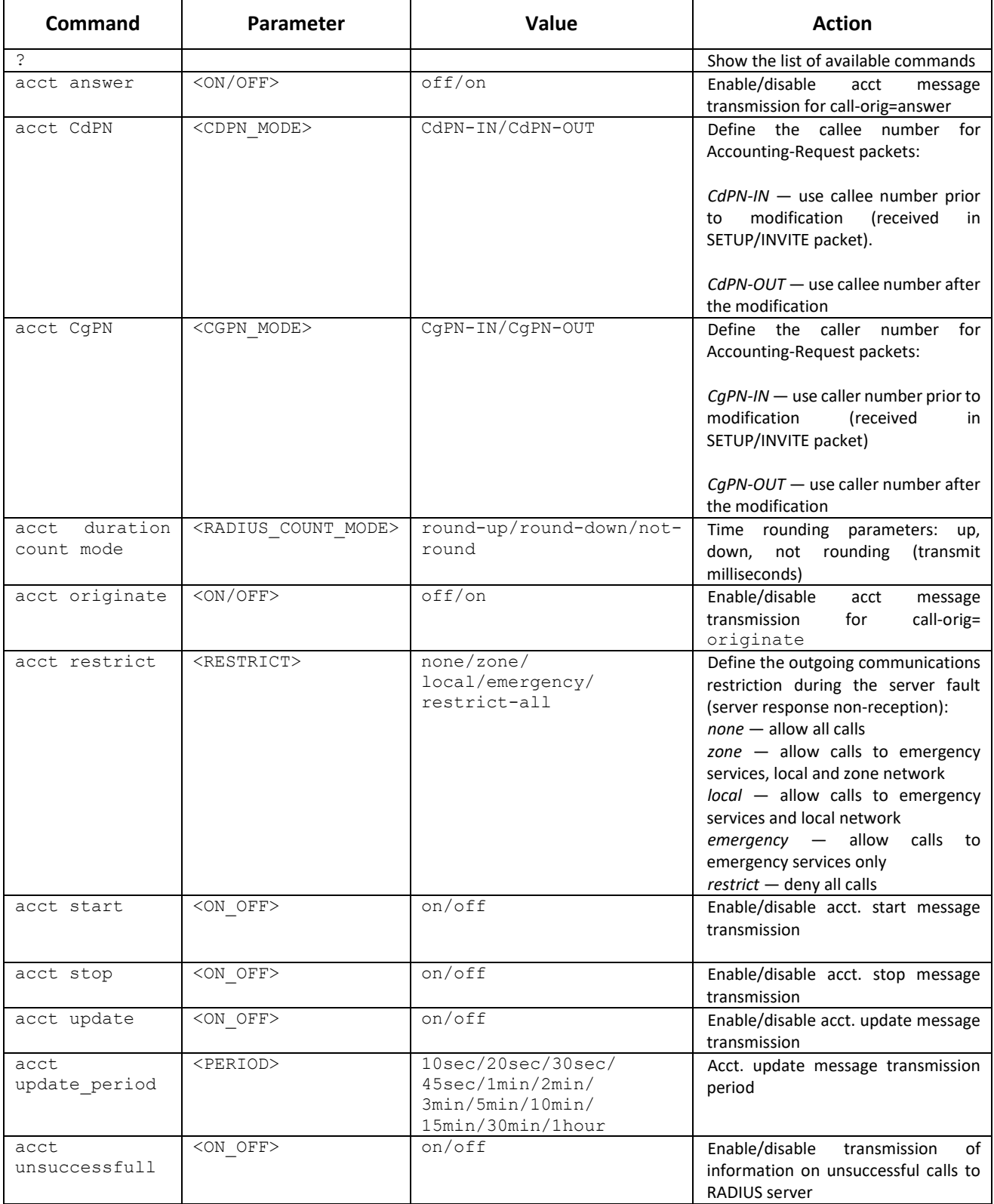

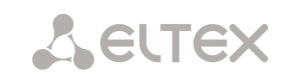

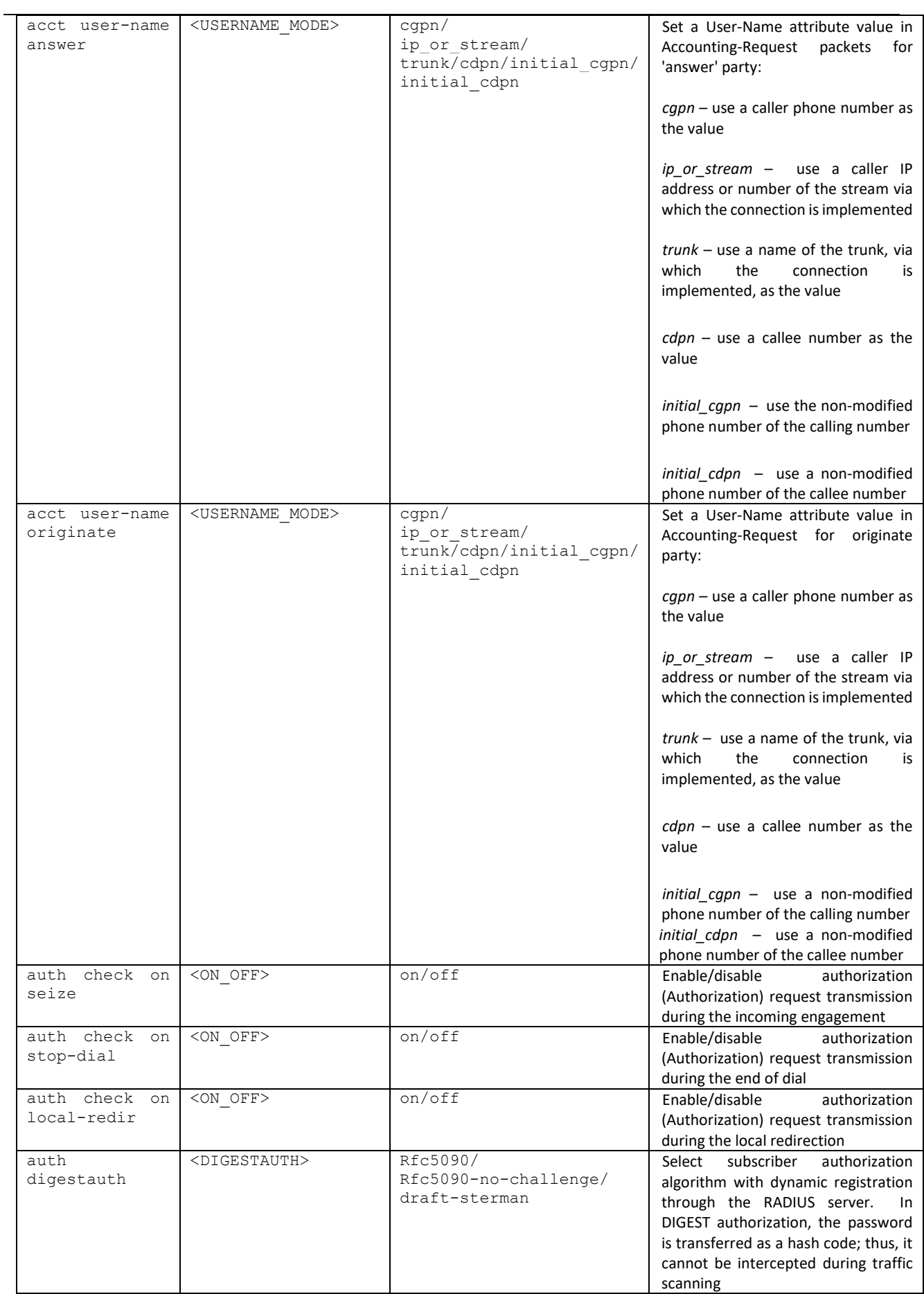

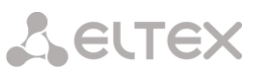

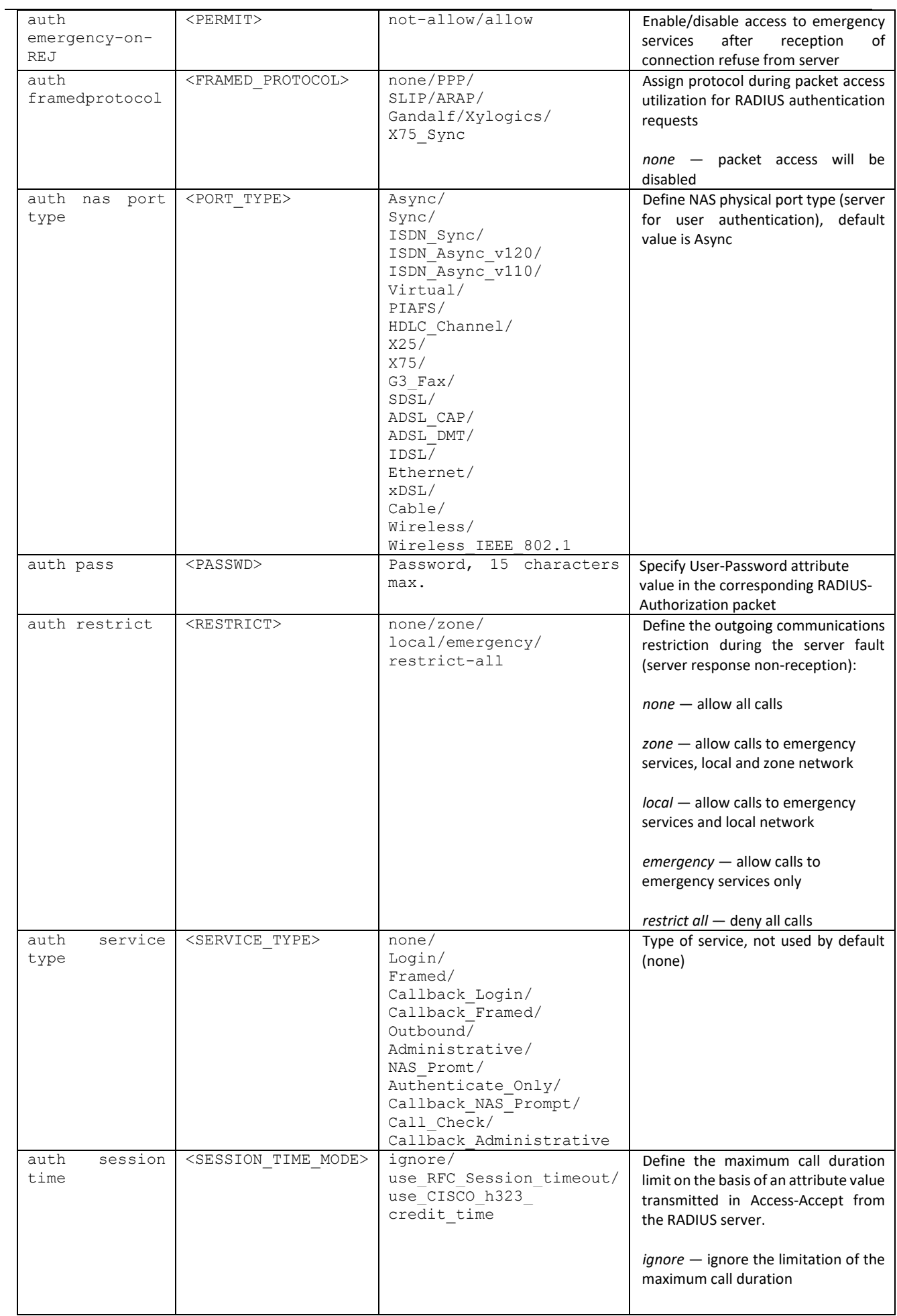

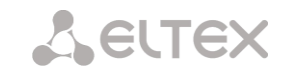

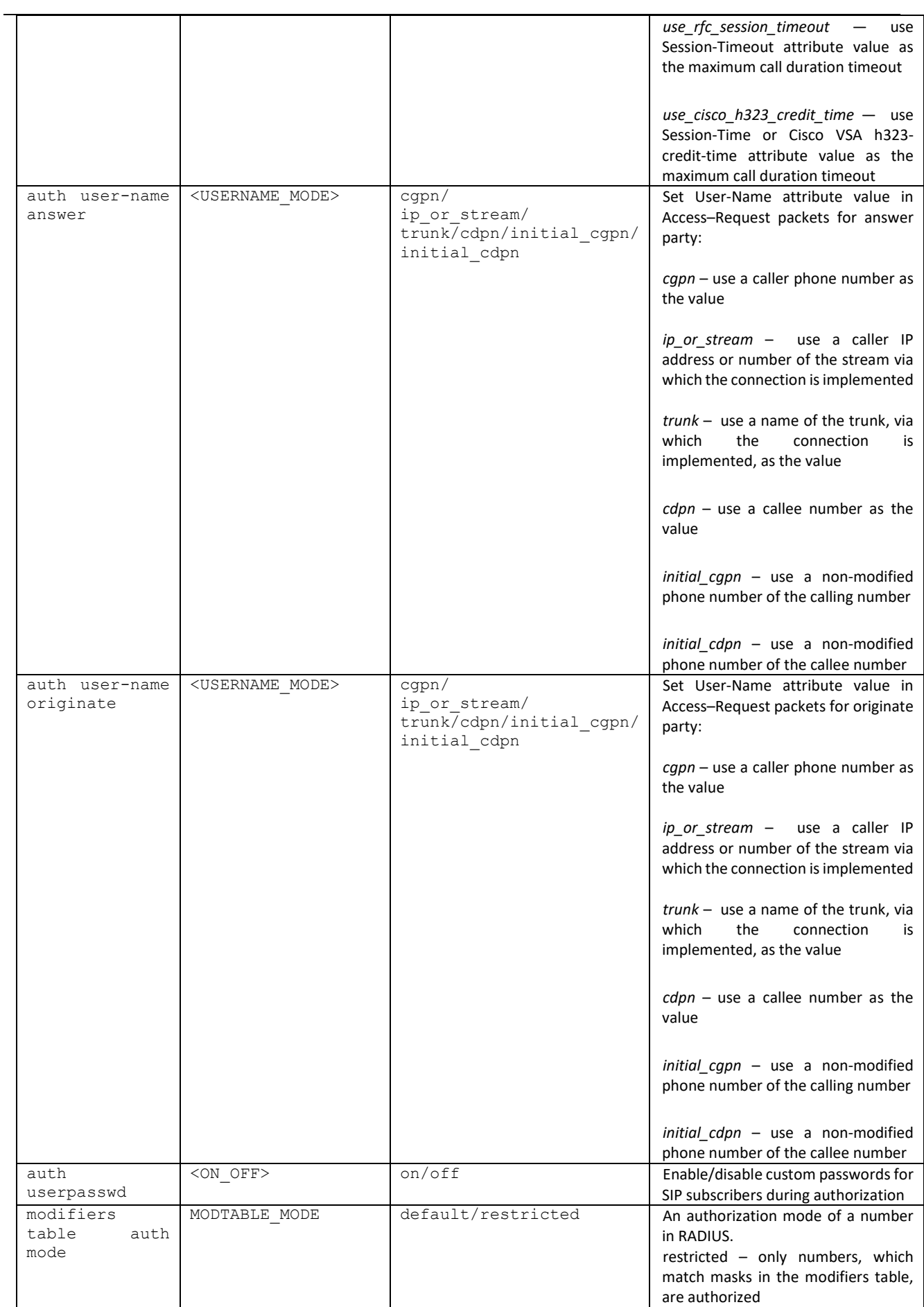

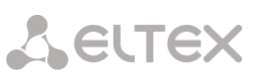

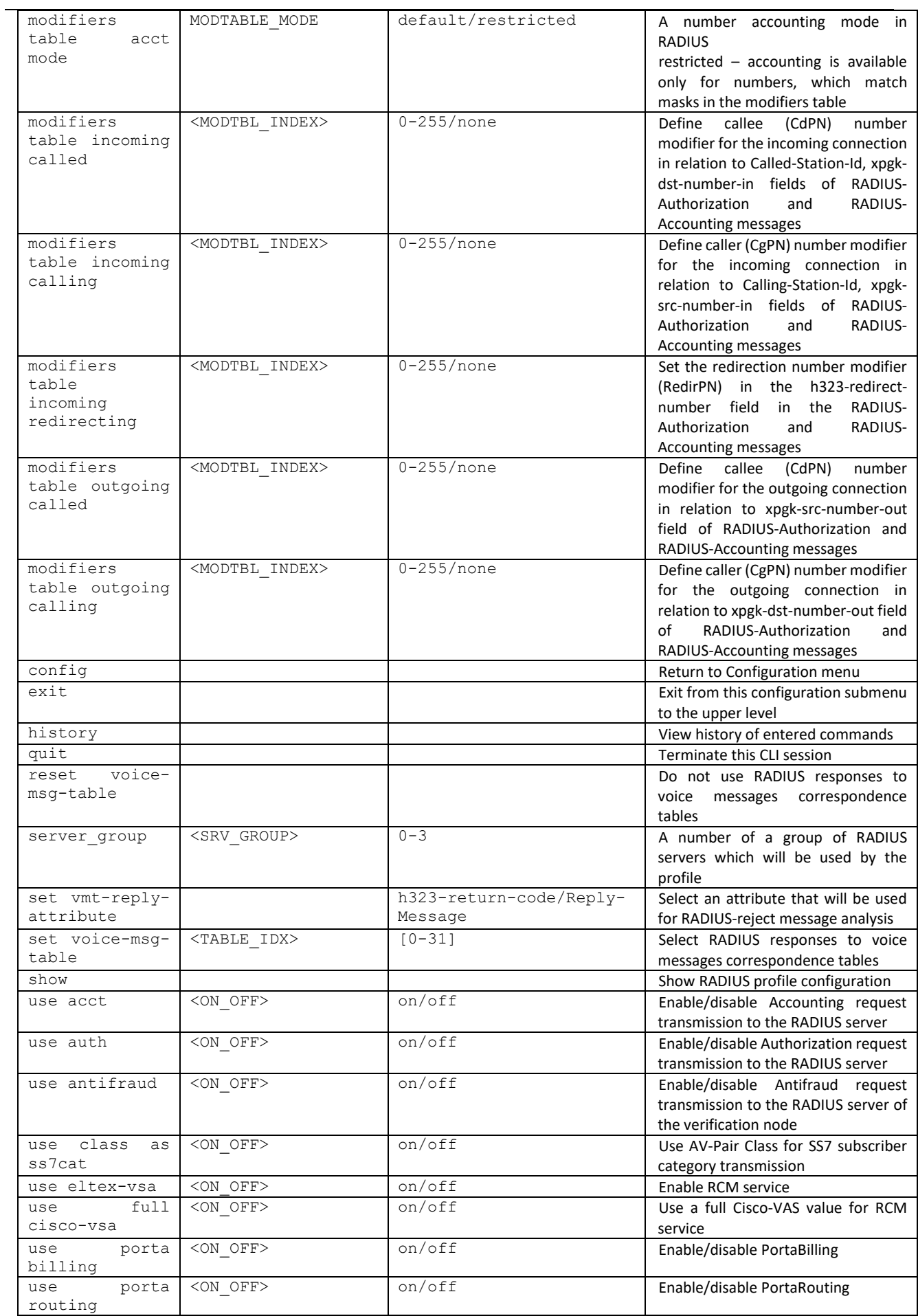

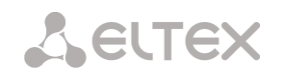

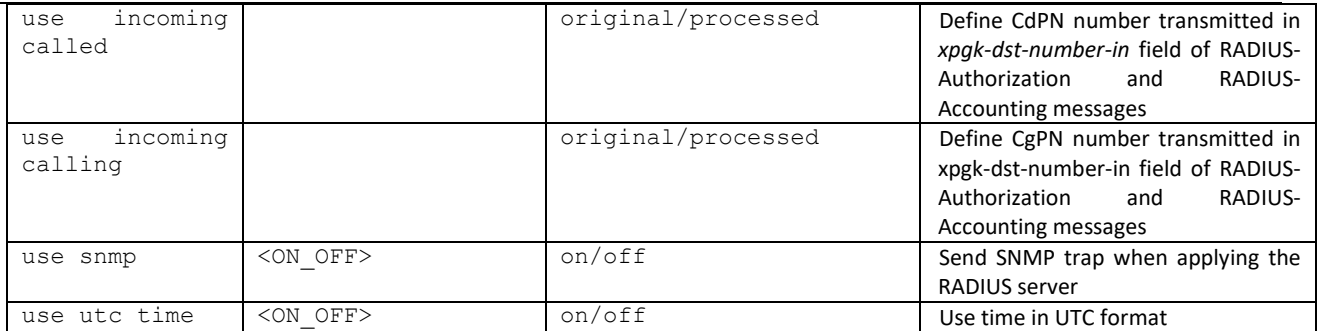

## 4.2.2.27 Callback authorization configuration mode

To enter this mode, execute 'auth\_calls' command in the configuration mode.

SMG1016M-[CONFIG]> auth\_calls Entering Auth Calls mode. SMG1016M-[CONFIG]-AUTH\_CALLS>

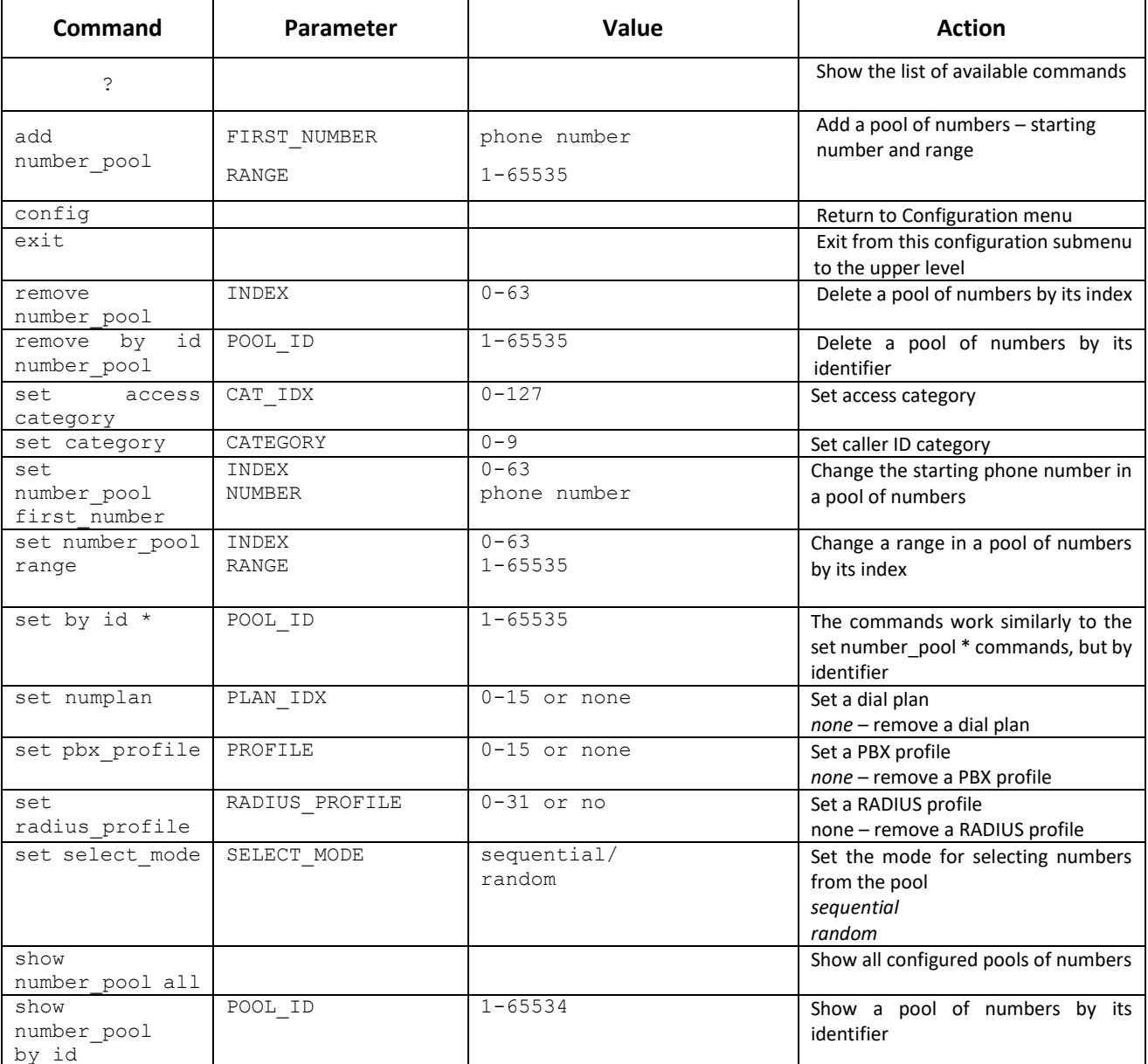
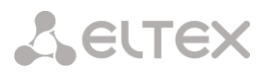

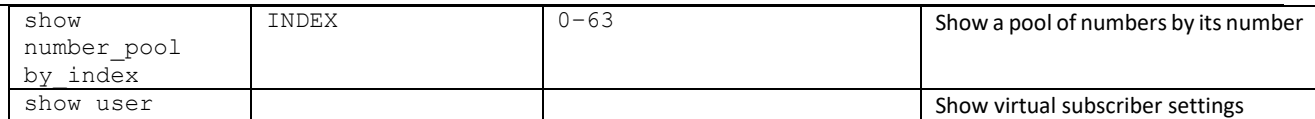

### 4.2.2.28 Conversation recording settings configuration mode

To enter this mode<sup>1</sup>, execute 'record' command in the configuration mode.

SMG-[CONFIG]> record Entering Record-setup mode. SMG-[CONFIG]-[RECORD]>

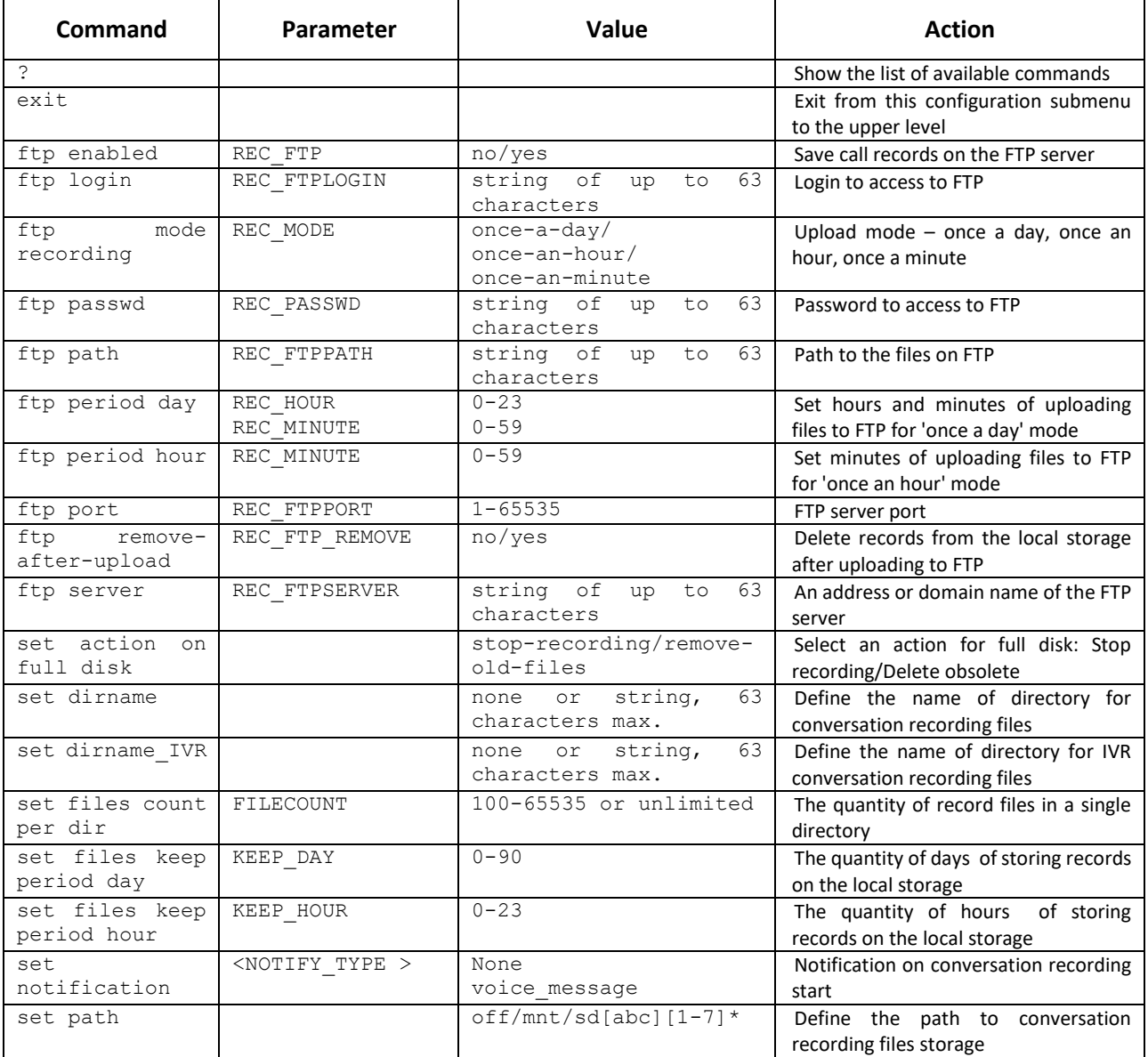

<sup>&</sup>lt;sup>1</sup> The menu is available for the devices with Call-record license. Read more detailed information on licenses in the section [4.1.25](#page-325-0) [Licenses.](#page-325-0)

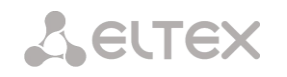

# 4.2.2.29 Call records masks configuration modes

To enter this mode<sup>1</sup>, execute 'mask' command in the configuration mode of call recording settings.

```
SMG2016-[CONFIG]-[RECORD]> mask
Entering Record-Mask mode.
SMG2016-[CONFIG]-[RECORD]-MASK>
```
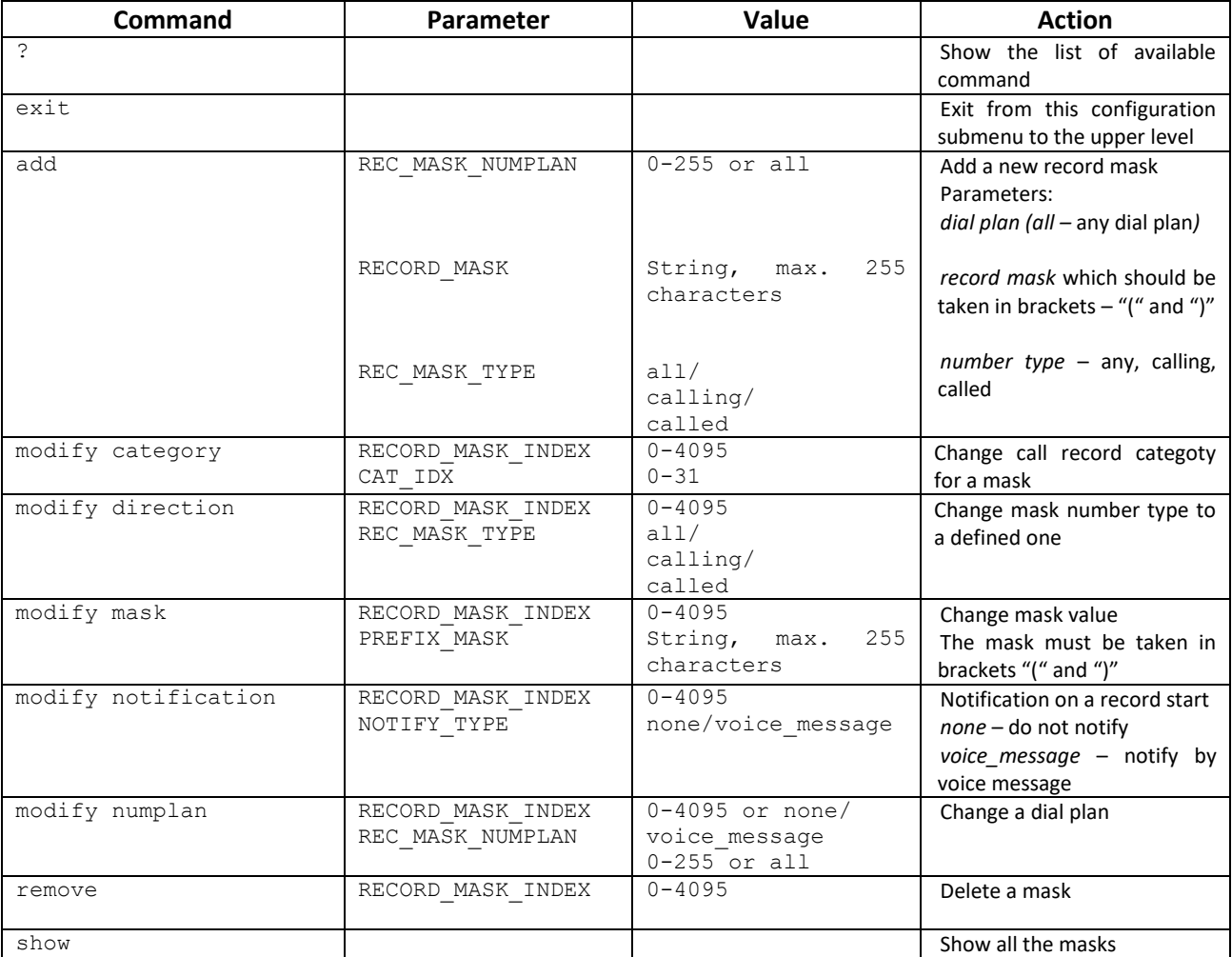

<sup>&</sup>lt;sup>1</sup> The menu is available for the devices with Call-record license. Read more detailed information on licenses in the section [4.1.25](#page-325-0) [Licenses.](#page-325-0)

# 4.2.2.30 Static route configuration mode

To enter this mode, execute 'route' command in the configuration mode.

SMG-[CONFIG]> route Entering route mode. SMG-[CONFIG]-ROUTE>

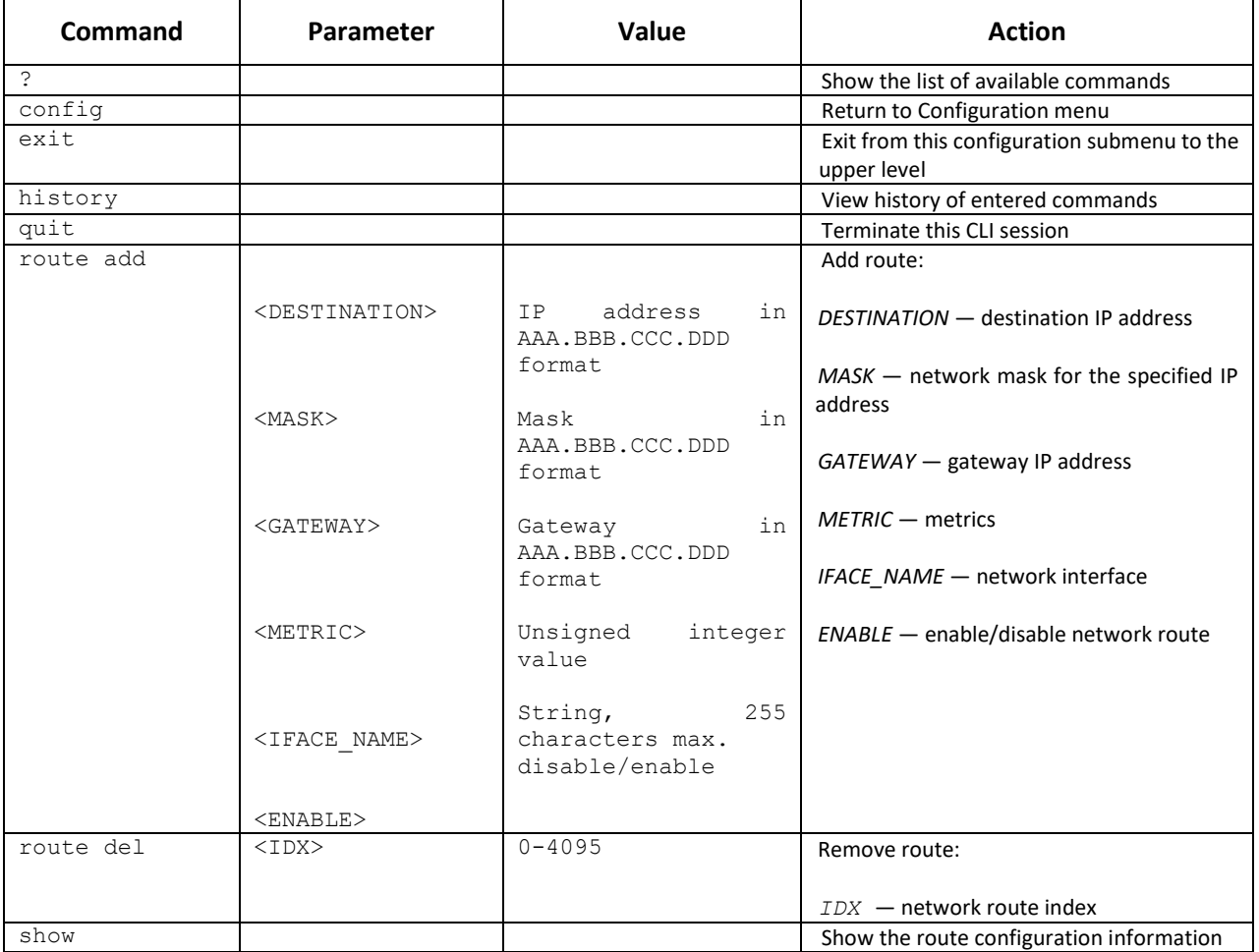

#### 4.2.2.31 Q.850 release causes list configuration

To enter this mode, execute 'release cause list' <LIST\_INDEX> command in the configuration mode, where <LIST\_INDEX> is a number of Q.850 release cause list.

```
SMG1016M-[CONFIG]> release cause list 0
Entering RelCauseList-mode.
SMG1016M-[CONFIG]-REL-CAUSE-LIST[0]>
```
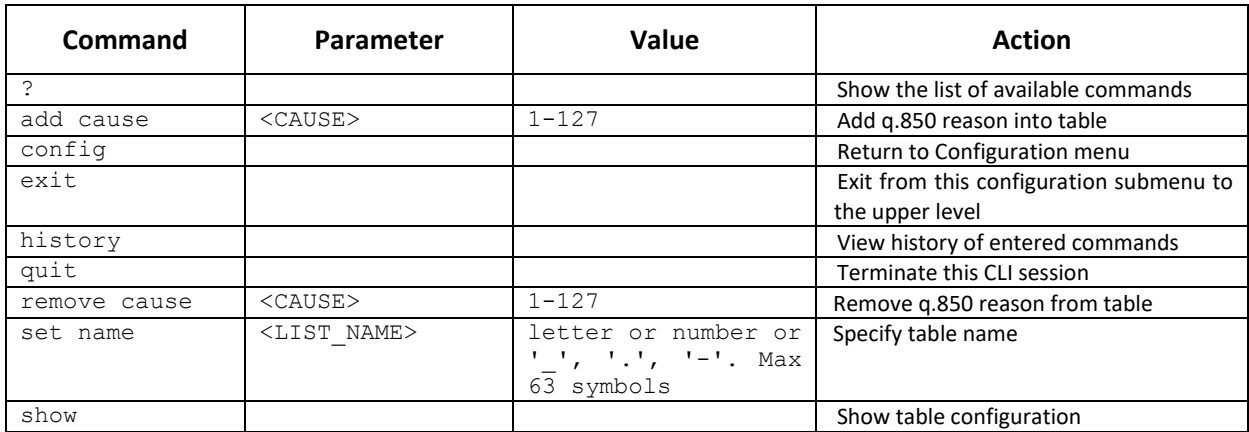

#### 4.2.2.32 SIP/SIP-T general settings editing mode

To enter this mode, execute 'sip configuration' command in the configuration mode.

```
SMG-[CONFIG]> sip configuration 
Entering SIP/SIP-T/SIP-I/SIP-profile config mode.
SMG-[CONFIG]-SIP(general)>
```
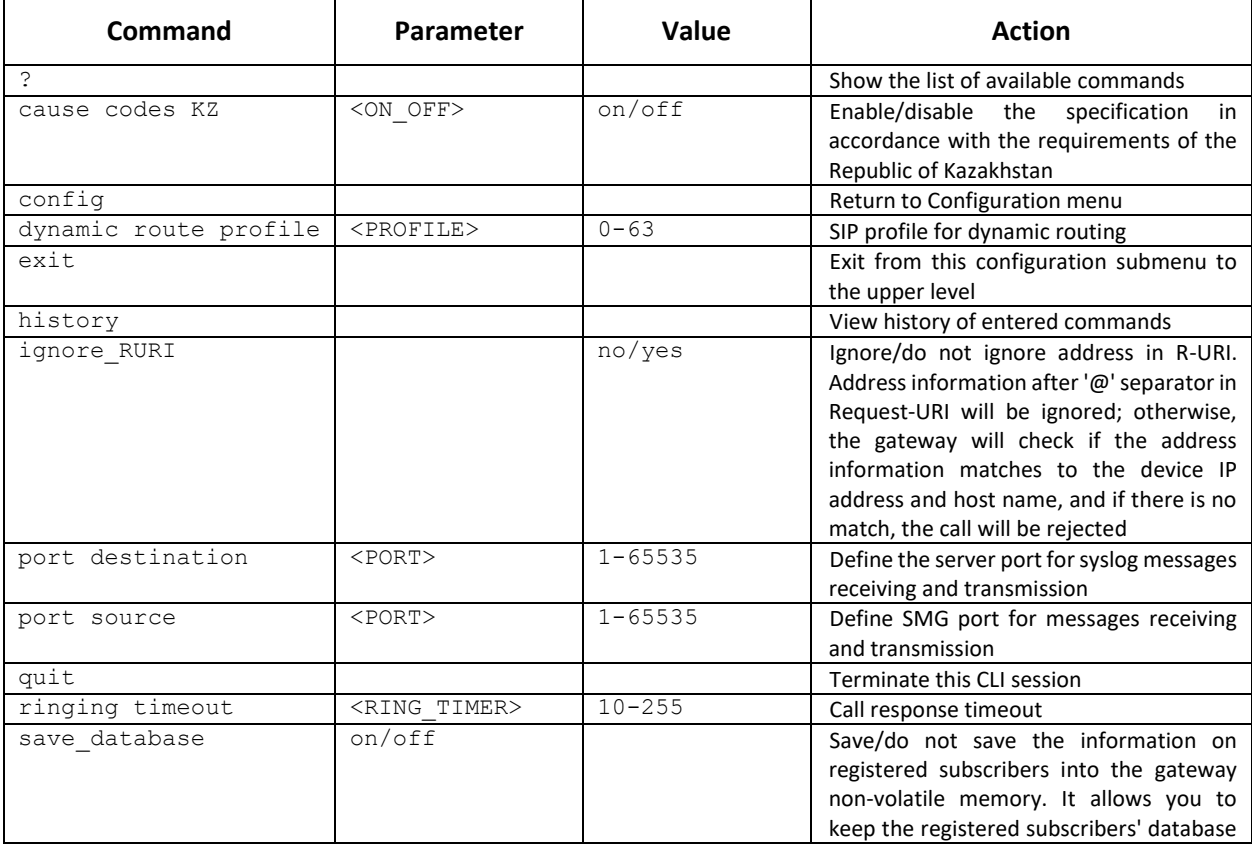

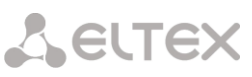

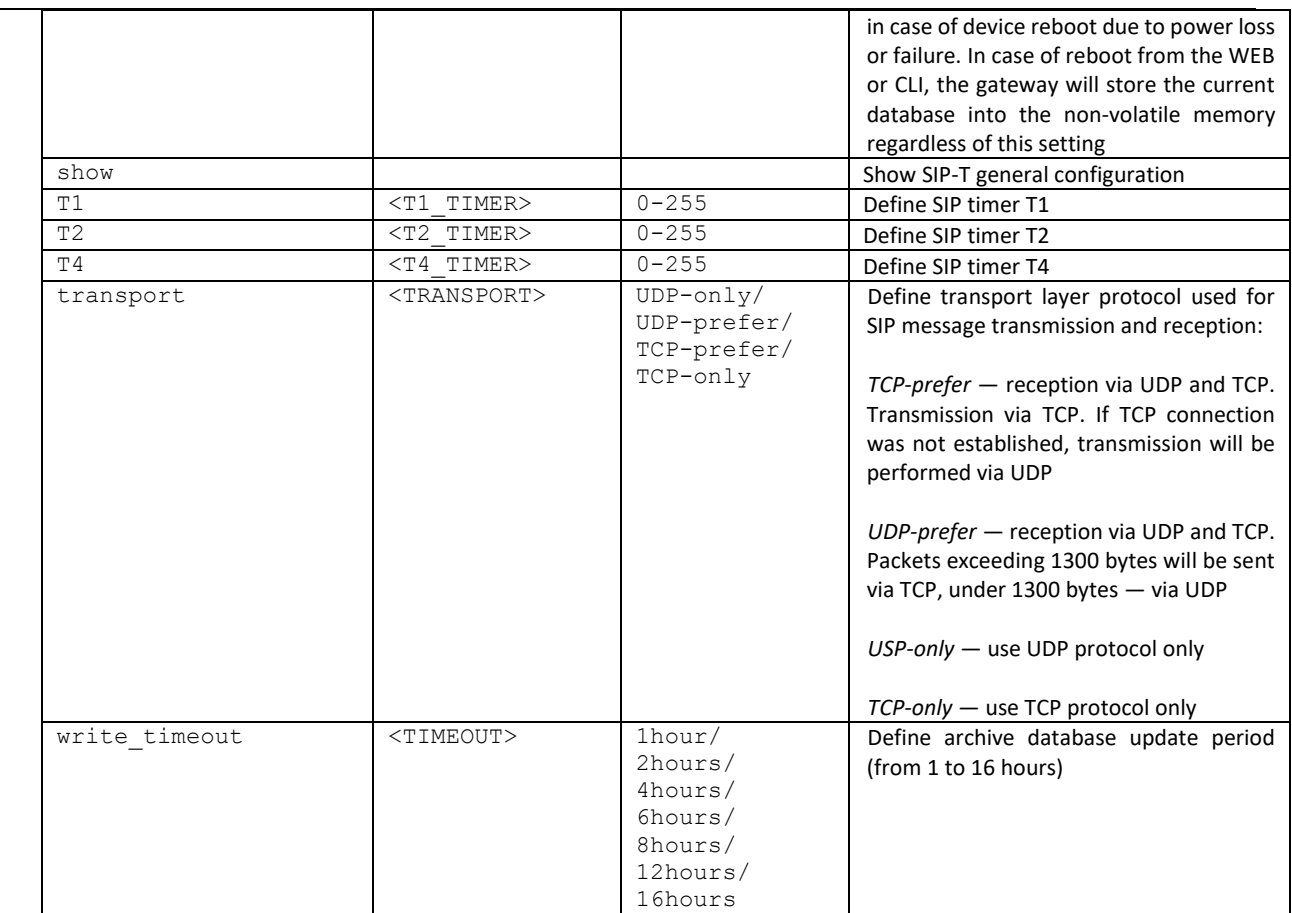

## 4.2.2.33 SIP/SIP-T interface parameter configuration mode

To enter this mode, execute 'sip interface <SIPT\_INDEX>' command in the configuration mode, where <SIPT\_INDEX> is SIP/SIP–T interface number.

```
SMG-[CONFIG]> sip interface 0
Entering SIPT-mode.
SMG-[CONFIG]-SIP/SIPT-INTERFACE[0]>
```
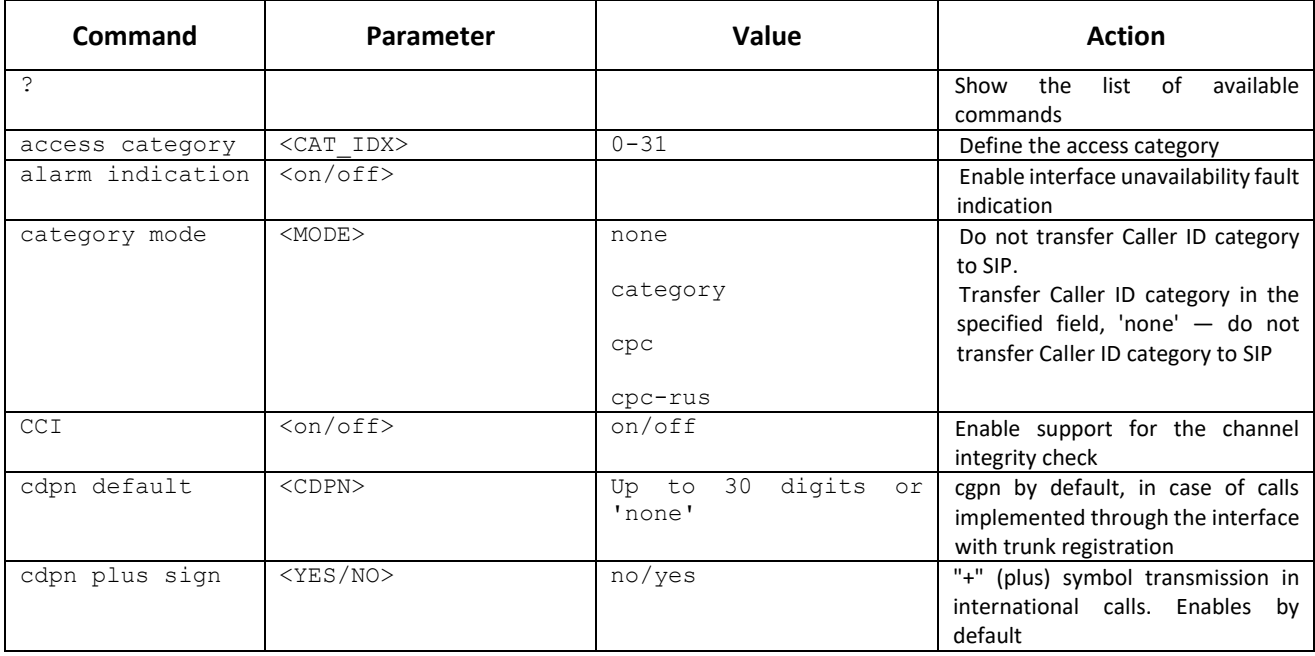

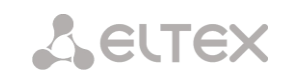

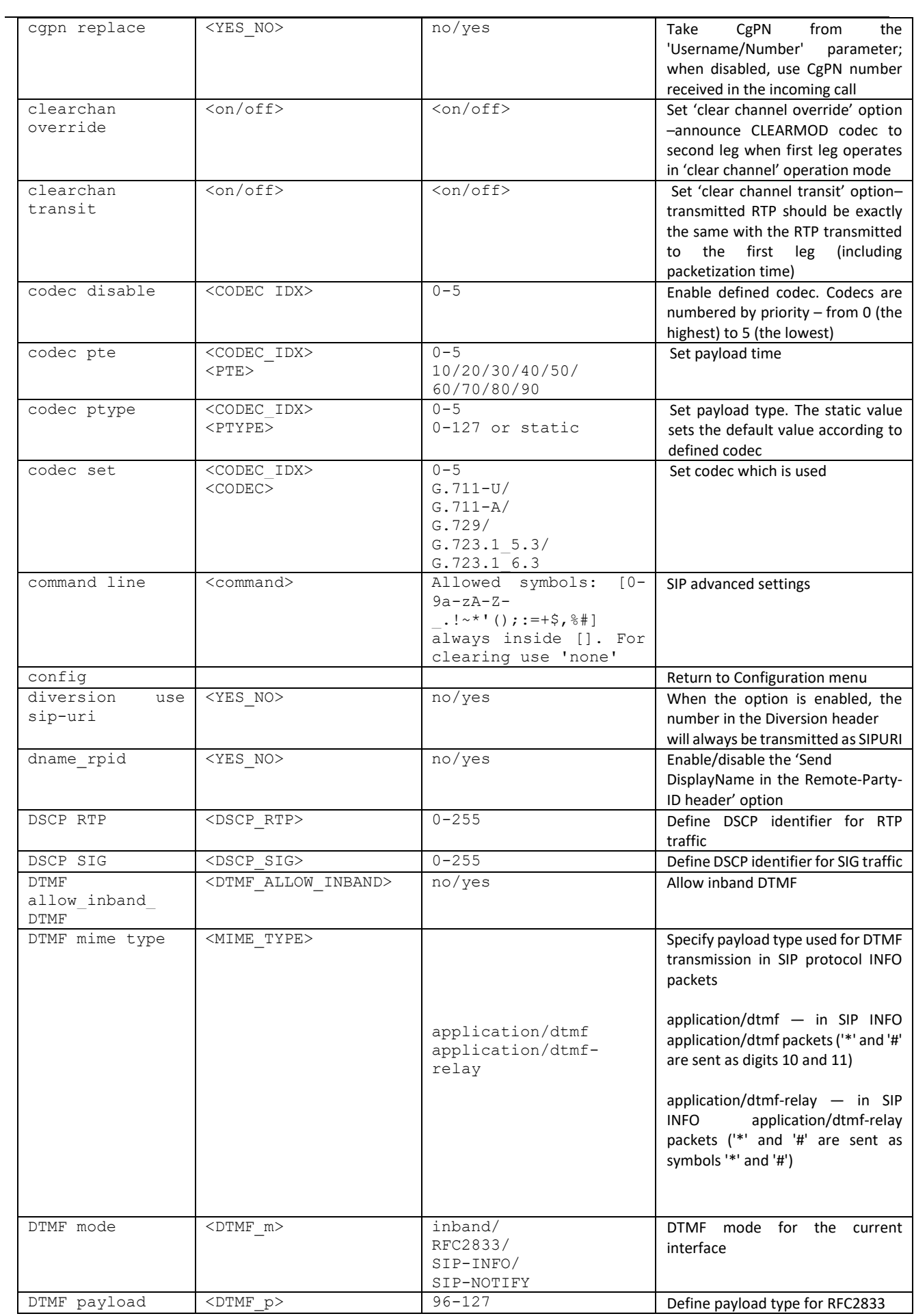

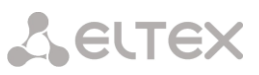

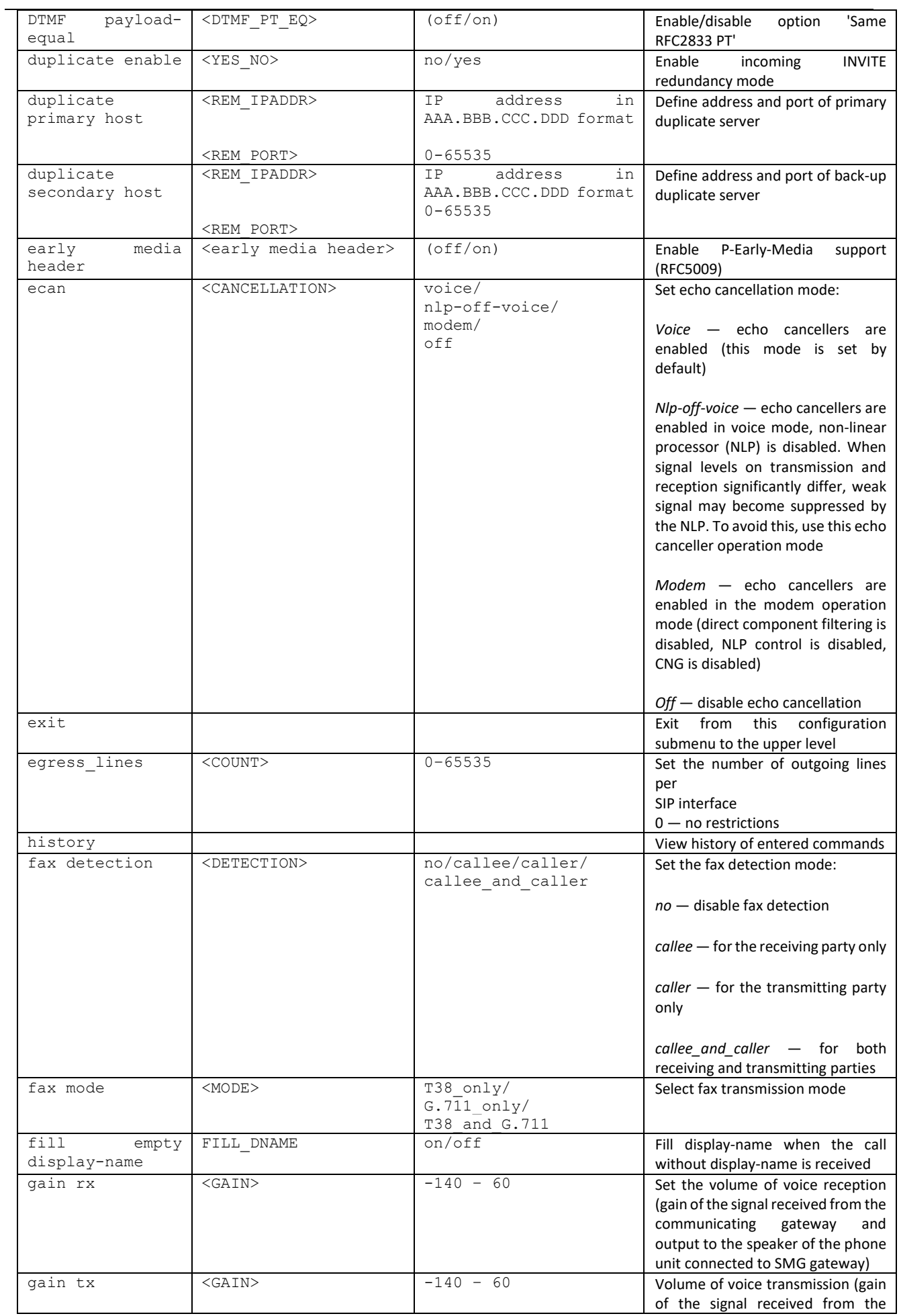

Aeutex

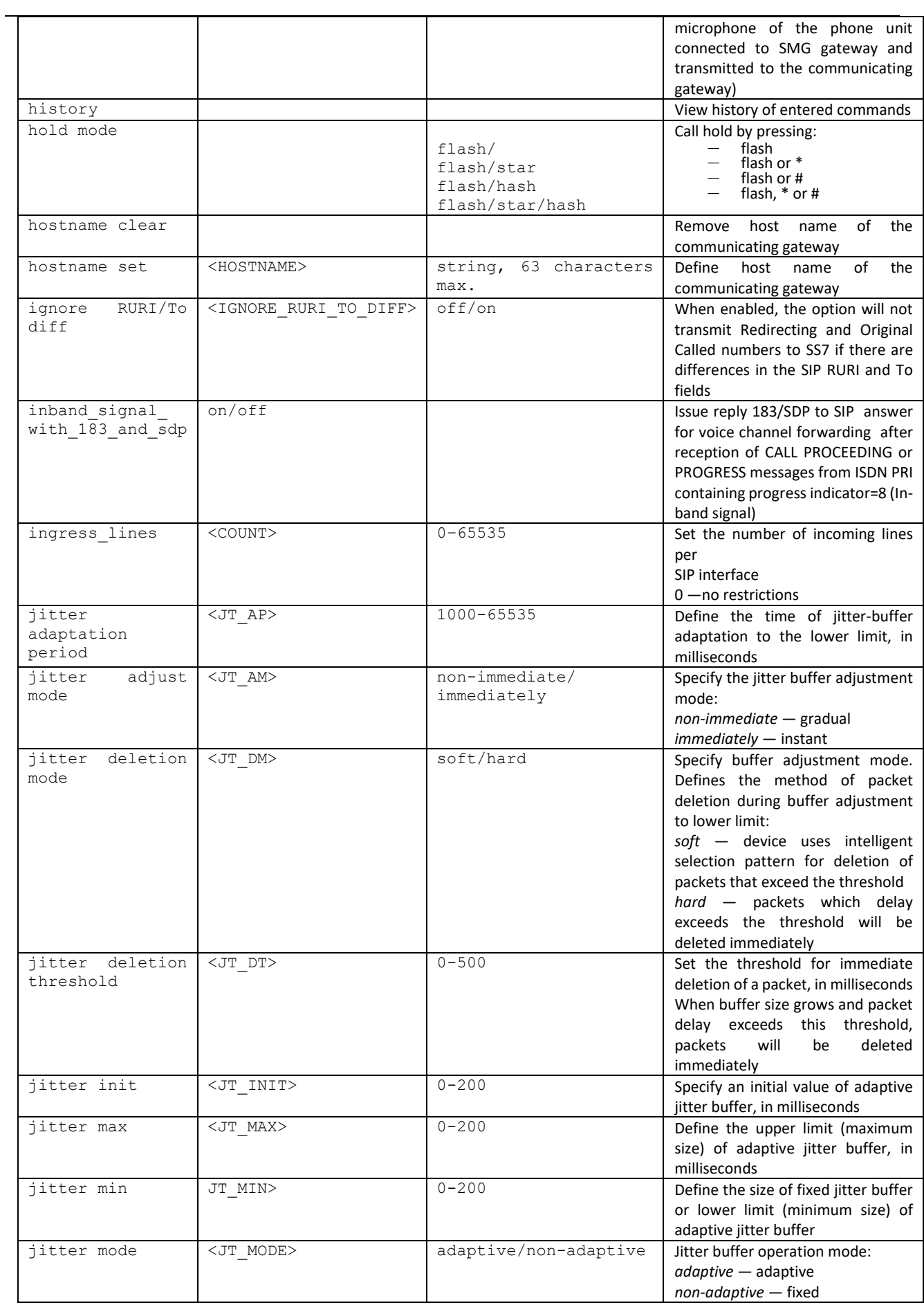

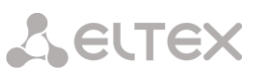

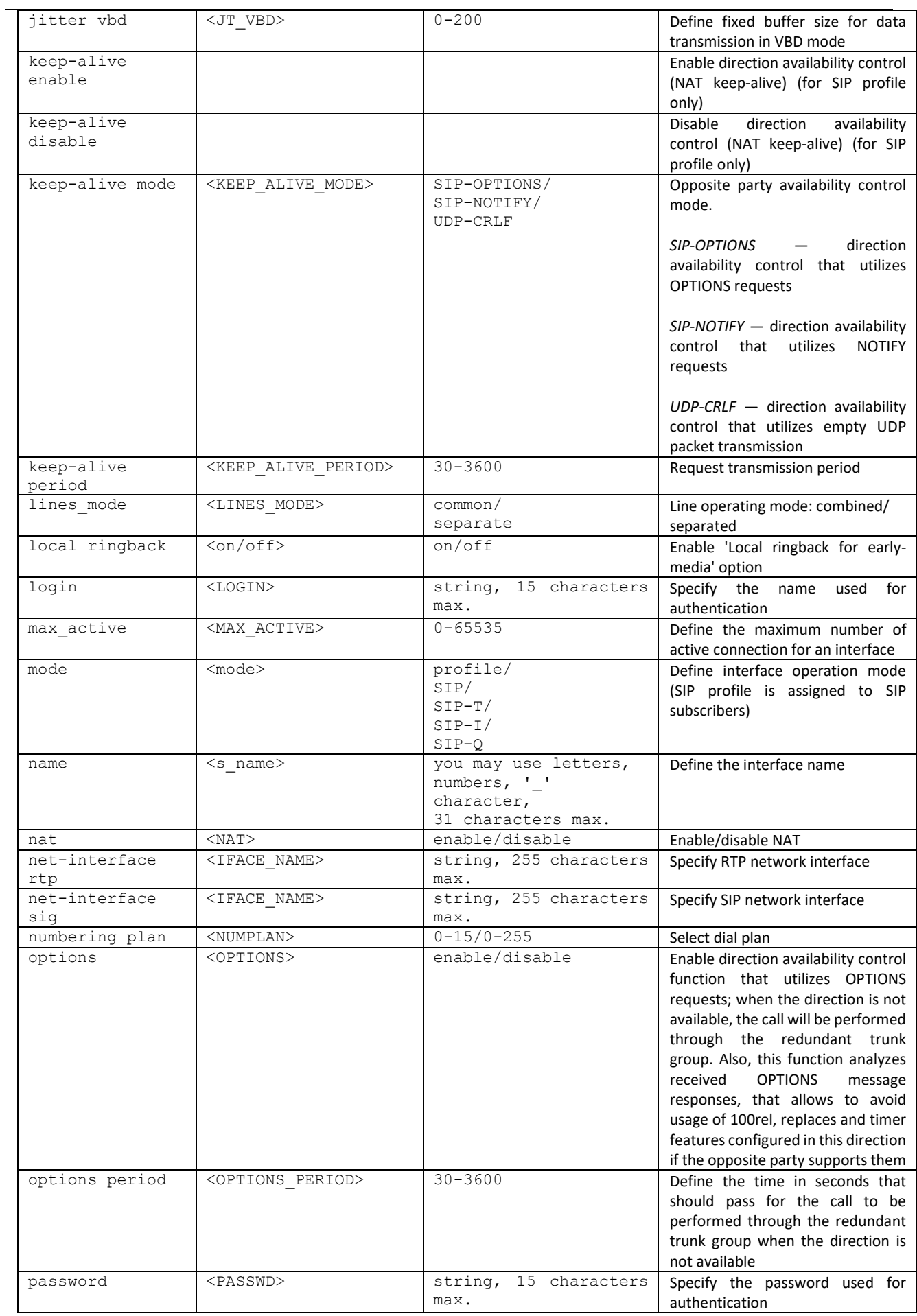

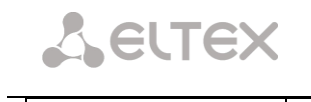

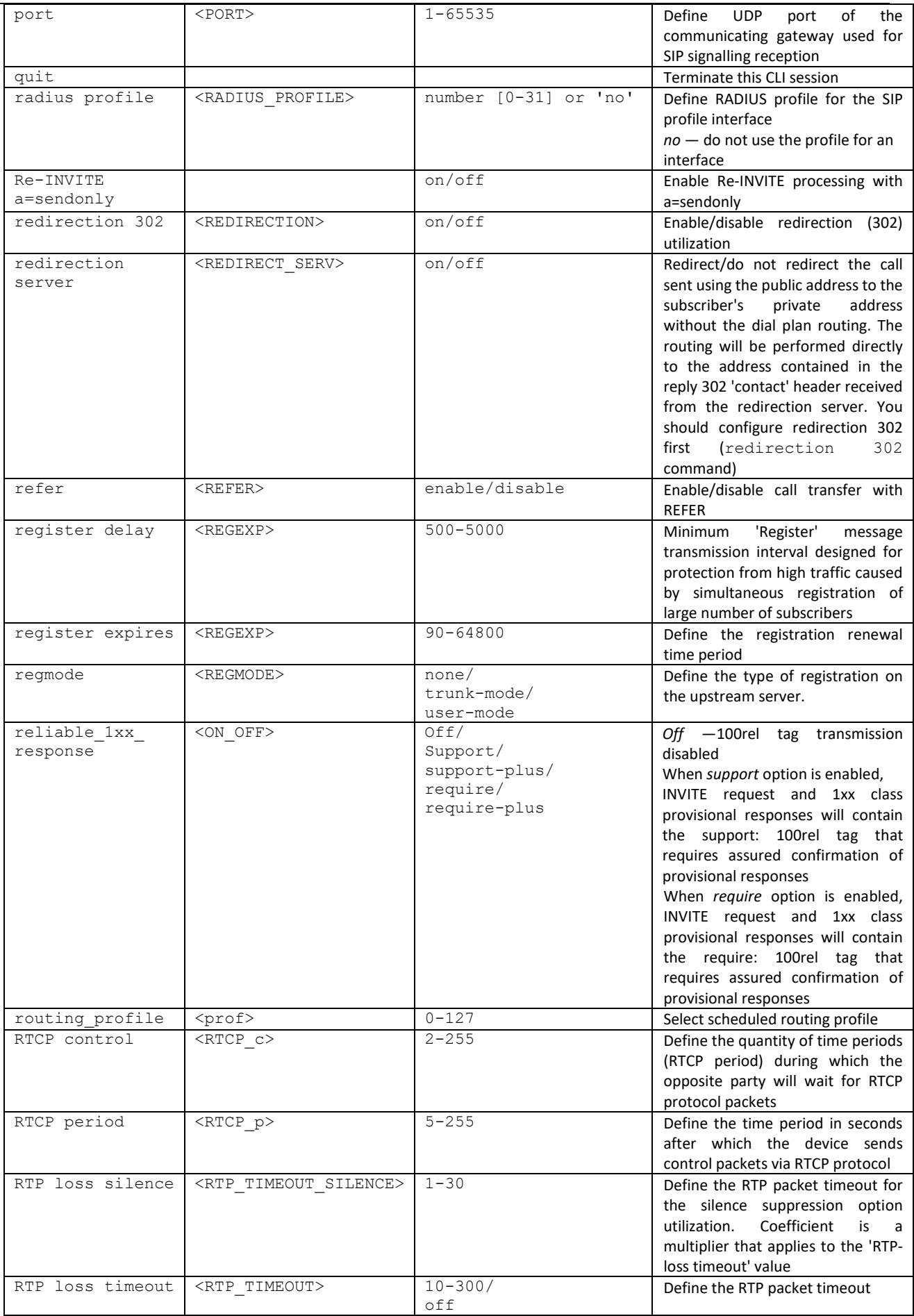

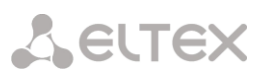

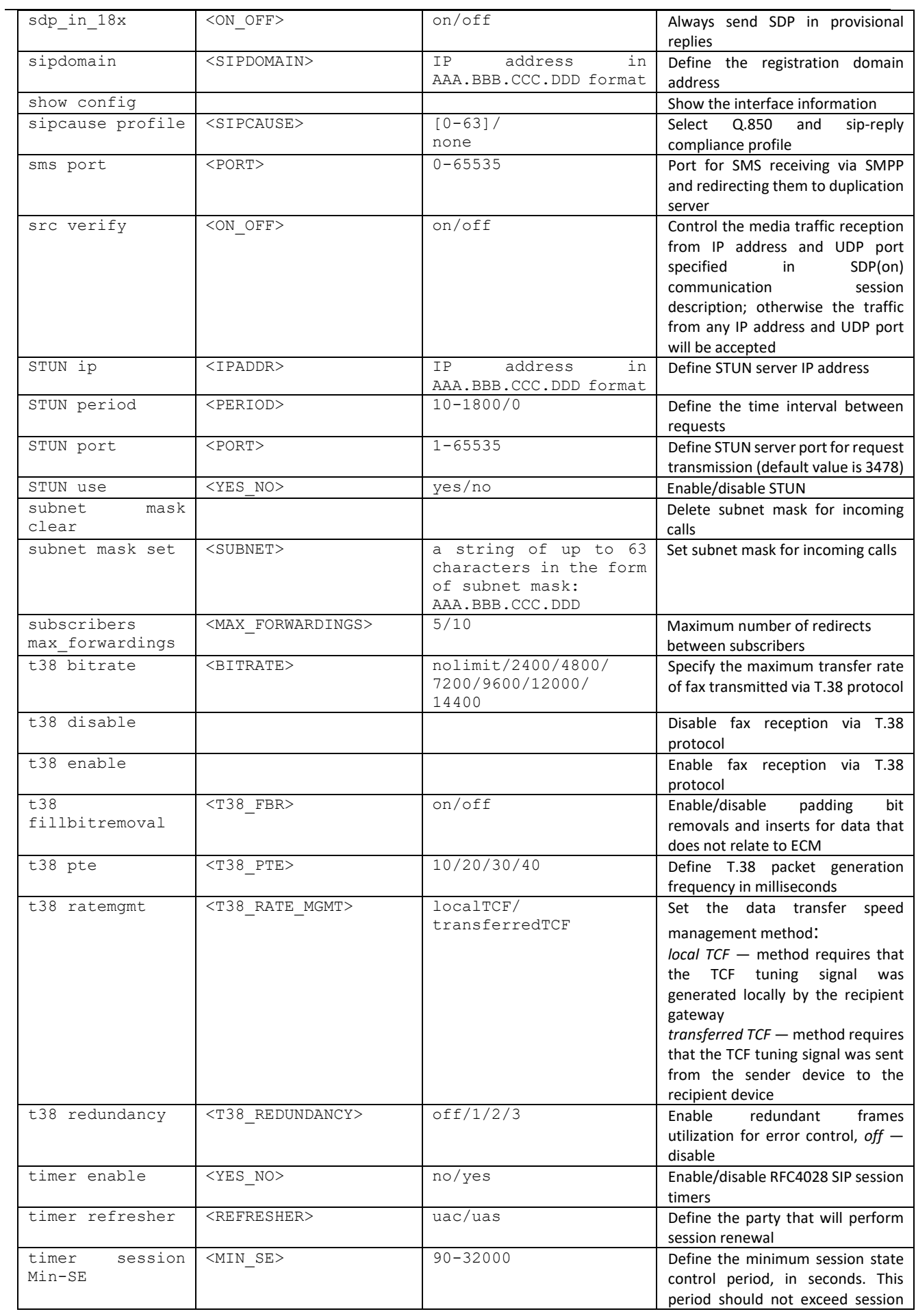

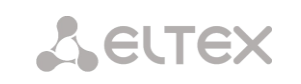

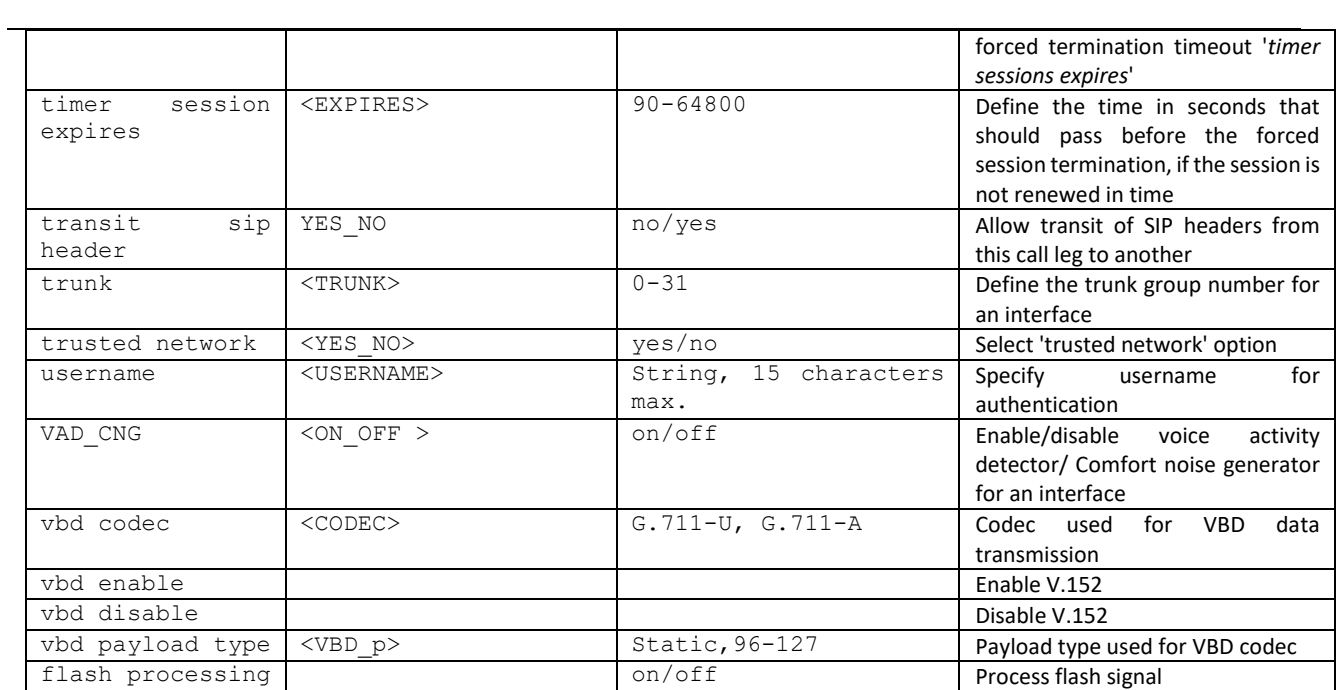

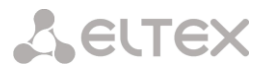

## 4.2.2.34 Interface subscriber registration parameter configuration mode

To enter this mode, execute 'sip registration' command in the configuration mode.

SMG-[CONFIG]> sip registration Entering sip-registration mode. SMG-[CONFIG]-SIP-REGISTRATION>

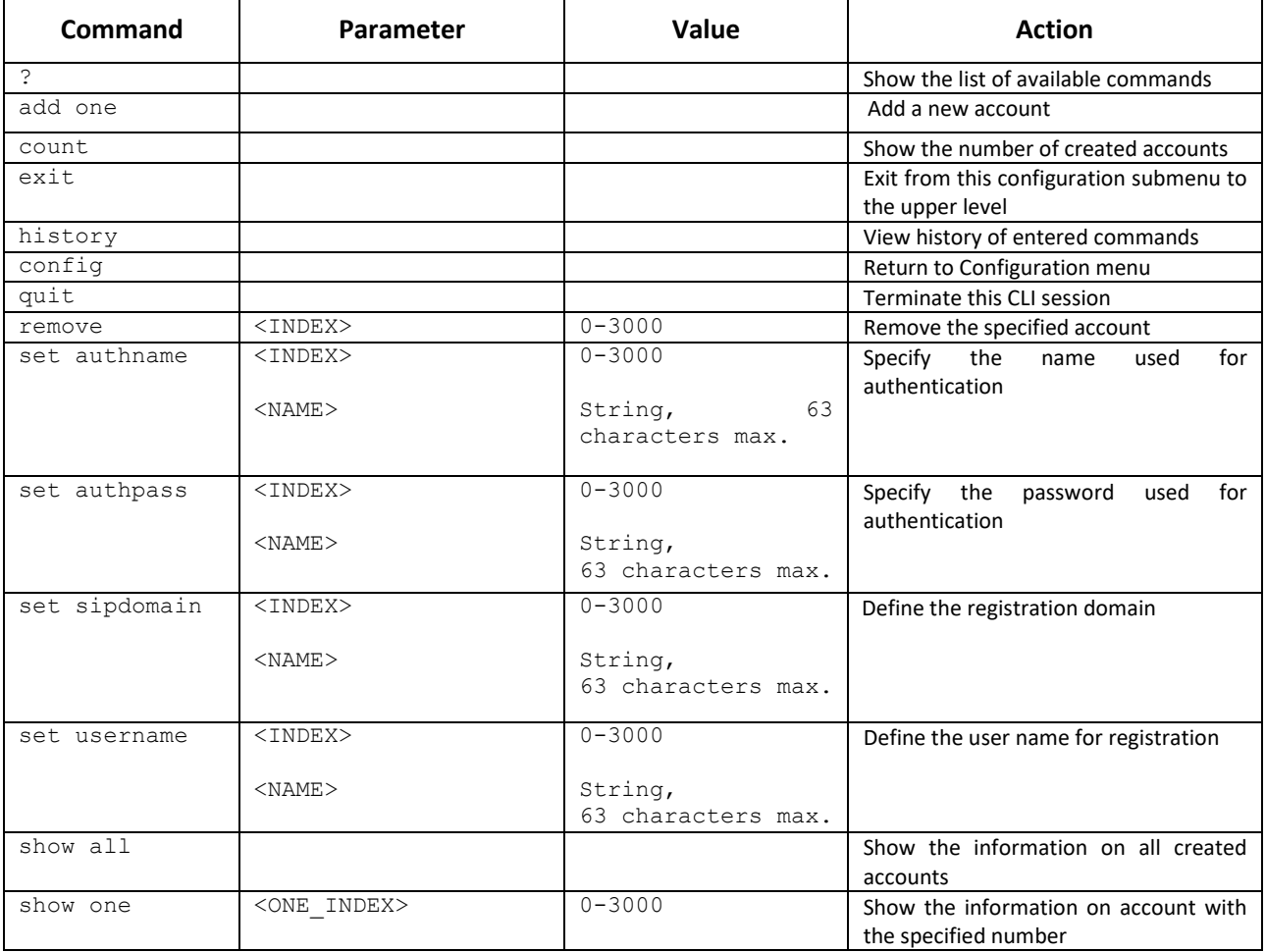

# 4.2.2.35 SIP subscribers parameter configuration mode<sup>1</sup>

To enter this mode<sup>1</sup>, execute 'sip users' command in the configuration mode.

```
SMG-[CONFIG]> sip users
Entering SIP-Users mode.
SMG-[CONFIG]-SIP-USERS>
```

| Command              | Parameter             | Value               | <b>Action</b>                         |
|----------------------|-----------------------|---------------------|---------------------------------------|
| $\ddot{\phantom{0}}$ |                       |                     | Show the list of available commands   |
| add                  |                       | group/user          | Add a new user/dynamic subscribers    |
|                      |                       |                     | group                                 |
| config               |                       |                     | Return to Configuration menu          |
| exit                 |                       |                     | Exit from this configuration submenu  |
|                      |                       |                     | to the upper level                    |
| history              |                       |                     | View history of entered commands      |
| quit                 |                       |                     | Terminate this CLI session            |
| remove               | $<$ INDEX $>$         | $0 - 1999/0 - 2999$ | Remove the current user               |
| savedb               |                       |                     | Save the information on registered    |
|                      |                       |                     | subscribers in the gateway non-       |
|                      |                       |                     | volatile memory. It allows you to     |
|                      |                       |                     | keep the registered subscribers'      |
|                      |                       |                     | database in case of device reboot due |
|                      |                       |                     | to power loss or failure. In case of  |
|                      |                       |                     | reboot from the WEB or CLI, the       |
|                      |                       |                     | gateway will store the current        |
|                      |                       |                     | database<br>into the non-volatile     |
|                      |                       |                     | memory regardless of this setting     |
| service user         | $<$ INDEX $>$         | $0 - 1999/0 - 2999$ | Switch to the VAS configuration mode  |
|                      |                       |                     | for the specified subscriber          |
| service group        | $<$ INDEX $>$         | $0 - 63$            | Switch to the VAS configuration mode  |
|                      |                       |                     | for the specified group               |
| set                  |                       |                     | Set user authorization mode           |
| authorization        | $<$ INDEX $>$         | $0 - 1999/0 - 2999$ | INDEX - SIP subscriber index;         |
|                      |                       |                     |                                       |
|                      | <authmode></authmode> | none/register/      | AUTHMODE - authorization mode:        |
|                      |                       | register and invite | None – do not ask for authorization,  |
|                      |                       |                     | register - ask while registration,    |
|                      |                       |                     | register_and_invite - ask while       |
|                      |                       |                     | registration and egress calls ringing |
| allow<br>user<br>set | $<$ INDEX $>$         | $0 - 1999/0 - 2999$ | Allow calls without registration      |
| unregistered         |                       |                     |                                       |
|                      | <on off=""></on>      | off/on              |                                       |
| set user access      | <index></index>       | $0 - 1999/0 - 2999$ | Assign the category for the specified |
| category             | <cat idx=""></cat>    | $0 - 31$            | subscriber                            |
| set user access      | $<$ INDEX $>$         | $0 - 1999/0 - 2999$ | Define the service mode for the       |
| mode                 |                       |                     | specified subscriber                  |
|                      | <access></access>     | Off/On/Off 1/       |                                       |
|                      |                       | Off 2/Denied 1/     |                                       |
|                      |                       | Denied 2/Denied 3/  |                                       |
|                      |                       | Denied 4/Denied 5/  |                                       |
|                      |                       | Denied 6/Denied 7/  |                                       |
|                      |                       | Denied 8/Exclude    |                                       |
| blf<br>set<br>user   | $<$ INDEX $>$         | $0 - 1999/0 - 2999$ | monitoring<br>Set a<br>group<br>(BLF  |
| groupID              | <group id=""></group> | $0 - 15$            | subscription group)                   |
|                      |                       |                     |                                       |

 $1$  The menu is only available in the software version that supports the SIP registrator.

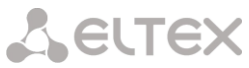

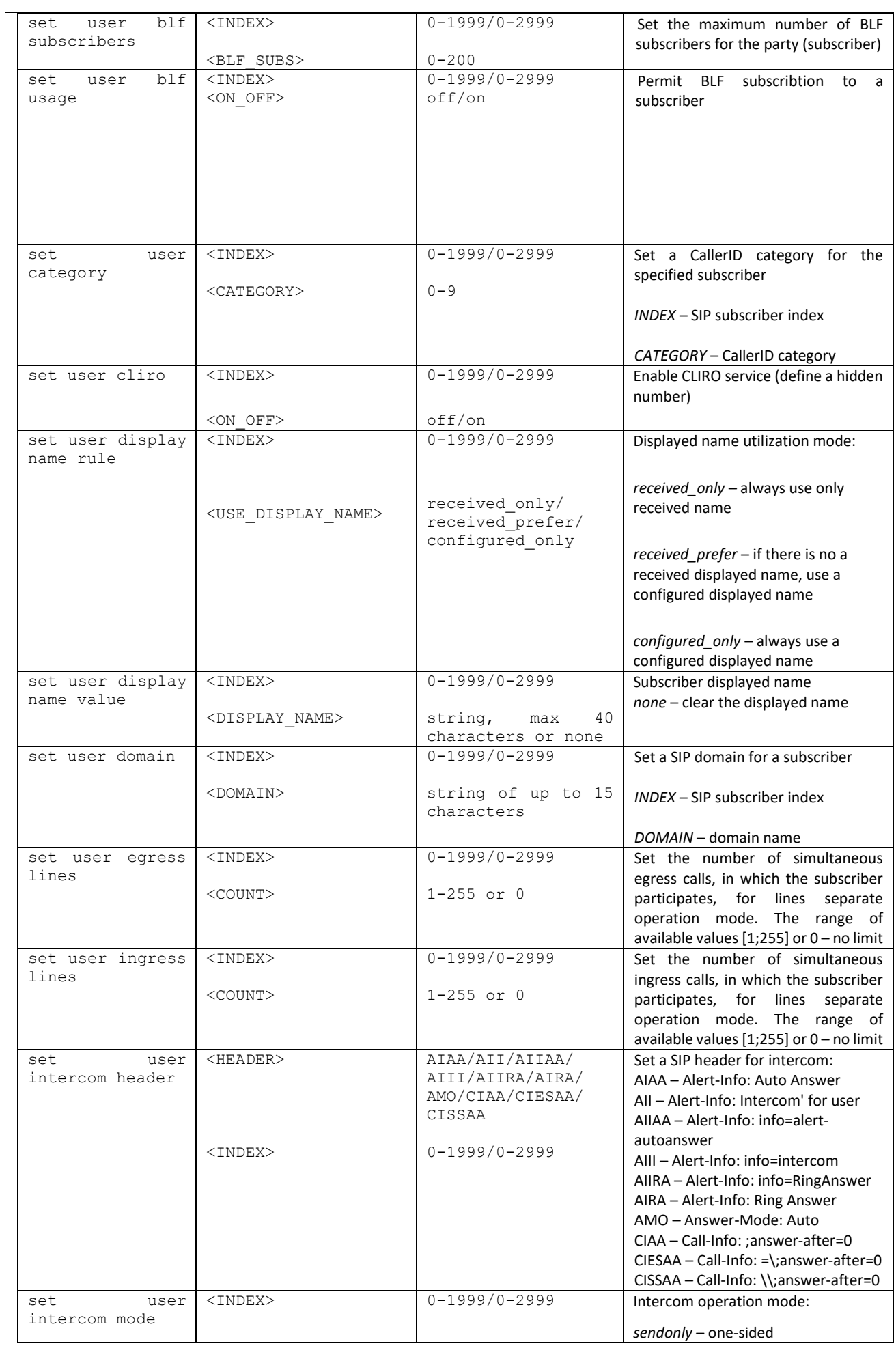

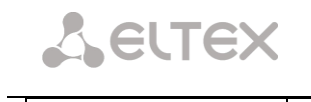

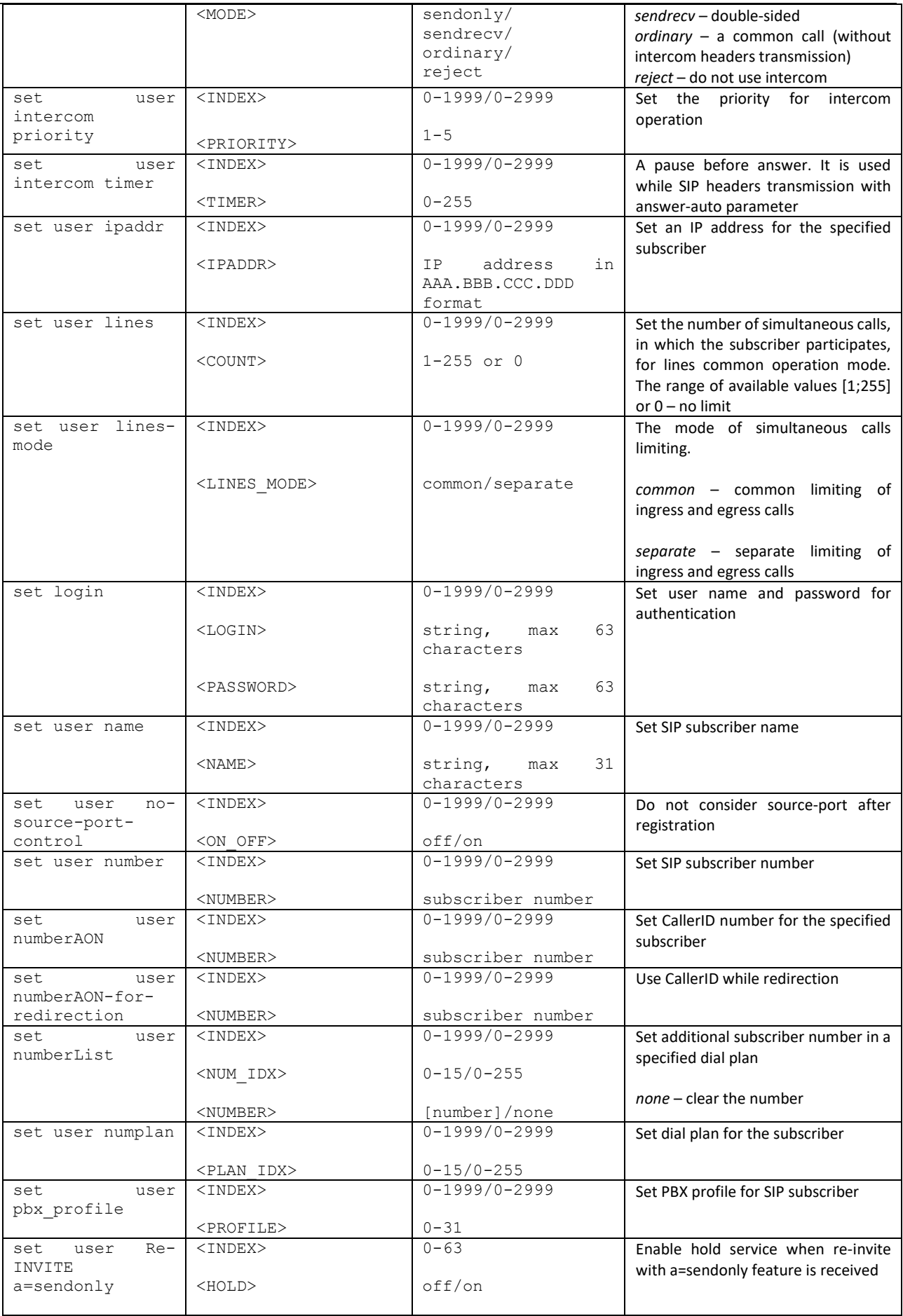

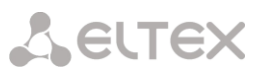

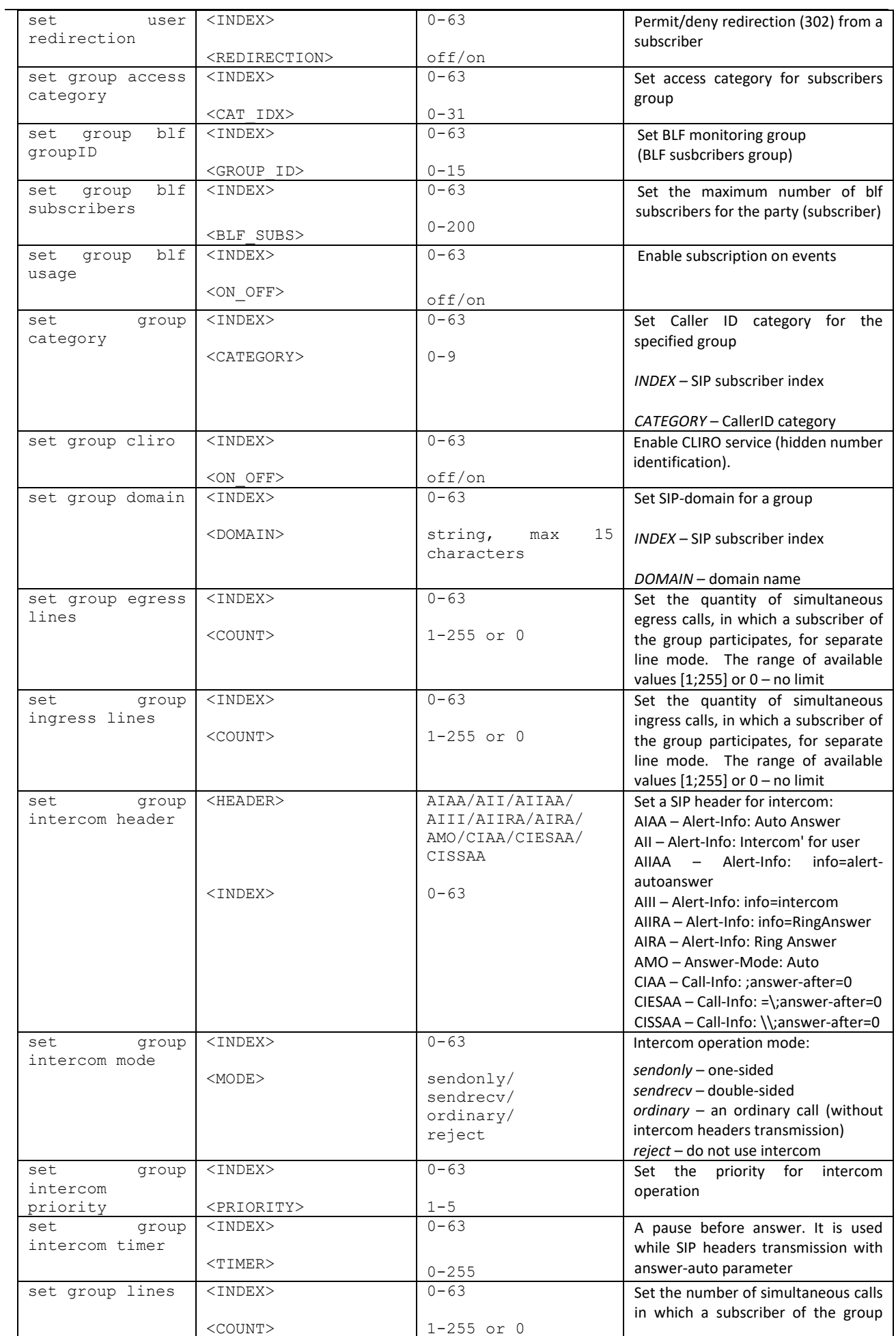

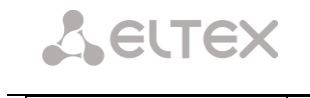

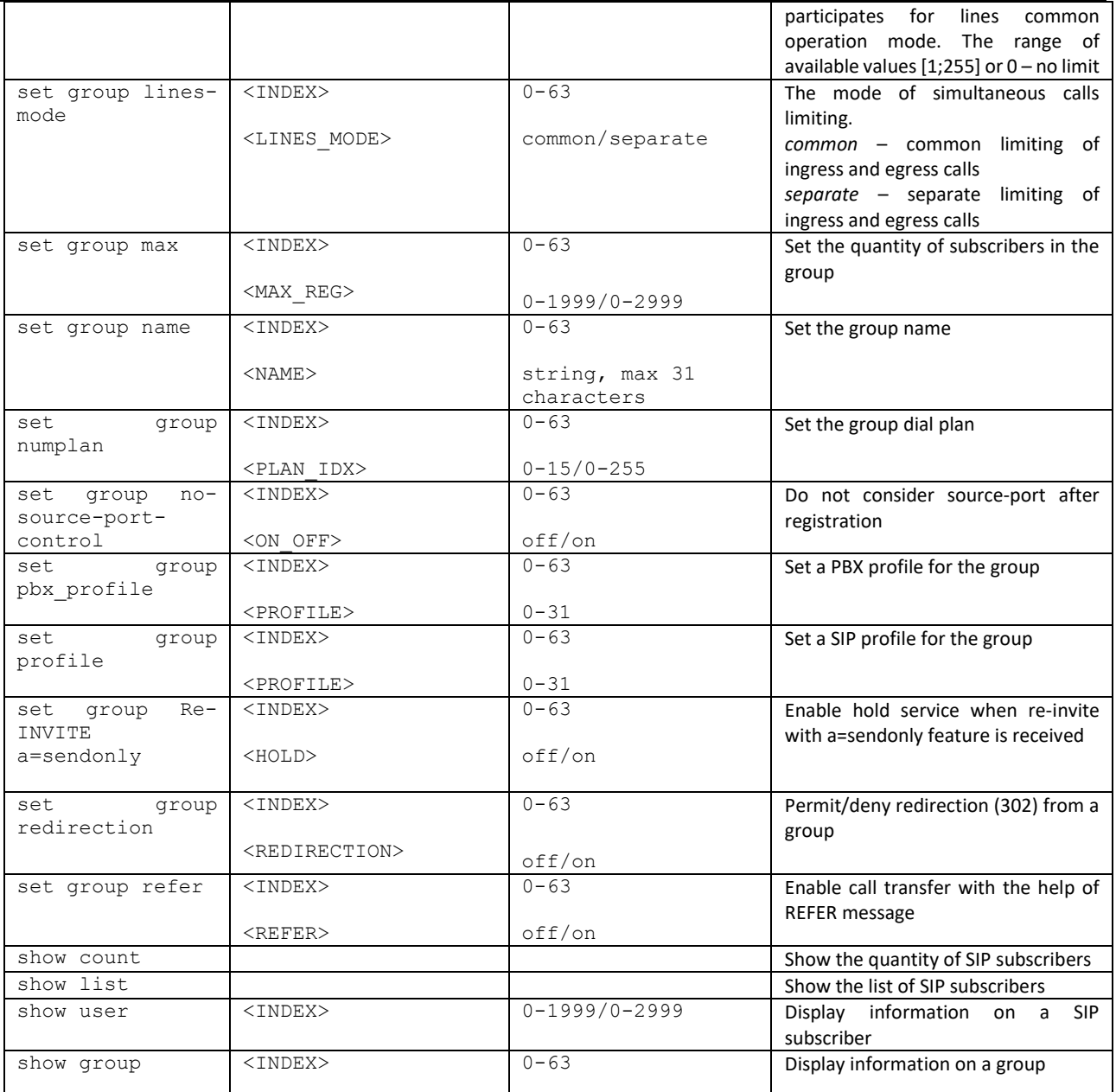

#### 4.2.2.35.1 Subscriber VAS configuration mode

To enter this mode, execute 'service <USER\_INDEX>' command in the RADIUS configuration mode, where USER\_INDEX is a SIP subscriber index.

```
SMG-[CONFIG]-SIP-USERS> service 0
Entering User-Service mode for user 0
SMG-[CONFIG]-[SIP-USERS][0]-SERVICE>
```
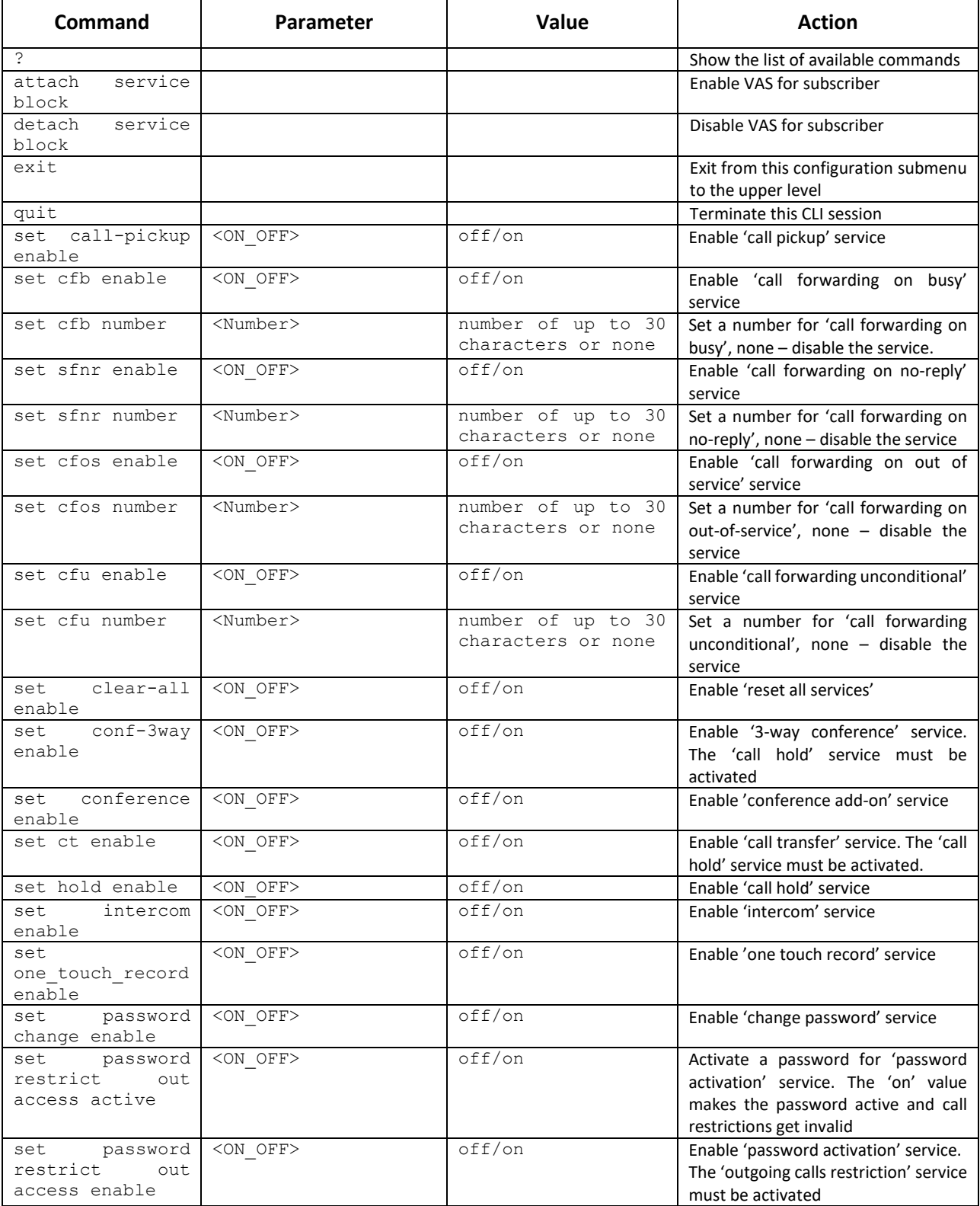

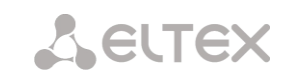

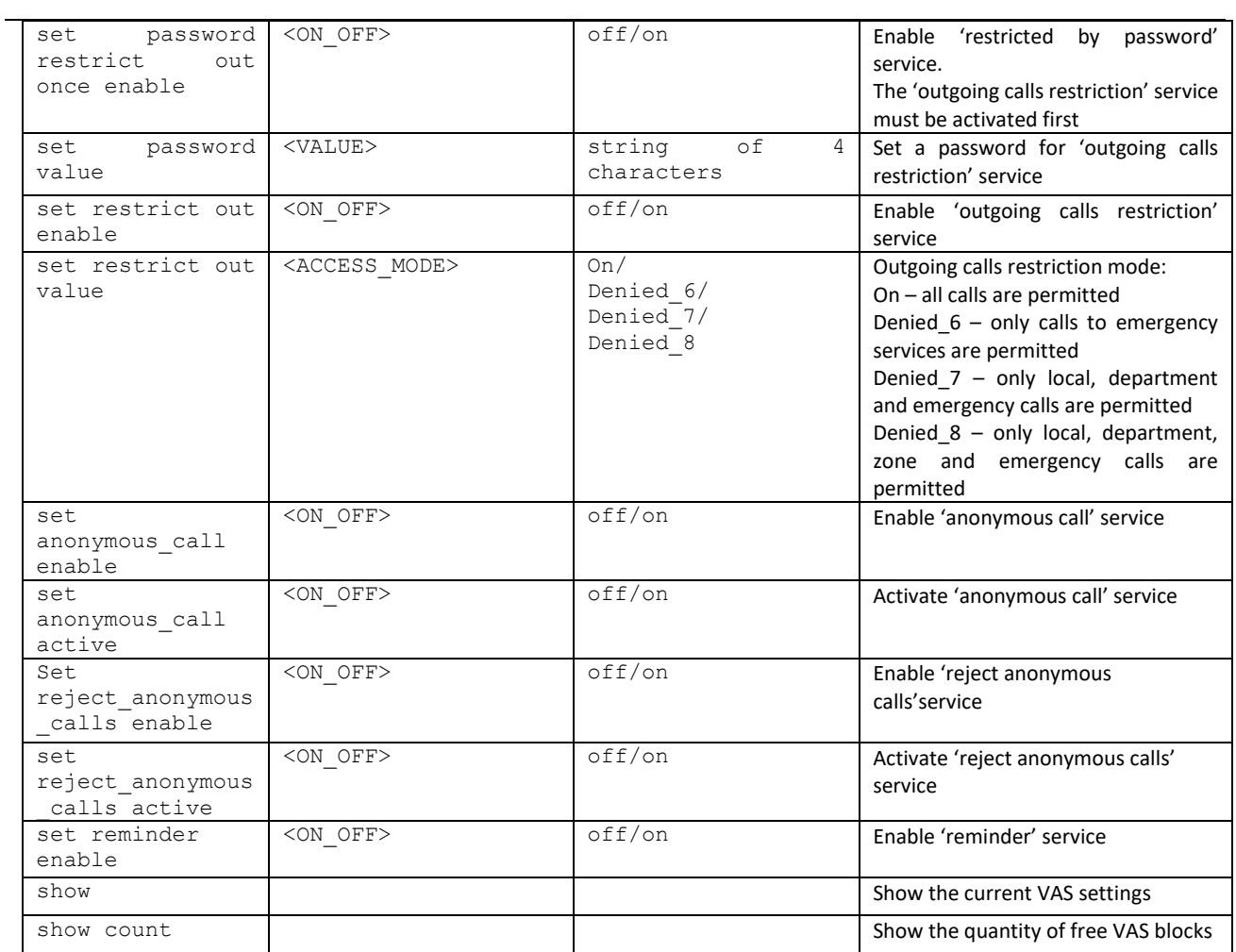

### 4.2.2.36 Subscribers group's VAS configuration mode

To enter this mode, execute 'service group <USER\_INDEX>' command (where USER\_INDEX is a SIP susbcriber index) in the SIP subscriber configuration mode.

SMG2016-[CONFIG]-SIP-USERS> service group 0 Entering UserGroup-Service mode for user-group 0 SMG2016-[CONFIG]-[SIP-USERS][0]-GROUP-SERVICE>

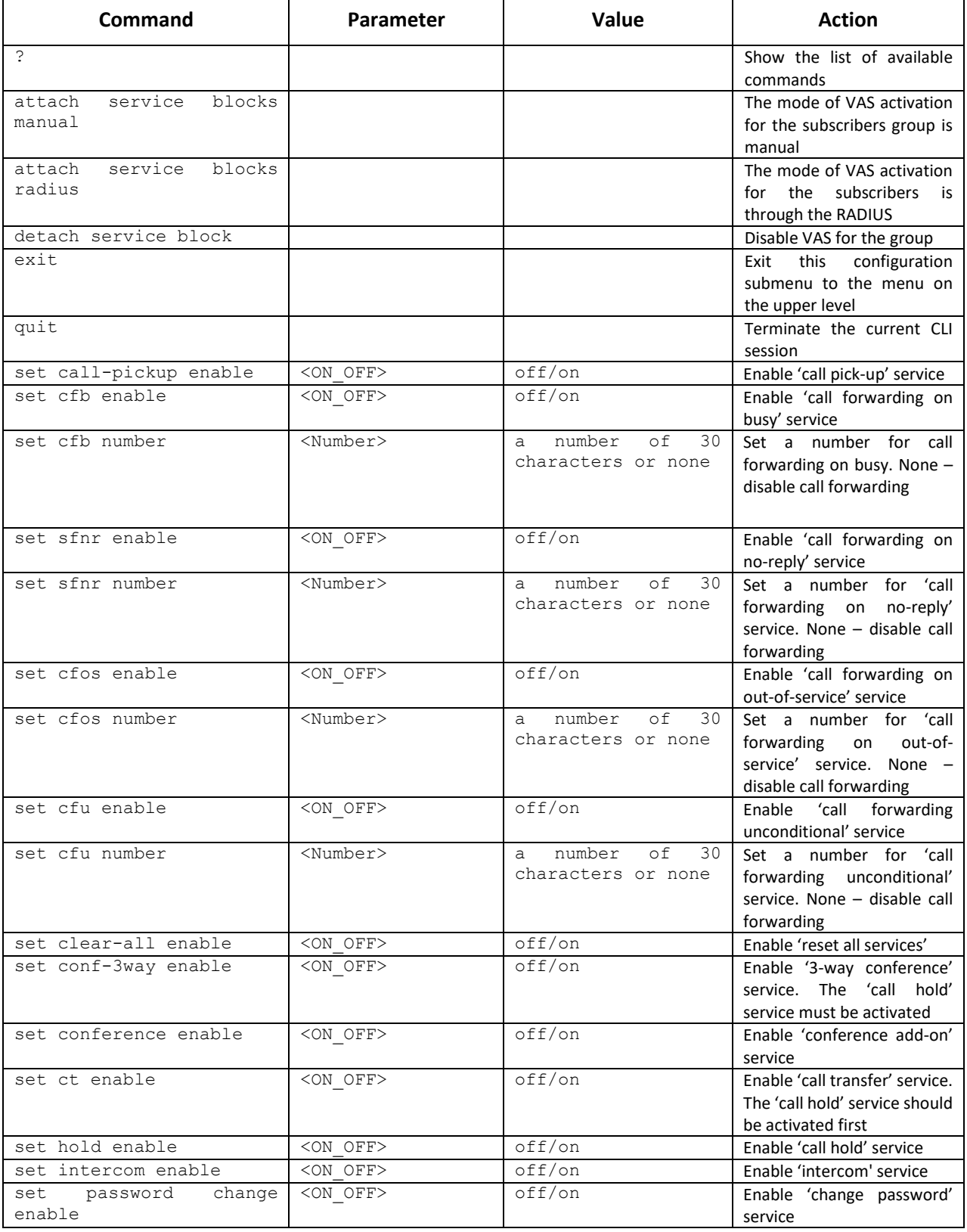

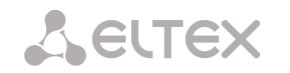

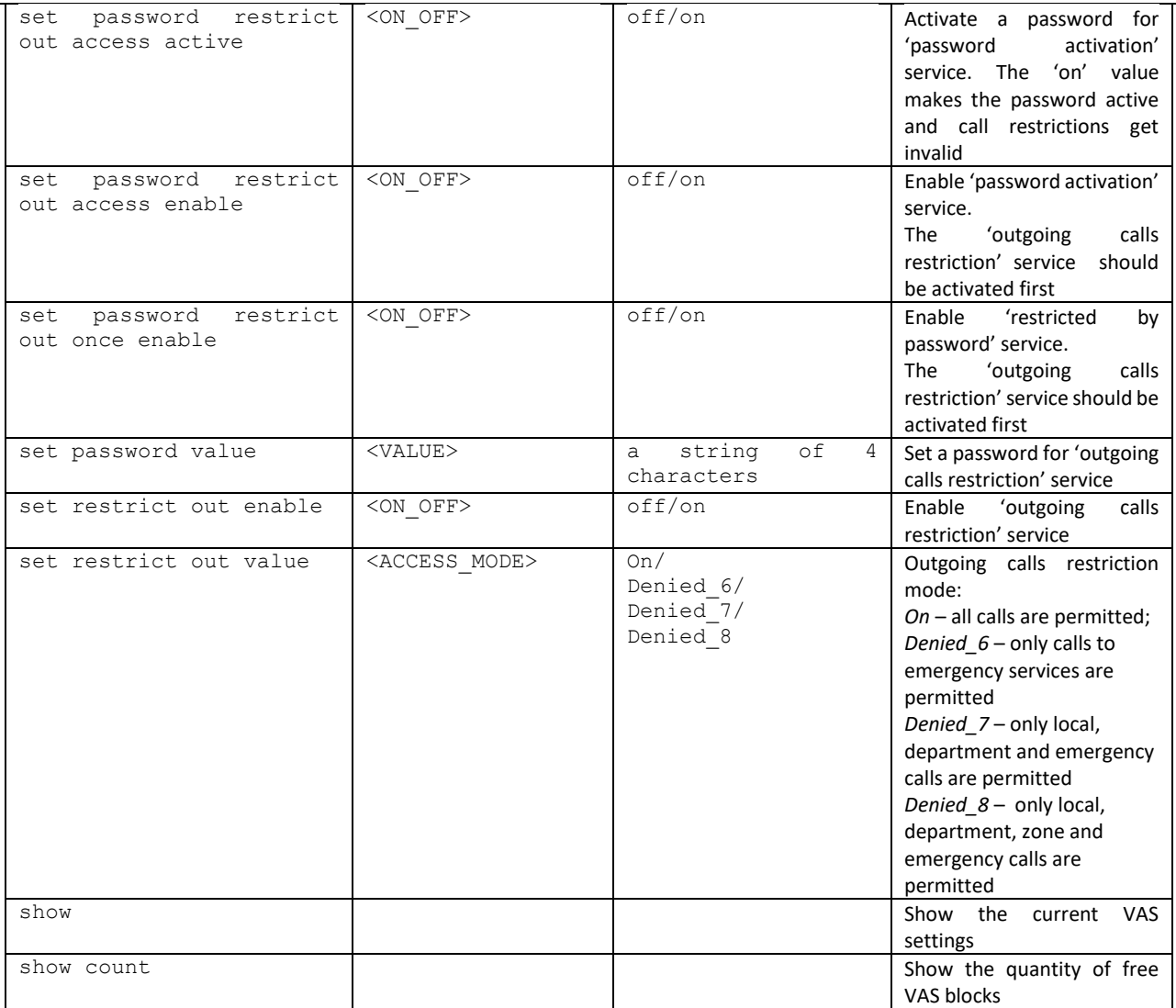

## 4.2.2.37 PRI-subscribers' parameters configuration mode

To enter this mode, execute the 'pri-users' command in configuration mode.

```
SMG2016-[CONFIG]> pri-users 
Entering SIP-Users mode.
SMG2016-[CONFIG]-[PRI-USERS]>
```
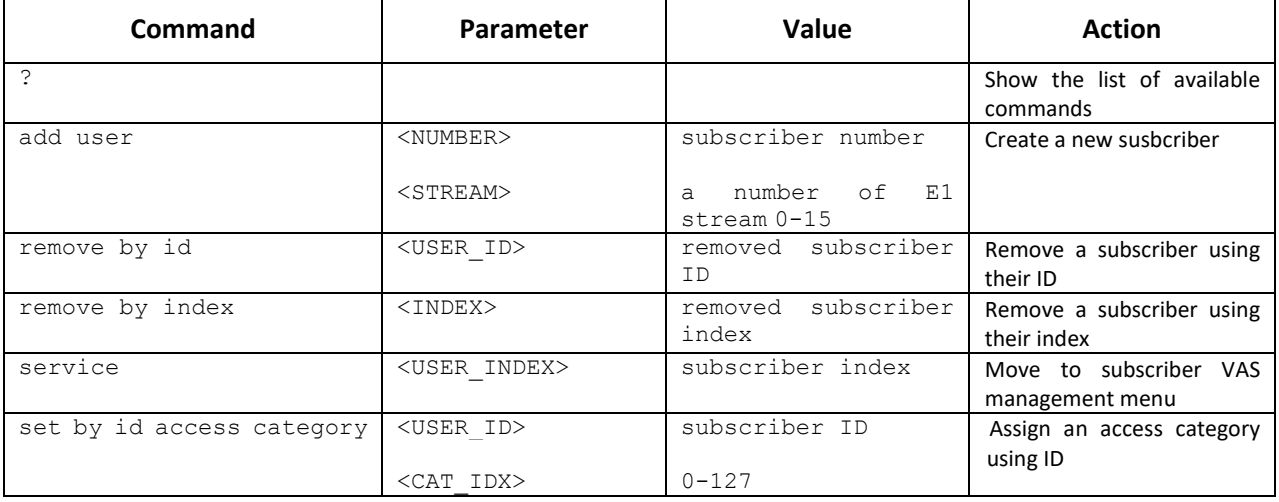

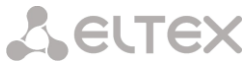

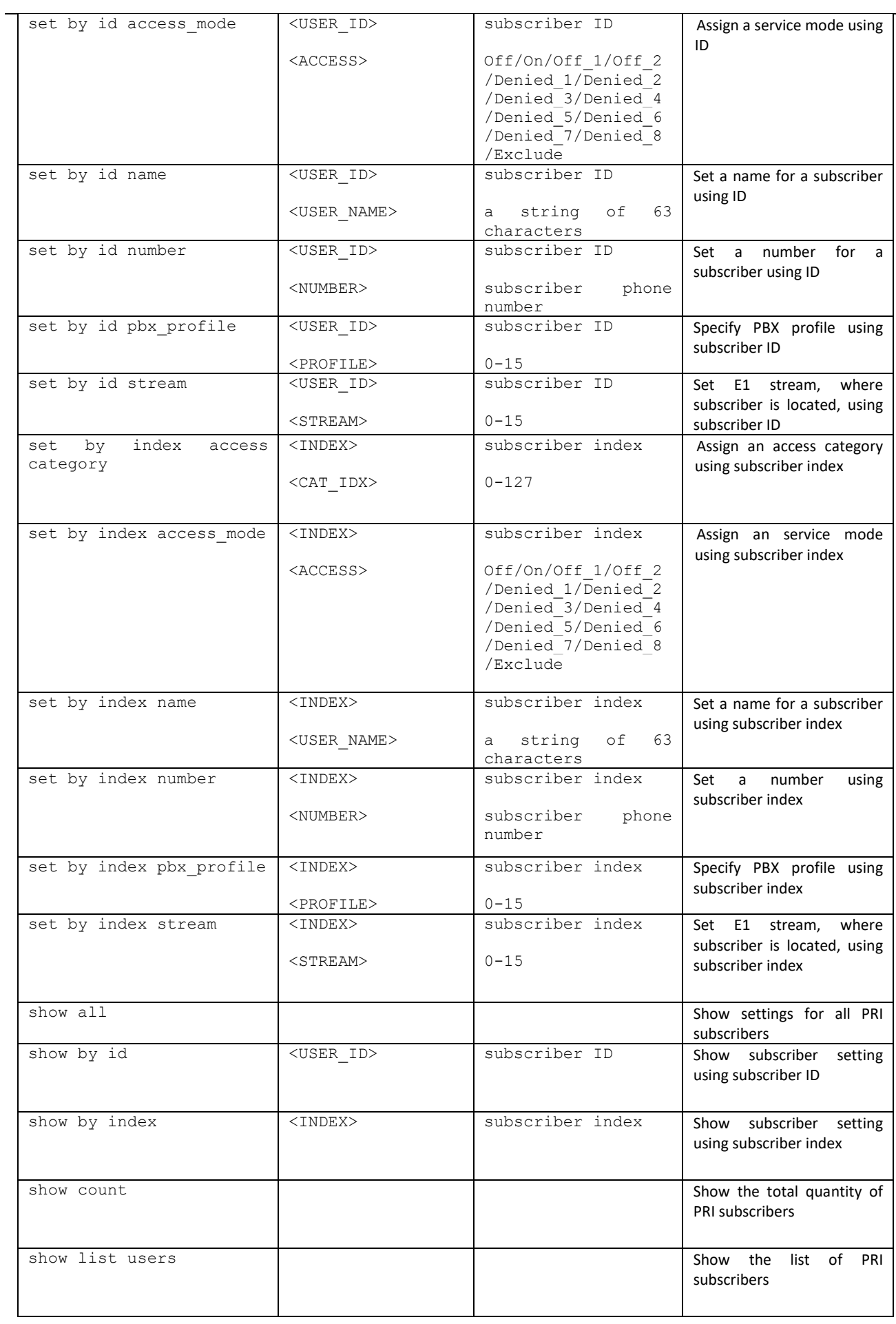

## 4.2.2.38 VAS configuration mode for PRI subscribers

To enter this mode, execute 'service <USER\_INDEX>' command (where USER\_INDEX is a PRI susbcriber index) in PRI subscriber configuration mode.

SMG2016-[CONFIG]-[PRI-USERS]> service 0 Entering User-Service mode for user 0 SMG2016-[CONFIG]-[PRI-USERS][0]-SERVICE>

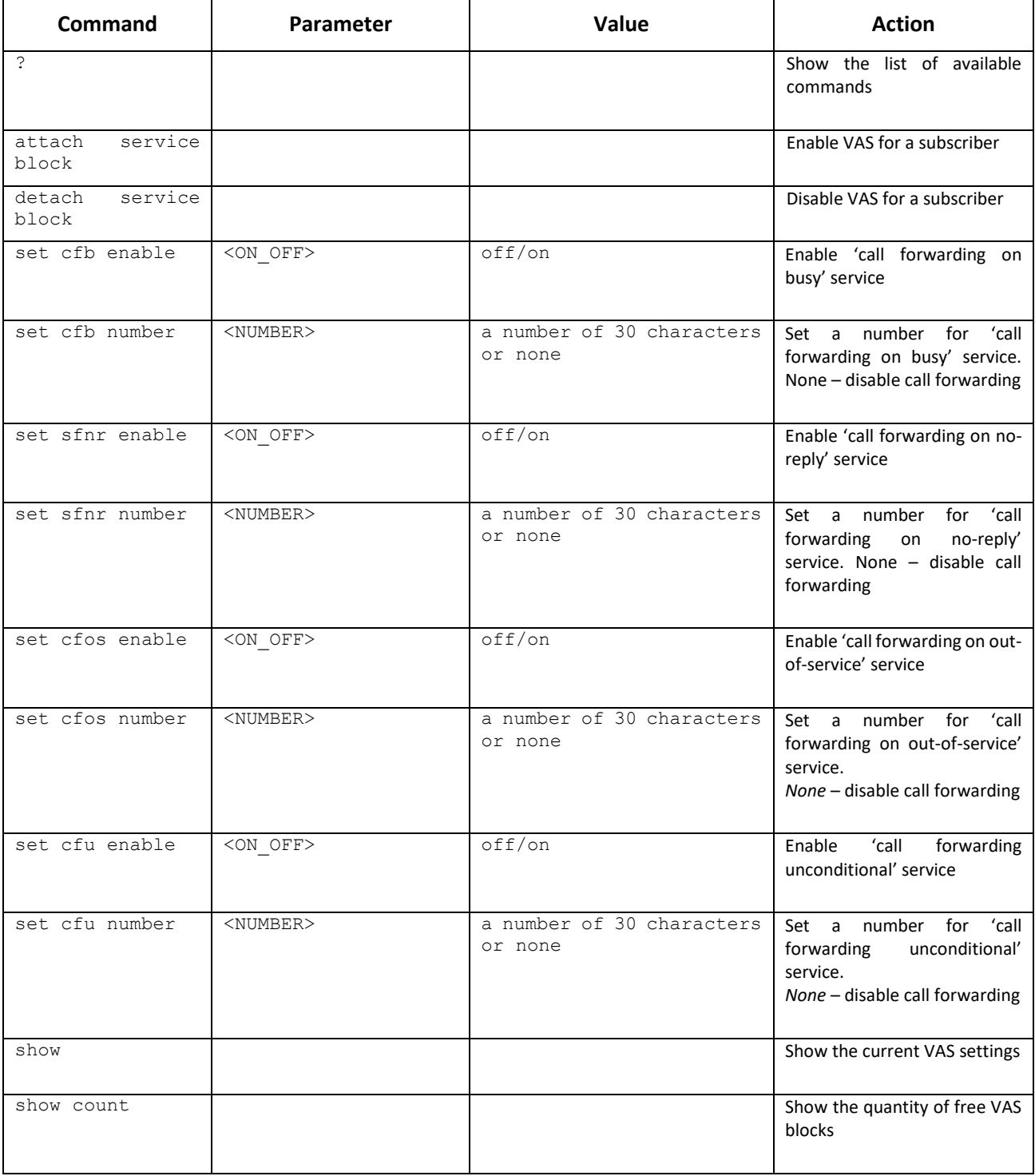

### 4.2.2.39 PRI profiles configuration mode

To enter this mode, execute the pri\_profiles command in the configuration mode.

SMG-[CONFIG]> pri\_profiles Entering PRI profiles mode. SMG-[CONFIG]-PRI\_PROFILES>

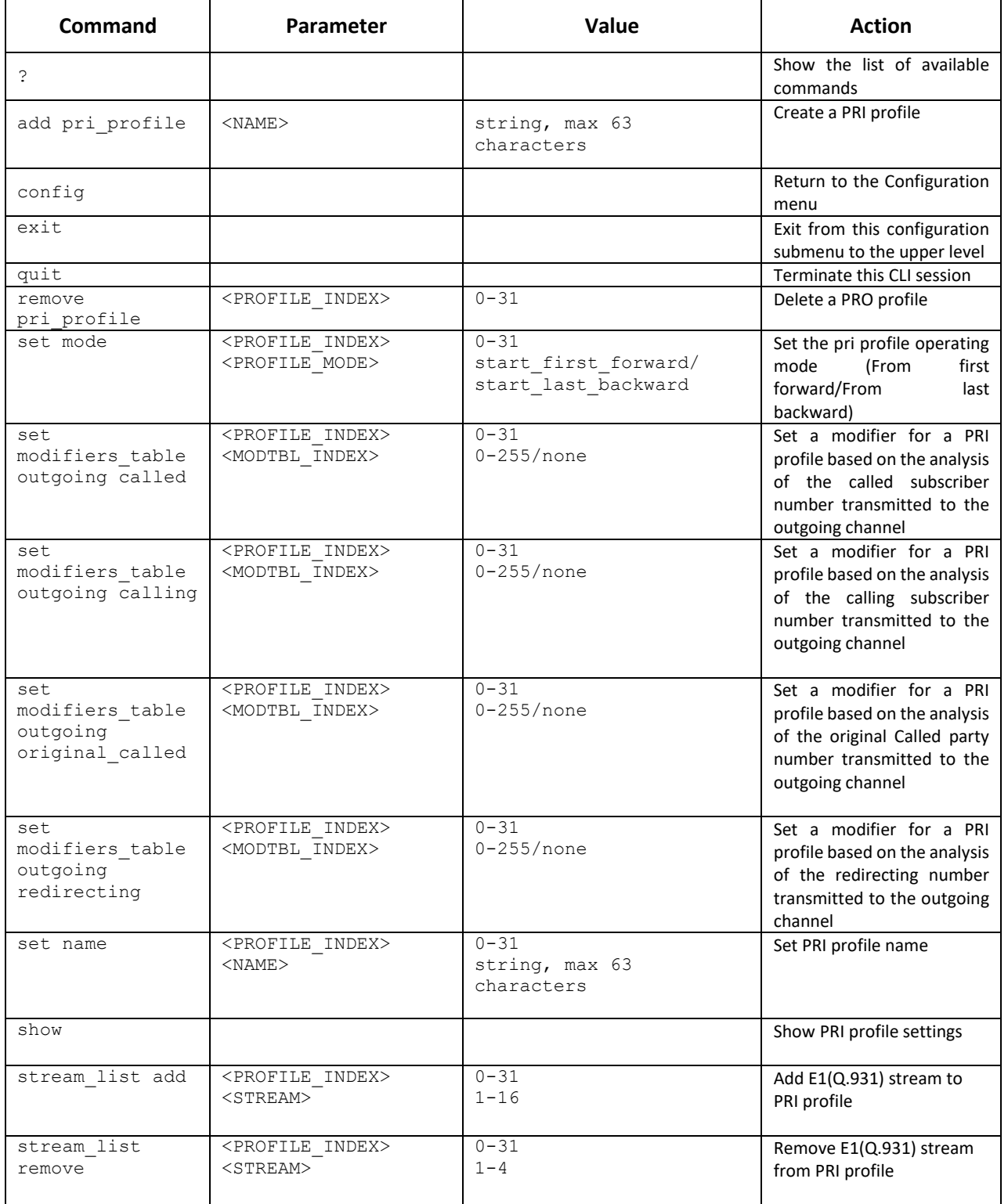

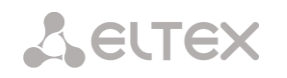

# 4.2.2.40 SORM configuration mode

To enter this mode, execute the 'sorm-data-extractor' command in the configuration mode.

SMG-[CONFIG]> sorm-data-extractor Entering SORM-Extractor mode. SMG-[CONFIG]-[SORM-DATA-EXTRACTOR]>

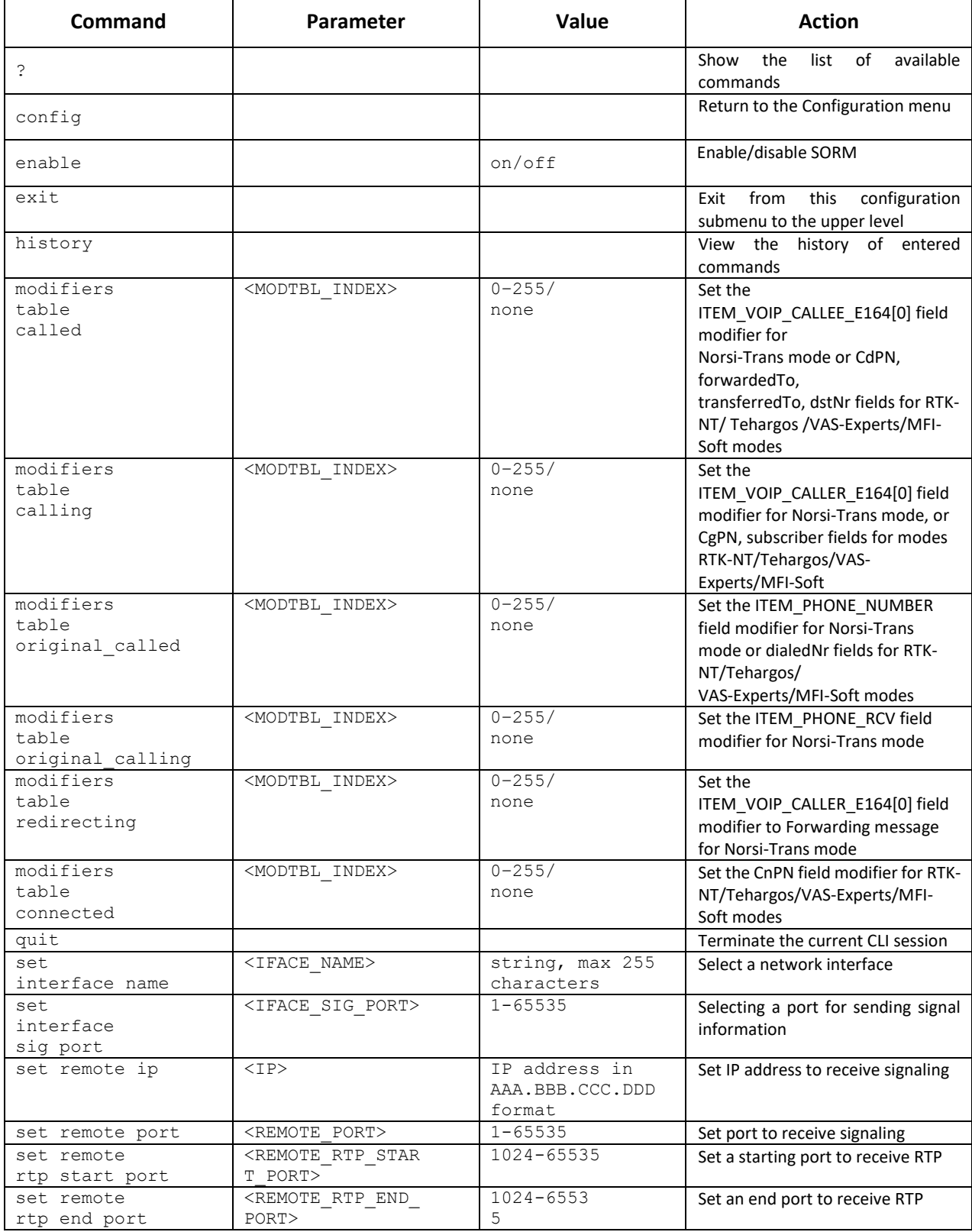

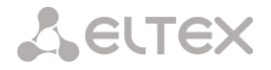

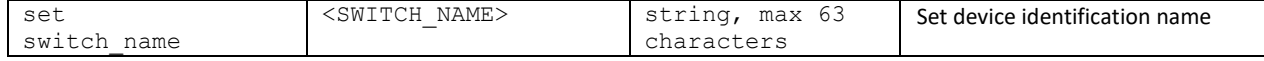

#### 4.2.2.41 SS7 category modification configuration mode

To enter this mode, execute 'ss7cat' command in the configuration mode.

```
SMG-[CONFIG]> ss7cat 
Entering SS7-categories mode.
SMG-[CONFIG]-SS7-CAT>
```
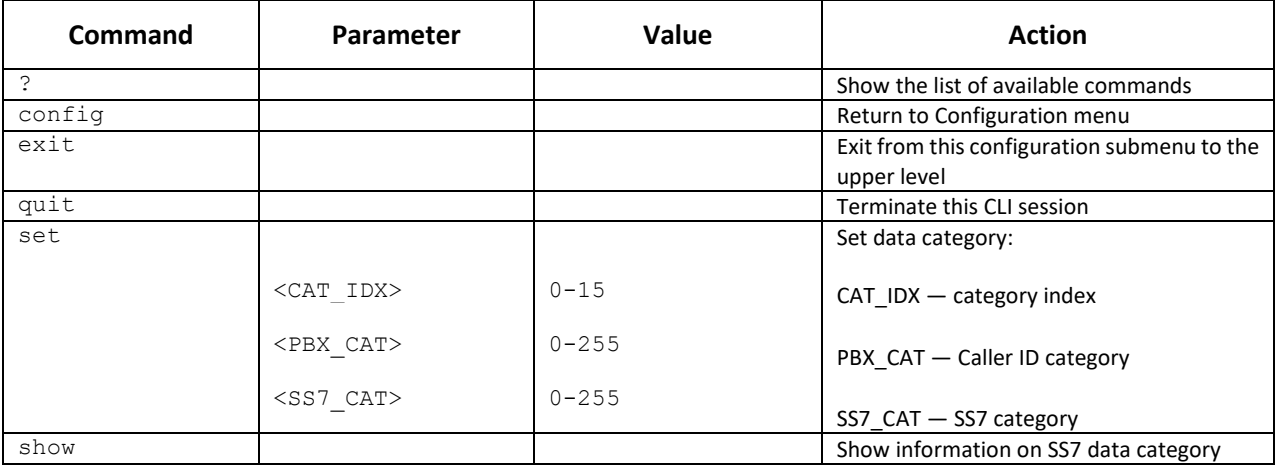

#### 4.2.2.42 Switch parameter configuration mode<sup>1</sup>

To enter this mode, execute 'switch' command in the configuration mode.

```
SMG-[CONFIG]> switch
Entering switch control mode.
SMG-[CONFIG]-[SWITCH]>
```

| <b>Command</b>                   | <b>Parameter</b> | Value  | Action                                                                                                    |
|----------------------------------|------------------|--------|----------------------------------------------------------------------------------------------------|
| S.                               |                  |        | Show the list of available commands                                                                                          |
| 802.1q                           |                  |        | Enter the 802.1q configuration mode                                                                                          |
| apply mirroring<br>settings      |                  | no/yes | Apply mirroring settings                                                                                                    |
| apply<br>port<br>settings        |                  | no/yes | Apply port settings                                                                                                    |
| confirm<br>mirroring<br>settings |                  |        | Confirm mirroring settings. If you fail to<br>confirm settings in 1 minute interval, the<br>previous values will be restored |
| confirm<br>port<br>settings      |                  |        | Confirm port settings. If you fail to confirm<br>settings in 1 minute interval, the previous<br>values will be restored      |
| exit                             |                  |        | Exit from this configuration submenu to the<br>upper level.                                                                  |
| history                          |                  |        | View history of entered commands.                                                                                            |
| LACP <sup>2</sup>                |                  |        | Enter LACP parameter configuration mode                                                                                      |
| QoS control                      |                  |        | Enter the QoS parameter configuration<br>mode                                                                                |
| quit                             |                  |        | Terminate this CLI session                                                                                                   |
| save mirroring                   |                  |        | Save mirroring settings without applying                                                                                     |
| save vlan                        |                  |        | Save VLAN settings without applying                                                                                          |

 $<sup>1</sup>$  For SMG-1016M only. It is not supported in the current firmware version.</sup>

<sup>2</sup> Not supported in the current firmware version.

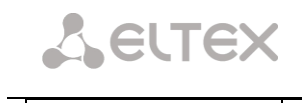

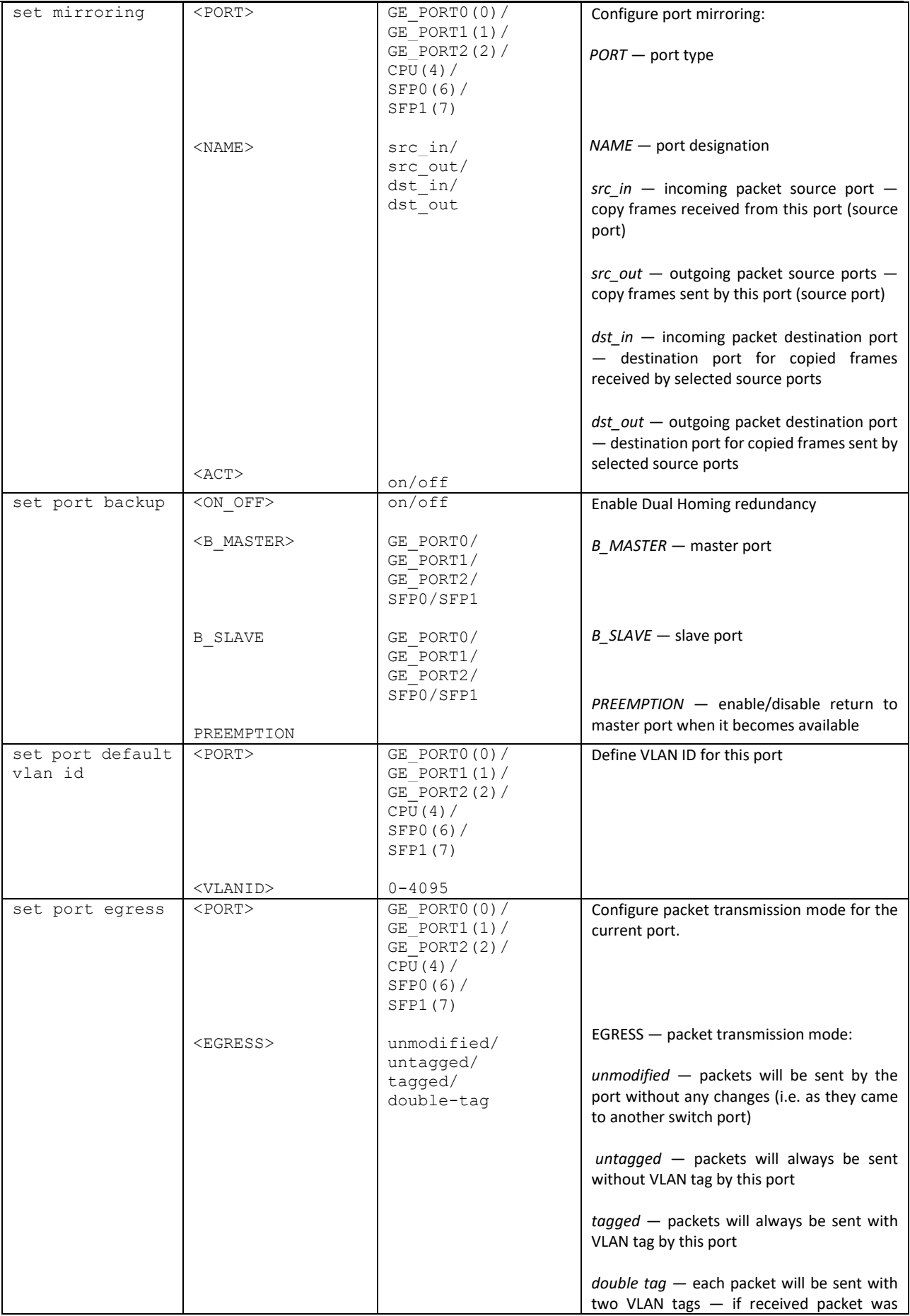

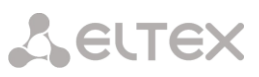

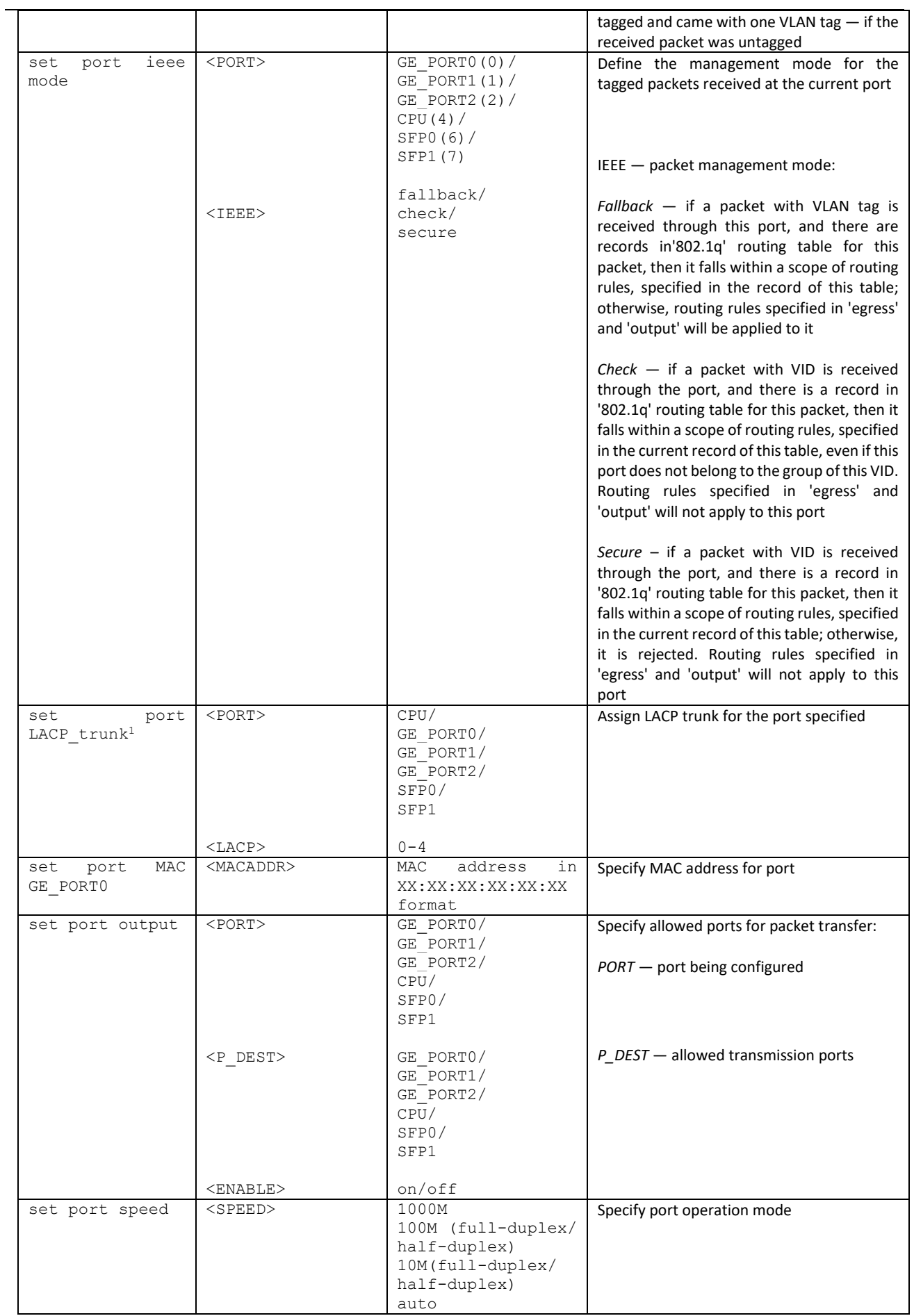

 $1$  For SMG-1016M only. It is not supported in the current firmware version.

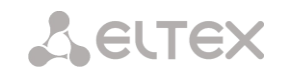

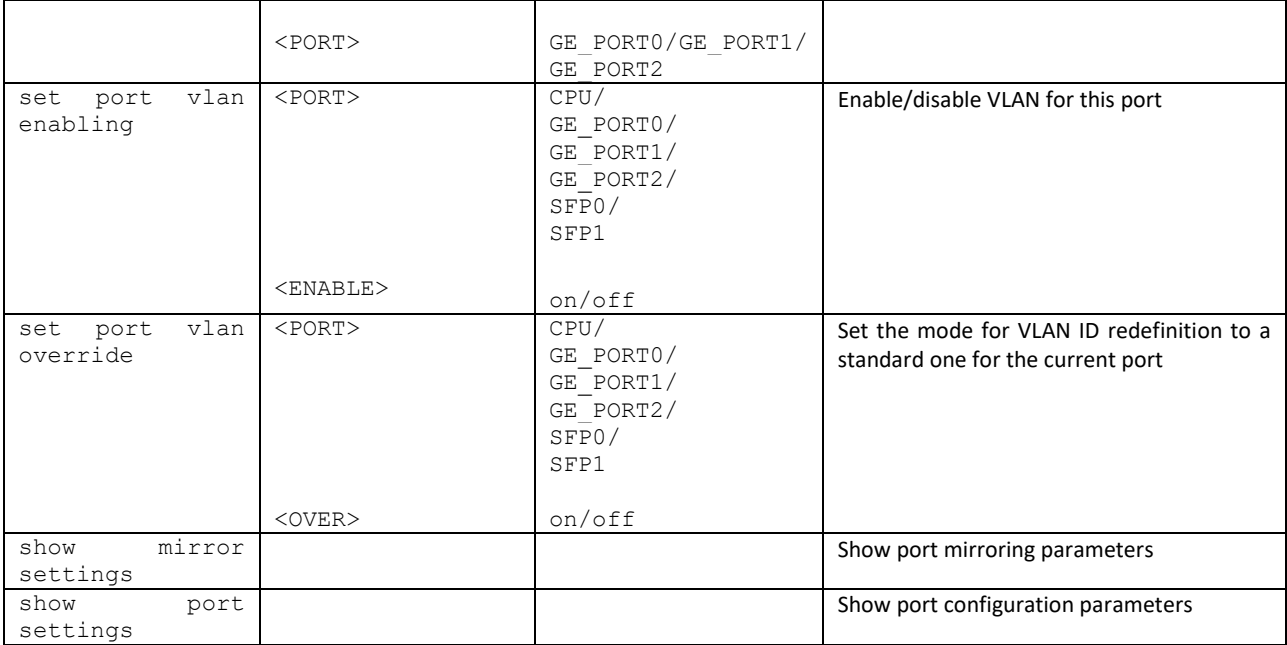

#### 4.2.2.42.1 802.1q parameter configuration mode

To enter this mode, execute '802.1q' command in the switch configuration mode.

```
SMG-[CONFIG]-[SWITCH]> 802.1q
Entering 802.1q control mode.
SMG-[CONFIG]-[SWITCH]-[802.1q]>
```
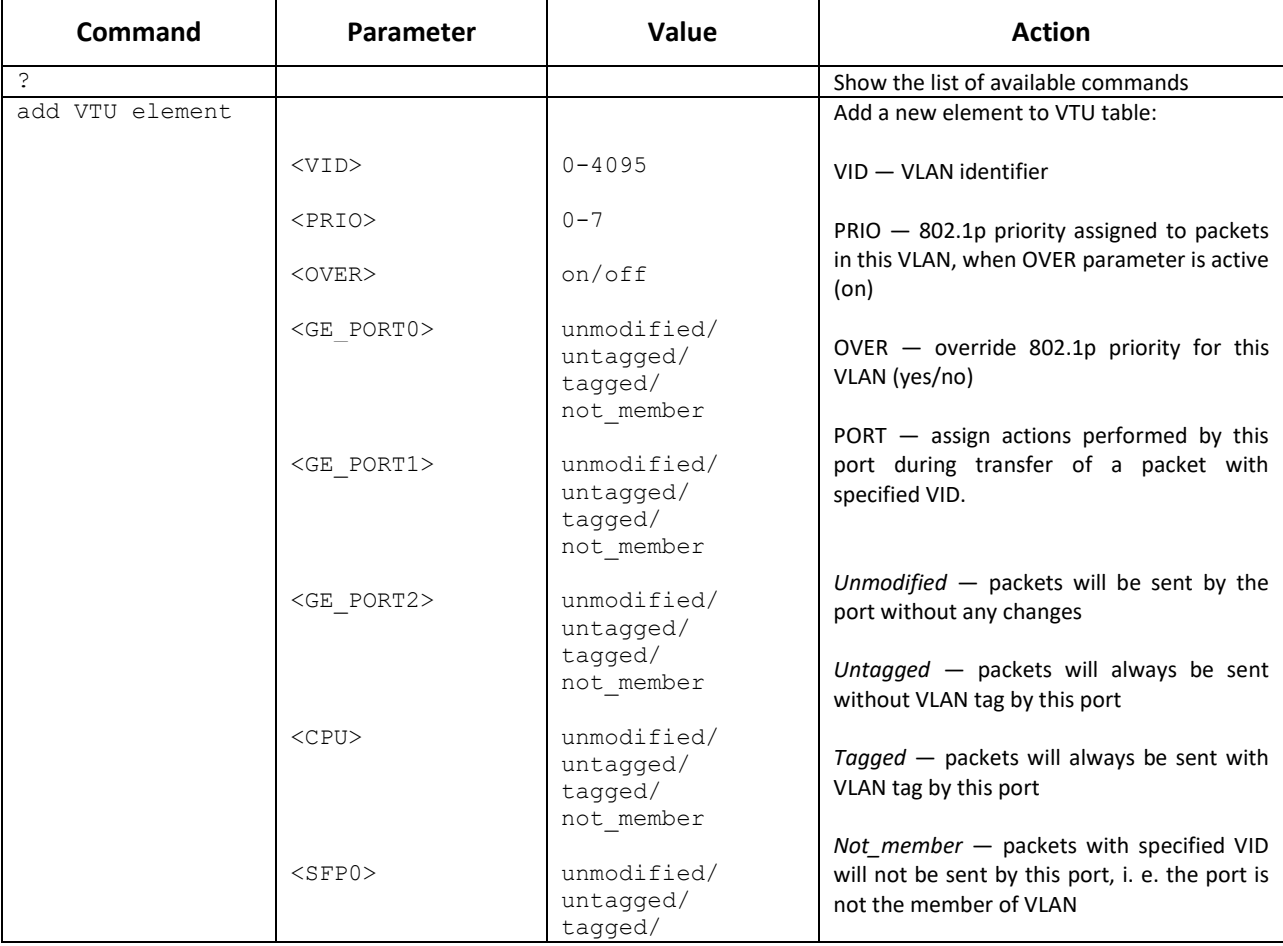

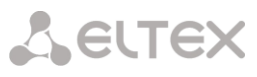

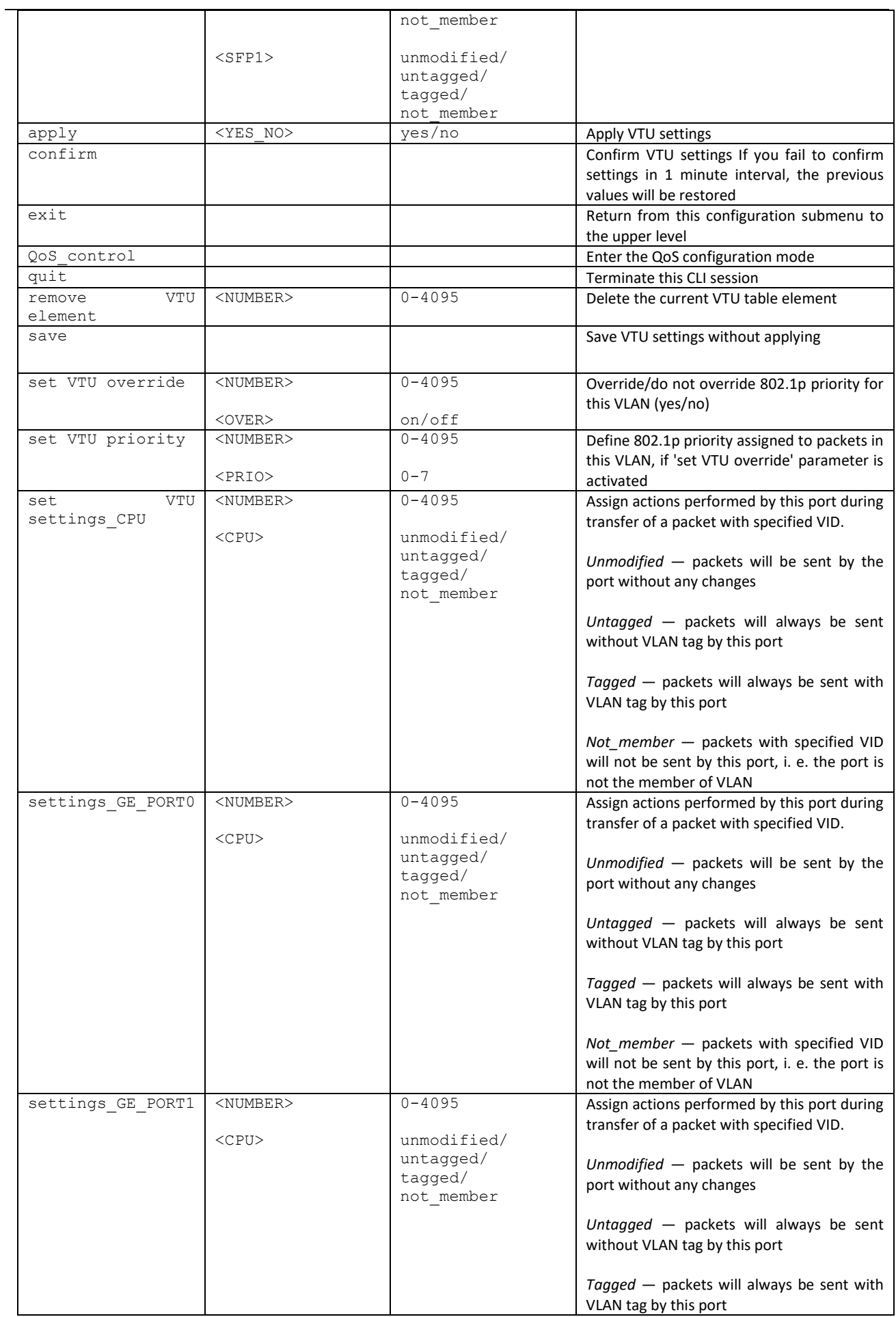

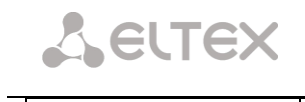

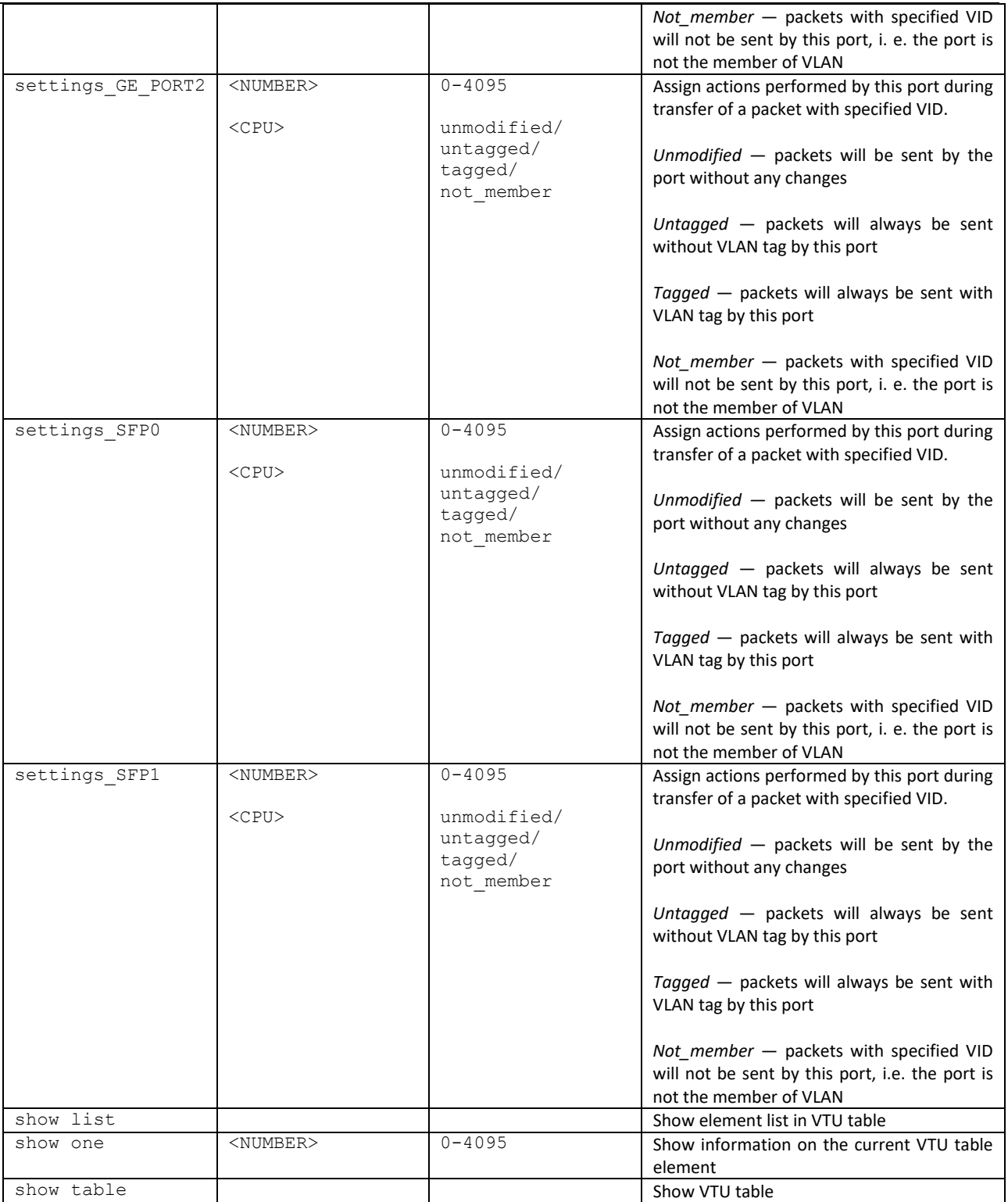

#### 4.2.2.42.2 QoS parameter configuration mode

To enter this mode, execute 'QoS\_control' command in the switch or 802.1q configuration mode.

```
SMG-[CONFIG]-[SWITCH]> QoS_control 
Entering QoS_control mode.
SMG-[CONFIG]-[SWITCH]-[QoS]>
```
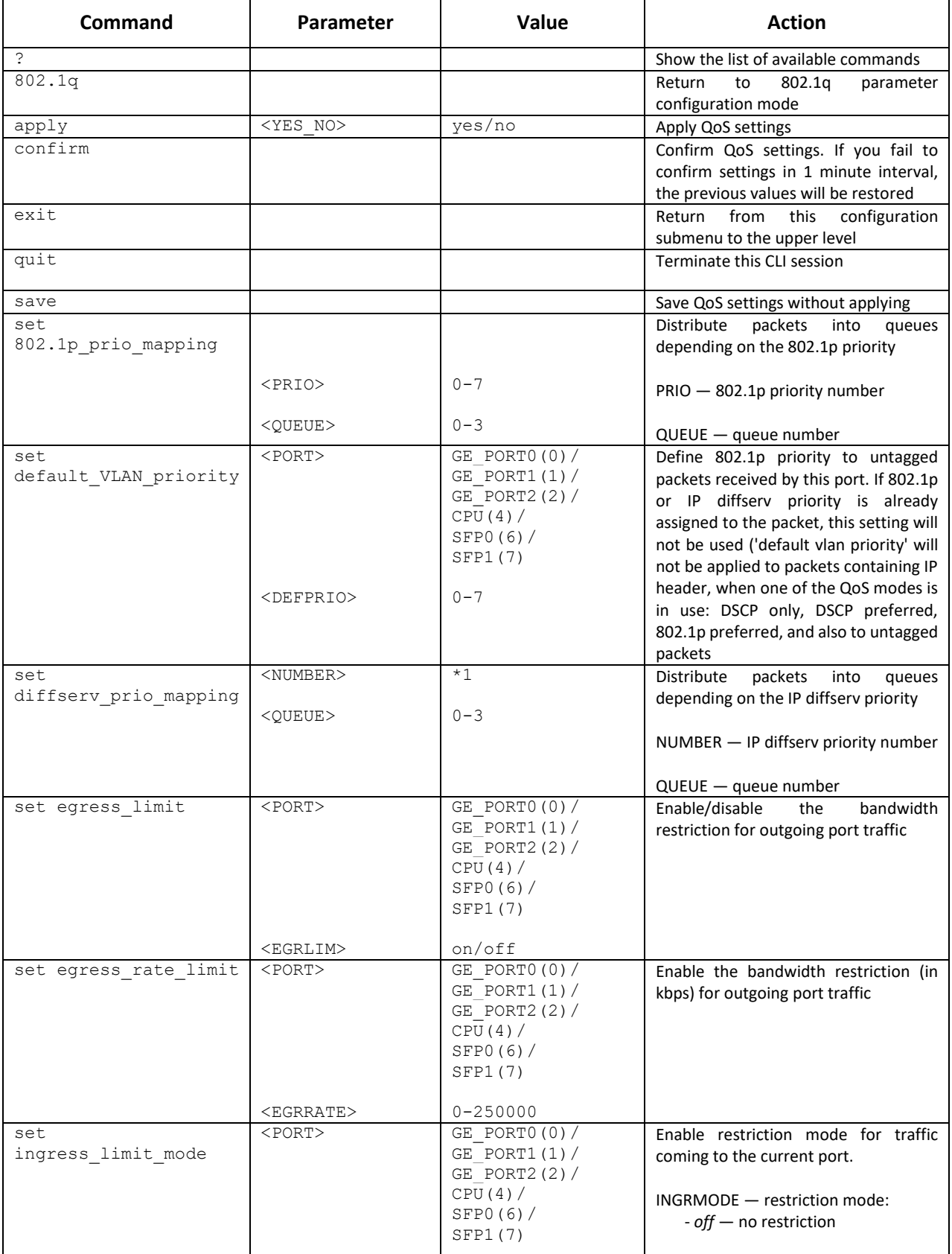

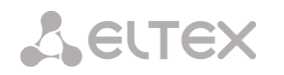

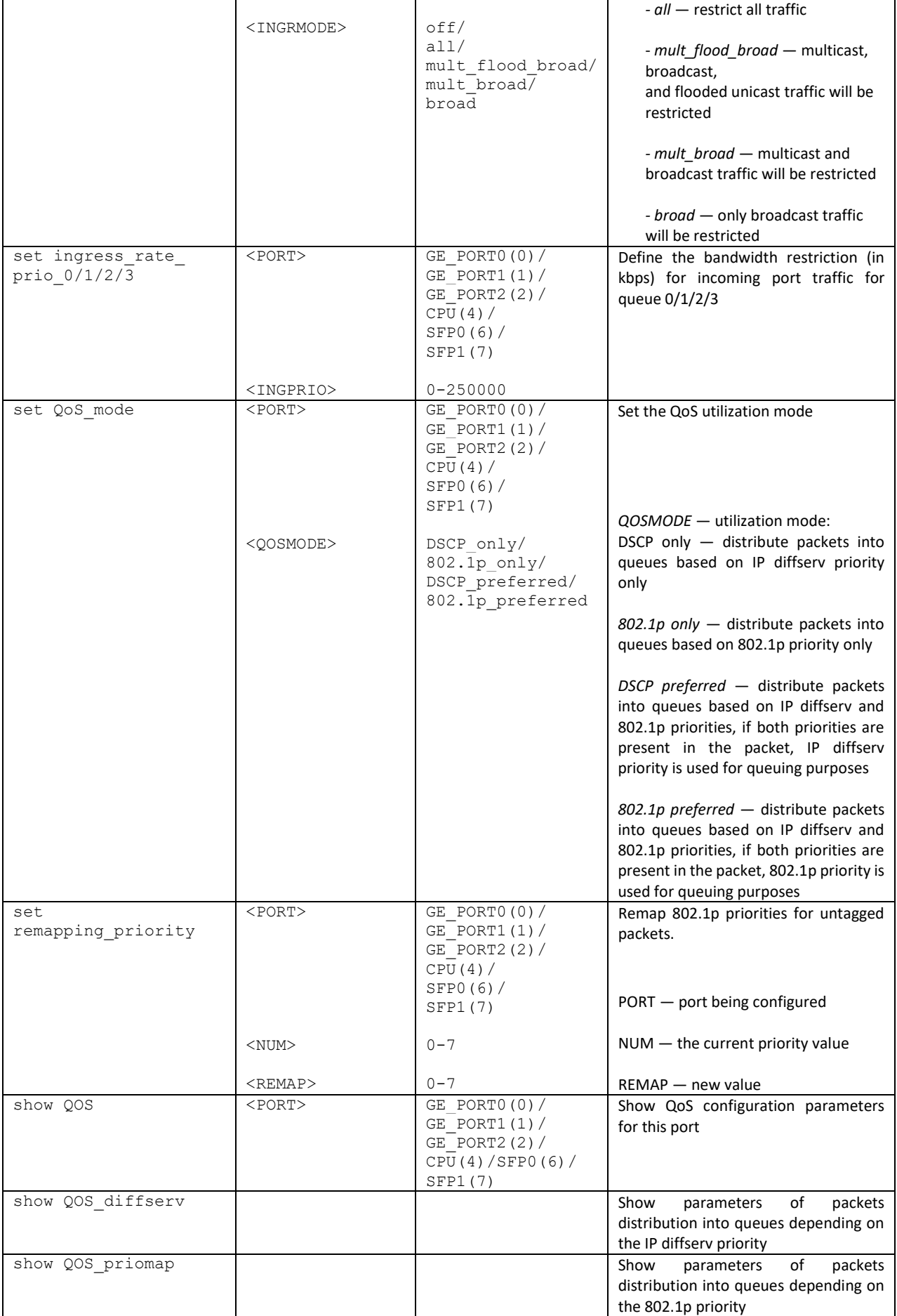

## 4.2.2.43 Syslog parameter configuration mode

To enter this mode, execute 'syslog' command in the configuration mode.

SMG-[CONFIG]> syslog Entering syslog mode. SMG-[CONFIG]-SYSLOG>

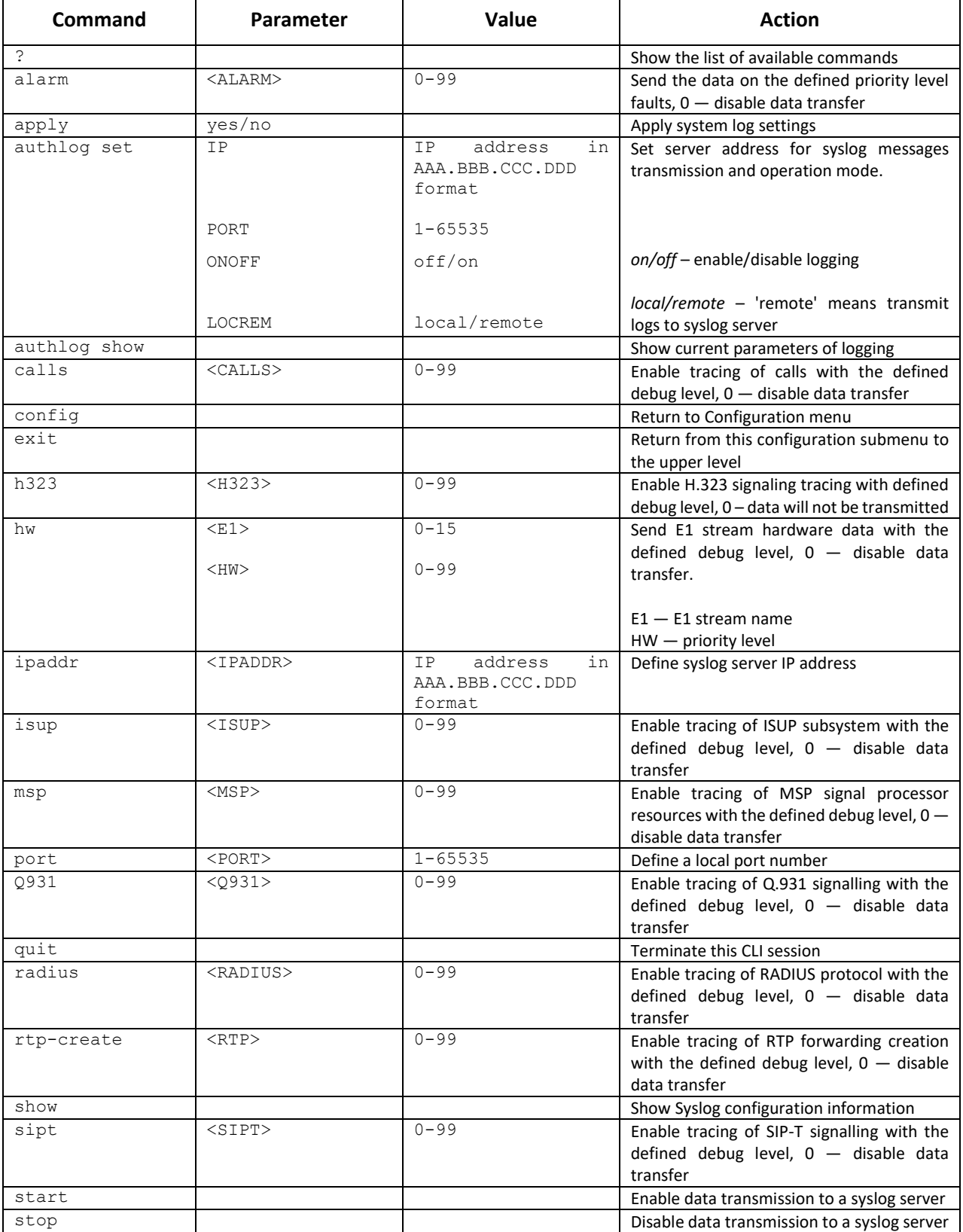

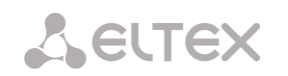

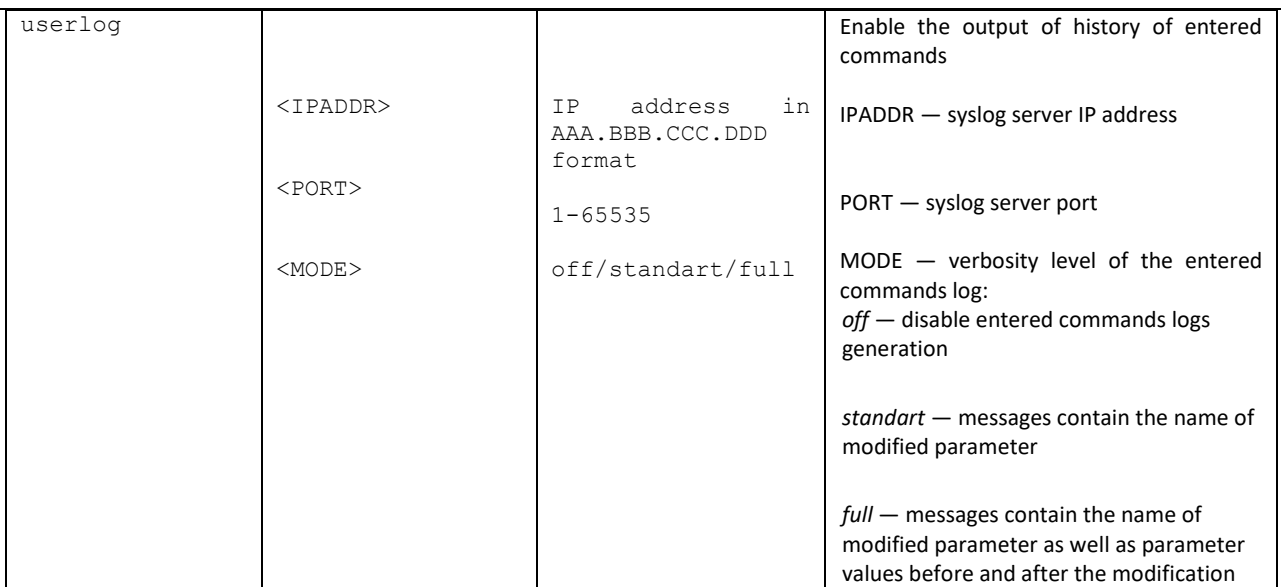

## 4.2.2.44 Voice message file management configuration mode

To enter the trunk group configuration mode, execute 'user-voice-files' command in the configuration mode.

SMG-[CONFIG]> user-voice-files Entering User voice-files setup mode. SMG-[CONFIG]-USER\_VOICE\_FILES>

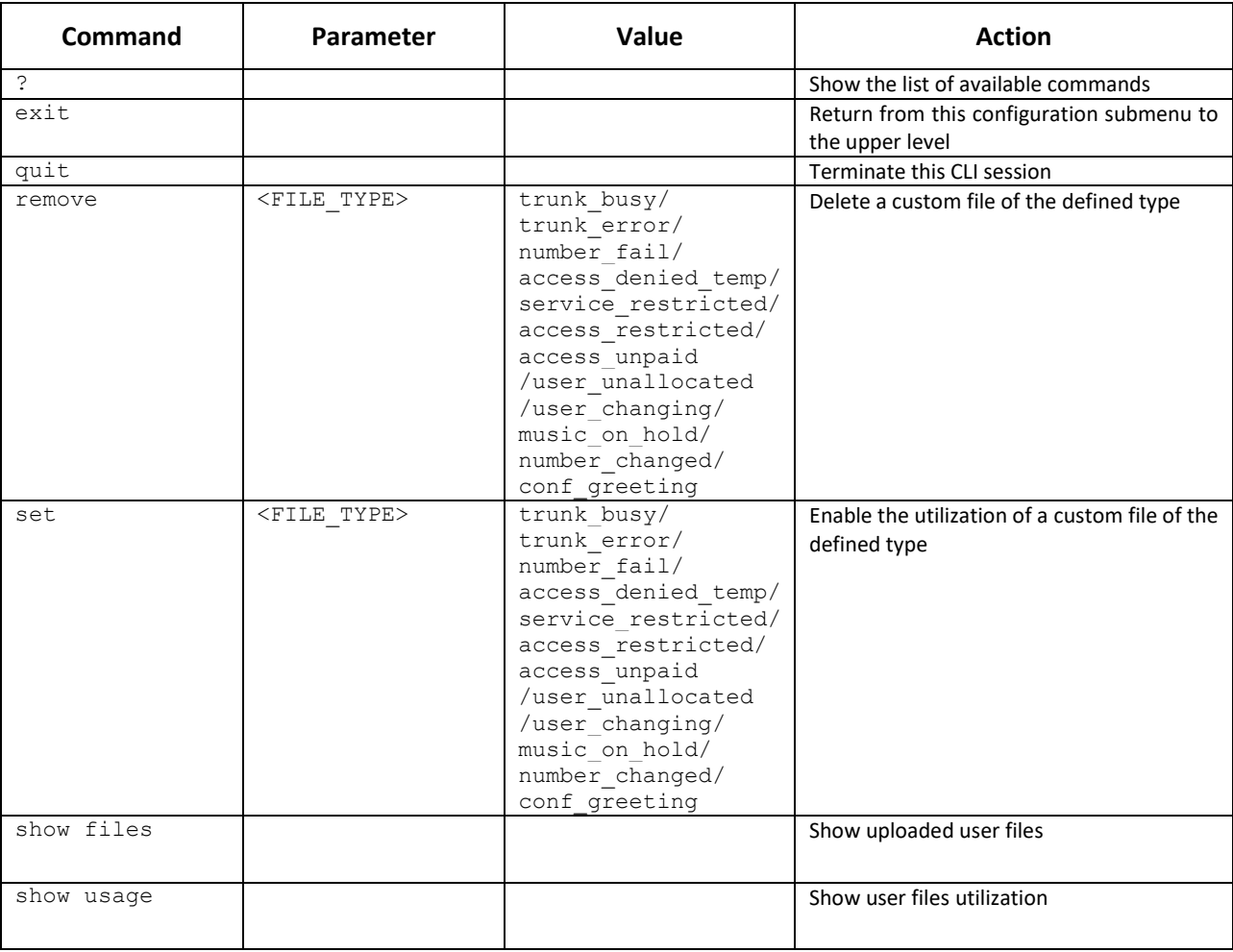
# 4.2.2.45 IVR function configuration mode

To enter the trunk group configuration mode, execute 'ivr' command in the configuration mode.

```
SMG-[CONFIG]> ivr
Entering IVR-setup mode
SMG-[CONFIG]-IVR>
```
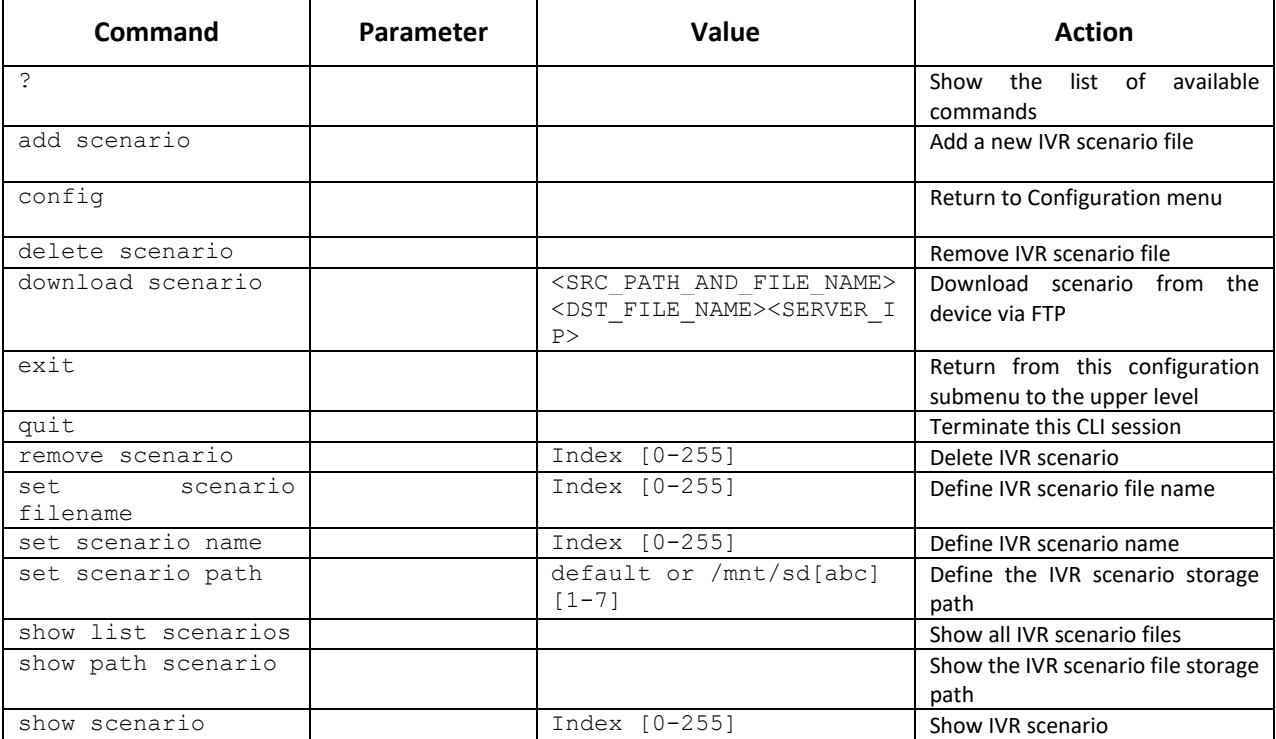

# 4.2.2.46 Trunk group configuration mode

To enter the trunk group configuration mode, execute 'trunk group <TRUNK\_INDEX>' command in the configuration mode, where <TRUNK\_INDEX> is a trunk group number.

```
SMG-[CONFIG]> trunk group 0
Entering trunk-mode.
SMG-[CONFIG]-TRUNK[0]>
```
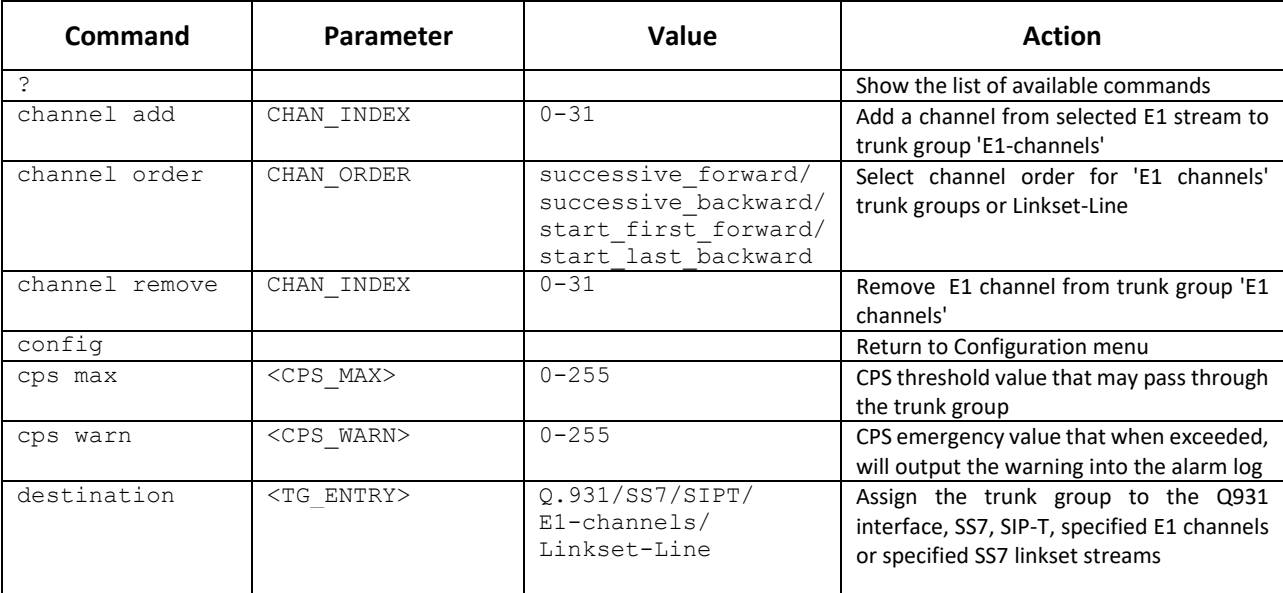

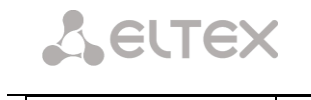

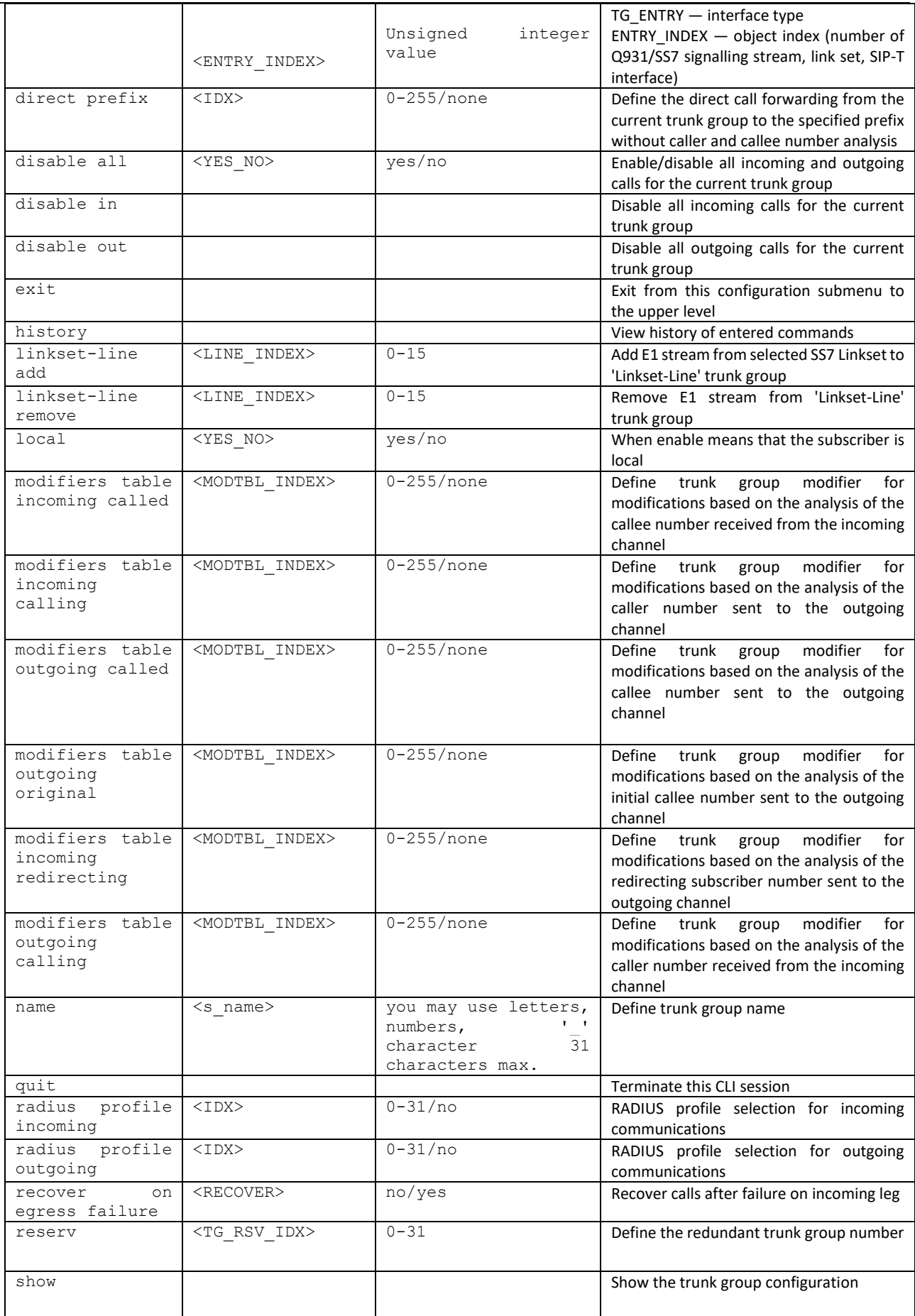

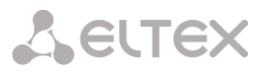

# 4.2.2.47 Trunk directions configuration mode

To enter the trunk direction configuration mode, execute 'trunk direction <DIRECTION\_INDEX>' command in the configuration mode, where < DIRECTION \_INDEX> is a trunk group number.

SMG-[CONFIG]> trunk direction 0 Entering trunk-mode. SMG-[CONFIG] – TRUNK\_DIRECTION[0]>

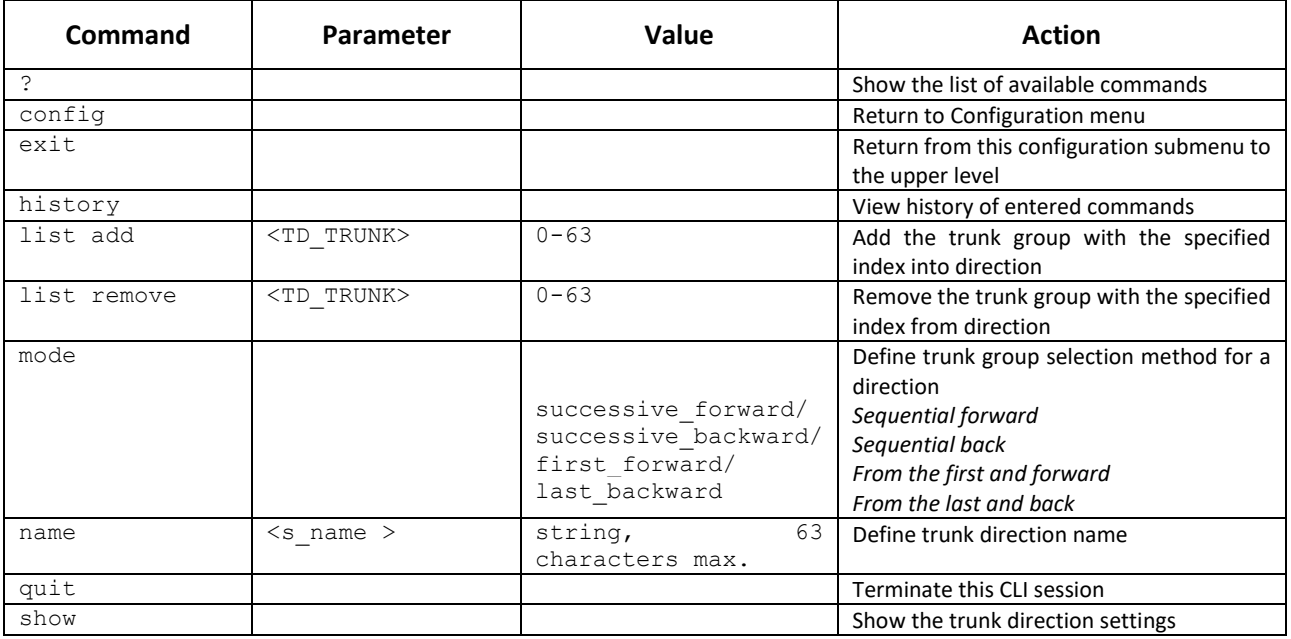

# 4.2.3 SMG-2016/SMG-3016 switch configuration

# 4.2.3.1 Switch structure

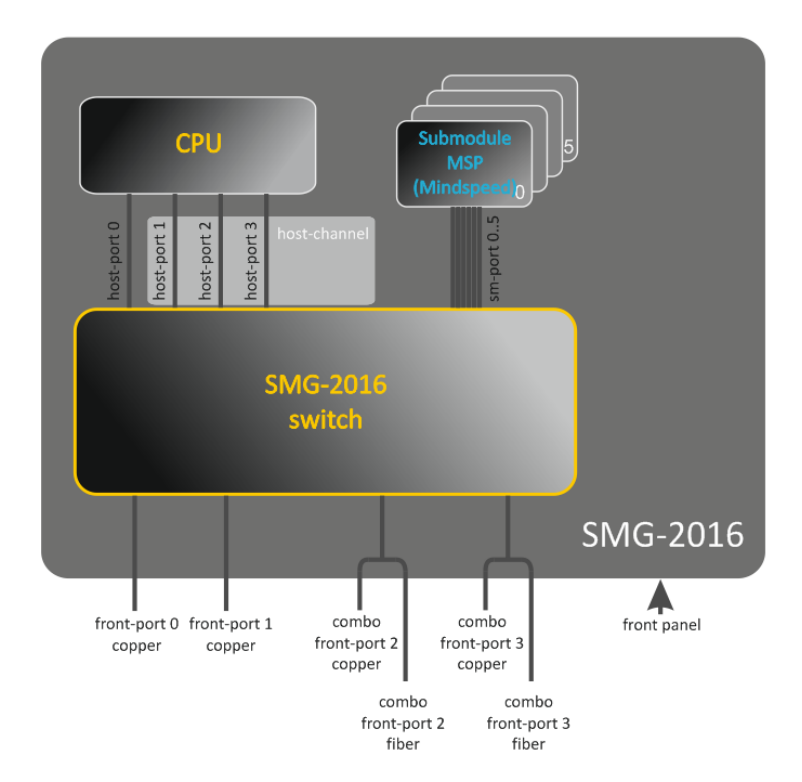

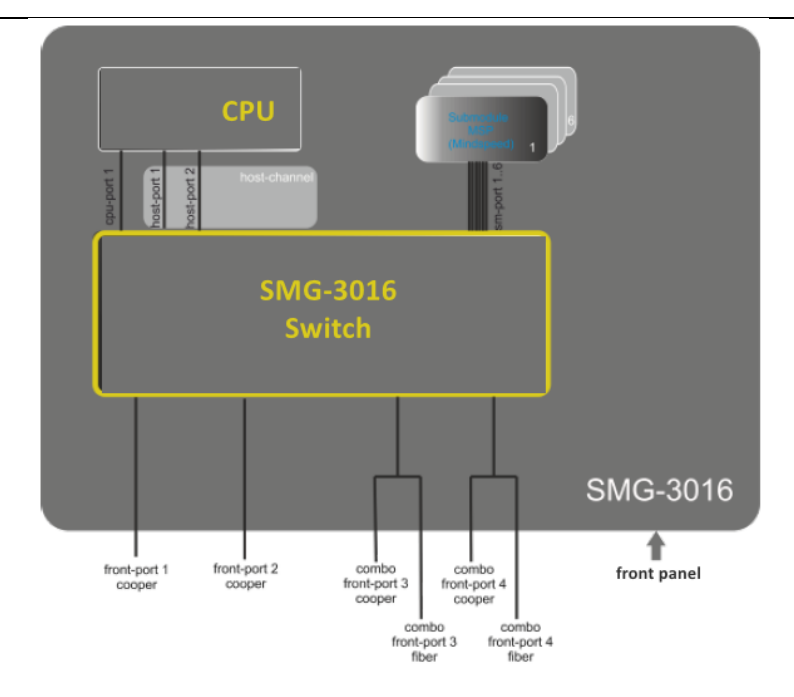

*Figure 49 — Switch structure*

# *SMG-2016 switch is equipped with the following interfaces:*

*front-port* — external switch Ethernet ports located on the front panel.

Possible values: 0 — 3.

- ports  $0.1 -$  copper-wire ports
- ports 2.. 3 optical/copper-wire combo ports.
- *port-channel* LAG aggregation groups of front-port interfaces of the switch used for combining multiple front-ports into a single LACP group.

Possible values: 1 – 4.

- *cpu-port* inner port of the switch for SMG-2016 management. Possible value: 0.
- *host-port* SMG-2016 switch internal ports designed for the SMG-2016 CPU communication. Possible values: 0 – 2.
- *host-channel* LAG host-channel aggregation group of the switch interfaces, this group is always active.

Possible value: 1.

 *sm-port* — SMG-2016 switch internal ports designed for the SM-VP submodule communication. Possible values: 0 – 5.

# *SMG-3016 switch is equipped with the following interfaces:*

- *front-port* external switch Ethernet ports located on the front panel. Possible values: 1— 4.
	- ports 1.. 2 copper-wire ports
	- ports 3.. 4 optical/copper-wire combo ports.

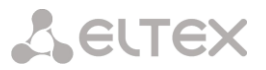

 *port-channel* — LAG aggregation groups of front-port interfaces of the switch used for combining multiple front-ports into a single LACP group.

Possible values: 1 – 4.

- *cpu-port* inner port of the switch for SMG-3016 management. Possible value: 1.
- *host-port* SMG-3016 switch internal ports designed for the SMG-3016 CPU communication. Possible values:  $1 - 2$ .
- *host-channel* LAG host-channel aggregation group of the switch interfaces, this group is always active.

Possible value: 1.

 *sm-port* — SMG-3016 switch internal ports designed for the SM-VP submodule communication. Possible values:  $1 - 6$ .

During the switch operation, *unit number* value equal to 1 will be used.

4.2.3.2 SMG 2016/3016 switch interface management commands

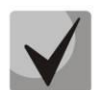

For SMG-3016, it is necessary to take into account that the port numbering has been changed, the initial front-port= 1.

# 4.2.3.2.1 interface

This command allows you to enter the SMG-2016/ SMG-3016 switch interface configuration mode.

Syntax

interface <interface><number>

# Parameters

<interface> — interface type:

- $\bullet$  front-port  $-$  external interfaces of the switch.
- host-channel LAG host-channel aggregation groups of the switch interfaces.
- port-channel LAG aggregation groups of external interfaces of the switch.

<number> — port number:

- for front-port: <unit/port>, where
	- unit SMG-2016/SMG-301 module number, the value is always 1.
	- port  $-$  port number; possible values  $[0..3]$  (or  $1..3$  for SMG-3016).
- for host-channel: 1;
- $\bullet$  for port-channel:  $[1..4]$ .

For configuration of all ports for a single interface type, use 'all' as the <number> parameter value.

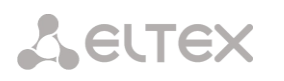

# 4.2.3.2.2 shutdown

This command disables the interface being configured.

The command in negative form enables the interface being configured.

# **Syntax**

[no] shutdown

# **Parameters**

There are no parameters for this command.

# **Example**

SMG2016-[CONFIG]-[SWITCH]-[if]> shutdown

Configured interface is disabled.

4.2.3.2.3 bridging to

This command defines the permission for the traffic exchange between the interfaces.

The command in negative form denies the traffic exchange between the interfaces.

# **Syntax**

[no] bridging to <interface><range>

# **Parameters**

<interface> — interface type:

- cpu-port;
- front-port external uplink interfaces;
- host-channel;
- host-port:
- port-channel LAG aggregation groups of uplink interfaces;
- sm-port.
- $\langle$  <range  $>$   $-$  port number(s) that are allowed to exchange traffic:
	- for cpu-port:  $\langle 1/0 \rangle$ ;
	- for front-port: <unit/port>, where:
		- unit module number; possible value [1],
		- port  $-$  port number; possible values  $[0..3]$ .
	- $\bullet$  for host-channel: [1];
	- for host-port: <unit/port>, where:
		- unit module number; possible value [1],
		- port  $-$  port number; possible values  $[0..2]$ .
	- for port-channel:  $[0..4]$ .
	- for sm-port:  $[0..15]$ : <unit/port>, where:
		- $\bullet$  unit module number; possible value [1],
		- port port number; possible values [0 .. 5].

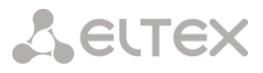

# **Example**

SMG2016-[CONFIG]-[SWITCH]-[if]> bridging to front-port all

# 4.2.3.2.4 flow-control

This command enables/disables data flow control mechanism for the interface being configured. Flow control mechanism allows to compensate the transfer rate difference of the transmitter and receiver. If the traffic volume exceeds the specific level, the receiver will send frames informing the transmitter on the necessity to lower the traffic volume and reduce the amount of lost frames. Implementation of this mechanism requires that the remote device also supports this function.

### **Syntax**

flow-control <act>

### **Parameters**

 $\langle \text{act} \rangle$  — assigned action:

- on enable
- off disable

# **Default value**

off

### **Example**

SMG2016-[CONFIG]-[SWITCH]-[if]> flow-control on

4.2.3.2.5 frame-types

The command assigns the specific packet reception rules to the interface:

- Receive both tagged and untagged packets
- Receive packets with VLAN tag only

### **Syntax**

frame-types <act>

### **Parameters**

 $\langle \text{act} \rangle$  — assigned action:

- all receive both tagged and untagged packets
- tagged receive packets with VLAN tag only

### **Default value**

All packets are accepted (both tagged and untagged)

### **Example**

SMG2016-[CONFIG]-[SWITCH]-[if]> frame-types all

Untagged traffic reception is enabled for the configured ports.

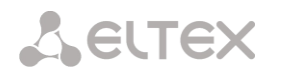

### 4.2.3.2.6 speed

This command specifies transfer rate value for the configured interface.

Defined modes are as follows: 10Mbps, 100Mbps, 1000Mbps. For 10Mbps or 100Mbps, you should specify the transceiver operation mode: duplex or half-duplex.

# **Syntax**

speed <rate> [<mode>]

# **Parameters**

<rate> — transfer rate value: 10M; 100M; 1000Mbps; 10Gbps

<mode> — transceiver operation mode:

- full-duplex
- half-duplex

### **Example**

SMG2016-[CONFIG]-[SWITCH]-[if]> speed 10M full-duplex

'10Mbps, duplex' interface speed mode is configured.

4.2.3.2.7 speed auto

This command specifies transfer rate value for the configured interface automatically.

### **Syntax**

speed auto

# **Parameters**

There are no parameters for this command.

### **Example**

SMG2016-[CONFIG]-[SWITCH]-[if]> speed auto

Transfer rate for the port will be configured automatically.

4.2.3.2.8 show interfaces configuration

This command allows you to view the SMG-2016 switch interface configuration.

# **Syntax**

show interfaces configuration <interface><number>

### **Parameters**

<interface> — interface type:

- $\bullet$  front-port  $-$  external uplink interfaces;
- host-channel;
- host-port;
- port-channel LAG aggregation groups of external uplink interfaces;
- sm-port.

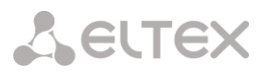

<number> — port number:

- $\bullet$  all  $-$  all ports of the selected interface.
- for front port: <unit/port>, where:
	- unit module number; possible values [1],
	- port  $-$  port number; possible values  $[0..3]$ .
- $\bullet$  for host-channel:  $[1]$ ;
- for host-port:
	- $\bullet$  unit module number; possible value [1],
	- port  $-$  port number; possible values  $[0..2]$ .
- for port-channel:  $[0..4]$ .
- for sm-port: [0 .. 15].
	- $\bullet$  unit module number; possible value [1],
	- port  $-$  port number; possible values  $[0..5]$ .

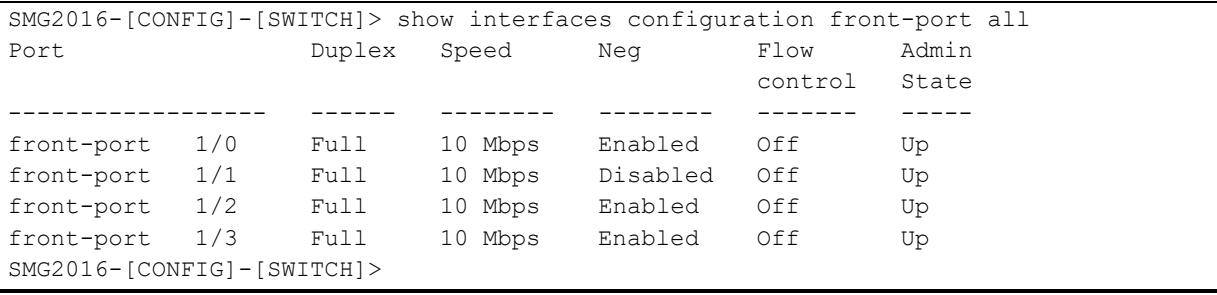

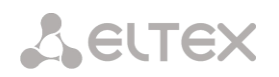

# 4.2.3.2.9 show interfaces status

This command allows you to view the interface or interface group status.

### **Syntax**

show interfaces status <interface><number>

### **Parameters**

<interface> — interface type:

- $\bullet$  front-port  $-$  external uplink interfaces;
- host-channel;
- host-port;
- port-channel LAG aggregation groups of external uplink interfaces;
- sm-port.

<number> — port number:

- $\bullet$  all  $-$  all ports of the selected interface.
- for front port: <unit/port>, where:
	- unit module number; possible values [1],
	- port  $-$  port number; possible values  $[0..3]$ .
- $\bullet$  for host-channel:  $[1]$ ;
- for host-port:
	- $\bullet$  unit module number; possible value [1],
	- port  $-$  port number; possible values  $[0..2]$ .
- for port-channel:  $[0..4]$ ;
- for sm-port:
	- $\bullet$  unit module number; possible value [1],
	- port  $-$  port number; possible values  $[0..5]$ .

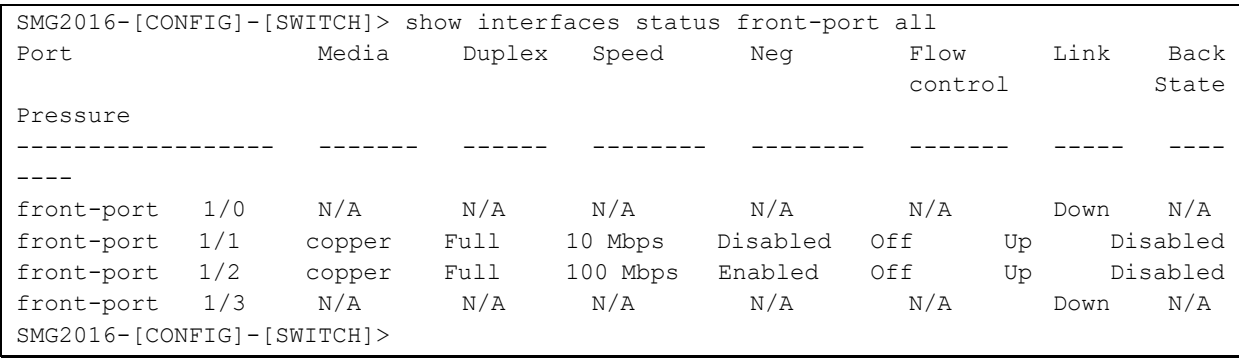

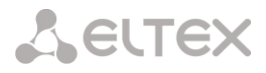

### 4.2.3.2.10 show interfaces counters

This command allows you to view the interface or interface group counters.

## **Syntax**

show interfaces counters <interface><number>

# **Parameters**

<interface> — interface type:

- cpu-port;
- $\bullet$  front-port  $-$  external uplink interfaces;
- host-channel;
- host-port;
- port-channel LAG aggregation groups of uplink interfaces;
- sm-port.

<range> — port number(s) that are allowed to exchange traffic:

- for cpu-port:  $<1/0$ , where:
- for front-port: <unit/port>, where:
	- unit module number; possible value [1],
	- port  $-$  port number, possible values  $[0..3]$ .
- $\bullet$  for host-channel: [1];
- for host-port:
	- $\bullet$  unit module number, possible value [1],
	- port  $-$  port number, possible values  $[0..2]$ .
- for port-channel: [0 .. 4].
- for sm-port:
	- unit module number; possible value [1],
	- port  $-$  port number; possible values  $[0..5]$ .

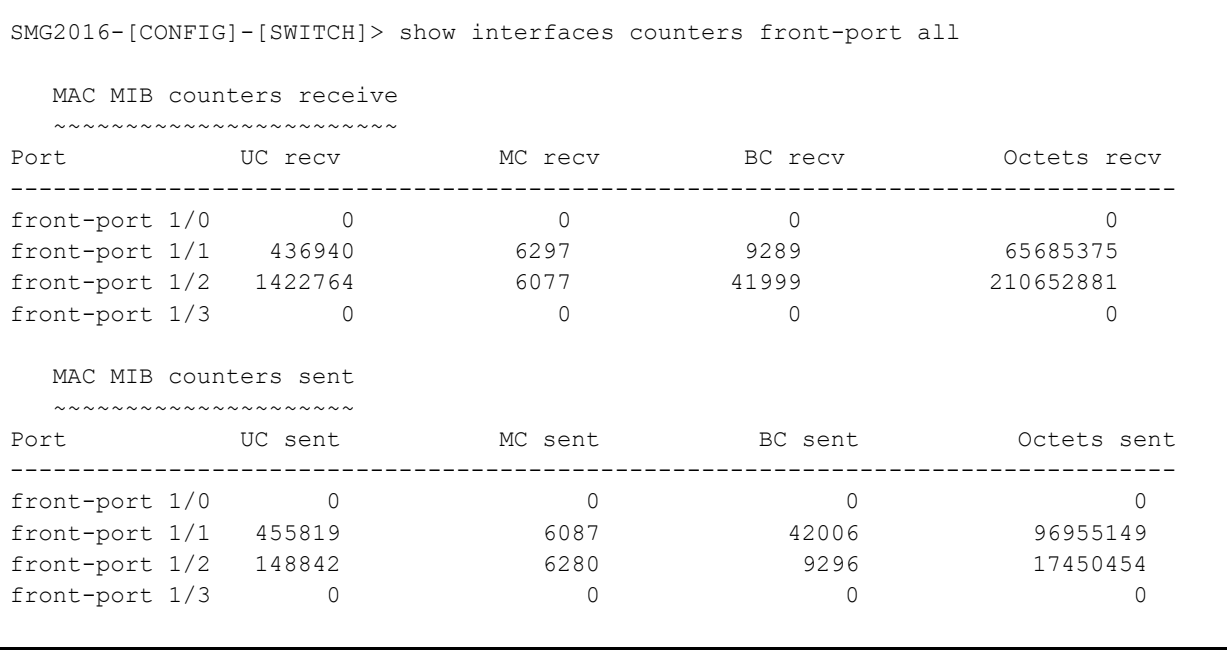

# 4.2.3.3 Aggregation group configuration commands

# 4.2.3.3.1 channel-group

Use this command to add FRONT-PORT interfaces into the aggregation group.

The command in negative form (no) removes FRONT-PORT interfaces from the aggregation group.

# **Syntax**

channel-group <id> [force]

no channel-group

# **Parameters**

 $\langle$ id>  $\rightarrow$  sequential number of an aggregation group for the port to be added into, possible values [1...] 4].

- $\bullet$  [force] optional parameter, possible values
- $\bullet$  force  $-$  means to be compatible with the rest of the group members.

# **Example**

SMG2016-[CONFIG]-[SWITCH]-[if]> channel-group 1

All uplink ports are combined into groups 1.

4.2.3.3.2 lacp mode

This command allows you to select the channel aggregation mode:

- $\bullet$  Passive in this mode, the switch will not initiate creation of a logical link, but will process incoming LACP packets;
- Active in this mode, the switch should establish the aggregated communication link and initialize the negotiation.

Communication links are aggregated when the other party operates in LACP active or passive mode.

The command in negative form (no) defines the default link aggregation mode.

# **Syntax**

lacp mode <name>

no lacp mode

### **Parameters**

<name> — mode:

- active.
- passive.

# **Default value**

active

# **Example**

SMG2016-[CONFIG]-[SWITCH]-[if]> lacp mode active

'Active' link aggregation mode is enabled for configured channels.

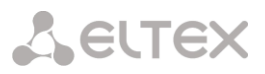

4.2.3.3.3 mode

Use this command to define the channel aggregation mode:

- Use LACP link aggregation protocol;
- Disable link aggregation.

# **Syntax**

mode <act>

# **Parameters**

<act> — mode:

- lacp enable LACP;
- static disable link aggregation protocol.

### **Example**

```
SMG2016-[CONFIG]-[SWITCH]> interface port-channel 1
SMG2016-[CONFIG]-[SWITCH]-[if]> mode lacp
```
Link aggregation mode is enabled for the configured interface.

4.2.3.3.4 lacp port-priority

Use this command to define the priority of the configured port. Priority will be specified in the range of [1...] 65535]. 1 is the highest priority value.

The command in negative form (no) defines the default priority value.

### **Syntax**

lacp port-priority <priority>

no lacp port-priority

### **Parameters**

<priority> — priority for the current port; possible values [0 .. 65535].

# **Default value**

Priority 32768 is specified for all ports

# **Command mode**

INTERFACE FRONT-PORT

# **Example**

SMG2016-[CONFIG]-[SWITCH]-[if]> lacp port-priority 256

Port priority 256 is specified for all configured ports.

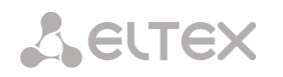

# 4.2.3.3.5 lacp rate

Use this command to define the time interval for transmission of LACPDU control packets.

The command in negative form (no) defines the default time interval for transmission of LACPDU control packets.

# **Syntax**

lacp rate <rate>

no lacp rate

### **Parameters**

<rate> — transmission interval:

- $\bullet$  fast  $-1$ -sec transmission interval.
- slow 30-sec transmission interval.

### **Default value**

1 second (fast)

### **Command mode**

INTERFACE FRONT-PORT

### **Example**

SMG2016-[CONFIG]-[SWITCH]-[if]> lacp rate slow

30-second time interval is defined for transmission of LACPDU packets.

# 4.2.3.4 SMG-2016 board VLAN interface management commands

4.2.3.4.1 pvid

Use this command to define the default VID value for packets received by this port.

When an untagged packet or packet with VLAN tag VID value equal to 0 is received, VID value equal to PVID will be defined for such a packet.

### **Syntax**

pvid <num>

# **Parameters**

<num> — VLAN port ID, specified in the range of [1 .. 4094].

# **Default value**

 $PVID = 1$ 

### **Command mode**

INTERFACE FRONT-PORT

INTERFACE PORT-CHANNEL

# **Example**

SMG2016-[CONFIG]-[SWITCH]-[if]> pvid 5

PVID 5 is defined for the configured port.

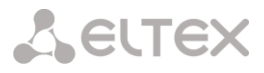

# 4.2.3.5 STP/RSTP configuration commands

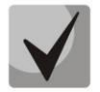

Settings are available only for SMG-2016/3016. The SMG-1016M does not support the spanning-tree protocol.

# 4.2.3.5.1 spanning-tree enable

Use this command to enable the STP function for the configured interface.

The command in negative form (no) disables the STP utilization for the interface.

### **Syntax**

[no] spanning-tree enable

### **Parameters**

There are no parameters for this command.

### **Command mode**

INTERFACE FRONT-PORT

INTERFACE PORT-CHANNEL

### **Example**

SMG2016-[CONFIG]-[SWITCH]-[if]> spanning-tree enable

STP function is enabled for all front ports.

4.2.3.5.2 spanning-tree pathcost

Use this command to specify the STP operation path cost for the configured interface.

The command in negative form (no) defines the default path cost.

0 is set by default.

### **Syntax**

spanning-tree pathcost <pathcost>

no spanning-tree pathcost

### **Parameters**

<pathcost> — path cost, permitted value range is [0..200000000].

# **Default value**

Path cost value = 0

# **Command mode**

INTERFACE FRONT-PORT

INTERFACE PORT-CHANNEL

### **Example**

SMG2016-[CONFIG]-[SWITCH]-[if]> spanning-tree pathcost 1

Defined path cost value is 1.

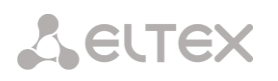

# 4.2.3.5.3 spanning-tree priority

Use this command to specify the STP operation priority for the configured interface.

The command in negative form (no) defines the default STP operation priority value. 128 is set by default.

### **Syntax**

spanning-tree priority <priority>

no spanning-tree priority

### **Parameters**

<priority> — priority, may take up values divisible by 16 [0, 16, 32, 48, 64, 80, 96, 112, 128, 144, 160, 176, 192, 208, 224, 240].

### **Default value**

128

### **Command mode**

INTERFACE FRONT-PORT

INTERFACE PORT-CHANNEL

### **Example**

SMG2016-[CONFIG]-[SWITCH]-[if]> spanning-tree priority 144

Defined priority is 144.

4.2.3.5.4 spanning-tree admin-edge

Use this command to define the connection type as the edge link to the host. In this case, data transmission is enabled automatically for the interface, when the link is established.

The command in negative form (no) restores the default value.

### **Syntax**

[no] spanning-tree admin-edge

### **Parameters**

There are no parameters for this command.

### **Default value**

off

# **Command mode**

INTERFACE FRONT-PORT

INTERFACE PORT-CHANNEL

# **Example**

SMG2016-[CONFIG]-[SWITCH]-[if]> spanning-tree admin-edge

Edge-link connection type is enabled for the configured port.

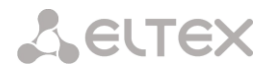

4.2.3.5.5 spanning-tree admin-p2p

Use this command to define the p2p connection identification type.

The command in negative form (no) defines the default p2p connection identification type.

## **Syntax**

spanning-tree admin-p2p <type> no spanning-tree admin-p2p

## **Parameters**

<type> — connection identification type:

- auto identification is based on BPDU.
- $\bullet$  force-false forcedly set link as non-p2p.
- $\bullet$  force-true  $-$  forcedly set link as p2p.

# **Default value**

p2p connection type identification is based on BPDU

### **Command mode**

INTERFACE FRONT-PORT INTERFACE PORT-CHANNEL

### **Example**

SMG2016-[CONFIG]-[SWITCH]-[if]> spanning-tree admin-p2p auto

For the configured port, p2p connection type identification is based on BPDU.

4.2.3.5.6 spanning-tree auto-edge

Use this command to set the automatic bridge detection on the configured interface.

The command in negative form (no) disables automatic bridge detection on the configured interface.

Automatic bridge detection function is enabled by default.

### **Syntax**

[no] spanning-tree auto-edge

### **Parameters**

There are no parameters for this command.

### **Command mode**

INTERFACE FRONT-PORT INTERFACE PORT-CHANNEL

### **Example**

SMG2016-[CONFIG]-[SWITCH]-[if]> spanning-tree auto-edge

'Automatic bridge detection' function is enabled.

**A** ELTEX

# 4.2.3.6 MAC table configuration commands

4.2.3.6.1 mac-address-table aging-time

Use this command to set the MAC address lifetime globally in a table.

The command in negative form (no) defines the default MAC address lifetime.

# **Syntax**

[no] mac-address-table aging time <aging time>

no mac-address-table aging time

# **Parameters**

<aging time> — МАС address lifetime, possible values [10 .. 630] seconds.

# **Default value**

300 seconds

# **Command mode**

CONFIG-SWITCH

# **Example**

SMG2016-[CONFIG]-[SWITCH]> mac-address-table aging-time 100

4.2.3.6.2 show mac address-table count

Use this command to view the quantity of MAC address records for all front-port, port-channel and slotchannel interfaces.

# **Syntax**

show mac address-table count

# **Parameters**

There are no parameters for this command.

# **Command mode**

CONFIG-SWITCH

```
SMG2016-[CONFIG]-[SWITCH]> show mac address-table count 
17 valid mac entries
```
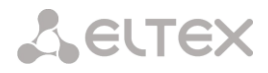

4.2.3.6.3 show mac address-table include/exclude interface

Use this command to view the MAC address table for the specific interface.

# **Syntax**

show mac address-table include/exclude interface <interface><number>

## **Parameters**

<interface> — interface type:

- $\bullet$  front-port  $-$  external uplink interfaces:
- host-channel;
- port-channel LAG aggregation groups of external uplink interfaces.
- <number> port number:
	- $\bullet$  all  $-$  all ports of the selected interface.
	- for front port: <unit/port>, where:
		- unit module number; possible values [1],
		- port port number; possible values [0 .. 3].
	- for host-channel: [1];
	- for port-channel: [0 .. 4].

# **Command mode**

CONFIG-SWITCH

# 4.2.3.7 Port mirroring configuration commands

# 4.2.3.7.1 mirror <rx|tx> interface

Use this command to enable mirroring operation at the switch ports for incoming/outgoing traffic.

Port mirroring allows to copy the traffic coming from one port to another in order to perform an external analysis.

The command in negative form (no) disables the mirroring operation.

# **Syntax**

[no] mirror <rx | tx> interface <port><num>

# **Parameters**

 $\langle x \rangle$  tx>  $-$  traffic type:

- $\bullet$  rx incoming.
- $\bullet$  tx outgoing.
- <port> interface type:
	- $\bullet$  front-port  $-$  external uplink interfaces.
	- host-channel interfaces for interface modules connection.
	- host-port.
	- port-channel logical aggregation of external uplink interfaces.
	- sm-port.
- <num> sequential number of the specified group port (you may specify multiple ports separated by ',' or the port range separated by '-'):
	- 'all' all ports of the current group.
- <interface> interface type:
	- front-port external uplink interfaces.
	- host-channel.
	- host-port.
	- port-channel LAG aggregation groups of external uplink interfaces.
	- sm-port.

**A** ELTEX

# <number> — port number:

- $\bullet$  all  $-$  all ports of the selected interface.
- for front port: <unit/port>, where:
	- $\bullet$  unit module number; possible values [1],
		- port port number; possible values [0 .. 3].
- $\bullet$  for host-channel:  $[1]$ ;
- for host-port:
	- $\bullet$  unit module number; possible value [1],
	- port port number, possible values [0 .. 2].
- $\bullet$  for port-channel:  $[0..4]$ .
- for sm-port:
	- $\bullet$  unit module number; possible value [1],
	- port  $-$  port number; possible values  $[0..5]$ .

# **Command mode**

CONFIG-SWITCH

### **Example**

SMG2016-[CONFIG]-[SWITCH]> mirror rx interface front-port 1/3

For incoming traffic going to front-port 1/3 interfaces, the 'port mirroring' operation is enabled. Traffic is copied from slot-ports to analyzer port defined with 'mirror rx analyzer' command.

4.2.3.7.2 mirror <rx|tx> analyzer

Use this command to specify a port, that the packets for analysis of traffic incoming/outgoing from/to ports defined with 'mirror rx port/ mirror tx port' command will be copied to.

The command in negative form (no) disables analysis of transferred incoming/outgoing traffic.

# **Syntax**

[no] mirror <rx|tx> analyzer <interface><port>

# **Parameters**

 $\langle x \rangle$  tx>  $-$  traffic type:

- $\bullet$  rx incoming;
- tx outgoing.

<interface> — interface type. As an analyzer port, you may use front-port, port-channel interfaces only.

<port> — sequential number of the front-port group port in <unit/port> format, where:

- for front port: <unit/port>, where:
	- $\bullet$  unit module number; possible values [1],
	- port  $-$  port number; possible values  $[0..3]$ .
- for port-channel:  $[0..4]$ .

# **Command mode**

# CONFIG-SWITCH

# **Example**

SMG2016-[CONFIG]-[SWITCH]> mirror rx analyzer front-port 1/2

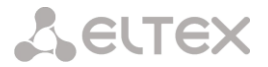

Data for an external analysis will be mirrored to the front-port 1/2 from the port(s) that have 'incoming traffic mirroring' enabled.

4.2.3.7.3 mirror add-tag

Use this command to add 802.1q tag for the analyzed traffic. For tag value configuration, use 'mirror <rx/tx> added-tag-config' command.

The command in negative form (no) deletes the tag.

## **Syntax**

[no] mirror add-tag

### **Parameters**

There are no parameters for this command.

## **Command mode**

CONFIG-SWITCH

### **Example**

SMG2016-[CONFIG]-[SWITCH]> mirror add-tag

4.2.3.7.4 mirror <rx|tx> added-tag-config

Use this command to specify the tag value, that may be added to the analyzed incoming/outgoing traffic.

### **Syntax**

mirror <rx|tx> added-tag-config vlan <vid> [user-prio <user-prio>]

### **Parameters**

<vid> — VLAN ID; possible values [1 .. 4094]; <user-prio> — COS priority; possible values [0 .. 7].

### **Command mode**

CONFIG-SWITCH

### **Example**

SMG2016-[CONFIG]-[SWITCH]> mirror rx added-tag-config vlan 77 user-prio 5

4.2.3.7.5 mirror <rx|tx> vlan

This command specifies VLAN ID that will be used in mirroring operation during incoming/outgoing traffic transmission.

### **Syntax**

[no] mirror <rx|tx> vlan <vid>

### **Parameters**

<rx|tx> — traffic type:

- $\bullet$  rx incoming
- $\bullet$  tx  $-$  outgoing

<vid> — VLAN ID; possible values [1..4094].

# **Command mode**

CONFIG-SWITCH

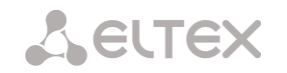

### **Example**

SMG2016-[CONFIG]-[SWITCH]> mirror rx vlan 56

# 4.2.3.8 SELECTIVE Q-IN-Q configuration commands

To perform Selective Q-in-Q general configuration, you may use SELECTIVE Q-IN-Q COMMON command mode. To define Selective Q-in-Q rule list, you may use SELECTIVE Q-IN-Q LIST command mode.

SELECTIVE Q-IN-Q function allows to assign external SPVLAN (Service Provider's VLAN), substitute Customer VLAN, and block the transmission of traffic based on configured filtering rules by internal VLAN numbers (Customer VLAN).

4.2.3.8.1 add-tag

Use this command to add an external tag based on the internal tag.

The command in negative form (no) removes the defined rule.

### **Syntax**

[no] add-tag svlan <s-vlan> cvlan <c-vlan>

# **Parameters**

<s-vlan> — external tag number; possible values [1..4095];

<c-vlan> — internal tag number(s); possible values 1-4094. C-VLAN list values should be separated by ','.

### **Command mode**

SELECTIVE Q-IN-Q

4.2.3.8.2 overwrite-tag

This command enables VLAN substitution in the required direction.

The command in negative form (no) removes the defined rule.

### **Syntax**

[no] overwrite-tag new-vlan <new-vlan> old-vlan <old-vlan><rule\_direction>

### **Parameters**

<new-vlan> — new VLAN number; possible values [1..4095].

 $\left($  <old-vlan>  $\leftarrow$  VLAN number that should be substituted; possible values [1.. 4094].

<rule\_direction> — traffic direction:

- Ingress incoming
- Egress outgoing

### **Command mode**

SELECTIVE Q-IN-Q

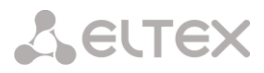

4.2.3.8.3 remove

Use this command to delete Selective Q-in-Q rule by the defined number.

### **Syntax**

remove <rule\_index>

# **Parameters**

<rule\_index> — rule number; possible values [0 .. 511].

## **Command mode**

SELECTIVE Q-IN-Q

4.2.3.8.4 clear

Use this command to delete all Selective Q-in-Q rules.

### **Syntax**

clear

### **Parameters**

There are no parameters for this command.

### **Command mode**

SELECTIVE Q-IN-Q

### 4.2.3.8.5 selective-qinq enable

Use this command to enable Selective Q-in-Q for the configured interface of SMG-2016 switch. The command in negative form (no) disables Selective Q-in-Q on the configured interface.

### **Syntax**

[no] selective-qinq enable

### **Parameters**

There are no parameters for this command.

# **Command mode**

INTERFACE FRONT-PORT

INTERFACE PORT-CHANNEL

4.2.3.8.6 selective-qinq list

Use this command to assign Selective Q-in-Q rule list to the configured interface of SMG-2016 switch.

The command in negative form (no) deletes the assignment.

## **Syntax**

selective-qinq list <name>

no selective-qinq list

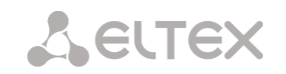

### **Parameters**

<name> — name of the Selective Q-in-Q rule list

#### **Command mode**

INTERFACE FRONT-PORT

INTERFACE PORT-CHANNEL

4.2.3.8.7 show interfaces selective-qinq lists

Use this command to view the information on Selective Q-in-Q status on the switch interfaces.

### **Syntax**

show interfaces selective-qinq lists

4.2.3.9 DUAL HOMING protocol configuration

4.2.3.9.1 backup interface

Use this command to specify the backup interface, that will be used for communication fallback, when the main connection is lost. You can enable backup only for those interfaces where SPANNING TREE protocol is disabled.

The command in negative form (no) removes the setting from the interface.

### **Syntax**

[no] backup interface <INTERFACE><INDEX> vlan <VLAN\_ID\_RANGE>

### **Parameters**

<INTERFACE> — interface type:

- $\bullet$  front-port  $-$  external interfaces.
- port-channel LAG aggregation groups of external uplink interfaces.
- <INDEX> port number:
	- for front port: <unit/port>, where:
		- unit SMG-2016 board number, possible value is 1.
		- port port number; possible values [0 .. 3].
	- for port-channel:  $[1..4]$ .
	- <VLAN\_ID\_RANGE> possible values:
		- $\bullet$  [1..4094] specific VLAN ID (of VLAN range) to enable the backup for.
		- ignore enable backup regardless of the existing VLANs for the port.

### **Command mode**

INTERFACE FRONT-PORT

INTERFACE PORT-CHANNEL

### **Example**

Global backup

```
SMG2016-[CONFIG]-[SWITCH]-[if]> no backup interface vlan ignore 
SMG2016-[CONFIG]-[SWITCH]-[if]> backup interface front-port 1/1 vlan ignore
```
### Backup in a specific VLAN

SMG2016-[CONFIG]-[SWITCH]-[if]> no backup interface vlan 10

### 4.2.3.9.2 backup-interface mac-per-second

Use this command to specify the packet quantity per second, that will be sent into the active interface during the fallback:

The command in negative form (no) restores the default value (400 packets).

### **Syntax**

[no] backup-interface mac-per-second <COUNT>

#### **Parameters**

<COUNT> — quantity of MAC addresses per second, possible value [50..400].

#### **Default value**

400 packets

### **Command mode**

CONFIG SWITCH

#### **Example**

SMG2016-[CONFIG]-[SWITCH]> backup-interface mac-per-second 200

### 4.2.3.9.3 backup-interface mac-duplicate

Use this command to specify the quantity of packet copies with the same MAC address, that will be sent into the active interface during the fallback:

The command in negative form (no) restores the default value (1 packet).

#### **Syntax**

[no] backup-interface mac-duplicate <COUNT>

### **Parameters**

<COUNT> — quantity of packet copies, possible value [1..4].

### **Default value**

1 packet

### **Command mode**

CONFIG SWITCH

### **Example**

SMG2016-[CONFIG]-[SWITCH]> backup-interface mac-duplicate 4

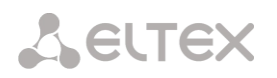

### 4.2.3.9.4 backup-interface preemption

Use this command to specify the traffic switchover to the main interface when the connection is restored. If the configuration allows the main interface restoration during the backup interface active state, the traffic will be switched to the main interface when the link is established on it. The command in negative form (no) restores the default setting.

## **Syntax**

[no] backup-interface preemption

### **Parameters**

There are no parameters for this command.

### **Default value**

Switchover is disabled.

### **Command mode**

CONFIG SWITCH

### **Example**

SMG2016-[CONFIG]-[SWITCH]> backup-interface preemption

4.2.3.9.5 show interfaces backup

Use this command to view the interface backup configuration.

# **Syntax**

show interfaces backup

### **Parameters**

There are no parameters for this command.

# **Command mode**

CONFIG SWITCH

```
SMG2016-[CONFIG]-[SWITCH]> show interfaces backup
   Backup Interface Options:
      Preemption is disabled.
      MAC recovery packets rate 400 pps.
      Recovery packets repeats count 1.
   Backup Interface Pairs
    ~~~~~~~~~~~~~~~~~~~~~~
VID Master Interface Backup Interface State
 ---- ------------------------- ------------------------- ------------------------------
30 front-port 1/0 front-port 2/0 Master Up/Backup Standby
---- ------------------------- ------------------------- ------------------------------
150 front-port 1/0 front-port 2/0 Master Up/Backup Standby
```
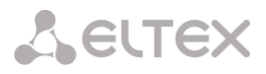

# 4.2.3.10 LLDP protocol configuration

4.2.3.10.1 lldp enable

This command enables the switch operation via LLDP protocol.

The command in negative form (no) disables LLDP utilization by the switch.

### **Syntax**

[no] lldp enable

### **Parameters**

There are no parameters for this command.

### **Command mode**

CONFIG SWITCH

# **Example**

SMG2016-[CONFIG]-[SWITCH]> lldp enable

# 4.2.3.10.2 lldp hold-multiplier

Use this command to define the amount of time for the receiving device to keep LLDP packets before dropping them.

This value will be transmitted to the receiving party in LLDP update packets; is a divisibility for LLDP timer. Thus, LLDP packet lifetime is calculated by the equation: TTL = min(65535, LLDP-Timer \* LLDP-HoldMultiplier).

The command in negative form (no) restores the default value.

### **Syntax**

lldp hold-multiplier <hold>

no lldp hold-multiplier

### **Parameters**

<hold> — time, possible value [2 .. 10] seconds.

# **Default value**

The default value is 4 seconds.

# **Command mode**

# CONFIG SWITCH

### **Example**

SMG2016-[CONFIG]-[SWITCH]> lldp hold-multiplier 5

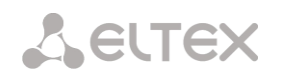

# 4.2.3.10.3 lldp reinit

Use this command to define the minimum amount of time that LLDP port will wait before LLDP reinitialization.

The command in negative form (no) restores the default value.

### **Syntax**

lldp reinit <reinit>

no lldp reinit

### **Parameters**

 $\le$ reinit $>$  — time, possible value [1 .. 10] seconds.

### **Default value**

The default value is 2 seconds.

### **Command mode**

CONFIG SWITCH

# **Example**

SMG2016-[CONFIG]-[SWITCH]> lldp reinit 3

### 4.2.3.10.4 lldp timer

Use this command to define the frequency of LLDP information updates transmission by the device.

The command in negative form (no) restores the default value.

# **Syntax**

lldp timer <timer>

no lldp timer

# **Parameters**

<timer> — time, possible value [5..32768] seconds.

## **Default value**

The default value is 30 seconds.

# **Command mode**

### CONFIG SWITCH

# **Example**

SMG2016-[CONFIG]-[SWITCH]> lldp timer 60

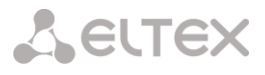

# 4.2.3.10.5 lldp tx-delay

Use this command to define the delay between the subsequent LLDP packet transmissions, initiated by changes of values or status in local LLDP MIB database.

We recommend setting this delay less than 0.25\* LLDP-Timer.

The command in negative form (no) restores the default value.

## **Syntax**

lldp tx-delay <txdelay>

no lldp tx-delay

# **Parameters**

<txdelay> — time, possible value [1..8192] seconds.

# **Default value**

The default value is 2 seconds.

### **Command mode**

CONFIG SWITCH

### **Example**

SMG2016-[CONFIG]-[SWITCH]> lldp tx-delay 3

4.2.3.10.6 lldp lldpdu

Use this command to define the LLDP packet processing mode, when LLDP is disabled.

The command in negative form (no) restores the default value (filtering).

# **Syntax**

lldp lldpdu [mode]

no lldp lldpdu

### **Parameters**

[mode] – LLDP packet processing mode:

- filtering LLDP packets are filtered, if LLDP is disabled on the switch
- flooding LLDP packets are transmitted, if LLDP is disabled on the switch

### **Command mode**

CONFIG SWITCH

### **Example**

SMG2016-[CONFIG]-[SWITCH]> lldp lldpdu flooding

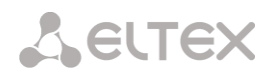

4.2.3.10.7 show lldp configuration

Use this command to view LLDP configuration on all device physical interfaces, or on specified interfaces only.

# **Syntax**

show lldp configuration [<interface>< number >]

# **Parameters**

Optional parameters; if omitted, information for all ports will be shown on display.

[interface] — interface type:

- $\bullet$  front-port  $-$  external uplink interfaces.
- port-channel LAG aggregation groups of external uplink interfaces.

[number] — number of the port (you may specify multiple ports separated by ',' or the port range separated by '-'):

- for front port: <unit/port>, where:
	- $\bullet$  unit module number; possible values [1],
	- port port number; possible values [0 .. 3].
- for port-channel:  $[0..4]$ .

### **Default value**

Information for all ports will be shown on display.

### **Command mode**

CONFIG SWITCH

### **Example**

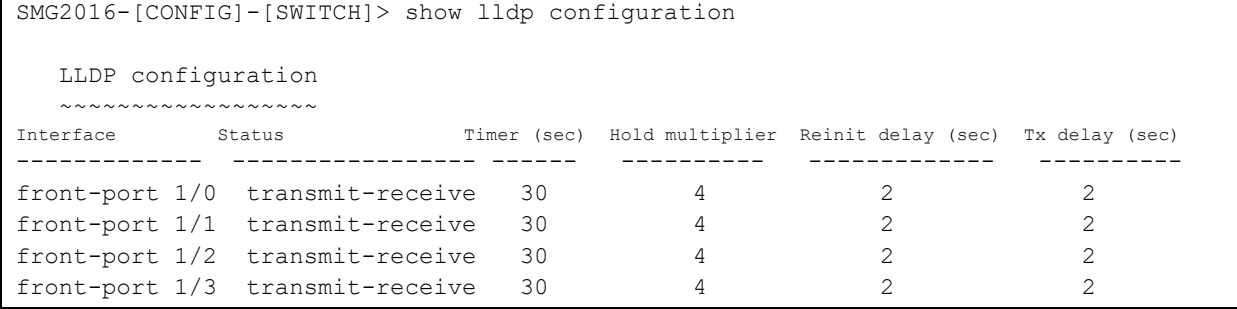

# 4.2.3.10.8 show lldp neighbor

Use this command to view the information on the neighbouring devices with the active LLDP protocol.

### **Syntax**

show lldp neighbor [<interface>< number >]

# **Parameters**

Optional parameters; if omitted, information for all ports will be shown on display.

[interface] — interface type:

- front-port external uplink interfaces.
- port-channel LAG aggregation groups of external uplink interfaces.

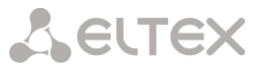

[number] — number of the port (you may specify multiple ports separated by ',' or the port range separated by '-'):

- for front port: <unit/port>, where:
	- $\bullet$  unit module number; possible values [1],
	- port  $-$  port number; possible values  $[0..3]$ .
- for port-channel: [0 .. 4].

## **Default value**

Information for all ports will be shown on display.

### **Command mode**

CONFIG SWITCH

### **Example**

```
SMG2016-[CONFIG]-[SWITCH]> show lldp neighbor 
   LLDP neighbors
  ~\sim~\sim~\sim~\sim~\sim~\sim~\sim~\sim~\sim~\sim~Interface Device ID Port ID TTL 
---------------- ---------------------- ----------------------- ---------- 
front-port 1/1 02:00:2a:00:07:15 g15 115/120
front-port 1/2 02:00:04:88:7e: front-port 1/3 105/120 
SMG2016-[CONFIG]-[SWITCH]>
```
# 4.2.3.10.9 show lldp local

Use this command to view LLDP information announced by this port.

### **Syntax**

```
show lldp local [<interface>< number >]
```
# **Parameters**

Optional parameters; if omitted, information for all ports will be shown on display. [interface] — interface type:

- $\bullet$  front-port  $-$  external uplink interfaces.
- port-channel LAG aggregation groups of external uplink interfaces.

[number] — number of the port (you may specify multiple ports separated by ',' or the port range separated by '-'):

- for front port: <unit/port>, where:
	- unit module number; possible values [1],
	- port  $-$  port number; possible values  $[0..3]$ .
- for port-channel:  $[0..4]$ .

# **Default value**

Information for all ports will be shown on display.

# **Command mode**

CONFIG SWITCH

```
SMG2016-[CONFIG]-[SWITCH]> show lldp local
   LLDP local TLVs
   ~~~~~~~~~~~~~~~
Interface Device ID Port ID Port ID PORT PILL
---------------- ---------------------- ----------------------- ----------
```
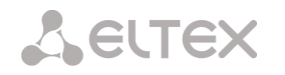

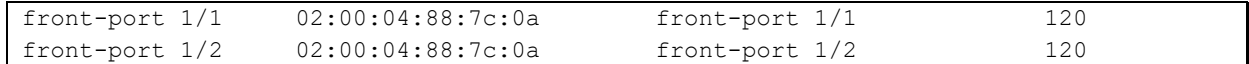

4.2.3.10.10 show lldp statistics

Use this command to view LLDP statistics for front-port, port-channel interfaces.

### **Syntax**

show lldp statistics [<interface>< number >]

### **Parameters**

Optional parameters; if omitted, information for all ports will be shown on display.

[interface] — interface type:

- front-port external uplink interfaces.
- port-channel LAG aggregation groups of external uplink interfaces.

[number] — number of the port (you may specify multiple ports separated by ',' or the port range separated by '-'):

- for front port: <unit/port>, where:
	- unit module number; possible values [1],
	- port  $-$  port number; possible values  $[0..3]$ .
- $\bullet$  for port-channel:  $[0..4]$ .
	- $\bullet$  for slot-channel:  $[0..15]$ .

### **Default value**

Information for all ports will be shown on display.

### **Command mode**

# CONFIG SWITCH

```
SMG2016-[CONFIG]-[SWITCH]> show lldp statistics
Tables Last Change Time: 0:0:4:28
Tables Inserts: 3
Tables Deletes: 1
Tables Dropped: 0
Tables Ageouts: 0
  LLDP statistics
   ~~~~~~~~~~~~~~~
Interface Tx total Rx total Rx errors Rx discarded TLVs discarded TLVs unrecognized Agouts total 
front-port 1/0 0 0 0 0 0 0 0 
front-port 1/1 6134 6159 0 0 0 0 0 0
front-port 1/2 6141 6136 0 0 0 0 0 0
front-port 1/3 0 0 0 0 0 0 0
```
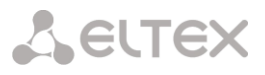

4.2.3.10.11 show lldp lldpdu

Use this command to view LLDPDU packet processing method for interfaces where LLDP function is disabled.

### **Syntax**

show lldp lldpdu

### **Parameters**

There are no parameters for this command.

### **Command mode**

CONFIG SWITCH

### **Example**

```
SMG2016-[CONFIG]-[SWITCH]> show lldp lldpdu
Global: flooding
```
# 4.2.3.11 QOS Configuration

4.2.3.11.1 qos default

Use this command to define the priority queue that will be used for packets without any preconfigured rules. Queue with value 7 has the highest priority.

### **Syntax**

qos default <queue>

### **Parameters**

 $\leq$  queue  $\geq$   $-$  priority queue number; possible values [0 .. 7].

# **Default value**

Queue 0 is used by default.

### **Command mode**

CONFIG SWITCH

### **Example**

qos default 6

Packets without any other specified rules will come to the queue with priority 6.

4.2.3.11.2 qos type

Use this command to define the rule that will be used for the packet priority field selection.

The traffic prioritization method will be chosen depending on the configured system rules (IEEE 802.1p/DSCP).

The traffic prioritization methods featured by the system are as follows:

- All priorities are equal
- Packet selection is based on IEEE 802.1p standard
- Packet selection is based on IP ToS (type of service) at the level 3 only Differentiated Services Code point (DSCP) support
- Interactions based on 802.1p or DSCP/TOS

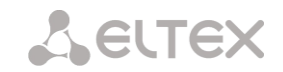

# **Syntax**

qos type <type>

## **Parameters**

<type> — traffic prioritization method:

- $\bullet$  0 all priorities are equal
- $\bullet$  1 packet selection by 802.1p only (Priority field in 802.1Q tag)
- 2 packet selection by DSCP/TOS only (Differentiated Services field of the IP packet header, 6 high bits)
- 3 interaction based on either 802.1p or DSCP/TOS

# **Default value**

All priorities are equal by default.

### **Command mode**

CONFIG SWITCH

### **Example**

qos type 2

Traffic prioritization will be performed by DSCP/TOS only.

4.2.3.11.3 qos map

Use this command to define the priority queue parameters:

- Specify Differentiated Services field values of the IP packet header, 6 high bits,
- Priority field value in 802.1Q tag.

Packets will be selected to this priority value based on rules defined by 'qos type' command and specified priority values.

The command in negative form (no) removes the record from the queue configuration table.

### **Syntax**

[no] qos map <type><field values> to <queue>

### **Parameters**

<type> — traffic prioritization method:

- $0 -$  according to 802.1p standard (used on 2nd layer)
- 1 according to DSCP/TOS standard (used on 3rd layer)

 $\epsilon$  -field values  $>$   $-$  field value used for packet selection, defined depending on the  $\epsilon$  parameter 1> (field values entered should be comma-separated or represent the range delimited by '-'):

- if  $lt; type$  = 0, Priority field value in 802.1Q tag should be specified:  $[0.. 7]$ .
- if <type> = 0, *Differentiated Services* field values of the IP packet header, 6 high bits should be specified. Values should be entered in a decimal format: [0 .. 63].

 $\leq$ queue >  $-$  priority queue number; possible values [0 .. 7].

### **Command mode**

CONFIG SWITCH

# **Example**

qos map 0 7 7

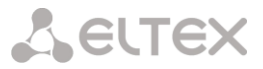

For 7th priority queue, priority field value =7 in 802.1Q tag.

4.2.3.11.4 cntrset

Use this command to map the queue statistics collector to queues with the defined criteria.

# **Syntax**

cntrset <PORT><UNIT><SET><VLAN><QUEUE><DROP PRECEDENCE>

# **Parameters**

 $<$  PORT  $>$   $-$  accounting port type may take up the following values:

- $\bullet$  all  $-$  all ports.
- $\bullet$  cpu  $-$  CPU port.
- front-port counting front-port.
- host-port.
- sm-port.

< UNIT > — sequential number of the port:

- $\bullet$  for cpu: possible value is [1]
- for front port: <unit/port>, where:
	- $\bullet$  unit module number; possible values [1]
	- port  $-$  port number; possible values  $[0..3]$
- for host-port: <unit/port>, where:
	- $\bullet$  unit module number; possible values [1]
	- port  $-$  port number, possible values  $[0..2]$
- for sm-port: <unit/port>, where:
	- $\bullet$  unit module number; possible values [1]
	- port  $-$  port number, possible values  $[0..5]$
- $\bullet \quad$  < SET >  $-$  statistics collector number, possible values [0 .. 1]
- $\bullet$  < VLAN >  $-$  VLAN ID; possible values  $[1..4094]$  or all
- $\le$  QUEUE >  $-$  priority queue number; possible values [0 .. 7] or all
- $\bullet$  < DROP PRECEDENCE >  $-$  drop precedence value [0 .. 1] or all

### **Command mode**

CONFIG – SWITCH

# **Example**

cntrset sm-port 1/2 1 22 2 1

4.2.3.11.5 show cntrset

Use this command to view the queue collector information.

### **Syntax**

show cntrset <SET>

### **Parameters**

<SET> — counter number [0 .. 1]

### **Command mode**

CONFIG – SWITCH

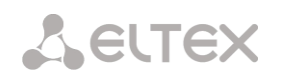

# 4.2.3.11.6 show qos

Use this command to view the assigned queue priorities. The queue priority equals 0 by default. Queue priority value is specified in the range of [0 .. 7]; queue with value 7 has the highest priority.

### **Syntax**

show qos

## **Parameters**

There are no parameters for this command.

### **Command mode**

CONFIG – SWITCH

# 4.2.3.12 Configuration operation commands

SMG-2016 switch features 2 types of configuration:

- $\bullet$  running-config  $-$  configuration that is currently active for the device.
- candidate-config  $-$  configuration with any pending changes; it will become 'runningconfig' after it is applied with the 'apply' command.

4.2.3.12.1 View configuration

4.2.3.12.1.1 running-config viewing command

### **Syntax**

show running-config

# **Parameters**

There are no parameters for this command.

### **Command mode**

CONFIG – SWITCH

# 4.2.3.12.1.2 candidate-config viewing command

### **Syntax**

show candidate-config

### **Parameters**

There are no parameters for this command.

# **Command mode**

CONFIG – SWITCH

# 4.2.3.12.2 Configuration application and confirmation commands

When the SMG-2016 switch configuration is completed, you should apply the configuration in order for it to become active on the device and confirm it in order to avoid the loss of access to the device due to these configuration edits. If you fail to confirm the configuration in 60 seconds, it will be rolled back to the previous running-config.
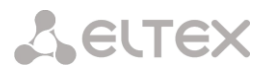

#### 4.2.3.12.2.1 Configuration application command

#### **Syntax**

apply

#### **Parameters**

There are no parameters for this command.

#### **Command mode**

CONFIG – SWITCH

4.2.3.12.2.2 Confirmation command

#### **Syntax**

confirm

#### **Parameters**

There are no parameters for this command.

#### **Command mode**

CONFIG – SWITCH

#### 4.2.3.13 Miscellaneous commands

4.2.3.13.1 config

Use this command to return to Configuration menu.

#### **Syntax**

config

#### **Parameters**

There are no parameters for this command.

#### **Command mode**

CONFIG – SWITCH

4.2.3.13.2 exit

Use this command to exit from this configuration submenu to the upper level.

#### **Syntax**

exit

#### **Parameters**

There are no parameters for this command.

## **Command mode**

CONFIG – SWITCH

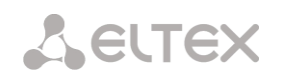

# 4.2.3.13.3 history

Use this command to view history of entered commands.

# **Syntax**

history

# **Parameters**

There are no parameters for this command.

# **Command mode**

CONFIG – SWITCH

#### **APPENDIXES (SMG)**

#### **5.1 Appendix A. Cable contact pin assignment**

#### **5.1.1 For SMG-2016, SMG-3016**

Assignment of the RJ-48 connector pins for connection of *E1 Line 0..15* streams is ISO/IЕС 10173 compliant and provided in the table below.

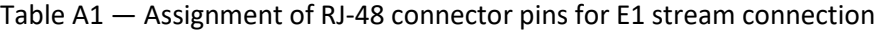

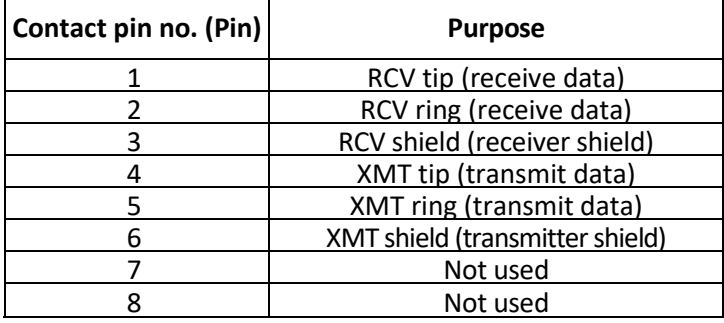

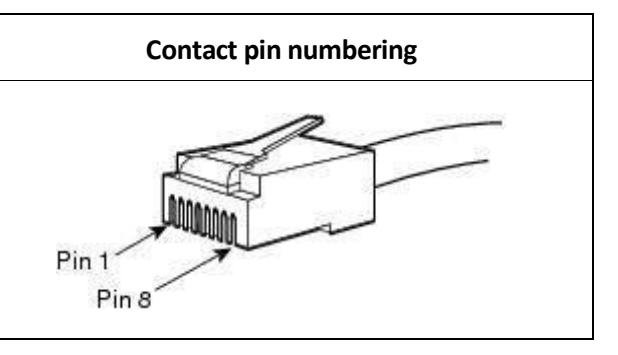

Assignment of the *Console* port RJ-45 connector pins is provided in the table below.

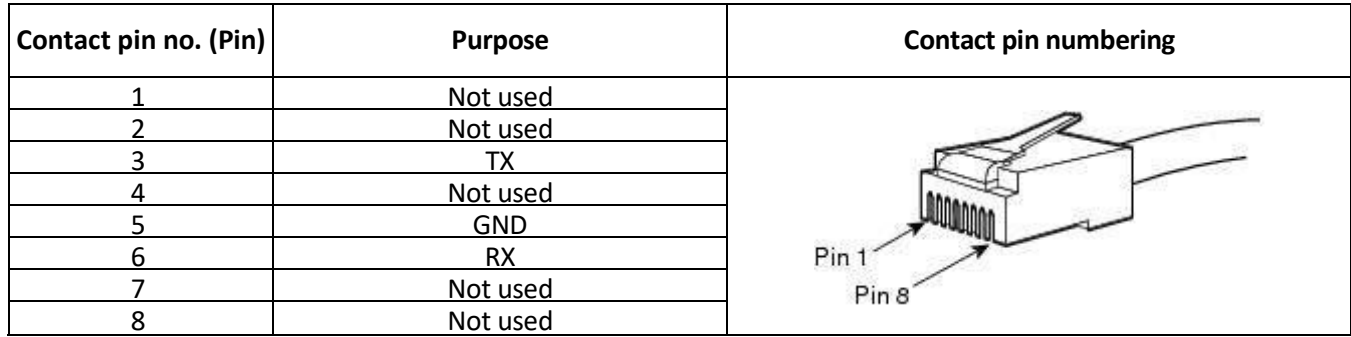

Table A2 — Assignment of the console port RJ-45 connector pins

Assignment of the RJ-45 connector pins for external synchronization source *Sync.0/Sync.1* connection is provided in the table below.

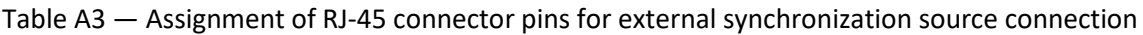

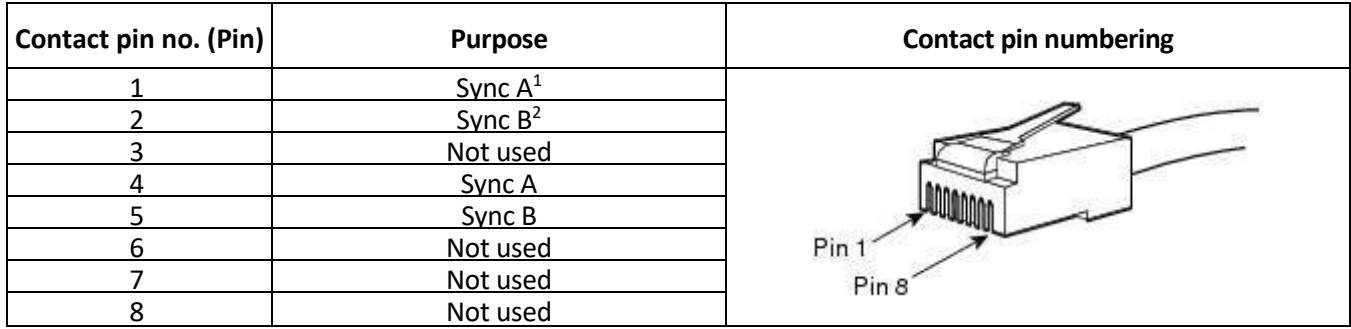

-

Pins 1 and 4 are electrically interconnected inside the device

Pins 2 and 5 are electrically interconnected inside the device

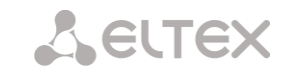

# **5.1.2 For SMG-1016M**

 *E1 Line 0..7 E1 Line 8..15*

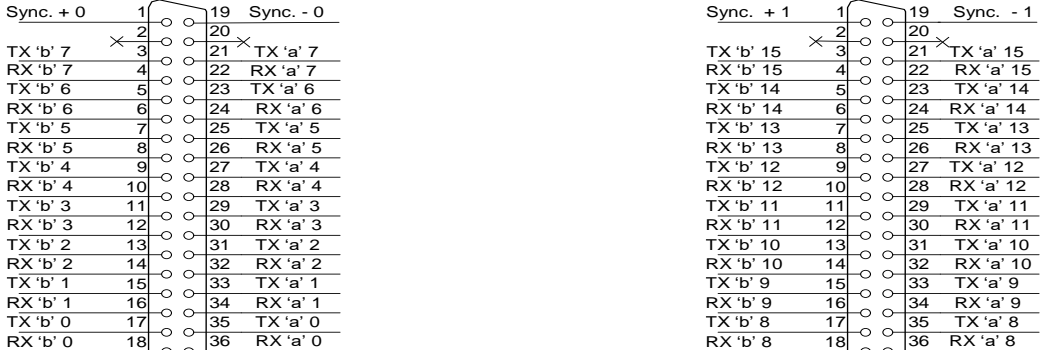

*Figure 50 — Assignment of E1 Line contact pins*

*RX* contact pins are designed for the signal reception from the channel.

*TX* contact pins are designed for the signal transmission into the channel.

*Sync* contact pins are designed for the device synchronization with external sources (input impedance is 120Ω).

*Console*

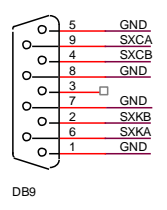

*Figure 51— Assignment of Console port contact pins*

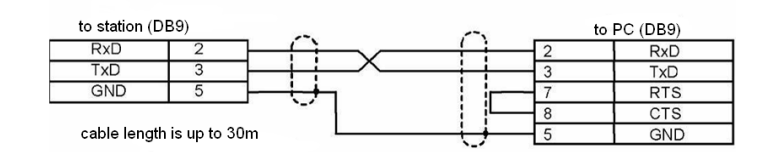

*Figure 52— Cable wiring diagram for PORT1, PORT2 connection*

# **5.1.3 Correspondence tables for wire and pin colors of the E1 Line connector**

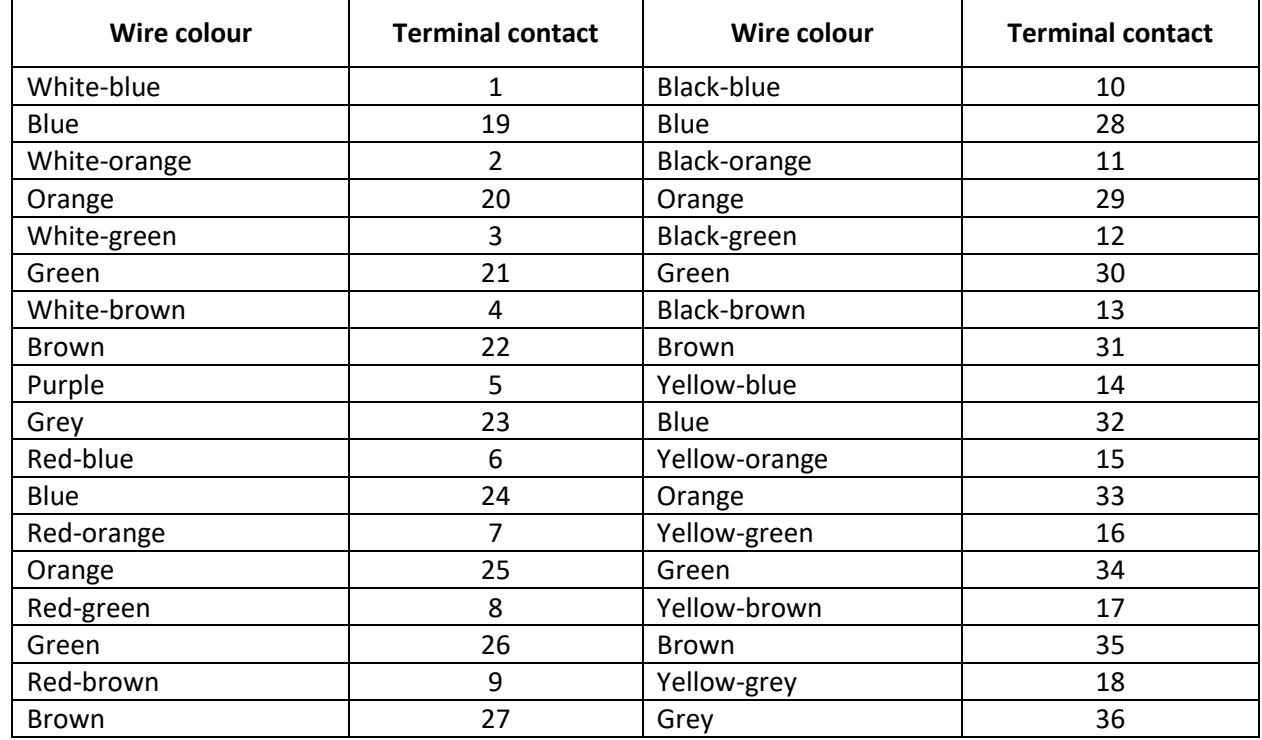

Table A4 — E1 Line wire colour and terminal contact correspondence table (NENSHI NSPC-7019-18 cable)

Table A5 — E1 Line wire colour and terminal contact correspondence (HANDIAN UTP 18PR cable)

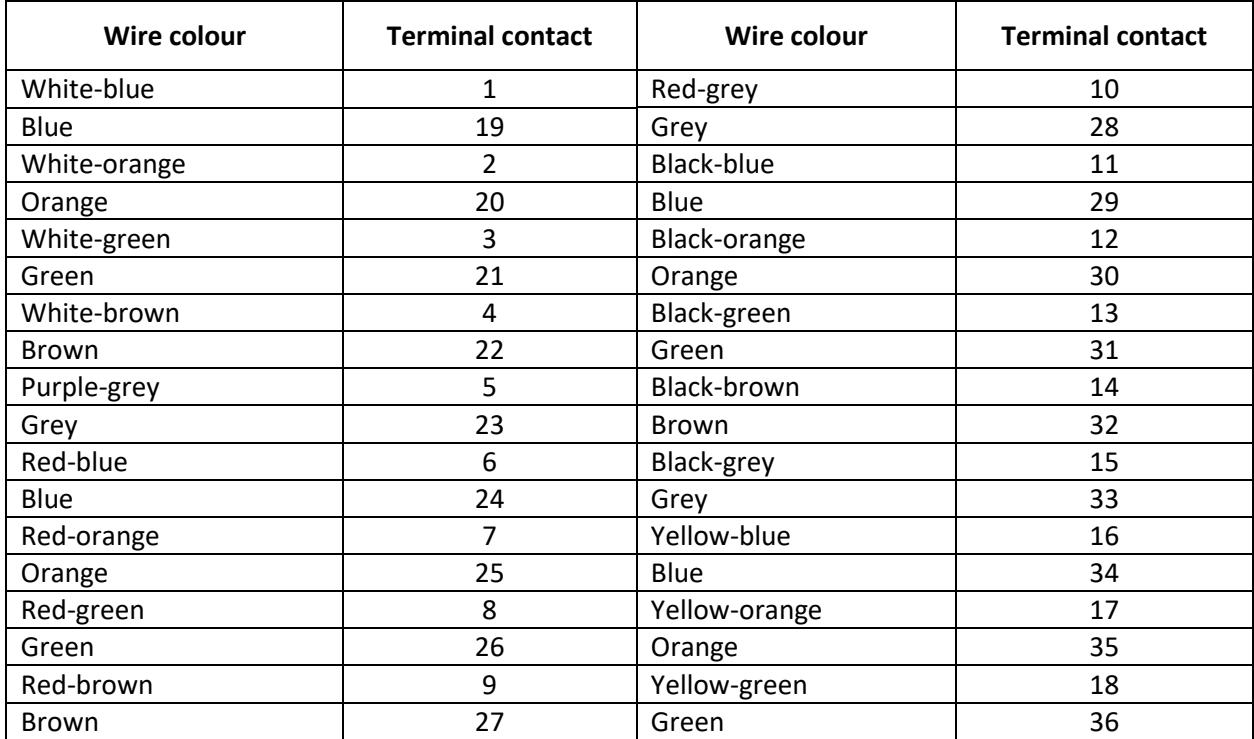

#### **5.2 Appendix B. Alternative firmware update method**

#### **5.2.1 Alternative device firmware update method using RS-232**

When you cannot update the firmware via web configurator or the console (Тelnet, SSH), you may use an alternative firmware update method via RS-232.

To update the device firmware, you will need the following programs:

- Terminal program (for example, TERATERM).
- TFTP server program.

Firmware update procedure:

- 1. Connect to Ethernet port of the device.
- 2. Connect PC COM port to the device console port using a crossed cable.
- 3. Run the terminal application.
- 4. Configure data rate: 115200, data format: 8 bit w/o parity, 1 stop bit, w/o flow control.
- 5. Run *tftp* server program and specify the path to *smg\_files* folder. In this folder, create *smg* subfolder, and place *SMG\_kernel, SMG\_initrd* files in it (computer that runs TFTP server and the device should be located in the same network.)
- 6. Turn the device on and stop the startup sequence by entering 'stop' command in the terminal program window:

U-Boot 2009.06 (Feb 09 2010 – 20:57:21)

```
CPU: AMCC PowerPC 460GT Rev. A at 800 MHz (PLB=200, OPB=100, EBC=100 MHz)
        Security/Kasumi support
        Bootstrap Option B – Boot ROM Location EBC (16 bits)
        32 kB I-Cache 32 kB D-Cache
Board: SMG-1016Mv2 board, AMCC PPC460GT Glacier based, 2*PCIe, Rev. FF
I2C: ready
DRAM: 512 MB
SDRAM test phase 1:
SDRAM test phase 2:
SDRAM test passed. Ok!
FLASH: 64 MB
NAND: 128 MiB
DTT: 1 FAILED INIT
Net: ppc 4xx eth0, ppc 4xx eth1
Type run flash nfs to mount root filesystem over NFS
Autobooting in 3 seconds, press 'stop' for stop 
\Rightarrow7. Enter set ipaddr <device ip address><ENTER>
```

```
Example: set ipaddr 192.168.2.2
```

```
8. Enter set netmask <device network mask><ENTER>
```
Example: set netmask 255.255.255.0

9. Enter *set serverip* <IP address of a computer, that runs TFTP server><ENTER>

Example: set serverip 192.168.2.5

10. Enter mii si <ENTER> to activate the network interface:

```
\Rightarrow mii si
Init switch 0: ..Ok!
Init switch 1: ..Ok!
Init phy 1: ..Ok!
Init phy 2: ..Ok!
\Rightarrow
```
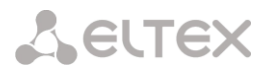

11. Update the Linux kernel using *run flash\_kern* command:

```
=> run flash_kern
About preceeding transfer (eth0):
- Sent packet number 0
- Received packet number 0
- Handled packet number 0
ENET Speed is 1000 Mbps – FULL duplex connection (EMAC0)
Using ppc_4xx_eth0 device
TFTP from server 192.168.2.5; our IP address is 192.168.2.2
Filename 'smg/SMG_kernel'.
Load address: 0x400000
Loading: #################################################################
          ###################################
done
Bytes transferred = 1455525 (1635a5 hex)
Un-Protected 15 sectors
.............. done
Erased 15 sectors
Copy to Flash... 9....8....7....6....5....4....3....2....1....done
\Rightarrow
```
12. Update the file system using 'run flash\_initrd' command:

```
=> run flash_initrd
Using ppc_4xx_eth0 device
TFTP from server 192.168.2.5; our IP address is 192.168.2.2
Filename 'smg/SMG_initrd'.
Load address: 0x400000
Loading: #################################################################
          #################################################################
          #################################################################
          #################################################################
          #################################################################
          #################################################################
          #################################################################
          #################################################################
          #################################################################
          #################################################################
          #################################################################
          ####################
done
Bytes transferred = 25430113 (1840861 hex)
Erase Flash Sectors 56-183 in Bank # 2
Un-Protected 256 sectors
........................................................... done
Erased 256 sectors
Copy to Flash... 9....8....7....6....5....4....3....2....1....done
\Rightarrow
```
13. Start up the device using 'run bootcmd' command.

#### **5.2.2 Alternative device firmware update method using USB flash drive**

When all other firmware update methods are unavailable, you may update the firmware using USB flash drive.

To update the device firmware using USB flash drive, you will need the following:

- USB flash drive.
- Terminal program (for example, TERATERM).

Firmware update procedure:

1. Copy the firmware file into the USB flash drive root directory.

2. Connect PC COM port to the device console port using a crossed cable or establish a connection with the device via Telnet/SSH protocol.

3. Run the terminal application.

4. Configure data rate: 115200, data format: 8bit w/o parity, 1 stop bit, w/o flow control (for connection via RS-232).

- 5. Turn the device on, wait until it boots up completely.
- 6. After the startup, connect in the terminal mode via Telnet/SSH or RS-323.
- 7. Enter the following command in CLI mode:

firmware update usb <file-name>

If CLI mode is not available, you may update in shell mode; to do this, enter in shell mode:

/usr/local/scripts/get\_firmware usb <file-name>

where <file-name> is the firmware file name.

8. Wait until firmware update procedure is completed and restart the device.

#### **5.3 Appendix C. Examples of modifier operation and device configuration via CLI**

#### **5.3.1 Modifier operation examples**

#### 5.3.1.1 The procedure for applying modifiers on incoming communications

- from a trunk group or PBX profile by CgPN number you can change CgPN and CdPN;
- from a trunk group or PBX profile by CdPN number you can change CgPN and CdPN (CdPN number is used modified in paragraph 1);
- from RADIUS by CgPNin only CgPN can be changed (the CgPN number changed in step 1,2);
- from RADIUS via CdPNin only CdPN can be changed (the CdPN number changed in step 1,2).

#### 5.3.1.2 The procedure for applying modifiers on outgoing communications

- from a trunk group or PBX profile by CgPN number you can change CgPN and CdPN (CgPN number is used after all higher steps);
- from a trunk group or PBX profile by CdPN number you can change CgPN and CdPN (CdPN number is used after all higher steps);
- from RADIUS by CgPNout only CgPN can be changed (the CgPN number is used after all higher steps);
- from RADIUS by CdPNout only CdPN can be changed (the CdPN number is used after all higher steps).

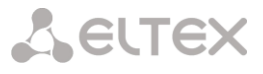

#### 5.3.1.3 Objective 1

In the *trunk group 0*, perform the following modification for outgoing dialling matching with the mask  $(1x{4,6})$  - remove the first digit, replace it with 34, leave other digits unchanged.

#### *Modification rule composition*

This mask covers all 5-, 6- and 7-digit numbers beginning with 1. According to syntax, modification rule will be as follows: '.+34xxxx??' ('.' character at the first position — deletion of the first digit, '+34' — insert digits 34 after it, 'хххх' — the next 4 digits will be always present and will not be modified, '??' — the last 2 digits may be missing for a 5-digit number, but if the number consists of 6 or 7 digits, one of the digits will be present at these positions and they will not be modified).

#### *Utilized commands:*

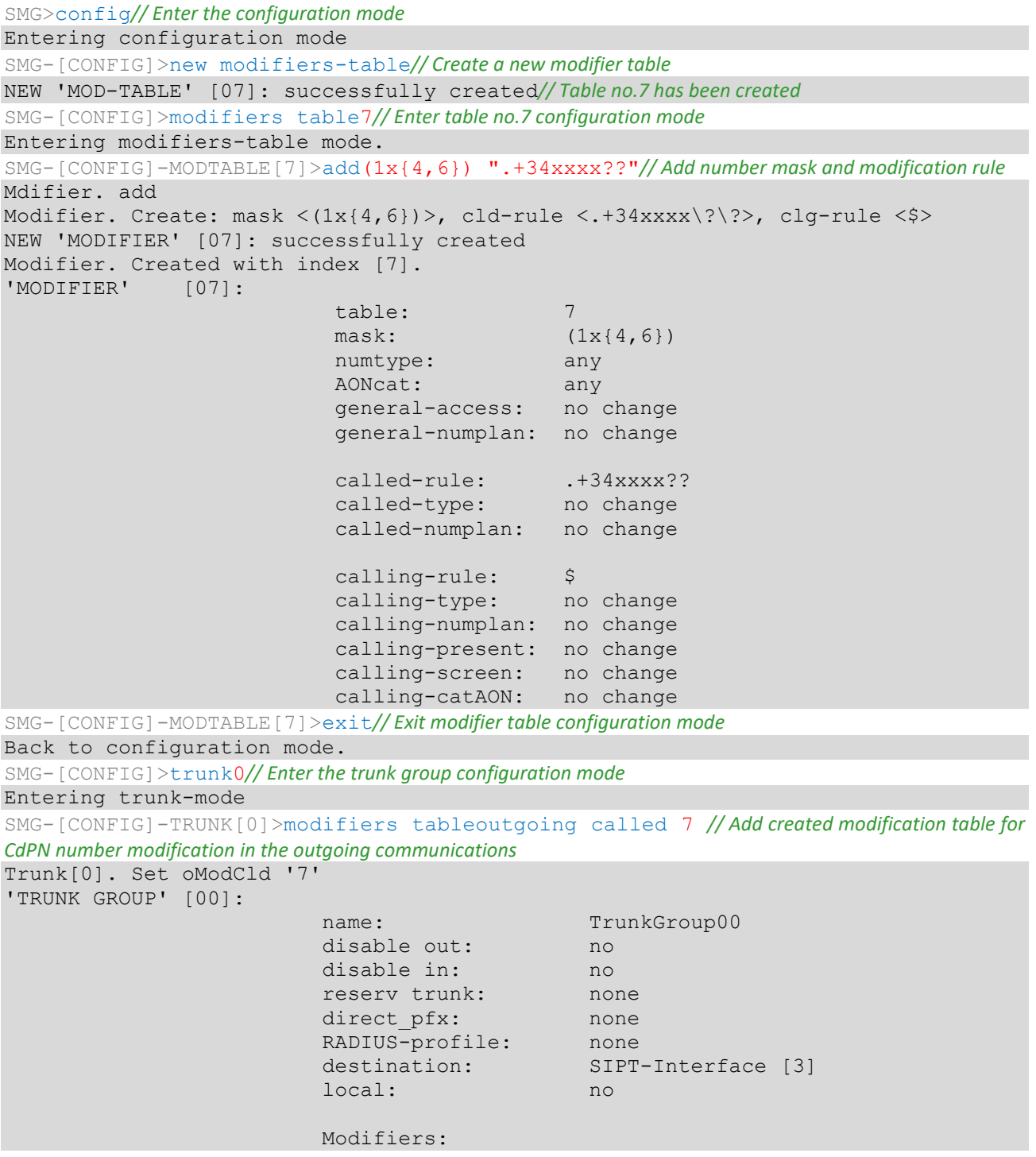

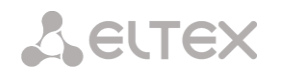

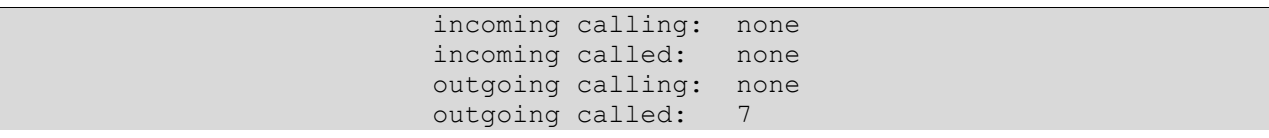

### 5.3.1.4 Objective 2

In the *trunk group 0*, for the caller number received in the national format with area code 383, remove the area code and change the number type to *'subscriber'*.

#### *Modification rule composition*

Number in national format is 10-digit and begins with 383; given that values of the remaining 7 digits may vary, you should specify 'xxxxxxx' for them. Resulting mask is (383ххххххх). To remove the area code, i.e. the first 3 digits, remaining digits will be left unchanged, resulting modification rule as follows: '…ххххххх'. For category modification, use *change* command (in command example below, *add* command adds incoming modifier with the number 2, thus in *change* category modification command you should use modifier 2).

#### *Utilized commands:*

```
SMG>config// Enter the configuration mode
SMG-[CONFIG]>trunk 0// Enter the trunk group configuration mode
SMG-[CONFIG]-TRUNK[0]>modifiers// Enter the modifier configuration mode 
SMG-[CONFIG]-TRUNK[0]-MODIFIER>addincoming calling(383xxxxxxx) "...xxxxxxx"
// Add caller number modification rule in the incoming communication 
InModifier. Create: mask <(383xxxxxxx)>, rule <...xxxxxxx>
NEW 'TRUNK: IN-MODIFIER' [02]: successfully created
InModifier. Created with index [2].
'TRUNK: IN-MODIFIER' [02]: 
                           trunk: 0 
                           type: calling 
                          mask: (383xxxxxxx)
                          rule: ...xxxxxxx 
                          calling-type: no change 
                          calling-pres: no change 
                           calling-scrn: no change 
                           calling-catAON: no change
SMG-[CONFIG]-TRUNK[0]-MODIFIER>change incoming clg_type 2 subscriber
// Change the caller number type in the modifier created by the previous command 
'TRUNK: IN-MODIFIER' [02]: 
                           trunk: 0 
                          type: calling 
                          mask: (383xxxxxxx)
                          rule: ... XXXXXXX
                          calling-type: subscriber 
                           calling-pres: no change 
                          calling-scrn: no change 
                          calling-catAON: no change
```
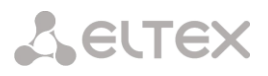

### **5.3.2 CLI device configuration example**

#### 5.3.2.1 Objective

Configure SS7-SIPT transit.

#### 5.3.2.2 Source data

Stream from the opposite PBX is physically connected to the E1 stream 0 at the SMG connector.

#### *SS7 signalling parameters:*

- OPC=67;
- $\bullet$  DPC=32;
- $\bullet$  signalling channel SLC=1 in the channel interval 1:
- CIC numbering from 2 to 31 for channels from 2 to 31 respectively;
- channel engagement order 'Sequential forward even' (respectively, to exclude the mutual channel engagement, the channel engagement order should be assigned on the opposite side, e. g. 'Sequential back odd').

#### *SIP-T signalling parameters:*

- $\bullet$  IP address of the communicating gateway  $-$  192.168.16.7;
- UDP port for SIP-Т signalling reception of the communicating gateway 5060;
- Quantity of simultaneously allowed sessions 25;
- Packetization time for G.711 codec  $-30$  ms:
- DTMF signal transmission performed during the established session according to RFC2833, payload type for RFC2833 packets — 101.

#### *Routing:*

- Route to SS7 by trunk group 0;
- Route to SIP-T by trunk group 1;
- Transition to SS7 is performed by 7-digit numbers beginning from 6, 7, 91, 92, 93;
- Transition to SIP-T is performed by 7-digit numbers beginning from 1, 2, 3;
- All SS7 signalling messages are transferred by transit.

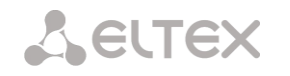

# 5.3.2.3 Configuration via CLI

# 5.3.2.3.1 SS7 signalling parameters configuration:

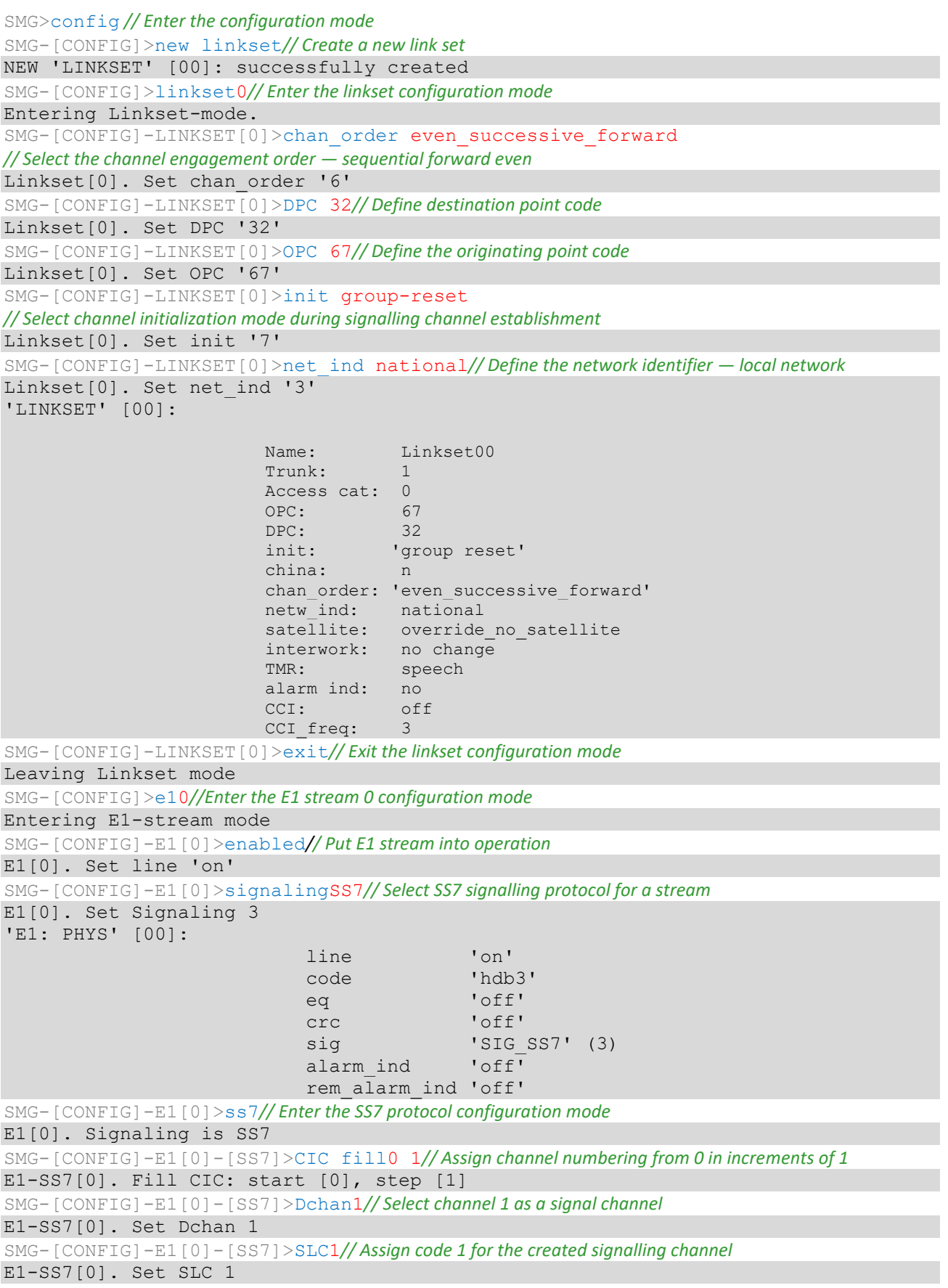

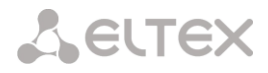

SMG-[CONFIG]-E1[0]-[SS7]>linkset0*// Assign linkset 0 for a stream*  E1-SS7[0]. Set Linkset 0 'E1: SS7' [00]:

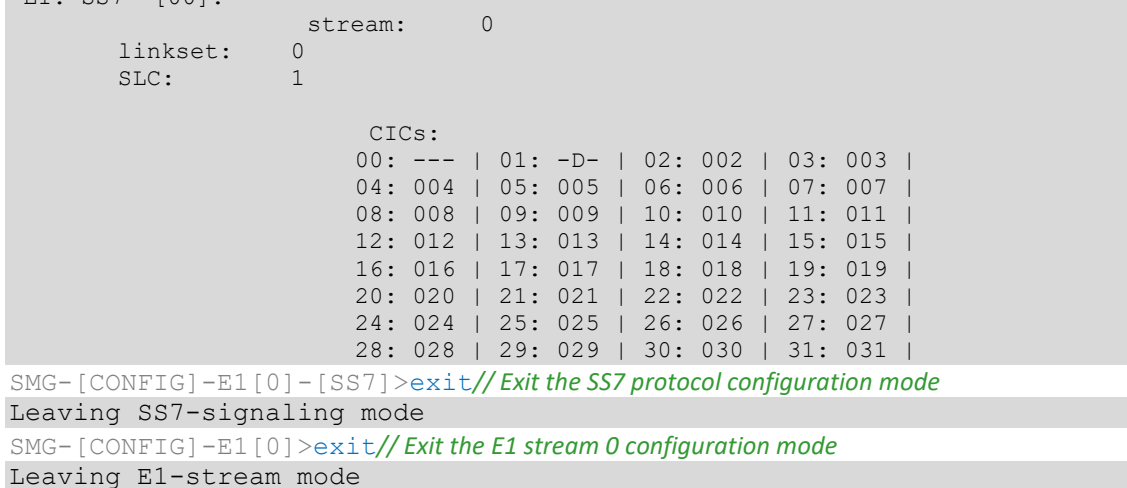

#### 5.3.2.3.2 SIP-T signalling parameters configuration (session continued)

```
SMG-[CONFIG]>new sipt-interface// Create a new SIP-T interface 
NEW 'SIPT INTERFACE' [00]: successfully created
SMG-[CONFIG]>sip interface0// Enter the created SIP-T interface configuration mode 
Entering SIPT-mode.
SMG-[CONFIG]-SIP/SIPT/SIPI-INTERFACE[0]>ipaddr 192.168.16.7
// Define IP address of the communicating gateway 
SIPT-Interface[0]. Set ipaddr '192.168.16.7'
SMG-[CONFIG]-SIPT-INTERFACE[0]>port 5060
// Define UDP port of the communicating gateway used for SIP signalling operation 
SIPT-Interface[0]. Set port '5060'
SMG-[CONFIG]-SIP/SIPT/SIPI-INTERFACE[0]>codec set0 G.711-a// Define the codec
SIPT-Interface[0]. Set codec '0'
SMG-[CONFIG]-SIP/SIPT/SIPI-INTERFACE[0]>codec pte0 30// Define packetization time 30ms for 
G.711 codec 
SIPT-Interface[0]. Set pte '30'
SMG-[CONFIG]-SIPT-INTERFACE[0]>max_active 25// Define the quantity of simultaneous sessions 
SIPT-Interface[0]. Set max_active '25'
SMG-[CONFIG]-SIPT-INTERFACE[0]>DTMF mode RFC2833
// Select DTMF – RFC2833 transmission method 
SIPT-Interface[0]. Set DTMF_type '1'
SMG-[CONFIG]-SIPT-INTERFACE[0]>DTMF payload 101// Select payload type 101 for RFC2833 
SIPT-Interface[0]. Set DTMF_PT '101'
'SIP/SIPT INTERFACE' [00]: id[00] 
                         name: SIP-interface00
                         mode: SIP-T 
                         trunk: 0 
                         access category: 0 
                         ip:port: 192.168.16.7:5060
                         login / password: < not set> / < not set>
                          codecs:
                                0 : codec: G.711-A
                                    ptype: 8
                                    pte: 30
                          max active: 25
                          VAD/CNG: no
                         Echo cancel: voice (default)
                          DSCP RTP: 0
                         DSCP SIG: 0
                         RTCP period: 0
```
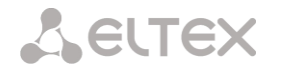

RTCP control: 0 RTP loss timeout: off DTMF MODE: RFC2833<br>DTMF PType: 101 DTMF PType: 101 DTMF MIMETYPE: application/dtmf **CCI:** officially a set of  $\mathsf{CCI}:$ Redirect (302): disabled<br>REFER: disabled disabled Session Expires: 1800 Min SE: 90<br>
Pofresher: uac Refresher: Rport: disabled Options: disabled:0 FAX-detect: no detecting FAX-mode: none VBD: disabled Jitter buffer adaptive mode minimum size: 0 ms initial size: 0 ms maximum size: 200 ms deletion mode: soft deletion threshold: 500 ms adaptation period: 10000 ms adjustment mode: size for VBD: 0

SMG-[CONFIG]-SIPT-INTERFACE[0]>exit*// Exit the SIP-T interface configuration mode*  Leaving SIPT mode

#### 5.3.2.3.3 Routing configuration (session continued)

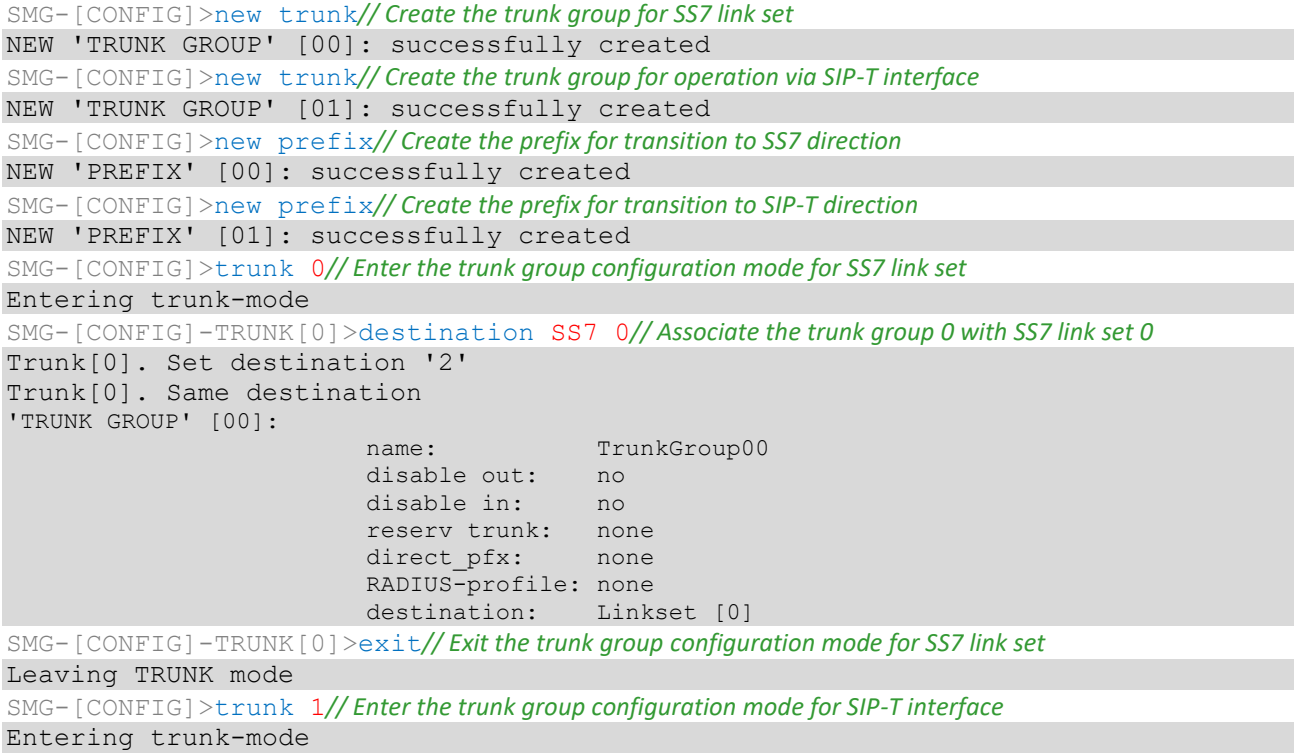

SMG-[CONFIG]-TRUNK[1]>destination SIPT 0*// Associate trunk group 1 with SIP-T interface 0*  Trunk[1]. Set destination '3' Trunk[1]. Same destination 'TRUNK GROUP' [01]: name: TrunkGroup01 disable out: no disable in: no reserv trunk: none direct pfx: none RADIUS-profile: none destination: SIPT-Interface [0] SMG-[CONFIG]-TRUNK[1]>exit*// Exit the trunk group configuration mode for SIP-T interface*  Leaving TRUNK mode SMG-[CONFIG]>prefix 0*// Enter the prefix configuration mode for transition to trunk group 0* Entering Prefix-mode SMG-[CONFIG]-PREFIX[0]>type trunk*// Define the prefix type — 'transition to trunk group'*  Prefix[0]. Set type '1' SMG-[CONFIG]-PREFIX[0]>trunk 0*// Define the transition to the trunk group 0 by prefix*  Prefix[0]. Set idx '0' SMG-[CONFIG]-PREFIX[0]>mask edit *// Enter the dialling mask editing and caller number analysis mode* Entering Prefix-Mask mode SMG-[CONFIG]-PREFIX[0]-MASK>add ([67]xxxxxx|9[1-3]xxxxx) *// Add dialling mask according to the objective*  PrefixMask. add NEW 'PREFIX-MASK' [00]: successfully created PrefixMask. Created with index [00]. 'PREFIX-MASK' [00]: mask: ([67]xxxxxx|9[1-3]xxxxx) prefix: 0 type: called Ltimer: 10 Stimer: 5 Duration: 30 SMG-[CONFIG]-PREFIX[0]-MASK>exit*// Exit the dialling mask editing and caller number analysis mode*  Leaving Prefix-Mask mode SMG-[CONFIG]-PREFIX[0]>called transit*// Define the transit for caller number type*  Prefix[0]. Set called '5' 'PREFIX' [00]: type: 'to trunk'  $i$  dx:  $1$  access cat: 0 [no check] direction: 'local' called type: 'transit' getCID: n needCID: n dial mode: enblock priority: 100 Stimer: 5 duration: 30 Mask for prefix [00]: [000] – ([67]xxxxxx|9[1-3]xxxxx) [called] Ltimer: 10 Stimer: 5 Duration: 30 SMG-[CONFIG]-PREFIX[0]>exit*// Exit the prefix configuration mode*  Leaving Prefix mode SMG-[CONFIG]>prefix 1*// Enter the prefix configuration mode for transition to trunk group 1* Entering Prefix-mode SMG-[CONFIG]-PREFIX[1]>type trunk*// Define the prefix type — 'transition to trunk group'*  Prefix[1]. Set type '1'

SMG-[CONFIG]-PREFIX[1]>trunk 1*// Define the transition to the trunk group 1 by prefix* 

**A** ELTEX

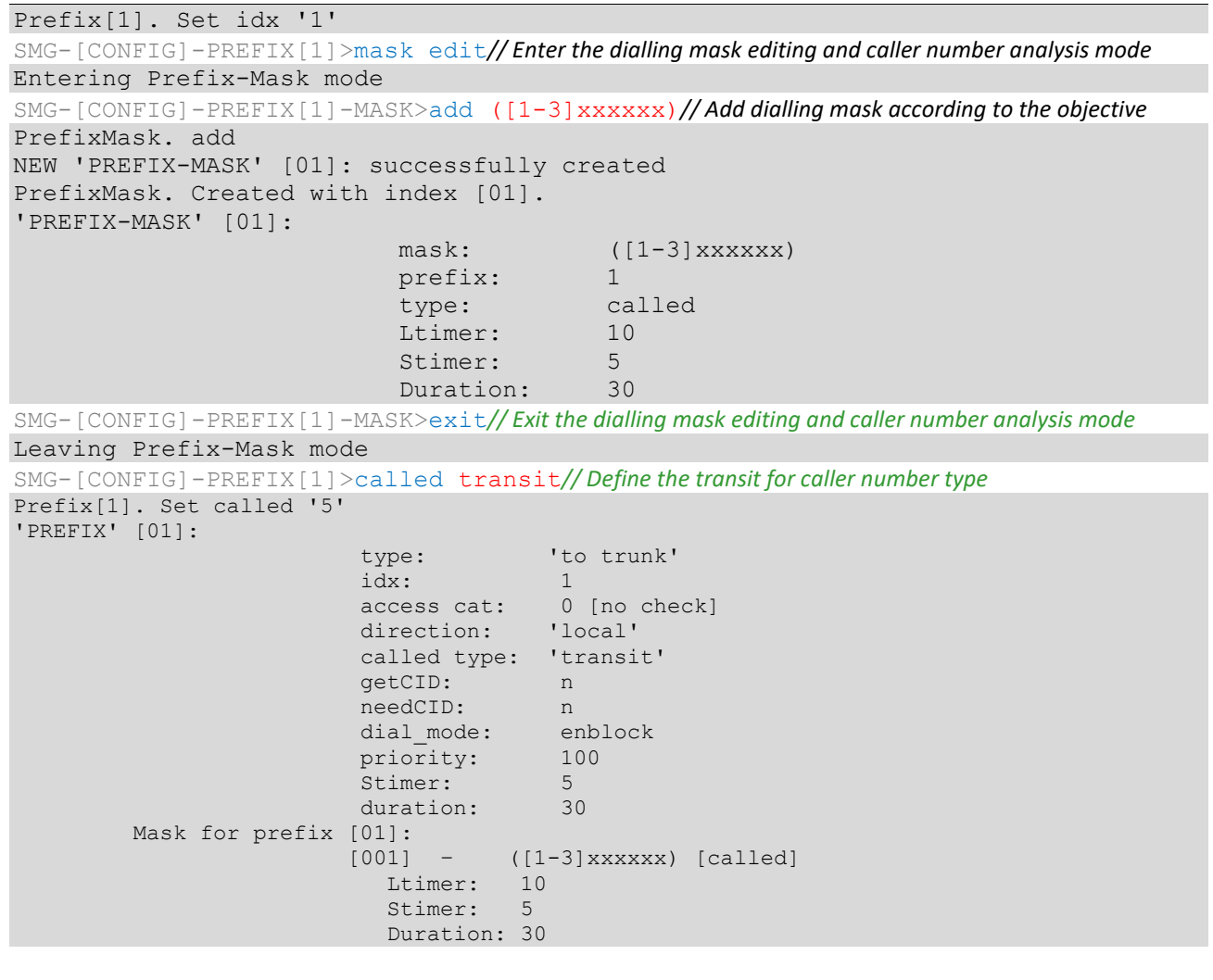

SMG-[CONFIG]-PREFIX[1]> exit*// Exit the prefix configuration mode*  Leaving Prefix mode

#### 5.3.2.3.4 Saving configuration and device restart (session continued)

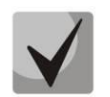

Continuation of the session described above.

```
SMG-[CONFIG]> copy running_to_startup// Save the configuration
tar: removing leading '/' from member names
**********
*****Saved successful
SMG-[CONFIG]> exit // Leaving configuration mode
SMG>reboot yes// Restart device
```
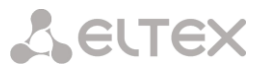

#### **5.4 Appendix D. Transmission of VAS settings from RADIUS server for dynamic subscribers**

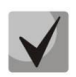

Available with SMG-PBX and SMG-VAS licenses.

The gateway allows to configure VAS settings to dynamic subscribers using the RADIUS server commands sent in response to RADIUS-Authorization requests during registration. Commands are transferred in the text format using Vendor-Specific attribute (see Section [4.1.18.3](#page-295-0) [RADIUS replies to voice](#page-295-0)  [messages mapping\)](#page-295-0) with vendor number assigned to Eltex and equal to 35265 and Eltex-AVPair attribute name with the number 1.

In general, Eltex-AVPair attribute format will be as follows:

Vendor-Specific(26): Eltex(35265): Eltex-AVPair(1):<\$COMMAND-STRING>

By transferring various commands in \$COMMAND-STRING, you may send the following parameters:

- Enable/disable VAS for dynamic subscribers
- Settings for activated services (redirection numbers, BLF subscribers count)
- Disable all VAS for a subscriber

#### 5.4.1 Request syntax

Command consists of the initial text identifier of a command, VAS activation/deactivation identifier for VAS configuration and configuration commands.

- 'UserService:' is a text identifier defining that this attribute contains the VAS management command.
- 'CFU=', 'CFB=', 'CFNR=', 'CFOS=', 'CT=', 'CallPickup=', 'BLF=', 'Intercom=', 'Conf=', '3PTY=', 'ClearAll=' — VAS activation/deactivation indicator, may take up values 'yes' or 'no', enables or disables VAS respectively.
	- CFU call forward unconditional
	- $\bullet$  CFB  $-$  call forward on busy
	- CFNR call forward on no reply
	- CFOOS call forward on out of service
	- CT call transfer
	- CallPickup call pickup
	- Hold call holding
	- BLF busy lamp field (BLF)
	- Intercom access to intercom and paging calls
	- Conf conference connection, add-on;
	- 3PTY 3-way conference;
	- ClearAll cancel all services.
- 'numCFU=', 'numCFB=', 'numCFNR=', 'numCFOS=' *'Call forward'* VAS configuration command; subscriber's listed directory phone number used for call forwarding may be passed as a value.
- 'limitBLF=' *'Busy lamp field (BLF)'* VAS configuration command; quantity of subscribers may be passed as a value.
- 'CT=', 'CallPickup=', 'Intercom=', 'Conf=', '3PTY=', 'ClearAll=' do not have any additional settings.
- 'UserService:none' command that allows to disable VAS for a subscriber.

If the subscriber has VAS services active, i. e. the VAS activation/deactivation indicator with 'yes' value has been passed, pass 'no' value for this subscriber in order to disable this service. If after VAS activation there was no information transmitted on the activated VAS in the subsequent RADIUS server messages, the service is considered to be active until 'no' parameter is transmitted.

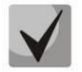

If some VAS were activated for the subscriber and it became inactive later (device registration timeout has expired), its VAS are considered to be active until 'UserService:none' parameter is transmitted for the current subscriber.

After the device reboot, VAS activated for the subscriber remain active.

5.4.2 Service activation examples

*Objective 1*

Activate *'Call forward unconditional'* to 12345, *'Call forward on no reply'* to 56789 and *'Call pickup'* service for a subscriber.

*Actions*

You should pass the following request:

UserService:CFU=yes;numCFU=12345;CFNR=yes;numCFNF=56789;CallPickup=yes"

#### *Objective 2*

Deactivate *'Call forward unconditional'* and *'Call pickup'* services, and activate *'BLF for 10 subscribers'* and *'Call transfer'* services for a subscriber.

#### *Actions*

You should pass the following request:

UserService:CFU=no;CallPickup=no;CT=yes;BLF=yes;limitBLF=10;

#### **5.5 Appendix E. SORM function configuration**

Related materials:

The firmware of the SMG-1016M, SMG-2016 and SMG-3016 devices allows you to perform technical requirements for the system of technical means to ensure operational functions investigative activities on electronic automatic telephone exchanges, approved by order of the State Committee for Communications of Russia dated 04/20/1999 No. 70 and by order of the Ministry of Telecom and Mass Communications of Russia No. 268 dated 11/19/2012.

#### **5.6 Appendix F. Interaction of the device with monitoring systems**

To be able to monitor in real time emergency situations occurring on the device it is necessary to configure work with the monitoring system.

The absence of any accidents is considered normal operation; when an emergency event occurs, the device state changes to emergency, and when all current alarms are normalized normal operating condition is restored.

Possible device status indications:

- light indication on the front panel Alarm LED (indication of the Alarm LED is described in the [3.2.6.1](#page-33-0) [Device light indication in operation\)](#page-33-0),
- indication of the most critical accident in the header of the web configurator (more detailed information is provided in the operation log),
- transmission of accident events to the monitoring system via the SNMP protocol (trap, inform).

Events for which emergency conditions are generated are divided into unconditional and optional:

- *Unconditional* accidents, the issuance of indications about which is not configurable, these include:
	- *CONFIG*  critical error, configuration file error;
	- *SIPT-MODULE* critical accident, failure of the software module responsible for the operation IP telephony;
	- SM-VP DEVICE accident, malfunction of the SM-VP IP submodule;
	- *SYNC*  an accident when the synchronization source is lost, or a warning during operation from a low-priority synchronization source;
	- *CDR-FTP*  critical alarm, alarm or warning, occurs when there is an error transferring CDR data to an FTP server, the level of failure is determined by the volume of CDR data awaiting transmission to the server;
	- *PM-POWER-STATE*  warning about the lack of voltage at the output of one of the installed power supplies.
	- *Optional* accidents, the indication of which is configured by the corresponding settings, these include:
		- STREAM critical accident, E1 stream is not working;
		- *STREAM-REMOTE*  warning, remote E1 stream failure;
		- *STREAM-SLIP* warning on slip stream;

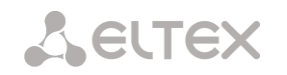

These alarms are configured in the setting of the physical parameters of E1 stream (section [4.1.3.3](#page-88-0) [Physical settings\)](#page-88-0).

- *LINKSET*  critical accident, SS7 linkset is not in operation;
- *SS7LINK*  accident, problems on the SS7 signal channel;
- *TRUNK-CPS* exceeding the specified number of calls per second on a trunk group.

These accidents are configured in the settings of SS7 linkset (sectio[n 4.1.5.2](#page-113-0) [SS7 Linkset\)](#page-113-0).

By default, indication of optional alarms is disabled, i. e. when interacting with monitoring systems, it is necessary to configure alarm indication for all active E1 strems and SS7 Linksets.

To interact with the monitoring system via SNMP protocol, you must enable SNMP protocol and configure the retrieval of SNMP TRAP or INFORM messages to the IP address of the monitoring server.

#### **Setting parameters via the web configurator**

1. Configuring the indication of optional alarms when configuring the E1 stream (*'E1 streams/Physical parameters'* menu, see [4.1.3.3](#page-88-0) [Physical settings\)](#page-88-0).

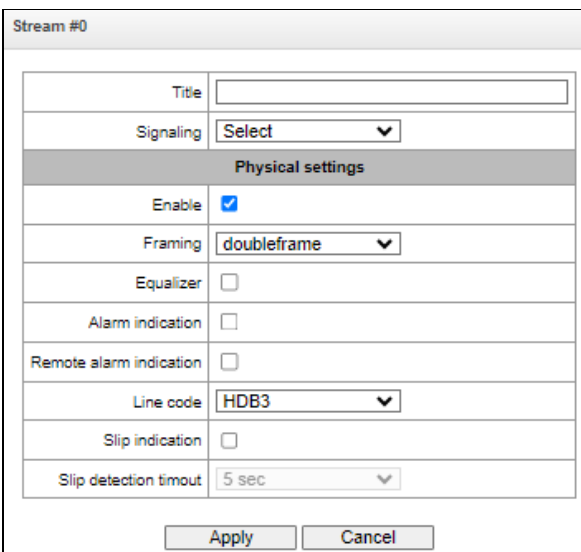

To indicate LOS and AIS failures on the E1 stream, you must set the 'Alarm Indication' flag.

To indicate an RAI failure, you must set the 'Remote Alarm Indication' flag.

To indicate slippage (SLIP) on a stream, you must set the 'Indication SLIP' and configure the SLIP detection timeout.

2. Configuring the indication of optional alarms when configuring SS7 Linkset ('Call routing/SS7 Linkset' menu, se[e 4.1.5.2](#page-113-0) [SS7 Linksets](#page-113-0)).

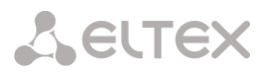

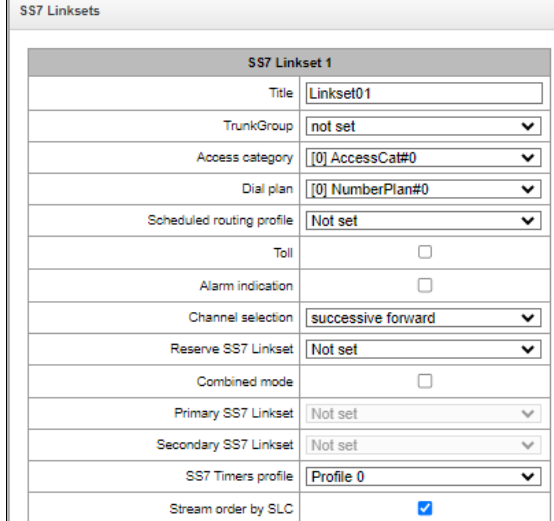

To indicate an alarm about SS7 Linkset failure, set the 'Alarm Indication' flag.

3. The SNMP protocol is enabled in the 'TCP/IP Settings/Network interfaces' menu (section [4.1.13.3](#page-262-0) [Network interfaces\)](#page-262-0).

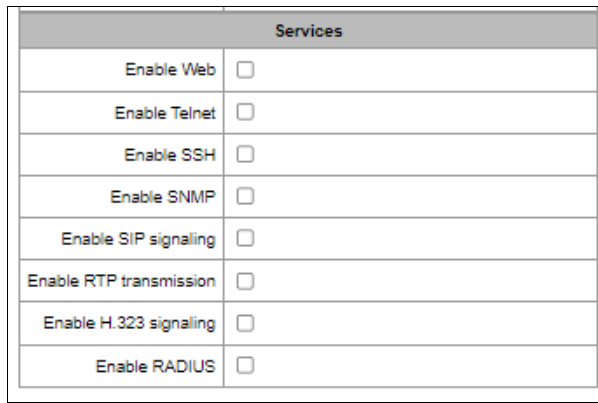

To configure, set the 'Use SNMP' flag.

4. SNMP traps are configured in the 'Network Services/SNMP' menu (sectio[n 4.1.15.2](#page-268-0) [SNMP](#page-268-0)  [settings\)](#page-268-0).

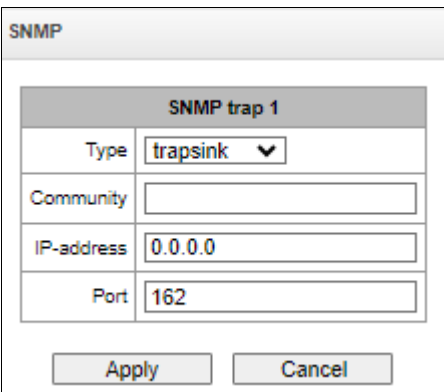

To configure, specify the type of SNMP message (TRAPv1, TRAPv2, INFORM), password

(Community), IP address and port of the SNMP trap receiver.

After setting up and applying the configuration, restart the SNMP agent by clicking 'Restart SNMPd' button.

#### **5.7 Appendix G. Voice messages and music on hold (MOH)**

By default, the device features pre-recorded voice message phrases and music to be played on hold. Message playback corresponds to a specific event; the table below contains the list of messages and their correspondence to events.

Table G1 — MOH messages and events

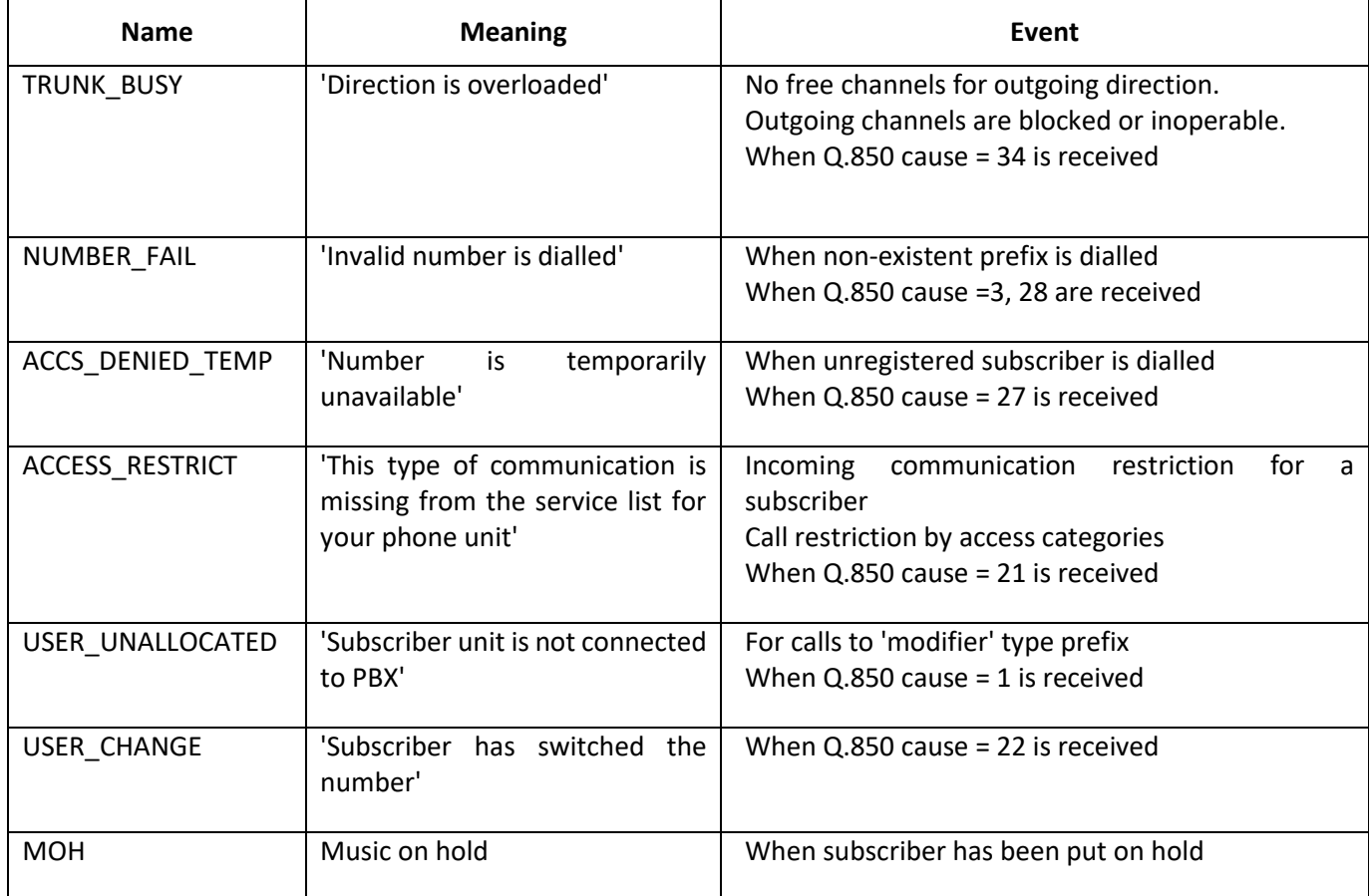

Voice message playback management is located in the trunk group configuration and PBX profile settings for subscribers.

Voice messages configured in a trunk group may not work in some cases if the protocol does not allow for it. For example, as with Q.931, in which only the Network side is involved in sending messages, such functionality is not provided for User.

MOH message playback is unconditional and does not depend on the settings.

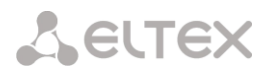

#### **5.8 Appendix H. Working with VAS services**

Beginning from the firmware version 2.15.01, the device features the following VAS:

- *Call forward unconditional —* activate call forward unconditional service (CF Unconditional).
- *Call forward on busy* activate call forward on busy service (CF Busy).
- *Call forward on no reply* activate call forward on no reply service (CF No reply).
- *Call forward on out of service*  activate call forward on out of service (CF Out Of Service).
- *Call hold*.
- *Call transfer*  activate call transfer service (Call Transfer).
- *3Way conference.*
- *Call pickup* (Call pickup)*.*
- *Conference* (CONF, add-on).
- *Disconnect conference by intiator*  when checked, the conference will be disabled when an initiator leaves the conference. Otherwise, the conference will be saved even when the initiator leaves and will be over only when all the participants leave.
- *Intercom* call service with the Subscriber B automatic reply.
- *Paging* service is similar to Intercom but with a call performed to the conference number.
- *Change password* (PWD).
- *Outgoing calls restriction*.
- *Restricted by password.*
- *Password activation* (RBP);
- *Do not disturb.*
- *Black list.*
- *Follow me.*
- *Follow me (no response).*
- *Call Park To.*
- *Slot setting.*
- *Extraction from slot.*
- *Voice mail.*
- *Reset all services.*

# **A** ELTEX

Starting from firmware version 3.20.10 the following VAS were added:

- *Anonymous call.*
- *Reject anonymous calls.*
- *Reminder.*

VAS functionality becomes available only when additional SMG-VAS license is installed.

For VAS utilization by a subscriber, select the *'Enable VAS'* checkbox in the subscriber settings.

To activate a specific VAS, select the checkbox next to the required service in the 'VAS activation' menu of the subscriber settings.

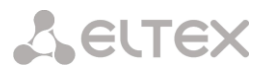

ו

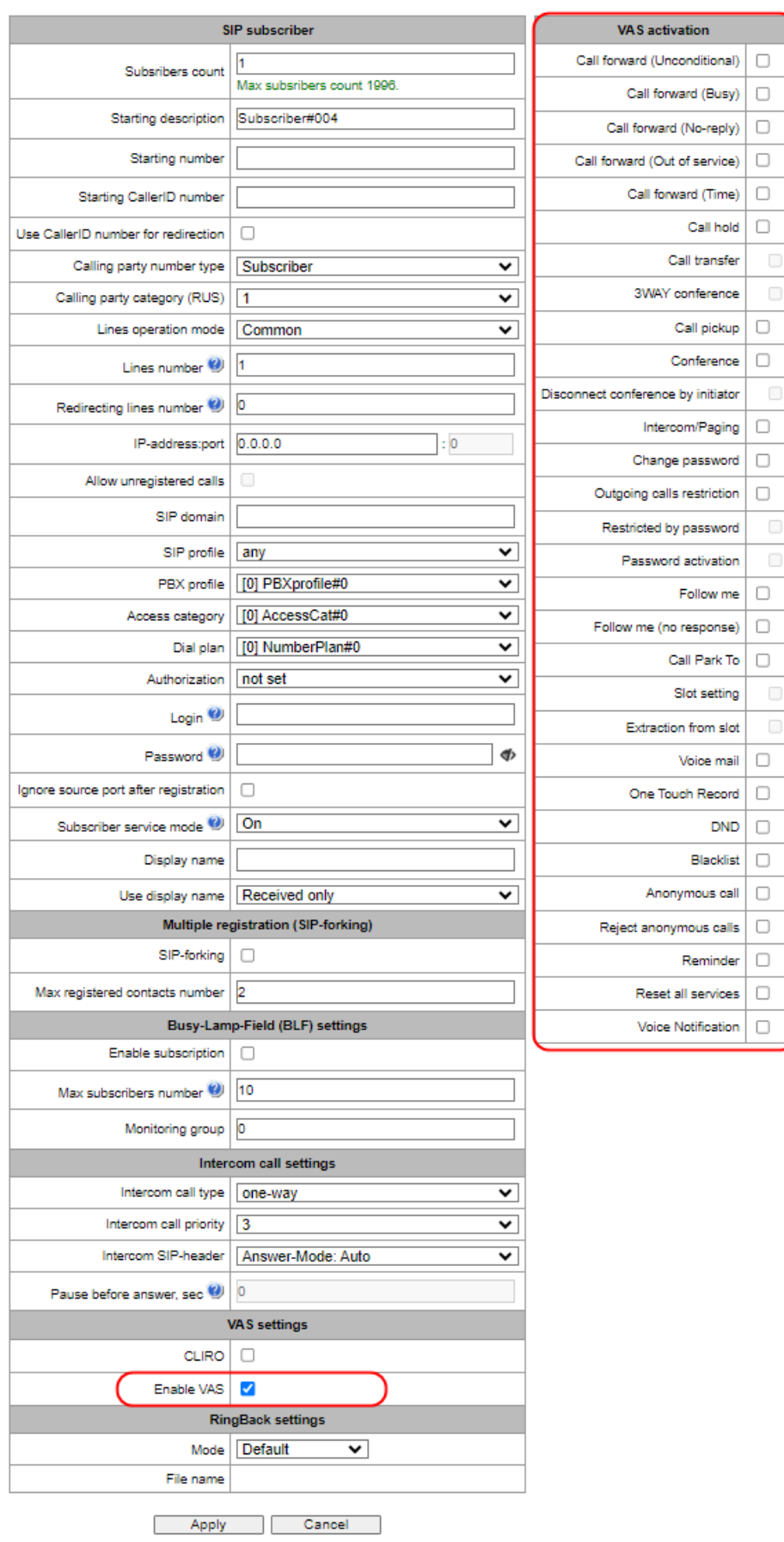

# **A** ELTEX

# 5.8.1 Working with 'Call hold', 'Call transfer', 'Three-way conference' services

*'Call transfer'* service operation requires that the subscriber terminal party supports FLASH transmission via SIP using SIP-INFO, RFC2833 methods. Also, the subscriber terminal party should have an inband, SIP-INFO or RFC2833 DTMF signal transmission methods configured; make sure that the similar method is selected in the subscriber SIP profile configuration.

#### *'Call transfer' service configuration example*

Subscriber A calls Subscriber B; Subscriber B may press FLASH during conversation to put the Subscriber A on hold, at that time, 'Music on hold' will be played to the subscriber A, and Subscriber B will hear 'PBX response' tone; at that, timeouts for dialling the Subscriber C number will be activated, their values are provided below. After the number dial and Subscriber C replу, the options are as follows:

While being in a call state with a Subscriber A, put him on hold with hook flash (R), wait for 'PBX response' tone and dial a Subscriber C number. When Subscriber C answers, the following operations will be possible:

- R 0 disconnect a subscriber on hold, connect to online subscriber.
- R 1 disconnect an online subscriber, connect to subscriber on hold.
- $\bullet$  R 2 switch to another subscriber (change a subscriber).
- $R 3$  three-way conference.
- R 4 call transfer. Voice connection will be established between Subscribers A and C.
- Hangup call transfer; voice connection will be established between Subscribers A and C.

*'Call transfer'* service timeouts — at the moment, these timeouts are at their default values; their configuration will be implemented in future firmware versions.

- First digit dial timeout: 15 seconds.
- Next digit dial timeout: 5 seconds.
- Busy tone timeout: 60 seconds.

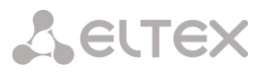

#### 5.8.2 Working with 'Redirection' service

*'Redirection'* service configuration may be performed using the corresponding setting in *'SIP subscribers'/'VAS management'/'Required subscriber selection'* menu of the web configurator (Section [4.1.6.1.2](#page-166-0) [VAS management\)](#page-166-0) or using VAS management from the phone unit (according to RD-45), this method is described below.

VAS configuration from the phone unit (according to GOST 45.49-96)

The subscriber may activate or deactivate the service themselves by dialling specific prefixes on their phone unit. Redirection service prefixes are configured in the dial plan [\(4.1.4](#page-98-0) [Dial plans\)](#page-98-0) add a new prefix with the *'Prefix type'/'VAS prefix'* value.

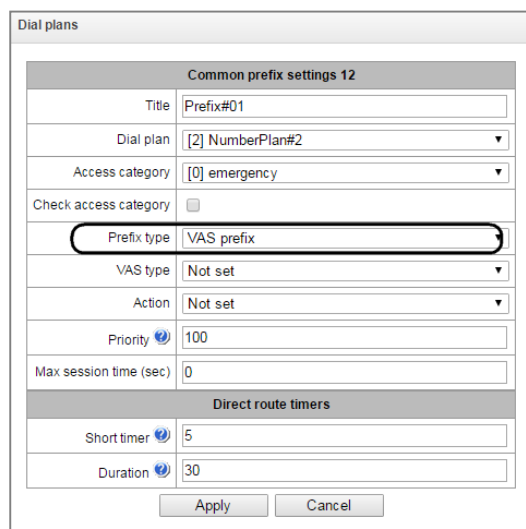

For VAS, it is recommended to use the following prefix values:

#### 5.8.2.1 Call forward unconditional (CF Unconditional):

- Activation  $(*21*|*21*x.#);$
- Deactivation (#21#);
- Control  $(*#21*|*#21*x.#).$

#### 5.8.2.2 Call forward on busy (CF Busy):

- Activation  $(*22*|*22*x.*);$
- Deactivation (#22#);
- Control  $(*#22*|*#22*x.*).$

#### $5.8.2.3$ Call forward on no reply (CF No reply):

- Activation  $(*27*|*27*x.*);$
- Deactivation (#27#);
- Control  $(*#27*|*#27*x.*).$

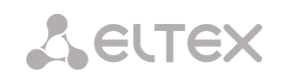

#### 5.8.2.4 Call forward on out of service (CF Out Of Service):

- Activation  $(*62*|*62*x.*);$
- Deactivation (#62#);
- Control  $(*#62*|*#62*x.#)$ .

### 5.8.2.5 Call forward on time

- $\bullet$  Activation (\*28\*x.#);
- Deactivation (#28#));
- Control (\*#28#|\*#28\*x.#).

Digits 21, 22, 27, 62, 28 may take up any arbitrary value; these examples feature recommended values.

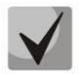

In the subscriber terminal dial plan, you should define VAS management prefixes. Operation with VAS at the gateway is performed after reception of the INVITE message with the required combination of digits from the subscriber terminal.

*'Call transfer'* service timeouts are at their default values at the moment; their configuration will be implemented in future firmware versions:

- Call forward on no reply (CF No reply) timeout: 10 seconds
- Call forward on out of service (CF Out Of Service) timeout: 10 seconds

#### **Example of VAS configuration from the phone unit**

#### *Objective*

The subscriber should configure unconditional forwarding to the number 222333444.

#### *Actions*

- 1. To activate the service, the subscriber should dial \*21\* and hear the 'PBX response' tone in response.
- 2. To check the service activation, the subscriber should dial \*#21\*. If the service is active, the subscriber will hear the 'PBX response' tone. If the service is inactive, the subscriber will hear the 'busy' tone.
- 3. To define the forwarding number, the subscriber should dial \*21\*222333444# and hear the 'PBX response' tone.
- 4. To check whether the service has been activated for the specific number, the subscriber should dial \*#21\*222333444#. If the service is active and the dialled number matches the previously defined number, the subscriber will hear the 'PBX response' tone. If the service is inactive or the dialled number does not match the previously defined number, the subscriber will hear the 'busy' tone.

To deactivate the service, the subscriber should dial #21#.

#### **Example of VAS configuration for Call forward on time**

#### *Objective*

The subscriber should schedule time forwarding from 12 to 2 p.m. from Mon to Fri to the phone number

222333444.

#### *Actions*

- 1. In the Internal Resources  $\rightarrow$  Scheduled routing section, create and/or edit the schedule by checking the boxes for those hours and days of the week when redirection should work, for this example these are columns 12, 13, 14 for the lines Mon, Tue, Wed, Thu, Fri.
- 2. In the settings of SIP subscriber on which you want to configure forwarding, enable call forward on time.
- 3. The subscriber sets the number for forwarding and the schedule configured in step 1 by dialing \*28\*

<number> \* <shedule\_idx> #, where: <number> – number to which the call will be forwarded <shedule\_idx> – schedule index according to which redirection will be performed for this example, the dial will look like this: \*28\*222333444\*0#

4. You can check that the service is activated by dialing \*#28# or \*#28\*222333444\*0#. If the service is activated, the dialed number and the schedule coincide with the previously specified one, then the subscriber will hear a dial tone. If the service is not activated or the dialed number and schedule do not coincide with the previously set one, the subscriber will hear a busy signal. To deactivate the service, the subscriber should dial #28#.

#### 5.8.3 Conference with sequential participant collection (Conference)

This service allows the initiator to establish the conference by consequently adding participants using subscriber hold feature.

Upon the initiator hanging up, participants will hear the busy tone.

When the initiating subscriber hangs up, the rest of the participants receive a 'Busy' signal if the initiating subscriber has 'Disconnect conference by initiator' option enabled. If VAS is diasbled, then when the initiating subscriber hangs up, the conference will continue to work. The maximum number of participants for all collected conferences for SMG-1016M is 40, for SMG-2016/3016 – 160. One conference can have no more than 40 participants. For example: on the SMG-1016M you can gather one conference for 40 participants, 10 conferences for 4 participants, etc. On SMG-2016/3016 you can gather 4 conferences of 40 participants, 10 conferences of 16 participants, etc.

This functionality can be activated both on analog phones using the R key (short hang up (FLASH)) and on SIP phones using the CONF&TRANSFER/HOLD keys).

Access to the service is managed by the "Conference" checkbox.

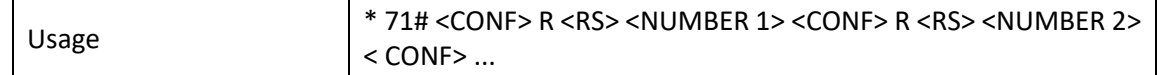

 $\leq$ NUMBER N $>$  — number of the subscriber participating in a conference.

<CONF> — conference call state

where:

**A** ELTEX

<RS> — station response signal, waiting for dialing of the subscriber who needs to be added to the conference;

 $R$  — short hang up (FLASH), if your telephone does not have a FLASH button, you can use the  $*$  or # buttons. To do this, you need to set the option 'HOLD by' flash/\*/# in the sip profile in the DTMF reception/transmission section.

- For the service to work, the presence of the VAS 'Conference' prefix in the dial plan is required.
- For the service to work, the 'Call Hold' and 'Conference' options should be enabled in the VAS block in the SIP subscriber settings.

An example of using a conference call with sequential dialing, when subscriber A gather subscribers B and C into a conference:

Subscriber A makes a call to \*71# and hears the welcome message "Welcome to conference", then puts the conference on hold <R> and dials the number of subscriber B, when subscriber B accepts the call, the connection between A and B is disconnected and they are both added to conference, subscriber B hears a welcome message, after which the subscribers A, B are in the conference.

Subscriber A puts the conference on hold again <R> and dials subscriber C number, when subscriber C accepts the call, the connection between A and C is disconnected and they are both added to a conference, subscriber C hears a welcome message, after which subscribers A, B, C are in the conference.

Functionality description for SIP telephones:

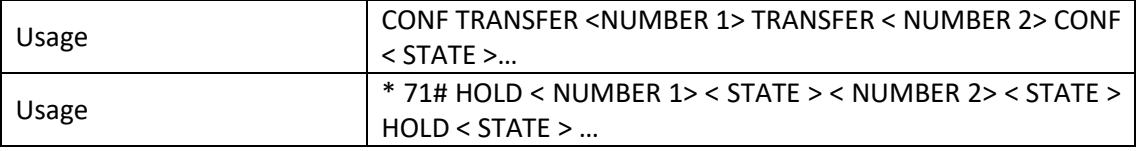

Where:

<NUMBER N> – subscriber number – participant in the conference call;

< STATE > – conference call status;

CONF – conference (should comply with RFC 4579 and the conference number should be identical to 'Conference' prefix in the dial plan);

HOLD – call on hold;

TRANSFER – call transfer.

- For the service to work, the presence of the VAS 'Conference' prefix in the dial plan is required.
- For the service to work via 'HOLD', the 'Call Hold' and 'Conference' options should be enabled in the VAS block in the SIP subscriber settings. In addition, enable 'Call Transfer' in the SIP subscriber settings, increase the number of lines to 2, for the initiating subscriber for the conference collection scenario via CONF&TRANSFER.

An example of collecting a conference for a SIP phone via CONF&TRANSFER: Collection from the conversation:

- A makes a call to B, B answers.
- A presses the CONF button on the phone.
- Both numbers are included in the conference, the conference is gathered.
- Adding subsequent participants:
	- A presses TRANSFER, dials C, C answers and gets into the conference;
	- The station hangs up the A-C call;

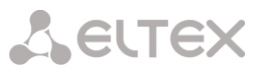

- A releases the conference from hold (CONF) now all subscribers are in the conference.
- Or A does not release the conference from hold and immediately makes a transfer (TRANSFER) to the next subscriber D (adds to the conference) and so on.

#### Collection with CONF button:

- A presses CONF, thereby making a call to \*71# and hears the welcome message 'Welcome to the conference';
- Adding subsequent participants:
	- A presses TRANSFER, dials B's number, B answers and gets into the conference;
	- The station hangs up the A-B call;
	- A releases the conference from hold (CONF) now all subscribers are in the conference
	- Or A does not release the conference from hold and immediately transfers it to the next subscriber C (adds to the conference) and so on.

#### 5.8.4 Call pickup

This service allows to answer the call directed to another subscriber. Access to service is managed by the VAS 'Call pickup' checkbox.

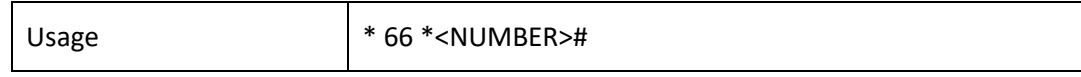

where:

<NUMBER> — number of the subscriber for call pickup.

#### 5.8.5 Intercom and paging calls

This service allows the subscriber to perform the call with automatic phone unit response at the call party B. Note, that used phone units should support Answer-Mode: Auto for RFC 5373.

Access to service is managed by the VAS 'Intercom' checkbox.

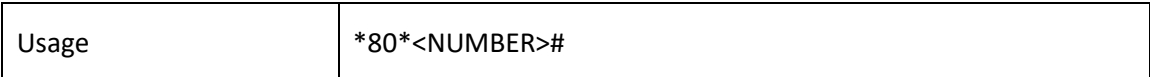

where:

<NUMBER> — number of the intercom call subscriber.

Paging call service operates in the similar way to the intercom call but it enables calls to subscriber groups using the conference number. For that, define the call group with the conference number in call group section (Section [4.1.7.12](#page-215-0) [Hunt groups](#page-215-0)) and add all subscribers using this service into it.

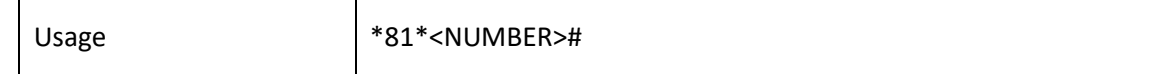

<NUMBER> — conference number of the paging call.

#### 5.8.6 Password activation/deactivation, restricted by password

These services provide the opportunity to override restrictions on access to outgoing calls (controlled by 'Outgoing calls restriction' service).

For example, if a restriction is set on outgoing communication, then the 'Resrricted by password' service makes it possible to cancel the access restriction only for the next attempt to establish an outgoing connection. The 'Password Activation' service cancels/sets a restriction on outgoing communication for all subsequent outgoing communication attempts.

The access to the service is managed by checking the 'Password activation' box in VAS activation window.

The access to the 'Restricted by password' service is managed by checking corresponding box in VAS activation window.

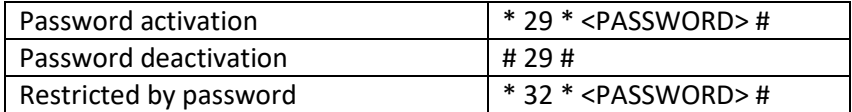

Where:

<PASSWORD> – private subscriber password.

#### 5.8.7 Change password

This service allows a subscriber to change a password assigned by PBX service personnel. The access to the service is managed by checking the 'Change password' box in VAS activation window.

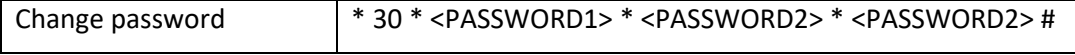

where:

<PASSWORD1> – current password;

<PASSWORD2> – a new password, which you need to enter twice. The password must contain 4 characters.

#### 5.8.8 Outgoing calls restriction

The service allows to establish restriction on outgoing communication for phone calls to some directions. The following groups of communication types are defined:

Group 1 – only calls to emergency services;

Group 2 – only local and emergency calls;

Group 3 – communication types of group 1 and group 2 and zone communication.

The type of communication is set in prefix parameters.

To override restrictions set by this service, you may use 'Restrict by password' and 'Password activation' services. To reestablish the restrictions, use 'Password deactivation' service.

The access to the service is managed by checking the 'Outgoing calls restriction' box in VAS activation window.

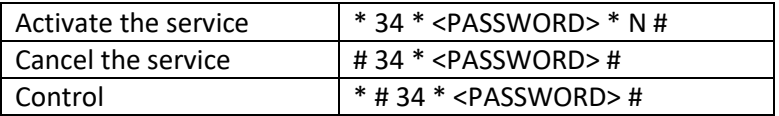

<N> – a number of a group of permitted outgoing communication.

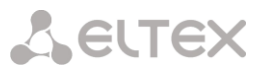

#### **5.8.9 Do not disturb**

The service allows to restrict calls on a subscriber and set a whitelist of numbers which are permitted to call the subscriber even in 'Do Not Disturb' mode.

The access to the service is managed by checking the 'Do not disturb' box in VAS activation window.

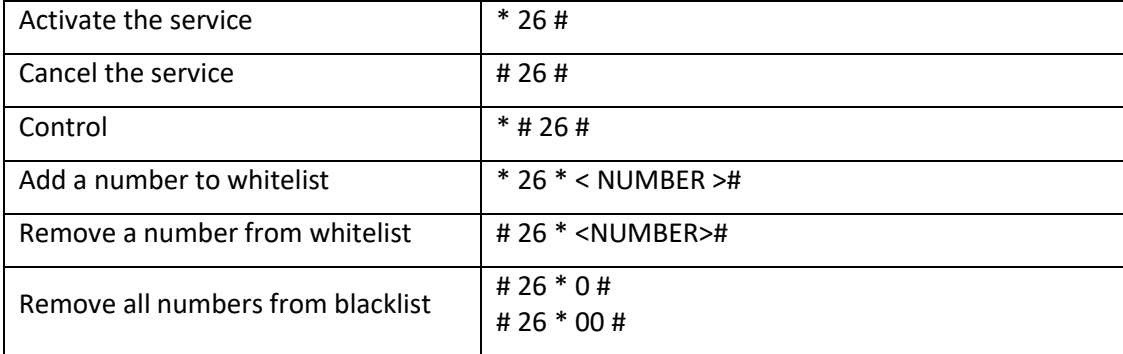

#### **5.8.10 Blacklist**

The service allows to forbid certain numbers to implement calls to a subscriber.

The access to the service is managed by checking the 'Blacklist' box in VAS activation window

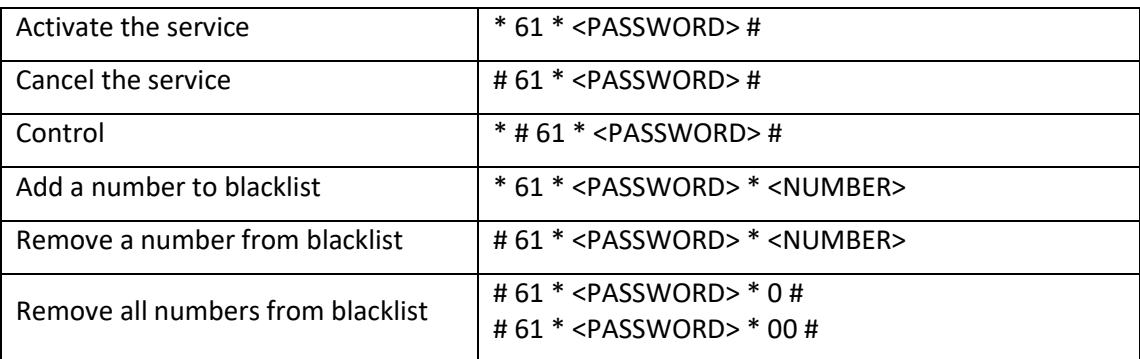

#### **5.8.11 Reset all services**

This service allows the subscriber to cancel all activated services from their phone unit using a single cancelling procedure. Cancelling procedure includes the service code and password code.

Access to service is managed by checking the 'Reset all services' box in VAS category checkbox.

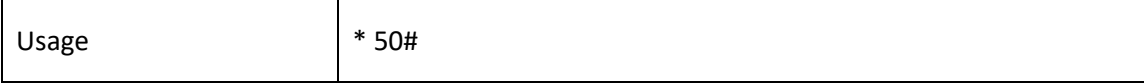

#### **5.8.12 Follow me**

#### **Description**

With the 'Follow me' service, you can enable call forwarding for all calls from your telephone set to a remote one, using the remote phone. Service use example: a subscriber located outside their workplace wants to activate call forwarding for all calls from their work telephone set to a telephone set which is now 'at hand'.

#### **Use case**

#### Service activation:

The service involves two telephone sets: local and remote. The subscriber wants to forward all calls from the local telephone set to the remote telephone set.

To do this, first of all, the subscriber should activate the service with or without PIN on the local telephone set

(i. e. while being in the workplace the subscriber should enable the use of the service). After that, the subscriber, using their remote phone, can enable call forwarding from the local telephone set to the remote telephone set (if the service activation involved a PIN code, then you will have to enter the PIN; otherwise, the PIN is not needed).

#### Service deactivation:

Remote call forwarding can be turned off from both remote and local telephone sets. You can deactivate the service only from the local telephone set, with or without a PIN-code.

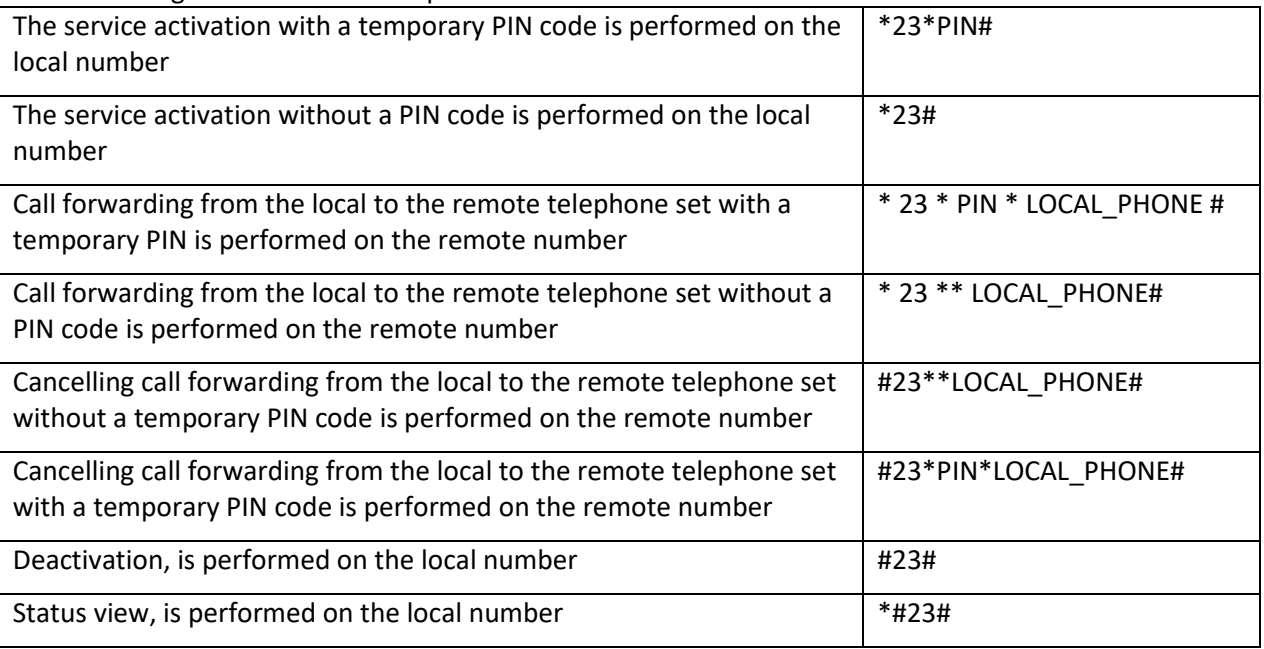

Service management from the telephone set

Where:

- PIN a secret digital code consisting of 4 characters;
- LOCAL\_PHONE the phone number from which the calls will be forwarded.

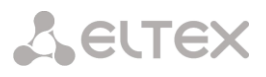

#### **5.8.13 Fllow me no response**

#### **Description**

Using the 'Follow me (no response)' service, you can forward all calls from the local number to the remote number, if a call to the local number has not been answered within the specified time interval.

#### **Use case**

The service involves two telephone sets: local and remote. The subscriber wants all calls that come to the local phone and have not been answered within the specified time interval, to be forwarded to the remote telephone set. Activation/deactivation of the service is performed only on the local phone number. Request for call forwarding is performed on the remote phone.

Service management from the telephone set

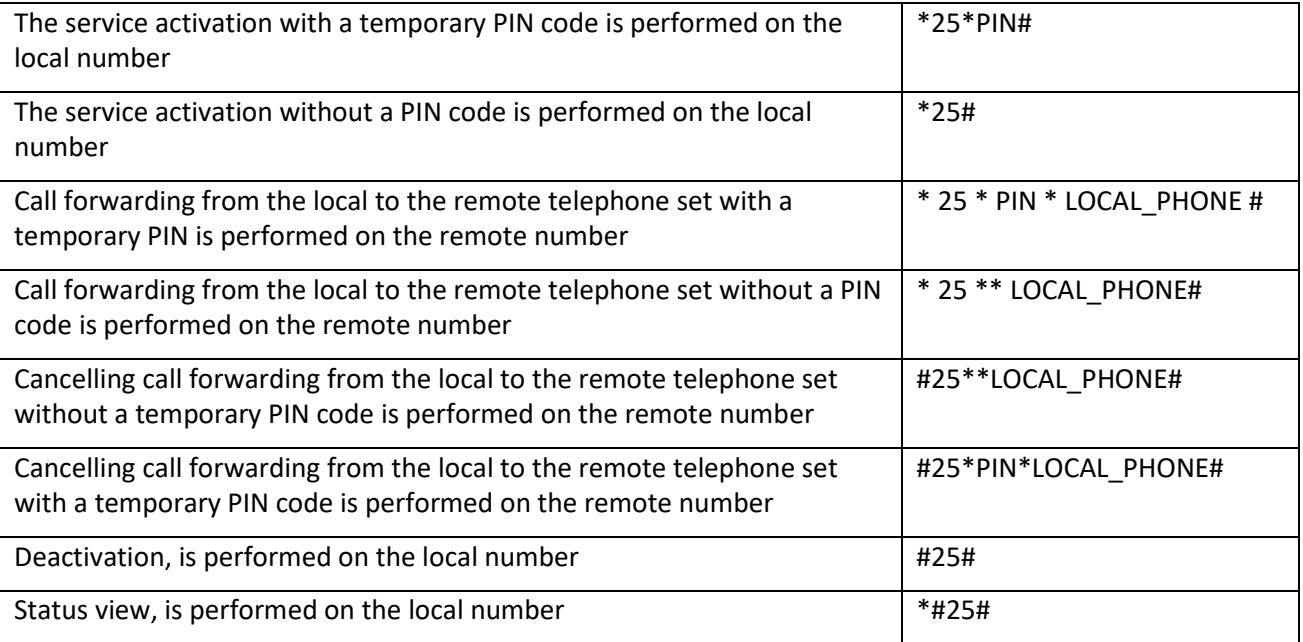

Where:

- PIN a secret digital code consisting of 4 characters;
- LOCAL PHONE the phone number from which the calls will be forwarded.

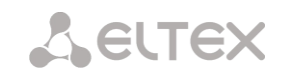

### **5.8.14 Call park to**

#### **Description**

The 'Call Park to' service is intended for placing a call on hold by one subscriber and removing it from hold by another subscriber.

Placing a call into a parking slot is done by performing an unattended transfer during a conversation to the number of the code for placing a call in the slot.

#### **Use case**

It is necessary to put the subscriber on hold in parking slot number 15.

- During the call, a transfer is made to the number \*57\*15#.
- Another subscriber can remove the subscriber from this parking slot number 15 by calling

\*58\*15#.

Service management from the telephone set

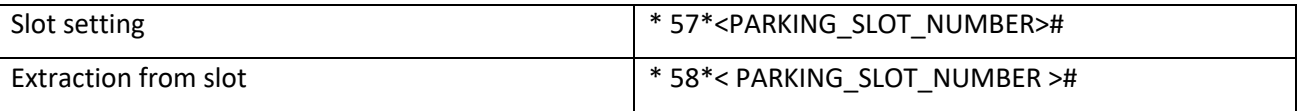

#### Where:

PARKING SLOT NUMBER – number of the parking slot in which the subscriber should be placed. If you dial \*57# on your telephone, then PARKING SLOT NUMBER = number of the initiating subscriber placing into the slot.

#### **5.8.15 Voice mail**

#### **Description**

The 'Voice Mail' service allows subscriber A to leave a message to subscriber B (call from A to B) in case subscriber B is unavailable/does not answer.

After fully listening to a new message, it is marked as old. Also, a message is marked as old if the user presses the digit 3 (go to the next message).

Upon activation, the following voice mail options are available to the subscriber:

- Unconditional unconditionally forwarding an incoming call to the subscriber's voice mail;
- No-reply forwarding an incoming call to voice mail if the subscriber does not answer;
- Busy forwarding the incoming call to voice mail when the subscriber is busy;
- Out of service forwarding an incoming call to voice mail when the subscriber is unavailable;
- DND forwarding an incoming call to voice mail if the Do Not Disturb service is activated.
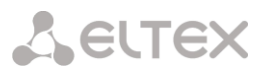

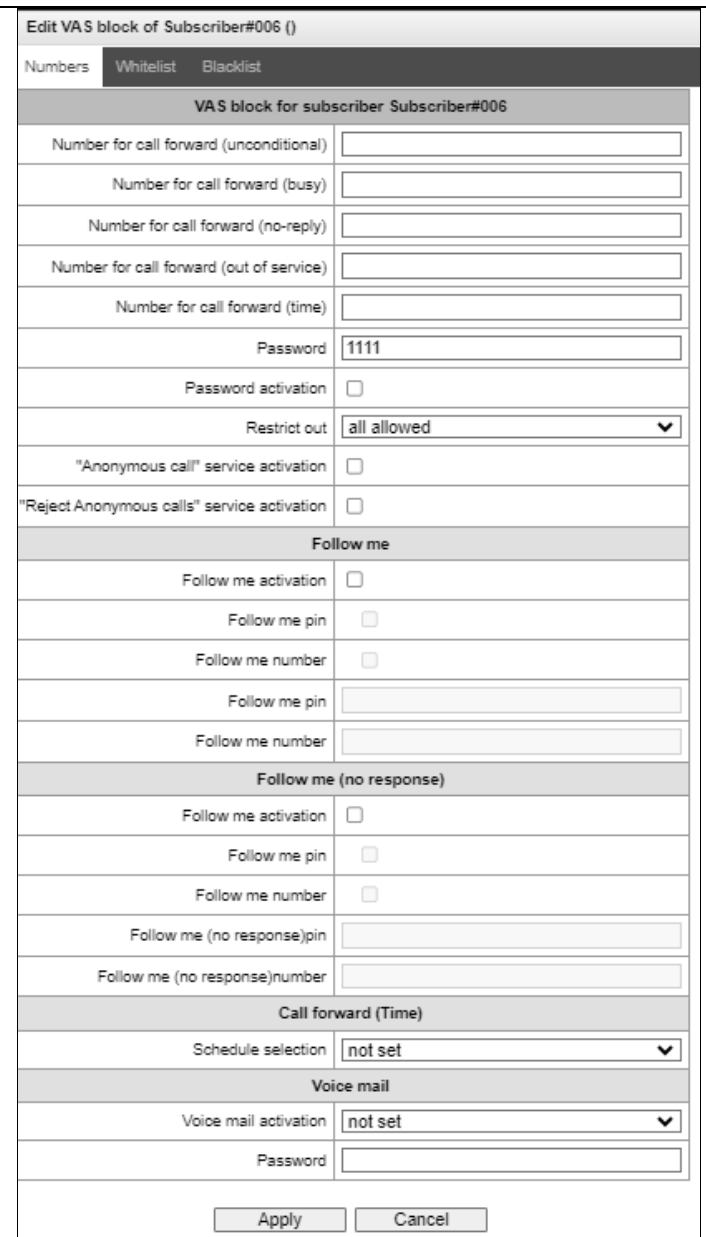

At the moment, the voice mailbox subscription mode (MWI (RFC3842)) is not implemented, thus the subscriber will not be able to find out whether a new voice message has been left or not. To inform about the presence of messages, you need to use the voice menu (\*90# or \*91\*Subscriber number with voicemail#).

The mail from a remote phone can be listened to only if the remote subscriber has a voicemail password set.

When changing the password through the voice menu, if the old password is not set, just press the hash key.

Message playing:

To play voice messages, the subscriber dials the code \*90# from his/her own phone, dials the code \*91# or \*91\*NUMBER# from someone else's phone, and then enters the voice menu.

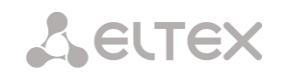

#### **Use case**

To activate voice mail, it is necessary to enable the Voice Mail of the VAS for the subscriber.

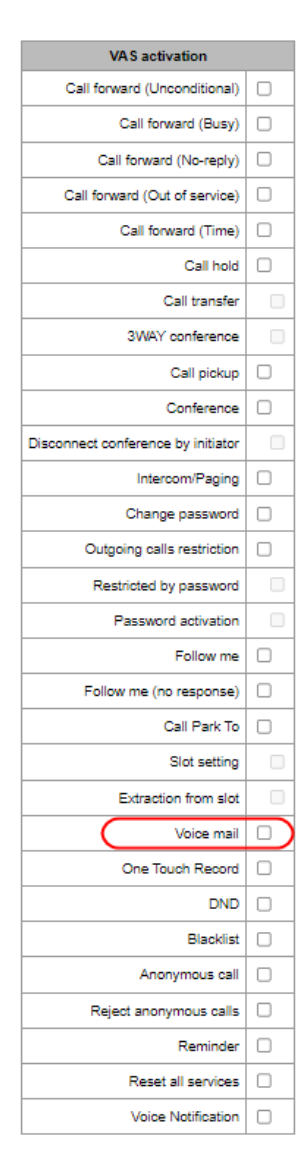

Next, in the 'VAS Management' set the desired mode of operation:

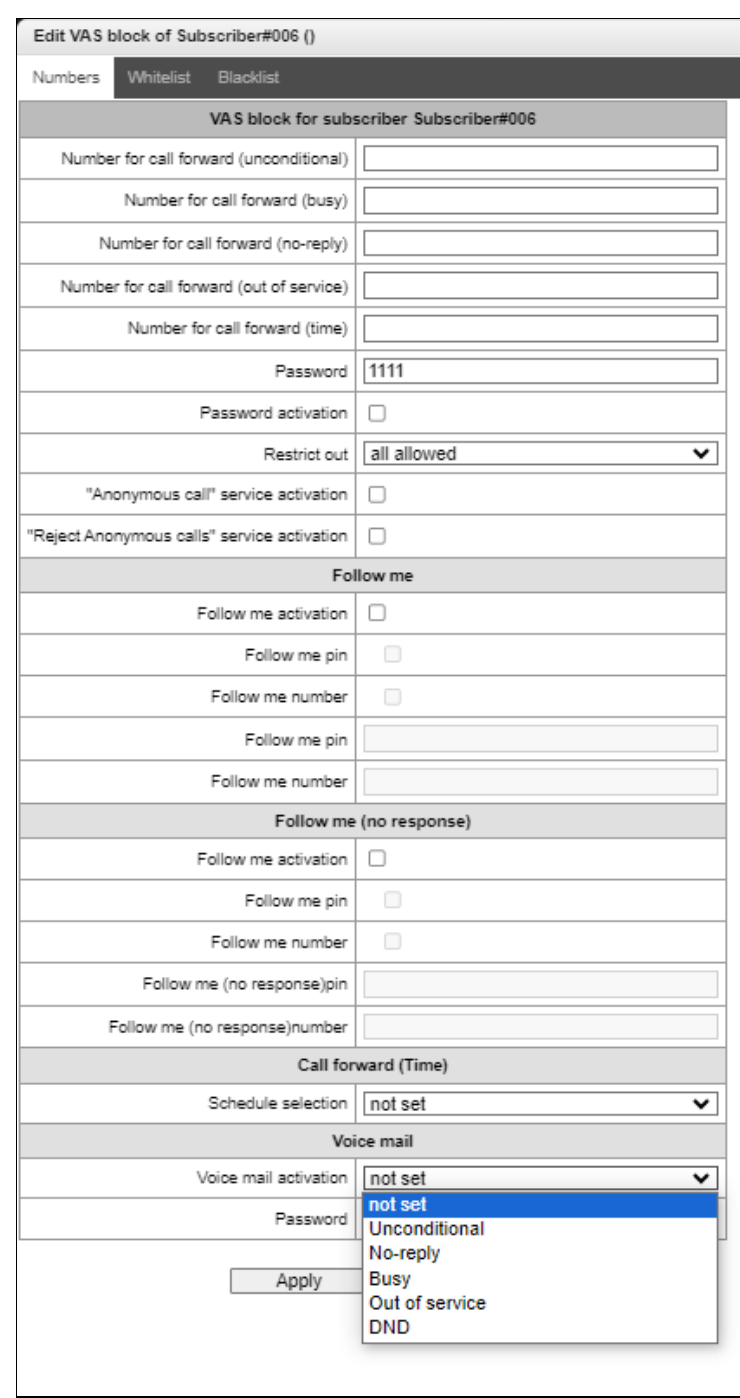

Now, when a call is received by this subscriber, messages will go to voice mail, and the subscriber will be able to listen to them by dialing \*90# on their telephone and following the prompts of the voice menu.

The subscriber can also set up the voice mail operating mode, using the voice menu and following its prompts.

From the voice menu, the subscriber can:

- Listen to voice messages
- Delete voice messages
- Change the voice mail mode
- Set a password for voice mail

## **5.8.16 One touch record**

#### **Description**

The service allows the subscriber to start recording a conversation during a conversation.

#### **Use case:**

Subscribers A and B are talking, and A has the 'One touch record' service enabled. When during the dialogue, the subscriber A dials code 99, a sound signal is played, and the recording of the conversation begins. The recording of the conversation stops when the dialogue ends or if the subscriber A dials code 99 again during the dialogue.

If the device is configured to record a conversation by a mask that the talking parties match, and one of them tries to start one touch record, an audio signal will be played, but a new conversation recording will not start. If one touch record is activated for both subscribers who are in a dialogue, and both subscribers dial code 99 to start recording, then the sound signal will be played for both subscribers A and B, but the recording will start only once — after the subscriber's command, who dialed the code first.

#### **5.8.17 Anonymous call**

#### **Description**

The 'Anonymous Call' service allows you to make anonymous calls by hiding the phone number and display name of the caller from the call recipient.

The service is configured on SMG in the SIP subscriber settings. The 'Anonymous call' option is set in the VAS block.

After this, in the 'VAS Management' tab, you can activate and deactivate the service for the subscriber. The subscriber can also control the activation of the service from the telephone.

#### **Service management from the telephone set**

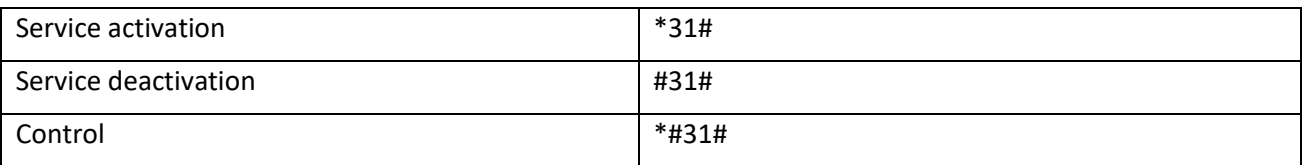

- To activate the service from a telephone set, the presence of the 'Anonymous Call' prefix in the dial plan is required.
- Control: short beeps activated, busy signal deactivated.

#### **5.8.18 Reject anonymous calls**

#### **Description**

The 'Reject anonymous calls' service rejects incoming calls if the caller hides from the call recipient's phone number and display name.

The service is configured on SMG in the SIP subscriber settings. In the VAS block, set the option 'Reject anonymous calls'.

After this, in the 'VAS Management' tab, you can activate and deactivate the service for the subscriber. The subscriber can also control the activation of the service from the telephone.

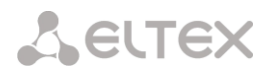

#### **Service management from the telephone set**

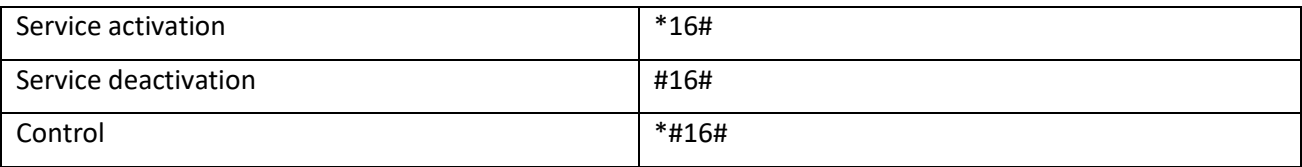

- To activate the service from a telephone set, the presence of the 'Reject anonymous calls' prefix in the dial plan is required.
- Control: short beeps activated, busy signal deactivated.

## **5.8.19 Reminder**

#### **Description**

The 'Reminder'service allows you to receive an incoming call to the phone on which you activated this service at a given time. The subscriber, when activating the service, indicates the time of its activation. At the appointed time, the system makes a call to the subscriber. When the subscriber answers the call, an alarm tone is played.

The service is configured on SMG in the SIP subscriber settings. The 'Reminder' option is set in the VAS block.

After this, the subscriber can control the activation of the service from the telephone.

#### **Service management from the telephone set**

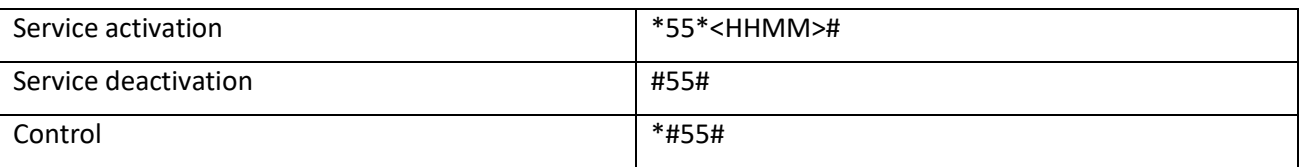

- <HHMM> call at the apponited hour (HH) and minute (MM), in 24-hour format.
- To activate the service from a telephone set, the presence of the 'Reminder' prefix in the dial plan is required.
- Control: short beeps activated, busy signal deactivated, error signal the time was entered incorrectly.

## **5.9 Appendix I. Radius call management service1**

The gateway allows to change the passing call parameters using the RADIUS server commands sent in response to RADIUS-Authorization requests. Commands are transferred in the text format using Vendor-Specific attribute (see Section [4.1.18.3](#page-295-0) [RADIUS replies to voice messages mapping\)](#page-295-0) with vendor number assigned to Eltex and equal to 35265 and Eltex-AVPair attribute name with the number 1.

In general, Eltex-AVPair attribute format will be as follows:

Vendor-Specific(26): Eltex(35265): Eltex-AVPair(1):<\$COMMAND-STRING>

By transferring various commands in \$COMMAND-STRING, you may manage the following parameters:

CgPN and CdPN number modification:

Number modification may be performed at two stages during call processing:

- For the incoming communication, before the call passes through the dial plan, i.e. before its routing. For that purpose, CgPNin and CdPNin values are used for Calling and Called numbers respectively.
- For the outgoing communication, after the call passes through the dial plan and after its routing. For that purpose, CgPNout and CdPNout values are used for Calling and Called numbers respectively.

For CgPN numbers, you may modify the following parameters in addition to the number itself:

- *numtype* CgPN number type
- *plantype* CgPN dial plan type
- *presentation* CgPN 'presentation' field value

For CdPN numbers, you may modify the following parameters in addition to the number itself:

- *numtype* CdPN number type
- *plantype* CdPN dial plan type

## **5.9.1 CgPN and CdPN number modification request syntax**

The command consists of the required part and optional parts. Required part contains an initial text identifier of the command, modified number identifier and modification mask.

- 'CallManagement:' is a text identifier defining that this attribute contains the call management command.
- 'CgPNin=', 'CdPNin=', 'CgPNout=', 'CdPNout=' number identifiers, indicate the number that the modification should be applied to.
- 'Modifier mask' parameter modification rule for number digits (may be empty).

-

<sup>&</sup>lt;sup>1</sup> Available only under RCM license.

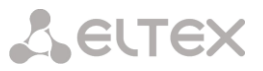

Optional part may contain a single or multiple parameters delimited by semicolons. If an optional part of the command is present, required and optional parts are also should be delimited by the semicolon.

Possible optional part parameters:

- *numtype.*
- *plantype.*
- *presentation.*

In general, command format will be as follows:

1.CallManagement:CgPNin=<\$modifymask>;numtype=<\$numtype>;plantype=<\$plantype>;presentation=< \$presentation>

#### Where:

'CallManagement:CgPNin=<\$modify-mask>;' — required part. 'numtype=<\$numtype>;plantype=<\$plantype>;presentation=<\$presentation>' — optional part.

2. CallManagement:CdPNin=;numtype=<\$numtype>;plantype=<\$plantype>

Where:

'CallManagement:CgPNin=;' — required part with an empty modification mask. 'numtype=<\$numtype>;plantype=<\$plantype>' — optional part.

#### 3. CallManagement:CgPNin=<\$modify-mask>;

Where:

'CallManagement:CgPNin=<\$modify-mask>;' — required part. Optional part is absent.

Values of parameters used in commands are as follows:

- \$modify-mask number modification rule (for rule modification syntax, see Section [4.1.7.6.4.1](#page-208-0) [Modification rule syntax\)](#page-208-0).
- \$numtype represents one of the values: international, national, network-specific, subscriber, unknown.
- Splantype represents one of the values: isdn, national, private, unknown.
- \$presentation represents one of the values: allowed, restricted, not-available, spare.

The gateway allows to pass the number modification command parameters in multiple attributes. Thus, a set of commands:

'CallManagement:CgPNin=<\$modify-mask>' 'CallManagement:CgPNin=;numtype=<\$numtype>' 'CallManagement:CgPNin=;presentation=<\$presentation>'

is equivalent to a single command:

'CallManagement:CgPNin=<\$modify-mask>;numtype=<\$numtype>;presentation=<\$presentation>'

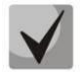

If one of the optional parameters (numtype, plantype, presentation) should remain unchanged, do not include it in the request, but you must specify the number type

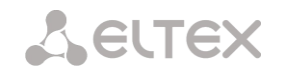

(CgPNin, CdPNin, CgPNout, CdPNout) that passed fields belong to in the beginning of the request.

### **Example:**

For incoming communication, add prefix +7383 to CgPN, change its number type to national and define presentation restricted.

To do that, it is sufficient to pass the attribute with the following value in Access-Accept reply from the RADIUS server:

Vendor-Specific(26): Eltex(35265): Eltex-AVPair(1): CallManagement:CgPNin=+7383;numtype=national;presentation=restricted

That is also equivalent to three attributes with the following values: Vendor-Specific(26): Eltex(35265): Eltex-AVPair(1): CallManagement:CgPNin=+7383 Vendor-Specific(26): Eltex(35265): Eltex-AVPair(1): CallManagement:CgPNin=;numtype=national Vendor-Specific(26): Eltex(35265): Eltex-AVPair(1): CallManagement:CgPNin=;presentation=restricted

## **5.9.2 Call routing management**

Using RADIUS server commands, you may manage the call routing process, i.e. to transfer it to another dial plan of the gateway and unconditionally forward it to a prefix created in the configuration (equivalent to the 'direct prefix' parameter described in Section [4.1.5.1](#page-108-0) [Trunk groups\)](#page-108-0)

Routing management command consists of the required part only:

'CallManagement:' is a text identifier defining that this attribute contains the call management command.

'NumberingPlan' — identifier that indicates the dial plan change command.

'DirectRoutePrefix' — identifier that indicates the direct routing prefix selection command.

In general, command format will be as follows:

CallManagement:NumberingPlan=<Snumplan\_idx> CallManagement:DirectRoutePrefix=<\$prefix\_index>

where  $$numplan$  idx  $-$  dial plan sequential number. \$prefix\_index — ID of a prefix created in the dial plan.

#### **Example:**

Change the call dial plan to the 3rd one.

Vendor-Specific(26): Eltex(35265): Eltex-AVPair(1): CallManagement:NumberingPlan=3

#### **5.9.3 Call category management**

Using RADIUS server commands, you may modify access category and subscriber's Caller ID category (equivalent to the 'calling party category'). To do this, use the following fields:

Category changing command consists of the required part only:

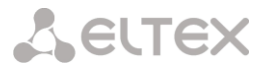

- 'CallManagement:' is a text identifier defining that this attribute contains the call management command.
- 'AccessCategory' identifier that indicates the access category change command.
- 'AONCategory' identifier that indicates the calling party category change command.

In general, command format will be as follows:

CallManagement:AccessCategory=<\$category\_idx> CallManagement:AONCategory=<\$category\_value>

Where:

\$category\_idx — access category index. \$category\_value — Caller ID category index.

The priority of changing the AON category depends on the type of subscriber.

The dynamic subscriber:

- **1.** Modification via RADIUS;
- **2.** Modification via modification tables on the incoming leg;
- **3.** Modification via modification tables on the outgoing arm.

The other subscribers:

- **1.** Modification via modification tables on the incoming leg;
- **2.** Modification via RADIUS;
- **3.** Modification via modification tables on the outgoing arm.

#### **Example:**

-

Define subscriber category (calling party category) equal to 7.

Vendor-Specific(26): Eltex(35265): Eltex-AVPair(1): CallManagement:AONCategory=7

#### **5.9.4 Subscriber parameter management<sup>1</sup>**

For dynamic subscribers, you may define the 'Line quantity' and line operation mode parameter at the subscriber registration phase.

Subscriber parameter management command consists of the required part only:

- *'UserManagement:'* is a text identifier defining that this attribute contains the subscriber record management command.
- *'MaxActiveLines'* is an identifier indicating the quantity of active lines that are available to the current subscriber in common mode. The line operation mode will be set as common (even if separate mode has been specified), if the parameter 'MaxActiveLines' is specified.
- 'MaxEgressLines' identifier, which indicates the number of egress lines that are available for subscriber in separate mode. The parameter can be combined with the 'MaxIngressLines';
- 'MaxIngressLines' identifier, which indicates the number of ingress lines that are available in separate mode. The parameter can be combined with the 'MaxEgressLines';

<sup>&</sup>lt;sup>1</sup> Available with SMG-PBX and SMG-VAS licenses, SMG-RCM license is not required.

**A** ELTEX

In general, command format will be as follows:

"UserManagement:MaxActiveLines=<\$line\_count>"

"UserManagement:MaxEgressLines=<\$egress>;MaxIngressLines=<\$ingress>;"

"UserManagement:MaxEgressLines=<\$egress>"

"UserManagement:MaxIngressLines=<\$ingress>"

Where:

\$line\_count — quantity of active connections available to the subscriber simultaneously \$egress — the number of egress connections that are available to the subscriber; \$ingress — the number of ingress connections that are available to the subscriber.

**Examples:**

Define common line mode and three active lines for a subscriber.

Vendor-Specific(26): Eltex(35265): Eltex-AVPair(1): UserManagement:MaxActiveLines=3

Set the separate line mode: 3 egress and 2 ingress lines Vendor-Specific(26): Eltex(35265): Eltex-AVPair(1): UserManagement:MaxEgressLines=3;MaxIngressLines=2

Set the common line mode: 2 active lines. (MaxActiveLines has unconditional priority over MaxEgressLines and MaxIngressLines)

Vendor-Specific(26): Eltex(35265): Eltex-AVPair(1):

UserManagement:MaxEgressLines=6;MaxActiveLines=2;MaxIngressLines=5

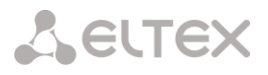

## **5.10 APPENDIX J. MONITORING AND MANAGEMENT VIA SNMP**

#### The gateway supports configuration and monitoring via **Simple Network Management Protocol (SNMP)**.

Monitoring functions:

- collection of general information about the device, sensor readings, installed firmware
- E1 streams and channels state
- VoIP submodules and channels state
- SS7 Linksets state
- SIP interfaces state

Management functions:

- firmware version updating
- current configuration saving
- device reboot
- SIP subscriber management
- management of dynamic SIP subscriber groups

The following format will be accepted for 'Inquiry description' column in the tables of OID description:

- Get an object or tree value can be displayed by sending 'GetRequest'.
- Set set an object value by sending 'SetRequest' (Please pay attention that if you set value by SET inquiry, you need OID in 'OID.0' form).
- $\bullet$  {} object name or OID;
- N integer type numeric parameter is used in the command;
- $\bullet$  U unsigned integer numeric parameter is used in the command;
- S string parameter is used in the command;
- A IP address is used in the command (some commands using IP address as an argument has string type of data - 's'.

Table J1 – Command examples

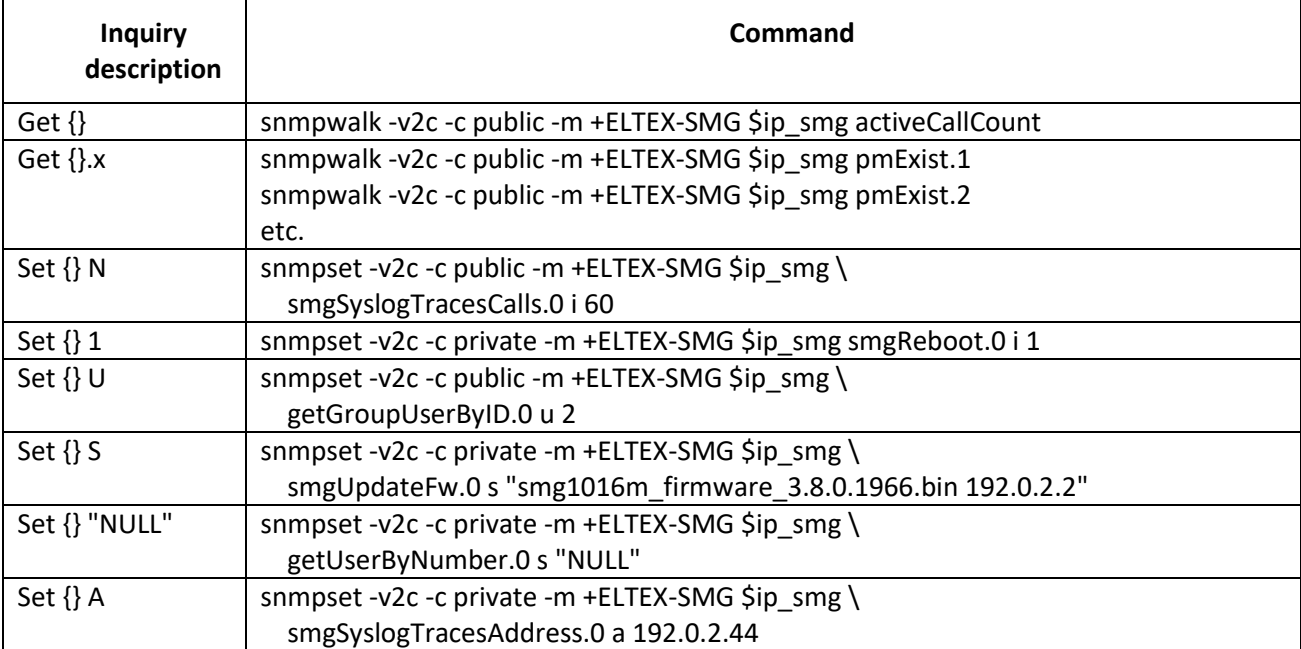

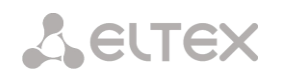

### Examples of requests execution:

The inquiries which are shown below are equivalent. For instance, different types of requests for activeCallsCount object, that displays a number of current calls on SMG, are shown below.

\$ snmpwalk -v2c -c public -m +ELTEX-SMG 192.0.2.1 activeCallCount ELTEX-SMG::activeCallCount.0 = INTEGER: 22

\$ snmpwalk -v2c -c public -m +ELTEX-SMG 192.0.2.1 smg.42.1 ELTEX-SMG::activeCallCount.0 = INTEGER: 22

\$ snmpwalk -v2c -c public -m +ELTEX-SMG 192.0.2.1 1.3.6.1.4.1.35265.1.29.42.1 ELTEX-SMG::activeCallCount.0 = INTEGER: 22

\$ snmpwalk -v2c -c public 192.0.2.1 1.3.6.1.4.1.35265.1.29.42.1 SNMPv2-SMI::enterprises.35265.1.29.42.1.0 = INTEGER: 22

## **5.10.1 OID description from MIB ELTEX-SMG**

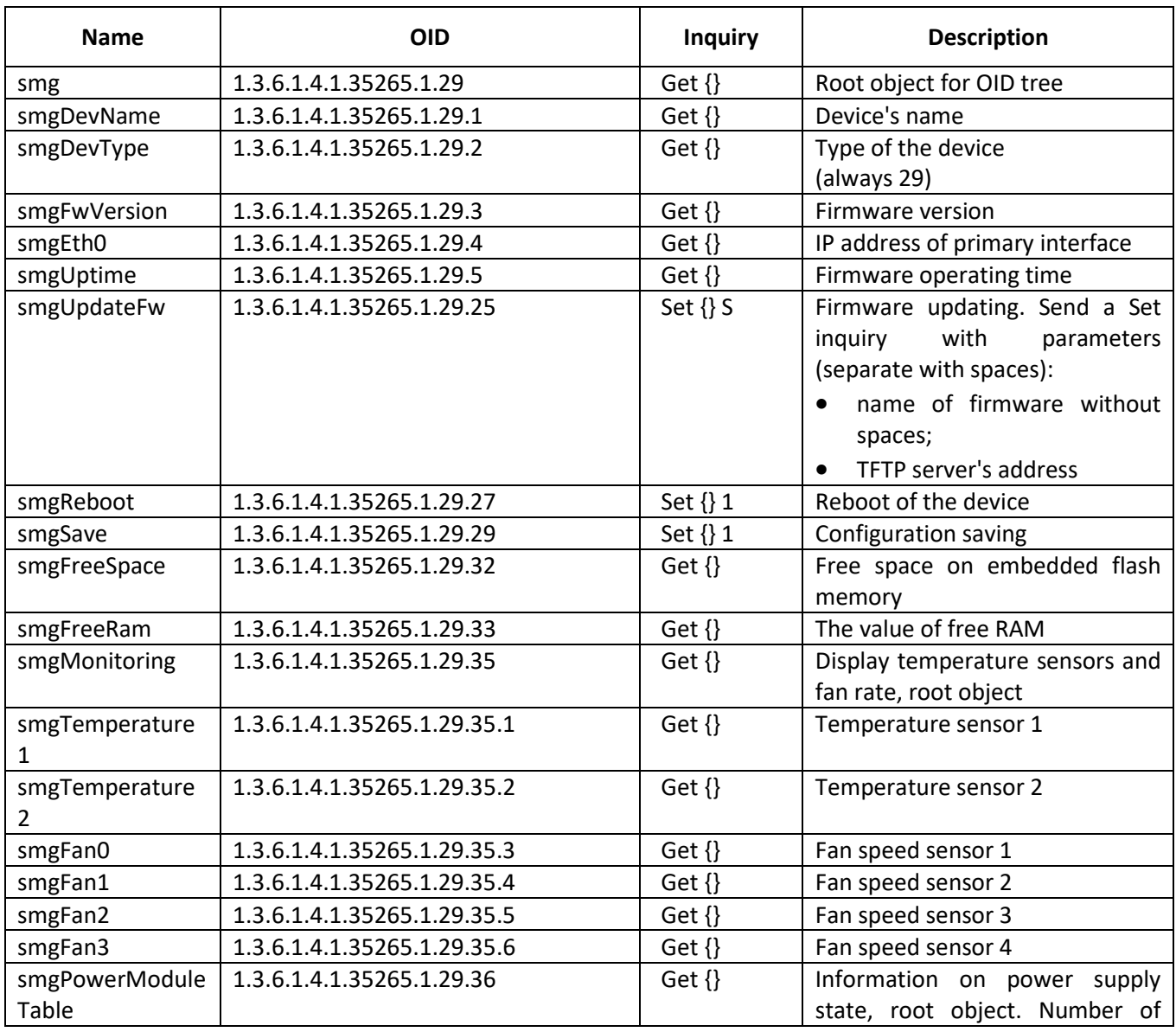

Table J2 – Common information and sensors

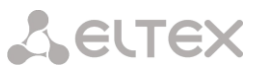

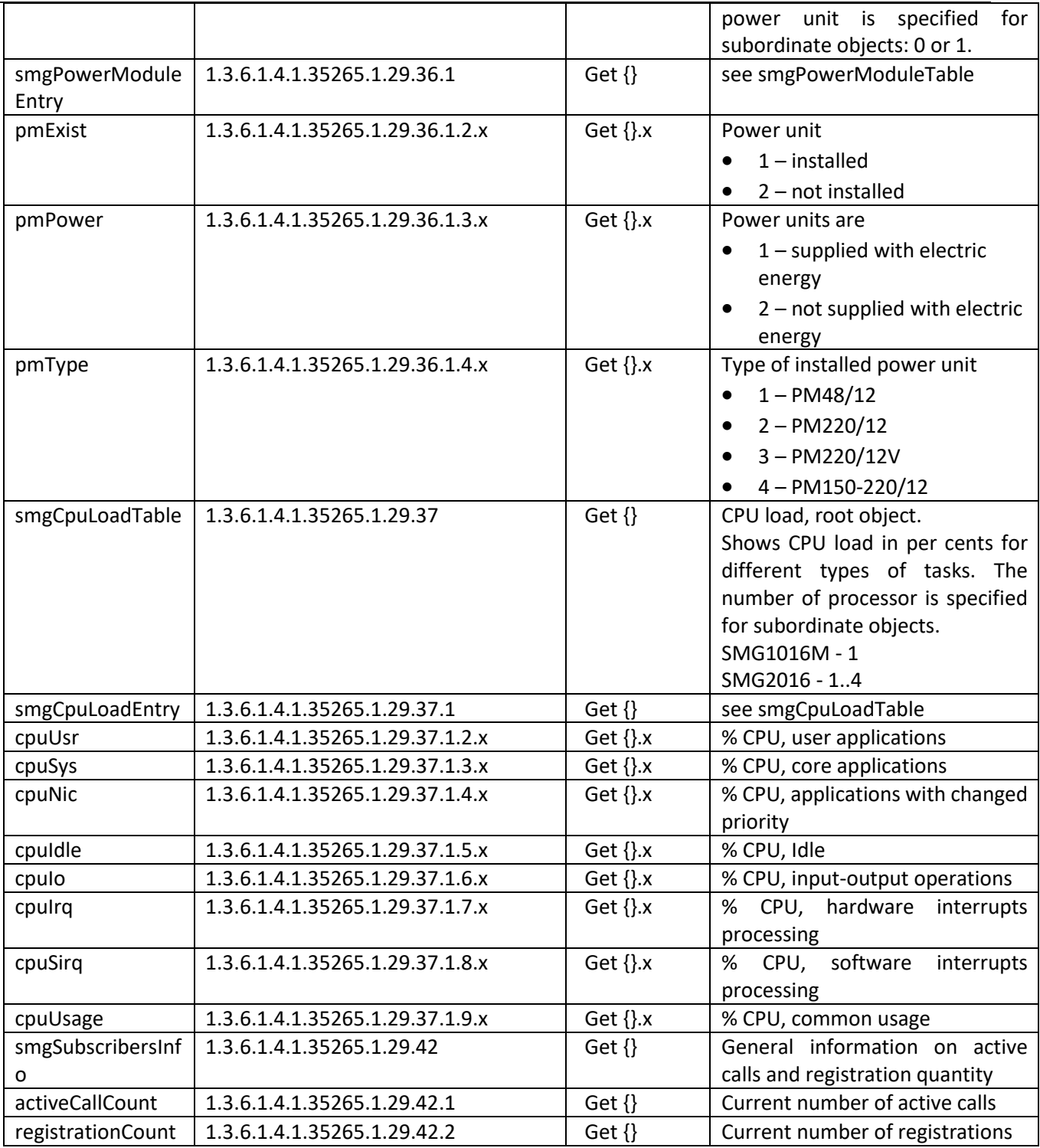

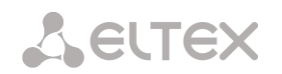

## Table J3 – Syslog settings

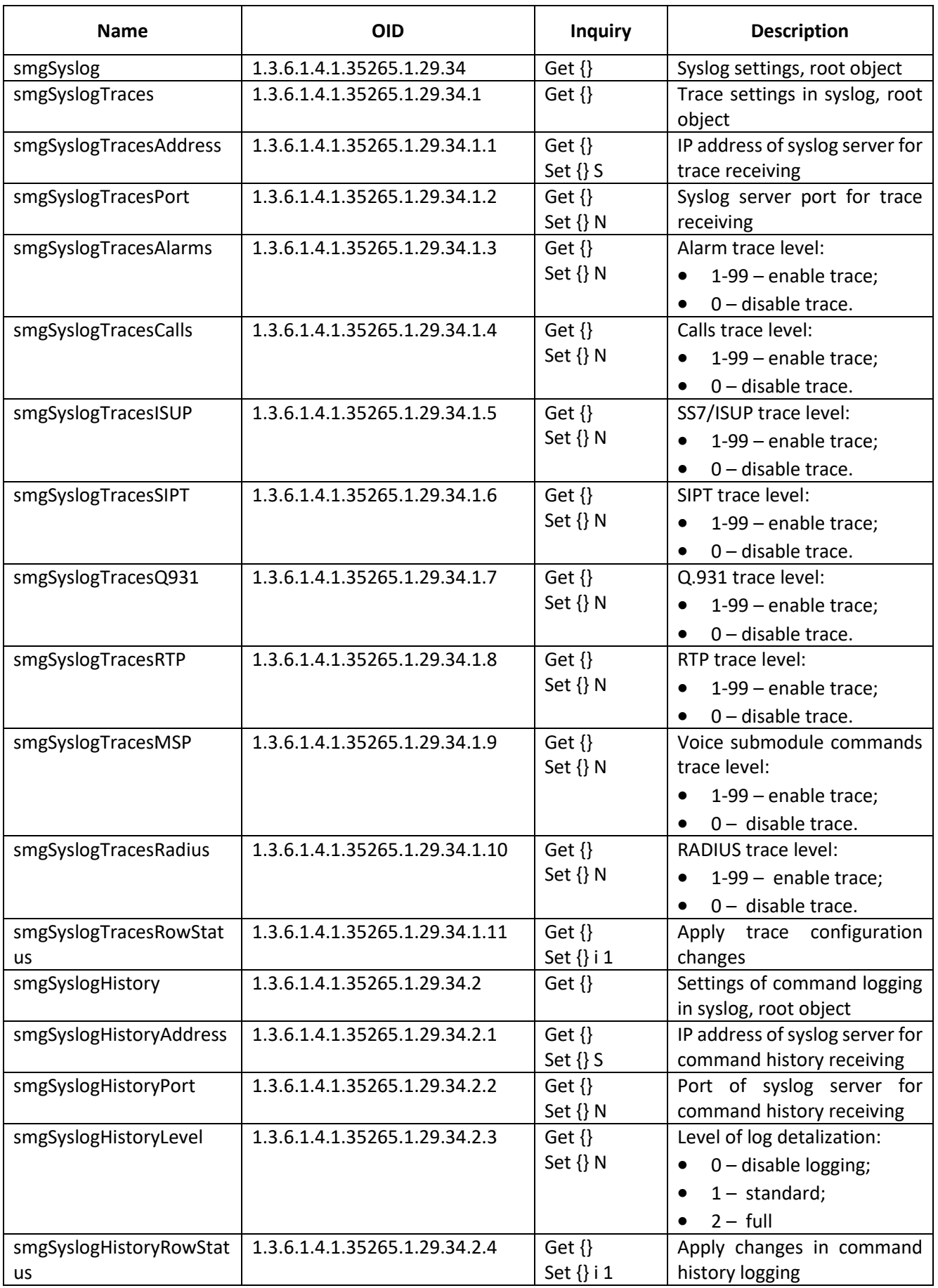

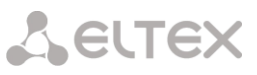

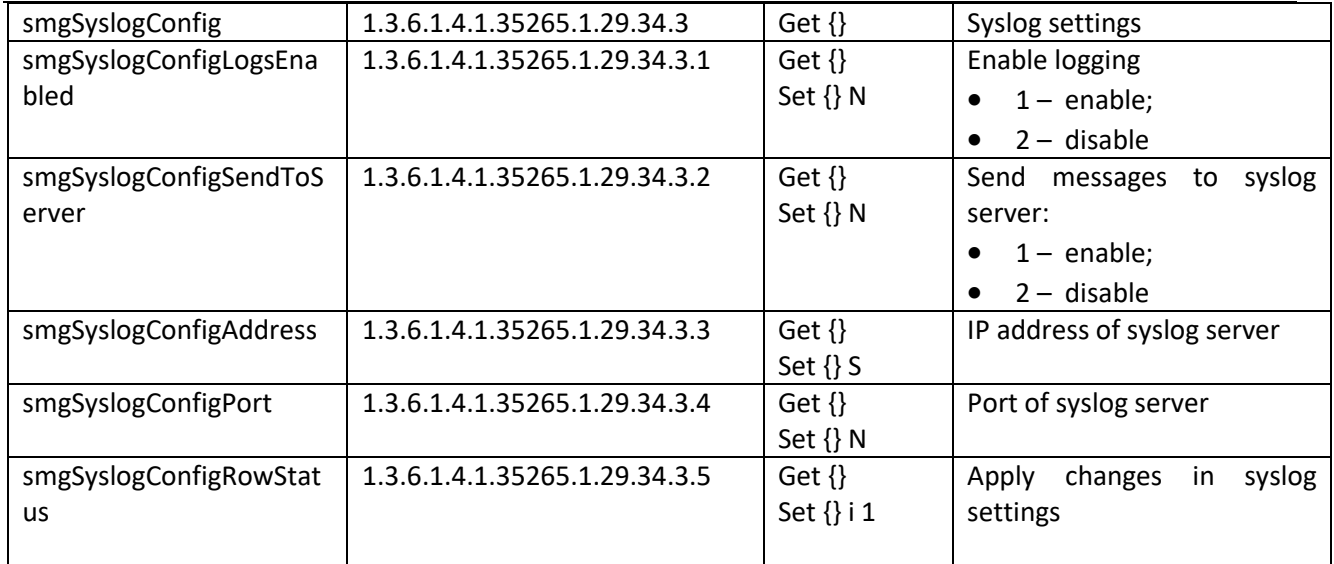

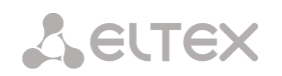

## Table J4 –E1 streams monitoring

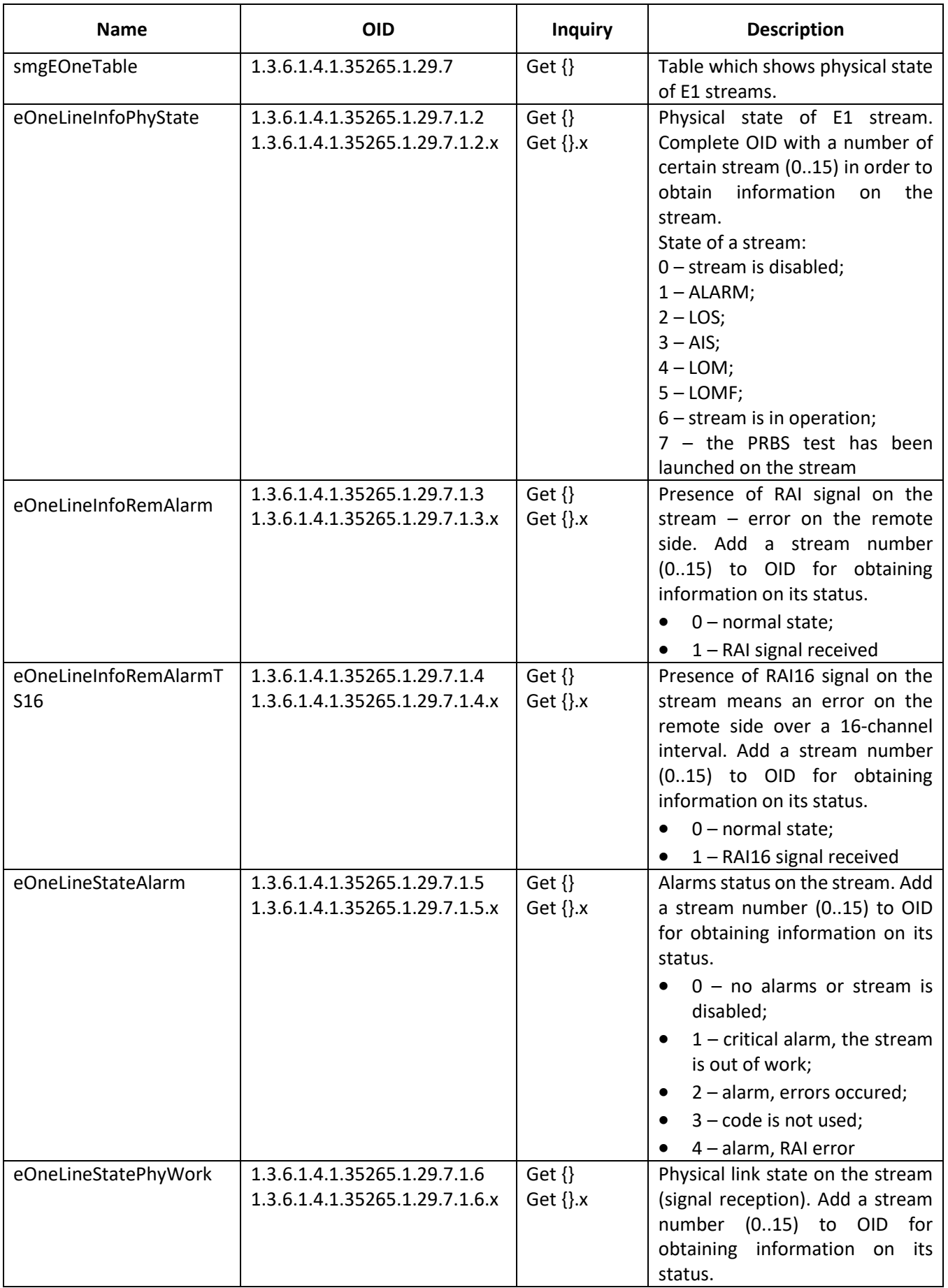

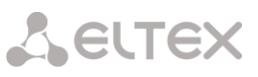

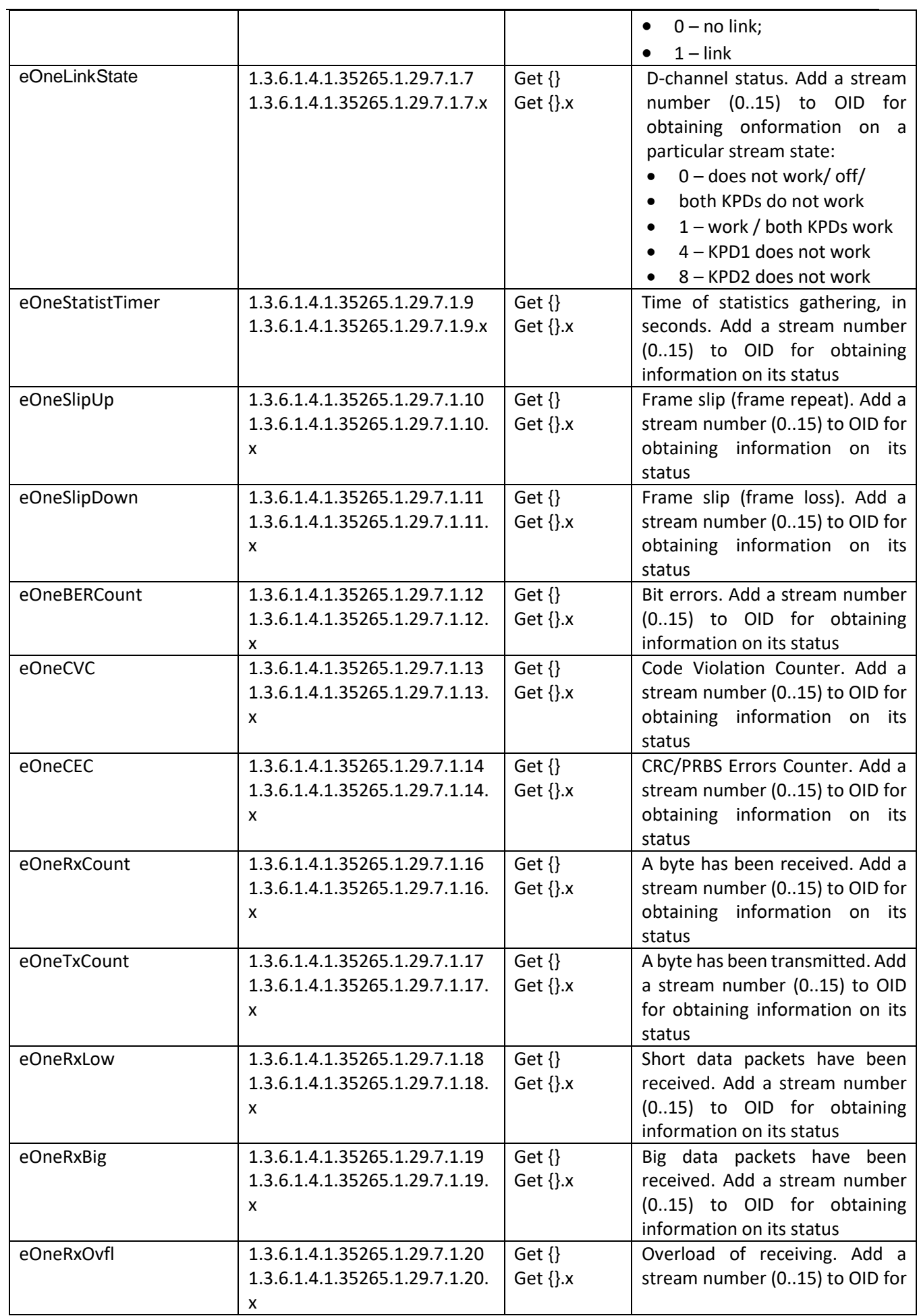

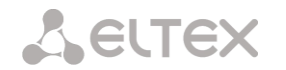

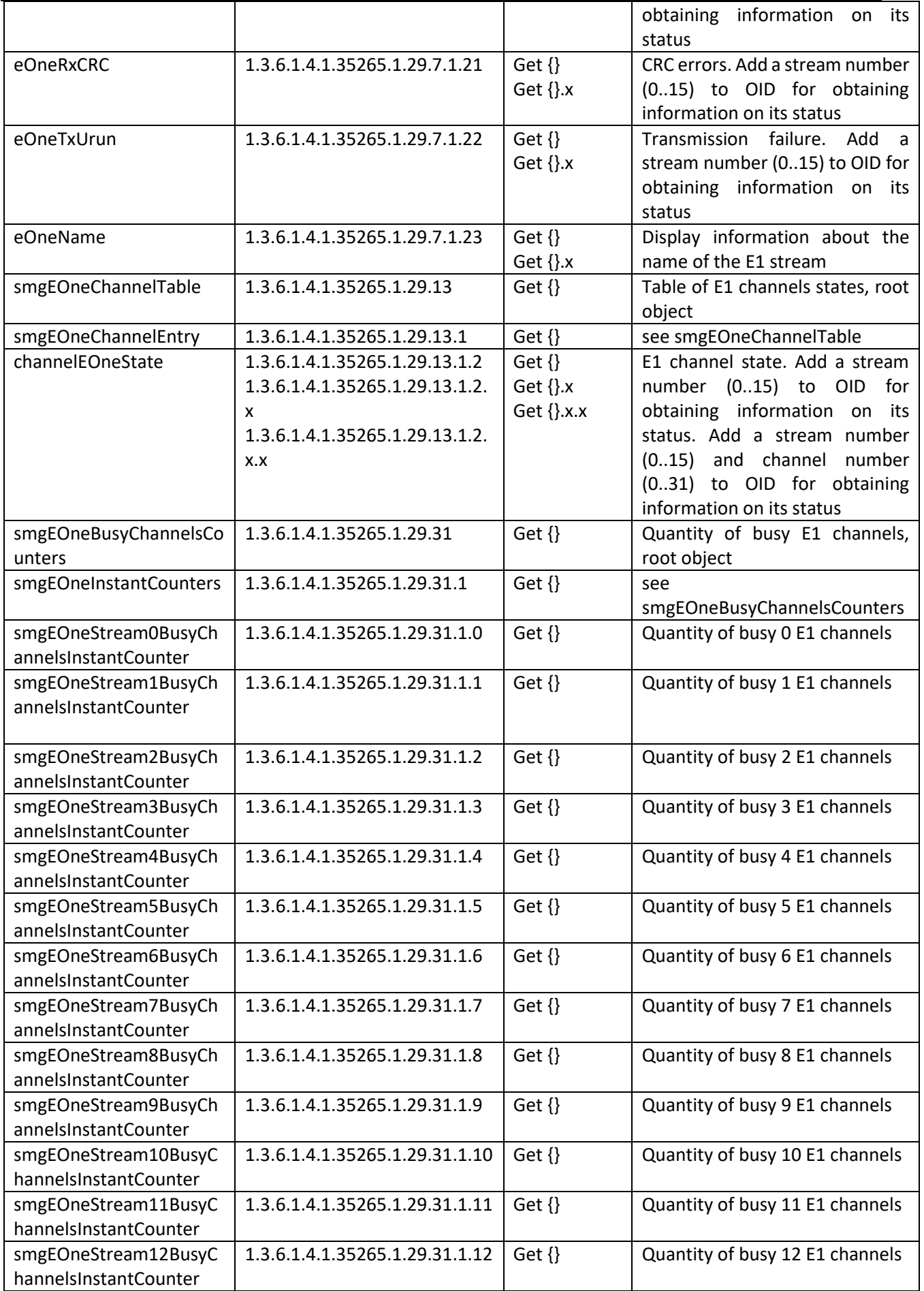

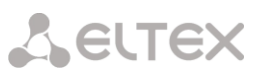

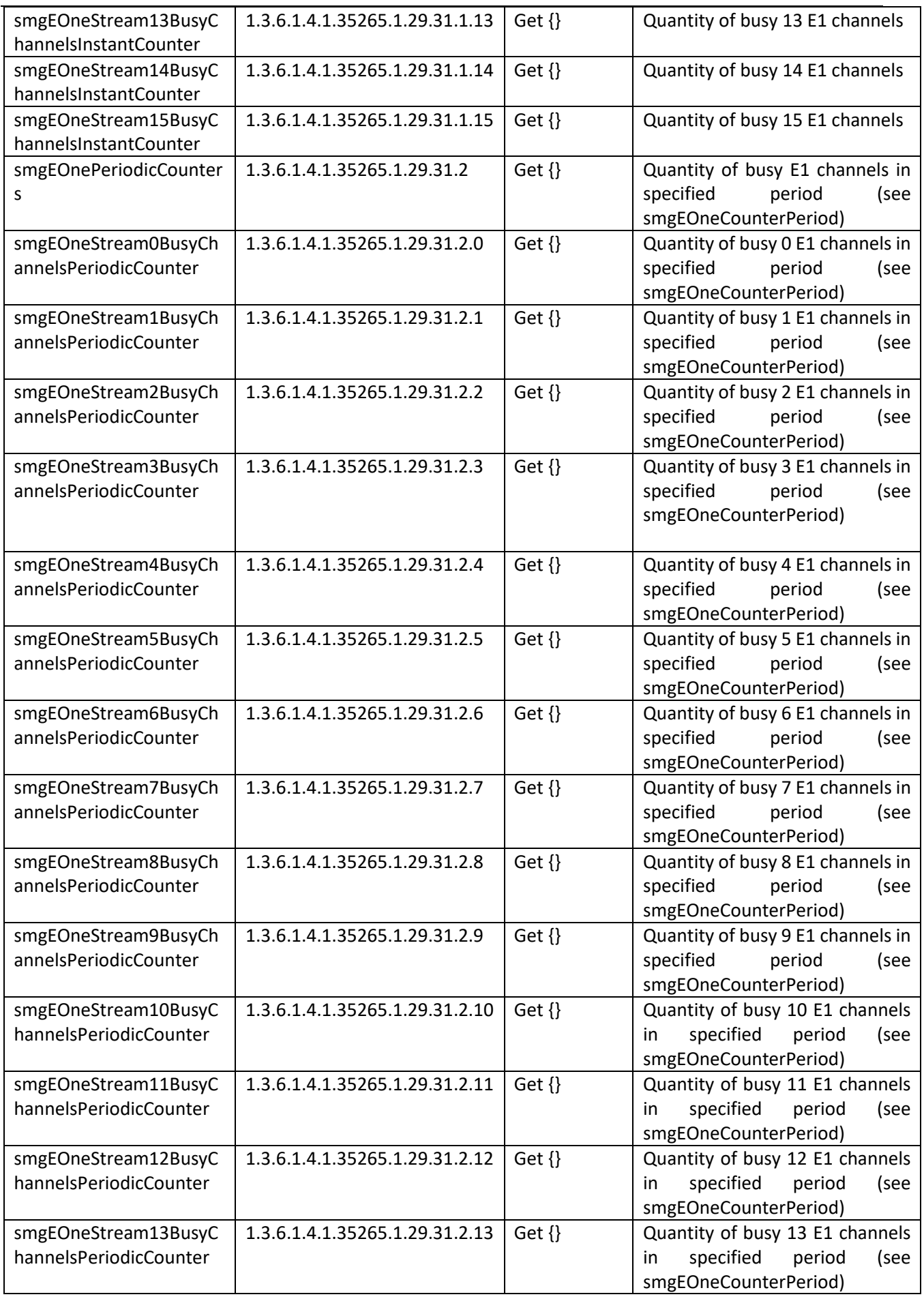

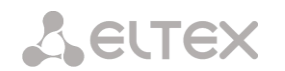

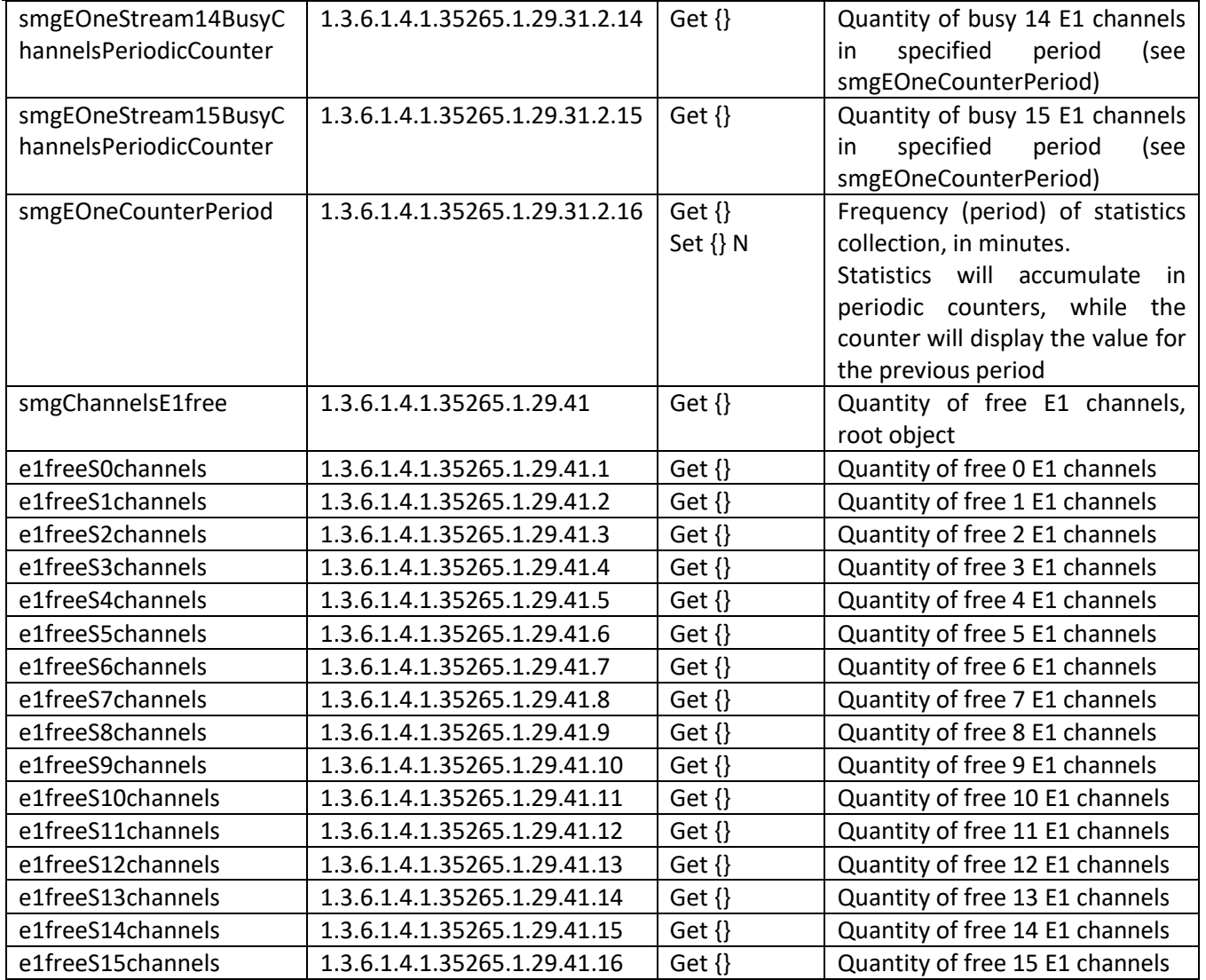

# Table J5 – SS7 Linkset monitoring

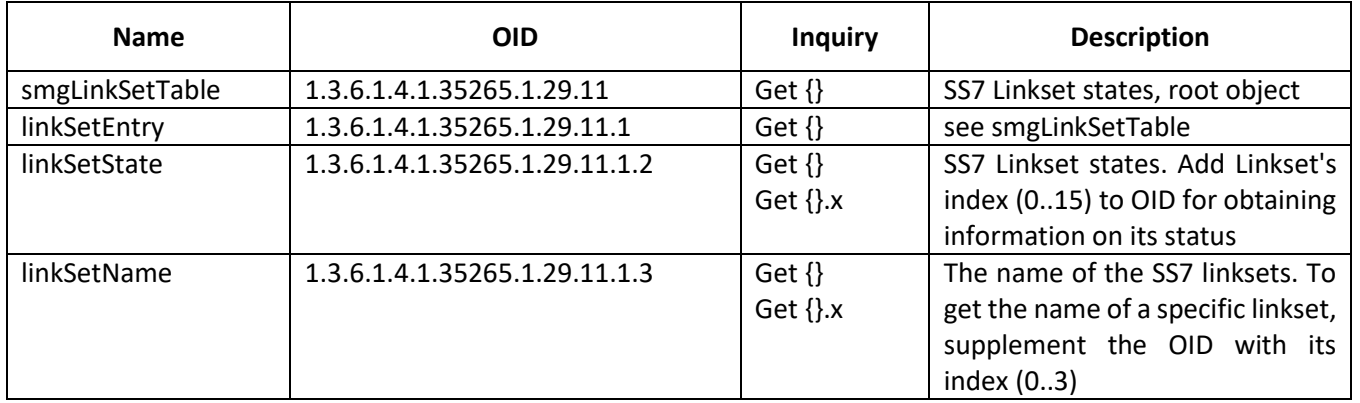

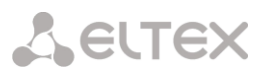

Table J6 – SM-VP submodules monitoring (VoIP submodules)

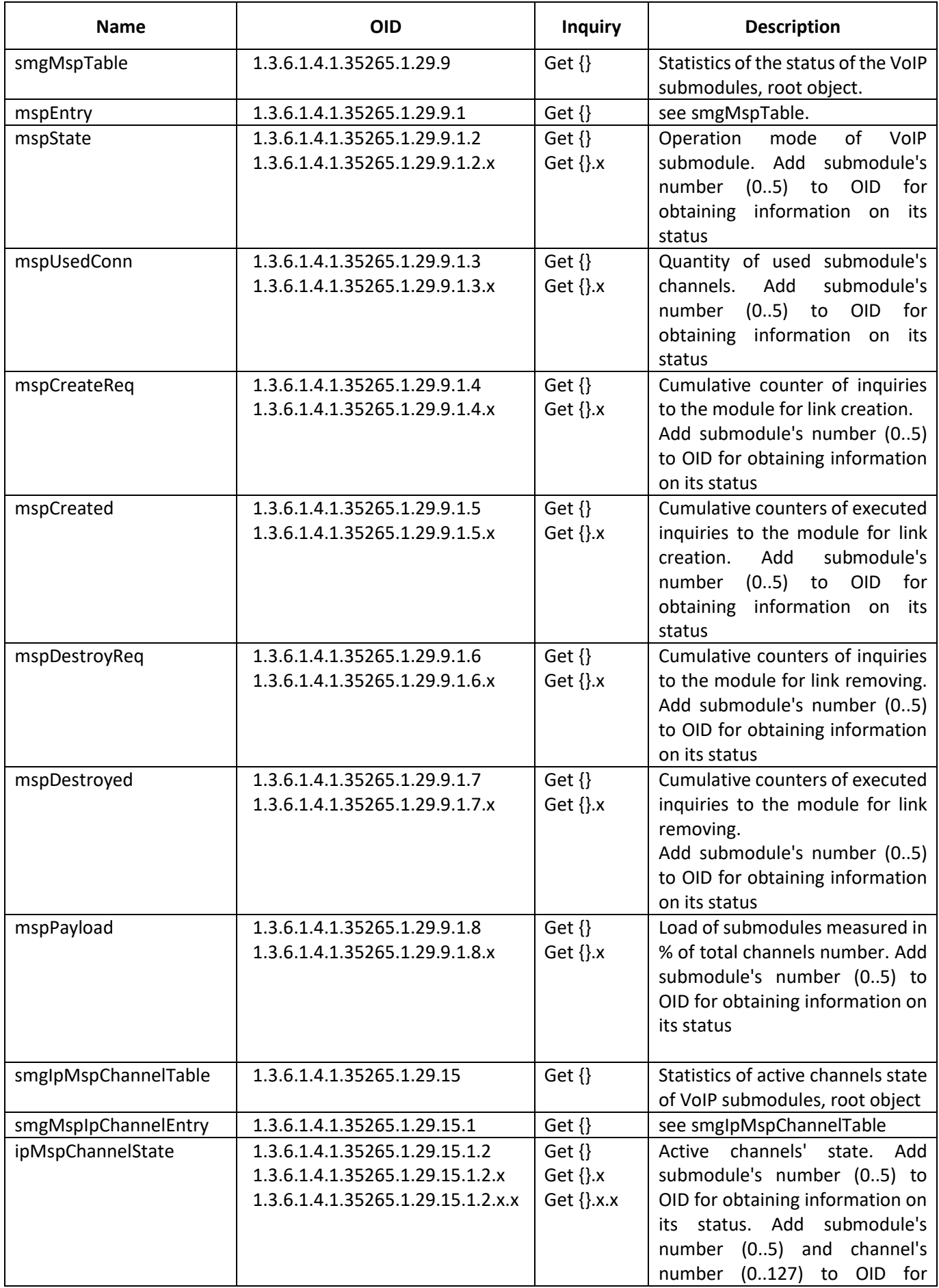

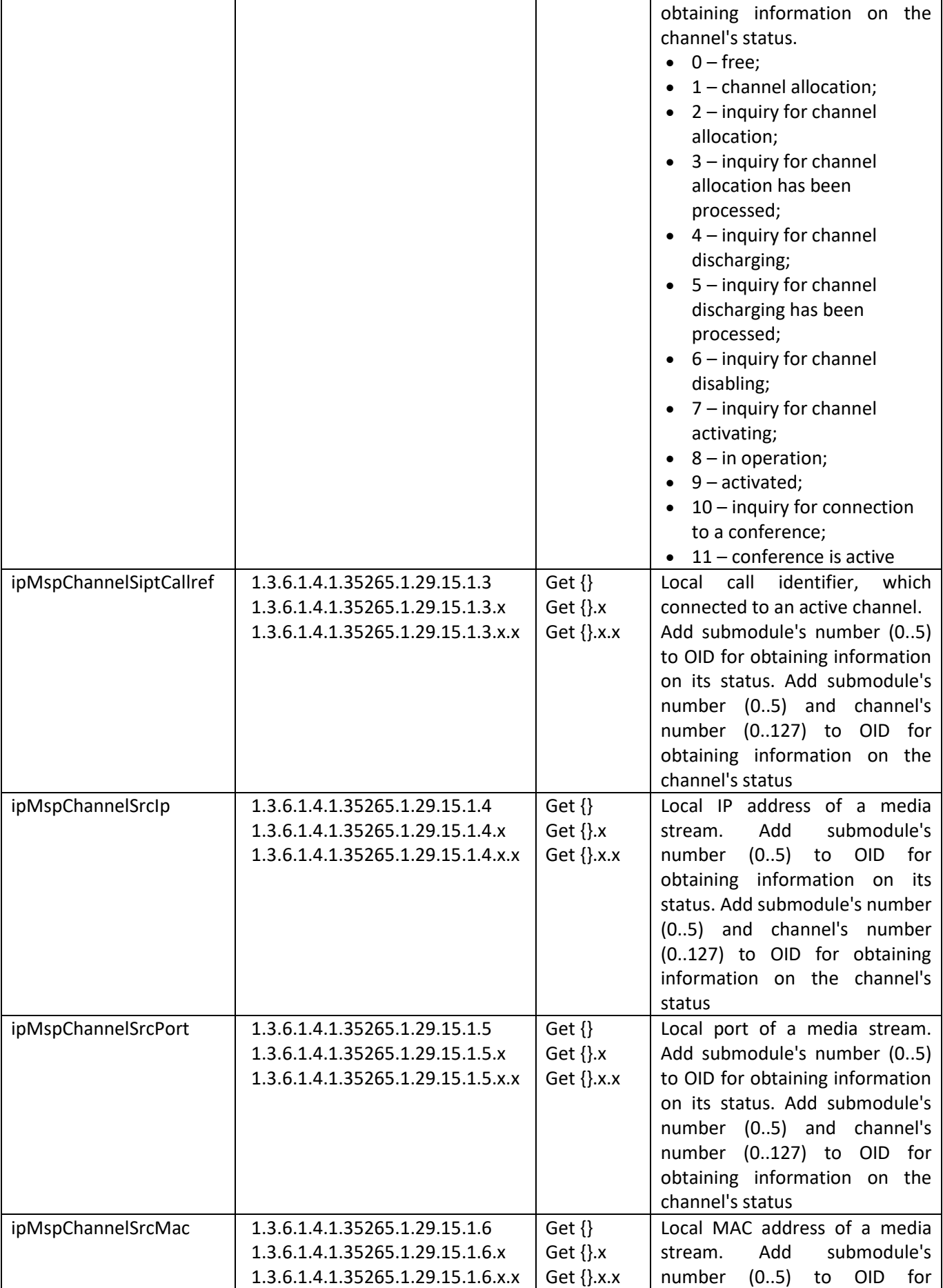

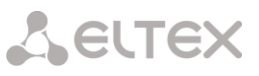

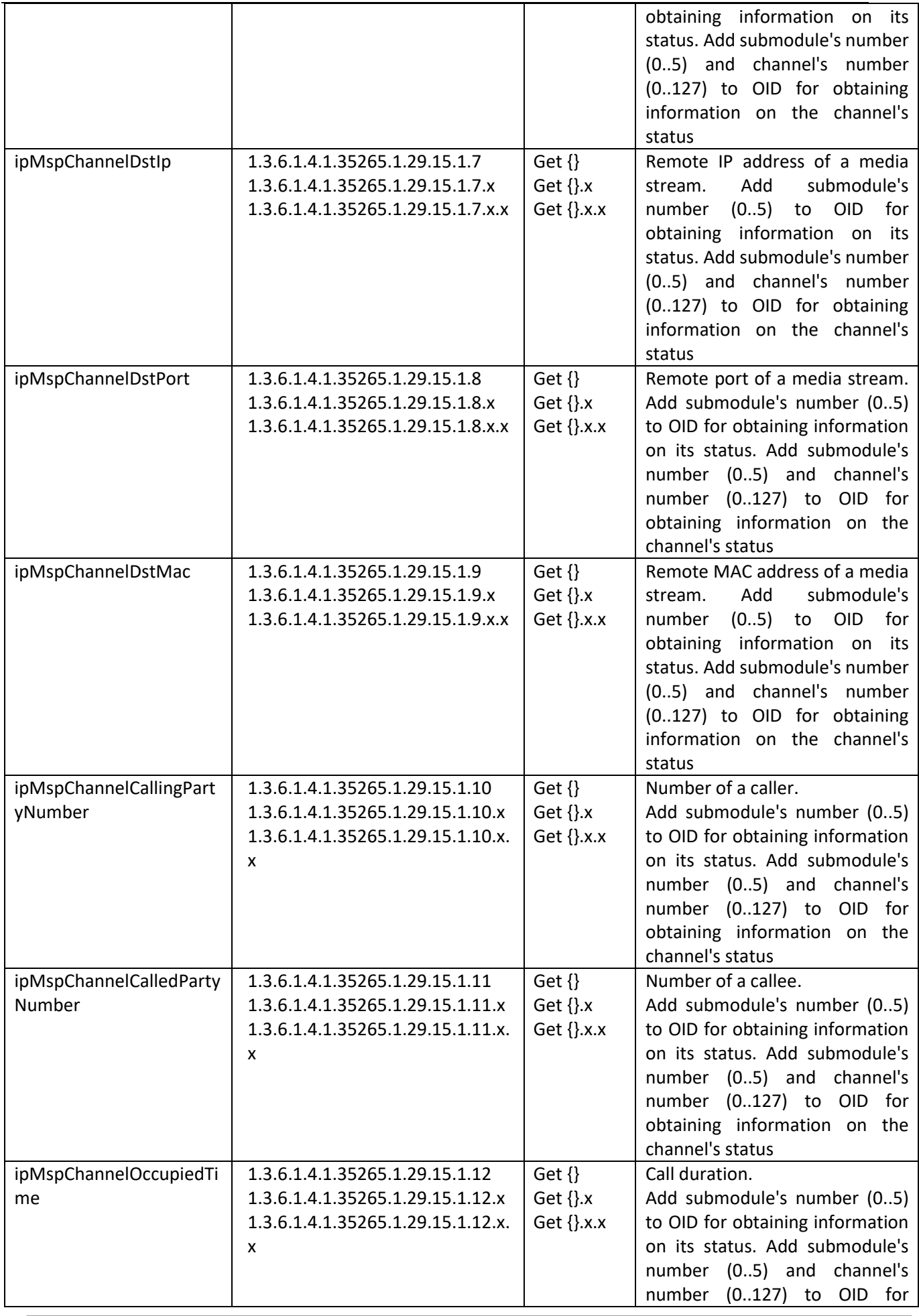

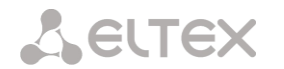

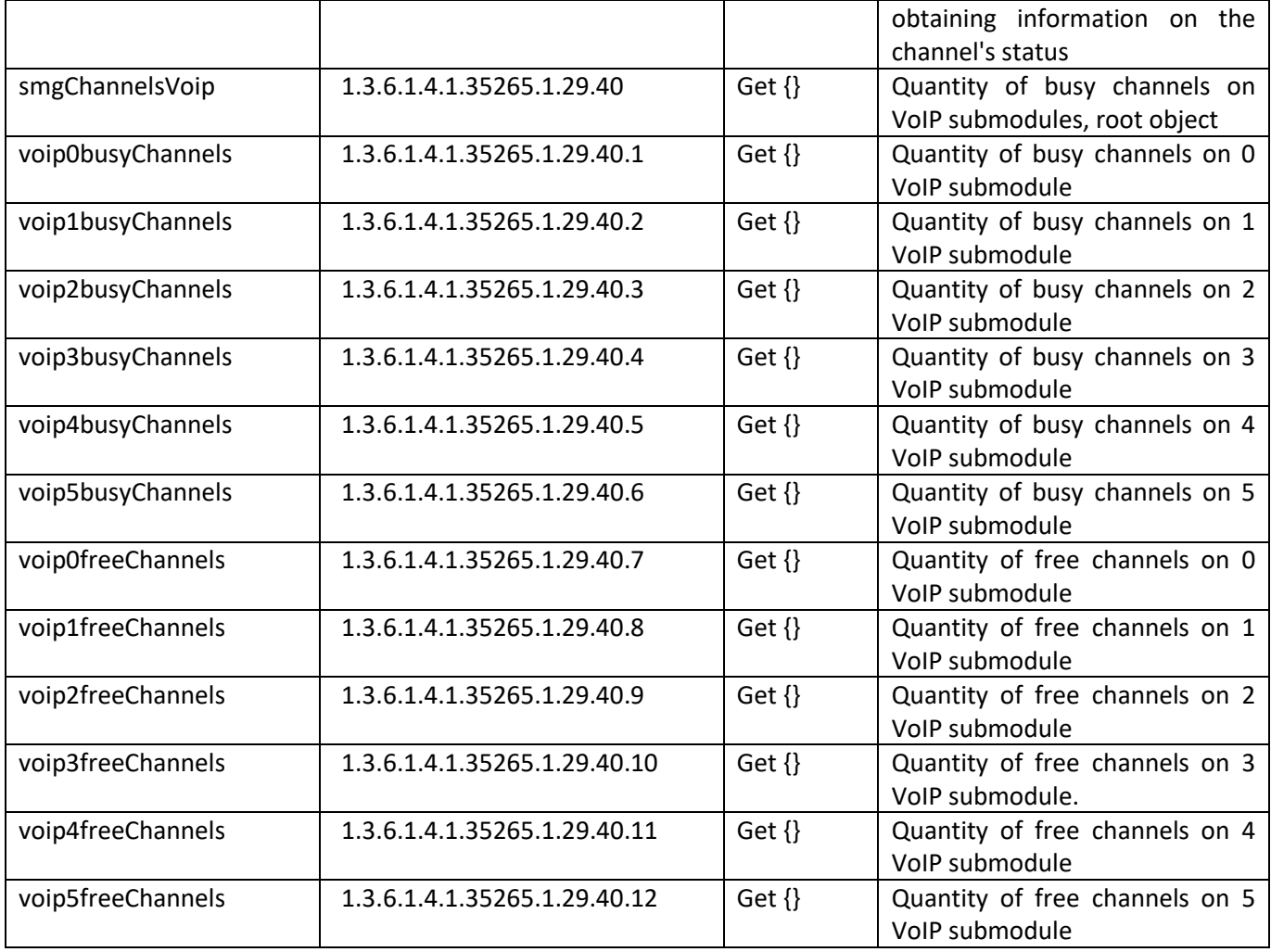

Table J7 – SIP interfaces monitoring

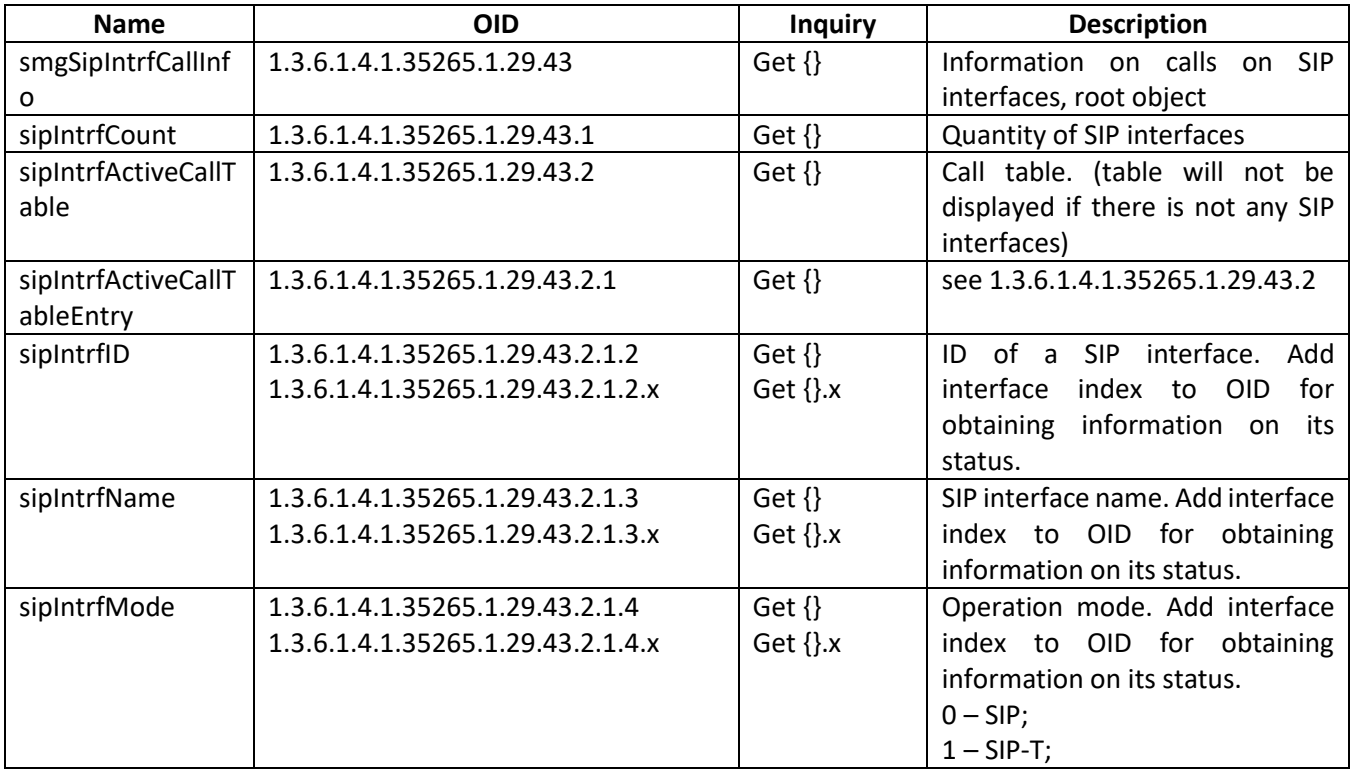

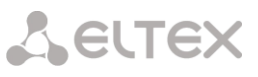

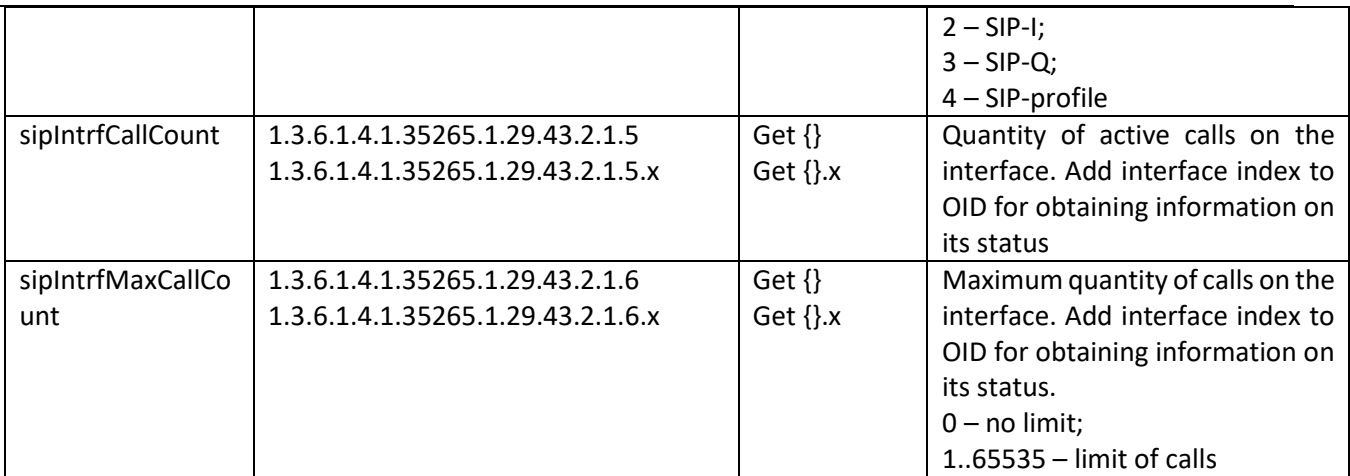

## Table J8 — Statistics of Radius requests

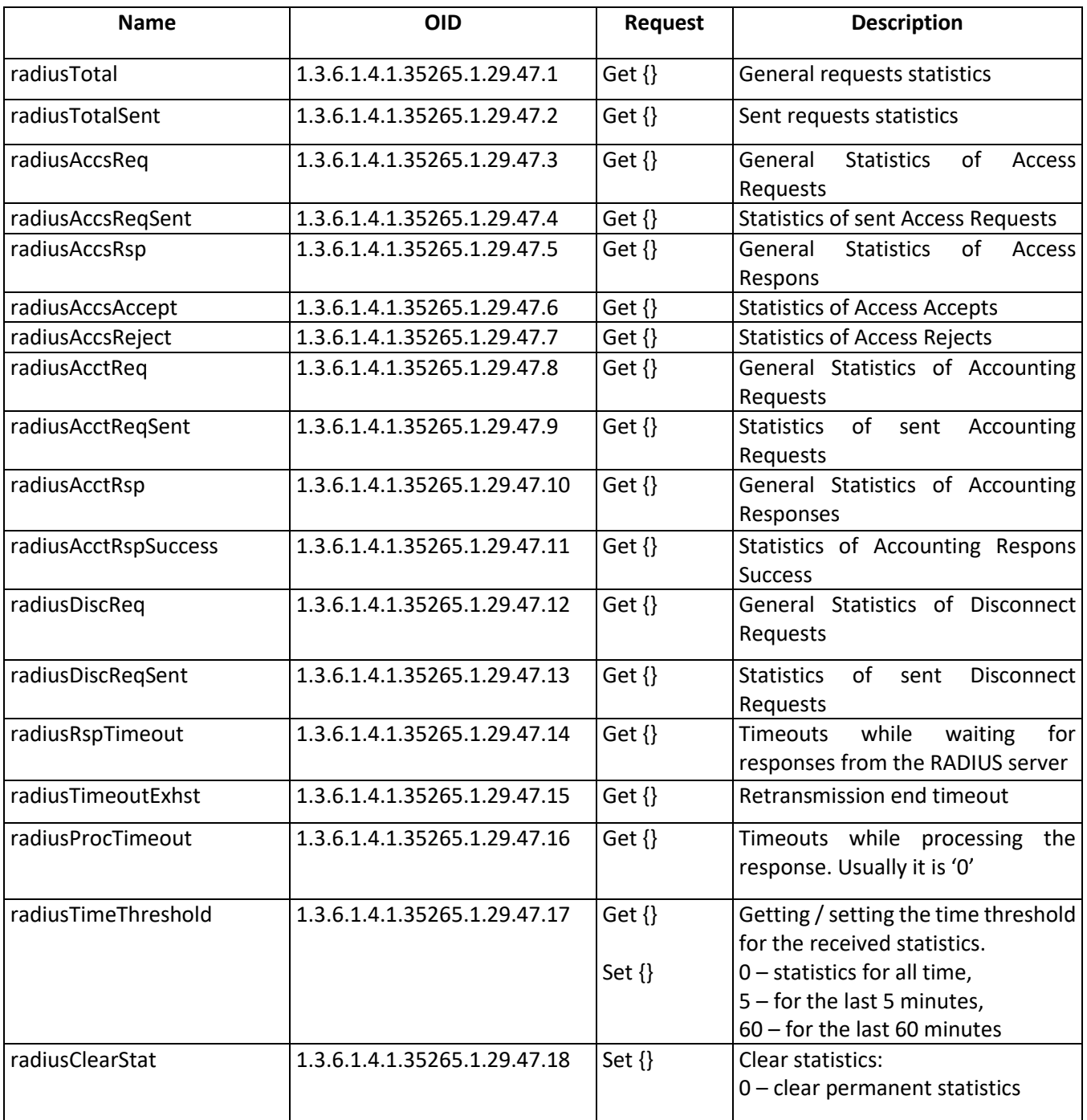

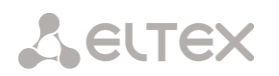

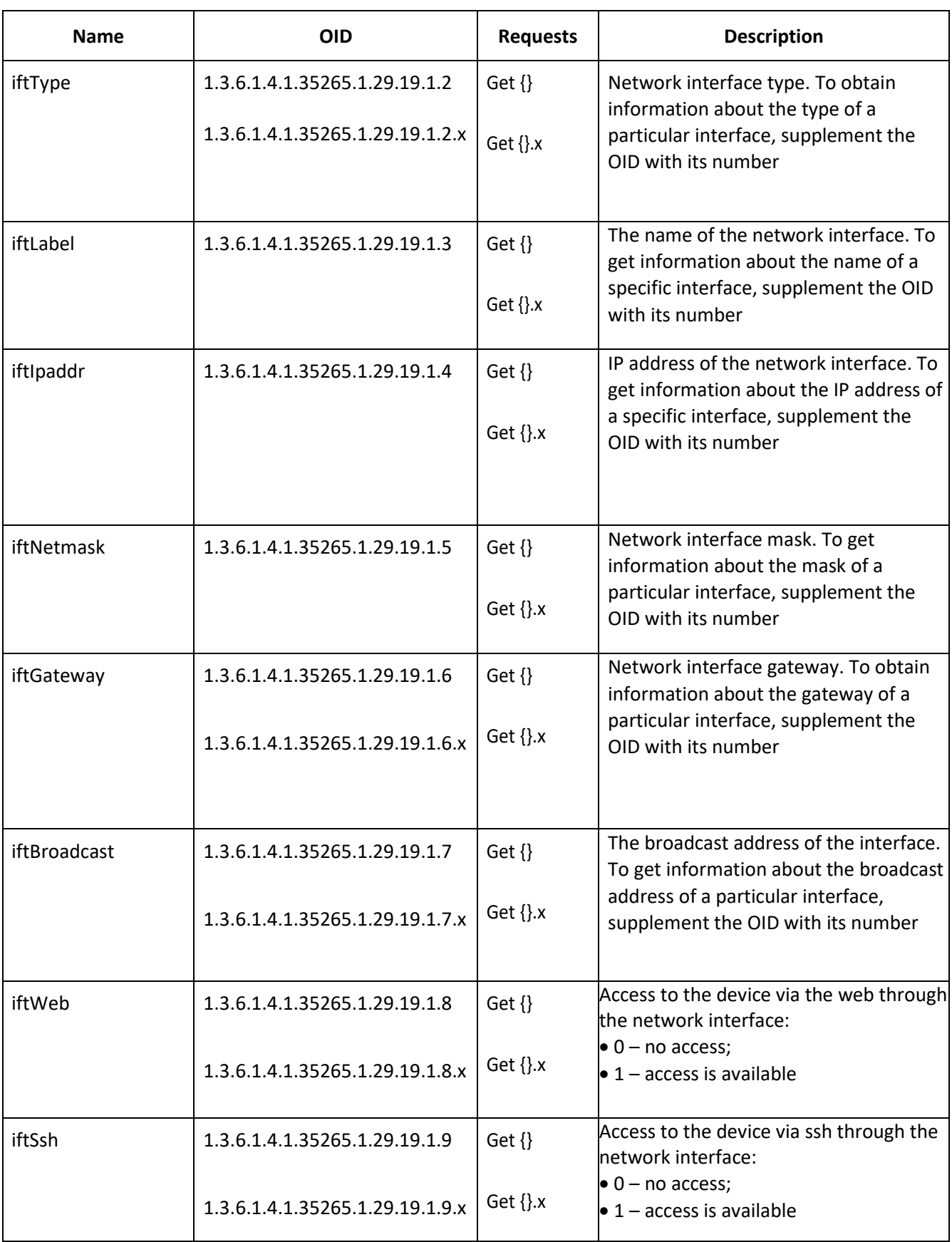

## Table J9 — Information about the network interfaces

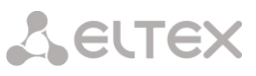

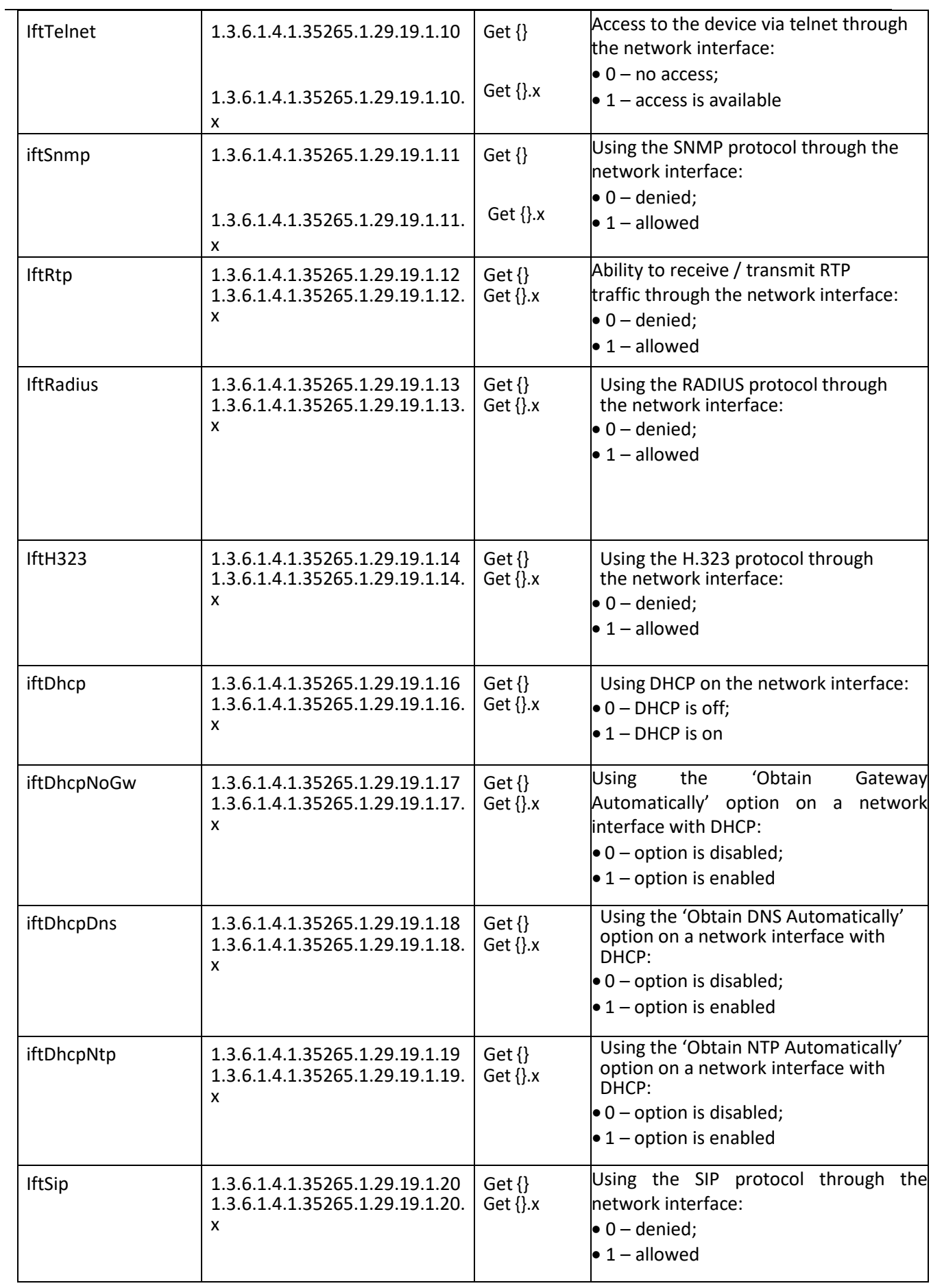

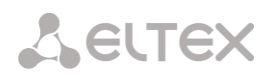

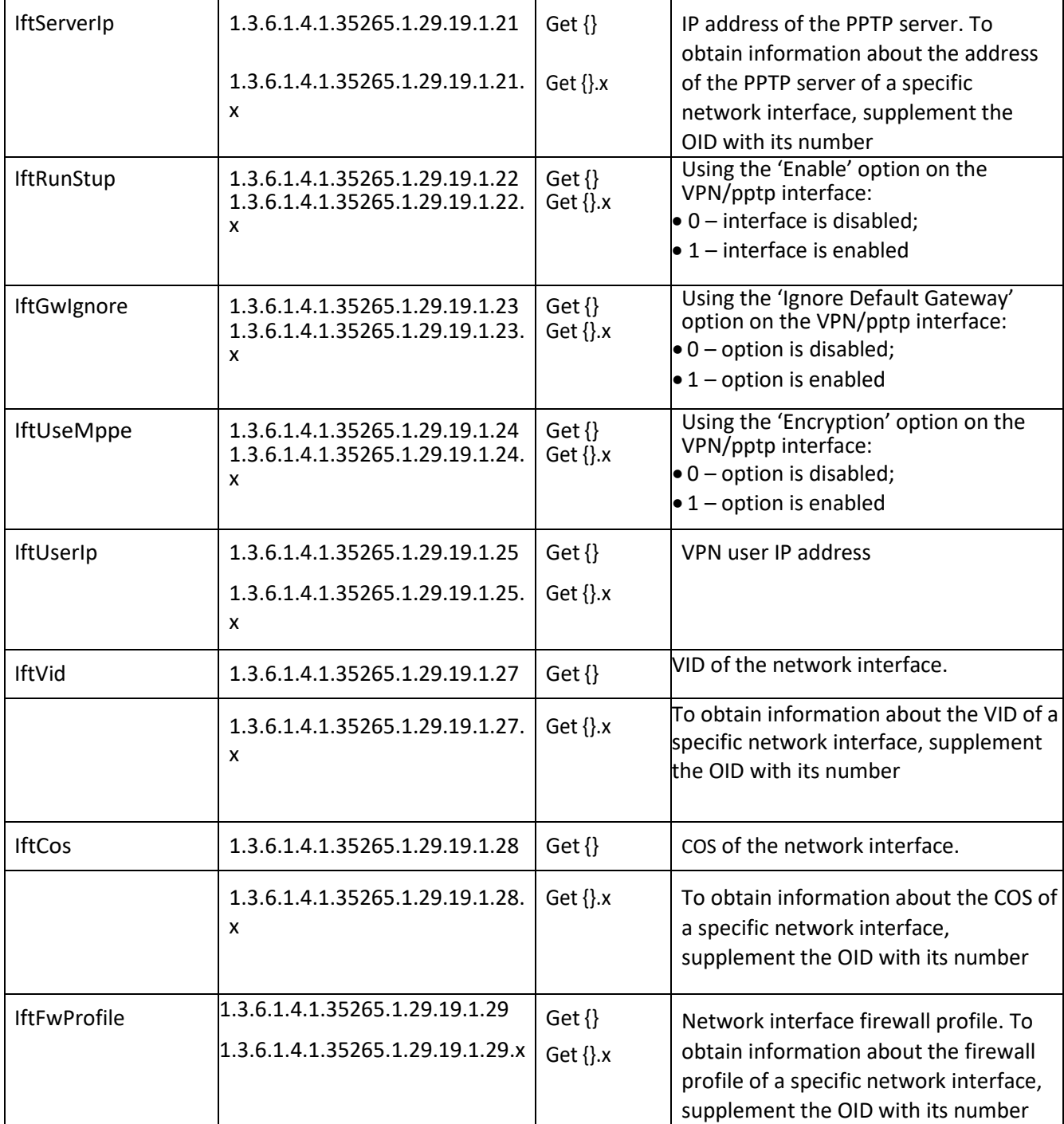

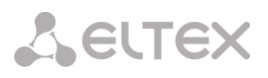

Table J10 – Monitoring of trunk groups

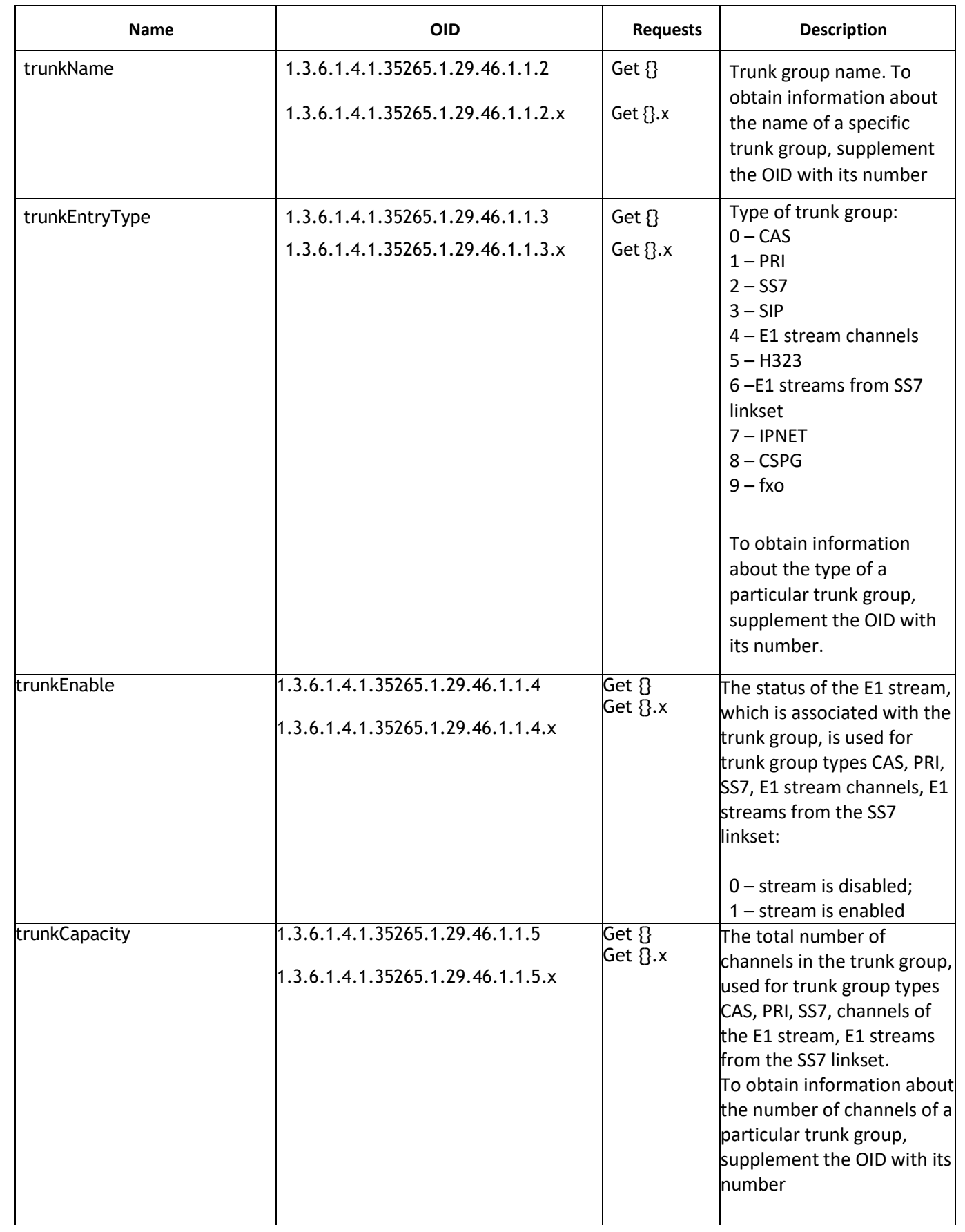

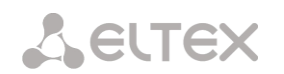

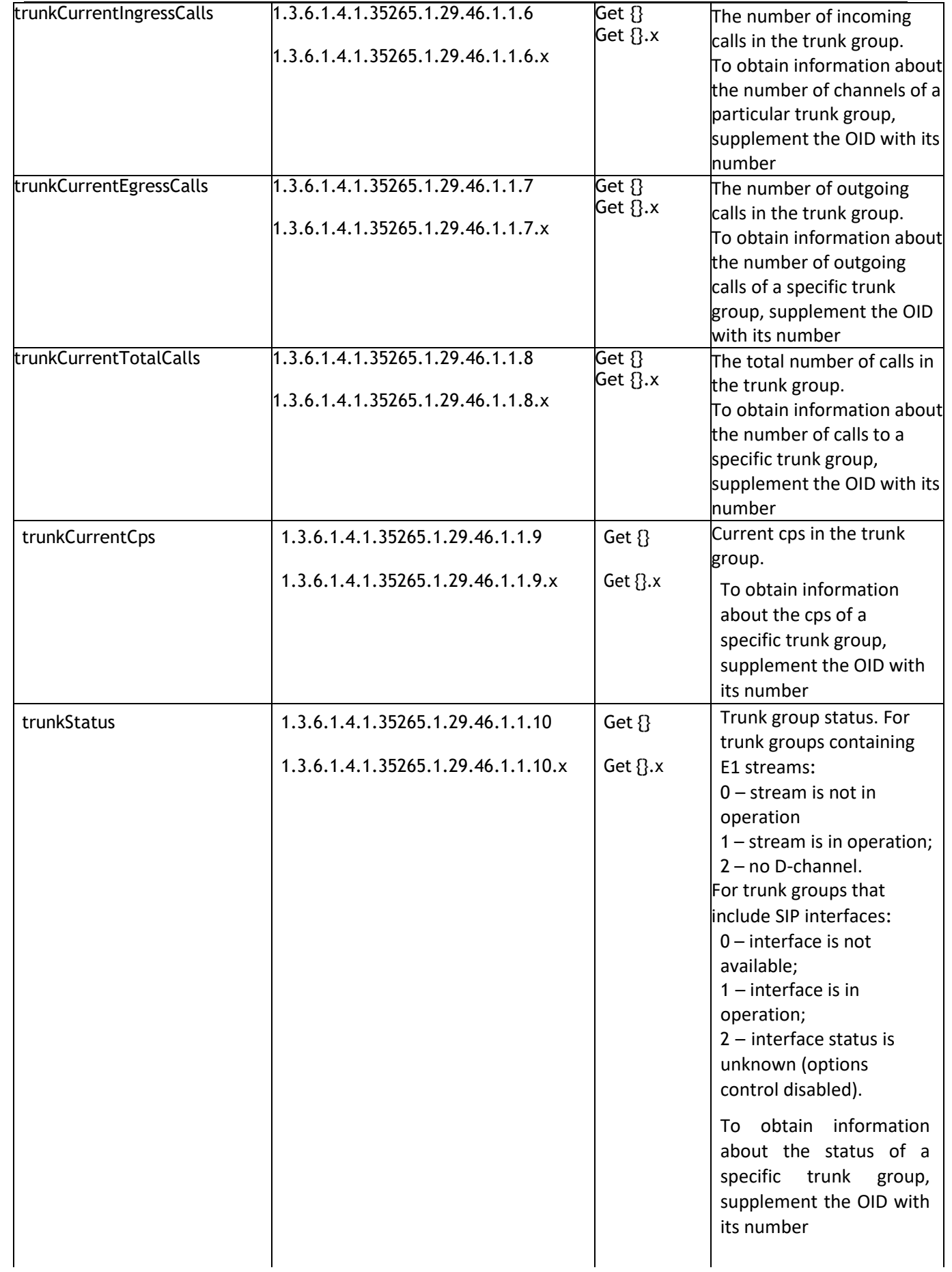

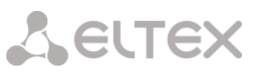

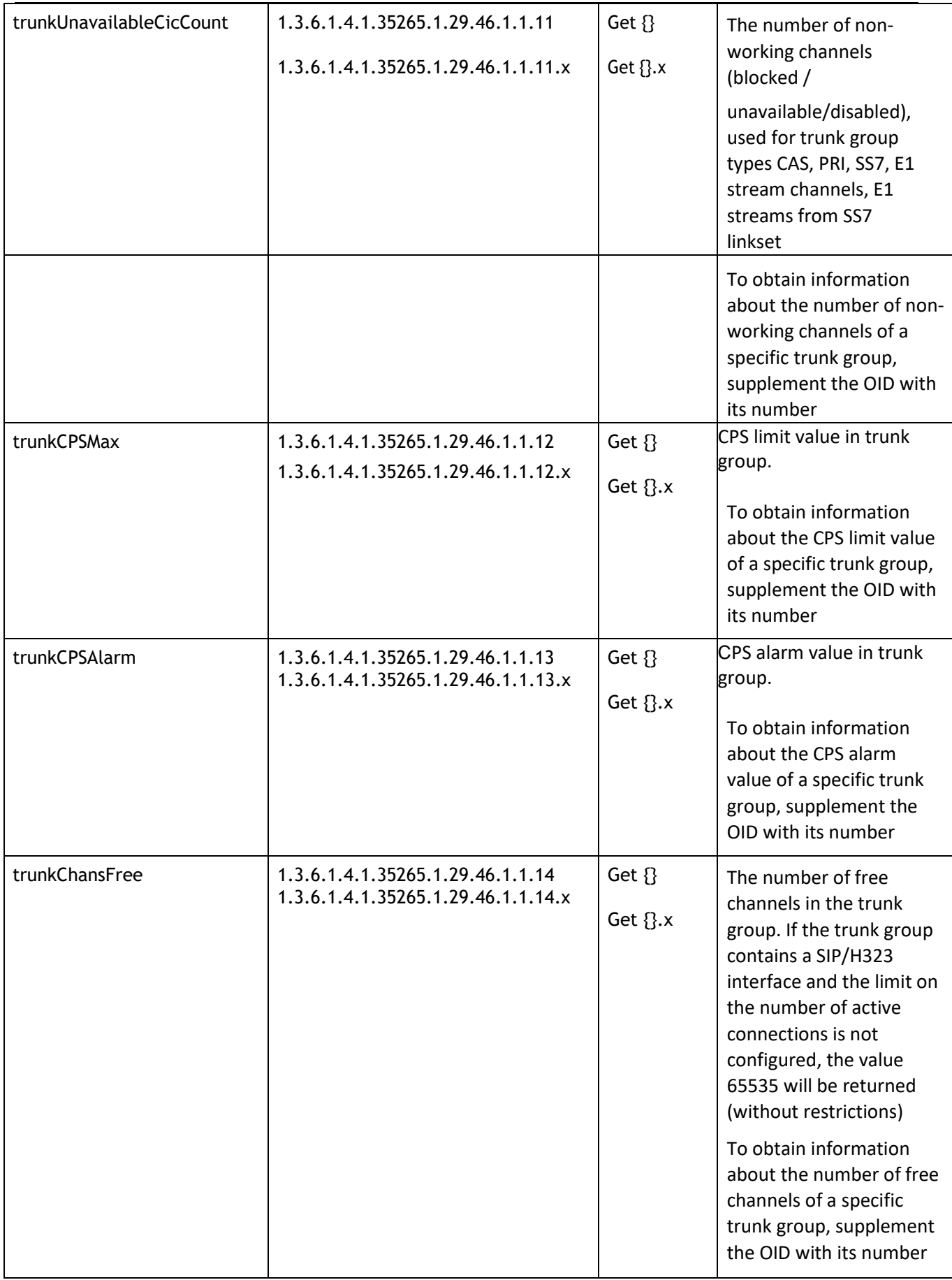

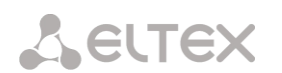

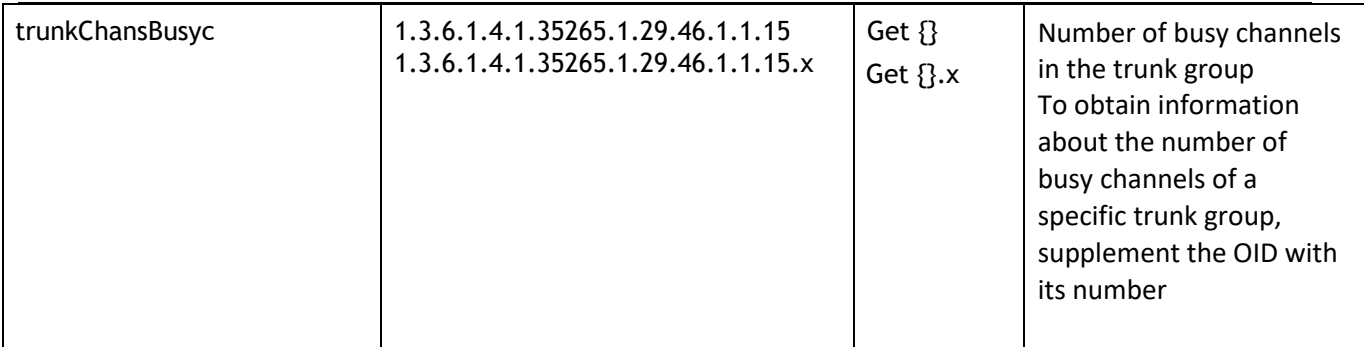

## **5.10.2 Monitoring and configuration of SIP subscribers (static subscribers).**

The commands for SNMP utilities call are represented in description of monitoring and configuration functions as follows:

**swalk** script, which implements reading of values: #!/bin/bash /usr/bin/snmpwalk -v2c -c public -m +ELTEX-SMG 192.0.2.1 "\$@"

**sset** script, which implements setting of values: #!/bin/bash /usr/bin/snmpset -v2c -c private -m +ELTEX-SMG 192.0.2.1 "\$@"

## 5.10.2.1 Monitoring

Monitoring of subscriber or static group of subscriber can be implemented by several means:

- 1) By index or ID of a subscriber;
- 2) By numbering plan and full subscriber's number;
- 3) By numbering plan and partial subscriber's number.

#### To monitor:

- 1) Clear search status;
- 2) Define search criteria (optionally);
- 3) Display the information.

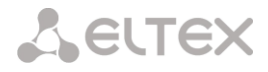

5.10.2.2 Example of a search by index

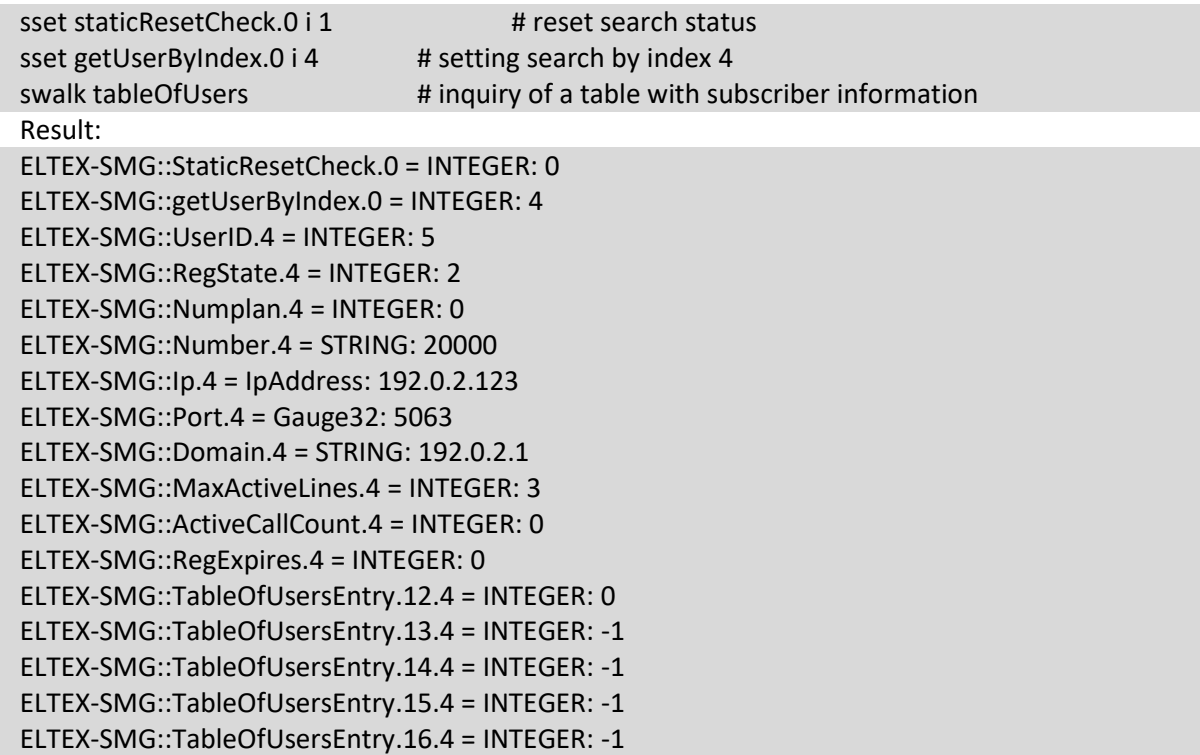

5.10.2.3 Example of a search by numbering plan and full subscriber's number

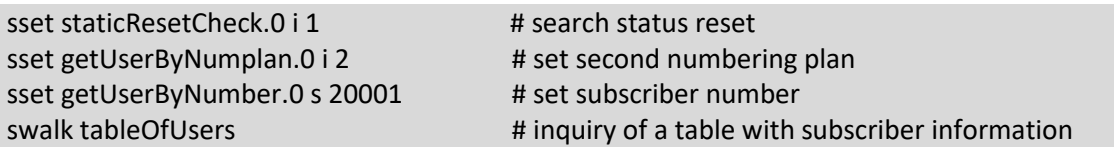

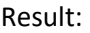

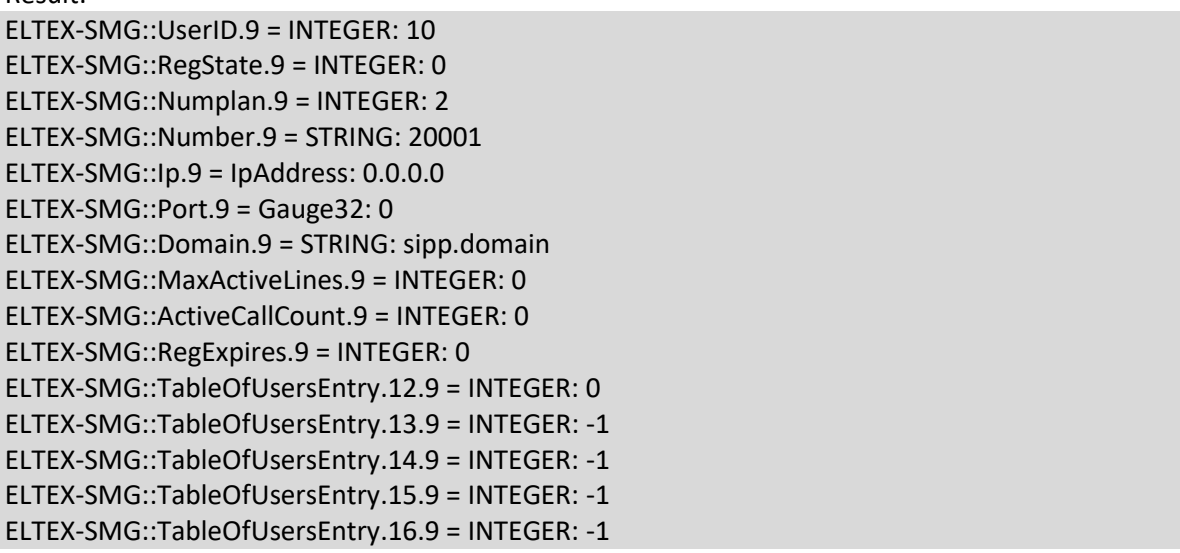

5.10.2.4 Example of a search by numbering plan and partial subscriber's number

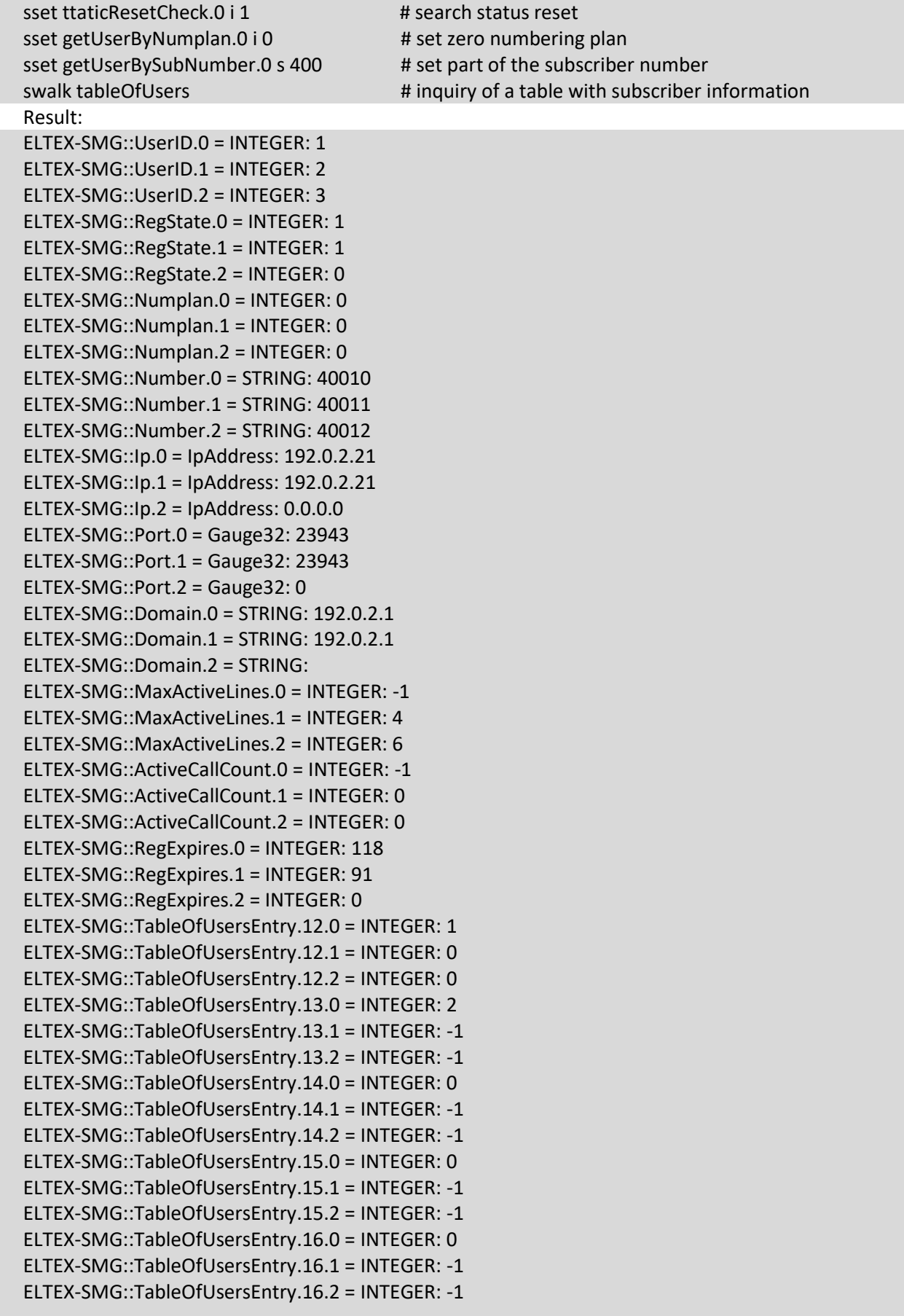

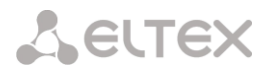

## 5.10.2.5 View information without using a search

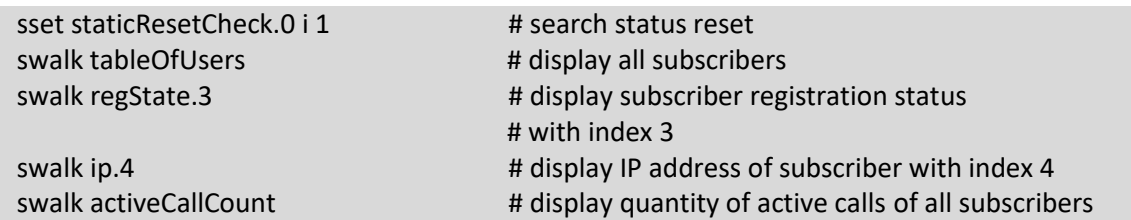

## 5.10.2.6 Configuration

Configuration involves the following operations on subscribers:

- 1) Settings viewing;
- 2) Settings editing;
- 3) Creation of a new subscriber;
- 4) Removing.

To view the settings:

- 1) Select subscriber through the search;
- 2) Select configuration mode view;
- 3) Display the necessary data.

To edit the settings:

- 1) Select subscriber through the search;
- 2) Select configuration mode edit;
- 3) Define necessary settings;
- 4) Apply the settings.

To create a new subscriber:

- 1) Select configuration mode creation;
- 2) Define necessary settings of the subscriber (at least number);
- 3) Apply the settings.

To remove a subscriber:

- 4) Select subscriber through the search;
- 5) Select configuration mode removing;
- 6) Apply the settings.

You can cancel changes that were not applied only in 'Add new subscriber' and 'Edit a subscriber' modes.

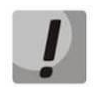

Undo group remove is not possible. Only a complete configuration restore via WEB or CLI is available.

5.10.2.7 Example of new subscriber creating

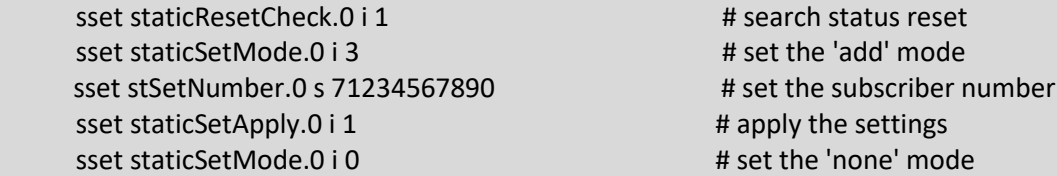

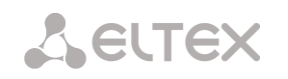

# 5.10.2.8 Example of settings viewing

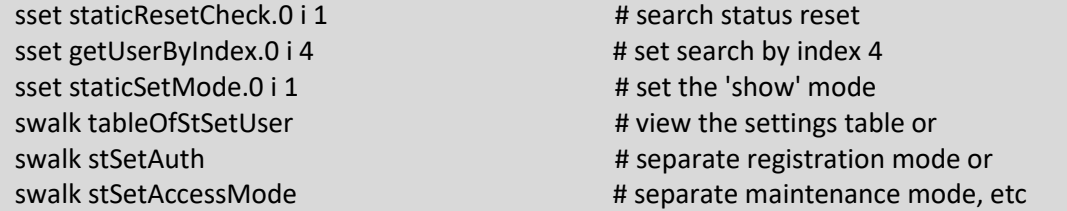

## 5.10.2.9 Example of settings editing

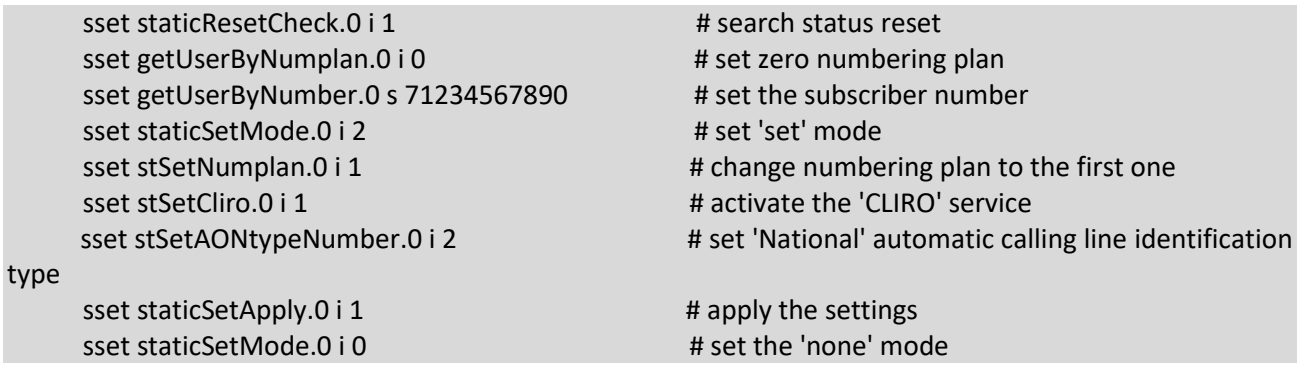

## 5.10.2.10 Example of subscriber removing

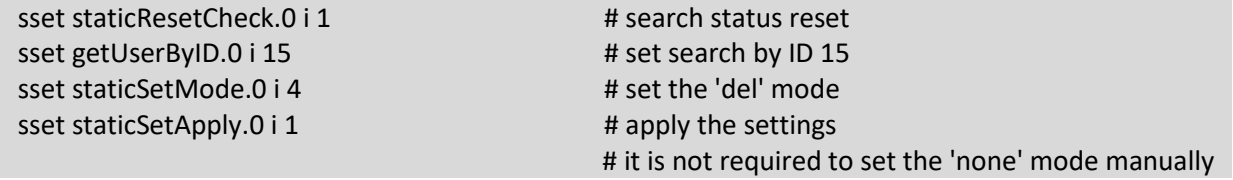

Table J11 – Monitoring and configuration of SIP subscribers (static subscribers)

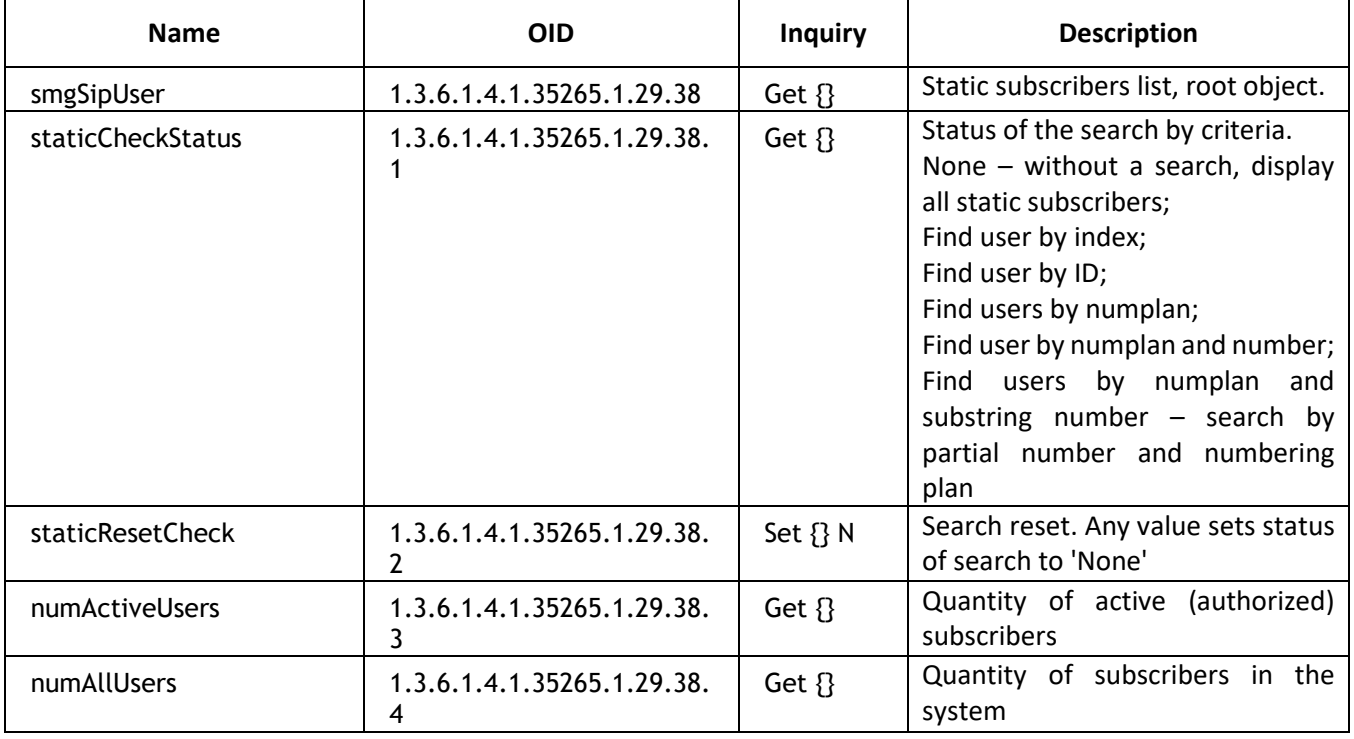
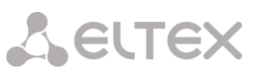

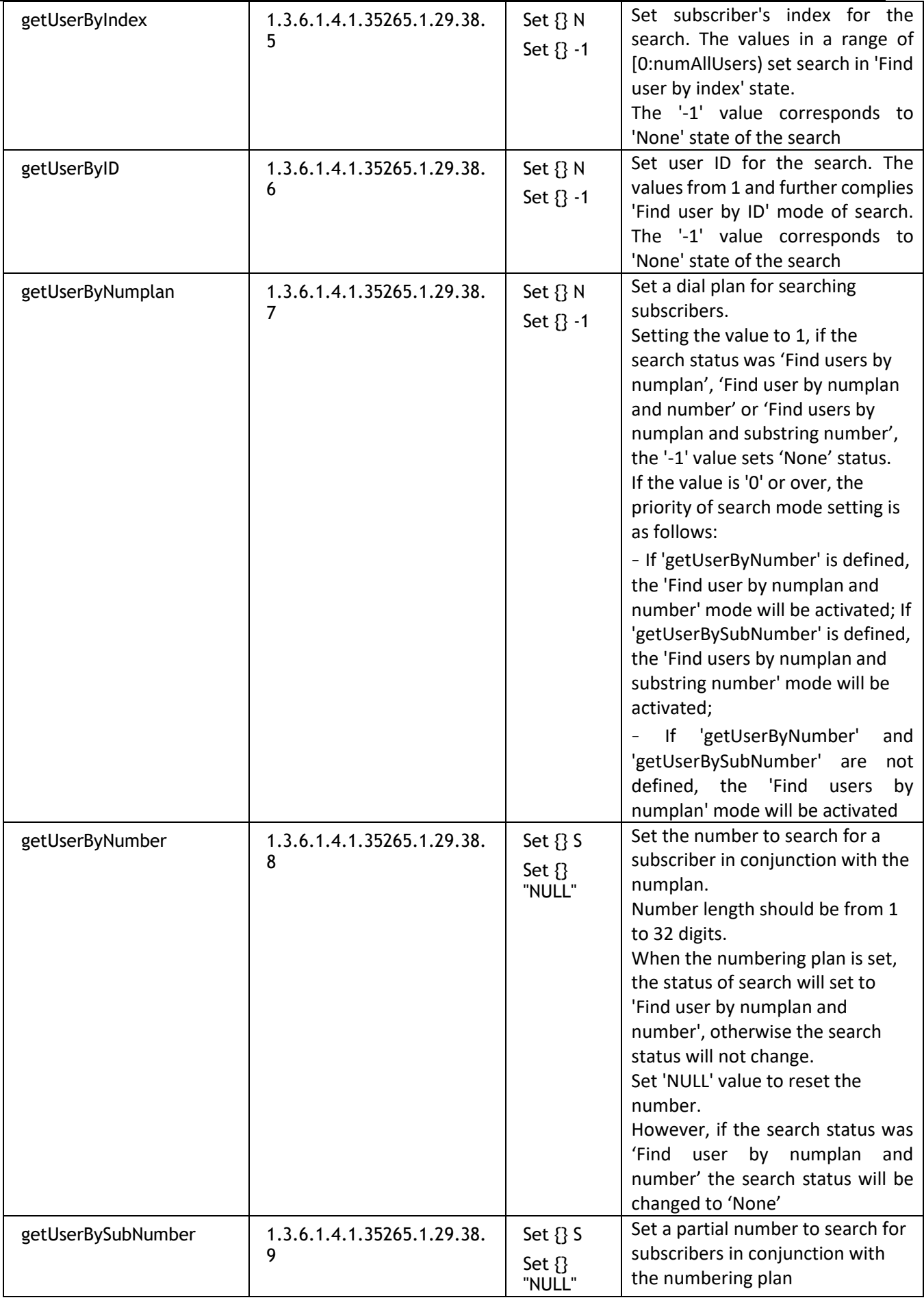

Aeurex

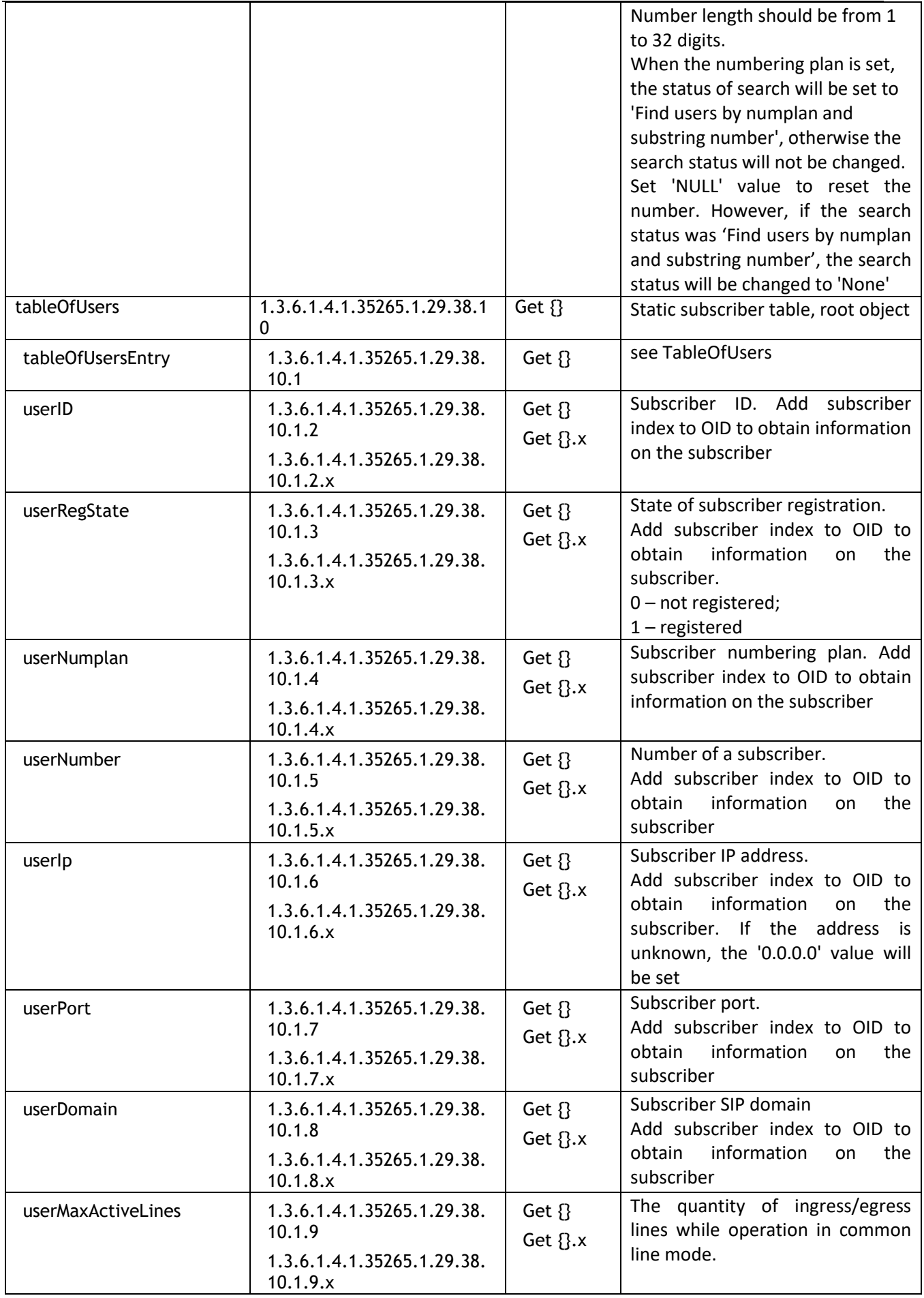

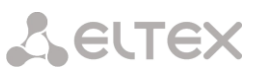

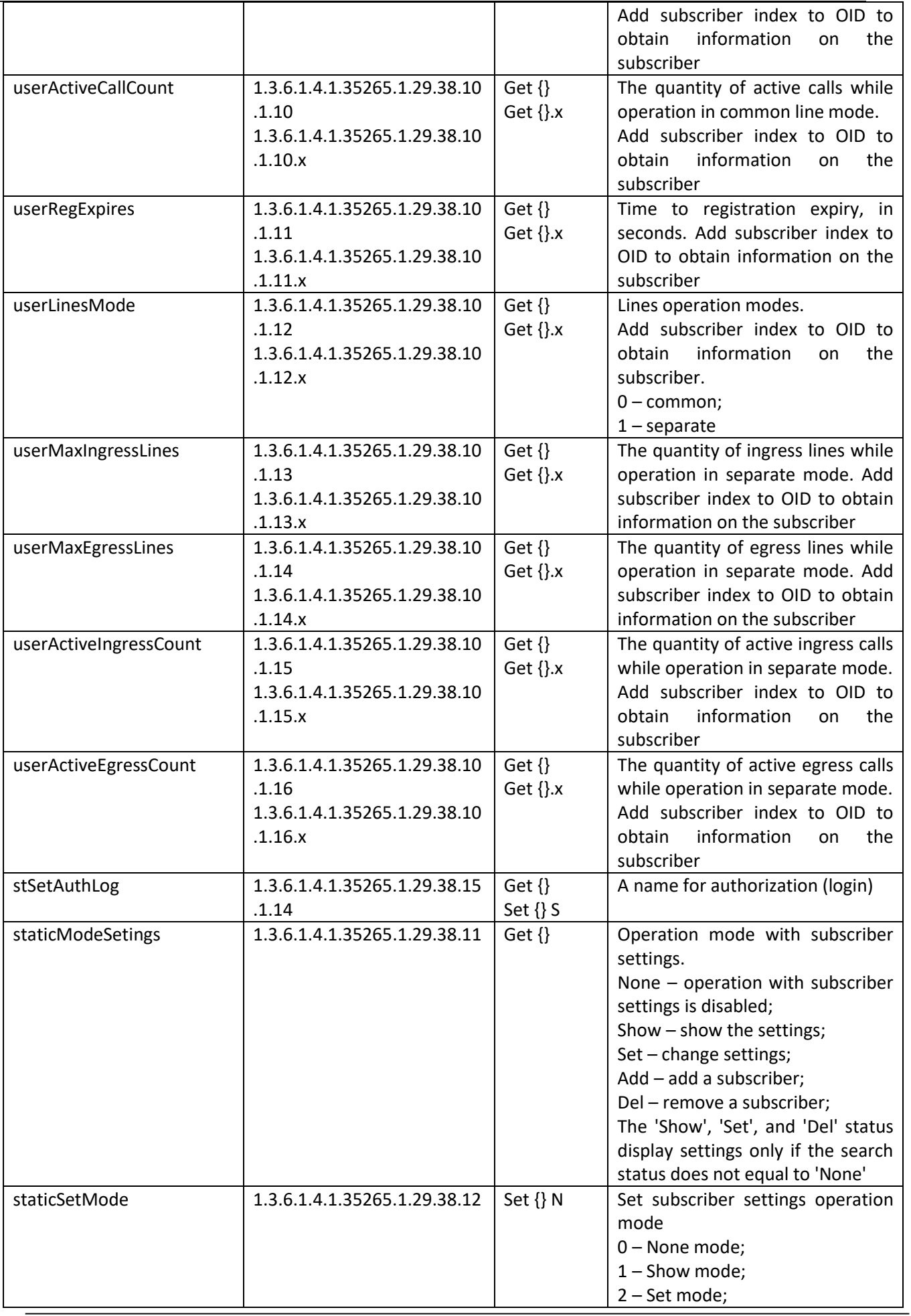

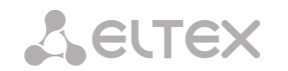

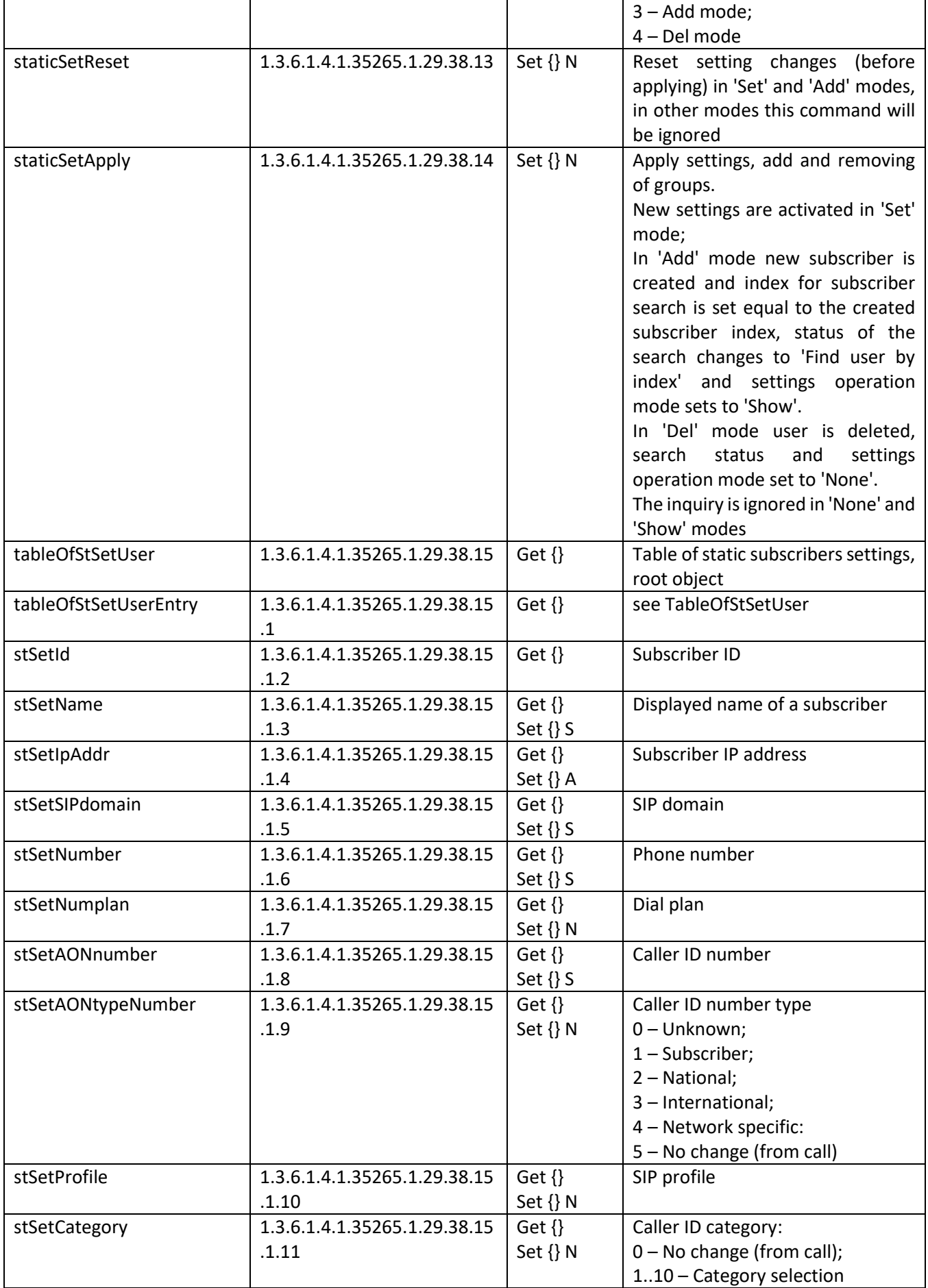

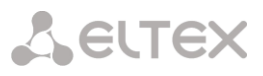

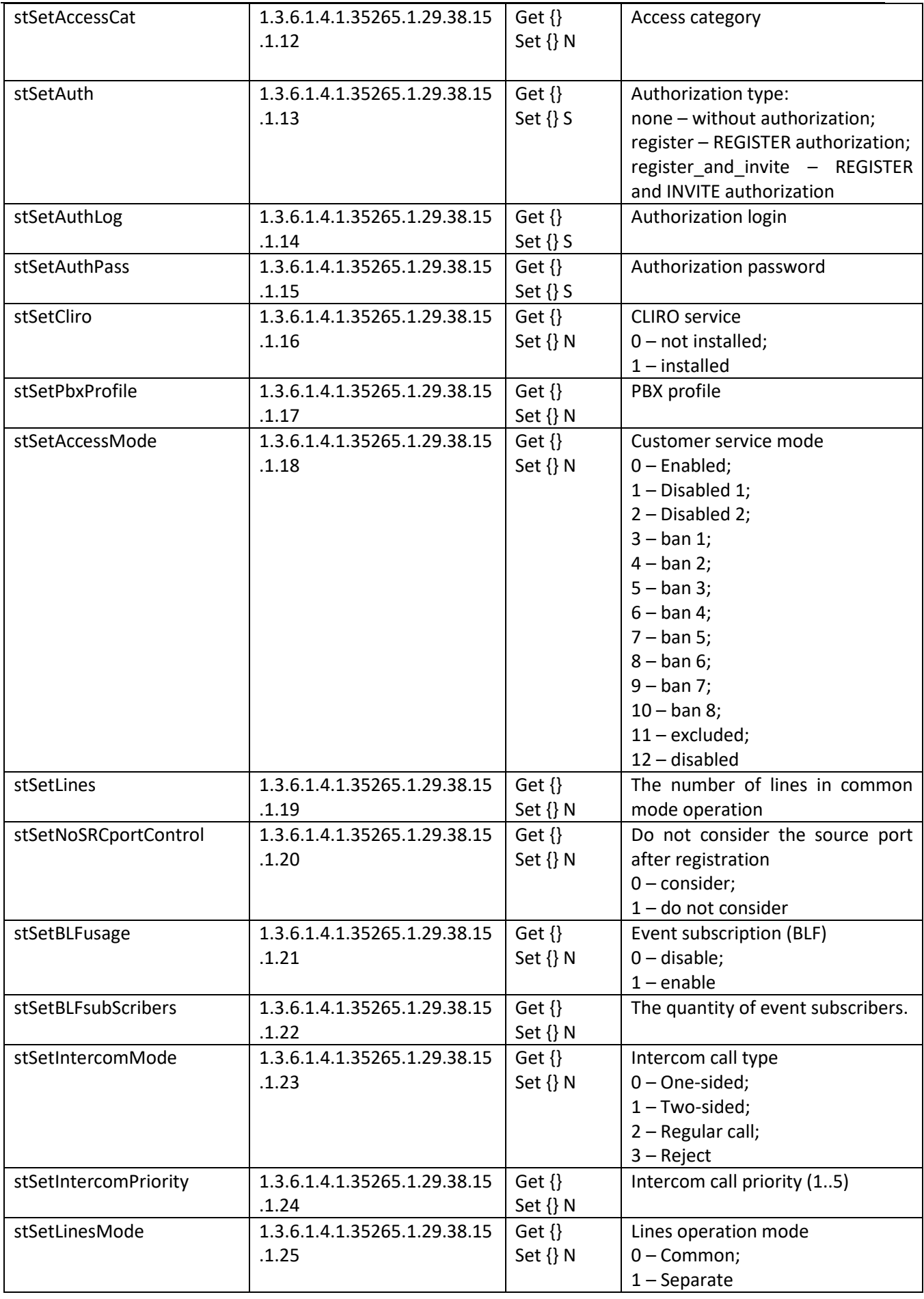

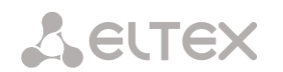

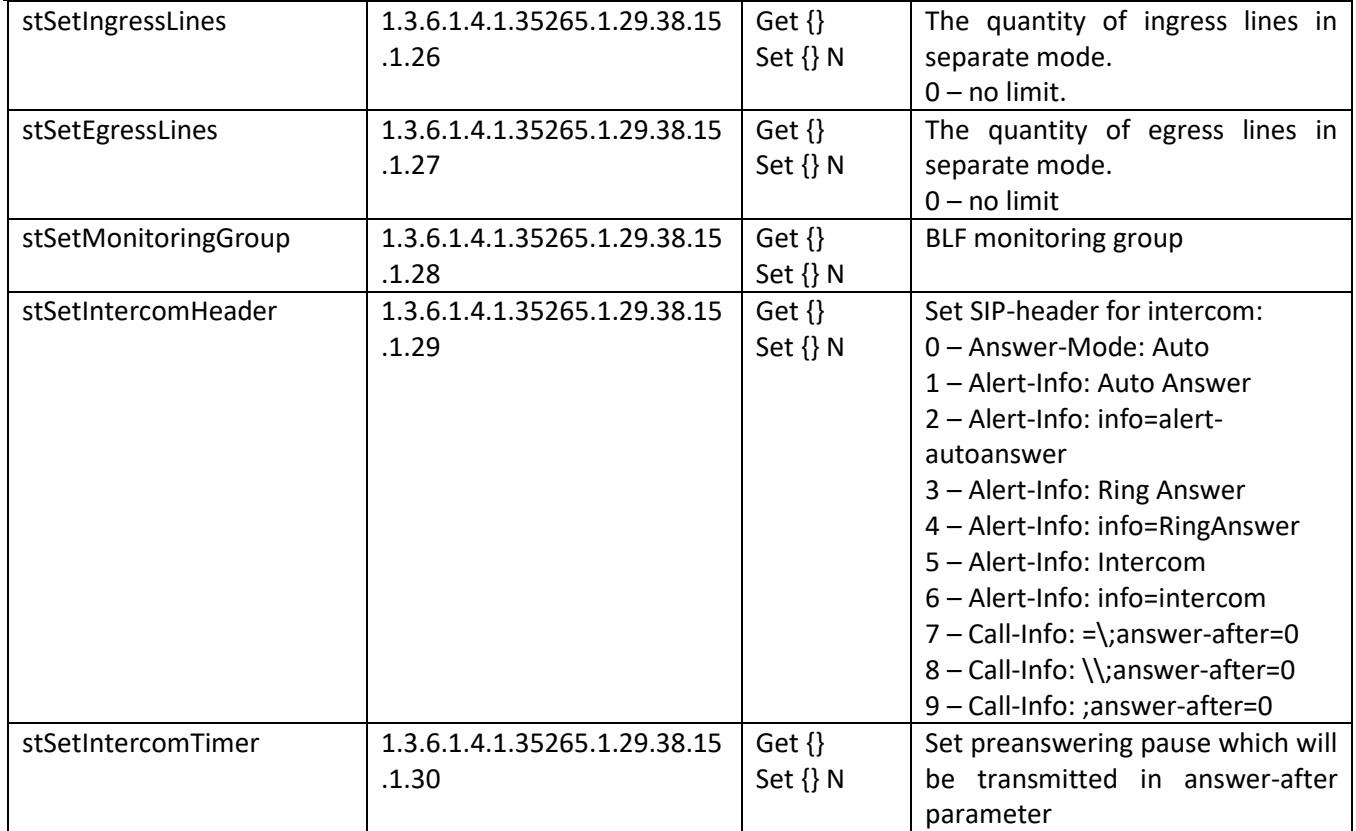

#### **5.10.3 Monitoring and configuration of dynamic subscriber groups**

In the description of monitoring and configuration functions, commands for calling SNMP utilities will be presented in the following scripts for brevity and clarity of presentation:

Script **swalk**, realizing reading of values: #!/bin/bash /usr/bin/snmpwalk -v2c -c public -m +ELTEX-SMG 192.0.2.1 "\$@"

Script **sset**, realizing setting of values: #!/bin/bash /usr/bin/snmpset -v2c -c private -m +ELTEX-SMG 192.0.2.1 "\$@"

#### 5.10.3.1 Monitoring

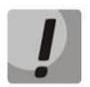

Only authorized subscribers will be displayed while searchштп dynamic subscribers.

The dynamic subscriber can be monitored using the following ways:

- 1) By group and subscriber index;
- 2) By subscriber ID;
- 3) By numbering plan and full subscriber number;
- 4) By numbering plan and part of a subscriber number.

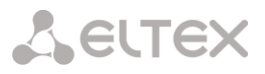

#### To monitor:

- 1) Reset the search status;
- 2) Define search criteria (optionally);
- 3) Show the information.

## 5.10.3.2 Example of a search by index

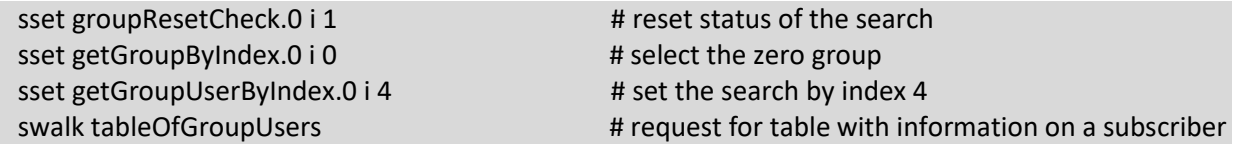

Result:

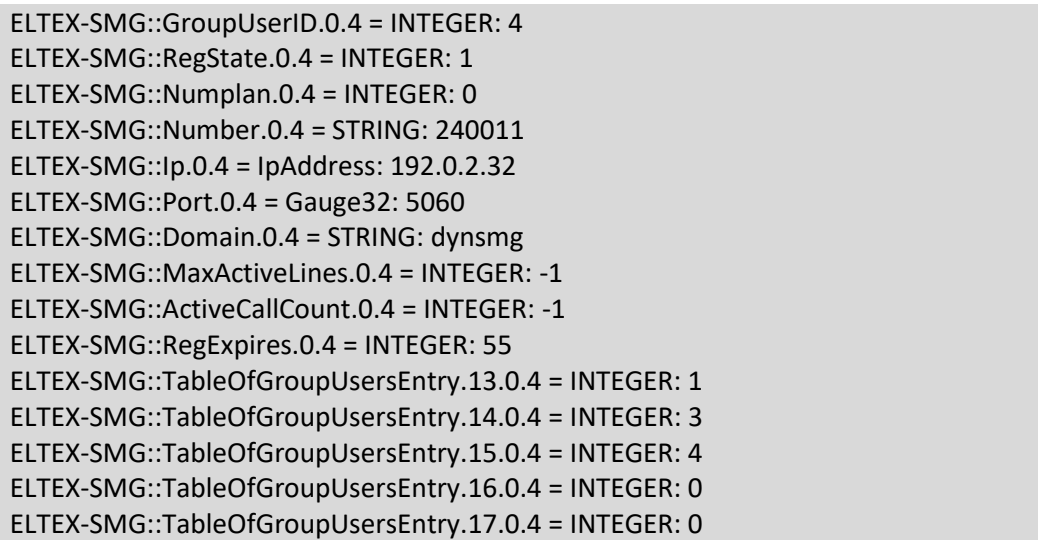

## 5.10.3.3 Example of a search by subscriber ID

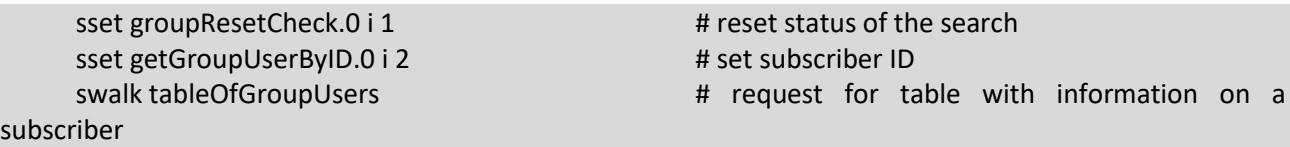

5.10.3.4 Example of a search by numbering plan and substring number

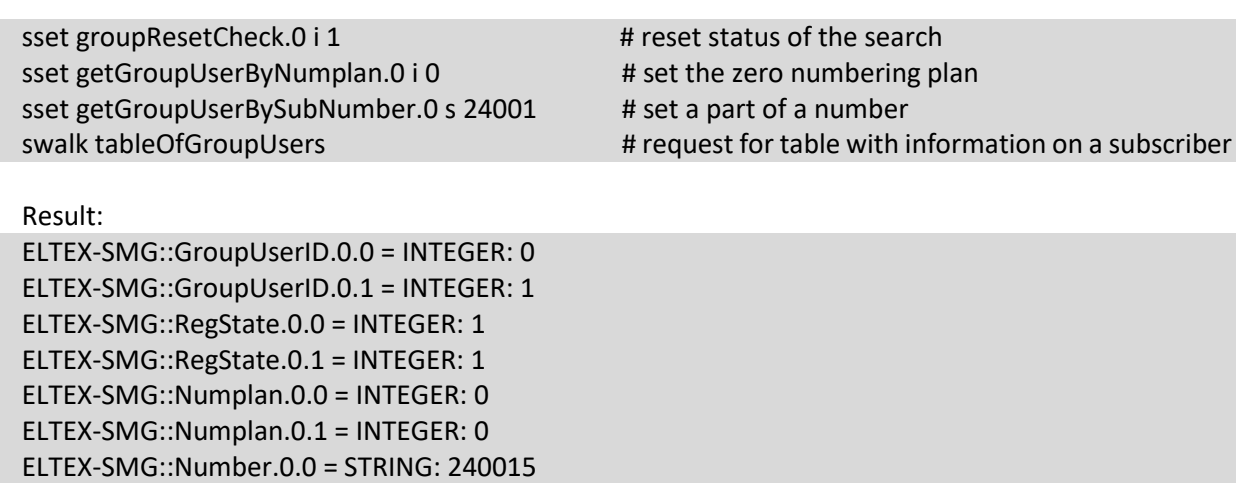

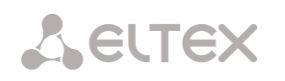

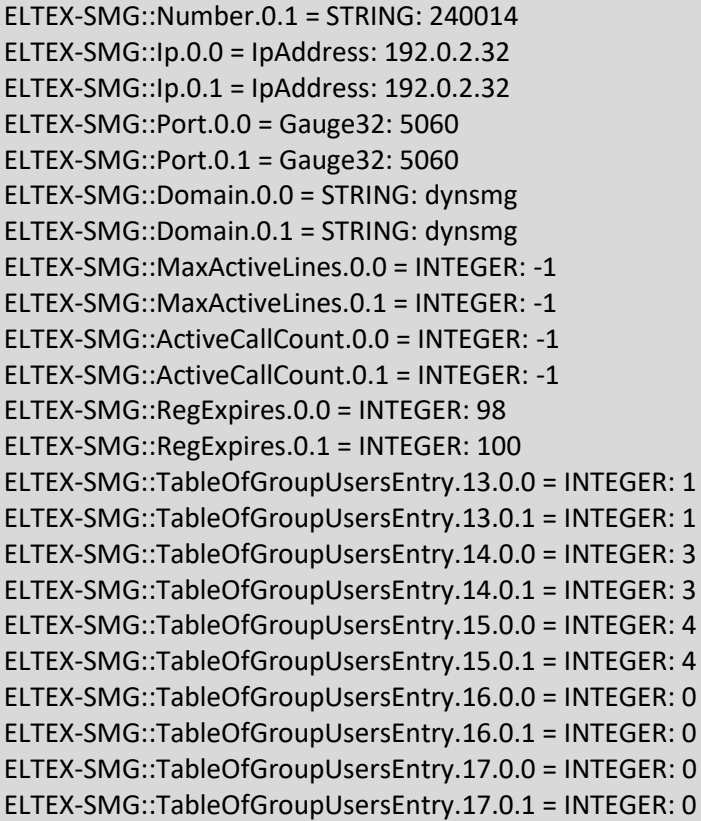

#### 5.10.3.5 View the information without searching

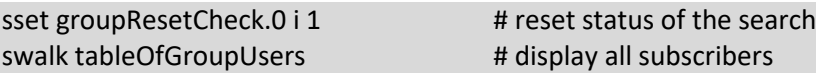

#### 5.10.3.6 Configuration

Configuration involves the following operations on dynamic subscribers' groups:

- 1) Settings viewing;
- 2) Settings editing;
- 3) Creation of a new subscriber;
- 4) Removing.

To view the settings:

- 4) Select subscriber group by index or ID;
- 5) Select configuration mode view;
- 6) Display the necessary data.

To edit the settings:

- 5) Select subscriber group by index or ID;
- 6) Select configuration mode edit;
- 7) Define necessary settings;
- 8) Apply the settings.

To create a new group:

- 4) Select configuration mode creation;
- 5) Define necessary settings of a new group
- 6) Apply the settings.

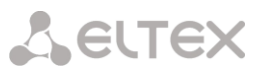

To remove a group:

- 7) Select subscriber group by index or ID;
- 8) Select configuration mode removing;
- 9) Apply the settings.

You can cancel changes that were not applied only in 'Add new group' and 'Edit a group' modes.

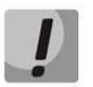

Undo group remove is not possible. Only a complete configuration restore via WEB or CLI is available.

## 5.10.3.7 Example of group creating

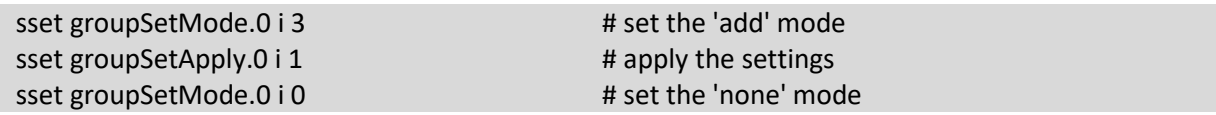

#### 5.10.3.8 Example of settings viewing

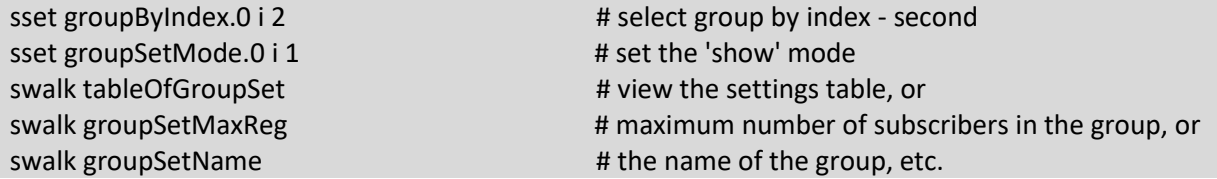

#### 5.10.3.9 Example of settings editing

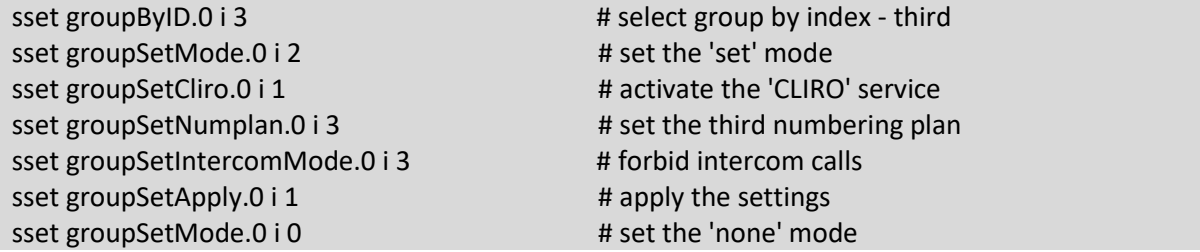

#### 5.10.3.10 Example of group removing

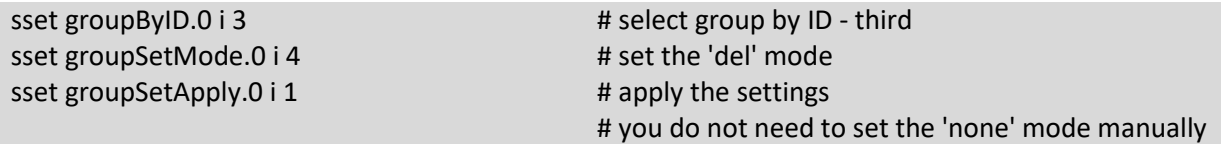

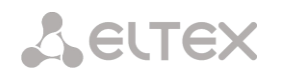

## Table J12– Monitoring and configuration of dynamic subscriber groups

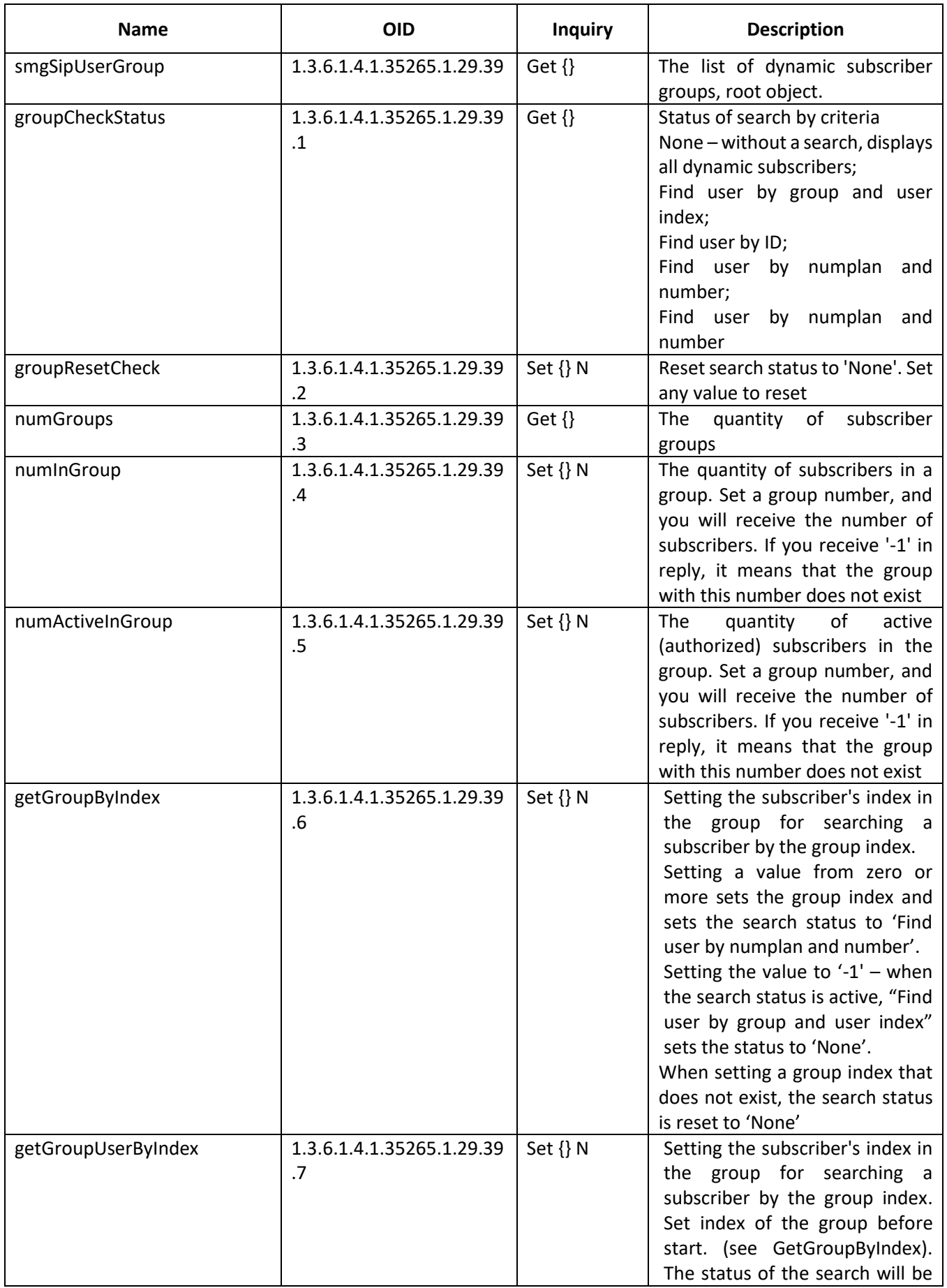

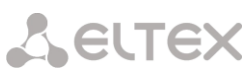

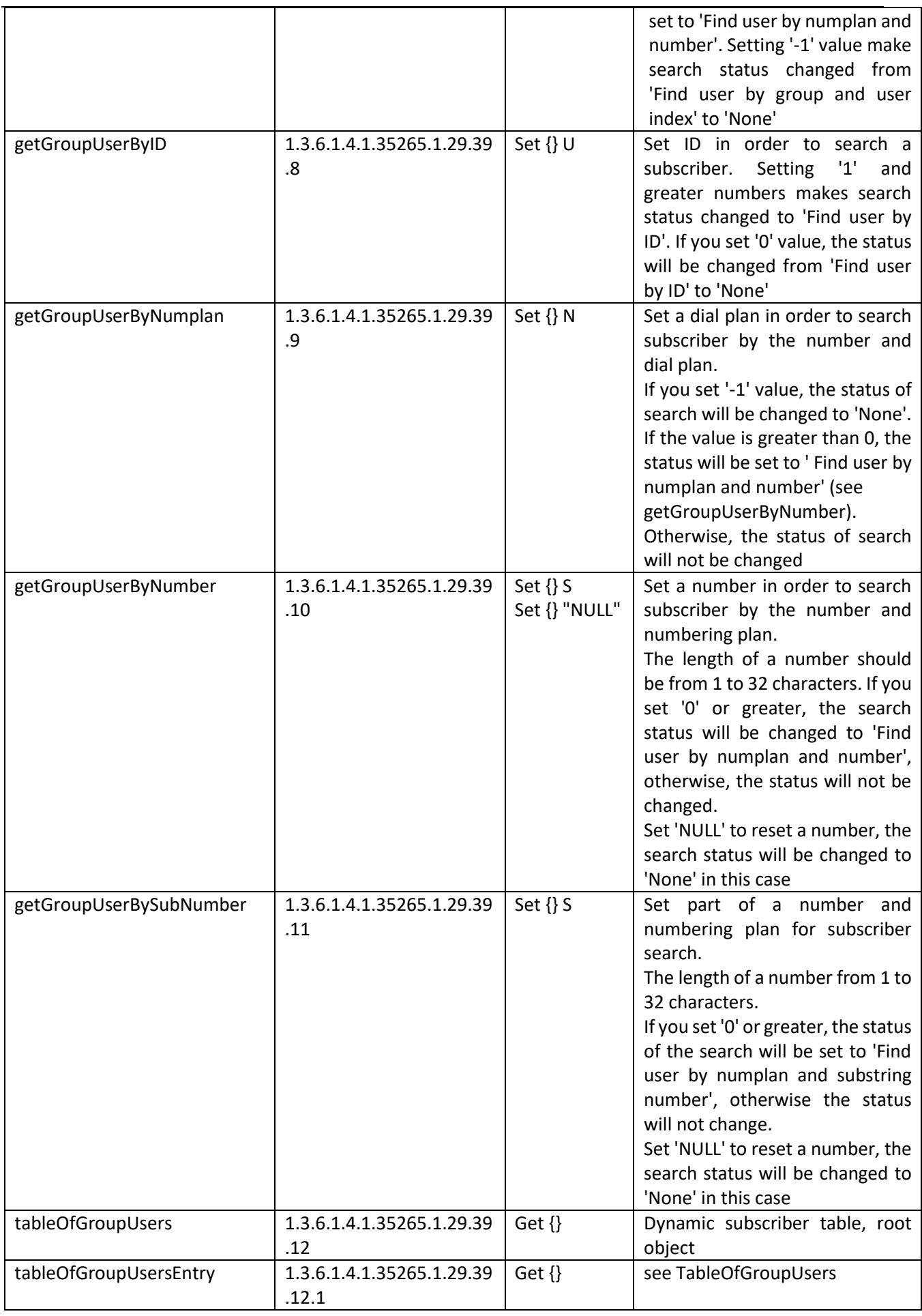

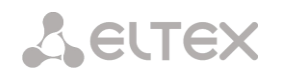

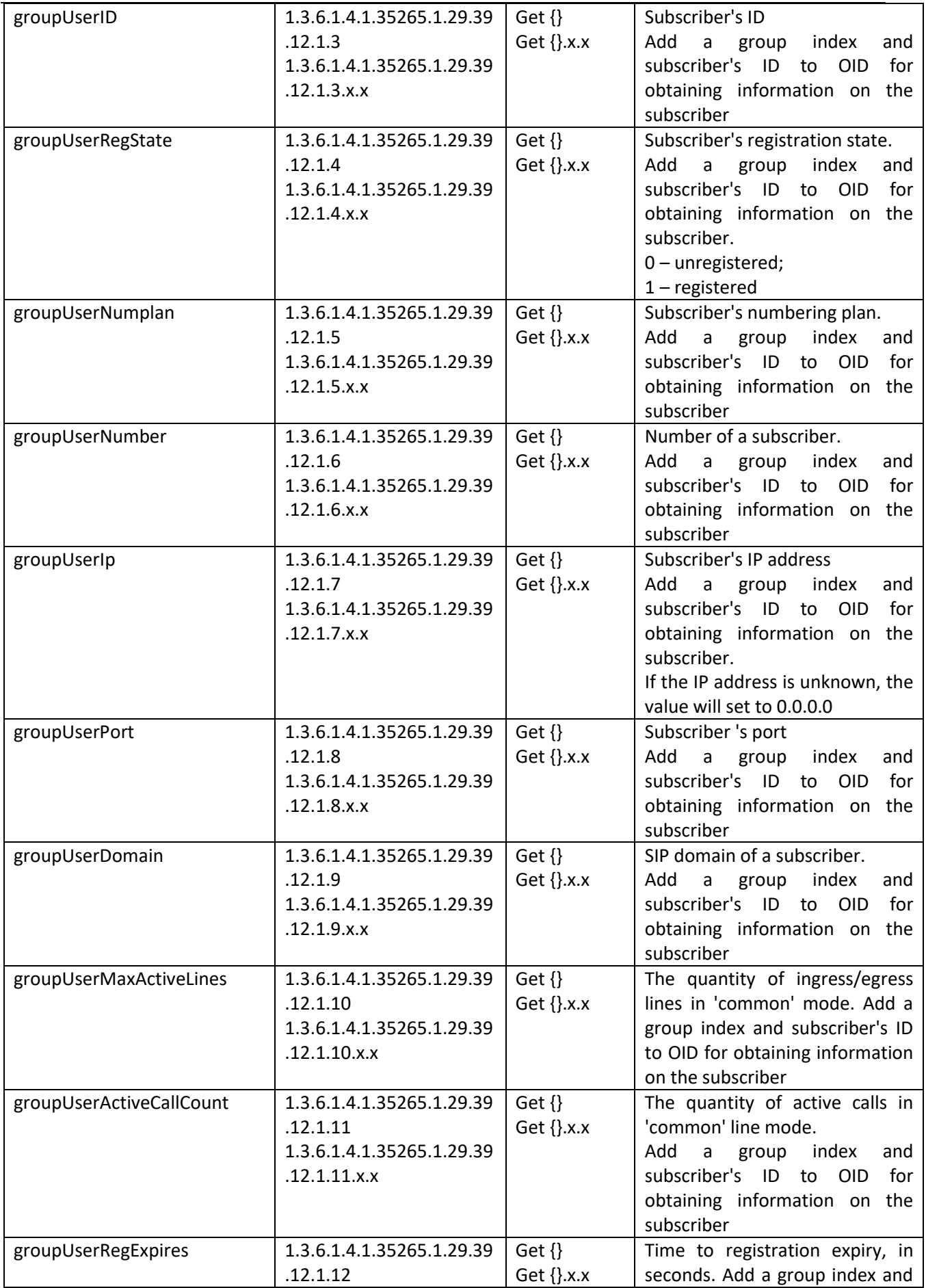

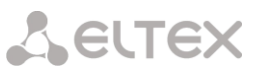

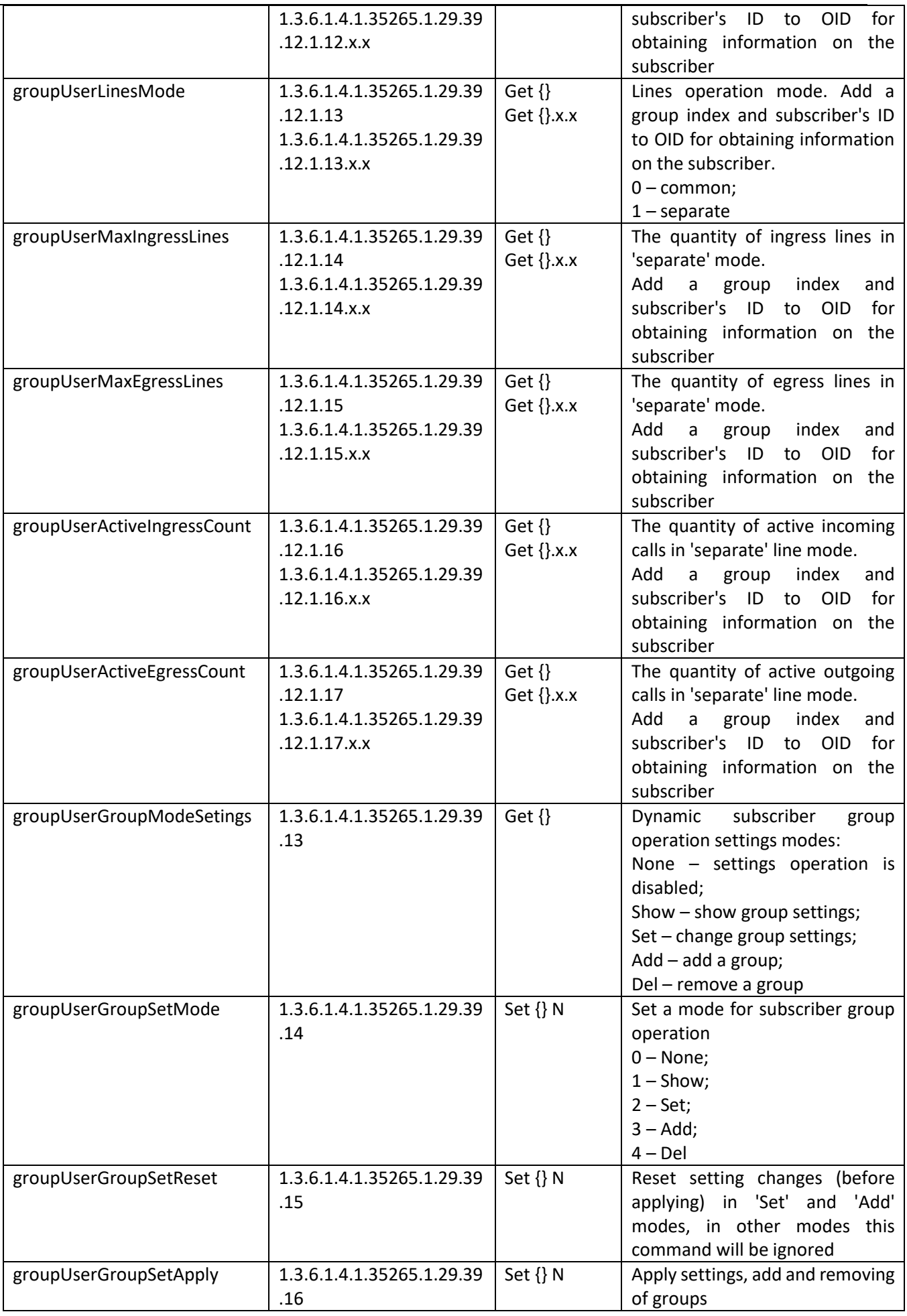

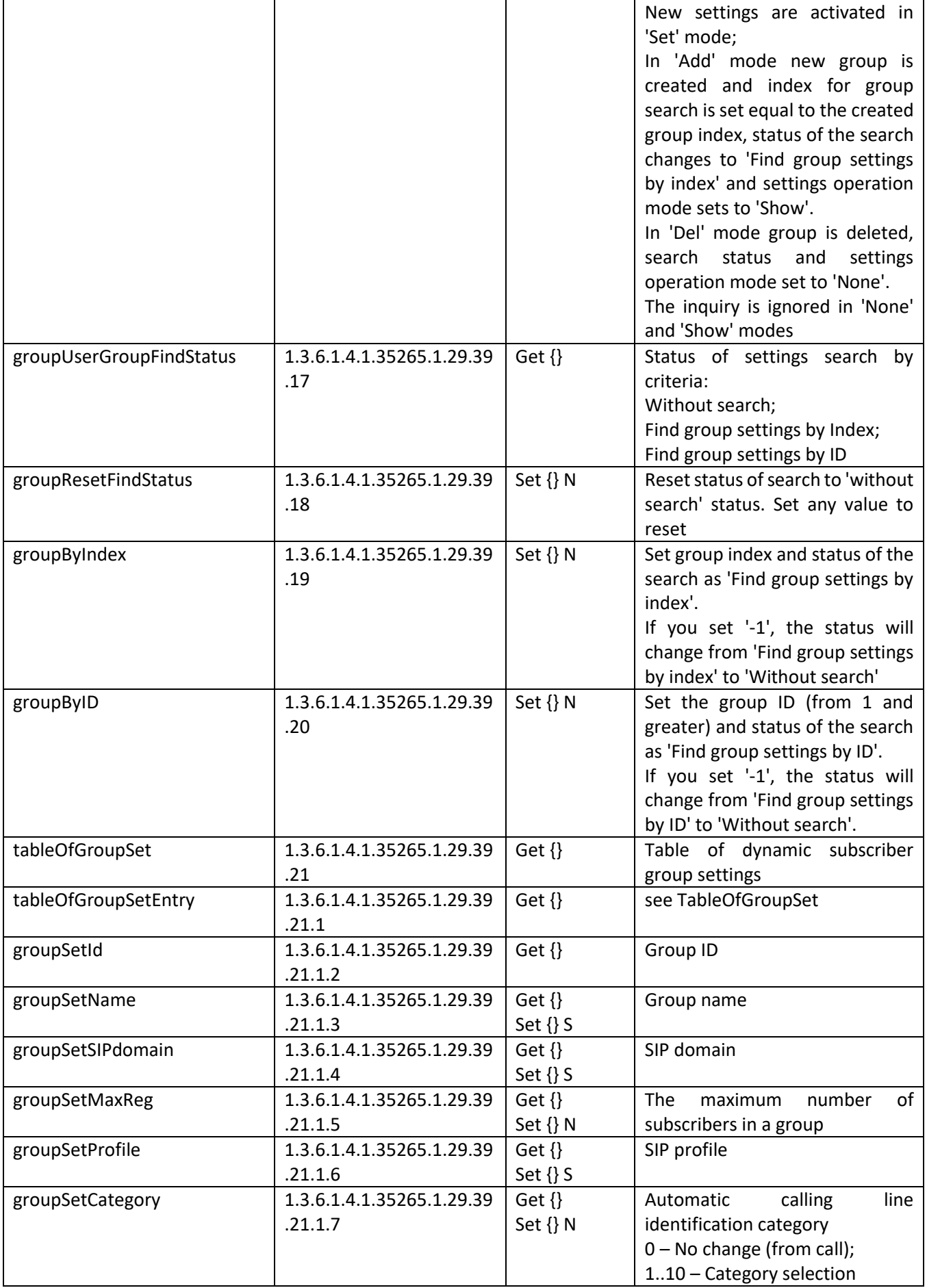

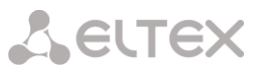

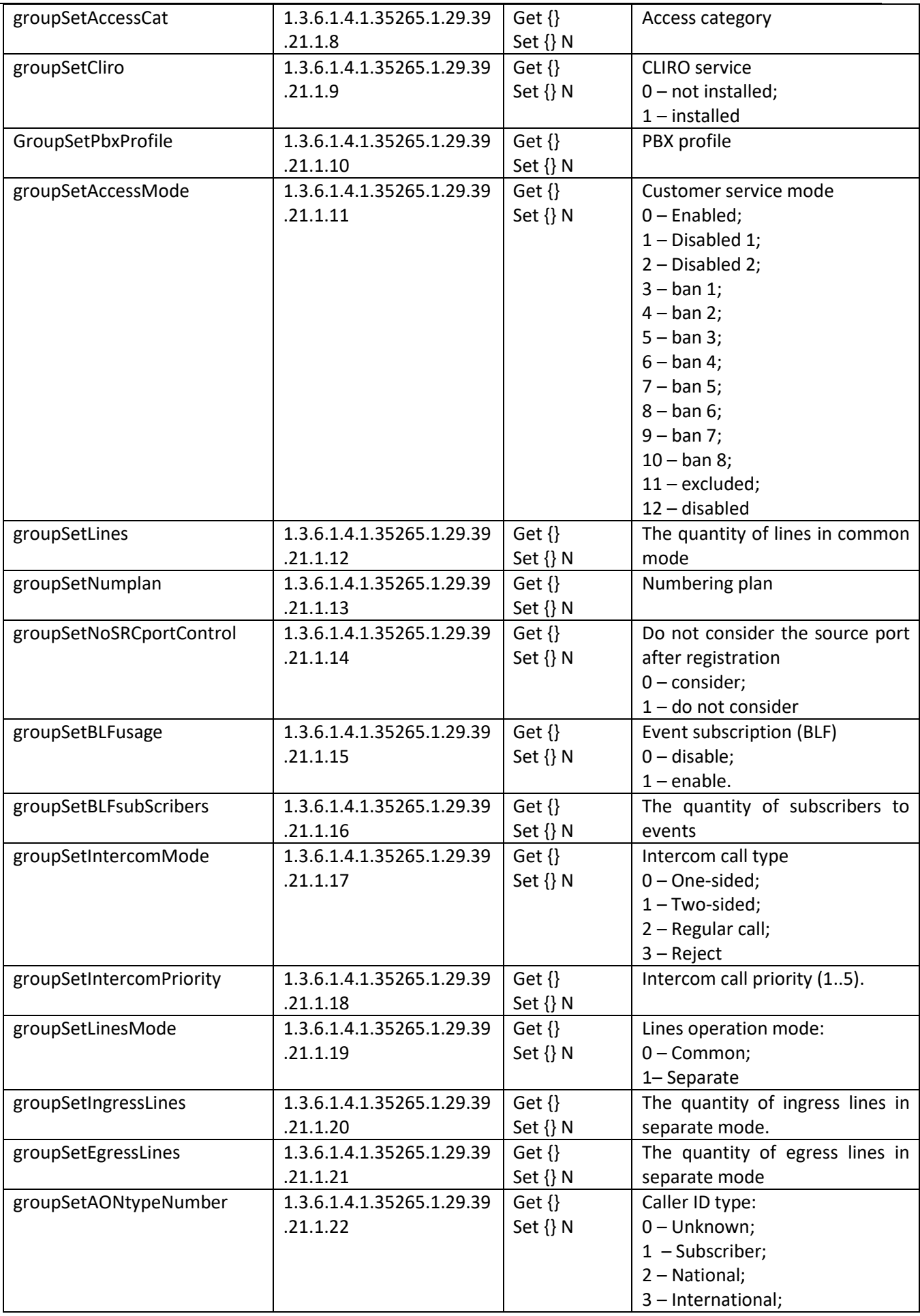

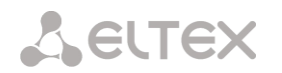

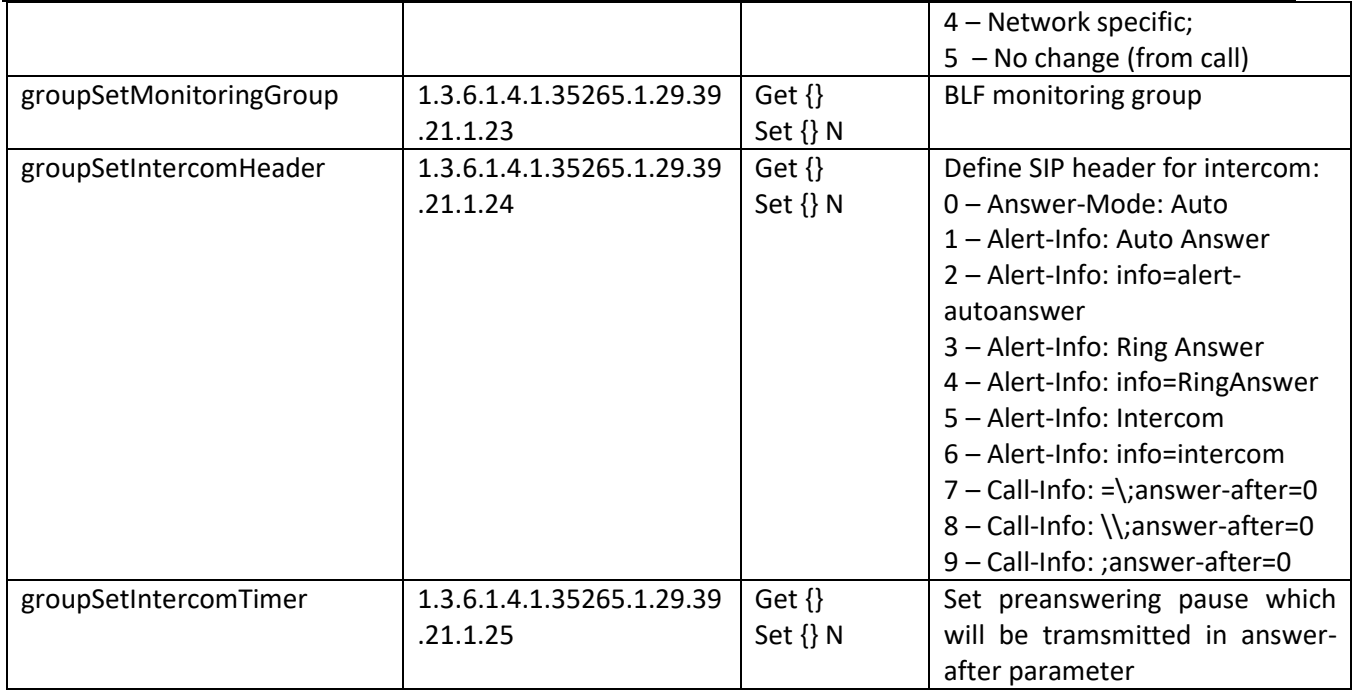

#### 5.10.3.11 Out-of-date OID

Some of OIDs were changed and some branches might have been removed or changed to new values in subsequent releases. We recommend you to re-configure monitoring system and scripts to new OID usage.

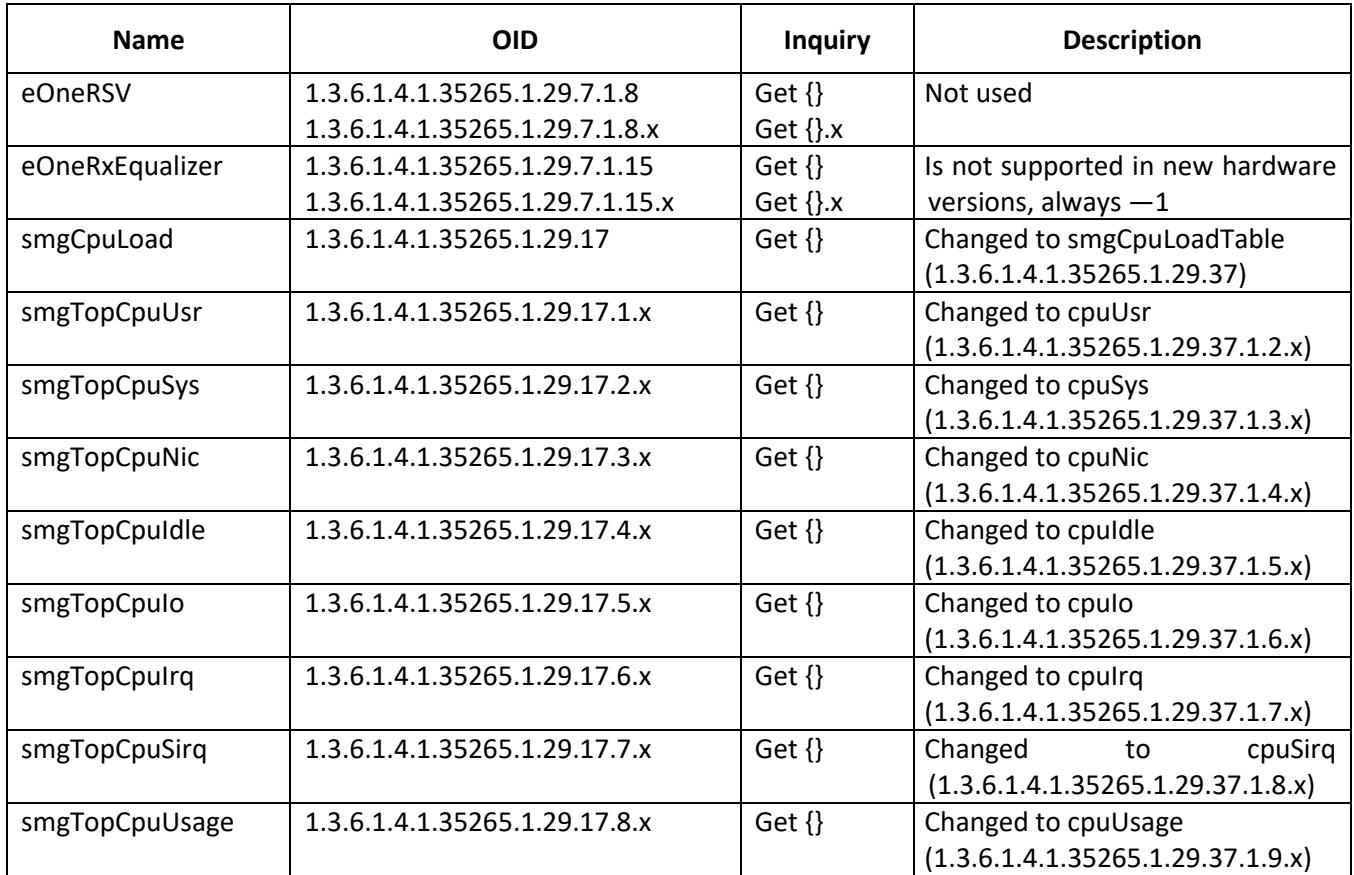

#### Table J13 – Out-of-date OID

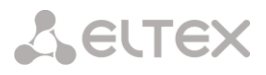

#### 5.10.3.12 OID MIB-2 support (1.3.6.1.2.1)

SMG supports the following MIB-2 branches:

- system (1.3.6.1.2.1.1) common information on the system;
- interfaces (1.3.6.1.2.1.2) information on network interfaces;
- snmp (1.3.6.1.2.1.11) information on SNMP operation.

#### **5.11 Appendix K. SMG Redundancy Function**

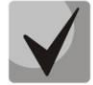

Available only for SMG-2016/3016.

Starting from version 3.14.0, the redundancy function is implemented on SMG. This function is enabled automatically by installing an additional SMG-RESERVE license on the master device and SMG-RESERVE-SLAVE on the redundant one. The principle of operation is that the slave device is in sleep mode (SLAVE), it performs no functions and has no IP address on the network, monitors the main device (MASTER) constantly and, as soon as the MASTER fails, the SLAVE takes over all functions, completely replacing the failed MASTER device. To completely duplicate the functions, the slave device constantly updates the current configuration and other necessary files from the main device.

The SLAVE device activation occurs after connecting it to the MASTER device by creating a LAN and WAN connection between them. As soon as the two devices see each other via these links, the lifetime of the SLAVE device will be updated to 720 hours. This is the time of full operation of the SLAVE device without MASTER (in case MASTER failed for some reason and was disconnected from the SLAVE device). If the pair is assembled successfully and the gateway with the SMG-RESERVE license performs the MASTER role, the time on the gateway with the SMG-RESERVE-SLAVE license is restored to 720 hours.

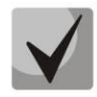

To restore the lifetime on the SLAVE device, there must be two connections, both via LAN and WAN links. The recovery time is 5 minutes.

If the lifetime of the SLAVE device ends:

- If there is a connected gateway with the SMG-RESERVE license switchover will be made (a gateway with the SMG-RESERVE license will become a MASTER device);
- If there is no connected gateway with the SMG-RESERVE license termination of active connections and operation (similar to the completion of the "demo" operation mode) will occur.

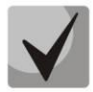

To provide redundancy functions, use only the same type of SMG-2016 devices.

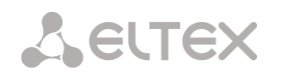

The typical connection schemes are below:

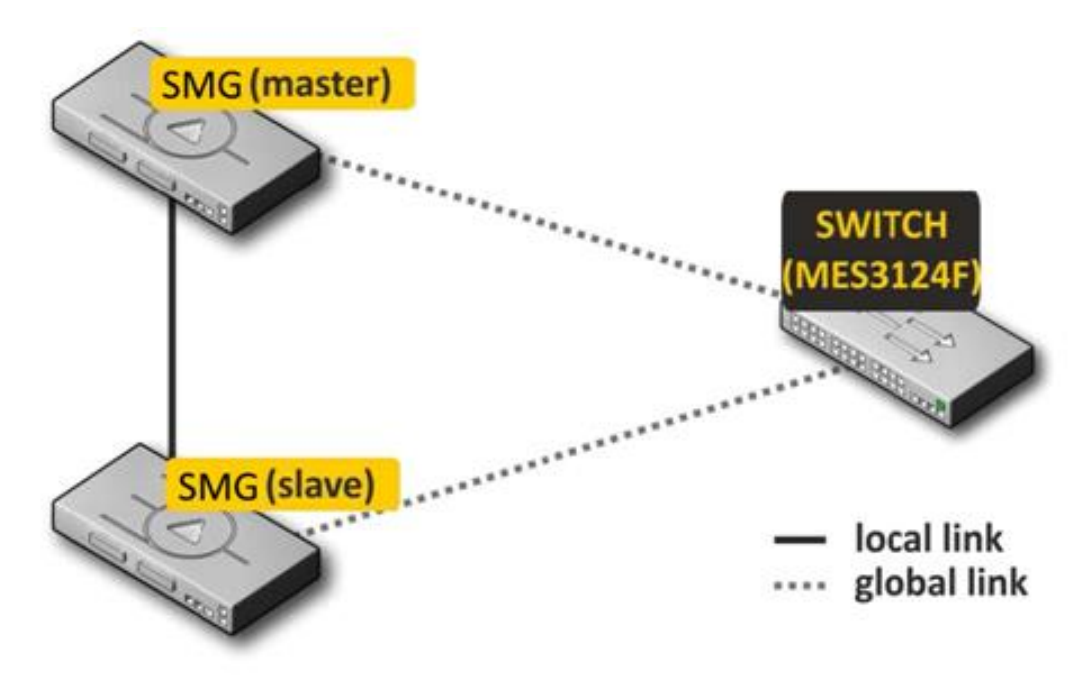

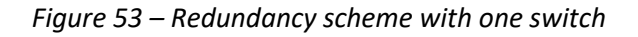

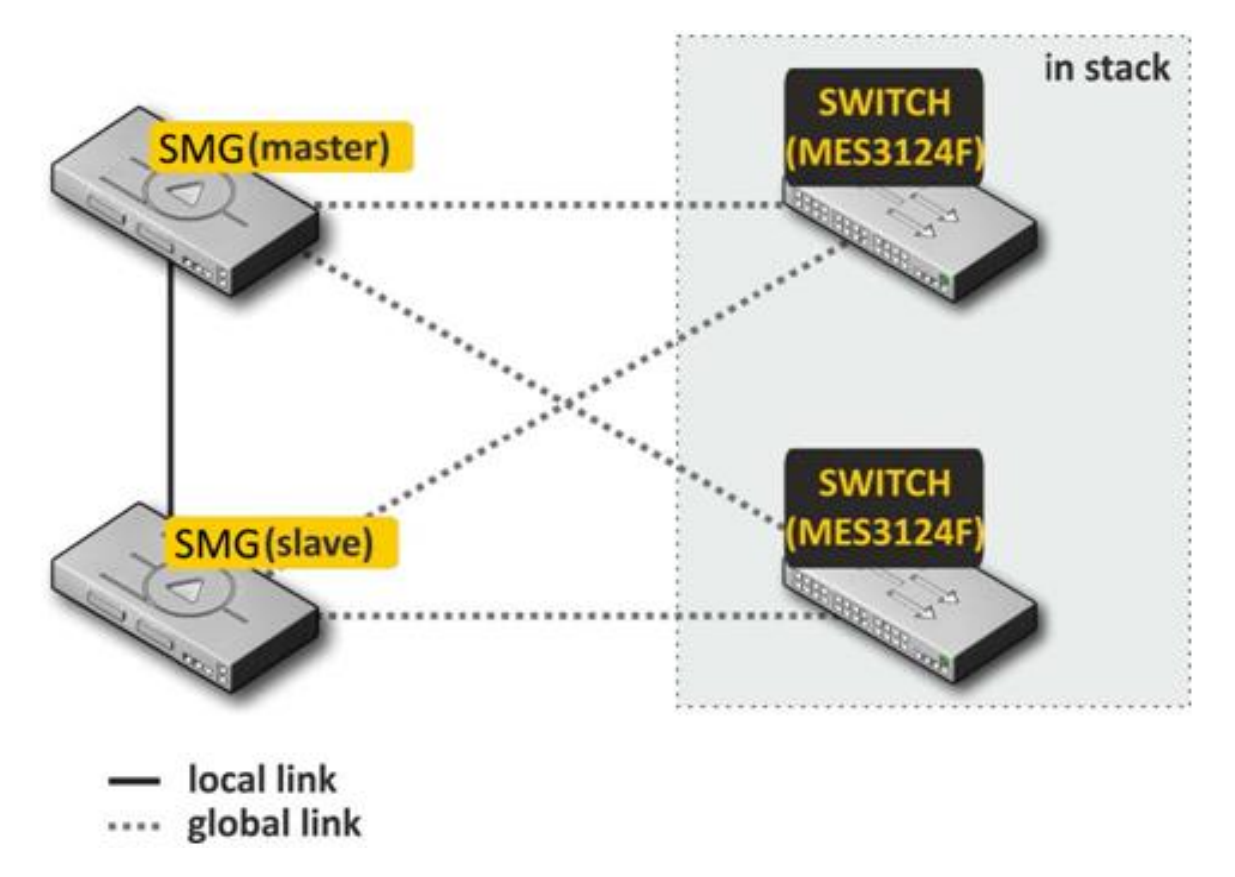

*Figure 54 – Redundancy scheme with two switches in stack*

<span id="page-557-0"></span>There are 2 types of front ports for redundancy at the device — local and global ones. For SMG-2016 ports 0 and 1 can be used as local, and 2, 3 as global ports (for SMG-3016 local ports are 1 and 2, and the global ones are 3 and 4 respectively). When connecting devices, communication is required via local and global link simultaneously. The redundancy scheme works via IPv6 protocol, devices exchange configuration and other

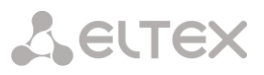

necessary files to keep information up-to-date periodically during operation. VLAN 4091 is used for communication via the local link, and VLAN 4092 is used via the global one. In case of an interruption of the local link, the devices exchange files via the global link.

If one of the links connection is broken, the device initiates an alarm.

Procedure for redundancy connection and configuring

The case of connecting to two MES switches in stack will be considered [\(Figure 54\)](#page-557-0). Initial state: two SMG of the same type with the reserve license, two MES switches in stack. The stack configuration on the switches is performed in accordance with operation manuals for these switches.

Firstly, it's necessary to configure service VLANs at the switches. VLAN 4092 must be allowed on the ports where global SMG links will be connected. The ports must also pass traffic of other VLANs configured on the SMG. Also, the ports to which SMG will be connected must be combined into a port-channel. The final scheme at this stage will look like this:

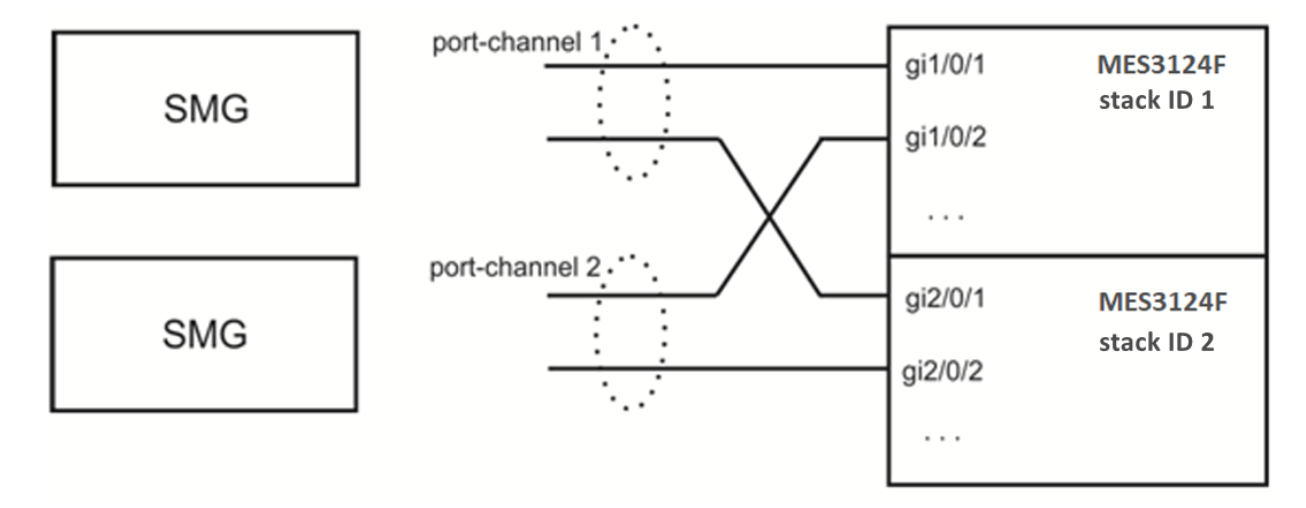

*Figure 55 – The scheme of combining ports in port-channel*

Next, the master SMG should be connected. At this stage, only global links are connected. After that, SMG is put into operation and becomes the master. The scheme at this stage will look like this:

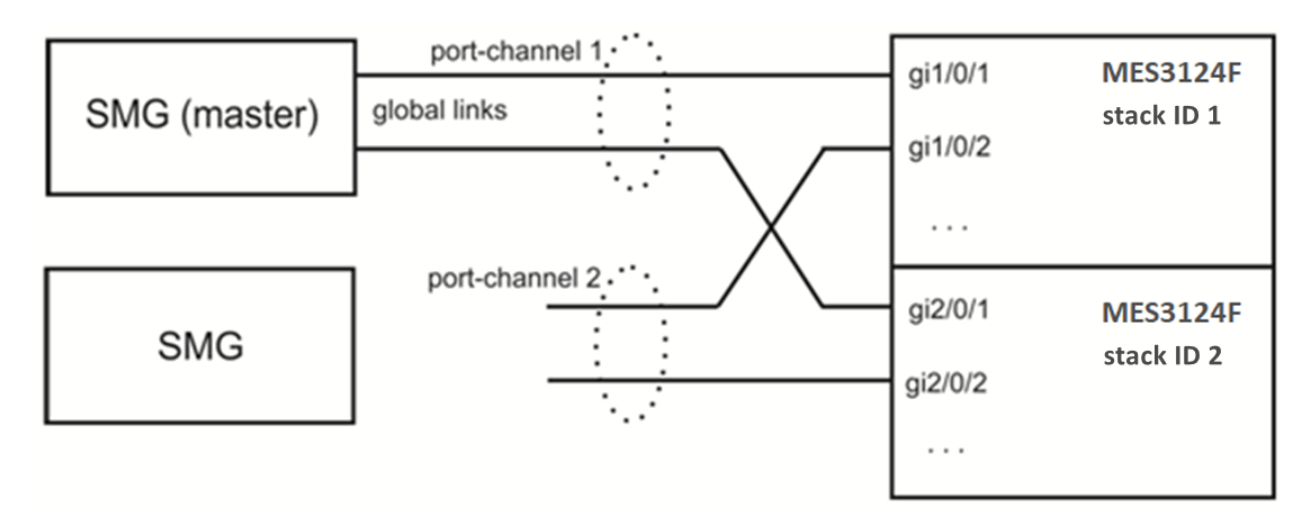

*Figure 56 – Connection scheme of the master SMG*

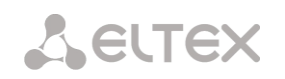

After that, a slave SMG is connected to the master one via local link. It takes some time for devices to detect each other and start to work as a slave-master pair (see the Monitoring – Reservation section). The scheme at this stage will look like this:

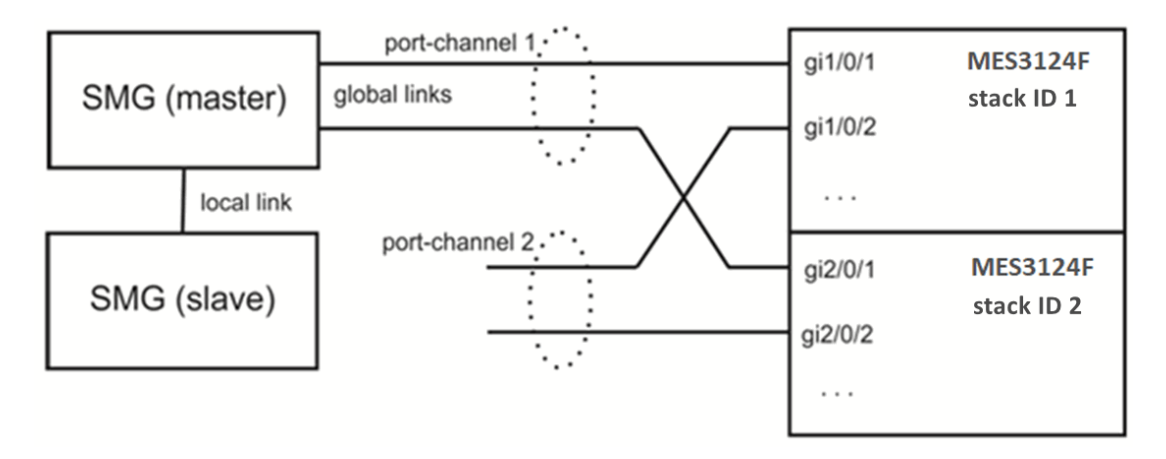

*Figure 57 – Connection scheme of the slave SMG*

After the master-slave pair has been formed, global links can be connected to the slave device:

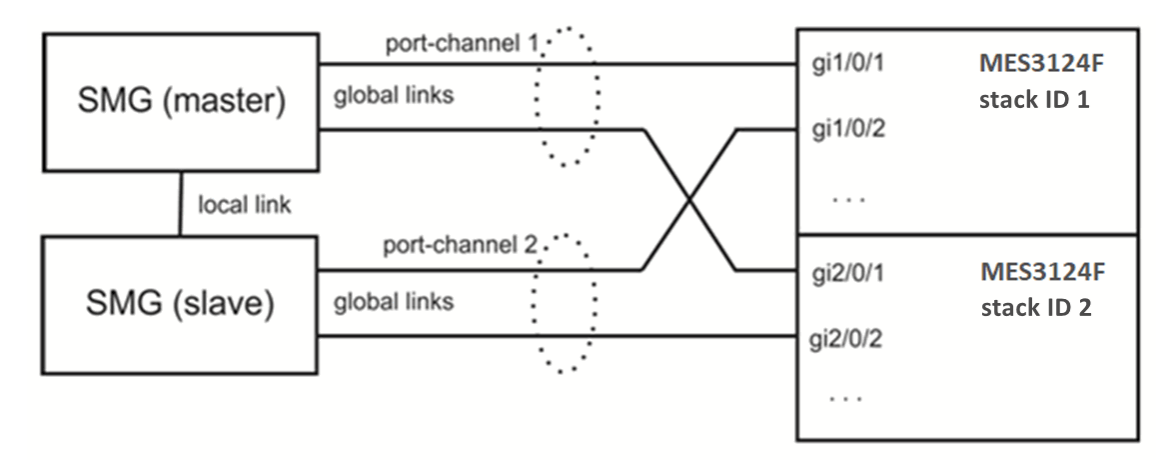

*Figure 58 – Global links connection scheme*

At this step, redundancy scheme is completely assembled. It's necessary to ensure in "monitoring" web section that SMGs see each other both via the local and via the global link.

If problems occur with establishing a master-slave relationship, or lack of visibility on local and global links, please check that all configuration steps were performed correctly.

#### Master determination

The following algorithm is used to determine which of the devices will be MASTER or SLAVE:

- 1. If local links are not active when the device is turned on, then the device becomes MASTER;
- 2. If global links are not active when the device is turned on, then the device becomes SLAVE;
- 3. If a SLAVE is connected to a MASTER device during operation, there will be no switchover;
- 4. If you connect a MASTER to another MASTER device during operation, then MASTER will be determined based on the serial number: whoever has a larger serial number will become a MASTER.

#### Block diagrams for master determination:

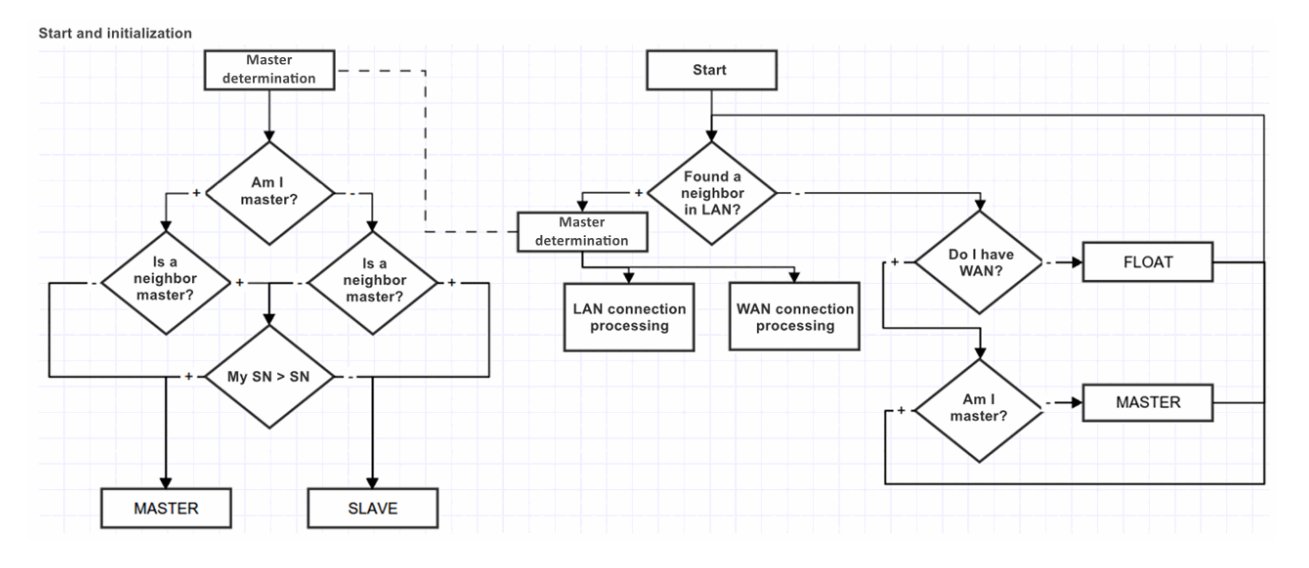

Processing connection via global or local link:

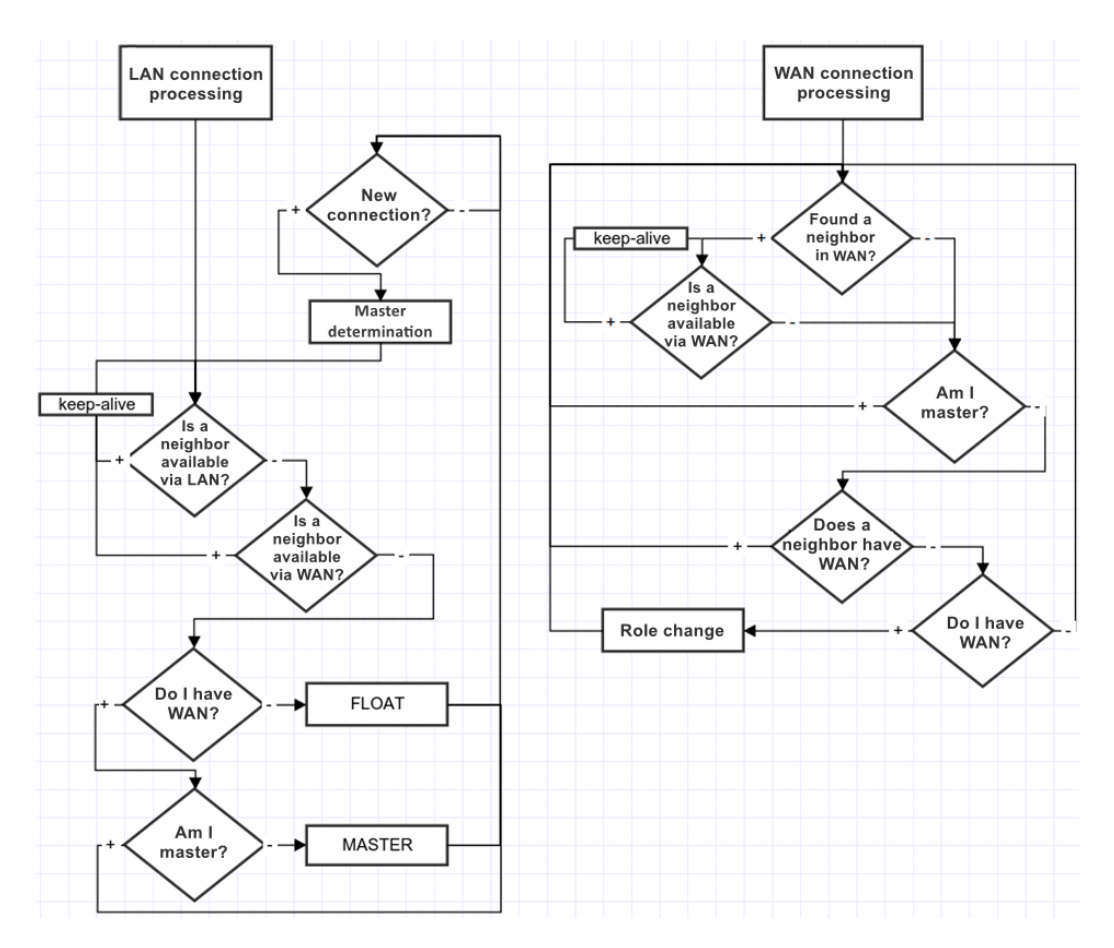

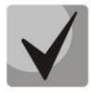

When connecting a device to already operating one, it is necessary to disconnect all WAN links on the connected device, connect the LAN link to the operating (MASTER) SMG, wait for approval, then connect the WAN links to the SLAVE (otherwise the newly connected device may be identified as a MASTER and transfer its outdated working files).

Working files are transferred immediately after connecting to the MASTER, every time when saving the configuration on flash, 10 seconds after each configuration change and periodically every 180 seconds.

List of files to be transferred between devices:

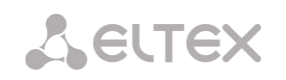

- 1. configuration file recorded in flash;
- 2. current running configuration file;
- 3. crypto keys for creating ssh tunnels;
- 4. database of registered subscribers;
- 5. linux users files;
- 6. user password files for web interface and CLI;
- 7. all dynamic firewall access lists;
- 8. keys and certificates for the https protocol.

During operation, a user can access SLAVE web interface. To do this go to the tab 'Monitoring' — 'Reservation' — 'open Web', or follow the link [http://<MASTER IP-address>:8080/login,](http://192.168.0.100:8080/login) where instead of 192.168.0.100 enter the MASTER IP address.

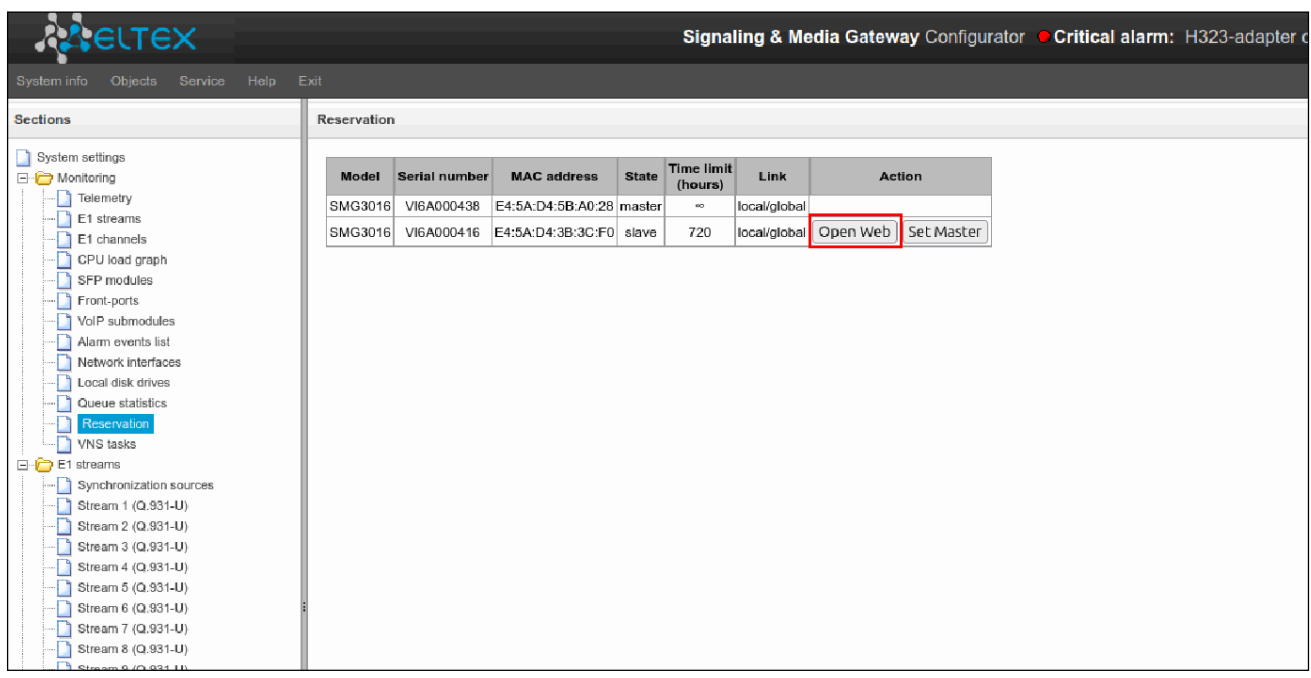

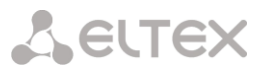

#### **Redundancy of E1 streams**

Starting from version 3.17.0, the E1 streams redundancy function is implemented on SMG. This function is activated automatically by installing an additional SMG-RESERVE-E1 license (SMG-RESERVE or SMG-RESERVE-SLAVE license is required). The principle of operation is the following: E1 streams stay turned off on the slave device, thereby eliminating the influence of PDCs "connected in parallel". It allows to connect the streams from the master and slave devices in parallel at the patch panel, without affecting each other.

After device switchover, respective streams are switched between master and slave gateways. Active connections are destroyed during switchover.

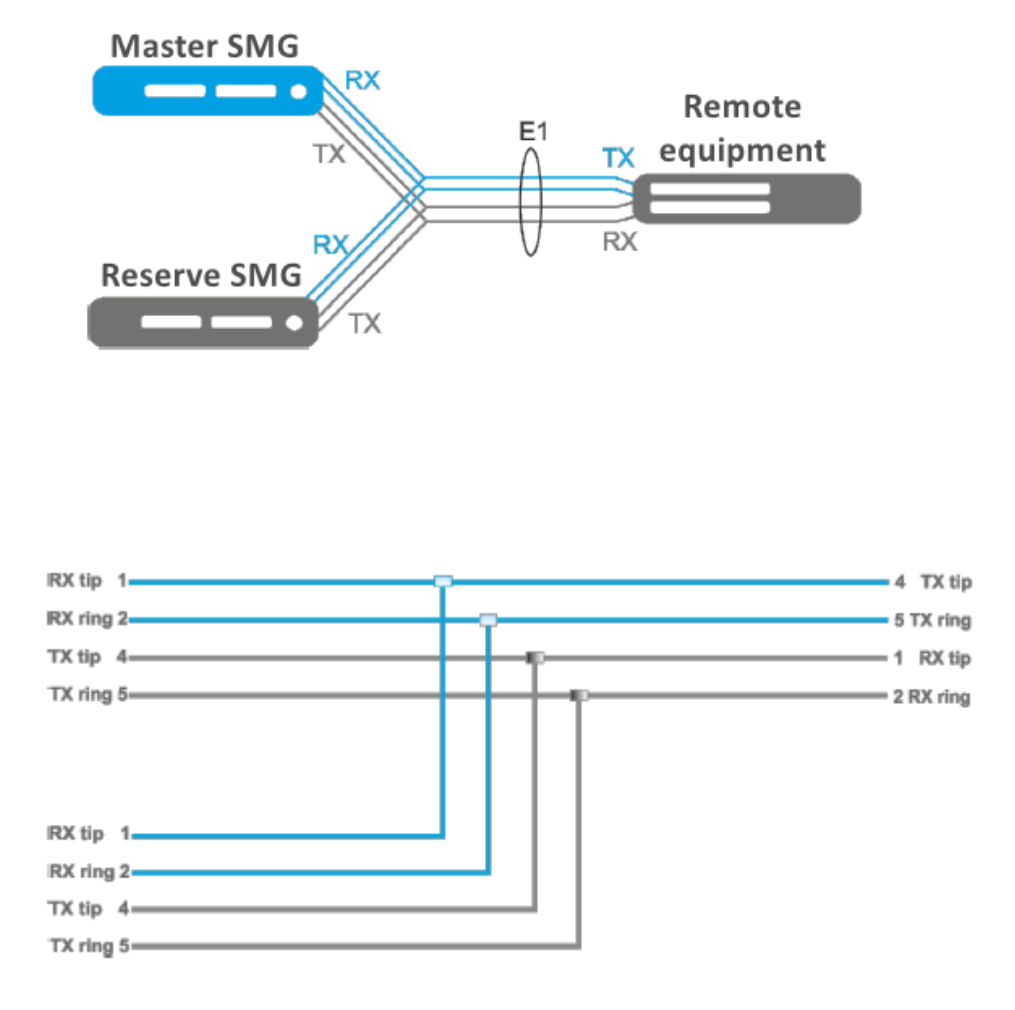

*Figure 59 – The scheme of cable pinout for E1 redundancy*

#### **5.12 Appendix L. Safety recommendations**

When installing and configuring SMG, you should pay attention to security settings – access organization to PBX management and monitoring, as well as call processing security. You should also pay attention to configuration backup.

Organization of access implies:

- changing standard passwords for WEB and CLI;
- creating limited accounts for certain types of settings and monitoring;
- setting restrictions on IP addresses and/or subnets from which configuration and monitoring can be made;
- setting up a static firewall that restricts access to signaling interfaces and manage only trusted nodes;
- setting up a dynamic firewall, which will automatically cut off unwanted access attempts for public interfaces.

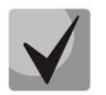

Using SMG on a public network is undesirable without the use of additional security measures, such as a session border controller (SBC), a firewall, etc.

#### **5.12.1 Changing passwords on WEB and CLI**

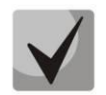

Changing passwords for admin/root accounts is mandatory to ensure device security.

Passwords are changed via the 'Users: Management' menu.

Changing the WEB password for the admin account is done in the 'Set the administator password for webinterface'.

Changing the CLI password for the admin account is done in the 'Set the administrator password for telnet/ssh'. More detailed information on setting can be found in the ['Users: Management' menu.](#page-328-0)

Changing the password for the root account is done through the shell. In order to change the password you need connect to SMG via ssh/console and run the following commands:

SMG2016>

SMG2016> sh (exit cli mode to shell mode) /home/admin # /home/admin # /home/admin # passwd root (command to change root password) Changing password for root New password: (enter a new password) Retype password: (repeat new password) Password for root changed by root /home/admin # /home/admin # /home/admin#save tar: removing leading '/' from member names \*\*\*Saved successful New image 0 Restored successful /home/admin #

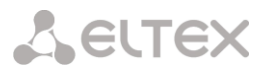

#### **5.12.2 Creating restricted accounts**

Creation of limited accounts for the web is done through the *'Users:Management'* menu.

- In the *'Web-interface users'* block, click *'Add'*;
- Set the user name and password;
- Select access permissions.

Creating restricted accounts is not supported for the CLI. More information on settings can be found in the *'*Users: Management*'* section.

#### **5.12.3 Restricting access to signaling and management interfaces**

Restrictions are configured in the *'TCP/IP Settings'* <sup>→</sup> *'Network Interfaces'* menu.

- Go to the network interface settings.
- In the *'Services'* block, disable all management protocols and alarms not used on the interface.
- For the management interface, it is recommended to allow access only to the web interface and ssh.

More detailed configuration information can be found in the [Network interfaces](#page-262-0) section.

Telnet access to the device should be prohibited via the public IP address.

Management should be allowed NOT via public addresses. If it is still used management via public IP, then it is necessary to use a list of allowed IP addresses – you need to add to the white list the address from which connections will be allowed. For all the rest, the access should be denied.

#### **CHANGING STANDARD PORTS FOR ACCESS TO THE DEVICE**

The setting is made in the menu *'TCP/IP Settings'* <sup>→</sup> *'Network Settings'*

- Change the standard (22 for ssh and 23 for telnet) access ports to the device via ssh/ telnet protocols
- The standard port for accessing the device via the web (via the http protocol) can be changed via

CLI. To do this, connect to SMG via ssh/console and do the following commands:

SMG2016> SMG2016> config Entering configuration mode. SMG2016-[CONFIG]> network Entering Network mode. SMG2016-[CONFIG]-NETWORK> PORT Number in the range 1-65535 SMG2016-[CONFIG]-NETWORK> set settings web (specify the necessary port in the 1–65535 range)

It is recommended to use the HTTPS protocol to access the web interface.

It can be configured in the *'Security' → 'SSL/TLS settings'* section. The *'HTTPS only'* should be selected as the 'Protocol for WEB-interface' in the SSL/TLS settings. It is also possible to use authorization via PAM/RADIUS. More detailed information on setup can be found in the [SSL/TLS settings](#page-278-0) section.

#### CONFIGURING A LIST OF ALLOWED IP ADDRESSES

The setting is made in the *'Security'* <sup>→</sup> *'White addresses list'* menu.

- Add to the white list addresses, from which access to the device is allowed via the web configurator and via telnet/ssh protocols;
- Enable the option 'Access only from allowed IP-addresses';
- Click the 'Apply' and 'Confirm' buttons.

More detailed configuration information can be found in [White addresses list](#page-286-0) section.

# **A** ELTEX

#### **5.12.4 Configuring a static firewall**

A static firewall is used to restrict access to network interfaces according to a list of pre-defined rules.

The settings can be made in the *'Security' -> 'Static Firewall'* menu.

- Go to the firewall settings;
- Create a firewall profile by clicking the *'Add'* button;
- Set the profile name, click *'Next'*;
- Set filtering rules for incoming and outgoing traffic. At the same time, remember that if an incoming or outgoing packet did not fall under any filtering rule, then the *'Accept'* action is applied for it (allow the packet to pass through). Therefore, if access should be allowed only to some nodes and denied to all others, then it is necessary to configure the firewall profile so that the last rule is a rule with source type and destination *'Any'* and action *'Reject'* or *'Drop'* (drop a packet with notification via ICMP or discard without notification);
- In the *'Interface'* block, select the network interfaces for which filtering will be applied;
- Click the *'Save'* button located under the list of interfaces;
- Click the *'Apply'* button located at the top of the page;
- Click the *'Save'* button located above the filter tables.

More detailed configuration information can be found in the [Static firewall](#page-282-0) section.

#### **5.12.5 Configuring a dynamic firewall**

A dynamic firewall is used to restrict access to network interfaces based on analysis of requests to various services. If repeated unsuccessful attempts to access service from the same IP address are detected, the dynamic firewall temporarily blocks it.

If an address is temporarily blocked several times, it is permanently blocked in the black list of addresses.

The settings can be made in the *'Security'* <sup>→</sup> *'Dynamic Firewall'* menu.

- Go to the firewall settings;
- Add addresses of trusted hosts and subnets to the white list;
- Check the *'Enable'* checkbox;
- Click the *'Apply'* button.

More detailed configuration information can be found in the [Dynamic firewall](#page-279-0) section.

It is not recommended to use standard port 5060 for SIP signaling.

It is necessary to periodically check the information in the *'Security'* <sup>→</sup> *'Blocked addresses list'* section. It displays a list of addresses blocked by the dynamic firewall from which an unsuccessful attempt was made to gain access to the device.

It is recommended to periodically change passwords for accessing the device via web/ssh. The Policy of shifting passwords should be determined by your security team.

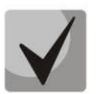

It is recommended to use the latest software version: https://eltex-co.ru/support/downloads/

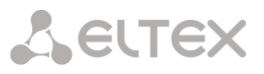

#### **5.13 Appendix H. Configuring a software media server**

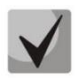

Available for SMG-3016 only.

In the transit scheme of interaction with the geographical separation of SMG from SSW, signaling as well as the media is processed on the server with softswich (by default, msr is installed on the host with ssw). As a result, when calling within one SMG, all media had to be sent through SSW (Figure H1).

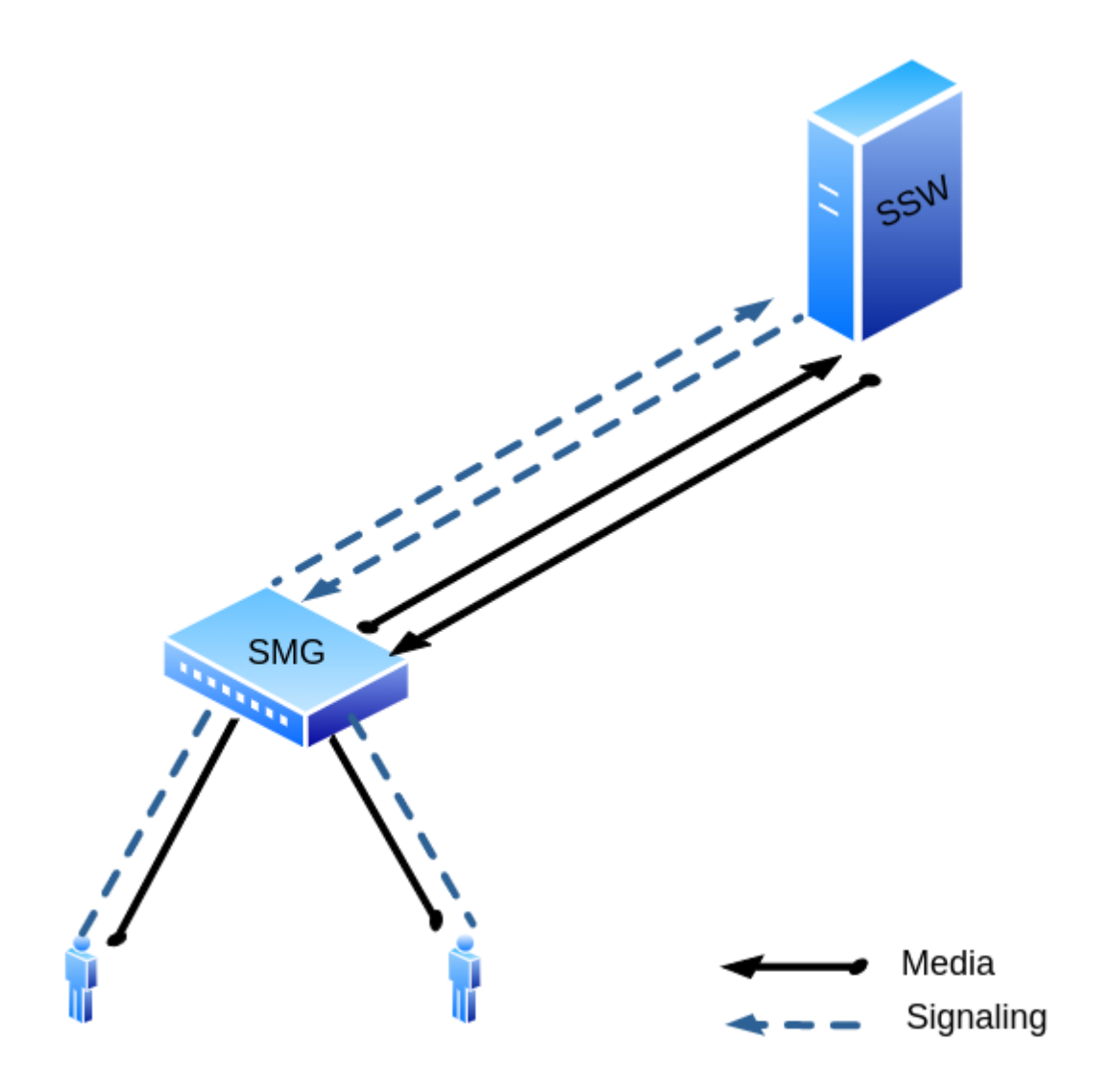

*Figure 60 – MSR in on the SSW*

For such cases, a media server was installed on the SMG. When a connection is established, SSW indicates MSR on SMG as a media processor, as a result of which rtp does not go to the upstream server, but processed locally on the SMG (Figure H2 below).

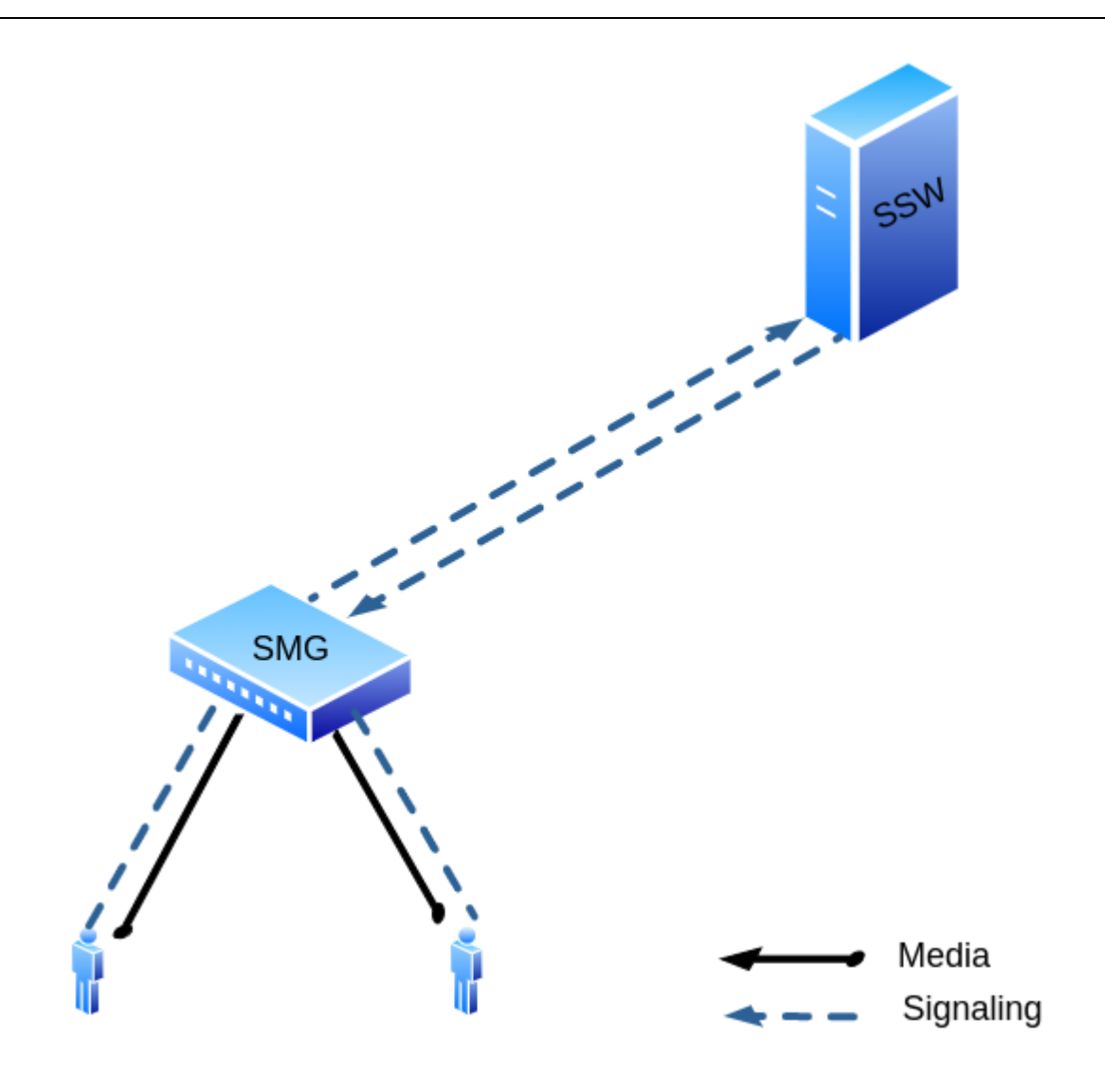

*Figure 61 – MSR in on the SSW*

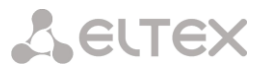

#### **5.13.1 Media server settings**

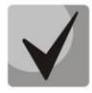

The media server activation is only available with an SMG-MSR license, more details about licenses see in the [Licenses](#page-325-0) section.

In the configuration file, which is located at the path /etc/config/ecss\_msr\_ena, the line ECSS\_MSR\_ENA=no should be replaced with ECSS\_MSR\_ENA=yes.

The whole setup comes down to changing the configuration file located at /etc/config/config.xml To edit the file, you can use the vi. editor on the SMG (vi /etc/config/config.xml). **Default file example**

```
<?xml version="1.0" encoding="utf-8"?>
<config>
   <general log-level="3" max-calls="1000" max-in-group="3"
   tread-cnt="2" syslog="no"/>
   <transport bind-addr="127.0.0.1" port="5080" transport="udp" />
   <media use-vad="no" port-start="15000" port-range="5000" rtcp-timeout="15" />
   <codec pcma="1" pcmu="2" g729="3" ilbc="4" gsm="5" g722="6" />
   <accounts>
       <dynamic msr_name="msr.smg" realm="sip:127.0.0.1:5000" dtmf_mode="rfc+inband+info"
auth_name="user" auth_password="password" />
   </accounts>
   <pbyte>
        <mcc bind-addr="127.0.0.1" port="51000" />
   </pbyte>
\langle/config>
```
#### Where:

- $\bullet$  general general settings of media server:
	- log-level logs level. The larger the value, the more information is in the logs (by default: "3");
	- max-calls the maximum number of calls simultaneously served by the media server;
	- max-in-group maximum number of subscribers in a group within a conference;

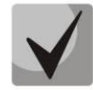

If the Conference Call service is used with a large number of participants, then it is necessary to increase the value of this parameter. The maximum value is 4000.

- $\bullet$  transport transport settings:
- bind-addr IP address that the media server will use for SIP signaling (by default: "127.0.0.1"). This parameter should be configured in accordance with the network host settings;
- port port number for SIP (by default: "5080"). If 5040 port is already busy on the host where the media server is installed, then the value of this parameter should be changed;
- transport transport type (by default: "udp"), takes values: "udp", "tcp", "udp+tcp". This parameter does not require changes.
- media media parameters:
	- use-vad enable Voice Activity Detection (by default: "no"). This parameter does not require
		- changes;
	- rtcp-timeout if RTCP does not arrive to the media server during this period of time, then you can assume that the client is inactive (by default: "0" – not used). When using the

control function, the control is enabled only after receiving one RTCP packet from the opposite side;

- rtp-timeout RTP traffic timeout, similar to the previous parameter (by default: "0" not used);
- port-start the beginning of the range of ports that will be used for RTP streams (by default: "12000");
- port-range range size (by default: "1024");
- thread-cnt number of working streams for processing media data (dtmf-to-total-energy, by default: "2");
- $codec -$  priotiry of codecs  $(1 -$  maximum, 255 minimum,  $0 -$  the codec is disabled). Supported codecs:
	- $\bullet$  pcma
	- $\bullet$  pcmu
	- ilbc

**A** ELTEX

- gsm
- g722
- g729
- t38
- $\bullet$  accounts  $-$  all accounts for registering the media server. Can contain up to 32 acc elements;
- dynamic separate account with parameters:
	- msr\_name the MSR name as displayed on ECSS;
	- realm registration server in the sip:domain format. Specify the SIP server address for media server registration;
	- dtmf\_mode DTMF detection mode ("rfc", "inband", "info"). This parameter should be configured in accordance with the DTMF sending settings on the subscriber device.
	- auth name user name used for authorization;
	- auth\_password password for authorization.
- pbyte setting up pbyte connections;
	- mcc setting up the control connection of the media control channel;
	- bind-addr IP address where the connection will be expected;
	- port port for incoming connections (by default: 5700).
- conf dir path path to the folder that will contain the MSR configurations. These configurations will override the default configuration config.xml

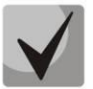

Separately, you need to pay attention to the media section; the **port-start** and **port-range**  parameters should not overlap with the parameters used on the SMG.

The settings of configuration files can be changed in the directory: /etc/ecss/ecss-media-server/conf.d for the config.xml file

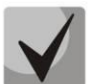

This PAC is not designed for a large number of simultaneous calls and has performance limitations.

For the G711 codec, it is strongly recommended to make no more than 150 simultaneous calls. For G729 codec, it is strongly recommended to make no more than 25 simultaneous calls in case of using one thread-cnt (see default file example), in case of using two thread-cnt, the number of calls is increased up to 50.

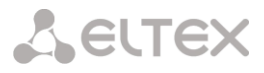

#### **5.13.2 Media server launch**

The media server starts automatically when the system starts. To operate, the service uses the configuration from the file

/etc/config/config.xml

When changing the configuration, you should restart the ecss-media-server service. To do this, terminate the ecss-media-server process and it will start with a new configuration.

pkill -2 ecss-media-server

#### **5.13.3 Example of setting up MSR with Softswitch**

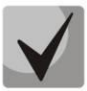

The necessary MSR settings on the SMG are made in the **shell** command string.

Changing the configuration is done by changing the **config.xml file**

vi /etc/config/config.xml

In our case it will look like this:

```
<config>
   <general log-level="3" max-calls="1000" max-in-group="3"
   tread-cnt="2" syslog="no"/>
   <transport bind-addr="192.168.114.79" port="5080" transport="udp" />
   <media use-vad="no" port-start="15000" port-range="5000" rtcp-timeout="15" />
   <codec pcma="1" pcmu="2" g729="3" ilbc="4" gsm="5" g722="6"/>
   <accounts>
         <dynamic msr_name="msr.smg" realm="sip:192.168.114.90:5000" dtmf_mode="rfc+inband+info
" auth_name="user" auth_password="password" />
   </accounts>
    <pbyte>
        <mcc bind-addr="192.168.114.79" port="51000" />
    </pbyte>
    <conf_dir path="/etc/config/conf.d"/>
\langle/config>
```
Where:

- 192.168.114.79 IP address of SMG,
- 192.168.114.90 IP address of SSW.

You should restart MSR for the changes to take effect.

pkill -2 ecss-media-server

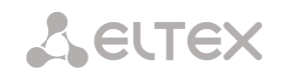

If the configuration is correct, the MSR will send the registration to the IP address of SSW:

```
REGISTER sip:192.168.114.90:5000 SIP/2.0
Via: SIP/2.0/UDP 192.168.114.79:5080;rport;branch=z9hG4bKPjuUBlvIWbHOrgYXYLRVCBkWRcJvNmZX4w
Max-Forwards: 70
From: <sip:bond1.1@msr.smg>;tag=ruTwS9WQ7HaSalkcdz9J9NJBpCntQUGl
To: <sip:bond1.1@msr.smg>
Call-ID: Nm96ZyfgH9ND8ZFDXhUzsQcDrYnw7hRq
CSeq: 1 REGISTER
P-Eltex-MSR-Iface-Name: bond1.1
P-Eltex-MSR-Iface-Addr: 192.168.114.79
P-Eltex-MSR-CC-Addr: 192.168.114.79
P-Eltex-MSR-CC-Port: 51000
P-Eltex-MSR-Name: msr.smg
P-Eltex-Max-Calls: 1000
User-Agent: Eltex media-server 3.14.11.1
Contact: <sip:bond1.1@192.168.114.79:5080>
Expires: 3600
Allow: PRACK, INVITE, ACK, BYE, CANCEL, UPDATE, INFO, SUBSCRIBE, NOTIFY, REFER, MESSAGE,
OPTIONS
Content-Length: 0
```
On the softswitch side, this MSR should be declared (the command is executed in **cocon**):

system/media/resource/declare core1@ecss1 contact bond1.1@msr.smg default local true

To check the status, use the command:

system/media/resource/list

#### **TECHNICAL SUPPORT**

For technical assistance in issues related to handling Eltex Ltd. equipment, please, address to Service Center of the company:

#### <http://www.eltex-co.com/support>

You are welcome to visit Eltex official website to get the relevant technical documentation and software, to use our knowledge base or consult a Service Center Specialist:

<http://www.eltex-co.com/>

<http://www.eltex-co.com/support/downloads/>